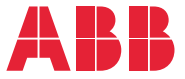

**—**HVAC İÇİN ABB SÜRÜCÜLER<sup>İ</sup>

## **ACH480 HVAC kontrol programı**

Yazılım kılavuzu

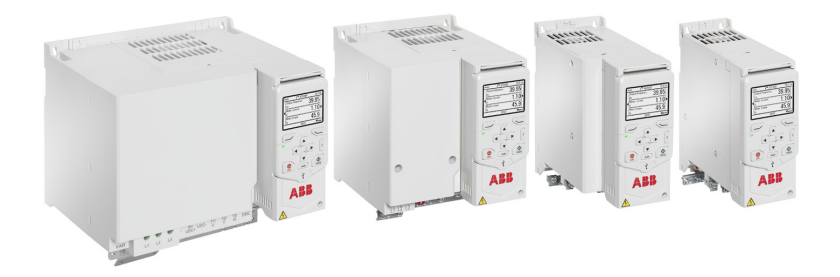

İlgili belgeler *[15](#page-14-0)*. sayfada listelenmiştir.

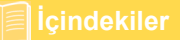

#### **ACH480 HVAC kontrol programı**

**Yazılım kılavuzu**

 **[1.](#page-12-0) [El kitabına giri](#page-12-0)ş**

- **[2.](#page-20-0) [Devreye alma, G/Ç ile kontrol ve ID run](#page-20-0)**
- **[3.](#page-40-0) [Kontrol paneli](#page-40-0)**
- **[4.](#page-52-0) [Kontrol panelinde ayarlar, G/Ç ve te](#page-52-0)şhisler**
- **[5.](#page-94-0) [Varsayılan G/Ç yapılandırması](#page-94-0)**
- **[6.](#page-100-0) [Program özellikleri](#page-100-0)**
- **[7.](#page-216-0) [Hata izleme](#page-216-0)**
- **[8.](#page-248-0) Dahili haberleş[me arabirimi \(EFB\)](#page-248-0)  aracılığ[ıyla Modbus RTU kontrolü](#page-248-0)**
- **[9.](#page-278-0) Dahili haberleş[me arabirimi \(EFB\)](#page-278-0)  aracılığ[ıyla BACnet MS/TP kontrolü](#page-278-0)**
- **[10.](#page-310-0) Dahili haberleş[me arabirimi \(EFB\)](#page-310-0)  aracılığ[ıyla N2 kontrolü](#page-310-0)**
- **[11.](#page-324-0) Bir haberleş[me adaptörü ile haberle](#page-324-0)şme [kontrolü](#page-324-0)**
- **[12.](#page-340-0) [Kontrol zinciri](#page-340-0) şemaları**
- **[13.](#page-358-0) [Parametreler](#page-358-0)**
- **[14.](#page-628-0) [Ek parametre verileri](#page-628-0)**

3AXD50000454020 Rev D TR<br>Orijinal 3AXD50000247134 Rev D Orijinal 3AXD50000247134 Rev D<br>kılavuzundan çevrilmiştir GEÇERL İ L İK TAR İ H İ: 2023-03-14

## **İçindekiler**

#### *[1. El kitabına giri](#page-12-1)ş*

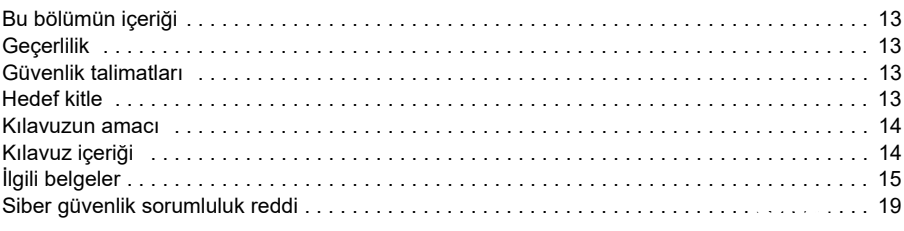

#### *[2. Devreye alma, G/Ç ile kontrol ve ID run](#page-20-1)*

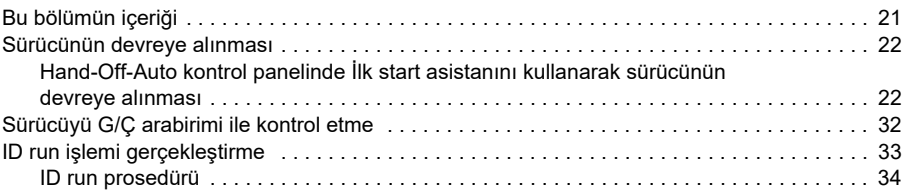

#### *[3. Kontrol paneli](#page-40-1)*

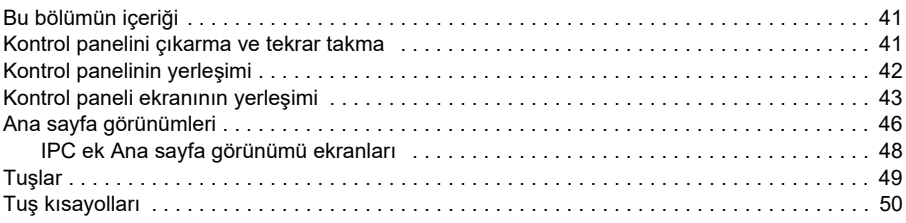

#### *[4. Kontrol panelinde ayarlar, G/Ç ve te](#page-52-1)şhisler*

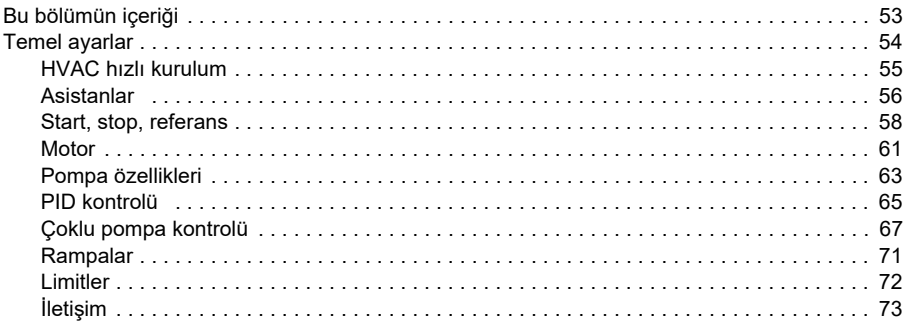

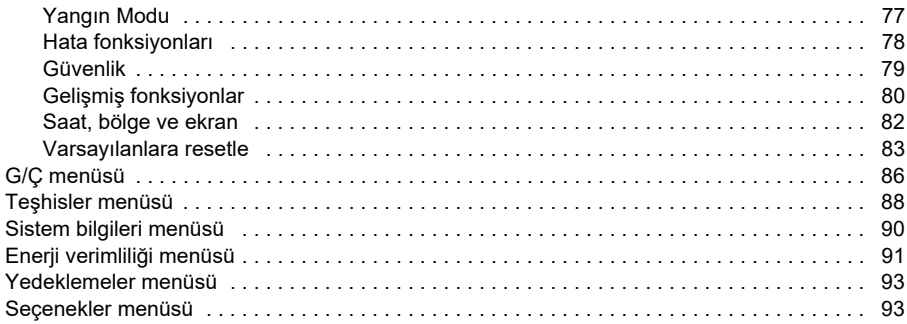

#### *[5. Varsayılan G/Ç yapılandırması](#page-94-1)*

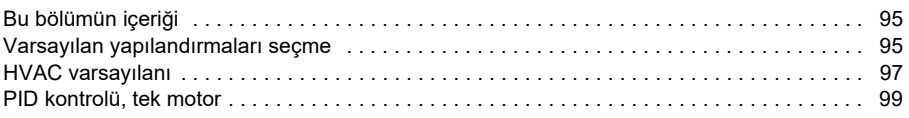

#### *[6. Program özellikleri](#page-100-1)*

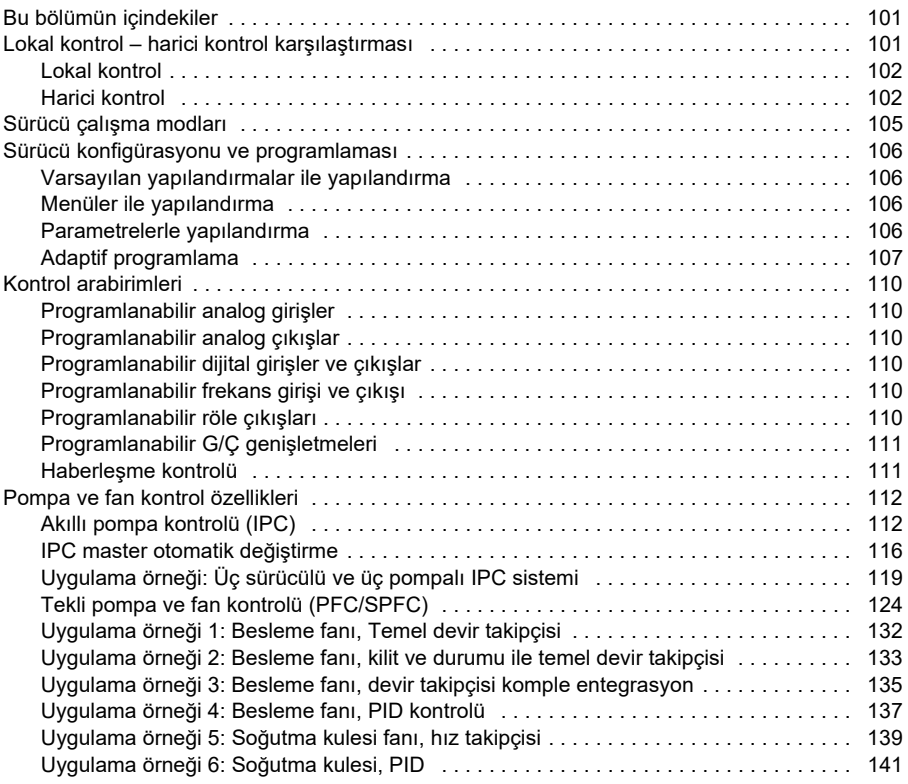

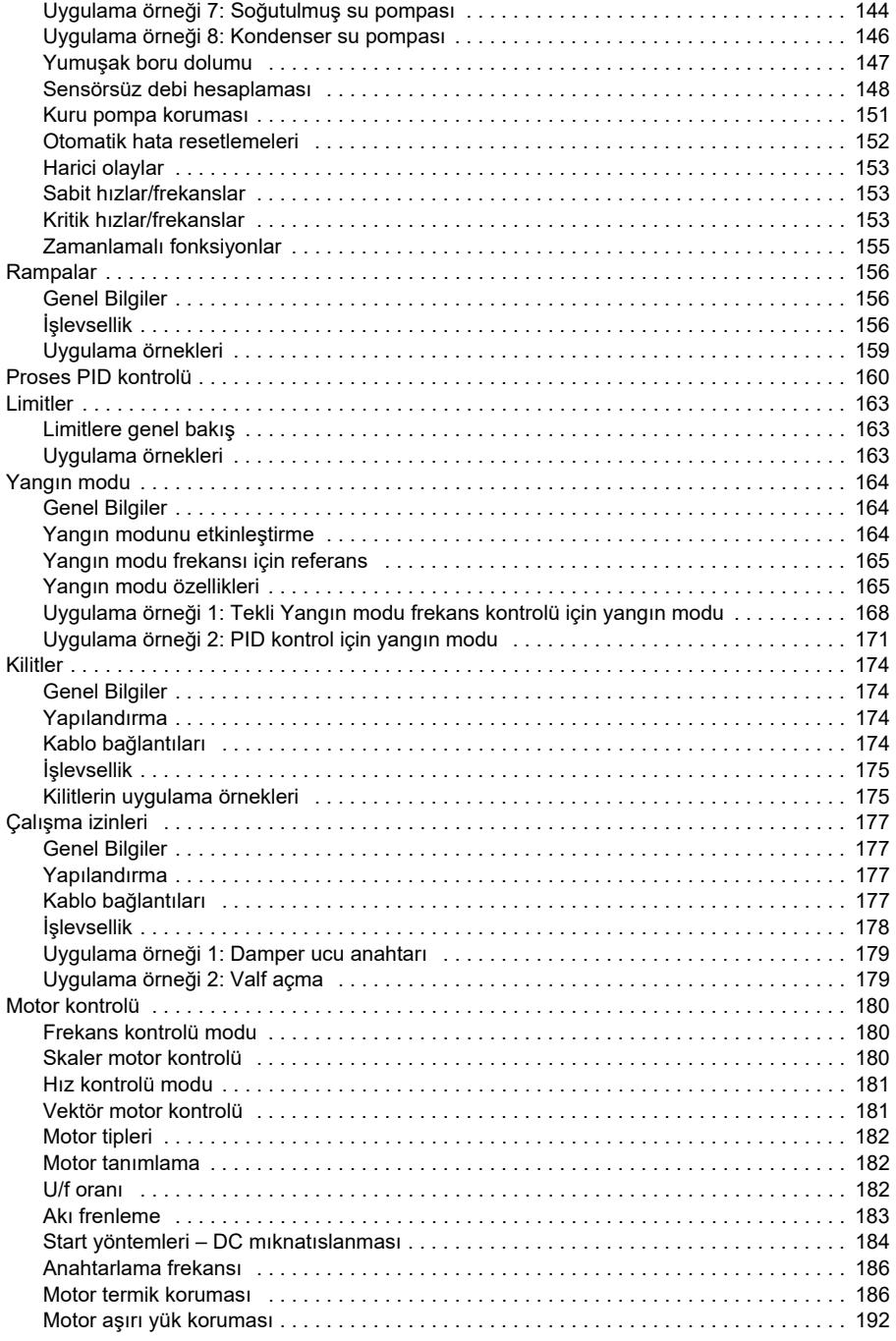

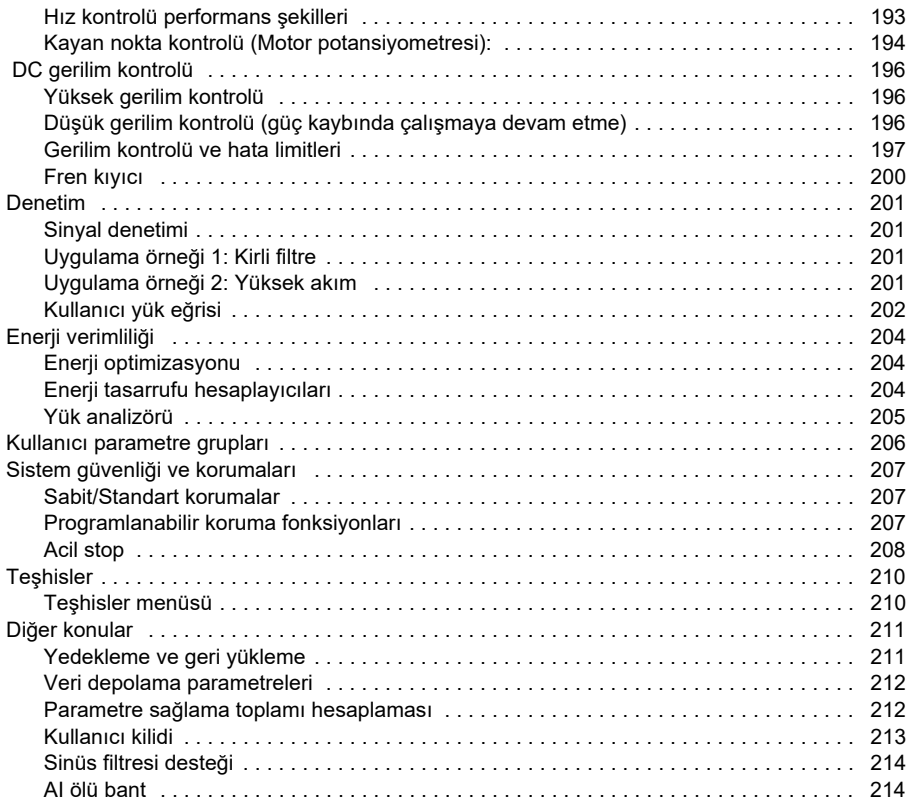

#### *[7. Hata izleme](#page-216-1)*

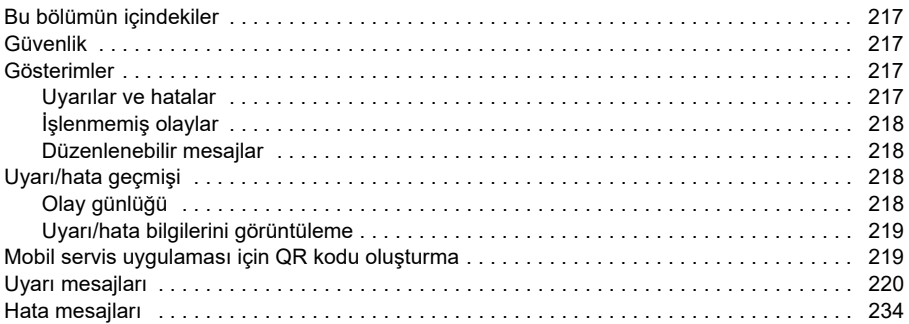

#### *8. Dahili haberleşme arabirimi (EFB) aracılığ[ıyla Modbus RTU kontrolü](#page-248-1)*

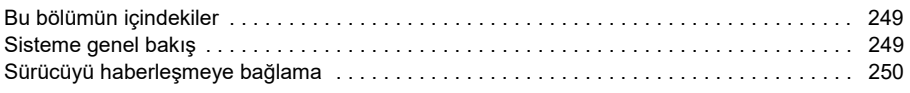

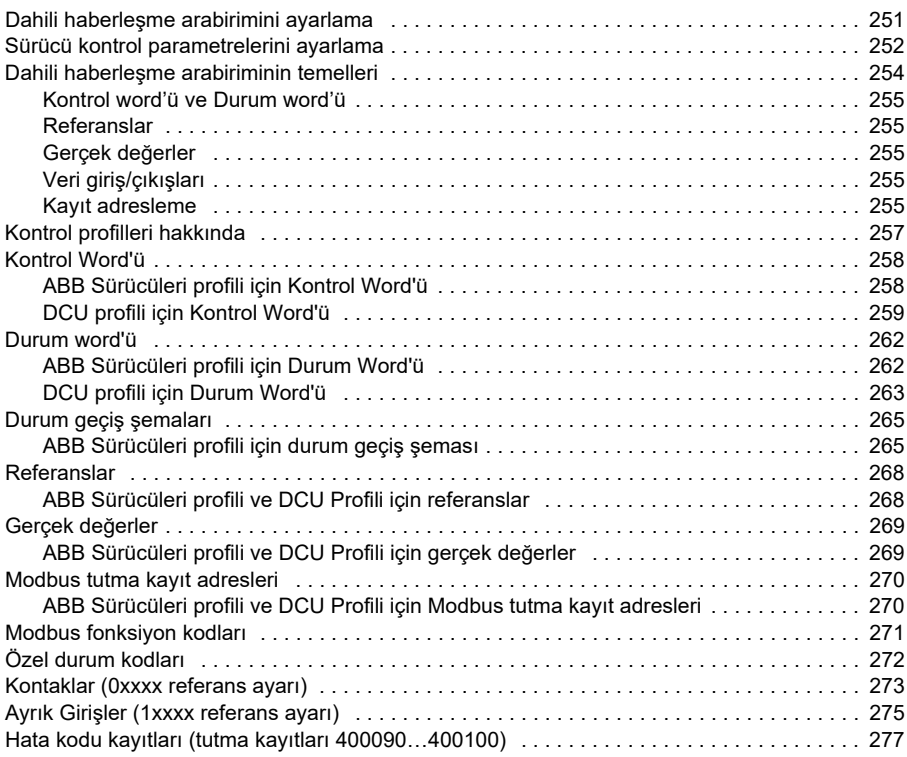

#### *9. Dahili haberleşme arabirimi (EFB) aracılığ[ıyla BACnet MS/TP kontrolü](#page-278-1)*

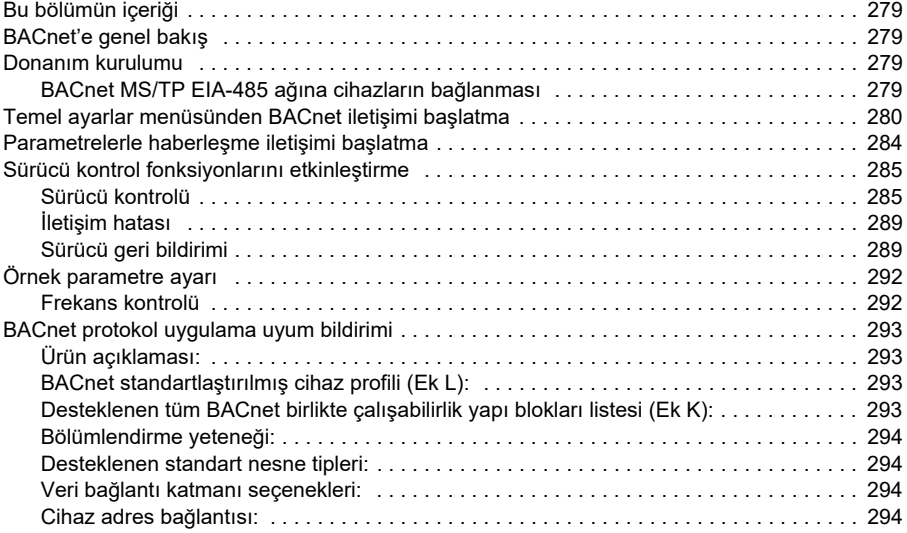

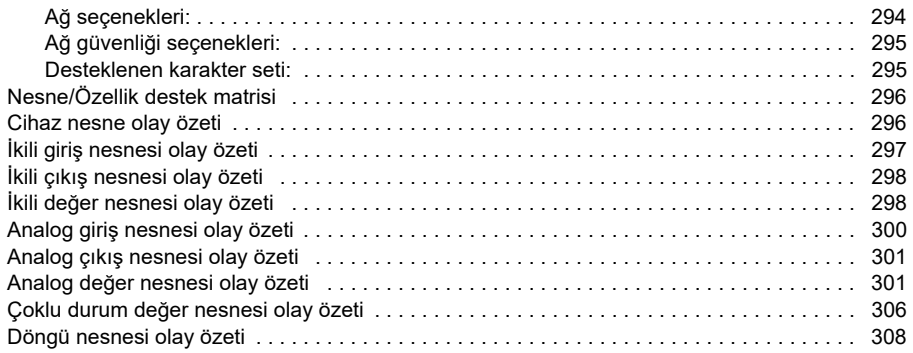

#### *10. Dahili haberleş[me arabirimi \(EFB\) aracılı](#page-310-1)ğıyla N2 kontrolü*

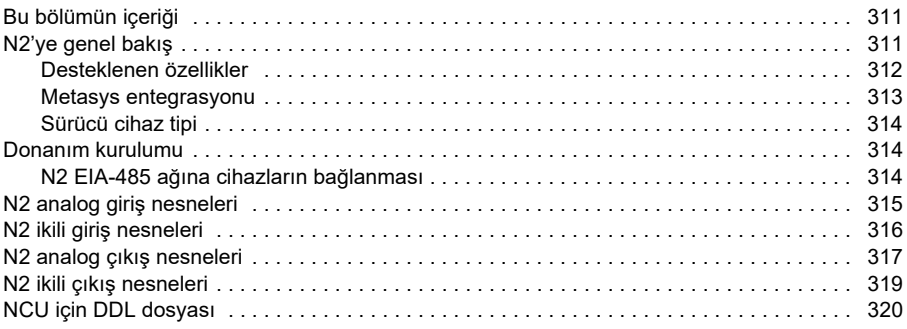

#### *11. Bir haberleş[me adaptörü ile haberle](#page-324-1)şme kontrolü*

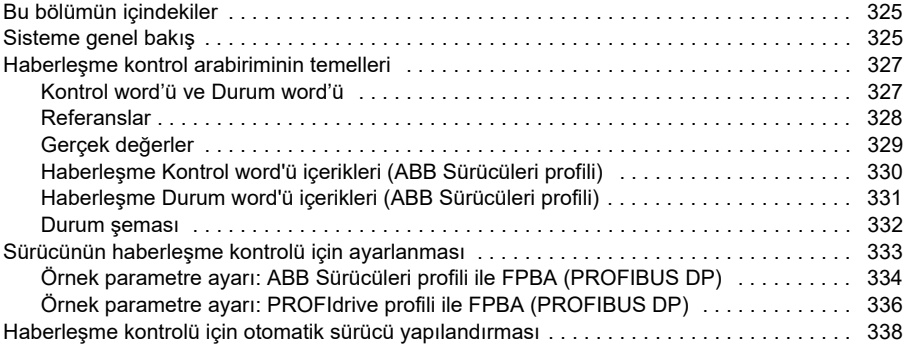

#### *[12. Kontrol zinciri](#page-340-1) şemaları*

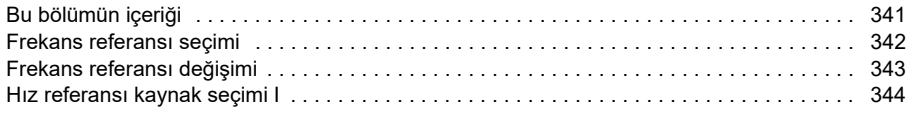

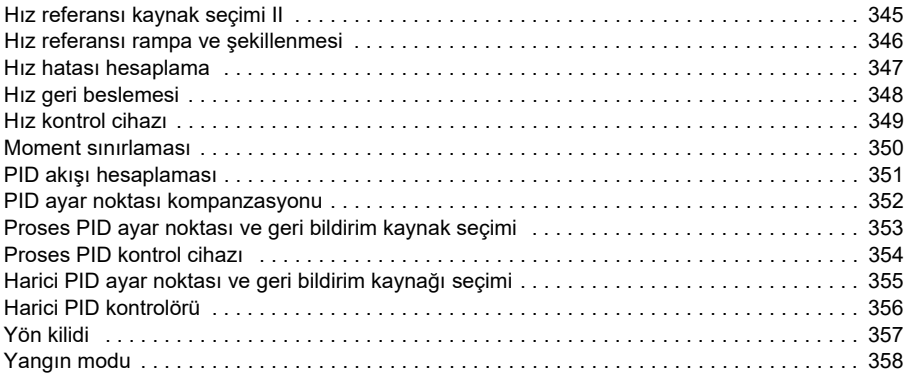

#### *[13. Parametreler](#page-358-1)*

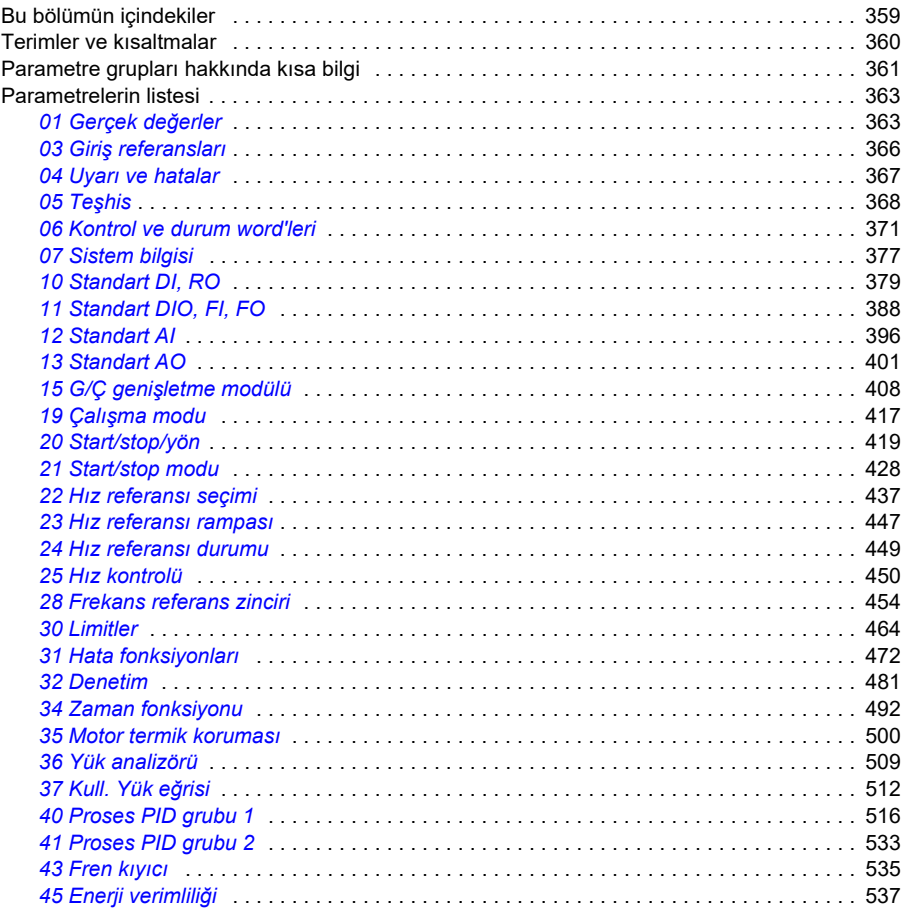

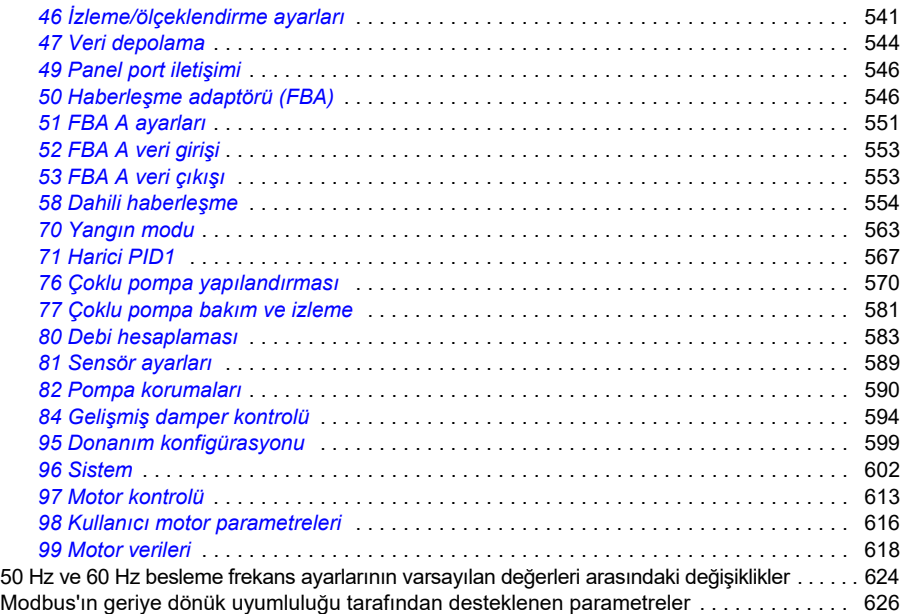

#### *[14. Ek parametre verileri](#page-628-1)*

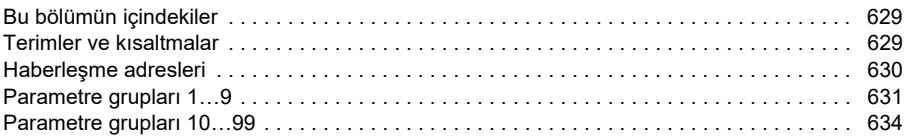

#### *[Daha fazla bilgi](#page-668-0)*

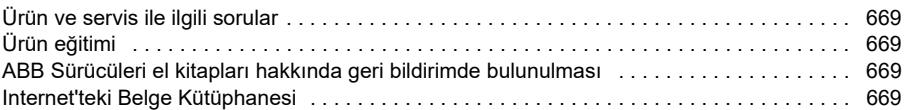

## <span id="page-12-6"></span><span id="page-12-1"></span><span id="page-12-0"></span>**El kitabına giriş**

#### <span id="page-12-2"></span>**Bu bölümün içeriği**

Bu bölümde kılavuzun uyumluluğu, hedeflediği kitle ve amacı hakkında bilgi verir. Ayrıca, bu kılavuzun içeriğini anlatır ve daha fazla bilgi için ilgili kılavuzlar listesine referans verir.

#### <span id="page-12-3"></span>**Geçerlilik**

Bu kılavuz ACH480 HVAC kontrol programı (sürüm 2.12, yazılım AHVDA) için geçerlidir.

Kullanımdaki kontrol programının yazılım sürümünü kontrol etmek için kontrol panelinde sistem bilgilerine (**Menü > Sistem bilgileri > Sürücü** öğesini seçin) veya *[07.05](#page-376-1) [Yazılım sürümü](#page-376-2)* parametresine bakın.

#### <span id="page-12-4"></span>**Güvenlik talimatları**

Tüm güvenlik talimatlarını izleyin.

- Sürücüyü kurmadan, devreye almadan ve kullanmadan önce sürücünün **Donanım kılavuzu**'ndaki *tam güvenlik talimatlarını* okuyun.
- Parametre değerlerini değiştirmeden önce, **yazılım fonksiyonuna özgü uyarıları ve notları** okuyun. Bu uyarılar ve notlar, *[Parametreler](#page-358-0)* bölümünde *[217](#page-216-0)*. sayfada sunulan parametre açıklamalarına dahil edilmiştir.

#### <span id="page-12-5"></span>**Hedef kitle**

Okuyucunun, elektrik, kablo bağlantısı, elektrikli bileşenleri ve elektrik şema simgelerinin temellerini bildiği kabul edilmektedir.

Bu kılavuz dünyanın dört bir yanındaki okuyucular için hazırlanmıştır. Hem SI hem de İngiliz ölçü birimleri kullanılmaktadır. Amerika'daki tesisler için özel ABD talimatları sağlanmaktadır.

#### <span id="page-13-0"></span>**Kılavuzun amacı**

Bu kılavuzda, sürücü sistemini tasarlamak, devreye almak veya çalıştırmak için gereken bilgiler sağlanmaktadır.

#### <span id="page-13-1"></span>**Kılavuz içeriği**

Bu kılavuz aşağıdaki bölümlerden oluşur:

- *[El kitabına giri](#page-12-1)ş* (bu bölüm), bu kılavuzun geçerlilik kapsamını, hedef kitlesini, amacını ve içeriğini açıklar. Sonunda, terimleri ve kısaltmaları listeler.
- *[Devreye alma, G/Ç ile kontrol ve ID run](#page-20-0)* (sayfa *[21](#page-20-0)*) sürücünün nasıl başlatılacağını, motorun nasıl başlatılacağını, durdurulacağını ve dönüş yönünün nasıl değiştirileceğini ve G/Ç arabirimi üzerinden motor devrinin nasıl ayarlanacağını anlatır.
- *[Kontrol paneli](#page-40-0)* (sayfa *[41](#page-40-0)*) bölümünde, gelişmiş kontrol panelini çıkarma ve tekrar takma talimatları bulunur ve ekran, tuşlar, tuş kısayolları ile ana sayfa görünümü ekranları kısaca açıklanır.
- *[Kontrol panelinde ayarlar, G/Ç ve te](#page-52-0)şhisler* (sayfa *[53](#page-52-0)*) bölümünde, gelişmiş kontrol panelinde sağlanan basitleştirilmiş ayarlarla arıza teşhis fonksiyonları açıklanır.
- *[Varsayılan G/Ç yapılandırması](#page-94-0)* (sayfa *[95](#page-94-0)*) bölümünde, bağlantı şemasıyla birlikte HVAC varsayılan yapılandırmasının bağlantı şeması bulunur. Önceden tanımlanmış standart makro, sürücü yapılandırılırken kullanıcının zamandan tasarruf etmesini sağlar.
- *[Program özellikleri](#page-100-0)* (sayfa *[101](#page-100-0)*) ilgili kullanıcı ayarlarının, gerçek sinyallerin ve hata ve uyarı mesajlarının listeleriyle program özelliklerini açıklar.
- *Dahili haberleşme arabirimi (EFB) aracılığ[ıyla Modbus RTU kontrolü](#page-248-0)* bölümünde (sayfa *[249](#page-248-0)*), sürücünün dahili haberleşme arabirimini Modbus RTU protokolü ile birlikte kullanarak bir haberleşme ağı ile iletişim açıklanır.
- *Dahili haberleşme arabirimi (EFB) aracılığ[ıyla BACnet MS/TP kontrolü](#page-278-0)* bölümünde (sayfa *[279](#page-278-0)*), sürücünün dahili haberleşme arabirimini BACnet MS/TP protokolü ile birlikte kullanarak bir haberleşme ağı ile iletişim açıklanır.
- *Dahili haberleş[me arabirimi \(EFB\) aracılı](#page-310-0)ğıyla N2 kontrolü* (sayfa *[311](#page-310-0)*) bölümünde, N2 protokolü ile birlikte sürücünün dahili haberleşme arabirimi kullanılarak bir haberleşme ağı ile iletişim açıklanır.
- *Bir haberleş[me adaptörü ile haberle](#page-324-0)şme kontrolü* (sayfa *[325](#page-324-0)*) bölümünde, isteğe bağlı haberleşme adaptör modülü kullanılarak bir haberleşme ağı ile iletişim açıklanır.
- *[Hata izleme](#page-216-0)* bölümünde (sayfa *[217](#page-216-0)*), uyarı ve hata mesajları, olası nedenleri ve çözümleri ile listelenir.
- *[Kontrol zinciri](#page-340-0) şemaları* (sayfa *[341](#page-340-0)*), sürücünün içindeki parametre yapısını açıklar.
- *[Parametreler](#page-358-0)* bölümünde (sayfa *[217](#page-216-0)*), sürücüyü programlamak için kullanılan parametreler açıklanır.
- *[Ek parametre verileri](#page-628-0)* bölümü (sayfa *[629](#page-628-0)*), parametrelerle ilgili ayrıntılı bilgi içerir.
- *[Daha fazla bilgi](#page-668-5)* bölümü (arka kapak içinde, sayfa *[669](#page-668-5)*), ürün ve servis sorgularının nasıl yapılacağını, ürün eğitimi hakkında nasıl bilgi alınacağını, ABB Sürücüleri kılavuzları hakkında nasıl geri bildirim sağlanacağını ve Internet'te nasıl belge bulunacağını anlatır.

#### <span id="page-14-1"></span><span id="page-14-0"></span>**İlgili belgeler**

Kılavuzları ve diğer ürün belgelerini PDF formatında Internet'te bulabilirsiniz.Arka kapağın iç kısmında, bkz. bölüm *[Internet'teki Belge Kütüphanesi.](#page-668-6)* Belge kütüphanesinde mevcut olmayan kılavuzlar için yerel ABB temsilcinizle iletişim kurun.

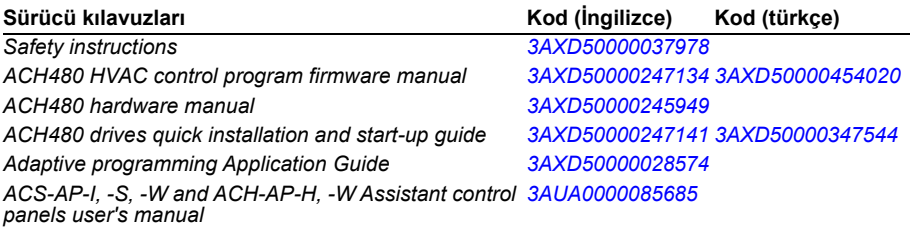

#### **Opsiyon el kitapları ve kılavuzları**

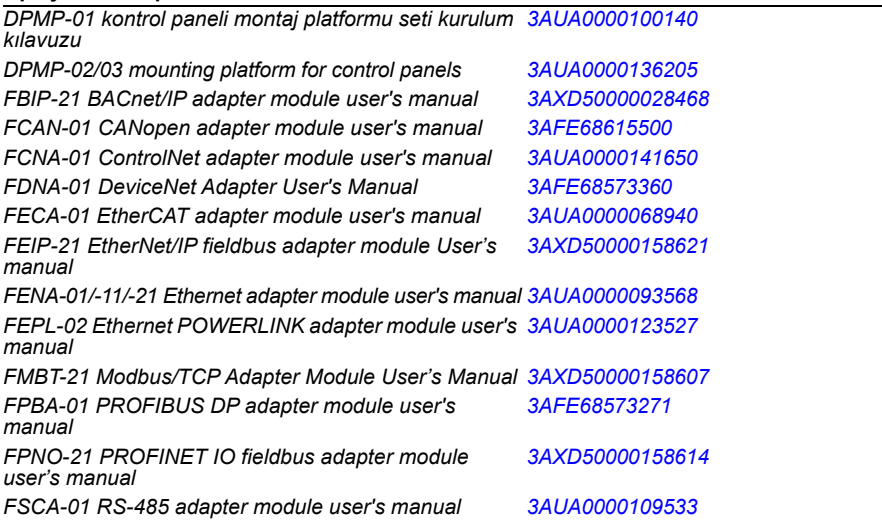

#### **Alet ve bakım el kitapları ile kılavuzları**

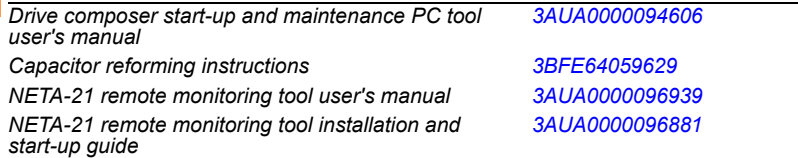

Aşağıdaki kod bu ürün için geçerli çevrimiçi kılavuzların bir listesini açar.

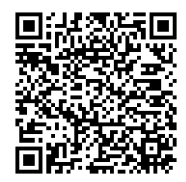

*[ACH480-01 manuals](http://search.abb.com/library/ABBLibrary.asp?DocumentID=9AKK107046A8101&DocumentPartId=1&Action=LaunchDirect)*

Kasaya (kasa tipine) göre kategoriler

ACH480, N'nin bir tamsayı olduğu RN ile ifade edilen çeşitli kasalarda (kasa tipleri) üretilmiştir. Sadece belirli kasaları ilgilendiren bazı bilgiler söz konusu kasanın işaretiyle (RN) işaretlenmiştir.

Kasa sürücüye takılı tip tanımlama etiketinde işaretlenmiştir; sürücünün *Donanım kılavuzu*'nda *Çalışma prensibi ve donanım tanımı* bölümü, *Tip tanımlama etiketi* kısmına bakın.

#### **Terimler ve kısaltmalar**

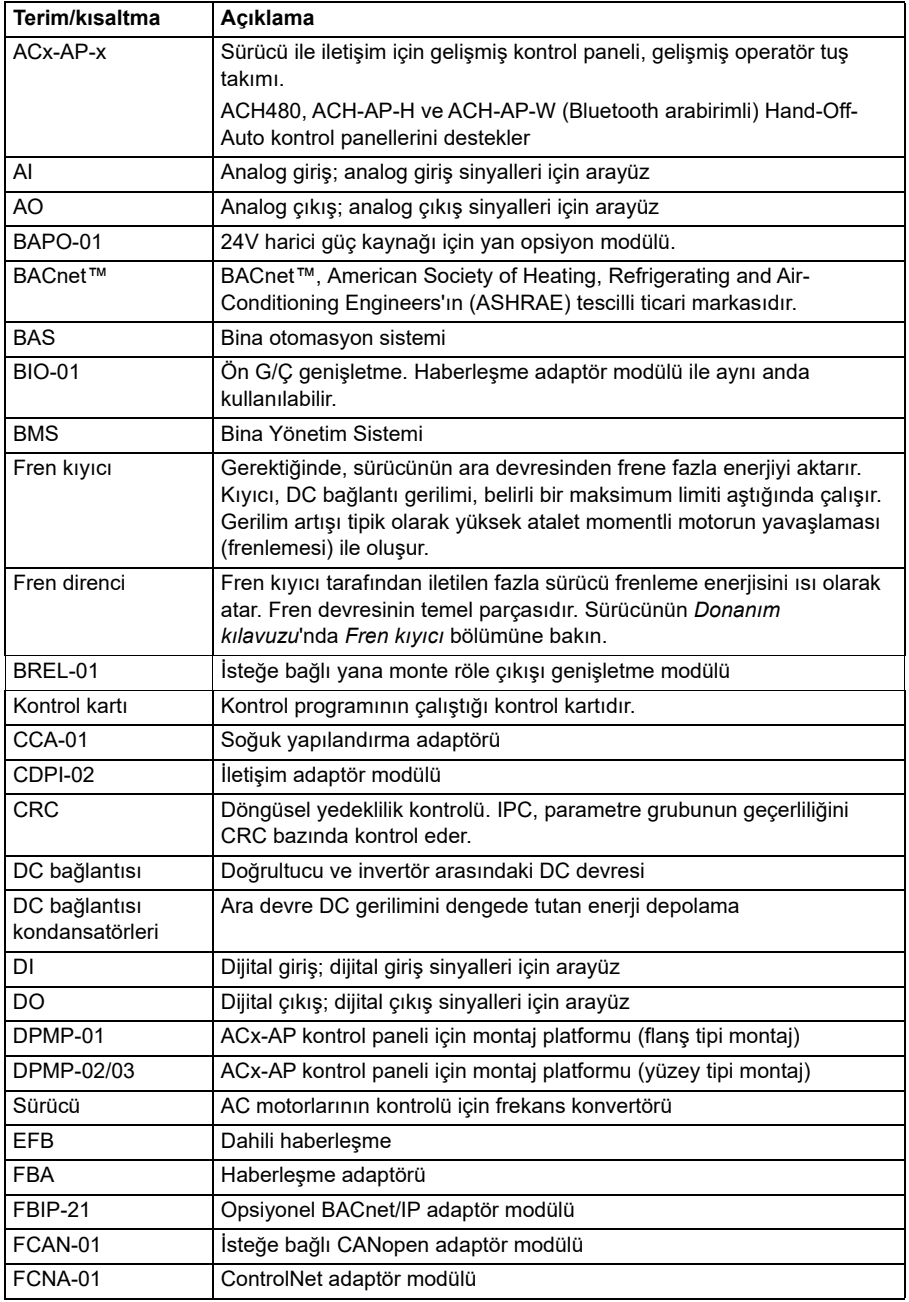

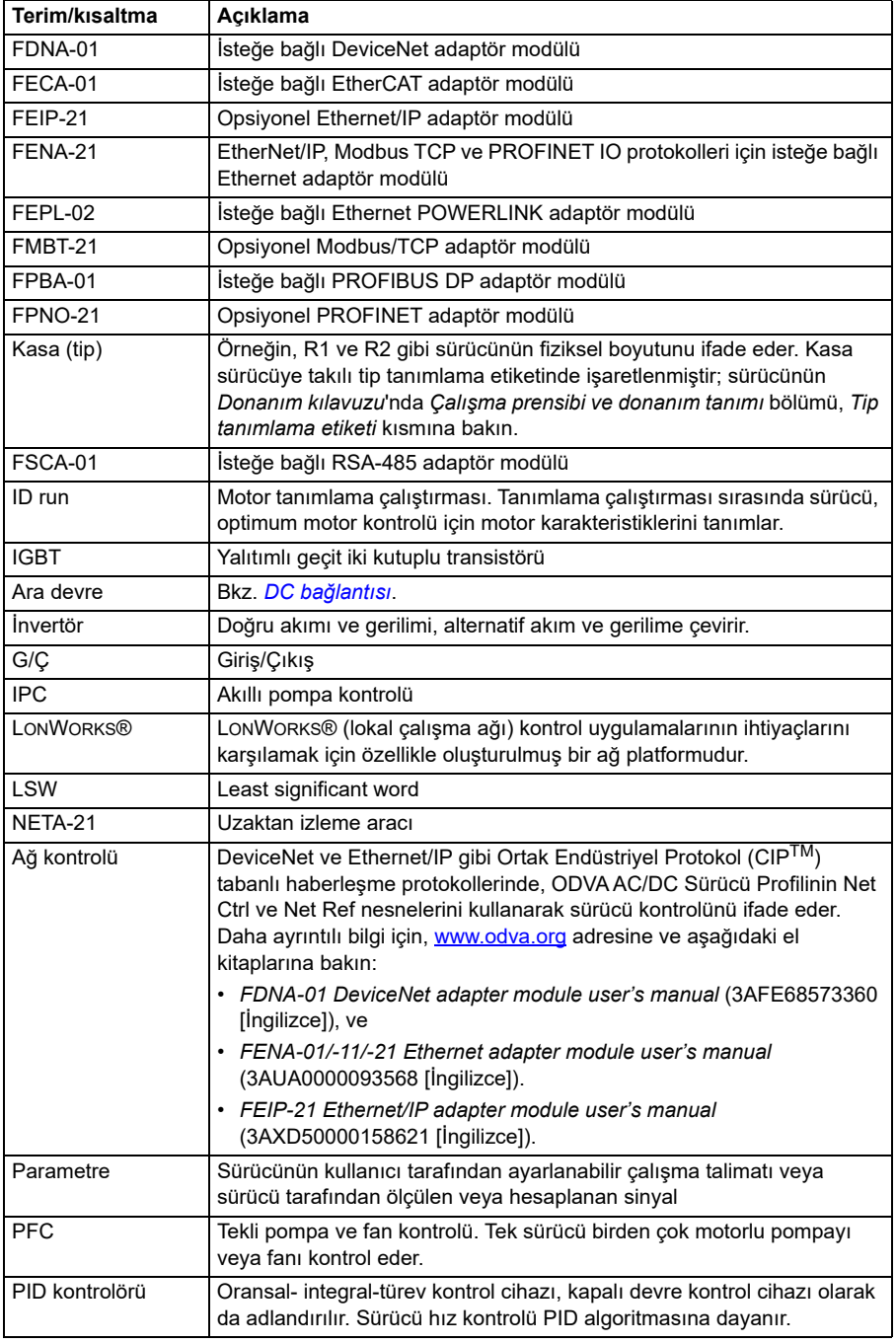

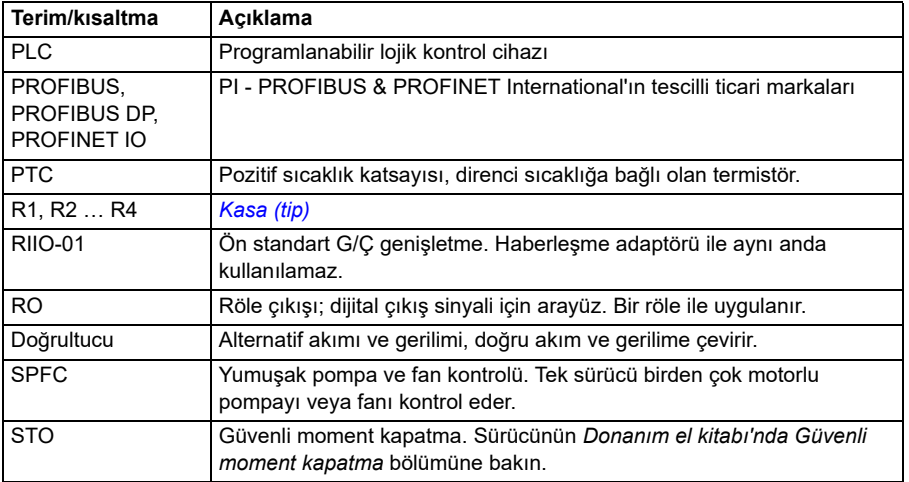

#### <span id="page-18-0"></span>**Siber güvenlik sorumluluk reddi**

Bu ürün bir ağ arabirimi aracılığıyla bağlanmak ve bilgilerle verileri iletmek için tasarlanmıştır. Ürün ile Müşterinin ağı veya başka bir ağ (olması durumunda) arasında güvenli bir bağlantı sağlamak ve bağlantıyı kurmak ve sürekli olarak korumak tamamen Müşterinin sorumluluğundadır. Müşteri ürünü, ağı, sistemi ve arabirimi her tür güvenlik ihlaline, yetkisiz erişime, müdahaleye, zorla girmeye, sızmaya ve/veya verilerin ya da bilgilerin çalınmasına karşı korumak için tüm uygun önlemleri (bunlarla sınırlı olmamak kaydıyla örneğin güvenlik duvarlarının kurulumu, kimlik doğrulama önlemlerinin uygulanması, verilerin şifrelenmesi, virüs-önleyici programların kurulumu, vb.) alacak ve sürdürecektir. ABB ve bağlı kuruluşlar bu güvenlik ihlalleri, yetkisiz erişim, müdahale, zorla girme, sızma ve/veya verilerin ya da bilgilerin çalınması ile ilgili hasarlardan ve/veya kayıplardan sorumlu değildir.

#### *20 El kitabına giriş*

### <span id="page-20-3"></span><span id="page-20-1"></span><span id="page-20-0"></span>**Devreye alma, G/Ç ile kontrol ve ID run**

#### <span id="page-20-2"></span>**Bu bölümün içeriği**

Bu bölüm aşağıdakilerin nasıl yapılacağını anlatır:

- devreye alma
- start, stop, motor dönüş yönünü değiştirme ve G/Ç arayüzü ile motorun hız ayarı.
- sürücü için bir tanımlama çalıştırması (ID run) gerçekleştirme.

#### <span id="page-21-0"></span>**Sürücünün devreye alınması**

#### <span id="page-21-1"></span> **Hand-Off-Auto kontrol panelinde İlk start asistanını kullanarak sürücünün devreye alınmas**ı

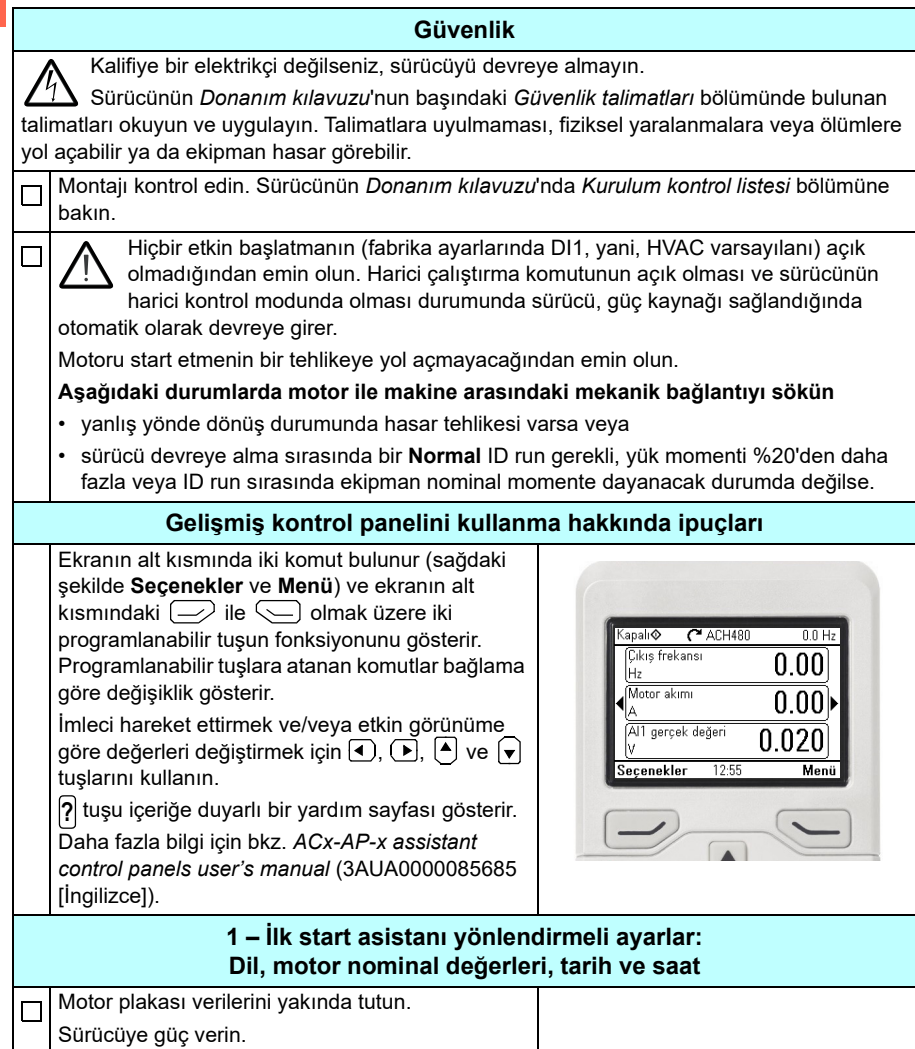

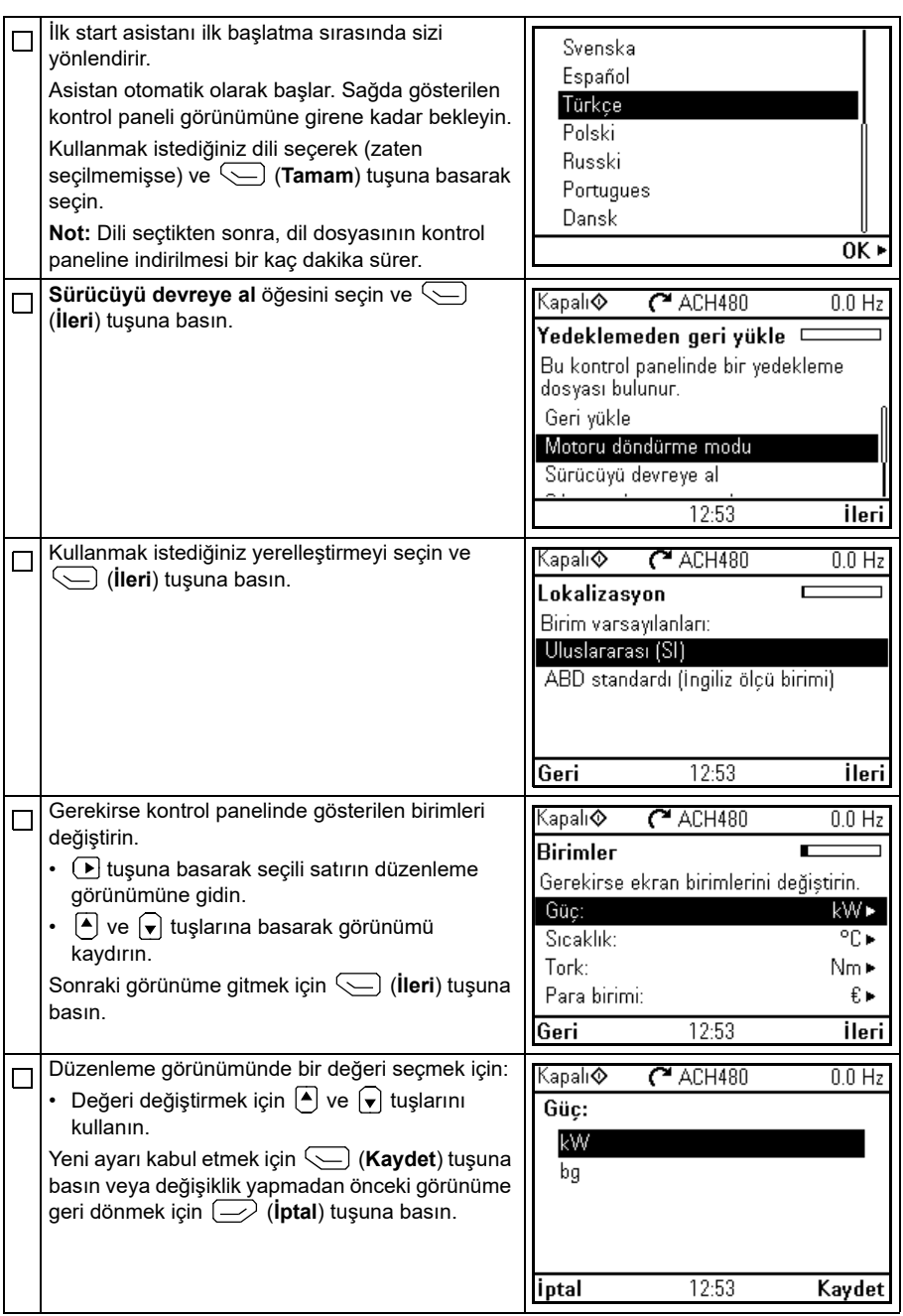

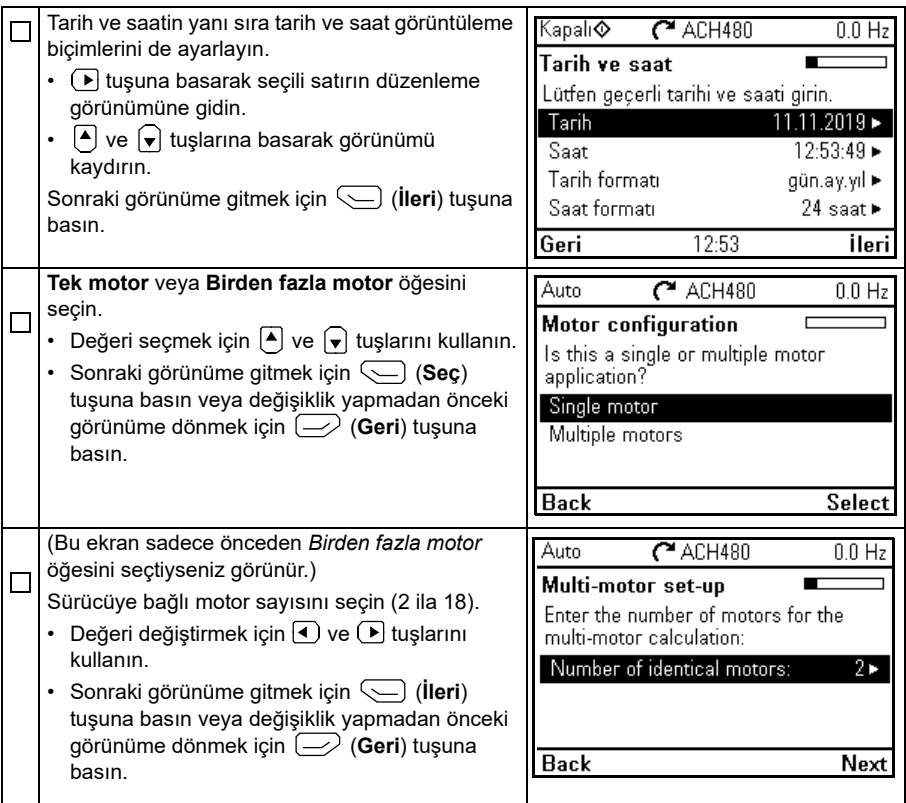

Aşağıdaki motor nominal değer ayarları için motor plakasına bakın. Değerleri tam olarak motor plakasında gösterildiği gibi girin.

Bir endüksiyon (asenkron) motoru plakası örneği:

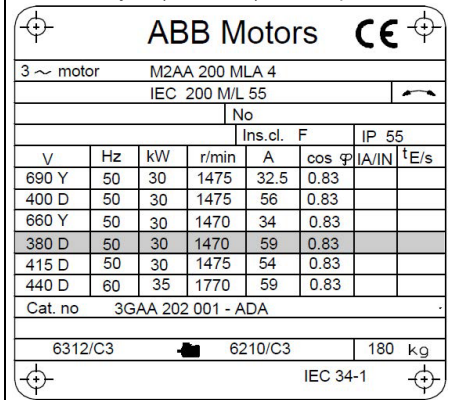

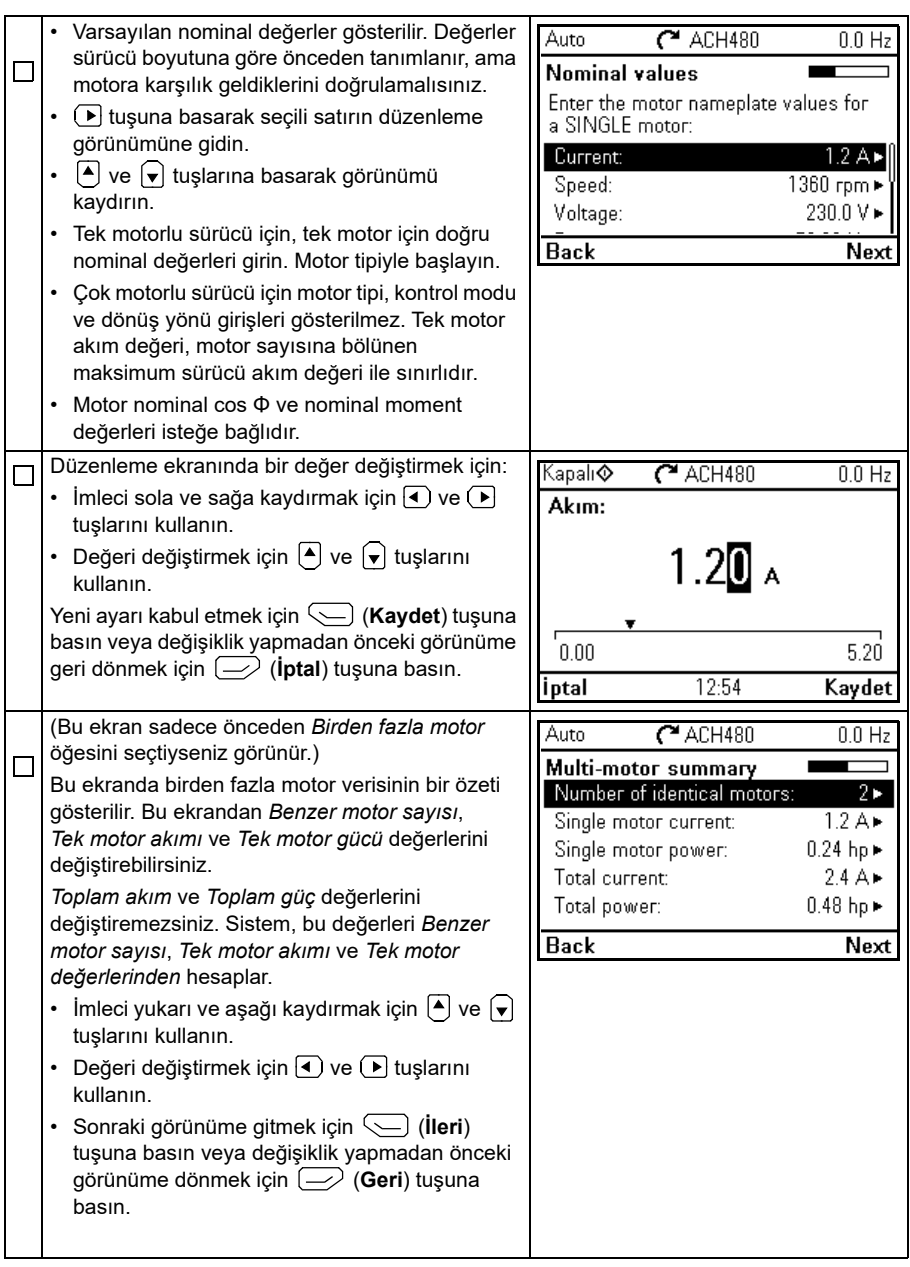

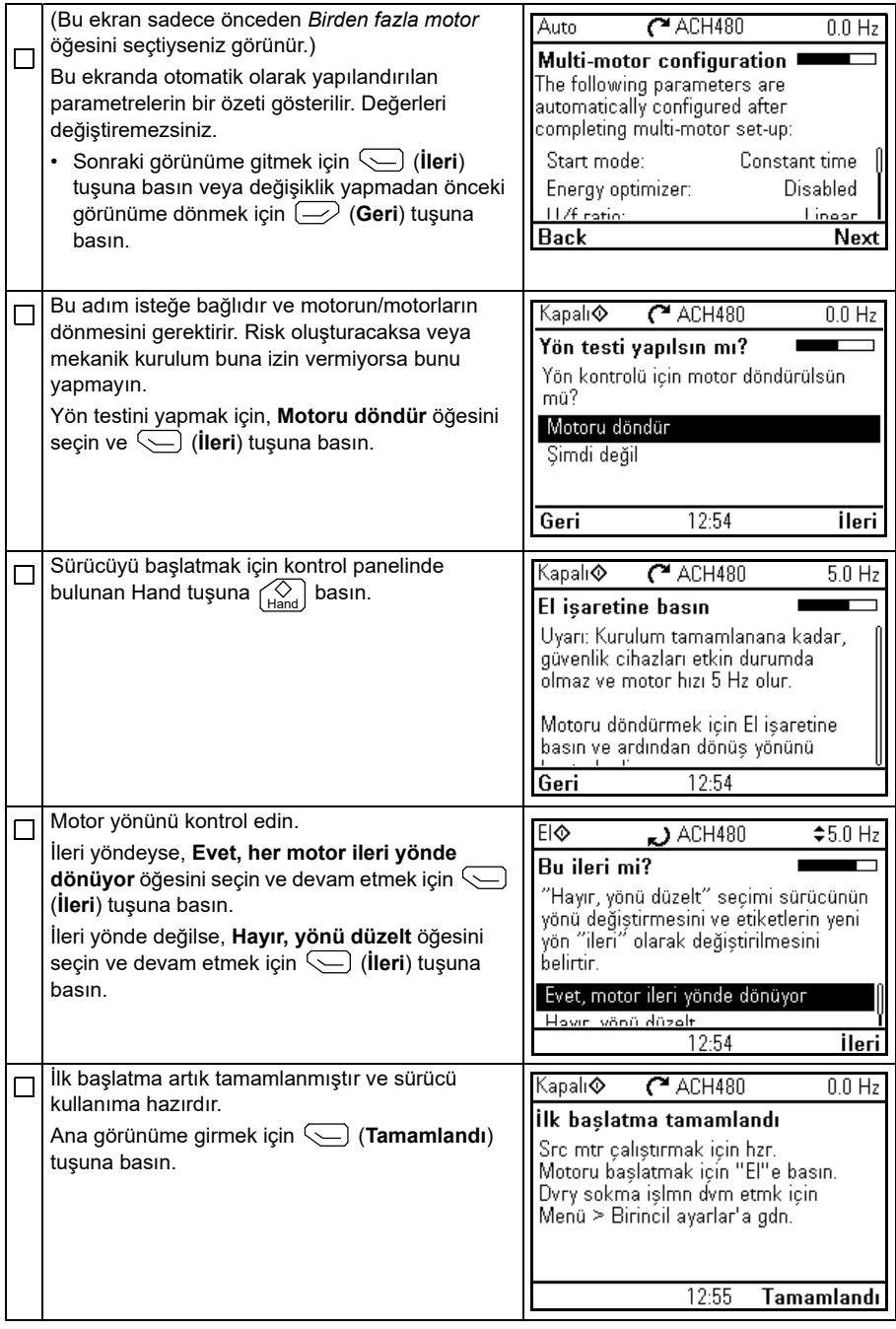

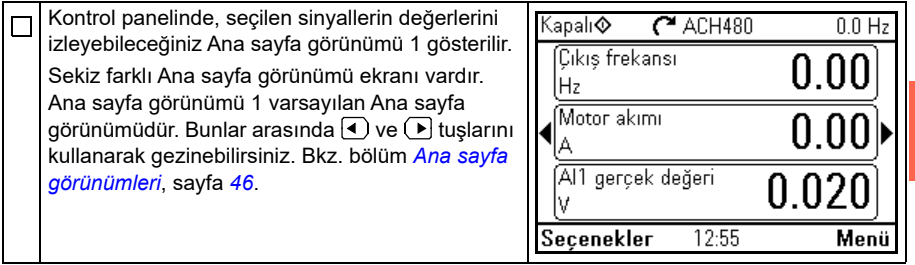

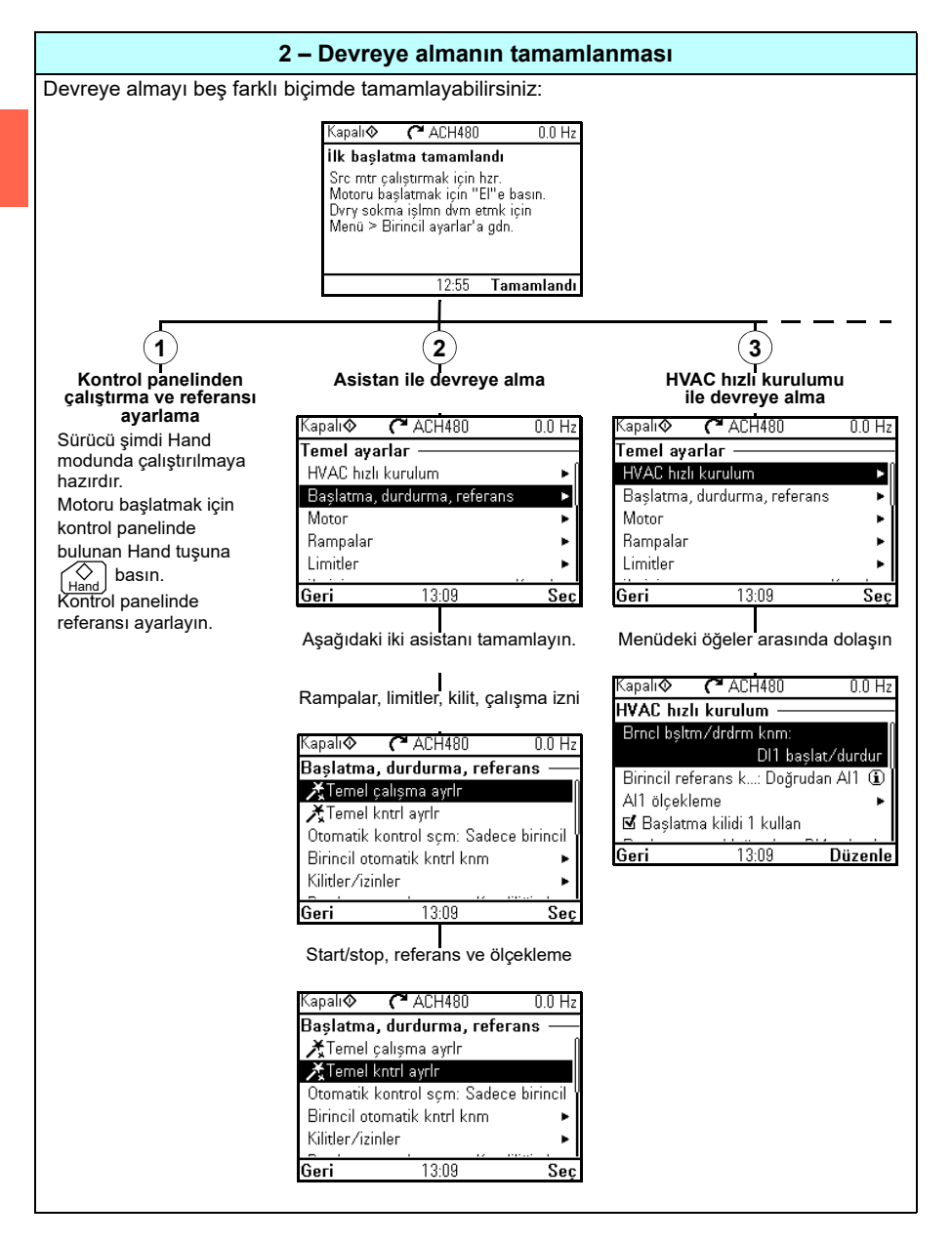

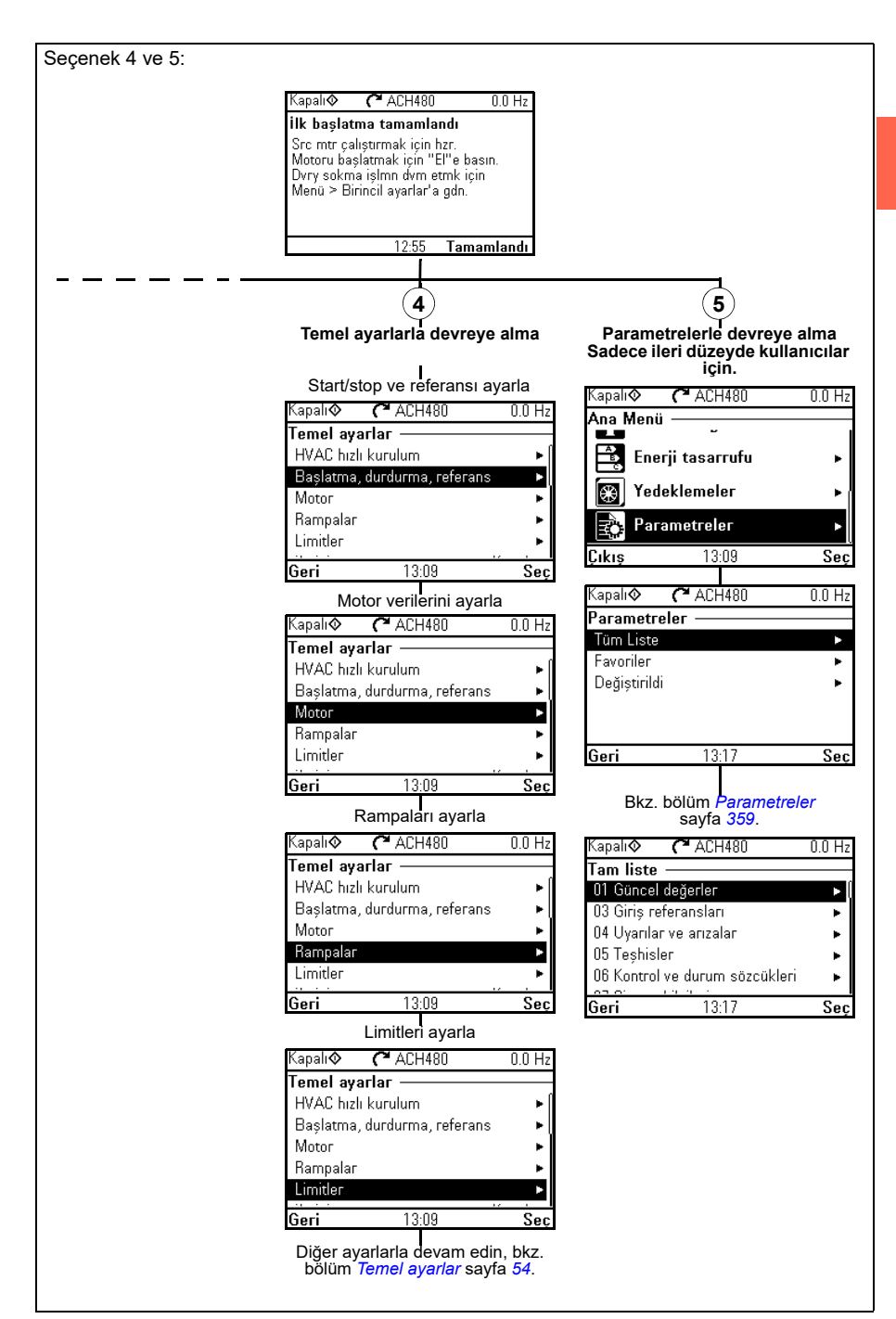

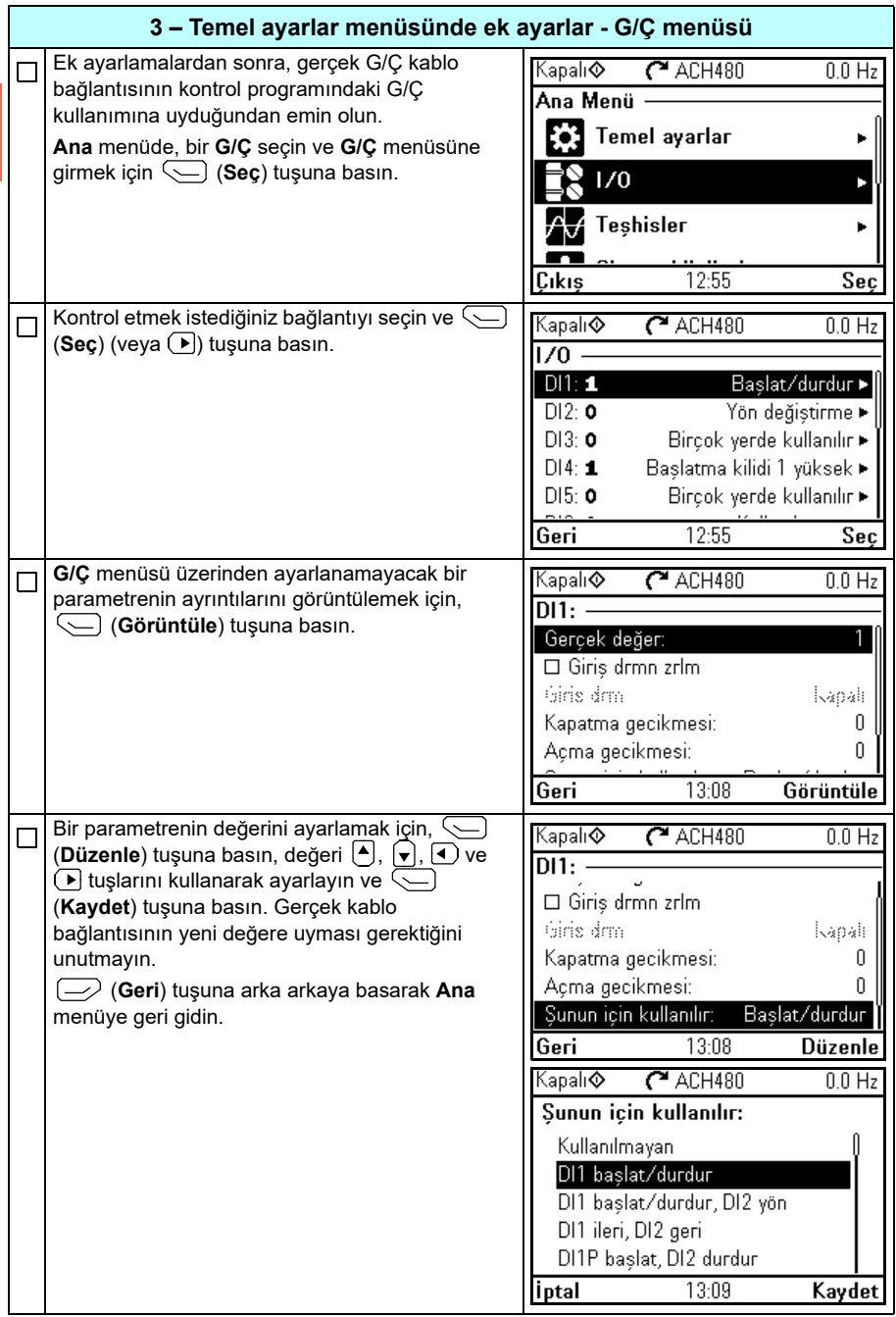

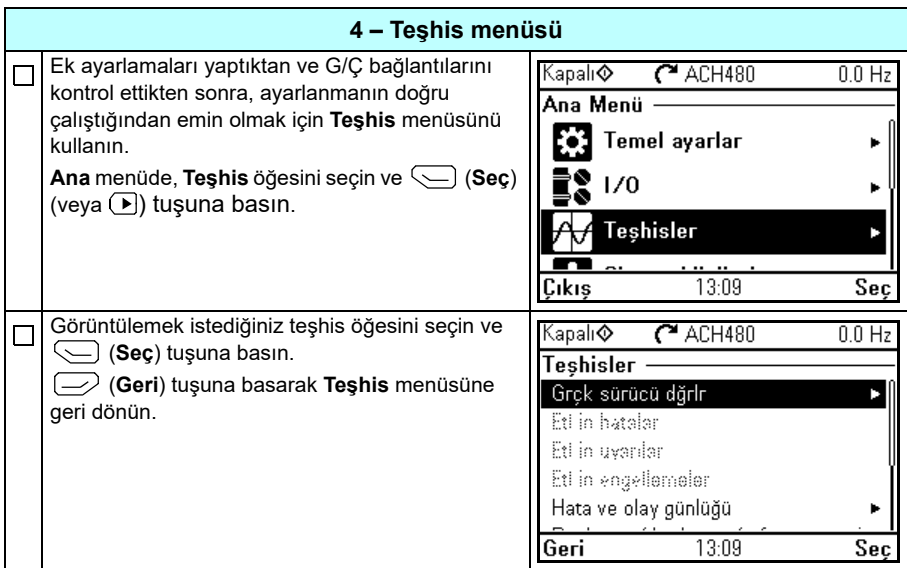

#### <span id="page-31-0"></span>**Sürücüyü G/Ç arabirimi ile kontrol etme**

Aşağıdaki tablo belirtilen durumlarda sürücünün dijital ve analog girişlerle nasıl çalıştırılacağını anlatır:

- motorun devreye alınması gerçekleştirildi ve
- HVAC standart makrosunun varsayılan parametre ayarları kullanımda.

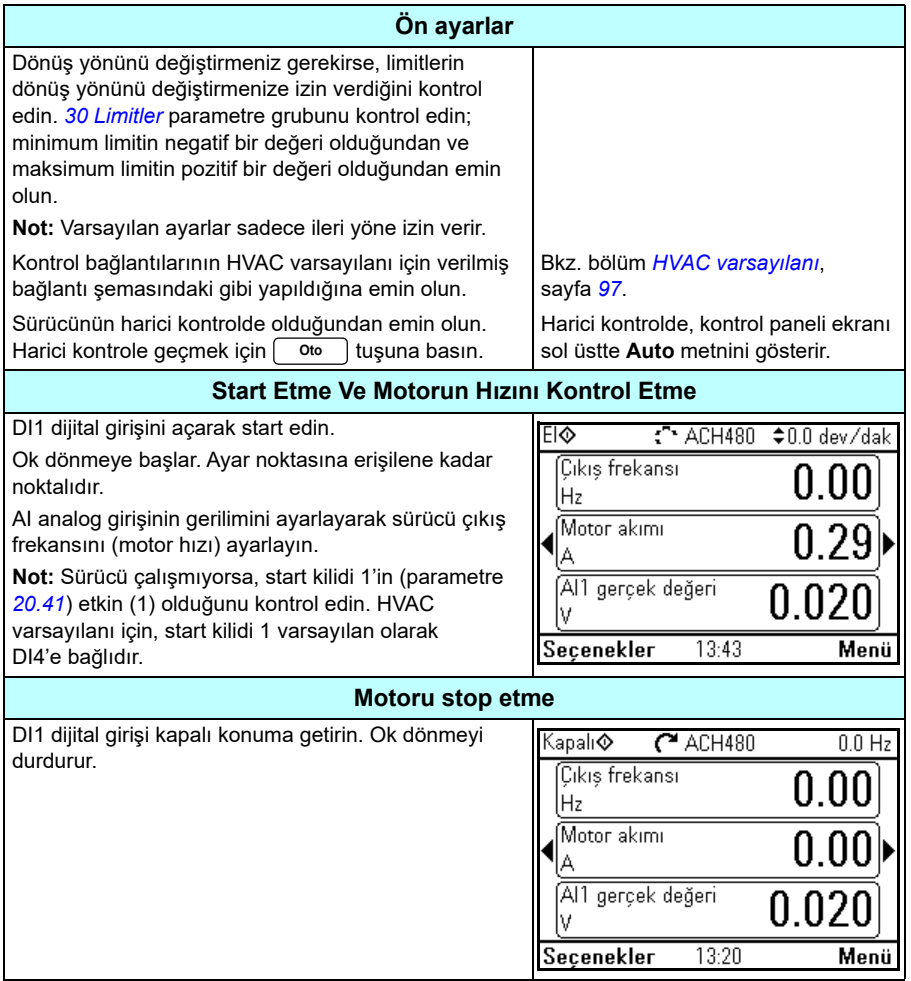

#### <span id="page-32-0"></span>**ID run işlemi gerçekleştirme**

Sürücü vektör kontrolünde ilk kez çalıştırıldığında ve motor parametrelerinde (grup *[99](#page-617-1)  [Motor verileri](#page-617-1)*) değişiklik yapıldığında *[Sabit](#page-621-0)* ID run kullanarak otomatik olarak motor özelliklerini tahmin eder. Bu durum

- *[99.13](#page-620-0) [ID run talep edildi](#page-620-1)* parametresinin seçimi *[Sabit](#page-621-0)* ve
- *[99.04](#page-617-2) [Motor kontrol modu](#page-617-3)* parametresinin seçimi *[Vektör](#page-617-4)* olduğunda geçerlidir.

Birçok uygulamada ayrı bir ID run gerçekleştirmeye gerek yoktur. ID run aşağıdaki durumlarda seçilmelidir:

- vektör kontrol modu kullanıldıysa (*[99.04](#page-617-2) [Motor kontrol modu](#page-617-3)* parametresi *[Vektör](#page-617-4)* olarak ayarlı) ve
- kalıcı mıknatıslı motor (PM) kullanıldıysa (*[99.03](#page-617-5) [Motor tipi](#page-617-6)* parametresi *[Sabit](#page-617-7)  [mıknatıslı motor](#page-617-7)* olarak ayarlı) veya
- senkron relüktans motoru (SynRM) kullanıldıysa (*[99.03](#page-617-5) [Motor tipi](#page-617-6)* parametresi *[SynRM](#page-617-8)* olarak ayarlı) veya
- sürücü sıfıra yakın hız referanslarında çalışırsa veya
- motor nominal momentinin üzerinde, gerekli olan geniş hız aralığı içinde moment aralığında çalıştığında.

ID run işlemini, **Menü > Temel ayarlar > Motor > ID run** öğesini seçerek ID run asistanıyla (bkz. sayfa *[34](#page-33-1)*) veya *[99.13](#page-620-0) [ID run talep edildi](#page-620-1)* parametresi ile (bkz. sayfa *[38](#page-37-0)*) gerçekleştirin.

**Not:** ID run işleminden sonra motor parametreleri (*[99 Motor verileri](#page-617-1)* ) değiştirildiğinde işlem tekrarlanmalıdır.

**Not:** Uygulamanızı skaler kontrol modunu kullanarak zaten parametrelendirdiyseniz (*[99.04](#page-617-2) [Motor kontrol modu](#page-617-3)* parametresi *[Skaler](#page-618-0)* olarak ayarlı) ve motor kontrol modunu *[Vektör](#page-617-4)* olarak değiştirmeniz gerekirse,

• **Kontrol modu** asistanını kullanarak kontrol modunu vektöre değiştirin (**Menü > Temel ayarlar > Motor > Kontrol modu** öğesine gidin) ve talimatlara uyun. ID run asistanı, ID run boyunca kılavuzluk eder.

veya

- *[99.04](#page-617-2) [Motor kontrol modu](#page-617-3)* parametresini *[Vektör](#page-617-4)* olarak ayarlayın ve
	- G/Ç kontrollü sürücü için *[22 Hız referansı seçimi](#page-436-1)*, *[23 Hız referansı rampası](#page-446-1)*, *[12 Standart AI](#page-395-1)*, *[30 Limitler](#page-463-1)* ve *46 İ[zleme/ölçeklendirme ayarları](#page-540-1)* gruplarındaki parametreleri kontrol edin.

#### <span id="page-33-0"></span>**ID run prosedürü**

#### <span id="page-33-1"></span>**ID run asistanıyla**

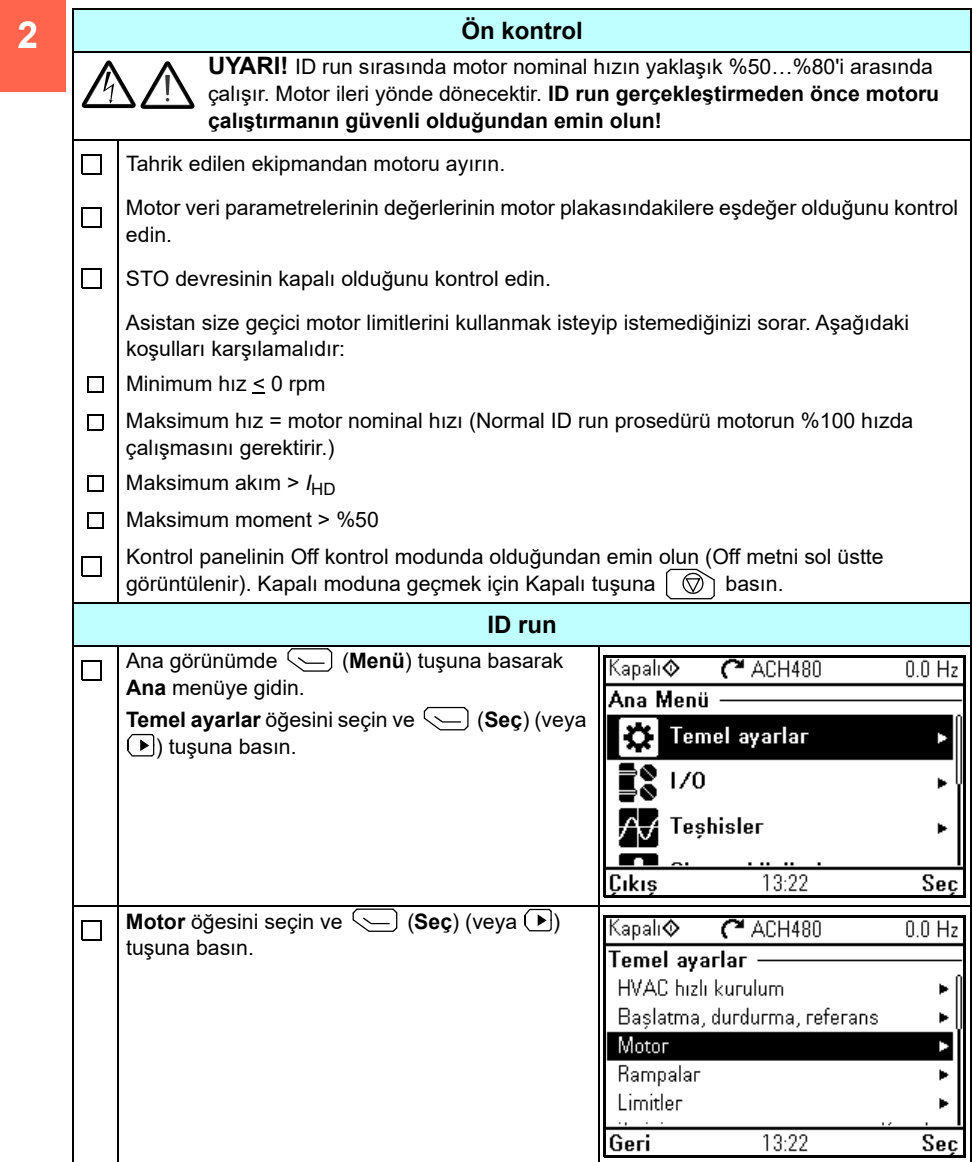

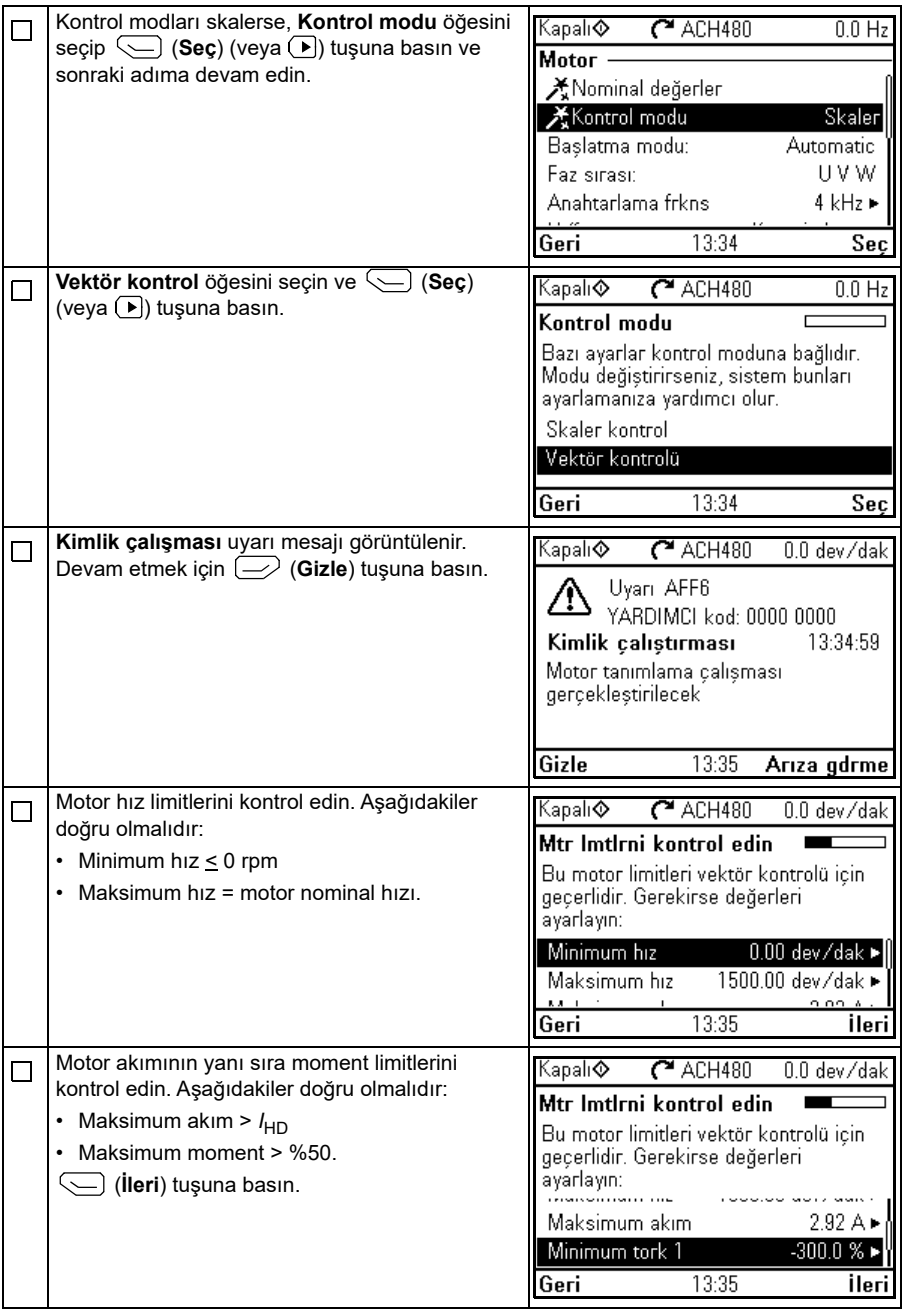

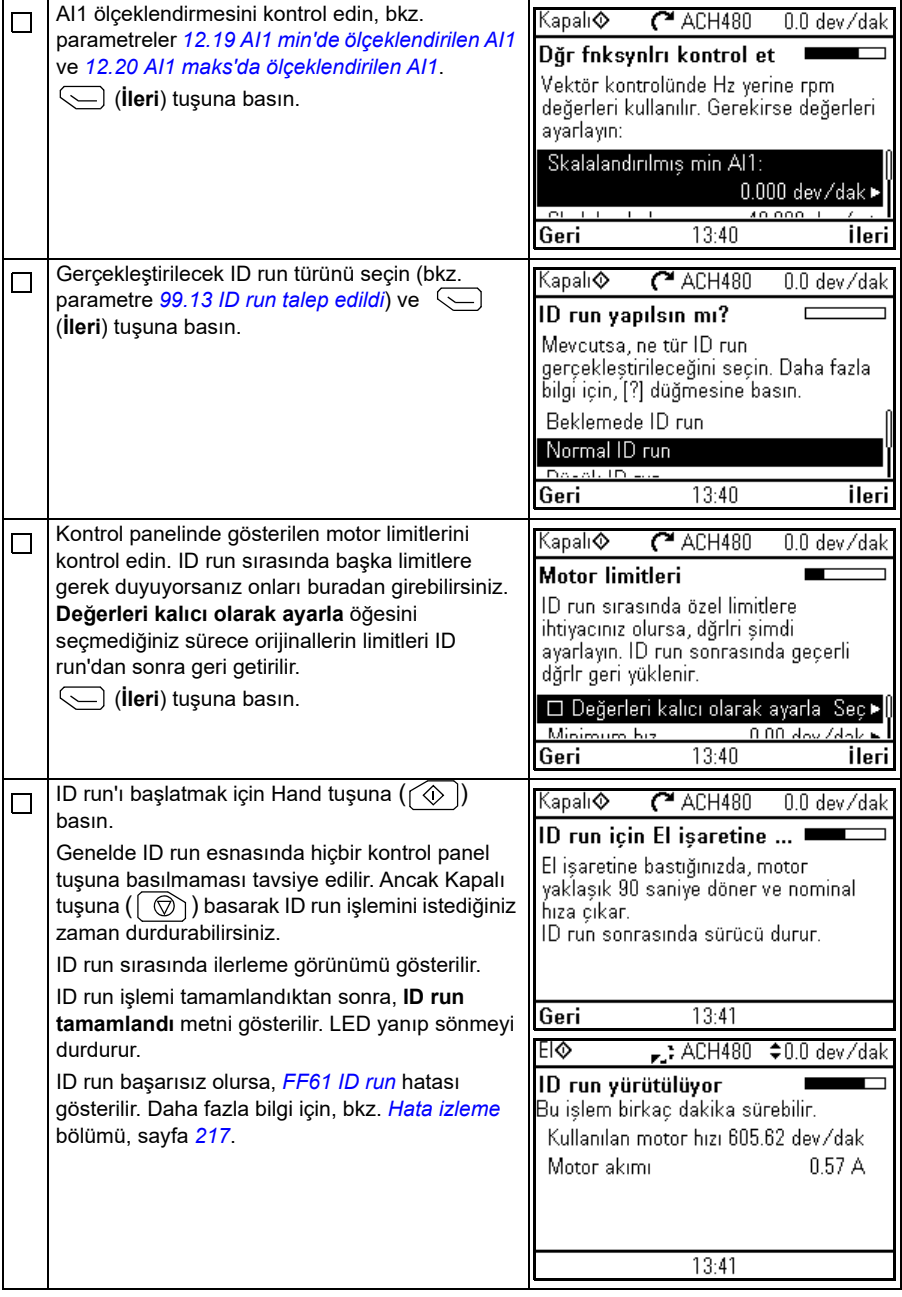
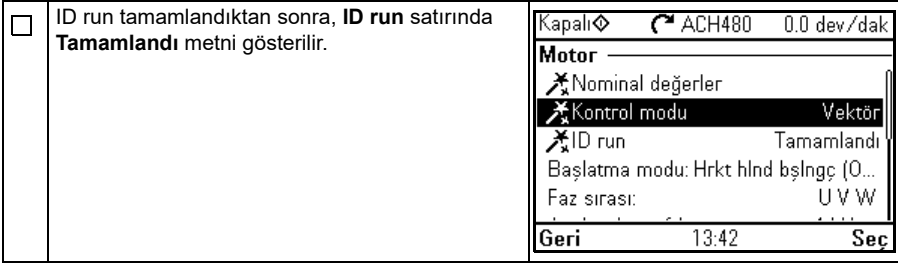

# *[99.13](#page-620-0) [ID run talep edildi](#page-620-1)* **parametresiyle**

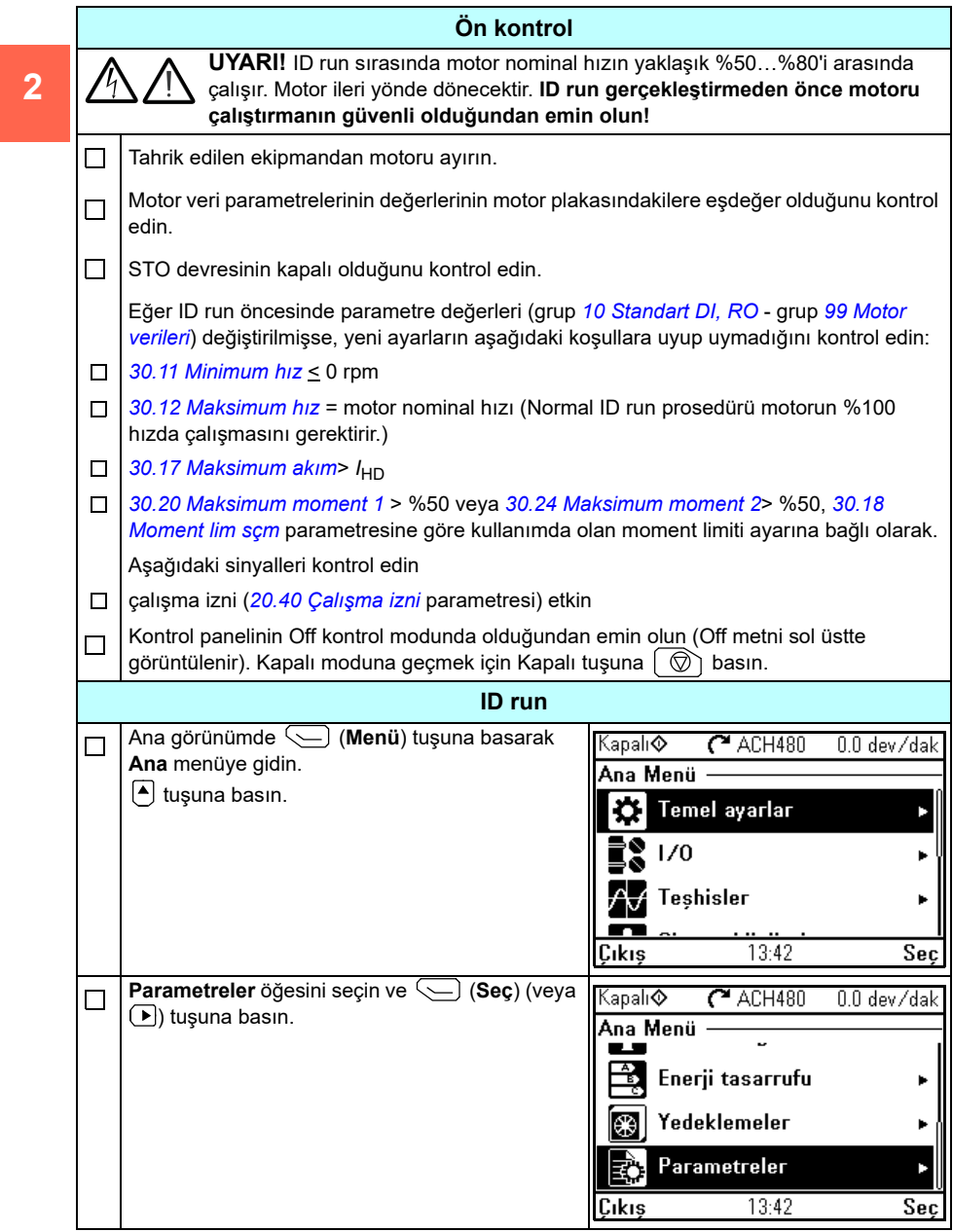

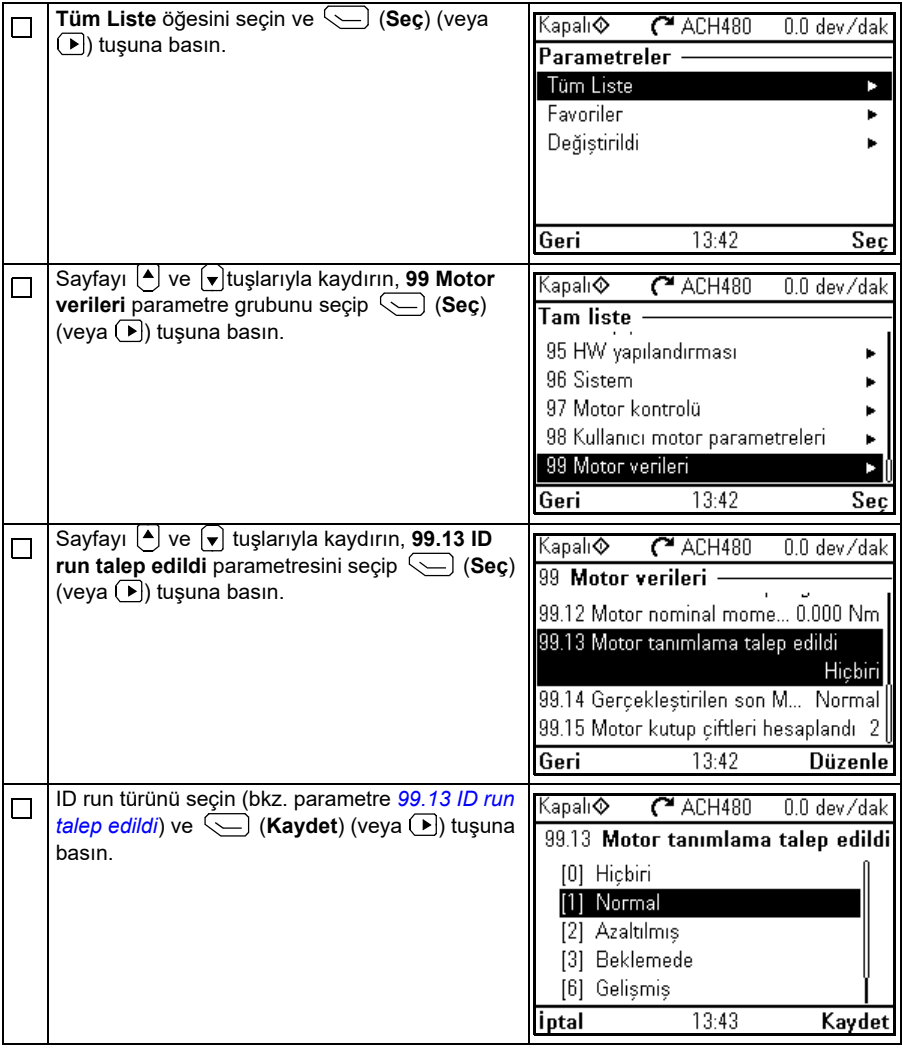

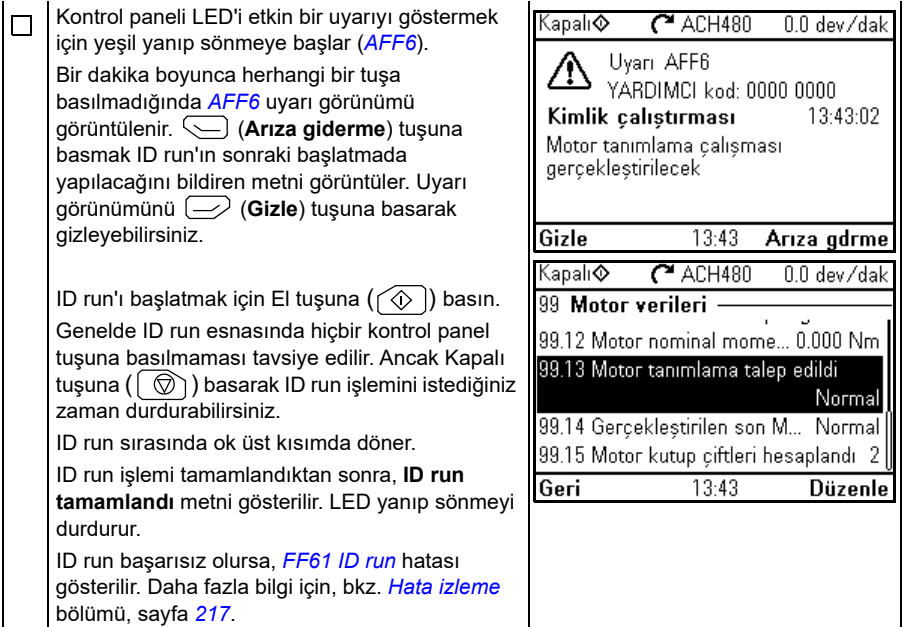

# <span id="page-40-0"></span> $\overline{\mathbf{3}}$

# **Kontrol paneli**

# **Bu bölümün içeriği**

Bu bölümde ACH-AP-H veya ACH-AP-W gelişmiş kontrol panelini çıkarma ve tekrar takmayla ilgili talimatlar bulunur ve ekran, tuşlar ve tuş kısayolları kısaca tanımlanır. Daha fazla bilgi için, bkz. *ACx-AP-x assistant control panels user's manual*  (3AUA0000085685 [İngilizce]).

# **Kontrol panelini çıkarma ve tekrar takma**

Kontrol panelini çıkarmak için, üstteki sabitleme klipsine bastırın (1a) ve üst kenardan ileri doğru çekin (1b).

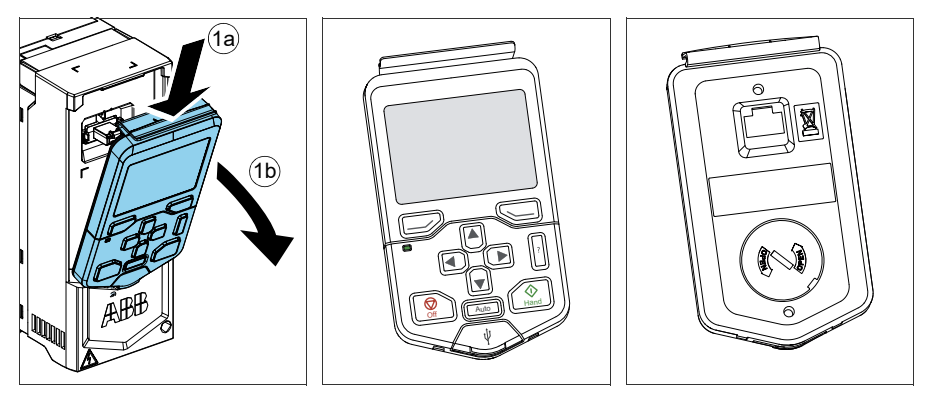

#### *42 Kontrol paneli*

Kontrol panelini tekrar takmak için muhafazanın alt kısmını yerine yerleştirin (1a), üstteki sabitleme klipsine bastırın (1b) ve kontrol panelini üst kenardan itin (1c).

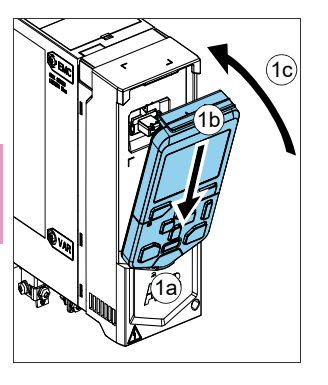

# **Kontrol panelinin yerleşimi**

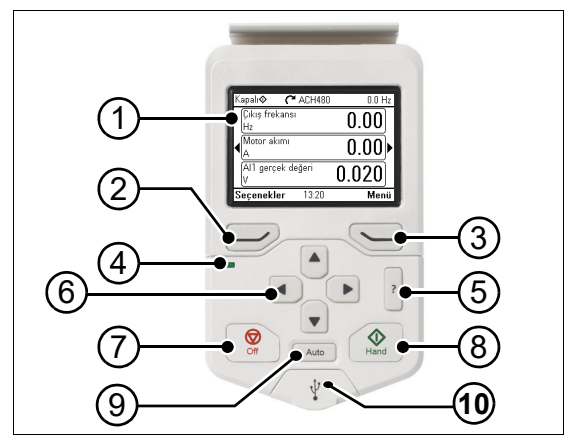

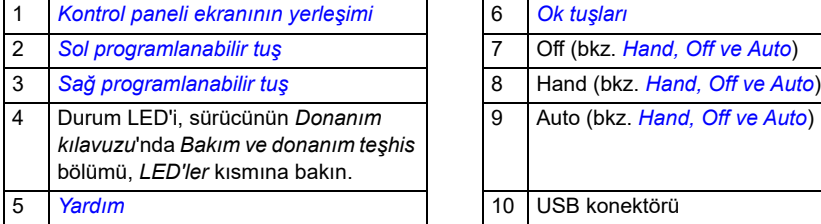

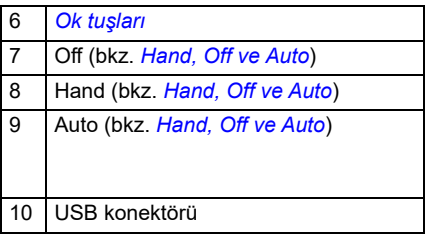

# <span id="page-42-0"></span>**Kontrol paneli ekranının yerleşimi**

<span id="page-42-1"></span>Çoğu görünümde ekranda aşağıdaki elemanlar gösterilir:

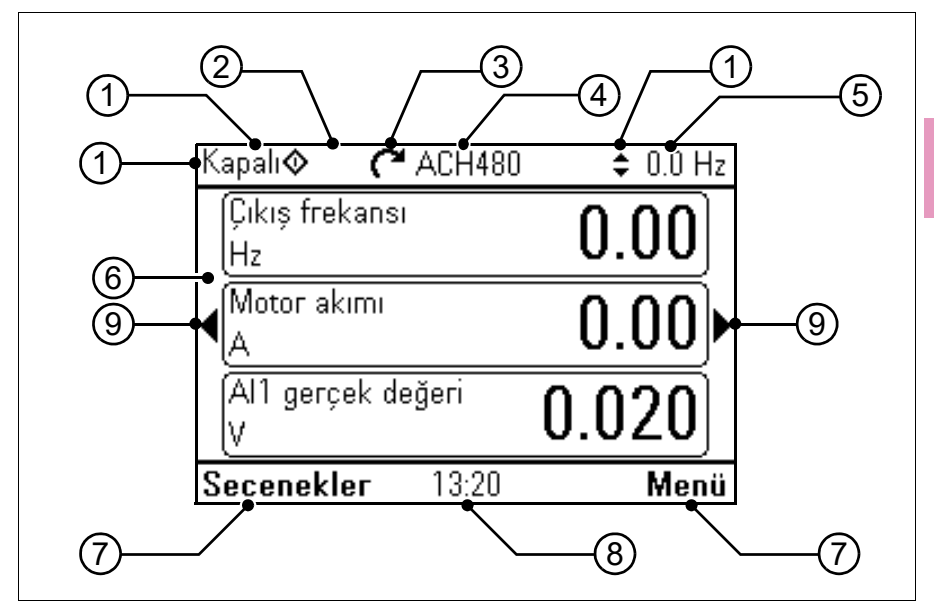

- 1. Kontrol konumu ve ilgili simgeler: Sürücünün nasıl kontrol edildiğini gösterir:
	- **Metin yok**: Sürücü lokal kontroldedir, ancak başka bir cihaz tarafından kontrol edilir. Üst bölmedeki simgeler hangi eylemlere izin verildiğini gösterir:

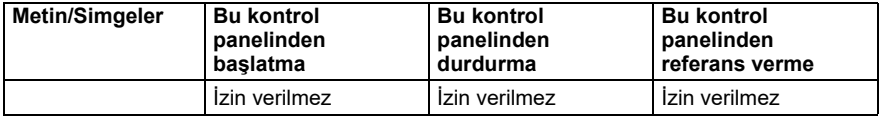

• **Lokal**: Sürücü lokal kontroldedir ve bu kontrol panelinden kontrol edilir. Üst bölmedeki simgeler hangi eylemlere izin verildiğini gösterir:

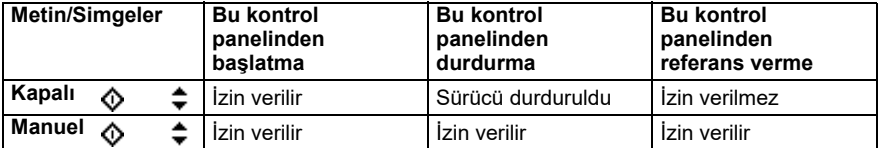

• **Harici**: Sürücü harici kontroldedir, yani G/Ç veya haberleşme üzerinden kontrol edilir. Üst bölmedeki simgeler kontrol panelinde hangi eylemlere izin verildiğini gösterir:

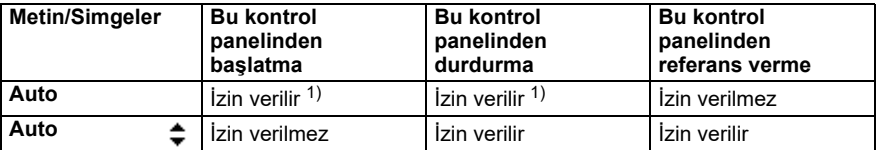

**[3](#page-40-0)**

1) Bu eylem, *[19.18](#page-417-0) [HAND/OFF devre dı](#page-417-1)şı bırakma kaynağı* ve *[19.19](#page-417-2) [HAND/OFF devre dı](#page-417-3)şı bırakma [eylemi](#page-417-3)* parametrelerini değiştirerek İzin verilmez yapılabilir.

- 2. **Panel barası**: Bu panele bağlı birden fazla sürücü olduğunu gösterir. Başka bir sürücüye geçmek için, **Seçenekler > Sürücü seç** öğesine gidin.
- 3. **Durum simgesi**: Sürücünün ve motorun durumunu gösterir. Okun yönü ileri yönü (saat yönü) veya geri yönü (saatin tersi yön) gösterir.

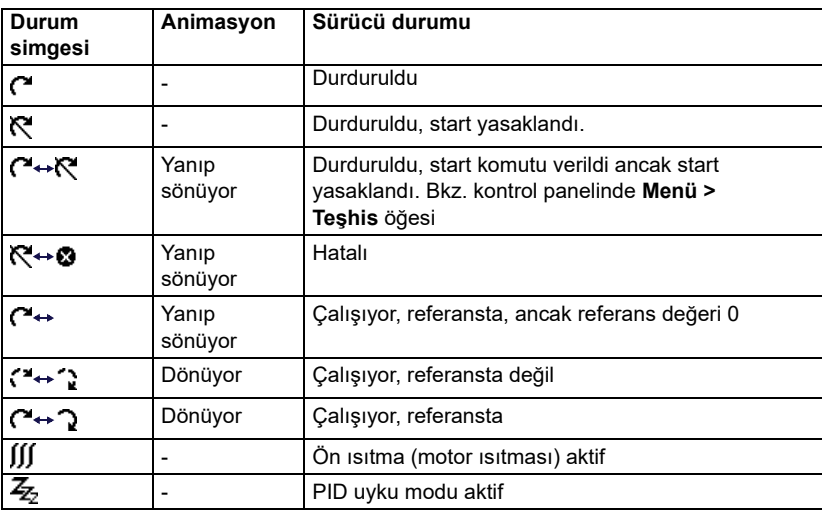

- 4. **Sürücü adı**: Bir ad verilmişse, üst bölmede görüntülenir. Varsayılan olarak, bu ad "ACH480" olur. Kontrol panelindeki adı **Menü > Temel ayarlar > Saat, bölge ve ekran** öğesini seçerek değiştirebilirsiniz (bkz. sayfa *[82](#page-81-0)*).
- 5. **Referans değer**: Hız, frekans vb. bu birimle birlikte gösterilir. **Temel ayarlar** menüsünde referans değeri değiştirmekle ilgili bilgi için (bkz. sayfa *[63](#page-62-0)*).
- 6. **İçerik alanı**: Bu görünümün gerçek içeriği bu alanda gösterilir. İçerik görünümden görünüme değişiklik gösterir. *[43](#page-42-1)*. sayfadaki örnek görünüm, kontrol panelinin Ana görünüm olarak adlandırılan ana görünümüdür.
- 7. **Programlanabilir tuş seçimleri**: Belirli bir içerikteki programlanabilir tuşların  $(\Rightarrow$  ve  $\leq$ ) fonksiyonlarını gösterir.
- 8. **Saat**: Saat mevcut zamanı gösterir. Kontrol panelindeki saat ve saat biçimini **Menü > Temel ayarlar > Saat, bölge ve ekran** öğesini seçerek değiştirebilirsiniz (bkz. sayfa *[82](#page-81-0)*).
- 9. **Yan oklar**: Yan oklar görünür olduğunda, ok tuşlarıyla ( $\Box$ ) ve  $\Box$ ) diğer Ana sayfa görünümlerine göz atabilirsiniz.

Kontrol panelindeki ekran kontrastını ve arka ışık işlevselliğini **Menü > Temel ayarlar > Saat, bölge ve ekran** öğesini seçerek ayarlayabilirsiniz (bkz. sayfa *[82](#page-81-0)*).

# **Ana sayfa görünümleri**

Sekiz farklı Ana sayfa görünümü ekranı vardır. Ayrıca altı adet önceden yapılandırılmış IPC Ana sayfa görünümü bulunur (bkz. bölüm *[IPC ek Ana sayfa](#page-47-0)  [görünümü ekranları](#page-47-0)*, sayfa *[48](#page-47-0)*).

Ana sayfa görünümü 1 varsayılan Ana sayfa görünümüdür. Bunlar arasında ok tuşlarını ( $\overline{\bullet}$ ) ve  $\overline{\bullet}$ ) kullanarak gezinebilirsiniz. Ana sayfa görünümlerini düzenlemek için Seçenek programlanabilir tuşuna (  $\supseteq$  ) basın, bkz. bölüm *[Seçenekler menüsü](#page-92-0)*, sayfa *[93](#page-92-0)*.

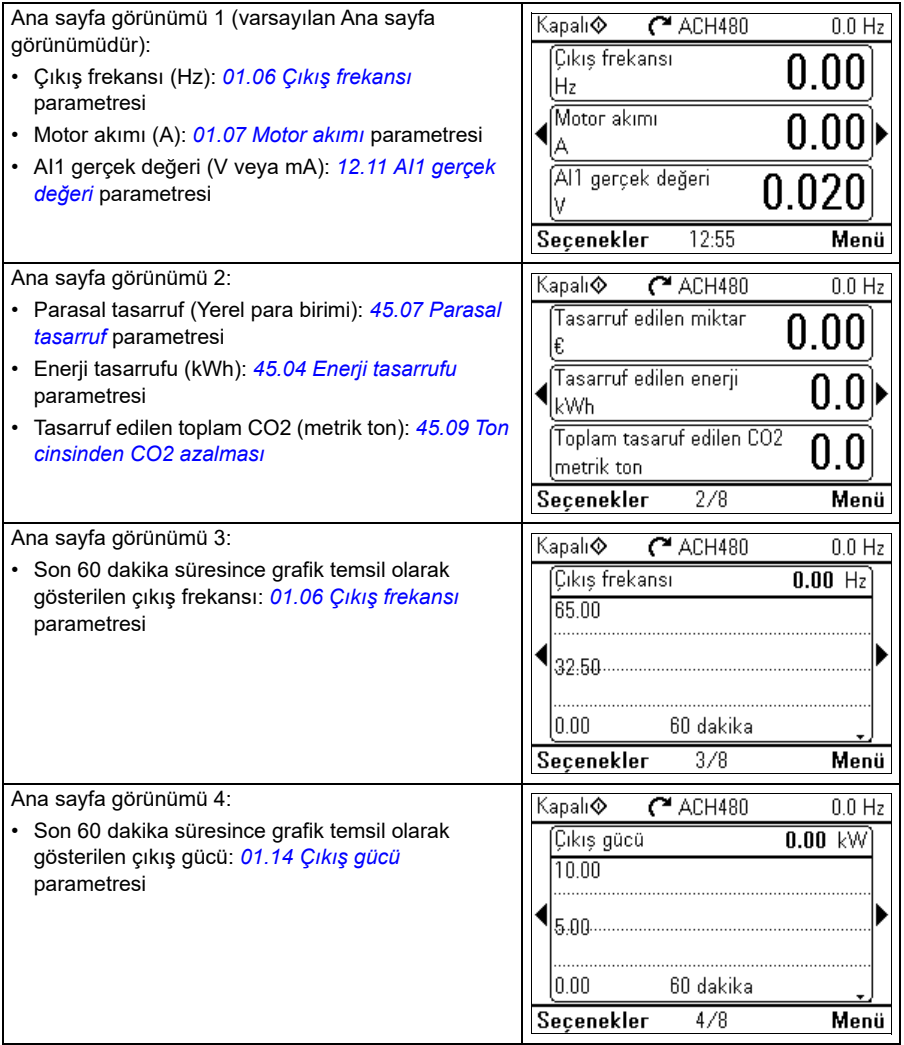

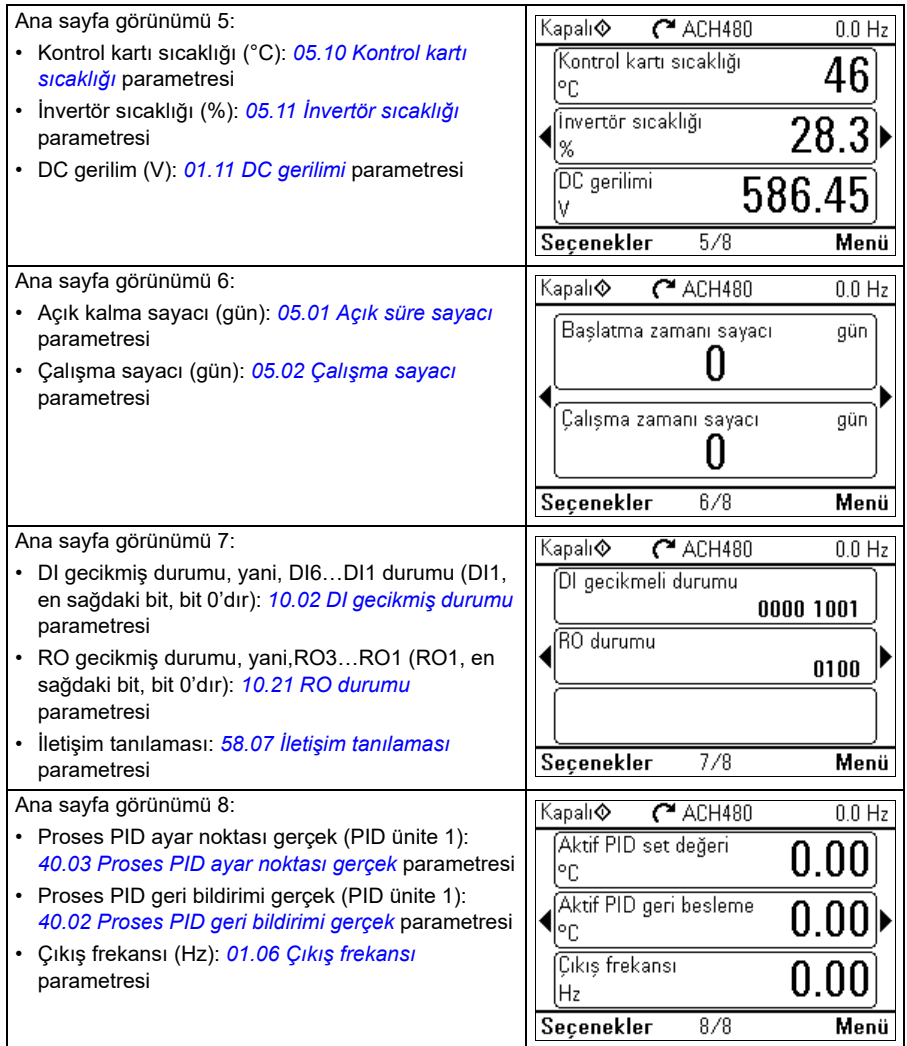

## <span id="page-47-0"></span>**IPC ek Ana sayfa görünümü ekranları**

Altı adet önceden programlanmış IPC Ana sayfa görünümü mevcuttur. Bunlar arasında ok tuşlarını ( $\overline{\bullet}$ ) ve  $\overline{\bullet}$ ) kullanarak gezinebilirsiniz. Ana sayfa görünümlerini düzenlemek için Seçenek programlanabilir tuşuna  $(\equiv)$ ) basın, bkz. bölüm *[Seçenekler menüsü](#page-92-0)*, sayfa *[93](#page-92-0)*.

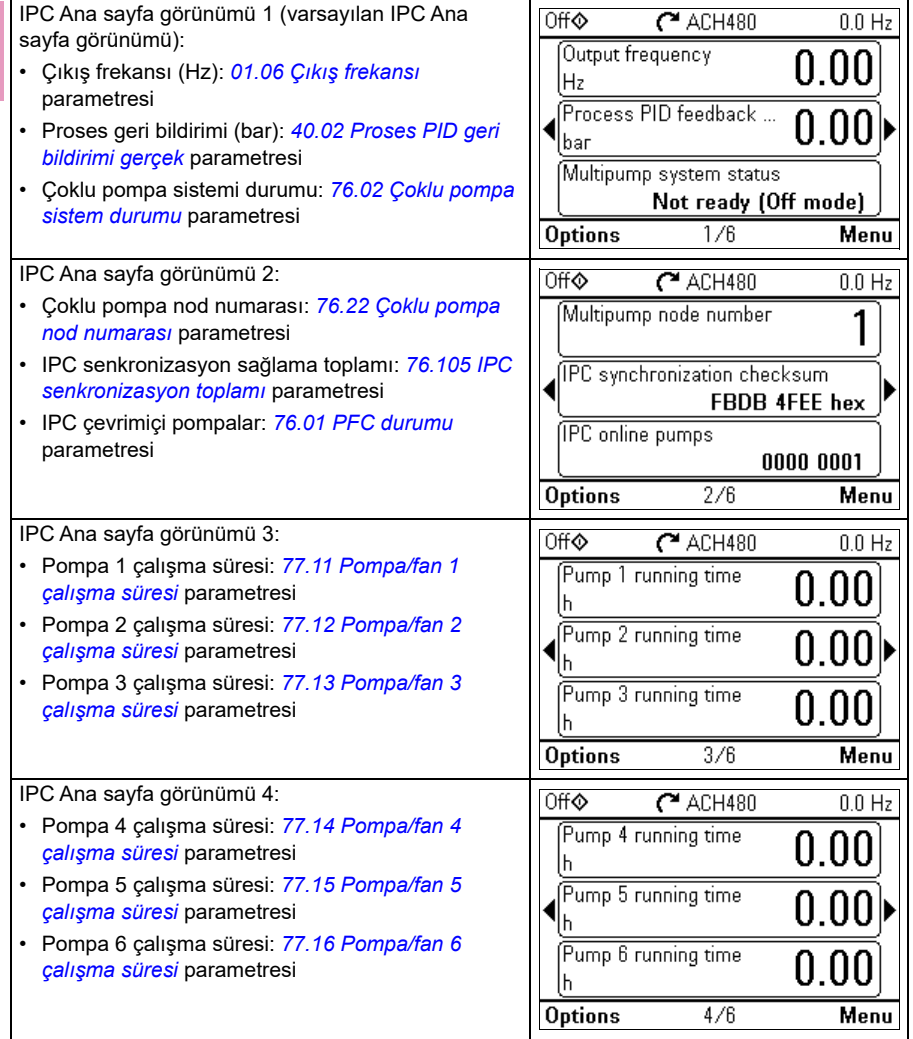

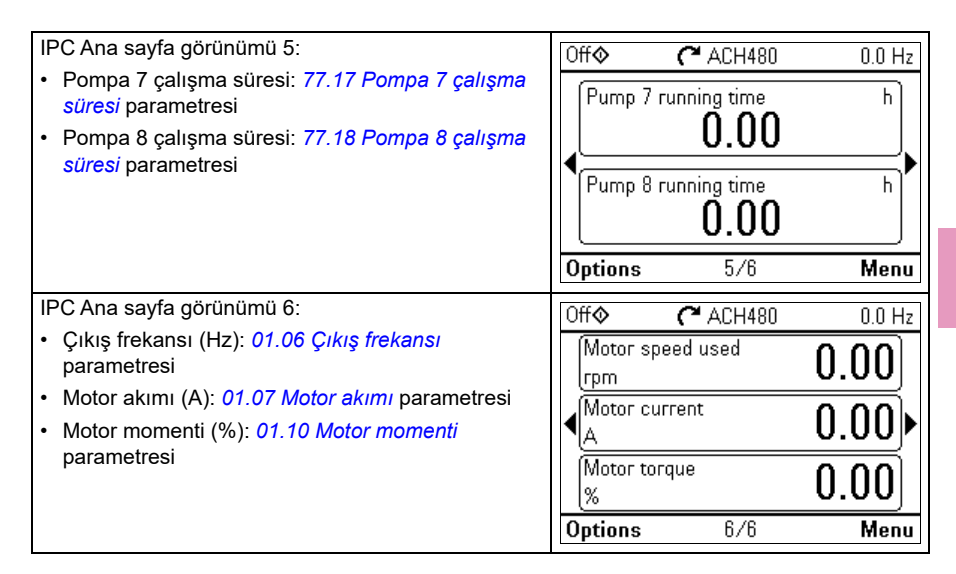

# **Tuşlar**

Kontrol panelinin tuşları aşağıda açıklanmıştır.

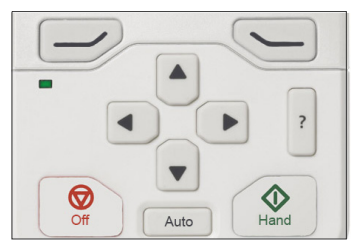

#### **Sol programlanabilir tuş**

Sol programlanabilir tuş  $(\overline{\longrightarrow})$  genelde çıkmak ve iptal etmek için kullanılır. Tuşun belirli bir durumdaki fonksiyonu ekranın sol alt köşesindeki programlanabilir tuş seçimi ile gösterilir.

 tuşuna basılı tutunca Ana görünüme dönene kadar sırayla her bir görünümden çıkar. Bu fonksiyon özel ekranlarda çalışmaz.

#### **Sağ programlanabilir tuş**

Sağ programlanabilir tuş  $(\sqrt{ } )$ ) genelde seçmek, kabul etmek ve doğrulamakta kullanılır. Sağ programlanabilir tuşun belirli bir durumdaki fonksiyonu ekranın sağ alt köşesindeki programlanabilir tuş seçimi ile gösterilir.

#### **Ok tuşları**

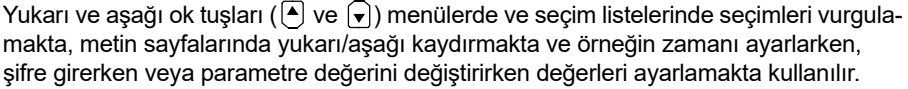

Sol ve sağ ok tuşları  $(\lceil \cdot \rceil)$  ve  $(\lceil \cdot \rceil)$  parametre düzenlerken imleci sağa ve sola hareket ettirmede, asistanlarda ise ileri ve geri hareket etmede kullanılır. Menülerde  $\left( \cdot \right)$  ve  $\Box$ , sırasıyla  $\Box$  ve  $\Diamond$  ile aynı şekilde işlev görür.

#### **Yardım**

Yardım tuşu (|<mark>?</mark>|) bir yardım sayfası açar. Yardım sayfası içeriğe duyarlıdır; başka bir deyişle, sayfanın içeriği söz konusu menüyle veya görünümle ilgilidir.

#### **Hand, Off ve Auto**

ACH480 lokal veya harici kontrolde olabilir. Lokal kontrolde iki mod vardır: El ve Kapalı. Ayrıca, bkz. bölüm *[Lokal kontrol – harici kontrol kar](#page-100-0)şılaştırması*, sayfa *[101](#page-100-0)*.

El tuşu  $(\circlearrowleft \circlearrowright)$ :

- Lokal kontrolde / Kapalı modunda: Sürücüyü başlatır. Sürücü El moduna geçer.
- Harici kontrolde: Sürücüyü çalışmasına devam ederken lokal kontrole / El moduna geçirir.

Kapalı tuşu  $(\circled{\mathbb{R}})$ :

• Sürücüyü durdurur ve Kapalı moduna geçirir.

Otomatik tuşu  $(|$  Auto  $|)$ :

• Lokal kontrolde: Sürücü harici kontrole geçer.

# **Tuş kısayolları**

Aşağıdaki tablo tuş kısayollarını ve bileşimlerini listeler. Tuşlara eşzamanlı basma, artı (+) işaretiyle gösterilir.

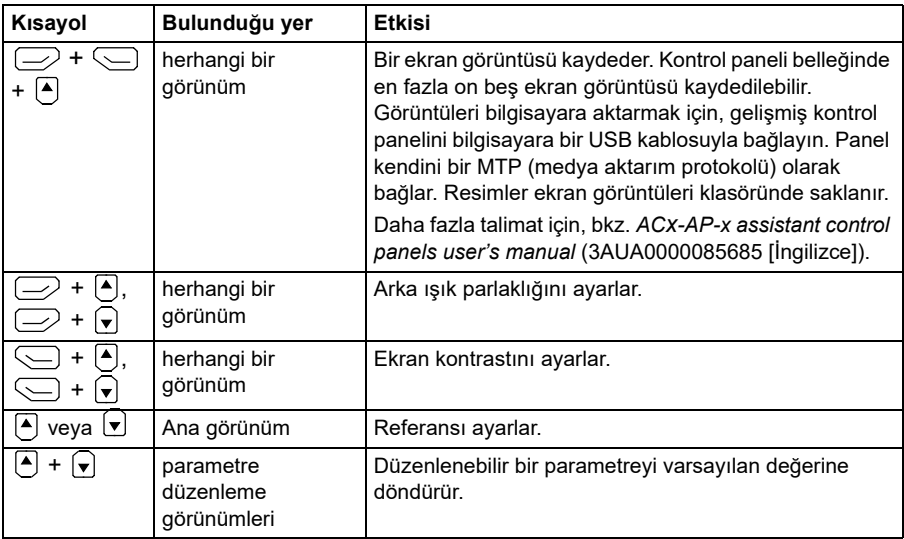

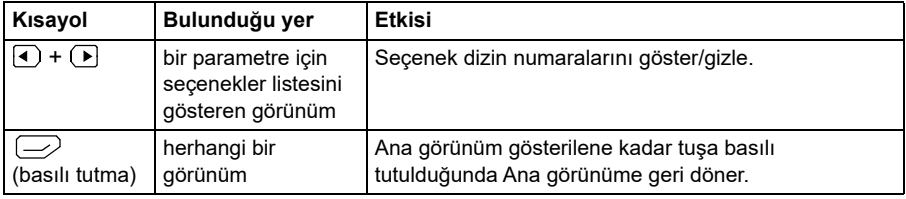

*52 Kontrol paneli*

# <span id="page-52-0"></span>4

# **Kontrol panelinde ayarlar, G/Ç ve teşhisler**

# **Bu bölümün içeriği**

Bu bölümde, kontrol panelini kullanarak **Temel ayarlar**, **G/Ç, Teşhisler, Sistem bilgileri, Enerji verimliliği** ve **Yedekler** menüleri hakkında ayrıntılı bilgiler verilir.

Bu menülere ulaşmak için Ana sayfa görünümünden önce **Menü**'yü seçip **Ana** menüye gidin ve **Ana** menüde, istediğiniz menüyü seçin.

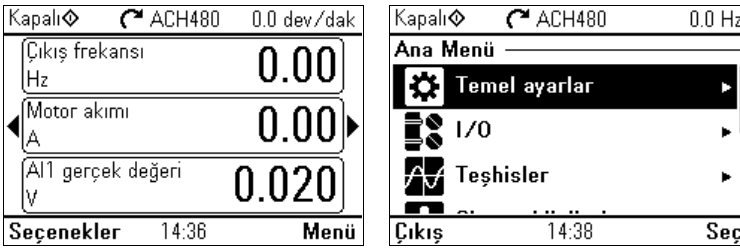

# **Temel ayarlar**

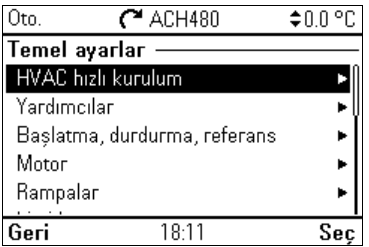

**[4](#page-52-0)**

Ana sayfa görünümünden **Temel ayarlar** menüsüne gitmek için, **Menü > Temel ayarlar** öğesini seçin.

İlk başlatma asistanını kullanarak rehber eşliğinde ayarları yaptıktan sonra başka bir varsayılan yapılandırma seçmek için **Start, stop, referans > Temel işlemler ayarı** ve **Start, stop, referans > Temel kontrol ayarı** öğelerini seçebilir ve proses ile kontrol ayarlarını yapılandırmak için ayar asistanlarını takip edebilirsiniz.

• **Temel ayarlar**menüsü sürücüde kullanılan ek ayarları ayarlamanıza ve tanımlamanıza izin verir.

**Temel ayarlar** menüsünden motor, haberleşme, PID, yangın modu arıza fonksiyonları, gelişmiş fonksiyonlar, saat, bölge ve ekran ile ilgili ayarları da yapabilirsiniz. Ayrıca, hata ve olay günlüklerini, kontrol paneli Ana sayfa görünümünü, donanımla ilgili olmayan parametreleri, haberleşme ayarlarını, motor verilerini ve ID run sonuçlarını, tüm parametreleri, son kullanıcı metinlerini resetlemenin yanı sıra her şeyi fabrika varsayılanlarına resetleyebilirsiniz.

**Temel ayarlar** menüsünün sürücü işlevlerinin veya özelliklerinin çoğunu programlamanızı sağlayacağını unutmayın: daha gelişmiş yapılandırma parametreler aracılığıyla gerçekleştirilir: **Menü > Parametreler** öğesini seçin. Farklı parametreler hakkında daha fazla bilgi için bkz. bölüm *[Parametreler](#page-358-0)* sayfa *[359](#page-358-0)*.

Ayar menüsünde, *[*] sembolü birden fazla bağlı sinyali/parametreyi gösterir.

 sembolü, parametreleri değiştirirken ayarın bir asistan sağladığını gösterir. Asistan kullandığınızda ayar değerlerinin tamamının asistanı tamamlayarak kaydedildiğinden emin olun.

**Temel ayarlar** menüsü öğeleri hakkında daha fazla bilgi almak için  $[?]$  tuşuna basarak yardım sayfasını açın.

Aşağıdaki bölümlerde **Temel ayarlar** menüsünde bulunan farklı alt menülerin içeriği hakkında ayrıntılı bilgiler verilmektedir.

## **HVAC hızlı kurulum**

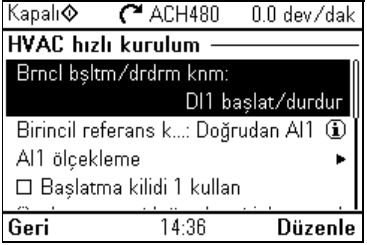

Asistanları kullanmak istemiyorsanız, **HVAC hızlı kurulum** alt menüsünü kullanarak başlatırken en önemli ayarlara (temel kurulum ve temel çalıştırma) gidebilirsiniz.

Aşağıdaki tabloda, HVAC hızlı kurulum alt menüsündeki kullanılabilir ayar öğeleri hakkında ayrıntılı bilgi verilmektedir.

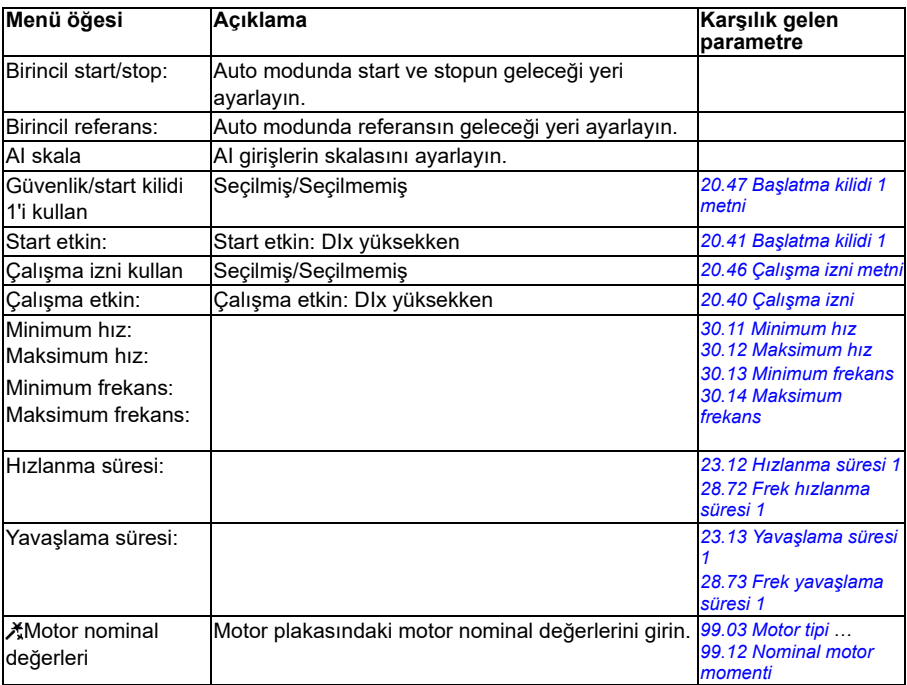

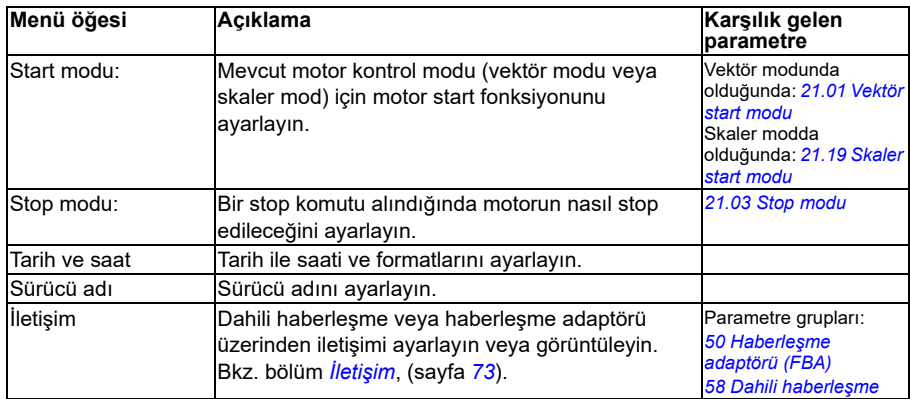

#### **Asistanlar**

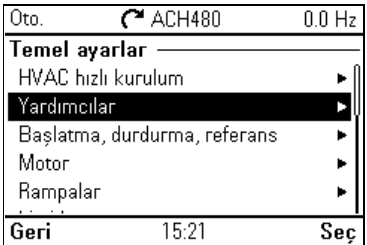

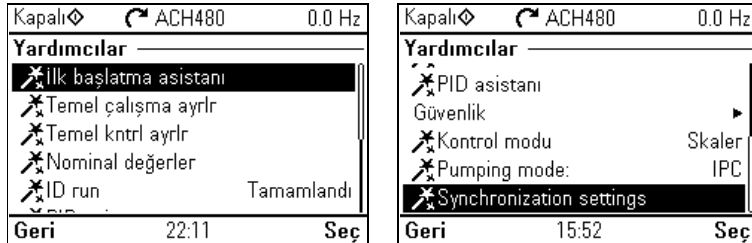

**Asistanlar** alt menüsünde, sürücüyü yapılandırmak için kullanılabilecek çeşitli asistanlar bulunur.

Aşağıdaki tabloda, **Asistanlar** alt menüsündeki kullanılabilir ayar öğeleri hakkında ayrıntılı bilgi verilmektedir.

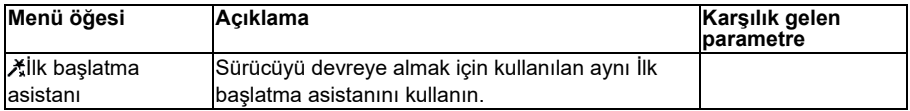

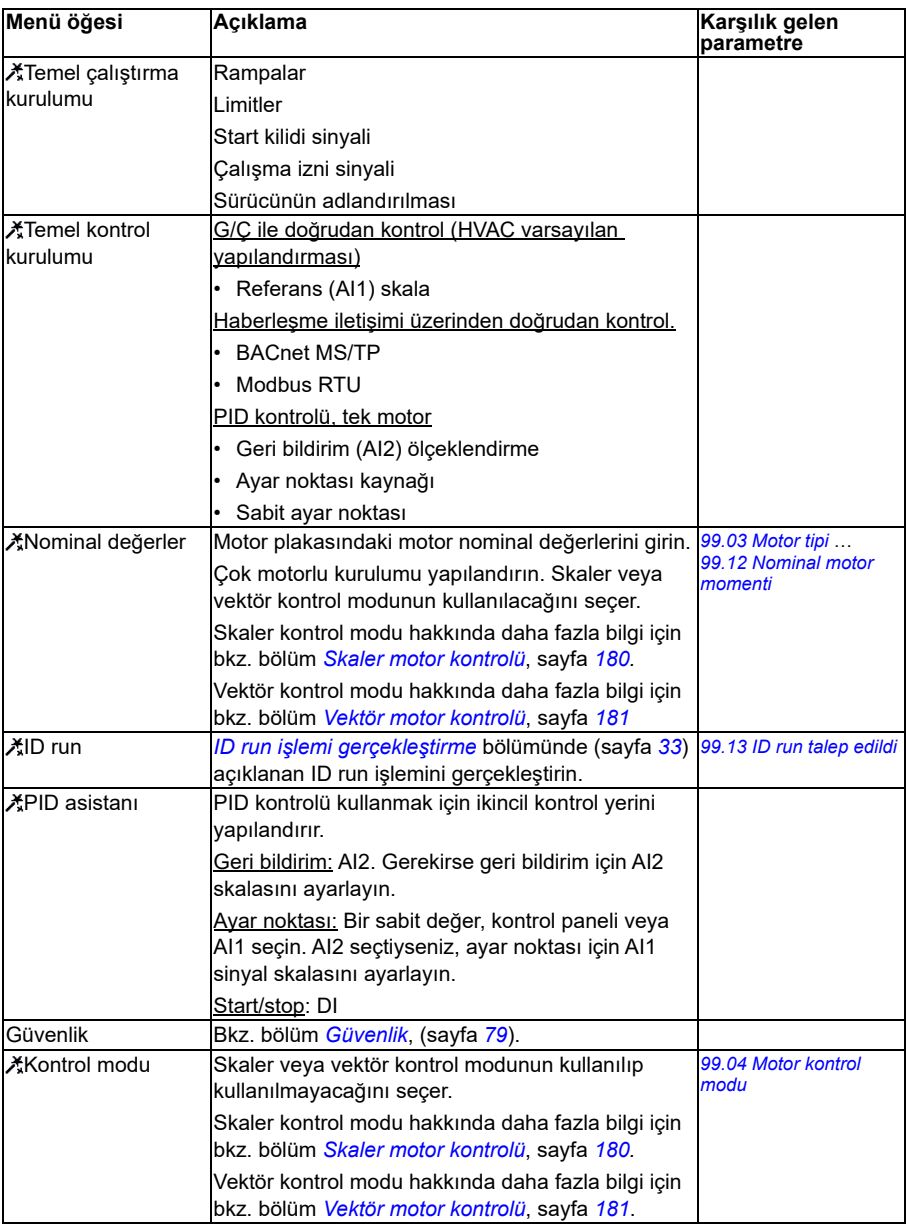

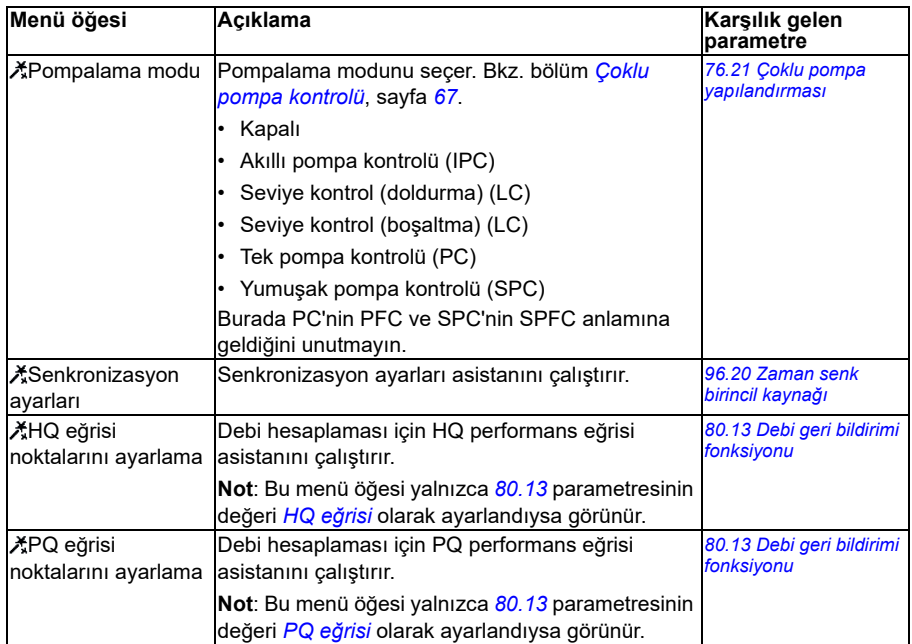

## **Start, stop, referans**

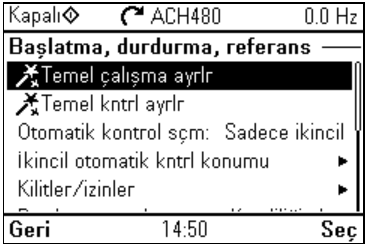

Start/stop komutlarını, referansı ve sabit hızlar veya çalıştırma izinleri gibi ilgili özellikleri ayarlamak için **Başlatma, durdurma, referans** alt menüsünü kullanın.

Aşağıdaki tabloda, **Start, stop, referans** alt menüsündeki kullanılabilir ayar öğeleri hakkında ayrıntılı bilgi verilmektedir.

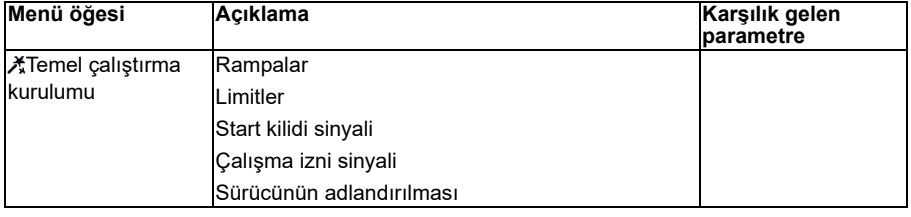

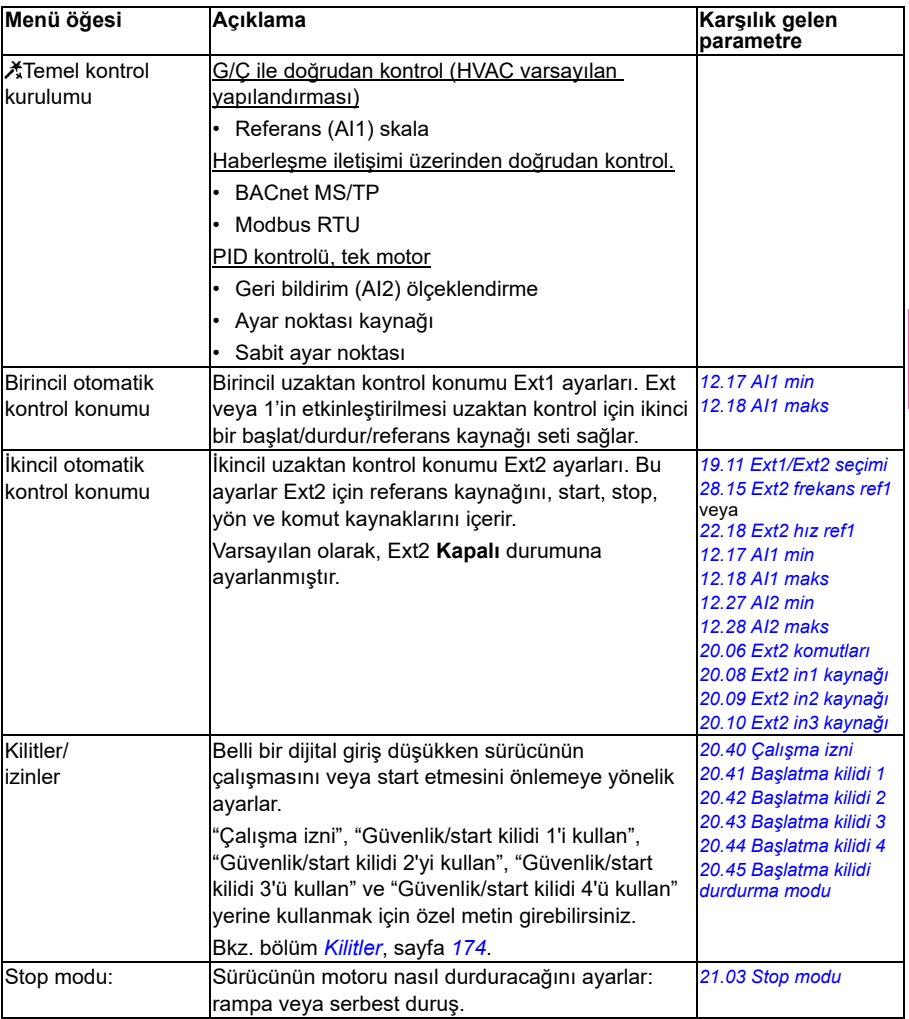

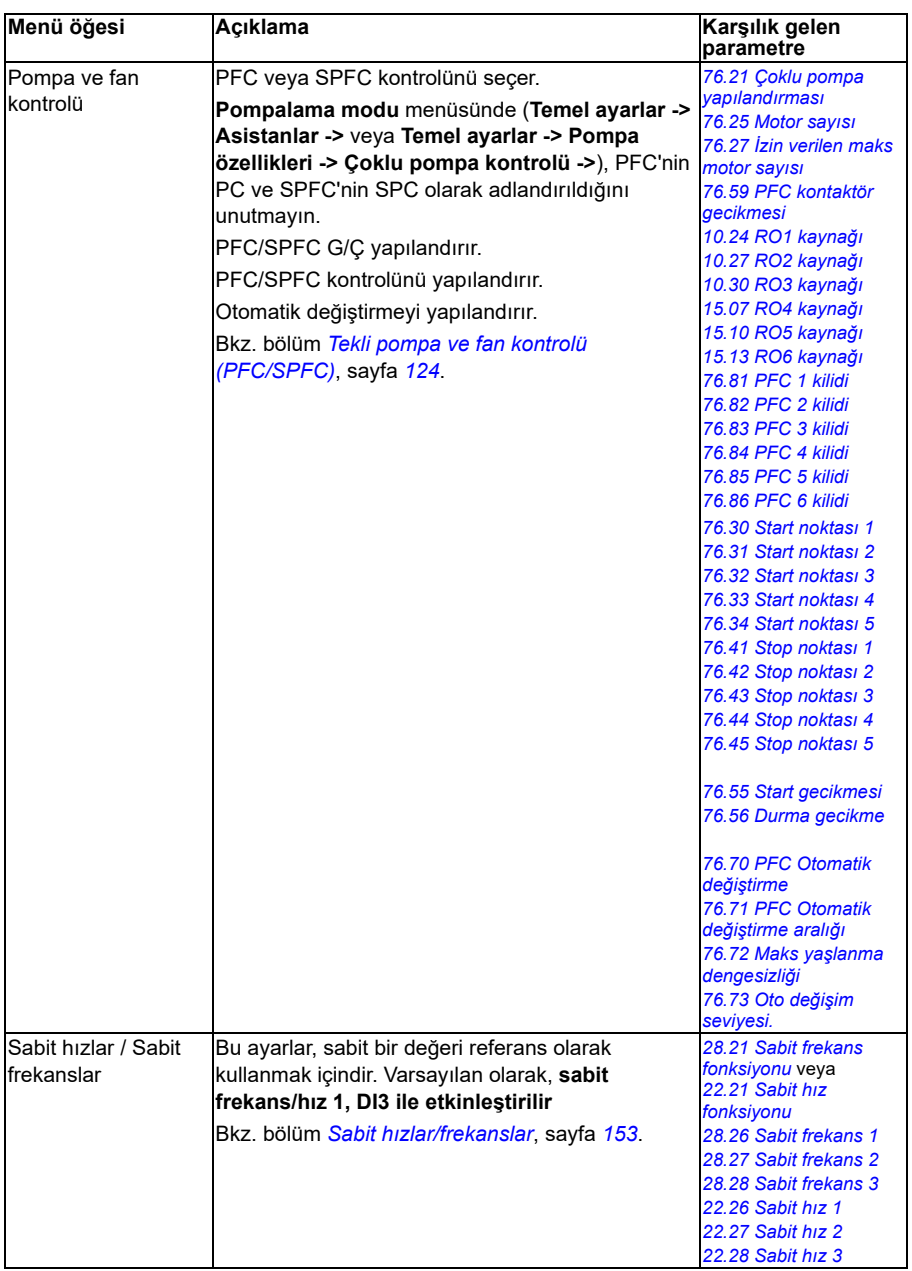

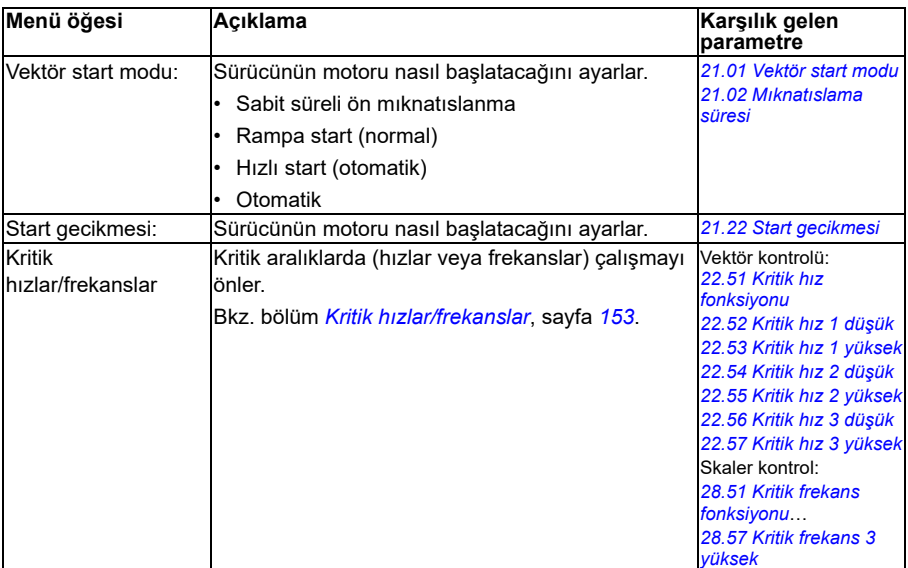

#### **Motor**

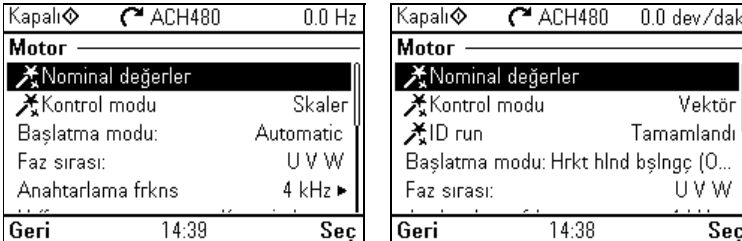

Nominal değerler, kontrol modu veya termik koruma gibi motorla ilgili ayarları ayarlamak için **Motor** alt menüsünü kullanın.

Ayarların görünürlüğünün vektör veya skaler kontrol modu, kullanılan motor tipi ya da seçilen vektör start modu gibi başka seçimlere bağlı olduğunu unutmayın.

Üç yardımcı kullanılabilir: Kontrol modu, Nominal değer ve ID run (sadece vektör kontrol modu için).

Aşağıdaki tabloda, **Motor** alt menüsündeki kullanılabilir ayar öğeleri hakkında ayrıntılı bilgi verilmektedir.

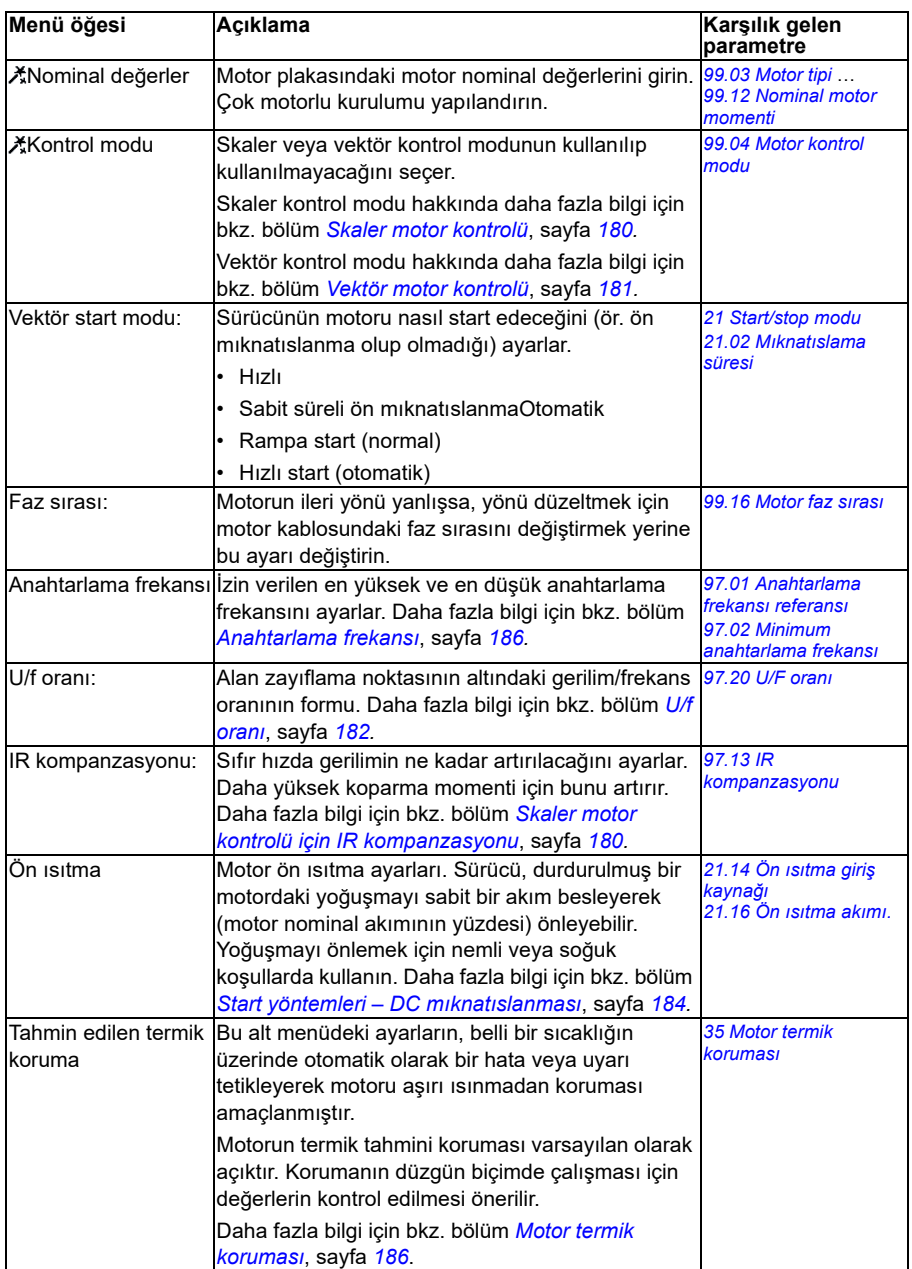

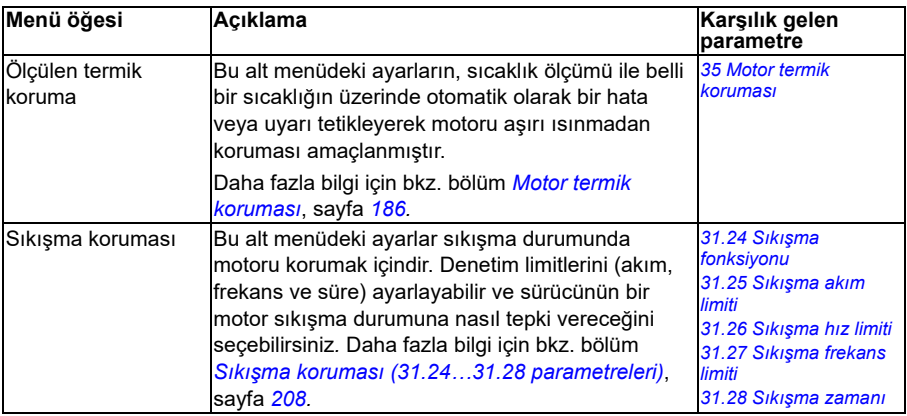

## <span id="page-62-0"></span>**Pompa özellikleri**

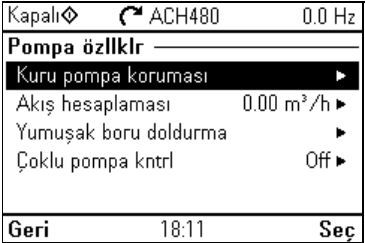

Pompa koruma işlevleri veya yumuşak boru dolumu gibi pompa ile ilgili ayarları yapmak için **Pompa özellikleri** alt menüsünü kullanın.

Aşağıdaki tabloda, **Pompa özellikleri** alt menüsündeki kullanılabilir ayar öğeleri hakkında ayrıntılı bilgi verilmektedir.

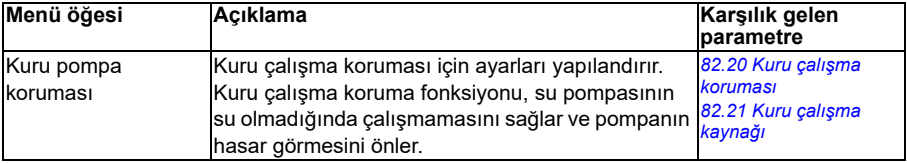

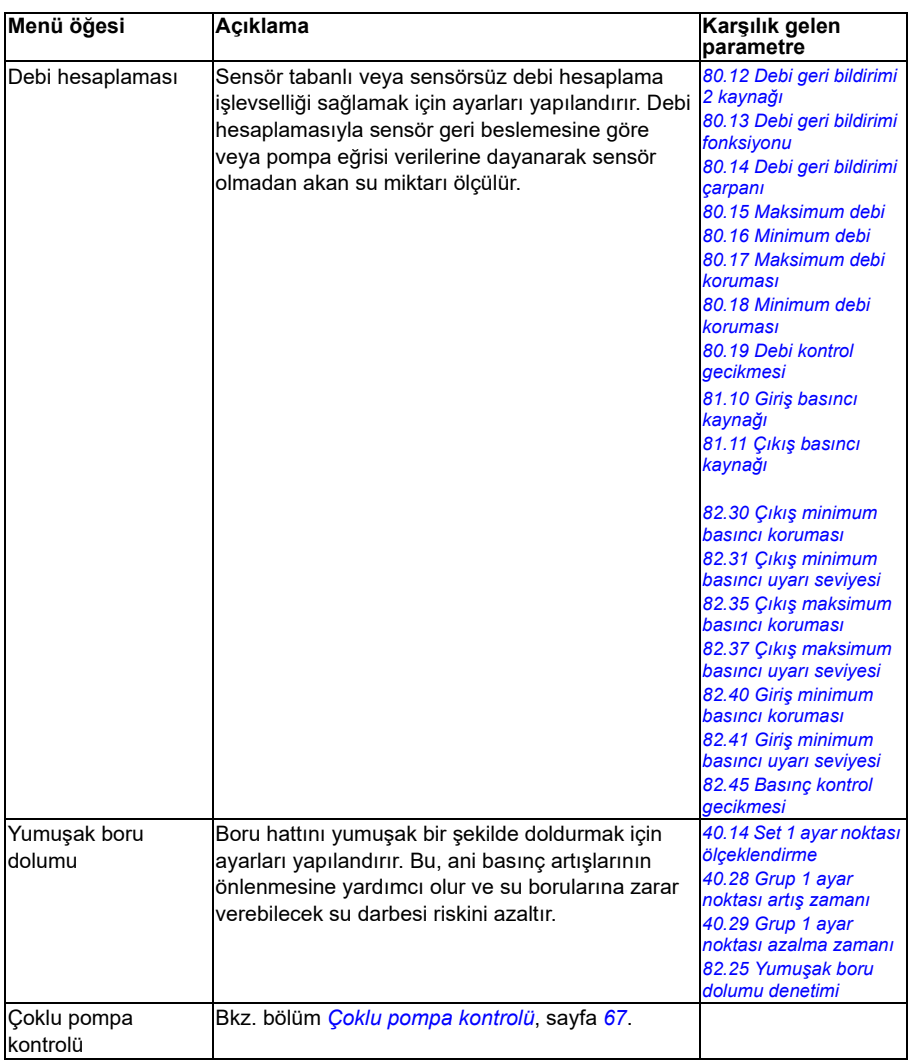

# <span id="page-64-0"></span>**PID kontrolü**

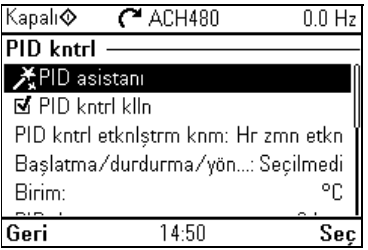

**PID** alt menüsü, proses PID kontrolörü için ayarları ve gerçek değerleri içerir. PID sadece uzaktan kontrolde kullanılır.

Ayrıca bkz. bölüm *[Proses PID kontrolü](#page-159-0)*, sayfa *[160](#page-159-0)*.

Aşağıdaki tabloda, **PID** alt menüsündeki kullanılabilir ayar öğeleri hakkında ayrıntılı bilgi verilmektedir.

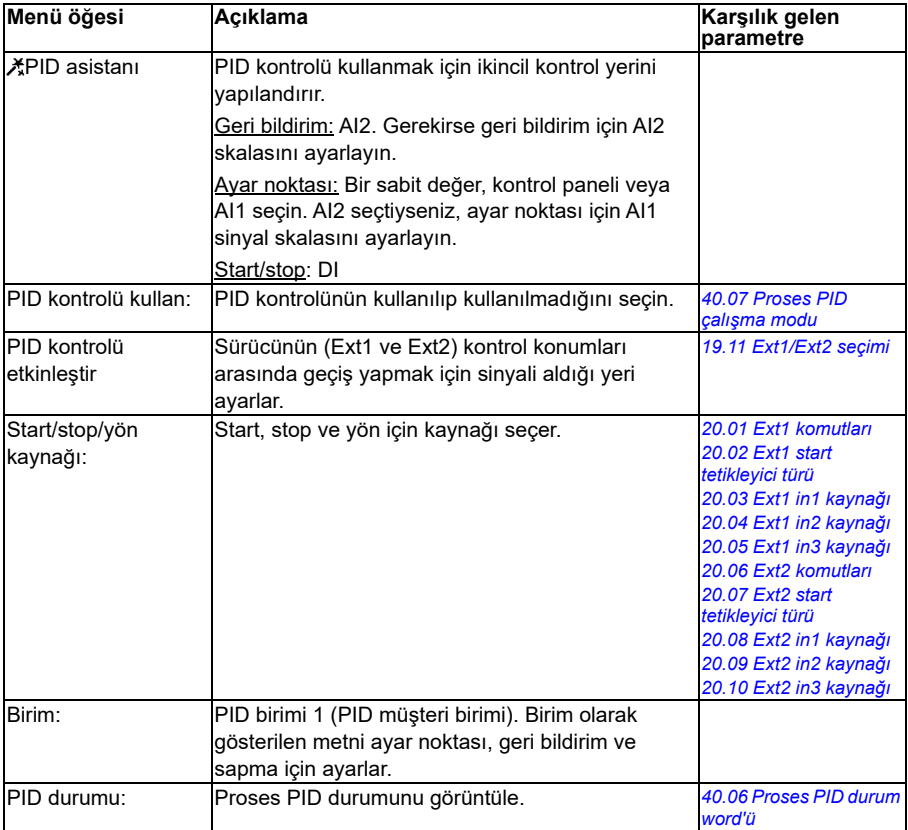

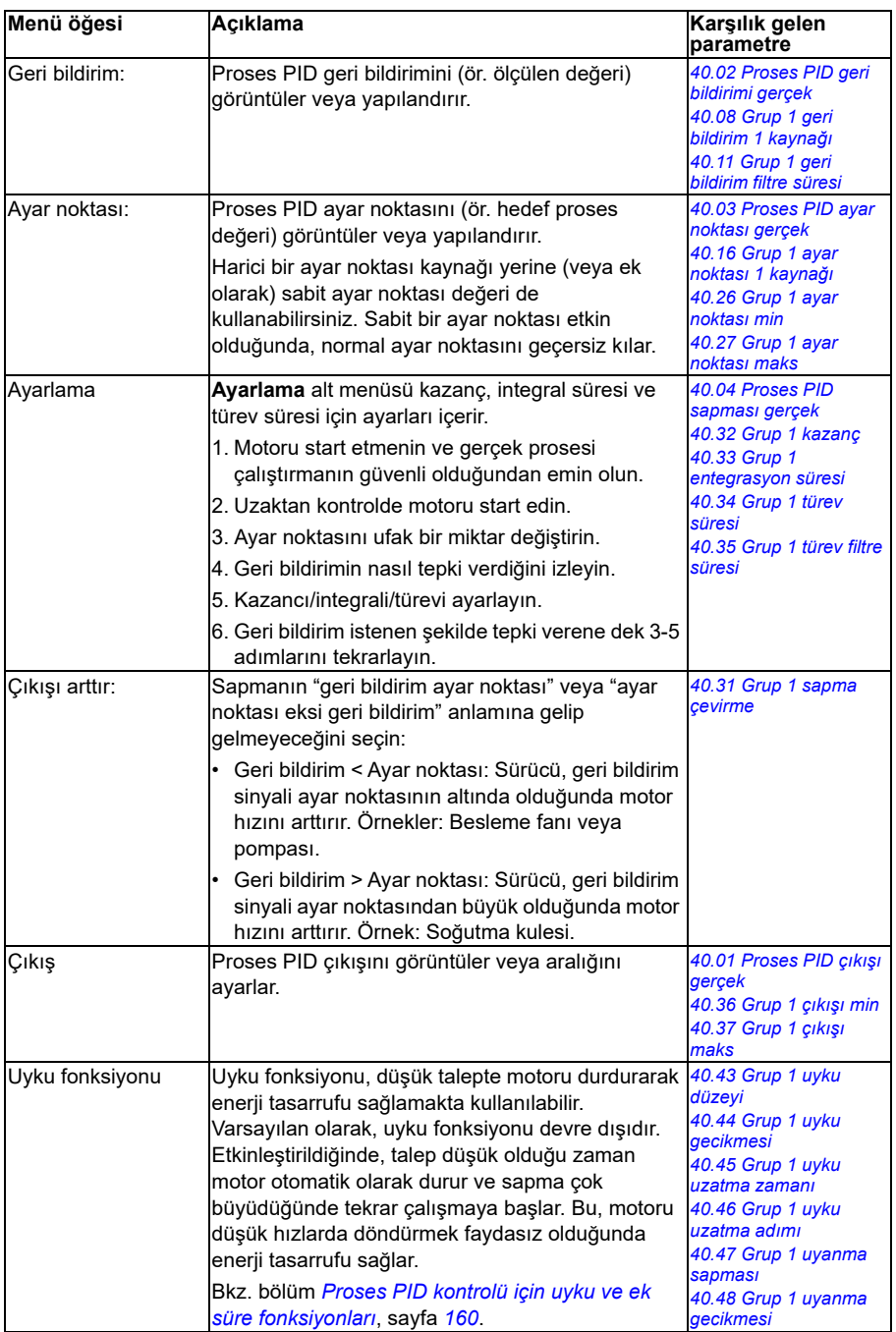

# <span id="page-66-0"></span>**Çoklu pompa kontrolü**

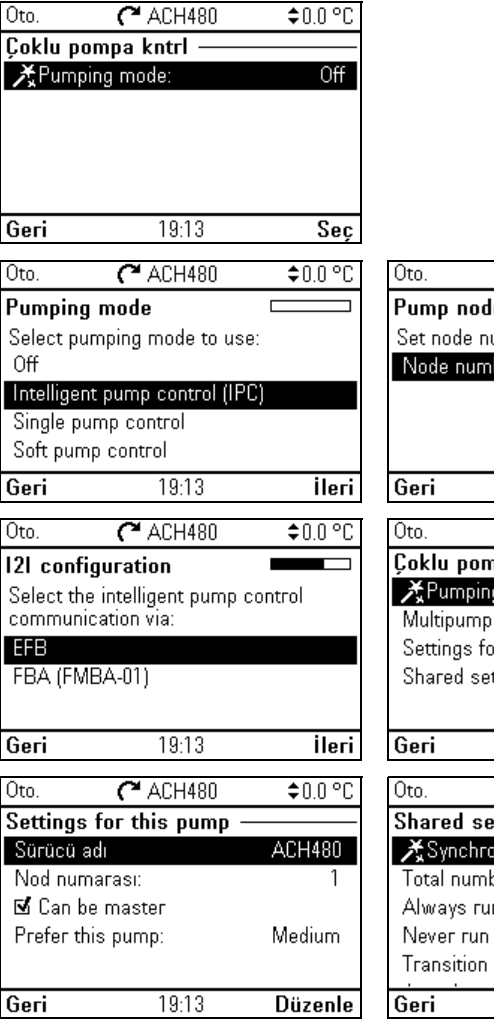

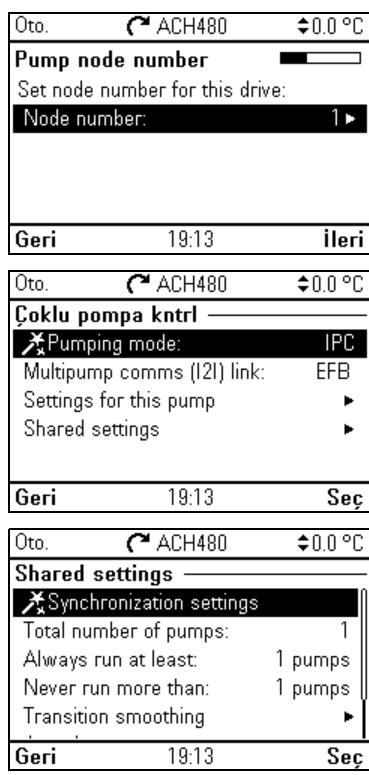

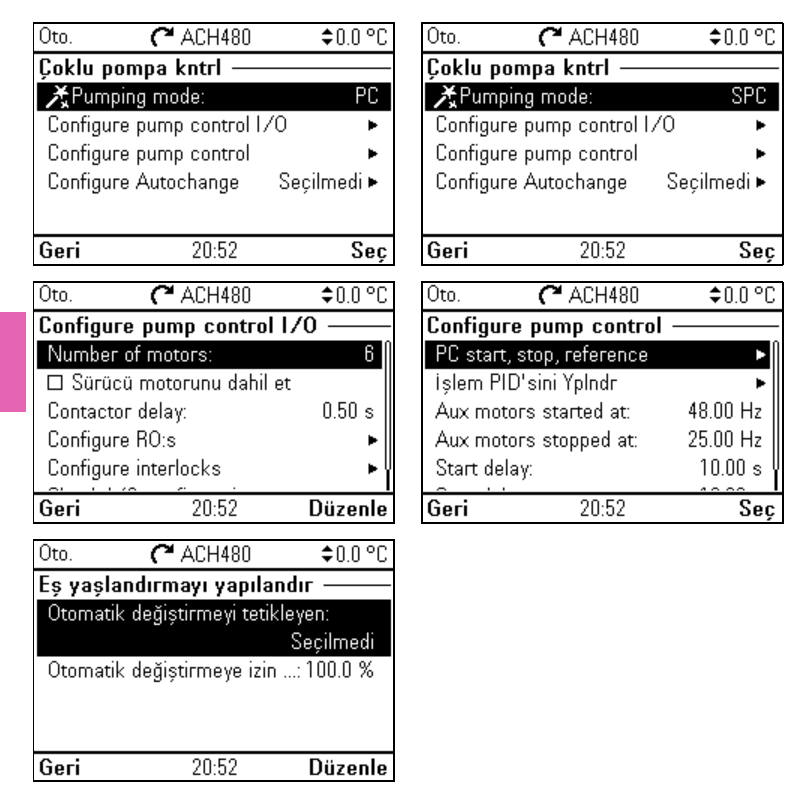

Çoklu pompa (IPC, akıllı pompa kontrolü) sistemleri, maksimum 8 sürücünün birbirine bağlanmasına olanak verir. Bu menü, yük paylaşımı, pompalar arasındaki çalışma süresini dengeleme ve her pompanın optimum şekilde çalışmasını sağlamaya yönelik programlama asistanları içerir.

Etkin pompalar talebi karşılayamadığında sistem, pompaları otomatik olarak teker teker başlatır veya durdurur. Pompa sırası, her pompanın verimlilik sınıfına göre (örneğin yüksek verimli pompalar öncelikli olarak kullanılır) veya çalışma süresini dengelemek için ayarlanabilir (en az çalışan pompalar ilk önce başlatılır). Bu enerji tasarrufu sağlar ve pompa ömrünü uzatır.

Ayrıca bkz. bölüm *[Pompa ve fan kontrol özellikleri](#page-111-0)*, sayfa *[112](#page-111-0)*.

Aşağıdaki tabloda, **Çoklu Pompa kontrolü** alt menüsündeki kullanılabilir ayar öğeleri hakkında ayrıntılı bilgi verilmektedir.

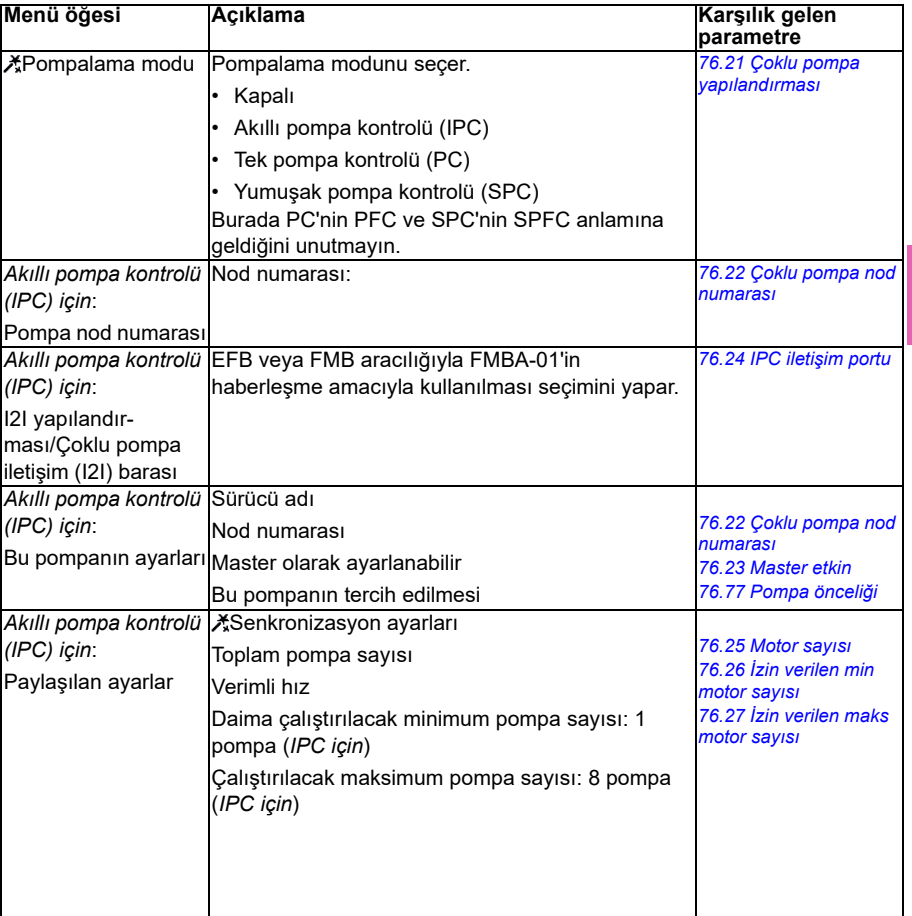

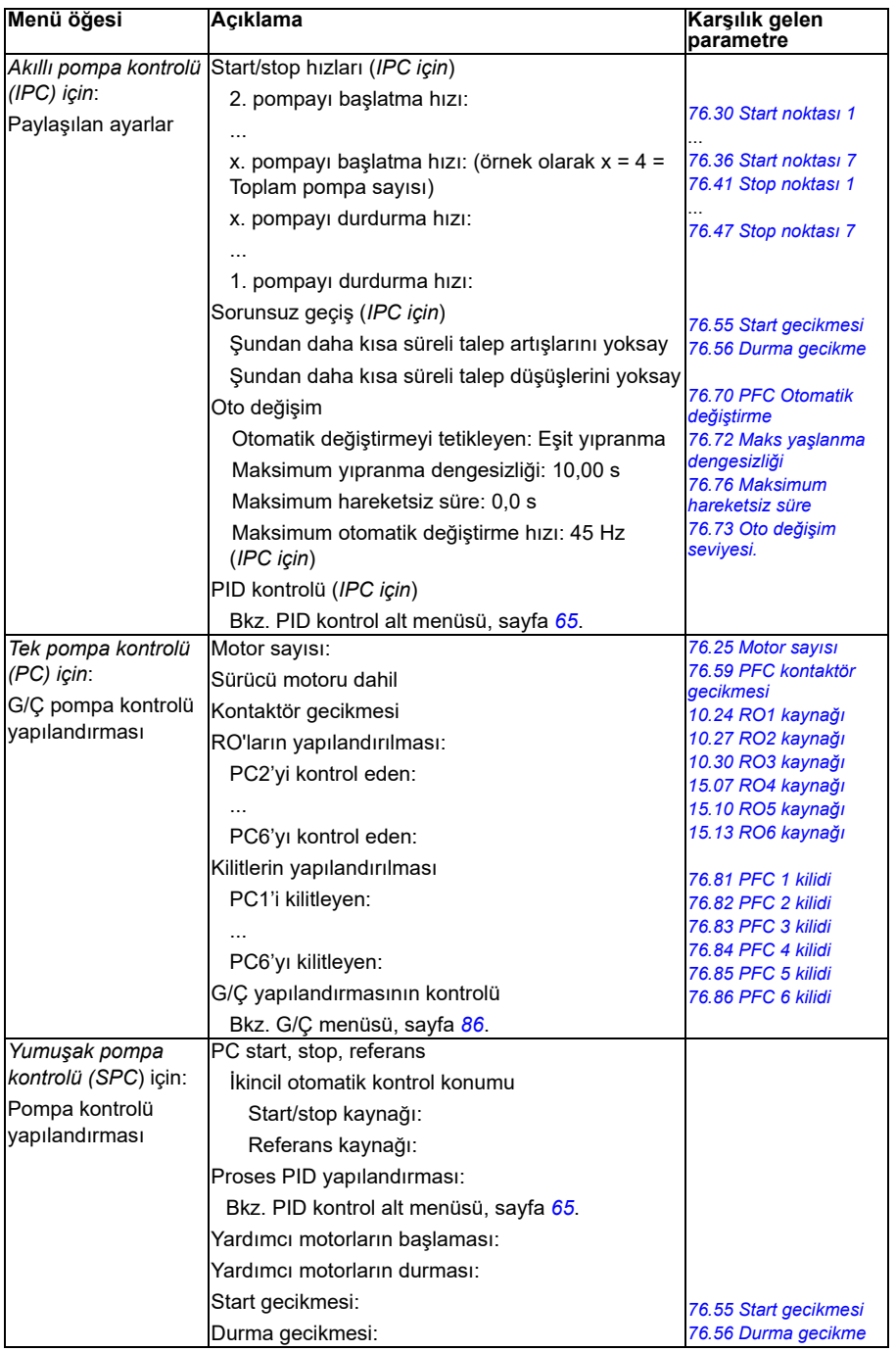

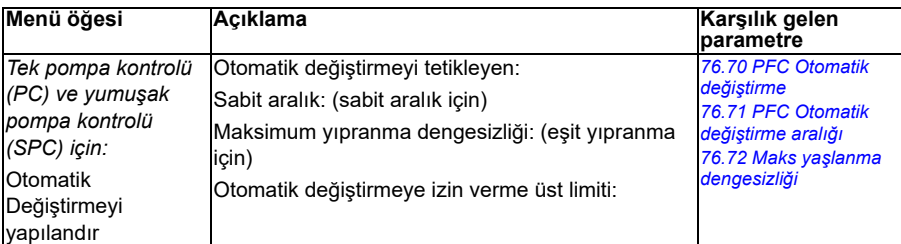

#### **Rampalar**

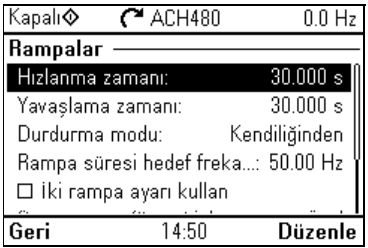

Hızlanma ve yavaşlama ayarlarını yapmak için **Rampalar** alt menüsünü kullanın.

Ayrıca, bkz. bölüm *[Rampalar](#page-155-0)* sayfa*[156](#page-155-0)*.

**Not:** Rampaları ayarlamak için ayrıca *[46.01](#page-540-2) [Hız ölçeklendirme](#page-540-3)* parametresini (hız kontrol modunda) veya *[46.02](#page-540-0) [Frekans ölçeklendirme](#page-540-1)* parametresini (frekans kontrol modunda) belirtmelisiniz.

Aşağıdaki tabloda, **Rampalar** alt menüsündeki kullanılabilir ayar öğeleri hakkında ayrıntılı bilgi verilmektedir.

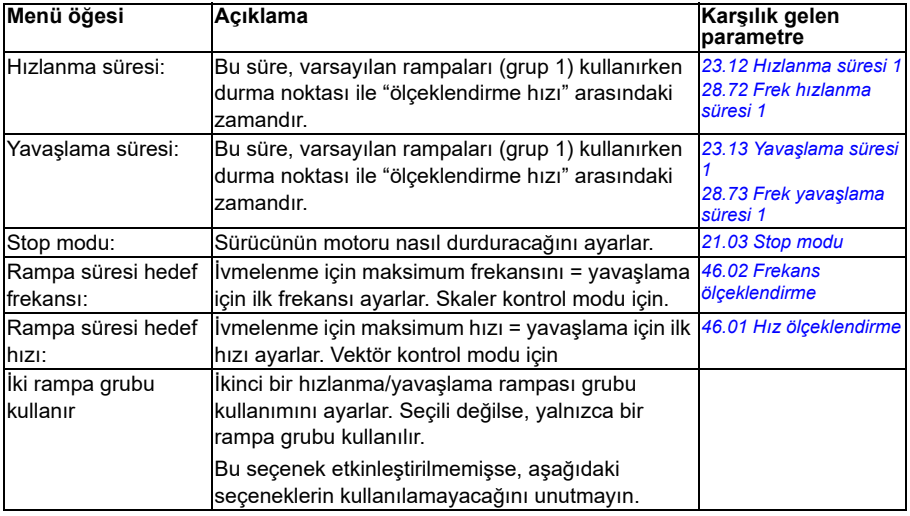

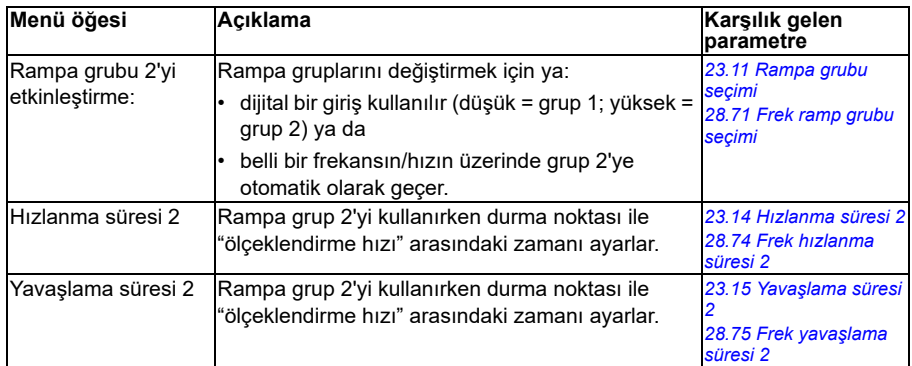

#### **Limitler**

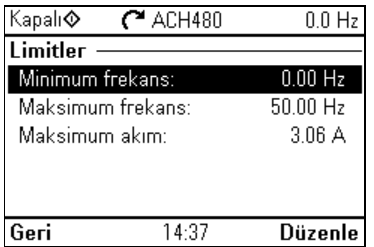

İzin verilen çalışma aralığını ayarlamak için **Limitler** alt menüsünü kullanın. Bu fonksiyonun amacı motoru, bağlı olan donanımı ve mekanizmaları korumaktır. Sürücü, hangi referans değerini alırsa alsın bu limitler içinde kalır. Bkz. bölüm *İ[leti](#page-72-0)şim*, sayfa *[73](#page-72-0)*.

Ayrıca, bkz. bölüm *[Limitler](#page-162-0),* sayfa *[163](#page-162-0)*.

**Not:** Bu limit parametrelerinin rampalar üzerinde etkisi yoktur.

Aşağıdaki tabloda, **Limitler** alt menüsündeki kullanılabilir ayar öğeleri hakkında ayrıntılı bilgi verilmektedir.

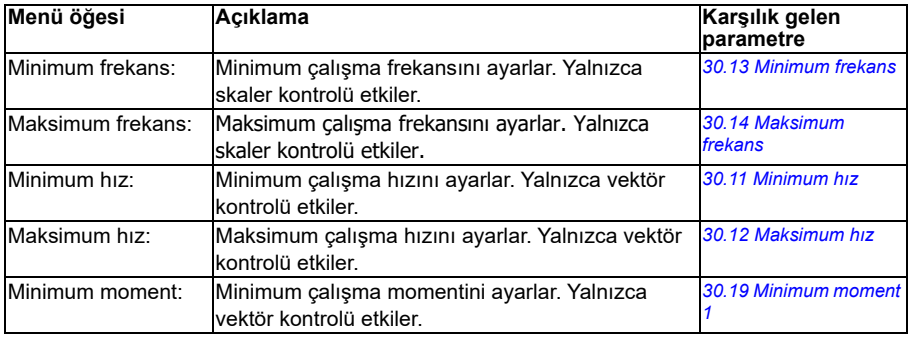
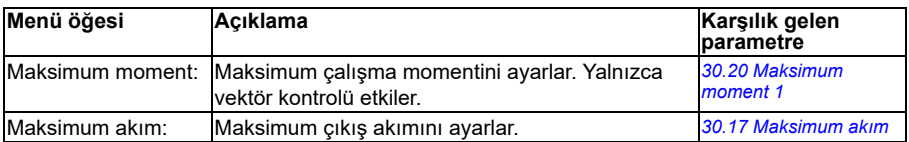

# **İletişim**

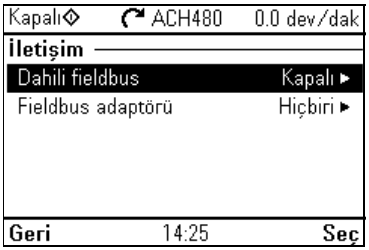

Dahili haberleşme adaptörü veya haberleşme adaptöründen iletişimi ayarlamak veya görüntülemek için **İletişim** menüsünü kullanın.

### **Dahili haberleşme**

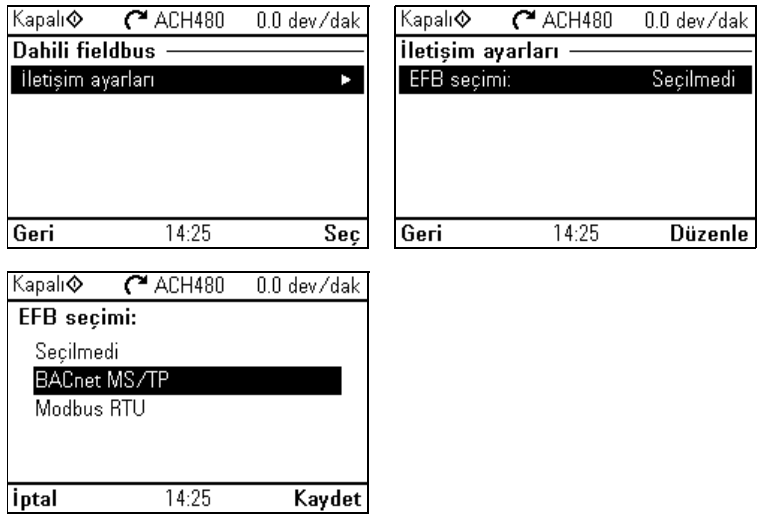

Sürücüyü Modbus RTU ve BACnet MS/TP protokolleriyle kullanmak için **Dahili haberleşme** alt menüsündeki ayarları kullanın.

Dahili haberleşme ile ilgili tüm ayarları parametreler (parametre grubu *[58 Dahili](#page-553-0)  [haberle](#page-553-0)şme*) aracılığıyla da yapılandırabilirsiniz, ancak **Dahili haberleşme** alt menüsünün amacı protokol yapılandırmalarını kolaylaştırmaktır.

N2 protokolünde, yapılandırmayı (*[58 Dahili haberle](#page-553-0)şme* parametre grubu) ile yapmalısınız.

### Ayrıca bkz. bölüm

**[4](#page-52-0)**

- *Bir haberleş[me adaptörü ile haberle](#page-324-0)şme kontrolü*, sayfa *[249](#page-248-0)*
- *Dahili haberleşme arabirimi (EFB) aracılığ[ıyla BACnet MS/TP kontrolü](#page-278-0)*, sayfa *[279](#page-278-0)*
- *Dahili haberleş[me arabirimi \(EFB\) aracılı](#page-310-0)ğıyla N2 kontrolü*, sayfa *[311](#page-310-0)*.

Aşağıdaki tabloda, **Dahili haberleşme** alt menüsündeki kullanılabilir ayar öğeleri hakkında ayrıntılı bilgi verilmektedir. Bazı öğelerin yalnızca dahili haberleşme etkinleştirildiğinde aktif olduğunu unutmayın.

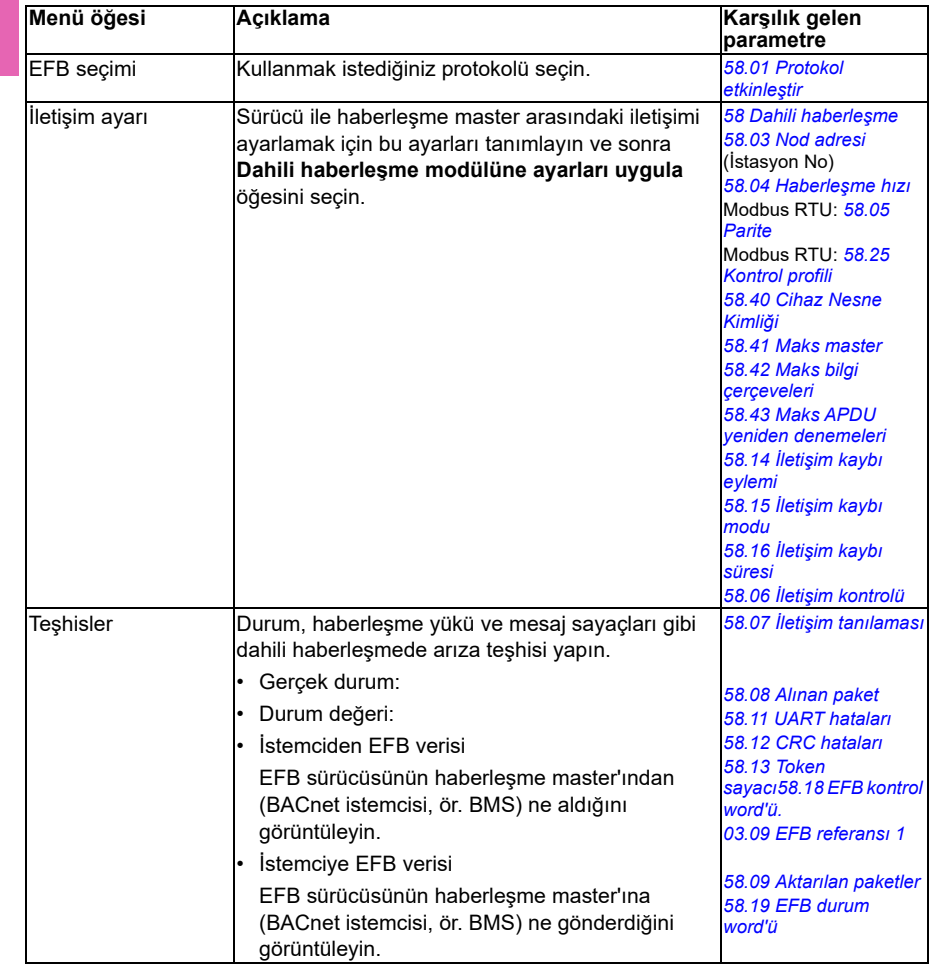

### **Haberleşme adaptörü**

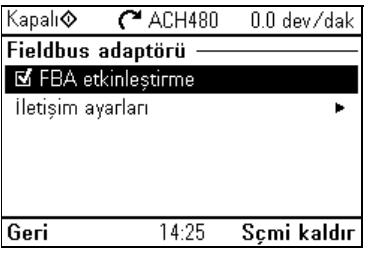

Sürücüyü gerekli isteğe bağlı haberleşme adaptör modülüyle gösterilen aşağıdaki haberleşme protokolleriyle kullanmak için **Haberleşme adaptörü** alt menüsündeki ayarları kullanın.

- BACnet/IP: FBIP-21 adaptörü
- CANopen: FCAN-01 adaptörü
- ControlNet: FCNA-01 adaptörü
- DeviceNet: FDNA-01 adaptörü
- EtherCAT: FECA-01 adaptörü
- Ethernet/IP: FEIP-21 adaptörü, FENA-21 adaptörü
- ETH Pwrlink (Ethernet Powerlink): FEPL-02 adaptörü
- ModbusTCP: FMBT-21 adaptörü, FENA-21 adaptörü
- PROFIBUS-DB: FBPA-01 adaptörü
- PROFINET IO: FPNO-21 adaptörü, FENA-21 adaptörü
- Ethernet/IP: FENA-21 adaptörü

Desteklenen haberleşme modülleri için ABB temsilcinizle görüşün.

Haberleşme ile ilgili tüm ayarları parametreler (parametre grupları *[50 Haberle](#page-545-2)şme [adaptörü \(FBA\)](#page-545-2)*, *[51 FBA A ayarları](#page-550-0)*, *[52 FBA A veri giri](#page-552-0)şi*, *[53 FBA A veri çıkı](#page-552-1)şı*, *[58](#page-553-0)  [Dahili haberle](#page-553-0)şme*) aracılığıyla da yapılandırabilirsiniz ancak **Haberleşme adaptörü** alt menüsünün amacı protokol yapılandırmalarını kolaylaştırmaktır.

Ayrıca bkz. *Bir haberleş[me adaptörü ile haberle](#page-324-0)şme kontrolü* bölümü, sayfa *[325](#page-324-0)*.

Aşağıdaki tabloda, **Haberleşme adaptörü** alt menüsündeki kullanılabilir ayar öğeleri hakkında ayrıntılı bilgi verilmektedir. Bazı öğelerin yalnızca haberleşme etkinleştirildiğinde aktif olduğunu unutmayın.

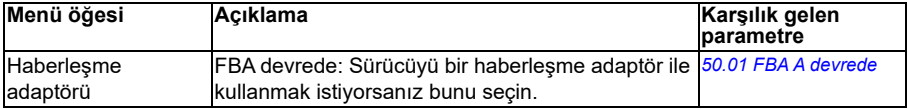

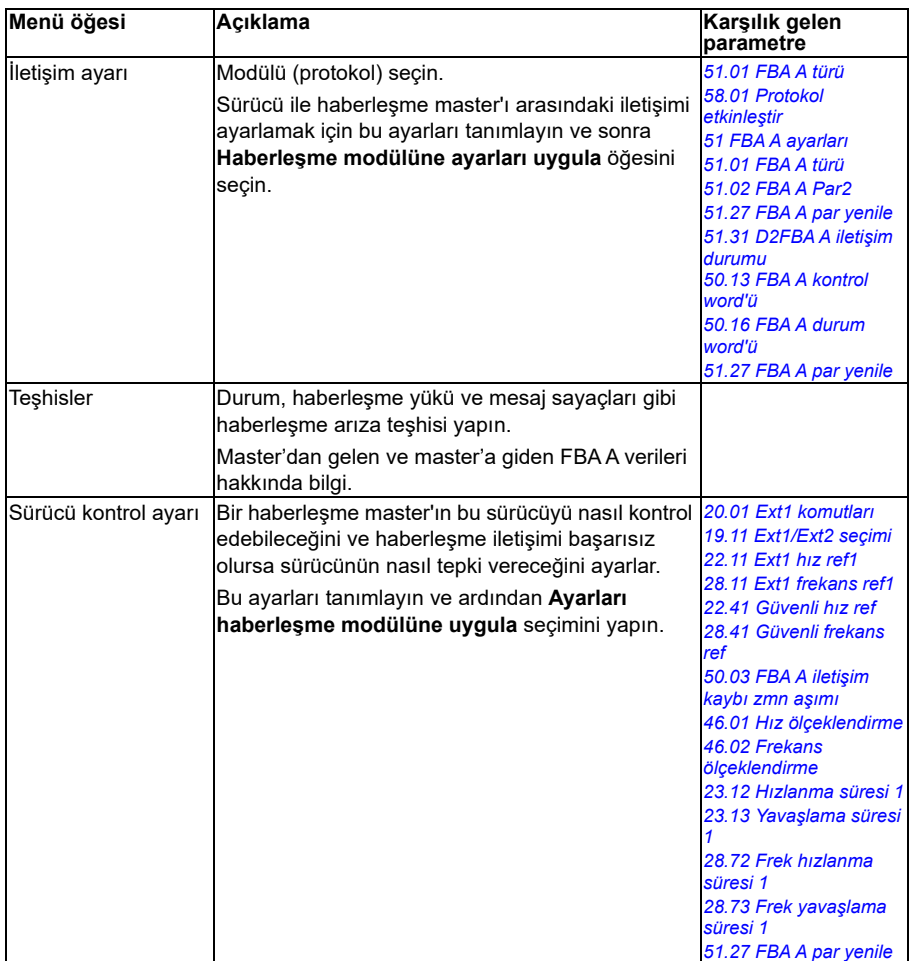

# **Yangın Modu**

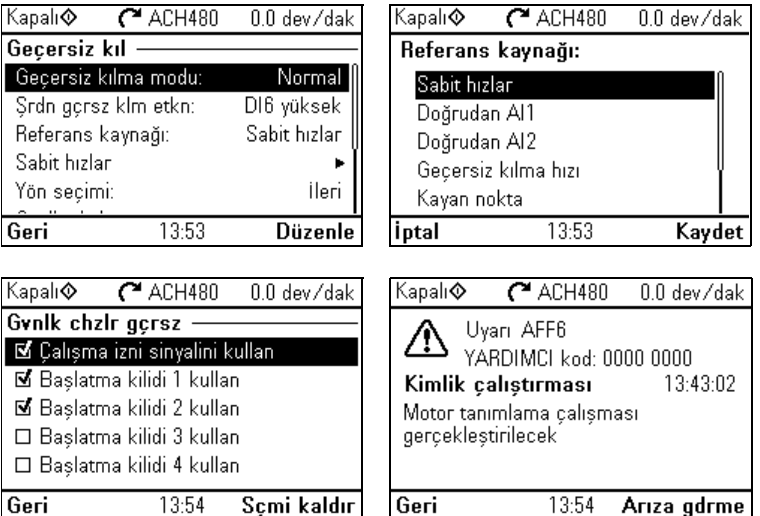

Yangın modu alt menüsünde Yangın modu fonksiyonu ayarları bulunur.

<span id="page-76-0"></span>Ayrıca bkz. bölüm *[Yangın modu](#page-163-0)*, sayfa *[164](#page-163-0)*.

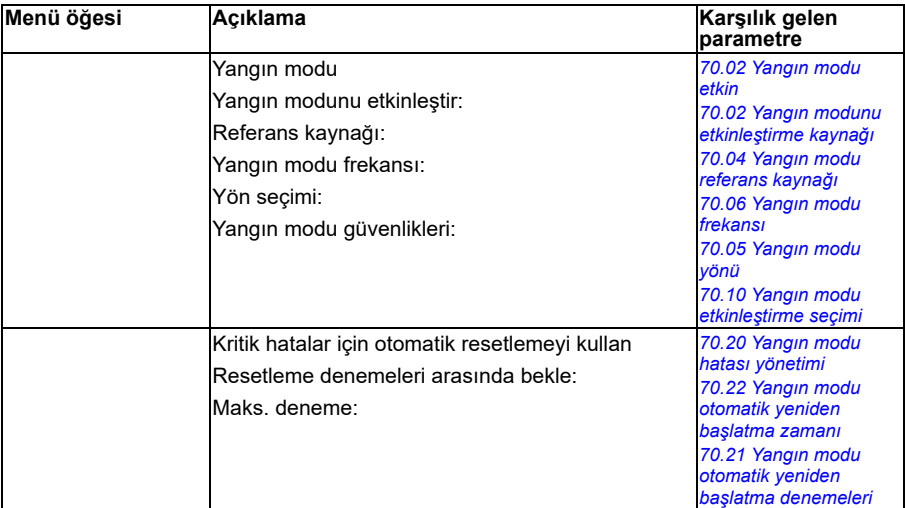

# **Hata fonksiyonları**

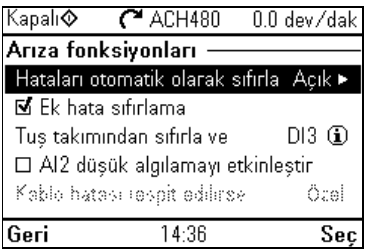

**Hata fonksiyonları** alt menüsü hataları otomatik veya manuel olarak resetleme ayarlarını içerir.

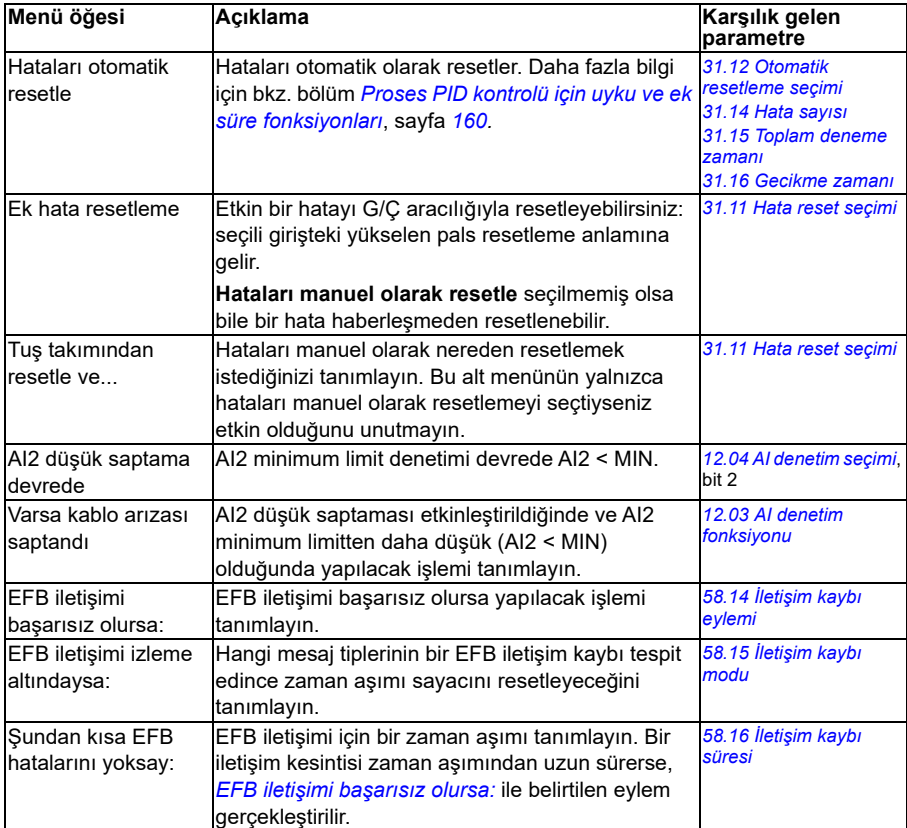

# **Güvenlik**

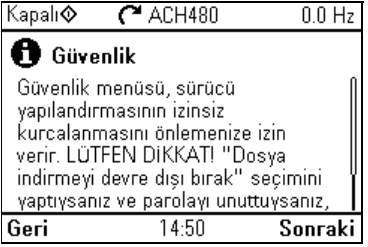

**Güvenlik** alt menüsü kullanıcı parolasıyla açılabilecek korunmuş bir menüdür. Menü, kullanıcı kilidi ile işlemleri ve fonksiyonları önlemenize olanak sağlar. Ayrıca, kullanıcı kilidi parolasını değiştirebilirsiniz.

Ayrıca bkz. bölüm *[Kullanıcı kilidi](#page-212-0)*, sayfa *[213](#page-212-0)*.

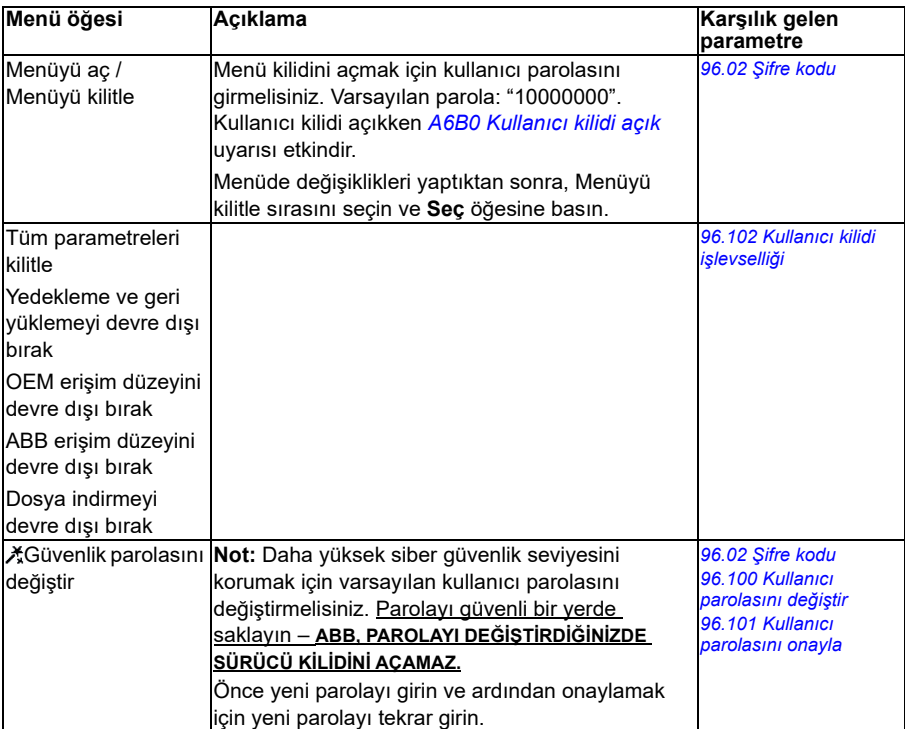

## **Gelişmiş fonksiyonlar**

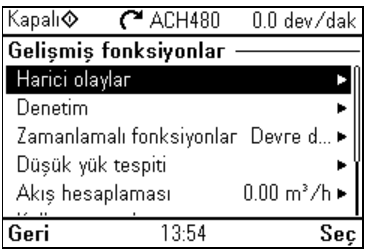

**[4](#page-52-0) Gelişmiş fonksiyonlar** alt menüsü özel hataları G/Ç üzerinden tetikleme veya resetleme, sinyal denetimi, sürücüyü zamana bağlı fonksiyonlarla kullanma ya da çeşitli tam ayar grupları arasında geçiş yapma gibi gelişmiş fonksiyonlar için ayarları içerir. Ek olarak, İlk start asistanını bu alt menüden çalıştırabilirsiniz.

Aşağıdaki tabloda, **Gelişmiş fonksiyonlar** alt menüsündeki kullanılabilir ayar öğeleri hakkında ayrıntılı bilgi verilmektedir.

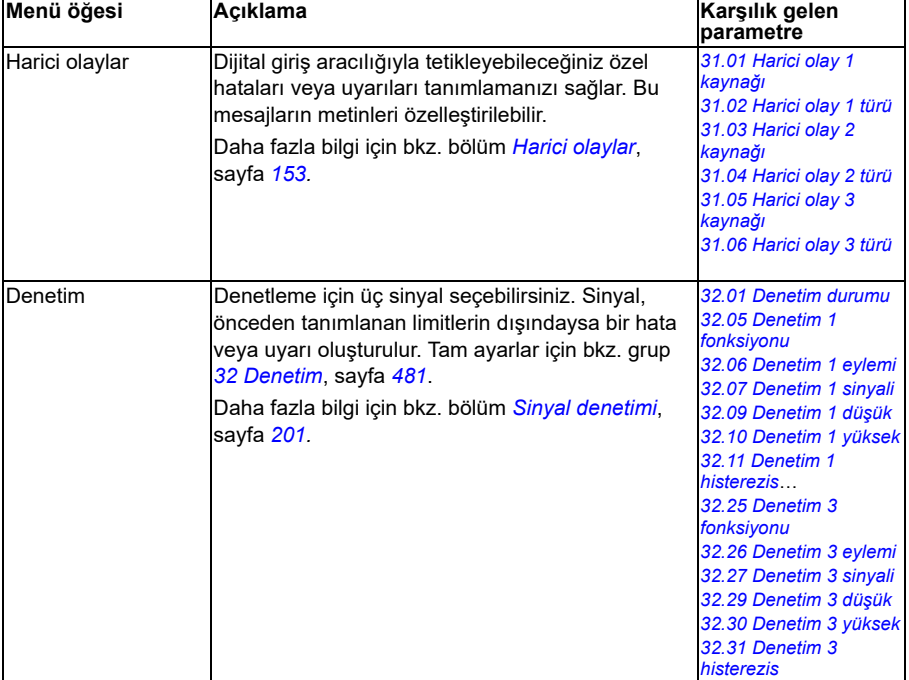

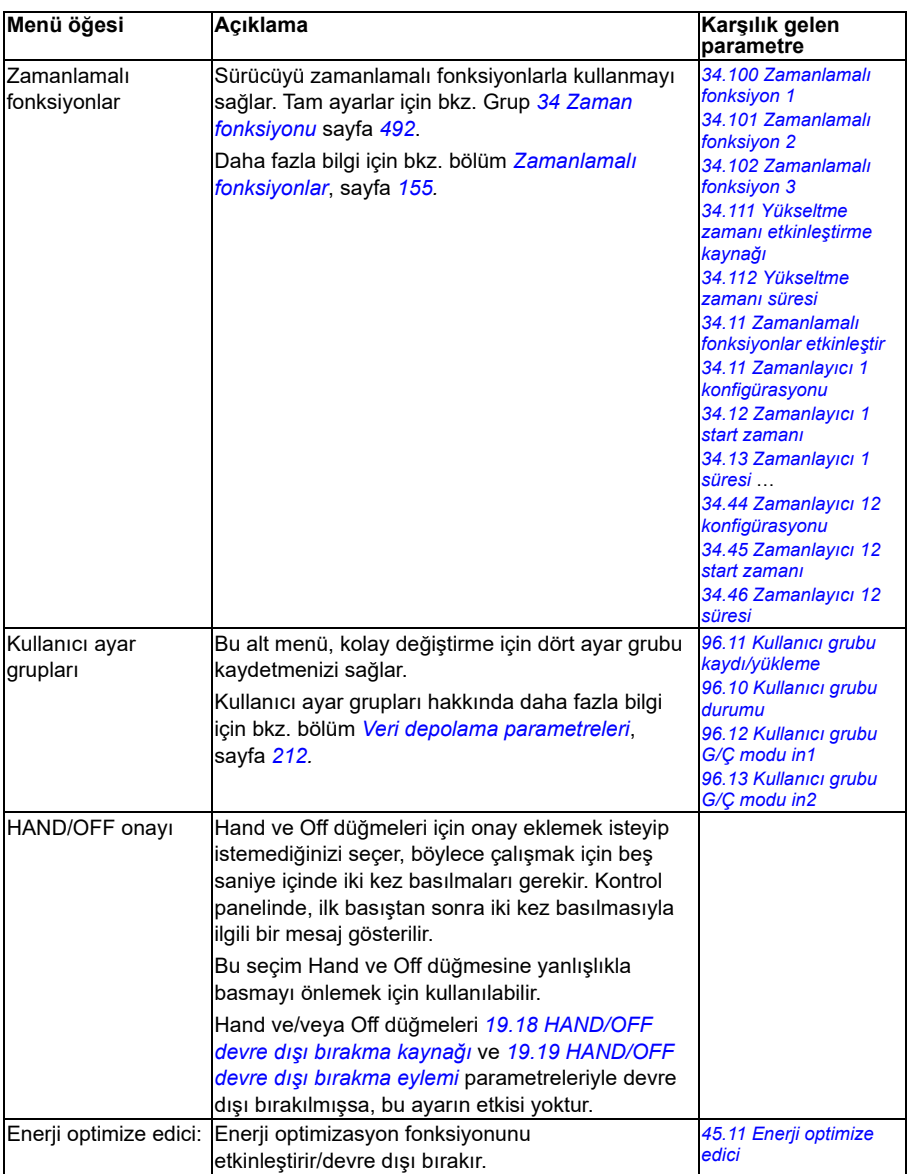

### **Saat, bölge ve ekran**

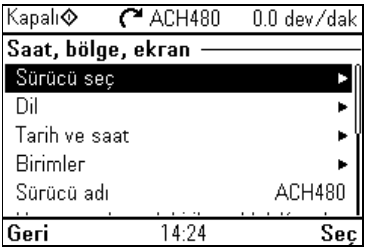

**[4](#page-52-0) Saat, bölge ve ekran** alt menüsü dil, saat ile tarih, ekran (parlaklık gibi) ayarlarını ve bilgilerin ekranda nasıl görüntülendiğini değiştirmek için ayarları içerir.

Aşağıdaki tabloda, **Saat, bölge ve ekran** alt menüsündeki kullanılabilir ayar öğeleri hakkında ayrıntılı bilgi verilmektedir.

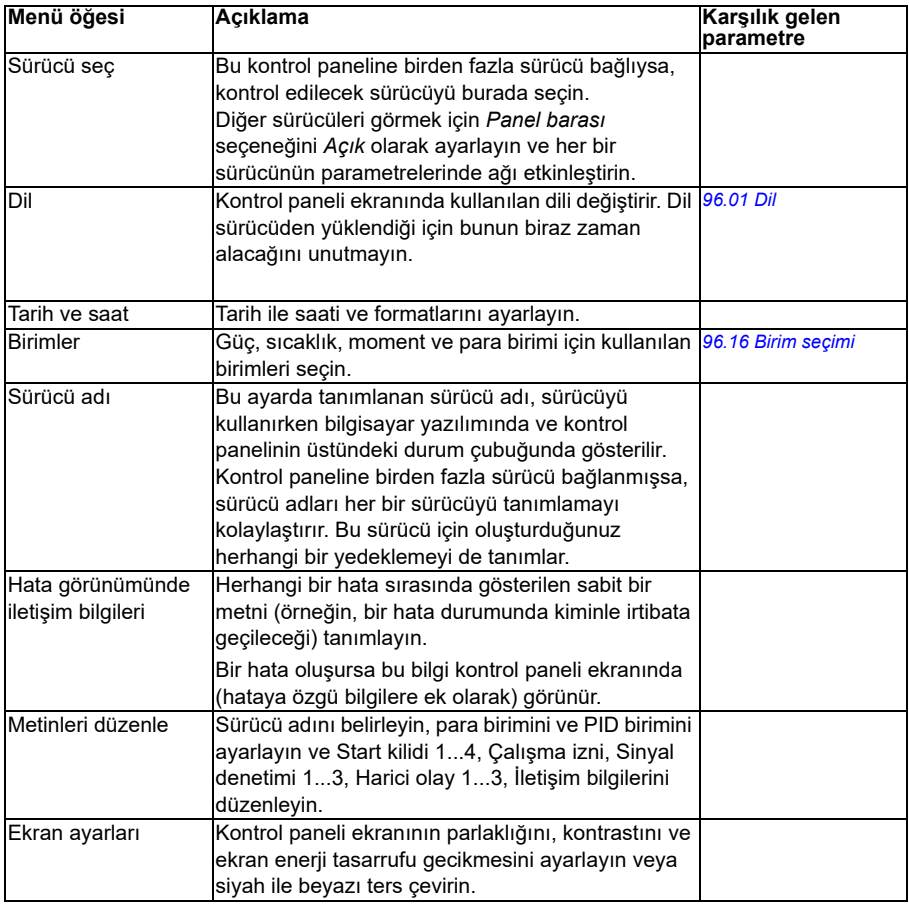

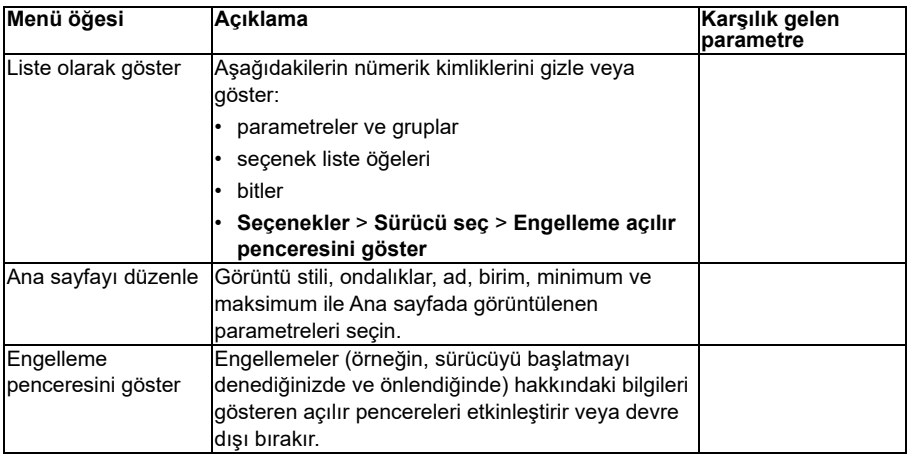

# **Varsayılanlara resetle**

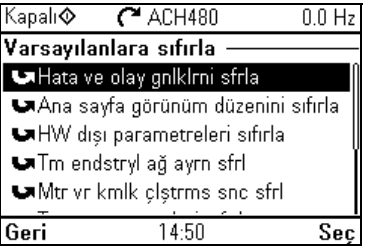

**Varsayılanlara resetle** alt menüsü, parametreleri ve diğer ayarları resetlemenizi sağlar.

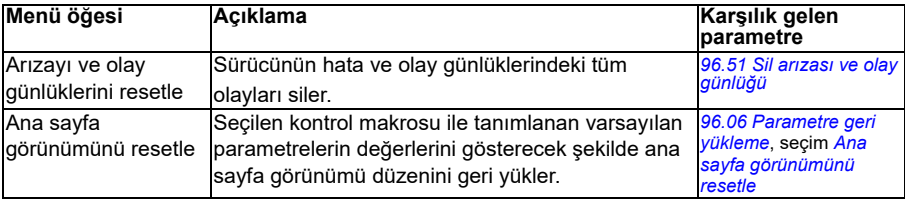

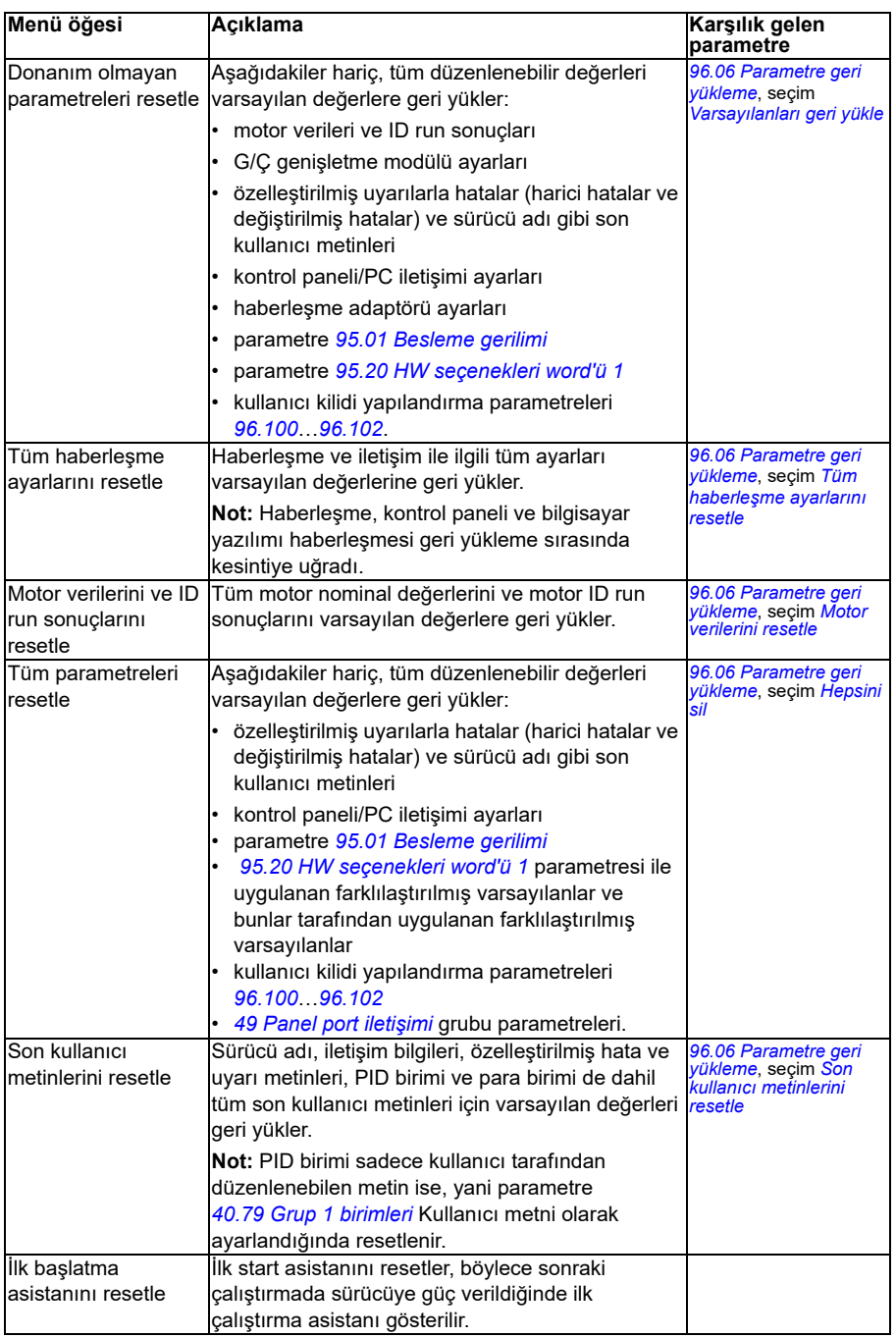

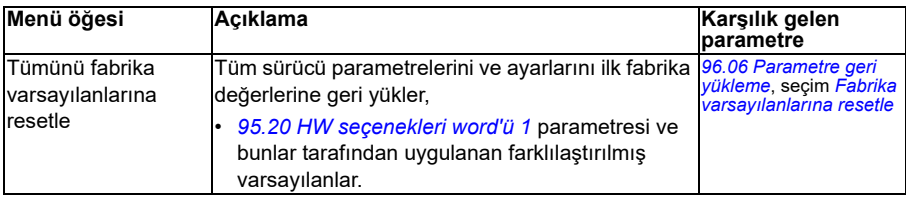

# **G/Ç menüsü**

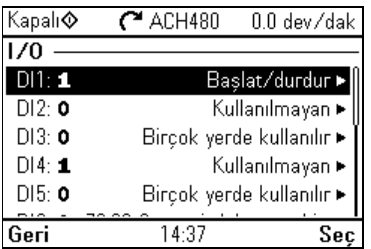

**[4](#page-52-0)**

Ana sayfa görünümünden **G/Ç** menüsüne gitmek için, **Menü > G/Ç** öğesini seçin.

Gerçek G/Ç kablo bağlantılarının kontrol programındaki G/Ç kullanımına uyduğundan emin olmak için, **G/Ç** menüsünü kullanın. Aşağıdaki soruları yanıtlar:

- Her bir giriş ne için kullanılıyor?
- Her bir cıkısın anlamı nedir?

Girişler ve çıkışların kullanımını yapılandırabilir, ekleyebilir veya kaldırabilirsiniz.

**G/Ç** menüsünde, her bir satır aşağıdaki bilgileri sağlar:

- Terminal adı ve numarası
- Elektriksel durum
- Sürücünün mantıksal anlamı

Her bir satır ayrıca, menü öğesi hakkında daha fazla bilgi sağlayan ve G/Ç bağlantılarında değişiklik yapmanıza izin veren bir alt menü sağlar.

Aşağıdaki tabloda, **G/Ç** menüsünde bulunan farklı alt menülerin içeriği hakkında ayrıntılı bilgi verilmektedir.

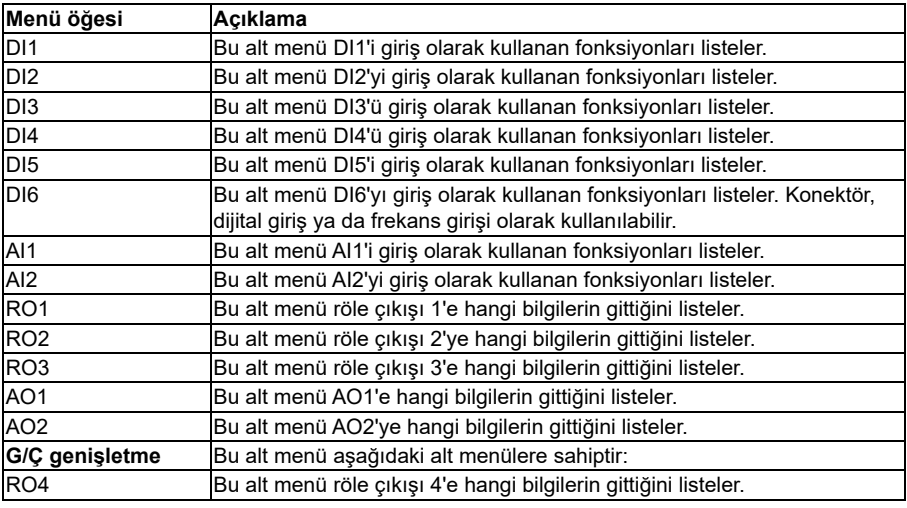

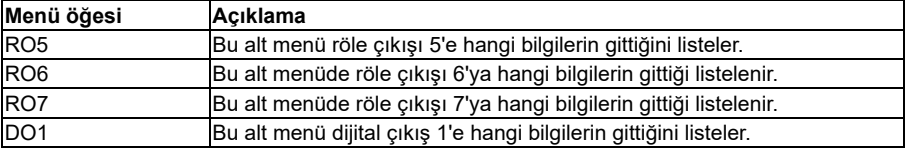

# **Teşhisler menüsü**

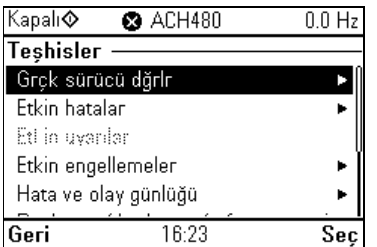

**[4](#page-52-0)** Ana sayfa görünümünden **Teşhisler** menüsüne gitmek için, **Menü > Teşhisler** öğesini seçin.

**Teşhis** menüsü size hatalar ve uyarılar gibi teşhis bilgileri sağlar ve olası sorunları çözmenize yardımcı olur. Sürücü ayarının doğru çalıştığından emin olmak için menüyü kullanın.

Hata ve olay günlüğünü silmek için, **Menü > Temel ayarlar > Varsayılanlara resetle > Hata ve olay günlüklerini resetle** öğesini seçin veya *[96.51](#page-607-0) [Sil arızası ve olay](#page-607-1)  [günlü](#page-607-1)ğü* parametresini *[Reset](#page-607-2)* değerine ayarlayın.

Aşağıdaki tabloda, **Teşhisler** menüsünde bulunan farklı görünümlerin içeriği hakkında ayrıntılı bilgi verilmektedir.

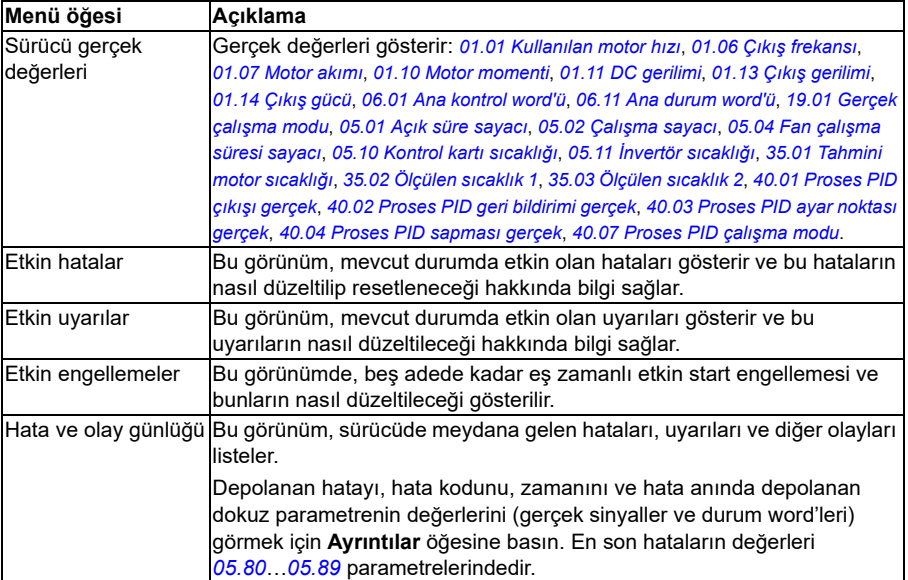

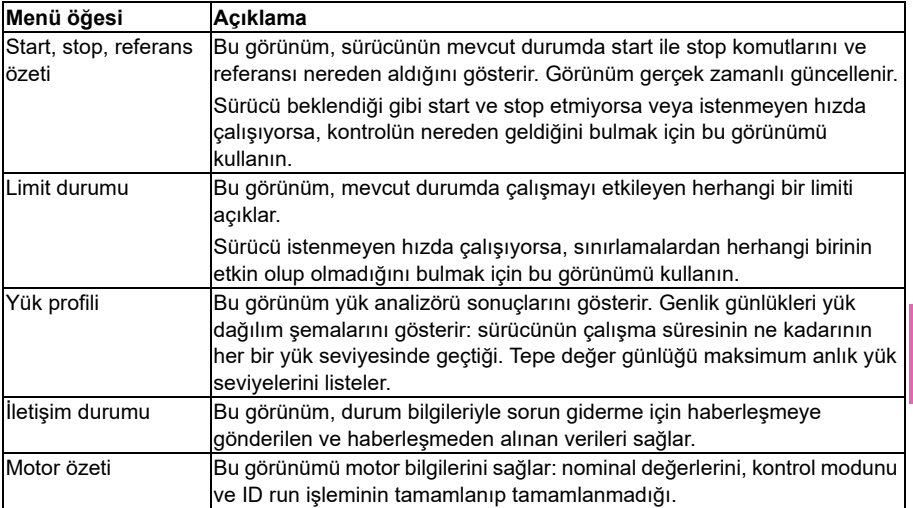

# **Sistem bilgileri menüsü**

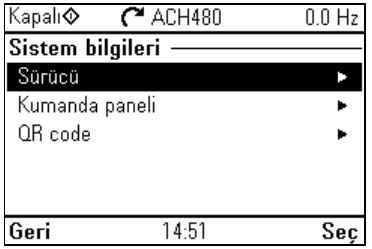

**[4](#page-52-0)** Ana görünümden **Sistem bilgileri** menüsüne gitmek için **Menü> Sistem bilgileri** öğesini seçin.

**Sistem bilgileri** menüsü sürücü ve kontrol paneli hakkında bilgileri görüntüler. Sorun olması durumunda, sürücünün ABB servisi için QR kodu üretmesini isteyebilirsiniz. Böylece size daha iyi yardımcı olabiliriz.

Aşağıdaki tablo **Sistem bilgileri** menüsündeki kullanılabilir ayar öğeleri hakkında ayrıntılı bilgi sağlar.

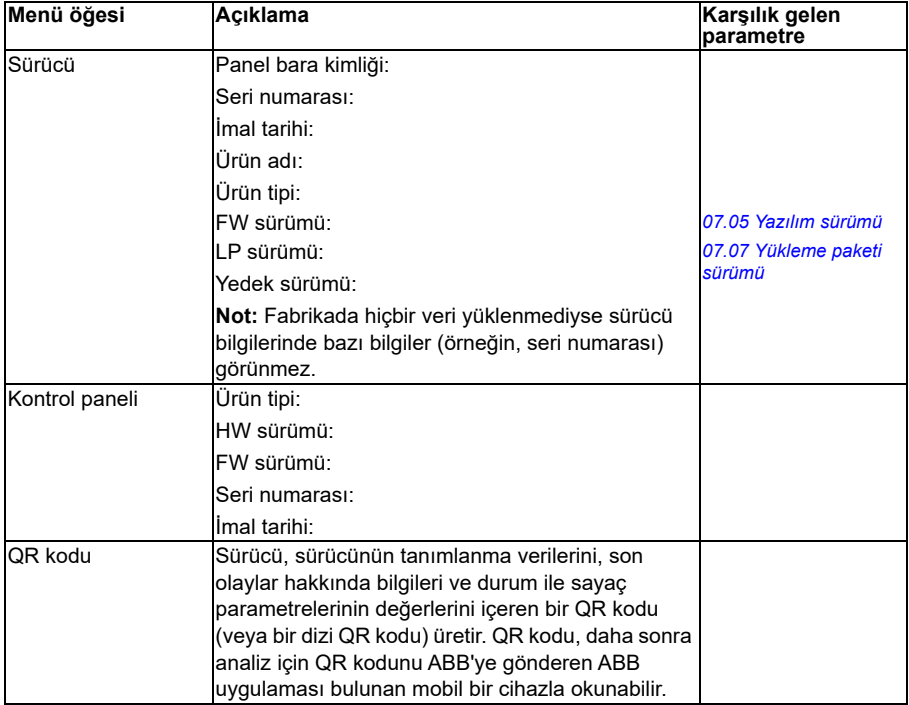

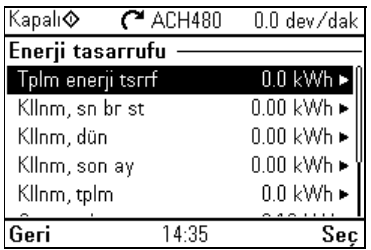

# **Enerji verimliliği menüsü**

Ana sayfa görünümünden **Enerji verimliliği** menüsüne gitmek için, **Menü > Enerji verimliliği** öğesini seçin.

Enerji ve güç değerlerini görüntülemek, yük analizörü ayarlarını (= genlik ve tepe değer günlükleri) görüntülemek ve değiştirmek örneğin, iki genlik günlüğünün grafik temsilini görüntülemenin yanı sıra enerji hesaplama ayarlarını değiştirmek için **Enerji verimliliği** menüsünü kullanın.

Ayrıca bkz. bölüm *[Enerji verimlili](#page-203-0)ği*, sayfa *[204](#page-203-0)* ve *[Yük analizörü](#page-204-0)*, sayfa *[205](#page-204-0)*.

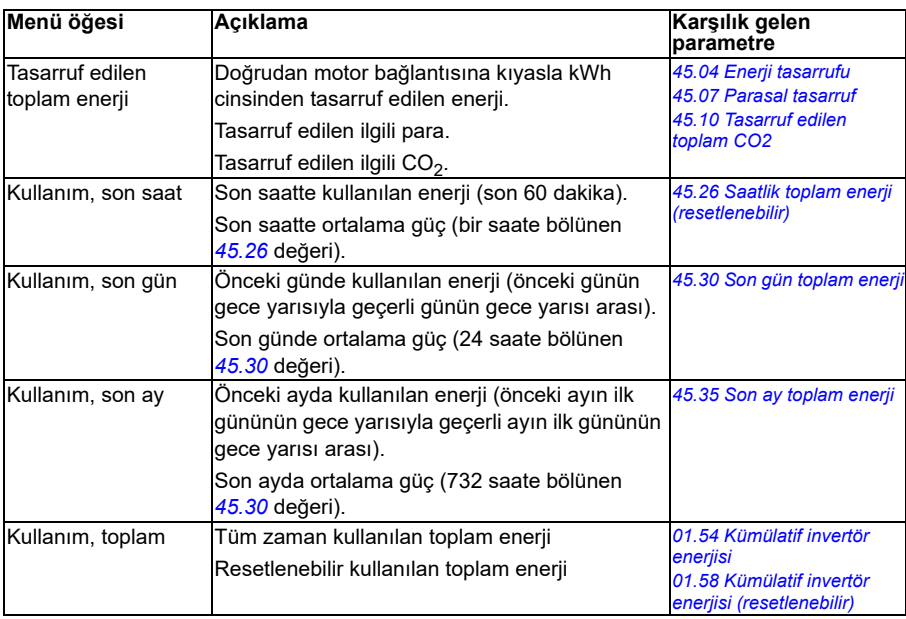

Aşağıdaki tabloda, **Enerji verimliliği** menüsündeki kullanılabilir ayar öğeleri hakkında ayrıntılı bilgi verilmektedir.

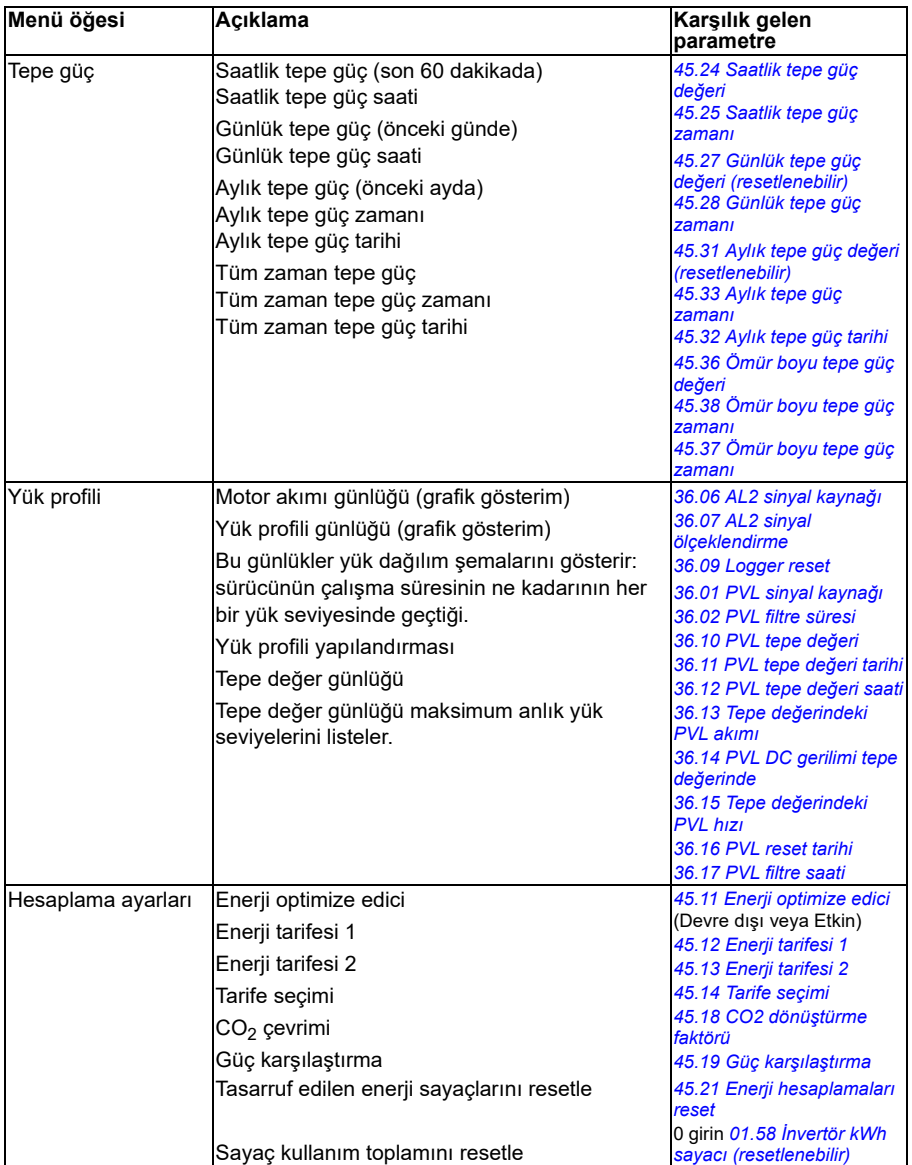

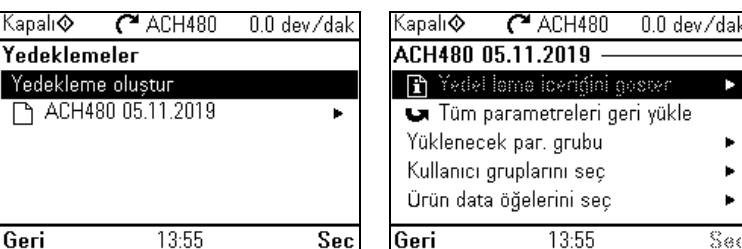

# **Yedeklemeler menüsü**

Ana sayfa görünümünden **Yedeklemeler** menüsüne gitmek için **Yedeklemeler** öğesini seçin.

Yedeklemeler ve geri yüklemeler için bkz. bölüm *[Yedekleme ve geri yükleme](#page-210-0)*, sayfa *[211](#page-210-0)*.

# **Seçenekler menüsü**

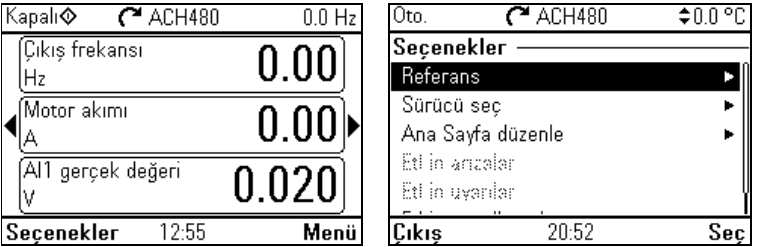

**Seçenekler** menüsüne gitmek için herhangi bir Ana sayfa görünümü ekranındaki **Seçenekler** programlanabilir tuşuna (  $\rightarrow$  ) basın. Aşağıdaki tabloda, Seçenekler menüsünde bulunan farklı seçenekler hakkında bilgi verilmektedir.

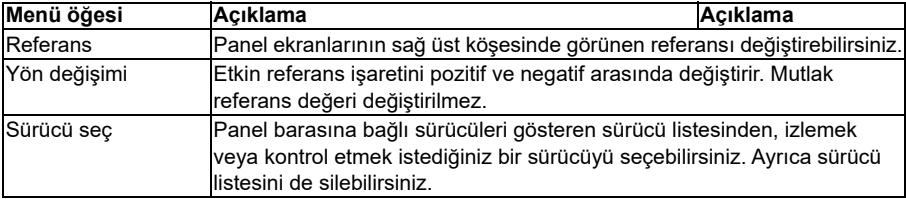

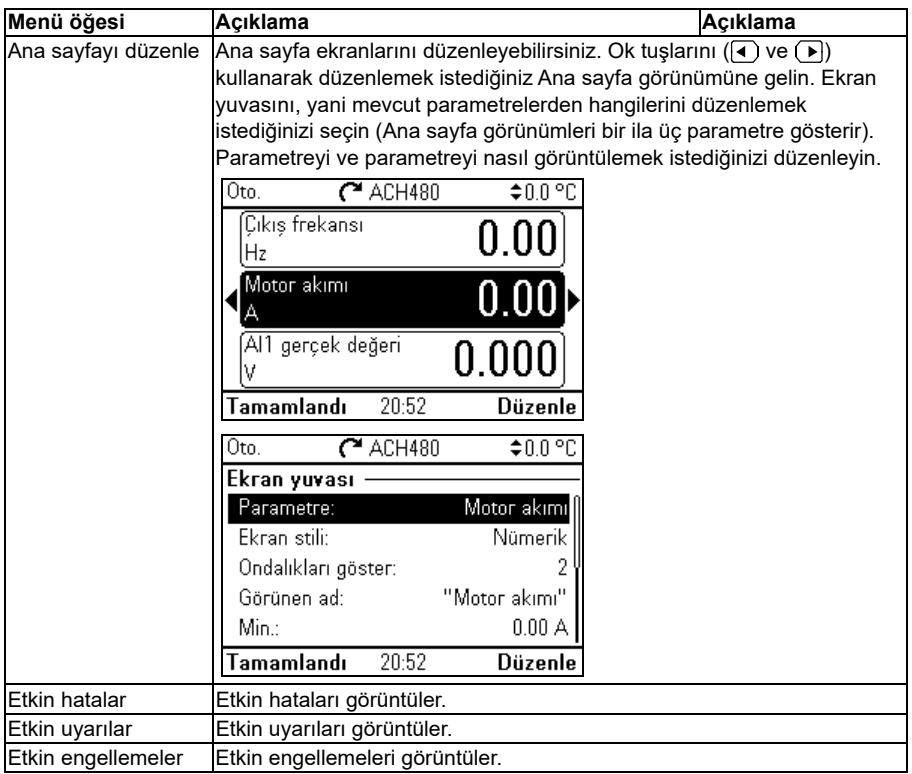

# <span id="page-94-0"></span>5

# <span id="page-94-1"></span>**Varsayılan G/Ç yapılandırması**

# **Bu bölümün içeriği**

Bu bölümde uygulamaların kullanım amaçları, çalışması ve varsayılan kontrol bağlantıları açıklanır.

# **Varsayılan yapılandırmaları seçme**

Varsayılan yapılandırmaları **Temel ayarlar** menüsünde seçebilirsiniz.

Ana sayfa görünümünden **Temel ayarlar** menüsüne ulaşmak için önce **Ana** menüye gitmek için ana sayfa görünümünü seçin ve ardından **Temel ayarlar** öğesini seçin. **Start, stop, referans** ve **Nasıl kontrol etmek istiyorsunuz?** öğesini seçtiğinizde varsayılan yapılandırmalar görüntülenir (G/Ç üzerinden doğrudan kontrol HVAC varsayılan yapılandırması anlamına gelir.)

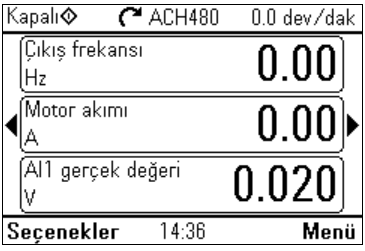

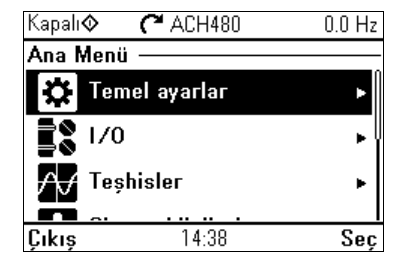

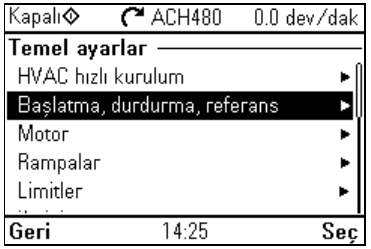

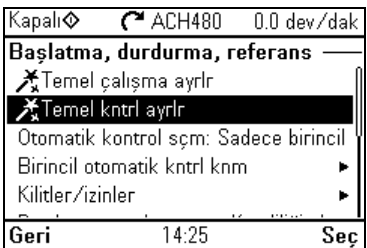

# **HVAC varsayılanı**

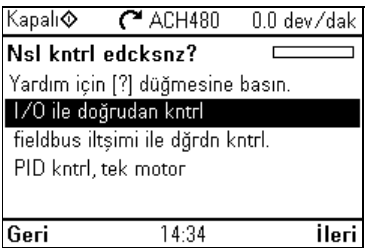

Bu, HVAC'nin varsayılan yapılandırmasıdır (fabrika varsayılanı). HVAC varsayılan doğrudan G/Ç kontrolü, örneğin, tipik G/Ç kontrollü BMS uygulamaları için kullanılır.

Bu yapılandırma Auto modunda doğrudan hız referansını, hız referansı analog giriş 1'e (AI1) bağlı olarak kullanır. Start komutu dijital giriş 1 (DI1) ile verilir.

Hand/Off modunda, hız referansı ve START komutu kontrol paneli (operatör tuş takımı) üzerinden verilir.

**Not:** Varsayılan yapılandırmaları **Temel ayarlar** menüsünde seçebilirsiniz, *[96.04](#page-602-3) [Makro seçimi](#page-602-4)* parametresiyle değil. Bu parametre sadece Sürücü özelleştirme desteği için kullanılır.

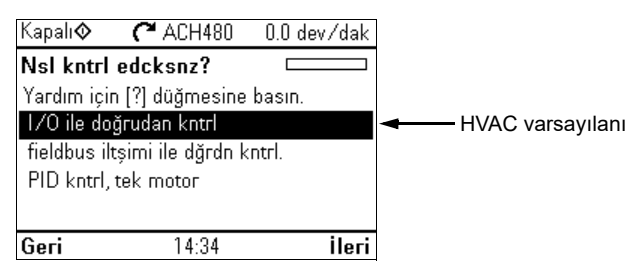

### **Giriş sinyalleri**

- Analog frekans/hız referansı (AI1)
- Start/stop seçimi (DI1)
- Sabit hız/frekans seçimi (DI3)<br>• Start kilidi 1 (DI4)
- Start kilidi 1 (DI4)

### **Çıkış sinyalleri**

- Analog çıkış AO1: Çıkış frekansı
- Analog çıkış AO2: Motor akımı
- Röle çıkışı 1: Damper kontrolü
- Röle çıkışı 2: Çalışıyor
- Röle çıkışı 3: Hata (-1)

### **HVAC varsayılanı için varsayılan kontrol bağlantıları**

Standart G/Ç yapılandırması için (sürücü temel ünitesi ve RIIO-01 G/Ç modülü). Temel ünitedeki sabit terminaller tabloda işaretlenmiştir:

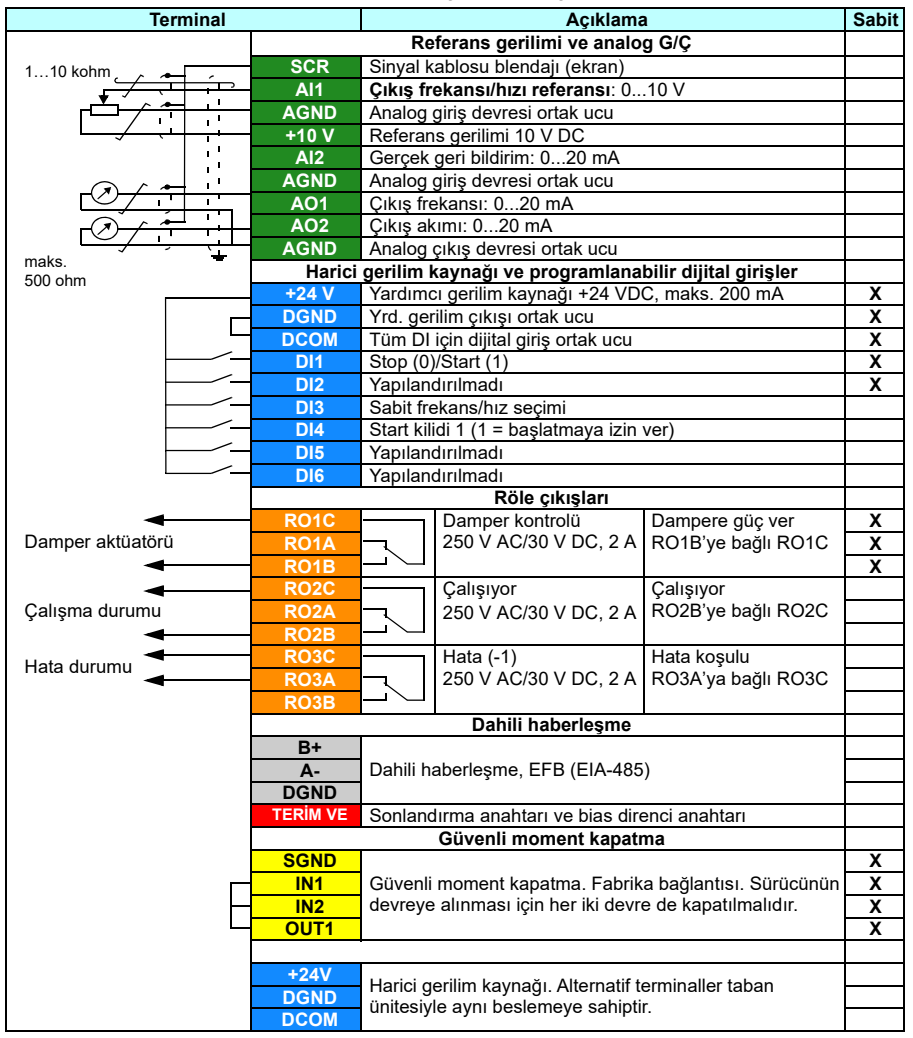

Terminal boyutları:  $0,14...1,5$  mm<sup>2</sup> (26...16 AWG) Sıkma momentleri: 0,5…0,6 N·m (4,4…5,3 lbf·in)

# **PID kontrolü, tek motor**

Bu yapılandırma akış veya basınç sabitini tutmak için PID kontrolün hızlı kurulumunu sunar. Prosesten bir ölçüm geri bildirimi gerektirir ve geri bildirim sinyali analog giriş 2'ye (AI2) bağlı olmalıdır. Analog giriş 1'den (AI1) veya Auto modunda kontrol panelinden (operatör tuş takımı) gelen ayar noktasını belirtebilirsiniz veya sabit bir ayar noktası ayarlayabilirsiniz.

Hand/Off modunda, hız referansı ve start komutu kontrol paneli üzerinden verilir. Hand modunda hız referansı, doğrudan hız referansı ve PID ayar noktasıdır.

PID kontrol çalıştırma, tek motor kullanmak için sürücüyü devreye aldıktan sonra, **Temel ayarlar** menüsünün **PID kontrol** alt menüsünde Proses PI(D)'i ayarlayabilirsiniz (bkz. sayfa *[77](#page-76-0)*).

**Not:** Varsayılan yapılandırmaları **Temel ayarlar** menüsünde seçebilirsiniz, *[96.04](#page-602-3) [Makro seçimi](#page-602-4)* parametresiyle değil. Bu parametre sadece Sürücü özelleştirme desteği için kullanılır

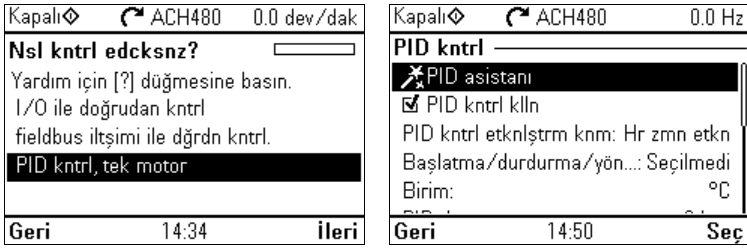

### **Giriş sinyalleri**

- Seçilen ayar noktası: kontrol paneli ayar noktasından / sabit ayar noktasından / analog girişten (AI1)
- PID geri bildirim (AI2)
- Start/stop seçimi (DI1)
- Sabit hız/frekans seçimi (DI3)
- Start kilidi 1 (DI4)

### **Çıkış sinyalleri**

- Analog çıkış AO1: Çıkış frekansı
- Analog çıkış AO2: Motor akımı
- Röle çıkışı 1: Damper kontrolü
- Röle çıkışı 2: Çalışıyor
- Röle çıkışı 3: Hata (-1)

# **PID kontrol, tek motor için varsayılan kontrol bağlantıları**

Standart G/Ç yapılandırması için (sürücü temel ünitesi ve RIIO-01 G/Ç modülü). Temel ünitedeki sabit terminaller tabloda işaretlenmiştir:

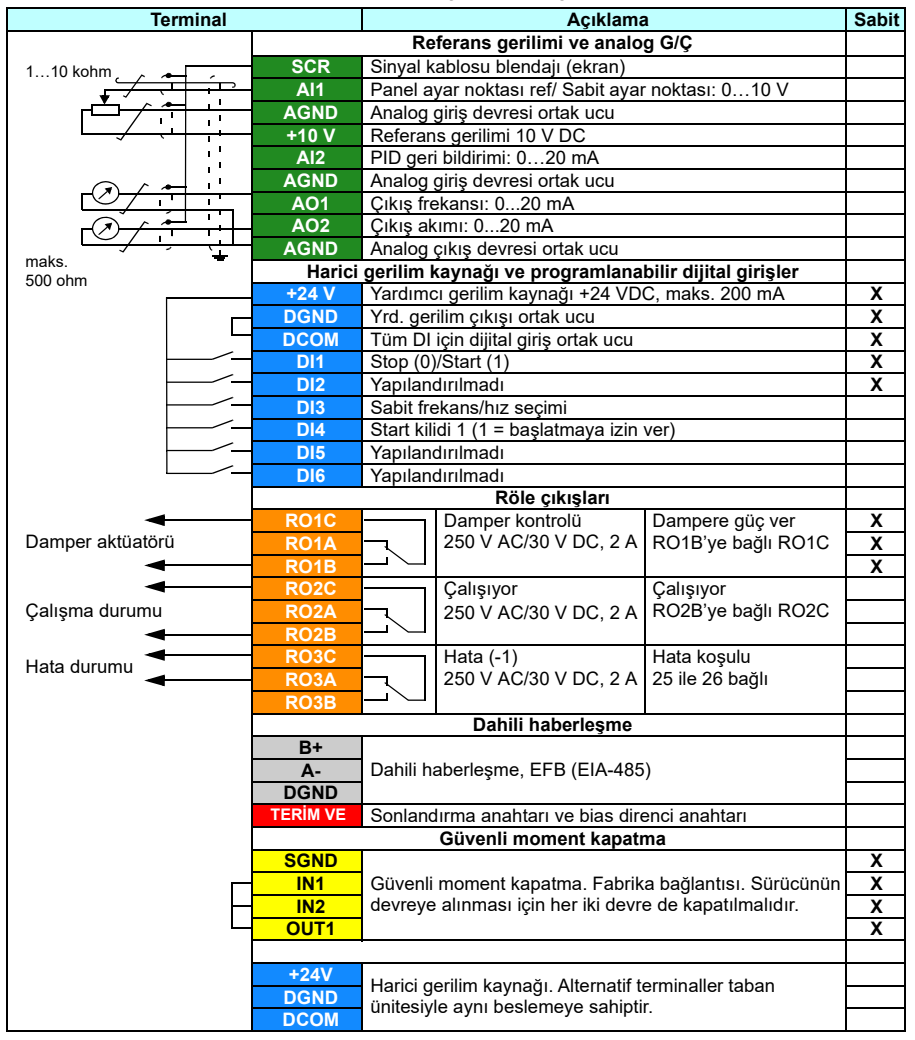

Terminal boyutları:  $0,14...1,5$  mm<sup>2</sup> (26...16 AWG) Sıkma momentleri: 0,5…0,6 N·m (4,4…5,3 lbf·in)

# <span id="page-100-0"></span>6

# **Program özellikleri**

# **Bu bölümün içindekiler**

Bu bölümde, kontrol programındaki bazı daha önemli fonksiyonlar, bunların kullanılması ve bunların çalıştırılmak üzere programlanması açıklanmaktadır. Ayrıca, kontrol konumlarını ve çalışma modlarını açıklar.

# **Lokal kontrol – harici kontrol karşılaştırması**

ACH480 iki ana kontrol konumuna sahiptir: harici ve lokal. Lokal kontrol modunda iki farklı mod bulunur: Off ve Hand.

Kapalı modunda sürücü durdurulur. Hand modunda sürücü çalışır. Hand modundaki başlangıç referansı sürücü referansından kopyalanır.

Aşağıdaki şema Hand, Off veya Auto düğmesine bastığınızdaki durum geçişlerini gösterir:

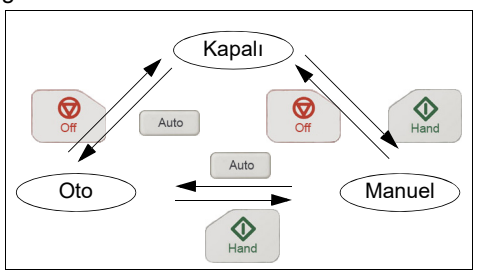

Kontrol konumu bilgisayar yazılımından da seçilebilir.

**Not:** *[7081](#page-240-0) [Kontrol paneli kaybı](#page-240-1)* hatası etkinken sürücü kapanırsa, güç tekrar verildiğinde mod Auto olarak değişir.

**Not:** Yangın modu fonksiyonu gerçek çalışma modunu geçersiz kılar.

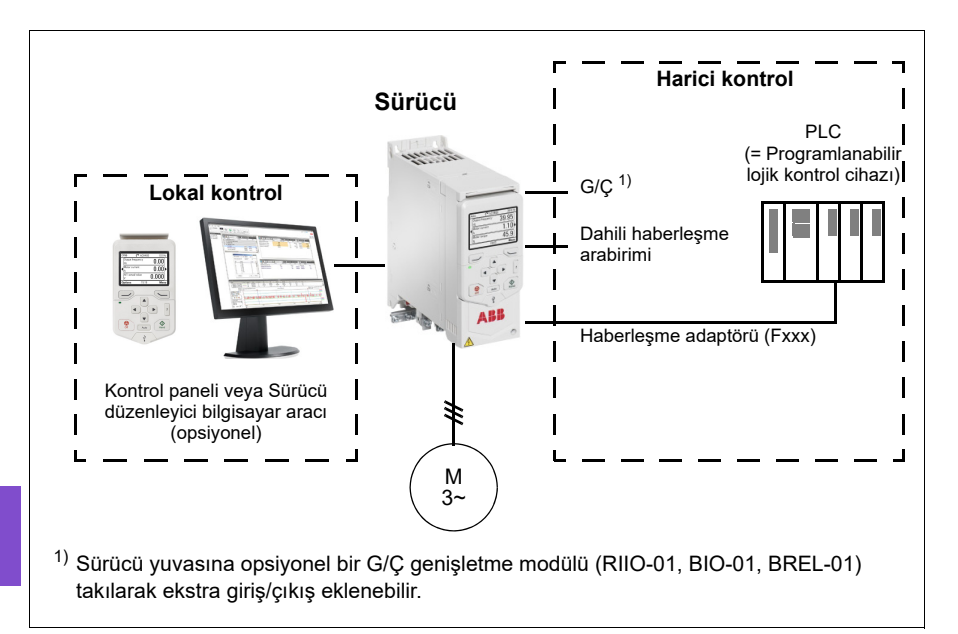

# **Lokal kontrol**

Sürücü lokal kontrol durumundayken, kontrol komutları

- kontrol paneli tuş takımıyla
- Drive composer bilgisayar yazılımı olan bir bilgisayarla.

Vektör motor kontrol modunda hız kontrol modu bulunur; frekans modu, skaler motor kontrol modu kullanılırken mevcuttur.

Lokal kontrol genellikle devreye alma ve bakım sırasında kullanılır. Kontrol paneli, lokal kontrolde kullanıldığında, her zaman için harici kontrol sinyal kaynaklarından öncelikli konumdadır. Kontrol konumunun lokal olarak değiştirilmesi *[19.18](#page-417-0) [HAND/OFF devre dı](#page-417-1)şı bırakma kaynağı* parametresi ile engellenebilir.

Kullanıcı, *[49.05](#page-545-4) İletiş[im kaybı eylemi](#page-545-5)* parametresiyle sürücünün kontrol paneli veya bilgisayar yazılımı iletişim kaybına nasıl tepki vereceğini seçebilir. (Parametrenin harici kontrol üzerinde etkisi yoktur.)

# **Harici kontrol**

Sürücü harici kontrol durumundayken, kontrol komutları

- G/Ç terminalleri (dijital ve analog girişler) veya opsiyonel G/Ç genişletme modülleri
- Haberleşme arabirimi (dahili haberleşme arabirimi veya isteğe bağlı bir haberleşme adaptör modülü aracılığıyla) üzerinden verilir.

İki harici kontrol konumu bulunmaktadır; EXT1 ve EXT2. Kullanıcı start ve stop komutlarının kaynağını *[20.01](#page-418-0) [Ext1 komutları](#page-418-1)*…*[20.10](#page-423-0) [Ext2 in3 kayna](#page-423-1)ğı* parametreleriyle her bir konum için bağımsız olarak seçebilir. Çalışma modunun her bir konum için bağımsız olarak seçilebilmesiyle, örneğin hız ve proses PID kontrolü gibi farklı çalışma modları arasında hızlı anahtarlama sağlanır. EXT1 ve EXT2 seçimi bir dijital giriş veya haberleşme kontrol word'ü gibi herhangi bir ikili kaynak aracılığıyla gerçekleştirilir (bkz. *[19.11](#page-416-0) [Ext1/Ext2 seçimi](#page-416-1)* parametresi). Referans kaynağı her bir çalışma modu için bağımsız olarak seçilebilir.

### **İletişim hatası işlevselliği**

İletişim hatası işlevselliği, kesinti olmadan sürekli proses sağlar. İletişim kaybı olursa, sürücü kontrol konumunu otomatik olarak EXT1'den EXT2'ye değiştirir. Bu prosesin örneğin, sürücü PID kumanda cihazıyla kontrol edilmesini sağlar. Orijinal kontrol konumuna döndüğünde, sürücü kontrolü otomatik olarak iletişim ağına (EXT1) geçirir.

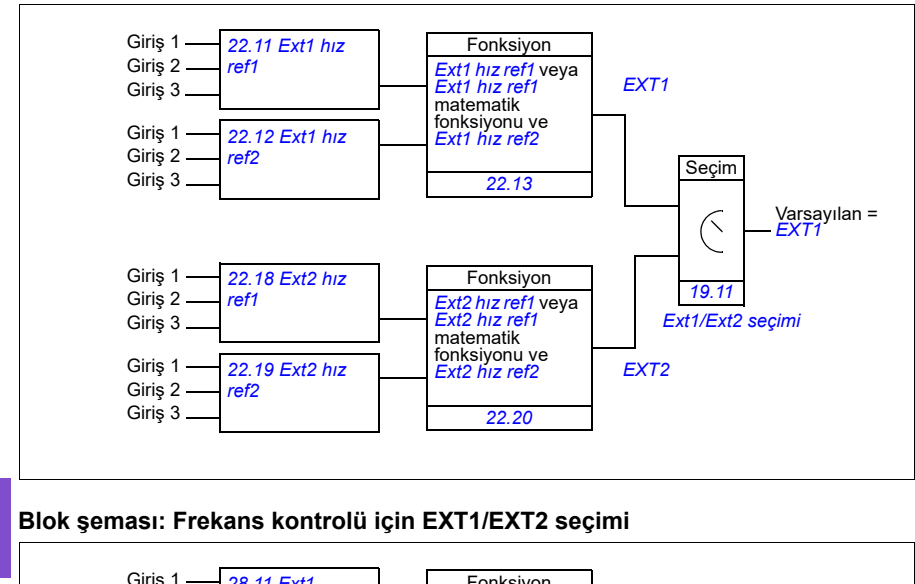

### **Blok şeması: Hız kontrolü için EXT1/EXT2 seçimi**

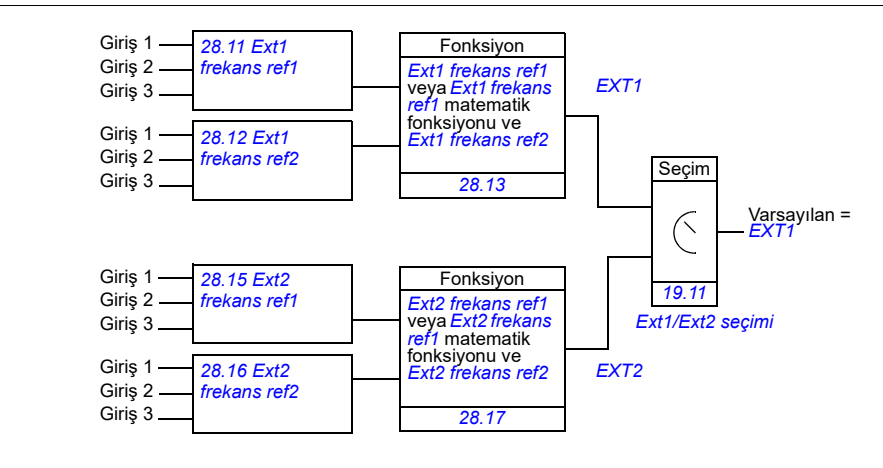

### **Ayarlar**

**[6](#page-100-0)**

- Parametre *[19.11](#page-416-0) [Ext1/Ext2 seçimi](#page-416-1)* (sayfa *[417](#page-416-0)*); *[20.01](#page-418-0) [Ext1 komutları](#page-418-1)*…*[20.10](#page-423-0) [Ext2](#page-423-1)  [in3 kayna](#page-423-1)ğı* (sayfa *[419](#page-418-0)*).
- Parametre *[22.11](#page-436-0) [Ext1 hız ref1](#page-436-1)*…*[22.20](#page-439-0) [Ext2 hız fonksiyonu](#page-439-1)* (sayfa *[437](#page-436-0)*)
- Parametre *[28.11](#page-454-0) [Ext1 frekans ref1](#page-454-1)*…*[28.17](#page-457-0) [Ext2 frekans fonksiyonu](#page-457-1)* (sayfa *[455](#page-454-0)*).

# **Sürücü çalışma modları**

Sürücü, farklı referans türleri ile çeşitli çalışma modlarında çalışabilir. Mod, *[19](#page-416-6)  Çalış[ma modu](#page-416-6)* parametre grubunda her bir kontrol konumu (Lokal, EXT1 ve EXT2) için seçilebilir. Farklı referans türlerine ve kontrol zincirlerine genel bakış aşağıda gösterilmiştir.

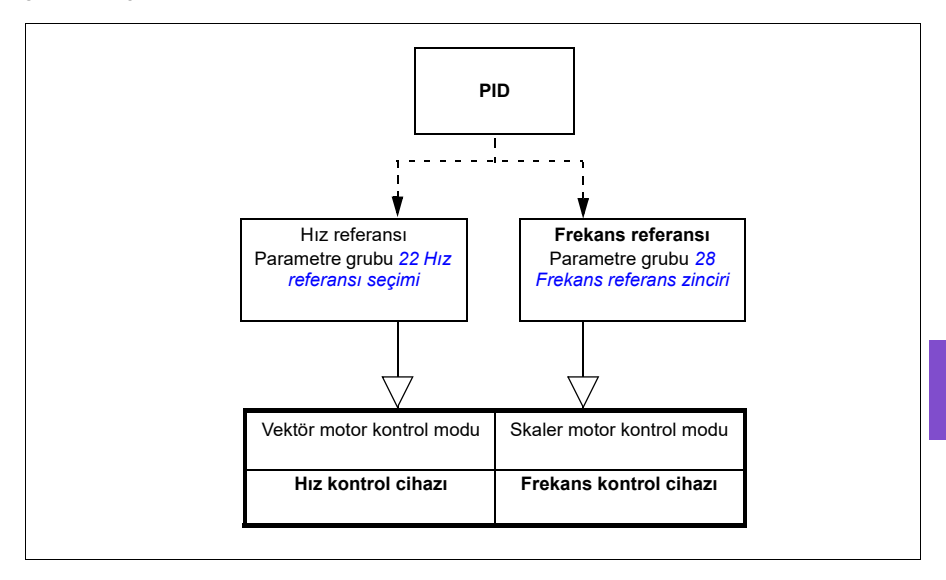

# **Sürücü konfigürasyonu ve programlaması**

Sürücü kontrol programı; hız ve frekans kontrolü, sürücü lojik sistemi (start/stop), G/Ç, geri bildirim, iletişim ve koruma işlevleri gibi ana kontrol işlevlerini gerçekleştirir. Kontrol programı işlevleri, parametreler ile konfigüre edilir ve programlanır.

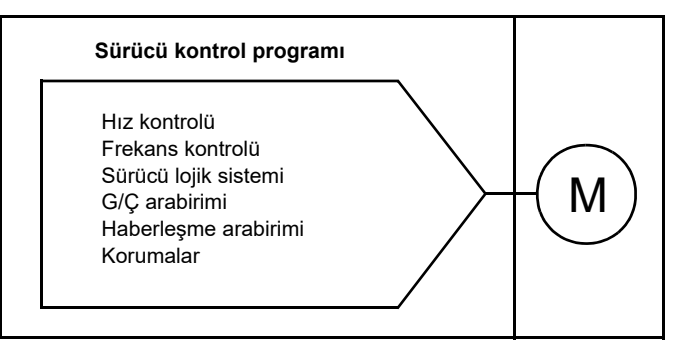

# **Varsayılan yapılandırmalar ile yapılandırma**

Varsayılan yapılandırmalar, önceden tanımlanan G/Ç yapılandırmalarıdır. Bkz. bölüm *[Varsayılan G/Ç yapılandırması](#page-94-1)* (sayfa *[95](#page-94-1)*).

## **Menüler ile yapılandırma**

Sürücü kontrol panelindeki **Temel ayarlar** veya diğer menüler kullanılarak yapılandırılabilir. Parametreleri verimli bir şekilde değiştirir ancak asistanlar ile kılavuzluk yaparlar ve parametre adları veya sayılarını bilmek zorunda değilsiniz. Bkz. bölüm *[Kontrol panelinde ayarlar, G/Ç ve te](#page-52-1)şhisler* (sayfa *[53](#page-52-1)*).

### **Parametrelerle yapılandırma**

Parametreler tüm standart sürücü işlemlerini yapılandırabilir ve

- *[Kontrol paneli](#page-40-0)* (bkz. sayfa *[41](#page-40-0)*) bölümünde açıklandığı gibi kontrol paneli ile ayarlanabilir.
- *Drive composer user's manual* (3AUA0000094606 [İngilizce]) kılavuzunda açıklandığı gibi Drive composer bilgisayar yazılımı ile veya
- *Dahili haberleşme arabirimi (EFB) aracılığ[ıyla Modbus RTU kontrolü](#page-248-0)* (bkz. sayfa *[249](#page-248-0)*) ve *Bir haberleş[me adaptörü ile haberle](#page-324-0)şme kontrolü* (bkz. sayfa *[325](#page-324-0)*) bölümlerinde açıklandığı gibi haberleşme arabirimi.

Tüm parametre ayarları otomatik olarak sürücünün kalıcı belleğine depolanır. Yine de, sürücü kontrol ünitesi için harici +24 V DC güç kaynağı kullanılıyorsa, herhangi bir parametre değişikliği gerçekleştirildikten sonra, kontrol ünitesinin gücünü kapatmadan önce *[96.07](#page-603-8) [Parametre manuel kaydı](#page-603-9)* parametresi kullanılarak kayıt işleminin zorlanması önemle tavsiye edilir.

Gerekirse, varsayılan parametre değerleri *[96.06](#page-602-0) [Parametre geri yükleme](#page-602-1)* parametresi ile geri yüklenebilir.

### **Adaptif programlama**

Kullanıcı genel olarak sürücünün kontrolünü parametreler aracılığıyla kontrol edebilir. Ancak, standart parametrelerin sabit seçenekler grubu veya ayar aralığı vardır. Sürücünün çalışmasını daha fazla özelleştirmek için bir dizi işlev blokundan adaptif bir program oluşturulabilir.

Drive composer bilgisayar yazılımında (ayrı olarak satılır) özel program oluşturmak için grafiksel kullanıcı arabirimine sahip bir Adaptif programlama özelliği bulunur. İşlev blokları bilinen aritmetik ve mantıksal fonksiyonların yanı sıra örneğin seçim, kıyaslama ve zamanlama bloklarını da içerir.

Fiziksel girişler, sürücü durumu bilgileri, gerçek değerler, sabitler ve parametreler program için giriş olarak kullanılabilir. Program çıkışı, örneğin bir start sinyali, harici olay veya referans olarak kullanılabilir ya da sürücü çıkışlarına bağlanabilir. Kullanılabilir giriş ve çıkışların listesi için aşağıdaki tabloya bakın.

Adaptif programın çıkışını bir işaret parametresi olan seçim parametresine bağlarsanız, seçim parametresi yazmaya karşı korumalı olacaktır.

### **Örnek:**

*[31.01](#page-471-0) [Harici olay 1 kayna](#page-471-1)ğı* parametresi bir adaptif programlama blok çıkışına bağlanırsa, parametre değeri bir kontrol panelinde veya bilgisayar yazılımında Adaptif program olarak gösterilir. Parametre yazmaya karşı korumalıdır (= seçim değiştirilemez).

Adaptif programın durumu *[07.30](#page-376-4) [Adaptif program durumu](#page-376-5)* parametresiyle gösterilir. Adaptif program *[96.70](#page-609-0) [Adaptif programı devre dı](#page-609-1)şı bırak* parametresi ile devre dışı bırakılabilir.

Daha fazla bilgi için, bkz. *Adaptive programming application guide* (3AXD50000028574 [İngilizce].

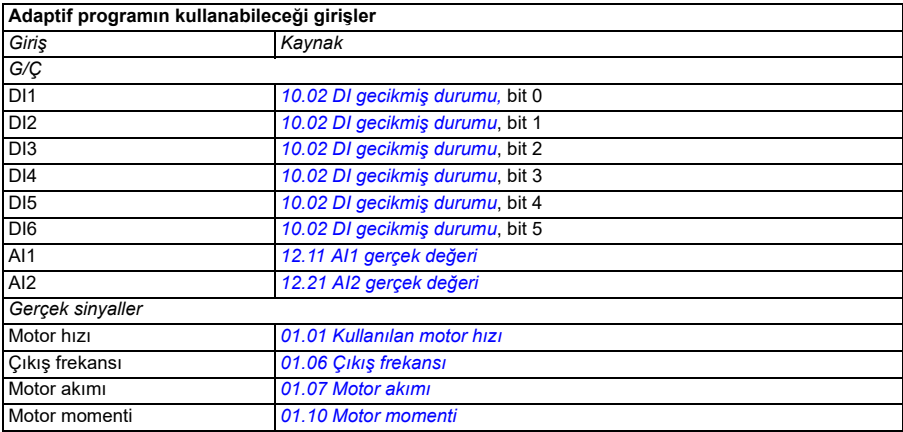

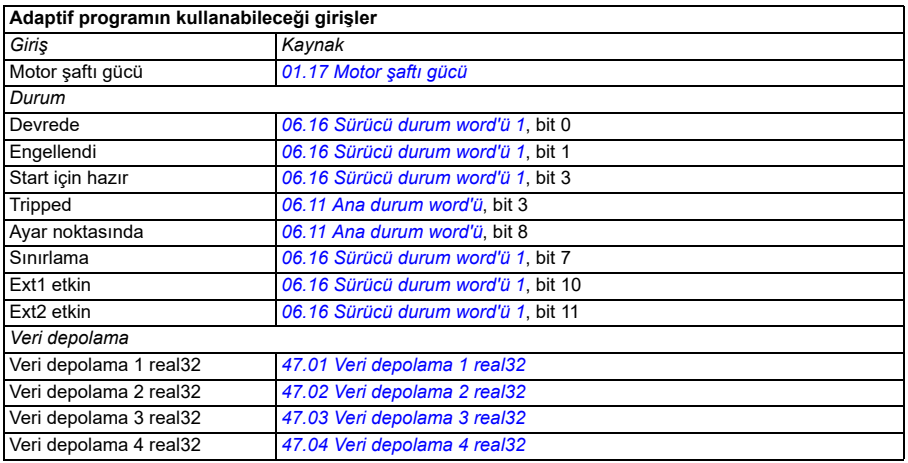

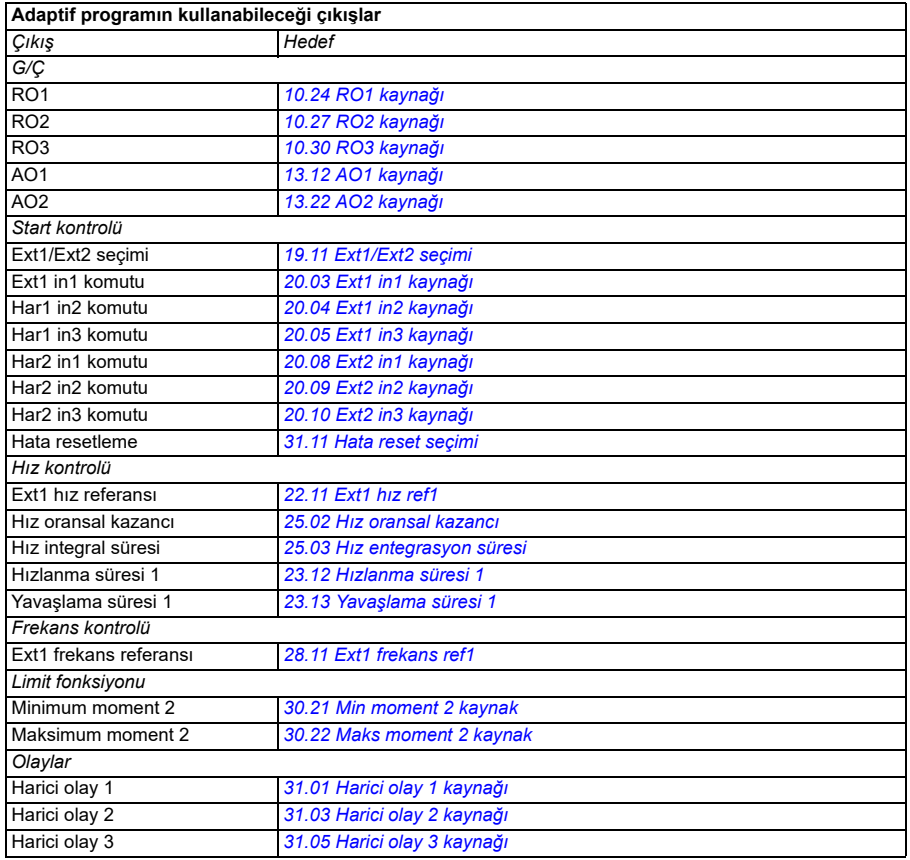
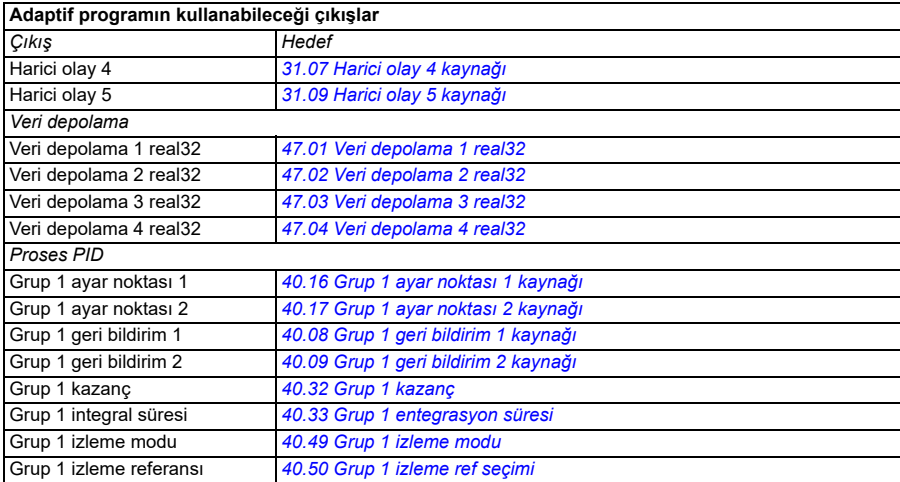

#### **Adaptif program hatası ve yardımcı kod formatları**

Yardımcı kodun formatı:

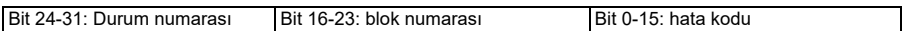

Durum sayısı sıfırsa ve blok numarasının değeri varsa, hata temel programdaki bir fonksiyon bloğuyla ilişkilidir. Hem durum numarası hem de blok numarası sıfırsa, hata belli bir blokla ilgili olmayan genel bir hatadır.

Bkz. hata *[64A6](#page-238-0) [Adaptif program](#page-238-1)*, sayfa *[239](#page-238-0)*.

#### **Sekans programı**

Bir adaptif program temel programı ve sekans programı parçalarını içerebilir. Adaptif program çalışma modundayken temel program sürekli çalışır. Temel programın işlevselliği fonksiyon bloklarını ve sistem girişleri ile çıkışlarını kullanarak programlanır.

Sekans programı bir durum makinesidir. Bu da bir kerede sekans programının sadece bir durumu çalışır demektir. Durumları ekleyip temel programdakiyle aynı program öğelerini kullanarak durum programlarını programlayarak bir sekans programı oluşturabilirsiniz. Durum programlarına durum geçiş çıkışlarını ekleyerek durum geçişlerini programlayabilirsiniz. Durum geçiş kuralları fonksiyon blokları kullanılarak programlanır.

Sekans programının etkin durum numarası *[07.31](#page-376-0) [AP sekans durumu](#page-376-1)* parametresi ile gösterilir.

# **Kontrol arabirimleri**

# **Programlanabilir analog girişler**

Standart G/Ç genişletme RIIO-01 modülü olan kontrol biriminin iki programlanabilir analog girişi vardır. Her giriş bağımsız şekilde, parametreler ile gerilim (0/2…10 V) ya da akım (0/4…20 mA) girişi olarak ayarlanabilir. Her giriş filtrelenebilir, ters çevrilebilir ve ölçeklendirilebilir.

# **Ayarlar**

• Parametre grubu *[12 Standart AI](#page-395-0)* (sayfa *[396](#page-395-0)*).

# **Programlanabilir analog çıkışlar**

Standart G/Ç genişletme RIIO-01 modülü olan kontrol biriminin iki akım (0…20 mA) analog çıkışı vardır. Analog çıkış 1, bir parametre ile gerilim (0/2…10 V) ya da akım (0/4…20 mA) çıkışı olarak ayarlanabilir. Analog çıkış 2 her zaman akımı kullanır. Her çıkış filtrelenebilir, ters çevrilebilir ve ölçeklendirilebilir.

### **Ayarlar**

• Parametre grubu *[13 Standart AO](#page-400-0)* (sayfa *[401](#page-400-0)*).

# **Programlanabilir dijital girişler ve çıkışlar**

Standart G/Ç genişletme RIIO-01 modülü olan kontrol biriminin altı dijital girişi vardır.

Dijital giriş DI5 frekans girişi olarak kullanılabilir.

#### **Ayarlar**

• Parametre grupları *[10 Standart DI, RO](#page-378-0)* (sayfa *[379](#page-378-0)*) ve *[11 Standart DIO, FI, FO](#page-387-0)* (sayfa *[388](#page-387-0)*).

# **Programlanabilir frekans girişi ve çıkışı**

Dijital giriş DI5 frekans girişi olarak yapılandırılabilir.

# **Ayarlar**

• Parametre grupları *[10 Standart DI, RO](#page-378-0)* (sayfa *[379](#page-378-0)*) ve *[11 Standart DIO, FI, FO](#page-387-0)* (sayfa *[388](#page-387-0)*).

# **Programlanabilir röle çıkışları**

Standart G/Ç genişletme RIIO-01 modülü olan kontrol biriminin üç röle çıkışı vardır. Çıkışlar tarafından gösterilecek olan sinyal, parametreler ile seçilebilir.

# **Ayarlar**

• Parametre grubu *[10 Standart DI, RO](#page-378-0)* (sayfa *[379](#page-378-0)*).

# **Programlanabilir G/Ç genişletmeleri**

Girişler ve çıkışlar, standart bir G/Ç genişletme RIIO-01 modülü ya da opsiyonel bir BIO-01 azaltılmış G/Ç genişletme modülü veya opsiyonel BREL-01 röle genişletme modülü kullanılarak temel üniteye eklenebilir. G/Ç genişletme modülü kontrol ünitesinde opsiyon yuvasına monte edilir.

Aşağıdaki tabloda, temel ünitedeki standart G/Ç sayısı, genişletme RIIO-01 modülündeki G/Ç sayısı ve azaltılmış G/Ç sayısına sahip opsiyonel BIO-01 modülündeki ve opsiyonel BREL-01 röle genişletme modülündeki G/Ç sayısı gösterilmektedir. Standart G/Ç genişletme RIIO-01 modülü standart ünite olarak adlandırılır.

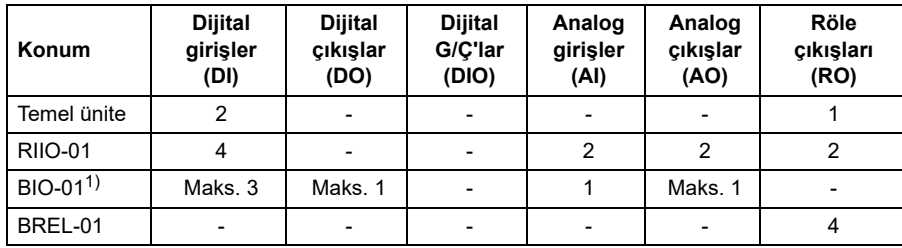

1) Yeni (2021 model) BIO-01 modülünde, port kullanımını belirtmek için iki DIP anahtarı bulunur. Bir anahtar, S1 portunu Dijital Çıkıştan (DO1) Analog Çıkışa (AO1) değiştirir ve ikinci anahtar, S2 portunu Dijital Girişten (DI3) Dijital Çıkışa (DO1) değiştirir. Yeni BIO-01'in en fazla bir Dijital Çıkışa sahip olduğunu unutmayın. Anahtarların, DIP anahtarlarıyla yapılandırılabilen her iki portun da Dijital Çıkış (DO1) olduğu konumlarda olması desteklenen bir kombinasyon değildir. Önceki sürümlerde 3 Dijital Giriş, 1 Dijital Çıkış ve 1 Analog Giriş vardır. Her iki BIO-01 modülü türü de yazılım tarafından desteklenir.

**Not:** Her bir konfigürasyon parametresi grubunda, genişletme modülündeki giriş değerini gösteren parametreler bulunur. Bu parametreler bir G/Ç genişletme modülünün, girişlerin sinyal kaynağı olarak kullanılmasının tek yoludur.

# **Ayarlar**

• Parametre grupları *[10 Standart DI, RO](#page-378-0)* (sayfa *[379](#page-378-0)*), *[11 Standart DIO, FI, FO](#page-387-0)* (sayfa *[388](#page-387-0)*) ve *15 G/Ç geniş[letme modülü](#page-407-0)* (sayfa *[408](#page-407-0)*).

# **Haberleşme kontrolü**

Sürücü, haberleşme arabirimleri aracılığıyla birçok farklı otomasyon sistemine bağlanabilir. Bkz. bölüm *Dahili haberleş[me arabirimi \(EFB\) aracılı](#page-248-0)ğıyla Modbus RTU [kontrolü](#page-248-0)* (sayfa *[249](#page-248-0)*) ve *Bir haberleş[me adaptörü ile haberle](#page-324-0)şme kontrolü* (sayfa *[325](#page-324-0)*).

# **Ayarlar**

• Parametre grupları *50 Haberleş[me adaptörü \(FBA\)](#page-545-0)* (sayfa *[546](#page-545-0)*), *[51 FBA A ayarları](#page-550-0)* (sayfa *[551](#page-550-0)*), *[52 FBA A veri giri](#page-552-0)şi* (sayfa *[553](#page-552-0)*) ve *[53 FBA A veri çıkı](#page-552-1)şı* (sayfa *[553](#page-552-1)*) ve *[58 Dahili haberle](#page-553-0)şme* (sayfa *[554](#page-553-0)*).

# **Pompa ve fan kontrol özellikleri**

**Not:** ABB ideal performans için pompa üreticisinin talimatlarının okunmasını tavsiye eder.

# **Akıllı pompa kontrolü (IPC)**

Çoklu pompa/fan sistemleri, her biri ayrı bir sürücüye bağlı olan çok sayıda pompa ve fandan oluşur. Bu düzen, pompalar veya fanlar arasındaki çalışma süresini dengeleyerek yük paylaşımının yüksek esnekliğe sahip olmasını ve her pompanın veya fanın optimum şekilde çalışmasını sağlar. Etkin pompalar veya fanlar talebi karşılayamazsa sistem, otomatik olarak pompaları veya fanları tek tek başlatır. Benzer şekilde, talep azalırsa sistem kalan pompaların veya fanların optimum verimlilikte çalışmasını sağlamak için pompaları veya fanları tek tek durdurur.

IPC sistemi ilk başta pompanın ilk veya öncü pompanın hızını artırır. Bu yeterli değilse IPC proses talebini karşılamak için gecikmeli pompaları sırayla başlatır. Yeni bir pompa başlatılırken, zaten çalışan pompaların hızı düzgün sıvı debisi sağlamak için azaltılır.

Pompaların veya fanların kullanım sırası, her pompanın veya fanın verimlilik sınıfına göre (örneğin yüksek verimli pompalar veya fanlar öncelikli olarak kullanılır) veya çalışma süresini dengelemek için ayarlanabilir (örneğin en az çalışan pompa veya fan ilk başlatılır).

**Not**: Sürücülerin nod numaraları 1'den başlayarak sıralanmalıdır.

Çoklu pompa/fan sistemleri, yüksek düzeyde çalışma süresi ve güvenilirlik sağlar. Bir pompa veya fan arızalanır veya bakım gerektirirse diğer pompalar veya fanlar çalışmayı devralabilir. Verimlilik, kesintisiz çalışma ve kolay bakım, çoklu pompa/fan sistemlerinin HVAC ve Su/Atık Su endüstrilerindeki çeşitli uygulamalarda kullanılmasının sebepleridir.

IPC sisteminde aynı anda bir sürücü master görevi görür ve yedi adede kadar follower sürücü kullanılabilir. Hareketli bir master stratejisi ile takımdaki sürücülerin her biri master olarak seçilebilir. Master sürücü çoklu pompa sisteminin tamamını kontrol eder ve aşağıdaki görevlere sahiptir:

- Follower sürücüleri etkinleştirme ve devre dışı bırakma
- Sistem hızını, dahili PID döngüsü kontrolü ile dahili bir ayar noktasına göre düzenleme
- G/Ç sinyallerini işleme (ayar noktası ve geri bildirim sinyalleri).

IPC sistemi, temel ayarlar veya *[76.21](#page-572-0) [Çoklu pompa yapılandırması](#page-572-1)* parametreleri kullanılarak etkinleştirilebilir.

Bir IPC sisteminde, sürücüler dahili haberleşmedeki invertör-invertör bağlantısı üzerinden iletişim kurar. Sistemdeki her sürücü, IPC lojiğinin çalışması ve gerekirse sürücüyü kullanması için bir çalışma komutu gerektirir. Auto modunda varsayılan olarak bu işlem DI1 ile yapılır. Ayar noktası ve gerçek değer ayarlarının, invertör-

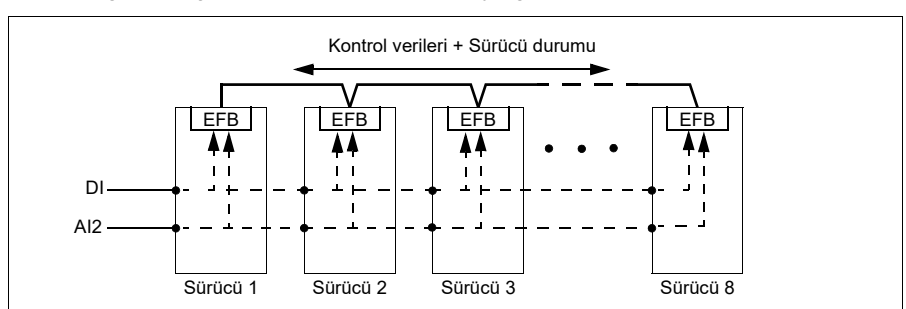

invertör bağlantısı üzerinden kopyalanmadığını unutmayın. Bu sinyaller, yedekli bir sistem sağlamak için harici olarak her sürücüye gönderilmelidir.

#### **IPC sistemini başlatma**

IPC sistemi, sürücü harici kontrol konumu EXT2'den (*[20.08](#page-423-0) [Ext2 in1 kayna](#page-423-1)ğı* parametresi) bir start komutu aldıktan sonra çalışmaya başlar. Start komutu, pompanın IPC sisteminde kullanılabilir olduğunu gösterir. Ancak, sistem gerçek start komutunu gerekli olan sistem çıkışına bağlı olarak follower sürücülere gönderir.

Sistemdeki tüm sürücüler aynı anda bir start komutu alırsa varsayılan olarak, en az çalışma süresine sahip ve çalışmaya hazır sürücü master sürücü olarak başlatılır. Bkz. parametre *[76.22](#page-572-2) [Çoklu pompa nod numarası](#page-572-3)*. Optimum enerjiyle çalışma için IPC sistemiyle PID uyku fonksiyonunu birleştirebilirsiniz.PID uyku fonksiyonu hakkında bilgi için bkz. *[Proses PID kontrolü için uyku ve ek süre fonksiyonları](#page-159-0)*, (sayfa *[160](#page-159-0)*).

**Not:** IPC sistemi harici kontrol konumu EXT1'de etkin değildir.

# **Düzgün pompa geçişleri**

Aşağıdaki şekil farklı rampa süreleri arasındaki düzgün pompa geçişlerini gösterir.

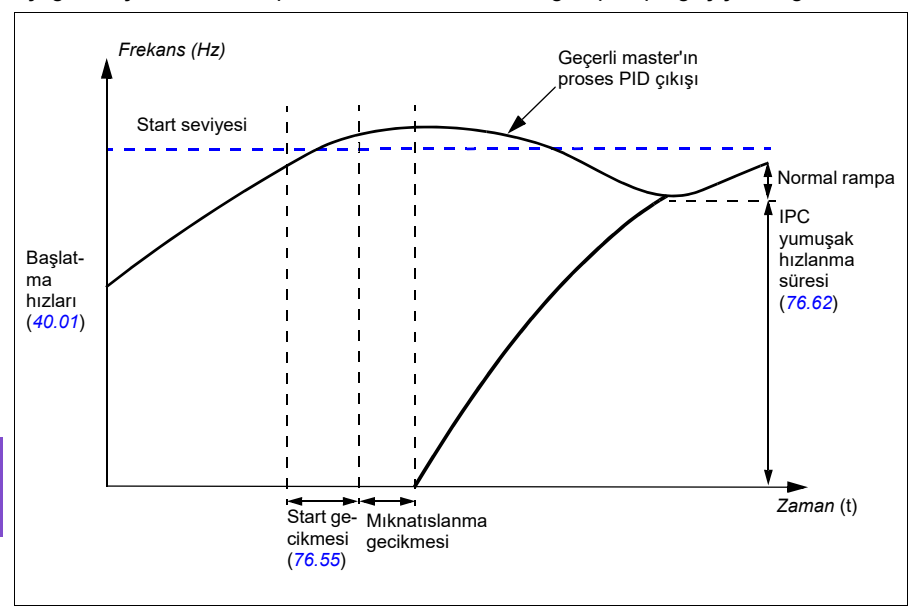

Yumuşak pompa geçişlerinin zamanlama şeması pompa başlatma adımlarını gösterir. Bu durumda, geçerli master'ın proses PID çıkışı start seviyesini aşmıştır (*[76.30](#page-574-0)*…*[76.32](#page-574-1)*).

1. Start gecikme süresi (*[76.55](#page-576-0) [Start gecikmesi](#page-576-1)*) sona erdikten sonra, IPC sistemi yeni bir pompayı başlatır.

Motor mıknatıslandıktan ve dönmeye başladıktan sonra,

yeni pompa daha sonra *[76.62](#page-577-0) IPC yumuş[ak hızlanma süresi](#page-577-1)* parametresi ile tanımlanan IPC yumuşak rampa süresi boyunca master hıza hızlanır.

- 2. Yeni bir pompa hızlanırken, diğer pompalar sistemin (şemada Normal rampa olarak gösterilen) kararlı çıkışını korumak için yavaşlar.
- 3. Yeni pompa geçerli olan master pompanın hızına ulaştıktan sonra, yeni pompa yeni master olur.
- 4. Yeni master ve kalan diğer pompalar, master sürücünün proses PID'si tarafından tanımlanan master sürücü hızına uymaya başlar.

#### **Pompa öncelikleri**

Pompalar, enerij verimliliği ve proses talebine göre önceliklendirilir.

- **Yüksek**  daha fazla enerji verimli pompalar
- **Normal** daha az enerji verimli pompalar
- **Düşük** proses talebi olmadıkça çalışmayan pompalar

Pompa önceliğini *[76.77](#page-579-0) [Pompa önceli](#page-579-1)ği* parametresiyle seçebilirsiniz. IPC sistemi yüksek öncelikli pompaları normal ve düşük öncelikli pompalara tercih eder. Bir pompanın çalışmadığı süreyi *[76.76](#page-579-2) [Maksimum hareketsiz süre](#page-579-3)* parametresi ile sınırlandırabilirsiniz, böylece düşük öncelikli pompalar bile çalışır durumda kalmaya yetecek sıklıkta çalıştırılır. Gerekli kontrolü sağlamak için basınç-idame pompaları (Jokey pompalar) ayrı olarak kontrol edilmelidir.

#### **Master-follower değişimi ilkesi**

- 1. Master, follower ayar noktasına ulaşana kadar prosesi kontrol eder. Ayar noktasına ulaşılamazsa master-follower değişimi gerçekleşmez.
- 2. Maksimum sabit çalışma süresi izlenir (ayarlanmışsa).

Bu yüksek önceliğe sahiptir çünkü pompanın iyi durumda kalmasını sağlar ve çalışmadan durmasını önler.

3. Maksimum sabit çalışma süresini kontrol ettikten sonra, pompa öncelikleri takip edilir.

Bu, yüksek önceliğe sahip pompaların en sık çalıştırılmasını sağlar.

4. Yukarıdaki koşullardan hiçbirinin ayarlanmadığı durumlarda, sistem tüm pompalar arasında çalışma süresini dengelemeye çalışır.

#### **Otomatik parametre senkronizasyonu**

Otomatik parametre senkronizasyonu özelliği IPC sistemindeki yapılandırma adımlarını azaltır.

Senkronize parametre grupları *[76.102](#page-580-0) [IPC senkronizasyon ayarları](#page-580-1)* parametresiyle seçilir. Ayrıca, *[76.22](#page-572-2) [Çoklu pompa nod numarası](#page-572-3)* gibi sürücüye bağlı senkronize olmayan bazı parametreler vardır. Bir parametre grubunun iki veya daha fazla sürücü arasında senkronizasyonunu etkinleştirmek için, tüm sürücülerde grup senkronizasyonu etkinleştirilmelidir.

Senkronizasyon prosesi, parametre gruplarının senkronize edildiğinden emin olmak için iki mekanizmayı kullanır. Sürücüde bir parametre değeri değiştirildiğinde, değiştirilen parametre değerini invertör-invertör (l2l) bağlantısı üzerinden yayınlar. İnvertör-invertör (l2l) bağlantısından, senkronizasyon etkinleştirilmiş olan tüm sürücüler değeri okur ve kendi parametre değerlerini ayarlar.

Ayrıca, sürücü periyodik olarak *[CRC](#page-16-0)* (döngüsel yedeklilik kontrolü) grubunu grubun son düzenlenme tarihinin zaman damgasıyla birlikte invertör-invertör (l2l) bağlantısına yayınlar. Sürücüler, bu bilgilerden grubun senkronize olup olmadığını ve hangi sürücüde en son parametre değerlerinin olduğunu çıkarabilirler. Bir *[CRC](#page-16-0)* uyuşmazlığı varsa, sürücüler parametre grubundan parametre değerlerini ve sürücüden en son değerleri talep eder.

Parametre sağlama toplamı hesaplamasıyla sürücü yapılandırmasındaki değişiklikleri takip edebilirsiniz, bkz. bölüm *Parametre sağ[lama toplamı hesaplaması](#page-211-0)*, sayfa *[212](#page-211-0)*.

# **IPC master otomatik değiştirme**

Bir IPC sistemi birkaç pompadan (sürücüler) oluşur ancak yalnızca bir etkin master pompaya sahiptir. Master pompa, gerektiğinde follower pompaları başlatıp durdurarak ve IPC ağı üzerinden tüm follower pompalara referans göndererek IPC sistemini kontrol eder.

Genellikle ilk olarak başlatılan pompa ilk etkin master pompadır. Aynı anda birden fazla sürücü başlatılacaksa en küçük nod numarasına sahip pompa etkin master olur. Otomatik değiştirme özelliği, IPC sistemindeki bu master durumunu bir sonraki pompaya belirtilen sırada aktarmak için kullanılır. Bu şekilde otomatik değiştirme, follower pompaların başlatma sırasını da etkiler.

**Not**: Sürücülerin nod numaraları 1'den başlayarak sıralanmalıdır.

Otomatik değiştirme birkaç şekilde tetiklenebilir. Tetikleyici, *[76.70](#page-577-2) [PFC Otomatik](#page-577-3)  değiş[tirme](#page-577-3)* parametresiyle seçilir. Bu tetikleyicilere dijital girişler, zamanlamalı fonksiyonlar, sabit zaman aralıkları, tüm pompaların durması veya yıpranma lojiğinin master'ın değiştirilme zamanının geldiğini belirlemesi dahildir. Bu tetikleyici etkin olduğunda bile, otomatik değiştirme gerçekleşmeden önce PID geri bildirimi ayar noktasında olmalı ve pompa hızı *[76.73](#page-578-0) Oto değiş[im seviyesi.](#page-578-1)* parametresinin altında olmalıdır.

Yukarıdaki nedenlerden dolayı otomatik değiştirme mümkün değilse sistem isteği hatırlar ve tüm gereksinimler yerine getirildiğinde otomatik değiştirmeyi gerçekleştirir.

Otomatik değiştirme iki olası sıralama kullanılarak yapılabilir: Eşit yıpranma veya sabit sıralama ile.

IPC için *[76.70](#page-577-2) [PFC Otomatik de](#page-577-3)ğiştirme* parametresinin varsayılan değeri *[E](#page-578-2)ş yaş[lanma](#page-578-2)* şeklindedir.Parametre değeri *[Seçilmedi](#page-577-4)* veya *[Seçildi](#page-577-5)* ise sistem otomatik olarak *Eş yaş[lanma](#page-578-2)* seçimi yapar.

*[76.70](#page-577-2) [PFC Otomatik de](#page-577-3)ğiştirme* değeri *[Seçilmedi](#page-577-4)*, *[Seçildi](#page-577-5) veya Eş yaş[lanma](#page-578-2)* dışında ise sabit sıralama kullanılır. Sabit aralık süresi *[76.71](#page-578-3) [PFC Otomatik de](#page-578-4)ğiştirme aralığı* parametresiyle belirtilebilir.

IPC yapılandırmasını seçtikten sonra varsayılan değer Eşit yıpranma olur. Eşit yıpranmada, master durumu gerekli gereksinimleri karşılayan bir follower pompaya aktarılır. Bu gereksinimler şunları içerir (en yüksekten en düşük önceliğe doğru):

- Maksimum hareketsiz süre (*[76.76](#page-579-2)* parametresi)
- Pompa önceliği (*[76.77](#page-579-0)* parametresi)
- Maksimum yıpranma dengesizliği (*[76.72](#page-578-5)* parametresi)
- Çalışma süresi (*[77.10…](#page-580-2)[77.18](#page-581-0)* parametreleri)
- Nod numarası (*[76.22](#page-572-2)* parametresi).

Sabit sıralama, master durumunu bir sonraki nod numarasına aktarır. Örneğin, pompa 1 master ve başlatma sırası 1-2-3-4 ise otomatik değiştirme pompası 2 master olur ve başlatma sırası 2-3-4-1 olur. Otomatik değiştirme tetiklendiğinde bir sonraki master pompa çalışmıyorsa başlatılır ve master durumu, başlatma rampası tamamlandığında bu pompaya aktarılır.

Sabit sıralamalı otomatik değiştirmenin, otomatik değiştirme yapılmadan önce bir pompanın başlatılabilir olmasını veya tüm pompaların (pompa sayısı maksimum pompa sayısına eşittir) çalışır durumda olmasını gerektirdiğini unutmayın. Örneğin, 8 pompanız varsa ve maksimum pompa 3 olarak ayarlanmışsa ve 3 pompa çalışıyorsa üçüncü pompa durana kadar otomatik değiştirme gerçekleşmez, aksi takdirde başlatma sırası doğru olmaz (maksimum pompa sayısını aşmak mümkün değildir). Ancak bu örnekte, maksimum değer 8 olarak ayarlanmışsa ve 8 pompanın tümü çalışıyorsa otomatik değiştirme meydana gelir.

Belirli bir pompanın master pompa olmasını istemiyorsanız (örneğin, pompanın proses geri bildirimi bağlı değilse) bu pompanın *[76.23](#page-572-4) [Master etkin](#page-572-5)* parametresini *False* olarak ayarlayın. Bu şekilde, otomatik değiştirme sırasında master durumu aktarılırken pompa baypas edilir.

Master etkin parametresi, bir olay meydana geldikten sonra (örneğin AI bozulmuşsa) pompanın master olmasını önlemek için denetim gibi diğer bit kaynaklarına da bağlanabilir.

Çalışan master, master olma yeteneğini kaybederse sistem yeni master'ı seçerek ve gerekirse yeni pompalar başlatarak bu durumdan olabildiğince hızlı şekilde kurtulmaya çalışır.

IPC sistemi, pompalar arasında referans, durum, çalışma süresi ve diğer sistem bilgilerini göndererek EFB'ye bağlı I2I barası üzerinden iletişim kurar. Sabit sıralama kullanırken pompalar arasında bir iletişim kaybı varsa en düşük nod numaralı pompa, henüz etkin bir master bulunmayan ağ segmenti için yeni master olur. Eşit yıpranmada bir sonraki master seçimi, eşit yıpranma lojiğini temel alır. Pompalar birbirleriyle tekrar iletişim kurabildiğinde en düşük nod numarasına sahip master pompa master olarak kalırken, diğer ağ segmentindeki etkin master bir süre sonra master durumundan çıkar.

Bir pompa diğer pompaları görmezse pompalamaya başlamadan önce *[40.33](#page-523-0) [Grup 1](#page-523-1)  [entegrasyon süresi](#page-523-1)* parametresinde tanımlanan süre kadar bekler. Süre geçtiğinde

sistem ayar noktasındaysa tek pompa, sisteme müdahale etmemek için çalışmayacaktır.

# **Ayarlar**

- Parametre grubu *[76 Çoklu pompa yapılandırması](#page-569-0)* (sayfa *[570](#page-569-0)*)
- Parametre grubu *[77 Çoklu pompa bakım ve izleme](#page-580-3)* (sayfa *[581](#page-580-3)*).

# **Uygulama örneği: Üç sürücülü ve üç pompalı IPC sistemi**

Bu örnekte, üç pompalı üç sürücü, birlikte çalışmak üzere bağlanmıştır. Örnek, basınç sensörünün sistemi nasıl kontrol ettiğine dair bir simülasyondur. Harici basınç sensörünün sisteme bağlanması gerekir ve sensör, bilgileri pompanın yanı sıra follower sürücülerin çalışmasını kontrol eden sürücüye gönderir.

Bağımsız pompalar, hızın kontrol panelinden ayarlanabilmesini mümkün kılan Hand modunda (lokal kontrol) test edilebilir. Sürücüler, kontrol panelindeki Hand ve Off düğmeleriyle başlatılabilir ve durdurulabilir.

IPC sistemini çalıştırmak için sistemin Auto modunda (uzaktan kontrol) ve PID kapalı devre kontrolü ile çalıştırılması gerekir. PID ayar noktası, sabit ayar noktası olarak ayarlanır ve proses geri bildirimi olarak kullanılan basınç vericisi, analog giriş 2'ye bağlanır.

Sistemi başlatmak için aşağıdaki dijital girişler kullanılır: DI1 sistemin başlatılmasını etkinleştir (Start/Stop) ve DI4 Start kilidi (kuru pompa sensörü bağlantısı).

#### **Notlar:**

- Herhangi bir kilit yoksa (bkz. *[20.40](#page-424-0) Çalış[ma izni](#page-424-1)* … *[20.44](#page-425-0) Baş[latma kilidi 4](#page-425-1)* parametreleri) sürücünün çalışmasına izin verilmez.
- IPC sistemi, tüm sürücülerin aynı yazılım sürümüyle programlanmasını gerektirir. Master dışında farklı bir yazılım sürümü olan sürücüler, dahili sağlama toplamında bir uyuşmazlık olması nedeniyle bir IPC sürümü uyuşmazlığı uyarısı verir.

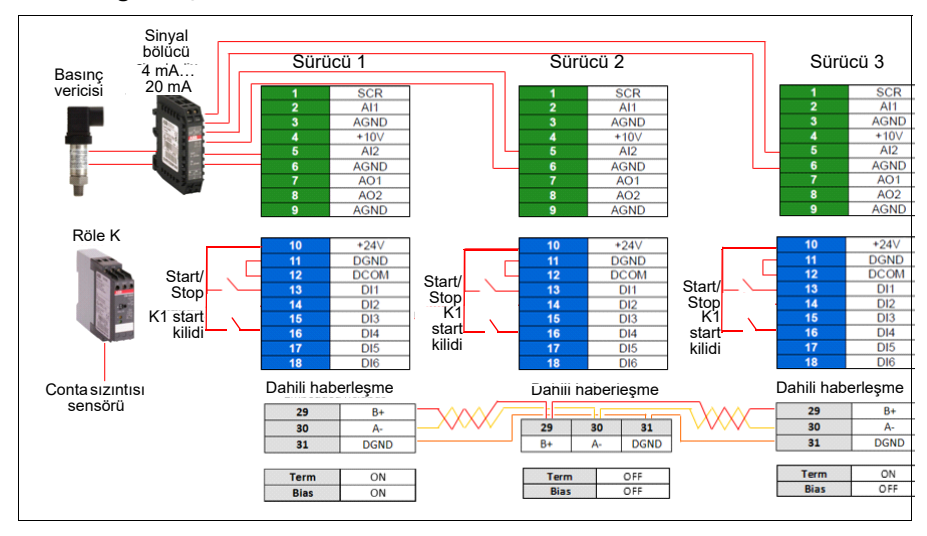

#### **Kablo bağlantı şeması**

**Not:** Bir akım sinyali kullanılıyorsa, sensör sinyalini master olarak kullanılabilecek tüm sürücülere bağlamak için bir sinyal bölücü kullanın.

#### *120 Program özellikleri*

Sensör geri bildirimi için gerilim sinyali de kullanılabilir. Bu, sensör sinyalinin zincirlenmesini sağlar. Sinyal tipinde mesafe dikkate alınmalıdır.

#### **Hızlı adımlar - Programlama özeti**

Üç sürücüyü de normal şekilde başlatın (bkz. bölüm *[Sürücünün devreye alınması](#page-21-0)*, sayfa *[22](#page-21-0)*).

#### İlk sürücüde IPC'yi yapılandırın

İlk sürücüyü ayarlayarak, aşağıdaki *Paylaşılan ayarlar öğesini seçin* kapsamında bulunan senkronizasyon özelliği ile sürücü parametrelerini kopyalayabilirsiniz. Bu, devreye alma işlemini hızlandırır ve hatalardan kaçınmaya yardımcı olur.

### **Menü > Temel ayarlar > Pompa özellikleri**

- **Çoklu pompa kontrolü seçimini yapın**
- **Pompalama modu:** öğesini seçin ve düzenleyin *Akıllı pompa kontrolü (IPC)*
- **İleri** tuşuna basın
	- **Nod numarası:** öğesini düzenleyin (Bu numara, IPC sistemindeki her sürücü için benzersiz olmalıdır. Bu örnekte, ilk sürücü için 1, ikinci sürücü için 2 ve üçüncü sürücü için 3 kullanacağız.)
	- **İleri** tuşuna basın
- **Bu pompanın ayarları** öğesini seçin
	- **Sürücü adı:** öğesini düzenleyin (Varsayılan adı koruyun veya benzersiz bir ad verin.)
	- Düzenleyin, **Nod numarası:** (Yukarıda verilmediyse Nod numarasını girin.)
	- ☑ **Master olarak kullanılabilir** öğesini seçin. (Bu örnekte üç sürücü de master olarak kullanılabilir. Yedekli işlem hareketli bir master gerektirir. Bu seçilmezse, sürücü yalnızca follower olarak çalışabilir.)
	- Düzenleyin, **Bu pompayı tercih et:** *Orta*. (Pompalar, enerji verimliliği ve proses talebine göre önceliklendirilebilir: Yüksek - daha yüksek enerji verimli pompalar, Orta - daha az enerji verimli pompalar, Düşük - proses talebi olmadığı sürece çalışmayan pompalar. Yükseltme uygulamalarında da benzer pompaların kullanılması önerilir.)
	- **Geri** tuşuna basın
- **Paylaşılan ayarlar** öğesini seçin
	- **Senkronizasyon ayarları** öğesini seçin
		- **Diğer sürücülerle ayar senkronizasyonuna izin vermek istiyor musunuz?:** öğesini *Evet* olarak düzenleyin. (Senkronizasyon, toplam sistem yapılandırmasında önemli miktarda zaman kazandırır. Seçilen parametre gruplarındaki değerlerin, en son değiştirilen parametreye göre eşit olmasını ve kopyalanmasını da sağlar.)
		- **İleri** tuşuna basın
- **Tüm sürücüler arasında kopyalanacak ayarları seçin:**öğesini düzenleyin
- ☑ **AI ayarları** öğesini seçin
- ☑ **PID ayarları** öğesini seçin
- ☑ **IPC ortak ayarları** öğesini seçin
- **İleri** tuşuna basın
- **Toplam pompa sayısı:** öğesini düzenleyin *3*
- **Daima çalıştırılacak minimum pompa sayısı:***1 pompa* öğesini düzenleyin
- **Çalıştırılacak maksimum pompa sayısı:** *3 pompa öğesini düzenleyin (*Düzenlenen bu üç bilgi, tüm sürücüler arasındaki invertör-invertör bağlantısı üzerinden senkronize edilir.)
- **Start/stop hızları** öğesini seçin (Talebin karşılanması ve hedef basıncın sabit tutulması için bir pompanın sistem tarafından ne zaman başlatılması veya durdurulması gerektiğini tanımlayın.) Örnek değerler:
	- **2. pompayı başlatma hızı:** öğesini düzenleyin *48 Hz*
	- **3. pompayı başlatma hızı:** öğesini düzenleyin *48 Hz*
	- **3. pompayı durdurma hızı:** öğesini düzenleyin: *25 Hz*
	- **2. pompayı durdurma hızı:** öğesini düzenleyin: *25 Hz*

İlk pompa basıncı koruyamıyorsa ve 48 Hz'i aşarsa, ikinci pompa devreye girer. Eğer talep hala artıyorsa ve her iki pompa da 48 Hz'i aşarsa, üçüncü pompa devreye girer.

Talep azalır ve devreye giren üç pompa da 25 Hz'in altına düşerse, üçüncü pompa devre dışı bırakılır. Talep hala çok düşükse ve kalan iki pompa da 25 Hz'in altına düşerse, ikinci pompa devre dışı bırakılır.

Bu değerler sisteme göre **tanımlanmalıdır**. Birçok uygulamada start ve stop hızlarının aralığı geniş değildir; örneğin, 25…30 Hz ve 40…45 Hz.

- **Geri** tuşuna basın
- **Sorunsuz geçiş** öğesini seçin
	- **Şundan daha kısa süreli talep artışlarını yoksay:** öğesini düzenleyin *2,00 s* (Ani yükselme süresi, çıkış frekansının başlangıç noktası Hz ayarını ne kadar aşması gerektiğini tanımlar; bu durumda IPC bir sonraki sürücüyü başlatana kadar 48 Hz'dir.)
	- **Şundan daha kısa süreli talep düşüşlerini yoksay:** öğesini düzenleyin *3,00 s* (Ani düşüş süresi, IPC bir sürücüyü durdurana kadar frekansın ne kadar süreyle 25 Hz değeri altında kalması gerektiğini tanımlar.) Bu, IPC davranışını düzenli hale getirir ve sürücülerin gereksiz yere başlatılmasını durdurulmasını önler.)
	- **Geri** tuşuna basın
- **Otomatik değiştirme** öğesini seçin. Bu fonksiyon, sistemdeki tüm sürücülerin çalışma süresinin dengeli olmasını sağlar.
- **Maksimum yıpranma dengesizliği:** öğesini düzenleyin *12 saat* (Bu, bir IPC sistemindeki sürücülerin çalışma süreleri arasındaki maksimum farkı belirtir.)
- **Maksimum hareketsiz süre:** öğesini düzenleyin *0,0 saat* (Bu, pompanın sık sık olarak çalışmasını sağlar. Bu özellikle düşük öncelikli pompaları, pompa tıkanmalarına karşı korur. 0,0 saat değeri parametreyi devre dışı bırakır.)
- **Maksimum otomatik değiştirme hızı:** öğesini düzenleyin *%100* (Bu, pompa değiştirmeye izin verilen maksimum hızı belirtir. %100 değeri, gerektiğinde pompanın değiştirme işlemine izin verir.)
- **Geri** tuşuna basın
- **PID kontrolü (İkincil referans**, EXT2**)** öğesini seçin
- ☑ **PID kontrolü kullan** öğesini seçin
- **PID kontrol kaynağı:** öğesini düzenleyin *Daima etkin*
- Düzenleyin, **Start/stop/yön kaynağı:** *DI start/stop*
- **Birim:** bar öğesini düzenleyin
- **PID durumu:** öğesini görüntüleyin *0 hex*
	- **Geri bildirim** öğesini düzenleyin:
		- **Gerçek değer:** *0,0 bar*
		- Düzenleyin, **Kaynak:** *AI2 ölçeklendirilmiş*
		- **AI2 ölçeklendirme** öğesini seçin
			- Düzenleyin, **Aralık**: 4…20 mA
			- Düzenleyin, **Min. Ölçeklendirilmiş:** *0,000 bar*
			- **Ölçeklendirme maks:** öğesini düzenleyin *6,000 bar*
			- **Geri** tuşuna basın
		- **Filtre süresi:** öğesini düzenleyin *0,000* s
		- **Geri** tuşuna basın
	- **Ayar noktası** öğesini seçin
		- **Gerçek değer:** *0,0 bar*
		- Düzenleyin, **Kaynak:** *Sabit ayar noktası*
	- **Sabit ayar noktaları** öğesini seçin
		- Düzenleyin, **Sabit ayar noktası 1:** *4,00 bar*
		- Düzenleyin, **Sabit ayar noktası 2:** *0,00 bar*
		- **Minimum:** öğesini düzenleyin *0,00 bar*
		- **Maksimum:** öğesini düzenleyin *6,00 bar*
		- **Geri** tuşuna basın
	- **Ayarlama** öğesini seçin
		- **Sapma gerçek değeri:** *0,00 bar*
- **Kazanç:** öğesini düzenleyin *1,00*
- **Türev süresi:** öğesini düzenleyin *0,000 s*
- **Türev filtre süresi:** öğesini düzenleyin *0,0 s*
- **Geri** tuşuna basın
- Düzenleyin, **Çıkışı arttır:** *Geri bildirim < Ayar noktası* (Yükseltme pompası veya tankı doldurulurken kullanılır. "Geri bildirim > Ayar noktası" öğesi, örneğin tankı boşaltırken kullanılır. "Geri bildirim > Ayar noktası" ayrıca soğutma kulesi uygulamasında da kullanılır.)
- **Çıkış:** öğesini seçin
	- **Gerçek değer:** *0,00*
	- **Minimum:** öğesini düzenleyin *0,00*
	- **Maksimum:** öğesini düzenleyin *50,00* (ABD:*60,00*) (Hz) veya *100,0* (%)
	- **Geri** tuşuna basın
- **Uyku fonksiyonu:** öğesini seçin ve düzenleyin Kapalı
- **Temel ayarlara** geri dönmek için **Geri** tuşuna tekrar tekrar basın.

#### Geri kalan sürücüleri yapılandırın

Sistemdeki ilk sürücünün IPC'sini başlattıktan ve yapılandırdıktan sonra, geri kalan sürücüleri başlatabilirsiniz (bkz. bölüm *[Sürücünün devreye alınması](#page-21-0)*, sayfa *[22](#page-21-0)*).

Ardından bu sürücülerin her birini aşağıdaki şekilde yapılandırın.

#### **Menü > Temel ayarlar > Pompa özellikleri**

- **Çoklu pompa kontrolü seçimini yapın**
- Seçin, **Pompalama modu:** *Akıllı pompa kontrolü (IPC)*
- **İleri** tuşuna basın
	- **Nod numarası:** öğesini düzenleyin (Geri kalan sürücüler, bu örnekte 2...3.)
	- **İleri** tuşuna basın
- **İletişim bağlantı kaynağı** öğesini seçin
	- EFB veya FBA seçin
	- **İleri** tuşuna basın
- **Bu pompanın ayarları** öğesini seçin
	- **Sürücü adı:** öğesini düzenleyin (Benzersiz bir ad verin.)
	- **Nod numarası:** öğesini düzenleyin (Yukarıda verilmediyse Nod numarasını girin.)
	- ☑ **Master olarak kullanılabilir** öğesini seçin
	- **Bu pompayı tercih et:** öğesini düzenleyin *Orta*
	- **Geri** tuşuna basın
- **Ortak ayarlar** öğesini seçin
- **Senkronizasyon ayarları** öğesini seçin
- Diğer sürücülerle ayar senkronizasyonuna izin vermek istiyor musunuz?: öğesini Evet olarak düzenleyin.
- **İleri** tuşuna basın
- **Tüm sürücüler arasında kopyalanacak ayarları seçin:** öğesini düzenleyin
- ☑ **AI ayarları** öğesini seçin
- ☑ **PID ayarları** öğesini seçin
- ☑ **IPC ortak ayarları** öğesini seçin
- **Temel ayarlara** geri dönmek için **Geri** tuşuna tekrar tekrar basın.

Bu noktada yukarıdaki tüm parametre ayarları bu sürücüye kopyalanır ve sistem çalışmaya hazır hale gelir.

# **Ayarlar**

- **Menü > Temel ayarlar > Çoklu Pompa Kontrolü (IPC)**
- Parametre grubu *[01 Gerçek de](#page-362-0)ğerler* (sayfa *[363](#page-362-0)*)
- Parametre grubu *[40 Proses PID grubu 1](#page-515-1)* (sayfa *[516](#page-515-1)*)
- Parametre grupları *[76 Çoklu pompa yapılandırması](#page-569-0)* (sayfa *[570](#page-569-0)*) ve *[77 Çoklu](#page-580-3)  [pompa bakım ve izleme](#page-580-3)* (sayfa *[581](#page-580-3)*).

# **Tekli pompa ve fan kontrolü (PFC/SPFC)**

Tekli pompa ve fan kontrolü (PFC) bir sürücü ve birden fazla pompa veya fandan oluşan pompa ya da fan sistemlerinde kullanılır. Sürücü, pompalardan/fanlardan birinin hızını kontrol eder ve ek olarak diğer pompaları/fanları doğrudan kontaktörlerin besleme şebekesine bağlar (ve bağlantıyı keser).

PFC kontrol lojiği, prosesteki kapasite değişikliklerinin gerektirdiği üzere yardımcı motorları açar veya kapatır. Örneğin bir pompa uygulamasında, sürücü birinci pompanın motorunu kontrol ederek pompa çıkışını kontrol etmek için motor hızını değiştirir. Bu pompa hız ayarlı pompadır. Talep (proses PID referansı ile temsil edilir) birinci pompanın kapasitesini aştığında, PFC lojiği otomatik olarak bir yardımcı pompayı başlatır. Lojik ayrıca birinci pompanın (sürücü tarafından kontrol edilen) hızını yardımcı pompanın toplam sistem çıkışına eklenmesini hesaba katmak için azaltır. Bundan sonra önceden olduğu gibi PID kontrol cihazı birinci pompanın hızını/frekansını ayarlar, böylece sistem çıkışı proses ihtiyaçlarını karşılar. Talep artmaya devam ederse, PFC lojiği az önce açıklanana benzer şekilde daha fazla yardımcı pompa ekler.

Talep düşerken birinci pompanın hızını minimum bir limitin altına düşürdüğünde (kullanıcı tanımlı bir hız/frekans limiti), PFC lojiği bir yardımcı pompayı otomatik olarak durdurur. PFC lojiği ayrıca durdurulan yardımcı pompanın eksik çıkışını hesaba katarak sürücü kontrollü pompanın hızını arttırır.

Pompa ve fan kontrolü (PFC) sadece harici kontrol konumu EXT2'de desteklenir.

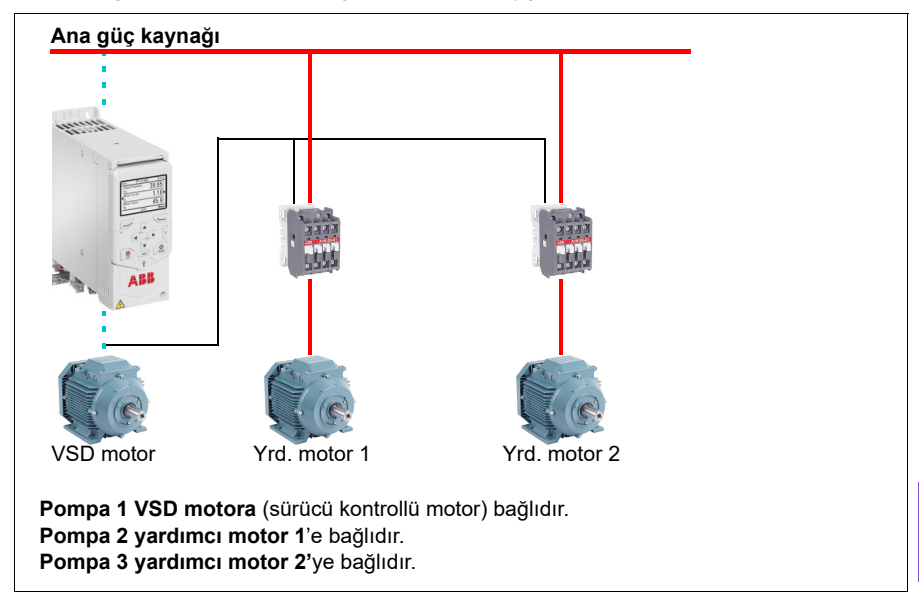

**Örnek:** Üç pompalı sabit basınçlı su besleme uygulaması

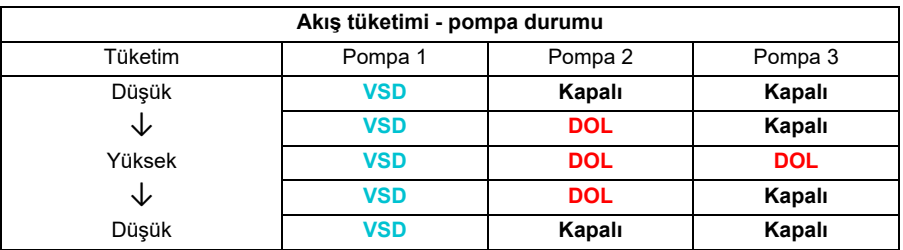

**VSD** = Sürücü tarafından kontrol edilir, PID kontrole göre çıkış hızını ayarlar.

**DOL** = Doğrudan Hatta. Pompa sabit motor nominal devrinde çalışıyor.

**Kapalı**= Çevrim dışı. Pompalar durur.

#### **Yumuşak pompa ve fan kontrolü (SPFC)**

Yumuşak pompa ve fan kontrolü (SPFC) lojiği, yeni bir yardımcı motor başlatılacağı zaman daha düşük basınç artışlarının tercih edildiği pompa ve fan uygulamaları için PFC lojiğinin bir türüdür. SPFC lojiği doğrudan çevrimiçi (yardımcı) motorlarda yumuşak başlatmayı uygulamanın kolay bir yoludur.

Klasik PFC ile SPFC lojiği arasındaki ana fark SPFC lojiğin yardımcı motorları çevrimiçi bağlamasıdır. Yeni bir motoru başlatma kriterleri karşılandığında (yukarıya bakın) SPFC lojiği, sürücü kontrollü motoru sürücüden ayırır ve bu motoru hızlı başlatmada (yani motor hala serbest duruştayken) hemen besleme şebekesine bağlar. Sürücü bunun ardından, sonraki başlatılacak pompa/fan birimini bağlar ve

#### *126 Program özellikleri*

önceki kontrol edilen birim bir kontaktör üzerinden doğrudan çevrimiçi bağlanırken bu birimin hızını kontrol etmeye başlar.

Daha fazla (yardımcı) motor benzer şekilde başlatılır. Motor durdurma rutini normal PFC rutiniyle aynıdır.

Bazı durumlarda PFC yardımcı motorlara çevrimiçi bağlanırken başlatma akımını yumuşatmayı mümkün kılar. Sonuç olarak borularda ve pompalarda daha düşük basınç artışları elde edilebilir.

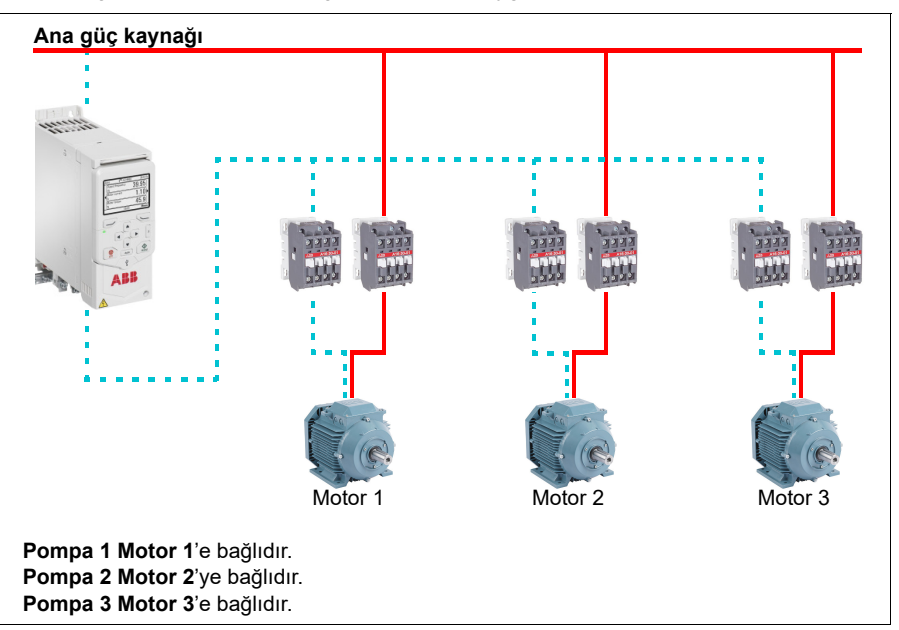

**Örnek:** Üç pompalı sabit basınçlı su besleme uygulaması

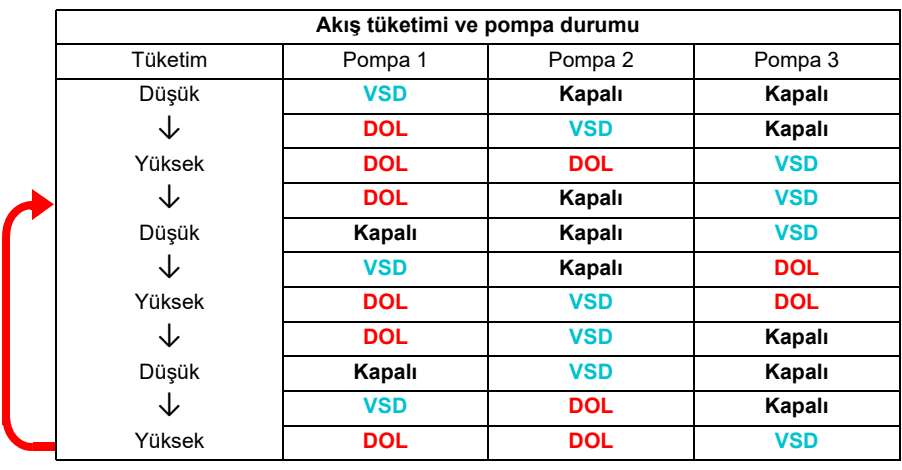

**VSD** = Sürücü tarafından kontrol edilir, PID kontrole göre çıkış hızını ayarlar.

**DOL** = Doğrudan Hatta. Pompa sabit motor nominal devrinde çalışıyor. **Kapalı**= Çevrim dışı. Pompalar durur.

#### **Otomatik değişim**

Başlatma sırasının otomatik dönüşü veya Otomatik değiştirme işlevselliği, çoğu PFC türü ayarlarda iki amaca hizmet eder. Biri, pompaların/fanların eş yaşlanmalarını sağlamak için çalışma sürelerini zaman içinde eşit tutmaktır. Öbürü de herhangi bir pompanın/fanın birimin tıkanmasına neden olacak kadar uzun süre boşta durmasını önlemektir. Bazı durumlarda (örneğin, prosese etkisini en aza indirmek için) başlatma sırasını sadece tüm birimler durduğunda değiştirmek tercih edilebilir.

Otomatik değiştirme ayrıca Zamanlamalı fonksiyonla da tetiklenebilir (bkz. sayfa *[155](#page-154-0)*).

Yardımcı devreyle birlikte ne tür PFC ve SPFC'nin uygulandığına göre üç otomatik değiştirme modu vardır.

# **1. Sadece yardımcı motorları olan PFC'yi otomatik değiştirin**

**Örnek:** Üç pompalı sabit basınçlı su besleme uygulaması.

İki pompa uzun süre çalışma için akış tüketimini yerine getirirken üçüncü pompa değiştirme için ayrılmıştır. Bu modda, sadece iki yardımcı motor, pompa 2 ve pompa 3 dönüşümlü çalışıyor.

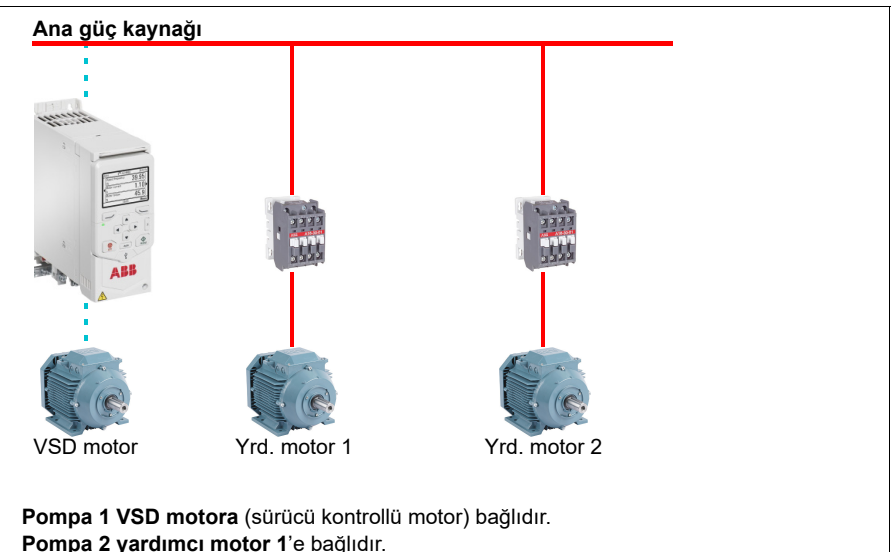

**Pompa 3 yardımcı motor 2'**ye bağlıdır.

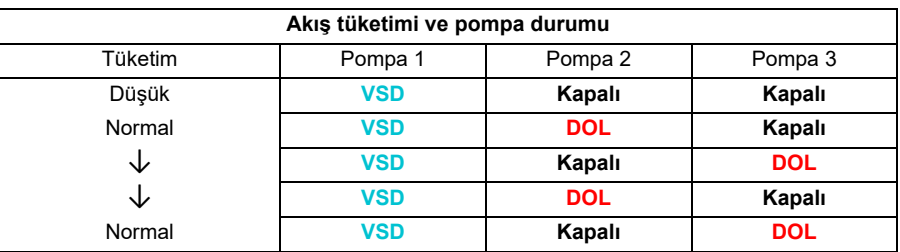

**VSD** = Sürücü tarafından kontrol edilir, PID kontrole göre çıkış hızını ayarlar.

**DOL** = Doğrudan Hatta. Pompa sabit motor nominal devrinde çalışıyor.

**Kapalı**= Çevrim dışı. Pompalar durur.

# **2. Tüm motorlarla PFC'yi otomatik değiştirin**

**Örnek:** Üç pompalı sabit basınçlı su besleme uygulaması

İki pompa uzun süre çalışma için akış tüketimini yerine getirirken üçüncü pompa değiştirme için ayrılmıştır. Tüm motorlar otomatik değiştirme rutini için değiştirileceğinden, özel yardımcı devre gereklidir ve bu SPFC sistemi için de aynıdır.

Bu modda, VSD motor birer birer sıradaki pompaya geçecektir ancak yardımcı motor daima DOL modunda çevrimiçi bırakılacaktır. Bununla birlikte, üç pompa tüm olarak değiştirilir.

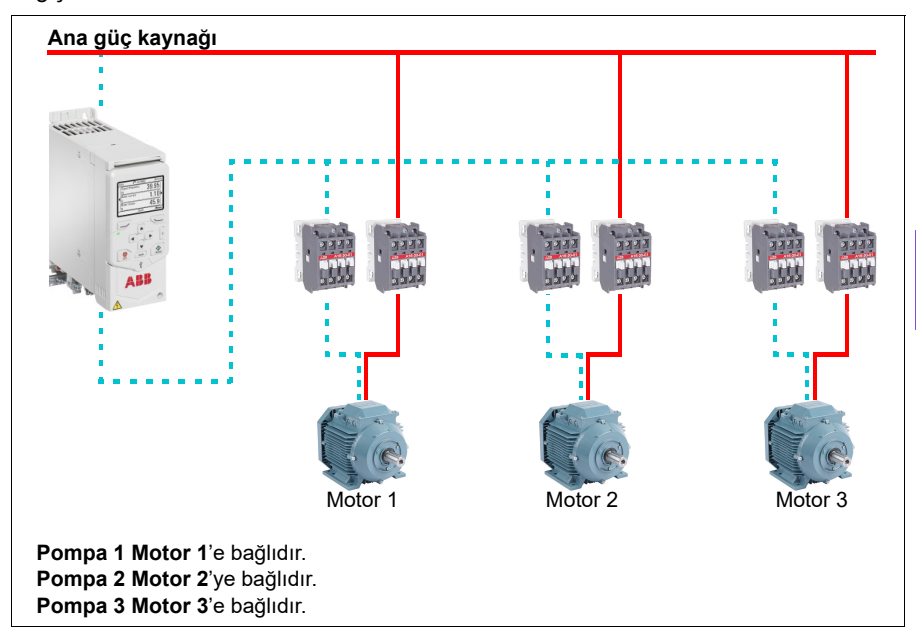

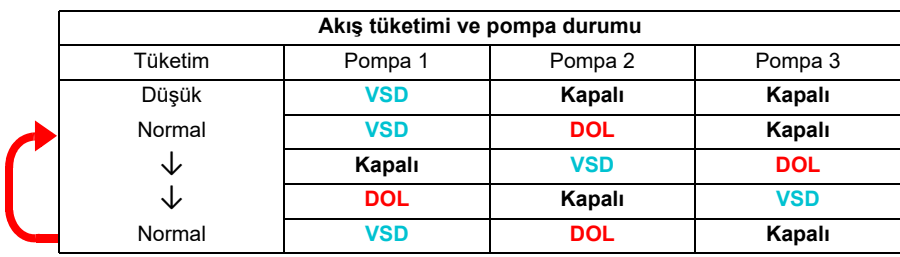

**VSD** = Sürücü tarafından kontrol edilir, PID kontrole göre çıkış hızını ayarlar.

**DOL** = Doğrudan Hatta. Pompa sabit motor nominal devrinde çalışıyor.

**Kapalı**= Çevrim dışı. Pompalar durur.

# **3. SPFC ile otomatik değiştirme**

SPFC'de yardımcı motor anlamsızdır. Bu nedenle Tüm motorlar veya sadece Yrd. motoru seçip seçmemeniz önemli değildir.

**Örnek:** Üç pompalı sabit basınçlı su besleme uygulaması

İki pompa uzun süre çalışma için akış tüketimini yerine getirirken üçüncü pompa değiştirme için ayrılmıştır.

SPFC sistemi otomatik değiştirmeyi doğal olarak destekler. SPFC zaten orada çalışıyor olmadıkça fazladan bir bileşene gerek yoktur. Bu modda, tüm pompalar SPFC normal çalışmada olduklarından daima sürücü tarafından başlatılır.

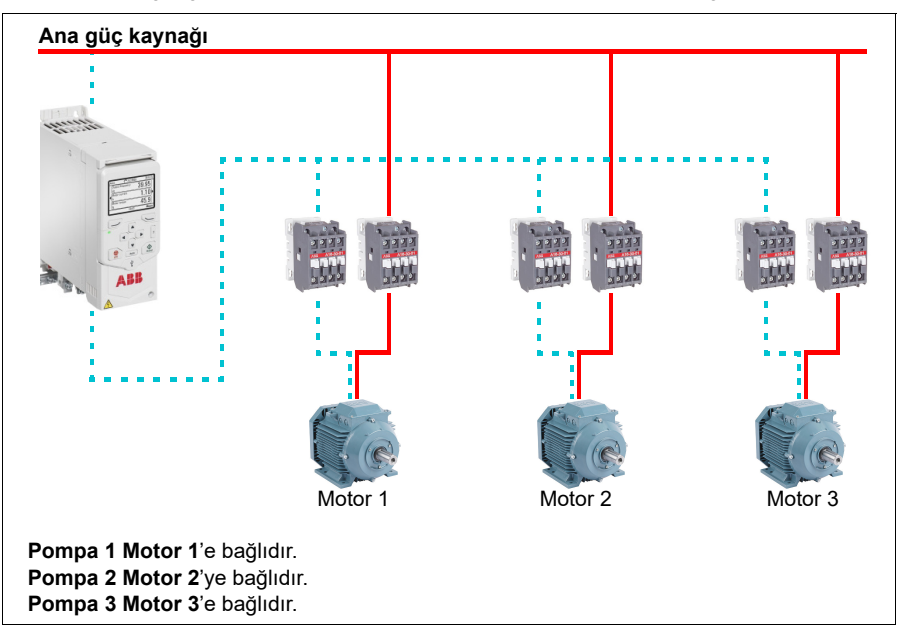

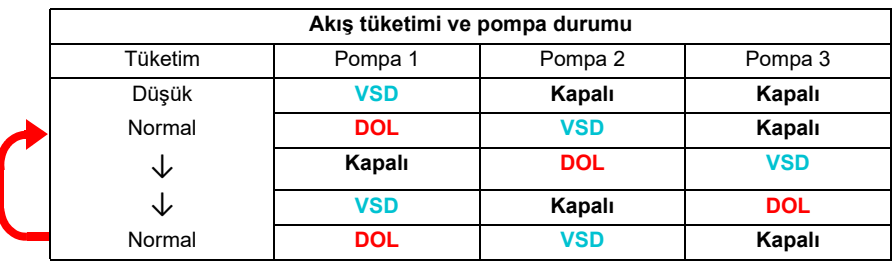

**VSD** = Sürücü tarafından kontrol edilir, PID kontrole göre çıkış hızını ayarlar.

**DOL** = Doğrudan Hatta. Pompa sabit motor nominal devrinde çalışıyor.

**Kapalı**= Çevrim dışı. Pompalar durur.

# **İç kilit**

PFC sistemindeki iç kilit sinyallerini her bir motor için tanımlama seçeneği vardır. Motorun iç kilit sinyali kullanılabilir olduğunda, motor PFC başlatma sıralamasına katılır. Sinyal kilitlendiyse, motor hariç tutulur. Bu özellik, PFC lojiğine motorun kullanılabilir olmadığını (örneğin, bakım veya elle doğrudan çevrimiçi başlatma nedeniyle) bildirmede kullanılabilir.

### **Ayarlar**

- Parametre grubu *[10 Standart DI, RO](#page-378-0)* (sayfa *[379](#page-378-0)*)
- Parametre grubu *[40 Proses PID grubu 1](#page-515-1)* (sayfa *[516](#page-515-1)*)
- Parametre grupları *[76 Çoklu pompa yapılandırması](#page-569-0)* (sayfa *[570](#page-569-0)*) ve *[77 Çoklu](#page-580-3)  [pompa bakım ve izleme](#page-580-3)* (sayfa *[581](#page-580-3)*).

# **Uygulama örneği 1: Besleme fanı, Temel devir takipçisi**

Bir besleme fanında kullanılan sürücüye uygulanabilecek çok çeşitli giriş ve kontrol planları vardır. Aşağıdaki örnek daha temel yapılandırmalardan birini içermektedir. Aşağıdaki sayfalar bu örnek üzerine oluşturulacaktır ve daha gelişmiş örnekler verecektir. Aşağıdaki örnek şunlardan oluşur:

- Bina otomasyon sisteminden (BAS) start/stop kontak kapanması
- BAS'dan 0…10 V DC analog hız komutu sinyali
- Sürücü için hiçbir güvenlik yok ve BAS'a durum geri bildirimi yok.

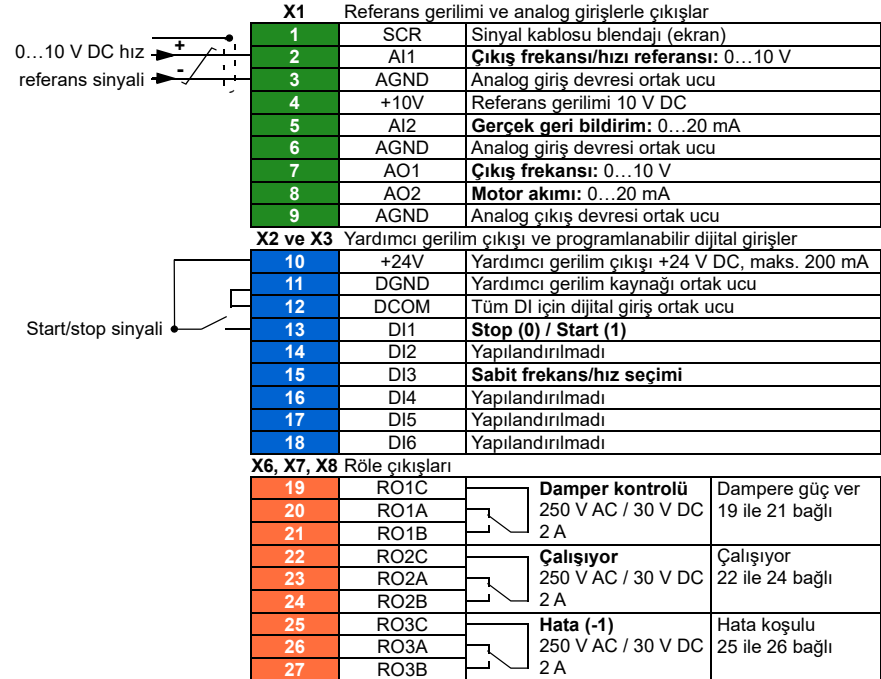

# **Bağlantı Şeması**

#### **Hızlı adımlar - Programlama özeti**

Aşağıda listelenen ayarlar uygulama gereksinimlerini karşılamak için sürücünün fabrika varsayılanlarına göre değiştirilmiştir.

#### **Menü > Temel ayarlar > Start, stop, referans > Kilitler/izinler**

• **Start kilidi 1'i kullan** öğesinin seçimini kaldırın

# **Uygulama örneği 2: Besleme fanı, kilit ve durumu ile temel devir takipçisi**

Bir besleme fanında kontrolör olarak kullanılan sürücüye uygulanabilecek çok çeşitli giriş ve kontrol planları vardır. Aşağıdaki örnek şunlardan oluşur:

- Bina otomasyon sisteminden (BAS) start/stop kontak kapanması
- BAS'dan 0…10 V DC analog hız komutu sinyali
- Kanal yüksek statik basınç güvenliği (Aşırı basınç) kontağı sürücüye bağlı
- Sürücüden BAS'a çalışma/durma durumu geri bildirimi
- Sürücüden BAS'a hata/hatalı değil durumu geri bildirimi.

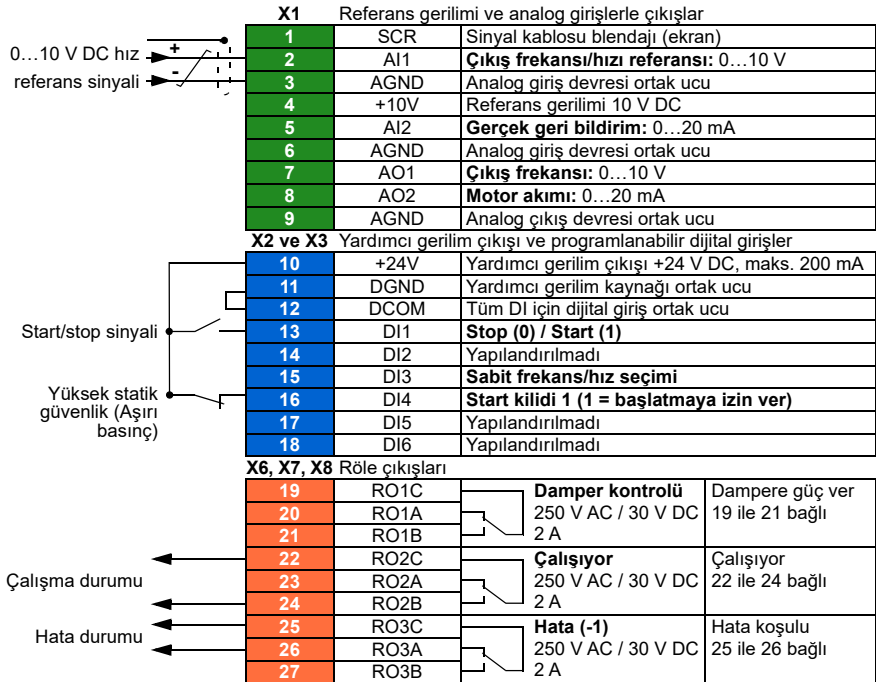

#### **Bağlantı Şeması**

### **Hızlı adımlar** - **Programlama özeti**

Aşağıda listelenen ayarlar uygulama gereksinimlerini karşılamak için sürücünün fabrika varsayılanlarına göre değiştirilmiştir.

#### **Menü > Temel ayarlar > Start, stop, referans > Kilitler/izinler**

- ☑ **Start kilidi 1'i kullan**
	- Düzenleyin, **Açıklama metni:** *Aşırı basınç*

# **Uygulama örneği 3: Besleme fanı, devir takipçisi komple entegrasyon**

Bir besleme fanında kontrolör olarak kullanılan sürücüye uygulanabilecek çok çeşitli giriş ve kontrol planları vardır. Aşağıdaki örnek şunlardan oluşur:

- Bina otomasyon sisteminden (BAS) start/stop kontak kapanması
- BAS'dan 0…10 V DC analog hız komutu sinyali
- Damper açık/kapalı durumunu göstermek için sürücüye bir damper ucu anahtarı kontak kapanması
- Kanal yüksek statik basınç güvenliği (Aşırı basınç) kontağı sürücüye bağlı
- Hava besleme Duman alarmı güvenlik kontağı sürücüye bağlı
- Sürücüden BAS'a çalışma/durma durumu geri bildirimi
- Sürücüden BAS'a hata/hatalı değil durumu geri bildirimi
- Bir yalıtım damperini açmak için harici, aktüatör kontrol devresine röle çıkışı
- Sürücüden 0…10 V DC analog çıkış sinyali, sürücü çıkış frekansını BAS'a göstermek için.

# **Bağlantı Şeması**

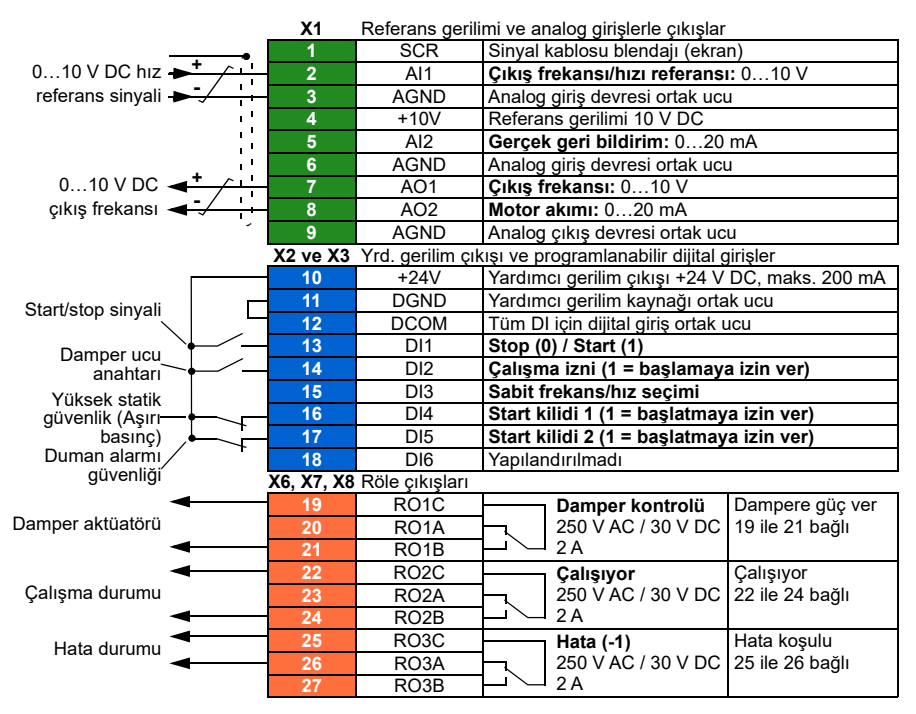

# **Hızlı adımlar – Programlama özeti**

Aşağıda listelenen ayarlar uygulama gereksinimlerini karşılamak için sürücünün fabrika varsayılanlarına göre değiştirilmiştir.

# **Temel ayarlar > Start, stop, referans > Kilitler/izinler**

- Seçin, ☑ Çalışma izni sinyali kullan öğesini seçin
	- Düzenleyin, **Çalışma etkin:** *DI2 yüksekken*
	- Düzenleyin, **Açıklama metni:** *Damper ucu anahtarı*
- ☑ **Start kilidi 1'i kullan**
	- Düzenleyin, **Açıklama metni:** *Aşırı basınç*
- Seçin, ☑ **Start kilidi 2'yi kullan**
	- Düzenleyin, **Start etkin:** *DI5 yüksekken*
	- Düzenleyin, **Açıklama metni:** *Duman alarmı*

# **Uygulama örneği 4: Besleme fanı, PID kontrolü**

Sürücü statik hava kanalı basıncını korumak için besleme fanı ile kullanılabilir. Sürücü, basınç çok düşük olduğunda hızlanmalı ve basınç çok yüksek olduğunda yavaşlamalıdır. Aşağıdaki örnek şunlardan oluşur:

- Bina otomasyon sisteminden (BAS) start/stop kontak kapanması
- BAS'dan 4…20 mA ayar noktası komut sinyali
	- 4 mA = 0,0 kPa (veya 0,0 inWC)
	- 20 mA = 0,5 kPa (veya 2,0 inWC)
- 4…20 mA analog basınç transdüseri geri bildirim sinyali 0…1.25 kPa (0…5 inWC) basınç aralığı olan sürücüye bağlı
	- 4 mA = 0,0 kPa (0,0 inWC)
	- 20 mA = 1,25 kPa (5,0 inWC)
- Kanal yüksek statik basınç güvenliği (Aşırı basınç) kontağı sürücüye bağlı
- Donma güvenliği kontağı sürücüye bağlı
- Sürücüden BAS'a çalışma/durma durumu geri bildirimi
- Sürücüden BAS'a hata/hatalı değil durumu geri bildirimi.

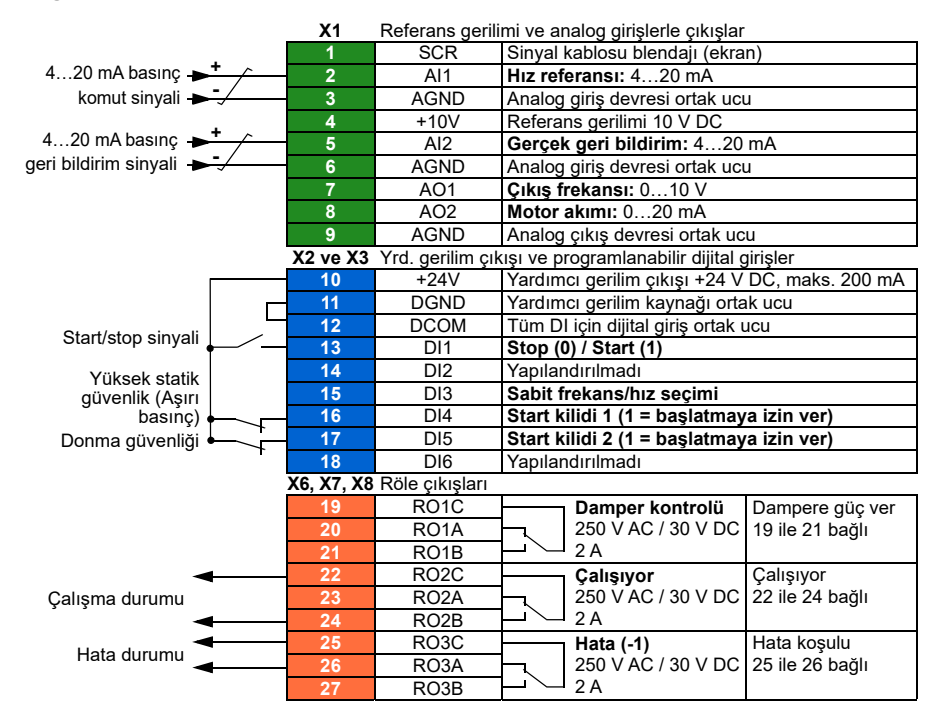

#### **Bağlantı Şeması**

# **Hızlı adımlar – Programlama özeti**

Aşağıda listelenen ayarlar uygulama gereksinimlerini karşılamak için sürücünün fabrika varsayılanlarına göre değiştirilmiştir.

# **Menü > Temel ayarlar > Start, stop, referans > Kilitler/izinler**

- ☑ **Start kilidi 1'i kullan**
	- Düzenleyin, **Açıklama metni:** *Aşırı basınç*
- Seçin, ☑ **Start kilidi 2'yi kullan**
	- Düzenleyin, **Açıklama metni:** *Donma*

# **Menü > Temel ayarlar > PID kontrol**

- Seçin, ☑ **PID kontrolü kullan**
- Düzenleyin, **Start/stop/yön kaynağı:** *DI1 start/stop*
- Düzenleyin, ☑ **Birim:** *kPa* (veya *inWC*)

# **Menü > Temel ayarlar > PID kontrol > Geri bildirim**

• Düzenleyin, **Kaynak:** *AI2 Ölçeklendirilmiş*

# **Menü > Temel ayarlar > PID kontrol > Geri bildirim > AI2 ölçeklendirme**

- Düzenleyin, **Aralık:** *4…20 mA*
- Düzenleyin, **Min. Ölçeklendirilmiş:** *0 kPa* (veya *0 inWC*)
- Düzenleyin, **Maks. ölçeklendirilmiş:** *1,25 kPa* (veya *5,0 inWC*)

# **Menü > Temel ayarlar > PID kontrol > Ayar noktası**

• Düzenleyin, **Kaynak:** *AI1 ölçeklendirilmiş*

# **Menü > Temel ayarlar > PID kontrol > Ayar noktası > AI1 ölçeklendirme**

- Düzenleyin, **Aralık:** *4…20 mA*
- Düzenleyin, **Min. Ölçeklendirilmiş:** *0,0 kPa* (veya *0,0 inWC*)
- Düzenleyin, **Maks. ölçeklendirilmiş:** *0,5 kPa* (veya *2,0 inWC*)

# **Menü > Temel ayarlar > PID kontrol**

• **Ayarlama** (kazancı ve PID entegrasyon süresini uygulamaya göre ayarla)

# **Uygulama örneği 5: Soğutma kulesi fanı, hız takipçisi**

Bir soğutma kulesinde kontrolör olarak kullanılan sürücüye uygulanabilecek çok çeşitli giriş ve kontrol planları vardır. Aşağıdaki örnek şunlardan oluşur:

- Bina otomasyon sisteminden (BAS) start/stop kontak kapanması
- BAS'dan 4…20 V mA analog hız komutu sinyali
- Titreşim güvenliği anahtar kontağı sürücüye bağlı
- Sürücüden BAS'a çalışma/durma durumu geri bildirimi
- Sürücüden BAS'a hata/hatalı değil durumu geri bildirimi
- Bu belirli fanın dik açılı dişli kutusunun yağlama gereksinimleri yüzünden minimum frekans 30 Hz olarak programlanmış.

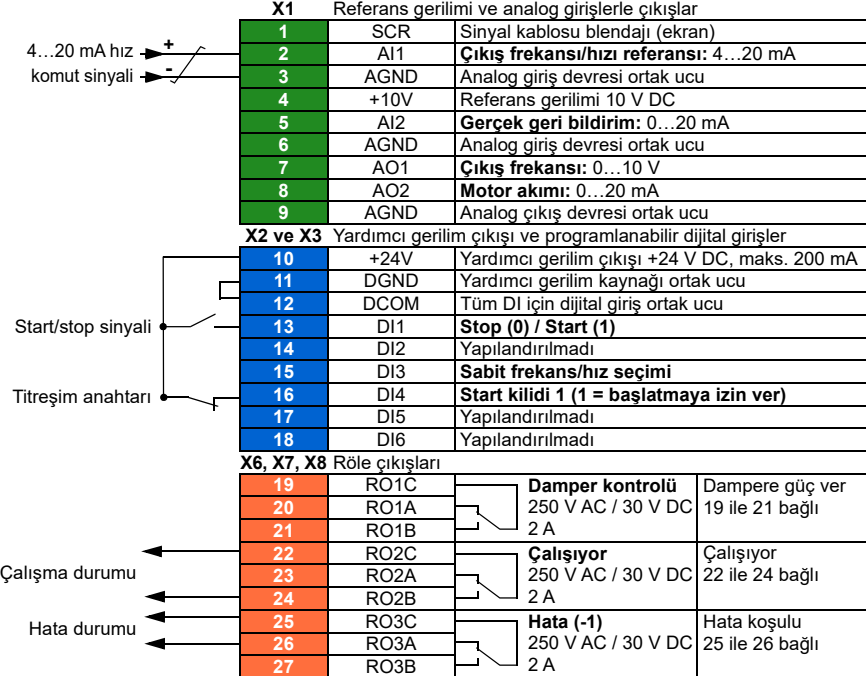

#### **Bağlantı Şeması**

#### **Hızlı adımlar – Programlama özeti**

Aşağıda listelenen ayarlar uygulama gereksinimlerini karşılamak için sürücünün fabrika varsayılanlarına göre değiştirilmiştir.

#### **Menü > Temel ayarlar > Start, stop, referans > Birincil otomatik kontrol konumu > AI1 ölçekleme**

• Düzenleyin, **Aralık**: *4…20 mA*

### **Temel ayarlar > Start, stop, referans > Kilitler/izinler**

- ☑ **Start kilidi 1'i kullan**
	- Düzenleyin, **Açıklama metni:** *Titreşim anahtarı*

#### **Temel ayarlar > Limitler**

• Düzenleyin, **Minimum frekans:** *30,00 Hz*

# **Uygulama örneği 6: Soğutma kulesi, PID**

Bir soğutma kulesinde kontrolör olarak kullanılan sürücüye uygulanabilecek çok çeşitli giriş ve kontrol planları vardır. Aşağıdaki örnek şunlardan oluşur:

- Bina otomasyon sisteminden (BAS) start/stop kontak kapanması
- Su sıcaklığı ayar noktası 24°C (75°C) olarak sabit. Sürücü, sıcaklık fazla yüksek olduğunda fanı hızlandırır ve sıcaklık çok düşük olduğunda yavaşlatır.
- 4…20 mA analog su sıcaklığı transdüseri geri bildirim sinyali -30…50°C (-22…122°C) sıcaklık aralığı ile sürücüye doğrudan bağlı
	- 4 mA =  $-30^{\circ}$ C ( $-22^{\circ}$ C)
	- 20 mA =  $50^{\circ}$ C (122 $^{\circ}$ C)
- Titreşim güvenliği anahtar kontağı sürücüye bağlı
- Sürücüden BAS'a çalışma/durma durumu geri bildirimi
- Sürücüden BAS'a hata/hatalı değil durumu geri bildirimi
- Bu belirli fanın dik açılı dişli kutusunun yağlama gereksinimleri yüzünden minimum frekans 20 Hz olarak programlanmış
- Motor hızı 30 saniyeden uzun süre 25 Hz altına düştüğünde sürücü fanı durdurur ve uyku moduna girer.
- Su sıcaklığı, 24°C (75°F) ayar noktasının üzerinde 2°C (4°F) sapma olan 26°C (79°F) değerine yükseldiğinde sürücü uyku modundan çıkar.

#### **Kablo bağlantı şeması**

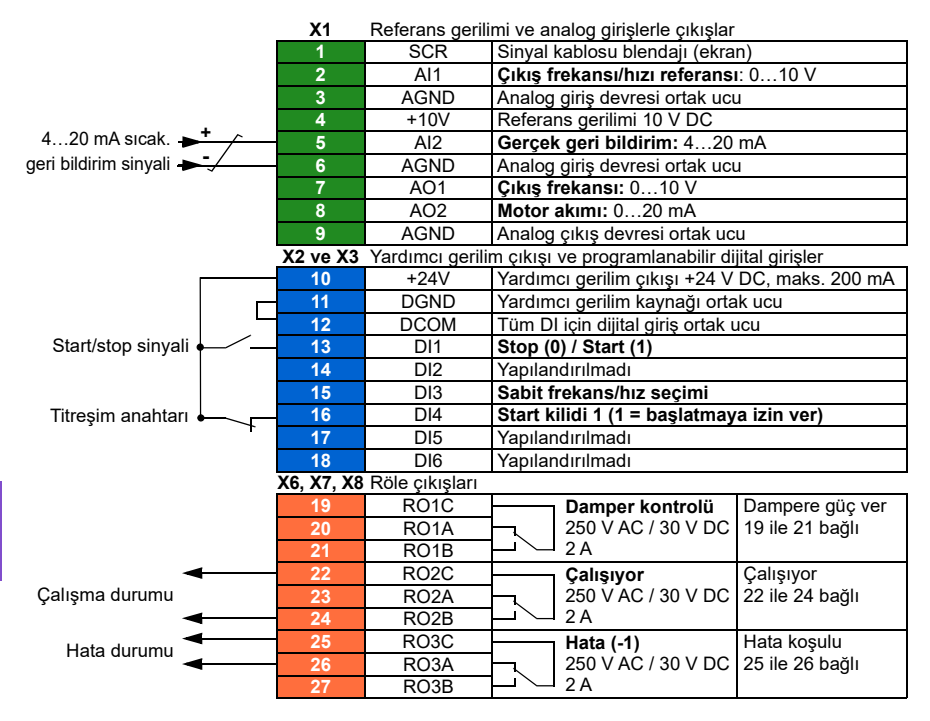

#### **Hızlı adımlar – Programlama özeti**

Aşağıda listelenen ayarlar uygulama gereksinimlerini karşılamak için sürücünün fabrika varsayılanlarına göre değiştirilmiştir.

#### **Menü > Temel ayarlar > Start, stop, referans > Kilitler/izinler**

- ☑ **Start kilidi 1'i kullan**
	- Düzenleyin, **Açıklama metni:** *Titreşim anahtarı*

#### **Menü > Temel ayarlar > Limitler**

• Düzenleyin, **Minimum frekans:** *20 Hz*

#### **Menü > Temel ayarlar > PID kontrol**

- Seçin, ☑ **PID kontrolü kullan**
- Düzenleyin, **Start/stop/yön kaynağı:** *DI1 start/stop*
- Düzenleyin, **Birim:** *°C* (veya *°F*)

#### **Menü > Temel ayarlar > PID kontrol > Geri bildirim**

• Düzenleyin, **Kaynak:** *AI2 Ölçeklendirilmiş*

#### **Menü > Temel ayarlar > PID kontrol > Geri bildirim > AI2 ölçeklendirme**

- Düzenleyin, **Aralık:** *4…20 mA*
- Düzenleyin, **Min. Ölçeklendirilmiş:** *-30,0°C* (veya *-22°F*)
- Düzenleyin, **Maks. ölçeklendirilmiş:** *50,0°C* (veya *122°F*)

#### **Menü > Temel ayarlar > PID kontrol > Ayar noktası**

- Düzenleyin, **Kaynak:** *Sabit ayar noktası*
- Düzenleyin, **Sabit ayar noktası 1:** *24,0°C* (veya *75,0°F*)

#### **Menü > Temel ayarlar > PID kontrol >**

- **Ayarlama** (kazancı ve PID entegrasyon süresini uygulamaya göre ayarla)
- Düzenleyin, **Çıkışı arttır:** *Geri bildirim > Ayar noktası*

#### **Menü > Temel ayarlar > PID kontrol > Uyku fonksiyonu**

- Seçin, ☑ **Uyku fonksiyonunu kullan**
- Düzenleyin, **Aktivasyon seviyesi:** *25 Hz*
- Düzenleyin, **Gecikme:** *30,0 s*
- Düzenleyin, **Uyanma sapması:** *2°C* (veya *4°F*)

# **Uygulama örneği 7: Soğutulmuş su pompası**

Soğutulmuş su pompasında kullanılan sürücüye uygulanabilecek çok çeşitli giriş ve kontrol planları vardır. Aşağıdaki örnek şunlardan oluşur:

- Bina otomasyon sisteminden (BAS) start/stop kontak kapanması
- BAS'dan 0…10 V DC analog hız komutu sinyali
- Sürücüden BAS'a çalışma/durma durumu geri bildirimi
- Sürücüden BAS'a hata/hatalı değil durumu geri bildirimi
- Sürücüden 4…20 mA analog çıkış sinyali, sürücü çıkış akımını BAS'a göstermek için.
- Stop komutu alındığı zaman, sürücü su darbesini önlemek için sürücü motoru durmaya rampalayacaktır.

#### **Bağlantı Şeması**

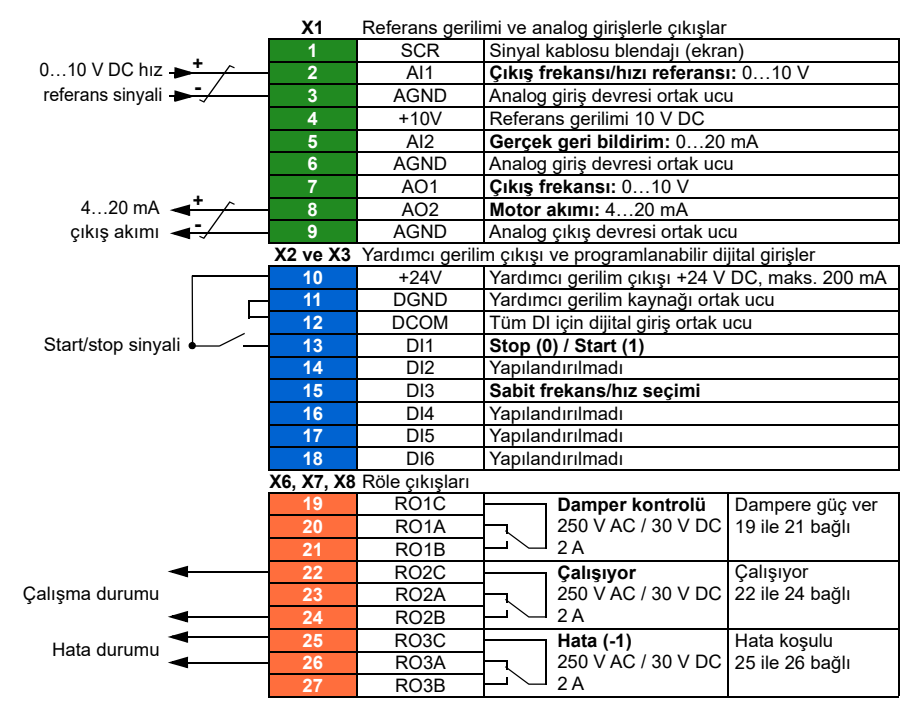
#### **Hızlı adımlar – Programlama özeti**

Aşağıda listelenen ayarlar uygulama gereksinimlerini karşılamak için sürücünün fabrika varsayılanlarına göre değiştirilmiştir.

### **Menü > G/Ç > AO2**

• Düzenleyin, **Aralık:** *4…20 mA*

#### **Menü > Temel ayarlar > Rampalar**

• Düzenleyin, **Stop modu:** *Rampa*

#### **Menü > Temel ayarlar > Start, stop, referans > Kilitler/izinler**

• Seçimi kaldırın, **Start kilidi 1'i kullan**

# <span id="page-145-0"></span>**Uygulama örneği 8: Kondenser su pompası**

Kondenser su pompasında kullanılan sürücüye uygulanabilecek çok çeşitli giriş ve kontrol planları vardır. Aşağıdaki örnek şunlardan oluşur:

- Bina otomasyon sisteminden (BAS) start/stop kontak kapanması
- BAS'dan 4…20 V mA analog hız komutu sinyali
- Sürücüden BAS'a çalışma/durma durumu geri bildirimi
- Sürücüden BAS'a hata/hatalı değil durumu geri bildirimi
- Stop komutu alındığında, sürücü su darbesini önlemek için sürücü motoru rampa ile durdurur.
- Minimum frekans 20 Hz olarak ayarlı.

#### **Bağlantı Şeması**

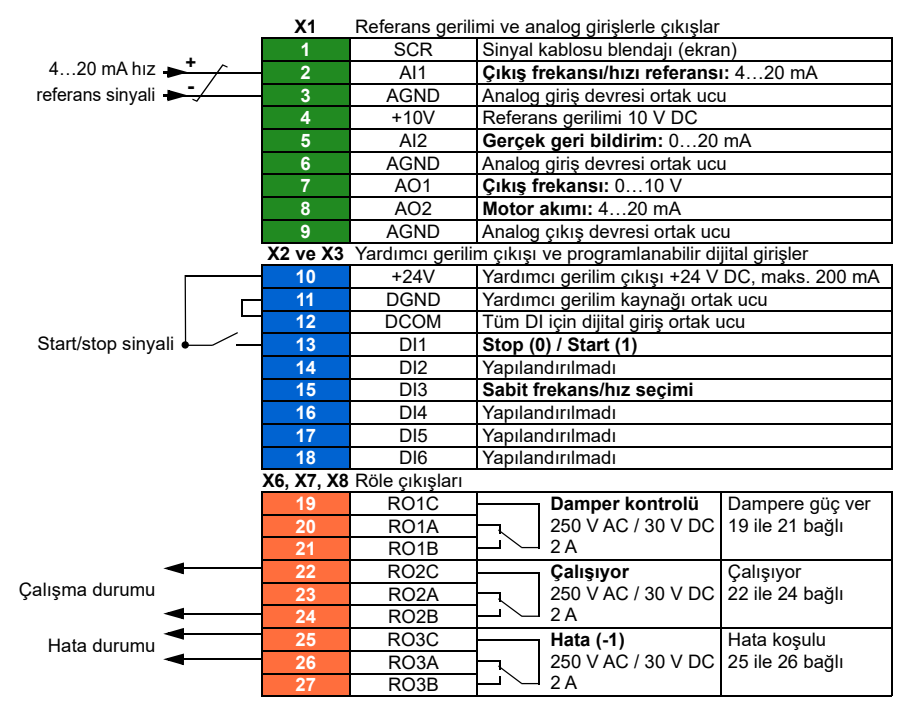

#### **Hızlı adımlar – Programlama özeti**

Aşağıda listelenen ayarlar uygulama gereksinimlerini karşılamak için sürücünün fabrika varsayılanlarına göre değiştirilmiştir.

#### **Menü > Temel ayarlar > Start, stop, referans > Birincil otomatik kontrol konumu > AI1 ölçekleme**

• Düzenleyin, **Aralık:** *4…20 mA*

#### **Menü > Temel ayarlar > Start, stop, referans > Kilitler/izinler**

• Seçimi kaldırın, **Start kilidi 1'i kullan**

#### **Menü > Temel ayarlar > Rampalar**

• Düzenleyin, **Stop modu:** *Rampa*

#### **Menü > Temel ayarlar > Limitler**

• Düzenleyin, **Minimum frekans:** *20 Hz*

### **Yumuşak boru dolumu**

Yumuşak boru dolumu boş bir boruyu yumuşak bir şekilde doldurmada kullanılabilir. Fonksiyon, ani su akışını ve pompa sisteminin ucundaki kapalı bir valf veya nozülde basınç yükselmesini önleyebilir.

Aşağıdaki şekil Yumuşak boru dolumu fonksiyonunun çalışmasını göstermektedir.

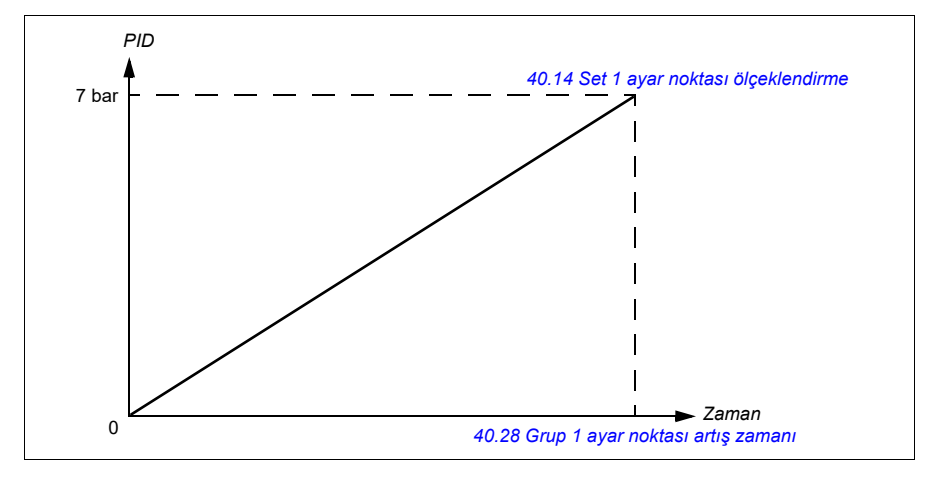

Pompalama sistemi sızdırıyorsa veya hasar gördüyse ayar noktasına vaktinde ulaşılamaz. Böyle bir durumu tespit etmek için, bir uyarı veya hata oluşturmak amacıyla yumuşak boru dolumu denetimini etkinleştirebilirsiniz. Süre, *[40.03](#page-515-0) [Proses](#page-515-1)  [PID ayar noktası gerçek](#page-515-1)* parametresindeki son referans değişimiyle hesaplanır.

### **Ayarlar**

- **Menü Temel ayarlar Pompa özelikleri Yumuşak pompa dolumu**
- Parametre grupları *[40 Proses PID grubu 1](#page-515-2)* (sayfa *[516](#page-515-2)*) ve *[82 Pompa korumaları](#page-589-0)* (sayfa *[590](#page-589-0)*).

### **Sensörsüz debi hesaplaması**

Debi hesabı fonksiyonu, ayrı bir debimetre takılmaksızın debinin orta hassasiyette (tipik olarak ±%3…6) hesaplanmasını sağlar. Debi; pompa giriş ve çıkış çapları, pompa girişindeki ve çıkışındaki basınç, basınç sensörleri arasındaki yükseklik farkı ve pompa özellikleri gibi parametre verilerine dayanarak hesaplanır.

Kullanıcı, hesaplamanın temelinde kullanılan performans eğrisini HQ (basınç yükü/debi) veya PQ (güç/debi) olarak tanımlayabilir. Debi geri bildirimine bağlı olarak diferansiyel basınç kullanmak da mümkündür. Debi hesaplama yöntemi, Temel ayarlarda veya *[80.13](#page-583-0) [Debi geri bildirimi fonksiyonu](#page-583-1)* parametresiyle seçilir.

Aşağıdaki şekil debi hesaplama fonksiyonu için pompanın HQ performans eğrisini gösterir.

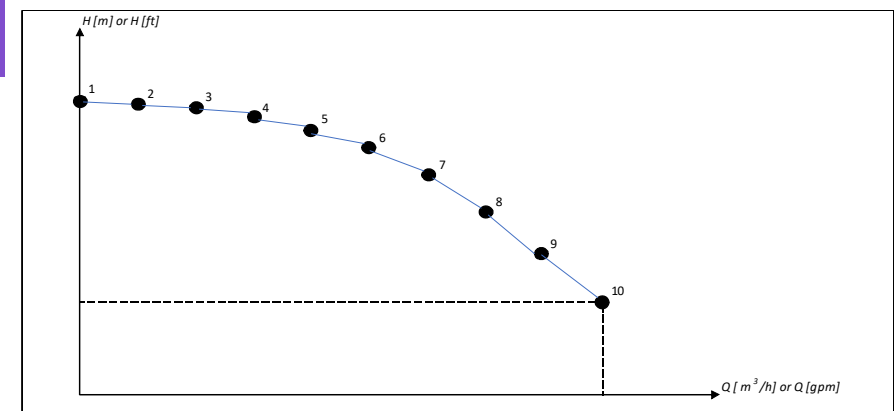

Aşağıdaki şekil debi hesaplama fonksiyonu için pompanın PQ performans eğrisini gösterir.

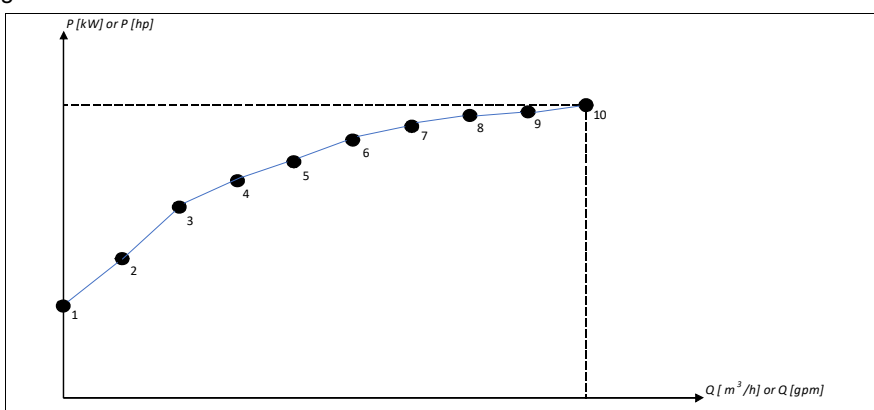

HQ veya PQ eğrisine göre hesaplanan debi, pompanın gerçek hızına göre ölçeklendirilir. Ölçeklendirme referans hızı, *[80.21](#page-585-0) Akış [pompası nominal hızı](#page-585-1)* parametresinde ayarlanır.

Debi hesaplama doğruluğunu artırmak için *[80.14](#page-584-0) [Debi geri bildirimi çarpanı](#page-584-1)* parametresine bir düzeltme faktörü girilebilir.

### **Sensörsüz basınç yükü hesaplaması**

Bu iki pompa eğrisi düzgün şekilde parametrelenirse, bunlar debiyi bir sensör olmadan hesaplamak ve aynı zamanda basınç yükünü bir sensör olmadan hesaplamak için kullanılabilir. Basit bir ifadeyle, PQ eğrisi debiyi hesaplamak için kullanılabilir ve hesaplanan bu debi daha sonra basınç yükünü belirlemek için QH eğrisinde kullanılabilir.

*PQ ve QH eğrileri* seçimi Sürücü yazılım sürümü 2.18.2.1 ve sonrasında kullanılabilir ve *[80.13](#page-583-0) [Debi geri bildirimi fonksiyonu](#page-583-1)* parametresiyle seçilir.

#### **Notlar**

- Debi hesaplama fonksiyonu faturalama amaçlarıyla kullanılamaz.
- Debi hesaplama fonksiyonu pompanın normal çalışma aralığı dışında kullanılamaz.
- HQ eğrisindeki H1 basınç yükü noktası sıfır debide tanımlanmalıdır.
- HQ eğrisindeki basınç yükü noktalarının azalan sırada olmaları beklenir (H1 > H2  $>$  H3  $>$  H4  $>$  H5 vb.).
- PQ eğrisindeki P1 güç yükü noktası sıfır debide tanımlanmalıdır.
- PQ eğrisindeki güç noktalarının artan sırada olmaları beklenir (P1 < P2 < P3 < P4  $<$  P<sub>5</sub> vb.).

#### *150 Program özellikleri*

Parametre grubu *[80 Debi hesaplaması](#page-582-0)* (sayfa *[583](#page-582-0)*) HQ/PQ veya diferansiyel basınca dayalı debi geri bildirimini tanımlar ve *[81 Sensör ayarları](#page-588-0)* (sayfa *[589](#page-588-0)*) HQ hesaplaması için pompa giriş ve çıkış seçimini tanımlar.

#### **Ayarlar**

• Parametre grubu *[80 Debi hesaplaması](#page-582-0)* (sayfa *[583](#page-582-0)*) ve *[81 Sensör ayarları](#page-588-0)* (sayfa *[589](#page-588-0)*).

## **Kuru pompa koruması**

Kuru pompa koruması (kuru çalışma koruması) fonksiyonu pompanın kurumasını önlemede kullanılabilir.

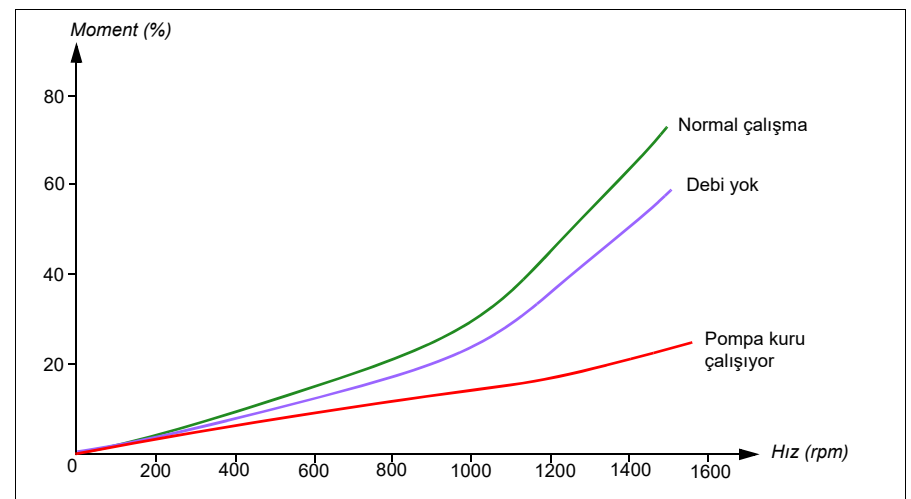

Aşağıdaki şekilde kuru pompa koruması fonksiyonunun çalışması gösterilmektedir.

Kuru pompa düşük yük eğrisini, düşük seviye mekanik anahtarını ve basınç sensörünü kullanarak tespit edilebilir.

- **Düşük yük eğrisi**  Pompanın kuruyor olabileceğini tespit eder ve bir uyarı veya hata oluşturur.
- **Düşük/yüksek seviye mekanik anahtarı** Pompa sistemindeki su seviyesini dijital bir giriş aracılığıyla gösterir ve bir uyarı veya hata oluşturur.
- **Basınç sensörü** Denetim 1...3'e analog bir giriş üzerinden bağlıdır. Denetimin çıkışı, pompa girişinin kuruduğunu belirtir ve bir uyarı veya hata oluşturur.

#### **Ayarlar**

- **Menü Temel ayarlar Pompa özelikleri Kuru pompa koruması**
- Parametre grubu *[82 Pompa korumaları](#page-589-0)* (sayfa *[590](#page-589-0)*).

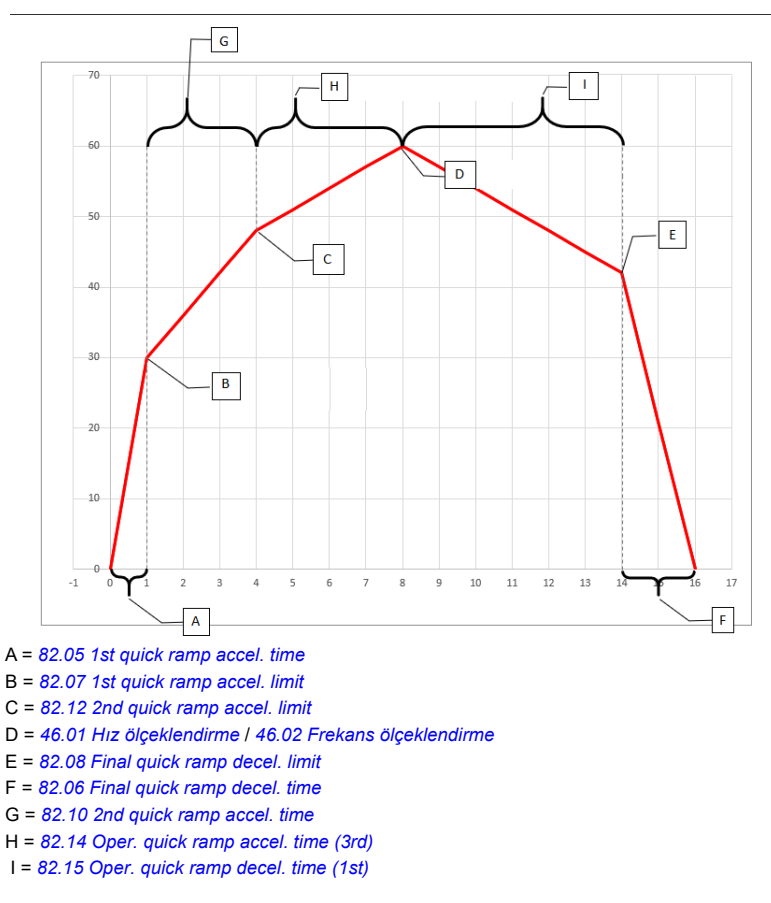

# **Otomatik hata resetlemeleri**

Sürücü, aşırı akım, yüksek gerilim, düşük gerilim, harici hatalar sonrasında kendini otomatik olarak resetler. Kullanıcı da otomatik olarak resetlenecek bir hata belirleyebilir.

Varsayılan olarak, otomatik resetler kapalıdır ve kullanıcı tarafından özel olarak etkinleştirilmelidir.

**UYARI!** Fonksiyonu etkinleştirmeden önce, tehlikeli durumların oluşmayacağından emin olun. Fonksiyon sürücüyü otomatik olarak resetler ve hatadan sonra çalışmaya devam eder.

#### **Ayarlar**

- **Menü > Temel ayarlar > Gelişmiş fonksiyonlar > Otomatik hata resetleme**
- Parametre *[31.12](#page-473-0)*…*[31.16](#page-474-0)* (sayfa *[474](#page-473-0)*).

#### **Harici olaylar**

Tahrik edilen ekipman için hata veya uyarı oluşturmak üzere seçilebilir girişlere prosesten gelen beş farklı olay sinyali bağlanabilir. Sinyal kaybolduğunda, bir harici olay (hata, uyarı veya yalnızca bir günlük girişi) oluşturulur. Mesajların içeriği kontrol panelinde düzenlenebilir.

#### **Ayarlar**

- **Menü > Temel ayarlar > Gelişmiş fonksiyonlar > Harici olaylar**
- Parametre *[31.01](#page-471-0)*…*[31.10](#page-472-0)* (sayfa *[472](#page-471-0)*).

#### **Sabit hızlar/frekanslar**

Sabit hızlar ve frekanslar, örneğin dijital girişler aracılığıyla hızlı bir şekilde etkinleştirilebilen önceden tanımlanan referanslardır. Hız kontrolü için 7 hıza, frekans kontrolü için 7 sabit frekansa kadar tanımlama yapmak mümkündür.

**UYARI:** Hızlar ve frekanslar, referansın nereden geldiğine bakılmaksızın normal referansı geçersiz kılar.

#### **Ayarlar**

- **Menü > Temel ayarlar > Start, stop, referans > Sabit hızlar**
- **Menü > Temel ayarlar > Start, stop, referans > Sabit frekanslar**
- Parametre grupları *[22 Hız referansı seçimi](#page-436-0)* (sayfa *[437](#page-436-0)*) ve *[28 Frekans referans](#page-453-0)  [zinciri](#page-453-0)* (sayfa *[454](#page-453-0)*).

### **Kritik hızlar/frekanslar**

Kritik hızlar (bazen "atlama hızları" olarak adlandırılır), örneğin mekanik rezonans sorunları sebebiyle belli motor hızlarından veya hız aralıklarından kaçınmanın gerektiği uygulamalar için önceden tanımlanabilir.

Kritik hızlar fonksiyonu, referansın uzun süre boyunca kritik bir bant dahilinde bulunmasını önler. Değişen bir referans (*[22.87](#page-445-0) [Gerçek hız referansı 7](#page-445-1)*) kritik aralığa girdiğinde, referans aralıktan çıkana dek fonksiyonun çıkışı (*[22.01](#page-436-1) [Hız ref sınırsız](#page-436-2)*) donar. Çıkıştaki herhangi bir anlık değişim referans zincirinin ilerisindeki bir rampa fonksiyonu tarafından düzeltilir.

Sürücü izin verilen çıkış hızlarını/frekanslarını sınırlandırdığında, hız referansı üst kritik hız/frekans limitinin üzerinde olmadığı sürece durma noktasından hızlanırken mutlak en düşük kritik hıza (kritik hız düşük veya kritik frekans düşük) sınırlandırır.

Frekans referansı ile skaler motor kontrolü için de bu fonksiyon bulunur. Fonksiyonun girişi *[28.96](#page-462-0) [Gerçek frekans ref 7](#page-462-1)* ile, çıkışı *[28.97](#page-462-2) [Frekans ref sınırsız](#page-462-3)* ile gösterilir.

### **Kritik hızlarla ilgili örnek:**

Bir fan, 540 - 690 rpm ve 1380 - 1560 rpm aralıklarında olan titreşimlere sahiptir. Sürücünün bu hız aralıklarından kaçınmasını sağlamak için:

- *[22.51](#page-442-1) [Kritik hız fonksiyonu](#page-442-2)* parametresinin 0. bitini açarak kritik hızlar fonksiyonunu etkinleştirin ve
- kritik hız aralıklarını aşağıdaki şekilde gösterildiği gibi ayarlayın .

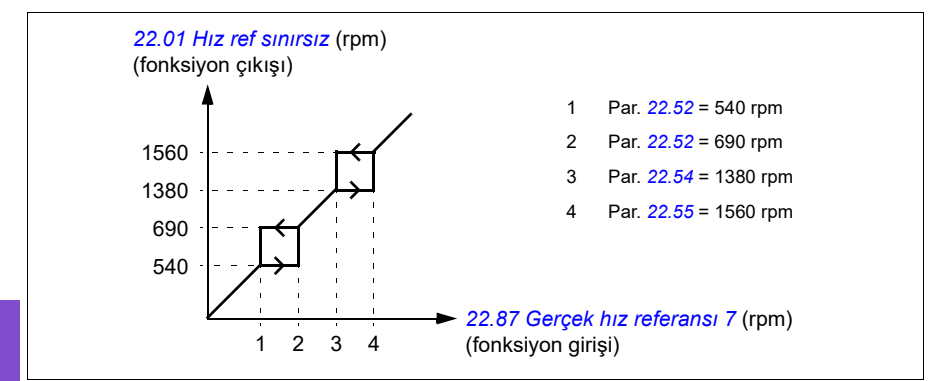

#### **Kritik frekanslara örnekler:**

Bir fan 18…23 Hz and 46…52 Hz aralığında titreşim yapıyordur. Sürücünün bu frekans aralıklarından kaçınmasını sağlamak için:

- *[28.51](#page-460-4) [Kritik frekans fonksiyonu](#page-460-5)* parametresinin 0. bitini açarak kritik frekanslar fonksiyonunu etkinleştirin ve
- kritik frekans aralıklarını aşağıdaki şekilde gösterildiği gibi ayarlayın.

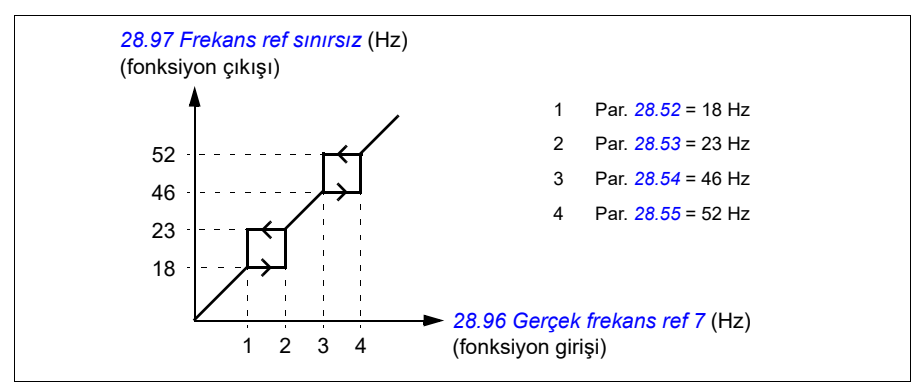

#### **Ayarlar**

- **Menü > Temel ayarlar > Start, stop, referans > Sabit hızlar**
- **Menü > Temel ayarlar > Start, stop, referans > Sabit frekanslar**
- Kritik hızlar: *[22.51](#page-442-1)*…*[22.57](#page-443-2)* parametreleri (sayfa *[443](#page-442-1)*)
- Kritik frekanslar: *[28.51](#page-460-4)*…*[28.57](#page-461-0)* parametreleri (sayfa *[461](#page-460-4)*).

### **Zamanlamalı fonksiyonlar**

Zamanlamalı fonksiyonların temel varlığı bir zamanlayıcı olarak adlandırılır. Bir zamanlayıcı günün saatine, haftanın gününe, yılın mevsimine göre etkin olabilir. Zamanla ilgili bu parametrelere ek olarak, zamanlayıcıyı etkinleştirme (tatil veya iş günü olarak yapılandırılabilir) istisna günlerden de etkilenebilir. Örneğin, 25.12. (25

Ara) pek çok ülkede tatil olarak tanımlanabilir. Zamanlayıcı istisna günlerde aktif veya pasif olarak ayarlanabilir.

Bir zamanlamalı fonksiyona birden fazla Zamanlayıcı VEYA fonksiyonuyla bağlanabilir. Böylece, bir zamanlamalı fonksiyona bağlı olan zamanlayıcılardan biri aktifse, zamanlamalı fonksiyon da aktif olur. Zamanlamalı fonksiyon ardından sürücüyü başlatmak, doğru hızı veya PID döngü kontrolörü için doğru ayar noktasını seçmek gibi normal fonksiyonları sırasıyla kontrol eder.

Fan, pompa veya diğer bir ekipmanın zamanlamalı fonksiyonla kontrol edildiği çoğu durumda, zamanlamalı programı kısa bir süre için geçersiz kılma imkanı genelde gereklidir. Ynagın modu işlevselliği yükseltme olarak adlandırılır. Yükseltme, seçili zamanlamalı fonksiyonları doğrudan etkiler ve önceden belirlenen bir süre boyunca açar. Yükseltme modu genelde dijital bir giriş üzerinden etkinleştirilir ve çalışma süresi parametrelerde ayarlanır.

Zamanlamalı fonksiyon varlıklarının ilişkilerini gösteren bir şema aşağıda gösterilmektedir.

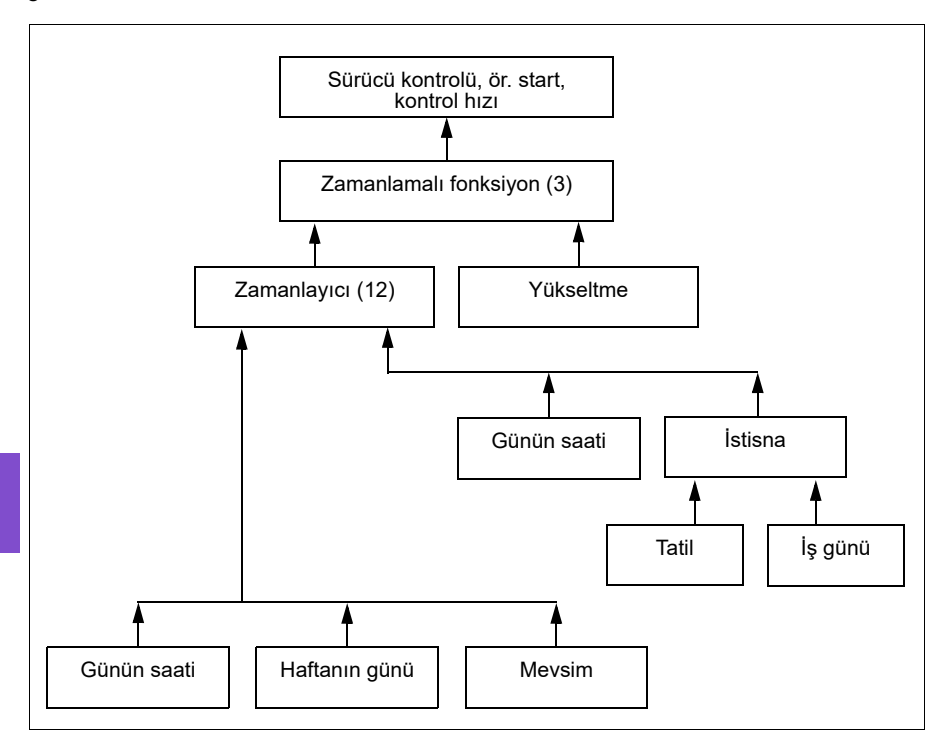

### **Ayarlar**

- **Menü > Temel ayarlar > Gelişmiş fonksiyonlar > Zamanlamalı fonksiyonlar**
- Parametre grubu *[34 Zaman fonksiyonu](#page-491-0)* (sayfa *[492](#page-491-0)*).

# **Rampalar**

# **Genel Bilgiler**

Rampalar hızlanma ve yavaşlama sürelerine işaret eder. Rampa fonksiyonu bir sürücünün, komut verilen hıza kıyasla motor hızını ne kadar hızlı ya da ne kadar yavaş oranda değiştireceğini ayarlar. Rampalar özel uygulama gereksinimlerine dayalı olarak yapılandırılmalıdır.

# **İşlevsellik**

İvmelenme rampaları tüm uygulamalar için önerilir. İvmelenme rampası sürücünün motoru 0 Hz'den rampa süresi hedef frekansı ayarına yukarı rampalaması için gerekli süredir. Rampa süresi hedef frekansı ayarı **Menü - Temel ayarlar - Rampalar** altında bulunur.

Yavaşlama rampası sürücünün rampa süresi hedef frekansından 0 Hz'e ayarına aşağı rampalaması için gerekli süredir. En tipik Rampa süresi hedef frekansı ayarı Kuzey Amerika dışında 50 ve Kuzey Amerika içinde 60 Hz'dir. Rampa fonksiyonunun çalışma sırasında her zaman etkin olduğunu, sadece başlatma ve durdurma modları için kullanılmadığını dikkate alın.

Fan uygulamalarında, stop modu genellikle serbest duruşa ayarlanır ve bu durum, sürücünün stop sırasında yavaşlama rampasını yok saymasına neden olur. Bu senaryoda, çalışma komutu kaldırıldığında sürücü motorun hızını artık kontrol etmiyor olacaktır. Aşağıdaki şekilde yavaşlama olmadan 90 saniyelik bir ivmelenme için rampa eğrisi gösterilmiştir.

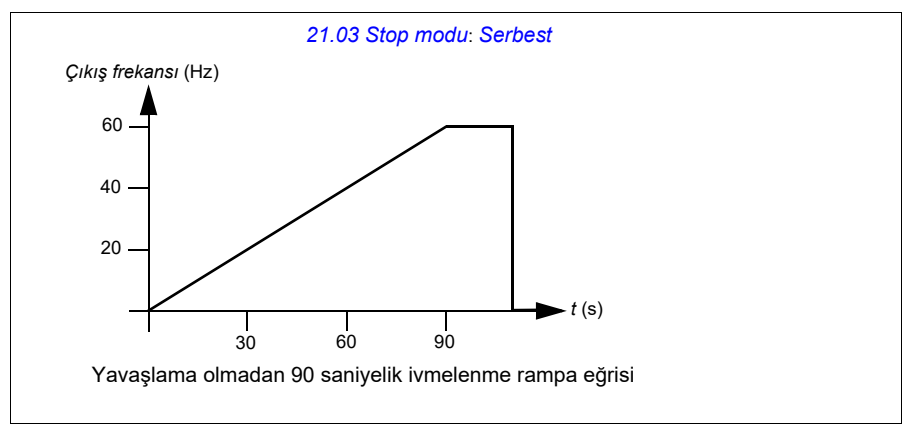

Pompa uygulamalarında, stop modu tipik olarak rampaya ayarlanır ve yavaşlama rampası dururken kullanılır. Bir pompa motorunun rampa ile durması su darbesi gibi sorunları önlemeye yardımcı olur ve çekvalfin kapanmasına yardım eder. Aşağıdaki şekilde 30 saniyelik bir ivmelenme ve yavaşlama için rampa eğrisi gösterilmiştir.

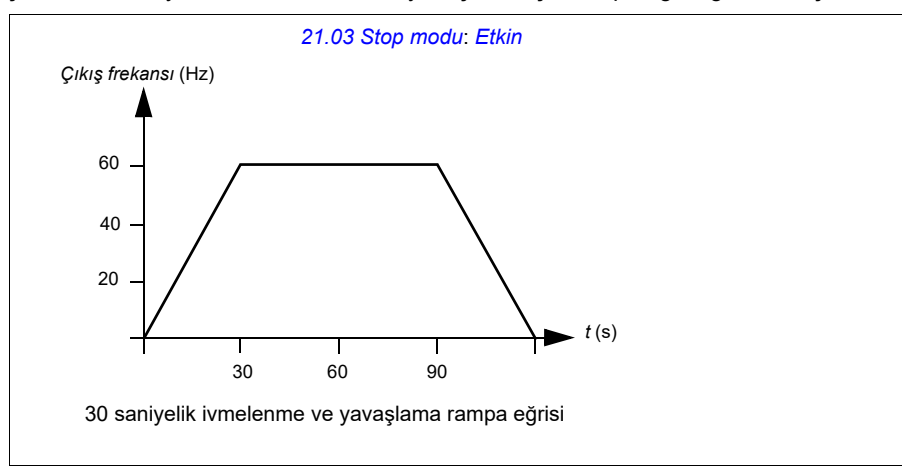

İvmelenme süresi çok kısaysa, sürücü aşırı akım tetikleyebilir. Yavaşlama süresi çok hızlı durmaya ayarlanırsa, sürücü aşırı gerilim tetikleyebilir. Bu senaryolar sürücüye yerleşik dahili akım ve gerilim sınırlama özellikleri sayesinde çoğu uygulamada olası değildir. Ancak bu gibi durumlarda istenen rampa sürelerine ulaşılamaz.

Her bir uygulama ve motor benzersizdir. HVAC pompaları ve fanları için genel bir kural olarak, rampa süreleri çoğunlukla 30 ile 90 saniye olarak ayarlanır. Tipik olarak daha büyük sürücü/motorun daha uzun rampa süresi vardır. Bununla birlikte, belli uygulamalar veya pompa tipleri çok daha hızlı veya yavaş rampa süresi gerektirir.

Sürücü ayrıca iki rampa setine sahip olma özelliğini destekler. Bu özellik en yaygın olarak hızlı ivmelenme süresinin belli bir hız için gerekli olduğu ve daha yavaş ivmelenme süresinin o hızın üzerinde gerekli olduğu durumlarda kullanılır. Bu özellik **Menü > Temel ayarlar > Rampalar > İki rampa grubu kullan** ile yapılandırılır.

### **Ayarlar**

- **Menü > Temel ayarlar > Rampalar**
- Hız referansı rampası: Parametre *[23.11](#page-446-0)*…*[23.15](#page-447-0)* ve *[46.01](#page-540-0)* (sayfa *[447](#page-446-0)* ve *[541](#page-540-0)*)
- Frekans referansı rampası: Parametre *[28.71](#page-461-1)*…*[28.75](#page-462-4)* ve *[46.02](#page-540-2)* (sayfa *[462](#page-461-1)* ve *[541](#page-540-2)*)
- Kayan nokta kontrolü (Motor potansiyometresi): Parametre *[22.75](#page-445-2)* (sayfa *[446](#page-445-2)*)
- Acil stop ("Off3" modu): Parametre *[23.23](#page-447-1) [Acil stop süresi](#page-447-2)* (sayfa *[448](#page-447-1)*).

# **Uygulama örnekleri**

*[Uygulama örne](#page-143-0)ği 7: Soğutulmuş su pompası* (sayfa *[144](#page-143-0)*) ve *[Uygulama örne](#page-145-0)ği 8: [Kondenser su pompası](#page-145-0)* (sayfa *[146](#page-145-0)*) ile ilgili olarak, sürücünün su darbesini önlemek için motoru durdurmak için rampalamaya programlanmıştır. Fan uygulama örneklerinin tümü serbest duruşa ayarlanmıştır.

Fan uygulama örnekleri durumunda, sistemdeki herhangi bir parçaya neden olacak kadar büyük direnç güçleri olmadığı için dururken fanı kontrol etmek gerekli değildir. Fan, hava direnci ve sistemdeki sürtünme sayesinde yavaş yavaş duracaktır. Fan hala yavaşlarken sürücü yeni bir çalışma komutu alırsa, sürücü dönen motoru yakalayabilir ve fanı referans hıza rampalayabilir.

Pompa uygulama örneklerinde, borulardaki sıvı, sürücü motoru kontrol etmeyi durdurduktan sonra çok hızlı bir şekilde durmasına neden olacak kadar güç oluşturabilir. Bu ani durma, borularda su darbesi olarak bilenen basınç dalgasına neden olacaktır. Su darbesi sorunları gürültü ve titreşimi içerir ancak ayrıca boru çökmesi gibi büyük sorunlara neden olabilir. Pompanın yavaşlamasını uzun bir süre kontrol etmek için sürücü kullanıldığında, basın değişikliği ani değildir ve su darbesi sorunu ortadan kaldırılır.

# **Proses PID kontrolü**

Sürücüde iki dahili proses PID kontrolörü (PID grubu 1 ve PID grubu 2) bulunmaktadır. Bu kontrolör borudaki basınç veya debi ya da tank sıvı düzeyi gibi proses değişkenlerini kontrol etmekte kullanılabilir.

Proses PID kontrolünde, sürücüye hız referansı yerine bir proses referansı (ayar noktası) bağlanır. Aynı zamanda bir gerçek değer bilgisi (proses geri bildirimi) de sürücüye geri gönderilir. Proses PID kontrolü, ölçülen proses miktarını (gerçek değer) istenen seviyede (ayar noktası) tutabilmek için sürücü hızını ayarlar. Bu, kullanıcının sürücüye bir frekans/hız/moment referansı ayarlamasına gerek olmadığı ancak sürücünün çalışmasını proses PID'ye göre ayarladığı anlamına gelir.

Aşağıdaki sadeleştirilmiş blok şeması, proses PID kontrolünü göstermektedir. Daha ayrıntılı blok şemaları için, bkz. sayfa *[352](#page-351-0)* ve *[354](#page-353-0)*.

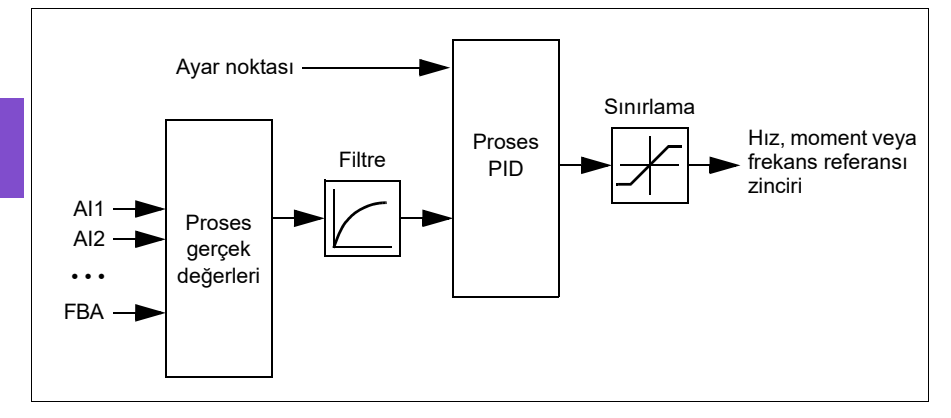

Sürücüde, gerektiğinde değiştirilebilen iki tam proses PID kontrolörü ayar grubu bulunur; bkz. *[40.57](#page-527-0) [PID set1/set2 seçimi](#page-527-1)* parametresi.

**Not:** Proses PID kontrolü sadece harici kontrol konumu EXT2'de kullanılabilir; bkz. bölüm *[Lokal kontrol – harici kontrol kar](#page-100-1)şılaştırması* (sayfa *[101](#page-100-1)*).

# **Proses PID kontrolü için uyku ve ek süre fonksiyonları**

Uyku fonksiyonu, temiz su pompalama sistemleri gibi tüketimin değişiklik gösterdiği PID kontrol uygulamaları için uygundur. Kullanıldığında, düşük talep esnasında pompayı etkin çalışma aralığının altında yavaşça çalıştırmak yerine tamamen durdurur. Aşağıdaki örnek, fonksiyonun çalışmasını görselleştirmektedir.

**Örnek:** Sürücü, bir basınç yükseltme pompasını kontrol eder. Su tüketimi gece boyunca düşer. Bunun sonucunda proses PID kontrol cihazı motor hızını düşürür. Ancak, borulardaki doğal kayıplar ve düşük hızlarda santrifüjlü pompanın düşük verimliliği dolayısıyla motor dönüşü kesinlikle durmaz. Uyku fonksiyonu yavaş dönüşü tespit eder ve uyku gecikmesi geçtikten sonra oluşan gereksiz pompalamayı keser. Sürücü uyku moduna geçer ancak basıncı izlemeye devam eder. Basınç izin

verilen minimum limitin altına düşünce ve uyanma gecikmesi geçtikten sonra pompalama devam eder.

Kullanıcı, yükseltme işleviyle PID uyku süresini uzatabilir. Yükseltme işlevi, sürücü uyku moduna girmeden önce, önceden tanımlanan bir süre boyunca proses ayar noktasını artırır.

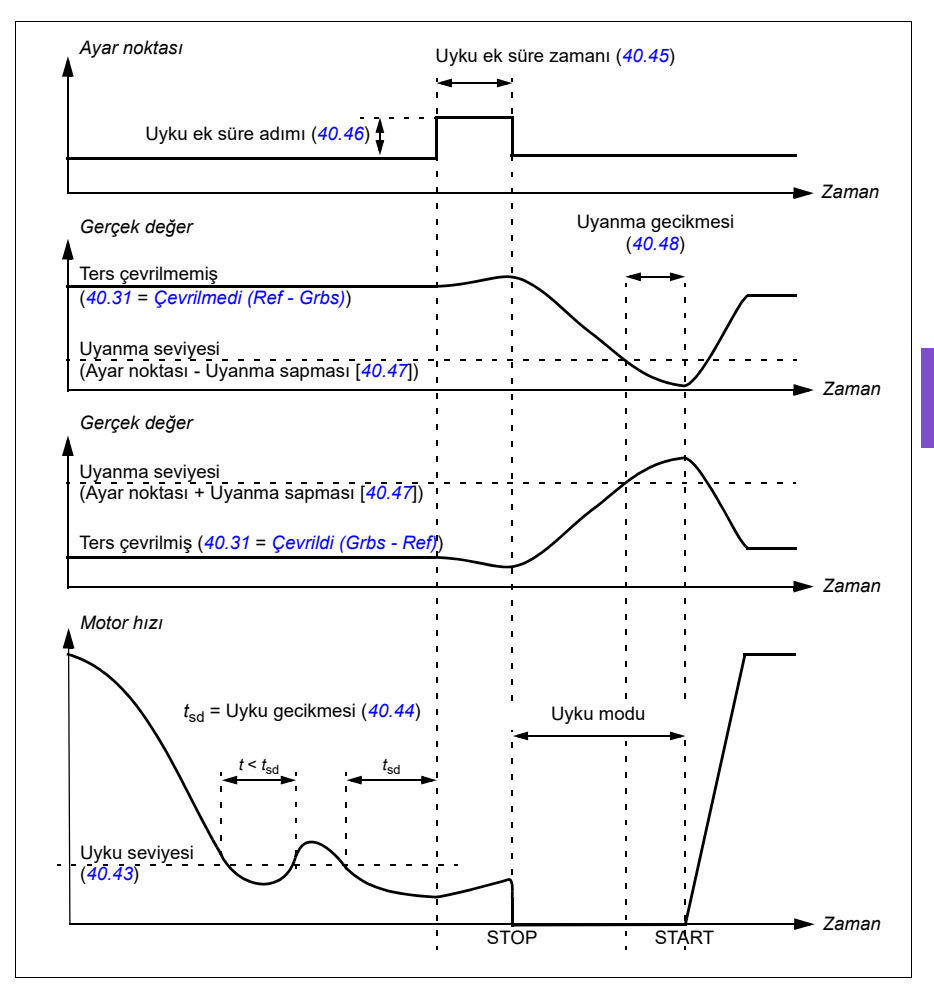

# **İzleme**

İzleme modunda, PID blok çıkışı doğrudan *[40.50](#page-526-3)* (veya *[41.50](#page-533-0)*) *[Grup 1 izleme ref](#page-526-4)  [seçimi](#page-526-4)* parametresinin değerine ayarlanır. PID kontrol cihazının dahili I terimi, çıkış üzerine geçmek için hiçbir geçişe izin verilmeyecek şekilde ayarlanır. Böylece izleme modundan çıkıldığında normal proses kontrolü çalışması belirgin bir çıkış yapmadan devam edebilir.

#### **Ayarlar**

• Parametre grupları *[40 Proses PID grubu 1](#page-515-2)* (sayfa *[516](#page-515-2)*) ve *[41 Proses PID grubu 2](#page-532-0)* (sayfa *[533](#page-532-0)*).

# **Limitler**

# **Limitlere genel bakış**

Sürücünün motora veya mekanik sisteme hasar vermesini önleyecek şekilde ayarlanabilen birden çok limiti vardır. Limitler minimum veya maksimum frekansa, hıza ya da momente ve maksimum akıma uygulanabilir. Frekans limitler skaler motor kontrol modunda kullanılırken hız limitleri vektör motor kontrol modunda kullanılır.

Minimum hız/frekans ayarlama bir pompanın ya da motorun aşırı ısınmasını önlemek için kullanılabilir. Belli bir pompa veya motoru fazla düşük hızda çalıştırmak kendini soğutma yeteneğini azaltacaktır. Ayrıca, belli dişli kutusu tipi soğutma kuleleri, dişli kutusunun doğru yağlanmasını sağlamak için minimum hız ayarı gerektirir. Daha sıcak çalışan veya doğru yağlanma olmayan ekipmanın daha kısa ömrü olması olasıdır. Minimum hız/frekans ayarları için ekipman üreticisine başvurun.

Maksimum hız/frekans ayarlama aşırı mekanik stresi önlemek için kullanılabilir. Ekipmanın tasarımının üzerindeki seviyelerdeki mekanik stres ekipmanın ömrünü büyük olasılıkla kısaltacaktır. Maksimum güvenli hız/frekansı belirlemek için ekipman üreticisine başvurun.

Maksimum akım ayarı belirli akım çalışmasının üzerinde sabit durum çalışmasını önleyecektir. Bu ayarın, sürücüye girilen gerçek motor akımı bilgilerine dayalı olarak yapılandırılan motor aşırı yük korumasıyla ilgisi olmadığına dikkat edin.

### **Ayarlar**

- **Menü > Temel ayarlar > Limitler**
- Parametre grubu *[30 Limitler](#page-463-0)*.

# **Uygulama örnekleri**

*Uygulama örneği 5: Soğ[utma kulesi fanı, hız takipçisi](#page-138-0)* (sayfa *[139](#page-138-0)*) ve *[Uygulama](#page-140-0)  örneği 6: Soğ[utma kulesi, PID](#page-140-0)* (sayfa *[141](#page-140-0)*) ile ilgili olarak, minimum frekans fanın dişli kutusunun yağlanma gereksinimlerindeki sınırlamalara bağlı olarak ayarlanır. Limit bu durumda ekipman üreticisi tarafından sağlanan bilgilere dayanır.

*[132…](#page-131-0)[146](#page-145-0)* sayfalardaki diğer örneklerde sınırlamalar kullanmıyor olsa da, bunun bir avantajı olabilir. Örneğin, pompalama uygulaması örneklerinde, pompa üreticisi minimum %25 debi önerebilir. Debi, motor hızıyla doğrusal olarak orantılıdır. Bu örnekte, bir 60 Hz pompa sistemi olduğunu varsayarak, sürücünün minimum frekansı 15 Hz olarak ayarlanırdı.

# **Yangın modu**

### **Genel Bilgiler**

Kritik bir yanıtı yapılandırmanın esnek bir yolu olan Yangın modu tipik olarak ateş ve duman kontrolüne yardımcı olmak için özel çalışma modu gerektiren fan uygulamalarında kullanılır. Yangın modu ayrıca can güvenliği kontrolünün yanı sıra çok farklı uygulamalarda kullanılabilir.

**Not:** Aşağıdaki bölüm skaler modda tek başına sürücü için Yangın modunda çalışmayı ayrıntılı olarak vermektedir. Bkz. bölüm *[Skaler motor kontrolü,](#page-179-0)* (sayfa *[180](#page-179-0)*).

### **Yangın modunu etkinleştirme**

Yangın modu etkinleştirildiğinde, sürücü *[70 Yangın modu](#page-562-0)* parametre grubunda tanımlanan programlanmış fonksiyonları takip eder; ayarlar **Menü > Temel ayarlar > Yangın modu** menüsünde tanımlanır. Yangın modu, **Temel ayarlar > Yangın modu > Yangın modunu etkinleştir:** menüsünde seçtiğiniz sürücüdeki atanmış bir dijital giriş ile etkinleştirilir. Dijital giriş ayrıca Yangın modundaki sürücü için start komutu olarak görev yapar

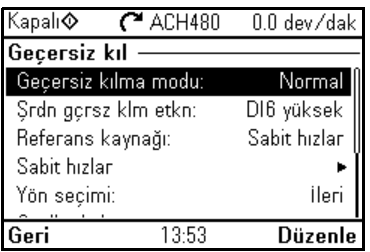

Normal veya Kritik Yangın modunu seçin, **Menü > Temel ayarlar > Yangın modu > Yangın modu**. Normal, Yangın modundayken programlanan hata resetleme sayısını takip eder. Kritik, sonsuz sayıda hata resetleme sayısına olanak sağlar. Devre dışı, Yangın modunun kullanılmadığını gösterir.

Yangın modu tetiklendiğinde, sistemin programlandığı gibi çalışması önemlidir. Yangın modu ayarlarının değiştirilmeyecek şekilde güvenliğini sağlayın:

- 1. **Menü > Temel ayarlar > Güvenlik** öğesini seçin.
- 2. Kullanıcı parolasını girerek **Güvenlik** menüsünün kilidini açın.
- 3. **Yangın modu ayarlarını kilitle** öğesini seçin.
- 4. Sonunda **Güvenlik** menüsünü kilitleyin.

Yangın modu devre dışı bırakıldığında, sürücü orijinal programlanmış çalışma moduna geri döner. Yangın modu seçilmeden önce sürücü Hand modundaysa sürücünün Yangın modu devre dışı bırakıldıktan sonra Off moduna geri döndüğünü unutmayın.

## **Yangın modu frekansı için referans**

**Referans kaynağı:** menüsünden Yangın modu frekansı için referansı seçerek sürücüyü yedi farklı Yangın modu türünde çalışacak şekilde yapılandırabilirsiniz.

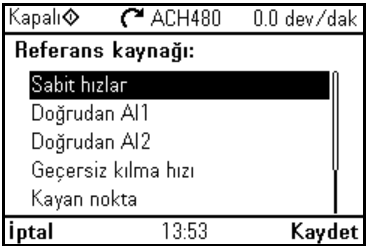

- **Sabit frekansları** birden çok dijital girişe dayalı olarak birden çok sabit frekans seçmenize olanak sağlar.
- **Doğrudan AI1** veya **Doğrudan AI2**, Yangın modunda hız referansıdır.
- **Yangın modu frekansı** sürücü frekansını tekli önceden programlanmış değere komuta eder.
- **Kayan nokta** sürücü frekansını arttırmak veya azaltmak için iki tanımlanmış dijital giriş kullanır. Başl. değeri de minimum ve maksimum değerler ve rampa sürelerinin yanı sıra yapılandırılabilir.
- **Zorlamalı stop** tanımlanmış stop modunu takip ederek sürücüyü durdurur.
- **PID, set1** PID parametre set 1 için proses PID kontrolörünün cihazının çıkış değerini kullanarak sürücü frekansını kontrol eder.

### **Yangın modu özellikleri**

Yangın moduna alındığında, sürücü aşağıdaki özellikleri ve davranışları gösterir.

- Yangın modunda, sürücü start/stop ve hız referansı için tüm haberleşme iletişim komutlarını yok sayar.
- Yangın modunda, sürücü kontrol panelinden tüm komutları yok sayar: örneğin, Hand/Off/Auto istekleri ve yangın modunu etkileyecek parametre değişiklikleri yok sayılır. DriveWare aracı USB portundan bağlı ise, bu yok sayılacaktır.
- Yangın modunun etkinleştirilmesi ayrıca bir start komutu başlatır. Yangın modundayken ikinci bir start komutuna gerek yoktur.

• Yangın modu sırasında takip edilecek olan çalışma izni sinyali ve start kilidi için sinyal kaynağı **Temel ayarlar > Yangın modu > Yangın modu güvenlikleri** menüsünden ayarlanabilir.

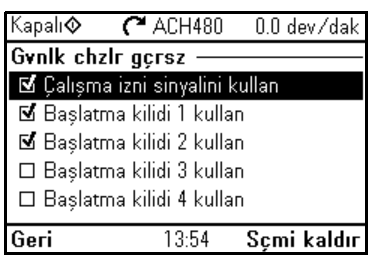

- Yangın modu etkinleştirildiğinde, sürücü şunlar hariç tüm girişleri yok sayar: Yangın modu etkinleştirme/devre dışı bırakma girişi, sabit frekans veya frekansları seçen dijital girişler ve yangın modunda geçerli olacak seçilen güvenlikler. Hangilerinin etkin olacağının seçilmesi **Yangın modu güvenlikleri** menüsünde yapılabilir ve çalışma izni sinyali ve/veya dörde kadar start kilitli olabilir.
- Yangın modu etkin olduğunda, sürücü **Yangın modu etkin** uyarı mesajını görüntüler.

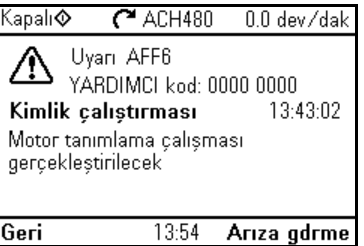

• Haberleşme iletişimi tarafından parametrelerin izlenmesi Yangın modu sırasında yine de kullanılabilir. Geçiş G/Ç noktaları (haberleşme ile kontrol edilen analog çıkışlar, röle çıkışları ve dijital girişler) normal olarak çalışacak ve verileri sürücüden geçirecektir.

• Hatalar, yüksek öncelikli hatalar ve düşük öncelikli hatalar olarak gruplanır. Yüksek öncelikli hatalar görüntülenir ve bunlar sürücüyü durdurur. Hata yönetimi için bkz. parametre grubu *[70 Yangın modu](#page-562-0)* (sayfa *[563](#page-562-0)*). Yüksek öncelikli hataların listesi aşağıda verilmiştir:

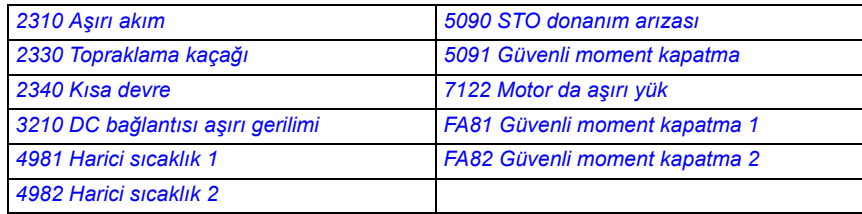

- Yukarıda listelenmedikçe, diğer tüm hatalar düşük öncelikli hatalardır. Etkin düşük öncelikli hatalar, sürücü Yangın moduna girdiğinde resetlenir. Düşük öncelikli hatalar, sürücü Yangın moduna girdiğinde yok sayılır.
- Kritik hatalar için otomatik resetlemeyi kullanıp kullanmamayı seçebilirsiniz  $\mathcal{I}(\overline{\mathcal{Q}})$ **Kritik hatalar için otomatik resetlemeyi kullan**) veya kontrol panelinden ya da tasarlanan dijital girişten manuel resetleme isteyebilirsiniz.
- Yüksek öncelikli hata resetleme denemesi sayısı Yangın modundan etkilenir. Aşağıdakileri seçebilirsiniz: **Devre dışı, Normal veya Kritik.** Devre dışı, Yangın modunun kullanılmadığını gösterir. Normal, programlanan hata resetleme sayısını takip eder. Kritik, sonsuz sayıda hata resetleme sayısına olanak sağlar.

**Not:** Fonksiyon doğru şekilde kullanılmazsa Kritik Yangın modunun kullanılması garantiyi geçersiz kılabilir.

- Yangın modu yapılandırması sürücünün erişim seviyesi güvenliğinden kilitlenebilir. Parola ve erişim seviyesi ayarları için bkz. parametre grubu *[96](#page-601-0)  [Sistem](#page-601-0)* (sayfa *[602](#page-601-0)*).
- AI denetim fonksiyonu bir analog giriş kullanan herhangi bir Yangın modu için yine de çalışır. Böylece bir analog sinyal kaybolursa, sürücü *[12 Standart AI](#page-395-0)* (sayfa *[396](#page-395-0)*) parametre grubu yapılandırmasına bağlı olarak çalışacaktır.
- Güvenli moment kapatma (STO), sürücü Yangın modundayken tetiklenirse sürücü yangın modundan çıkarak, STO alarmı ve hata yapılandırması programlamasını takip eder. Sürücünün STO koşulunda olduğunu operatöre bildirmek için bir hata kodu görüntülenir. STO devre dışı olduğunda, sürücü yangın modu çalışmasına geri dönmez.

#### **Ayarlar**

- **Menü > Temel ayarlar > Yangın modu**
- Parametre grubu *[70 Yangın modu](#page-562-0)* (sayfa *[563](#page-562-0)*)
- Parametre grubu *[12 Standart AI](#page-395-0)* (sayfa *[396](#page-395-0)*)
- Parametre grubu *[96 Sistem](#page-601-0)* (sayfa *[602](#page-601-0)*).

**[6](#page-100-0)**

# **Uygulama örneği 1: Tekli Yangın modu frekans kontrolü için yangın modu**

Dolu bölgeye iklimlendirilmiş hava sağlayan işleme ünitesi (AHU), bir yangın alarm sistemi tarafından duman kontrol moduna geçirilebilir. AHU damperleri, tipik olarak duman kontrol modunda dış ortam havasını ve egzoz hava yollarını doldurmak için yapılandırılmıştır. Besleme fanı ve dönüş/egzoz fanı belirtilen hava akışını ve alan basınçlandırması sağlamak için önceden belirlenmiş hızlarda kontrol edilir. Bu örnek şundan oluşur:

- Normal mod çalışma için bina otomasyon sisteminden (BAS) start/stop komutu
- Normal mod çalışma için BAS'dan 0…10 V DC analog hız komutu sinyali
- Yangın modu sırasında yok sayılacak düşük öncelikli güvenlik kilidi olarak yapılandırılmış Donma güvenliği
- Normal ve Yangın modlarında çalışacak yüksek öncelikli güvenlik kilidi olarak yapılandırılmış kanal yüksekliği statik basınç güvenliği (Aşırı basınç)
- Normal ve Yangın modlarında çalışacak yüksek öncelikli güvenlik kilidi olarak yapılandırılmış besleme havası duman detektörü/alarm güvenliği
- Yangın modunda, sürücü önceden tanımlanmış tek yangın modu frekansında (48 Hz hava dengeleme ön ayarı) çalışacaktır
- Yangın modunda, yüksek öncelikli güvenlikler sistemin çalışır durumda kalmasını sağlamak için gerektiği kadar resetlenecektir
- Yangın modu yangın alarm sisteminden sürücüye röle çıkışı tarafından etkinleştirilir
- Sürücüden BAS'a çalışma/durma durumu geri bildirimi
- Sürücüden BAS'a hata/hatalı değil durumu geri bildirimi.

## **Bağlantı Şeması**

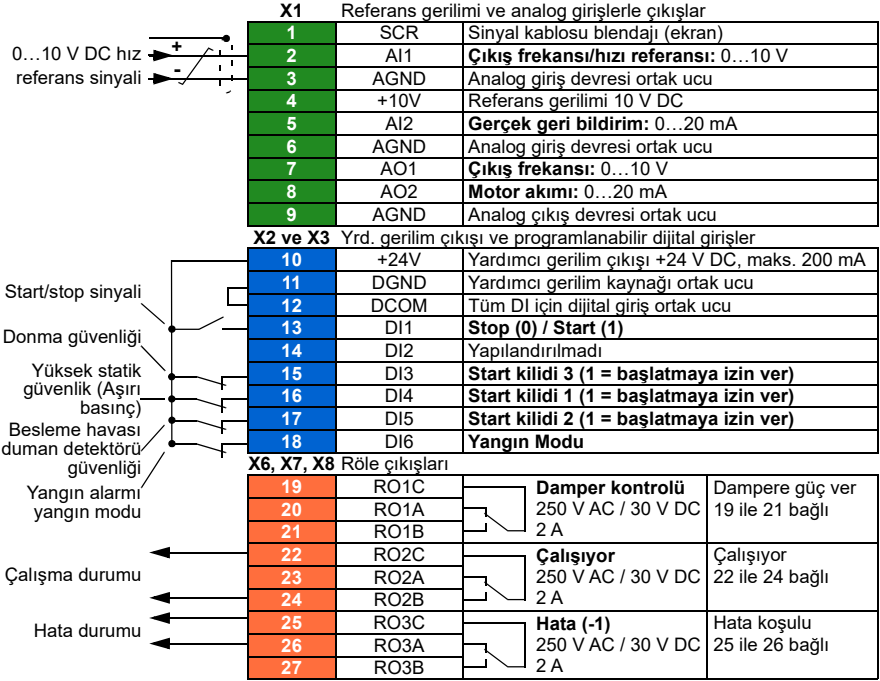

### **Hızlı adımlar - Programlama özeti**

Aksi belirtilmedikçe, aşağıda listelenen ayarlar uygulama gereksinimlerini karşılamak için sürücünün fabrika varsayılanlarına göre değiştirilmiştir. Aşağıda tanımlanan ayarlar Yangın modu yapılandırmasına ve Kilit metni yapılandırmasına özeldir ve komple normal mod yapılandırmasını dikkate almaz.

### **Menü > Temel ayarlar > Yangın modu**

- Düzenleyin, **Yangın modu:** *Kritik*
- Düzenleyin, **Yangın modunu etkinleştir:** *DI6 yüksekken*
- Düzenleyin, **Referans kaynağı:** *Yangın modu frekansı*
- Düzenleyin, **Yangın modu Frekansı:** *48,0 Hz*
- Düzenleyin, **Yön seçimi:** *İleri* (varsayılan)
- Seçin, **Güvenlikleri Yangın modu**
	- ☑ **Güvenlik/start kilidi 1'i kullan**
	- ☑ **Güvenlik/start kilidi 2'yi kullan**
- Seçin, ☑ **Kritik hatalar için otomatik resetlemeyi kullan**
- Düzenleyin, **Resetleme denemeleri arasında bekle:** *5,0 s* (varsayılan)
- Düzenleyin, **Maks. deneme sayısı:** *5* (varsayılan)

### **Menü > Temel ayarlar > Start, stop, referans > Kilitler/izinler**

- ☑ **Güvenlik/start kilidi 1'i kullan**
	- Düzenleyin, **Açıklama metni:** *Aşırı basınç*
- Seçin, ☑ **Güvenlik/start kilidi 2'yi kullan**
	- Düzenleyin, **Start etkin:** *DI5 yüksekken*
	- Düzenleyin, **Açıklama metni:** *Duman alarmı*
- Seçin, ☑ **Güvenlik/start kilidi 3'ü kullan**
	- Düzenleyin, **Start etkin:** *DI3 yüksekken*
	- Düzenleyin, **Açıklama metni:** *Donma*

# **Uygulama örneği 2: PID kontrol için yangın modu**

Uygulama örneği 1'de, sürücü önceden belirlenmiş sabit bir frekansta çalışır. Bu örnekte, sürücü sabit bir basınca dayalı olarak kontrol etmek için kendi dahili PID döngüsünü kullanır. Uygulama örneği 2'de kullanılan kontrol düzenin ortak uygulaması, yangın veya duman oluşumu sırasında çok katlı binalardaki özel merdiven boşluğu basınçlandırma fanının kontrolü içindir. Sürücü, merdiven boşluğunda belirli pozitif basınç düzeyini korumak için merdiven boşluğu basınçlandırma fanını kontrol eder. Dolu alana göre pozitif basınç merdiven boşluğuna giren duman miktarını azaltmaya yardım eder. Bu örnek şundan oluşur:

- Sürücü/fan sadece yangın veya duman olayı sırasında çalışır.
- Merdiven boşluğu ve dolu alan arasındaki basınç farkını ölçen analog diferansiyel basınç sensörü
- Sürücüyü başlatıp Yangın moduna getirmek için yangın alarmı sisteminde bir yangın modu girişi (Çalışma)
- Yangın alarm sisteminden özel bir "kapatma" komutu
- Damper açık/kapalı durumunu göstermek için damperden sürücüye bağlı bir yalıtım damper ucu anahtarı kontak kapanması. (Fanın çalışması için yalıtım damperinin açık olduğu doğrulanmış olmalıdır.)
- Yüksek basınç statik güvenlik (Aşırı basınç)
- Yüksek öncelikli hatların resetlenmesi iki resetleme ile Normal'dir. (Bu "tahrip olana kadar çalış" değildir.)
- Sürücüden bina otomasyon sistemine (BAS) çalışma/durma durumu geri bildirimi
- Sürücüden BAS'a hata/hatalı değil durumu geri bildirimi.

#### **Bağlantı şeması**

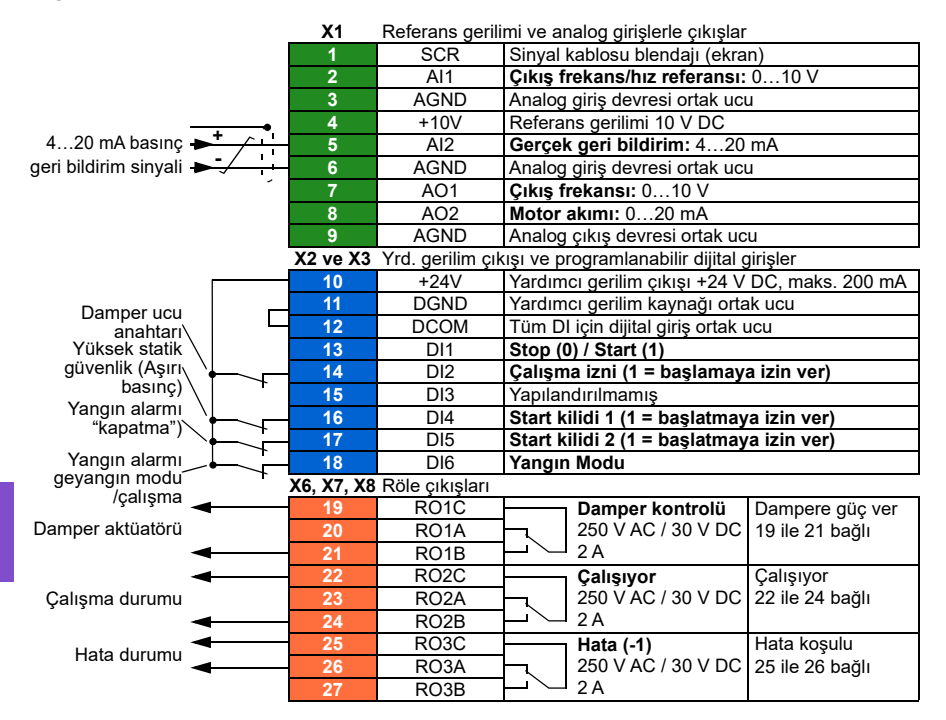

#### **Hızlı adımlar - Programlama özeti**

Aksi belirtilmedikçe, aşağıda listelenen ayarlar uygulama gereksinimlerini karşılamak için sürücünün fabrika varsayılanlarına göre değiştirilmiştir. Aşağıda tanımlanan ayarlar Yangın modu yapılandırmasına ve Kilit metni yapılandırmasına özeldir ve tüm PID yapılandırma ayarını ele almaz.

#### **Temel ayarlar > Yangın modu**

- Düzenleyin, **Yangın modu:** *Normal*
- Düzenleyin, **Alarm modunu etkinleştir:** *DI6 yüksekken*
- Düzenleyin, **Referans kaynağı:** *PID, grup 1*
- Düzenleyin, **Yön seçimi:** *İleri* (varsayılan)
- Seçin, **Güvenlikleri Yangın modu**
	- Seçin, ☑ **Çalışma izni sinyali**
	- Seçin, ☑ **Güvenlik/start kilidi 1**
	- Seçin, ☑ **Güvenlik/start kilidi 2**
- Seçin, ☑ **Kritik hatalar için otomatik resetlemeyi kullan**
	- Düzenleyin, **Resetleme denemeleri arasında bekle:** *5,0 s* (varsayılan)
	- Düzenleyin, **Maks. deneme sayısı:** *2*

#### **Temel ayarlar > Start, stop, referans > Kilitler/izinler**

- Seçin, ☑ **Çalışma izni sinyali** 
	- Düzenleyin, **Açıklama metni:** *Damper ucu anahtarı*
- Seçin, ☑ **Güvenlik/start kilidi 1'i kullan**
	- Düzenleyin, **Açıklama metni:** *Aşırı basınç*
- Seçin, ☑ **Güvenlik/start kilidi 2'yi kullan**
	- Düzenleyin, **Start etkin:** *DI5 yüksekken*
- Düzenleyin, **Açıklama metni:** *Duman alarmı*

# **Kilitler**

# **Genel Bilgiler**

Kilitler, aktif olmadığında sürücünün çalışmasını önler. Sürücünün kilit özelliği genellikle güvenlik bildirimlerini sürücüye bağlamak için kullanılır. Dörtten fazla kilit olmadıkça, ABB kilitlerin birbirine seri olarak bağlanmasını önermez. Kilitlerin ayrı olarak bağlanması sistem sorunlarının daha hızlı giderilmesine olanak sağlar çünkü sürücü hangi kilidin aktif olmadığı konusunda hızlı tanımlama yapacaktır. Her bir kilidin durumunun izlenmesi için haberleşme iletişim kullanılabilir.

Kilitler tipik olarak sürücünün dijital girişleri (DI), DI1 ila DI6 arasında bağlıdır. Belli haberleşme iletişimleri kilitleri kontrol etmek için kullanılabilir ancak çoğu uygulama için tipik olarak önerilmez.

# **Yapılandırma**

Kilitler **Temel ayarlar** menüsünde ya da *[20 Start/stop/yön](#page-418-0)* parametre grubu vasıtasıyla **Parametreler** menüsünde yapılandırılabilir. ABB, yapılandırmanın **Temel ayarlar** menüsü vasıtasıyla yapılmasını önerir (**Menü > Temel ayarlar > Start, stop, referans > Kilitler/izinler**).

Kilitler normal olarak açık veya normal olarak kapalı fonksiyonu için yapılandırılabilir.

• Örneğin, **Temel ayarlar** menüsünde, DI4 yüksek için bir kilit seçmek, sürücünün çalışmasına izin vermek için dijital giriş 4 veya lojik 1'in kapalı olması gerektiğini belirtir. DI4 düşük ayarlanması sürücünün çalışmasına izin vermek için dijital giriş veya lojik 0'ın açık olması gerektiğini belirtir. Kilit sürücünün çalışmasına izin verecek olan lojik durumunda değilse, kilit aktif olmaz. Kilit sürücünün çalışmasına izin verecek olan lojik durumundaysa, kilit aktif olur.

Aktif olmayan kilit, sürücü kontrol paneli ekranında yanıp sönen yeşil LED ışık ve ekranda yanıp sönen uyarı ile gösterilir. Sürücüyü iki yöntemden biriyle aktif olmamış kilidi gösterecek şekilde ayarlayabilirsiniz **(Menü > Temel ayarlar > Start, stop, referans > Kilitler/izinler > Kilit uyarı koşulu**). Bu ayar tüm kilitler için geçerlidir.

- Bir kilit akif olmadığında, çalıştırma komutu olsun olmasın bir uyarı gösterir.
- Bir kilit aktif olmadığında, çalıştırma komutu mevcut olduğunda bir uyarı gösterir.

Kilit aktif olmamış duruma değiştiğinde, sürücüyü ister serbest ister rampa duruşa yapılandırabilirsiniz **(Menü > Temel ayarlar > Start, stop, referans > Kilitler/izinler > Kilit stop modu**).

# **Kablo bağlantıları**

Kilitler hem Auto hem de Hand kontrol modlarında çalışır. ABB, sistem kilitlerinin doğrudan sürücüye bağlanmasını ve bir harici bina otomasyon sistemi (BAS) kontrol cihazına bağlanmamasını önerir.

Kilidin/kilitlerin doğrudan sürücüye bağlanmaması, bir kilit aktif olmadığında yanlışlıkla Hand modunun çalışmasına neden olabilir.

# **İşlevsellik**

Sürücü, ön tanımlı açıklama metni ve etiket metninin (serbest metin) dört farklı kilidin birbiri ile bağımsız olarak ilişkilendirilmesine olanak sağlar. Kilit aktif olmadığında, kontrol paneli ekranında ilgili özel metin görüntülenir.

Ön tanımlı açıklama metnini **Menü > Temel ayarlar > Start, stop, referans > Kilitler/İzinler > Açıklama metni** içinde yapılandırabilirsiniz (seçebilirsiniz).

Etiket metnini **Menü > Temel ayarlar > Start, stop, referans > Kilitler/İzinler > Etiket metni** içinde yapılandırabilirsiniz (düzenleyebilirsiniz).

#### **Ayarlar ve teşhisler**

- **Menü > Temel ayarlar > Start, stop, referans > Kilitler/izinler**
- Parametre *[20.41](#page-424-0) Baş[latma kilidi 1](#page-424-1)* (sayfa *[425](#page-424-0)*)
- Uyarılar *[AFEE](#page-229-0) [Start kilidi 1](#page-229-1)*, *[AFEF](#page-229-2) [Start kilidi 2](#page-229-3)*, *[AFF0](#page-229-4) [Start kilidi 3](#page-229-5)*, *[AFF1](#page-229-6) [Start kilidi](#page-229-7)  [4](#page-229-7)* ve *[AFF3](#page-229-8) [Start kilidi zorlama uyarısı](#page-229-9)*

## **Kilitlerin uygulama örnekleri**

Aşağıda sürücüye bağlanabilecek kilitlerin uygulama örnekleri bulunmaktadır. Sürücünün bu örneklerin hepsi için ön tanımlı metni vardır.

- 1. **Aşırı basınç.** Kilit tipik olarak hava kanalı koruması için klimalarla birlikte kullanılır. Kilit, ölçülen basınç bir eşiği geçtiğinde kanal sistemini korumak için çalışmayı durdurur. Entegrasyon örnekleri için bkz. *[Uygulama örne](#page-132-0)ği 2: Besleme [fanı, kilit ve durumu ile temel devir takipçisi](#page-132-0)* (sayfa *[133](#page-132-0)*) ve *[Uygulama örne](#page-134-0)ği 3: [Besleme fanı, devir takipçisi komple entegrasyon](#page-134-0)* (sayfa *[135](#page-134-0)*).
- 2. **Motor bağlantı kesici açık.** Bu kilit, bağlantı kesme anahtarının açıldığını belirtmek için sürücü ve motor arasında bir bağlantı kesme anahtarı olan çok çeşitli uygulamalarda kullanılır. Bu kilit, bağlantı kesme anahtarı açıkken sürücünün bir motoru çalıştırmasını önler. Sürücüye bağlı bu kilit olmadan, belli çalıştırma koşulları altında, bağlantı kesme anahtarı kapalıyken motorun yüksek miktarda ani akım çekmeye çalışacağına dikkat edin. Bu miktardaki yüksek akım kendini koruması için sürücünün hata vermesine neden olabilir.
- 3. **Titreşim tetiklemesi.** Bu kilit tipik olarak titreşim koruması için soğutma kuleleriyle birlikte kullanılır. Kilit, ölçülen titreşim bir eşiği geçtiğinde kuleye hasarını önlemek için çalışmayı durdurur.

Sürücü dijital giriş ayarına bir kilit olarak bağlı olan titreşim anahtarı mandal tipi titreşim anahtarı olmalıdır. Sürücünün motoru tekrar çalıştırmasına izin vermek için mandal tipi titreşim anahtarının manuel resetlemeye gereksinimi vardır. Titreşim anahtarı otomatik resetleme tipi ise, sürücü dijital girişi sürücünün hataya düşmesini sağlamak için harici bir olay olarak ayarlanmalıdır. Burada ayarlanabilir: **Menü > Temel ayarlar > Gelişmiş fonksiyonlar > Harici olaylar.**

Entegrasyon örnekleri için bkz. *Uygulama örneği 5: Soğ[utma kulesi fanı, hız](#page-138-0)  [takipçisi](#page-138-0)* (sayfa *[139](#page-138-0)*) ve *Uygulama örneği 6: Soğ[utma kulesi, PID](#page-140-0)* (sayfa *[141](#page-140-0)*).

- 4. **Duman alarmı.** Bu kilit tipik olarak hava kanallarından duman yayılmasını durdurmak için klimalarla kullanılır. Ölçülen duman bir eşiği, sisteme yayılan duman miktarı limitini aştığında çalışmayı durdurur. Entegrasyon örneği için bkz. *Uygulama örneğ[i 3: Besleme fanı, devir takipçisi komple entegrasyon](#page-134-0)* (sayfa *[135](#page-134-0)*).
- 5. **Donma** Kilit tipik olarak sargı koruması için klimalarla birlikte kullanılır. Kilit, ölçülen sıcaklık bir eşiğin altına indiğinde donmayı ve sonucunda sargı hasarını önlemek için çalışmayı durdurur. Entegrasyon örneği için bkz. *[Uygulama örne](#page-136-0)ği 4: [Besleme fanı, PID kontrolü](#page-136-0)* (sayfa *[137](#page-136-0)*).
- 6. **Yangın durumu.** Kilit tipik olarak klimalarla birlikte kullanılır. Kilit, ölçülen sıcaklık olasılıkla binada yangını gösteren bir eşiğin üzerinde olduğunda çalışmayı durdurur.
- 7. **Düşük emme veya Düşük basınç.** Kilit tipik olarak pompa koruması için pompalarla birlikte kullanılır. Kilit, pompanın emme tarafında ölçülen basınç belirli bir eşiğin altında olduğunda pompanın kuru çalışmak zorunda kalmasını önlemek için çalışmayı durdurur.
- 8. **Erişim kapağı.** Bu kilit, bir erişim kapağı olan çeşitli uygulamalarda kullanılır. Kilit, erişim kapağı açıldığında çalışmayı durdurur. Kilidin aşağıdaki uygun güvenlik prosedürlerine göre kabul edilebilir alternatif olmadığına dikkat edin.
- 9. **Yardımcı açık.** Bu kilit metni, sürücü çalışmasını durdurması gereken yardımcı kontakları olan çeşitli uygulamalarda kullanılan genel bir terimdir. Kilit, yardımcı açıldığında çalışmayı durdurur.
- 10. **Basınç düşürme.** Bu kilit, basınç tahliye vanası gibi bir basınç düşürme yöntemi olan ve bu tahliye yöntemine bağlı bir kilidi olan uygulamalarda kullanılır. Bu kilit basınç bir eşiği aştığında ve basınç mekanik olarak boşaltılırken çalışmayı durdurur.
- 11. **Start kilidi 1, Start kilidi 2, Start kilidi 3 ve Start kilidi 4.** Bu kilit metni, kilitleri olan çeşitli uygulamalarda kullanılan genel bir terimdir. Bu kilit, kuruluma bağlı olarak kilit açıkken veya kapalıyken çalışmayı durdurur. ABB, gelecekteki kilit sorun giderme gereksinimlerini basitleştireceği için mümkün olduğunda önceden tanımlanmış Açıklama metni ve/veya özel Etiket metni kullanılmasını önerir.
- 12. **Etiket metni.** Kilidi açıklayan 35 karaktere kadar serbest/özel metin sağlar. Bu metin kilit artık aktif olmadığında sürücü kontrol panelinde görüntülenir. Bu metin kilidin kendisini veya fiziksel konumunu açıklamak için kullanılabilir. Bu metin o ekipmanın yerel destek telefon numarasını girmek için de kullanılabilir. Etiket metni seçeneğinin ön tanımlı metinden ayrı olduğuna ve böylece birbirleriyle bağlantılı olarak kullanılabileceğine dikkat edin. Örneğin, ön tanımlı metin Aşırı basınç için seçilebilirken, Etiket metni "Kontrol panelinde bulunan resetleme anahtarı" şeklinde olabilir.

# **Çalışma izinleri**

# **Genel Bilgiler**

Çalışma izni fonksiyonu, giriş aktif olmadığında sürücünün bir motora çıkış sağlamasını önlemek bir yol sağlar. Bu fonksiyon, sürücü motoru rampalamaya başlamadan ilk önce bir harici olay tetiklemesini gerektiren uygulamaları desteklemek için kullanılır. Çalışma izni genellikle sürücüye geri bağlanmış bir uç anahtarı ile bağlantılı kullanılır. Bu uç anahtarı bir damper veya vana kontrol planının bir parçası olabilir. Çalışma izni durumunu izleme haberleşme iletişim üzerinden kullanılabilir.

Çalışma izni start kilidinden farklıdır:

- Bir çalışma izni sürücüyü çalışma durumuna sokabilir ancak motora çıkış sağlamaz.
- Aktif olmamış çalışma izni girişi sadece bir start komutu da verilirse kontrol panelinde bir uyarı gösterir. Start komutu mevcut değilse herhangi bir uyarı verilmez. Start kilidi, bir uyarı gösterilmesi gerekip gerekmediği belirlenirken start komutu durumunu onaylamak veya yok saymak için yapılandırılabilir.

Çalışma izni tipik olarak sürücünün dijital girişlerinden (DI) birine, DI1 ila DI6 arasında, bağlıdır. DI2 en çok kullanılandır. Belli haberleşme iletişimleri çalışma iznini kontrol etmek için kullanılabilir ancak çoğu uygulama için tipik olarak önerilmez.

# **Yapılandırma**

Çalışma izni, **Temel ayarlar** menüsünde ya da *[20 Start/stop/yön](#page-418-0)* parametre grubu vasıtasıyla **Parametreler** menüsünde yapılandırılabilir. ABB, yapılandırmanın **Temel ayarlar** menüsü vasıtasıyla yapılmasını önerir (**Menü > Temel ayarlar > Start, stop, referans > Kilitler/izinler**). Çalışma izni normal olarak açık veya normal olarak kapalı fonksiyonu için yapılandırılabilir.

# **Kablo bağlantıları**

Çalışma izni hem Auto hem de Hand kontrol modlarında işler. ABB herhangi bir sistem izninin doğrudan sürücüye bağlanmasını ve bir harici bina otomasyon sistemi (BAS) kontrol cihazına bağlanmamasını önerir.

İznin doğrudan sürücüye bağlanmaması, izin aktif olmadığında yanlışlıkla Hand modunun çalışmasına neden olabilir.

# **İşlevsellik**

Sürücü, ön tanımlı Açıklama metni ve Etiket metninin (serbest metin) Çalışma izniyle ilişkilendirilmesine olanak sağlar. İzin aktif olduğunda, kontrol panelinde ilgili özel metin görüntülenir.

- Ön tanımlı açıklama metnini şurada yapılandırabilirsiniz (seçebilirsiniz): **Menü > Temel ayarlar > Start, stop, referans > Kilitler/izinler > Açıklama metni**.
- Etiket metnini **Menü > Temel ayarlar > Start, stop, referans > Kilitler/İzinler > Etiket metni** içinde yapılandırabilirsiniz (düzenleyebilirsiniz).

Çalışma izni özellikleri aşağıdakileri içerir:

- Çalışma izni verilmeden ve çalışma izni aktif olmadan hiçbir uyarı görüntülenmez.
- Start komutu verildiğinde ve çalışma izni aktif olmadığında, sürücü çalışma izninin olmadığı uyarısını görüntüler, durum LED'i yeşil yanıp söner ve kontrol panelinin yön oku kısa çizgi olur ve döner. Sürücü çalışma modunda kalır ancak çalışma izni aktif olana kadar motora çıkış vermez.
- Motorun normal çalışması süresince, çalışma izni durum değiştirirse, sürücü serbest duruş yapacak ve çalışma izninin sürücüden motora çıkış vermediği uyarısı görüntüler.
- Aktif olmayan çalışma izni girişinden etkilenmeyen röle ayarları şunlardır: Çalışmaya hazır, Etkin, Başladı, Çalışıyor ve Damper kontrolü. Çalışma izninden etkilenen röle ayarları şunlardır: Uyarı ve Hata/Uyarı.

### **Ayarlar ve teşhisler**

- **Menü > Temel ayarlar > Start, stop, referans > Kilitler/izinler**
- Parametre *[20.40](#page-424-2) Çalış[ma izni](#page-424-3)* (sayfa *[425](#page-424-2)*)
- Uyarılar *[AFED](#page-229-10) Çalış[ma izni](#page-229-11)* ve *[AFF2](#page-229-12) Çalış[ma izni zorlama uyarısı](#page-229-13)*.

# **Uygulama örneği 1: Damper ucu anahtarı**

Çalışma izni fonksiyonu damper ucu anahtarında damper durumunu izlemek için damper kontrolünde kullanılır. Çalışma sırası:

- 1. Sürücü start komutunu ya Hand ya da Auto kaynaktan alır.
- 2. Sürücü güvenliklerin aktif olduğunu ve uç anahtarın henüz aktif olmadığını doğrular.
- 3. Sürücü Damper kontrolüne programlanmış olan röle çıkışını etkinleştirir. Bu röle aktüatörün beslenmesine izin verir.
- 4. Damper ucu anahtarı kapandığında, çalışma izni aktif olur ve sürücü motora çıkış sağlar.

Bkz. şekil (sayfa *[385](#page-384-0)*) ve *Uygulama örneğ[i 3: Besleme fanı, devir takipçisi komple](#page-134-0)  [entegrasyon](#page-134-0)* (sayfa *[135](#page-134-0)*).

### **Uygulama örneği 2: Valf açma**

Çalışma izni fonksiyonu, vana açılana kadar pompanın çalışmasını önlemek için vana kontrolünde kullanılır. Çalışma sırası:

- 1. Sürücü start komutunu ya Hand ya da Auto kaynaktan alır.
- 2. Sürücü güvenliklerin tatmin olduğunu ve vana konumunun henüz tatmin olmadığını doğrular.
- 3. Sürücü Valf açmaya programlanmış (ayrıca Başladı veya Çalışıyor olarak programlanabilir) olan bir röle çıkışını etkinleştirir. Bu röle aktüatörün beslenmesine izin verir.
- 4. Valf açıldığında, çalışma izni tatmin olur ve sürücü motora çıkış sağlar.

# **Motor kontrolü**

#### **Frekans kontrolü modu**

Motor sürücüye verilen bir frekans referansını izler. Frekans kontrolü modu lokal ve harici kontrolde bulunmaktadır. Yalnızca skaler motor kontrolünde desteklenir.

Frekans kontrolü frekans referans zincirini kullanır. *[28 Frekans referans zinciri](#page-453-0)* sayfa *[454](#page-453-0)* grubundaki parametrelerle frekans referansını seçin.

# <span id="page-179-0"></span>**Skaler motor kontrolü**

Skaler motor kontrolü, varsayılan motor kontrol yöntemidir. Skaler kontrol modunda sürücü bir frekans referansı ile kontrol edilir. Ancak, skaler kontrolde vektör kontrolünün mükemmel performansı elde edilemez.

Aşağıdaki durumlarda skaler motor kontrol modunun etkinleştirilmesi önerilir:

- Gerçek nominal motor değerleri kullanılamıyorsa veya sürücünün devreye alma safhasından sonra farklı motor çalıştırması gerekirse
- Kısa bir devreye alma süresi gerekliyse ve ID run istenmiyorsa
- Çok motorlu sistemlerde: 1) eğer yük motorlar arasında eşit olarak dağıtılmamışsa, 2) motorların boyutları farklıysa veya 3) motorlar motor tanımlaması (ID run) yapıldıktan sonra değiştirilecekse
- Motorun nominal akım değeri sürücünün nominal çıkış akımının 1/6'sından da küçükse
- Eğer sürücü bir motora bağlanmadan kullanılıyorsa (örneğin, test amaçlı olarak)
- Sürücü bir sinüs filtresiyle donatılmışsa,

Skaler kontrolde bazı standart özellikler kullanılamaz.

Ayrıca bkz. bölüm *[Sürücü çalı](#page-104-0)şma modları*, (sayfa *[105](#page-104-0)*).

#### **Skaler motor kontrolü için IR kompanzasyonu**

IR kompanzasyonu (gerilim yükseltme olarak da bilinir), sadece motor kontrol modu skaler olduğunda kullanılabilir. IR kompanzasyonu etkinleştirildiğinde sürücü düşük hızlarda motora ekstra gerilim yüklemesi yapar. IR kompanzasyonu, pozitifi yer değiştirmeli pompalar gibi yüksek koparma momenti gerektiren uygulamalarda faydalıdır.
Vektör kontrolde, IR kompanzasyonu mümkün değildir veya otomatik olarak uygulandığından gerekli değildir.

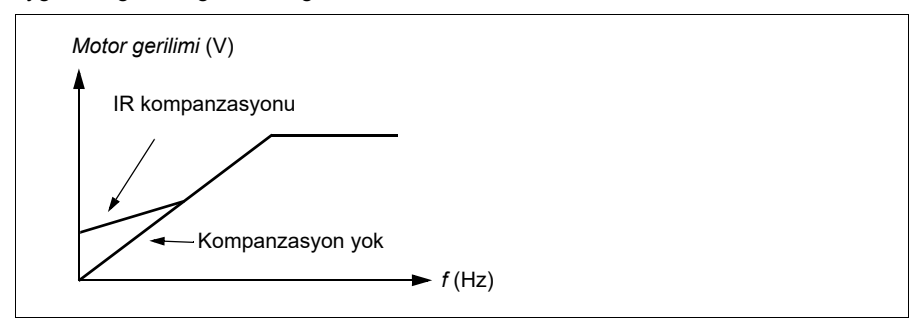

### **Ayarlar**

- **Menü > Temel ayarlar > Motor > IR kompanzasyonu**
- Parametreler *[97.13](#page-614-0) [IR kompanzasyonu](#page-614-1)* (sayfa *[615](#page-614-0)*), *[97.94](#page-615-0) [IR kompanzasyon](#page-615-1)  [maks. frekansı](#page-615-1)* (sayfa *[616](#page-615-0)*) ve *[99.04](#page-617-0) [Motor kontrol modu](#page-617-1)* (sayfa *[618](#page-617-0)*)
- Parametre grubu *[28 Frekans referans zinciri](#page-453-0)* (sayfa *[454](#page-453-0)*)*.*

# **Hız kontrolü modu**

Motor sürücüye verilen bir hız referansını izler. Bu mod, geri bildirim olarak tahmini hız ile kullanılabilir.

Hız kontrolü modu lokal ve harici kontrolde bulunmaktadır. Yalnızca vektör motor kontrolünde desteklenir.

Hız kontrolü hız referans zincirini kullanır. *[22 Hız referansı seçimi](#page-436-0)* sayfa *[437](#page-436-0)* grubundaki parametrelerle hız referansını seçin.

# **Vektör motor kontrolü**

Vektör kontrolü, yüksek kontrol doğruluğunun gerekli olduğu uygulamalar için olan bir motor kontrol modudur. Tüm hız aralığı boyunca, özellikle yüksek momentli düşük hızın gerekli olduğu uygulamalarda, daha iyi kontrol sağlar. Devreye almada bir kimlik çalıştırması gerektirir. Vektör kontrol tüm uygulamalarda kullanılamaz (örneğin, sinüs filtreleri kullanıldığında veya tek sürücüye birden fazla motor bağlı olduğunda).

Gerekli stator akısını ve motor momentini elde etmek için, çıkış yarı iletkenleri arasındaki geçiş kontrol edilir. Moment kontrolörü için referans değeri, hız kontrolöründen gelir.

Stator akısı, motor geriliminin vektör uzayında toplanmasıyla hesaplanır. Rotor akısı stator akısından ve motor modelinden hesaplanabilir. Motor momenti rotor akısından 90 derece akım kontrol edilerek üretilir. Tanımlanan motor modelinden faydalanılarak, rotor akısı tahmini geliştirilir. Motor kontrolü için gerçek motor şaftı hızına gerek yoktur.

- **Menü > Temel ayarlar > Motor > Kontrol modu**
- Parametreler *[99.04](#page-617-0) [Motor kontrol modu](#page-617-1)* (sayfa *[618](#page-617-0)*) ve *[99.13](#page-620-0) [ID run talep edildi](#page-620-1)* (sayfa *[621](#page-620-0)*)

# **Motor tipleri**

Sürücü, asenkron AC endüksiyon motorlarını, sabit mıknatıslı (PM) motorları ve senkron relüktans motorlarını (SynRM) destekler.

# **Motor tanımlama**

Vektör kontrolünün performansı, motor devreye alma sırasında belirlenen doğru motor modeline bağlıdır.

İlk start komutu verildiğinde otomatik olarak bir tanımlama mıknatıslaması yapılır. İlk devreye alma sırasında motor sıfır hızda birkaç saniye süresince mıknatıslanıp motor ile motor kablosu dirençleri ölçülür ve böylece motor modeli yaratılır. Bu tanımlama yöntemi bir çok uygulama için uygundur.

Daha zor uygulamalarda ayrı bir Tanımlama çalıştırması (ID run) gerçekleştirilebilir.

# **Ayarlar**

- **Menü > Temel ayarlar > Motor > Kontrol modu > Vektör kontrolü**
- Parametre *[99.13](#page-620-0) [ID run talep edildi](#page-620-1)* (sayfa *[621](#page-620-0)*).

# *U/f* **oranı**

*U*/f fonksiyonu yalnızca frekans kontrolü kullanan skaler motor kontrol modunda kullanılabilir.

Fonksiyonun iki modu vardır: doğrusal ve kare.

Doğrusal modda, gerilim/frekans oranı alan zayıflama noktasının altında sabittir. Bu, frekans aralığı boyunca motor nominal momenti değerinde veya bu değere yakın moment üretmenin gerekli olduğu sabit moment uygulamalarında kullanılır.

Kare modda (varsayılan), gerilim/frekans oranı alan zayıflama noktasının altındaki frekansın karesi olarak artar. Bu genellikle santrifüjlü pompa veya fan uygulamalarında kullanılır. Bu uygulamalar için, gerekli moment frekans ile kare ilişkisine uyar. Bu yüzden, gerilim kare ilişkisini kullanarak değiştirilirse, motor bu uygulamalarda artan verimlilik ve düşük gürültü seviyelerinde çalışır. Yani, karesel modu kullanmak enerji tasarrufu sağlar.

*U*/f fonksiyonu enerji optimizasyonuyla birlikte kullanılamaz; *[45.11](#page-538-0) [Enerji optimize](#page-538-1)  [edici](#page-538-1)* parametresi *[Devrede](#page-538-2)* olarak ayarlanırsa, *[97.20](#page-614-2) [U/F oranı](#page-614-3)* parametresi yok sayılır.

- **Menü > Temel ayarlar > Motor > U/f oranı**
- Parametre *[97.20](#page-614-2) [U/F oranı](#page-614-3)* (sayfa *[615](#page-614-2)*).

# **Akı frenleme**

Sürücü, motordaki mıknatıslama seviyesini artırarak daha fazla yavaşlama sağlar. Motor akısını artırarak motorda frenleme sırasında üretilen enerji motor termik enerjisine dönüştürülebilir.

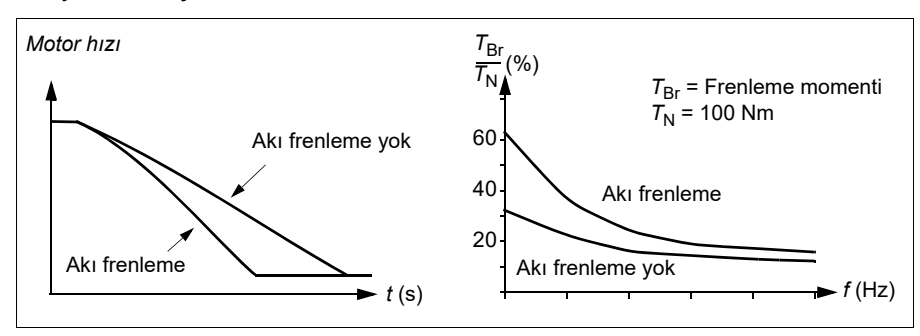

Sürücü sürekli olarak, aynı zamanda akı frenleme sırasında da, motor durumunu izler. Bu sebeple akı frenleme hem motoru stop ettirme hem de hız değiştirmede kullanılabilir. Akı frenlemenin diğer faydaları şunlardır:

- Frenleme bir stop komutu verildikten hemen sonra başlar. Fonksiyon frenlemeyi başlatmadan önce akının azalmasını beklemek zorunda değildir.
- Endüksiyon motorunun soğutması verimlidir. Akı frenleme sırasında motorun rotor akımı değil, stator akımı artar. Stator rotordan çok daha verimli bir şekilde soğur.
- Akı frenleme endüksiyon motorlarıyla ve sabit mıknatıslı senkron motorlarla kullanılabilir.

İki frenleme gücü seviyesi bulunmaktadır:

- Orta frenleme akı frenlemenin devre dışı olduğu durumlara kıyasla daha hızlı yavaşlama sağlar. Motorun aşırı derecede ısınmasını önlemek için motorun akı seviyesi sınırlandırılmıştır.
- Tam frenleme, mekanik frenleme enerjisini motor termik enerjisine dönüştürmek için neredeyse mevcut tüm akımı kullanır. Frenleme süresi orta frenlemeye göre daha kısadır. Döngüsel kullanımda motor fazla ısınabilir.

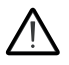

**UYARI:** Motorun akı frenlemesi ile üretilen termik enerjiyi absorbe edecek şekilde ayarlanması gerekir.

- **Menü > Temel ayarlar > Motor > Akı frenleme**
- Parametre *[97.05](#page-613-0) [Akı frenleme](#page-613-1)* (sayfa *[614](#page-613-0)*).

# **Start yöntemleri – DC mıknatıslanması**

Sürücünün motor start/dönüş/stop farklı aşamaları için farklı fonksiyonları vardır: ön ısıtma (motor ısıtması), ön mıknatıslanma, DC tutma ve son mıknatıslama.

# **Ön ısıtma (Motor ısıtması)**

Ön ısıtma fonksiyonu motoru sıcak tutar ve sürücü durduğunda motoru DC akımla besleyerek motor içinde yoğuşmayı önler. Isıtma yalnızca sürücü durdurulmuş durumdayken açık olabilir ve sürücüyü start etmek ısıtmayı durdurur.

Ön ısıtma etkinleştirildiğinde ve stop komutu verildiğinde, sürücü sıfır hız limitinin altında çalışıyorsa ön ısıtma hemen başlar (bkz. *[06.19](#page-373-0) [Hız kontrolü durum word'ü](#page-373-1)* Parametresi, bit 0). Sürücü sıfır hız limitinin üzerinde çalışıyorsa ön ısıtma aşırı akımı önlemek için *[21.15](#page-432-0) [Ön ısıtma zaman gecikmesi](#page-432-1)* parametresiyle tanımlanan süre kadar geciktirilir.

Fonksiyon, sürücü durdurulduğunda daima etkin olmak üzere tanımlanabilir ya da dijital bir giriş, haberleşme, zamanlamalı fonksiyon veya denetim fonksiyonu tarafından etkinleştirilebilir. Örneğin, ısıtma sinyal denetim fonksiyonunun yardımıyla motordan gelen bir sıcaklık ölçüm sinyali tarafından etkinleştirilebilir.

Motora beslenen ön ısıtma akımı nominal motor akımının %0…%30'u olarak tanımlanabilir.

### **Notlar:**

- Modülasyon durduktan sonra motorun uzun bir süre boyunca dönmeyi durdurduğu uygulamalarda, ön ısıtma etkinleştirildiğinde rotordaki ani bir çekmeyi önlemek için ön ısıtmayla birlikte rampa stop kullanılması önerilir.
- Isıtma fonksiyonu STO devresinin kapalı olmasını veya açık olmaya tetiklenmemesini gerektirir.
- Isıtma fonksiyonu sürücünün hata vermemiş olmamasını gerektirir.
- Çalışma izni sinyali kayıp olsa bile ısıtma fonksiyonuna izin verilir.
- Bir ya da daha fazla Start kilitli sinyali kayıp olsa bile ısıtma fonksiyonuna izin verilir.
- Ön ısıtma, akım üretmek için DC tutmayı kullanır.

- **Menü > Temel ayarlar > Motor > Ön ısıtma**
- Parametre *[21.14](#page-431-0) [Ön ısıtma giri](#page-431-1)ş kaynağı*, *[21.15](#page-432-0) [Ön ısıtma zaman gecikmesi](#page-432-1)* ve *[21.16](#page-432-2) [Ön ısıtma akımı.](#page-432-3)* (sayfa *[432](#page-431-0)*).

# **Ön mıknatıslanma**

Ön mıknatıslanma motor start edilmeden motorun DC mıknatıslanmasını ifade eder. Seçilen start moduna (*[21.01](#page-427-0) [Vektör start modu](#page-427-1)* veya *[21.19](#page-433-0) [Skaler start modu](#page-433-1)*) bağlı olarak, motor nominal momentinin %200'üne kadar ulaşan olası en yüksek koparma momentini garanti etmek için ön mıknatıslanma uygulanabilir. Ön mıknatıslanma süresi (*[21.02](#page-428-0) [Mıknatıslama süresi](#page-428-1)*) ayarlanarak, örneğin motor start işlemi ve bir mekanik frenin serbest bırakılması senkronize edilebilir.

# **Ayarlar**

• Parametre *[21.01](#page-427-0) [Vektör start modu](#page-427-1)*, *[21.19](#page-433-0) [Skaler start modu](#page-433-1)*, *[21.02](#page-428-0) [Mıknatıslama](#page-428-1)  [süresi](#page-428-1)*.

# **DC tutma**

Bu fonksiyon normal çalışmanın ortasında rotorun (yaklaşık) sıfır hızda kilitlenmesini mümkün kılar. DC tutma *[21.08](#page-431-4) [DC akım kontrolü](#page-431-5)* parametresi ile etkinleştirilir. Hem referans hem de motor hızı belirli bir seviyenin (parametre *[21.09](#page-431-2) [DC tutma hızı](#page-431-3)*) altına düştüğünde, sürücü sinüsoidal akım üretmeyi durdurur ve motora DC göndermeye başlar. Akım *[21.10](#page-431-6) [DC akım referansı](#page-431-7)* parametresi ile ayarlanır. Referans, *[21.09](#page-431-2) [DC](#page-431-3)  [tutma hızı](#page-431-3)* parametresini aştığında, normal sürücü çalışması devam eder.

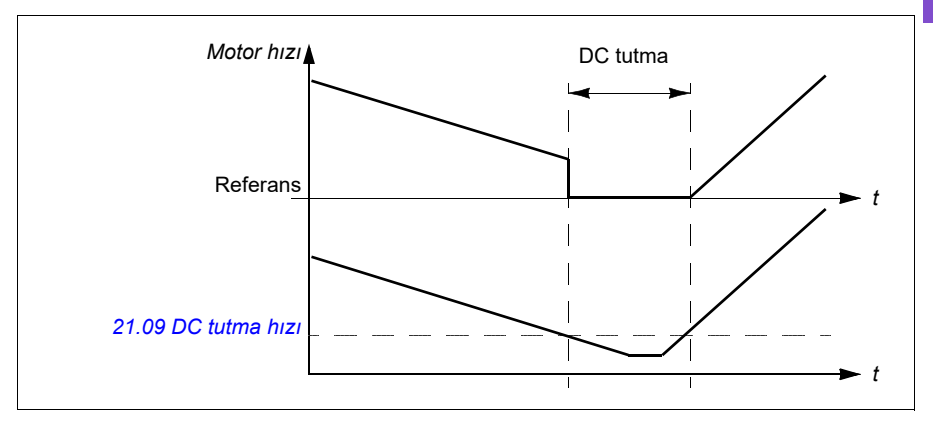

### **Ayarlar**

• *[21.08](#page-431-4) [DC akım kontrolü](#page-431-5)* ve *[21.09](#page-431-2) [DC tutma hızı](#page-431-3)* parametreleri.

### **DC fren**

Bu fonksiyon, modülasyon belirli bir süre durduktan sonra DC enjeksiyon frenlemesini etkinleştirir (*[21.11](#page-431-8) [Son mıknatıslama süresi](#page-431-9)*). DC enjeksiyon frenlemesi, mekanik bir fren kullanmadan motoru hızlı bir şekilde durdurmak için kullanılabilir. DC fren *[21.08](#page-431-4) [DC akım kontrolü](#page-431-5)* parametresi ile etkinleştirilir. DC fren akımı, *[21.10](#page-431-6) [DC akım](#page-431-7)  [referansı](#page-431-7)* parametresi ile ayarlanır.

### **Son mıknatıslama**

Bu fonksiyon durdurma sonrasında motoru belirli bir süre (parametre *[21.11](#page-431-8) [Son](#page-431-9)  [mıknatıslama süresi](#page-431-9)*) mıknatıslanmış durumda tutar. Bu, bir mekanik frenin uygulanmasından önce olduğu gibi, makinelerin yük altında hareket etmesini önler. Son mıknatıslanma *[21.08](#page-431-4) [DC akım kontrolü](#page-431-5)* parametresi ile etkinleştirilir. Mıknatıslanma akımı, *[21.10](#page-431-6) [DC akım referansı](#page-431-7)* parametresi ile ayarlanır.

**Not:** Son mıknatıslanma sadece rampa stop modu (bkz. *[21.03](#page-428-2) [Stop modu](#page-428-3)* parametresi) seçildiğinde kullanılabilir.

### **Ayarlar**

• *[21.03](#page-428-2) [Stop modu](#page-428-3)* (sayfa *[429](#page-428-2)*), *[21.08](#page-431-4) [DC akım kontrolü](#page-431-5)* ve *[21.11](#page-431-8) [Son mıknatıslama](#page-431-9)  [süresi](#page-431-9)* parametreleri.

# **Anahtarlama frekansı**

**[6](#page-100-0)**

Sürücünün iki anahtarlama frekansı vardır: referans anahtarlama frekansı ve minimum anahtarlama frekansı. Sürücü termik olarak mümkünse izin verilen en yüksek anahtarlama frekansını (= referans anahtarlama frekansı) korumaya çalışır ve sonra sürücünün sıcaklığına bağlı olarak referans ile minimum anahtarlama frekansları arasında dinamik olarak ayarlama yapar. Sürücü minimum anahtarlama frekansına eriştiğinde (= izin verilen en düşük anahtarlama frekansı), ısınma devam ettikçe çıkış akımını sınırlamaya başlar.

Değer kaybı için, sürücünün *Donanım kılavuzu*'nda *Teknik veriler* bölümü *Anahtarlama frekansı değer kaybı* kısmına bakın.

**Örnek 1:** Anahtarlama frekansını, örneğin, EMC C1 filtreleri gibi bazı harici filtrelerde (*bkz. Donanım el kitabı)* belli bir değere sabitlemeniz gerekirse, referans ve minimum anahtarlama frekansının ikisini de bu değere ayarlarsanız sürücü bu anahtarlama frekansını korur.

**Örnek 2:** Referans anahtarlama frekansı 8 kHz olarak ayarlandıysa ve minimum anahtarlama frekansı olabilecek en küçük değer olarak ayarlandıysa, sürücü motor gürültüsünü azaltmak için mümkün olan en yüksek anahtarlama frekansını korur ve yalnızca sürücü ısındığında anahtarlama frekansını azaltır. Bu, örneğin düşük gürültünün gerekli olduğu ancak tam çıkış akımı gerektiğinde daha yüksek gürültünün tolere edilebildiği uygulamalarda faydalıdır.

### **Ayarlar**

- **Menü > Temel ayarlar > Motor > Anahtarlama frekansı**
- Parametreler *[97.01](#page-612-0) [Anahtarlama frekansı referansı](#page-612-1)* ve *[97.02](#page-612-2) [Minimum](#page-612-3)  [anahtarlama frekansı](#page-612-3)* (sayfa *[599](#page-598-0)*).

# <span id="page-185-0"></span>**Motor termik koruması**

Kontrol programında iki ayrı motor sıcaklığı izleme fonksiyonu bulunur. Sıcaklık veri kaynakları ve uyarı/hata limitleri her bir fonksiyon için bağımsız olarak ayarlanabilir.

Motor sıcaklığı

- motor termik koruma modeli (sürücünün içinde dahili olarak türetilen tahmini sıcaklık) veya
- sarımlarda bulunan sensörler kullanılarak izlenebilir. Bu, daha doğru bir motor modeli sağlayacaktır.

### **Motor termik koruma modeli**

Sürücü motor sıcaklığını aşağıdaki varsayımlara dayanarak hesaplar:

- 1. Sürücüye ilk kez güç uygulandığında, motorun ortam sıcaklığında (*[35.50](#page-506-0) [Motor](#page-506-1)  [ortam sıcaklı](#page-506-1)ğı* parametresi ile tanımlanan) olduğu kabul edilir. Bunun ardından, sürücüye güç uygulandığında, motorun tahmini sıcaklıkta olduğu varsayılır.
- 2. Motor sıcaklığı, kullanıcı tarafından ayarlanabilen motor termik süresi ve motor yük eğrisi kullanılarak hesaplanır. Yük eğrisi, ortam sıcaklığının 30°C'yi aştığı durumda ayarlanmalıdır.

**Not:** Motor termik modeli, sürücüye yalnızca bir motor bağlı iken kullanılabilir.

### <span id="page-186-0"></span>**Yalıtım**

**UYARI!** IEC 60664, elektrik yüklü parçalar ile iletken olmayan ya da iletken olan ancak koruyucu topraklamaya bağlı olmayan elektrik donanımının erişilebilir parçalarına ait yüzey arasında çift ya da takviyeli yalıtım gerektirir.

Bu gerekliliği karşılamak için, aşağıdaki alternatiflerden herhangi birini kullanarak termistörü sürücünün kontrol terminallerine bağlayın:

- Termistörü motorun hareketli parçalarından çift takviyeli yalıtımla ayırın.
- Sürücünün dijital ve analog girişlerine bağlı tüm devreleri koruyun. Kontağa karşı koruyun ve basit yalıtımla diğer düşük gerilim devrelerinden (sürücünün ana devresiyle aynı gerilim seviyesinde derecelendirilen) koruyun.
- Harici bir termistör rölesi kullanın. Röle yalıtımı, sürücünün ana devresinin gerilim seviyesiyle aynı derecelendirmede olmalıdır.

Analog çıkış kullanılamadığında veya başka amaçlar için kullanıldığında, dijital girişin dahili direncini kullanan bir voltaj bölücü ayarlamak mümkündür. 1… 3 PTC sensörü, 10 V referans ile dijital ve analog girişlere seri olarak bağlanır. Sıcaklık ölçüm fonksiyonu, analog girişten sensör üzerindeki voltajı okur ve direnci hesaplar.

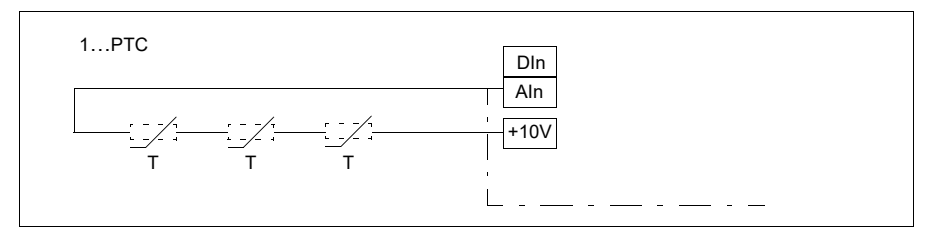

### *188 Program özellikleri*

**Not**: Bu işlem için kullanılan DI'nın herhangi bir eylem başlatmak üzere yapılandırılmadığından emin olmak önemlidir.

### **Pt100 sensörlerini kullanarak sıcaklık izleme**

1…3 Pt100 sensörü bir analog girişe ve bir analog çıkışa seri olarak bağlanabilir.

Analog çıkış sensör üzerinden 9,1 mA değerinde sabit bir etkinleştirme akımı gönderir. Motor sıcaklığı arttıkça, sensör üzerindeki gerilim gibi sensör direnci de artar. Sıcaklık ölçüm fonksiyonu, gerilimi analog giriş üzerinden okur ve bunu Santigrat dereceye dönüştürür.

Motor sıcaklığı denetimi sınırları ayarlanabilir ve aşırı sıcaklık algılandığında sürücünün nasıl tepki vereceği seçilebilir.

Bkz. bölüm *[Yalıtım](#page-186-0)*, sayfa *[187](#page-186-0)*.

Sensörün kablo bağlantısı için bkz. *[Pt100, Pt1000, Ni1000, KTY83 ve KTY84 sensör](#page-190-0)  giriş[leri olarak AI1 ile AI2](#page-190-0)*, sayfa *[191](#page-190-0)*.

### **Pt1000 sensörlerini kullanarak sıcaklık izleme**

1…3 Pt1000 sensörleri bir analog girişe ve bir analog çıkışa seri olarak bağlanabilir.

Analog çıkış sensör üzerinden 0,1 mA değerinde sabit bir etkinleştirme akımı gönderir. Motor sıcaklığı arttıkça, sensör üzerindeki gerilim gibi sensör direnci de artar. Sıcaklık ölçüm fonksiyonu, gerilimi analog giriş üzerinden okur ve bunu Santigrat dereceye dönüştürür.

Bkz. bölüm *[Yalıtım](#page-186-0)*, sayfa *[187](#page-186-0)*.

Sensörün kablo bağlantısı için bkz. *[Pt100, Pt1000, Ni1000, KTY83 ve KTY84 sensör](#page-190-0)  giriş[leri olarak AI1 ile AI2](#page-190-0)*, sayfa *[191](#page-190-0)*.

### **Ni1000 sensörleri kullanarak sıcaklık izleme**

Denetleme birimi üzerindeki bir analog girişe ve bir analog çıkışa bir Ni1000 sensörü bağlanabilir.

Analog çıkış sensör üzerinden 9,1 mA değerinde sabit bir etkinleştirme akımı gönderir. Motor sıcaklığı arttıkça, sensör üzerindeki gerilim gibi sensör direnci de artar. 100 derece Santigratta direnç 1618 ohm ve değişim hızı 6180 ppm/derece Santigrattır. Sıcaklık ölçüm fonksiyonu, gerilimi analog giriş üzerinden okur ve bunu Santigrat dereceye dönüştürür.

Bkz. bölüm *[Yalıtım](#page-186-0)*, sayfa *[187](#page-186-0)*.

Sensörün kablo bağlantısı için bkz. bölüm *[Pt100, Pt1000, Ni1000, KTY83 ve KTY84](#page-190-0)  sensör giriş[leri olarak AI1 ile AI2](#page-190-0)* sayfa *[191](#page-190-0)*.

### **KTY84 sensörleri kullanarak sıcaklık izleme**

Denetleme birimi üzerindeki bir analog girişe ve bir analog çıkışa bir KTY84 sensörü bağlanabilir.

Analog çıkış sensör üzerinden 2,0 mA değerinde sabit bir etkinleştirme akımı gönderir. Motor sıcaklığı arttıkça, sensör üzerindeki gerilim gibi sensör direnci de artar. Sıcaklık ölçüm fonksiyonu, gerilimi analog giriş üzerinden okur ve bunu Santigrat dereceye dönüştürür.

*189*. sayfadaki şekil ve tabloda, tipik KTY84 sensör direnci değerleri, motor çalışma sıcaklığının bir fonksiyonu olarak gösterilmiştir.

Bkz. bölüm *[Yalıtım](#page-186-0)*, sayfa *[187](#page-186-0)*.

Sensörün kablo bağlantısı için bkz. bölüm *[Pt100, Pt1000, Ni1000, KTY83 ve KTY84](#page-190-0)  sensör giriş[leri olarak AI1 ile AI2](#page-190-0)* sayfa *[191](#page-190-0)*.

### **KTY83 sensörleri kullanarak sıcaklık izleme**

Denetleme birimi üzerindeki bir analog girişe ve bir analog çıkışa bir KTY83 sensörü bağlanabilir.

Analog çıkış sensör üzerinden 1,0 mA değerinde sabit bir etkinleştirme akımı gönderir. Motor sıcaklığı arttıkça, sensör üzerindeki gerilim gibi sensör direnci de artar. Sıcaklık ölçüm fonksiyonu, gerilimi analog giriş üzerinden okur ve bunu Santigrat dereceye dönüştürür.

Aşağıdaki şekilde ve tabloda, tipik KTY83 sensör direnci değerleri, motor çalışma sıcaklığının bir fonksiyonu olarak gösterilmiştir.

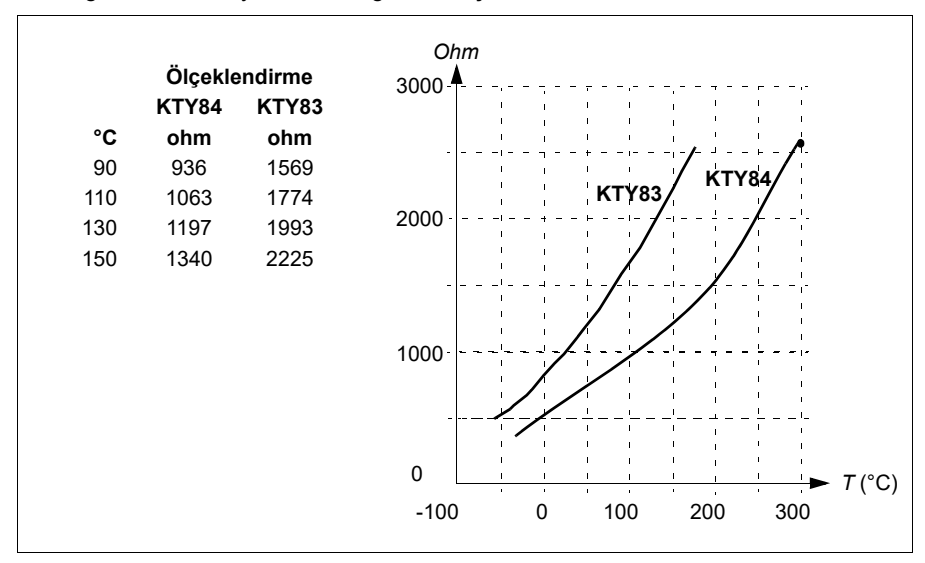

### *190 Program özellikleri*

Motor sıcaklığı denetimi sınırları ayarlanabilir ve aşırı sıcaklık algılandığında sürücünün nasıl tepki vereceği seçilebilir.

Bkz. bölüm *[Yalıtım](#page-186-0)*, sayfa *[187](#page-186-0)*.

Sensörün kablo bağlantısı için bkz. bölüm *[Pt100, Pt1000, Ni1000, KTY83 ve KTY84](#page-190-0)  sensör giriş[leri olarak AI1 ile AI2](#page-190-0)* sayfa *[191](#page-190-0)*.

## <span id="page-190-0"></span>**Pt100, Pt1000, Ni1000, KTY83 ve KTY84 sensör girişleri olarak AI1 ile AI2**

Motor sıcaklığı ölçümü için analog giriş ve çıkış arasında aşağıda gösterildiği gibi bir, iki veya üç Pt100 sensörü, bir, iki veya üç Pt1000 sensörü ya da bir Ni1000, KTY83 veya KTY84 sensörü bağlanabilir. Kablo blendajlarının her iki ucunu doğrudan toprağa bağlamayın. Bir uçta kondansatör kullanılamıyorsa, blendajın bu ucunu bağlamadan bırakın.

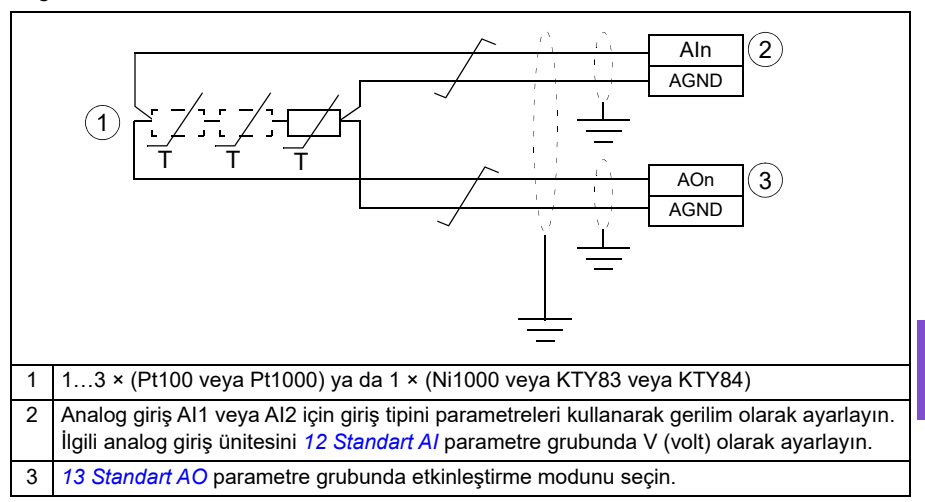

**UYARI!** Yukarıda gösterilen girişler IEC 60664'e göre yalıtılmadığından, motor sıcaklık sensörü bağlantısı için motorun elektrikli parçaları ile sensör arasında çift ya da güçlendirilmiş yalıtım olması gerekir. Montaj gereklilikleri karşılanmıyorsa, G/Ç kartı terminalleri temasa karşı korunmalıdır ve başka ekipmanlara bağlanmamalıdır veya sıcaklık sensörü G/Ç terminallerinden yalıtılmalıdır.

# **Termistör röleleri kullanarak sıcaklık izleme**

Dijital giriş DI6'ya normalde kapalı olan veya normalde açık olan bir termistör rölesi bağlanabilir.

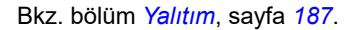

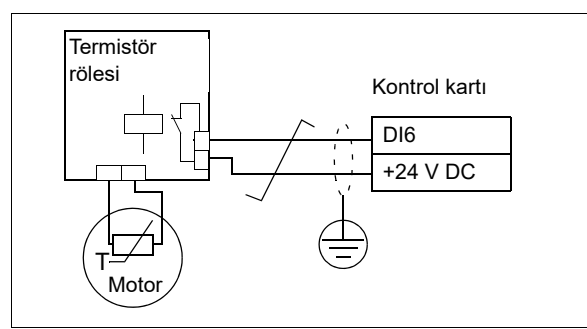

#### **Ayarlar**

- **Menü > Temel ayarlar > Motor > Tahmini termik koruma**
- **Menü > Temel ayarlar > Motor > Ölçülen termik koruma**
- Parametre grubu *[35 Motor termik koruması](#page-499-0)* (sayfa *[500](#page-499-0)*).

### **Motor aşırı yük koruması**

Bu bölümde, tahmini veya ölçülen sıcaklık ile, motor termik koruma modeli kullanmadan motor aşırı yük koruması açıklanmaktadır. Motor termik koruma modeli ile koruma için bkz. *[Motor termik koruması](#page-185-0)* bölümü, sayfa *[186](#page-185-0)*.

Motor aşırı yük koruması, US National Electric Code (NEC), UL 508C ve IEC 60947-4-1 ile bağlantılı genel UL\IEC 61800-5-1 standardını içeren birden çok standart tarafından belirtilmiştir ve gereklidir. Standartlar, harici sıcaklık sensörü olmadan motor aşırı yük korumasına olanak sağlar.

Koruma özelliği, aşırı yük rölelerinin IEC 60947-4-1 ve NEMA ICS 2. standartlarında belirtildiği gibi kullanıcının çalışma sınıfını belirtmesine olanak sağlar.

Motor aşırı yük koruması bir motor akımı tetikleme seviyesi belirlemenizi gerektirir. Bu, *[35.51](#page-506-2) [Motor yük e](#page-506-3)ğrisi*, *[35.52](#page-506-4) [Sıfır hız yükü](#page-506-5)* ve *[35.53](#page-506-6) [Kırılma noktası](#page-506-7)* parametreleri kullanan bir eğriyle tanımlanmıştır. Tetikleme seviyesi, motor akımı bu seviyede uzun süre kalırsa aşırı yük korumasının en sonunda tetikleneceği motor akımıdır.

Motor aşırı yük sınıfı (çalışma sınıfı), *[35.57](#page-508-0) Motor aş[ırı yük sınıfı](#page-508-1)* parametresi, IEC 60947-4-1 durumunda tetikleme seviyesinin 7,2 katında ve NEMA ICS 2 durumunda tetikleme seviyesinin 6 katında çalıştığında tetiklenecek aşırı yük rölesi için gerekli zaman olarak verilir. Standartlar ayrıca tetikleme seviyesi ve 6 kat tetikleme seviyesi arasındaki akım seviyeleri için tetikleme süresini belirtir. Sürücü IEC standart ve NEMA standart tetikleme sürelerini karşılar.

Sınıf 20 kullanımı UL 508C gereksinimlerini karşılar.

Motor asırı yük algoritması karesi alınmış oranı (motor akımı / tetikleme sevivesi)  $^2$ izler ve zaman içinde bunu toplar. Bu bazı durumlarda  $1^2$ t koruma olarak adlandırılır. Toplanan değer *[35.05](#page-500-0) Motor aş[ırı yük seviyesi](#page-500-1)* parametresiyle gösterilir.

*[35.56](#page-508-2) [Motor a](#page-508-3)şırı yük işlemi* parametresiyle, *[35.05](#page-500-0) Motor aş[ırı yük seviyesi](#page-500-1)* %88'e ulaştığında, bir motor aşırı yük uyarısı üretildiği zamanı ve %100'e ulaştığı zaman, sürücünün motor aşırı yük hatası tetiklemesini tanımlayabilirsiniz. Bu dahili değerin arttırılma hızı gerçek akıma, tetikleme seviyesi akımına ve seçilen aşırı yük sınıfına bağlıdır.

*[35.51](#page-506-2) [Motor yük e](#page-506-3)ğrisi*, *[35.52](#page-506-4) [Sıfır hız yükü](#page-506-5)* ve *[35.53](#page-506-6) [Kırılma noktası](#page-506-7)* parametreleri iki amaca hizmet eder. Motor termik koruması kullanılırken sıcaklık tahmini için yük eğrisini belirlemenin yanı sıra aşırı yük tetikleme seviyesini belirtirler.

Motor aşırı yük koruması, termik bellek tutma ve hız hassasiyeti için IEC/EN 61800-5- 1 standardı 2.1 sürümünün gereksinimlerini karşılar. Motor aşırı yük durumu, güç kapalıyken de korunur. Hız bağımlılığı *[35.51](#page-506-2) [Motor yük e](#page-506-3)ğrisi*, *[35.52](#page-506-4) [Sıfır hız yükü](#page-506-5)* ve *[35.53](#page-506-6) [Kırılma noktası](#page-506-7)* parametreleriyle ayarlanır.

### **Ayarlar**

- Motor termik koruması ve motor aşırı yük korumasının ortak parametreleri: *[35.51](#page-506-2) [Motor yük e](#page-506-3)ğrisi* (sayfa *[507](#page-506-2)*), *[35.52](#page-506-4) [Sıfır hız yükü](#page-506-5)* (sayfa *[507](#page-506-4)*) ve *[35.53](#page-506-6) [Kırılma noktası](#page-506-7)* (sayfa *[507](#page-506-6)*).
- Motor aşırı yük korumasına özel parametreler: *[35.05](#page-500-0) Motor aş[ırı yük seviyesi](#page-500-1)* (sayfa *[501](#page-500-0)*), *[35.56](#page-508-2) [Motor a](#page-508-3)şırı yük işlemi* (sayfa *[509](#page-508-2)*) ve *[35.57](#page-508-0) [Motor a](#page-508-1)şırı yük [sınıfı](#page-508-1)* (sayfa *[509](#page-508-0)*).

# **Hız kontrolü performans şekilleri**

100 *t* (s) *T*  $\frac{1}{T_{\mathsf{N}}}$ <sup>(%)</sup>  $T_{\text{load}}$ *n*act*-n*ref *n*N  $\blacksquare$  Alan < %10 s  $T_N$  = nominal motor momenti  $n_N$  = nominal motor hızı *n*act = gerçek hız  $n_{\text{ref}}$  = hiz referansi **Hız kontrolü Performans** Statik doğruluk Motor nominal kaymasının %20'si Dinamik doğruluk %100 moment adımıyla < %10 sn (varsayılan hız kontrol cihazı ayarıyla) Ayarlanmış hız kontrolörüyle dinamik doğruluk. %100 moment adımıyla < %2 sn

Aşağıdaki tabloda hız kontrolü için standart performans değerleri verilmiştir.

# **Kayan nokta kontrolü (Motor potansiyometresi):**

Kayan nokta kontrolü (parametreler Motor potansiyometresi olarak adlandırılır) aslında, değeri *[22.73](#page-444-0) [Motor potansiyometresi yükseltme kayna](#page-444-1)ğı* ve *[22.74](#page-445-0) [Motor](#page-445-1)  [potansiyometresi dü](#page-445-1)şürme kaynağı* parametreleri ile seçilen iki dijital sinyal kullanılarak artırılabilen ve azaltılabilen bir sayaçtır. Kayan nokta kontrolü, *[22.71](#page-443-0) [Motor potansiyometresi fonksiyonu](#page-443-1)*, ile etkinleştirildiğinde sayaç, *[22.72](#page-444-2) [Motor](#page-444-3)  [potansiyometresi ba](#page-444-3)şlangıç değeri* ile ayarlanan değeri alır. *[22.71](#page-443-0)* parametresinde seçilen moda bağlı olarak, bir güç kapatıp açmanın ardından sayaç değeri korunur ya da resetlenir.

Değişim oranı *[22.75](#page-445-2) [Motor potansiyometresi rampa süresi](#page-445-3)* parametresinde, değerin minimumdan (*[22.76](#page-445-4) [Motor potansiyometresi min de](#page-445-5)ğeri*) maksimuma (*[22.77](#page-445-6) [Motor](#page-445-7)  [potansiyometresi maks de](#page-445-7)ğeri*) ya da tam tersi değişiklik göstermesi için geçen süre olarak tanımlanır. Yükseltme ve düşürme sinyalleri aynı anda açık olursa, sayaç değeri değişmez.

Ana seçici parametrelerinde doğrudan referans kaynağı olarak ayarlanabilen ya da skaler ve vektör kontrolün her ikisinde de diğer kaynak seçici parametreleri tarafından giriş olarak kullanılabilen Kayan nokta kontrol sayacı çıkışı *[22.80](#page-445-8) [Motor](#page-445-9)  [potansiyometresi ref gerçek](#page-445-9)* ile gösterilir.

**Not**: *[22.70](#page-443-2) [Motor potansiyometresi referans etkinle](#page-443-3)ştirme* parametresi, *[22.80](#page-445-8) [Motor](#page-445-9)  [potansiyometresi ref gerçek](#page-445-9)* parametresinin *[22.73](#page-444-0) [Motor potansiyometresi yükseltme](#page-444-1)  [kayna](#page-444-1)ğı* veya *[22.74](#page-445-0) [Motor potansiyometresi dü](#page-445-1)şürme kaynağı* ile artırılmasını/azaltılmasını sağlamak için uygun şekilde (parametre açıklamasına bakın) ayarlanmalıdır.

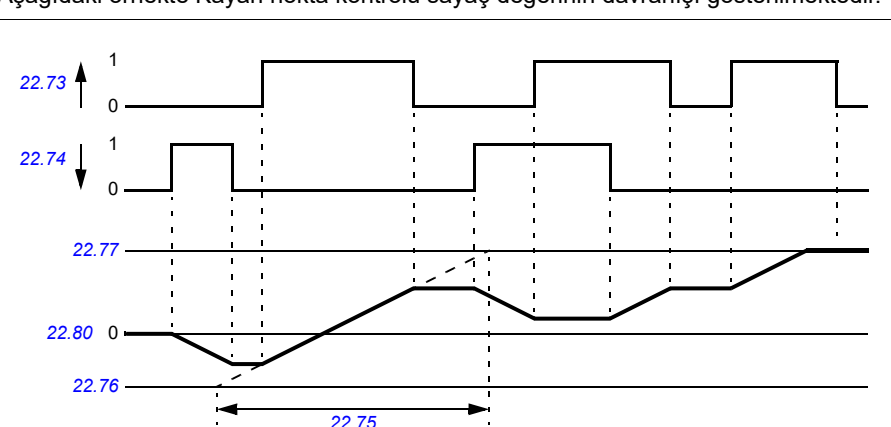

Aşağıdaki örnekte Kayan nokta kontrolü sayaç değerinin davranışı gösterilmektedir.

*[22.73](#page-444-0) [Motor potansiyometresi yükseltme kayna](#page-444-1)ğı* ve *[22.74](#page-445-0) [Motor potansiyometresi](#page-445-1)  düş[ürme kayna](#page-445-1)ğı* parametreleri, hızı veya frekansı sıfırdan maksimum hıza veya frekansa kadar kontrol eder. Dönüş yönü, *[20.04](#page-420-0) [Ext1 in2 kayna](#page-420-1)ğı* parametresiyle değiştirilebilir. Aşağıdaki örneğe bakın.

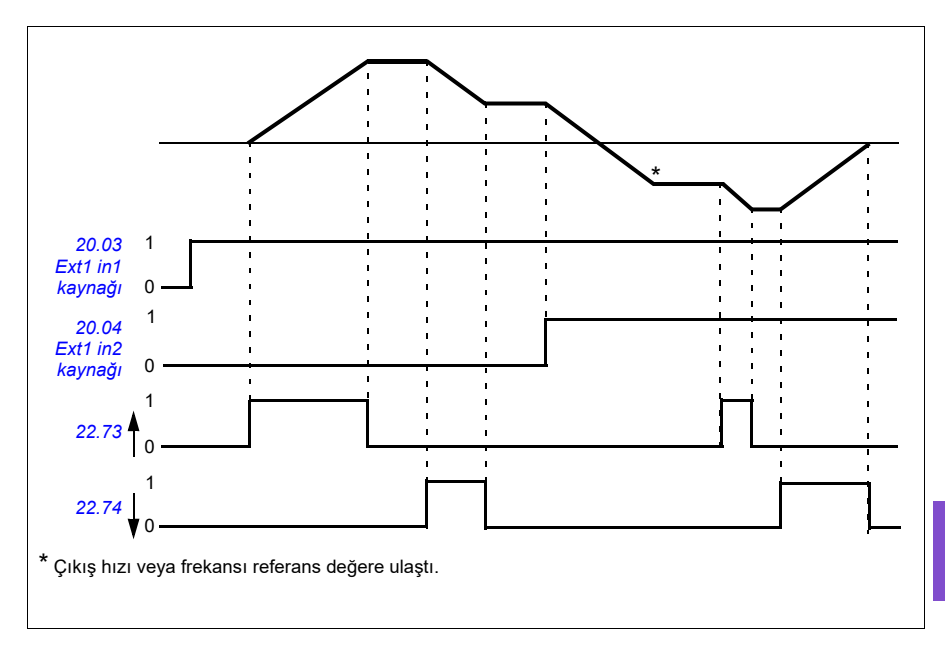

- Parametreler *[22.71](#page-443-0) [Motor potansiyometresi fonksiyonu](#page-443-1)*…*[22.80](#page-445-8)*
- *[22.80](#page-445-8) [Motor potansiyometresi ref gerçek](#page-445-9)* (sayfa *[444](#page-443-0)*).

# **DC gerilim kontrolü**

# <span id="page-195-0"></span>**Yüksek gerilim kontrolü**

Ara DC bağlantısının yüksek gerilim kontrolüne genellikle motor jeneratör modundayken gerek duyulur. Motor yavaşlarken veya yük motor şaftını kontrol ederken enerji üreterek şaftın uygulanan hızdan veya frekanstan daha hızlı dönmesine neden olur. DC geriliminin yüksek gerilim kontrol sınırını aşmasının engellenmesi için yüksek gerilim kontrol cihazı, sınıra ulaşıldığında otomatik olarak oluşturulan momenti azaltır. Limite ulaşılırsa yüksek gerilim kontrol cihazı da programlanan tüm yavaşlama zamanlarını artırır; daha kısa yavaşlama zamanları elde etmek için, bir fren kıyıcı ve direnç gerekebilir.

# <span id="page-195-1"></span>**Düşük gerilim kontrolü (güç kaybında çalışmaya devam etme)**

Eğer gelen besleme gerilimi kesilirse, sürücü dönen motorun kinetik enerjisinden faydalanarak çalışmaya devam edecektir. Motor döndüğü ve sürücüye enerji ürettiği sürece, sürücü çalışmaya devam eder. Eğer ana kontaktör (mevcut ise) kapalı kalmışsa, sürücü kesintiden sonra çalışmaya devam edebilir.

**Not:** Ana kontaktör bulunan ünitelerde, kısa süreli besleme kesintilerinde kontaktör kontrol devresini kapalı tutan bir tutma devresi (örneğin UPS) bulunmalıdır.

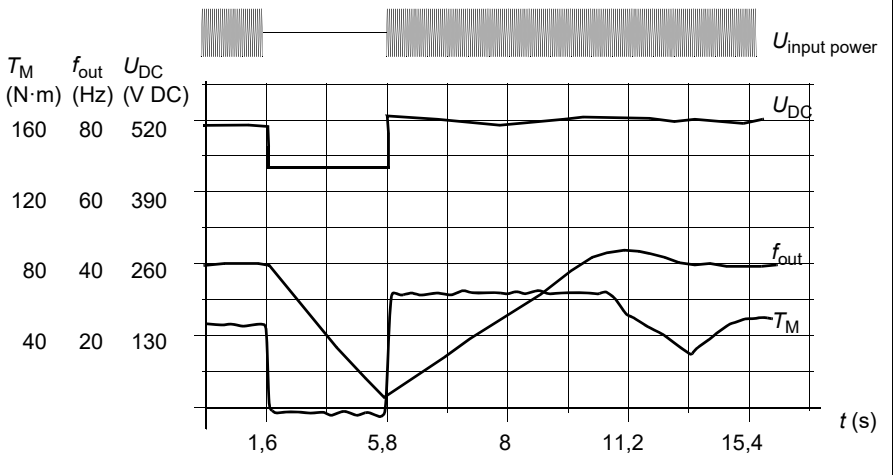

 $U_{\text{DC}}$  = sürücünün ara devre gerilimi,  $f_{\text{out}}$  = sürücünün çıkış frekansı, <br>*T<sub>M</sub>* = Motor momenti

Nominal yükte besleme gerilim kaybı ( $f_{\text{out}}$  = 40 Hz). Ara devre DC gerilimi minimum limite düşer. Kontrol cihazı şebeke kapalı olduğu sürece gerilimi sabit tutar. Sürücü motoru jeneratör modunda çalıştırır. Motor hızı düşer ancak motor yeterli kinetik enerjiye sahip olduğu sürece sürücü çalışabilir.

### **Düşük gerilim kontrolünü uygulama (güç kaybında çalışmaya devam etme)**

Düşük gerilim kontrolü fonksiyonunu şu şekilde uygulayın:

- Sürücünün düşük gerilim kontrolü fonksiyonunun *[30.31](#page-470-0) Düş[ük gerilim kontrolü](#page-470-1)* parametresiyle etkinleştirildiğini kontrol edin.
- Hızlı startı (dönen motorla başlatmak) mümkün kılmak için *[21.01](#page-427-0) [Vektör start](#page-427-1)  [modu](#page-427-1)* parametresi, *[Otomatik](#page-427-2)* (vektör modunda) veya *[21.19](#page-433-0) [Skaler start modu](#page-433-1)* parametresi *[Otomatik](#page-427-2)* (skaler modda) olarak ayarlanmalıdır.

Kurulum, giriş gücü kesilmesinde takılmayı önlemek için, ana kontaktörle teçhiz edilmiştir. Örneğin, kontaktör kontrol devresinde bir zaman gecikmeli röle (tutucu) kullanın.

**UYARI!** Motoru tekrar hızlı çalıştırmanın bir tehlikeye yol açmayacağından emin olun. Şüphe duyarsanız, düşük gerilim kontrolü işlevini uygulamayın.

### **Otomatik yeniden başlatma**

Otomatik yeniden başlatma fonksiyonu kullanılarak kısa (maks. 10 saniye) güç besleme hatası sonrasında sürücü otomatik olarak yeniden başlatılarak, sürücünün soğutma fanları çalıştırılmadan 10 saniye süreyle çalışmasına izin verilir.

Fonksiyon etkinleştirildiğinde, başarılı bir yeniden start işlemi gerçekleştirmek için bir besleme hatasına kadar aşağıdaki işlemleri gerçekleştirir:

- Düşük gerilim hatası bastırılır (ancak bir uyarı oluşturulur)
- Kalan enerjinin tümünü muhafaza etmek için modülasyon ve soğutma durdurulur
- DC devresi ön şarjı etkinleştirilir.

*[21.18](#page-432-4) [Otomatik yeniden start süresi](#page-432-5)* parametresi ile tanımlanan süre dolmadan önce DC gerilimi depolanırsa ve start sinyali hala açık durumdaysa, normal çalışma devam edecektir.Ancak, DC gerilimi bu sırada çok düşük ise, sürücü bir *[3220](#page-235-0) [DC ba](#page-235-1)ğlantısı düş[ük gerilimi](#page-235-1)* hatası verir.

*[21.34](#page-435-0) [Otomatik yeniden ba](#page-435-1)şlatmayı zorla* parametresi *[Devrede](#page-436-1)* olarak ayarlanırsa, sürücü düşük gerilim hatasında asla hata tetiklemez ve start sinyali daima açık kalır. DC gerilimi yeniden sağlandığında, normal çalışma devam eder.

**UYARI!** Fonksiyonu etkinleştirmeden önce, tehlikeli durumların oluşmayacağından emin olun. Fonksiyon sürücüyü otomatik olarak yeniden başlatır ve bir besleme kesintisinden sonra çalışmaya devam eder.

# **Gerilim kontrolü ve hata limitleri**

Ara DC gerilimi regülatörünün kontrol ve hata limitleri besleme gerilimine ve sürücü/invertör tipine bağlıdır. DC gerilimi (U<sub>DC</sub>) hatlar arası besleme geriliminin yaklaşık 1,41 katıdır ve *[01.11](#page-362-0) [DC gerilimi](#page-362-1)* parametresi ile görüntülenir.

Sistem, gerekli sürücü DC limitlerini *[95.01](#page-598-0) [Besleme gerilimi](#page-598-1)* ve *[95.02](#page-599-2) [Uyarlamalı](#page-599-3) [gerilim limitleri](#page-599-3)* parametrelerinden hesaplar.

# **-01 ve -04 sürücü tipleri için DC gerilim seviyeleri**

Aşağıdaki tabloda seçilen DC gerilimi seviyelerinin değerleri gösterilmektedir. Mutlak gerilimlerin sürücü/invertör tipine ve AC besleme gerilimi aralığına göre değiştiğini unutmayın.

Parametre tarafından etkinleştirilen adaptif gerilim limiti *[95.02](#page-599-2) [Uyarlamalı gerilim](#page-599-3)  [limitleri](#page-599-3)*

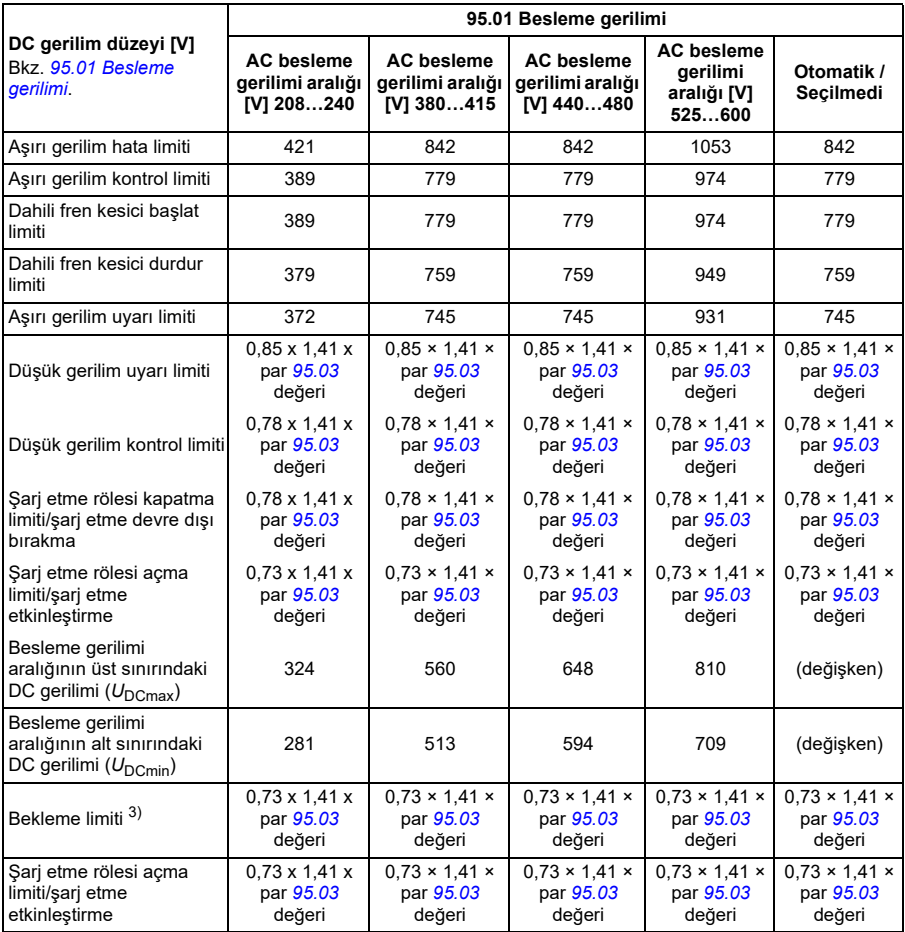

**Not**: *[95.03](#page-599-0) [Tahmini AC besleme gerilimi](#page-599-1)* parametresi sürücüye güç verilirken tahmini AC besleme gerilimidir ve çalışma süresi boyunca sürekli olarak güncellenmez.

### Parametre tarafından devre dışı bırakılan adaptif gerilim limiti *[95.02](#page-599-2) [Uyarlamalı](#page-599-3) [gerilim limitleri](#page-599-3)*

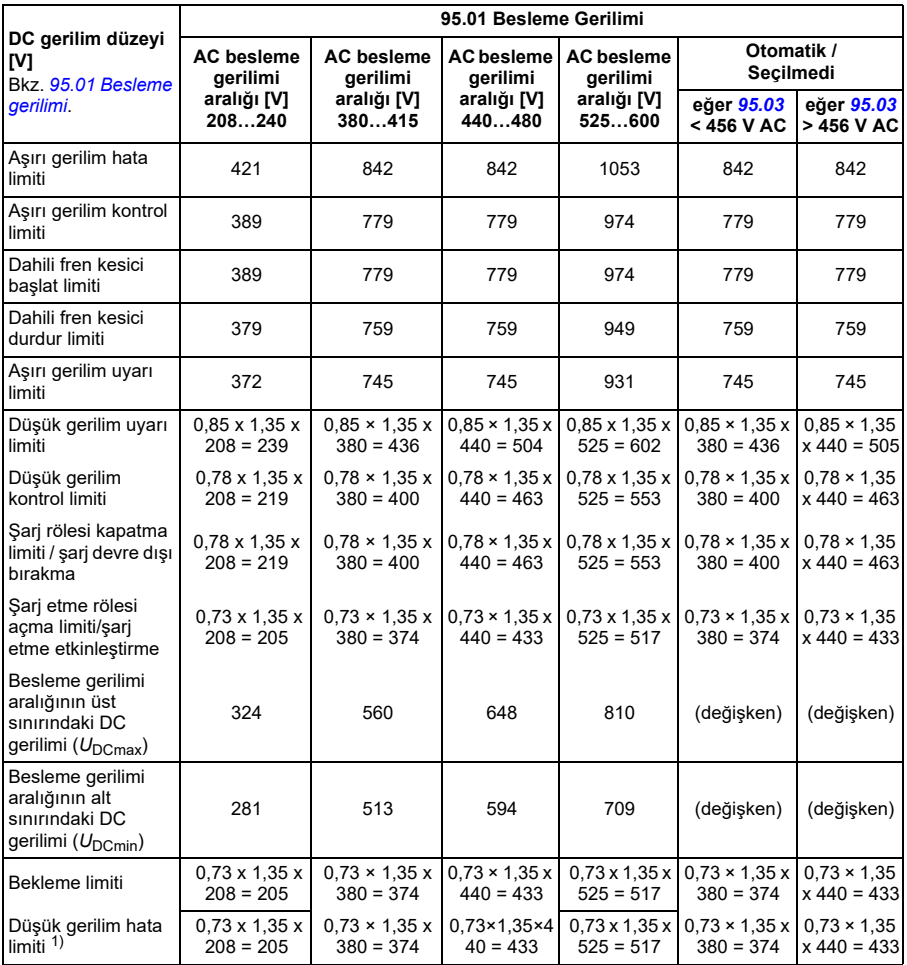

1) Bkz. bölüm *Düş[ük gerilim hatasının tetiklenmesi](#page-199-0)*, sayfa *[200](#page-199-0)*.

### **Düşük gerilim uyarısının tetiklenmesi**

Aşağıdaki koşullardan biri etkinse *[A3A2](#page-220-0)* düşük gerilim uyarısı tetiklenir:

- Sürücü modülasyon yapmadığında DC bara gerilimi düşük gerilim limitinin altına düşerse.
- Sürücü modülasyon yaptığında ve otomatik yeniden başlatma etkinleştirilmişse DC bara gerilimi bekleme limitinin altına düşerse (yani *[21.18](#page-432-4) [Otomatik yeniden](#page-432-5)  [start süresi](#page-432-5)* parametresi > 0,0 sn). Gerçek DC bara gerilimi sürekli olarak bekleme limitinin altında kaldığı sürece ve otomatik yeniden başlatma süresi geçene kadar

uyarı görüntülenmeye devam eder. Bu işlevselliğe sahip olmak için sürücü kontrol kartı harici olarak 24 VDC ile beslenmelidir, aksi takdirde gerilim donanım limitinin altına düşerse kontrol kartı kapanabilir.

# <span id="page-199-0"></span>**Düşük gerilim hatasının tetiklenmesi**

Sürücü modülasyon yapıyorsa ve aşağıdaki koşullardan biri etkinse, *[3220](#page-235-0)* düşük gerilim hatası tetiklenir:

- DC bara gerilimi düşük gerilim tetikleme limtinin altına düşerse ve otomatik yeniden başlatma etkinleştirilmemişse (yani *[21.18](#page-432-4) [Otomatik yeniden start süresi](#page-432-5)* parametresi = 0,0 sn.).
- DC bara gerilimi düşük gerilim tetikleme limitinin altına düşerse ve otomatik yeniden başlatma etkinleştirilmişse (yani *[21.18](#page-432-4) [Otomatik yeniden start süresi](#page-432-5)* parametresi > 0,0 sn.) yalnızca DC bara gerilimi sürekli olarak düşük gerilim tetikleme limitinin altında kaldığı sürece ve otomatik yeniden başlatma süresi geçtikten sonra düşük gerilim tetiklemesi gerçekleşir. Bu işlevselliğe sahip olmak için sürücünün kontrol kartı harici olarak 24 VDC kaynağı ile beslenmelidir. Aksi takdirde kontrol kartı kapanabilir ve sadece düşük gerilim uyarısı gösterilir.

# **Ayarlar**

- Parametre *[01.11](#page-362-0) [DC gerilimi](#page-362-1)* (sayfa *[363](#page-362-0)*), *[30.30](#page-469-0) [Yüksek gerilim kontrolü](#page-469-1)* (sayfa *[470](#page-469-0)*), *[30.31](#page-470-0) Düş[ük gerilim kontrolü](#page-470-1)* (sayfa *[471](#page-470-0)*), *[95.01](#page-598-0) [Besleme gerilimi](#page-598-1)* (sayfa *[599](#page-598-0)*) ve *[95.02](#page-599-2) [Uyarlamalı gerilim limitleri](#page-599-3)* (sayfa *[600](#page-599-2)*).
- Uyarı *[A3A2](#page-220-0) [DC bara dü](#page-220-1)şük gerilimi* (sayfa *[221](#page-220-0)*) ve hata *[3220](#page-235-0) DC bağ[lantısı dü](#page-235-1)şük [gerilimi](#page-235-1)* (sayfa *[236](#page-235-0)*).

# **Fren kıyıcı**

Yavaşlayan bir motor tarafından oluşturulan enerjiden faydalanmak için bir fren kıyıcı kullanılabilir. DC gerilimi yeterince yükseldiğinde, kıyıcı DC devresini bir harici fren direncine bağlar. Kıyıcı pals genişliği modülasyon prensibi ile çalışır.

Sürücüdeki dahili fren kıyıcılar, DC bara gerilimi U<sub>DCmax</sub> değerinin yaklaşık 1,15 katına ulaştığında iletime geçer. %100 maksimum pals genişliğine U<sub>DCmax</sub> değerinin yaklaşık 1,2 katında ulaşılır. (U<sub>DCmax</sub>, maksimum AC besleme gerilimi aralığına karşılık gelen DC gerilimidir.) Harici fren kıyıcılar ile ilgili bilgi için, fren kıyıcıların belgelerine bakın.

**Not:** Kıyıcının çalışması için yüksek gerilim kontrolünün devre dışı bırakılması gerekir.

- Parametre *[01.11](#page-362-0) [DC gerilimi](#page-362-1)* (sayfa *[363](#page-362-0)*)
- Parametre grubu *[43 Fren kıyıcı](#page-534-0)* (sayfa *[535](#page-534-0)*).

# **Denetim**

# **Sinyal denetimi**

Bu fonksiyon tarafından denetlenecek altı sinyal seçilebilir. Denetlenen bir sinyal önceden tanımlanan limitleri aşarsa veya bu limitlerin altına düşerse, *[32.01](#page-480-0) [Denetim](#page-480-1)  [durumu](#page-480-1)* parametresinde bir bit etkinleştirilir ve bir uyarı veya hata oluşturulur.

Denetlenen sinyal düşük geçişli olarak filtrelenir.

### **Ayarlar**

• Parametre grubu *[32 Denetim](#page-480-2)* (sayfa *[481](#page-480-2)*).

# **Uygulama örneği 1: Kirli filtre**

Denetim fonksiyonu bir kirli filtreyi göstermek için kullanılabilir. Filtre kirlendikçe hava filtresindeki basınç düşüşü arttığı için filtredeki diferansiyel basıncı ölçen bir transdüser kurulabilir. Transdüser çıkış sinyali sürücüdeki bir analog girişe geri beslenen bir analog değerdir. Sürücüdeki denetim fonksiyonu analog değeri izlemek için yapılandırılır.

Örneğin, kullanıcı klima filtresinin değiştirilmesi gerektiği zaman konusunda bildirim almak istiyor. Temiz filtrede düşüş için yayınlanan değerle başlayarak, kirli filtre senaryosuna uygun olan bir değer elde edilir. O zaman sürücü transdüserin analog çıkış sinyalini izlemek için yapılandırılır. Bu, kirli filtre için eşiğin aşıldığı zamanı göstermek için bir denetim seviyesini içerir. Bu durumu kullanmak için, filtre durumunu göstermek için ayrı bir röle yerine bir sürücü röle çıkışı kullanılabilir. Bu bilgi ayrıca BACnet gibi haberleşme iletişim üzerinden izlenebilir.

Bu işlevi elde etmek için sürücünün kullanılmasının avantajı, kontrolörde bir analog (transdüser) girişine ihtiyacı ortadan kaldırarak klima için bina otomasyon sisteminin maliyetini düşürmesidir.

# **Uygulama örneği 2: Yüksek akım**

Denetim fonksiyonu artan veya aşırı yük bakımından motoru izlemek için kullanılabilir. Yükteki bu artış mekanik/yıpranma yüzünden olabilir. Tek bir "yüksek akım" eşiği denetim fonksiyonu ile kullanılabilir. Alternatif olarak, *[37 Kull. Yük e](#page-511-0)ğrisi* (sayfa *[512](#page-511-0)*) parametre grubu, tüm hız aralığında bu senaryoyu saptamak için *[Kullanıcı yük e](#page-201-0)ğrisi* (sayfa *[202](#page-201-0)*) altında gösterildiği gibi kullanılabilir.

Örneğin, bir fan yatağı yağsızlık yüzünden hata vermeye başlıyor. Yatak yüzeyleri sıkışmaya başlıyor ve motor akım çekiminin normal seviyenin üzerine çıkmasına neden oluyor. Denetim fonksiyonu yükün normalden daha yüksek akım çektiğini gösterir. Sonuç olarak, servis personeli sorunu inceleyebilir. Burada amaç büyük bir arıza meydana gelmeden önce sorunu bulmaktır.

# <span id="page-201-0"></span>**Kullanıcı yük eğrisi**

Kullanıcı yük eğrisi, giriş sinyalini frekans veya hız ile yükün bir fonksiyonu olarak izleyen bir denetleme fonksiyonu sağlar. İzlenen sinyalin durumunu gösterir ve kullanıcı tanımlı profilin ihlaline bağlı olarak bir uyarı veya hata verebilir.

Kullanıcı yük eğrisi, bir aşırı yük ile bir düşük yük eğrisinden veya eğrilerin yalnızca birinden oluşmaktadır. Her eğri, frekansın veya hızın bir fonksiyonu olarak izlenen sinyali temsil eden beş nokta tarafından oluşturulur.

Aşağıdaki örnekte, kullanıcı yük eğrisi %10 pay eklenen ve çıkarılan motor nominal momentinden oluşturulur. Pay eğrileri, zarfın dışına sapmaların denetlenmesi, zamanlanması ve tespit edilebilmesi için motorda çalışır bir zarf tanımlar.

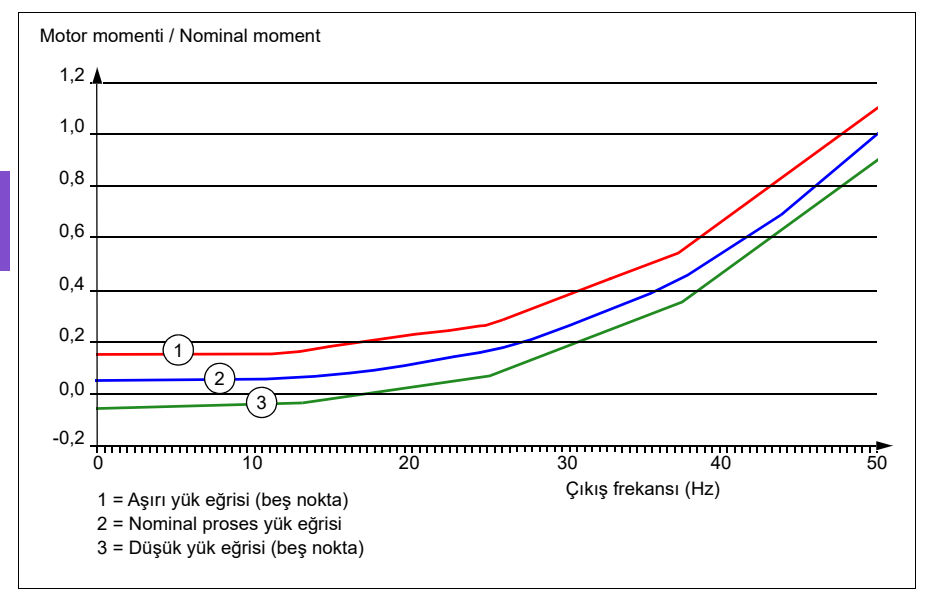

İzlenen sinyal, tanımlanan bir süre boyunca sürekli olarak aşırı yük eğrisinin üzerinde olursa bir aşırı yük uyarısı ve/veya hatası ayarlanabilir. İzlenen sinyal, tanımlanan bir süre boyunca sürekli olarak düşük yükün altında olursa bir düşük yük uyarısı ve/veya hatası ayarlanabilir.

Aşırı yük, örneğin fan yükü profillerinin çok yüksek olmasını izlemek için kullanılabilir.

Düşük yük, örneğin yükün düşüp taşıma kayışlarını veya fan kayışlarını kırmasını izlemek için kullanılır.

# **Ayarlar**

• Parametre grubu *[37 Kull. Yük e](#page-511-0)ğrisi* (sayfa *[512](#page-511-0)*).

### **Uygulama örneği: Akış kanıtı**

Kullanıcı yük eğrisi fonksiyonu akış kanıtını göstermek için kullanılabilir. Akış kanıt genellikle kayışla tahrik edilen fandaki kopuk kayışı göstermek için kullanılır. Bu sürücü fonksiyonu harici akım algılayan röle gereksinimini ve maliyetini ortadan kaldırır ve daha güvenilirdir. Harici akım algılayan röleler, tam hız, yüksüz koşul (kopuk kayış) ve yüklü düşük hız arasında motor akım çekimindeki farka bağlıdır. Bu fark, motorun mıknatıslanma akımı, yük ile ilgisi olmayan motorun akım tüketiminin büyük bölümünü oluşturduğu için çok azdır. Sürücünün kullanıcı yük eğrisi ayarlanabilir ve değişken hız, değişken moment, akış kanıtı uygulamaları için idealdir.

Örneğin, fanın devreye alınması sırasında, motor momenti takılmış kayışla ve fan %50 hızda çalışırken kaydedilir. Sürücü kontrol paneli motor momentini görüntüleme yeteneğine sahiptir. Bkz. parametre *[01.10](#page-362-2) [Motor momenti](#page-362-3)* (sayfa *[363](#page-362-2)*). Referans noktası olarak bu değeri kullanarak, kopuk kayışı göstermek için düşük moment eşiği belirlenir. Bu yöntem, sürücünün sadece motoru çalıştırdığını değil motorun aynı zamanda uygulama tarafından yüklendiğini doğrular. Zaman gecikmesi değeri mevcuttur ve sistem değişkenlerine izin vermek için yapılandırılabilir. Kullanıcı yük eğrisi (akış kanıtı) durumu için bir röle çıkışı yapılandırılabilir.

# **Enerji verimliliği**

# **Enerji optimizasyonu**

Fonksiyon, sürücü nominal yükün altında çalışırken toplam enerji tüketimini ve motor sesi düzeyini azaltacak şekilde motor akısını optimize eder. Toplam verim (motor ve sürücü), yük momentine ve hıza bağlı olarak %1…20 arasında arttırılabilir. Enerji optimizasyonu varsayılan olarak etkinleştirilir.

**Not:** Sabit mıknatıslı motorlarda ve senkron relüktans motorlarında, enerji optimizasyonu her zaman etkindir.

### **Ayarlar**

- **Menü > Enerji verimliliği**
- Parametre *[45.11](#page-538-0) [Enerji optimize edici](#page-538-1)* (sayfa *[539](#page-538-0)*).

# **Enerji tasarrufu hesaplayıcıları**

Bu özellik aşağıdaki fonksiyonlardan oluşur:

- Motor akısını, toplam sistem verimini maksimum düzeye çıkaracak şekilde ayarlayan bir enerji iyileştirici
- Motor tarafından kullanılan ve tasarruf edilen enerjiyi izleyen ve bunları kWh, para birimi veya  $CO<sub>2</sub>$  emisyon hacmi olarak görüntüleyen bir sayaç ve
- Sürücünün yük profilini gösteren bir yük analizörü (*[205](#page-204-0)*. sayfadaki ilgili bölüme bakın).

Ayrıca, geçerli saat ile önceki saatin yanı sıra geçerli gündeki ve önceki gündeki enerji tüketimini kWh cinsinden gösteren sayaçlar bulunur.

Sürücüden (her iki yönde) geçen enerji miktarı sayılıp GWh, MWh ve kWh cinsinden tam olarak gösterilir. Biriken enerji kWh cinsinden de tam olarak gösterilir. Tüm bu sayaçlar resetlenebilir.

**Not:** Enerji tasarrufu hesaplamasının doğruluğu, *[45.19](#page-539-0) [Güç kar](#page-539-1)şılaştırma* parametresinde verilen referans motor gücünün doğruluğuna direk bağlıdır.

- **Menü > Enerji verimliliği**
- Parametre grubu *[45 Enerji verimlili](#page-536-0)ği* (sayfa *[537](#page-536-0)*)
- Parametreler *[01.50](#page-363-0) [Geçerli saat kWh](#page-363-1)*, *[01.51](#page-363-2) [Önceki saat kWh](#page-363-3)*, *[01.52](#page-363-4) [Geçerli gün](#page-363-5)  [kWh](#page-363-5)* ve *[01.53](#page-364-0) [Önceki gün kWh](#page-364-1)* (sayfa *[364](#page-363-0)*)
- Parametreler *[01.55](#page-364-2) İ[nvertör GWh sayacı \(resetlenebilir\)](#page-364-3)*, *[01.56](#page-364-4) İ[nvertör MWh](#page-364-5)  [sayacı \(resetlenebilir\)](#page-364-5)*, *[01.57](#page-364-6) İ[nvertör kWh sayacı \(resetlenebilir\)](#page-364-7)* ve *[01.58](#page-364-8) [Kümülatif invertör enerjisi \(resetlenebilir\)](#page-364-9)* (sayfa *[365](#page-364-2)*).

# <span id="page-204-0"></span>**Yük analizörü**

### **Tepe değer günlüğü**

Kullanıcı, tepe değeri günlüğü ile izlenecek bir sinyal seçebilir. Günlük, tepenin meydana geldiği zaman ile birlikte sinyalin tepe değerini ve ayrıca tepe sırasındaki motor akımını, DC gerilimini ve motor hızını kaydeder. Tepe değeri, 2 ms aralıklarla örneklenir.

### **Genlik günlükleri**

Kontrol programında iki genlik günlüğü bulunmaktadır.

Genlik günlüğü 2 için kullanıcı, 200 ms aralıklarla örneklenmesi için bir sinyal seçebilir ve %100'e karşılık gelen bir değer belirleyebilir. Toplanan örnekler, genliklerine bağlı olarak 10 salt okunur parametre olarak sıralanır. Her parametre, yüzde 10'luk bir genlik aralığını temsil eder ve bu aralığa denk düşen toplanmış örneklerin yüzdesini gösterir.

Bunu gelişmiş kontrol paneliyle veya Drive composer bilgisayar yazılımıyla grafiksel olarak görüntüleyebilirsiniz.

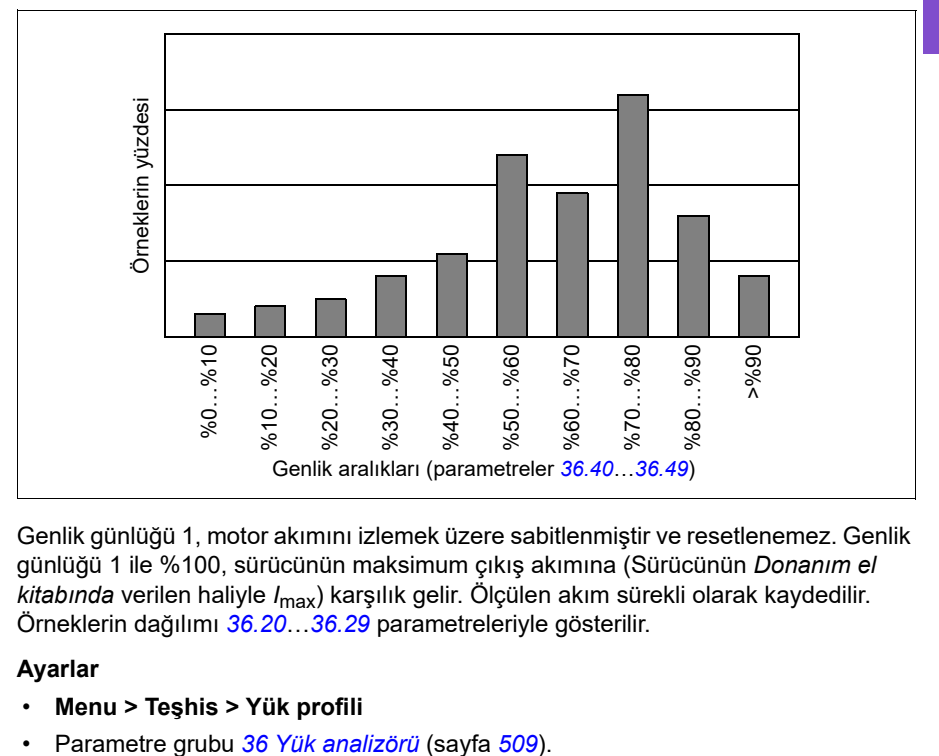

Genlik günlüğü 1, motor akımını izlemek üzere sabitlenmiştir ve resetlenemez. Genlik günlüğü 1 ile %100, sürücünün maksimum çıkış akımına (Sürücünün *Donanım el kitabında* verilen haliyle *I*max) karşılık gelir. Ölçülen akım sürekli olarak kaydedilir. Örneklerin dağılımı *[36.20](#page-510-0)*…*[36.29](#page-510-1)* parametreleriyle gösterilir.

- **Menu > Teşhis > Yük profili**
- 

# **Kullanıcı parametre grupları**

Sürücü, kalıcı belleğe kaydedilebilen ve sürücü parametreleri kullanılarak geri çağrılabilen dört kullanıcı parametre grubunu destekler. Kullanıcı parametre grupları arasında geçiş yapmak için dijital girişler kullanılabilir.

Bir kullanıcı parametre grubunda, aşağıdakiler hariç, 10…99 parametre gruplarındaki düzenlenebilen değerlerin tümü bulunur:

- *[10.03](#page-378-0) [DI zorlama seçimi](#page-378-1)* parametreleri gibi zorlanan G/Ç değerleri ve *[10.04](#page-379-0) [DI](#page-379-1)  [zorlanmı](#page-379-1)ş veriler*
- G/Ç genişletme modülü ayarları (grup 15)
- veri depolama parametreleri (grup 47)
- haberleşme iletişimi etkinleştirme parametresi (*[50.01](#page-545-0) [FBA A devrede](#page-545-1)*)
- diğer haberleşme iletişimi ayarları (gruplar 51…53 ve 58)
- *[95 Donanım konfigürasyonu](#page-598-2)* grubundaki bazı donanım ayarları (ör. *[95.01](#page-598-0) [Besleme gerilimi](#page-598-1)* parametresi)
- *[96.11](#page-604-0)*…*[96.13](#page-605-0)* kullanıcı grubu seçim parametreleri.

Motor ayarları kullanıcı parametre gruplarına dahil olduğundan, bir kullanıcı parametre grubunu geri çağırmadan önce ayarların uygulamada kullanılan motora karşılık geldiğinden emin olun. Sürücüyle farklı motorların kullanıldığı bir uygulamada, motor ID run uygulamasının her bir motor için gerçekleştirilmesi ve sonuçların farklı kullanıcı parametre gruplarına kaydedilmesi gerekir. Daha sonra, motor değiştirildiğinde uygun grup geri çağrılabilir.

Hiçbir parametre grubu ayarı kaydedilmemişse, bir grup yüklemeye çalışmak o andaki etkin parametre ayarlarından tüm grupları oluşturacaktır.

Gruplar arasında geçiş yapmak sadece durdurulmuş sürücüde mümkündür.

- **Menü > Temel ayarlar > Gelişmiş fonksiyonlar > Kullanıcı parametre grupları**
- Parametre *[96.10](#page-603-0)*…*[96.13](#page-605-0)* (sayfa *[604](#page-603-0)*).

# **Sistem güvenliği ve korumaları**

# **Sabit/Standart korumalar**

### **Aşırı akım**

Çıkış akımı, dahili aşırı akım limitini aşarsa, IGBT'ler sürücüyü korumak için kapanır.

## **DC aşırı gerilim**

Bkz. bölüm *[Yüksek gerilim kontrolü](#page-195-0)*, sayfa *[196](#page-195-0)*.

### **DC düşük gerilim**

Bkz. bölüm *Düş[ük gerilim kontrolü \(güç kaybında çalı](#page-195-1)şmaya devam etme)*, sayfa *[196](#page-195-1)*.

### **Sürücü sıcaklığı**

Sıcaklık yeteri kadar yükselirse, sürücü kendini korumak için önce anahtarlama frekansını, sonra da akımı sınırlamaya başlar. Yine de ısınmayı sürdürürse, (örneğin bir fan arızası nedeniyle) aşırı sıcaklık arızası oluşturulur.

### **Kısa devre**

Bir kısa devre durumunda, IGBT'ler sürücüyü korumak için hemen kapanır.

# **Programlanabilir koruma fonksiyonları**

### **Motor faz kaybı algılama (parametre** *[31.19](#page-474-0)***)**

Parametre, motor faz kaybı algılandığında sürücünün nasıl tepki vereceğini seçer.

### **Besleme faz kaybı algılama (parametre** *[31.21](#page-474-1)***)**

Parametre, besleme faz kaybı algılandığında sürücünün nasıl tepki vereceğini seçer.

### **Güvenli moment kapatma algılama (parametre** *[31.22](#page-475-0)***)**

Sürücü, Güvenli moment kapatma girişinin durumunu izler ve bu parametre ile sinyaller kaybolduğunda verilecek gösterimler seçilir. (Bu parametrenin Güvenli moment kapatma fonksiyonunun çalışması üzerinde etkisi yoktur.) Güvenli moment kapatma hakkında daha fazla bilgi için, sürücünün *Donanım el kitabı*'nda, *Elektriksel kurulumun planlanması* bölümü, *Güvenli moment kapatma fonksiyonunun uygulanması* kısmına bakın.

# **Değiştirilmiş besleme ve motor kabloları (parametre** *[31.23](#page-476-0)***)**

Sürücü, besleme ve motor kablolarının yanlışlıkla değiştirilmesini algılayabilir (örneğin beslemenin sürücü motor bağlantısına bağlanması). Parametre, bir hata oluşturulup oluşturulmayacağını seçer.

# **Sıkışma koruması (***[31.24](#page-477-0)***…***[31.28](#page-477-1)* **parametreleri)**

Sıkışma durumunda sürücü motoru korur. Denetim limitlerini (akım, frekans ve süre) ayarlamak ve sürücünün bir motor sıkışma durumuna nasıl tepki vereceğini seçmek mümkündür.

# **Aşırı hız koruması (parametre** *[31.30](#page-478-0)***…***[31.31](#page-479-0)***)**

Kullanıcı, kullanılmakta olan maksimum ve minimum hız veya frekans limitlerine eklenen bir marj belirleyerek aşırı hız ve aşırı frekans limitlerini ayarlayabilir.

### **Lokal kontrol kaybı algılama (parametre** *[49.05](#page-545-2)***)**

Parametre, sürücünün kontrol paneli veya bilgisayar yazılımı iletişim kesintisine nasıl tepki vereceğini seçer.

### **AI denetimi (parametreler** *[12.03](#page-395-1)***…***[12.04](#page-396-0)***)**

Parametreler, bir analog giriş sinyali giriş için belirtilen minimum ve/veya maksimum limitlerin dışına çıktığında sürücünün nasıl tepki vereceğini seçer. Bu bozuk G/Ç kablo bağlantısı veya sensörü nedeniyle olabilir.

# **Acil stop**

Acil stop sinyali *[21.05](#page-429-0) [Acil stop kayna](#page-429-1)ğı parametresi ile seçilen sinyale bağlanır.* Haberleşme aracılığıyla da bir acil stop oluşturulabilir (parametre *[06.01](#page-370-0) [Ana kontrol](#page-370-1)  [word'ü](#page-370-1)*, bit 0…2).

Acil stop modu *[21.04](#page-428-4) [Acil stop modu](#page-428-5)* parametresi ile seçilir. Aşağıdaki modüller bulunmaktadır:

- Off1: Kullanımda olan belirli bir referans tipi için tanımlanan standart yavaşlama rampası boyunca durma
- Off2: Serbest duruş
- Off3: *[23.23](#page-447-0) [Acil stop süresi](#page-447-1)* parametresi ile tanımlanan acil stop rampası ile durma.

Off1 veya Off3 acil stop modları ile, motor hızındaki düşme *[31.32](#page-479-1) [Acil rampa denetimi](#page-479-2)* ve *[31.33](#page-480-3) [Acil rampa denetimi gecikmesi](#page-480-4)* parametreleri ile denetlenebilir.

### **Notlar:**

- Gerekli acil stop kategorilerinin karşılanması amacıyla acil stop cihazlarının ve ihtiyaç duyulan diğer tüm ek cihazların kurulumu ekipmanı kuran kişinin sorumluluğundadır. Ayrıntılı bilgi için yerel ABB temsilcinize başvurun.
- Bir acil stop sinyali algılandığında, sinyal iptal edilse dahi acil stop fonksiyonu iptal edilemez.
- Eğer minimum (veya maksimum) moment limiti %0 olarak ayarlanmışsa, acil stop fonksiyonu sürücüyü durduramayabilir.
- Off1 modu ile acil stop nedeniyle motor hızının düşürülmesi devam ederken Yangın modunun aniden etkinleştirilmesi, motorun anında yangın modu hızı seçimine rampa ile yükselmesine neden olur.

#### **Ayarlar**

• Parametre *[21.04](#page-428-4) [Acil stop modu](#page-428-5)* (sayfa *[429](#page-428-4)*), *[21.05](#page-429-0) [Acil stop kayna](#page-429-1)ğı* (sayfa *[429](#page-428-4)*), *[23.23](#page-447-0) [Acil stop süresi](#page-447-1)* (sayfa *[448](#page-447-0)*), *[31.32](#page-479-1) [Acil rampa denetimi](#page-479-2)* (sayfa *[480](#page-479-1)*) ve *[31.33](#page-480-3) [Acil rampa denetimi gecikmesi](#page-480-4)* (sayfa *[481](#page-480-3)*).

# **Teşhisler**

# **Teşhisler menüsü**

**Teşhisler menüsü** sürücüdeki etkin hatalar, uyarılar ve engellemeler hakkında ve bunların nasıl düzeltilip resetleneceği hakkında çabuk bilgiler sağlar. Ayrıca, sürücünün neden başlamadığı, durmadığı veya istenen hızda çalışmadığını bulmanıza yardımcı olur.

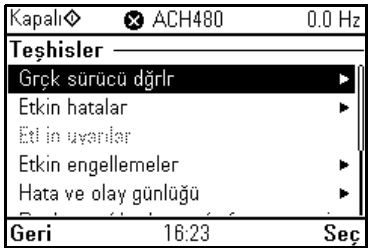

# • **Sürücü gerçek değerleri**

- **Etkin hatalar:** Bu görünümü mevcut durumda etkin olan hataları görmede ve bu hataların nasıl düzeltilip resetleneceğini bulmada kullanın.
- **Etkin uyarılar:** Bu görünümü mevcut durumda etkin olan uyarıları görmede ve bu uyarıların nasıl düzeltileceğini bulmada kullanın.
- **Etkin engellemeler:** Bu görünümü etkin engellemeleri görmede ve bunların nasıl düzeltileceğini bulmada kullanın. Ayrıca, **Saat, bölge ve ekran** menüsünde, sürücüyü başlatmaya çalışmanızı önleyen engellemeler hakkında bilgiler gösteren açılır görünümleri devre dışı bırakabilirsiniz (varsayılan olarak etkin).
- **Hata ve olay günlüğü:** Hatalar ve diğer olayların listelerini görüntüler.
- **Başlatma/durdurma/referans özeti:** Bu görünümü sürücü beklendiği gibi başlatılmadığında, durmadığında veya istenmeyen hızda çalıştığında kontrolün nereden geldiğini bulmada kullanın.
- **Limit durumu:** Bu görünümü sürücü istenmeyen hızda çalışırken sınırlamaların etkin olup olmadığını bulmada kullanın.
- **İletişim durumu:** Bu görünümü durum bilgileri ile haberleşmeye gönderilen ve haberleşmeden alınan verileri bulmak için kullanın.
- **Motor özeti:** Bu görünümü motor nominal değerlerini, kontrol modunu ve ID run işleminin tamamlanıp tamamlanmadığını öğrenmek için kullanın.

- **Menü > Teşhis**
- **Menü > Temel ayarlar > Saat, bölge, ekran > Engelleme açılır penceresini göster**.

# **Diğer konular**

# **Yedekleme ve geri yükleme**

Gelişmiş kontrol panelinde ayarların yedeklerini manuel olarak alabilirsiniz. Gelişmiş kontrol paneli ayrıca otomatik bir yedekleme de tutar. Yedeklemeyi başka bir sürücüye veya arızalı bir sürücünün yerini alan yeni sürücüye geri yükleyebilirsiniz. Gelişmiş kontrol panelinden veya Drive composer bilgisayar yazılımından yedekleme ve geri yükleme yapabilirsiniz.

### **Yedekleme**

### Manuel yedekleme

Gerekirse bir yedek alın (örneğin, sürücüyü başlattıktan sonra veya ayarları başka bir sürücüye kopyalamak istediğinizde).

Haberleşme arabirimlerinden gelen parametre değişiklikleri, *[96.07](#page-603-1) [Parametre manuel](#page-603-2)  [kaydı](#page-603-2)* parametresiyle parametre kaydetmeyi zorlamadığınız sürece yok sayılır.

### Otomatik yedekleme

Gelişmiş kontrol panelinde otomatik yedekleme için ayrılmış bir alan vardır. Son parametre değişikliğinden iki saat sonra otomatik bir yedekleme oluşturulur. Yedek alındıktan sonra, kontrol paneli ilave parametre değişiklikleri olup olmadığını kontrol etmeden önce 24 saat bekler. Değişiklikler varsa, en son değişiklikten iki saat geçtikten sonra önceki yedeklemenin üzerine yazarak yeni bir yedekleme oluşturur.

Gecikme süresi ayarlanamaz veya otomatik geri yükleme fonksiyonu devre dışı bırakılamaz.

Haberleşme arabirimlerinden gelen parametre değişiklikleri, *[96.07](#page-603-1) [Parametre manuel](#page-603-2)  [kaydı](#page-603-2)* parametresiyle parametre kaydetmeyi zorlamadığınız sürece yok sayılır.

### **Geri yükleme**

Yedeklemeler kontrol panelinde gösterilir. Otomatik yedeklemeler  $\mathbb{R}$  simgesiyle ve manuel yedeklemeler  $\Gamma$  simgesiyle isaretlenir. Bir yedeklemeyi geri yüklemek için  $\Gamma$ tuşuna basın. Aşağıdaki ekranda, yedekleme içeriğini görüntüleyip tüm parametreleri geri yükleyebilir veya geri yüklenecek bir alt kümeyi seçebilirsiniz.

**Not:** Bir yedeklemeyi geri yüklemek için, sürücü Lokal kontrolde olmalıdır.

**Not:** Eski bir yazılıma sahip olan sürücüden bir yedekleme veya eski kontrol paneli yazılımı Ekim 2014 veya daha sonraki tarihli yeni bir yazılıma sahip sürücüye geri yüklenirse **QR kodu** menüsünü kalıcı olarak kaybetme riski vardır.

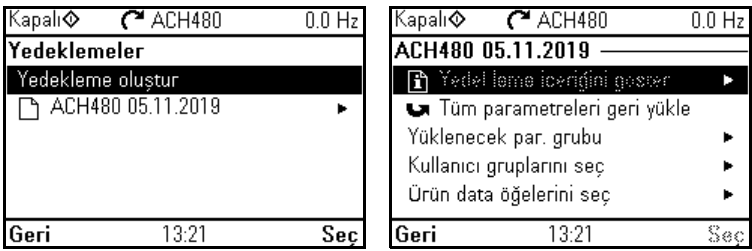

# **Ayarlar**

- **Menu > Yedeklemeler**
- Parametre *[96.07](#page-603-1) [Parametre manuel kaydı](#page-603-2)* (sayfa *[603](#page-602-0)*).

# **Veri depolama parametreleri**

**[6](#page-100-0)**

Veri depolama için parametreler (sekiz adet 32 bit, dört adet 16 bit) ayrılmıştır. Bu parametreler varsayılan olarak bağımsızdır ve bağlantı oluşturma, test etme ve devreye alma amaçlarıyla kullanılabilirler. Diğer parametrelerin kaynak ve hedef seçimleri yazılabilir ve okunabilir.

# **Ayarlar**

• Parametre grubu *[47 Veri depolama](#page-543-0)* (sayfa *[544](#page-543-0)*).

# **Parametre sağlama toplamı hesaplaması**

İki parametre sağlama toplamı, A ve B, sürücü yapılandırmasındaki değişiklikleri izlemek için bir parametre grubundan hesaplanabilir. Gruplar A ve B sağlama toplamları için farklıdır. Bu sağlama toplamlarının her biri karşılık gelen referans sağlama toplamı ile karşılaştırılır; uyum olmaması durumunda bir olay (bir olay, uyarı veya hata) oluşturulur. Hesaplanan sağlama toplamı yeni referans sağlama toplamı olarak ayarlanabilir.

A sağlama toplamı parametre grubu haberleşme ayarlarını içermez.

Sağlama toplamı A hesaplamasında yer alan parametreler, parametre grupları 10…13, 15, 19…25, 28, 30…32, 34…37, 40…41, 43, 45…46, 70…74, 76, 80, 94…99 içindeki kullanıcı tarafından düzenlenebilir parametrelerdir.

Sağlama toplamı B parametre grubu şunları içermez:

- haberleşme ayarları
- motor veri ayarları
- enerji veri ayarları.

Sağlama toplamı B hesaplamasında yer alan parametreler, parametre grupları 10…13, 15, 19…25, 28, 30…32, 34, 35…37, 40…41, 43, 46, 70…74, 76, 80, 94…97 içindeki kullanıcı tarafından düzenlenebilir parametrelerdir.

### **Ayarlar**

• Parametreler *[96.54](#page-607-0)*…*[96.69](#page-609-0)*, *[96.71](#page-609-1)*…*[96.72](#page-609-2)* (sayfa *[608](#page-607-0)*).

# **Kullanıcı kilidi**

Gelişmiş siber güvenlik için, örneğin parametre değerlerinin değiştirilmesini ve/veya yazılımlar ile diğer dosyaların yüklenmesini önlemek amacıyla bir ana parola ayarlamanız kuvvetle tavsiye edilir.

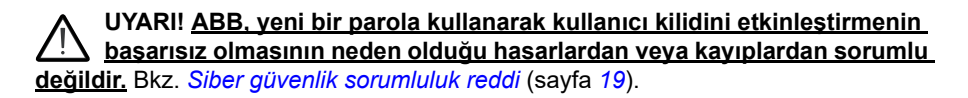

- Kullanıcı kilidini ilk defa etkinleştirmek için:
- *[96.02](#page-601-0) Ş[ifre kodu](#page-601-1)* parametresine varsayılan parola olan 10000000'i girin. Bu, *[96.100](#page-610-0)*…*[96.102](#page-611-0)* parametrelerini görünür yapar.
- *[96.100](#page-610-0) [Kullanıcı parolasını de](#page-610-1)ğiştir* parametresine yeni bir parola girin. Her zaman sekiz basamak kullanın; Drive composer bilgisayar yazılımı kullanıyorsanız, Enter ile bitirin.
- *[96.101](#page-610-2) [Kullanıcı parolasını onayla](#page-610-3)* parametresine girilen yeni kullanıcı parolasını doğrulayın.

### **UYARI! Parolayı güvenli bir yerde saklayın; parola kaybedilirse kullanıcı kilidi ABB tarafından bile açılamaz.**

- *[96.102](#page-611-0) [Kullanıcı kilidi i](#page-611-1)şlevselliği* parametresinde, önlemek istediğiniz eylemleri tanımlayın (uygulama aksini gerektirmedikçe tüm eylemleri seçmeniz tavsiye edilir).
- *[96.02](#page-601-0) Ş[ifre kodu](#page-601-1)* parametresine geçersiz bir parola girin.
- *[96.08](#page-603-3) [Kontrol kartı yükleme](#page-603-4)* parametresini etkinleştirin veya sürücüye giden gücü kapatıp açın.
- *[96.100](#page-610-0)*…*[96.102](#page-611-0)* parametrelerinin gizli olduklarını kontrol edin. Gizli değillerse *[96.02](#page-601-0)* parametresine başka bir rastgele parola girin.

Kilidi yeniden açmak için *[96.02](#page-601-0) Ş[ifre kodu](#page-601-1)* parametresine parolanızı girin. Bu *[96.100](#page-610-0)*…*[96.102](#page-611-0)* parametrelerini yeniden görünür yapar.

### **Ayarlar**

• Parametre *[96.02](#page-601-0)* (sayfa *[602](#page-601-0)*) ve *[96.100](#page-610-0)*…*[96.102](#page-611-0)* (sayfa *[611](#page-610-0)*).

# **Sinüs filtresi desteği**

Sürücünün çıkışına bağlı bir sinüs filtresi olduğunda, sürücü skaler motor kontrol modunu kullanmak zorunda kalır ve sürücünün

- çalışmasını önlemek için anahtarlama ve çıkış frekanslarını sınırlar ve
- filtreyi aşırı ısınmaya karşı korur.

ABB sinüs filtreleri kullanıldığında (ayrı satılır) bu işlem, *[95.15](#page-599-4) [Özel Donanım ayarları](#page-599-5)* bit 1'ini açık olarak değiştirdiğinizde otomatik olarak gerçekleşir.

Başka bir üreticinin sinüs filtresini bağlamadan önce yerel ABB temsilcinize danışın.

# **Ayarlar**

• Parametre *[95.15](#page-599-4) [Özel Donanım ayarları](#page-599-5)* (sayfa *[599](#page-598-0)*).

# **AI ölü bant**

AI ölü bant değeri, 12.110 (AI ölü bant) parametresinde gerilim durumunda 10 V, akım durumunda 20 mA yüzdesi olarak ayarlanır ve hem AI1 hem de AI2 için geçerlidir. Buna ek olarak ölü bant değerinin %10'u ölü bant gecikmesi pozitif ve negatif olarak eklenir.

- Gerilim durumunda: AI ölü bant değeri = 10 \* AI ölü bant (12.110 parametresi) \* 0,01
- Akım durumunda: AI ölü bant değeri = 20\* AI ölü bant (12.110 parametresi) \* 0,01

Bundan sonra, AI ölü bant değeri Gecikme değeriyle (%10'a sabitlenir) çarpılır:

• AI Gecikme değeri = AI ölü bant değeri \* 0,1

# **Örnek**

12.110 parametresi (AI ölü bant) değeri %50 olarak ayarlanır.

Gerilim durumunda:

- AI birim seçimi  $= V$
- AI maks 0 V 10 V aralığında
- AI ölü bant değeri = 10  $*$  50  $*$  0,01 = 5 V
- AI Gecikme değeri =  $5 * 0,1 = 0,5$  V
- Gecikme pozitif değeri =  $5 + 0.5 = 5.5$  V
- Gecikme negatif değeri = 5- 0,5 = 4,5 V

AI giriş gerilimi 5,5 V'a yükselirken, AI gerçek 0 gösterir. AI giriş gerilimi 5,5 V'a ulaştığında, AI gerçek 5,5 V gösterir ve 0 V - 10 V aralığında olan AI giriş gerilimini AI maks değerine kadar algılamaya devam eder. AI giriş gerilimi düşerken AI gerçek, 4,5 V'a kadar uygulanan gerçek AI değerini gösterir. AI girişi 4,5 V'un altına indiği anda, giriş gerilimi 0 V'a ulaşana kadar AI gerçek değeri 0 gösterir.

Akım durumunda:

- AI birim secimi = mA
- AI maks 0 mA 20 mA aralığında
- AI ölü bant değeri = 20  $*$  50  $*$  0,01 = 10 mA
- AI Gecikme değeri =  $10 * 0.1 = 1.0$  mA
- Gecikme pozitif değeri =  $10 + 1.0 = 11.0$  mA
- Gecikme negatif değeri = 10 1,0 = 9,0 mA

AI giriş akımı 11 mA'ya yükselirken, AI gerçek 0 mA gösterir. AI giriş akımı 11,0 mA'ya ulaştığında, AI gerçek 11,0 mA gösterir ve 0 mA - 20 mA aralığında olan AI giriş akımını AI maks değerine kadar algılamaya devam eder. AI giriş akımı düşerken AI gerçek, 9,0 mA'ya kadar uygulanan gerçek AI değerini gösterir. AI girişi 9,0 mA'nın altına indiği anda, giriş akımı 0 mA'e ulaşana kadar AI gerçek değeri 0 gösterir.

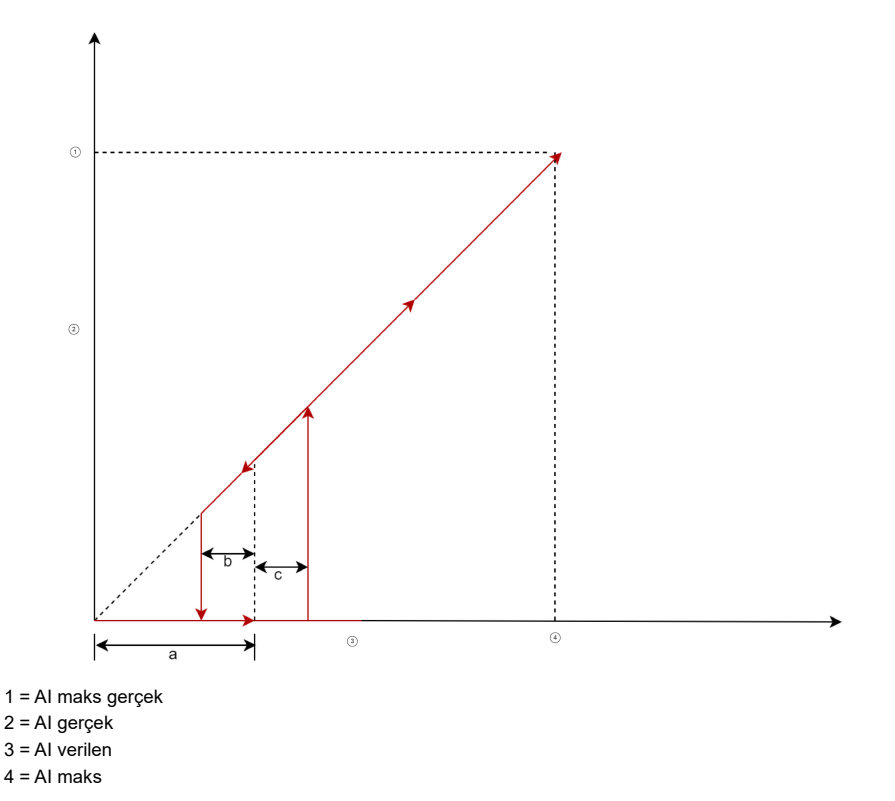

Yukarıdaki şemada a, ölü bant değeridir. b ve c değerleri, sırasıyla -%10 ve +%10 gecikme değeridir. Gecikme değerleri dahili olarak yazılımda ayarlanır ve kullanıcı tarafından düzenlenemez.

# *216 Program özellikleri*
# <span id="page-216-0"></span>7

# **Hata izleme**

# **Bu bölümün içindekiler**

Bu bölüm olası sebep ve çözüm yollarıyla birlikte uyarı ve hata mesajlarını içerir. Birçok uyarı ve hatanın nedeni bu bölümdeki bilgiler yardımıyla tanımlanıp düzeltilebilir. Düzeltilemiyorsa bir ABB servis temsilcisiyle iletişim kurun. Sürücü düzenleyici bilgisayar uygulamasını kullanma imkanınız varsa, Sürücü düzenleyici tarafından oluşturulan Destek paketini ABB servis temsilcisine gönderin.

Uyarı ve hatalar aşağıda ayrı tablolarda listelenmektedir. Her bir tablo uyarı/hata koduna göre ayrılmıştır.

### **Güvenlik**

**UYARI!** Sürücünün bakımı sadece yetkili bir elektrikçi tarafından yapılmalıdır. Sürücüyü çalıştırmadan önce, sürücünün *Donanım el kitabı*'nın başındaki *Güvenlik talimatları* bölümünde bulunan talimatları okuyun ve uygulayın.

# **Gösterimler**

#### **Uyarılar ve hatalar**

Uyarılar ve hatalar anormal bir sürücü durumunu gösterir. Etkin uyarılar ile alarmların, kodları ve adları sürücünün kontrol panelinde ve Sürücü düzenleyici bilgisayar uygulamasında görüntülenir. Sadece uyarı ve hata kodları haberleşme üzerinden elde edilebilir.

Uyarıların resetlenmesine gerek yoktur; uyarının nedeni ortadan kaldırıldığında uyarının görüntülenmesi durdurulur. Uyarılar sürücünün hata tetiklemesini sağlamaz ve sürücü motoru çalıştırmaya devam eder.

Hatalar sürücü içerisinde kilitleme işlemi gerçekleştirir ve sürücünün hata vermesine ve motorun durmasına neden olur. Bir hatanın nedeni giderildikten sonra, hata kontrol panelinden veya sürücünün dijital girişleri gibi seçilebilir bir kaynaktan resetlenebilir (parametre *[31.11](#page-472-0) [Hata reset seçimi](#page-472-1)*). Hatayı resetlemek bir *64FF Hata resetleme* olayı oluşturur.Resetlemeden sonra, sürücü yeniden başlatılabilir.

Bazı hatalar, ya gücü kapatıp açarak ya da *[96.08](#page-603-0) [Kontrol kartı yükleme](#page-603-1)* parametresini kullanarak kontrol ünitesinin yeniden başlatılmasını gerektirir; hata listesinde bundan uygun şekilde bahsedilir.

#### **İşlenmemiş olaylar**

Uyarılara ve hatalara ek olarak, sadece sürücünün olay günlüğünde kayıtlı olan işlenmemiş olaylar bulunur. Bu olayların kodları *[220](#page-219-0)*. sayfadaki *[Uyarı mesajları](#page-219-0)* tablosunda yer alır.

#### **Düzenlenebilir mesajlar**

Harici olaylar için, eylem (hata veya uyarı), ad ve mesaj metni düzenlenebilir. Harici olayları belirlemek için, **Menü** > **Temel ayarlar** > **Gelişmiş fonksiyonlar** > **Harici olaylar** öğesini seçin.

İletişim bilgileri de eklenebilir ve metin düzenlenebilir. İletişim bilgilerini belirlemek için, **Menü** > **Temel ayarlar** > **Saat, bölge ve ekran** > **İletişim bilgileri görünümü** öğesini seçin.

# **Uyarı/hata geçmişi**

#### **Olay günlüğü**

Sürücüde iki olay günlüğü bulunmaktadır. Bir günlük hataları ve hata sıfırlamaları içerir, diğeri uyarıları, işlenmemiş olayları ve temizleme girişlerini içerir. Her günlükte en son 32 olay bulunur. Tüm gösterimler zaman etiketi ve diğer bilgilerle birlikte olay günlüğünde saklanır. Bkz. bölüm *[Uyarı/hata bilgilerini görüntüleme](#page-218-0)*, sayfa *[219](#page-218-0)*.

Hata ve olay günlüğünü silmek için **Menü > Temel ayarlar > Varsayılanlara resetle > Hata ve olay günlüklerini resetle** öğesini seçin veya *[96.51](#page-607-0) [Sil arızası ve olay](#page-607-1)  [günlü](#page-607-1)ğü* parametresini Temizle değerine ayarlayın.

#### **Yardımcı kodlar**

Bazı olaylar çoğunlukla sorunun yerinin tespit edilmesine yardımcı olan bir yardımcı kod oluşturur. Kontrol panelinde, yardımcı kod olayın ayrıntılarının bir bölümü olarak saklanır; Sürücü düzenleyici bilgisayar uygulamasında, yardımcı kod olay listesinde gösterilir.

#### <span id="page-218-0"></span>**Uyarı/hata bilgilerini görüntüleme**

Sürücü, kendisinin geçerli zamanda gerçekte hata vermesine neden olan etkin hataların listesini kaydedebilir. Sürücü önceden meydana gelen hataların ve uyarıların listesini de saklar.

Saklanan her bir hata için kontrol paneli, hata kodunu, zamanı ve hata zamanında saklanan dokuz parametrenin (gerçek sinyaller ve durum word'leri) değerini görüntüler. En son hatayla ilgili parametrelerin değerleri *[05.80](#page-369-0)*…*[05.89](#page-369-1)* parametrelerindedir.

Etkin hatalar ve uyarılar için, bkz.

- **Menü > Teşhis > Etkin hatalar**
- **Menü > Teşhis > Etkin uyarılar**
- *[04 Uyarı ve hatalar](#page-366-0)* (sayfa *[367](#page-366-0)*) grubundaki parametreler.

Önceden gerçekleşen hatalar ve uyarılar için, bkz.

- **Menü > Teşhis > Hata ve olay günlüğü**
- *[04 Uyarı ve hatalar](#page-366-0)* (sayfa *[367](#page-366-0)*) grubundaki parametreler.

Olay günlüğüne Sürücü düzenleyici bilgisayar uygulaması kullanılarak da erişilebilir (ve resetlenebilir). Bkz. *Drive composer PC tool user's manual* (3AUA0000094606 [Ingilizce]).

#### **Mobil servis uygulaması için QR kodu oluşturma**

Sürücü tarafından kontrol panelinde görüntülemek için bir QR kodu (veya bir dizi QR kodu) oluşturulabilir. QR kodu sürücünün tanımlanma verilerini, en yeni olaylar hakkında bilgileri ve durum ile sayaç parametrelerinin değerlerini içerir. Kod, verileri sonra analiz için ABB'ye gönderen ABB servis uygulaması bulunan mobil bir cihazla okunabilir. Uygulama hakkında daha fazla bilgi için yerel ABB servis temsilcinize başvurun.

QR kodu oluşturmak için, **Menü** > **Sistem bilgileri** > **QR kodu** öğesini seçin.

**Not:** QR kodu oluşturmayı desteklemeyen bir kontrol paneli (v.6.4x sürümünden daha eski), **QR kodu** menü girişi tamamen kaybolur ve artık QR kodu oluşturmayı destekleyen kontrol panellerinde de kullanılamaz.

**Not:** Eski bir yazılıma sahip olan sürücüden bir yedekleme veya eski panel yazılımı Ekim 2014 veya daha sonraki tarihli yeni bir yazılıma sahip sürücüye geri yüklenirse **QR kodu** menüsünü kalıcı olarak kaybetme riski vardır.

# <span id="page-219-0"></span>**Uyarı mesajları**

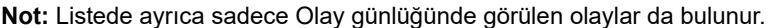

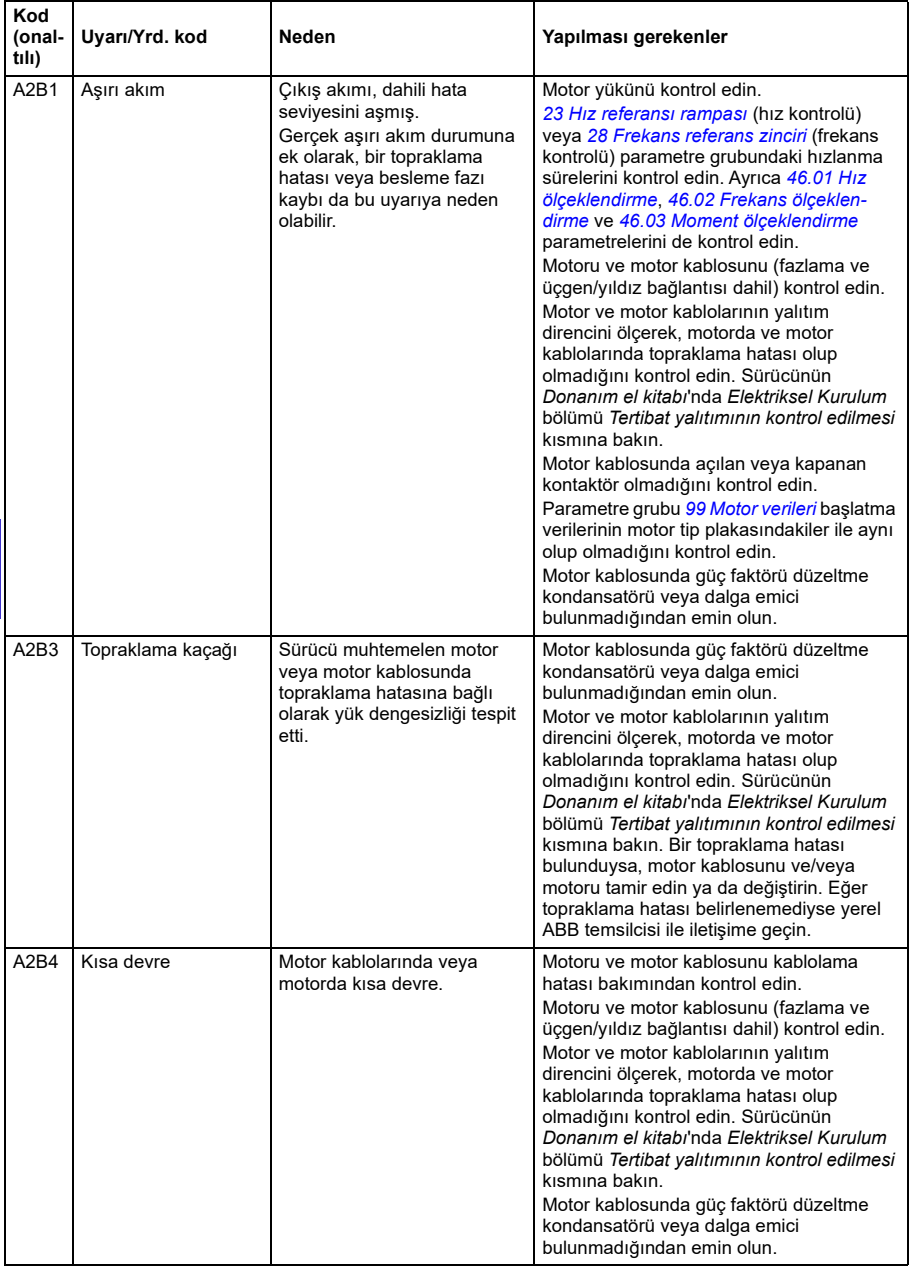

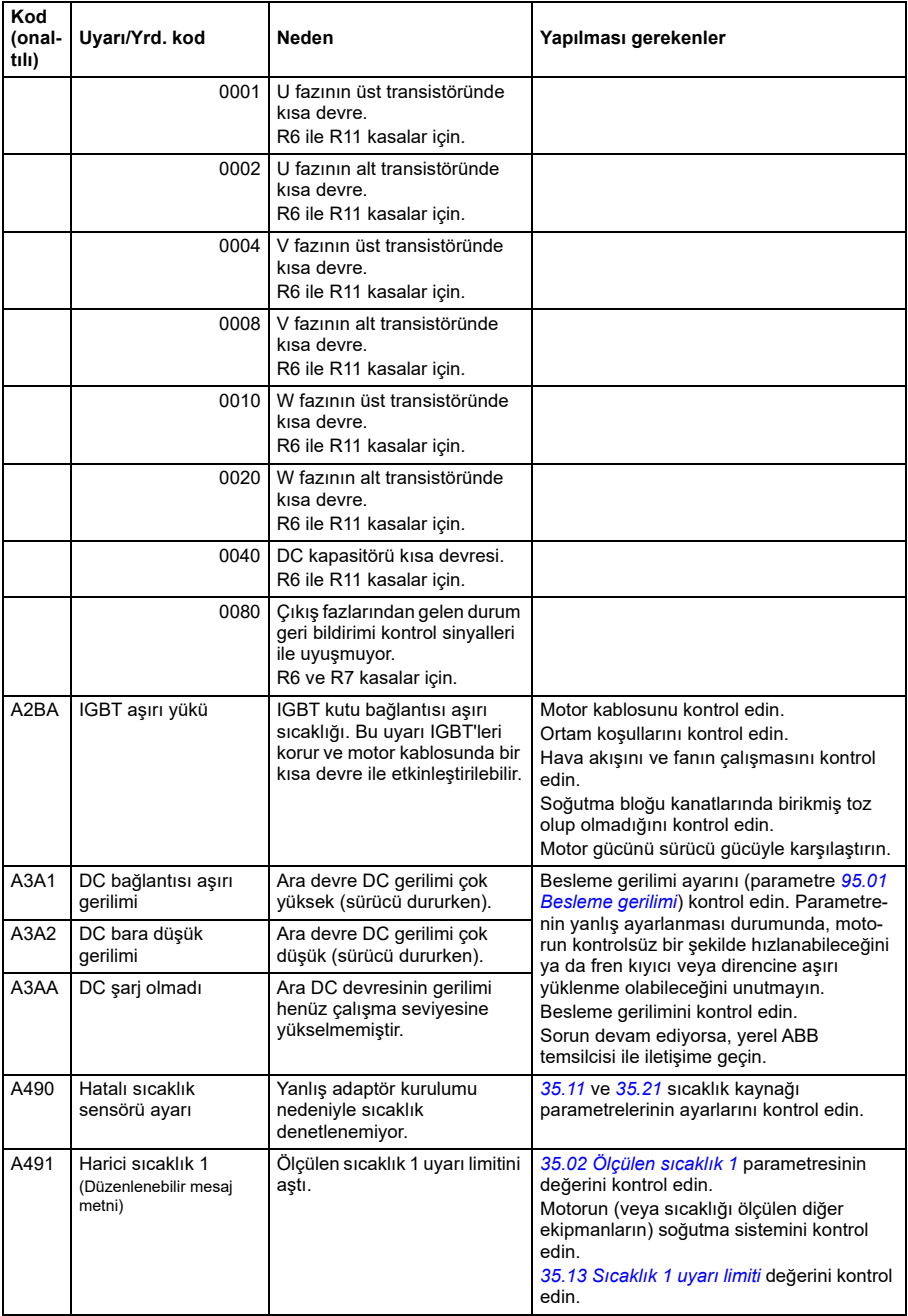

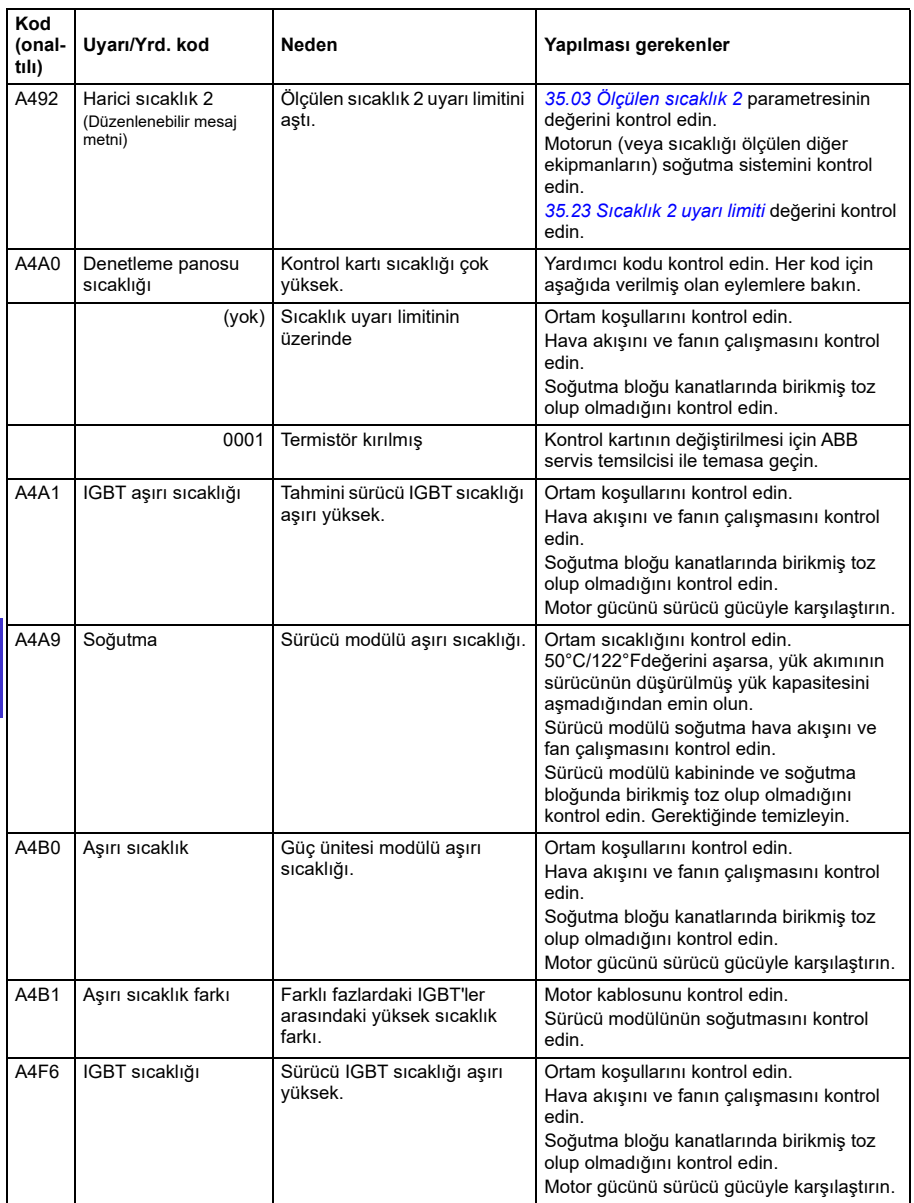

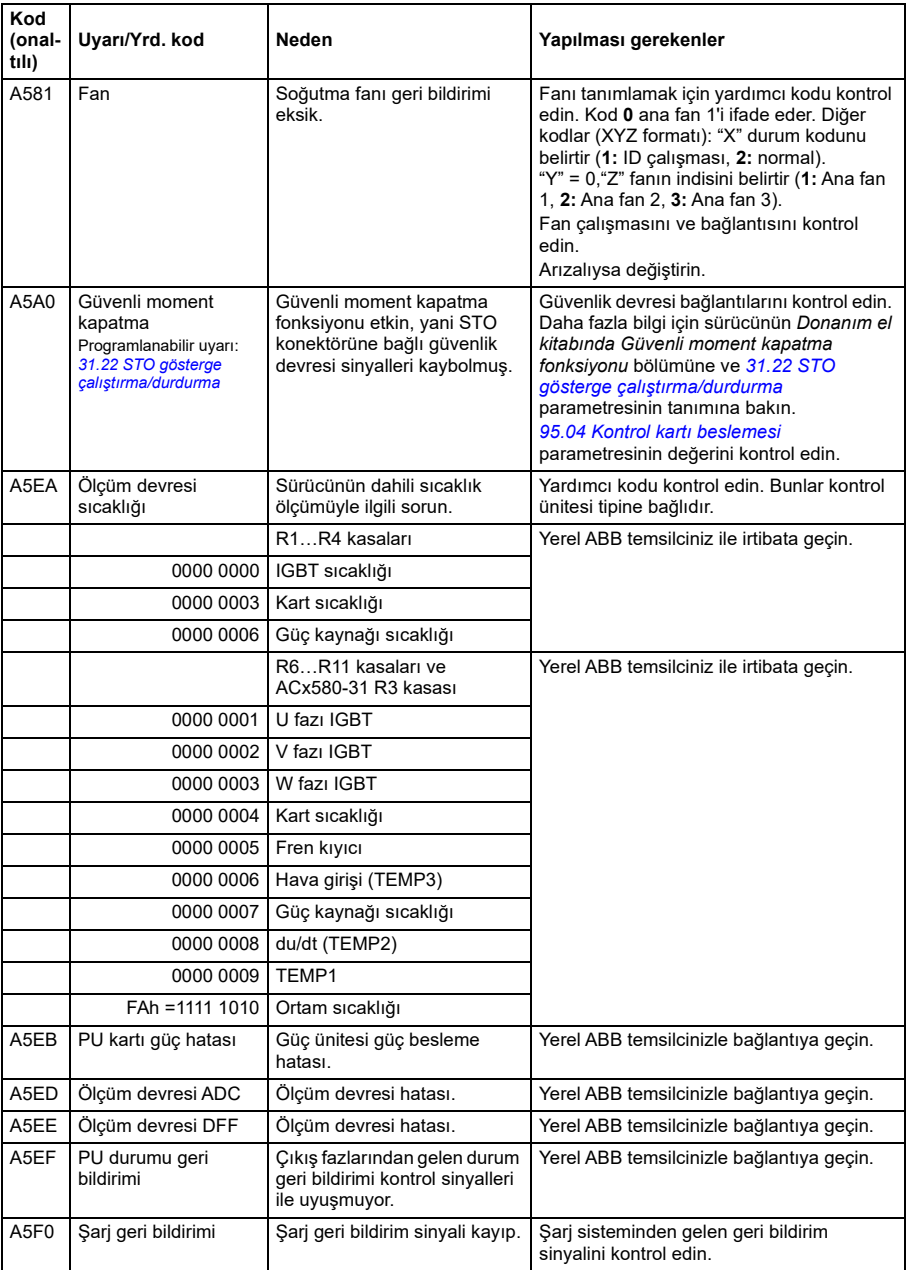

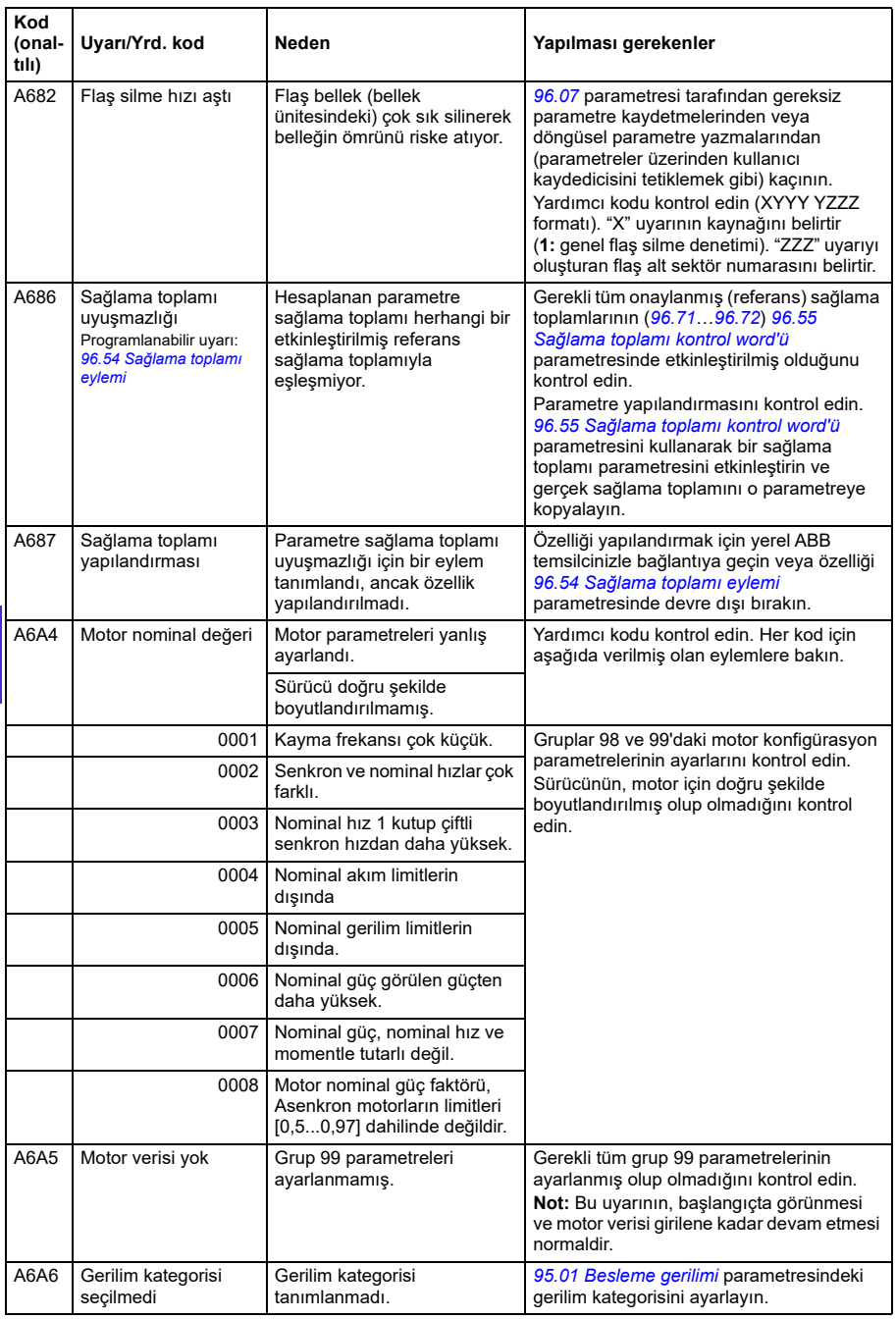

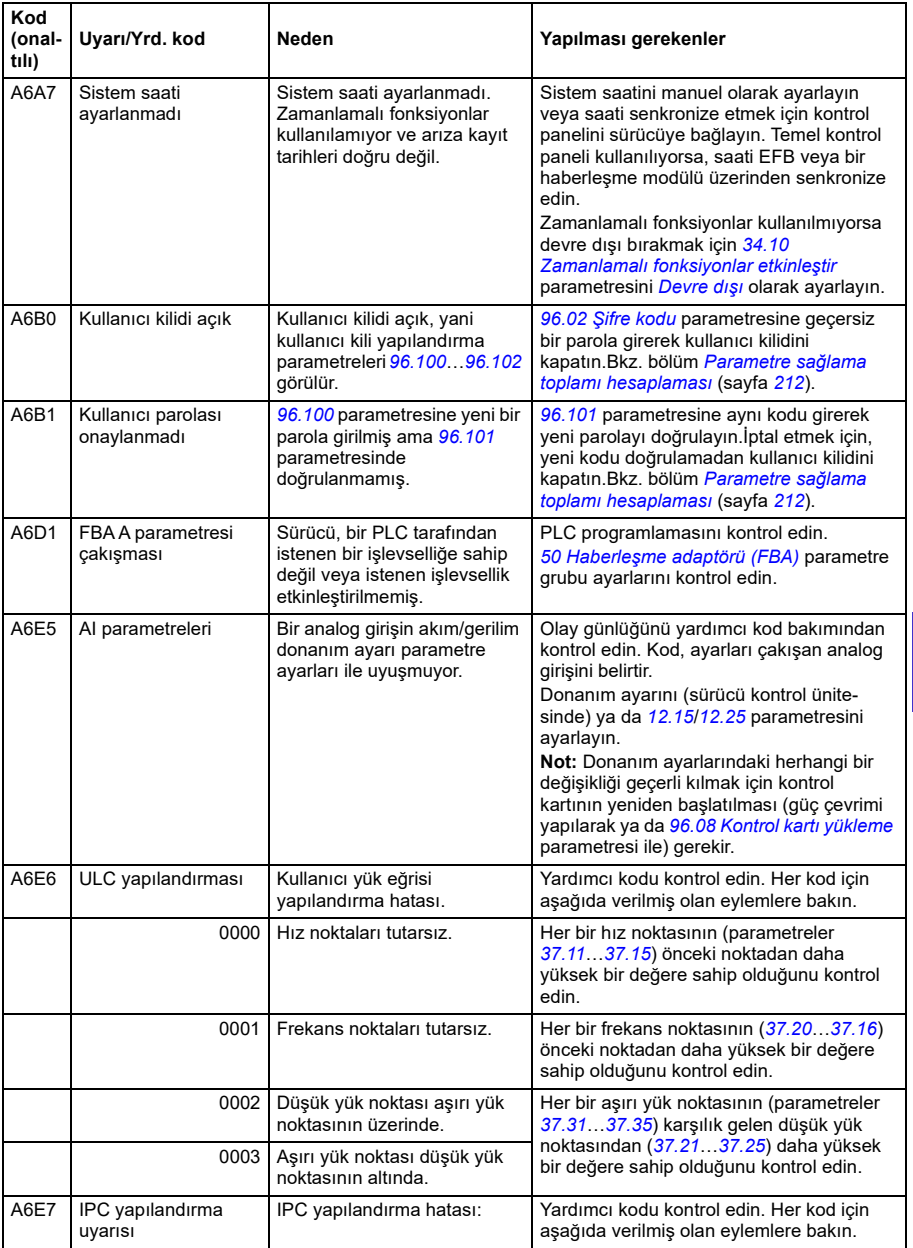

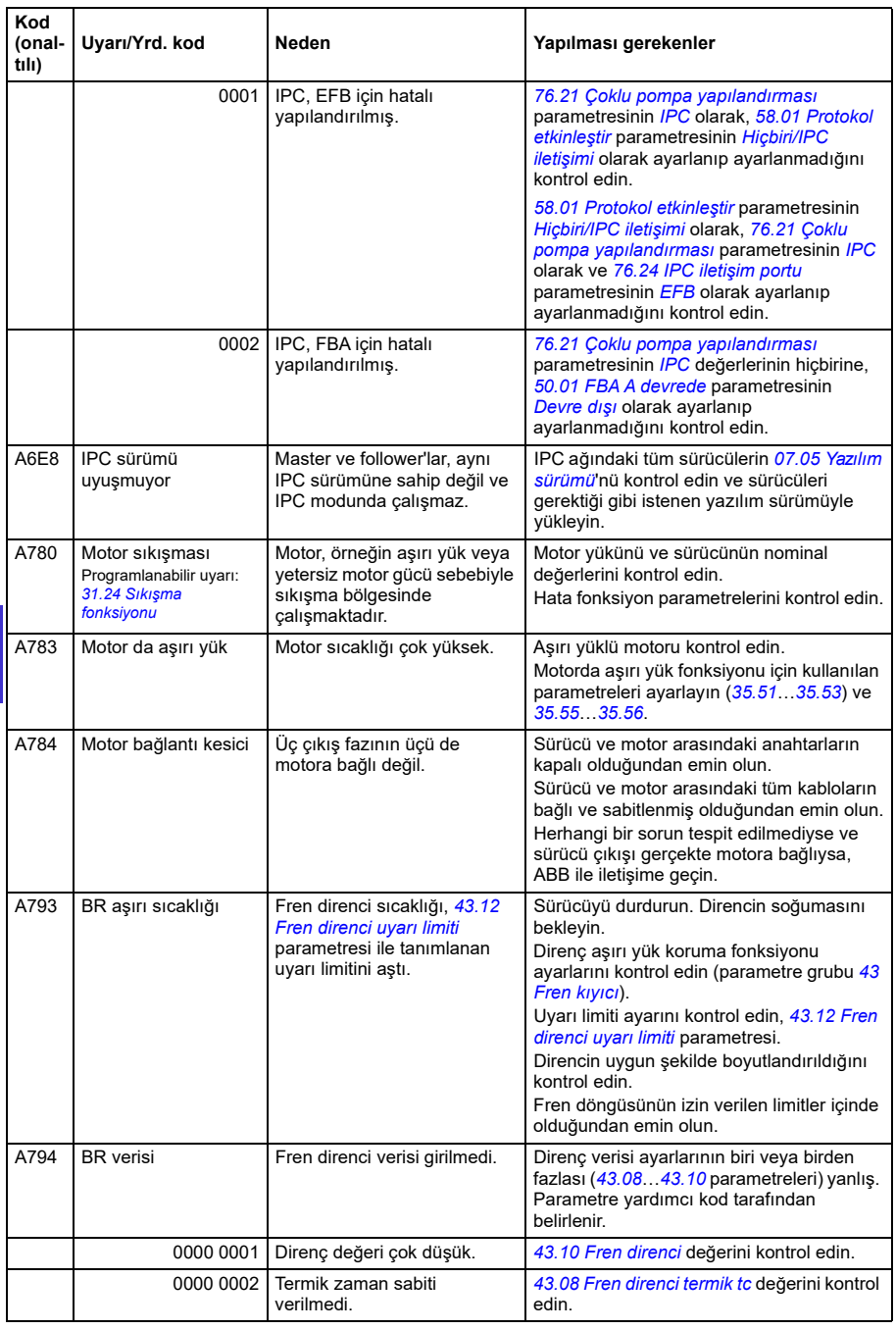

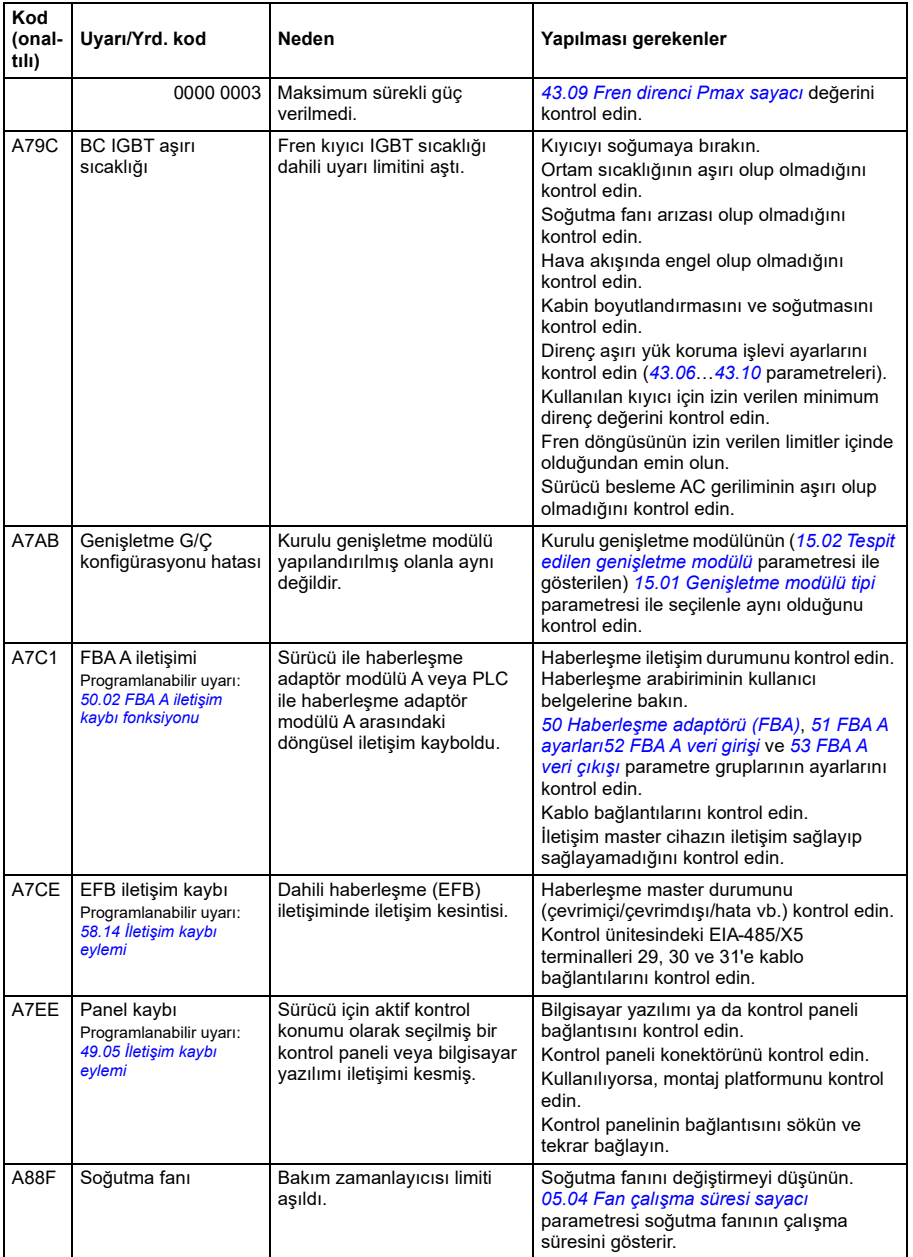

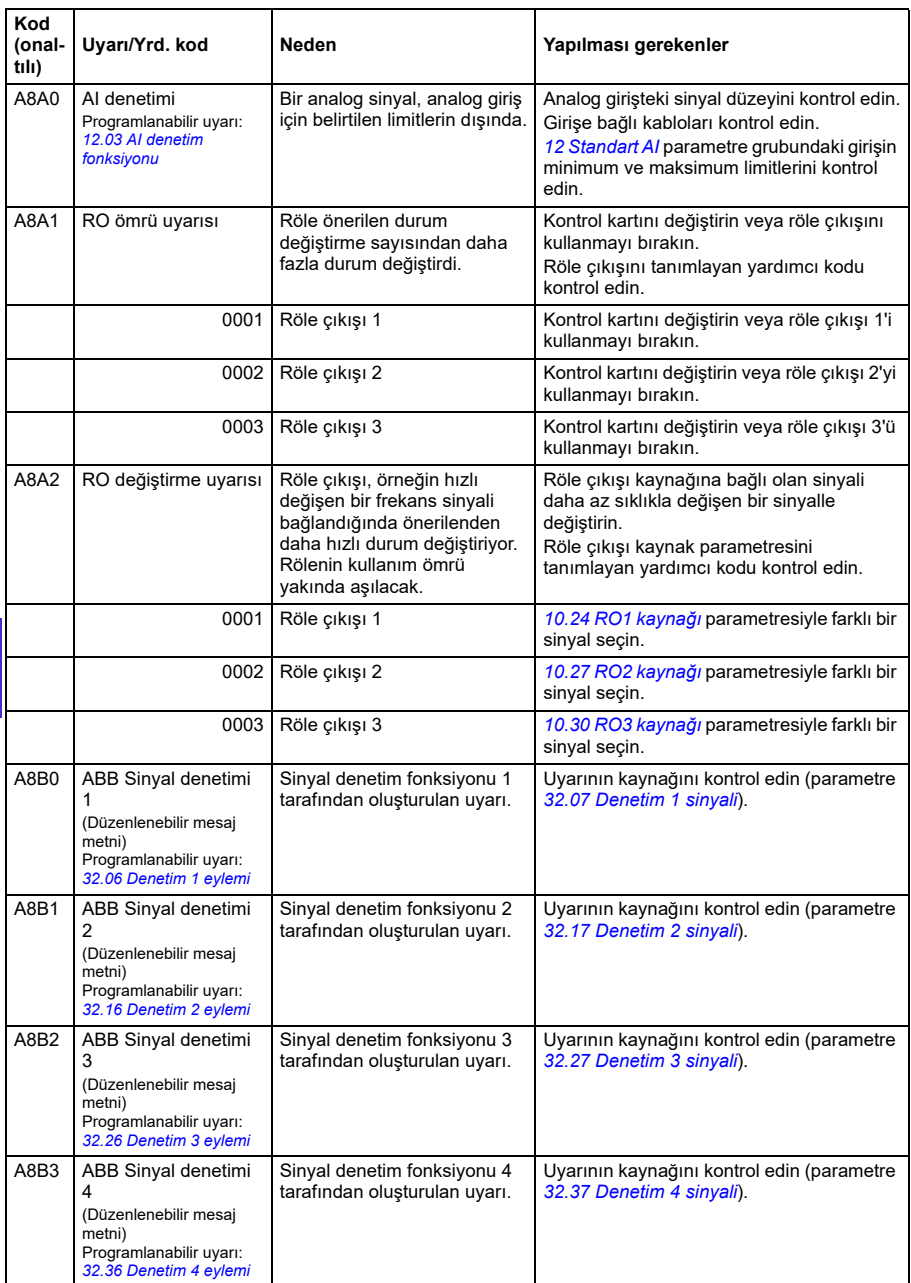

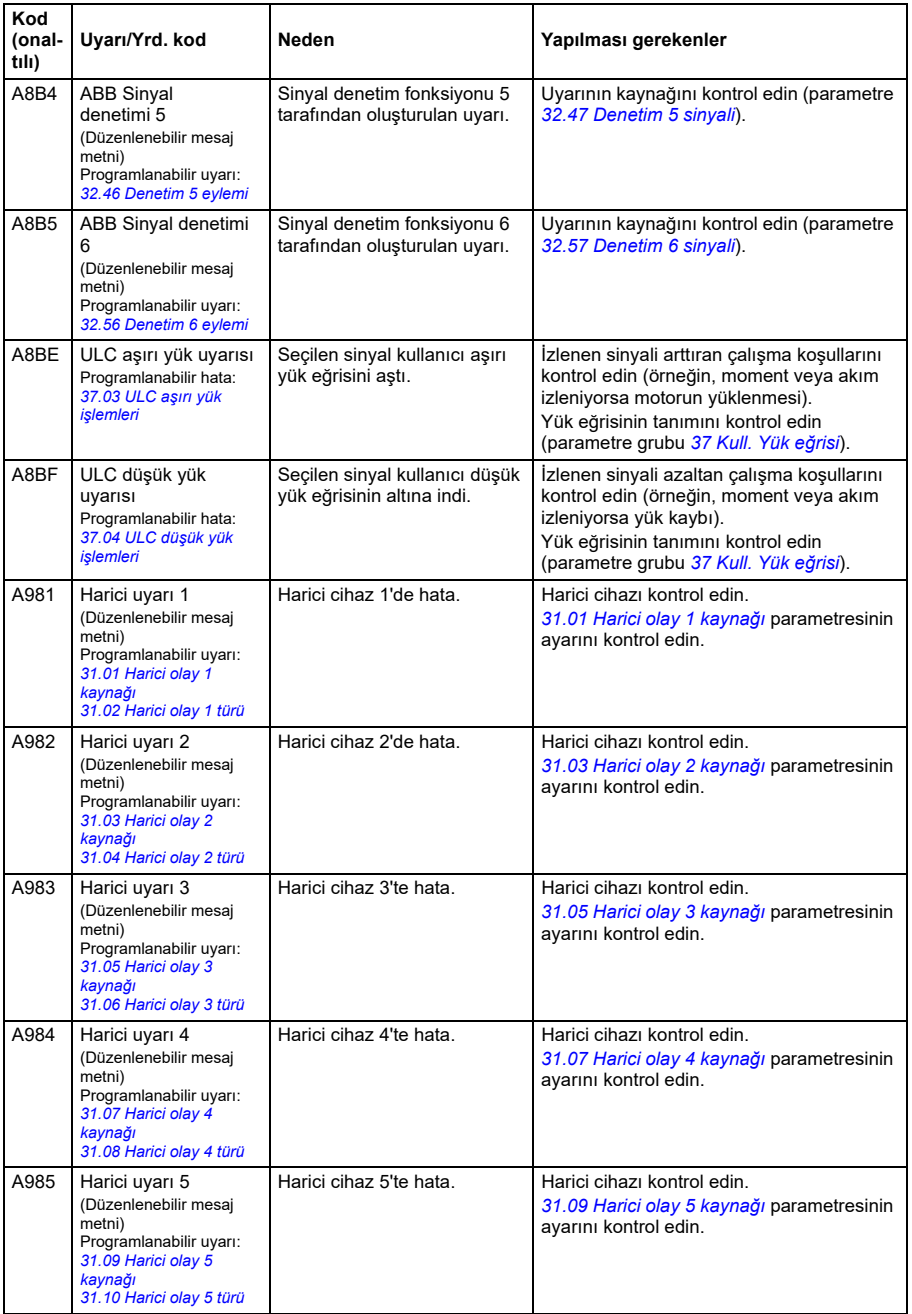

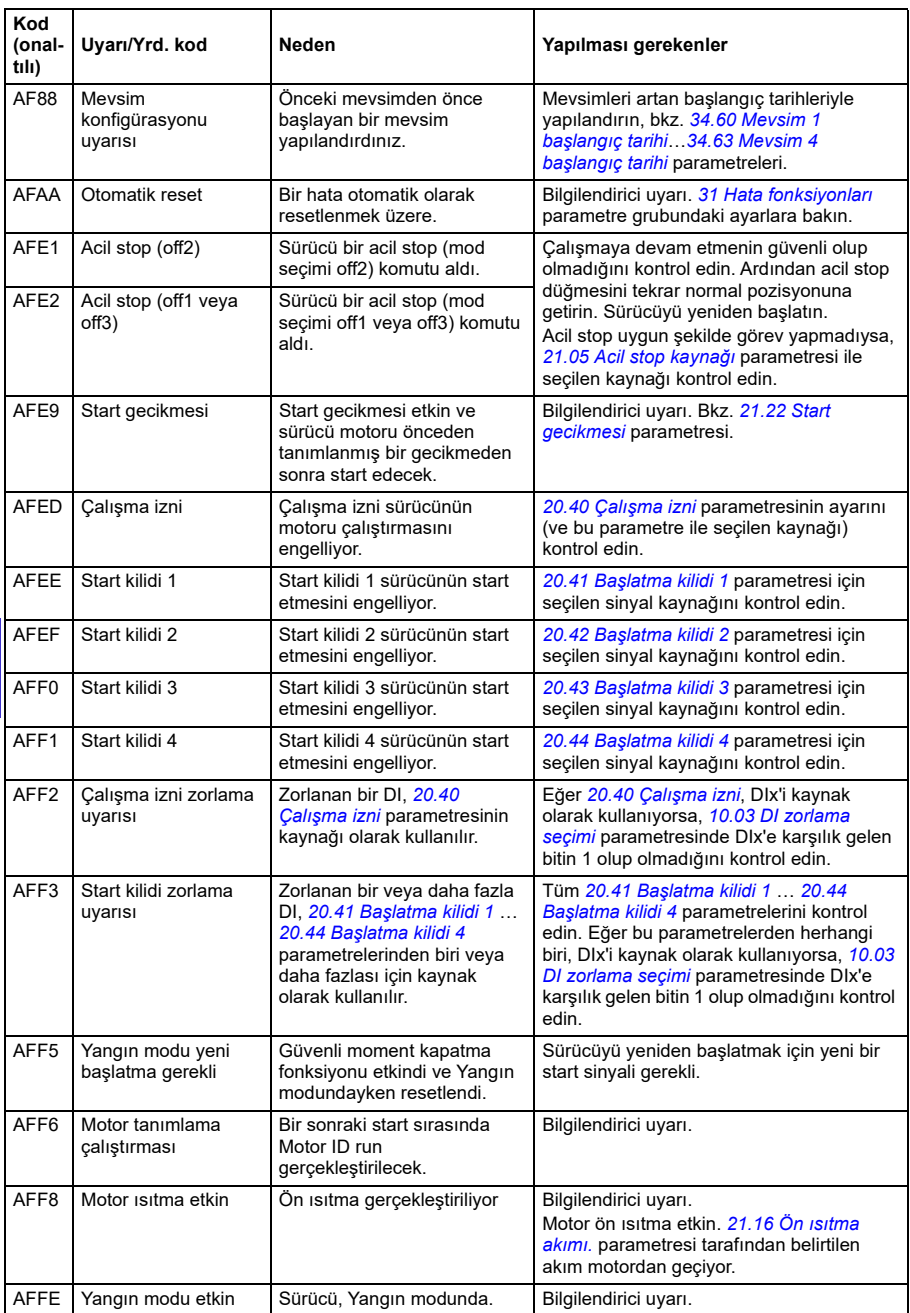

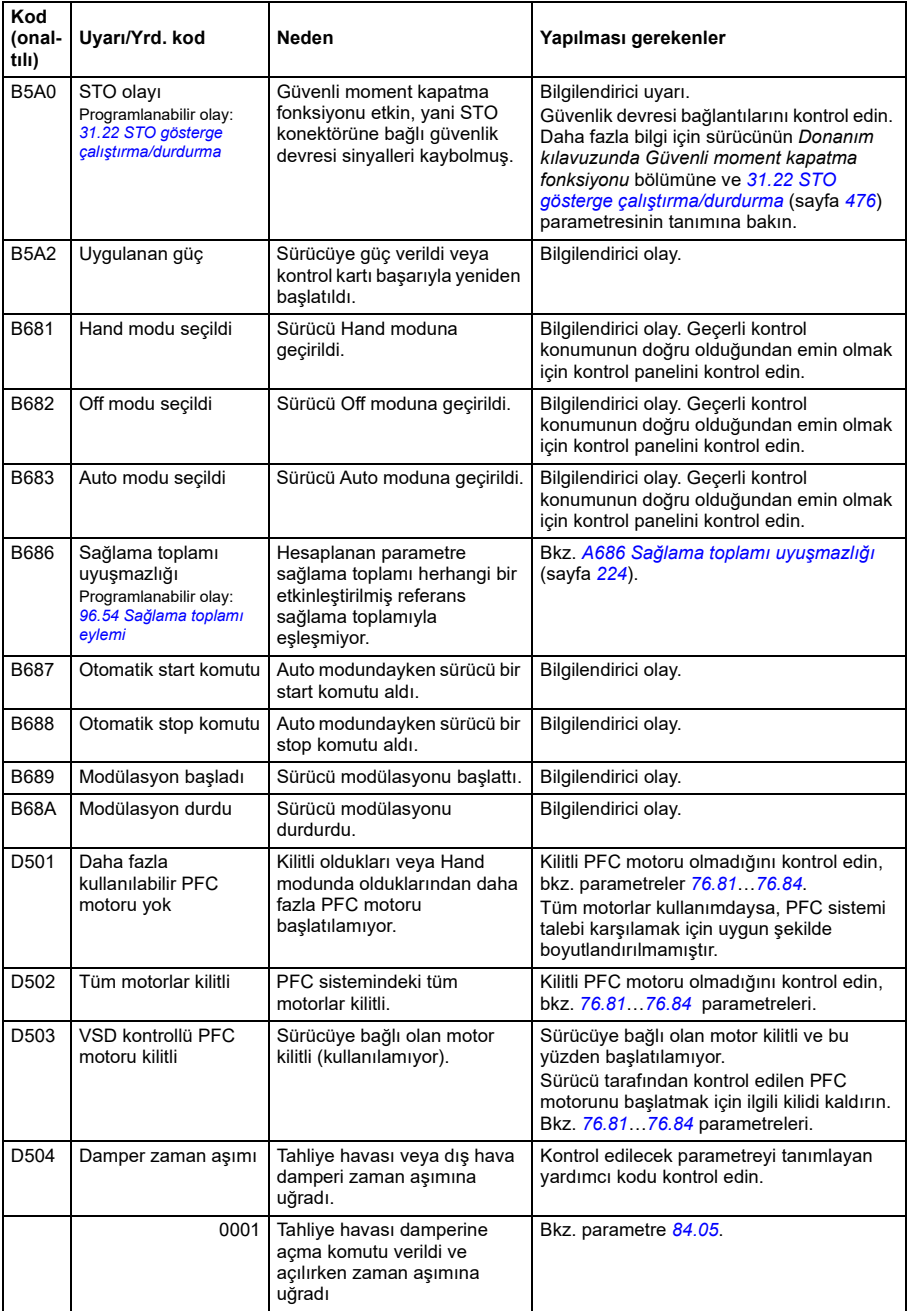

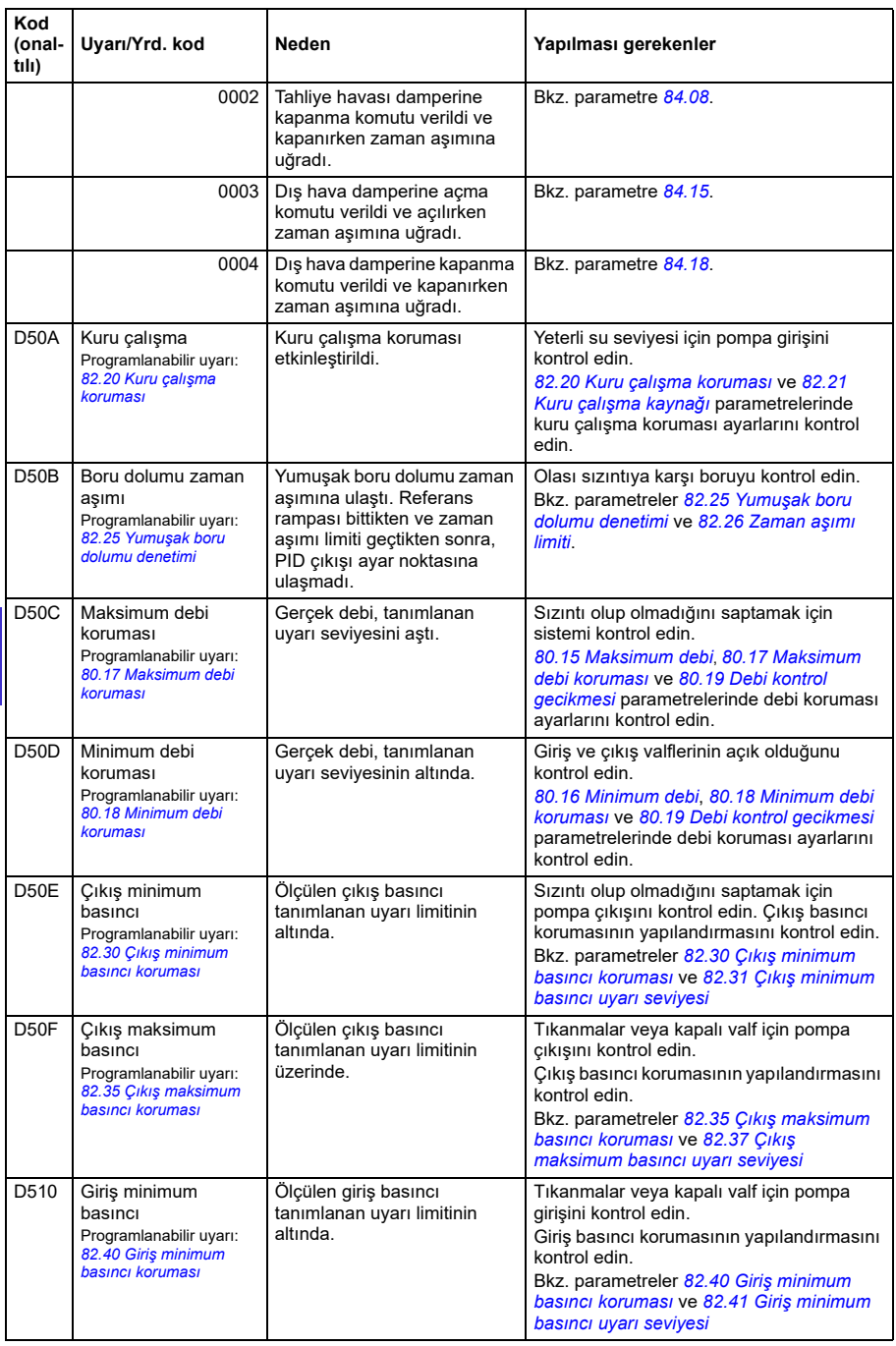

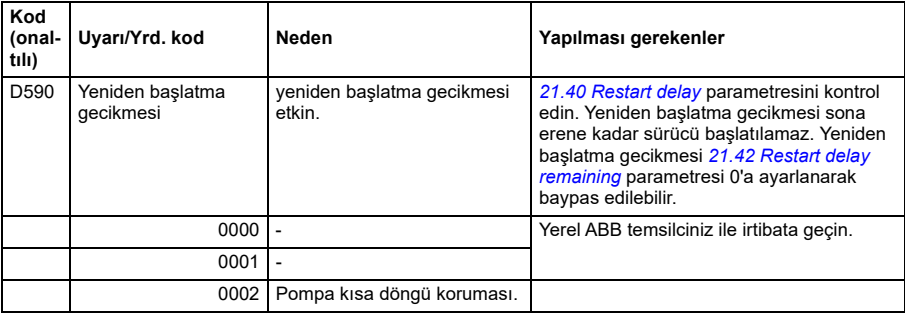

# **Hata mesajları**

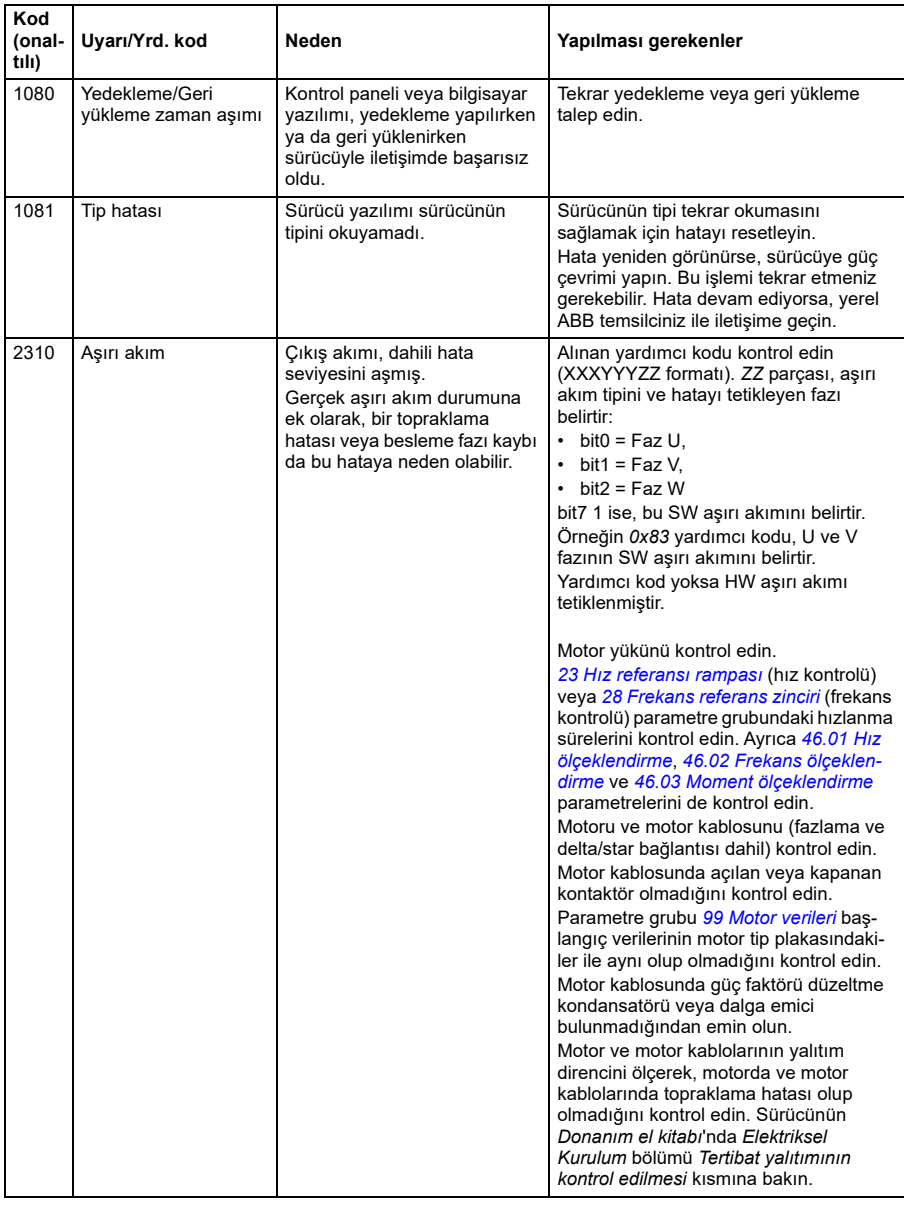

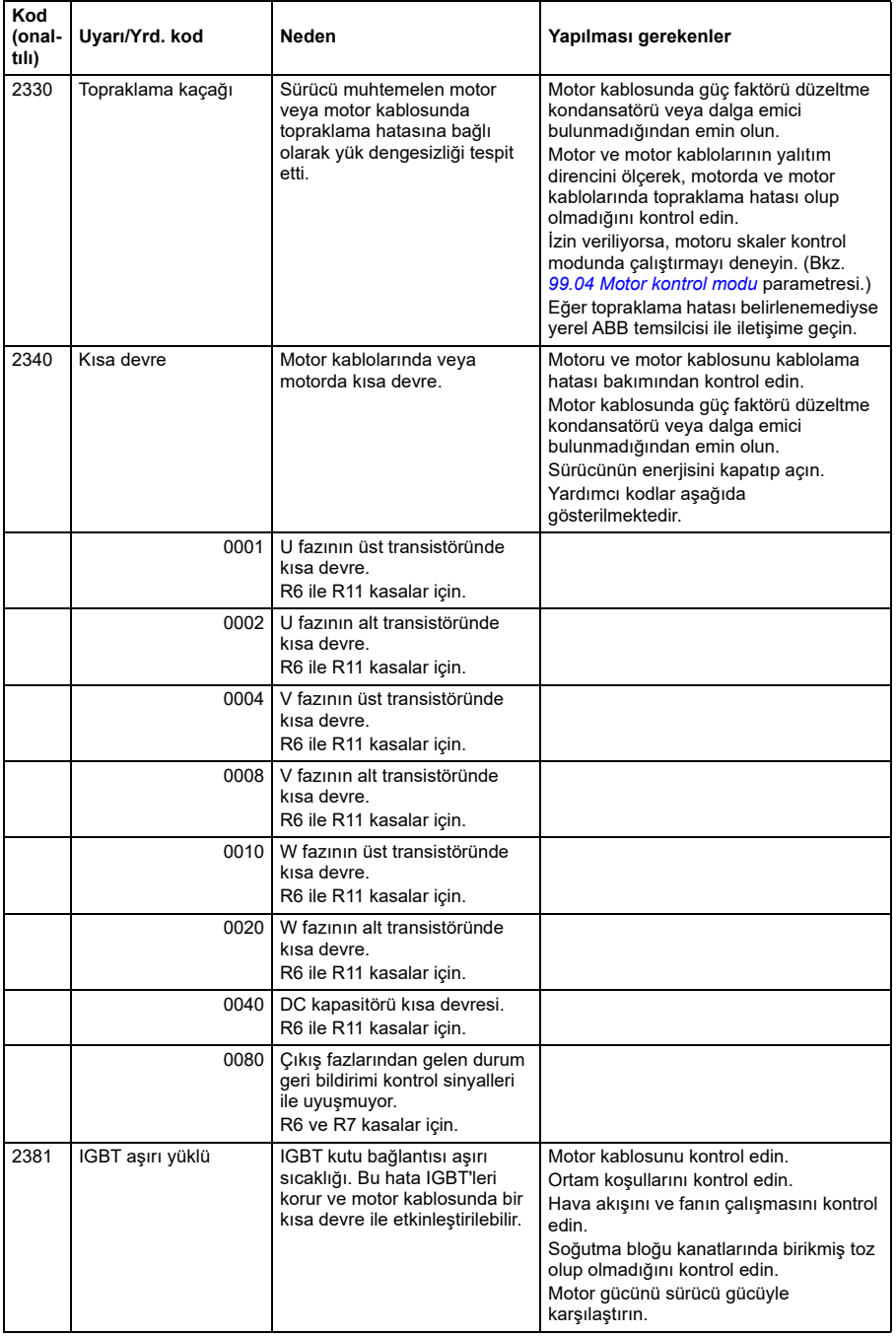

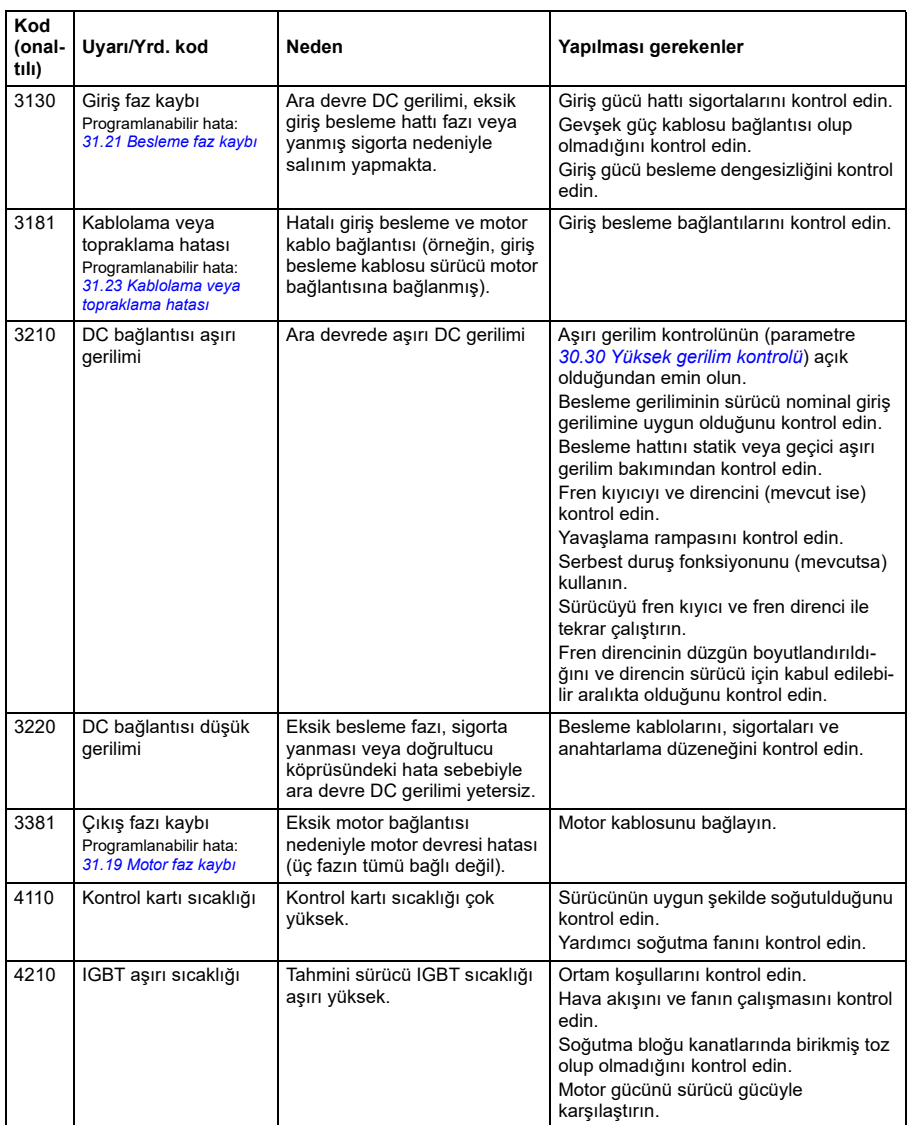

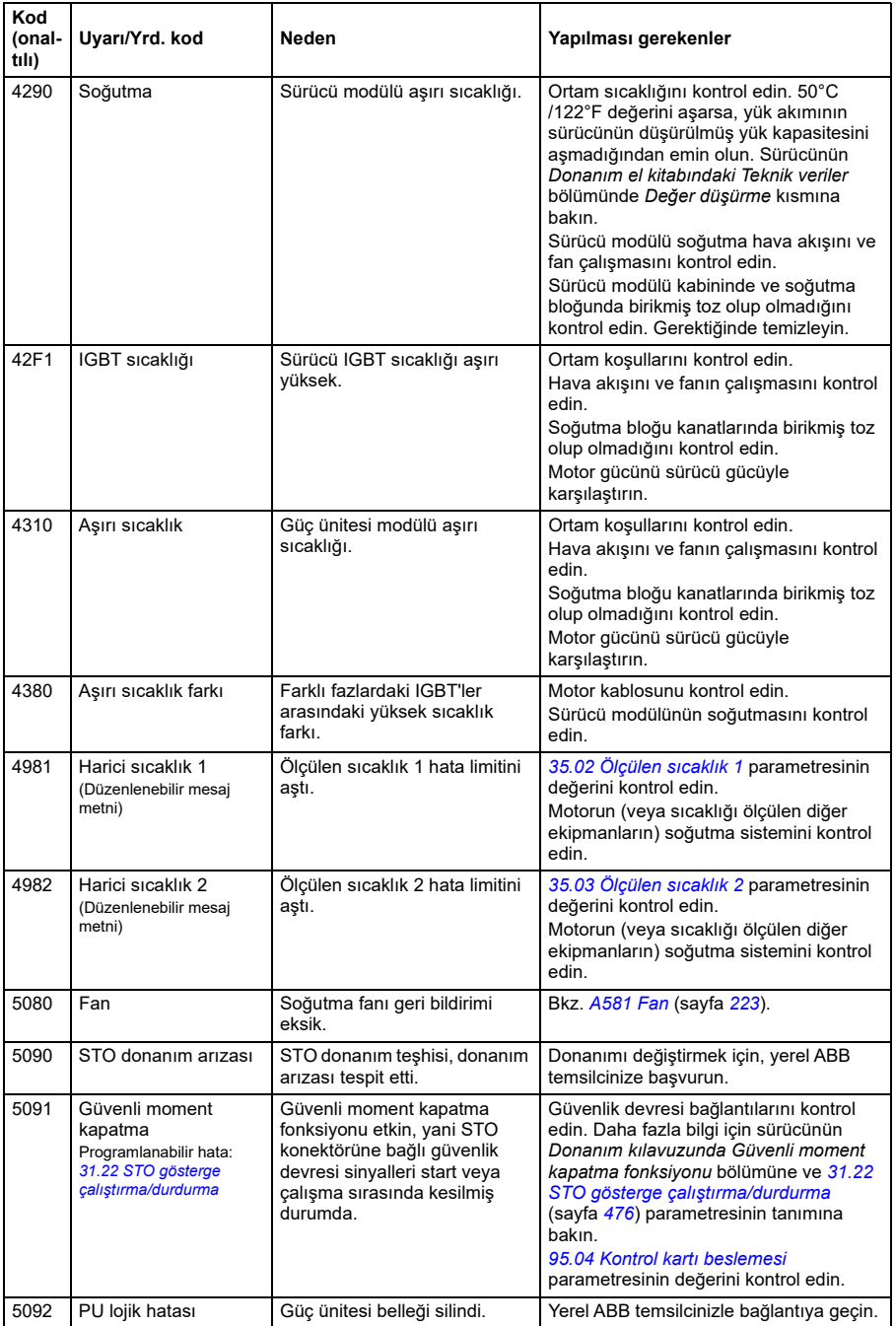

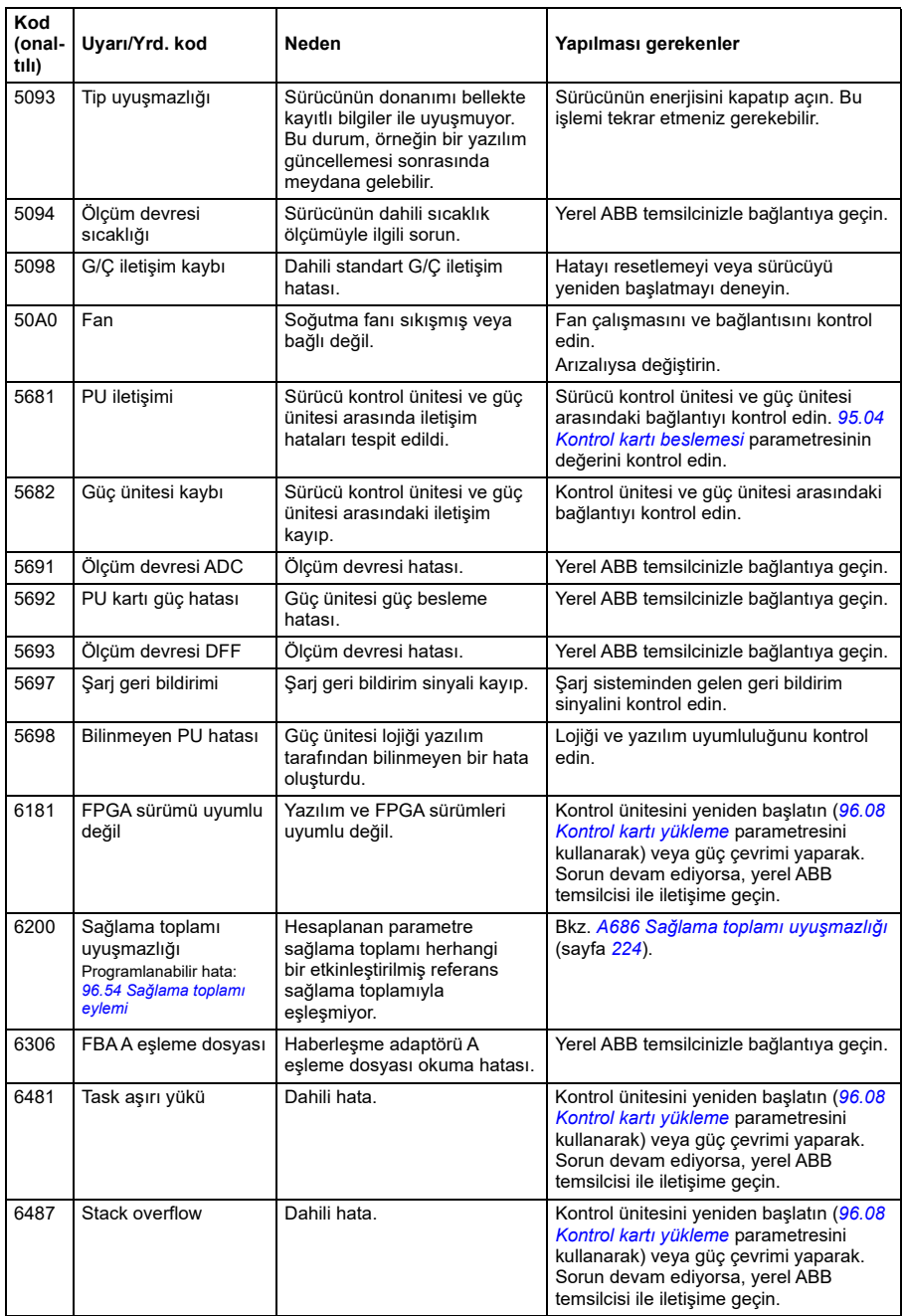

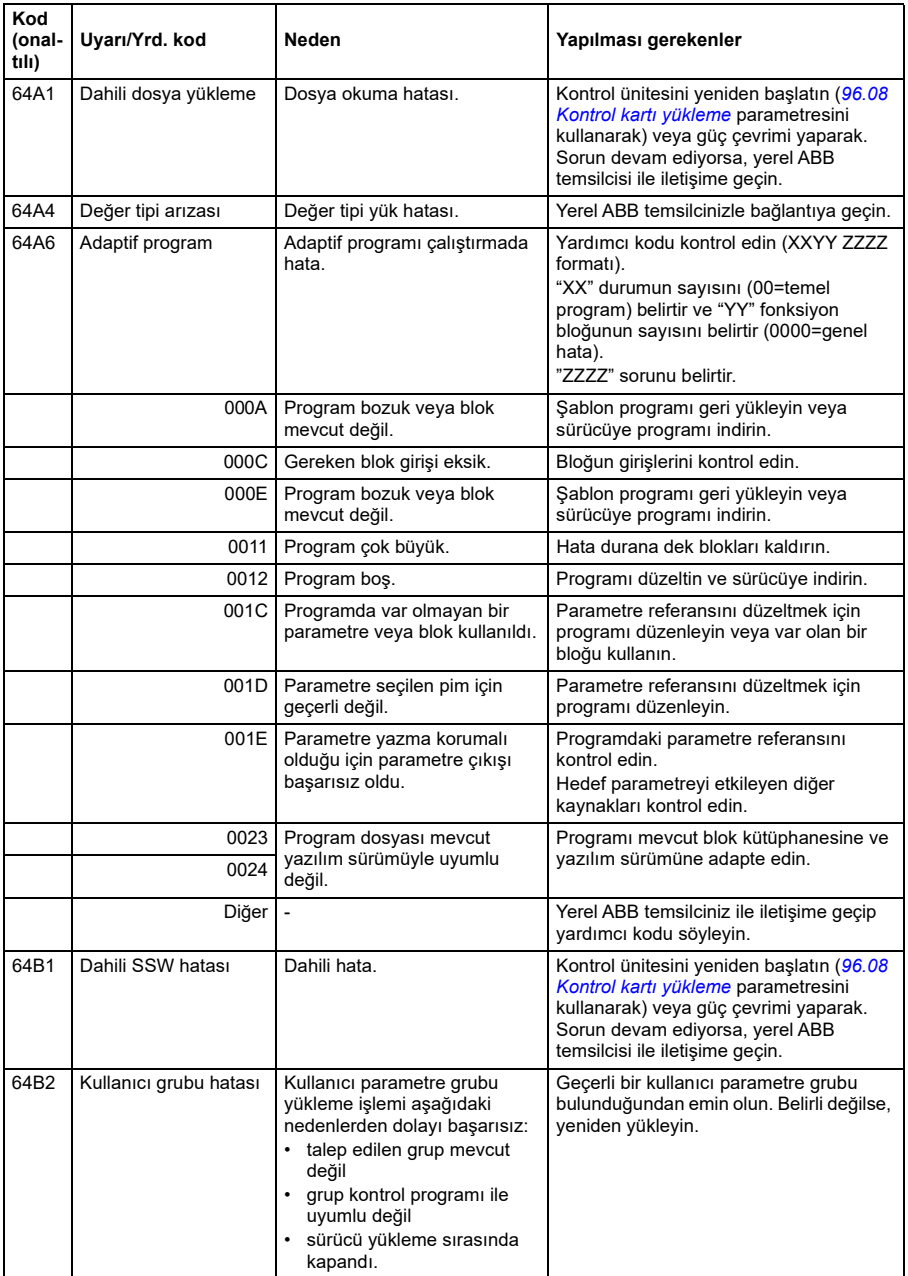

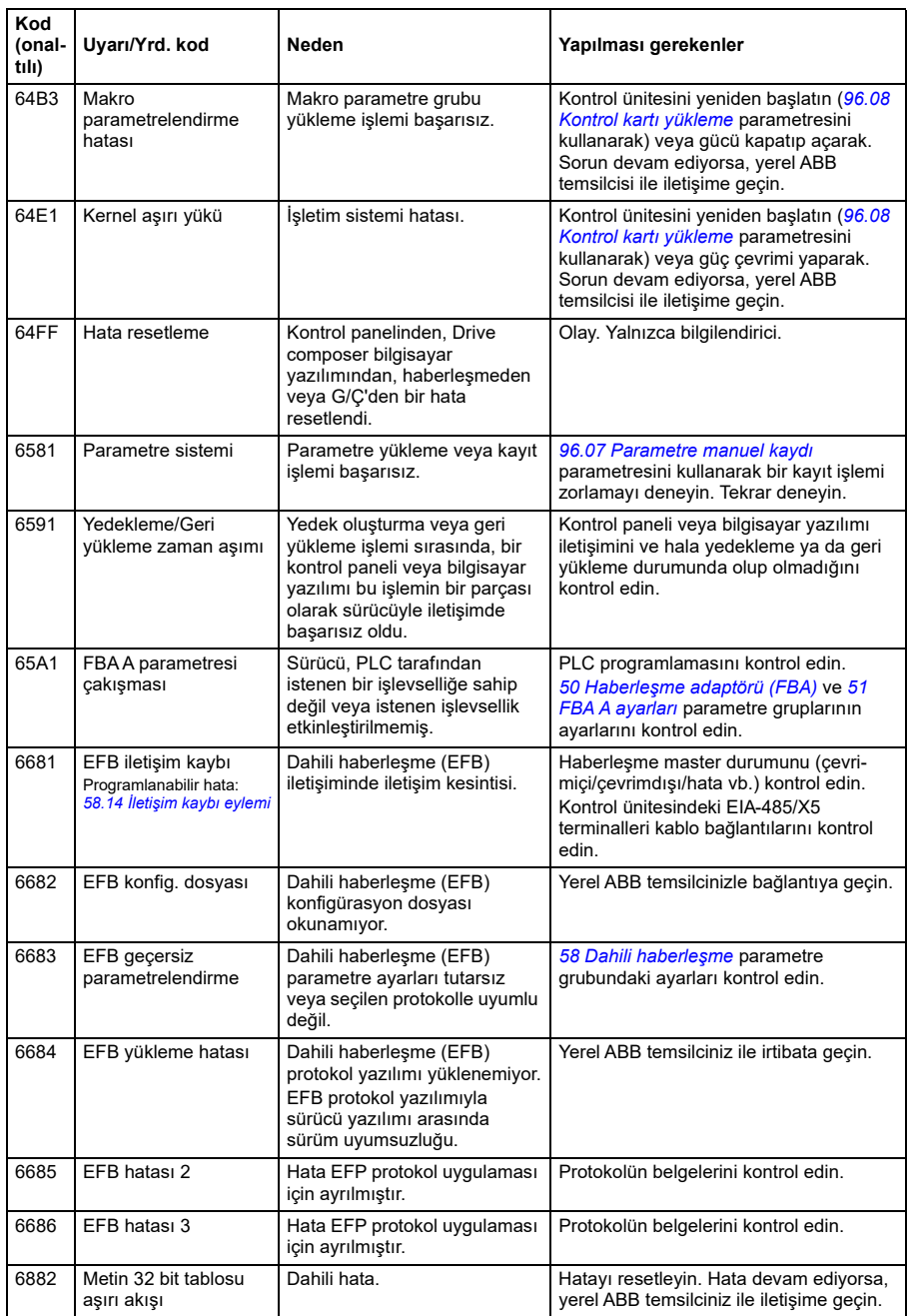

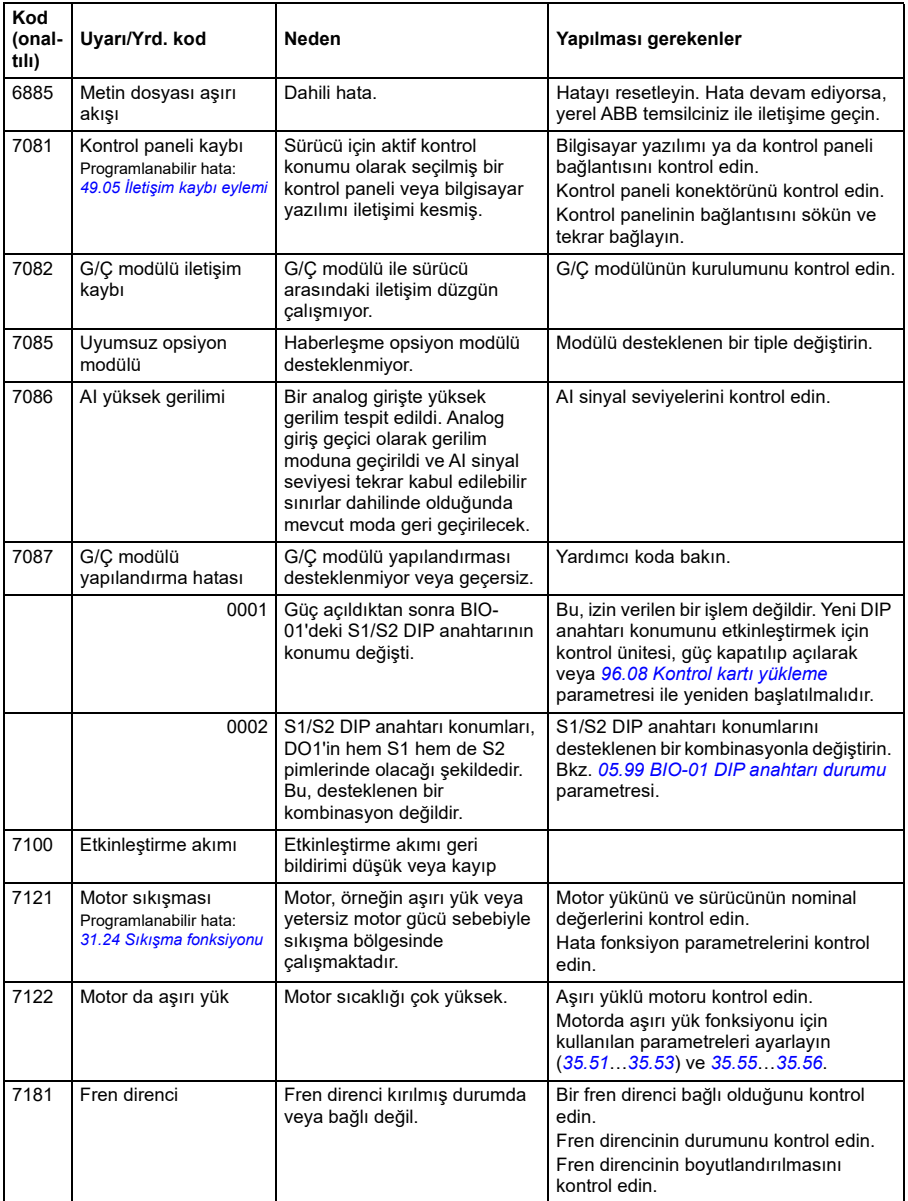

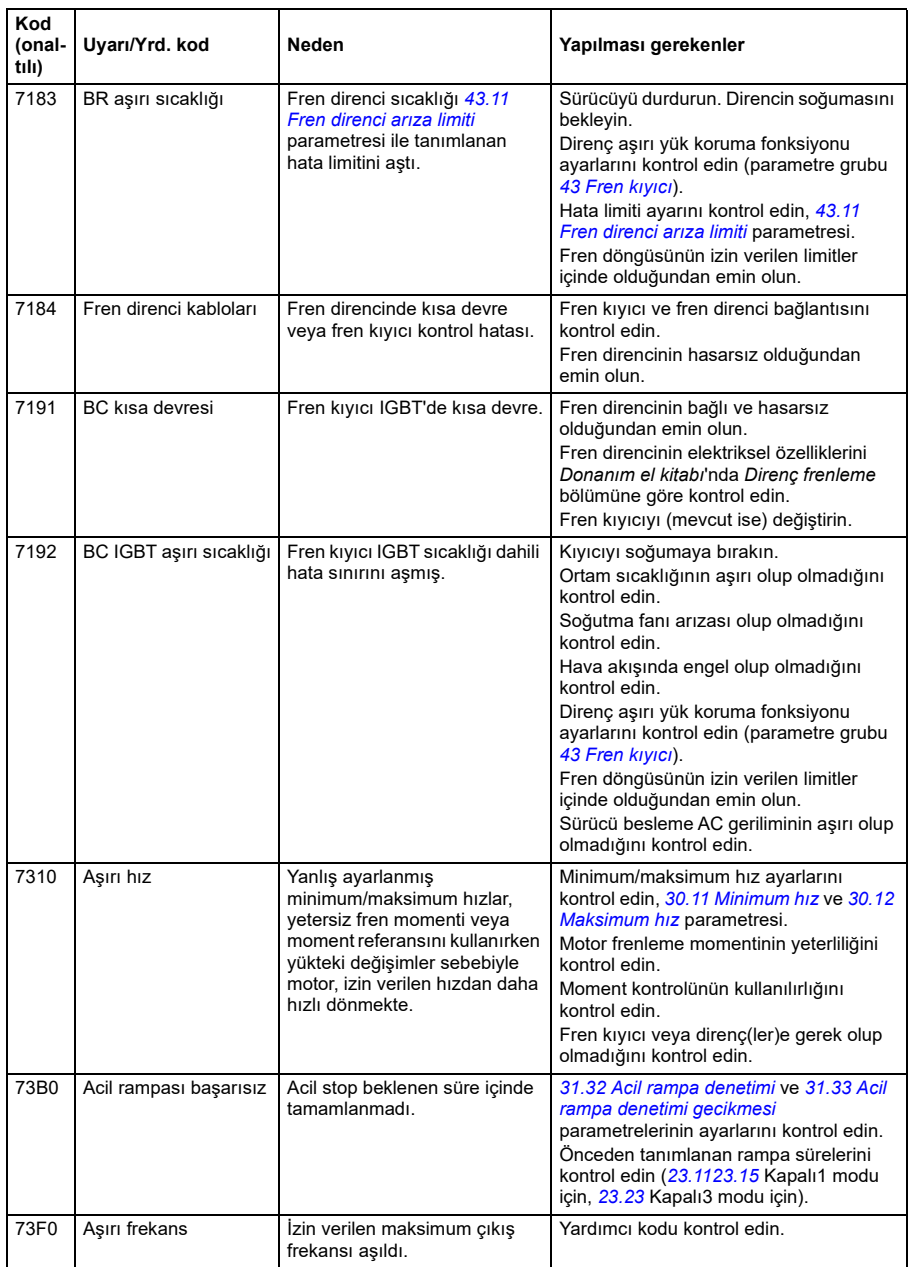

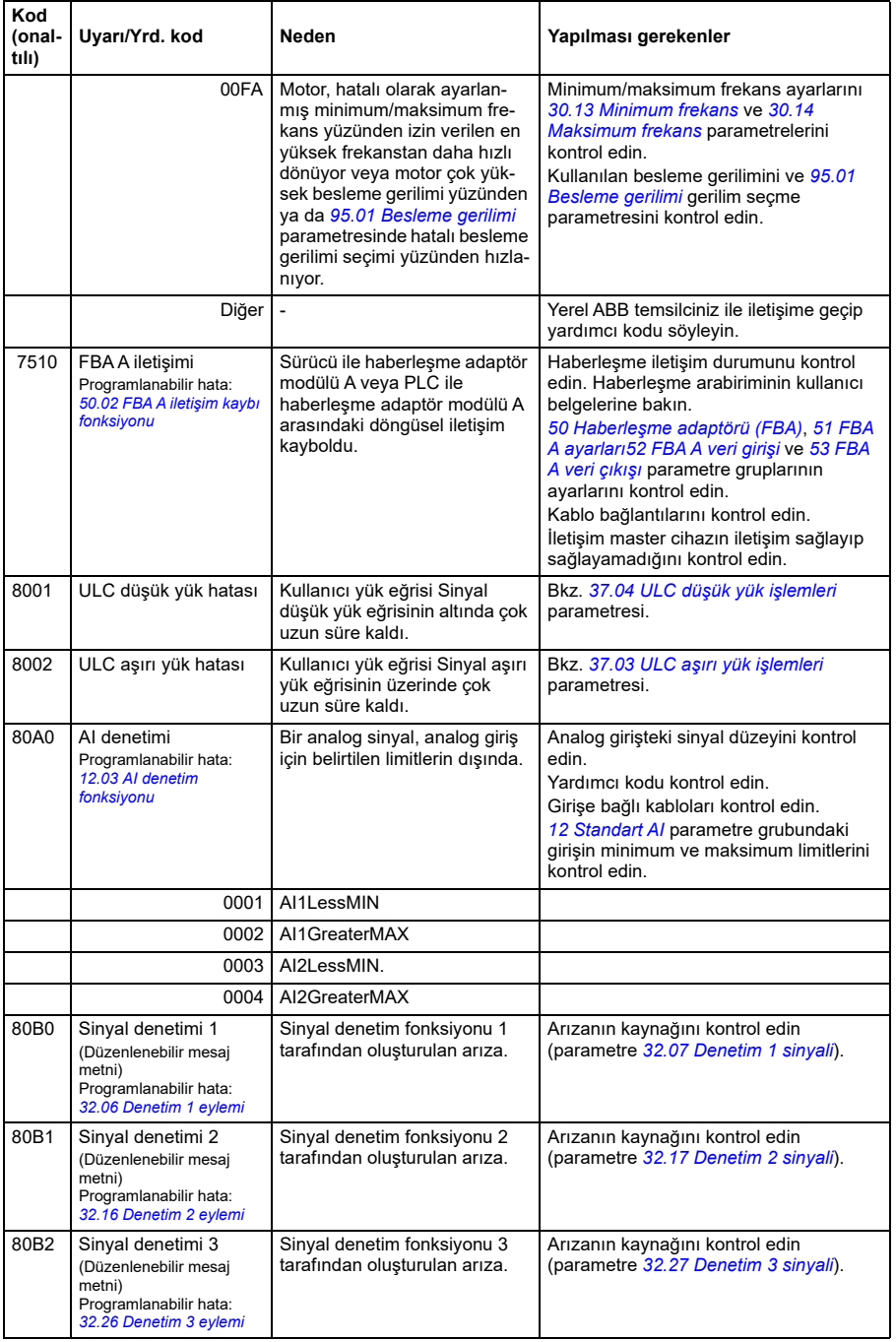

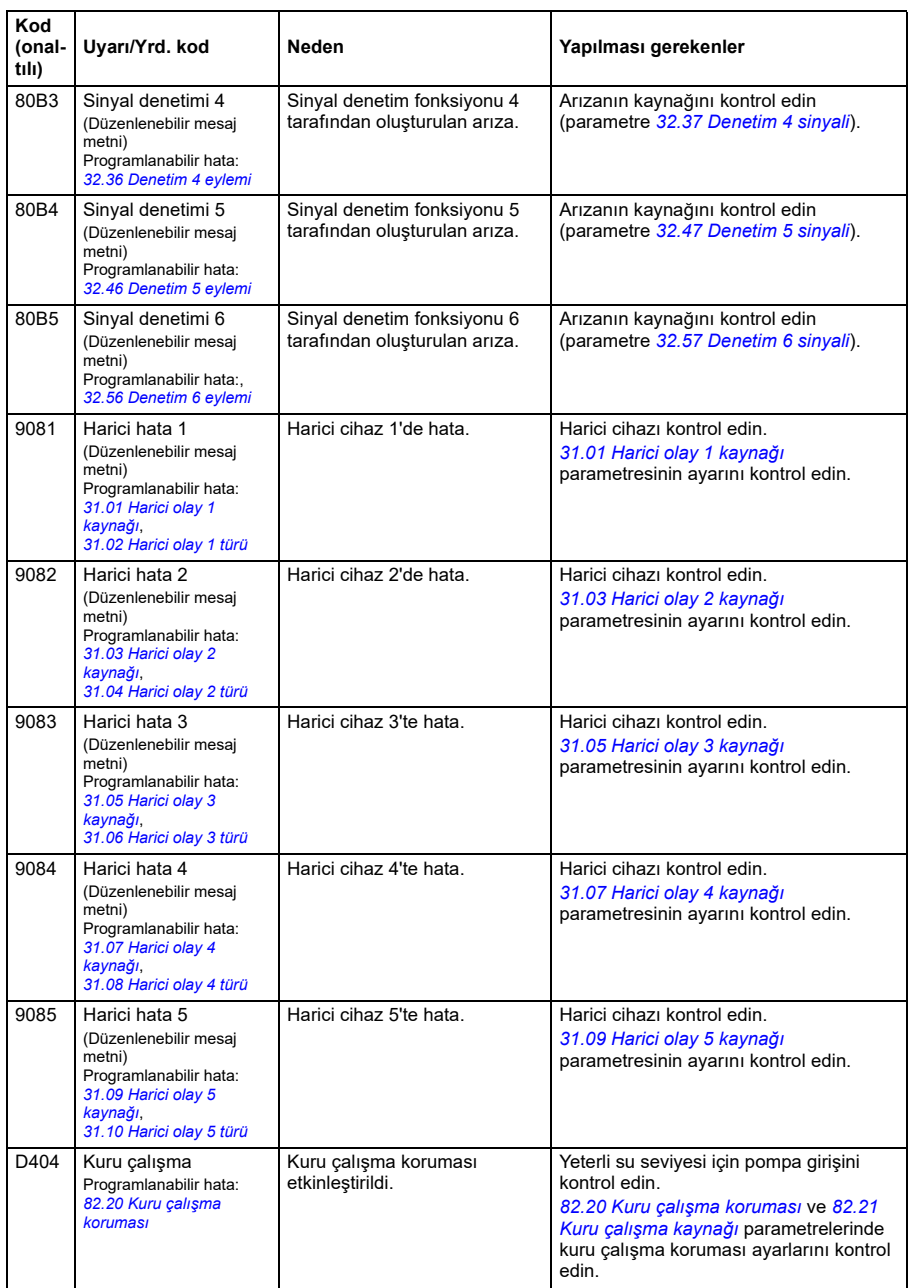

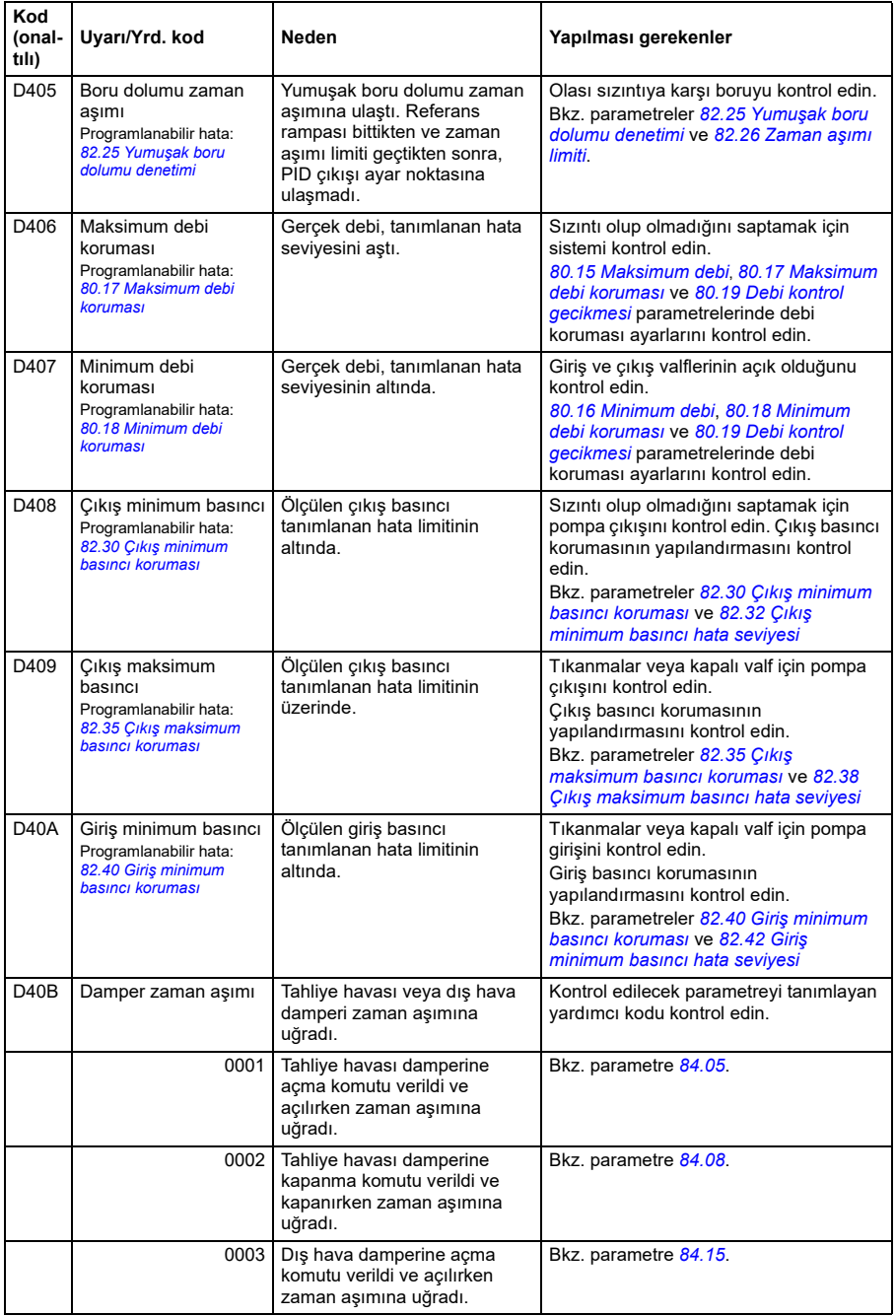

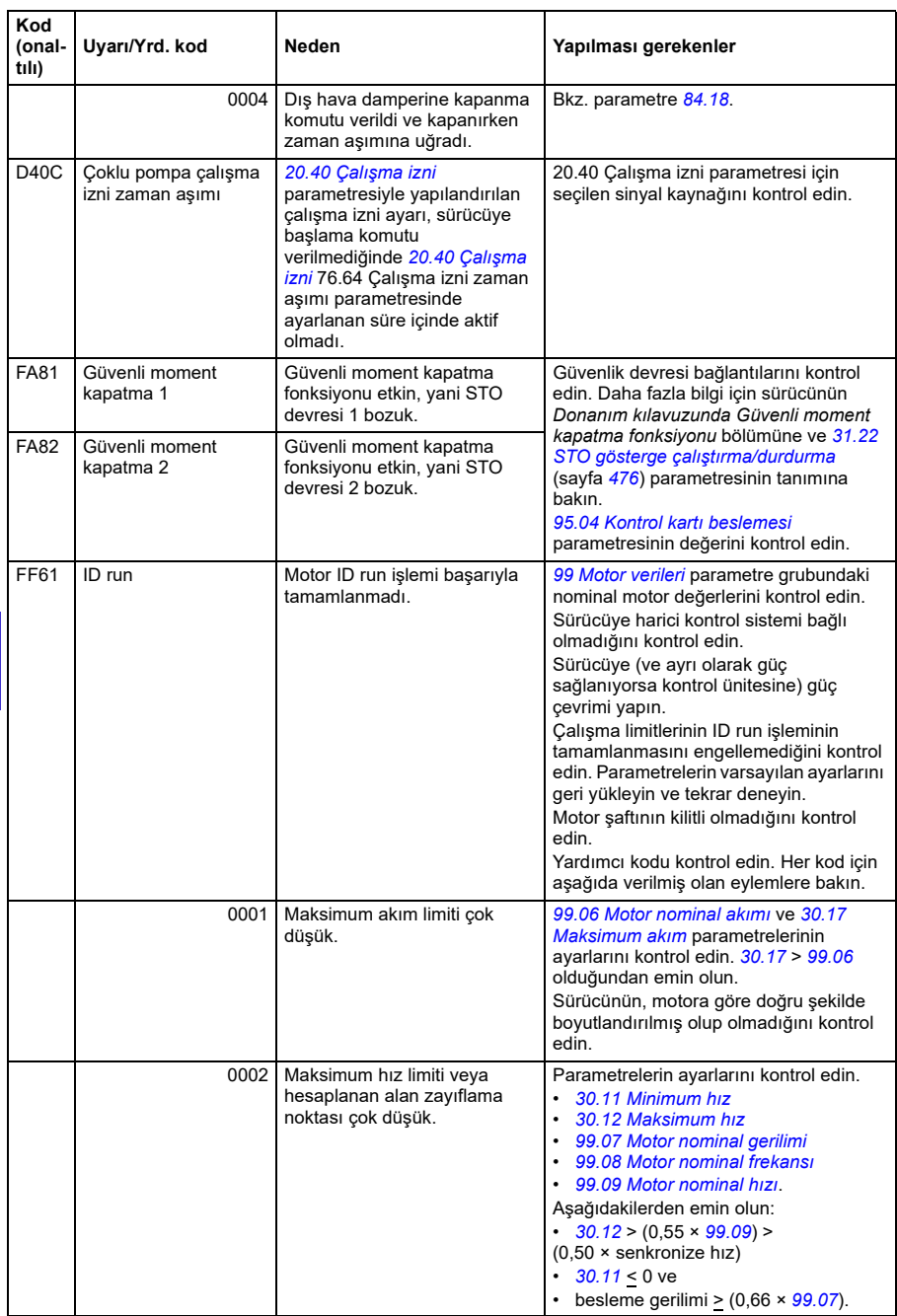

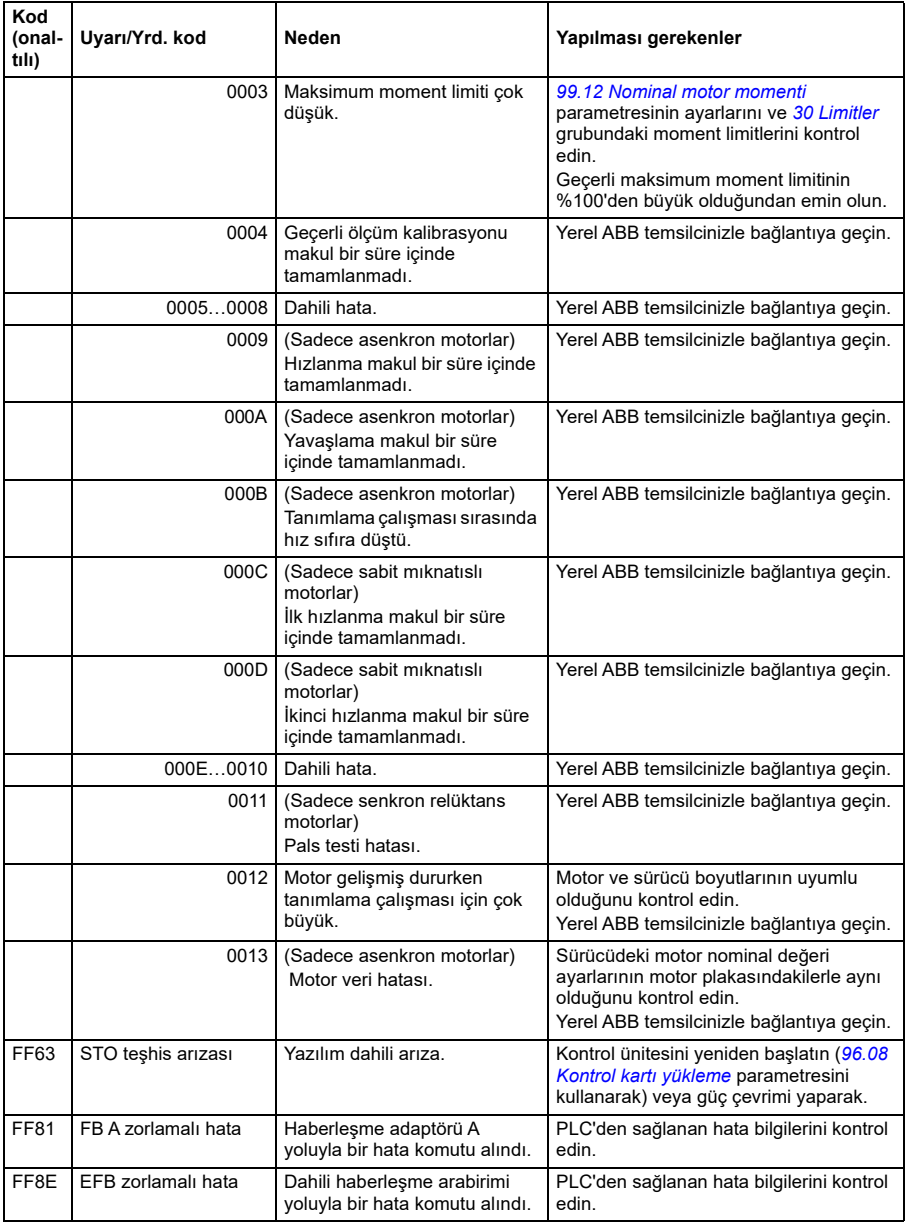

*248 Hata izleme*

# <span id="page-248-0"></span>8

# **Dahili haberleşme arabirimi (EFB) aracılığıyla Modbus RTU kontrolü**

# **Bu bölümün içindekiler**

Bu bölümde dahili haberleşme arabirimi ile sürücünün haberleşme üzerinden harici cihazlarla nasıl kontrol edilebileceği anlatılmaktadır.

# **Sisteme genel bakış**

Sürücü, bir haberleşme adaptörü veya dahili haberleşme arabirimini kullanarak iletişim hattı üzerinden harici bir kontrol sistemine bağlanabilir.

Dahili haberleşme arabirimi Modbus RTU protokolünü desteklemektedir. Sürücü kontrol programı 10 milisaniyelik süre düzeyinde 10 Modbus kaydıyla başa çıkabilir. Örneğin, sürücü 20 kaydı okumak için bir talep alırsa, talebi aldıktan sonra 22 ms içinde yanıt başlar (20 ms talebi işlemek için ve 2 ms veri yolunu düzeltmekle geçer). Gerçek yanıt süresi, haberleşme hızı (sürücüde bir parametre ayarı) gibi diğer faktörlere de bağlıdır.

Sürücü tüm kontrol bilgisini haberleşme arabiriminden almak üzere ayarlanabilir veya kontrol, dahili haberleşme arabirimi ve dijital ve analog girişler gibi diğer mevcut kaynaklar arasında dağıtılabilir.

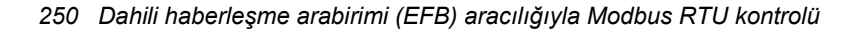

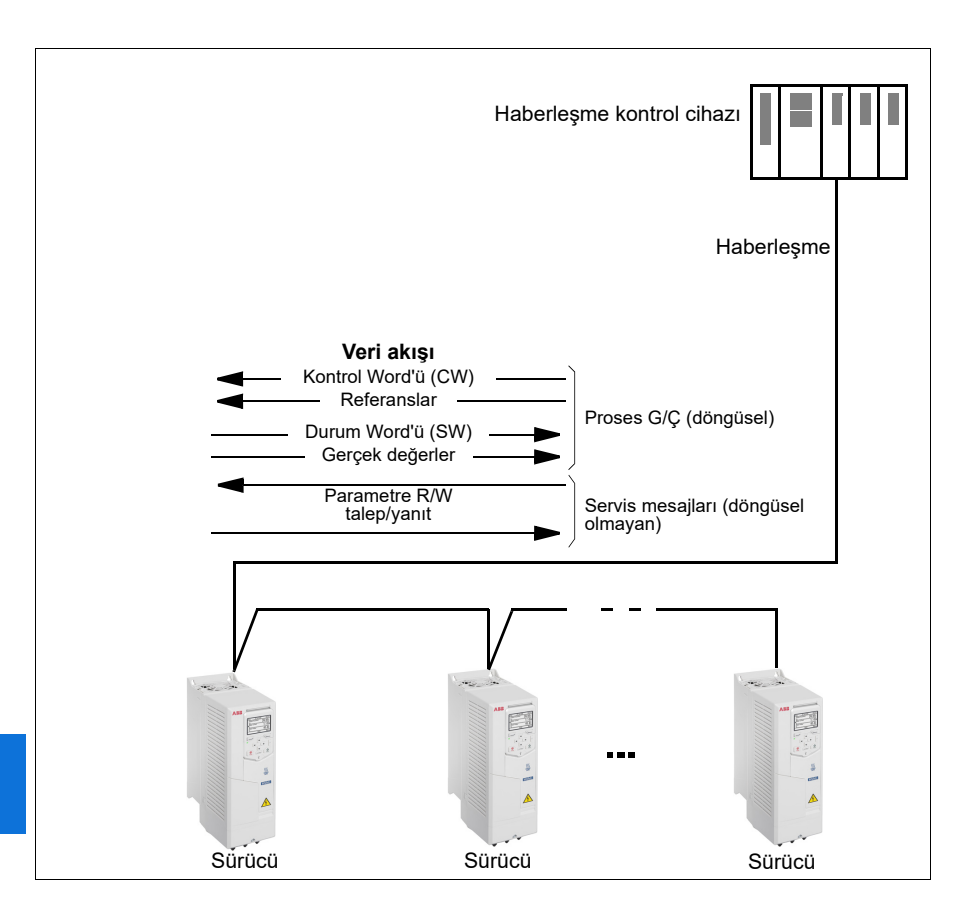

#### **Sürücüyü haberleşmeye bağlama**

Bkz. Sürücünün donanım kılavuzu.

# **Dahili haberleşme arabirimini ayarlama**

Dahili haberleşme iletişimi için aşağıdaki tabloda gösterilen parametrelerle sürücüyü ayarlayın. **Haberleşme kontrolü ayarı** sütunu kullanılacak değeri veya varsayılan değeri verir. **Fonksiyon/Bilgi sütunu** parametrenin açıklamasını verir.

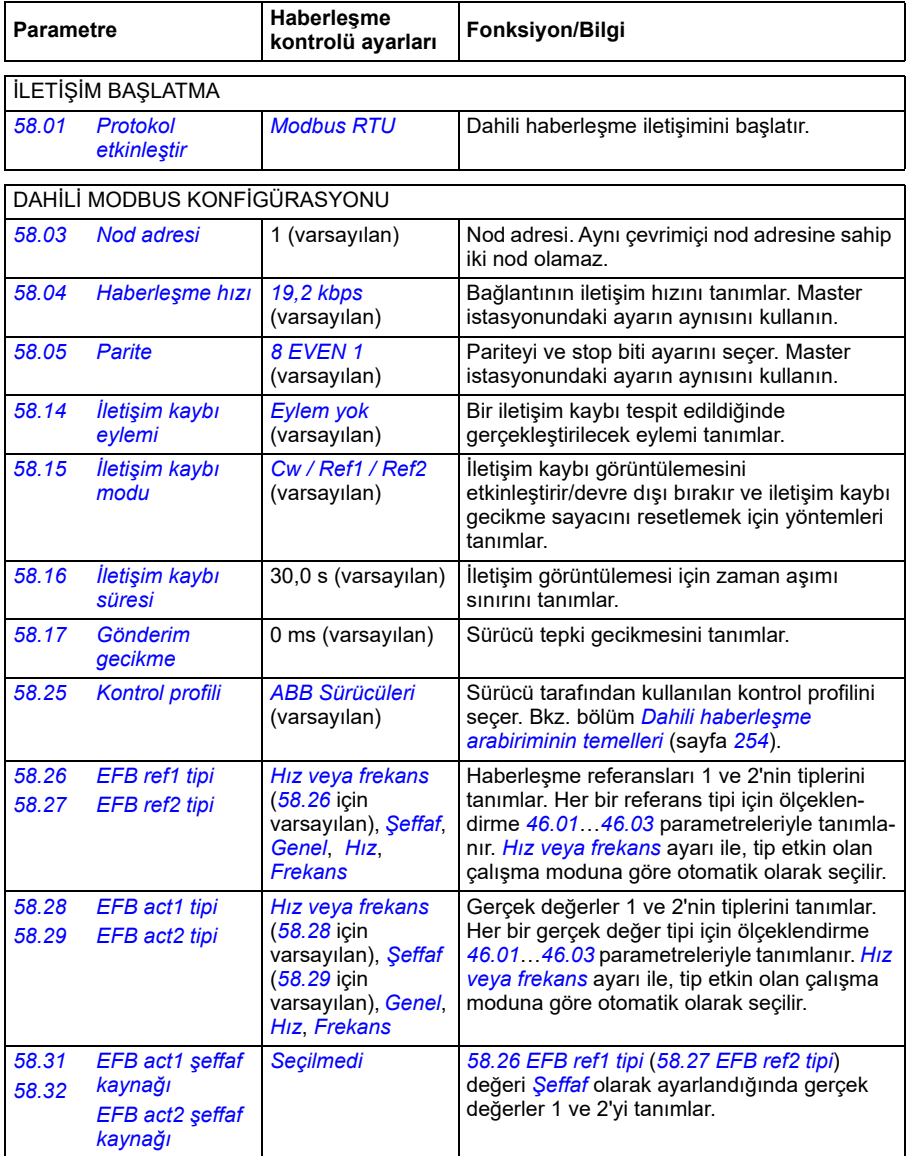

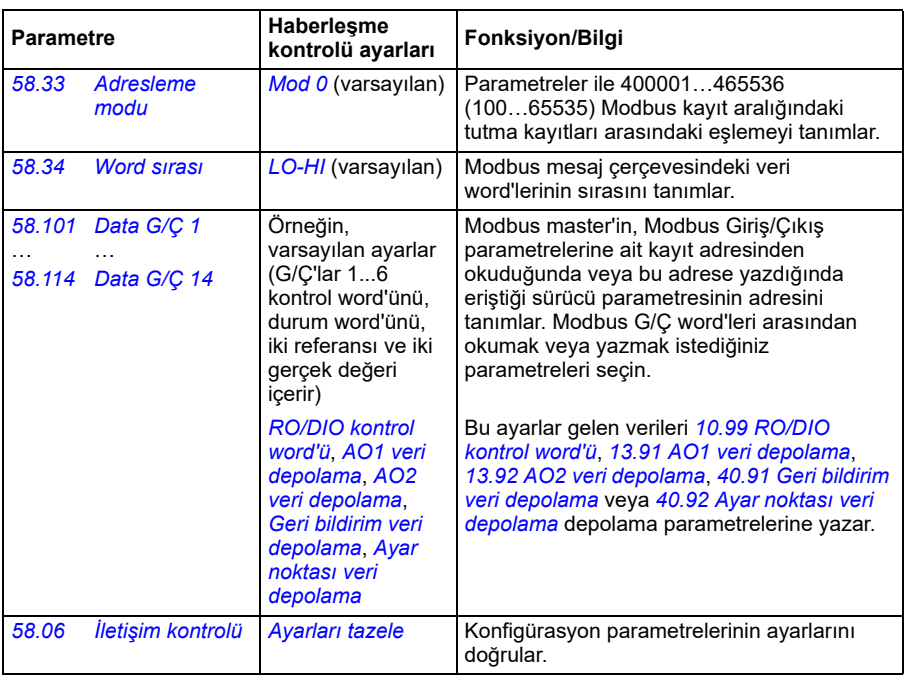

Yeni ayarlar, sürücüye bir sonraki güç verilmesinde veya *[58.06](#page-554-6) İletiş[im kontrolü](#page-554-7)* (*[Ayarları tazele](#page-554-8)*) parametresi tarafından onaylandıklarında geçerli olur.

# **Sürücü kontrol parametrelerini ayarlama**

Dahili haberleşme arabirimi kurulduktan sonra aşağıdaki tabloda listelenmiş olan sürücü kontrol parametrelerini kontrol edin ve ayarlayın. **Haberleşme kontrolü ayarı** sütunu, dahili haberleşme sinyali söz konusu sürücü kontrol sinyali için istenen kaynak veya hedef olduğunda kullanılacak değeri veya değerleri verir. **Fonksiyon/Bilgi** sütunu parametrenin açıklamasını verir.

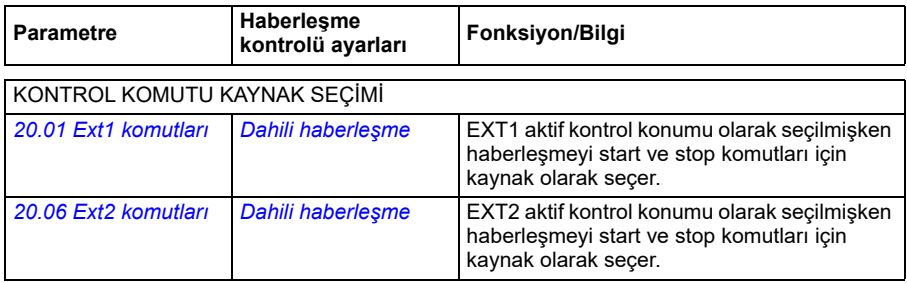
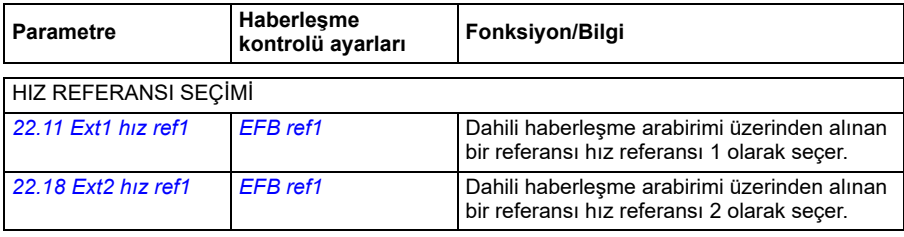

### FREKANS REFERANS SEÇİMİ

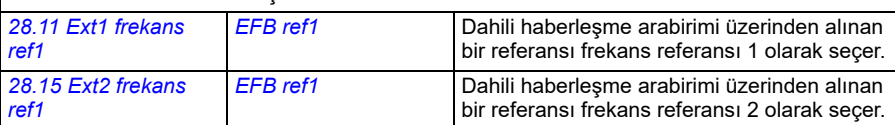

### DİĞER SEÇİMLER

EFB referansları, önce *[Di](#page-359-0)ğer*, ardından ya *[03.09](#page-365-0) [EFB referansı 1](#page-365-1)* ya da *[03.10](#page-365-2) [EFB referansı 2](#page-365-3)* parametresi seçilerek neredeyse herhangi bir sinyal seçici parametresinde kaynak olarak seçilebilir.

### SİSTEM KONTROL GİRİŞLERİ

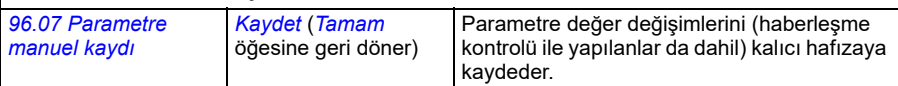

# **Dahili haberleşme arabiriminin temelleri**

Haberleşme sistemiyle sürücü arasındaki döngüsel iletişim 16 bit veri word'lerinden veya 32 bit veri word'lerinden (şeffaf bir kontrol profiliyle birlikte) oluşmaktadır.

Aşağıdaki şema dahili haberleşme arabiriminin çalışmasını göstermektedir. Döngüsel iletişimde aktarılan sinyaller şemanın altında açıklanmıştır.

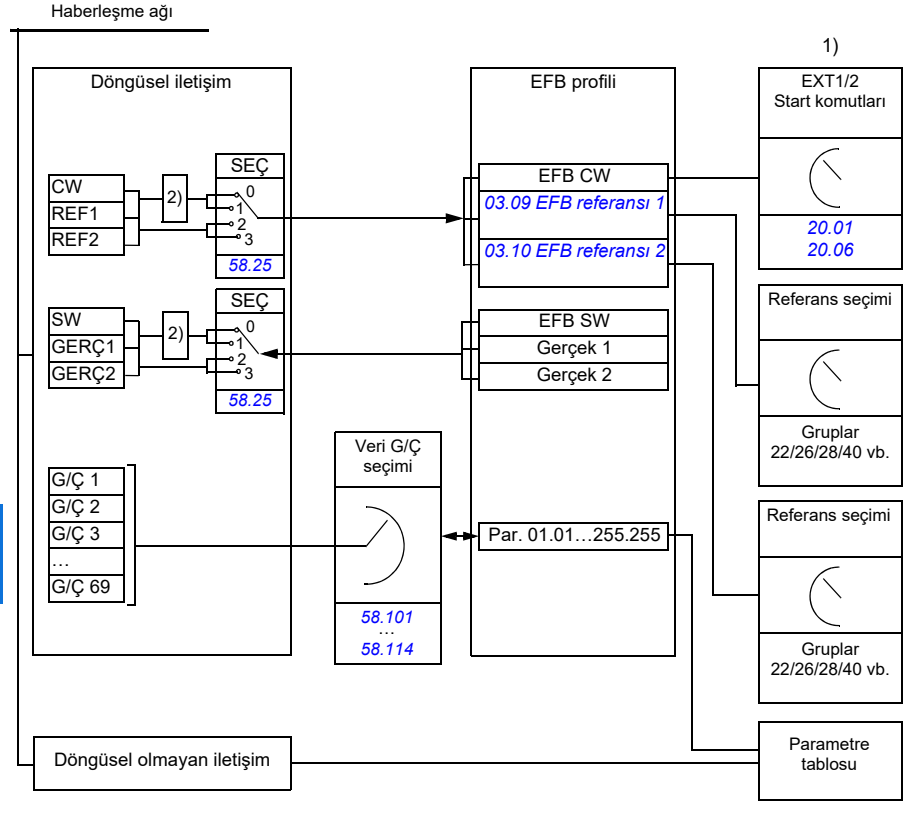

1. Haberleşme üzerinden kontrol edilebilen diğer parametrelere de bakın.

2. *[58.25](#page-557-0) [Kontrol profili](#page-557-1)* parametresi *[ABB Sürücüleri](#page-557-2)* olarak ayarlanmışsa veri dönüştürme. Bkz. bölüm *[Kontrol profilleri hakkında](#page-256-0)* (sayfa *[257](#page-256-0)*).

# **Kontrol word'ü ve Durum word'ü**

Kontrol Word'ü (CW) 16 bit veya 32 bit birleşik boolean word'dür. Sürücüyü bir haberleşme sisteminden kontrol etmenin temel yoludur. CW haberleşme kontrol cihazıyla sürücüye gönderilir. Sürücü parametrelerinde, kullanıcı EFB CW'yi sürücü kontrol komutlarının (start/stop, acil stop, harici kontrol konumları EXT1 ve EXT2 arasında seçim veya hata resetleme gibi) kaynağı olarak seçer. Sürücü, CW'de yer alan bit kodlu talimatlara göre durumları arasında geçiş yapar.

Haberleşme CW, sürücüye ya olduğu gibi yazılır ya da veri dönüştürülür. Bkz. bölüm *[Kontrol profilleri hakkında](#page-256-0)* (sayfa *[257](#page-256-0)*).

Haberleşme Durum Word'ü (SW) 16 bit veya 32 bit birleşik boolean word'dür. Sürücüden haberleşme kontrol cihazına durum bilgisi içerir. Sürücü SW, haberleşme SW'sine ya olduğu gibi yazılır ya da veri dönüştürülür. Bkz. bölüm *[Kontrol profilleri](#page-256-0)  [hakkında](#page-256-0)* (sayfa *[257](#page-256-0)*).

### **Referanslar**

EFB referansları 1 ve 2, 16 bit veya 32 bit işaretlenmiş tamsayılardır. Her bir referans word'ünün içeriği hız, frekans, moment veya proses referansı gibi neredeyse herhangi bir sinyalin kaynağı olarak kullanılabilir. Dahili haberleşme iletişiminde, referans 1 ve referans 2 sırasıyla *[03.09](#page-365-0) [EFB referansı 1](#page-365-1)* ve *[03.10](#page-365-2) [EFB referansı 2](#page-365-3)* parametreleri ile görüntülenir. Referansların ölçeklendirilip ölçeklendirilmemesi *[58.26](#page-558-0) [EFB ref1 tipi](#page-558-1)* ve *[58.27](#page-558-2) [EFB ref2 tipi](#page-558-3)* parametrelerinin ayarlarına bağlıdır. Bkz. bölüm *[Kontrol profilleri hakkında](#page-256-0)* (sayfa *[257](#page-256-0)*).

### **Gerçek değerler**

Haberleşme gerçek sinyalleri (GERÇ1 ve GERÇ2) 16 bit veya 32 bit işaretlenmiş tamsayılardır. Seçilen sürücü parametre değerlerini sürücüden master'a taşırlar. Gerçek değerlerin ölçeklendirilip ölçeklendirilmemesi *[58.28](#page-558-4) [EFB act1 tipi](#page-558-5)* ve *[58.29](#page-558-6) [EFB act2 tipi](#page-558-7)* parametrelerinin ayarlarına bağlıdır. Bkz. bölüm *[Kontrol profilleri](#page-256-0)  [hakkında](#page-256-0)* (sayfa *[257](#page-256-0)*).

### **Veri giriş/çıkışları**

Veri giriş/çıkışları (G/Ç) seçilmiş sürücü parametre değerlerini içeren 16 bit veya 32 bit word'lerdir. *[58.101](#page-560-0) [Data G/Ç 1](#page-560-1)* … *[58.114](#page-562-0) [Data G/Ç 14](#page-562-1)* parametreleri master'ın veri okuduğu (giriş) veya veri yazdığı (çıkış) adresleri tanımlar.

### **Kayıt adresleme**

Tutma kayıtlarına erişim için Modbus taleplerinin adres alanı 16 bittir. Bu, Modbus protokolünün 65536 tutma kaydının adreslenmesini destekler.

Eskiden, Modbus master cihazları tutma kayıt adreslerini göstermek için 40001 ila 49999 arasında 5 haneli ondalık adresler kullanırdı. 5 haneli ondalık adreslemede adreslenebilir tutma kayıtlarının sayısı 9999 ile sınırlıydı.

Modern Modbus master cihazları tipik olarak 65536 Modbus tutma kaydının tamamına erişimi sağlamaktadır. Bu yöntemlerden biri, 400001 ila 465536 arasında 6 haneli ondalık adresler kullanmaktır. Bu kılavuz, tutma kayıt adreslerini göstermek için 6 haneli ondalık adresleme kullanmaktadır.

5 haneli ondalık adreslemeyle sınırlı olan Modbus master cihazları, 400001 ila 409999 arasındaki kayıtlara hala 40001 ila 49999 arasındaki 5 haneli ondalık adresleri kullanarak erişebilmektedir. Bu master'lar 410000 ila 465536 arasındaki kayıtlara erişemez.

Bkz. *[58.33](#page-559-0) [Adresleme modu](#page-559-1)* parametresi.

**Not:** 32 bit parametrelerin kayıt adreslerine, 5 haneli kayıt sayıları kullanılarak erişilemez.

# <span id="page-256-0"></span>**Kontrol profilleri hakkında**

İletişim profili sürücü ve haberleşme master'ı arasındaki veri aktarımı için kuralları tanımlar, örneğin:

- birleşik boolean word'leri dönüştürülmüş mü ve nasıl dönüştürülmüş?
- sinyal değerleri ölçeklendirilmiş mi ve nasıl ölçeklendirilmiş?
- haberleşme master için sürücü kayıt adresleri nasıl eşlenmiş?

Sürücüyü şu iki profilden birine uygun olarak mesaj alıp göndermesi için konfigüre edebilirsiniz:

- *[ABB Sürücüleri](#page-557-2)*
- *[DCU Profili](#page-557-3)*.

ABB Sürücüleri profili için, sürücünün dahili haberleşme arabirimi haberleşme verilerini sürücüde kullanılan lokal verilere veya lokal verilerden haberleşme verilerine dönüştürür. DCU Profili veri dönüştürme ve ölçeklendirme içermez. Aşağıdaki şekilde profil seçiminin etkisi gösterilmektedir.

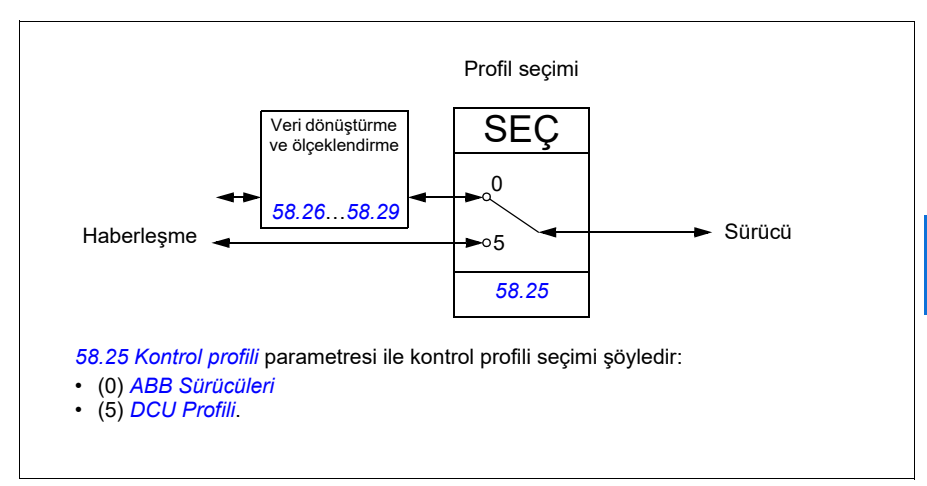

# **Kontrol Word'ü**

# <span id="page-257-0"></span>**ABB Sürücüleri profili için Kontrol Word'ü**

Aşağıdaki tabloda ABB Sürücüleri kontrol profili için haberleşme Kontrol Word'ünün içeriği gösterilmektedir. Dahili haberleşme arabirimi bu word'ü sürücüde kullanıldığı biçime dönüştürür. Büyük ve kalın harfli yazılar *[ABB Sürücüleri profili için durum geçi](#page-264-0)ş ş[eması](#page-264-0)* kısmında (sayfa *[265](#page-264-0)*) gösterilen durumlara aittir.

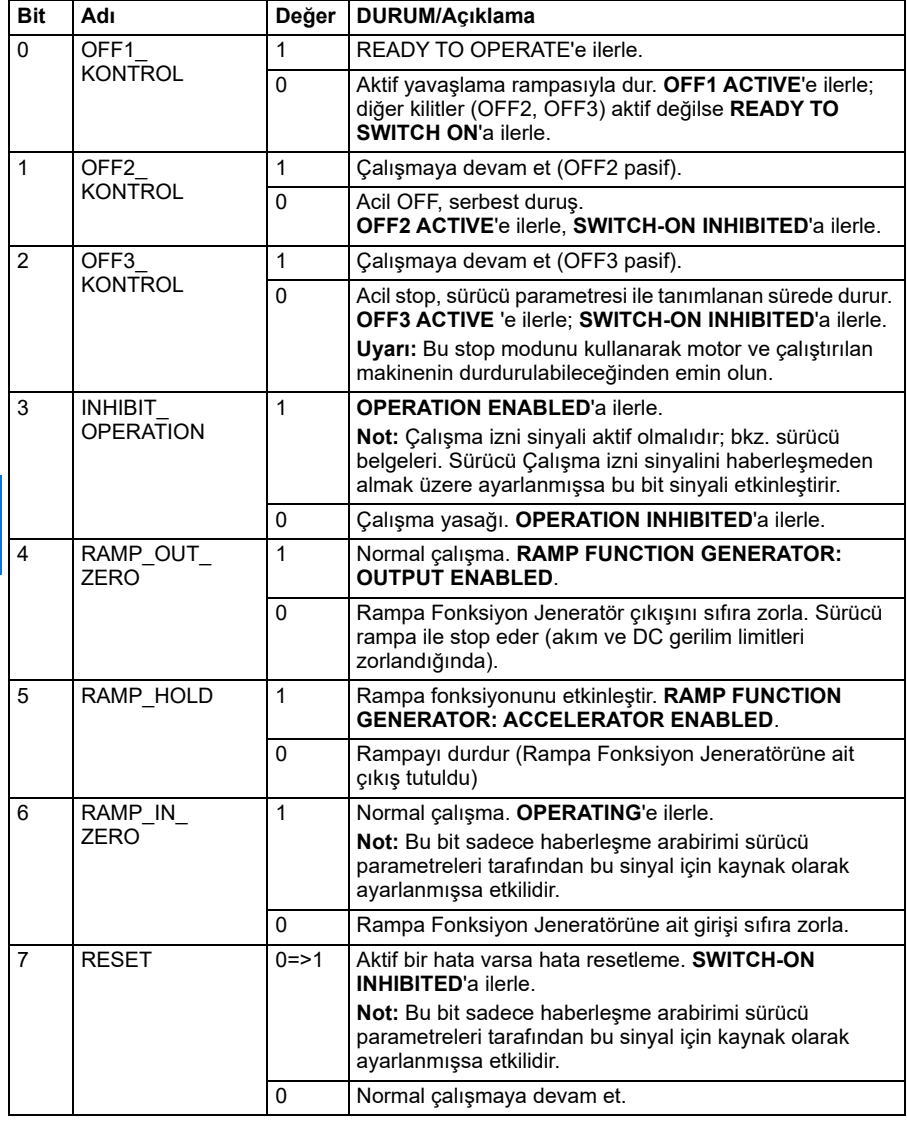

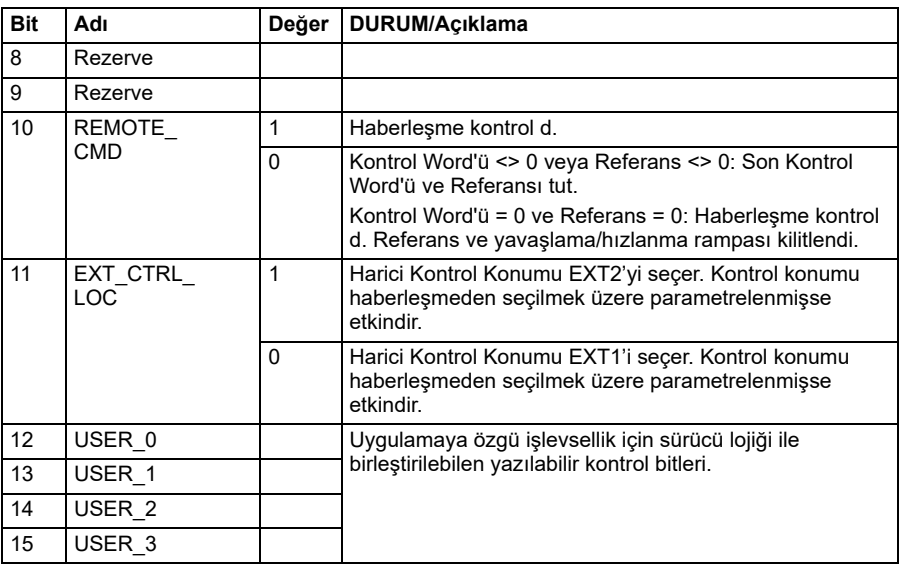

# <span id="page-258-0"></span>**DCU profili için Kontrol Word'ü**

Dahili haberleşme arabirimi, haberleşme Kontrol Word'ünü olduğu gibi sürücü Kontrol Word'ünün 0 - 15 bitlerine yazar. Sürücü Kontrol Word'ünün 16 - 32 bitleri kullanımda değildir.

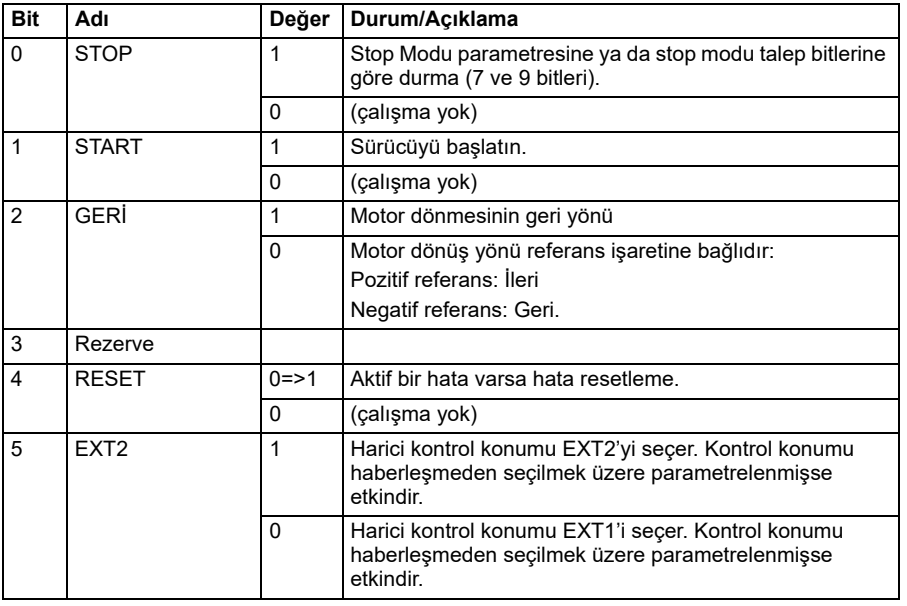

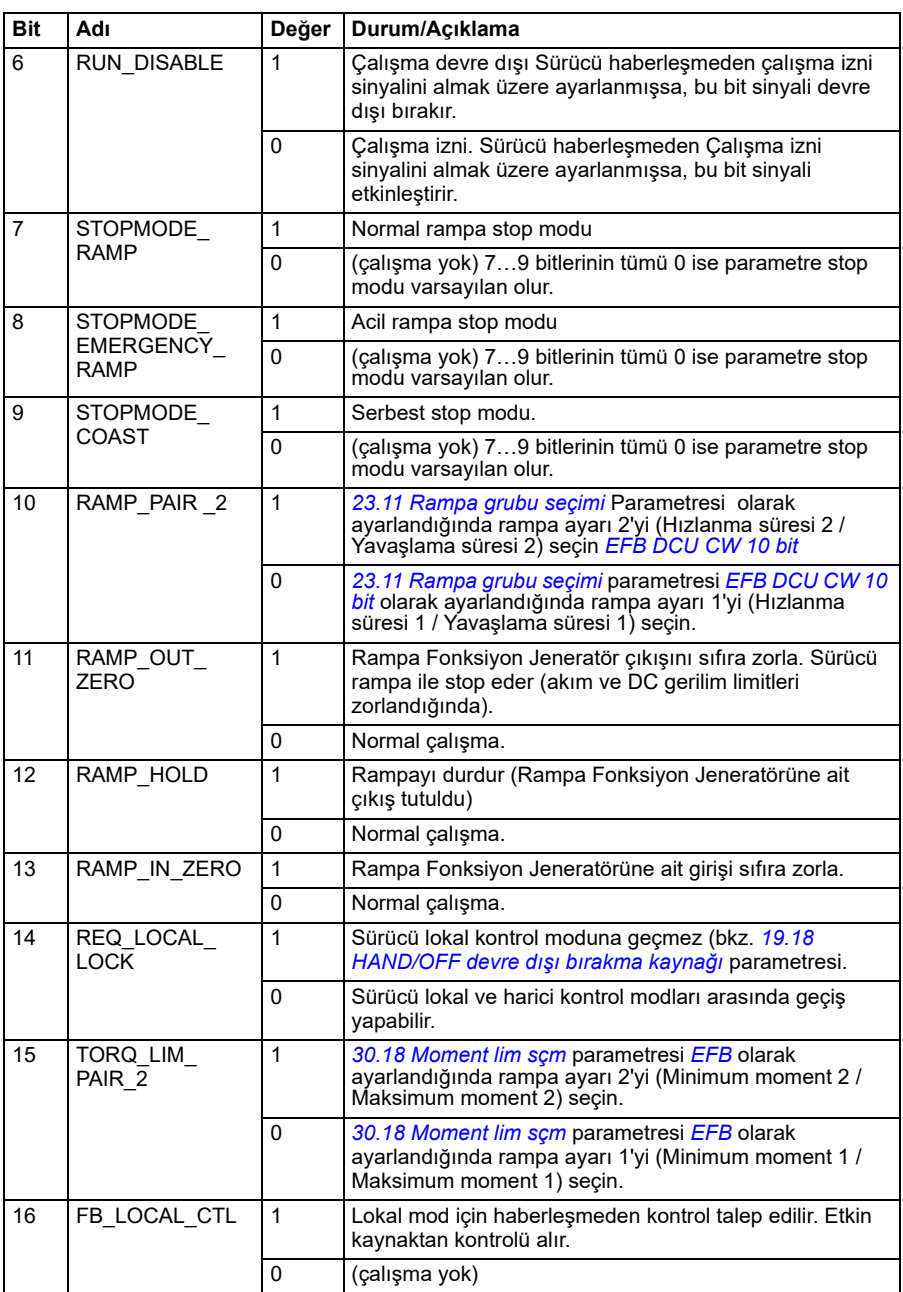

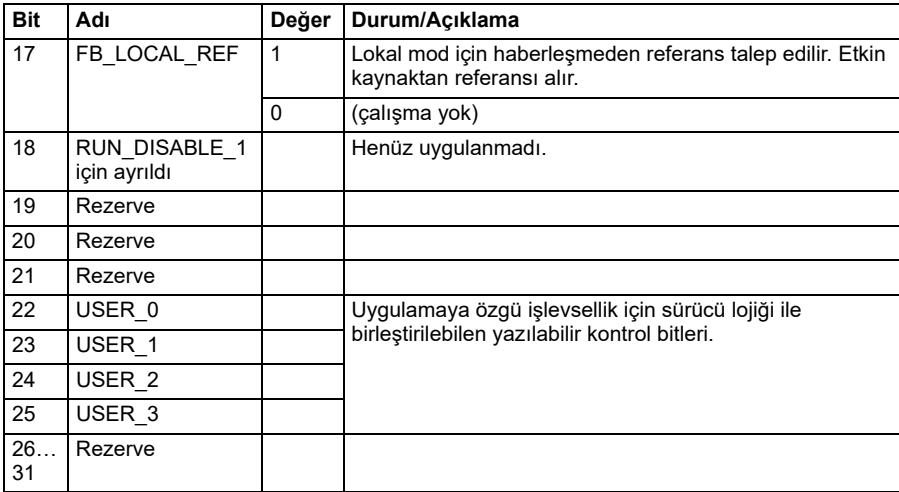

# **Durum word'ü**

# <span id="page-261-0"></span>**ABB Sürücüleri profili için Durum Word'ü**

Aşağıdaki tabloda ABB Sürücüleri kontrol profili için haberleşme Durum Word'ü gösterilmektedir. Dahili haberleşme arabirimi, haberleşme için sürücü Durum Word'ünü bu forma dönüştürür. Büyük ve kalın harfli yazılar *[ABB Sürücüleri profili için](#page-264-0)  [durum geçi](#page-264-0)ş şeması* kısmında (sayfa *[265](#page-264-0)*) gösterilen durumlara aittir.

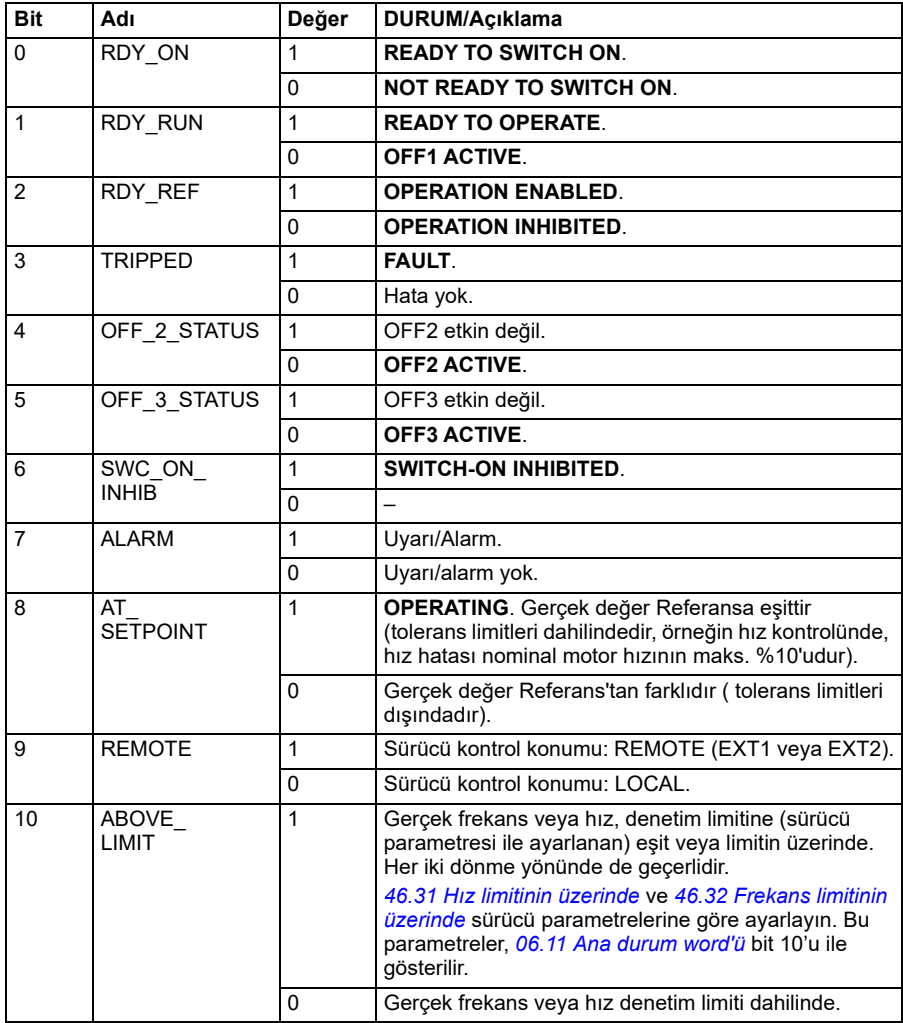

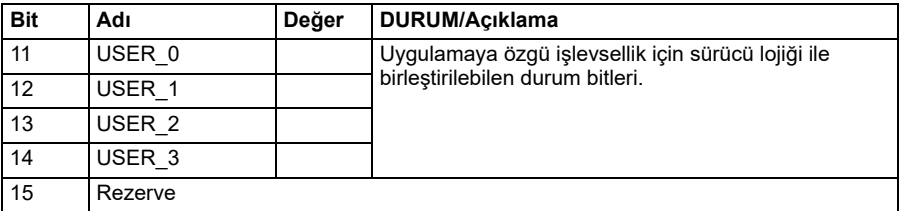

## <span id="page-262-0"></span>**DCU profili için Durum Word'ü**

Dahili haberleşme arabirimi, sürücü Durum Word'ü 0 - 15 bitlerini hiçbir değişiklik yapmadan haberleşme Durum Word'üne yazar.

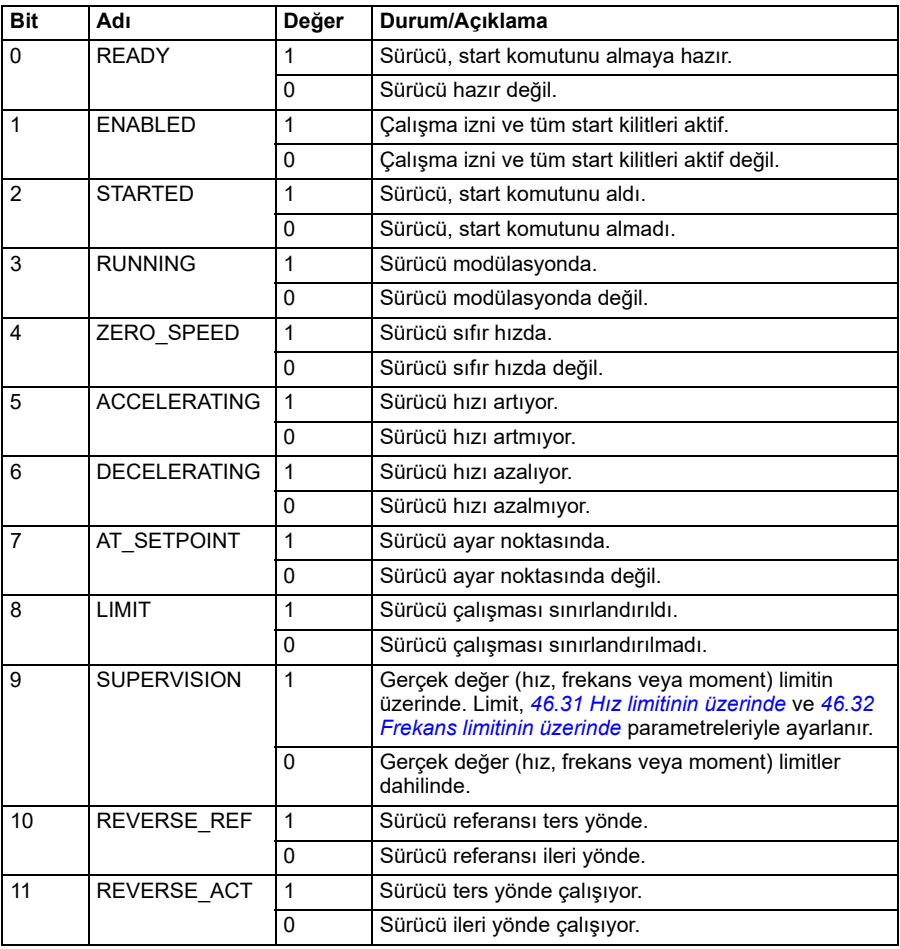

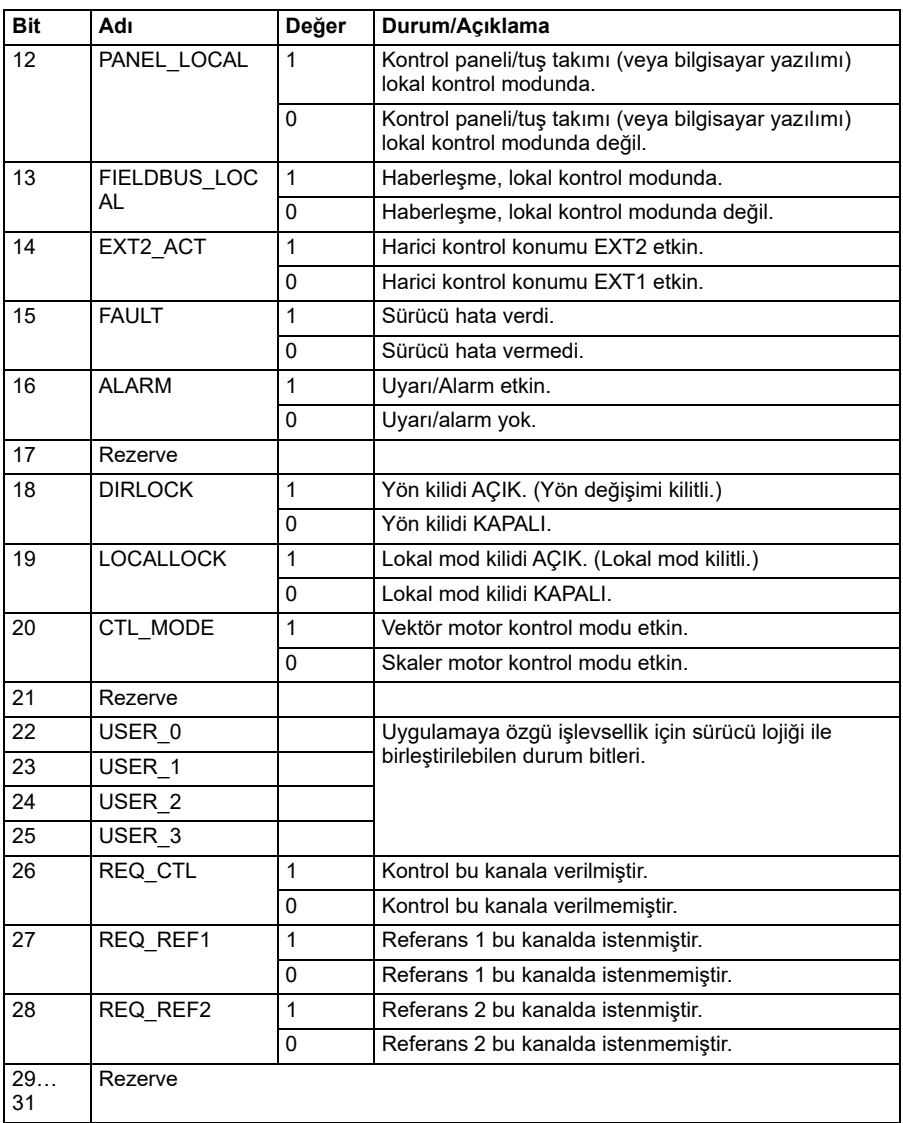

# **Durum geçiş şemaları**

# <span id="page-264-0"></span>**ABB Sürücüleri profili için durum geçiş şeması**

Aşağıdaki şema, sürücü ABB Sürücüleri profilini kullanırken ve sürücü dahili haberleşme arabiriminden gelen kontrol word'ünün komutlarını izlemek üzere yapılandırılmışken, sürücüdeki durum geçişlerini göstermektedir. Büyük harfli yazılar, haberleşme Kontrol ve Durum sözcüklerini gösteren tablolarda kullanılan durumlara aittir. Bkz. bölüm *[ABB Sürücüleri profili için Kontrol Word'ü](#page-257-0)* sayfa *[258](#page-257-0)* ve *[ABB](#page-261-0)  [Sürücüleri profili için Durum Word'ü](#page-261-0)* sayfa *[262](#page-261-0)*.

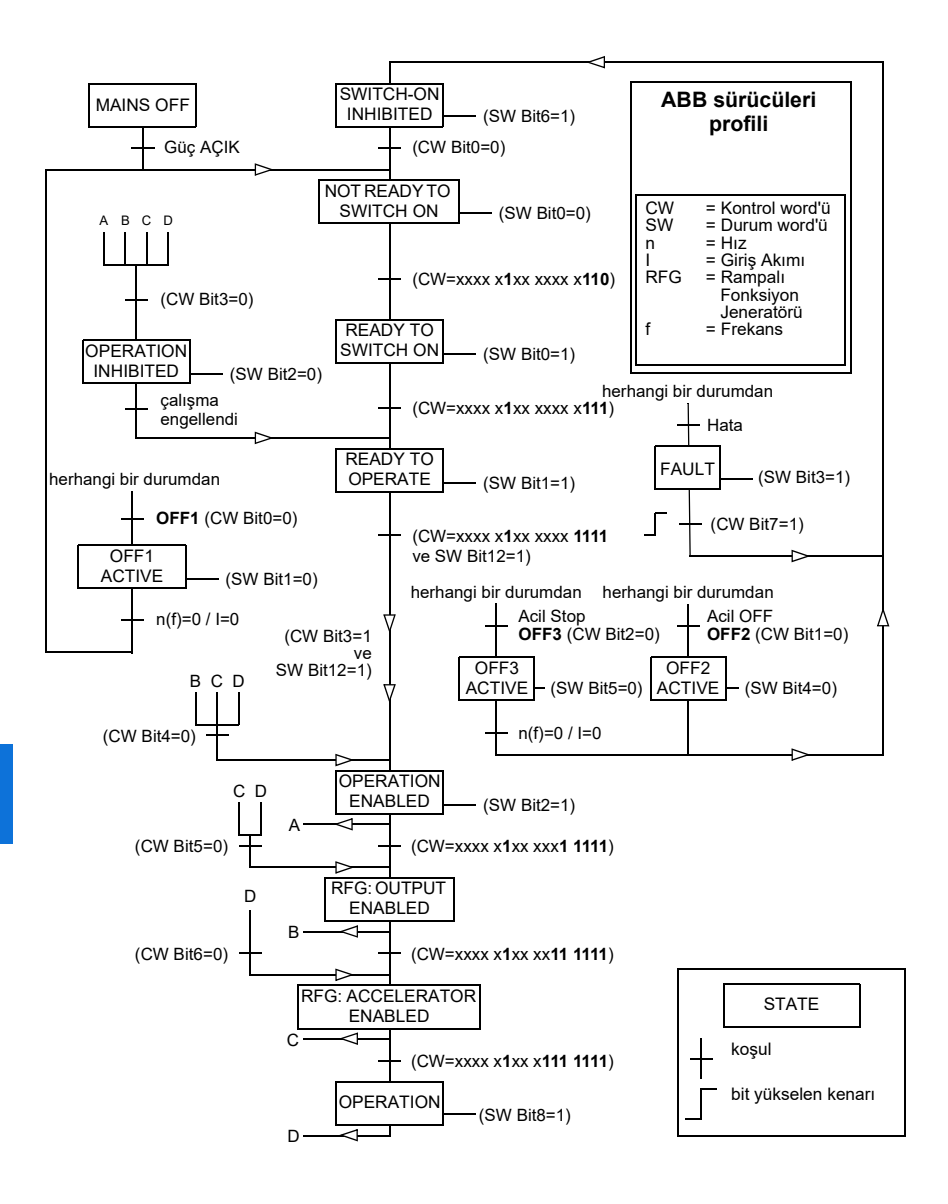

Start ve stop sıraları aşağıda verilmiştir.

Kontrol word'ü:

Start:

- 1142 (476h) –> NOT READY TO SWITCH ON
- MSW bit  $0 = 1$  ise o zaman
	- 1150 (47Eh) –> READY TO SWITCH ON (Stopped)
	- 1151 (47Fh) –> OPERATION (Running)

### Stop:

- 1143 (477h) = *[21.03](#page-428-0) [Stop modu](#page-428-1)* durumuna göre durdur (Tercih edilen)
- 1150 (47Eh) = OFF1 ramp stop (Not: kesintisiz rampa stop)
- $\cdot$  1149 (47Dh) = OFF2 acil serbest durus
- 1147 (47Bh) = OFF3 acil rampa stop

Hata resetleme:

• MCW bit 7 yükselen kenarı

STO sonrası start:

• *[31.22](#page-475-0) [STO gösterge çalı](#page-475-1)ştırma/durdurma*, Hata değil/Hata ise bir start komutu vermeden önce *[06.18](#page-373-0) Start yasağ[ı durum word'ü](#page-373-1)*, bit 7 STO = 0 olduğunu kontrol edin.

# **Referanslar**

# **ABB Sürücüleri profili ve DCU Profili için referanslar**

ABB Sürücüleri profili EFB referansı 1 ve EFB referansı 2'nin kullanımını destekler. Referanslar her biri bir işaret biti ve 15 bit tam sayı içeren 16 bit uzunlukta sözcüklerdir. Negatif bir referans buna karşılık gelen pozitif referansın iki tamlayıcısının hesaplanması ile oluşturulur.

Referanslar, *[46.01](#page-540-0)*…*[46.04](#page-541-1)* parametreleriyle tanımlandığı gibi ölçeklenir; hangi ölçeklemenin kullanımda olduğu *[58.26](#page-558-0) [EFB ref1 tipi](#page-558-1)* ve *[58.27](#page-558-2) [EFB ref2 tipi](#page-558-3)* ayarına bağlıdır.

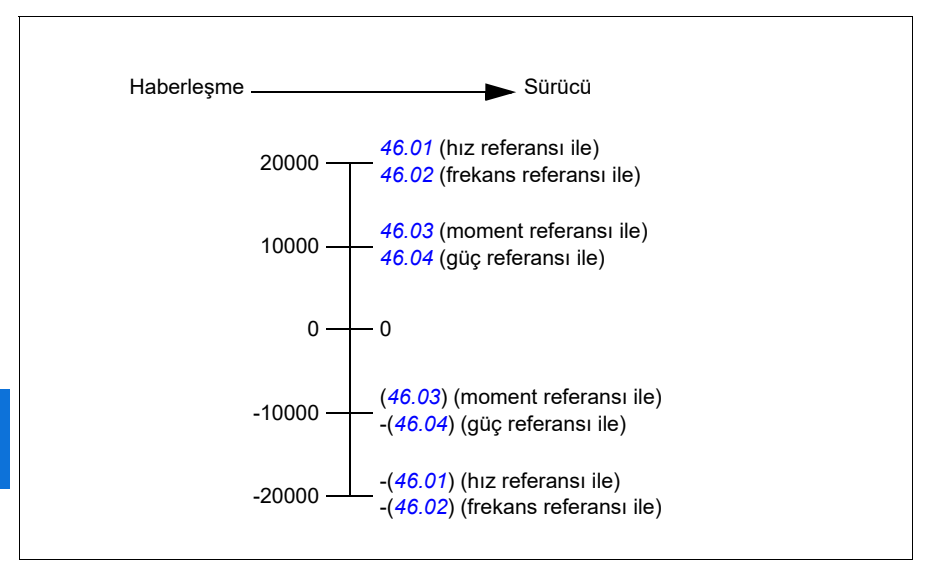

Ölçeklendirilen referanslar *[03.09](#page-365-0) [EFB referansı 1](#page-365-1)* ve *[03.10](#page-365-2) [EFB referansı 2](#page-365-3)* parametreleriyle gösterilir.

# **Gerçek değerler**

# **ABB Sürücüleri profili ve DCU Profili için gerçek değerler**

ABB Sürücüleri profili, iki haberleşme gerçek değerinin (ACT1 ve ACT2) kullanımını destekler. Gerçek değerler her biri bir işaret biti ve 15 bit tam sayı içeren 16 bit uzunlukta sözcüklerdir. Negatif bir değer buna karşılık gelen pozitif değerin iki tamlayıcısının hesaplanması ile oluşturulur.

Gerçek değerler *[46.01](#page-540-0)*…*[46.04](#page-541-1)* parametreleri tarafından tanımlandığı gibi ölçeklenir; hangi ölçeklemenin kullanımda olduğu *[58.28](#page-558-4) [EFB act1 tipi](#page-558-5)* ve *[58.29](#page-558-6) [EFB act2 tipi](#page-558-7)* parametrelerinin ayarına bağlıdır.

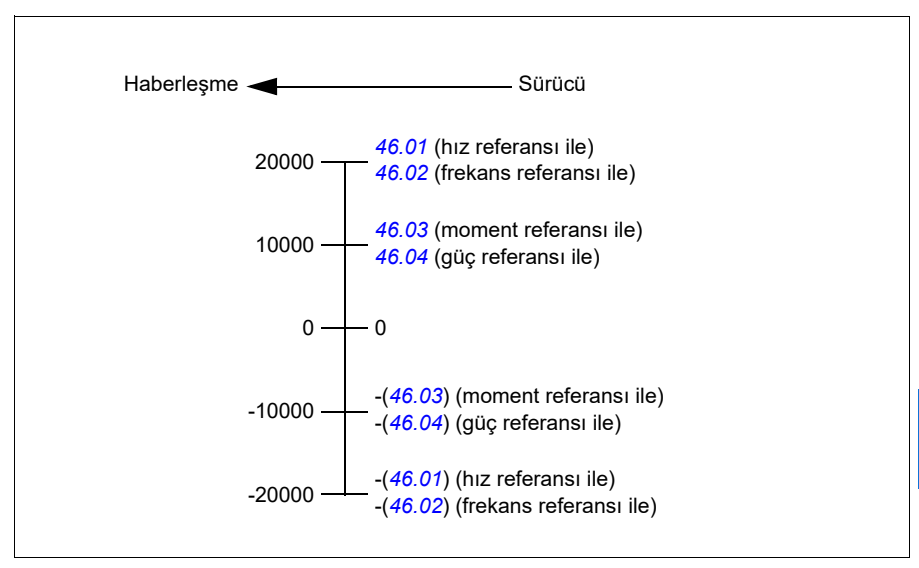

# **Modbus tutma kayıt adresleri**

## **ABB Sürücüleri profili ve DCU Profili için Modbus tutma kayıt adresleri**

Aşağıdaki tabloda, ABB Sürücüleri klasik profili ile sürücü verisi için varsayılan Modbus tutma kayıt adresleri gösterilmektedir. Bu profil sürücü verisine, dönüştürülmüş 16 bit erişim sağlar.

**Not:** Sürücünün 32 bit Kontrol ve Durum word'lerinin yalnızca en önemsiz 16 bitlerine erişilebilir.

**Not:** DCU Profili ile 16 bit kontrol/durum word'ü kullanıldıysa DCU Kontrol/Durum word'ünün 16 - 32 bitleri kullanımda değildir.

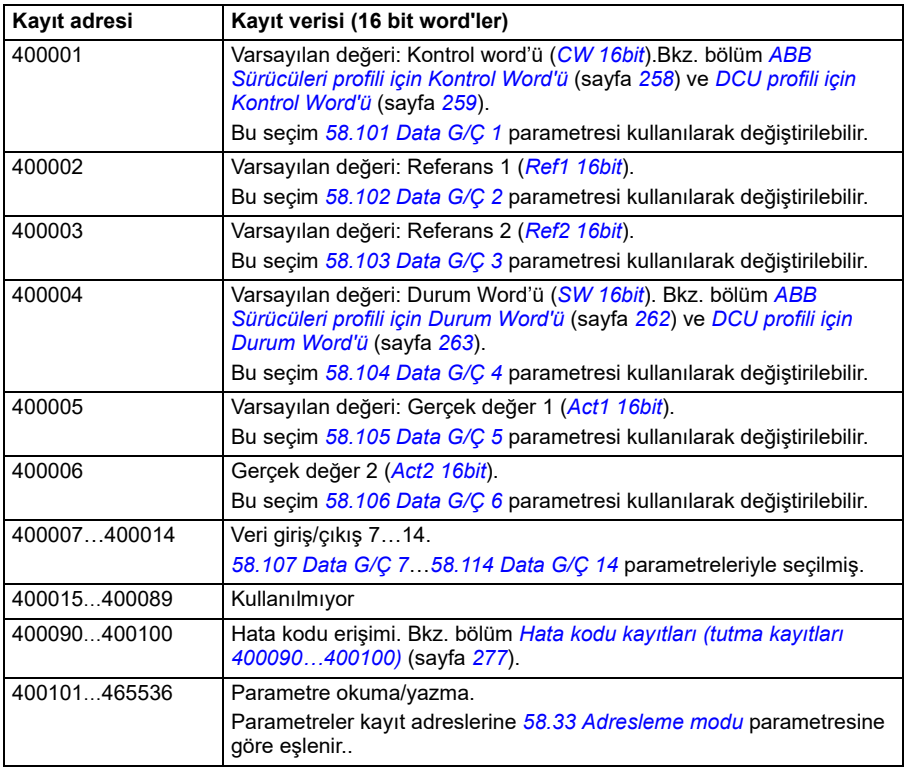

# **Modbus fonksiyon kodları**

Aşağıdaki tabloda dahili haberleşme arabirimi tarafından desteklenen Modbus fonksiyon kodları gösterilmektedir.

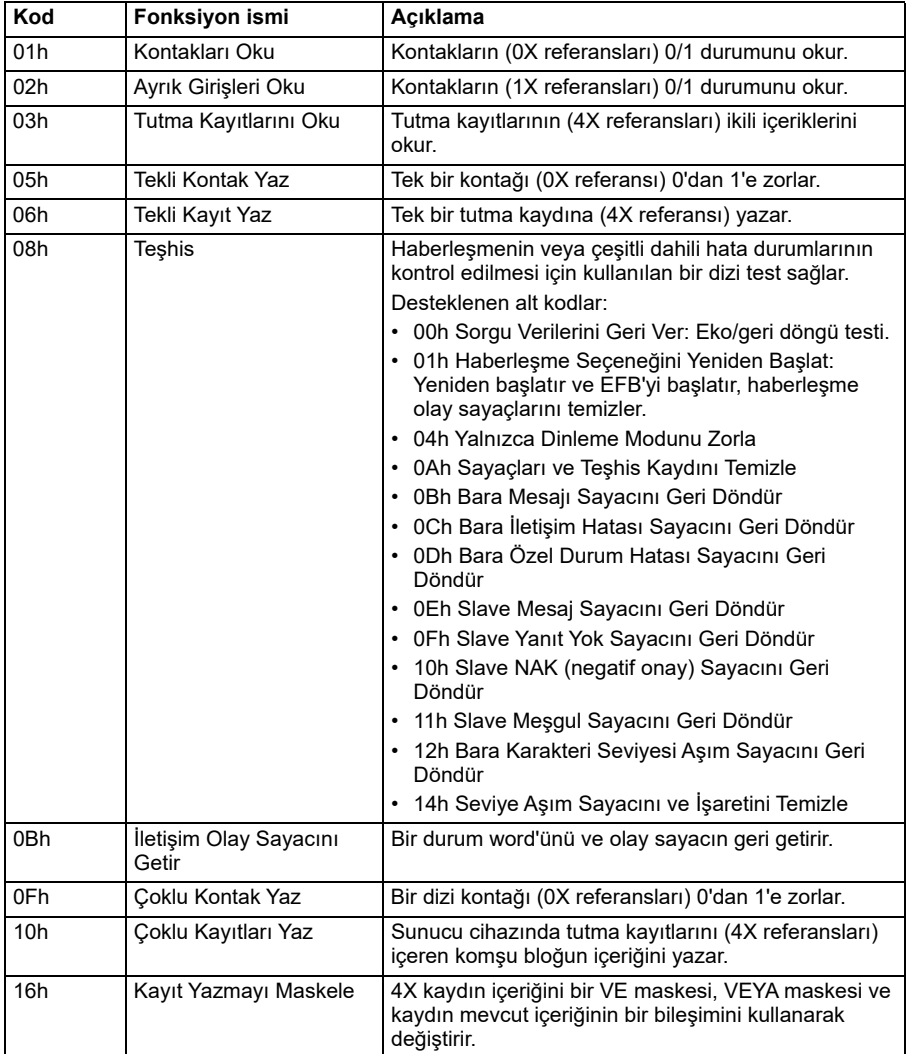

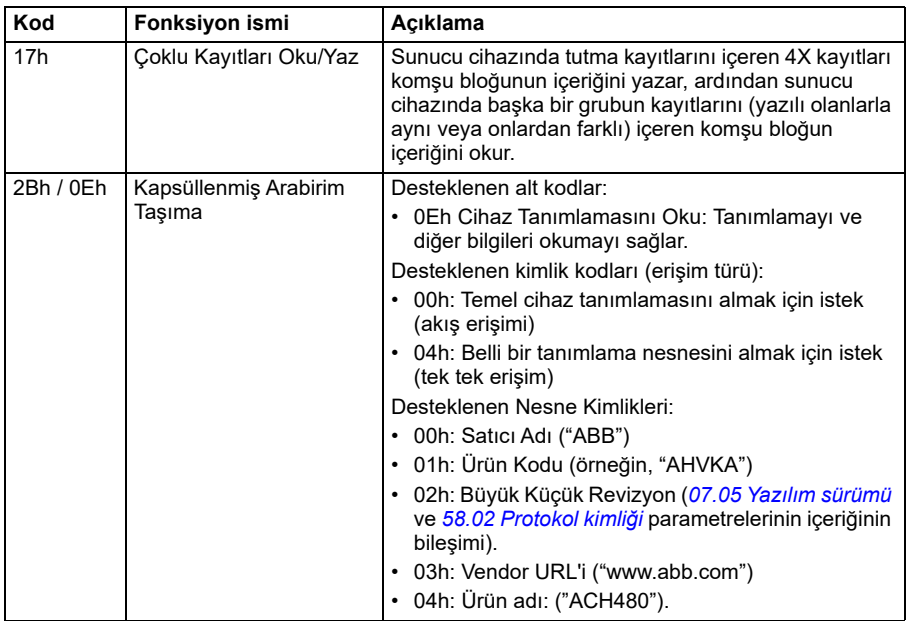

# **Özel durum kodları**

Aşağıdaki tabloda dahili haberleşme arabirimi tarafından desteklenen Modbus özel durum kodları gösterilmektedir.

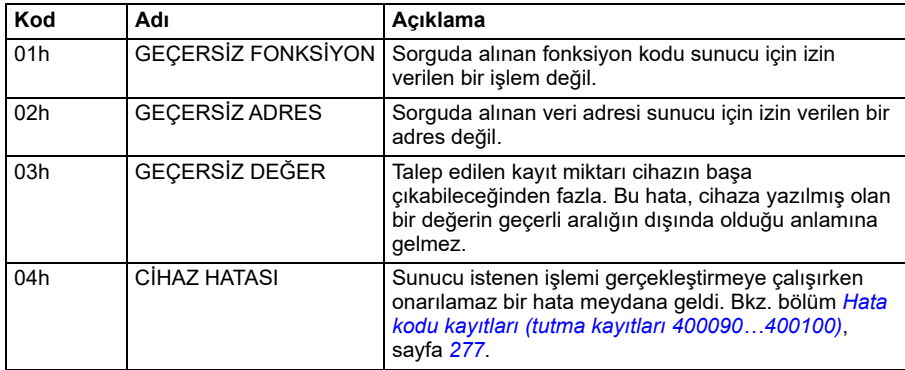

# **Kontaklar (0xxxx referans ayarı)**

Kontaklar 1 bitlik okuma/yazma değerleridir. Kontrol Word'ü bitleri bu veri türü ile sunulur. Aşağıdaki tablo Modbus kontaklarını (0xxxx referans ayarı) özetler. Referansların kabloda aktarılan adrese uyan 1 tabanlı dizinler olduğunu unutmayın.

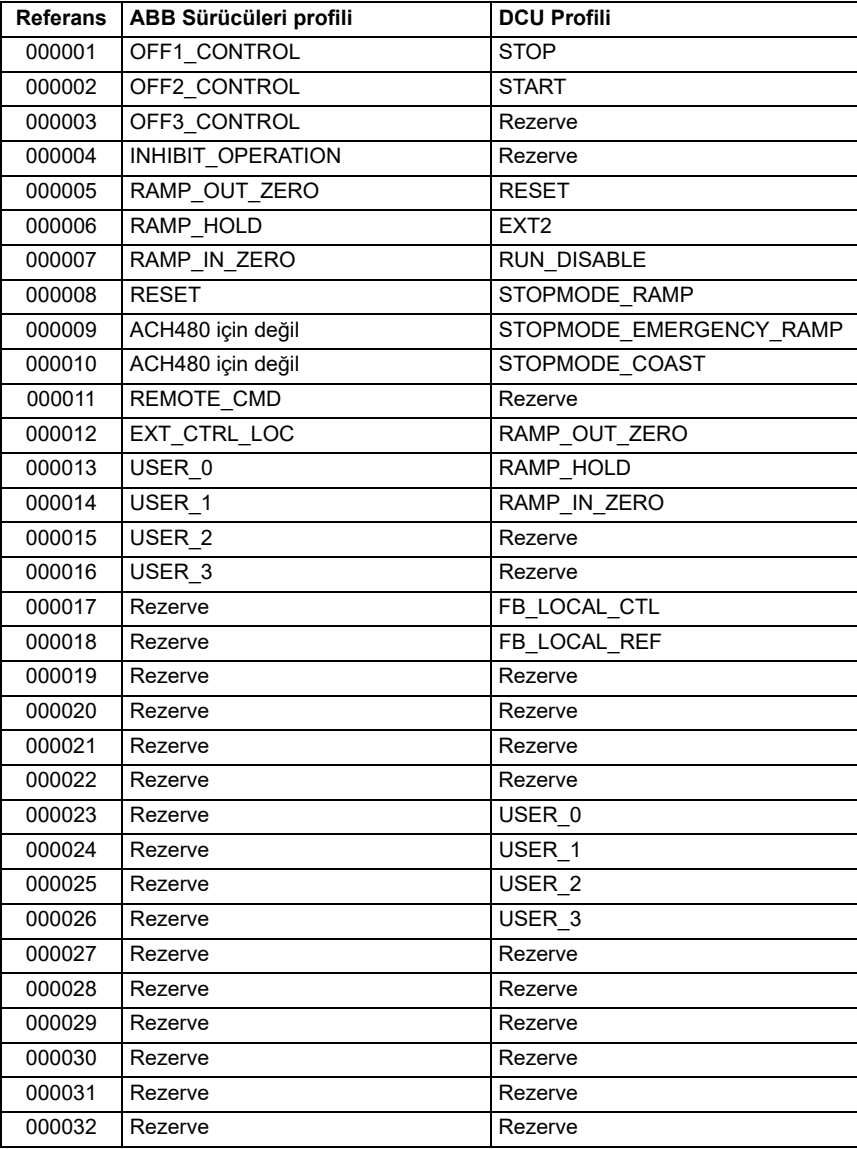

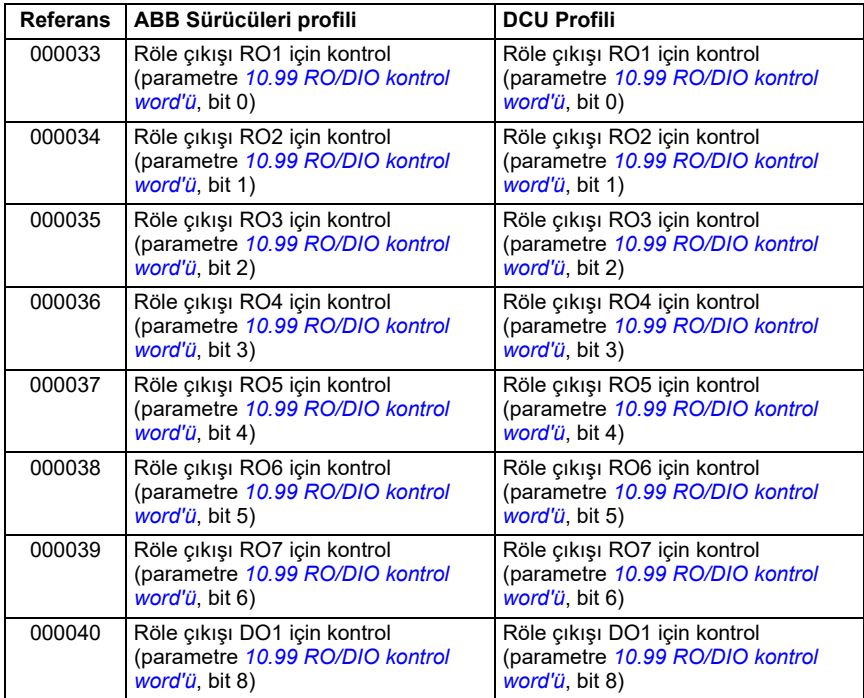

# **Ayrık Girişler (1xxxx referans ayarı)**

Ayrık Girişler 1 bitlik salt okunur değerlerdir. Durum Word'ü bitleri bu veri türü ile sunulur. Aşağıdaki tablo Modbus ayrık girişlerini (1xxxx referans ayarı) özetler. Referansların kabloda aktarılan adrese uyan 1 tabanlı dizinler olduğunu unutmayın.

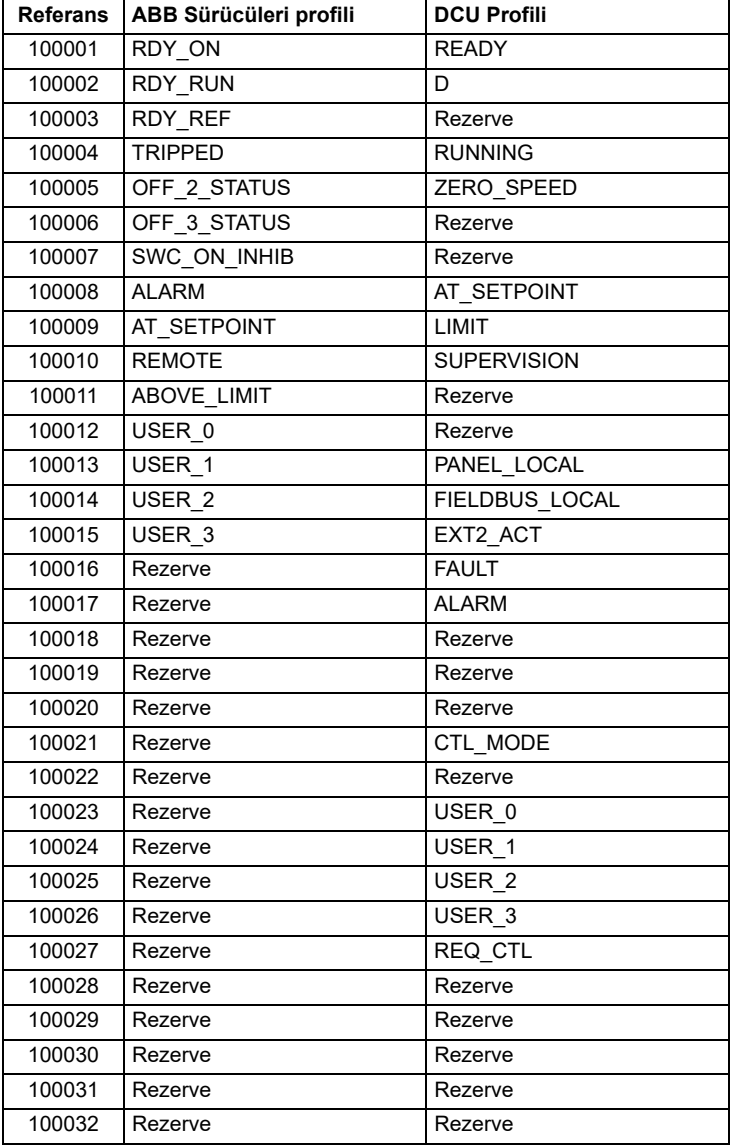

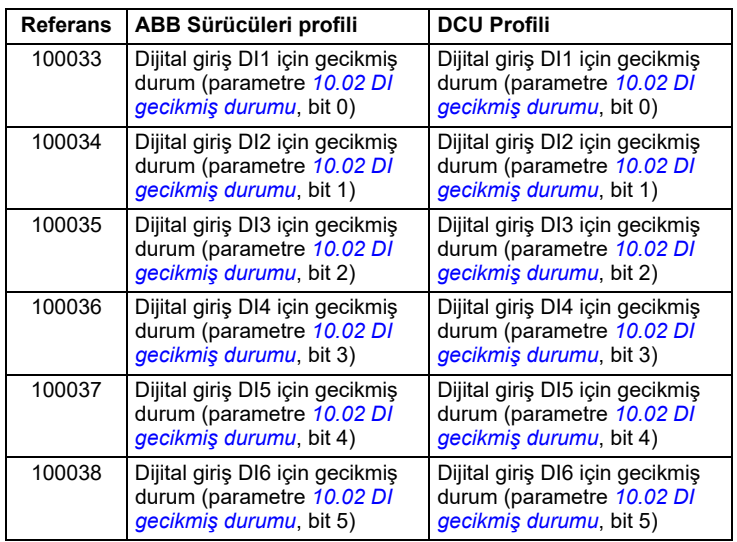

# <span id="page-276-0"></span>**Hata kodu kayıtları (tutma kayıtları 400090…400100)**

Bu kayıtlar son sorgu hakkındaki bilgileri içerir. Bir sorgu başarıyla bitince hata kaydı silinir.

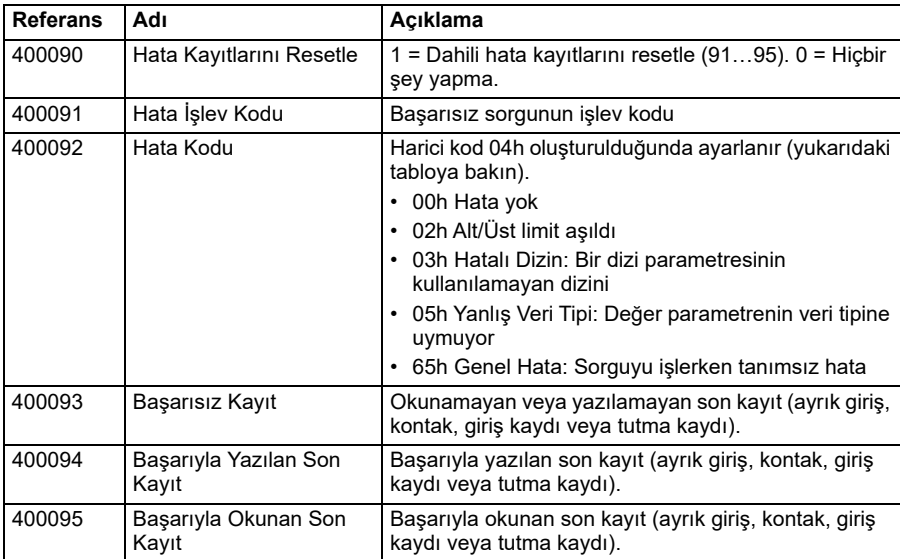

# <span id="page-278-0"></span>9

# **Dahili haberleşme arabirimi (EFB) aracılığıyla BACnet MS/TP kontrolü**

# **Bu bölümün içeriği**

Bu bölüm, dahili haberleşme arabirimi (EFB) aracılığıyla BACnet MS/TP kontrolünü açıklamaktadır: desteklenen işlevsellik, servisler ve nesnelerin yanı sıra BACnet'in **Temel ayarlar** menüsü ve parametrelerle yapılandırılması.

# **BACnet'e genel bakış**

BACnet, farklı bina sistemleri (örneğin, yangın, güvenlik, aydınlatma, HVAC, asansör, vb.) otomasyonu ve bina otomasyonu ile kontrol uygulamalarındaki cihazları arasında birlikte işlerliği sağlayan veri iletişimi için açık standarttır. Çok çeşitli tedarikçilerden farklı tipte cihazlar arasında veri paylaşımına olanak sağlar.

ACH480 için BACnet Protokol Uygulama Uyum Bildirimini (PICS) (3AXD10000786871 [İngilizce]) Internet'teki ABB Belge Kütüphanesinde bulabilirsiniz. En son sürümü *https://www.bacnetinternational.net/btl/* adresinden de indirebilirsiniz.

# **Donanım kurulumu**

**BACnet MS/TP EIA-485 ağına cihazların bağlanması**

Bkz. sürücünün donanım kılavuzu, bölgeniz için ilgili *Elektriksel kurulum* bölümü, bölüm *Kontrol bağlantılarıyla ilgili ek bilgi*.

# **Temel ayarlar menüsünden BACnet iletişimi başlatma**

**Temel ayarlar** menüsü BACnet iletişim ayarları dahil sürücünün en genel ayarlarının kolay programlanmasına olanak sağlar.

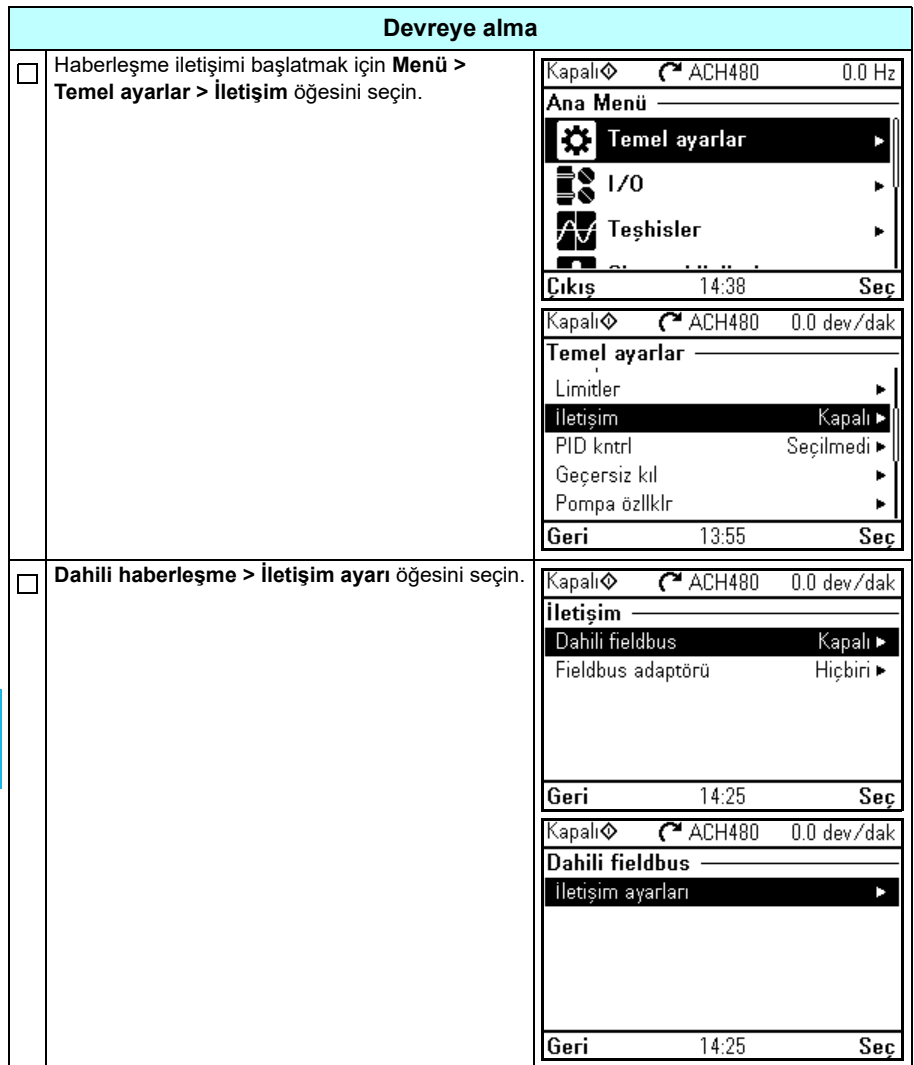

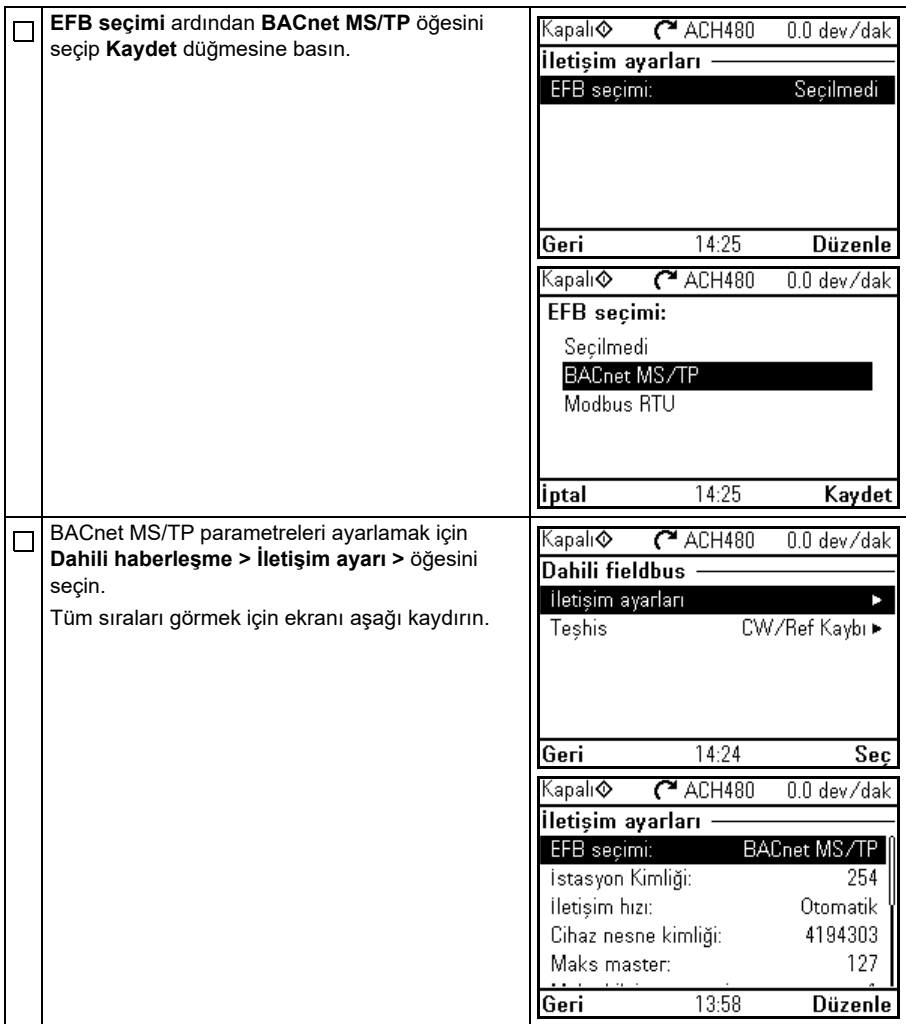

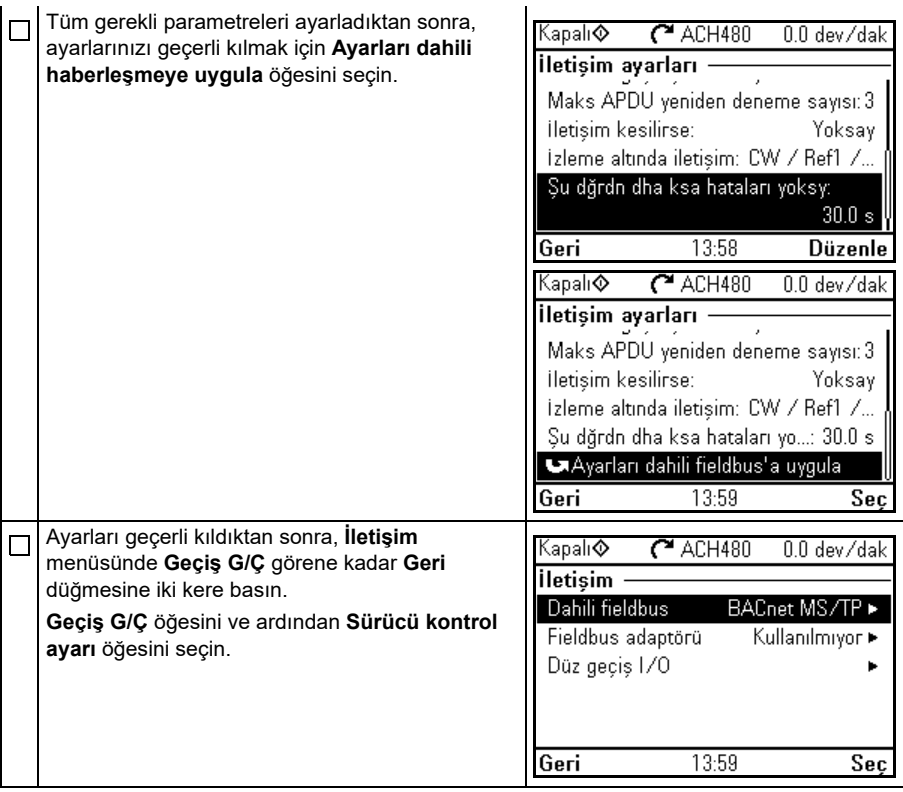

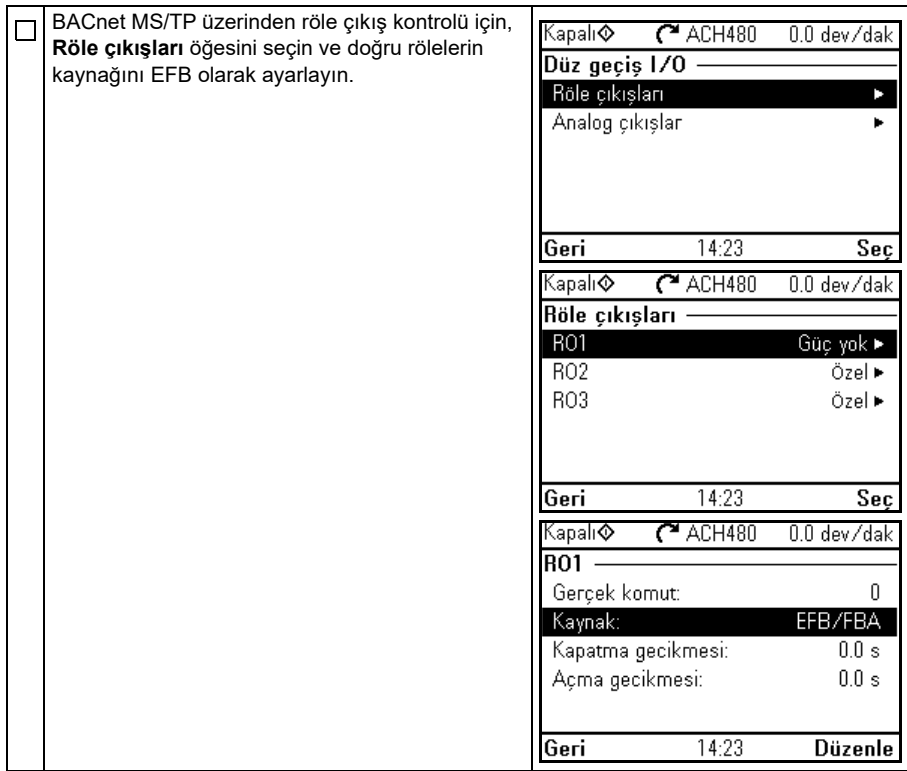

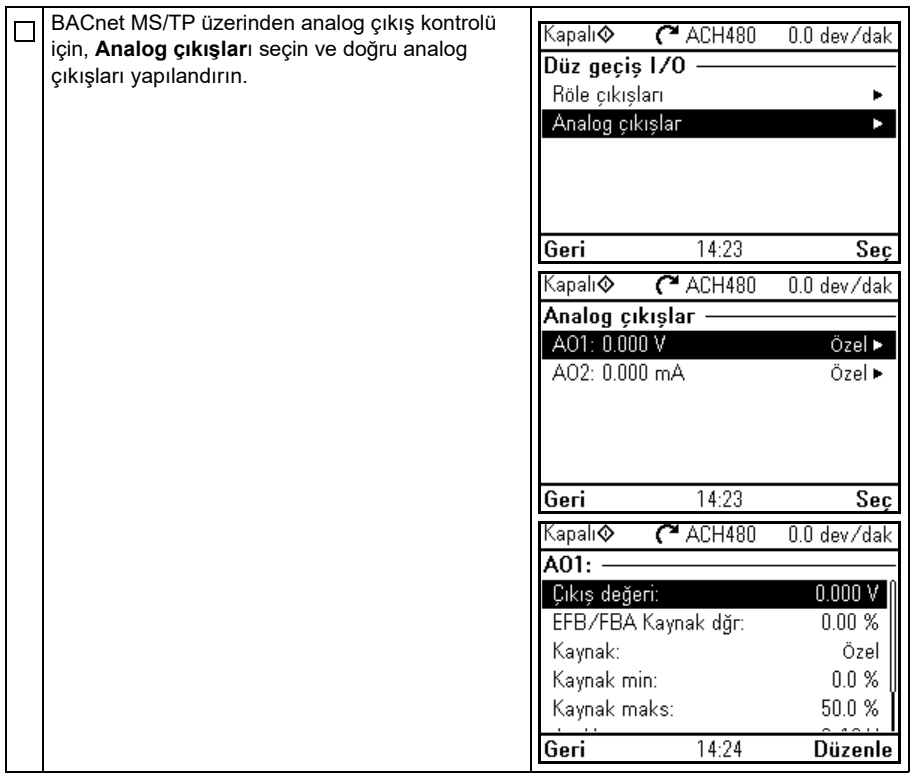

# **Parametrelerle haberleşme iletişimi başlatma**

- **[9](#page-278-0)** Parametrelerle haberleşme iletişimi kurmak için **Parametreler** menüsündeki adımları takip edin. Uygun değerler örneği için bkz. bölüm *[Sürücü kontrol fonksiyonlarını](#page-284-0) [etkinle](#page-284-0)ştirme* sayfa *[285](#page-284-0)*.
	- 1. Sürücüye güç verin.
	- 2. BACnet iletişimi *[58.01](#page-553-2) [Protokol etkinle](#page-553-3)ştir* parametresini *[BACnet MSTP](#page-553-4)* parametresine ayarlayarak etkinleştirin.
	- 3. Ağ ayarlarını *[58.03](#page-553-5) [Nod adresi](#page-553-6)* ve *[58.04](#page-554-0) [Haberle](#page-554-1)şme hızı* parametreleriyle yapılandırın.
	- 4. Cihaz nesne durum değerini *[58.40](#page-559-2) [Cihaz Nesne Kimli](#page-559-3)ği* parametresi ile tanımlayın.

**Not:** Nesne olay değeri benzersiz ve 1…4194303 aralığında olmalıdır.

- 5. EFB ve sürücü arasında iletişim kaybını saptamak için iletişim kaybı fonksiyonunu tanımlayın.
	- İletişim kaybı modunu ve iletişim kaybı süresini *[58.15](#page-557-4) İletiş[im kaybı modu](#page-557-5)* ve *[58.16](#page-557-6) İletiş[im kaybı süresi](#page-557-7)* parametreleriyle ayarlayın.
	- Sürücünün bir EFB iletişim kesilmesine nasıl tepki vereceğini *[58.14](#page-556-0) İletiş[im](#page-556-1)  [kaybı eylemi](#page-556-1)* parametresiyle seçin.
- 6. *[96.07](#page-603-0) [Parametre manuel kaydı](#page-603-1)* parametresini *[Kaydet](#page-603-2)* olarak ayarlayarak geçerli parametre değerlerini kalıcı belleğe kaydedin.
- 7. *[58 Dahili haberle](#page-553-7)şme* parametresinde yapılan ayarları *[58.06](#page-554-2) İletiş[im kontrolü](#page-554-3)* parametresini *[Ayarları tazele](#page-554-4)* ayarlayarak doğrulayın.
- 8. Teşhis için *[58.07](#page-555-0)*…*[58.13](#page-556-2)* parametrelerini kullanabilirsiniz. *[58.08](#page-555-1)*…*[58.12](#page-556-3)* sayaçlarını parametre değerini 0'a ayarlayarak resetleyebilirsiniz.
- 9. Sürücüyü uygulamaya uygun olarak kontrol etmek için ilgili sürücü kontrol parametrelerini ayarlayın.

**Not:** *[58 Dahili haberle](#page-553-7)şme* grubundaki tüm dahili haberleşme parametrelerini, *[554](#page-553-7)*. sayfada bulabilirsiniz.

# <span id="page-284-0"></span>**Sürücü kontrol fonksiyonlarını etkinleştirme**

# **Sürücü kontrolü**

BACnet MS/TP üzerinden çeşitli sürücü fonksiyonlarının haberleşme kontrolünü etkinleştirmek için aşağıdakileri yapın:

- BACnet iletişimini etkinleştirerek ve sürücü için düğüm adresini cihaz kimliğini tanımlayarak dahili haberleşme iletişimi kabul etmek için yapılandırın.
- Dahili haberleşmeyi kaynak olarak kullanmak için ayrı ayrı kontrol fonksiyonlarını seçin. Bu, ilgili BACnet nesnesinden giriş kaynağı gelmesini sağlar.

**Not:** BACnet MS/TP üzerinden kontrol etmek istediğiniz fonksiyonların parametrelerini değiştirin. Diğer tüm parametreler fabrika varsayılan değerleriyle kalabilir.

### **Start/stop yön kontrolü**

Haberleşme üzerinden Start/stop yön kontrolü için, aşağıdaki sürücü parametrelerini yapılandırın ve haberleşme kontrolörü tarafından sağlanan komutları uygun konumda ayarlayın.

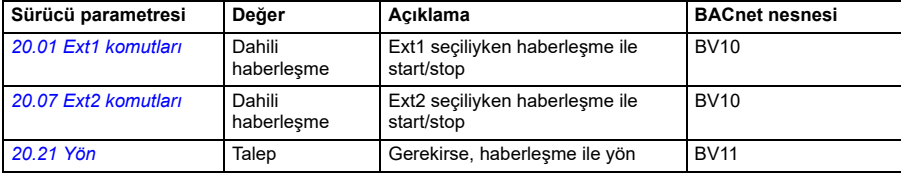

### **Giriş referansı seçimi**

Aşağıdaki tablolarda frekans ve hız kontrolü modları için sürücü giriş referansını seçmek üzere BACnet'in kullanımı gösterilmiştir

- Frekans kontrolü için, şu parametreyi ayarlayın: *[99.04](#page-617-0) [Motor kontrol modu](#page-617-1)* = *[Skaler](#page-618-0)* (ACH480 için varsayılan değer). Bkz. bölüm *Frekans referansı* sayfa *286* ve parametre grubu *[28 Frekans referans zinciri](#page-453-0)* sayfa *[454](#page-453-0)*.
- Hız kontrolü için, şu parametreyi ayarlayın: *[99.04](#page-617-0) [Motor kontrol modu](#page-617-1)* = *[Vektör](#page-617-2)*. Bkz. bölüm *Hız referansı*, sayfa *286* ve parametre grubu *[22 Hız referansı seçimi](#page-436-2)*, sayfa *[437](#page-436-2)*.

Vektör kontrolü skaler kontrolden daha iyi doğruluğa sahiptir ancak vektör kontrolü tüm durumlarda kullanılabilir. Bkz. *[99.04](#page-617-0) [Motor kontrol modu](#page-617-1)* parametresi.

### Frekans referansı

Sürücüye giriş frekansı referansları sağlamak için BACnet dahili haberleşme kullanmak için, aşağıdaki sürücü parametrelerini yapılandırın ve haberleşme kontrolörü tarafından sağlanan referans word'lerini uygun yerde ayarlayın.

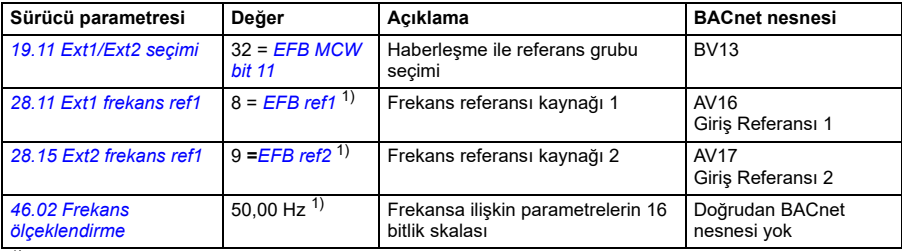

1) Örnek:

### **[9](#page-278-0)**

### Hız referansı

Sürücüye giriş hızı referansları sağlamak için BACnet dahili haberleşme kullanmak için, aşağıdaki sürücü parametrelerini yapılandırın ve haberleşme kontrolörü tarafından sağlanan referans word'lerini uygun yerde ayarlayın.

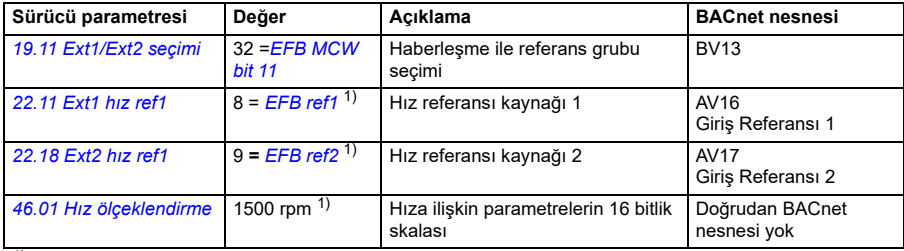

 $1)$  Örnek:

### **Kilitler ve izinler**

Farklı sürücü kontrol fonksiyonları için BACnet dahili haberleşme kullanmak için, aşağıdaki sürücü parametrelerini yapılandırın ve haberleşme kontrolörü tarafından sağlanan komutları uygun yerde ayarlayın.

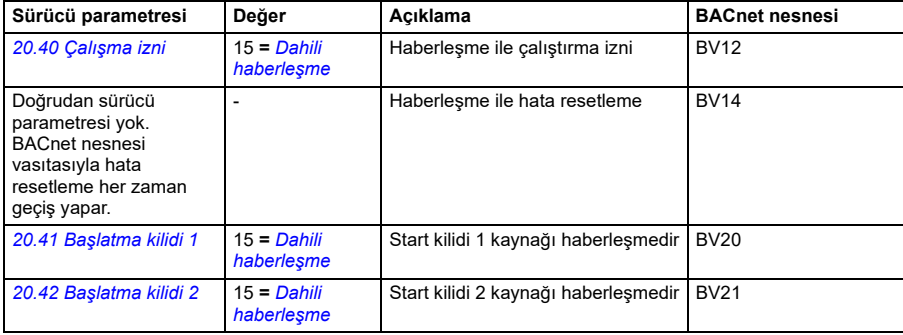

### **Röle çıkış kontrolü**

BACnet dahili haberleşme üzerinden röle çıkış kontrolü için,

- RO'lar için kaynağı seçmek üzere aşağıdaki sürücü parametrelerini ayarlayın
- BACnet üzerinden kontrol için sürücüyü programlayın.

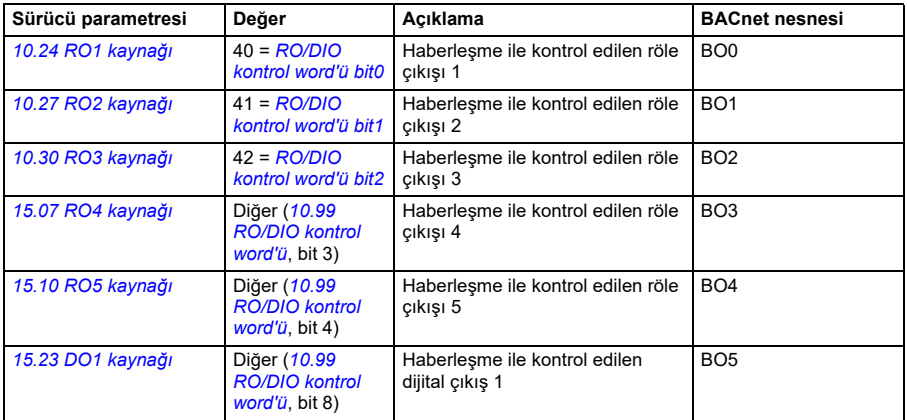

### Veri noktası bağlantıları

BACnet nesneleri *[10.99](#page-386-0) [RO/DIO kontrol word'ü](#page-386-1)* parametresi bit değerlerini kontrol eder. Bu bitlerin ilgili RO ve DO kaynaklarına yukarıdaki gibi bağlanması gerekir.

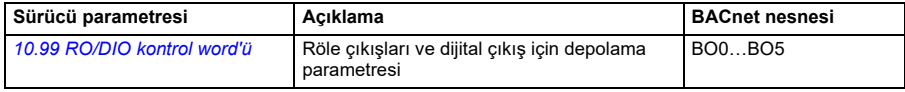

### **Analog çıkış kontrolü**

BACnet dahili haberleşme üzerinden analog çıkış kontrolü için, aşağıdaki sürücü parametrelerini yapılandırın ve haberleşme kontrolörü tarafından sağlanan analog değerleri uygun konumda ayarlayın:

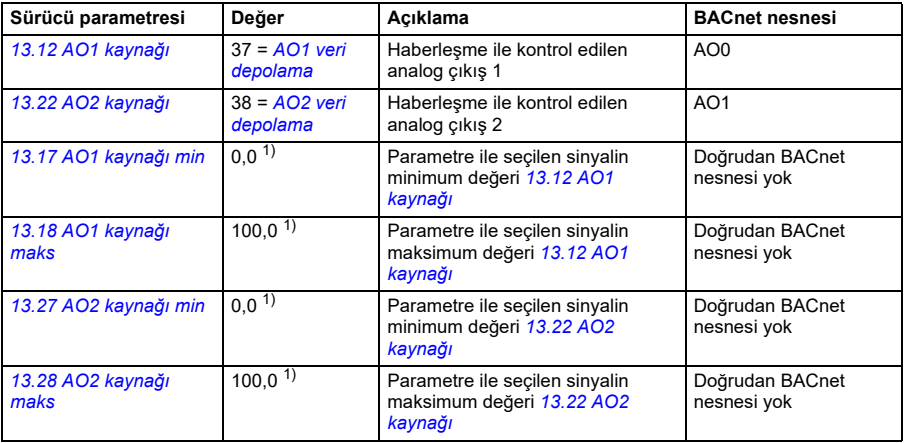

1) Örnek:

### Veri noktası bağlantıları

BACnet nesneleri *[13.91](#page-407-0) [AO1 veri depolama](#page-407-1)* parametrelerini ve *[13.92](#page-407-2) [AO2 veri](#page-407-3)  [depolama](#page-407-3)* değerlerini kontrol eder. Bu değerlerin ilgili AO kaynaklarına yukarıdaki gibi bağlanması gerekir.

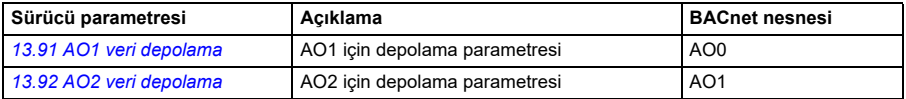

### **PID kontrol**

BACnet dahili haberleşme üzerinden PID kontrolü için, aşağıdaki sürücü parametrelerini yapılandırın ve haberleşme kontrolörü tarafından sağlanan PID değerlerini uygun konumda ayarlayın:

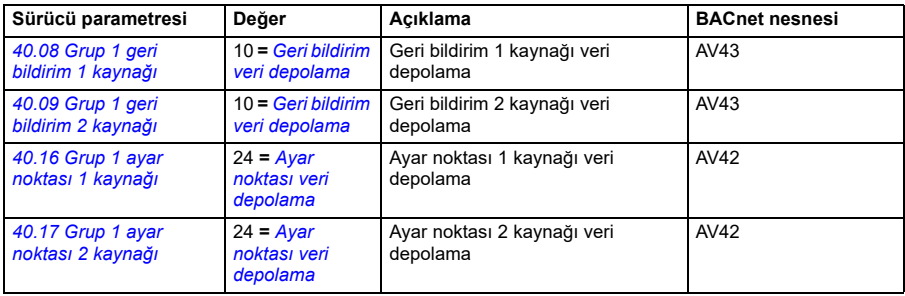
#### Veri noktası bağlantıları

BACnet nesneleri *[40.91](#page-531-0) [Geri bildirim veri depolama](#page-531-1)* ve *[40.92](#page-531-2) [Ayar noktası veri](#page-531-3)  [depolama](#page-531-3)* parametrelerini kontrol eder. Bu değerlerin ilgili PID ayar noktası ve geri bildirim değerleri yukarıdaki gibi bağlanması gerekir.

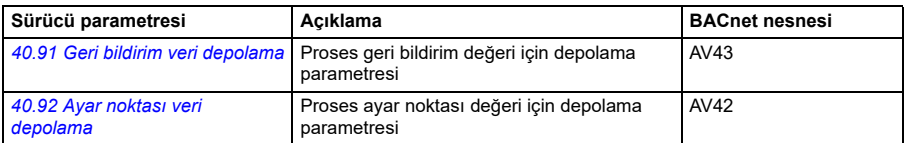

## **İletişim hatası**

BACnet, senkronlu protokol olmadığı için iletişim zaman aşımı saptamak için yerleşik özelliği yoktur. İletişim zaman aşımları gerekliyse, farklı paketlere bağlı olarak ve sürücü eylemini belirterek zaman aşımlarını saptamak için aşağıdaki parametreleri kullanabilirsiniz.

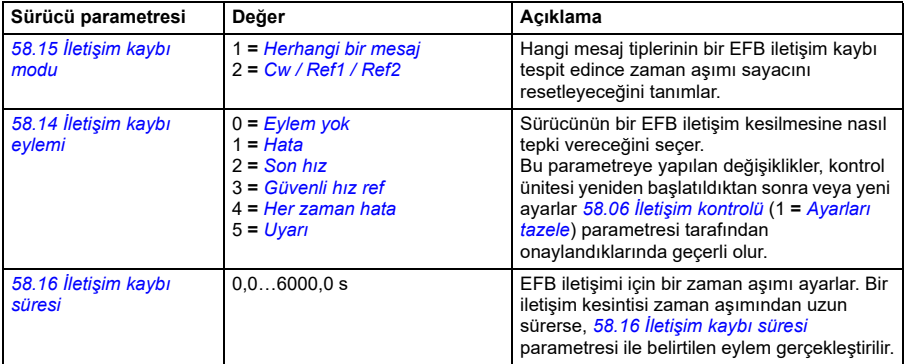

## **Sürücü geri bildirimi**

BMS kontrolörüne giden girişler (sürücü çıkış sinyalleri) önceden tanımlanmış içeriğe sahiptir. Bu sürücü geri bildirim sinyalleri herhangi bir ek sürücü yapılandırması gerektirmez. Aşağıdaki tabloda desteklenen geri bildirim verilerinin alt kümeleri listelenmiştir. Tam liste için bkz. Protokol Uygulama Uyum Bildirimini (PICS) (3AXD10000387059 [İngilizce]) Internet'teki ABB Belge Kütüphanesinde bulabilirsiniz.

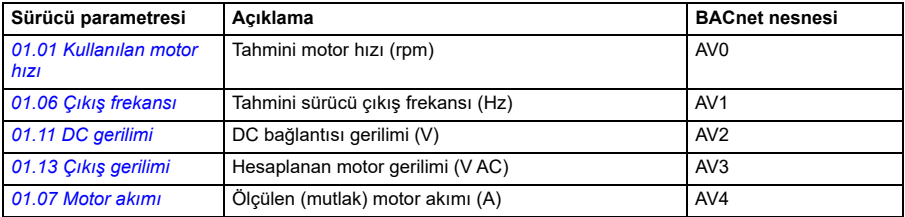

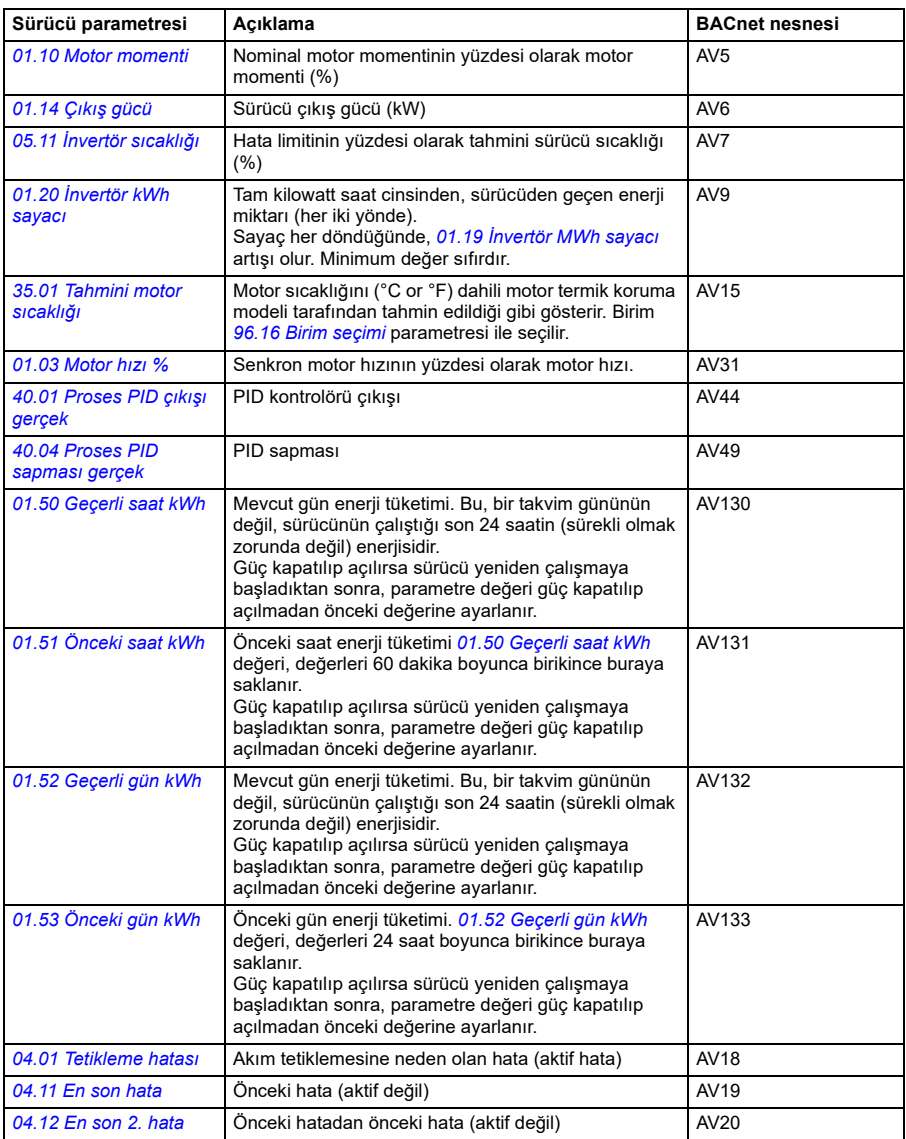

## Sürücünün gerçek çıkış değerleri AV0…AV6, AV31 ve AV32'den okunabilir:

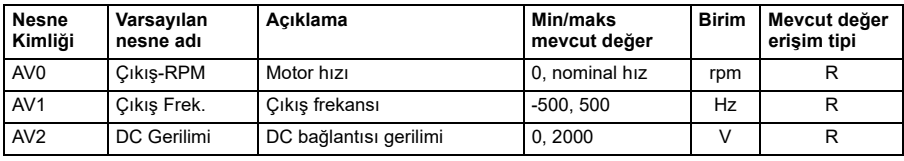

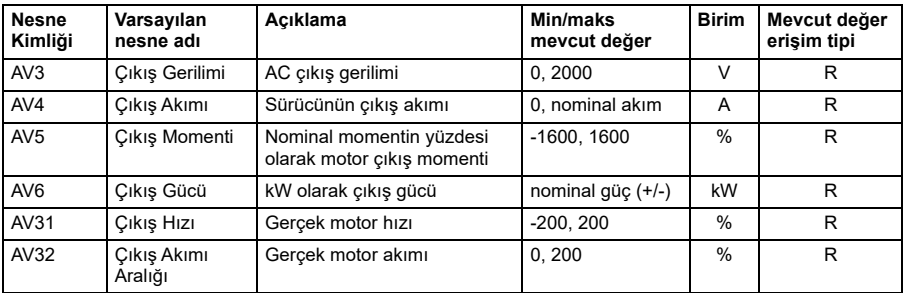

# **Örnek parametre ayarı**

## **Frekans kontrolü**

Aşağıdaki tabloda temel frekans kontrol uygulamasının nasıl yapılandırılacağına dair bir örnek görülmektedir. Parametrelerin geri kalanları varsayılan değerleriyle bırakılabilir.

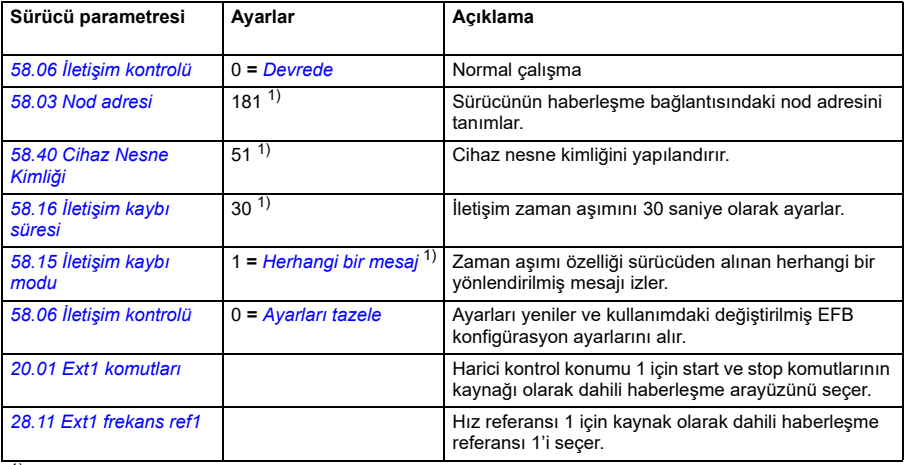

 $1)$  Örnek

# **BACnet protokol uygulama uyum bildirimi**

Belge: 3AXD10000786871, Rev 1

Tarih: 12 Eylül 2018 Satıcı adı: ABB, Satıcı Kimliği 127 Ürün adı: HVAC Sürücü Ürün model numarası: ACH480 Uygulama yazılım sürümü: FW Sürücü: 2.x.x.x BACnet Uygulama: 2025 Yazılım revizyonu: 14.01 BACnet protokol revizyonu: 14

## **Ürün açıklaması:**

ACH480, HVAC ve soğutma uygulamaları için tasarlanmış yüksek performanslı değişken hızlı sürücüdür (VSD). Ürün doğal BACnet'i ve doğrudan MS/TP LAN'a bağlanmayı destekler. 115,2 kbps'e kadar MS/baud hızlarının yanı sıra ana ve bağımlı mod fonksiyonları desteklenir. BACnet üzerinden, sürücü tam olarak kontrol edilebilir ve standart değişken hızlı sürücü olarak izlenebilir. Ek olarak, sürücünün standart G/Ç'si kullanıcı uygulamasında BACnet üzerinden kullanılabilir.

## **BACnet standartlaştırılmış cihaz profili (Ek L):**

- П. BACnet Operatör İş İstasyonu (B-OWS)
- $\Box$ BACnet Gelişmiş Operatör İş İstasyonu (B-AWS)
- $\Box$ BACnet Operatör Ekranı (B-OD)
- $\Box$ BACnet Bina Kontrolörü (B-BC)
- $\Box$ BACnet Gelişmiş Uygulama Kontrolörü (B-AAC)
- М. BACnet Uygulamaya özel Kontrolör (B-ASC)
- $\Box$ BACnet Akıllı Sensör (B-SS)
- $\Box$ BACnet Akıllı Aktüatör (B-SA)

## **Desteklenen tüm BACnet birlikte çalışabilirlik yapı blokları listesi (Ek K):**

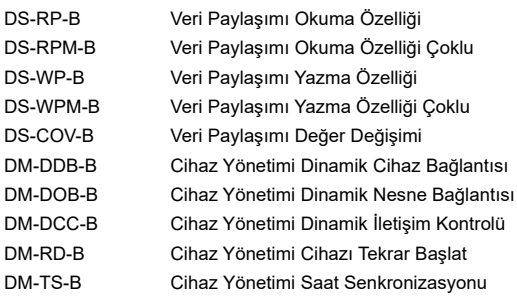

#### **Bölümlendirme yeteneği:**

 $\Box$  $\Box$ 

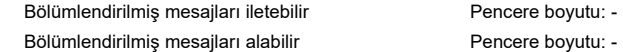

#### **Desteklenen standart nesne tipleri:**

Nesne örnekleme statiktir, yani, nesneler oluşturulamaz ya da silinemez. Nesne ayrıntıları için bu belgenin sonundaki tablolara başvurun.

#### **Veri bağlantı katmanı seçenekleri:**

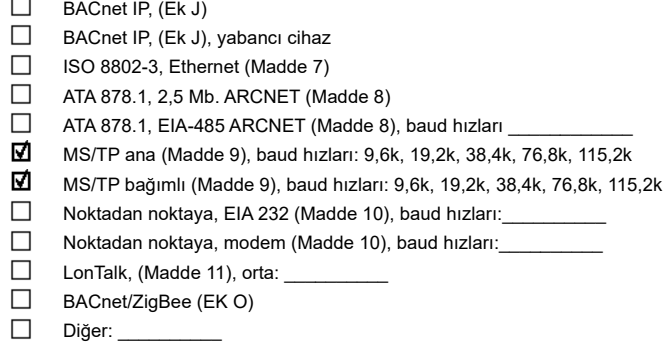

#### **Cihaz adres bağlantısı:**

Statik cihaz bağlama destekleniyor mu? (Bu MS/TP slave'ler ve diğer belirli cihazlarla iki yollu iletişim için şu anda gereklidir.)  $\Box$  Evet  $\Box$  Hayır

#### **Ağ seçenekleri:**

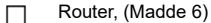

BACnet - MS/TP

BACnet/ISO 8802-3, Ethernet - MS/TP

BACnet/IP - BACnet/ISO 8802-3, Ethernet

BACnet/IP - BACnet/ISO 8802-3, Ethernet - MS/TP

- Ek H, IP üzerinden BACnet tünelleme router'ı П
- П BACnet/IP yayın yönetim cihazı (BBMD)

BBMD yabancı cihazlarla kayıtları destekliyor mu?  $\Box$  Evet  $\Box$  Hayır

Maks BDT (Yayın dağıtım tablosu) girişi:

BBMD ağ adresi çevrimini destekliyor mu? □ Evet □ Hayır

## **Ağ güvenliği seçenekleri:**

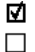

Güvenli olmayan cihaz - BACnet ağ güvenliği olmadan çalışabilir.

- Güvenli cihaz BACnet ağ güvenliği (NS-SD BIBB) kullanarak çalışabilir
	- $\Box$  Coklu uygulamaya özel anahtarlar:
	- $\Box$  Sifrelemeyi destekler (NS-ED BIBB)
	- $\Box$  Anahtar sunucusu (NS-KS BIBB)

#### **Desteklenen karakter seti:**

Çoklu karakter seti olduğunun belirtilmesi hepsinin eş zamanlı olarak desteklenebileceği anlamına gelmez.

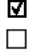

- ISO 10646 (UCS-2) □ ISO 10646 (UCS-4) □ JIS X 0208
- $\Box$  IBM /Microsoft DBCS  $\Box$  ISO 8859-1

Bu ürün bir iletişim geçidiyse, geçidin desteklediği BACnet olmayan ekipman/ağların tipini tarif edin:

# **Nesne/Özellik destek matrisi**

Aşağıdaki tablo desteklenen nesne tipleri/özelliklerini ve varsayılan değerleri özetlemektedir:

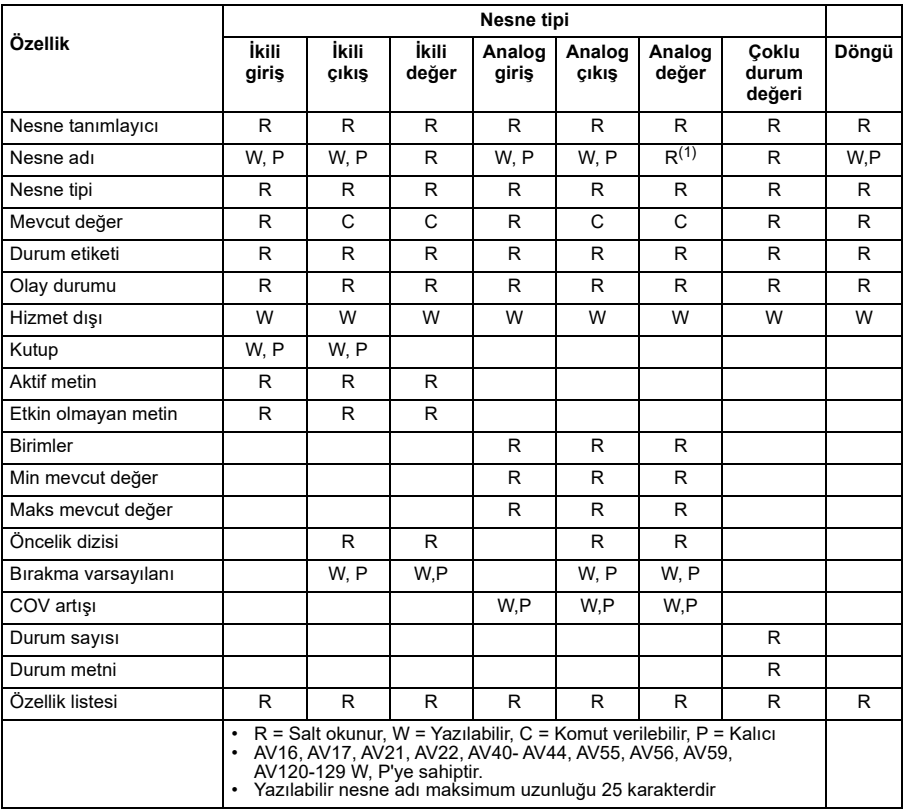

## **Cihaz nesne olay özeti**

Aşağıdaki tablo desteklenen cihaz nesnesini özetlemektedir:

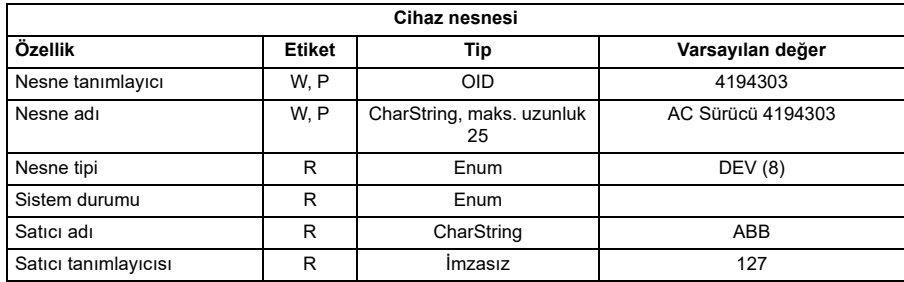

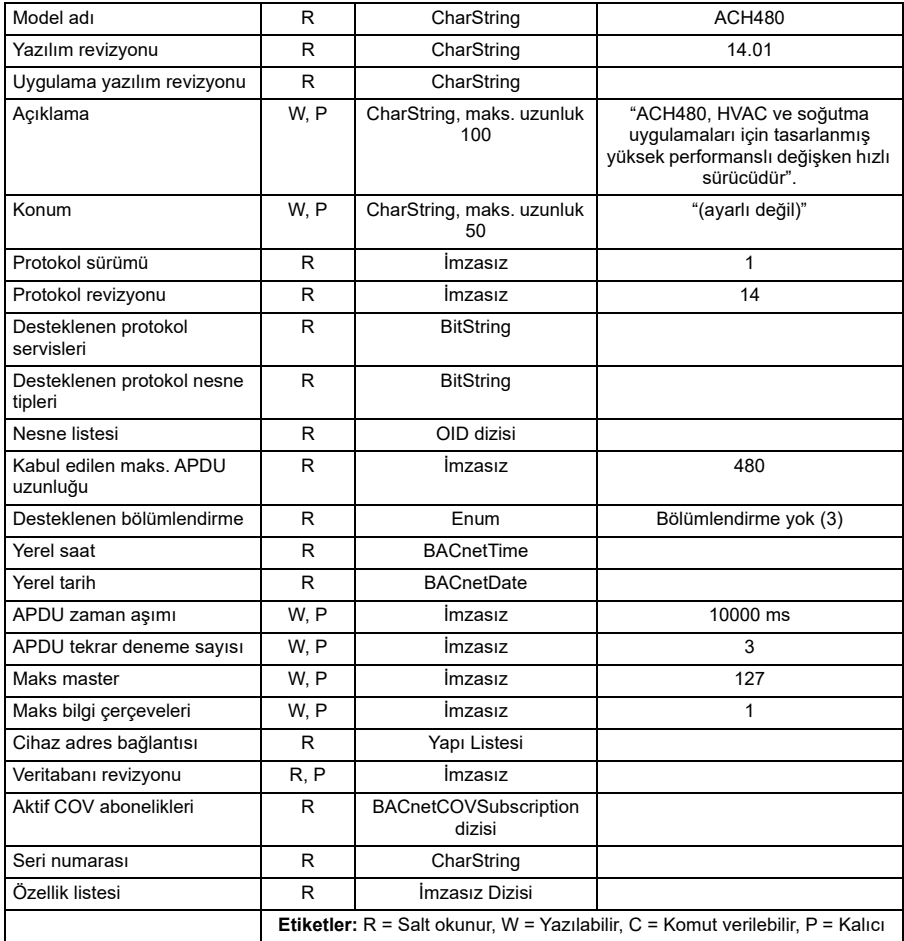

# **İkili giriş nesnesi olay özeti**

Aşağıdaki tablo desteklenen ikili giriş nesnelerini özetlemektedir:

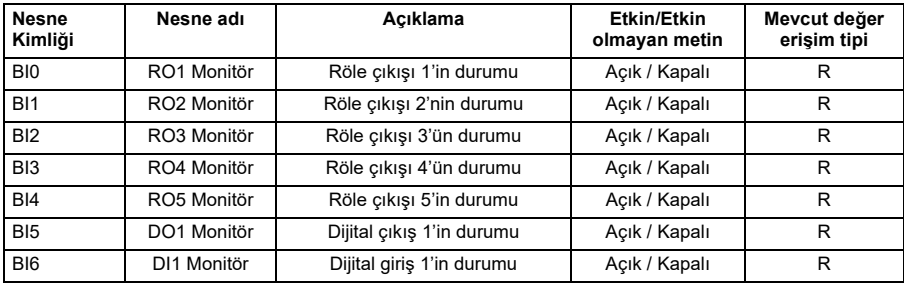

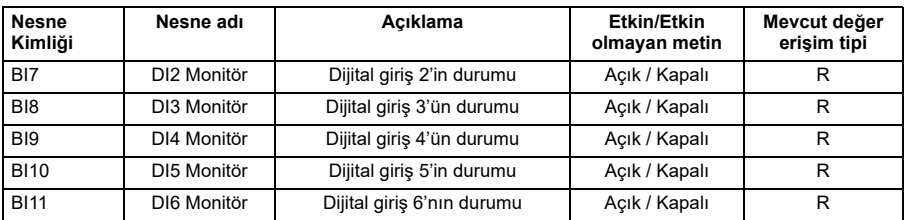

**Not**: Mevcut değer erişim tipleri için, R = Salt okunur, W = Yazılabilir, C = Komut verilebilir. Komut verilebilir değerler öncelik dizilerini ve bırakma varsayılanlarını destekler.

# **İkili çıkış nesnesi olay özeti**

Aşağıdaki tablo desteklenen ikili çıkış nesnelerini özetlemektedir:

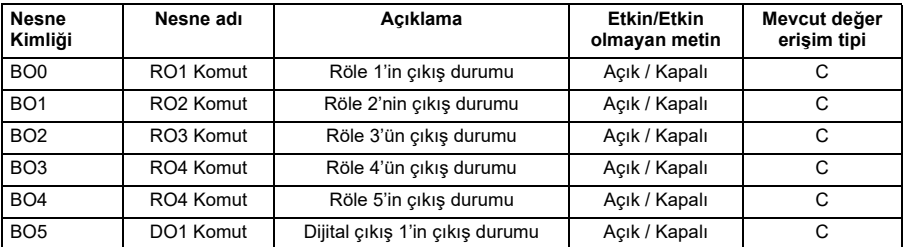

**Not**: Mevcut değer erişim tipleri için, R = Salt okunur, W = Yazılabilir, C = Komut verilebilir. Komut verilebilir değerler öncelik dizilerini ve bırakma varsayılanlarını destekler.

# **İkili değer nesnesi olay özeti**

Aşağıdaki tablo desteklenen ikili değer nesnelerini özetlemektedir:

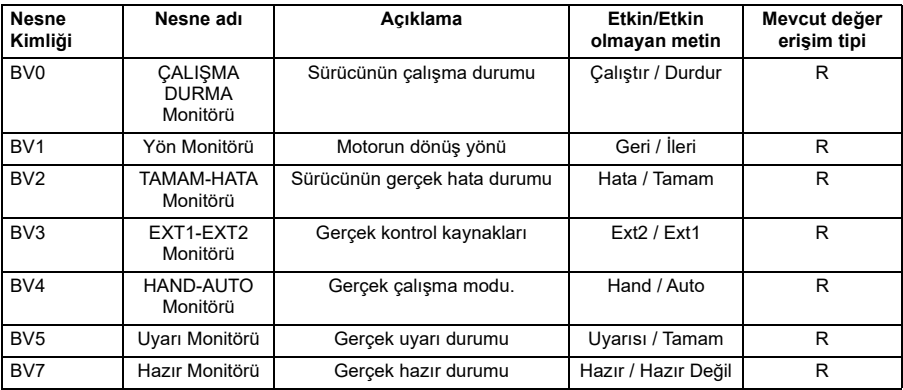

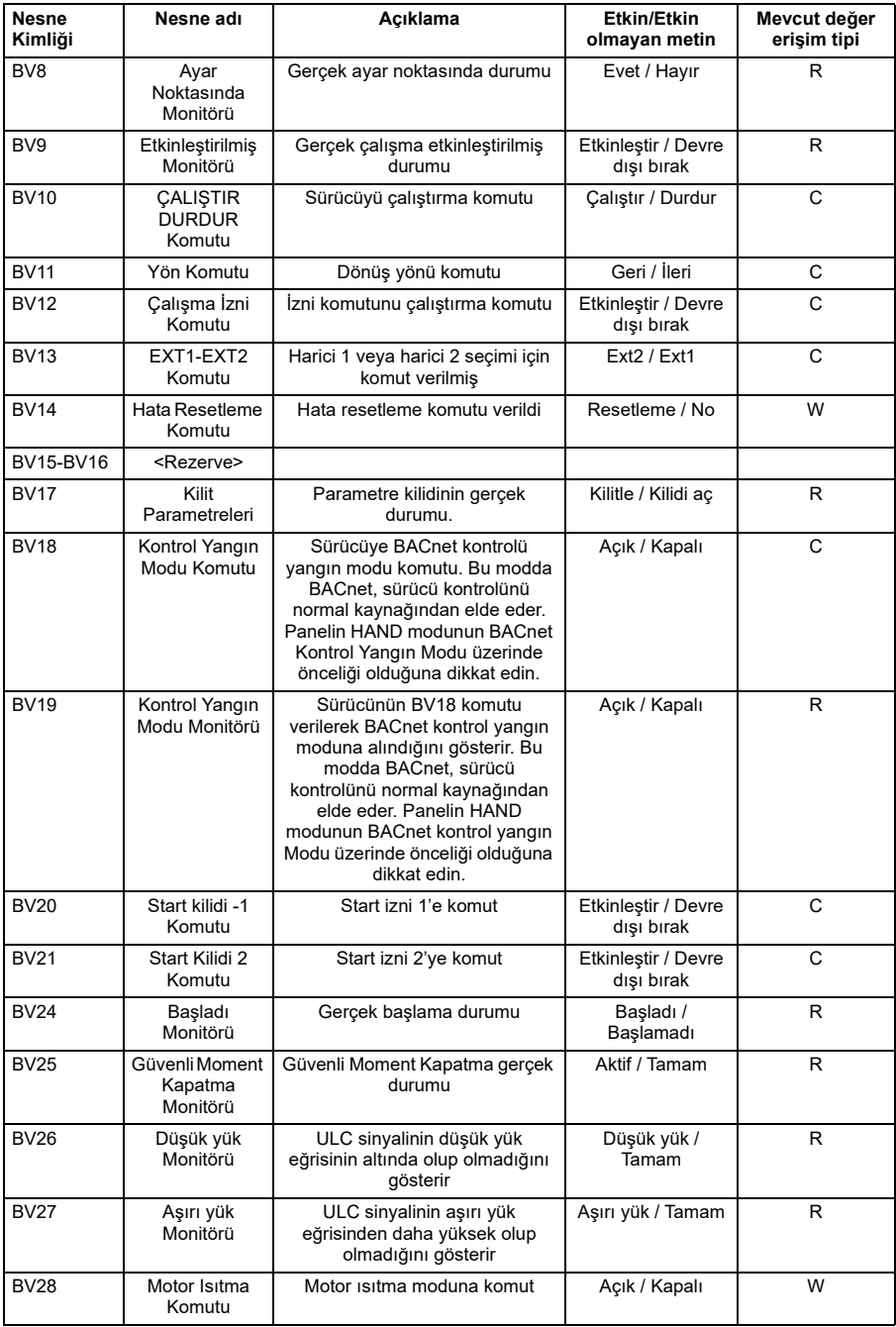

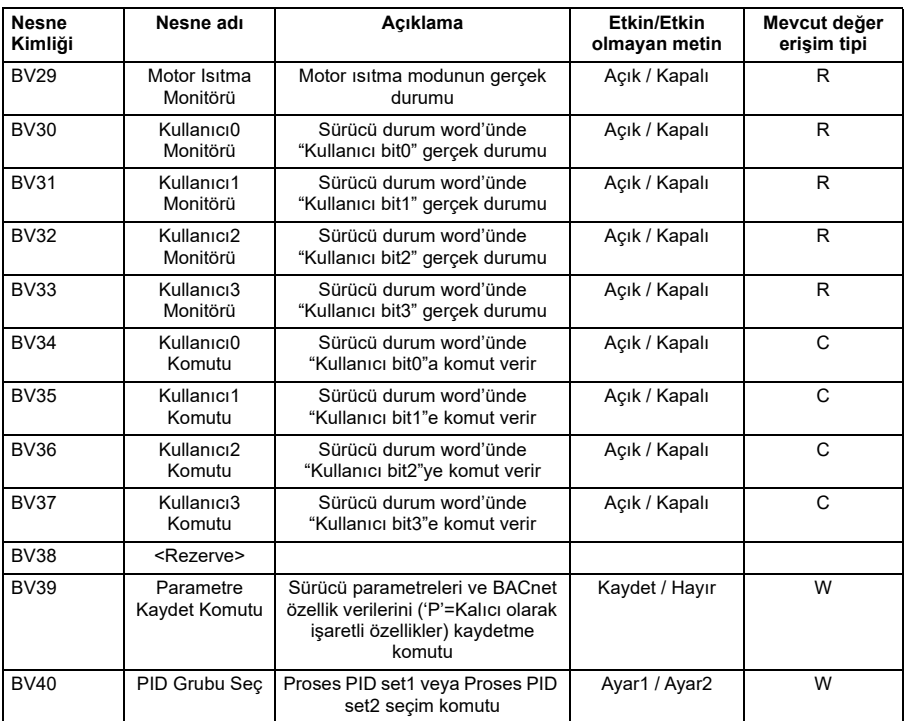

**Not**: Mevcut değer erişim tipleri için, R = Salt okunur, W = Yazılabilir, C = Komut verilebilir. Komut verilebilir değerler öncelik dizilerini ve bırakma varsayılanlarını destekler.

#### **[9](#page-278-0) Analog giriş nesnesi olay özeti**

Aşağıdaki tablo desteklenen analog giriş nesnelerini özetlemektedir:

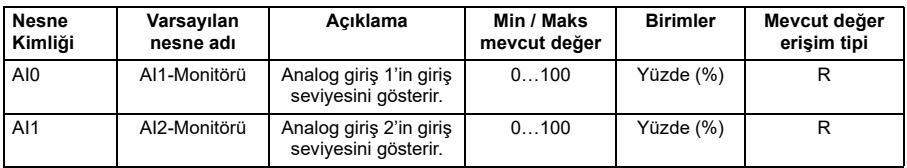

**Not**: Mevcut değer erişim tipleri için, R = Salt okunur, W = Yazılabilir, C = Komut verilebilir. Komut verilebilir değerler öncelik dizilerini ve bırakma varsayılanlarını destekler.

# **Analog çıkış nesnesi olay özeti**

Aşağıdaki tablo desteklenen analog çıkış nesnelerini özetlemektedir:

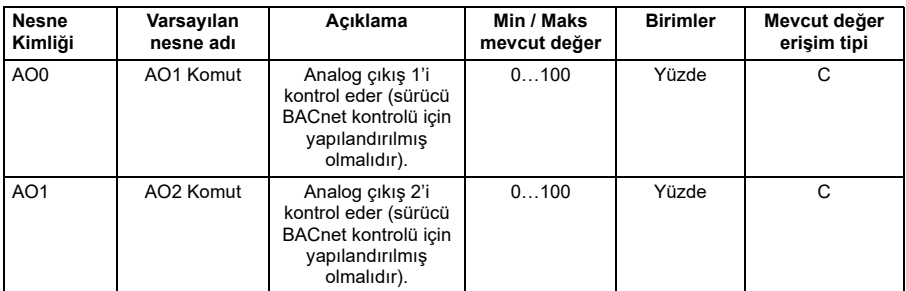

**Not**: Mevcut değer erişim tipleri için, R = Salt okunur, W = Yazılabilir, C = Komut verilebilir. Komut verilebilir değerler öncelik dizilerini ve bırakma varsayılanlarını destekler.

## **Analog değer nesnesi olay özeti**

Aşağıdaki tablo desteklenen analog değer nesnelerini özetlemektedir:

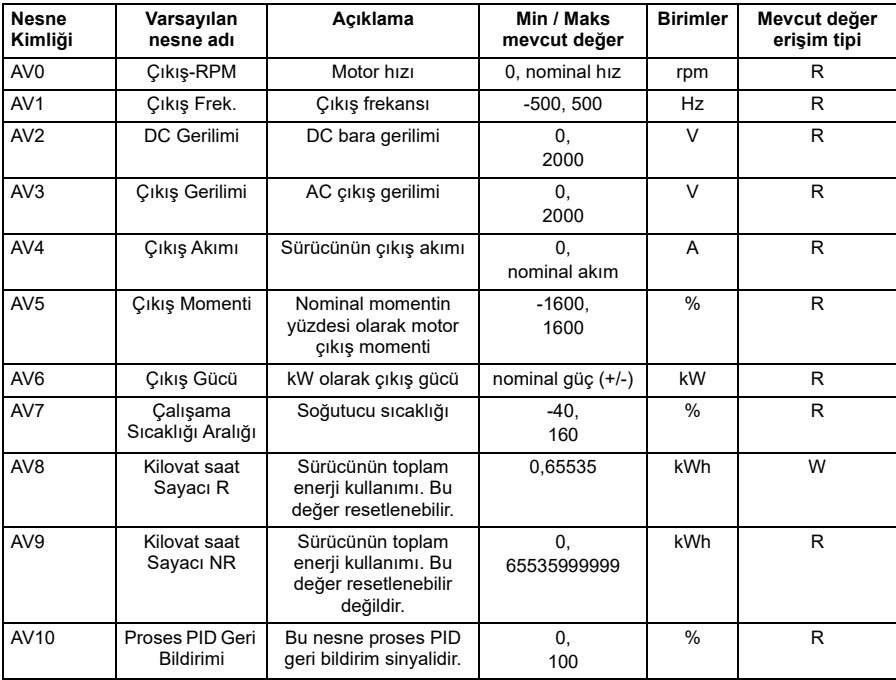

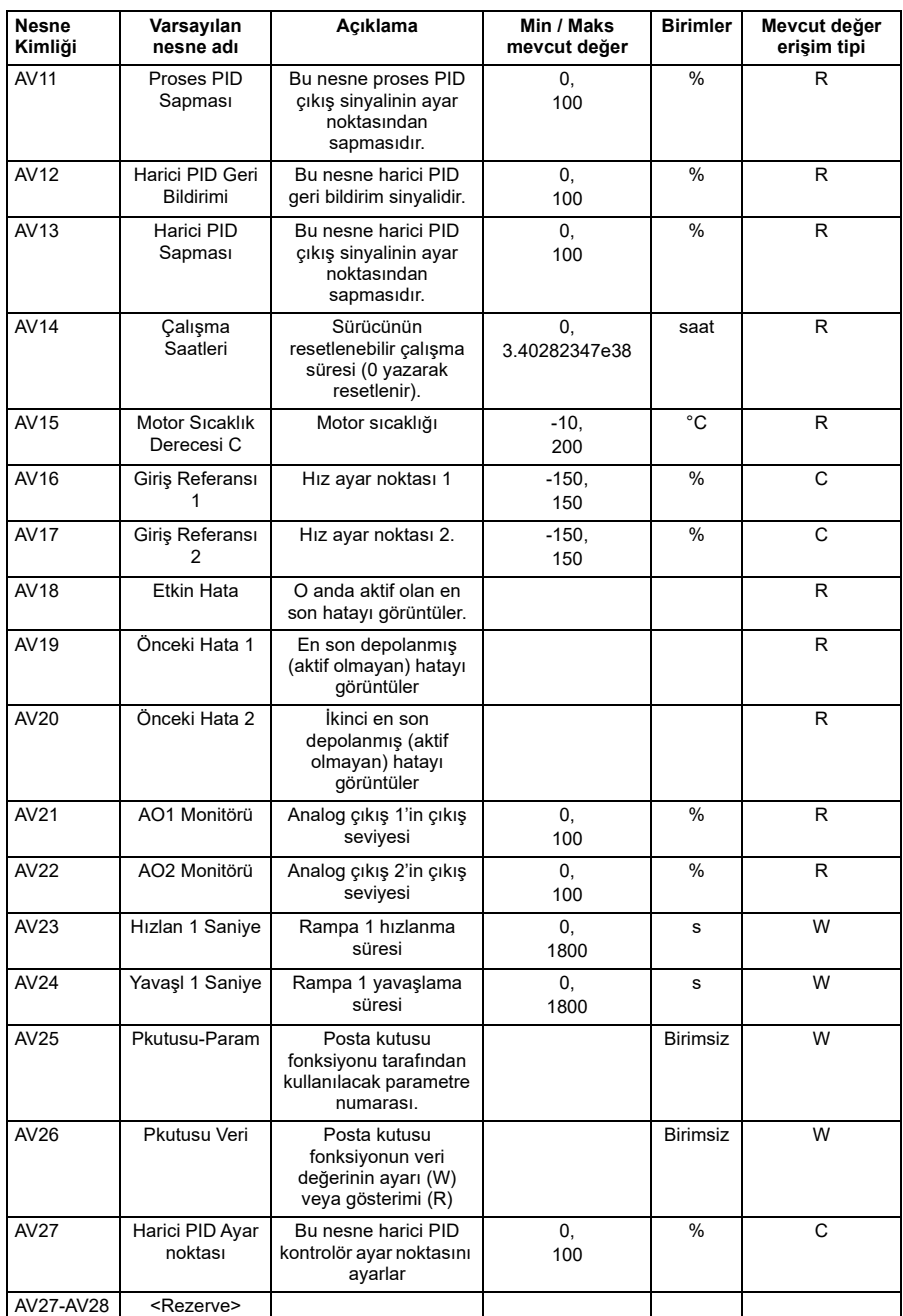

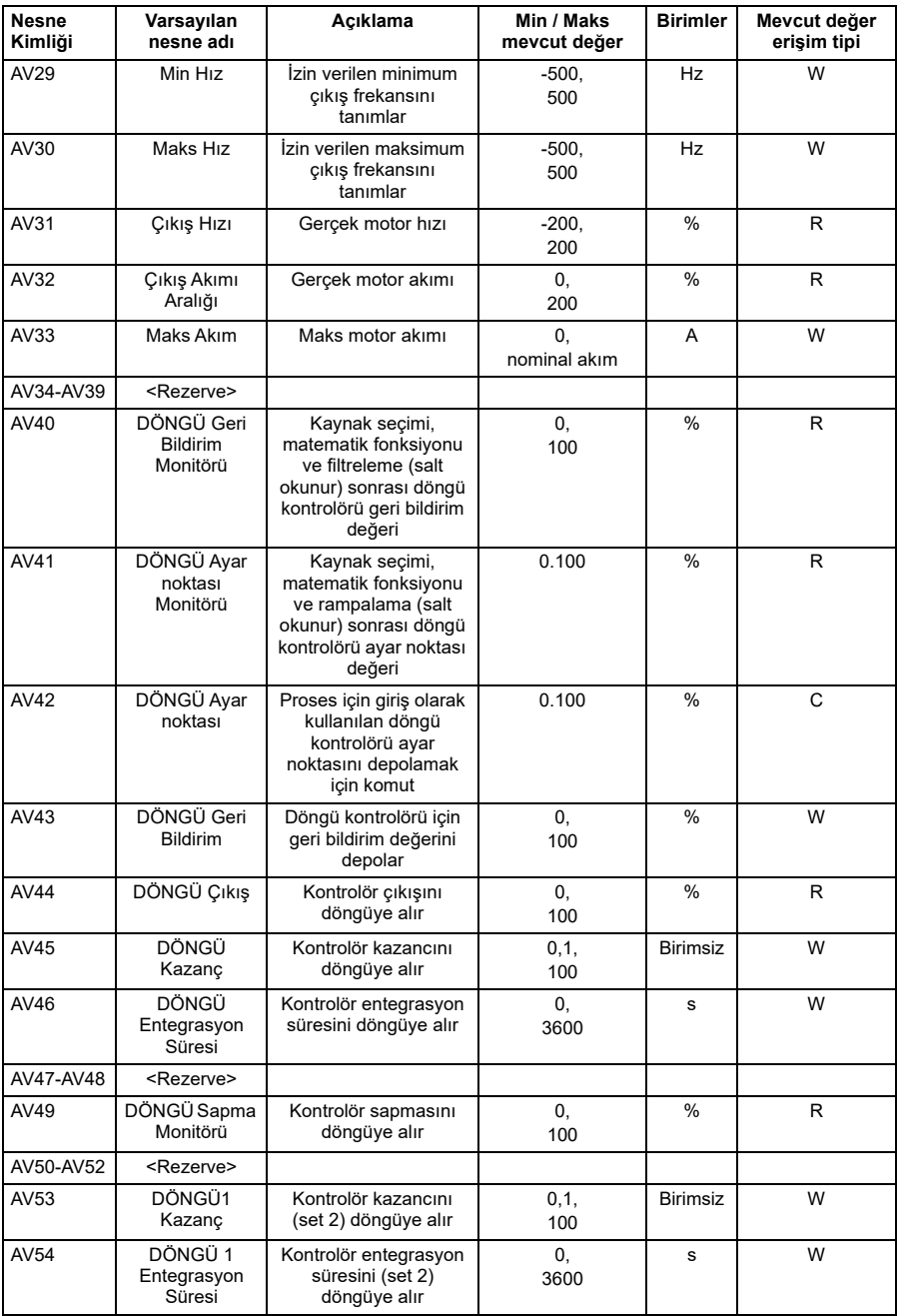

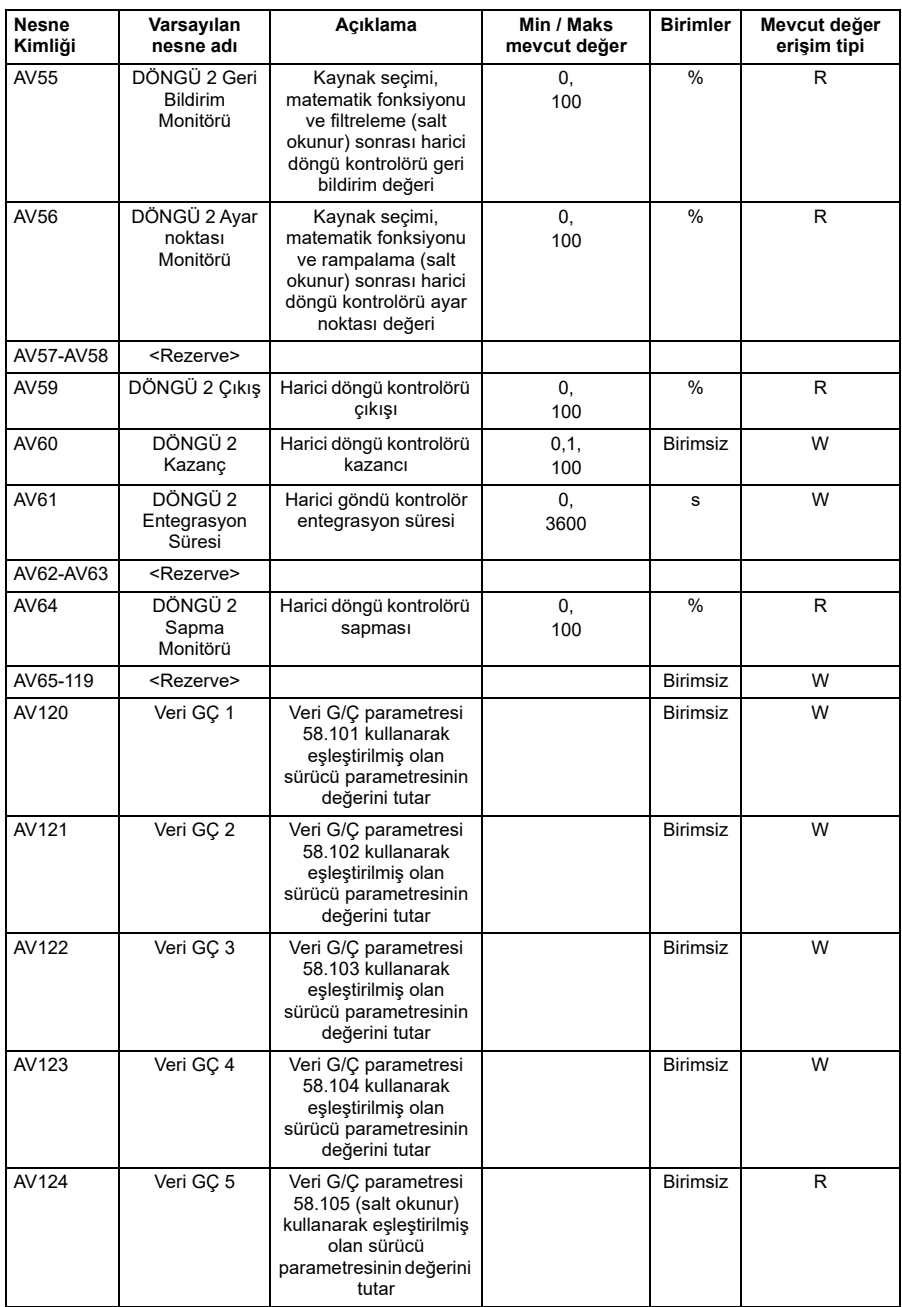

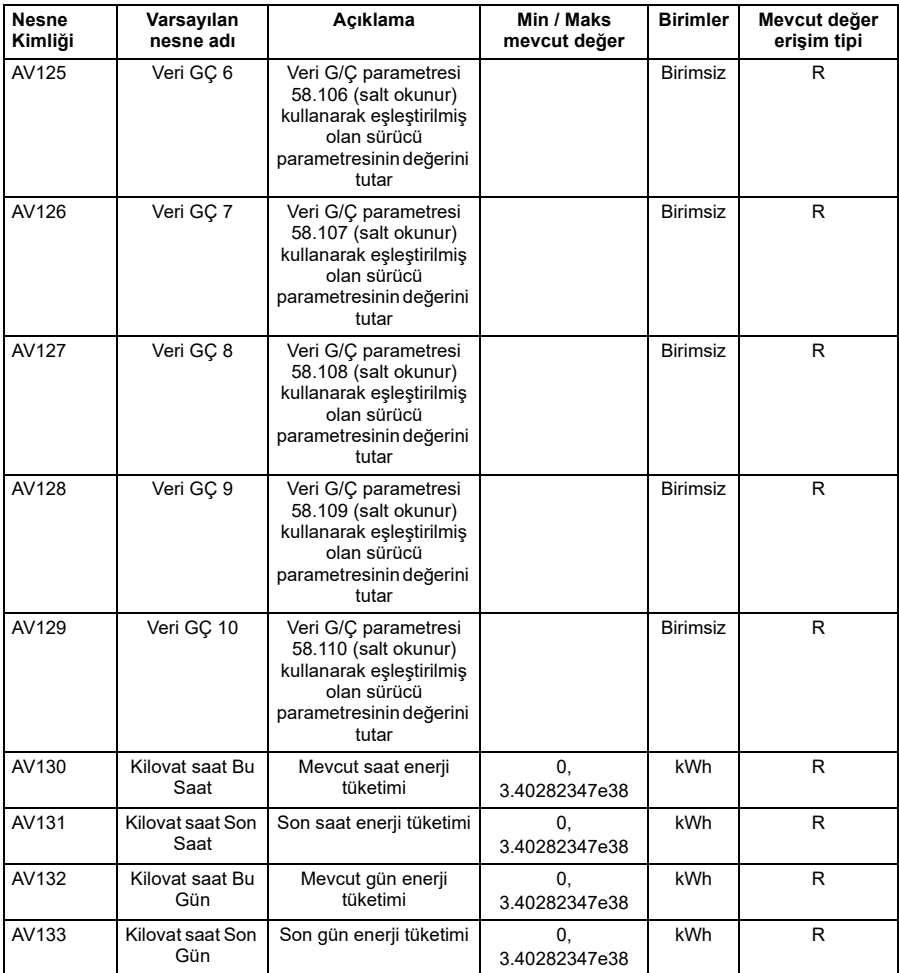

**Not**: Mevcut değer erişim tipleri için, R = Salt okunur, W = Yazılabilir, C = Komut verilebilir. Komut verilebilir değerler öncelik dizilerini ve bırakma varsayılanlarını destekler.

# **Çoklu durum değer nesnesi olay özeti**

Aşağıdaki tablo desteklenen çoklu durum değer nesnelerini özetlemektedir:

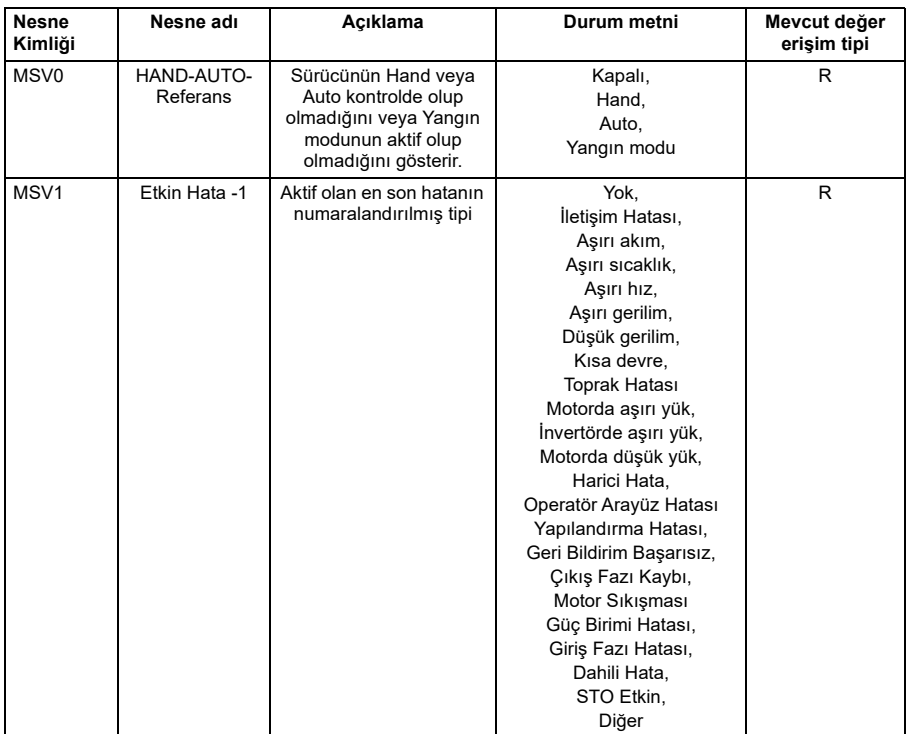

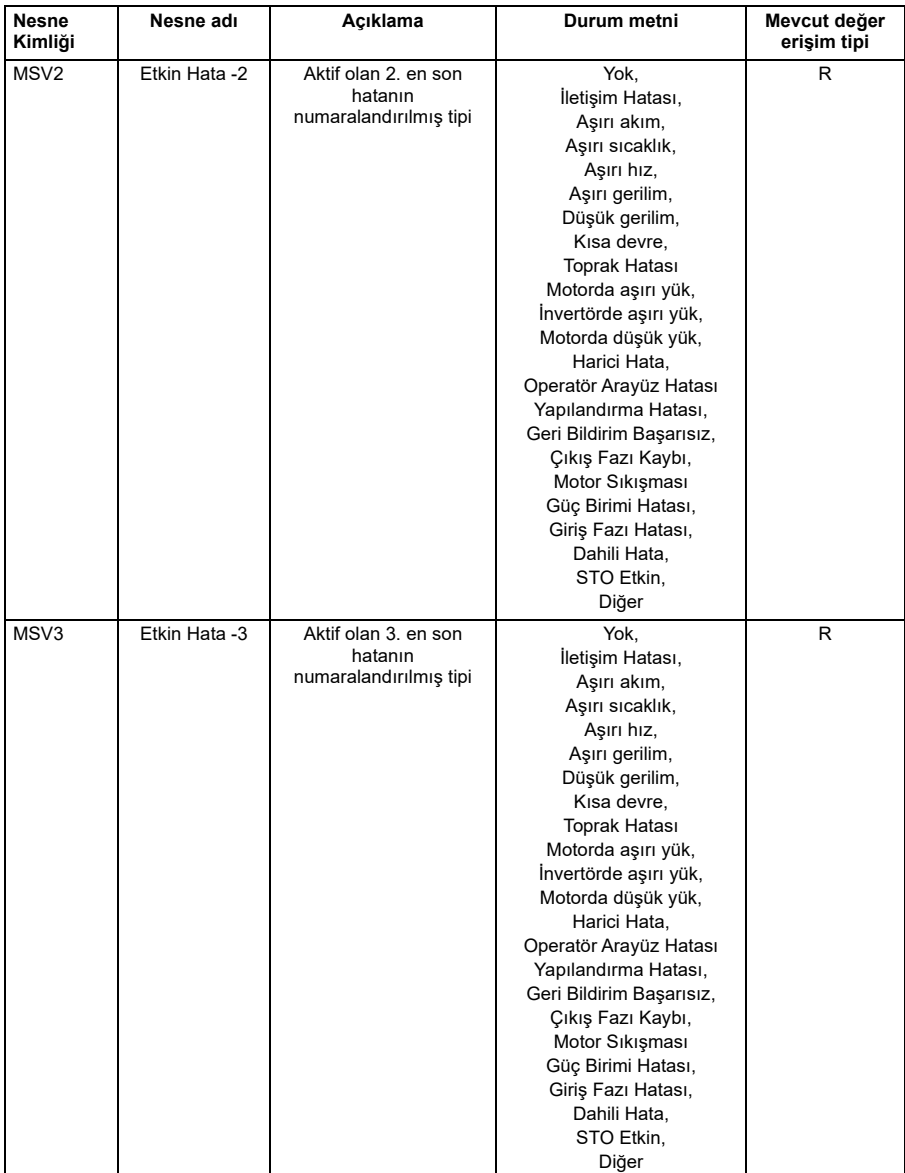

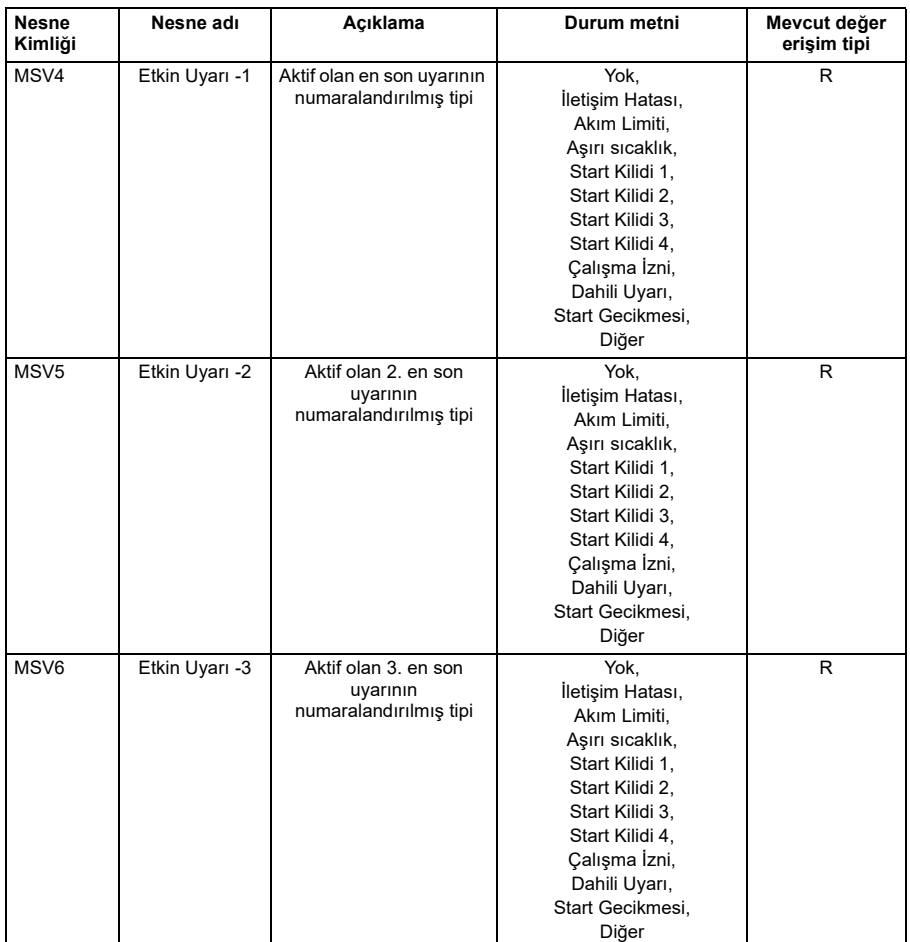

**Not**: Mevcut değer erişim tipleri için, R = Salt okunur, W = Yazılabilir, C = Komut verilebilir. Komut verilebilir değerler öncelik dizilerini ve bırakma varsayılanlarını destekler.

# **Döngü nesnesi olay özeti**

Aşağıdaki tablo desteklenen döngü nesnelerini özetlemektedir:

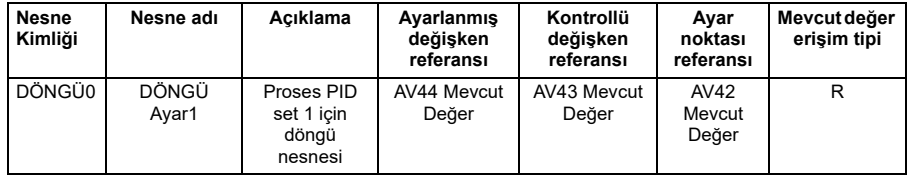

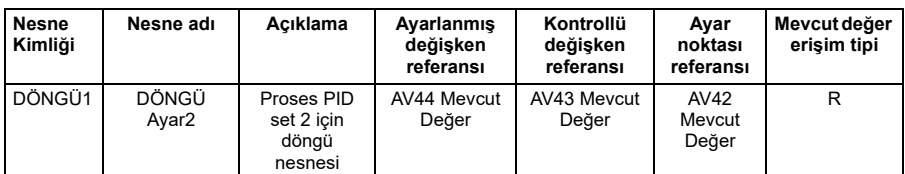

**Not**: Mevcut değer erişim tipleri için, R = Salt okunur, W = Yazılabilir, C = Komut verilebilir. Komut verilebilir değerler öncelik dizilerini ve bırakma varsayılanlarını destekler.

# <span id="page-310-0"></span>10

# **Dahili haberleşme arabirimi (EFB) aracılığıyla N2 kontrolü**

# **Bu bölümün içeriği**

Bu bölüm, dahili haberleşme arabirimi (EFB) aracılığıyla N2 kontrolünü açıklamaktadır: desteklenen işlevsellik, servisler ve nesnelerin yanı sıra N2'nin parametrelerle yapılandırılması.

# **N2'ye genel bakış**

sürücüsüne N2 haberleşme bağlantısı endüstri standardı RS-485 fiziksel arayüzüne dayalıdır. N2 haberleşme protokolü Johnson Controls Metasys® sistemi tarafından kullanılan ana-bağımlı tip, seri iletişim protokolüdür. Metasys mimarisinde N2 haberleşme, nesne arayüzlerini ve uzak kontrolörlerini ağ kontrol birimlerine (NCU) bağlar.

N2 haberleşme ayrıca sürücüleri Metasys Companion ürün yelpazesine bağlamak için kullanılır.

Bu bölümde N2 haberleşmenin sürücünün bağlantısıyla kullanımını açıklamaktadır ve protokolü ayrıntılı açıklamamaktadır.

## **Desteklenen özellikler**

N2 haberleşme protokolünde sürücü "sanal nesne" olarak görünür.

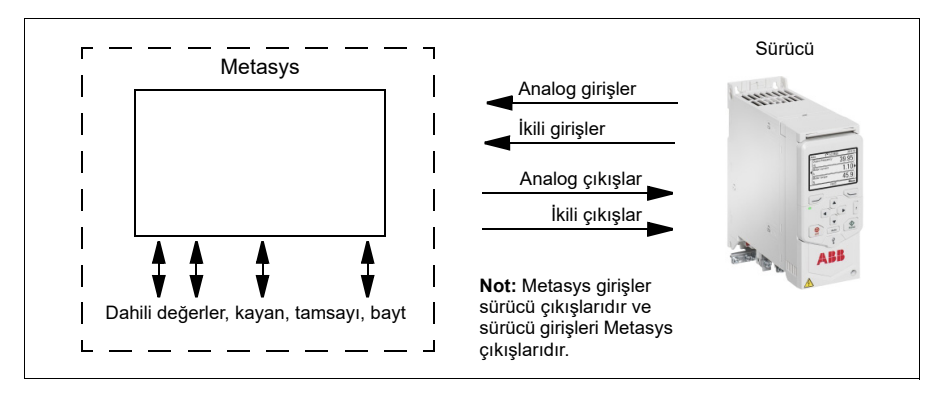

Sanal nesne şunlardan oluşur:

- analog girişler
- ikili girişler
- analog çıkışlar
- ikili çıkışlar
- kayan nokta, tamsayı ve bayt değerleri için dahili değerler.

Sürücü N2 haberleşme "dahili değerlerini" desteklemez.

Analog ve ikili G/Ç nesnelerinin tümü, N2 analog giriş nesnelerinden başlayarak aşağıda listelenmiştir.

Analog giriş - Analog giriş nesneleri aşağıdaki özellikleri destekler:

- mühendislik birimleriyle analog giriş gerçek değeri
- düşük alarm limiti
- düşük uyarı limiti
- yüksek uyarı limiti
- yüksek alarm limiti
- alarmlar ve uyarıların histerezisi için diferansiyel değer
- durum değişikliği (COS) devrede
- alarm devrede
- uyarı devrede
- Yangın modu değeri alındı, ancak herhangi bir işlem yapılmadı.

İkili giriş - İkili giriş nesneleri aşağıdaki özellikleri destekler:

- ikili giriş gerçek değeri
- normal / alarm durumu özelliği
- alarm devrede
- durum değişikliği (COS) devrede
- Yangın modu değeri alındı, ancak herhangi bir işlem yapılmadı.

Analog çıkış - Analog çıkış nesneleri aşağıdaki özellikleri destekler:

- mühendislik birimleriyle analog çıkış değeri
- Yangın modu değeri analog çıkış değerini değiştirmek için kullanılır. Yangın modunu kaldırarak önceki değere dönmek mümkün değildir. Yangın modu özelliği sadece değeri değiştirmek için kullanılır.

İkili çıkış - ikili çıkış nesneleri aşağıdaki özellikleri destekler:

- ikili çıkış değeri
- Yangın modu değeri ikili çıkış değerini değiştirmek için kullanılır. Yangın modunu kaldırarak önceki değere dönmek mümkün değildir. Yangın modu özelliği sadece değeri değiştirmek için kullanılır.

## **Metasys entegrasyonu**

Aşağıdaki şemada sürücülerin Johnson Controls Metasys sistemine entegrasyonu görülmektedir.

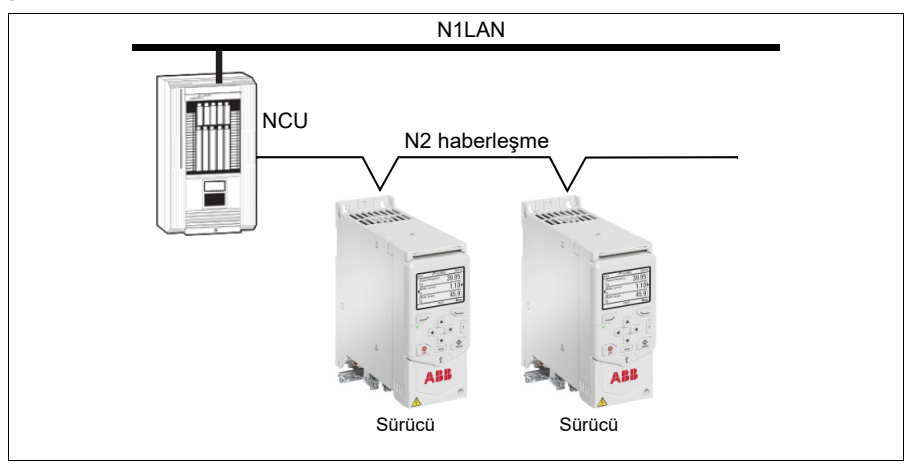

**[10](#page-310-0)**

Aşağıdaki şemada sürücünün Johnson Controls Metasys Companion sistemine entegrasyonu görülmektedir.

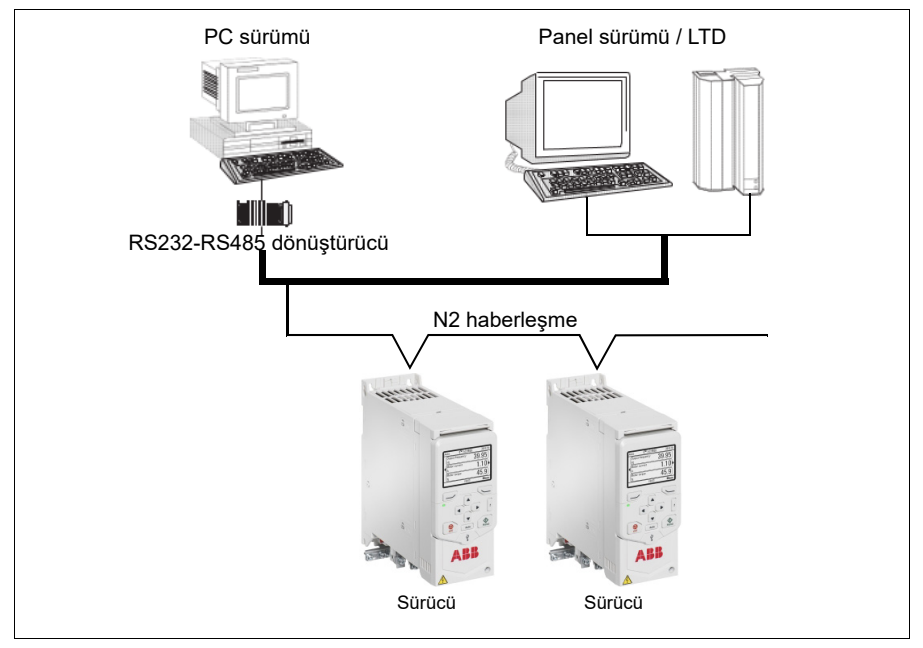

N2 haberleşmede, her bir sürücüye durum değişimi (COS) izleme, alarm bildirimi, planlama, trend ve toplamı bulma dahil, Metasys FMS özelliklerinin tümü tarafından erişilebilir.

Bir N2 haberleşme segmentinde Johnson Controls Metasys ile sürücüleri birleştirirken 32'ye kadar düğüm olabilir.

## **Sürücü cihaz tipi**

**[10](#page-310-0)** Metasys ve Metasys Companion ürünler için, sürücü için cihaz tipi VND'dir.

## **Donanım kurulumu**

## **N2 EIA-485 ağına cihazların bağlanması**

Bkz. sürücünün donanım kılavuzu.

# **N2 analog giriş nesneleri**

Aşağıdaki tabloda sürücü için tanımlanan N2 analog giriş nesneleri listelenmiştir.

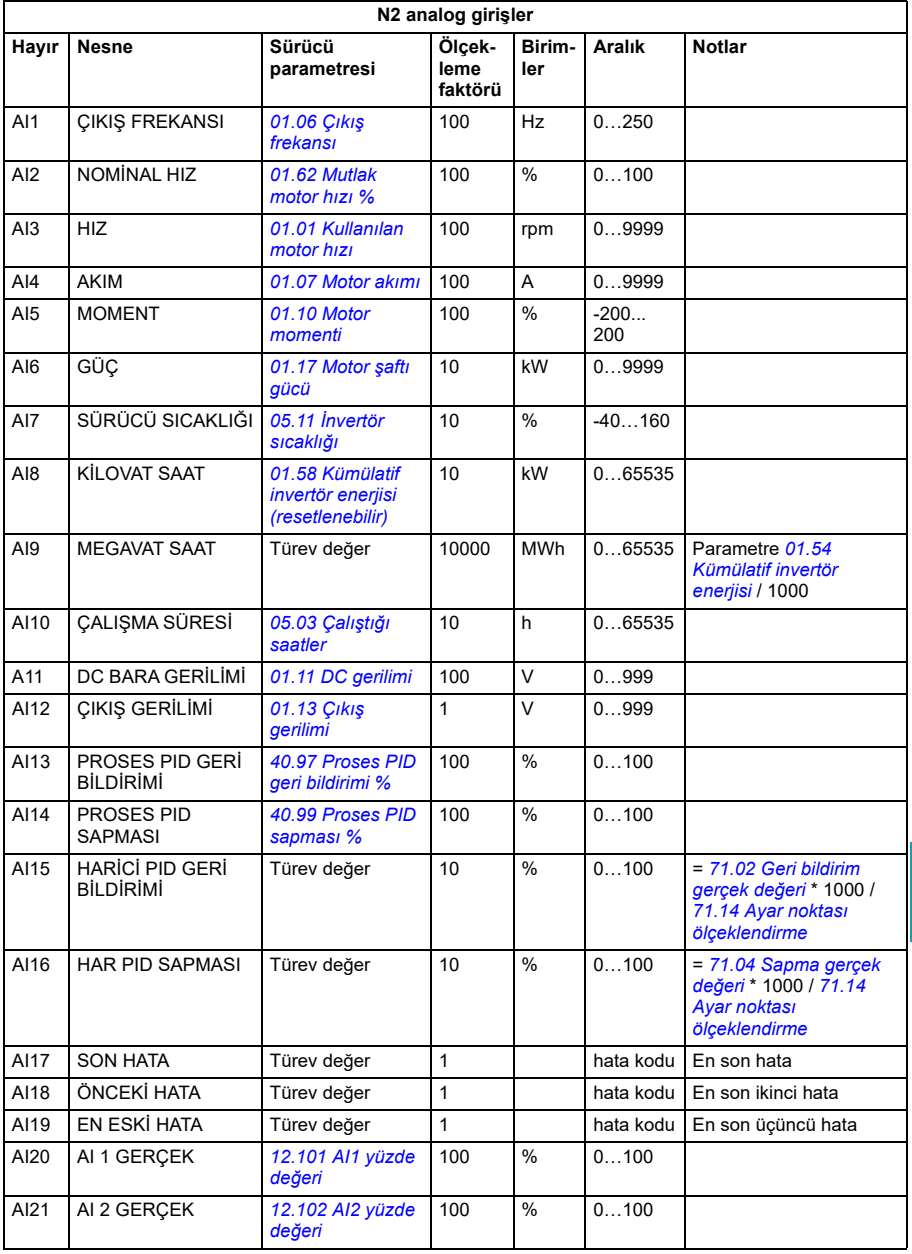

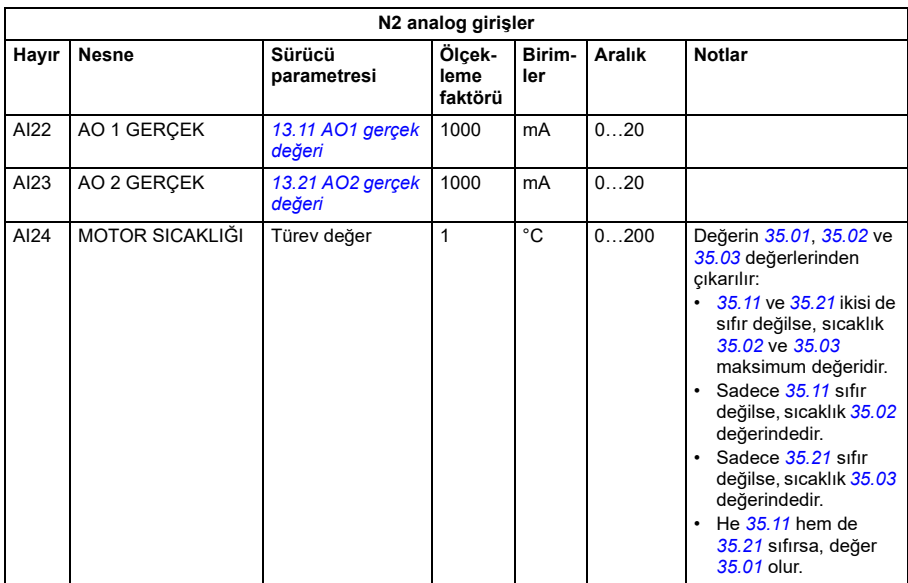

# **N2 ikili giriş nesneleri**

Aşağıdaki tabloda sürücü için tanımlanan N2 ikili giriş nesneleri listelenmiştir.

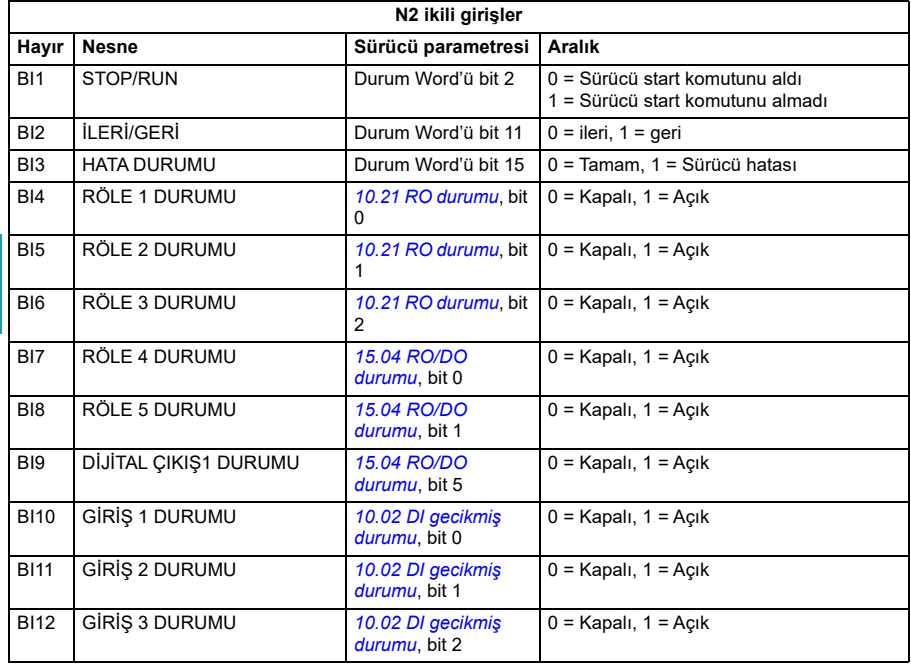

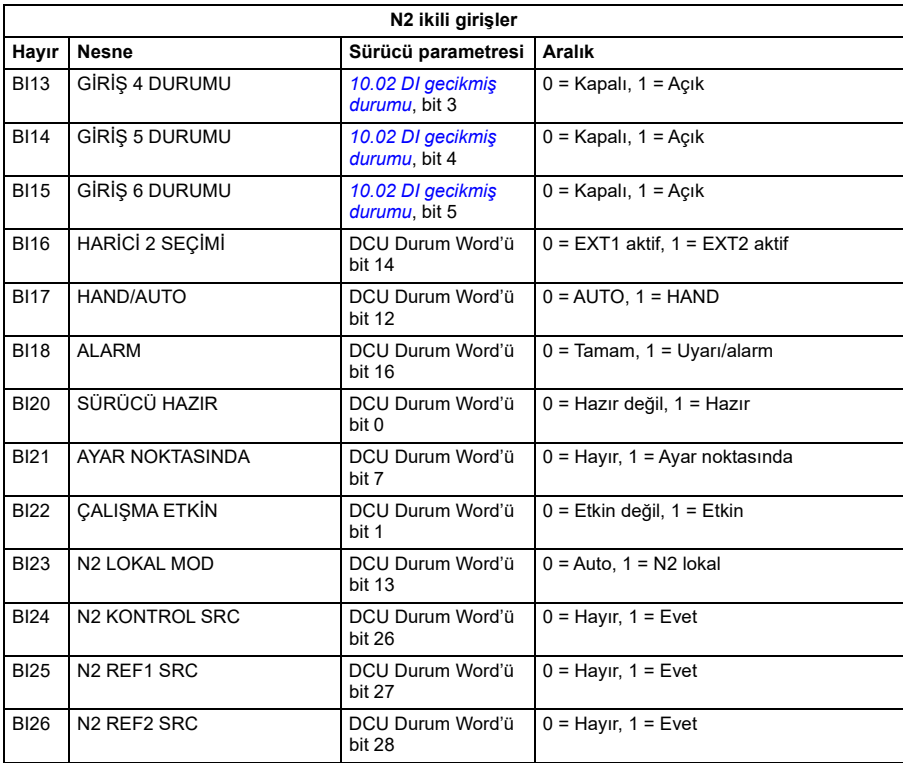

# **N2 analog çıkış nesneleri**

Aşağıdaki tabloda sürücü için tanımlanan N2 analog çıkış nesneleri listelenmiştir.

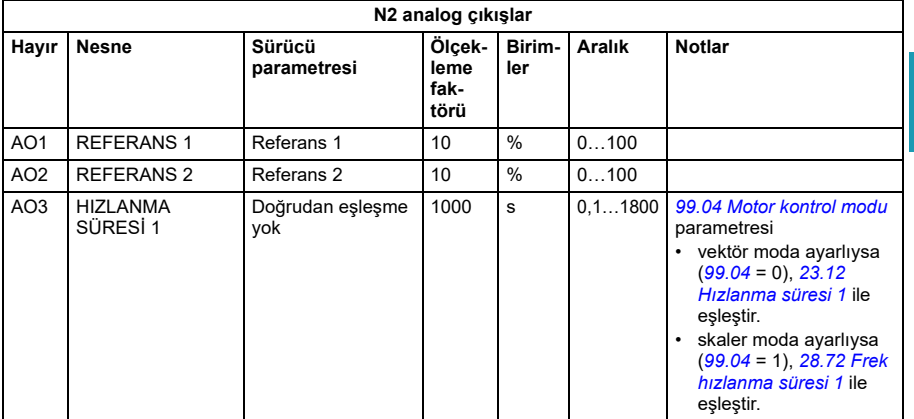

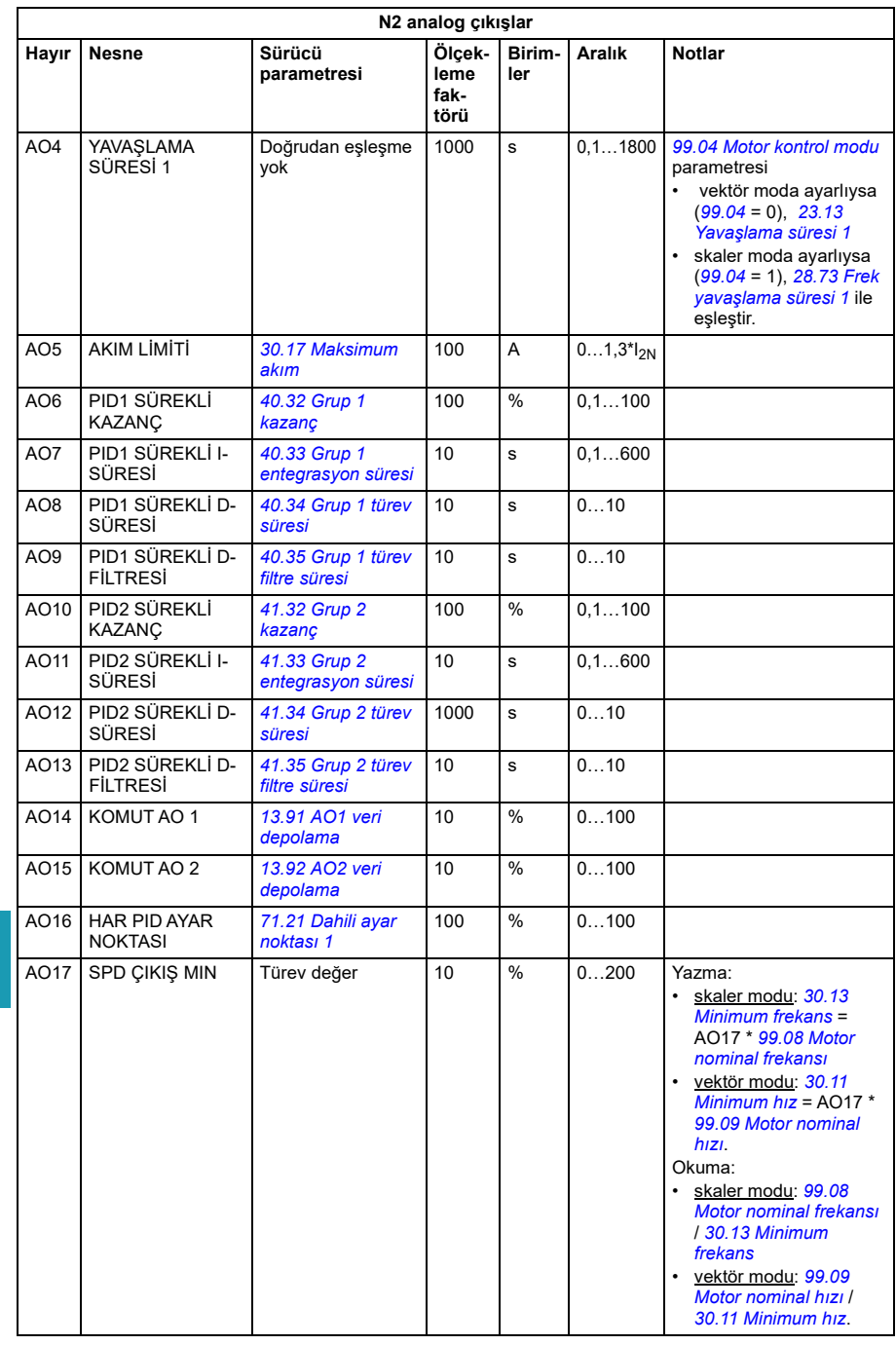

**[10](#page-310-0)**

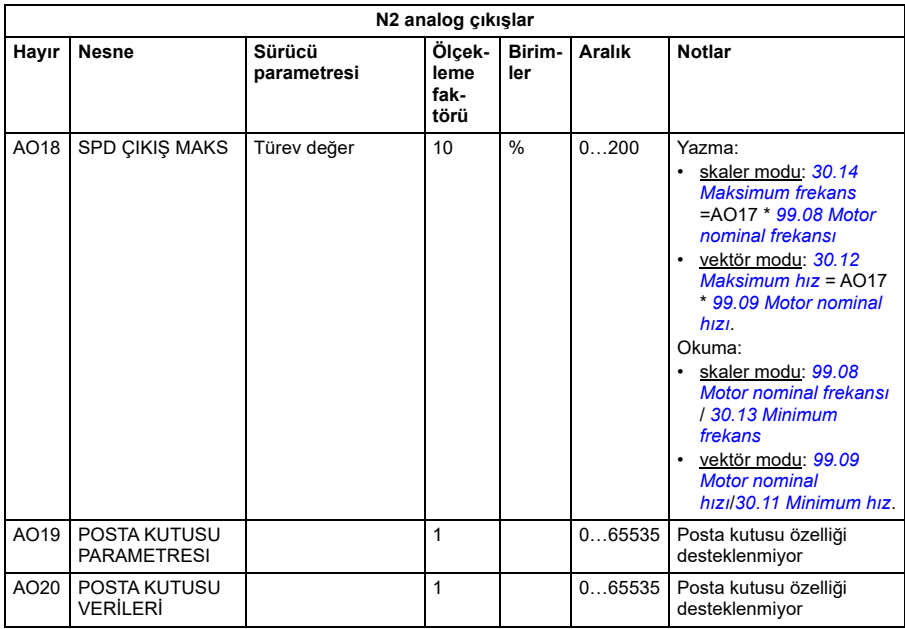

## **N2 ikili çıkış nesneleri**

Aşağıdaki tabloda sürücü için tanımlanan N2 ikili çıkış nesneleri listelenmiştir.

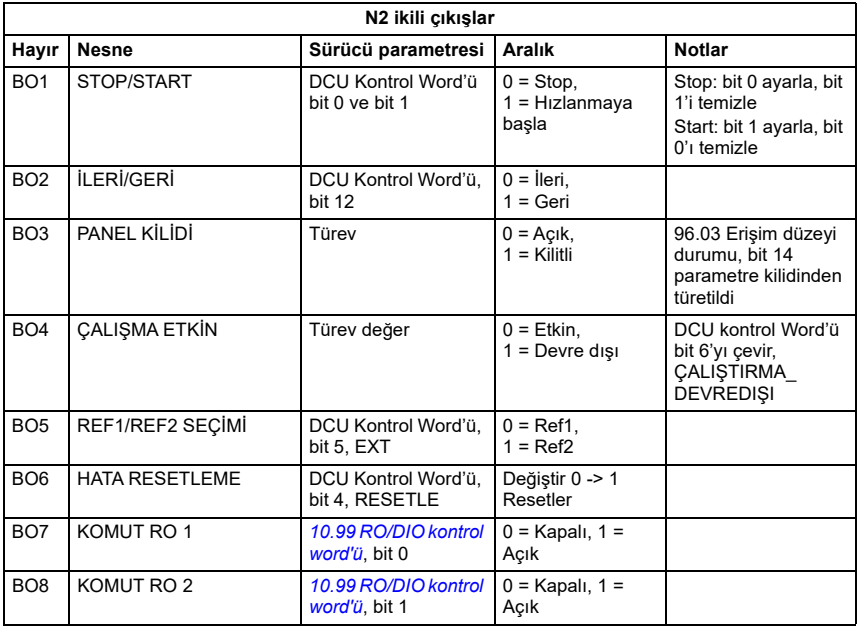

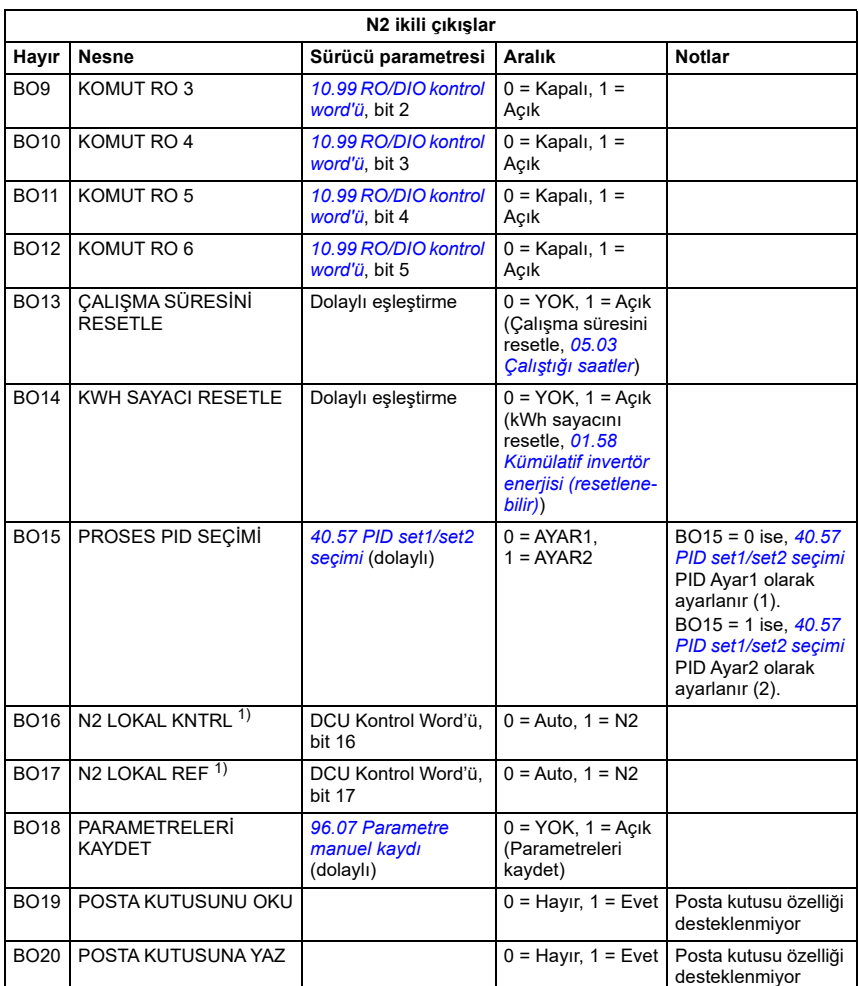

 $1)$  N2 LOKAL KNTRL ve N2 LOKAL REF, sürücü giriş parametreleri üzerinde önceliğe sahiptir. COMM, seçilen Doğrulanması gerek kontrol kaynağı olmadığında sürücünün geçici N2 kontrolü için bu ikili çıkışları kullanın.

## **NCU için DDL dosyası**

Aşağıdaki listede ağ kontrol üniteleriyle kullanılan ACH480 sürücüler için veri tanım dili (DDL) dosyası bulunmaktadır. Sürücü G/Ç nesnelerini ağ kontrolör ünitelerine tanımlanırken yararlıdır. ACH480.DDL dosya listesi aşağıdadır.

ABB Sürücüleri, ACH 480 Değişken Frekanslı Sürücü

\*\*\*\*\*\*\*\*\*\*\*\*\*\*\*\*\*\*\*\*\*\*\*\*\*\*\*\*\*\*\*\*\*\*\*\*\*\*\*\*\*\*\*\*\*\*\*\*\*\*\*\*\*\*\*\*\*\*\*\*\*\*\*\*\*\*\*\*\*\*\*\*\*\*\*\*\*\*\*\*\*\*\*\*\*\*\*\*\*\*\*\*\*\*\*\*

\*\*\*\*\*\*\*\*\*\*\*\*\*\*\*\*\*\*\*\*\*\*\*\*\*\*\*\*\*\*\*\*\*\*\*\*\*\*\*\*\*\*\*\*\*\*\*\*\*\*\*\*\*\*\*\*\*\*\*\*\*\*\*\*\*\*\*\*\*\*\*\*\*\*\*\*\*\*\*\*\*\*\*\*\*\*\*\*\*\*\*\*\*\*\*\*

AITITLE "Analog\_Inputs" BITITLE "Binary\_Inputs" AOTITLE "Analog\_Outputs" BOTITLE "Binary\_Outputs" CSAI "AI1",N,N,"FREQ\_ACT","Hz" CSAI "AI2",N,N,"PCT\_ACT","%" CSAI "AI3",N,N,"SPEED","RPM" CSAI "AI4",N,N,"CURRENT","A" CSAI "AI5",N,N,"TORQUE","%" CSAI "AI6",N,N,"POWER","kW" CSAI "AI7",N,N,"DRV\_TEMP\_PCT","%" CSAI "AI8",N,N,"ENERGY\_k","kWh" CSAI "AI9",N,N,"ENERGY\_M","MWh" CSAI "AI10",N,N,"RUN\_TIME","H" CSAI "AI11",N,N,"DC\_VOLT","V" CSAI "AI12",N,N,"VOLT\_ACT","V" CSAI "AI13",N,N,"PID1\_ACT","%" CSAI "AI14",N,N,"PID2\_DEV","%" CSAI "AI15",N,N,"PID2\_ACT","%" CSAI "AI16",N,N,"PID2\_DEV","%" CSAI "AI17",N,N,"LAST\_FLT","Code" CSAI "AI18",N,N,"PREV\_FLT","Code" CSAI "AI19",N,N,"1ST\_FLT","Code" CSAI "AI20",N,N,"AI\_1\_ACT","%" CSAI "AI21",N,N,"AI\_2\_ACT","%" CSAI "AI22",N,N,"AO\_1\_ACT","mA" CSAI "AI23",N,N,"AO\_2\_ACT","mA" CSAI "AI24",N,N,"MTR\_TEMP","°C" CSBI "BI1",N,N,"STOP/RUN","STOP","RUN" CSBI "BI2",N,N,"FWD/REV","FWD","REV" CSBI "BI3",N,N,"FAULT","OK","FLT" CSBI "BI4",N,N,"RELAY\_1","OFF","ON"

CSMODEL "ACH\_480 ","VND"

CSBI "BI5",N,N,"RELAY\_2","OFF","ON" CSBI "BI6",N,N,"RELAY\_3","OFF","ON" CSBI "BI7",N,N,"RELAY\_4","OFF","ON" CSBI "BI8",N,N,"RELAY\_5","OFF","ON" CSBI "BI9",N,N,"DO\_1","OFF","ON" CSBI "BI10",N,N,"INPUT\_1","OFF","ON" CSBI "BI11",N,N,"INPUT\_2","OFF","ON" CSBI "BI12",N,N,"INPUT\_3","OFF","ON" CSBI "BI13",N,N,"INPUT\_4","OFF","ON" CSBI "BI14",N,N,"INPUT\_5","OFF","ON" CSBI "BI15",N,N,"INPUT\_6","OFF","ON" CSBI "BI16",N,N,"EXT1/2","EXT1","EXT2" CSBI "BI17",N,N,"HND/AUTO","AUTO","HAND" CSBI "BI18",N,N,"ALARM","OFF","ON" CSBI "BI20",N,N,"DRV\_REDY","NO","YES" CSBI "BI21",N,N,"AT\_SETPT","NO","YES" CSBI "BI22",N,N,"RUN\_ENAB","NO","YES" CSBI "BI23",N,N,"N2\_LOC\_M","AUTO","N2\_L" CSBI "BI24",N,N,"N2\_CTRL","NO","YES" CSBI "BI25",N,N,"N2\_R1SRC","NO","YES" CSBI "BI26",N,N,"N2\_R2SRC","NO","YES" CSAO "AO1",Y,Y,"REF\_1","%" CSAO "AO2",Y,Y,"REF\_2","%" CSAO "AO3",Y,Y,"ACCEL\_1","s" CSAO "AO4",Y,Y,"DECEL\_1","s" CSAO "AO5",Y,Y,"CURR\_LIM","A" CSAO "AO6",Y,Y,"PID1\_GN","%" CSAO "AO7",Y,Y,"PID1\_I","s" CSAO "AO8",Y,Y,"PID1\_D","s" CSAO "AO9",Y,Y,"PID1\_FLT","s" CSAO "AO10",Y,Y,PID2\_GN","%" CSAO "AO11",Y,Y,"PID2\_I","s" CSAO "AO12",Y,Y,"PID2\_D","s" CSAO "AO13",Y,Y,"PID2\_FLT","s"

**[10](#page-310-0)**

CSAO "AO14",Y,Y,"CMD\_AO\_1","%" CSAO "AO15",Y,Y,"CMD\_AO\_2","%" CSAO "AO16",Y,Y,"PI2\_STPT","%" CSAO "AO17",Y,Y,"MIN\_SPD","%" CSAO "AO18",Y,Y,"MAX\_SPD","%" CSAO "AO19",Y,Y,"MB\_PARAM","" CSAO "AO20",Y,Y,"MB\_DATA","" CSBO "BO1",Y,Y,"START","STOP","START" CSBO "BO2",Y,Y,"REVERSE","FWD","REV" CSBO "BO3",Y,Y,"PAN\_LOCK","OPEN","LOCKED" CSBO "BO4",Y,Y,"RUN\_ENAB","ENABLE","DISABLE" CSBO "BO5",Y,Y,"R1/2\_SEL","EXT\_1","EXT\_2" CSBO "BO6",Y,Y,"FLT\_RSET","-","RESET" CSBO "BO7",Y,Y,"CMD\_RO\_1","OFF","ON" CSBO "BO8",Y,Y,"CMD\_RO\_2","OFF","ON" CSBO "BO9",Y,Y,"CMD\_RO\_3","OFF","ON" CSBO "BO10",Y,Y,"CMD\_RO\_4","OFF","ON" CSBO "BO11",Y,Y,"CMD\_RO\_5","OFF","ON" CSBO "BO12",Y,Y,"CMD\_RO\_6","OFF","ON" CSBO "BO13",Y,Y,"RST\_RTIM","OFF","RESET" CSBO "BO14",Y,Y,"RST\_KWH","OFF","RESET" CSBO "BO15",Y,Y,"PID\_SEL","SET1","SET2" CSBO "BO16",Y,Y,"N2\_LOC\_C","AUTO","N2" CSBO "BO17",Y,Y,"N2\_LOC\_R","AUTO","N2" CSBO "BO18",Y,Y,"SAV\_PRMS","OFF","SAVE" CSBO "BO19",Y,Y,"READ\_MB","NO","READ" CSBO "BO20",Y,Y,"WRITE\_MB","NO","WRITE"

**[10](#page-310-0)**
# <span id="page-324-0"></span>**Bir haberleşme adaptörü ile haberleşme kontrolü**

# **Bu bölümün içindekiler**

Bu bölümde opsiyonel haberleşme adaptör modülü ile sürücünün bir iletişim ağı (haberleşme) üzerinden harici cihazlarla nasıl kontrol edilebileceği anlatılmaktadır.

Önce sürücünün haberleşme kontrol arabirimi, ardından bir konfigürasyon örneği açıklanmaktadır.

# **Sisteme genel bakış**

Sürücü, sürücünün kontrol ünitesi üzerine monte edilmiş olan opsiyonel bir haberleşme adaptörü ("haberleşme adaptörü A" = FBA A) üzerinden harici bir kontrol sistemine bağlanabilir. Sürücü tüm kontrol bilgilerini haberleşme arabiriminden almak üzere ayarlanabilir veya kontrol, haberleşme arabirimi ve diğer mevcut kaynaklar, EXT1 ve EXT2 kontrol konumlarının yapılandırmasına bağlı olarak ör. dijital ve analog girişler arasında dağıtılabilir.

Aşağıdakiler gibi çeşitli iletişim sistemleri ve protokolleri için haberleşme adaptörleri bulunmaktadır:

- BACnet/IP (FBIP-21 adaptörü)
- CANopen (FCAN-01 adaptörü)
- ControlNet (FCNA-01 adaptörü)
- DeviceNetTM (FDNA-01 adaptörü)
- Ethernet POWERLINK (FEPL-02 adaptörü)
- EtherCAT (FECA-01 adaptörü)
- EtherNet/IP<sup>TM</sup> (FEIP-21 adaptörü, FENA-21 adaptörü)
- Modbus/RTU (FSCA-01 adaptörü)
- ModbusTCP (FBMT-21 adaptörü, FENA-21 adaptörü)
- PROFINET IO (FPNO-21 adaptörü, FENA-21 adaptörü)
- PROFIBUS DP (FPBA-01 adaptörü).

**Not:** Bu bölümdeki metin ile örnekler, bir haberleşme adaptörünün (FBA A) *[50.01](#page-545-0)* …*[50.18](#page-550-0)* parametreleri ve *[51 FBA A ayarları](#page-550-1)*…*[53 FBA A veri çıkı](#page-552-0)şı* parametre grupları ile yapılandırmasını açıklar.

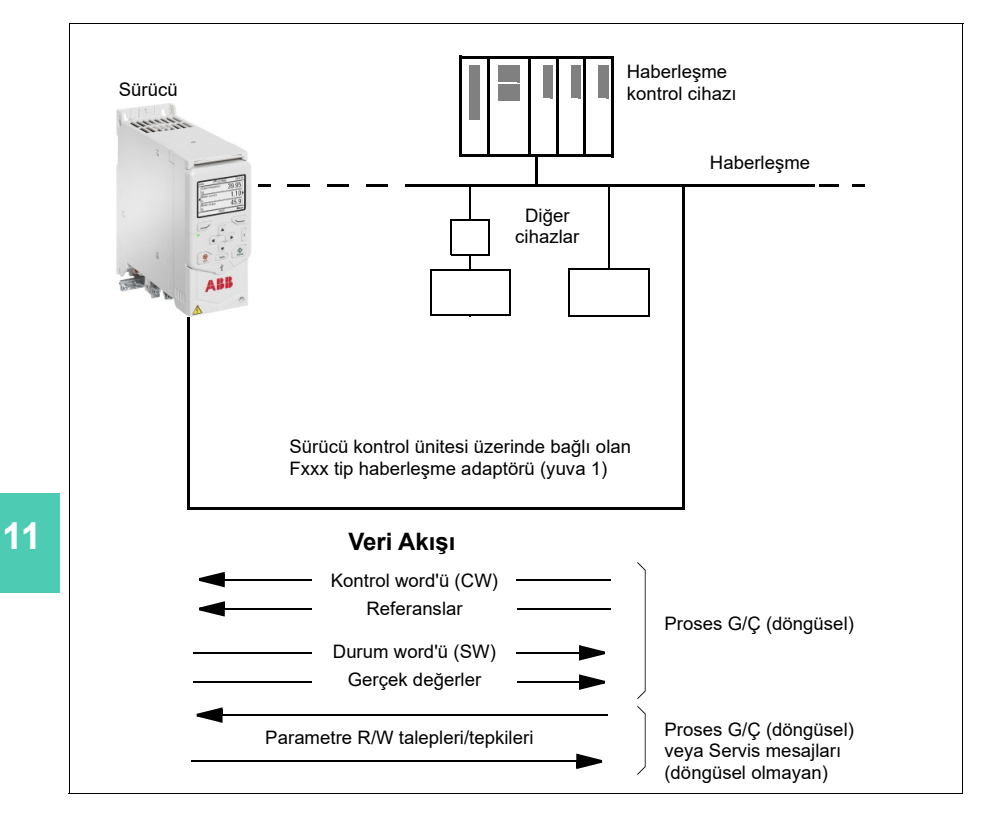

## **Haberleşme kontrol arabiriminin temelleri**

Haberleşme sistemi ve sürücü arasındaki sürekli iletişim 16 veya 32 bit giriş ve çıkış veri word'lerinden oluşmaktadır. Sürücü, her bir yönde en fazla 12 veri word'ünün (16 bit) kullanımını destekleyebilir.

Sürücüden haberleşme kontrolörüne aktarılan veriler *[52.01](#page-552-1) [FBA A veri in1](#page-552-2)* … *[52.12](#page-552-3) [FBA A veri in12](#page-552-4)* parametreleriyle tanımlanır. Haberleşme kontrolöründen sürücüye aktarılan veriler *[53.01](#page-552-5) [FBA A veri out1](#page-552-6)* … *[53.12](#page-553-0) [FBA A veri out12](#page-553-1)* parametreleriyle tanımlanır.

## **Kontrol word'ü ve Durum word'ü**

Kontrol word'ü sürücüyü bir haberleşme sisteminden kontrol etmenin temel yoludur. Haberleşme master istasyonu tarafından adaptör modülü yoluyla sürücüye gönderilir. Sürücü, Kontrol word'ünde yer alan bit kodlu talimatlara göre durumları arasında geçiş yapar ve durum bilgilerini Durum word'ündeki master'a geri gönderir.

ABB Sürücüleri iletişim profili için Kontrol word'ü ve Durum word'ü içerikleri sırasıyla *[330](#page-329-0)*. ve *[331](#page-330-0)*. sayfalarda ayrıntılı olarak verilmiştir. Sürücü durumları durum şemasında (sayfa *[332](#page-331-0)*) gösterilmiştir. Haberleşmeye özgü diğer iletişim profilleri için haberleşme adaptörünün *Kullanım kılavuzuna* bakın.

### **Ağ word'lerinde hata giderme**

*[50.12](#page-549-0) [FBA A hata giderme modu](#page-549-1)* parametresi *[Hızlı](#page-549-2)* olarak ayarlanırsa, haberleşmeden alınan Kontrol word'ü *[50.13](#page-549-3) [FBA A kontrol word'ü](#page-549-4)* parametresiyle gösterilir ve Durum word'ü *[50.16](#page-550-2) [FBA A durum word'ü](#page-550-3)* ile haberleşme ağına aktarılır. Bu "ham" veri, haberleşme ağını kontrol etmeden önce, haberleşme master'ının doğru veriyi aktarıp aktarmadığını kontrol etmek için oldukça kullanışlıdır.

### **Referanslar**

Referanslar bir işaret biti ve 15 bit tamsayı içeren 16 bit word'lerdir. Negatif bir referans (tersine dönüş yönünü işaret eder) buna karşılık gelen pozitif referansın iki tamlayıcısının hesaplanması ile oluşturulur.

ABB sürücüler analog ve dijital girişler, sürücü kontrol paneli ve bir haberleşme adaptör modülünün bulunduğu birden fazla kaynaktan kontrol bilgisi alabilir. Sürücünün haberleşme üzerinden kontrol edilmesini sağlamak için, modül, referans gibi kontrol bilgisi kaynağı olarak tanımlanmalıdır. Bu, *[22 Hız referansı seçimi](#page-436-0)* ve *[28](#page-453-0)  [Frekans referans zinciri](#page-453-0)* gruplarındaki kaynak seçimi parametreleri kullanılarak yapılır.

### **Ağ word'lerinde hata giderme**

*[50.12](#page-549-0) [FBA A hata giderme modu](#page-549-1)* parametresi *[Hızlı](#page-549-2)* olarak ayarlanırsa, olarak ayarlanırsa, haberleşmeden alınan referanslar *[50.14](#page-549-5) [FBA A referansı 1](#page-549-6)* ve *[50.15](#page-550-4) [FBA](#page-550-5)  [A referansı 2](#page-550-5)* ile gösterilir.

### **Referansların ölçeklendirilmesi**

**[11](#page-324-0)**

**Not:** Aşağıda anlatılan ölçeklendirmeler ABB Sürücüleri haberleşme profili içindir. Haberleşmeye özel iletişim profilleri farklı ölçeklendirmeler kullanabilir. Daha fazla bilgi için, haberleşme adaptörün *Kullanım kılavuzu*na bakın.

Referanslar, *[46.01](#page-540-0)*…*[46.04](#page-541-1)* parametreleriyle tanımlandığı gibi ölçeklenir; hangi ölçeklemenin kullanımda olduğu *[50.04](#page-547-0) [FBA A ref1 tipi](#page-547-1)* ve *[50.05](#page-547-2) [FBA A ref2 tipi](#page-547-3)* ayarına bağlıdır.

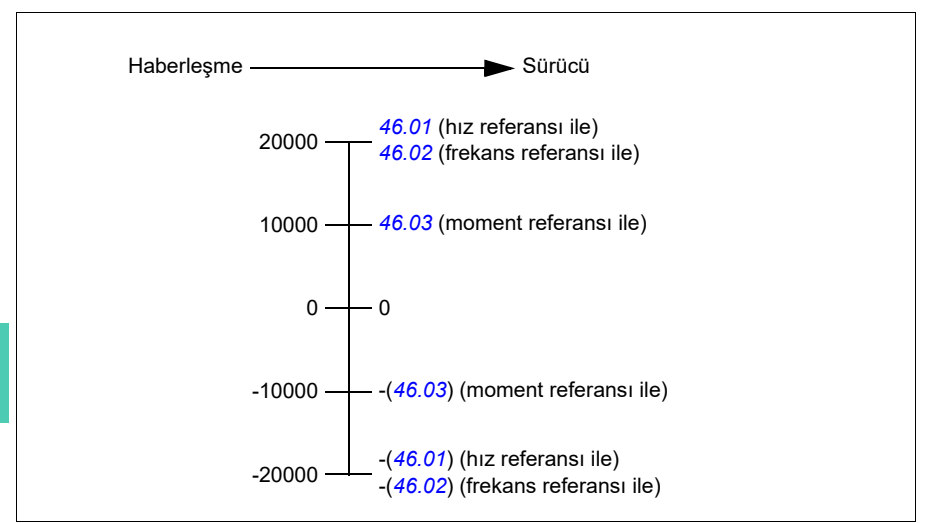

Ölçeklendirilen referanslar *[03.05](#page-365-0) [FB A referansı 1](#page-365-1)* ve *[03.06](#page-365-2) [FB A referansı 2](#page-365-3)* parametreleriyle gösterilir.

## **Gerçek değerler**

**Not:** Aşağıda anlatılan ölçeklendirmeler ABB Sürücüleri haberleşme profili içindir. Haberleşmeye özel iletişim profilleri farklı ölçeklendirmeler kullanabilir. Daha fazla bilgi için, haberleşme adaptörün *Kullanım kılavuzu*na bakın.

Gerçek değerler sürücünün çalışması ile ilgili bilgi içeren 16 bit word'lerdir. İzlenen sinyallerin tipleri *[50.07](#page-548-0) [FBA A gerçek 1 tipi](#page-548-1)* ve *[50.08](#page-548-2) [FBA A gerçek 2 tipi](#page-548-3)* parametreleri ile seçilir.

### **Ağ word'lerinde hata giderme**

*[50.12](#page-549-0) [FBA A hata giderme modu](#page-549-1)* parametresi *[Hızlı](#page-549-2)* olarak ayarlanırsa, haberleşmeye gönderilen gerçek değerler *[50.17](#page-550-6) [FBA A gerçek de](#page-550-7)ğeri 1* ve *[50.18](#page-550-0) [FBA A gerçek](#page-550-8)  değ[eri 2](#page-550-8)* ile görüntülenir.

### **Gerçek değerlerin ölçeklendirilmesi**

Gerçek değerler *[46.01](#page-540-0)*…*[46.04](#page-541-1)* parametreleri tarafından tanımlandığı gibi ölçeklenir; hangi ölçeklemenin kullanımda olduğu *[50.07](#page-548-0) [FBA A gerçek 1 tipi](#page-548-1)* ve *[50.08](#page-548-2) [FBA A](#page-548-3)  [gerçek 2 tipi](#page-548-3)* parametrelerinin ayarına bağlıdır.

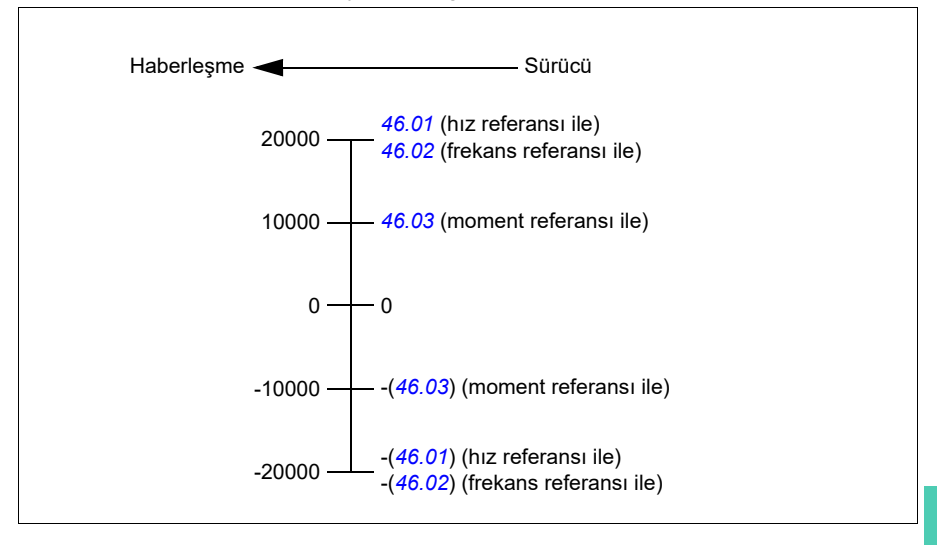

## <span id="page-329-0"></span>**Haberleşme Kontrol word'ü içerikleri (ABB Sürücüleri profili)**

Büyük ve kalın harfli yazılar durum şemasında gösterilen durumlara aittir (sayfa *[332](#page-331-0)*).

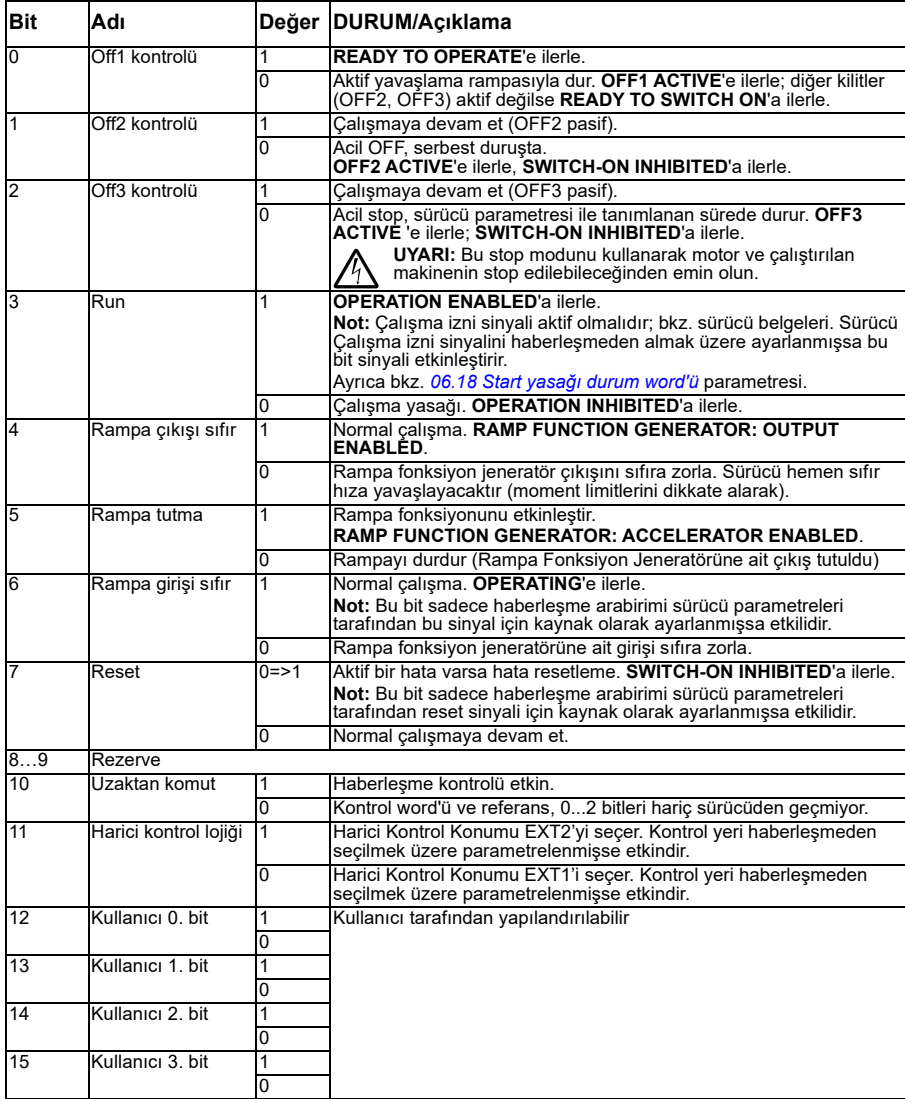

## <span id="page-330-0"></span>**Haberleşme Durum word'ü içerikleri (ABB Sürücüleri profili)**

Büyük ve kalın harfli yazılar durum şemasında gösterilen durumlara aittir (sayfa *[332](#page-331-0)*).

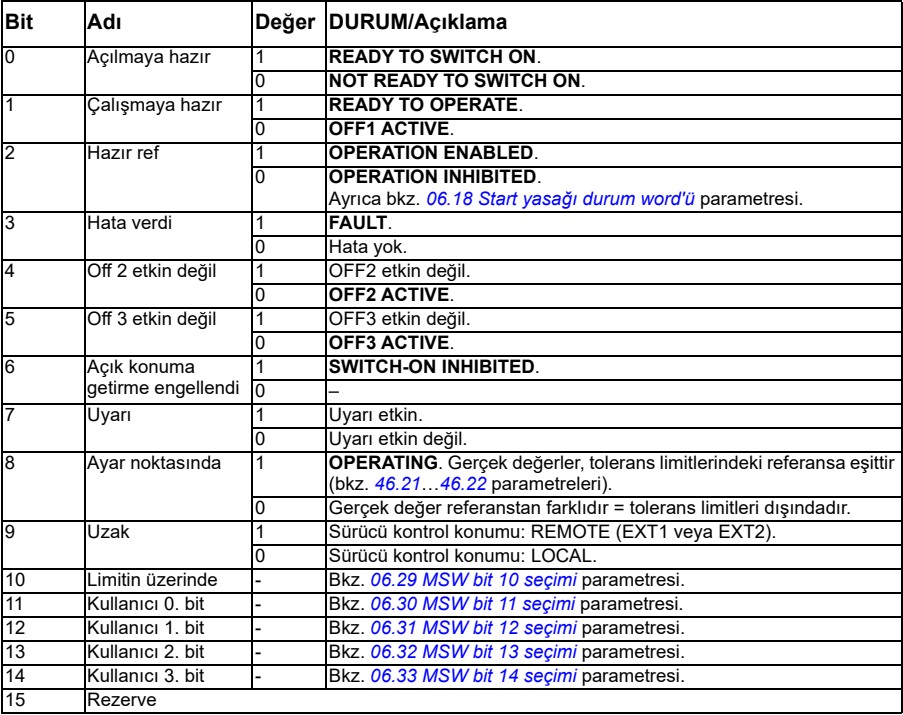

<span id="page-331-0"></span>**Durum şeması**

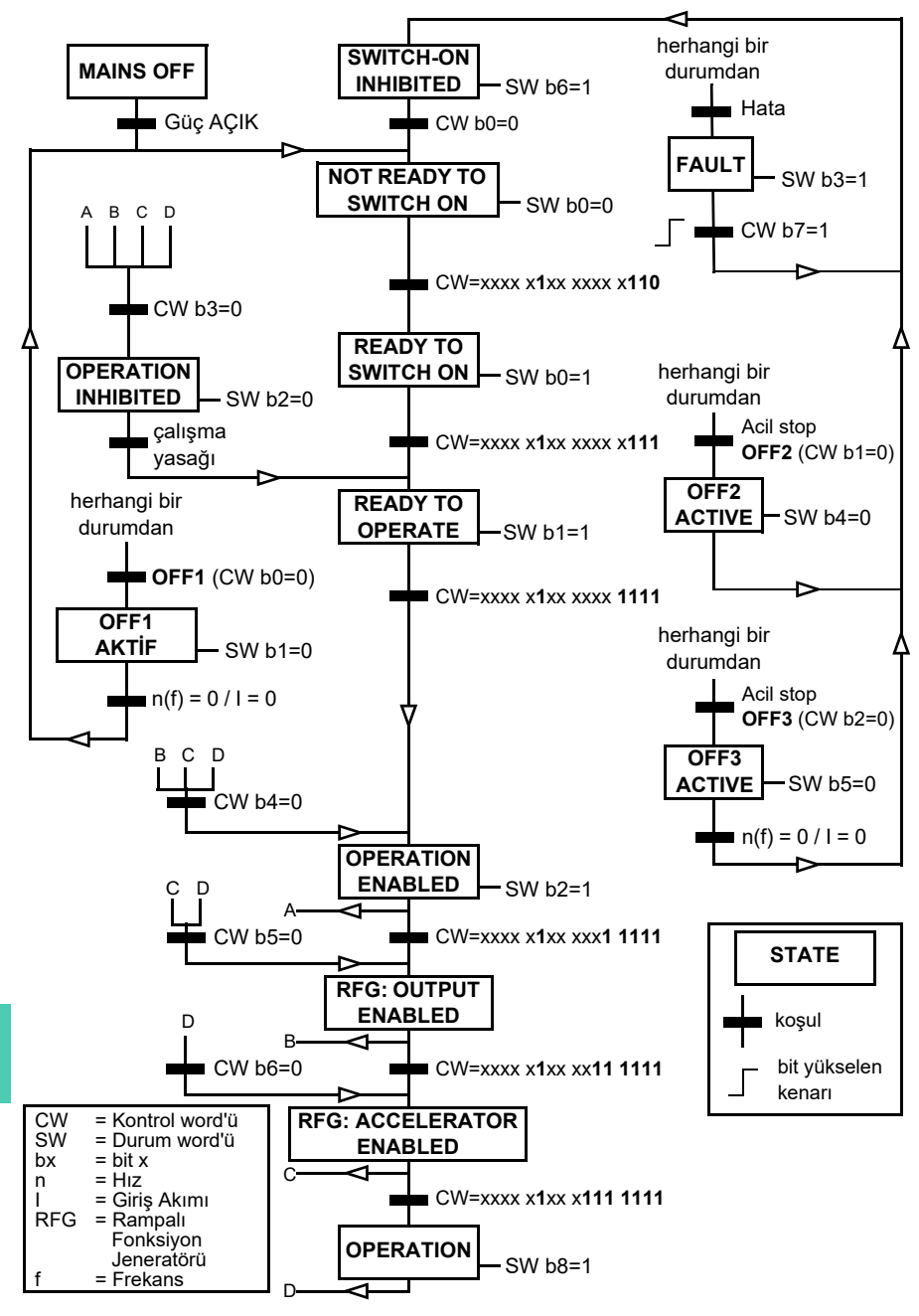

# **Sürücünün haberleşme kontrolü için ayarlanması**

- 1. İlgili modülün *Kullanıcı el kitabında* yer alan talimatlara uygun şekilde haberleşme adaptör modülünün mekanik ve elektriksel kurulumunu yapın.
- 2. Sürücüye güç verin.
- 3. Sürücü ve haberleşme adaptör modülü arasındaki iletişimi, *[50.01](#page-545-0) [FBA A devrede](#page-545-1)* parametresi ile etkinleştirin.
- 4. *[50.02](#page-546-0) FBA A iletiş[im kaybı fonksiyonu](#page-546-1)*, ile, sürücünün bir haberleşme iletişim kesintisine nasıl yanıt vereceğini seçin. **Not:** Bu fonksiyon hem haberleşme master ile adaptör modülü arasındaki iletişimi, hem de adaptör modülü ile sürücü arasındaki iletişimi izler.
- 5. *[50.03](#page-546-2) FBA A iletiş[im kaybı zmn a](#page-546-3)şımı* ile, iletişim kesintisinin tespit edilmesi ile seçilen eylem arasındaki süreyi tanımlayın.
- 6. *50 Haberleş[me adaptörü \(FBA\)](#page-545-2)* grubundaki geri kalan parametreler için uygulamaya özel değerleri seçin; *[50.04](#page-547-0)* ile başlayarak . Uygun değer örnekleri aşağıdaki tablolarda gösterilmiştir.
- 7. *[51 FBA A ayarları](#page-550-1)* grubundaki haberleşme adaptör modülü konfigürasyon parametrelerini ayarlayın. En az, gerekli nod adreslerini ve iletişim profilini ayarlayın.
- 8. *[52 FBA A veri giri](#page-552-7)şi* ve *[53 FBA A veri çıkı](#page-552-0)şı* parametre gruplarında sürücüye ve sürücüden aktarılan proses verilerini tanımlayın. **Not:** Kullanılan iletişim protokolüne ve profiline bağlı olarak, Kontrol word'ü ve Durum word'ü iletişim sistemi tarafından gönderilmek/alınmak üzere yapılandırılmış olabilir.
- 9. *[96.07](#page-603-0) [Parametre manuel kaydı](#page-603-1)* parametresini *[Kaydet](#page-603-2)* olarak ayarlayarak geçerli parametre değerlerini kalıcı belleğe kaydedin.
- 10. *[51.27](#page-551-0) [FBA A par yenile](#page-551-1)* parametresini *[Yapılandır](#page-551-2)* olarak ayarlayarak 51, 52 ve 53 parametre gruplarında gerçekleştirilen ayarları geçerli kılın.
- 11. Haberleşmeden kontrol ve referans sinyallerinin gelmesine olanak sağlamak için, EXT1 ve EXT2 kontrol konumlarını yapılandırın. Uygun değer örnekleri aşağıdaki tablolarda gösterilmiştir.

## **Örnek parametre ayarı: ABB Sürücüleri profili ile FPBA (PROFIBUS DP)**

Bu örnekte, PPO Tip 2 ile ABB Sürücüleri iletişim profilinin kullanıldığı bir temel hız kontrol uygulamasının yapılandırılması gösterilmektedir. Start/stop komutları ve referans ABB Sürücüleri profili, hız kontrol moduna uygundur.

Haberleşme üzerinden gönderilen referans değerlerin, istenen etkiye sahip olmaları için sürücüde ölçeklendirilmeleri gerekir. Referans değeri ±20000, *[46.01](#page-540-0) [Hız](#page-540-2)  [ölçeklendirme](#page-540-2)* parametresindeki hız ayarı aralığına (hem ileri hem de geri yönde) karşılık gelir. Örneğin, *[46.01](#page-540-0)* parametresi 480 rpm olarak ayarlanırsa haberleşme üzerinden gönderilen 20000, 480 rpm talep edecektir.

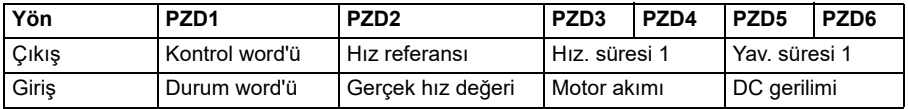

Aşağıdaki tabloda tavsiye edilen sürücü parametresi ayarları verilmektedir. **Agrica** Angel Isla

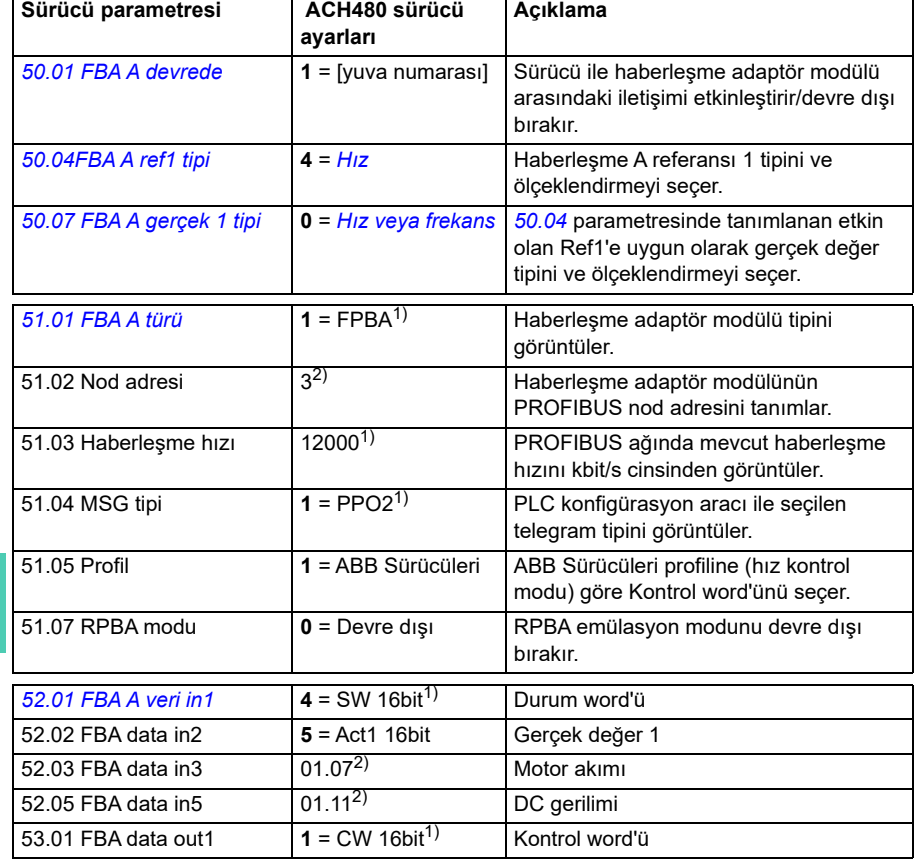

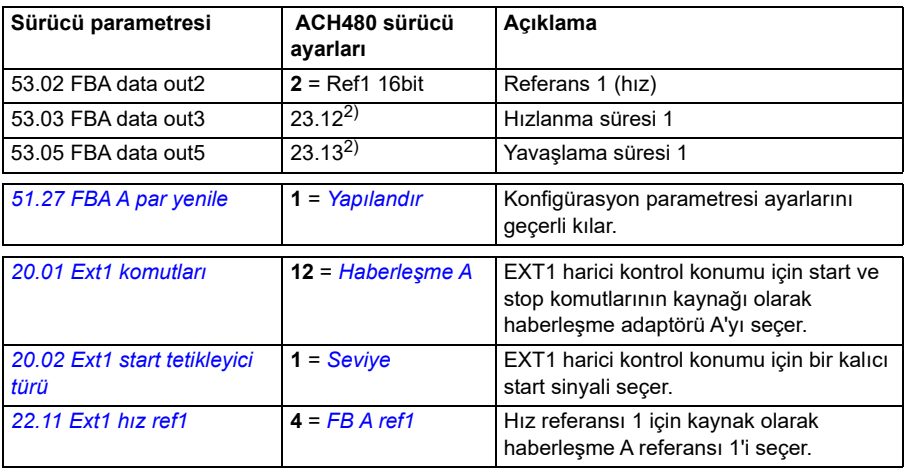

 $1)$  Salt okunur veya otomatik olarak algılanır/ayarlanır

2) Örnek

## **Örnek parametre ayarı: PROFIdrive profili ile FPBA (PROFIBUS DP)**

Bu örnekte, PPO Tip 2 ile PROFIdrive iletişim profilinin kullanıldığı bir temel hız kontrol uygulamasının yapılandırılması gösterilmektedir. Start/stop komutları ve referans PROFIdrive profili, hız kontrol moduna uygundur.

Haberleşme üzerinden gönderilen referans değerlerin, istenen etkiye sahip olmaları için sürücüde ölçeklendirilmeleri gerekir. Referans değeri ±16384 (4000h) *[46.01](#page-540-0) [Hız](#page-540-2)  [ölçeklendirme](#page-540-2)* parametresindeki hız ayarı aralığına (hem ileri hem de geri yönde) karşılık gelir. Örneğin, *[46.01](#page-540-0)* 480 rpm olarak ayarlanırsa, haberleşme üzerinden gönderilen 4000h 480 rpm'i talep eder.

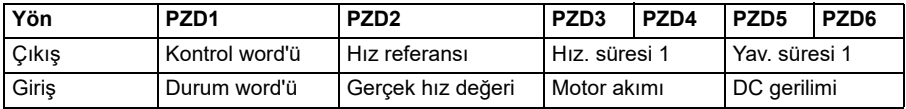

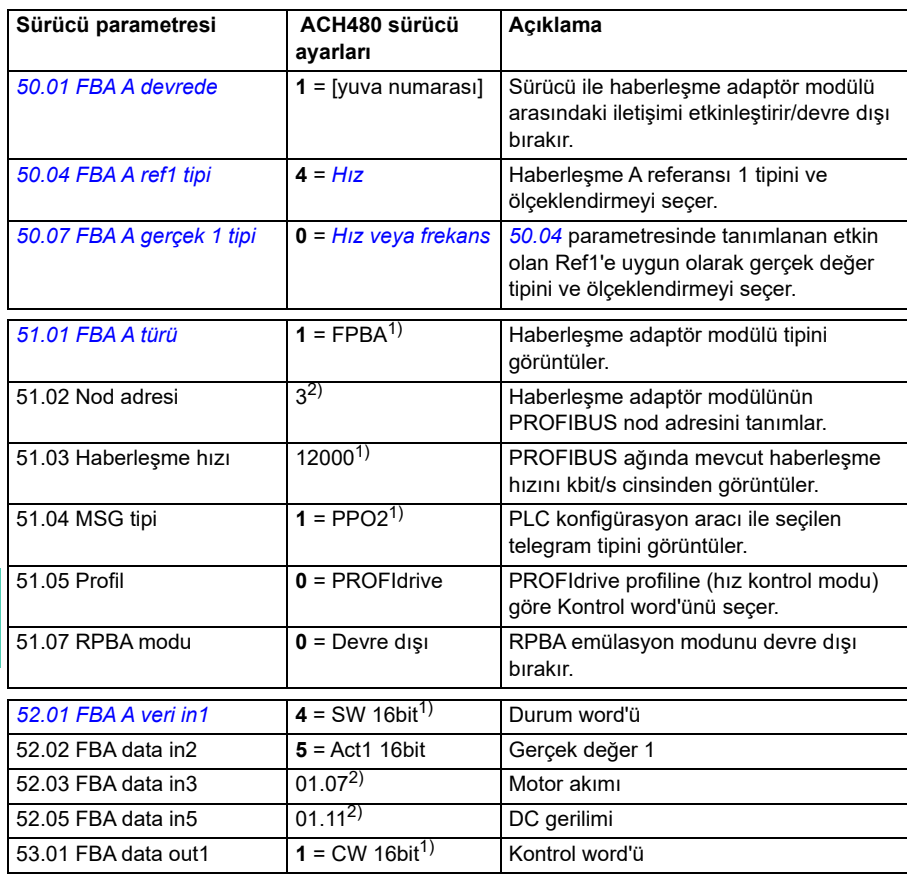

**[11](#page-324-0)**

Aşağıdaki tabloda tavsiye edilen sürücü parametresi ayarları verilmektedir.

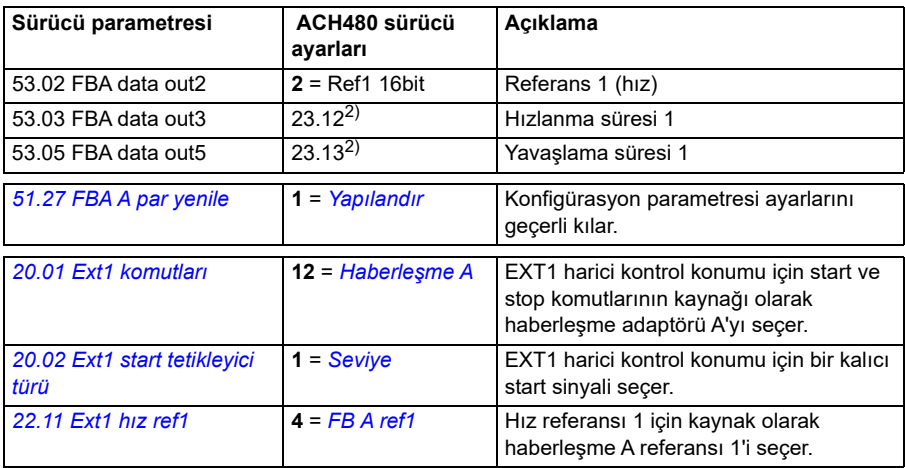

1) Salt okunur veya otomatik olarak algılanır/ayarlanır

2) Örnek

Yukarıdaki parametre örneği start sıralaması aşağıda verilmiştir.

Kontrol word'ü:

Start:

- 1142 (476h) –> NOT READY TO SWITCH ON
- MSW bit  $0 = 1$  ise o zaman
	- 1150 (47Eh) –> READY TO SWITCH ON (Stopped)
	- 1151 (47Fh) –> OPERATION (Running)

Stop:

- 1143 (477h) = *[21.03](#page-428-0) [Stop modu](#page-428-1)* uyarınca stop (Tercih edilen)
- $\cdot$  1150 (47Eh) = OFF1 ramp stop (Not: kesintisiz rampa stop)
- $\cdot$  1149 (47Dh) = OFF2 acil serbest durus
- $\cdot$  1147 (47Bh) = OFF3 acil rampa stop

Hata resetleme:

• MCW bit 7 yükselen kenarı

STO sonrası start:

• *[31.22](#page-475-0) [STO gösterge çalı](#page-475-1)ştırma/durdurma*, Hata değil/Hata ise bir start komutu vermeden önce *[06.18](#page-373-0) Start yasağ[ı durum word'ü](#page-373-1)*, bit 7 STO = 0 olduğunu kontrol edin.

## **Haberleşme kontrolü için otomatik sürücü yapılandırması**

Modül saptamaya ayarlanmış parametreler aşağıdaki tabloda gösterilmiştir. Ayrıca bkz. parametreler *[07.35](#page-377-0) [Sürücü yapılandırması](#page-377-1)* ve *[07.36](#page-377-2) [Sürücü yapılandırması 2](#page-377-3)*.

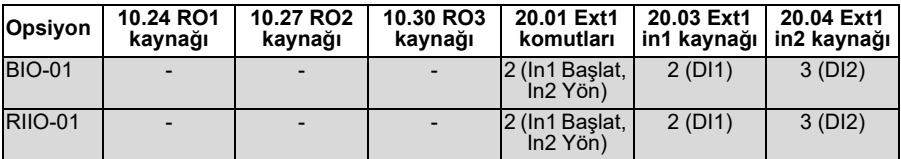

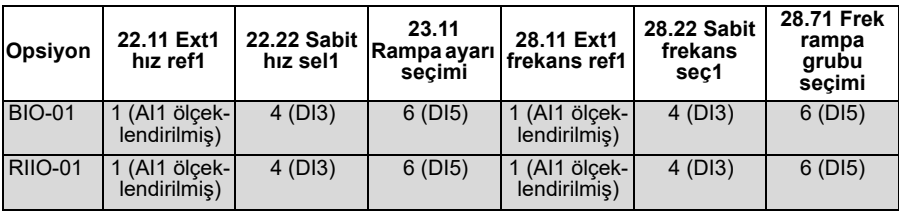

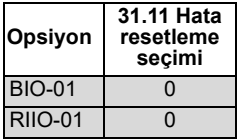

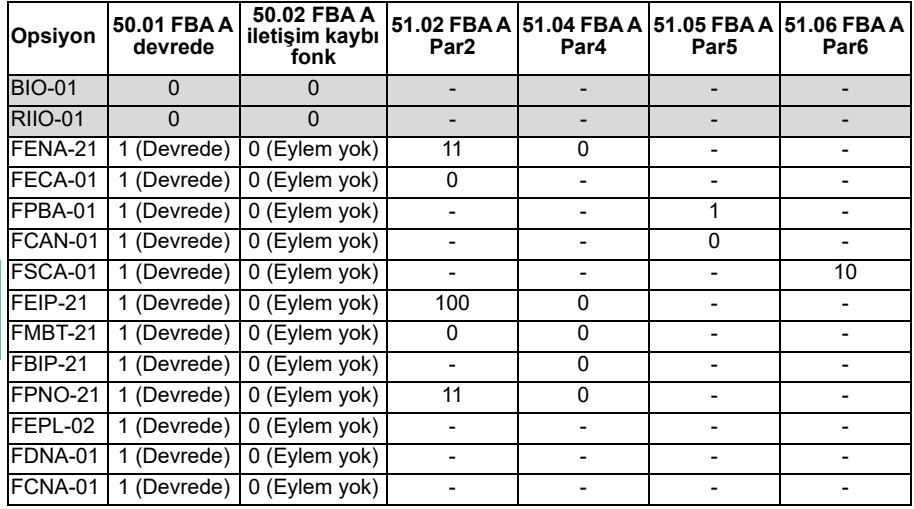

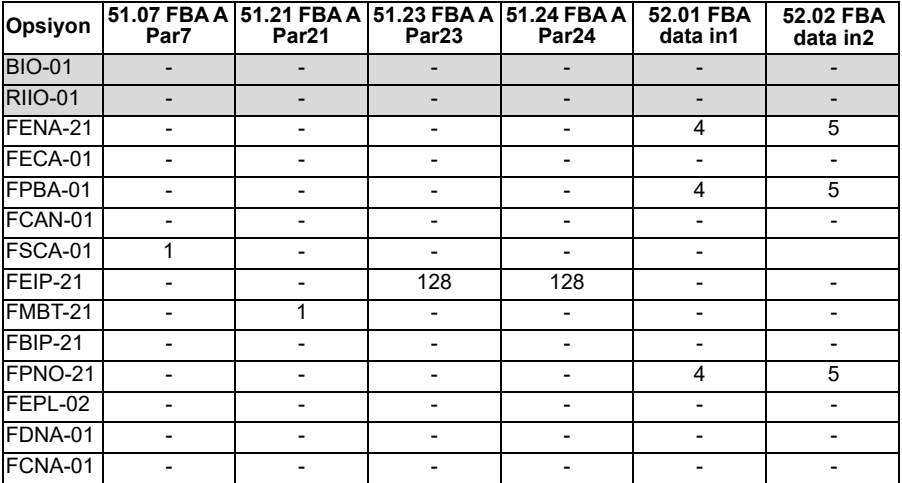

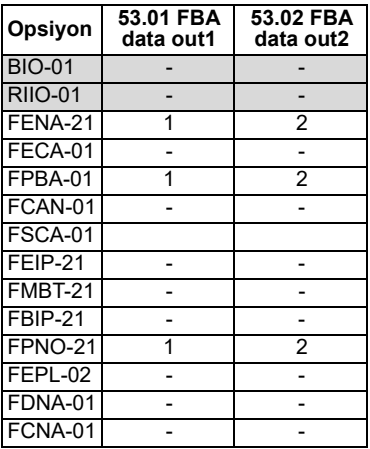

# <span id="page-340-0"></span>**Kontrol zinciri şemaları**

# **Bu bölümün içeriği**

Bu bölümde sürücünün referans zinciri anlatılmaktadır. Kontrol zinciri şemaları, sürücü parametre sisteminde parametrelerin nerede etkili olacağını ve nasıl etkileşim sağlayacağını izlemek için kullanılabilir.

Daha genel bir şema için, bkz. bölüm *[Sürücü çalı](#page-104-0)şma modları* (sayfa *[105](#page-104-0)*).

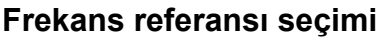

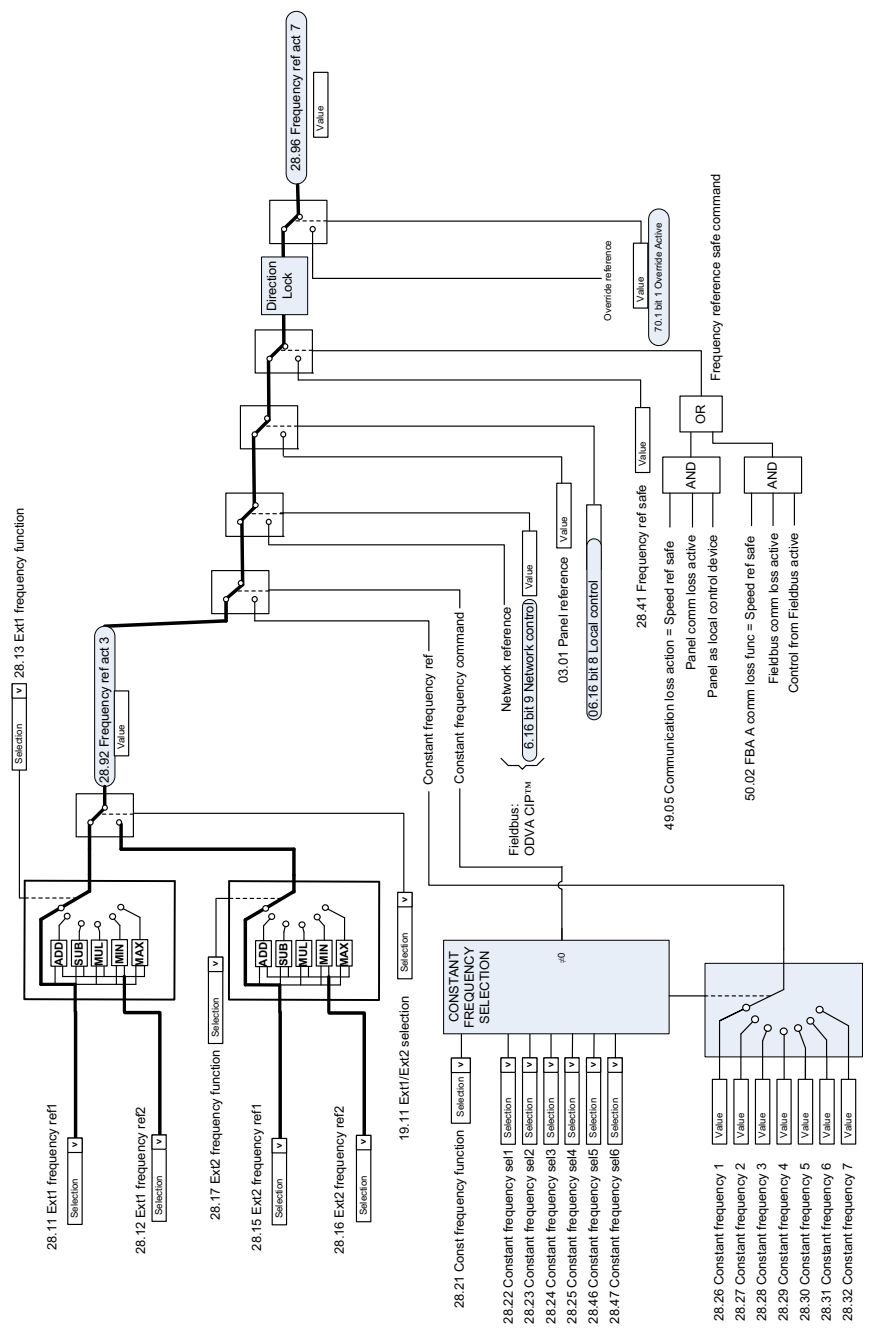

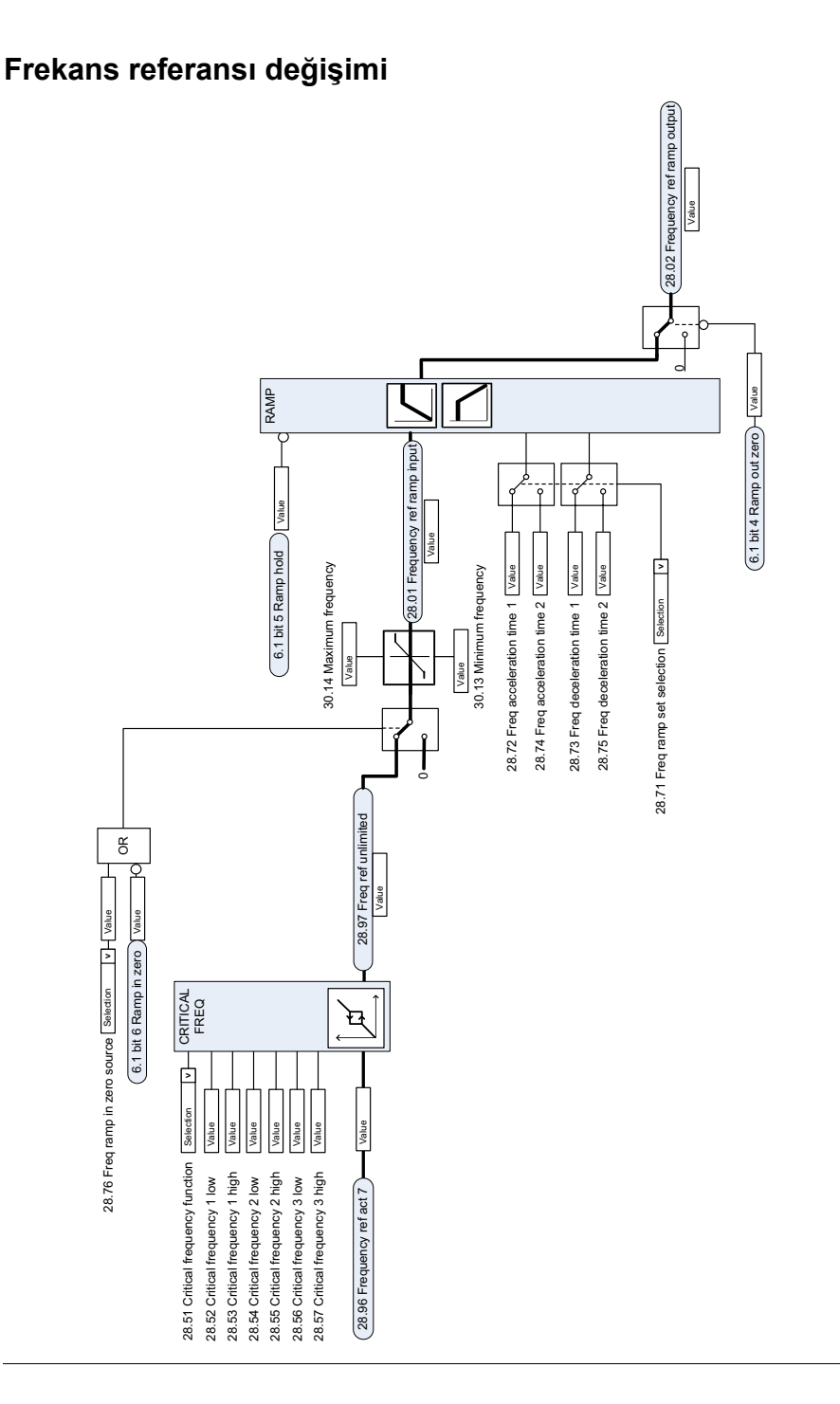

## **H ız referans ı kaynak seçimi I**

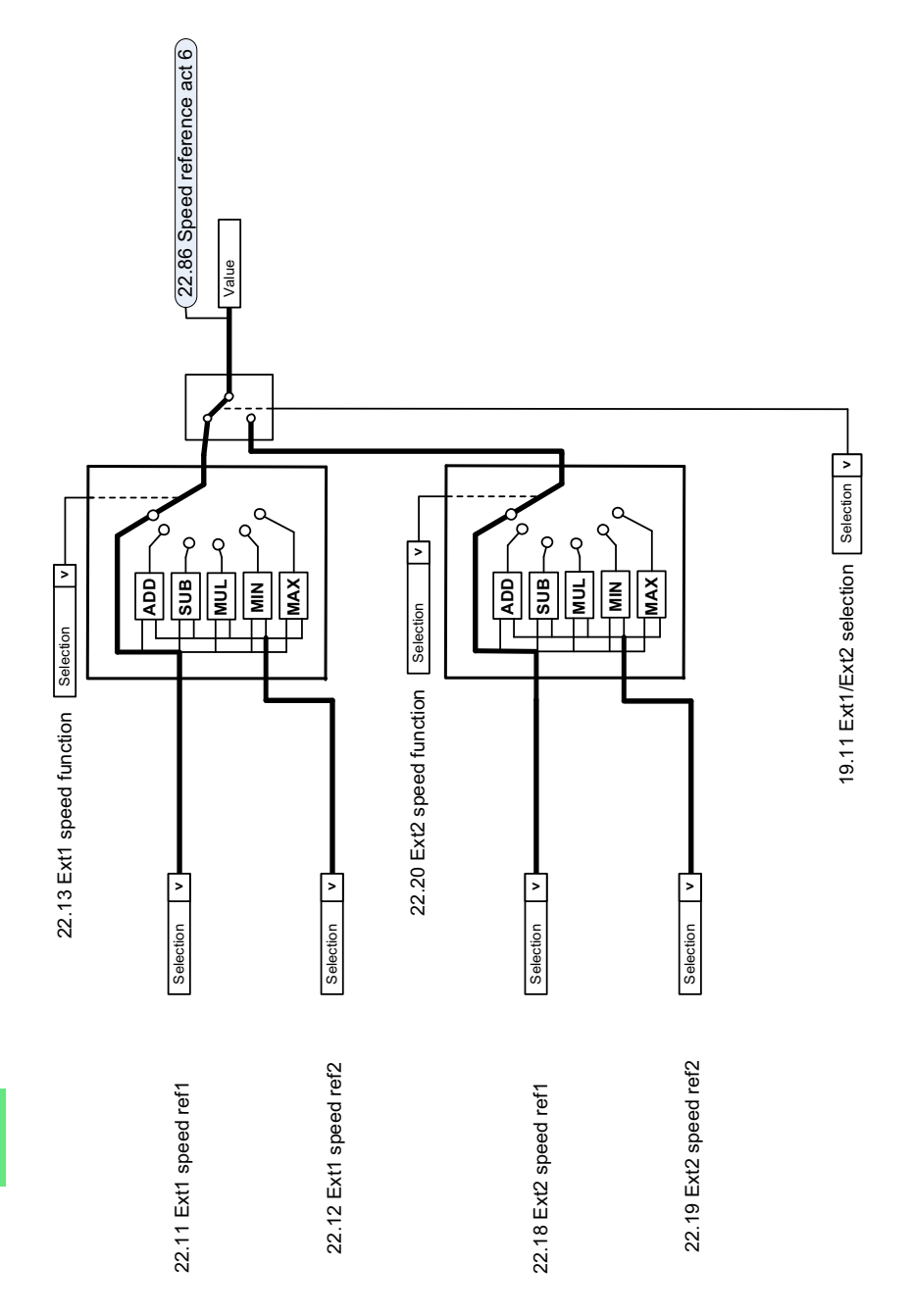

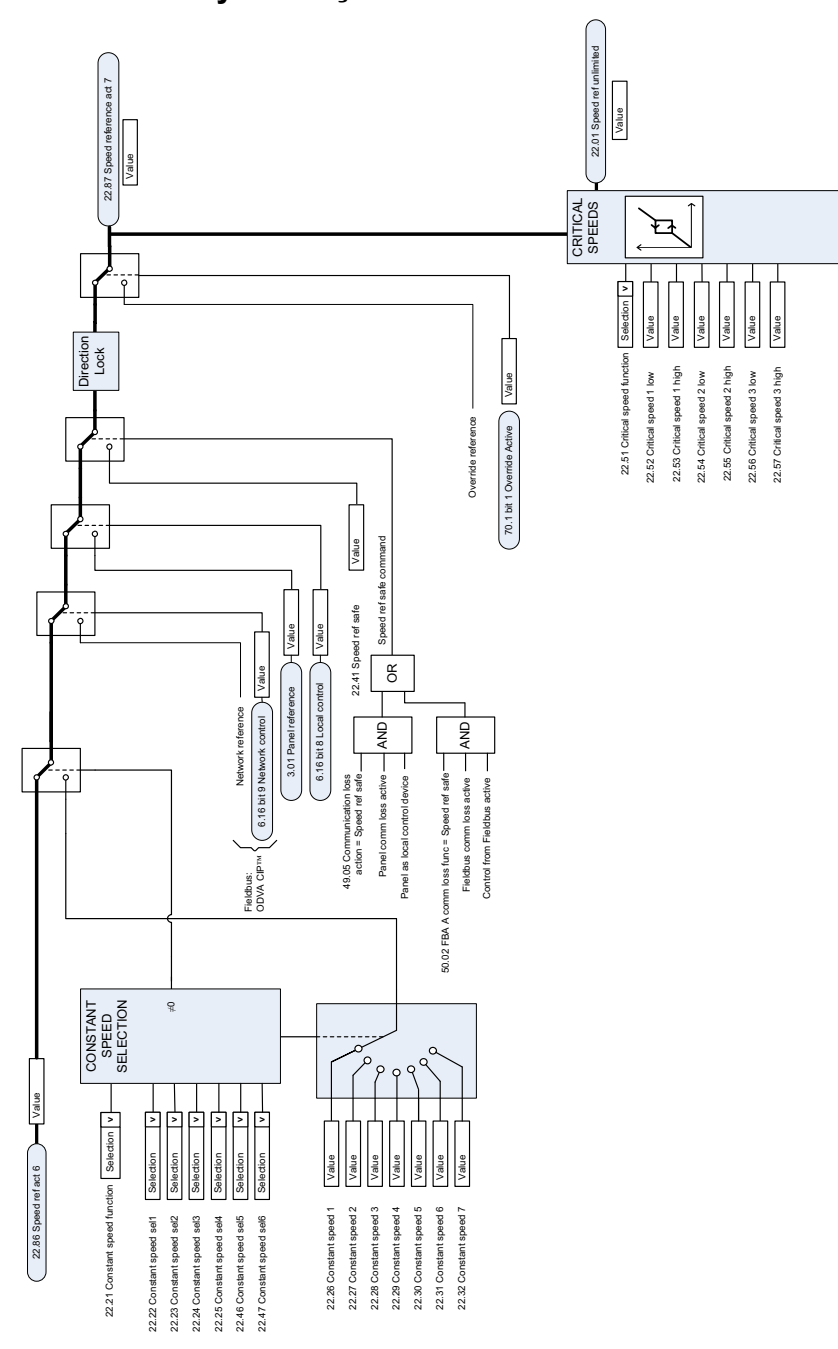

## **Hız referansı kaynak seçimi II**

## **H ız referans ı rampa ve şekillenmesi**

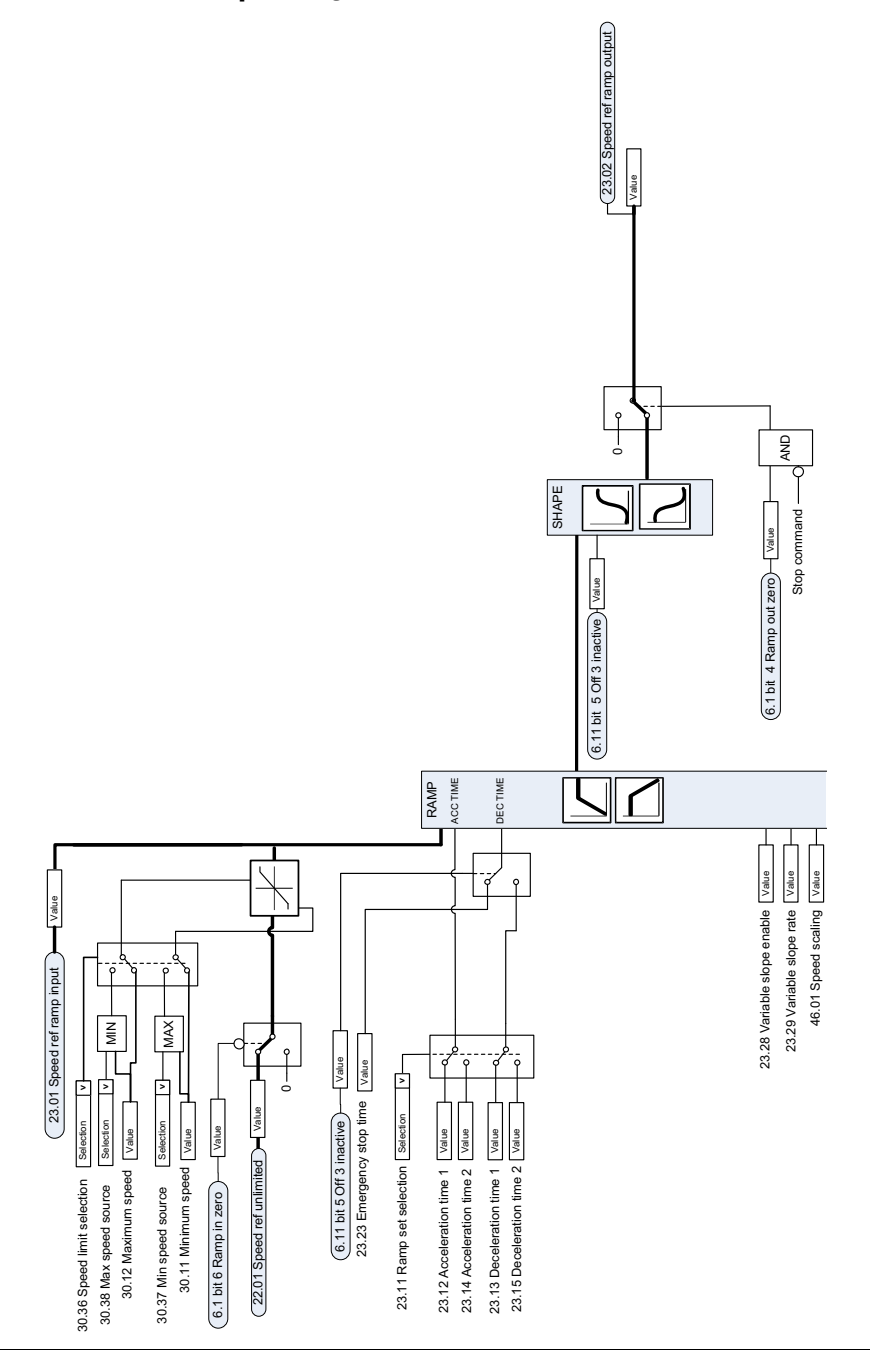

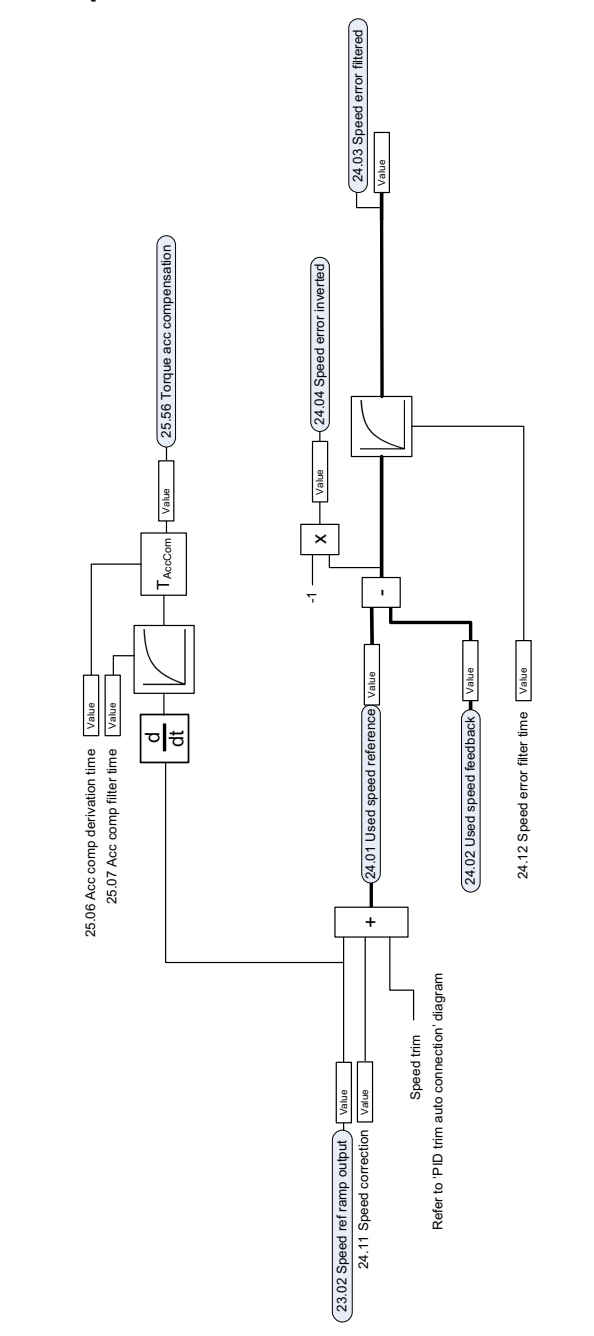

## **H ız hatas ı hesaplama**

# **H ız geri beslemesi**

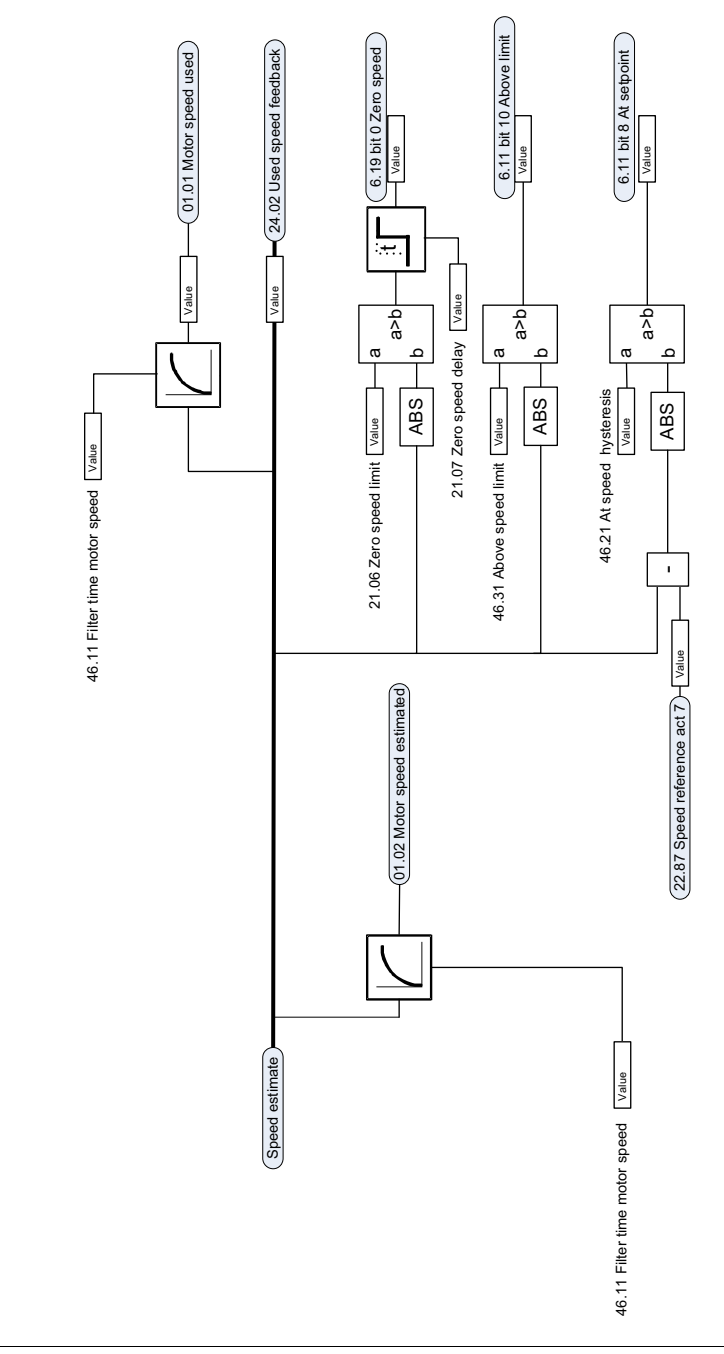

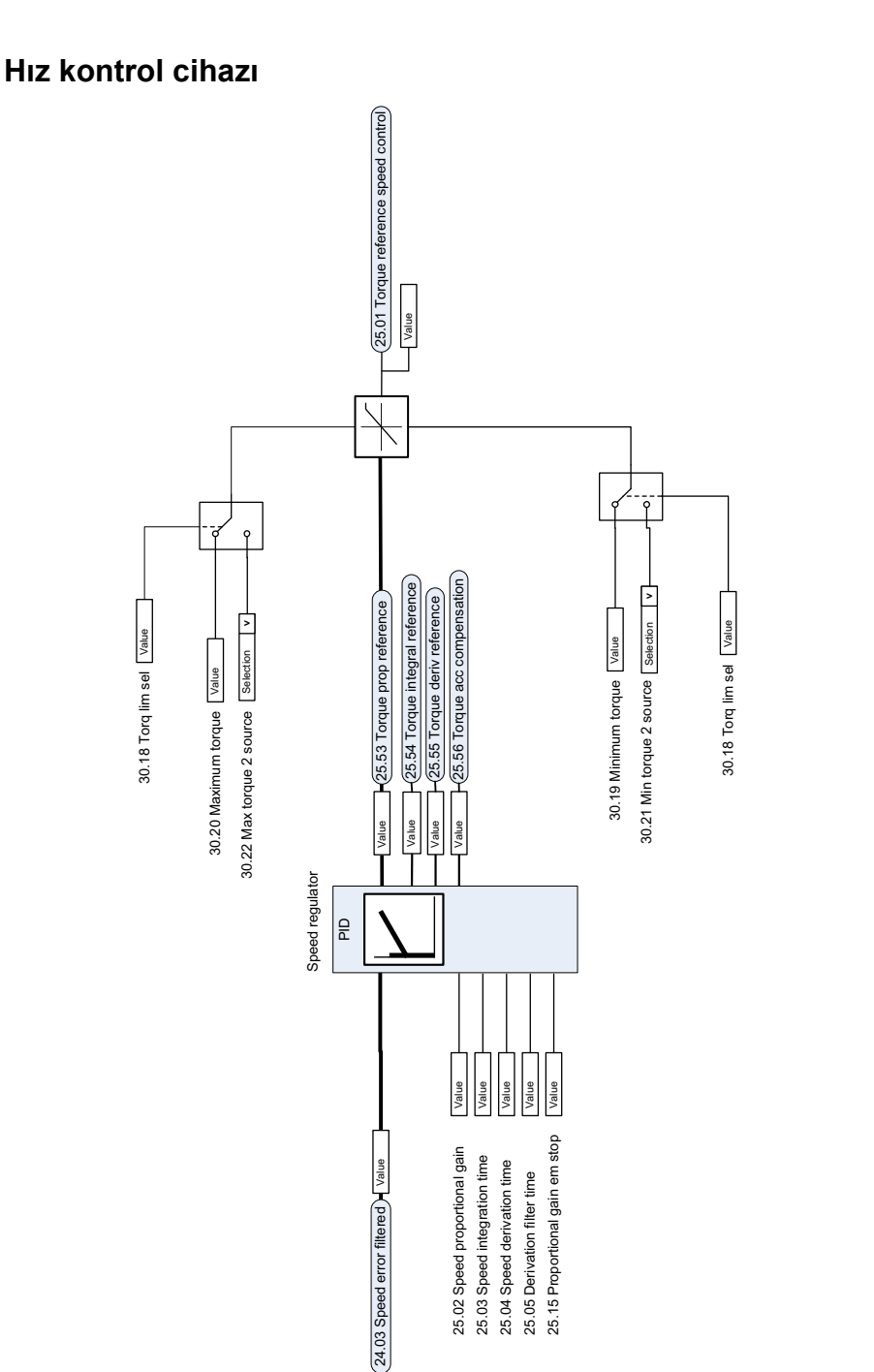

**[12](#page-340-0)**

## **Moment s ı n ırlamas ı**

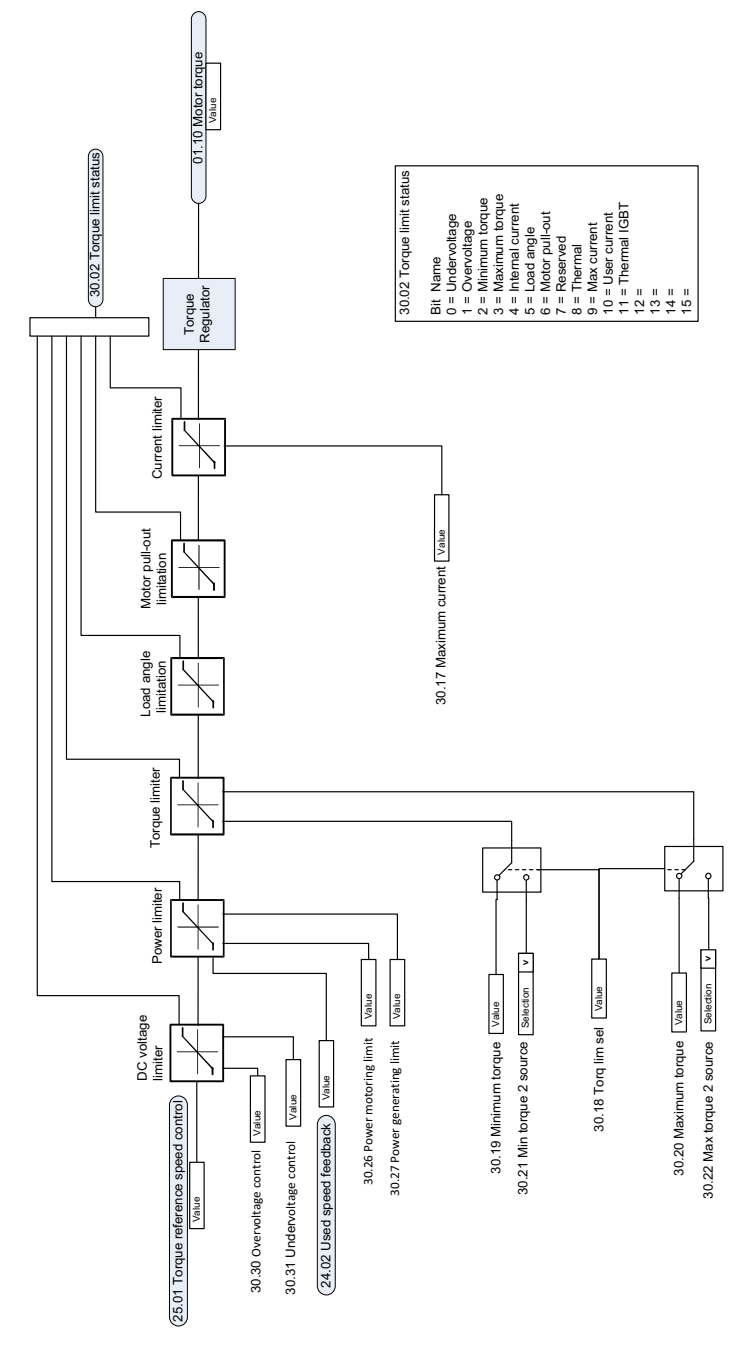

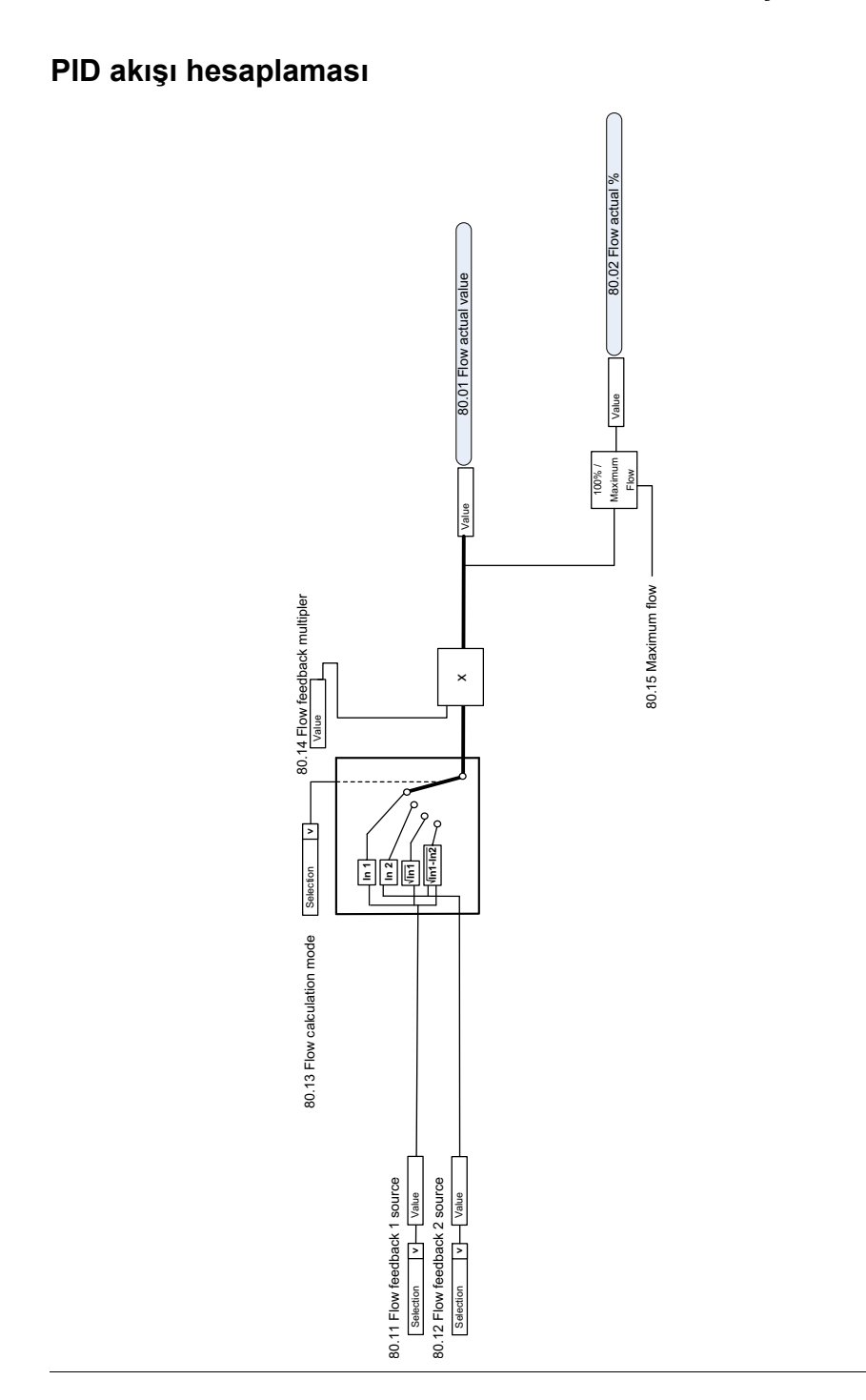

## **PID ayar noktası kompanzasyonu**

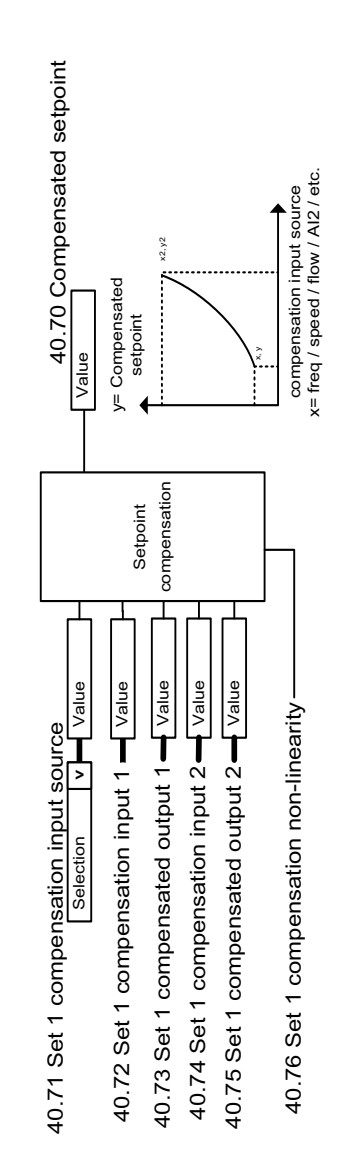

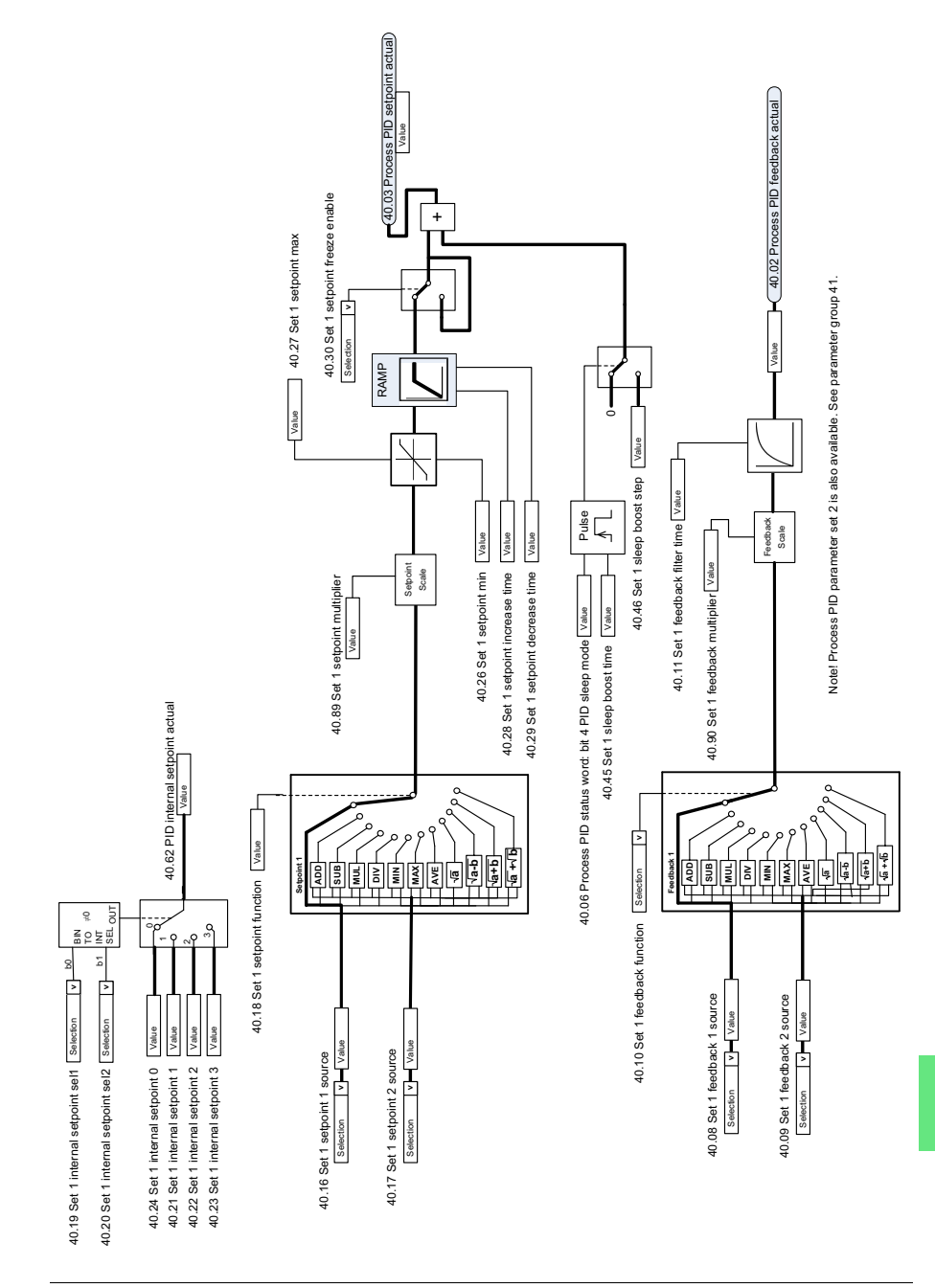

## **Proses PID ayar noktası ve geri bildirim kaynak seçimi**

# **Proses PID kontrol cihazı**

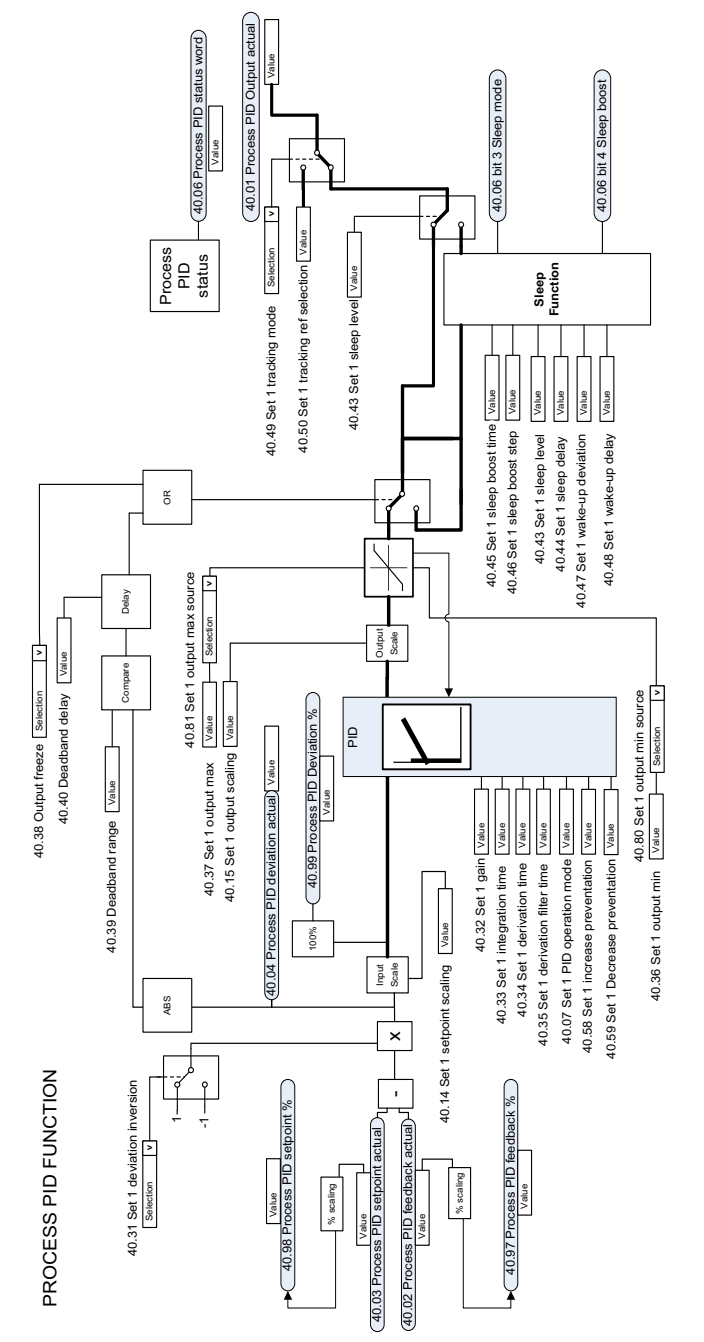

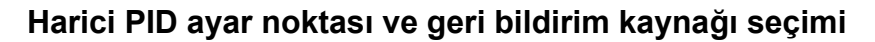

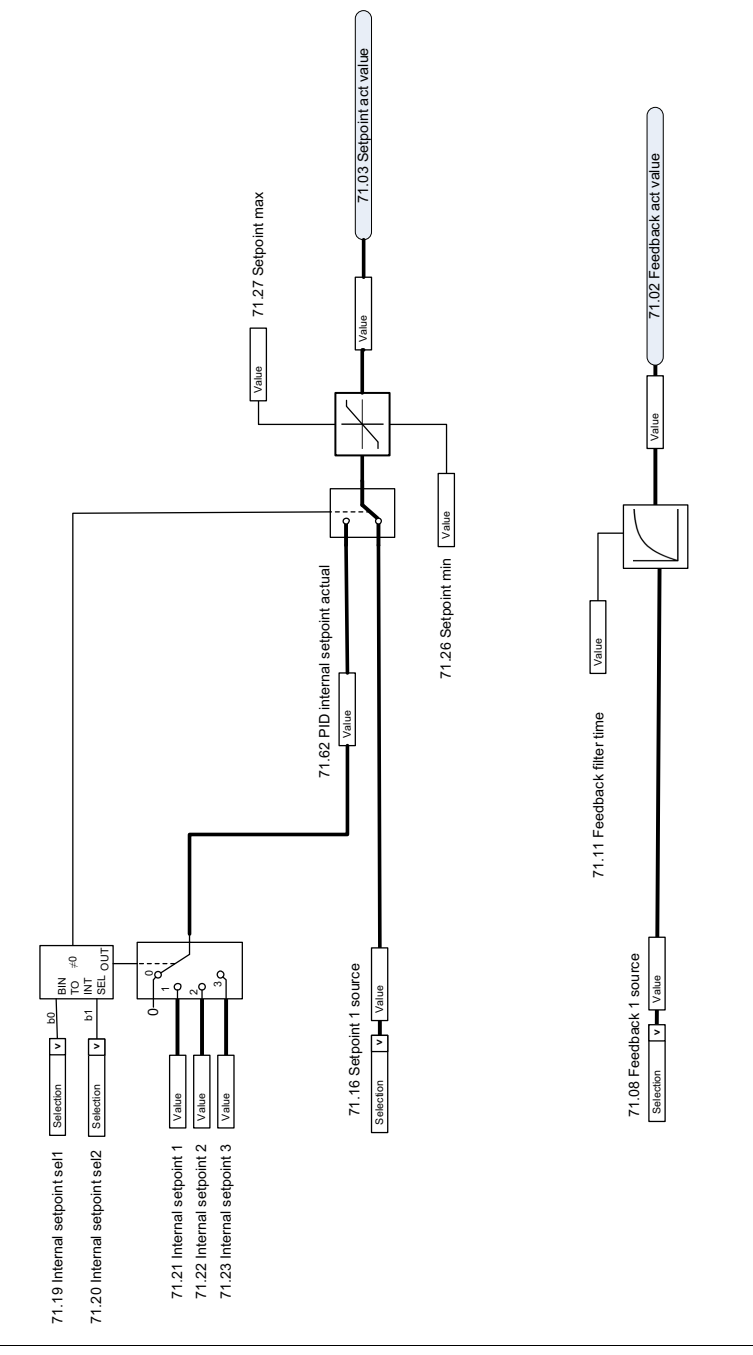

# **Harici PID kontrolörü**

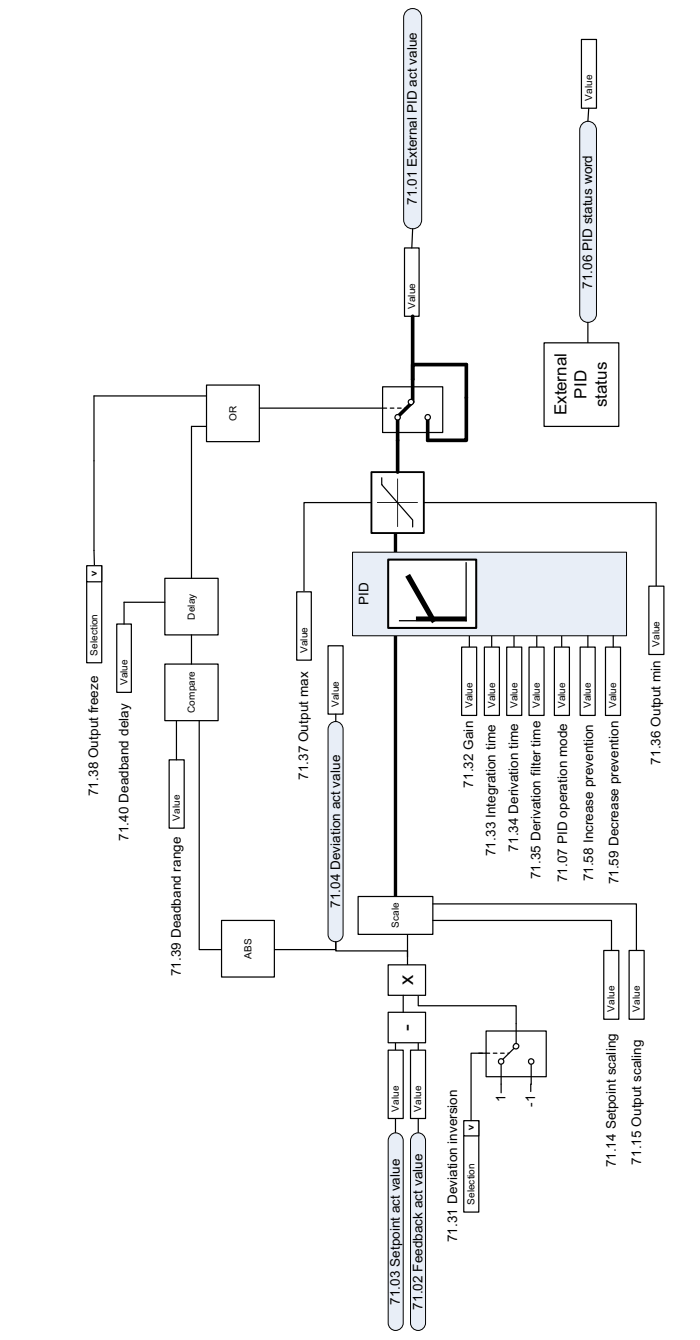

## **Yön kilidi**

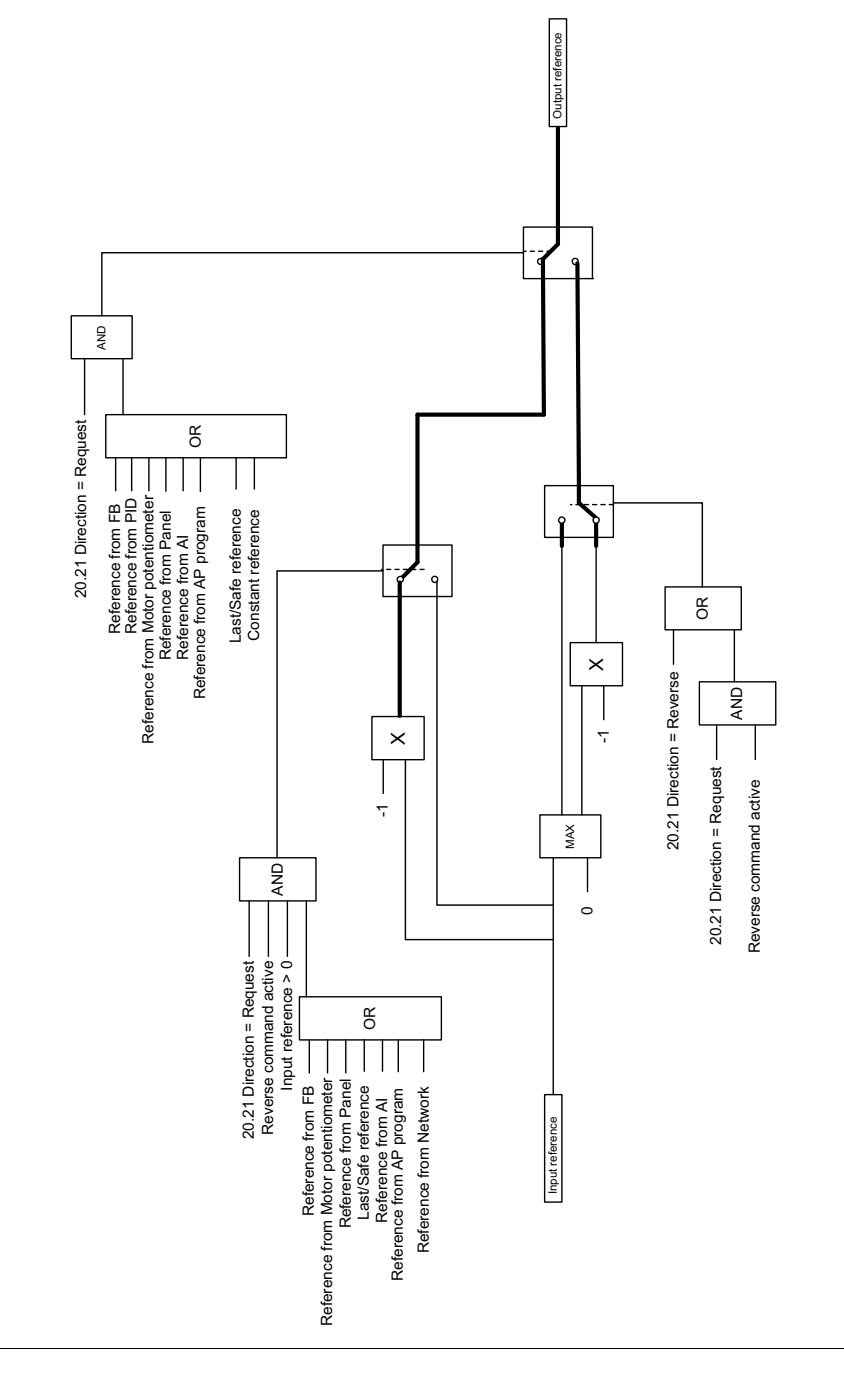

## **Yang ın modu**

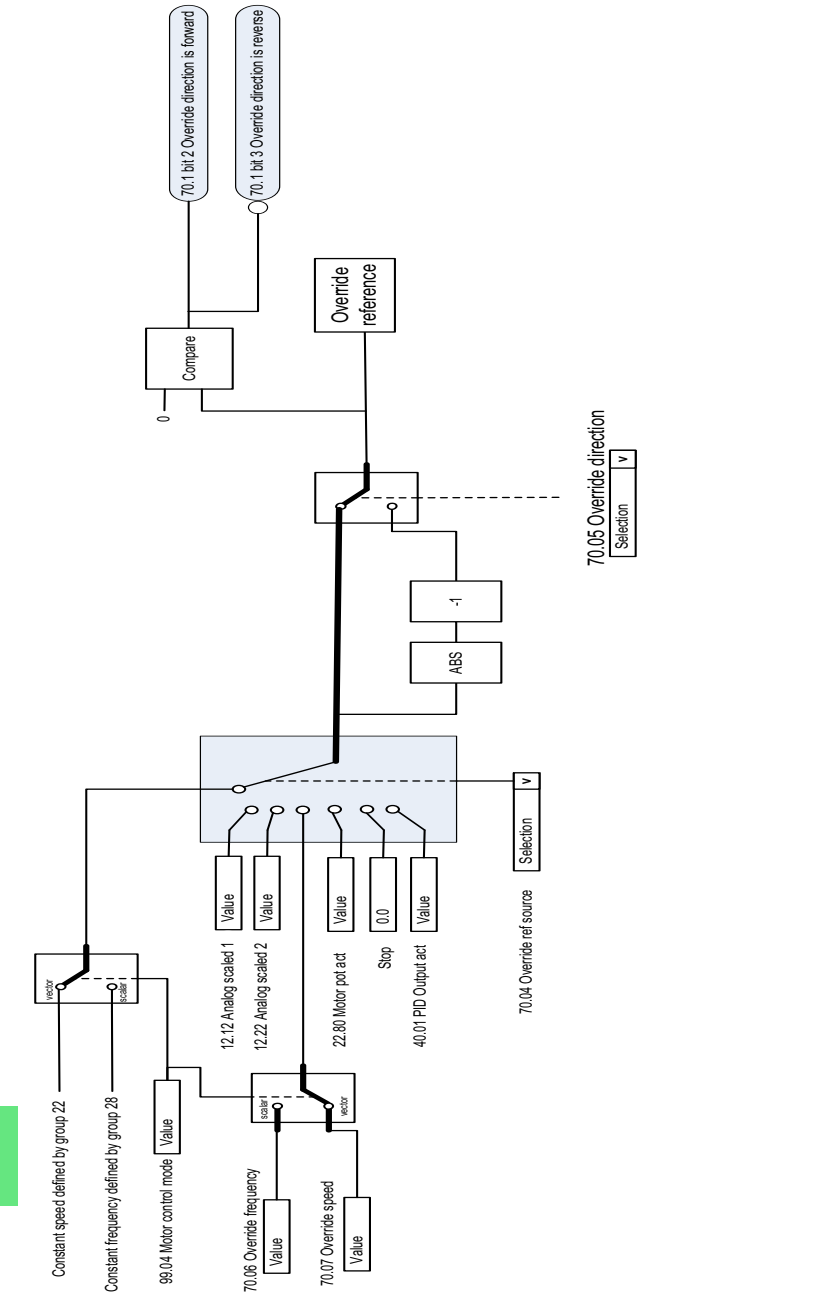

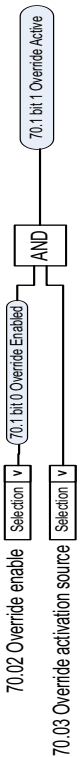

# <span id="page-358-0"></span>**Parametreler**

# **Bu bölümün içindekiler**

Bölümde, kontrol programının gerçek sinyalleri dahil parametreler açıklanmaktadır. Bölümün sonunda *[624](#page-623-0)*. sayfada, varsayılan değerleri 50 Hz ve 60 Hz besleme frekansı ayarları arasında farklı olan parametrelerin bir listesi vardır.

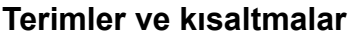

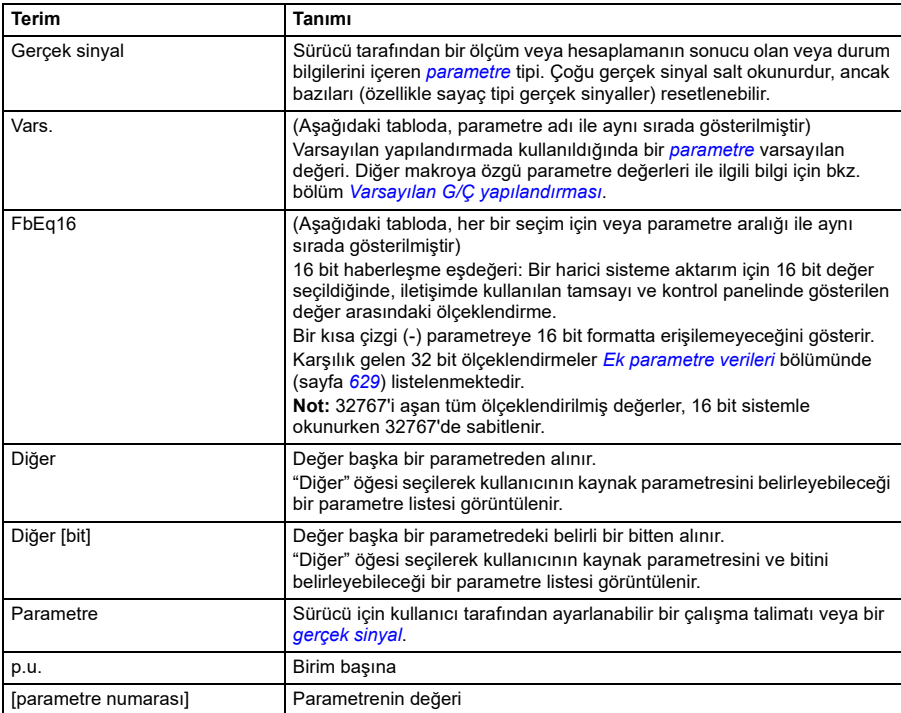
## **Parametre grupları hakkında kısa bilgi**

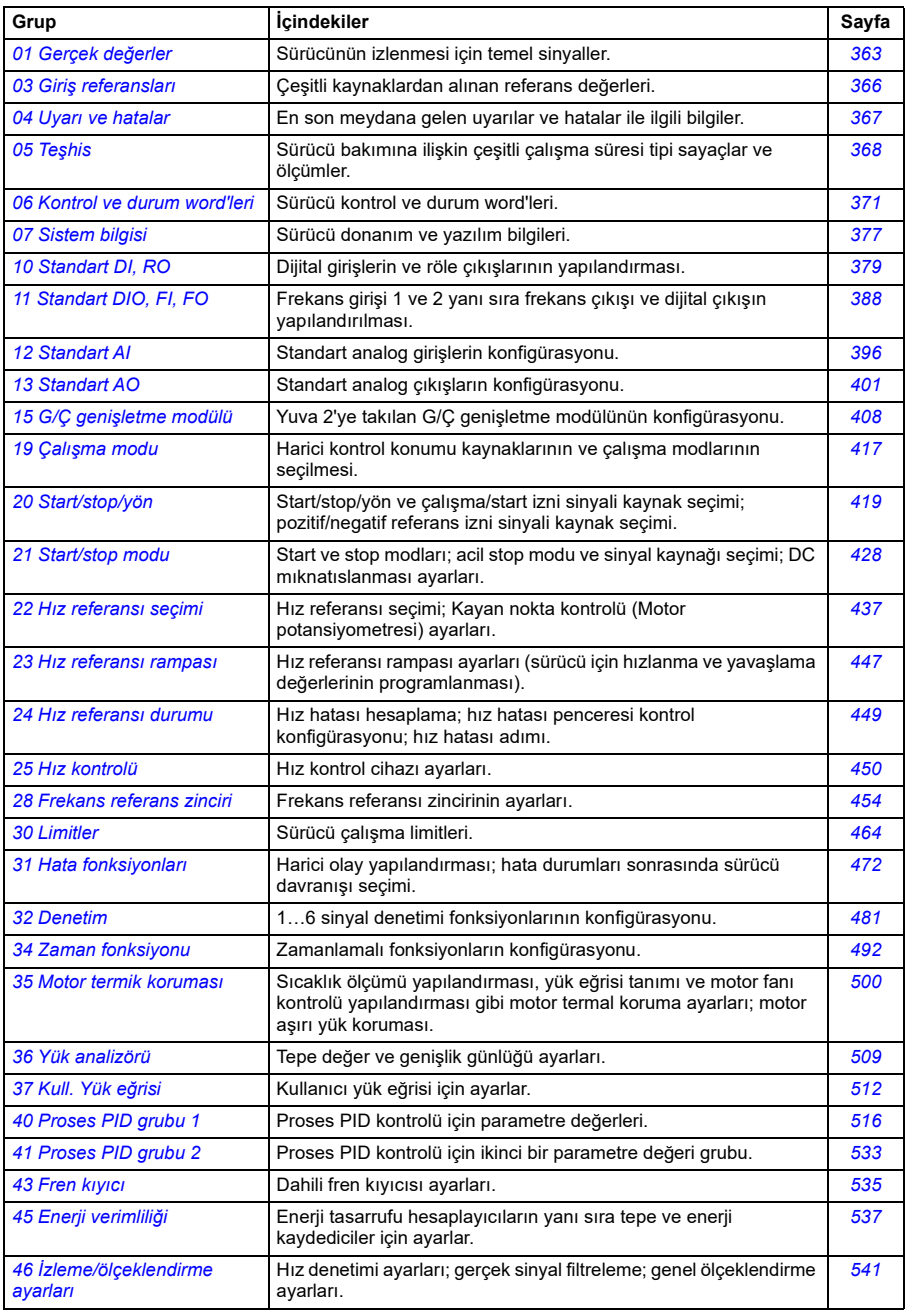

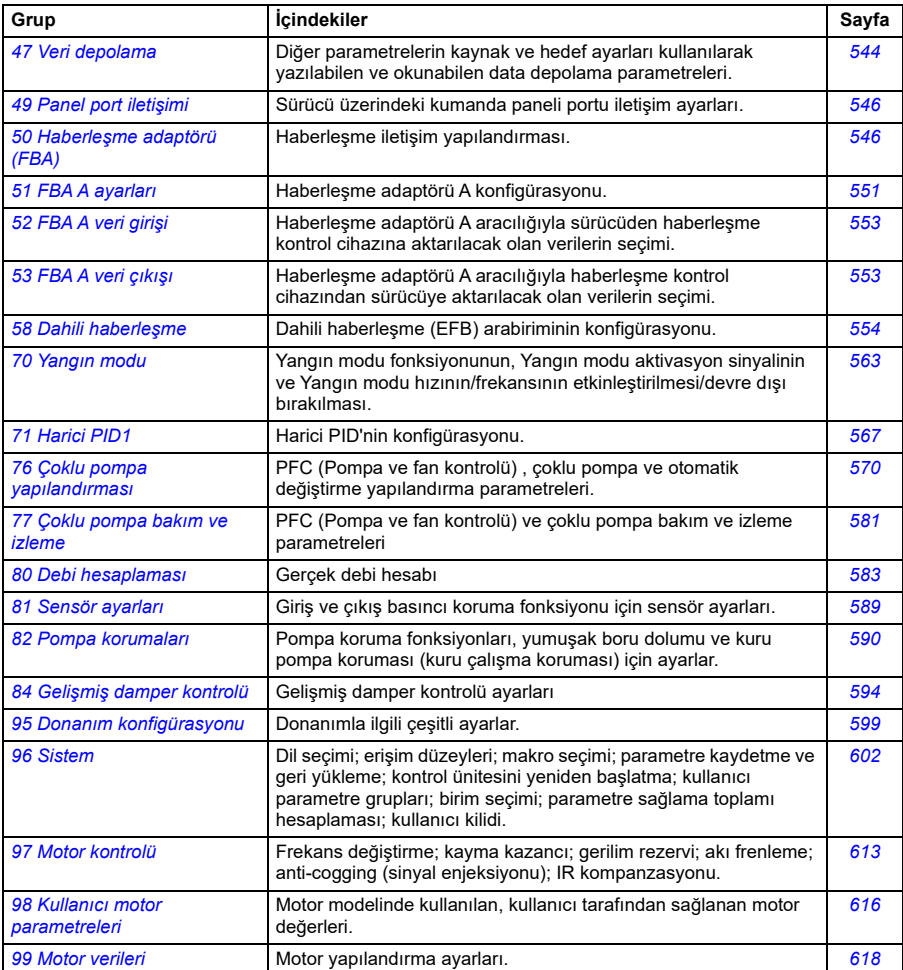

## **Parametrelerin listesi**

<span id="page-362-7"></span><span id="page-362-6"></span><span id="page-362-5"></span><span id="page-362-4"></span><span id="page-362-3"></span><span id="page-362-2"></span><span id="page-362-1"></span><span id="page-362-0"></span>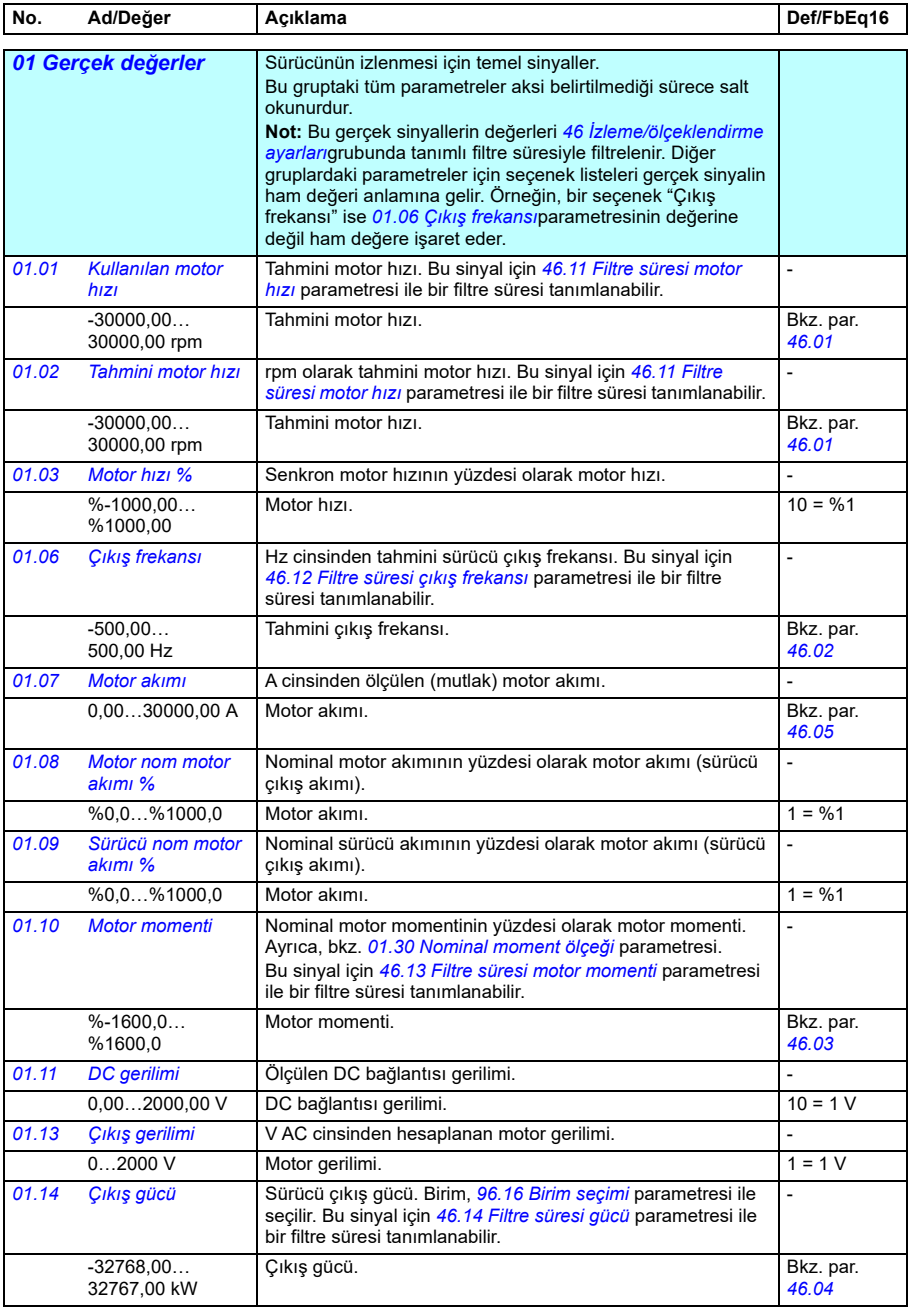

<span id="page-363-6"></span><span id="page-363-5"></span><span id="page-363-4"></span><span id="page-363-3"></span><span id="page-363-2"></span><span id="page-363-1"></span><span id="page-363-0"></span>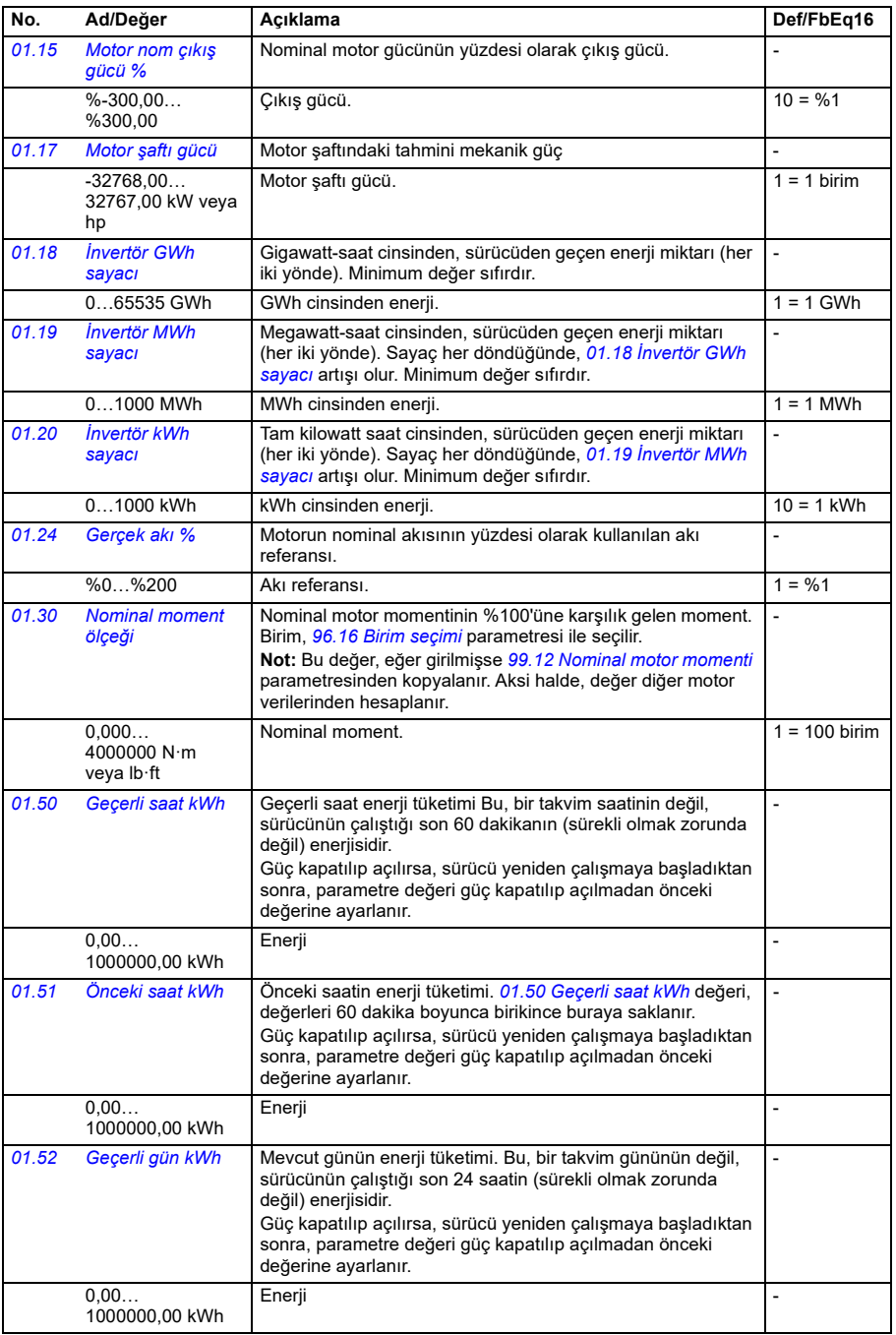

<span id="page-364-2"></span><span id="page-364-1"></span><span id="page-364-0"></span>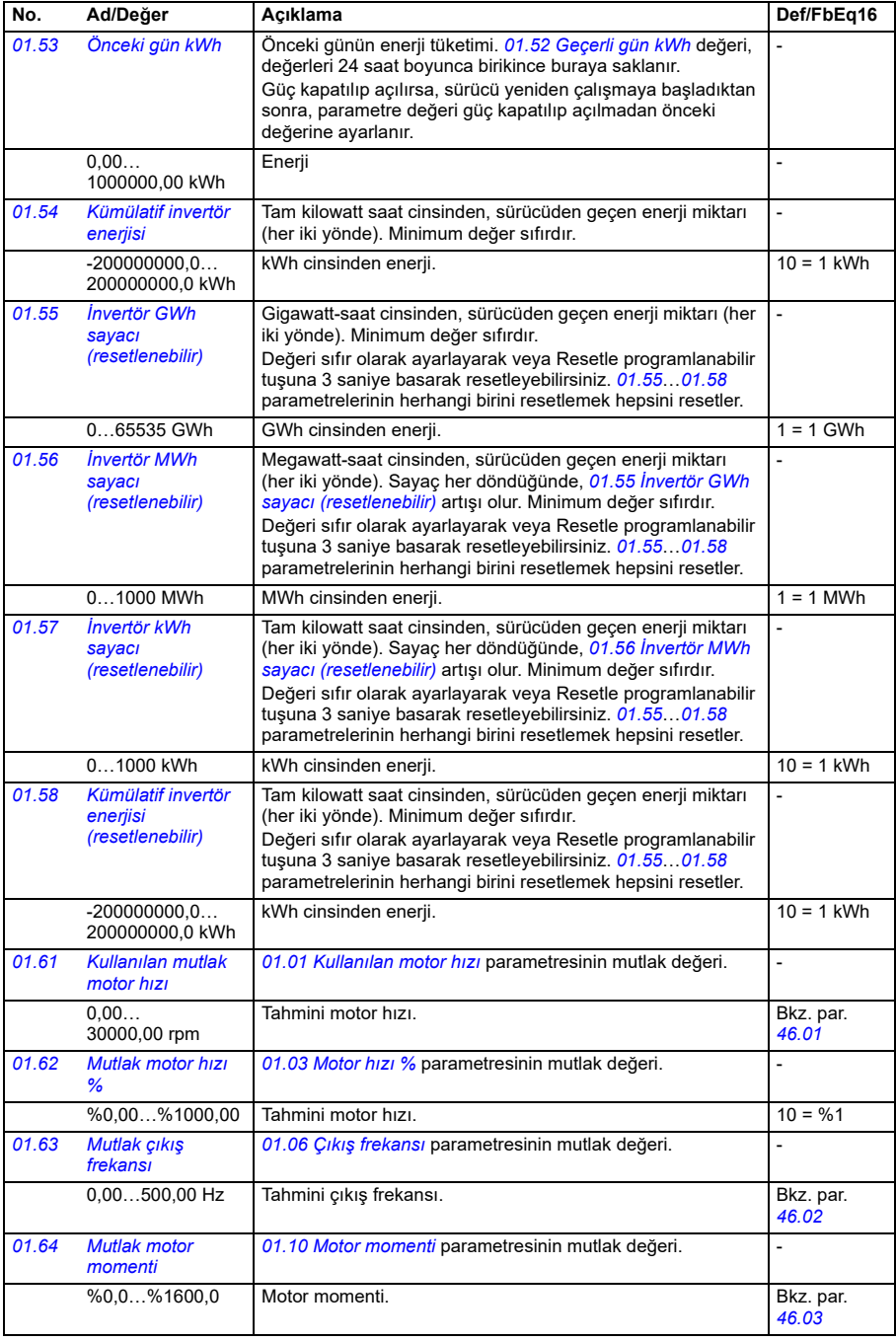

<span id="page-365-0"></span>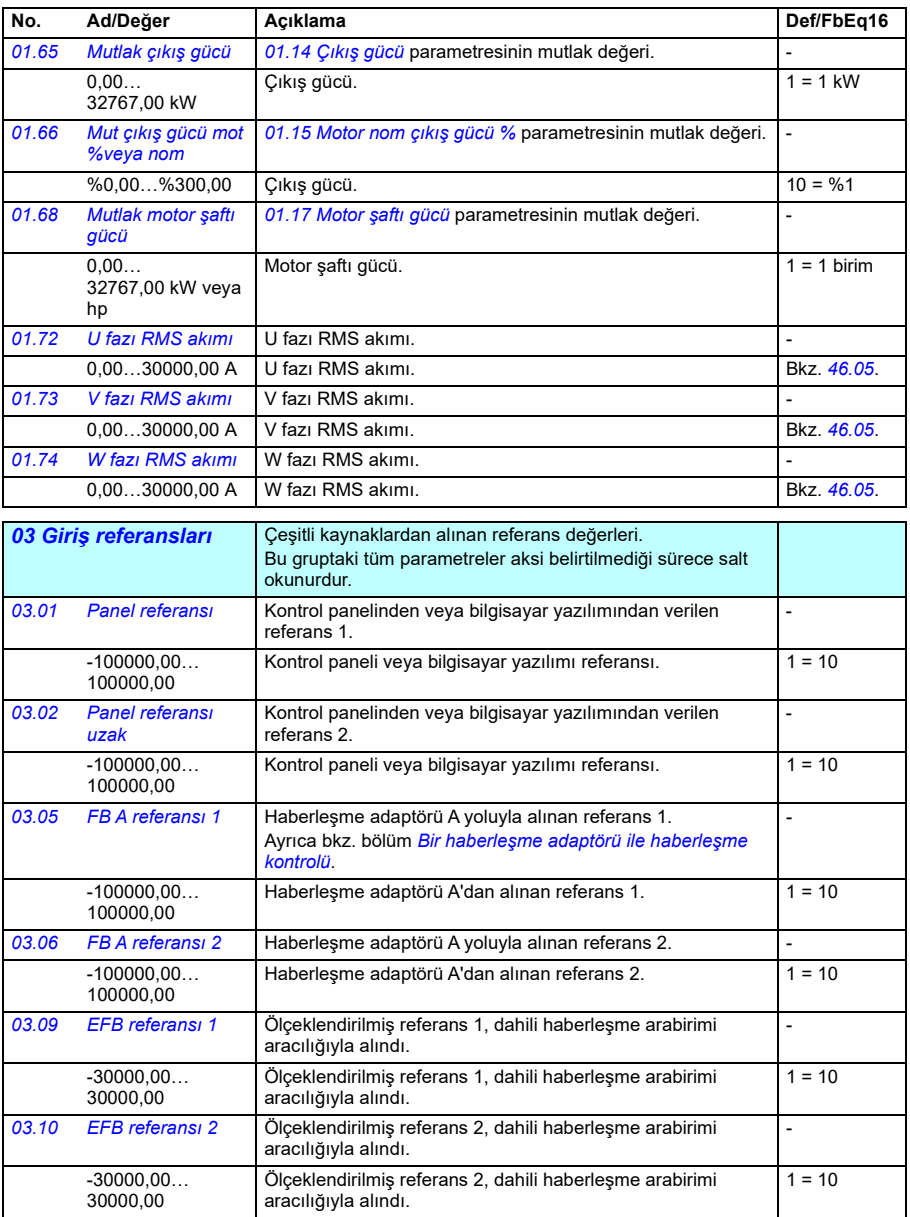

<span id="page-366-2"></span><span id="page-366-1"></span><span id="page-366-0"></span>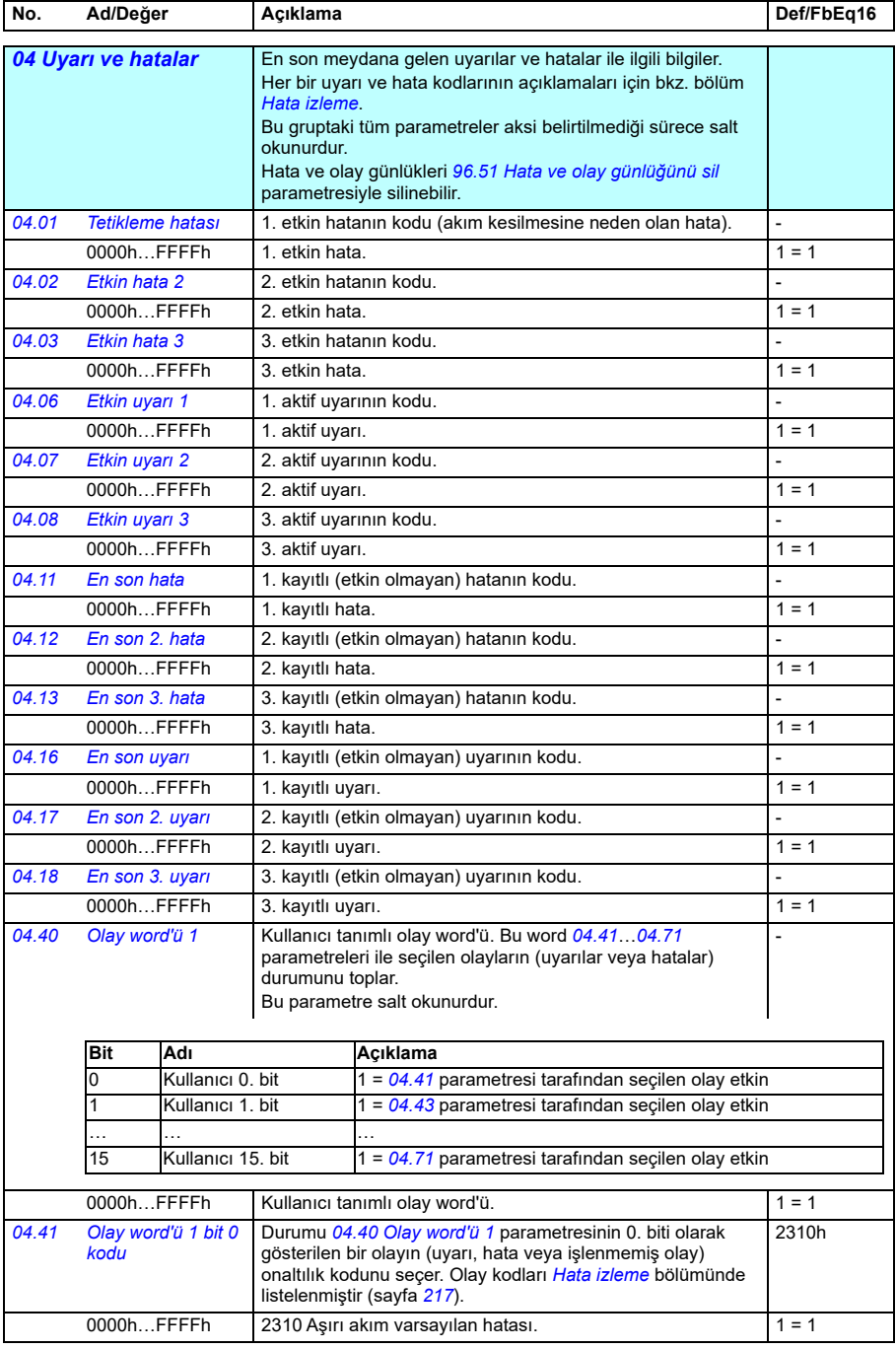

<span id="page-367-3"></span><span id="page-367-2"></span><span id="page-367-1"></span><span id="page-367-0"></span>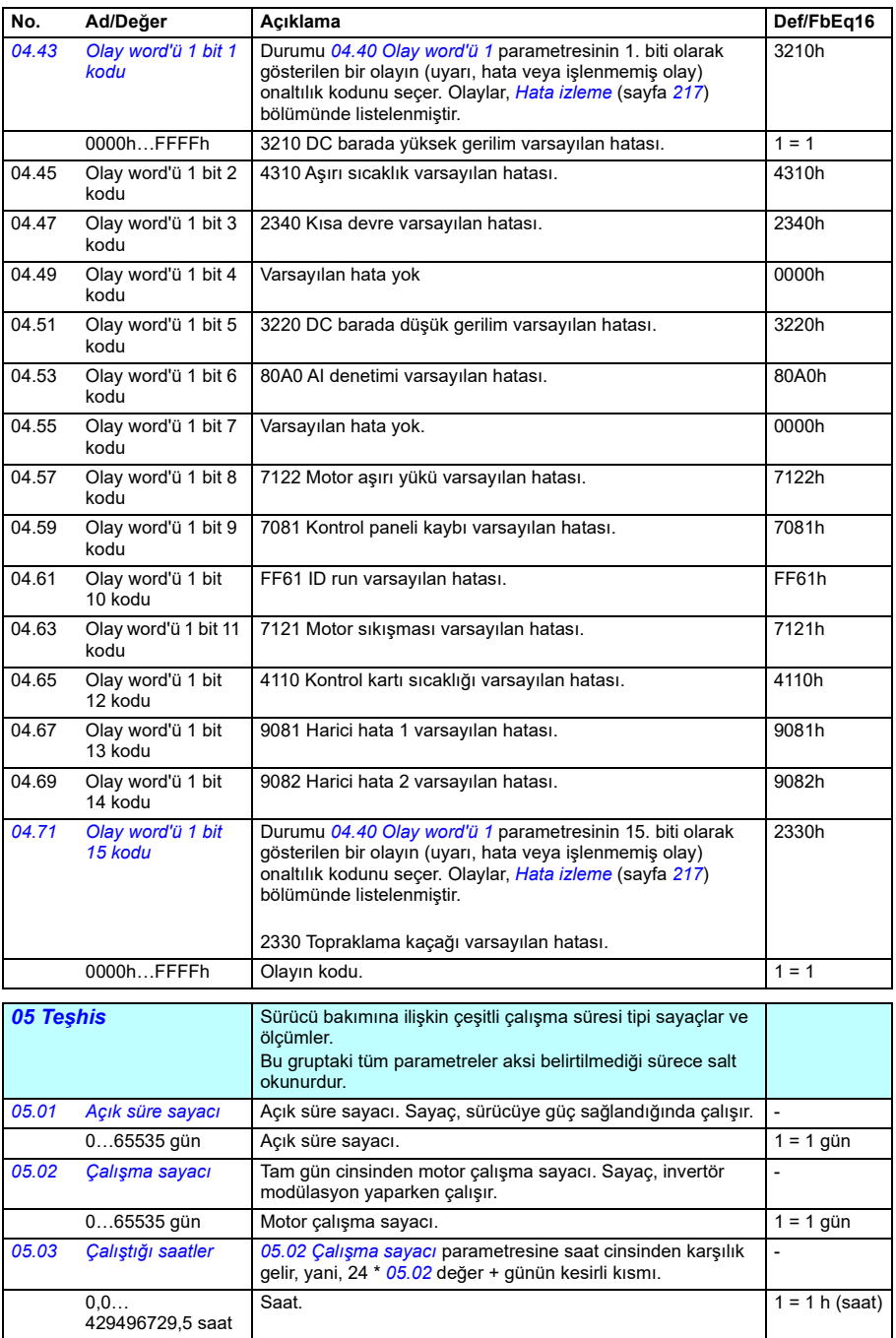

<span id="page-368-0"></span>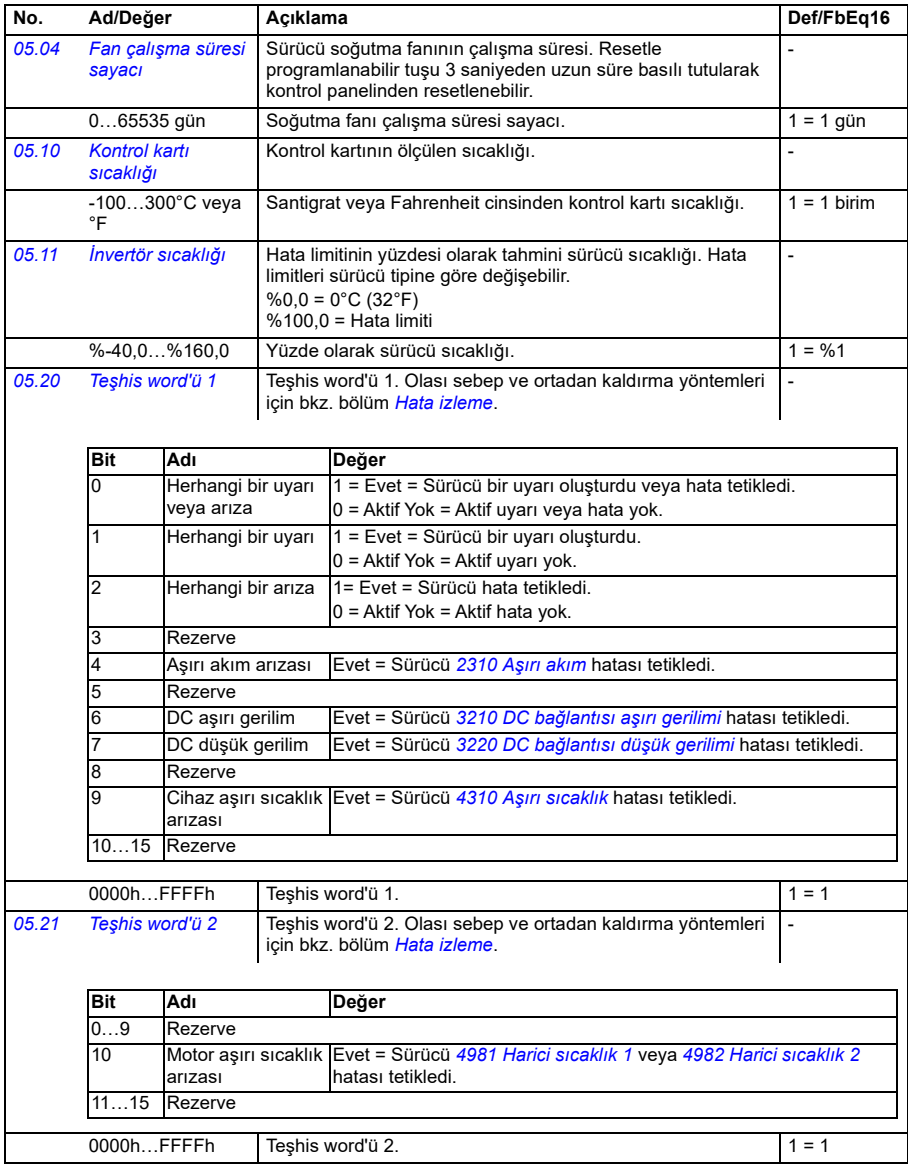

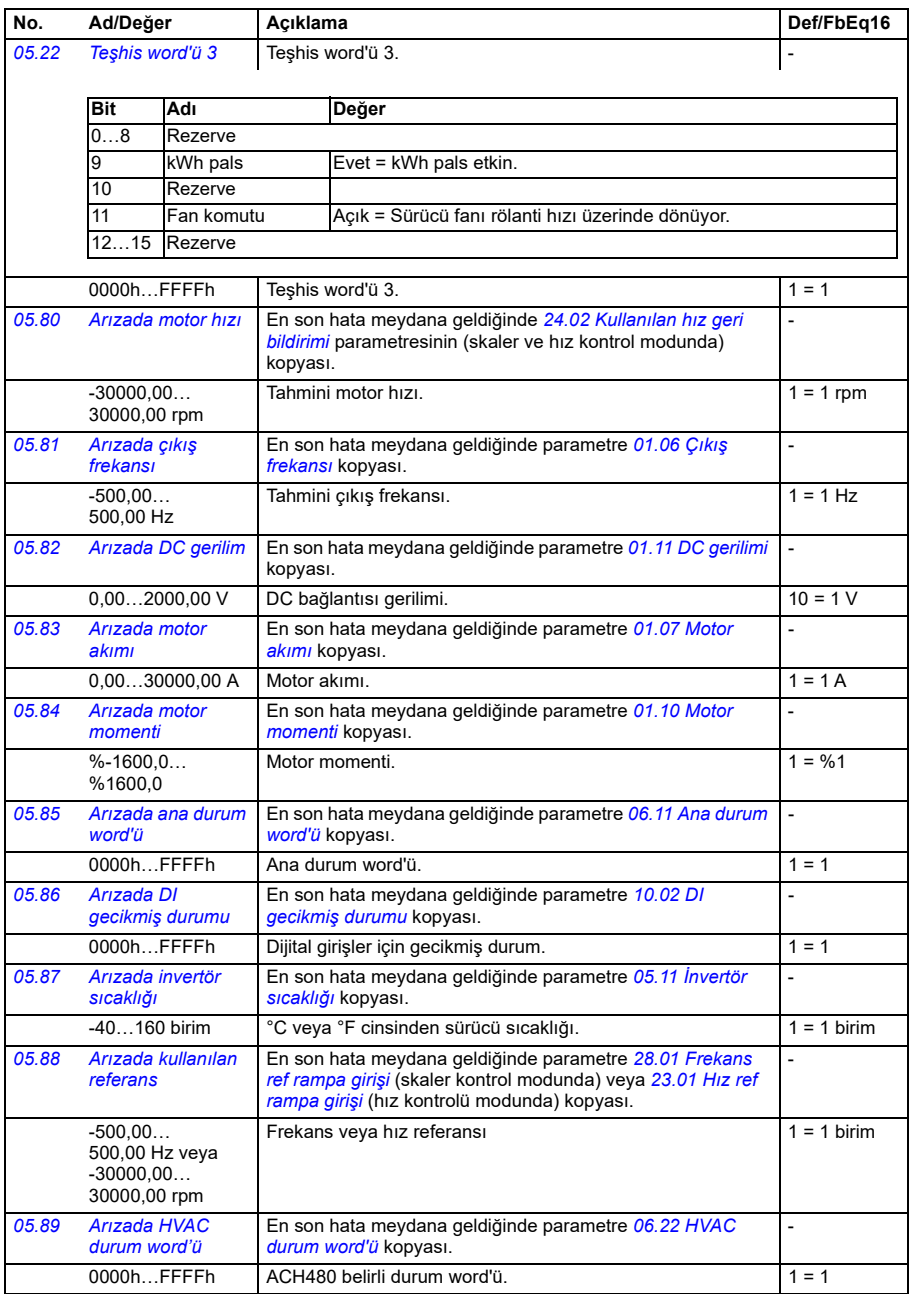

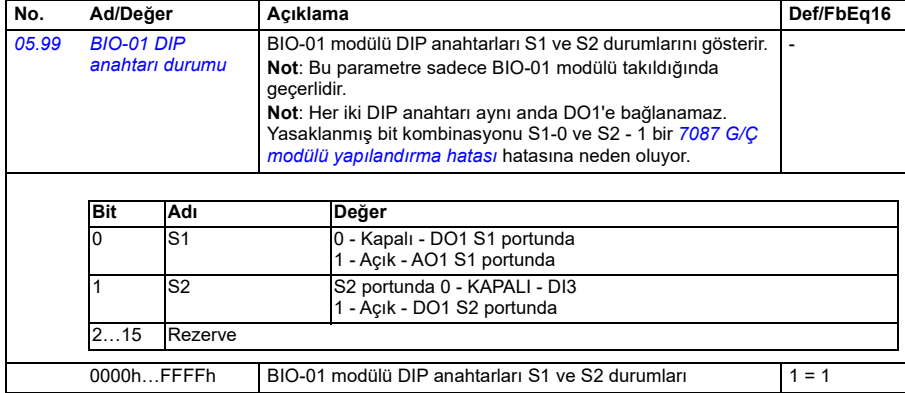

<span id="page-370-1"></span><span id="page-370-0"></span>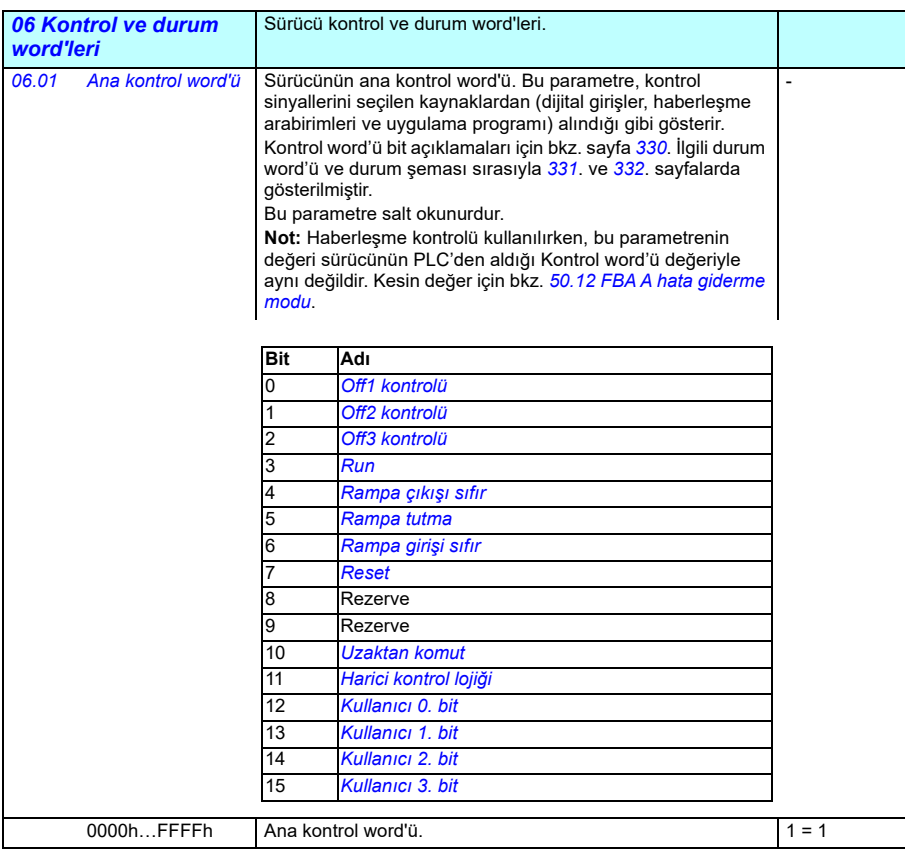

<span id="page-371-0"></span>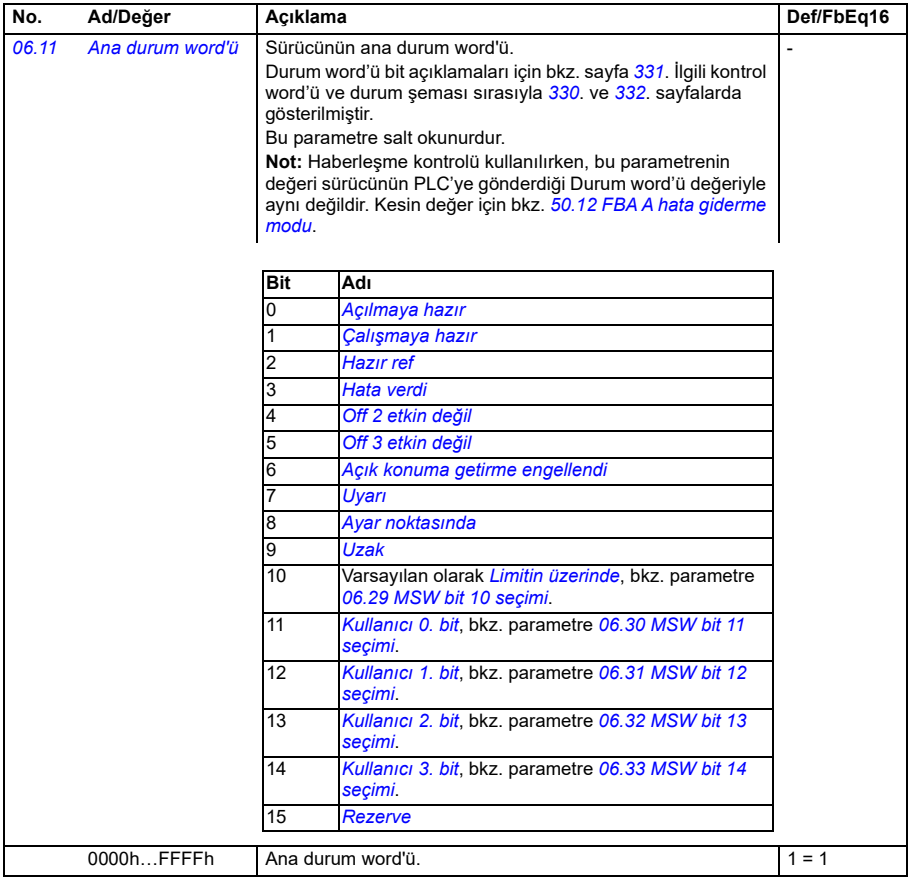

<span id="page-372-2"></span><span id="page-372-1"></span><span id="page-372-0"></span>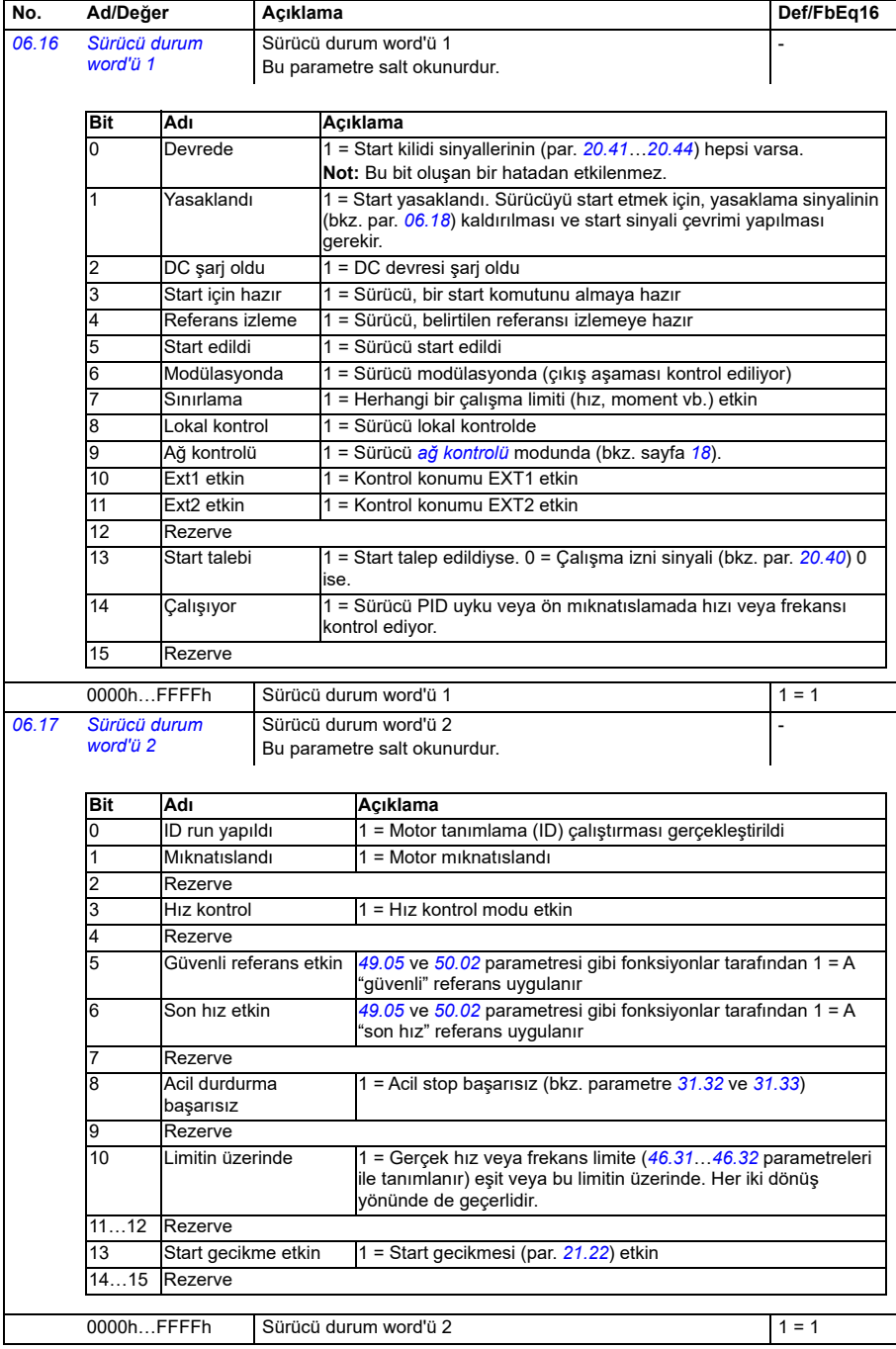

<span id="page-373-1"></span><span id="page-373-0"></span>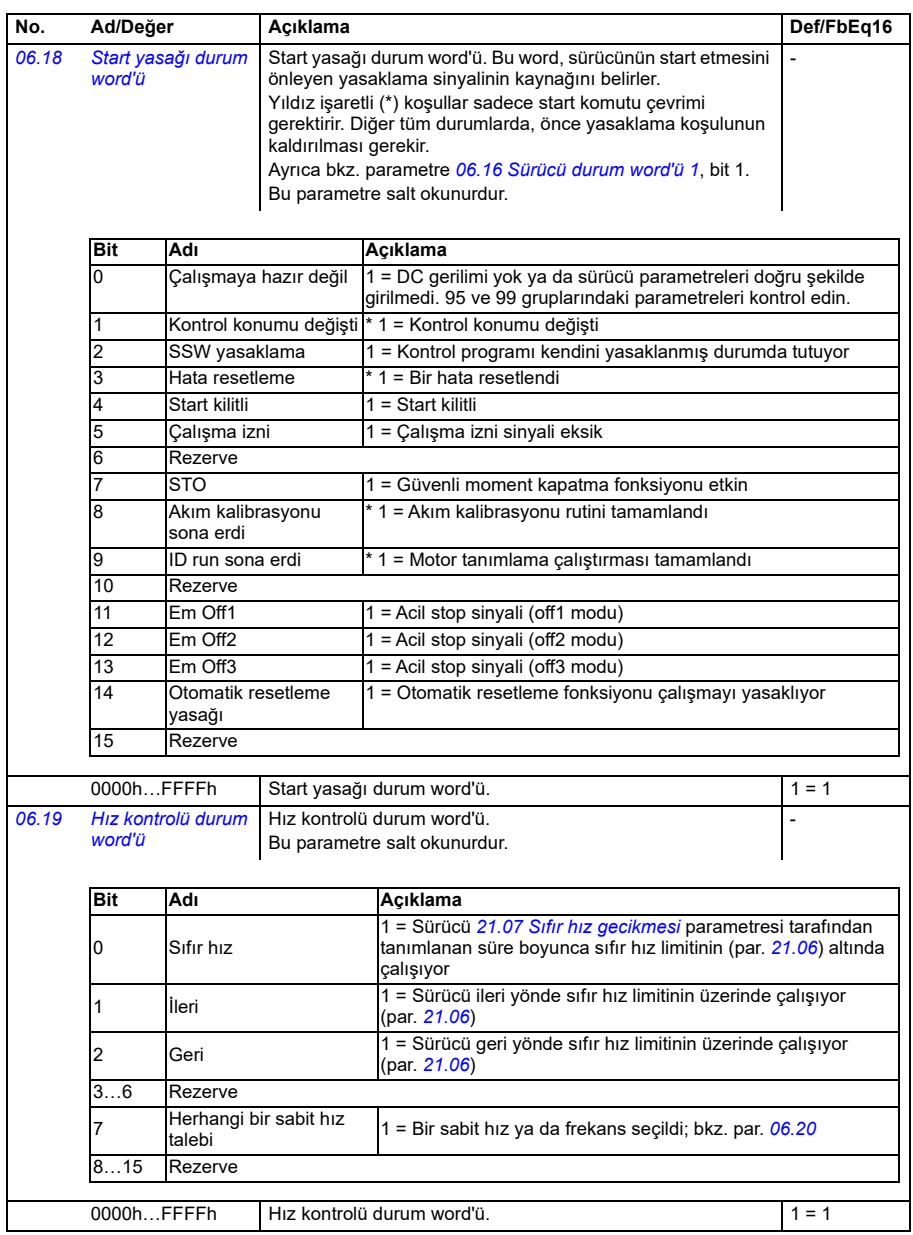

<span id="page-374-0"></span>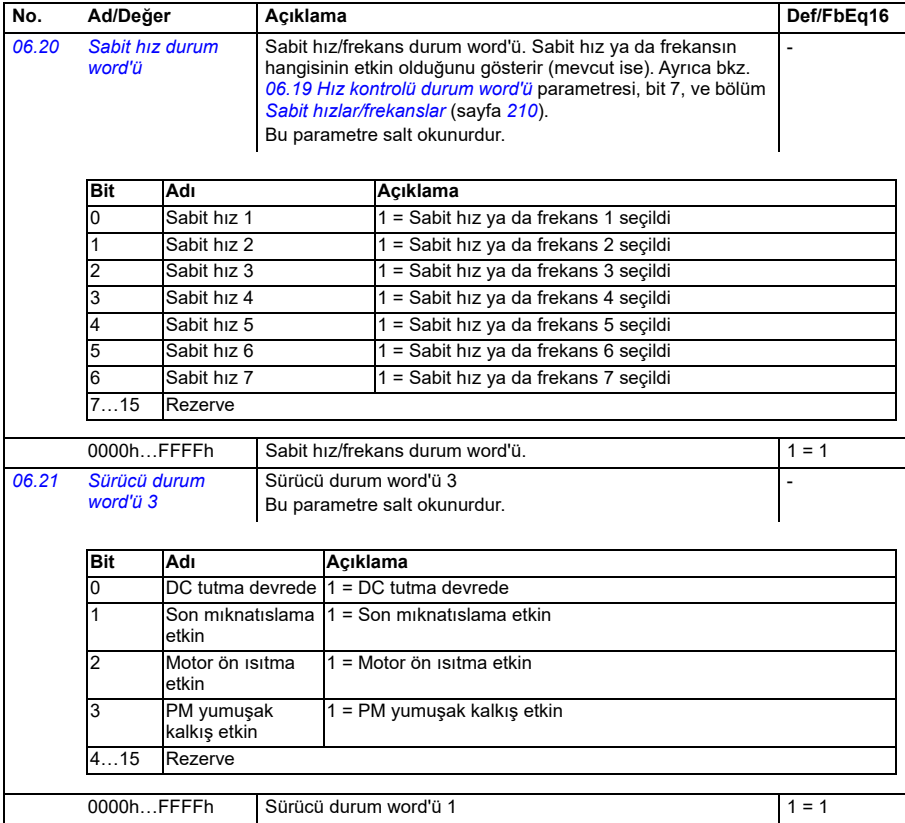

<span id="page-375-5"></span><span id="page-375-4"></span><span id="page-375-3"></span><span id="page-375-2"></span><span id="page-375-1"></span><span id="page-375-0"></span>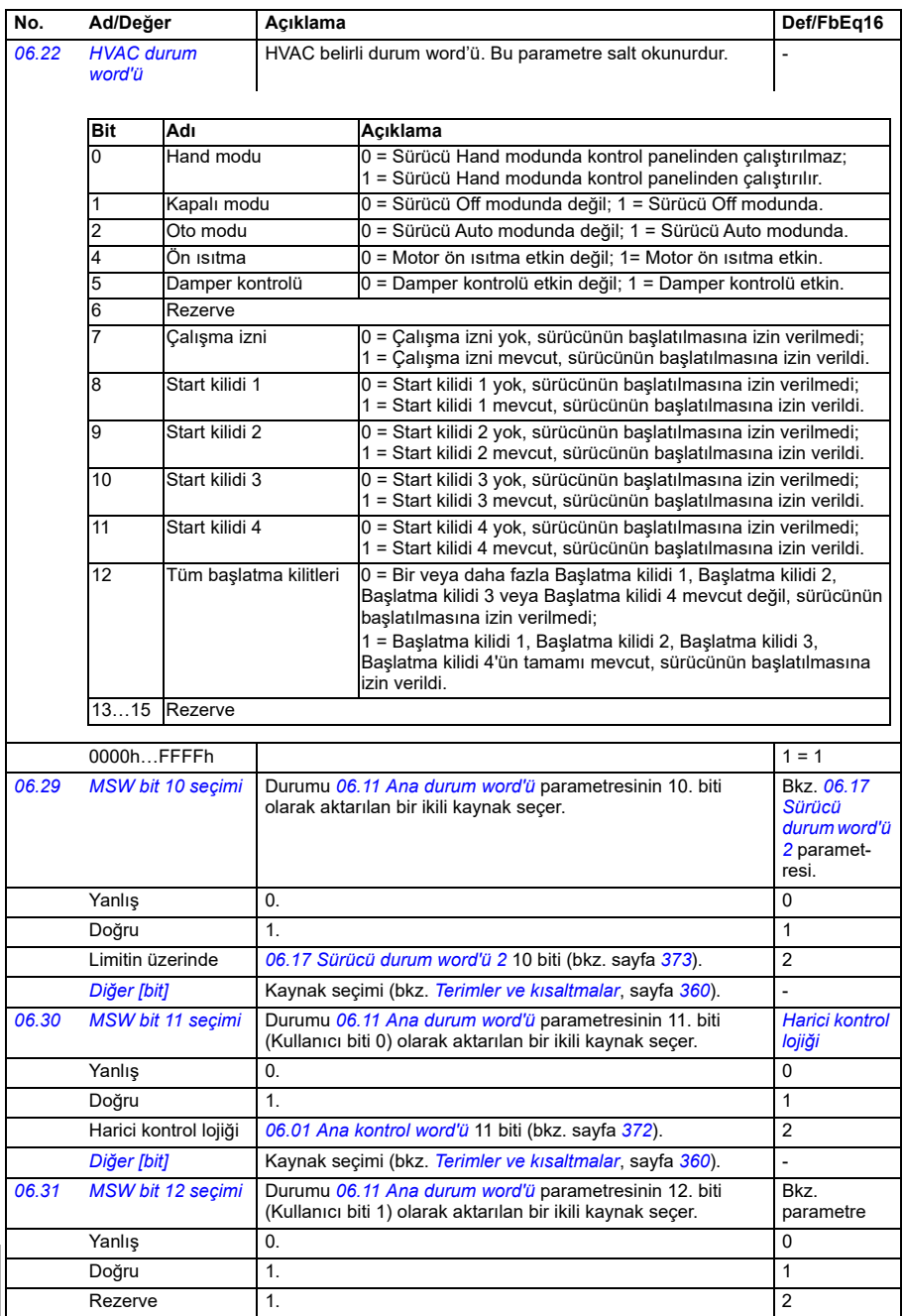

<span id="page-376-1"></span>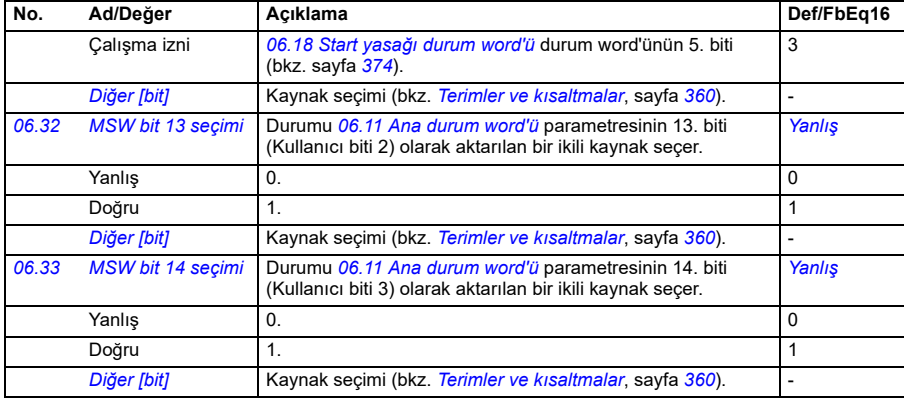

<span id="page-376-2"></span><span id="page-376-0"></span>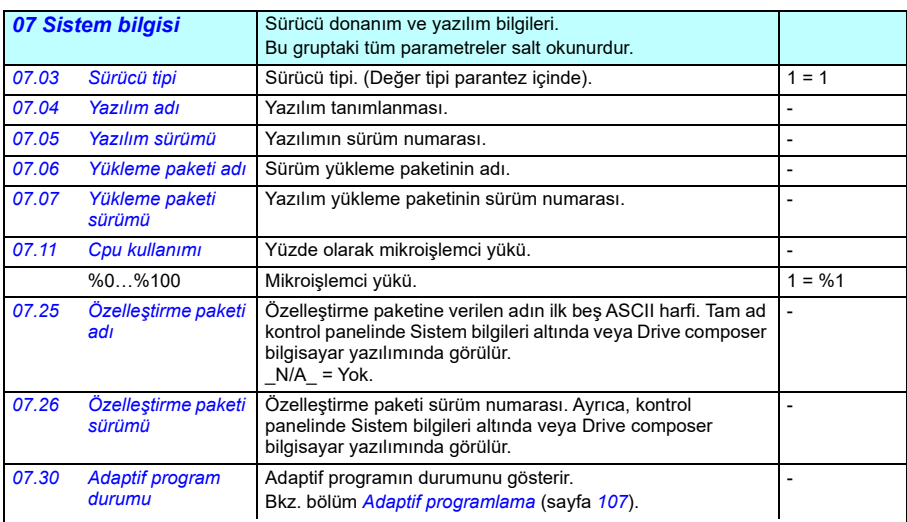

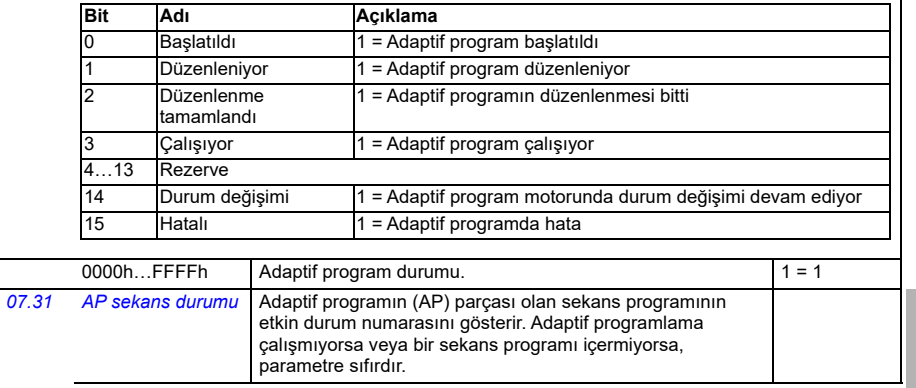

 $\overline{\phantom{a}}$ 

<span id="page-377-0"></span>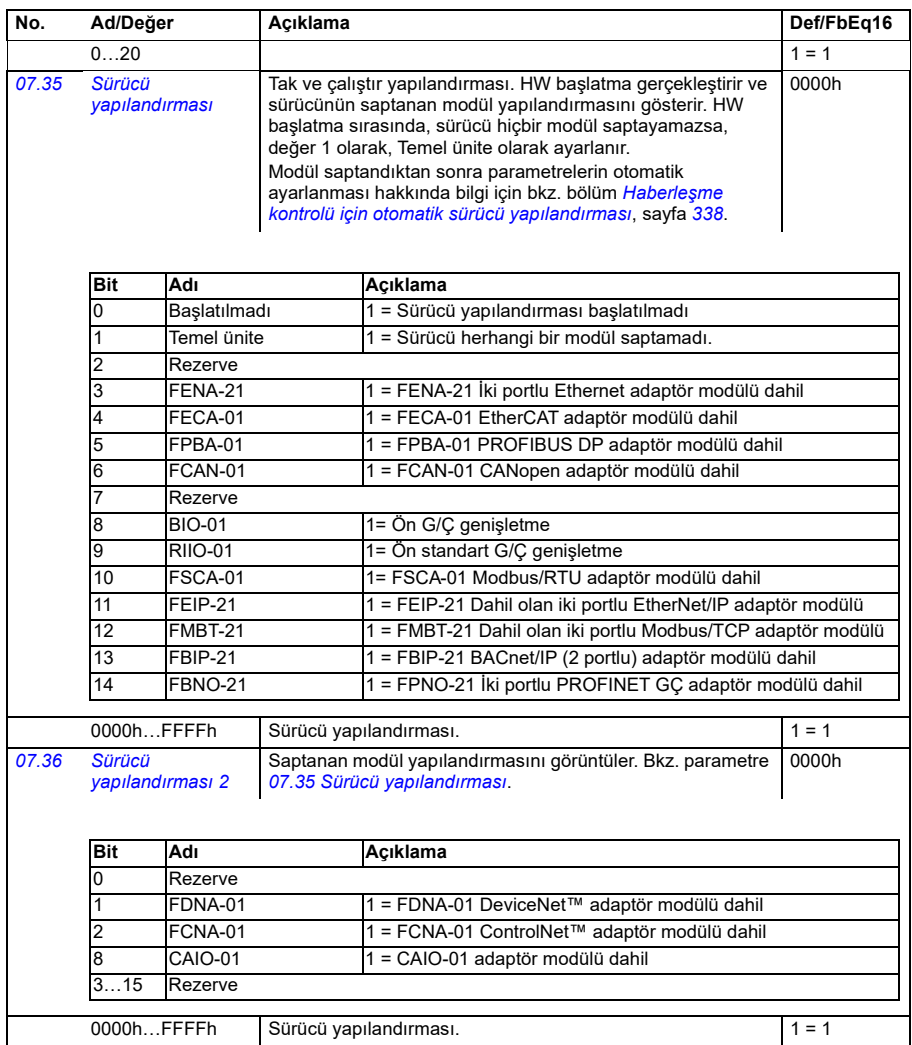

<span id="page-378-3"></span><span id="page-378-2"></span><span id="page-378-1"></span><span id="page-378-0"></span>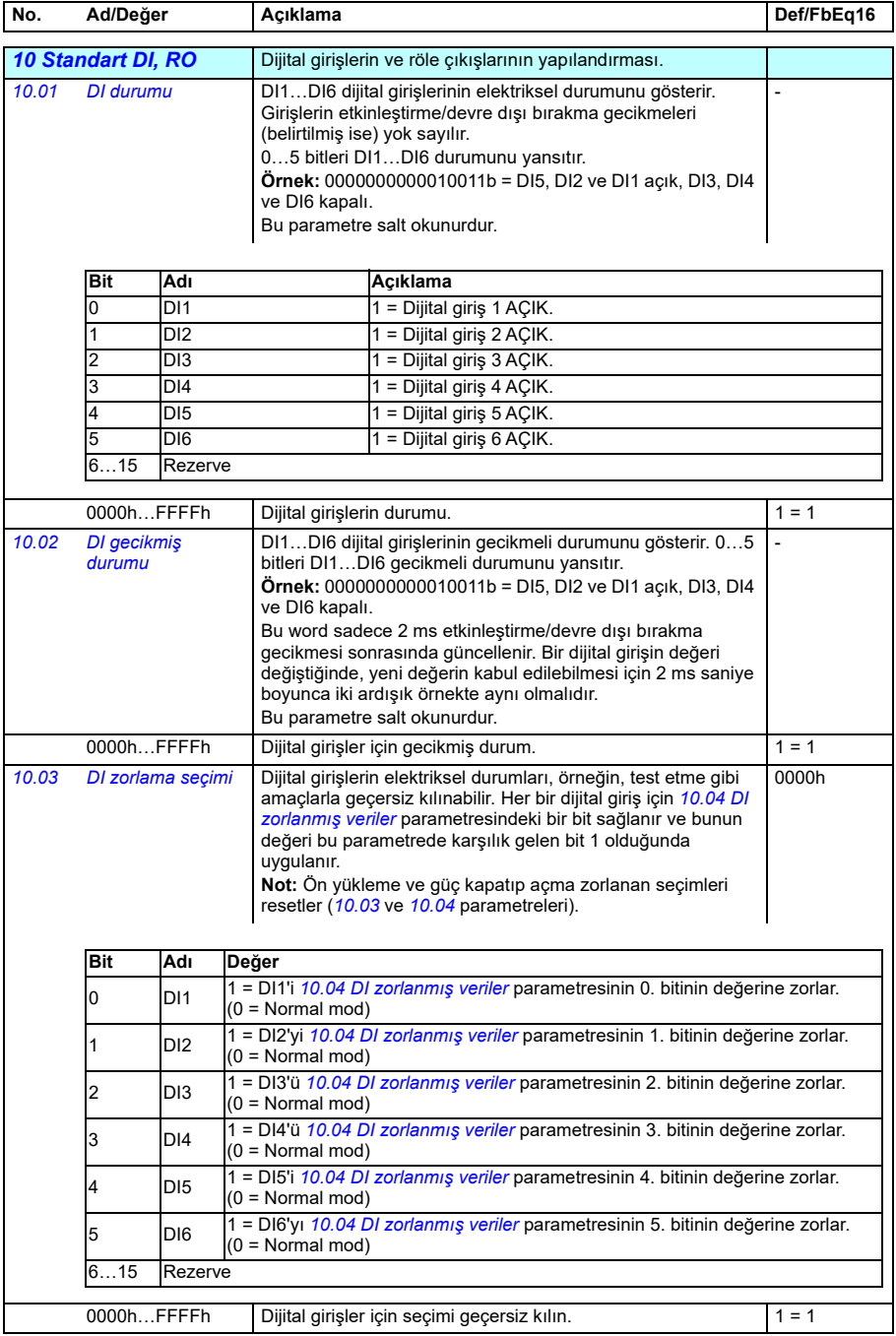

<span id="page-379-2"></span><span id="page-379-1"></span><span id="page-379-0"></span>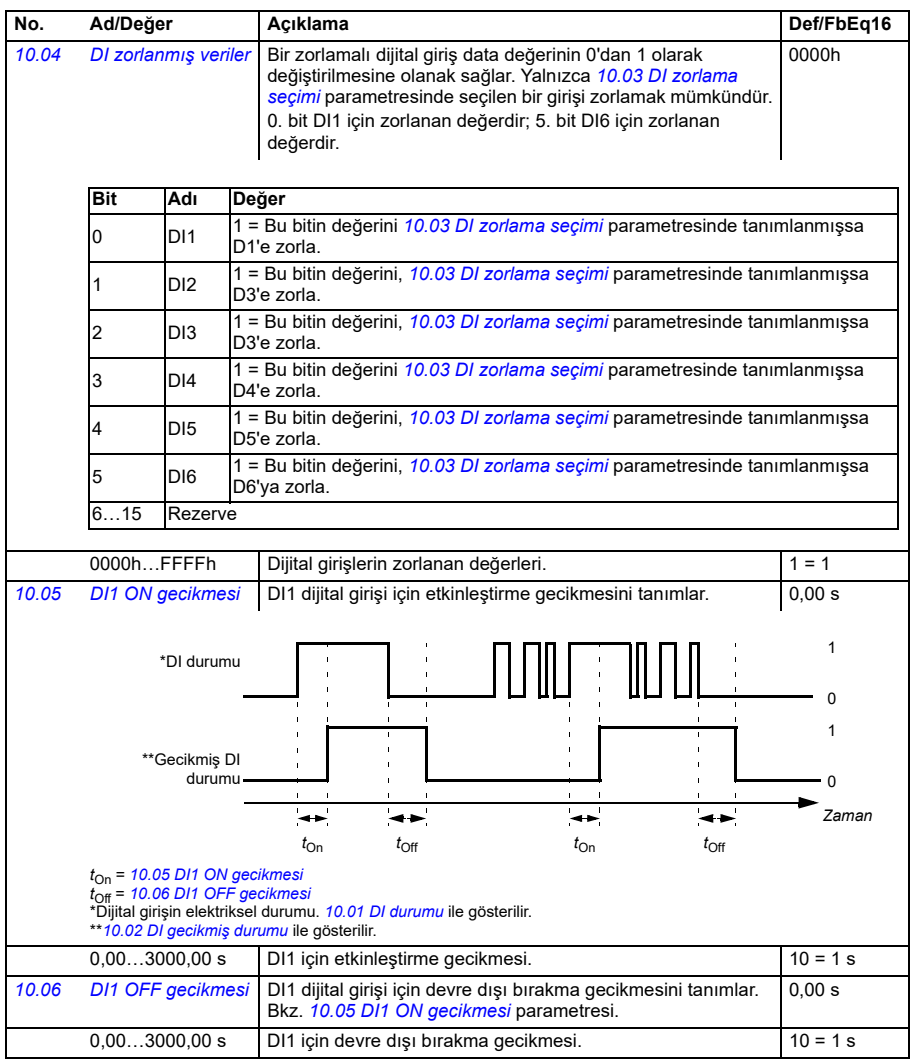

<span id="page-380-4"></span><span id="page-380-3"></span><span id="page-380-2"></span><span id="page-380-1"></span><span id="page-380-0"></span>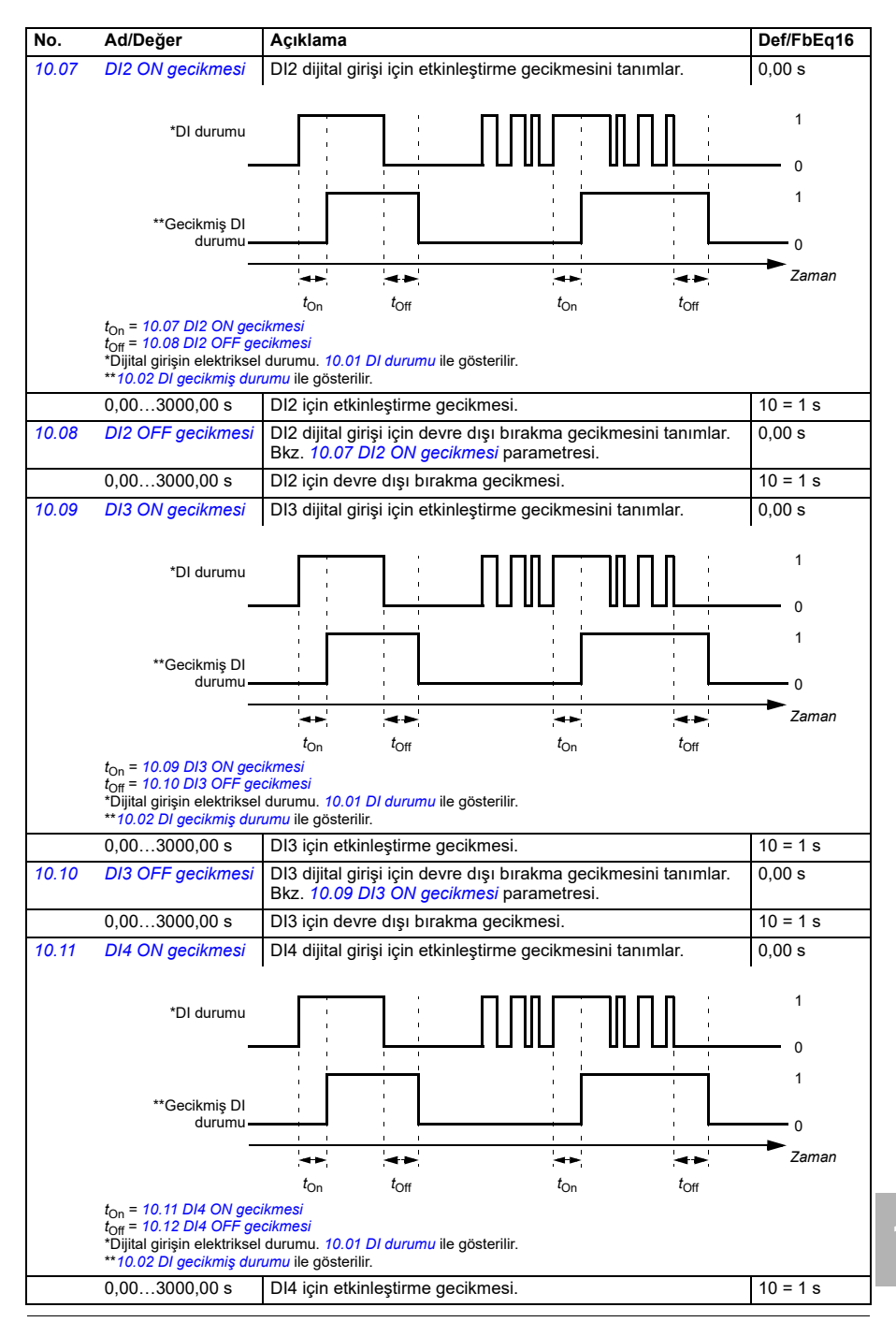

<span id="page-381-4"></span><span id="page-381-3"></span><span id="page-381-2"></span><span id="page-381-1"></span><span id="page-381-0"></span>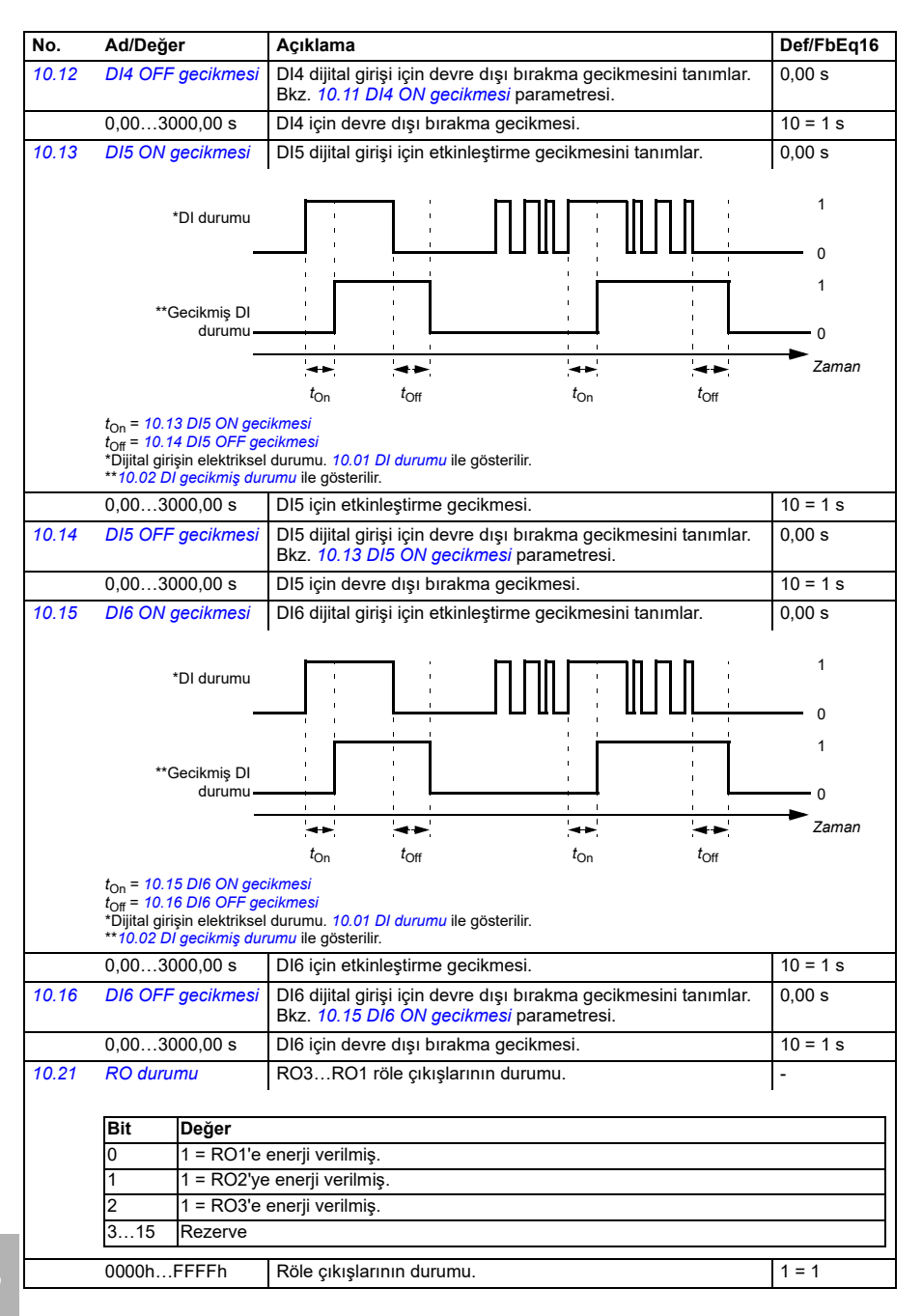

<span id="page-382-2"></span><span id="page-382-1"></span><span id="page-382-0"></span>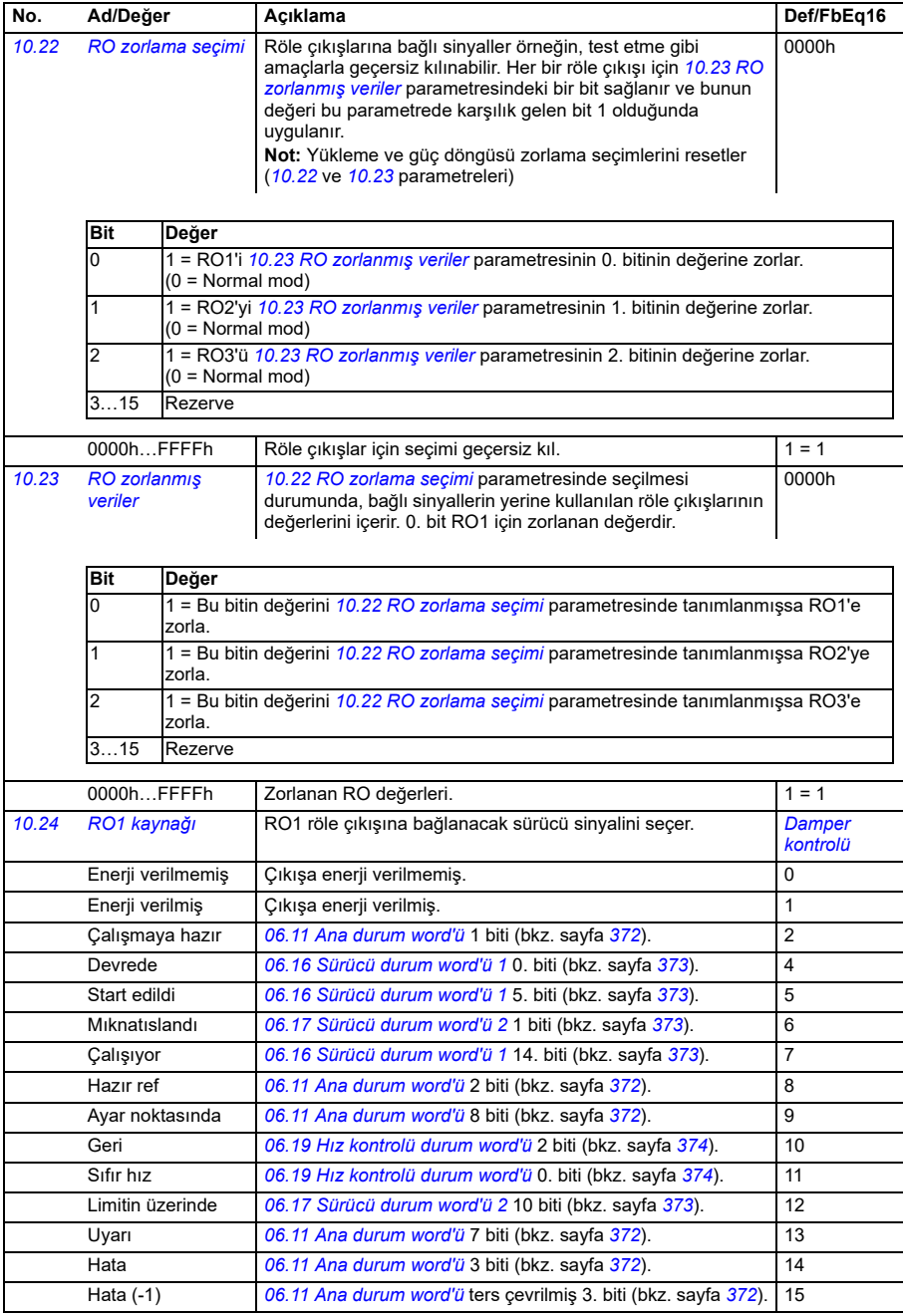

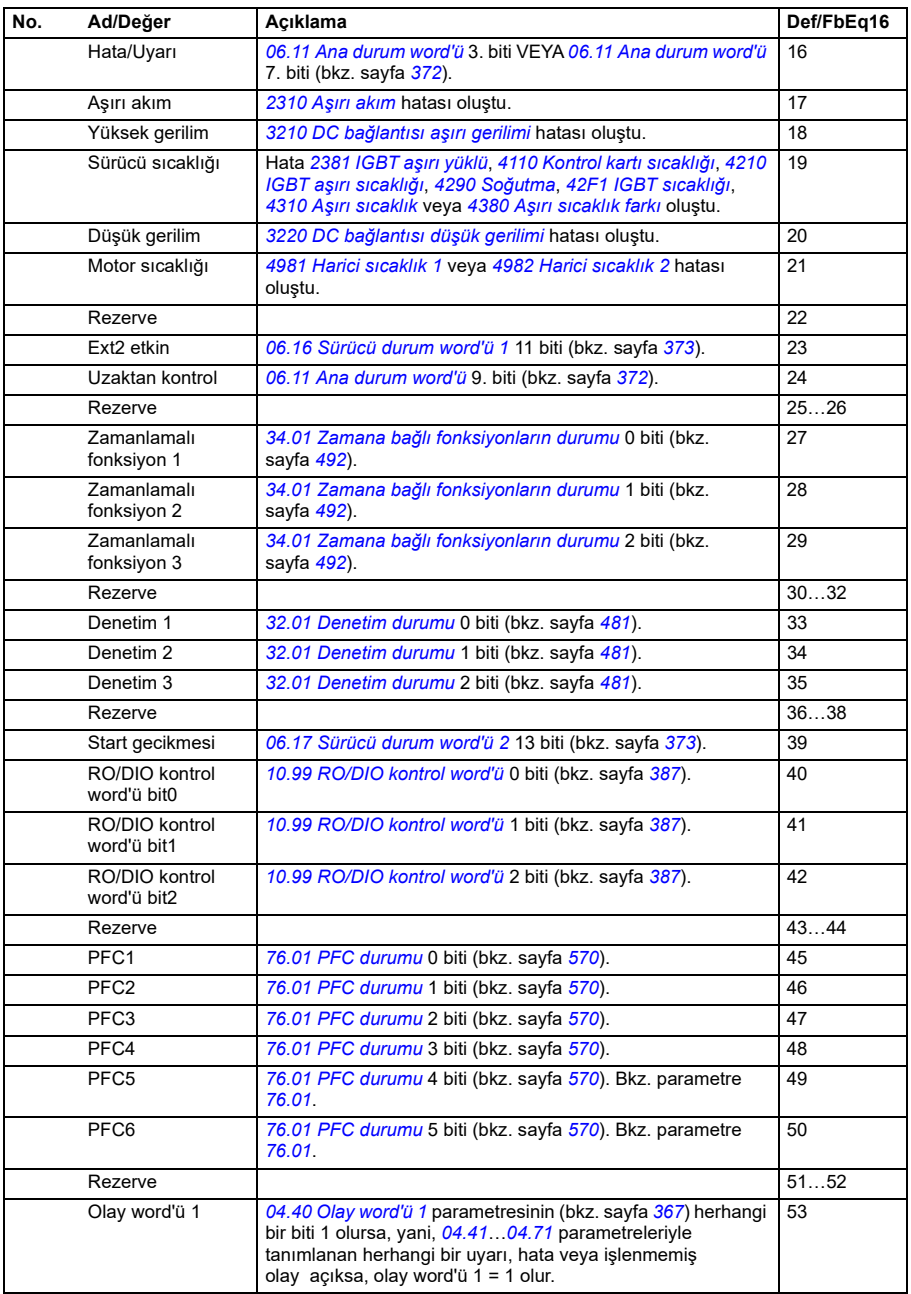

<span id="page-384-0"></span>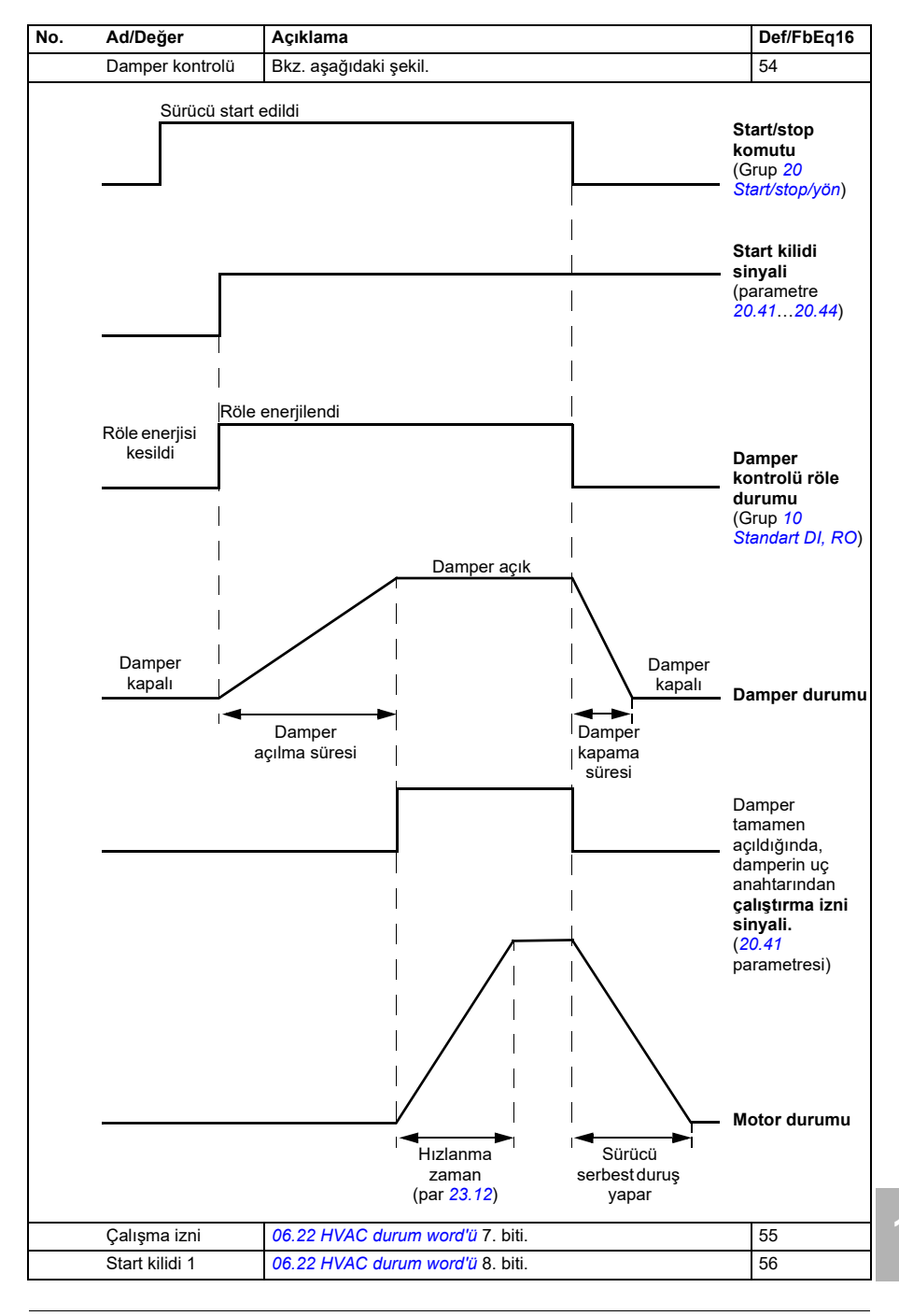

<span id="page-385-3"></span><span id="page-385-2"></span><span id="page-385-1"></span><span id="page-385-0"></span>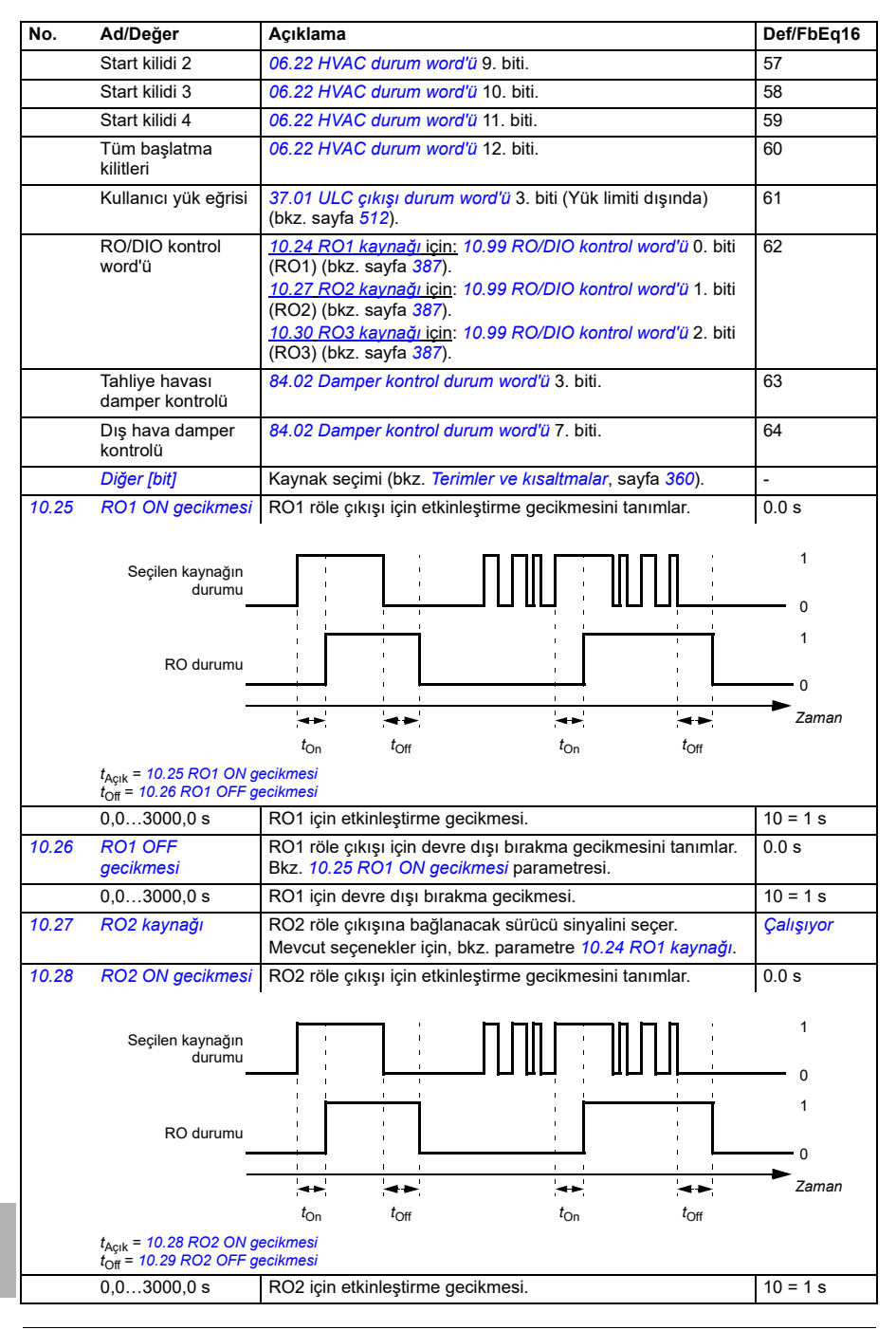

<span id="page-386-4"></span><span id="page-386-3"></span><span id="page-386-2"></span><span id="page-386-1"></span><span id="page-386-0"></span>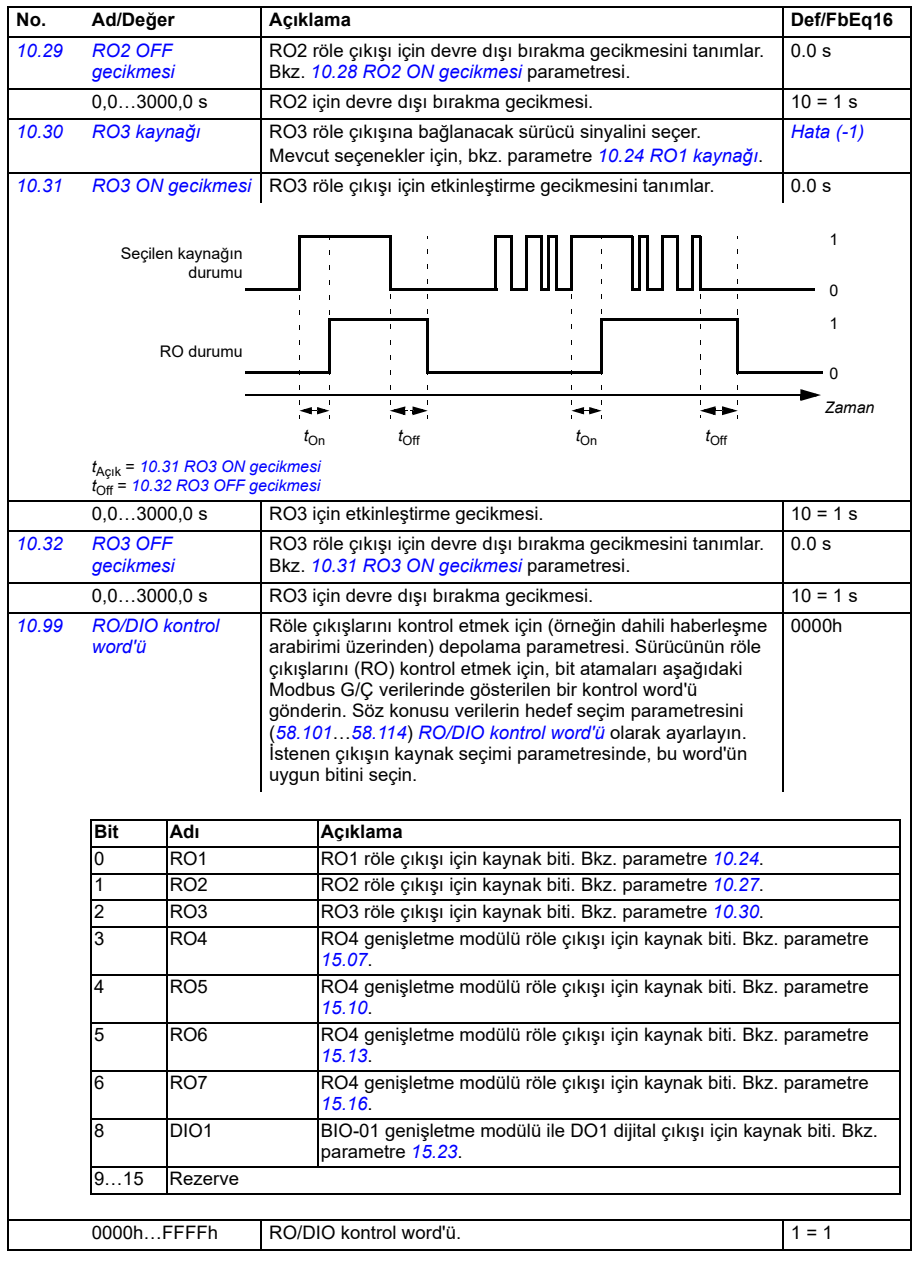

<span id="page-387-2"></span><span id="page-387-1"></span><span id="page-387-0"></span>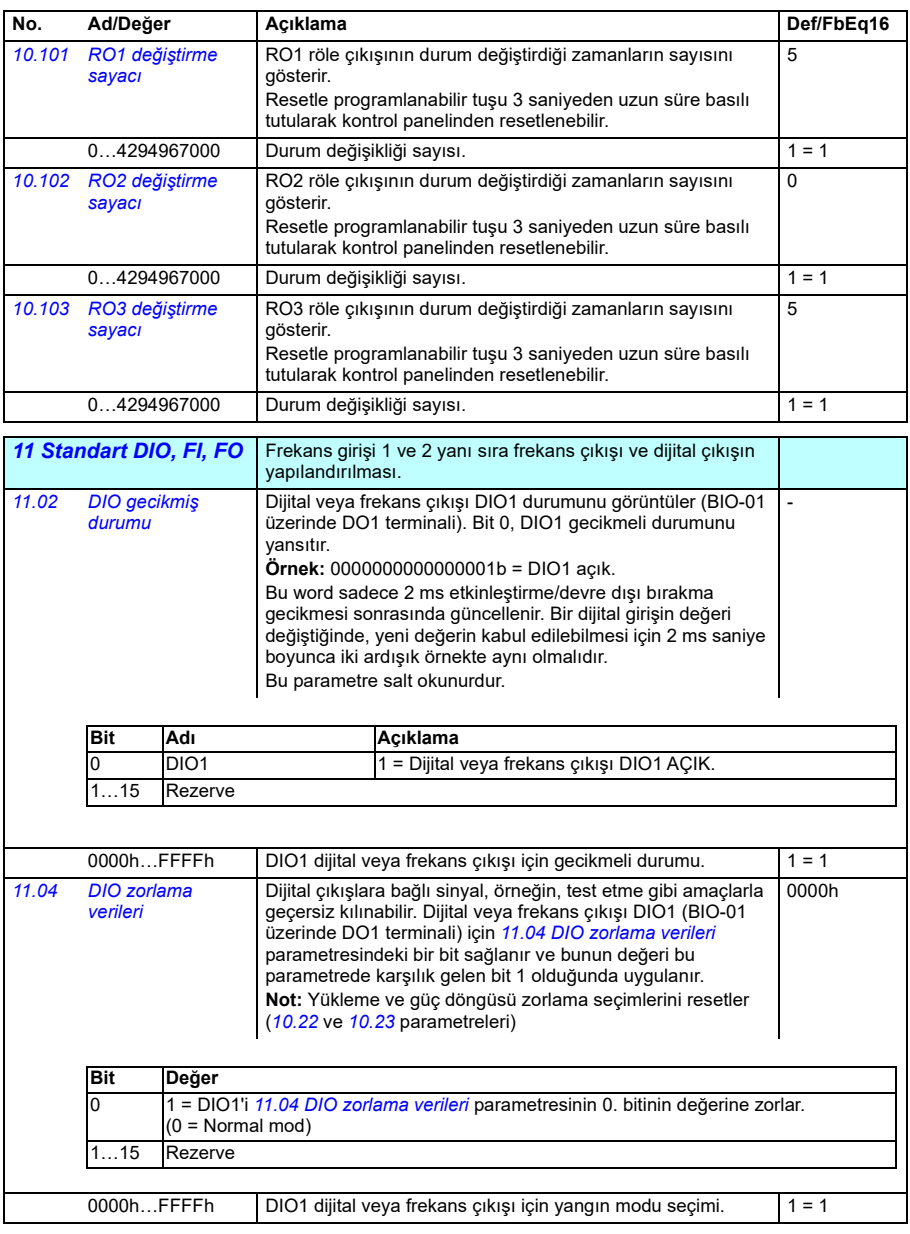

<span id="page-388-1"></span><span id="page-388-0"></span>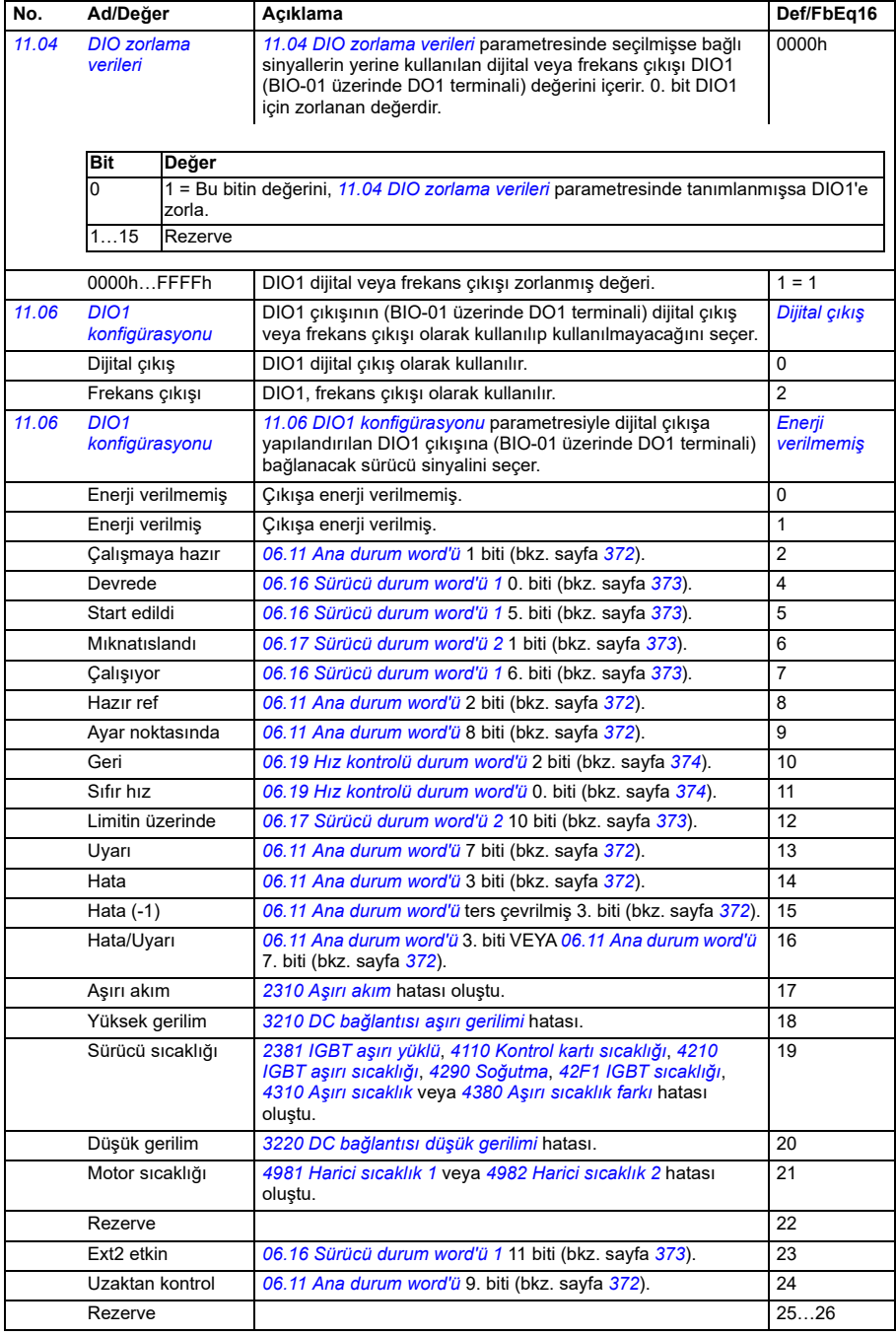

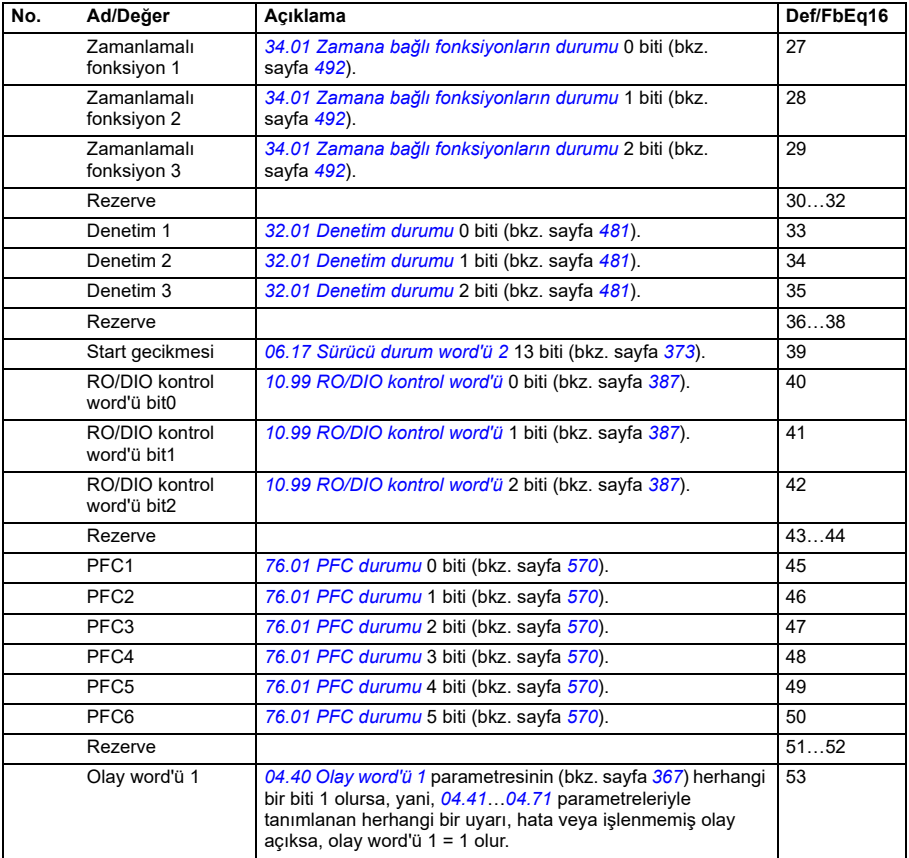

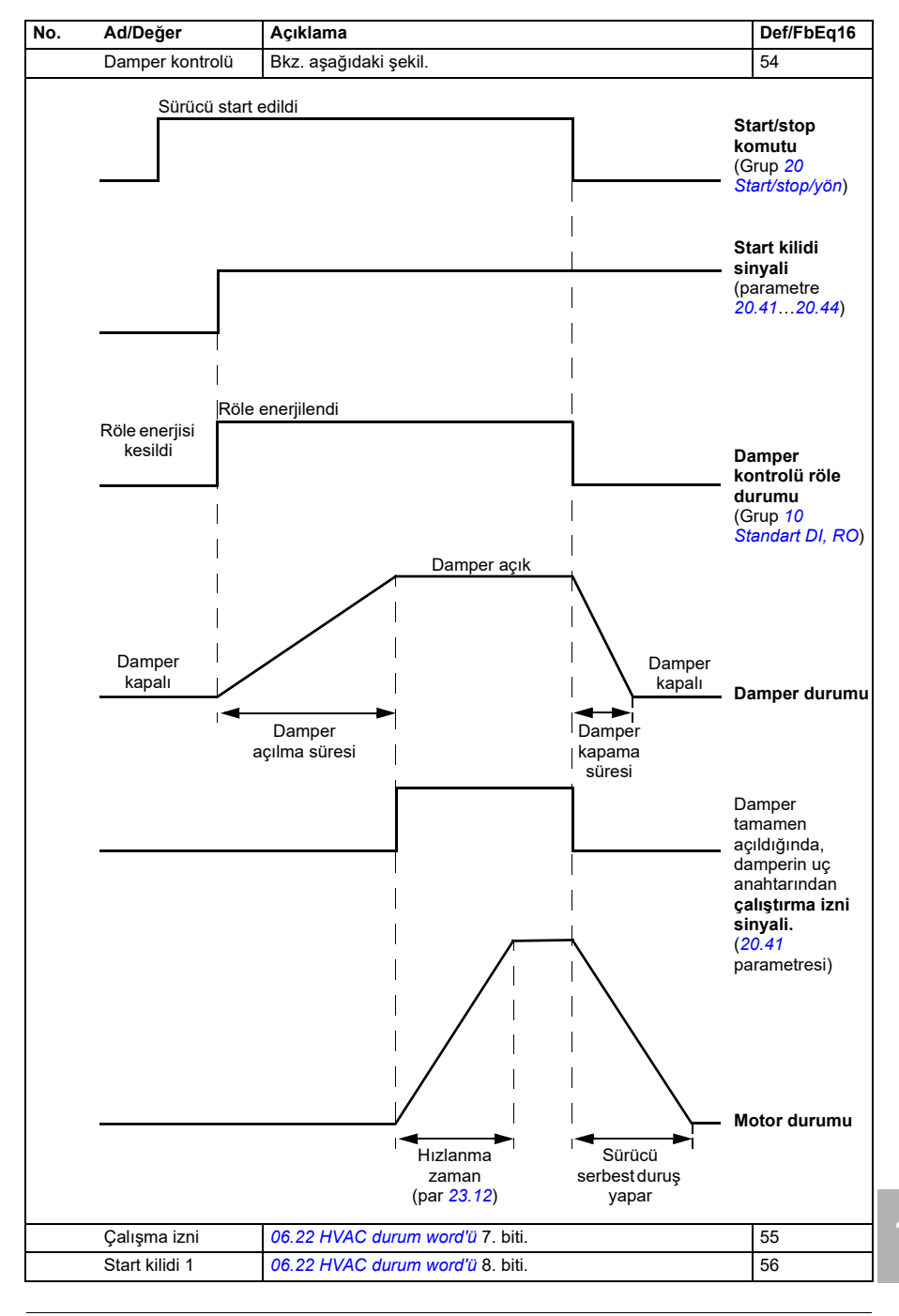

<span id="page-391-1"></span><span id="page-391-0"></span>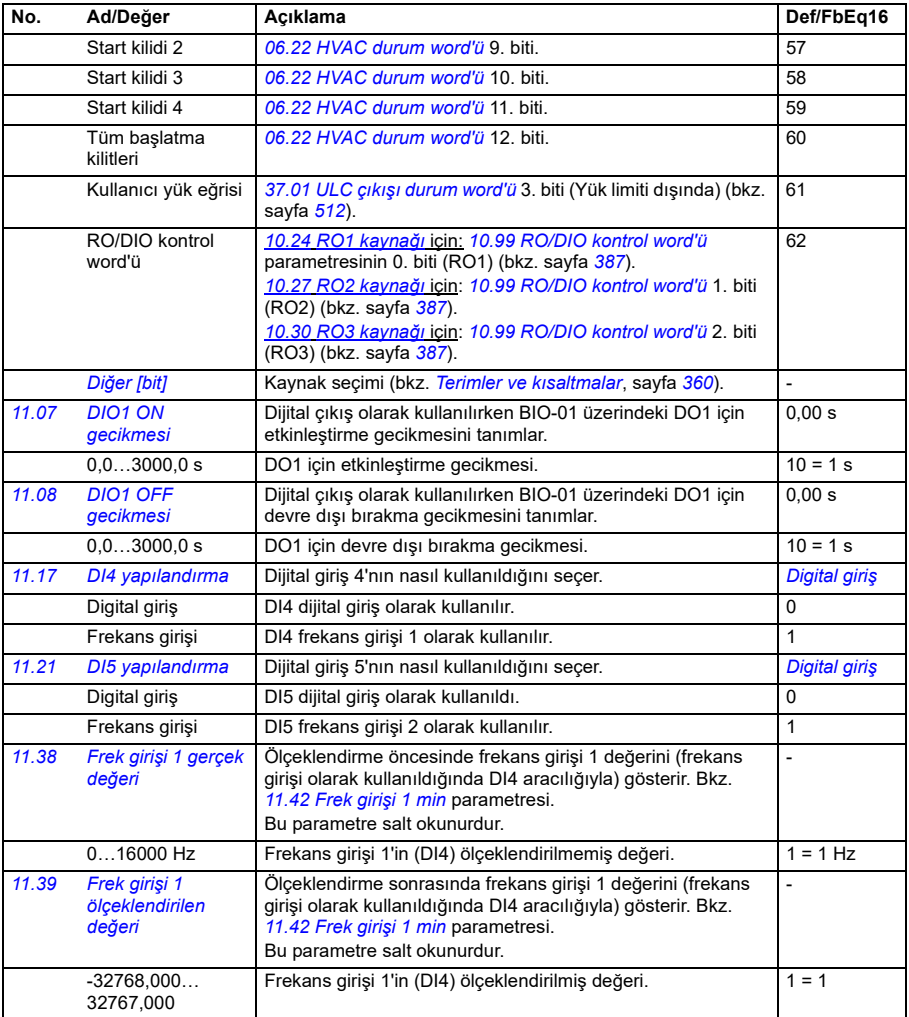

<span id="page-392-5"></span><span id="page-392-4"></span><span id="page-392-3"></span><span id="page-392-2"></span><span id="page-392-1"></span><span id="page-392-0"></span>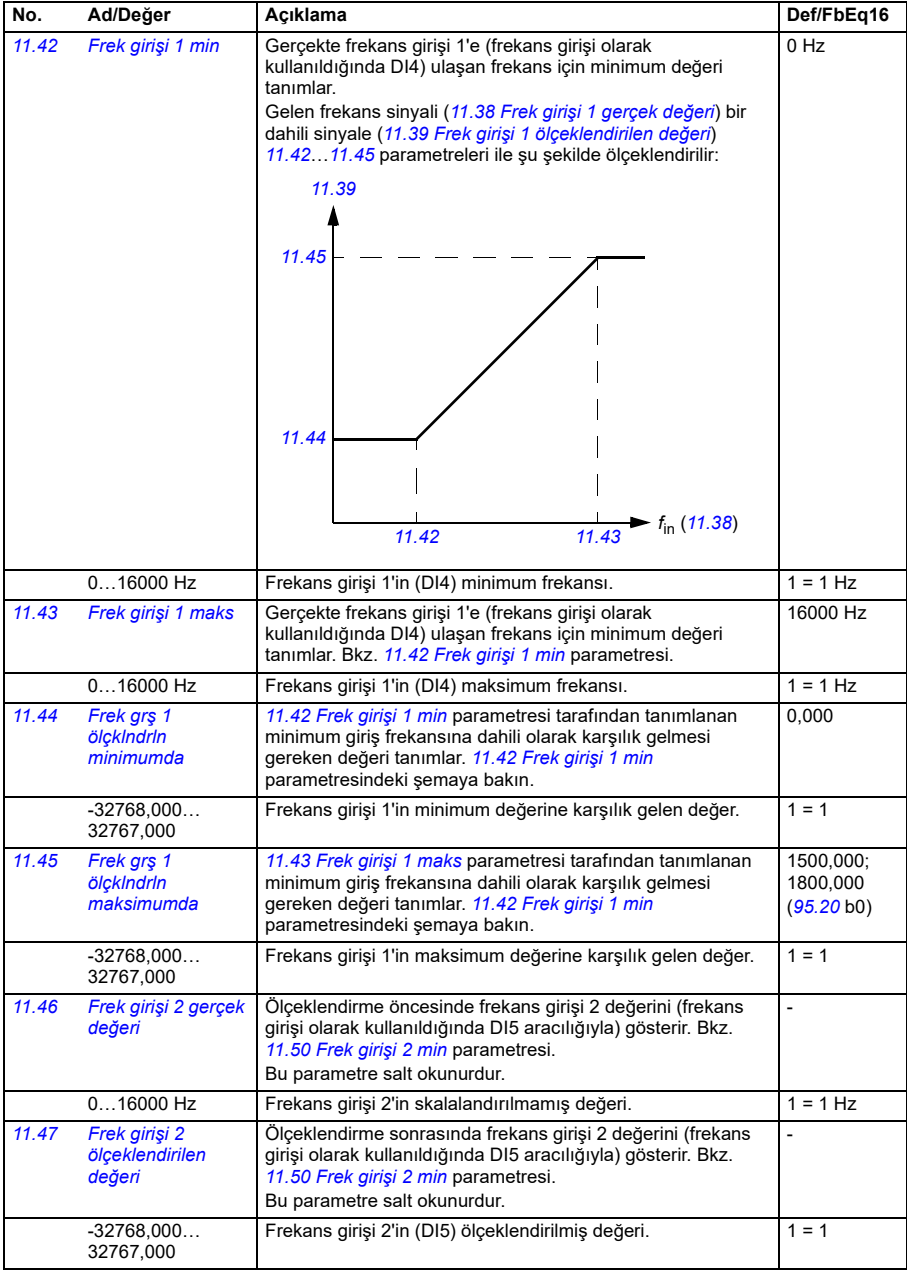

<span id="page-393-4"></span><span id="page-393-3"></span><span id="page-393-2"></span><span id="page-393-1"></span><span id="page-393-0"></span>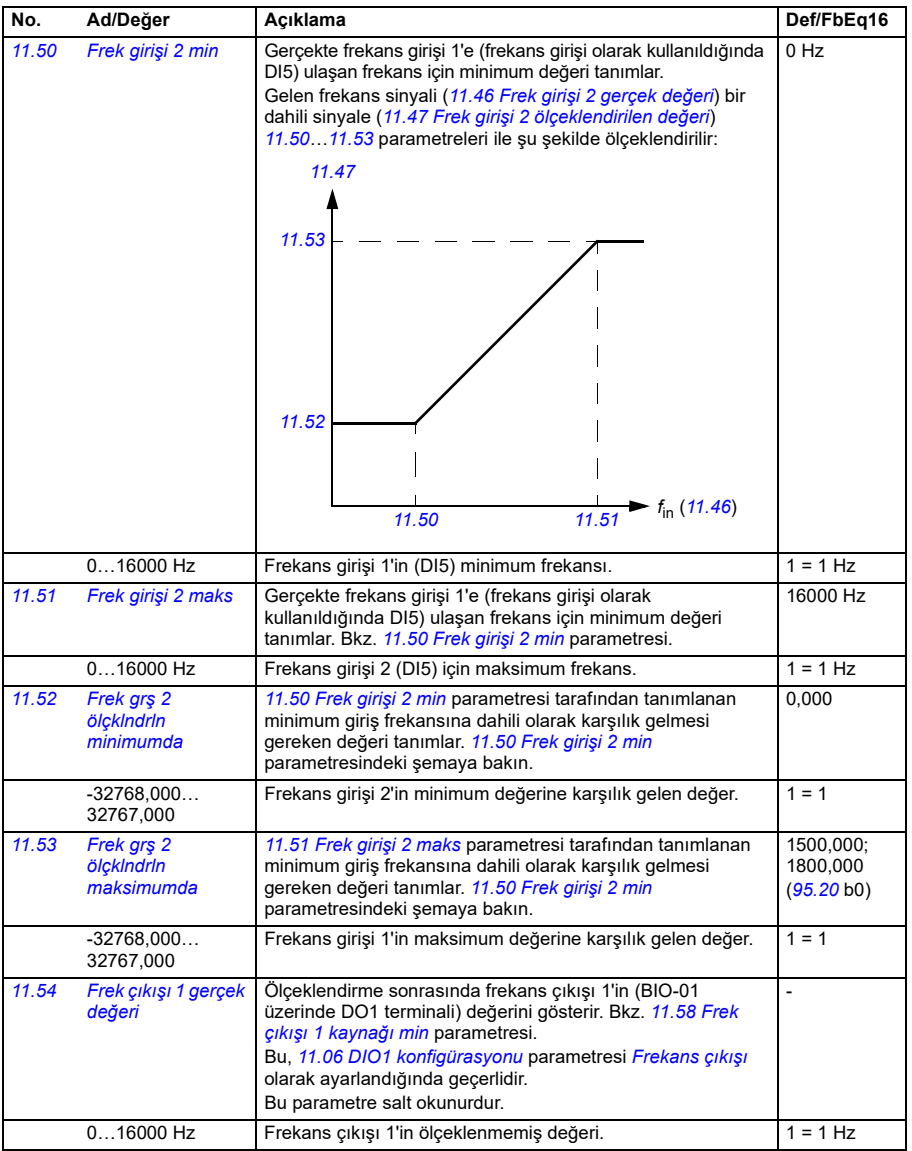

<span id="page-394-1"></span><span id="page-394-0"></span>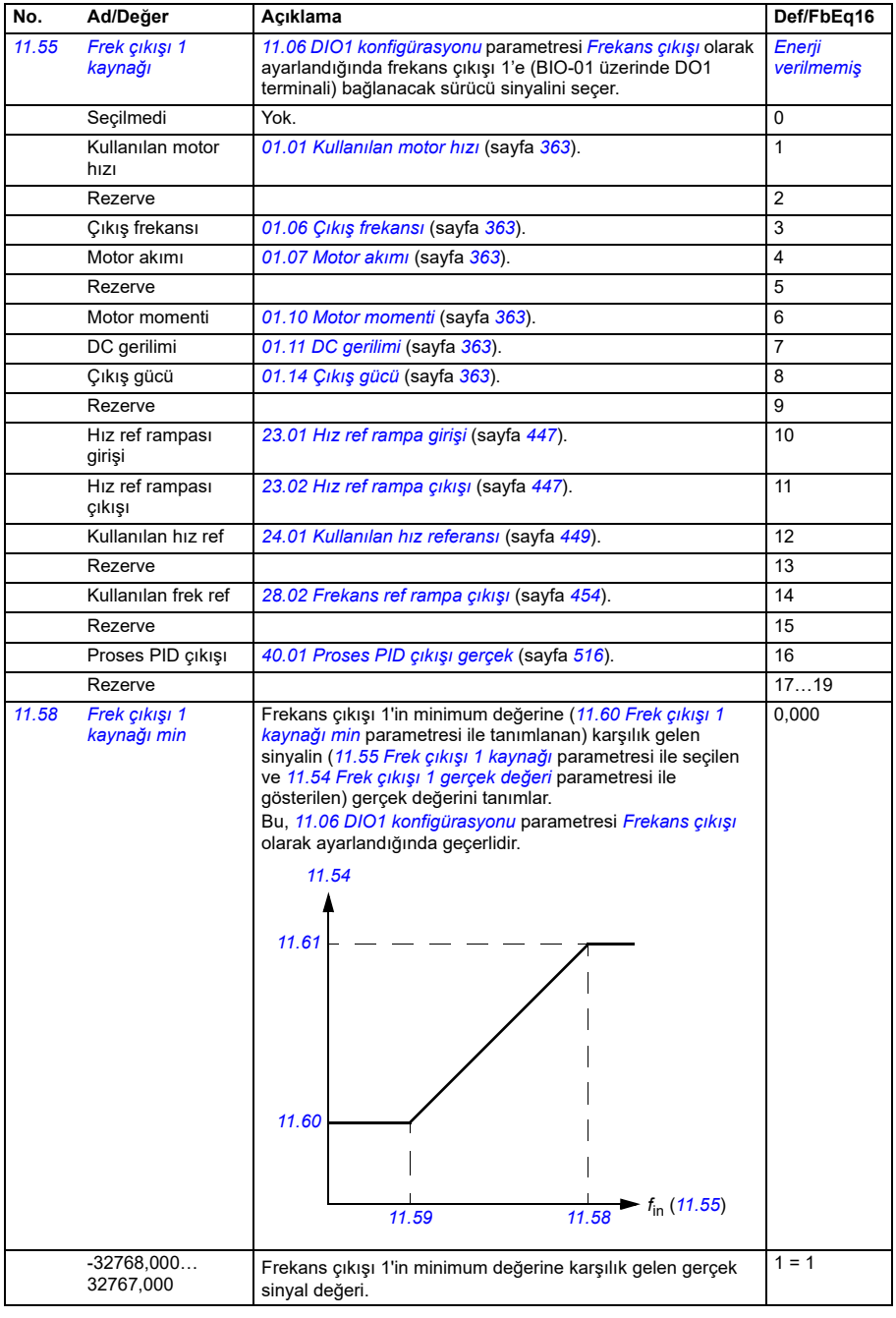

<span id="page-395-3"></span>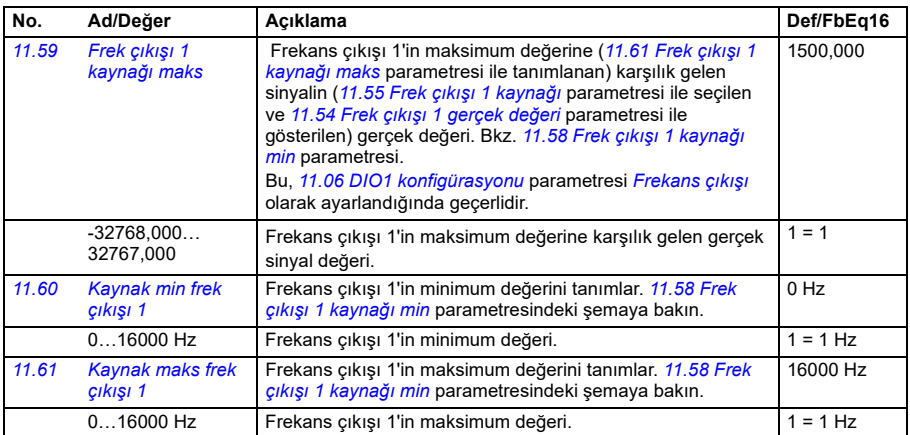

<span id="page-395-5"></span><span id="page-395-4"></span><span id="page-395-2"></span><span id="page-395-1"></span><span id="page-395-0"></span>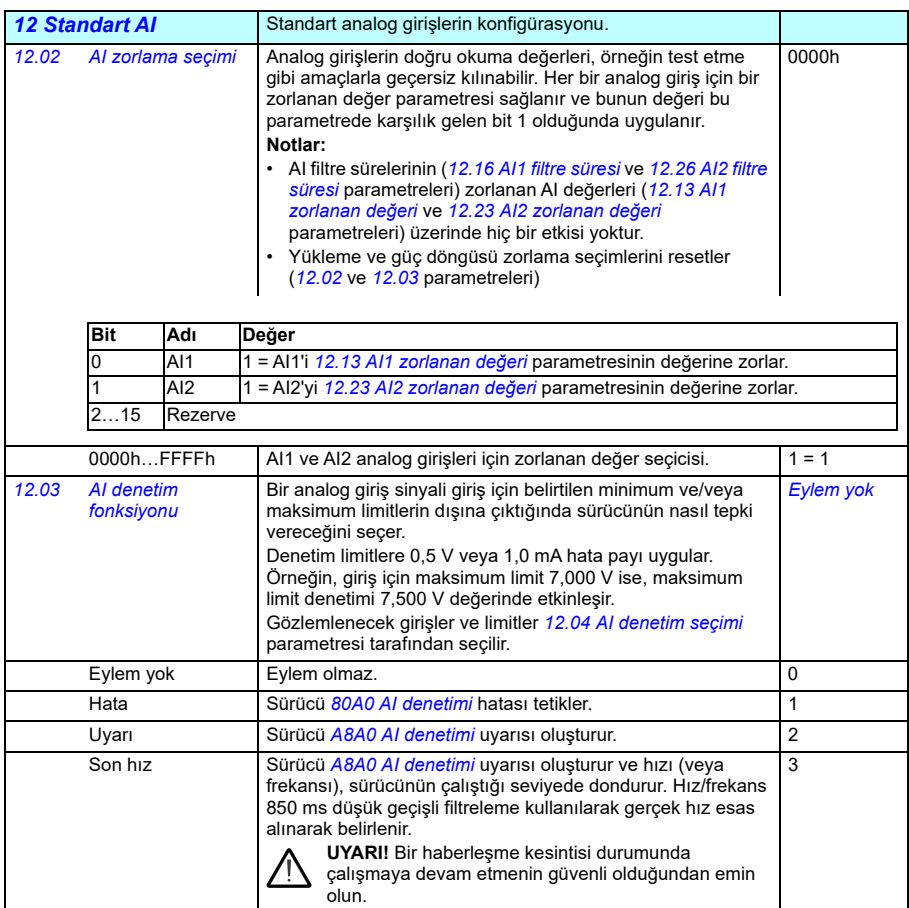
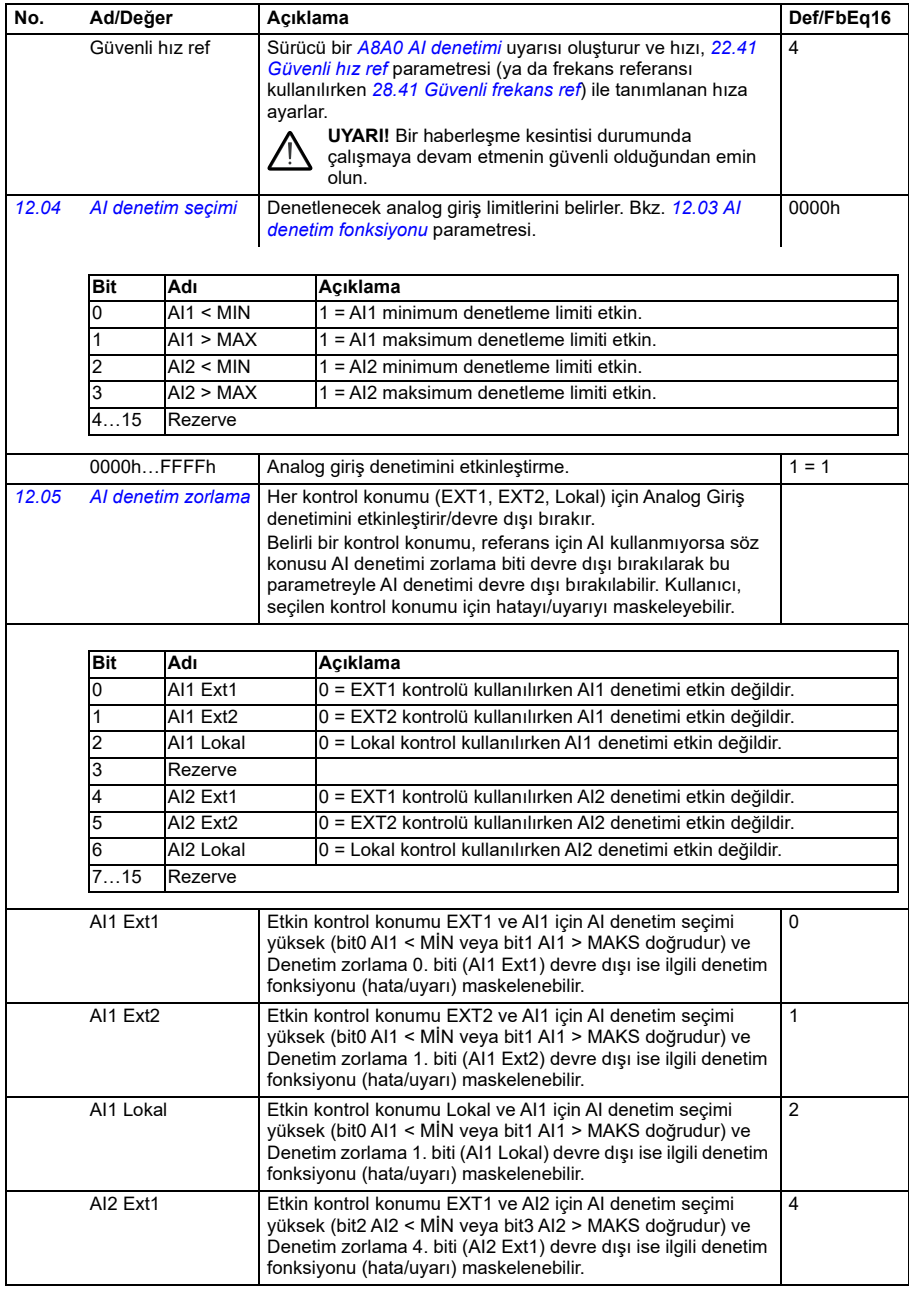

<span id="page-397-2"></span><span id="page-397-1"></span><span id="page-397-0"></span>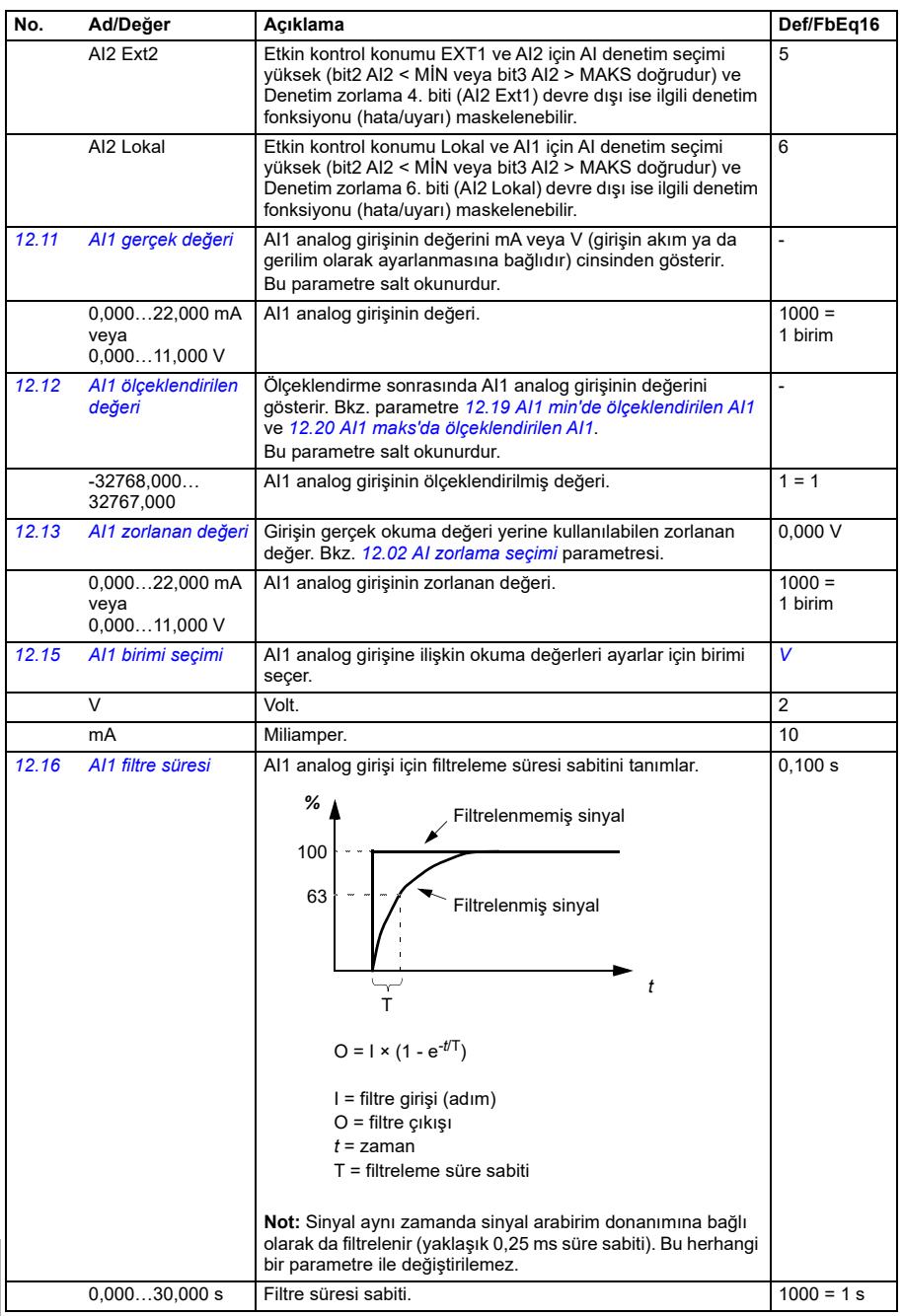

<span id="page-398-4"></span><span id="page-398-3"></span><span id="page-398-2"></span><span id="page-398-1"></span><span id="page-398-0"></span>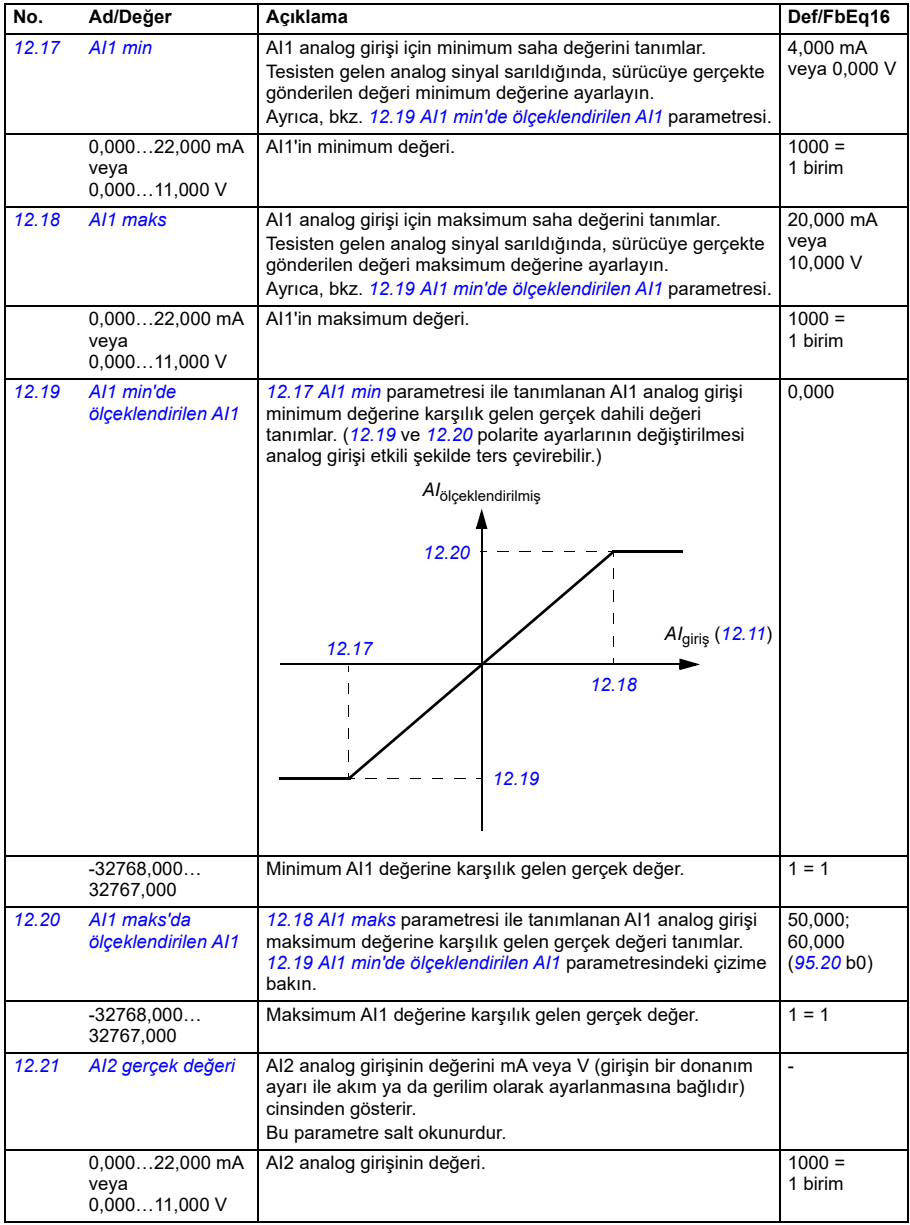

<span id="page-399-3"></span><span id="page-399-2"></span><span id="page-399-1"></span><span id="page-399-0"></span>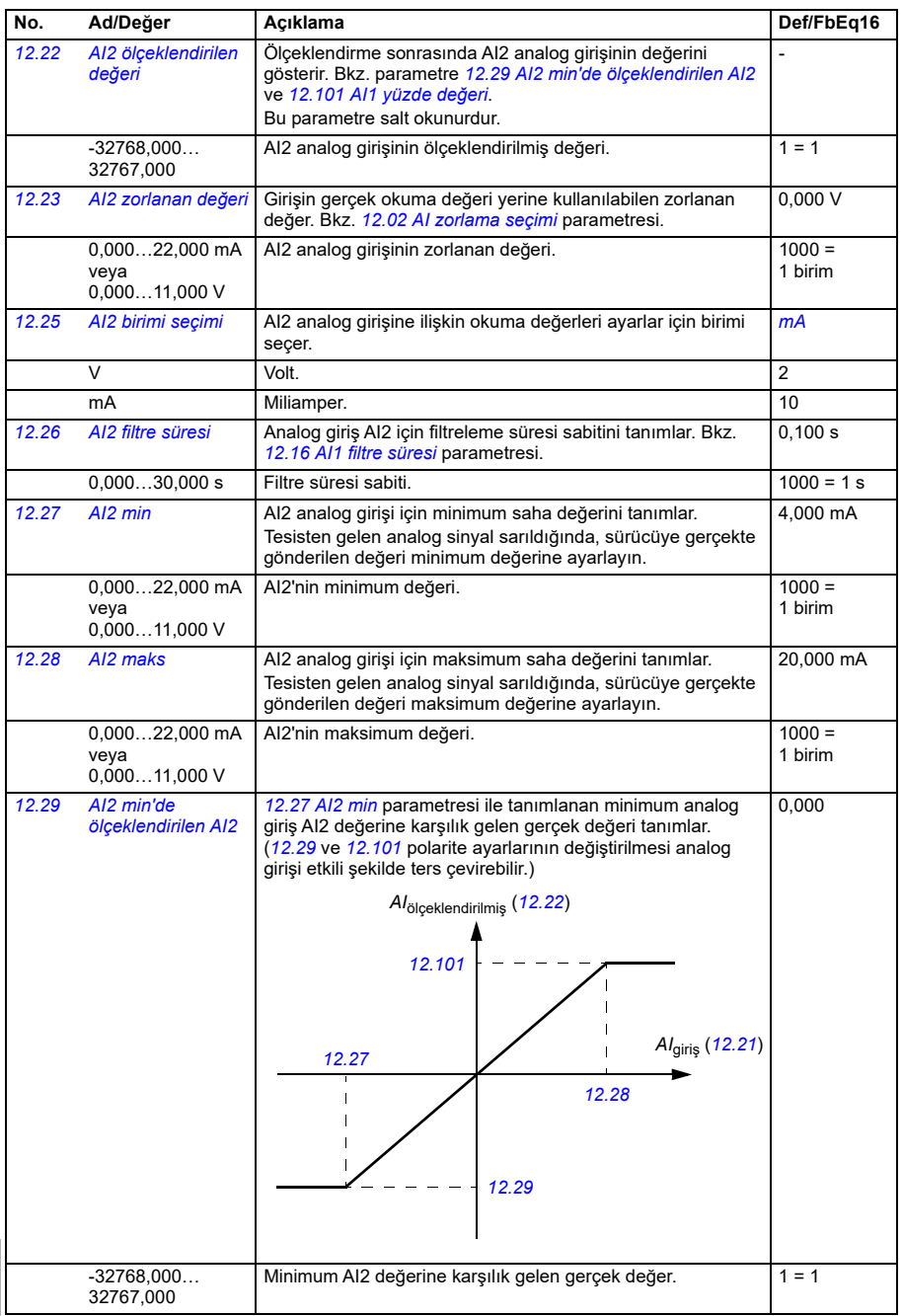

<span id="page-400-0"></span>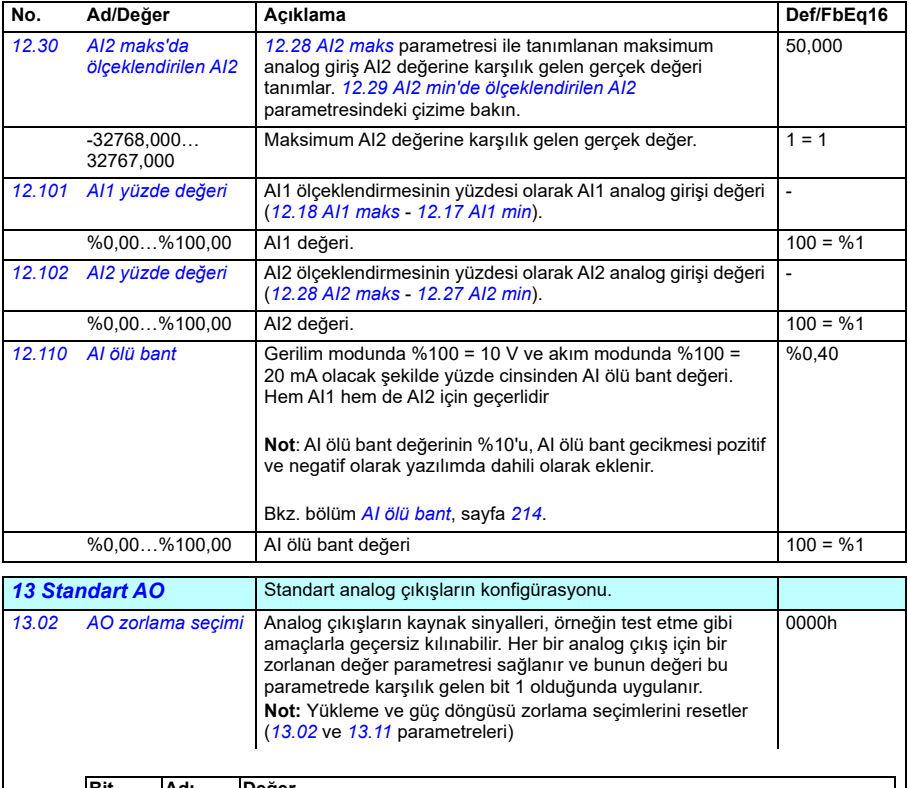

<span id="page-400-2"></span><span id="page-400-1"></span>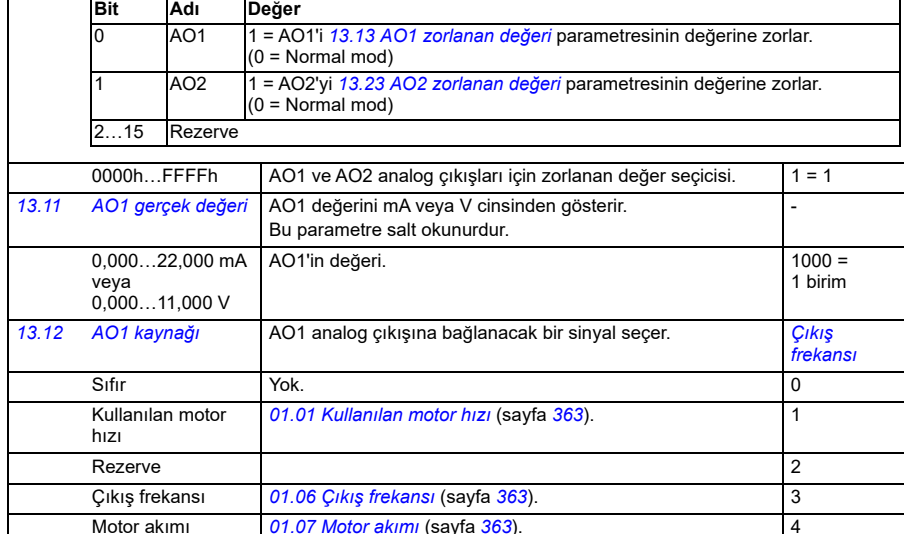

<span id="page-400-3"></span>Motor akımı *[01.07](#page-362-2) Motor akımı* (sayfa *[363](#page-362-2)*). 4

**[13](#page-358-0)**

<span id="page-401-0"></span>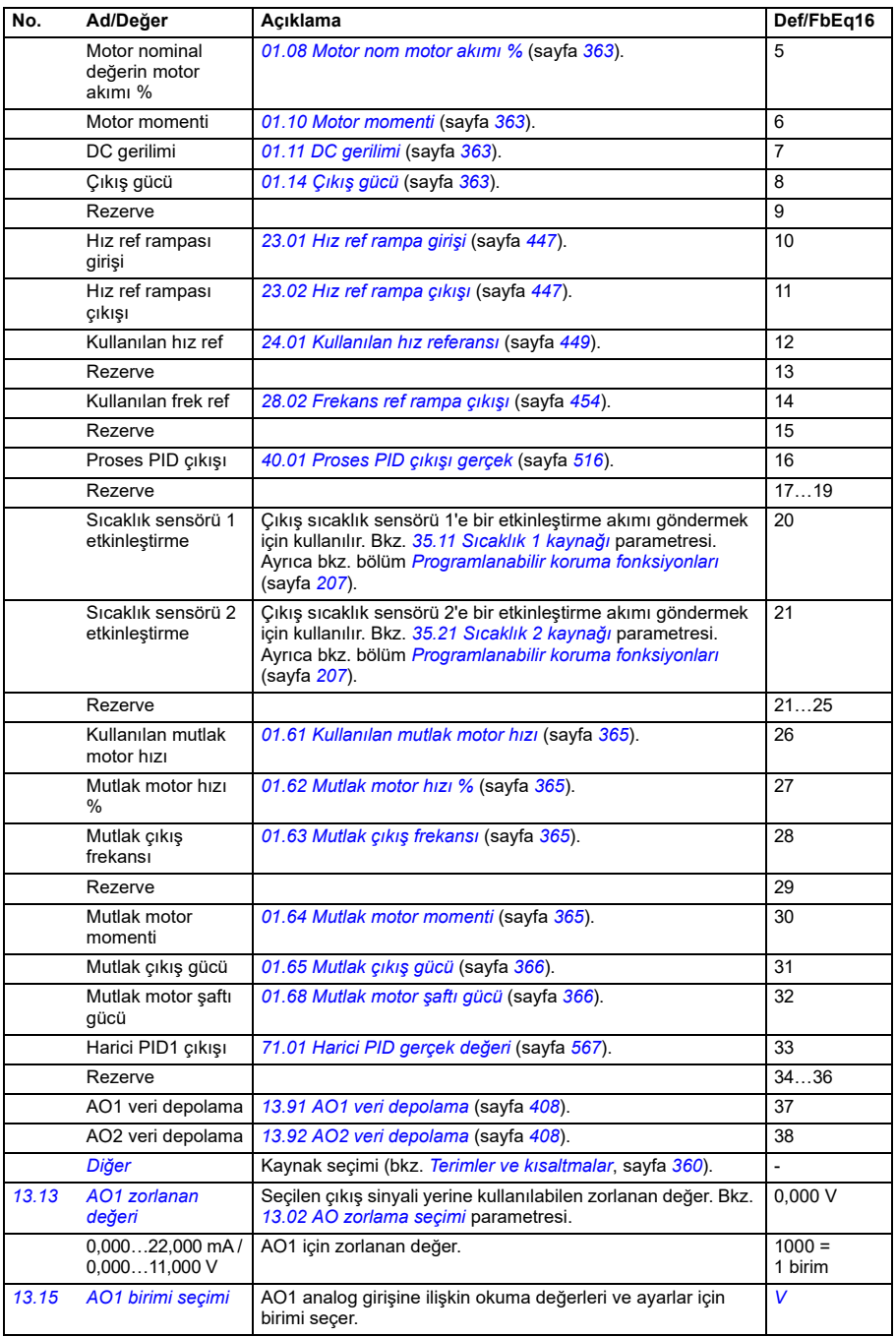

<span id="page-402-0"></span>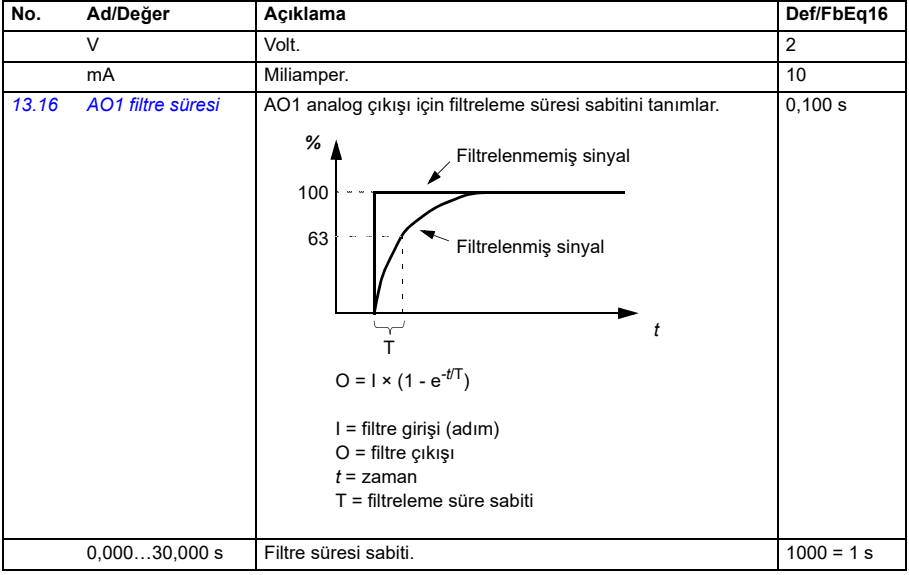

<span id="page-403-0"></span>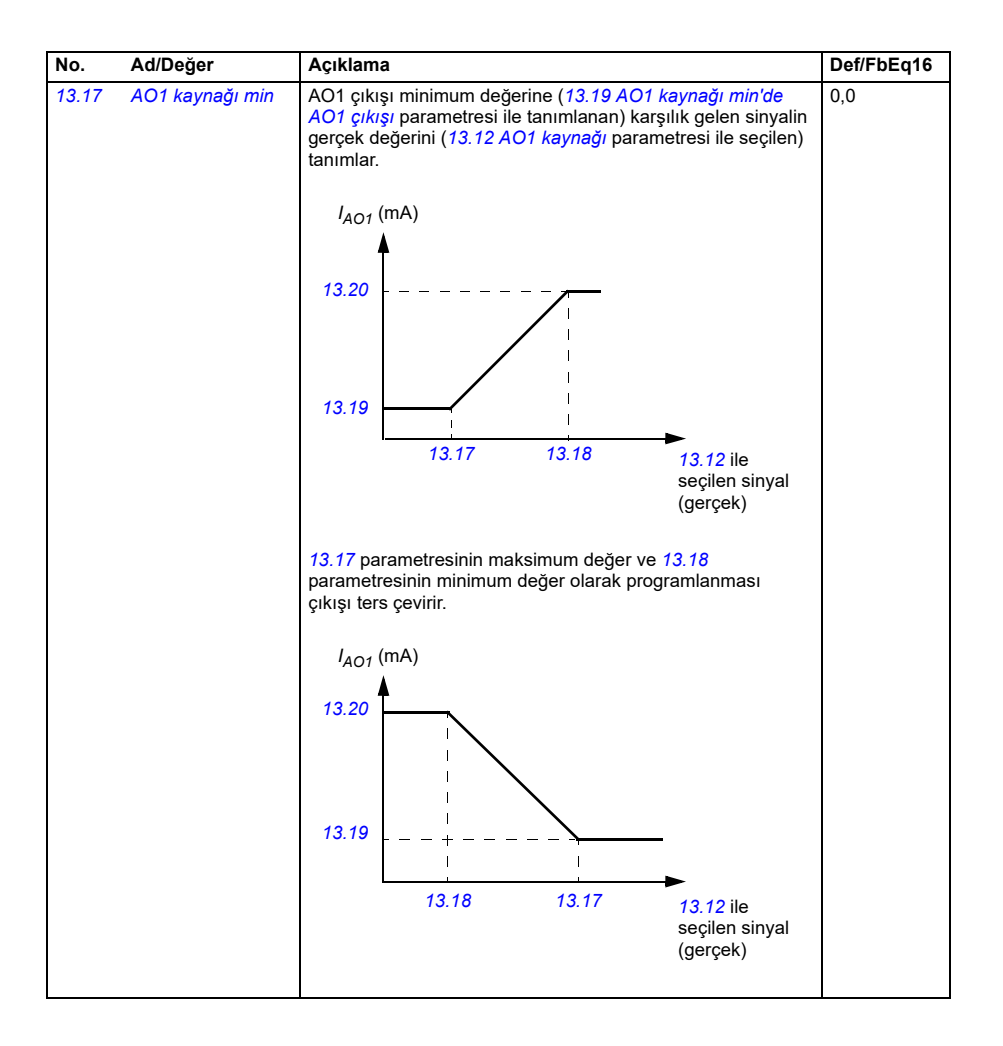

<span id="page-404-1"></span><span id="page-404-0"></span>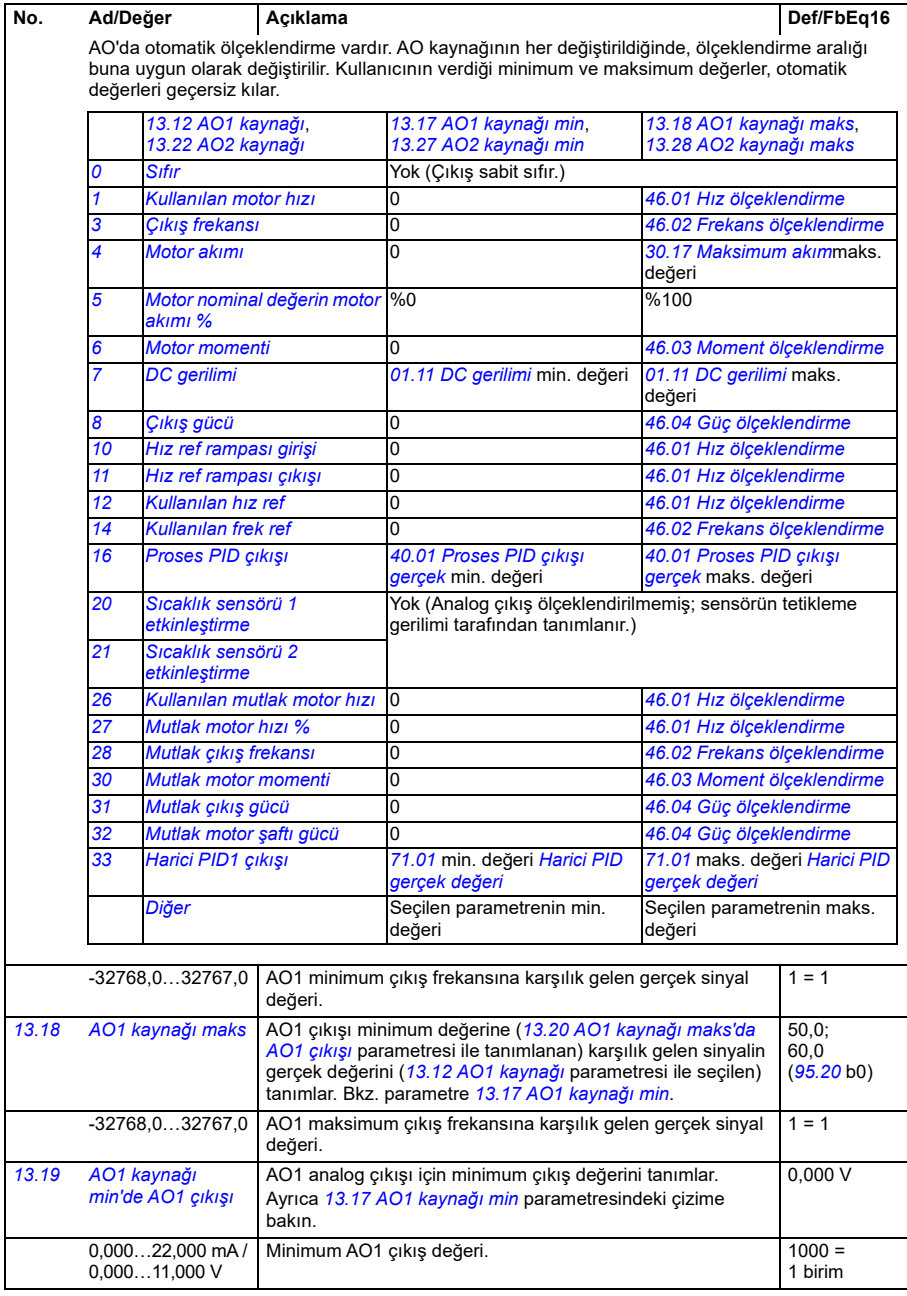

<span id="page-405-2"></span><span id="page-405-1"></span><span id="page-405-0"></span>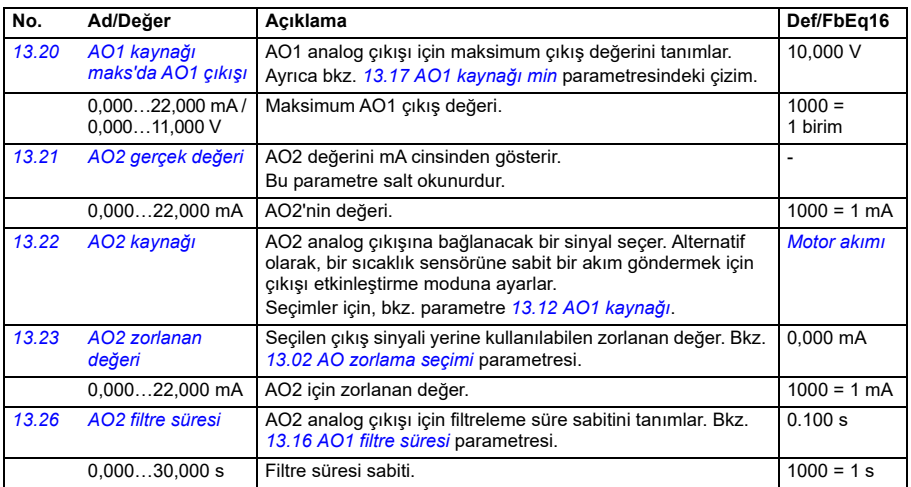

<span id="page-406-2"></span><span id="page-406-1"></span><span id="page-406-0"></span>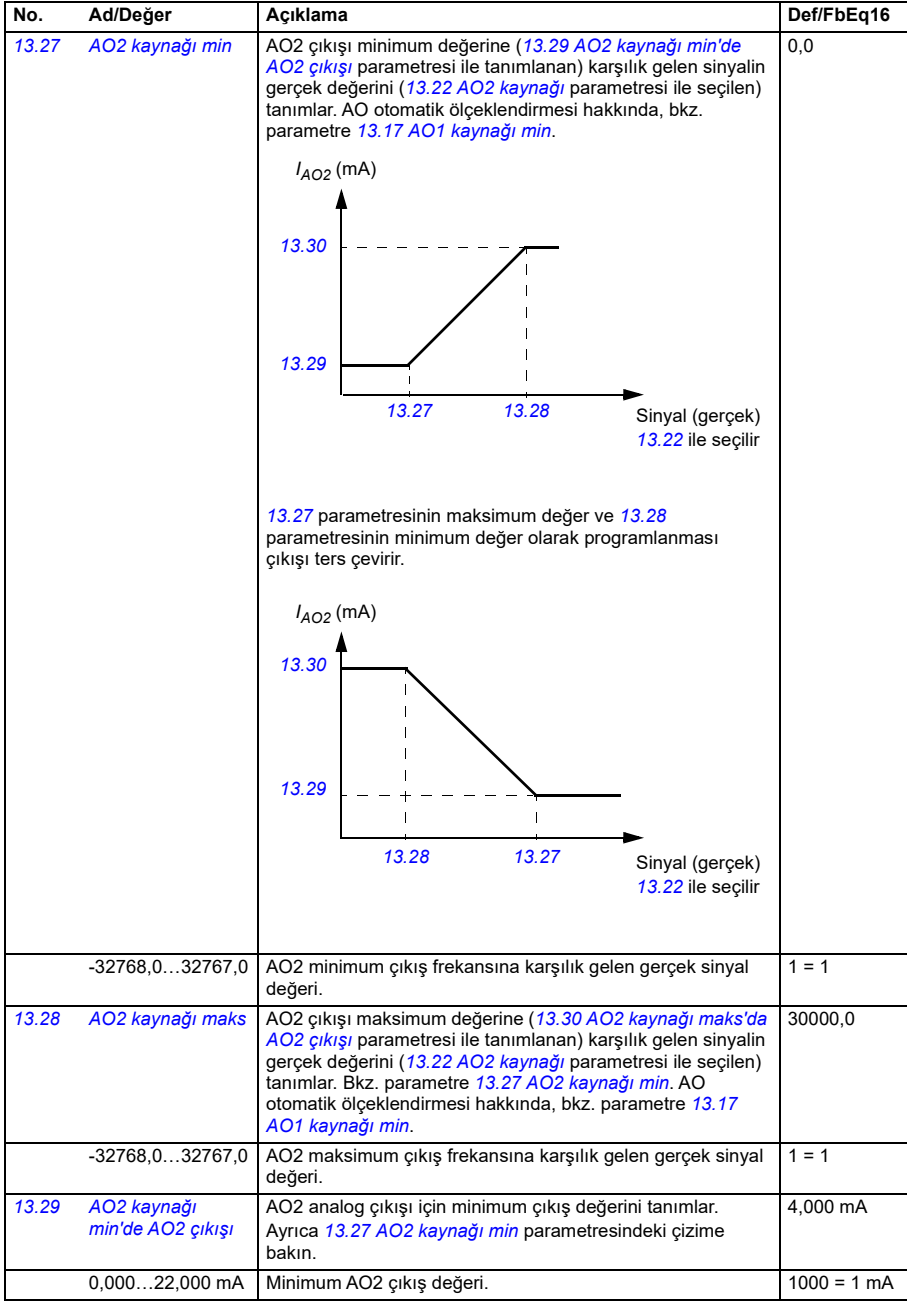

<span id="page-407-4"></span><span id="page-407-3"></span><span id="page-407-2"></span><span id="page-407-1"></span><span id="page-407-0"></span>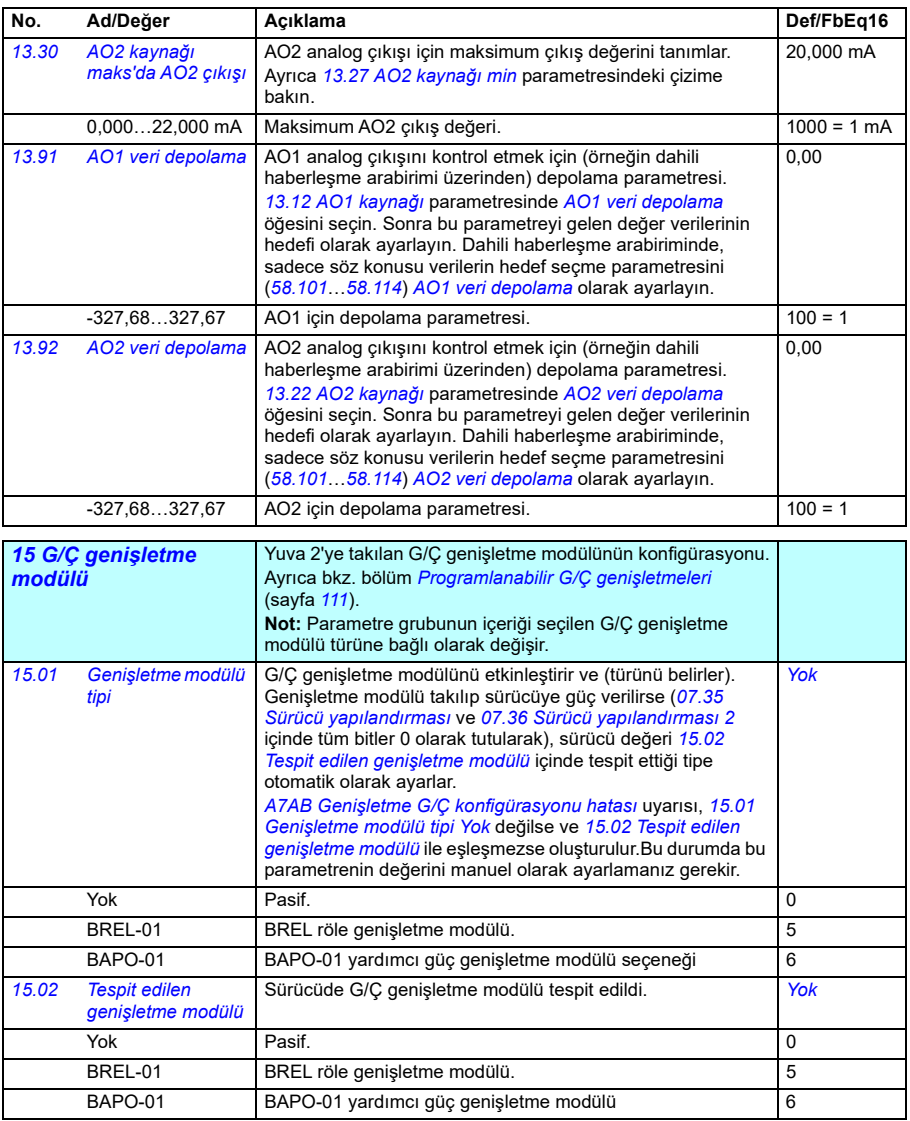

<span id="page-408-0"></span>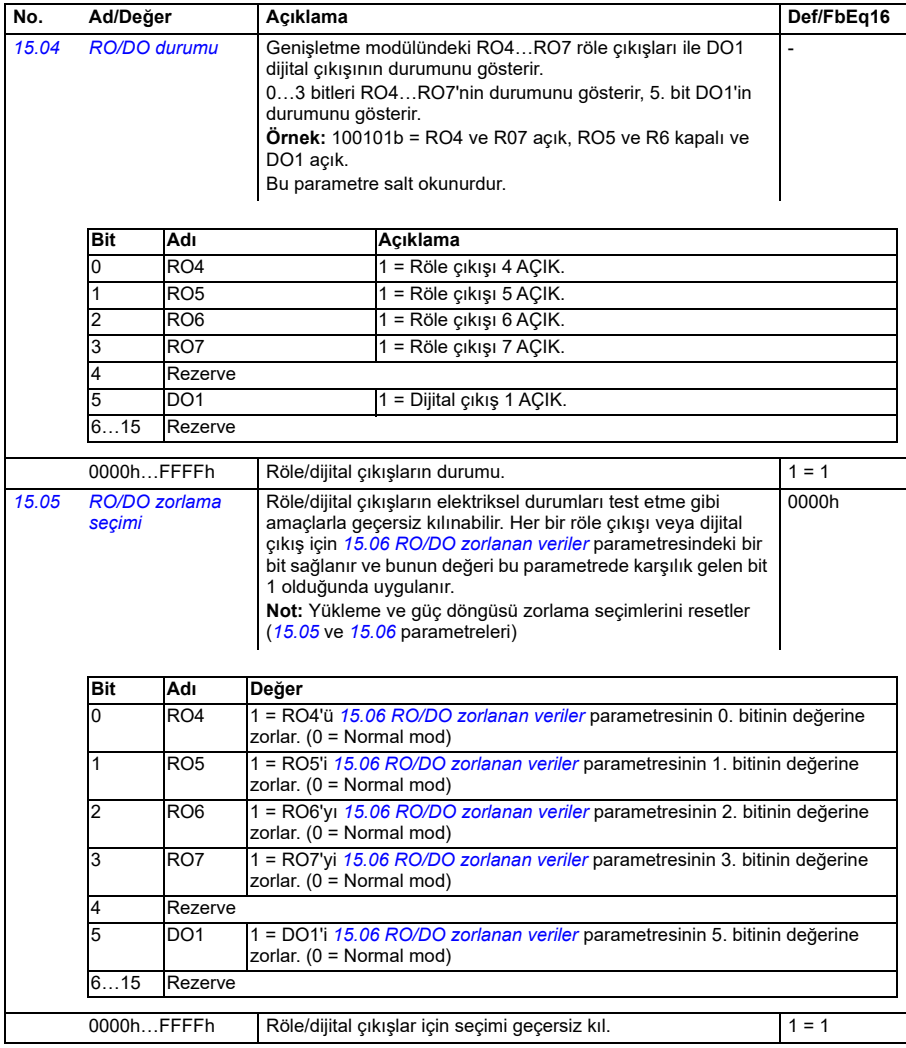

<span id="page-409-1"></span><span id="page-409-0"></span>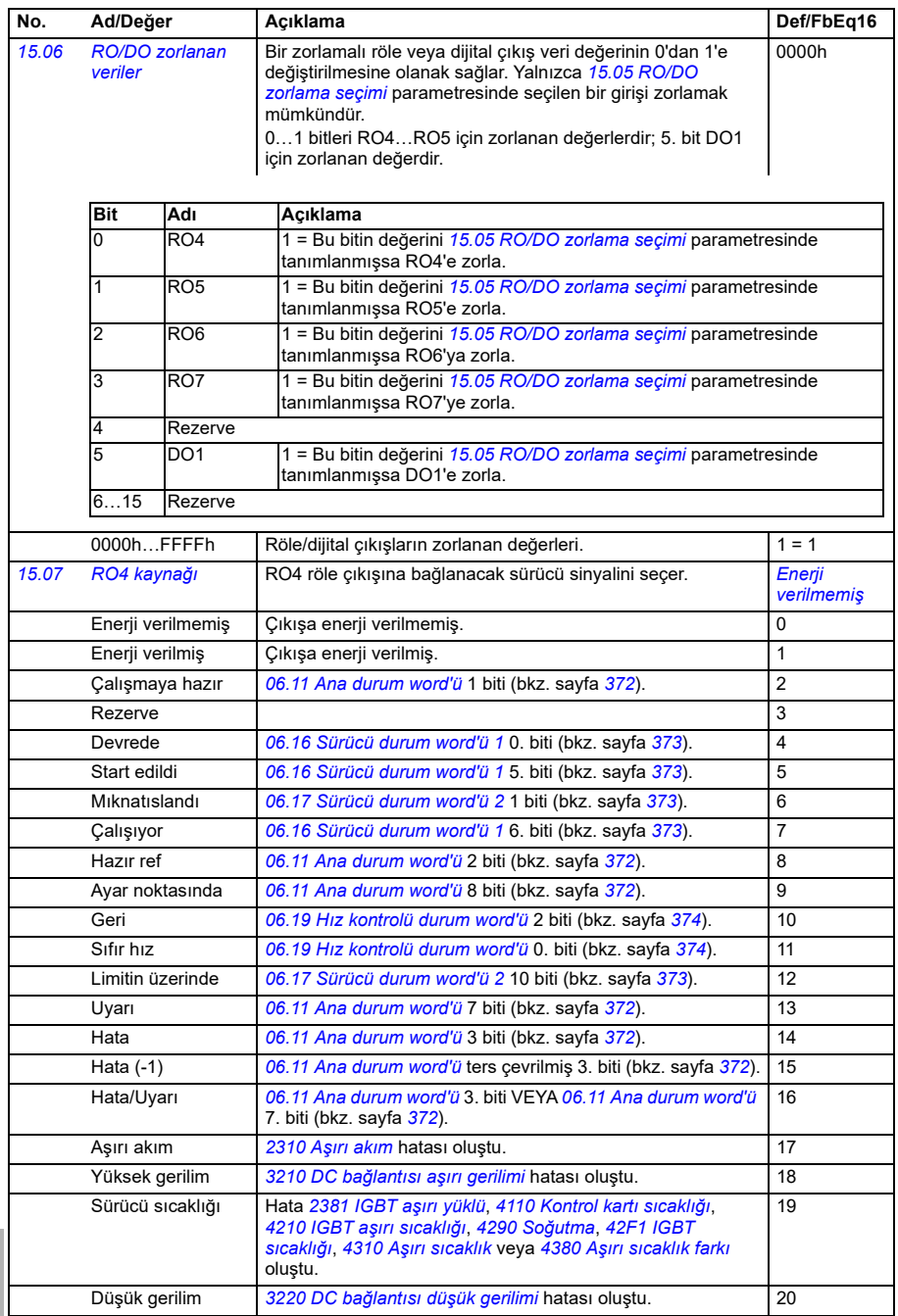

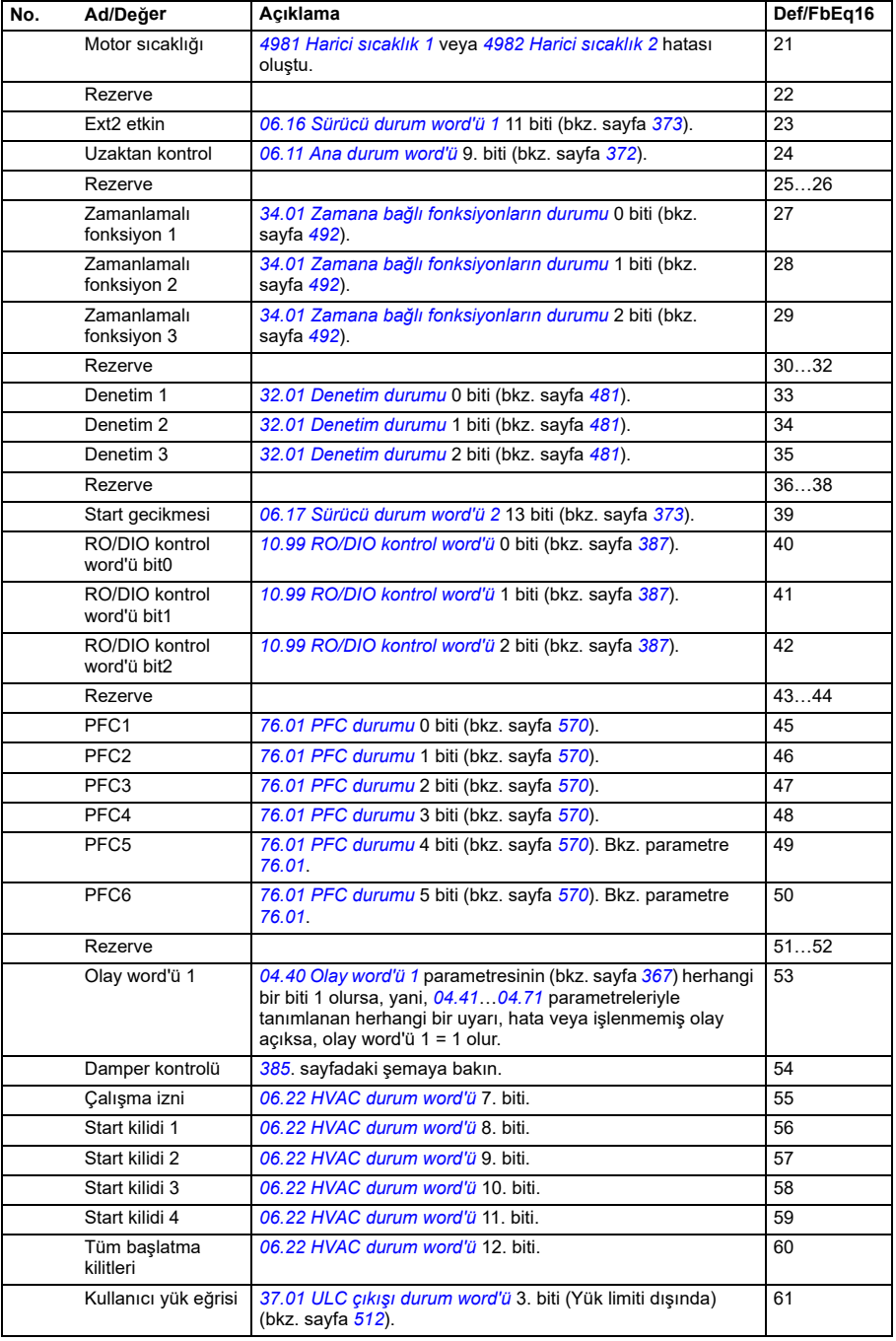

<span id="page-411-5"></span><span id="page-411-4"></span><span id="page-411-3"></span><span id="page-411-2"></span><span id="page-411-1"></span><span id="page-411-0"></span>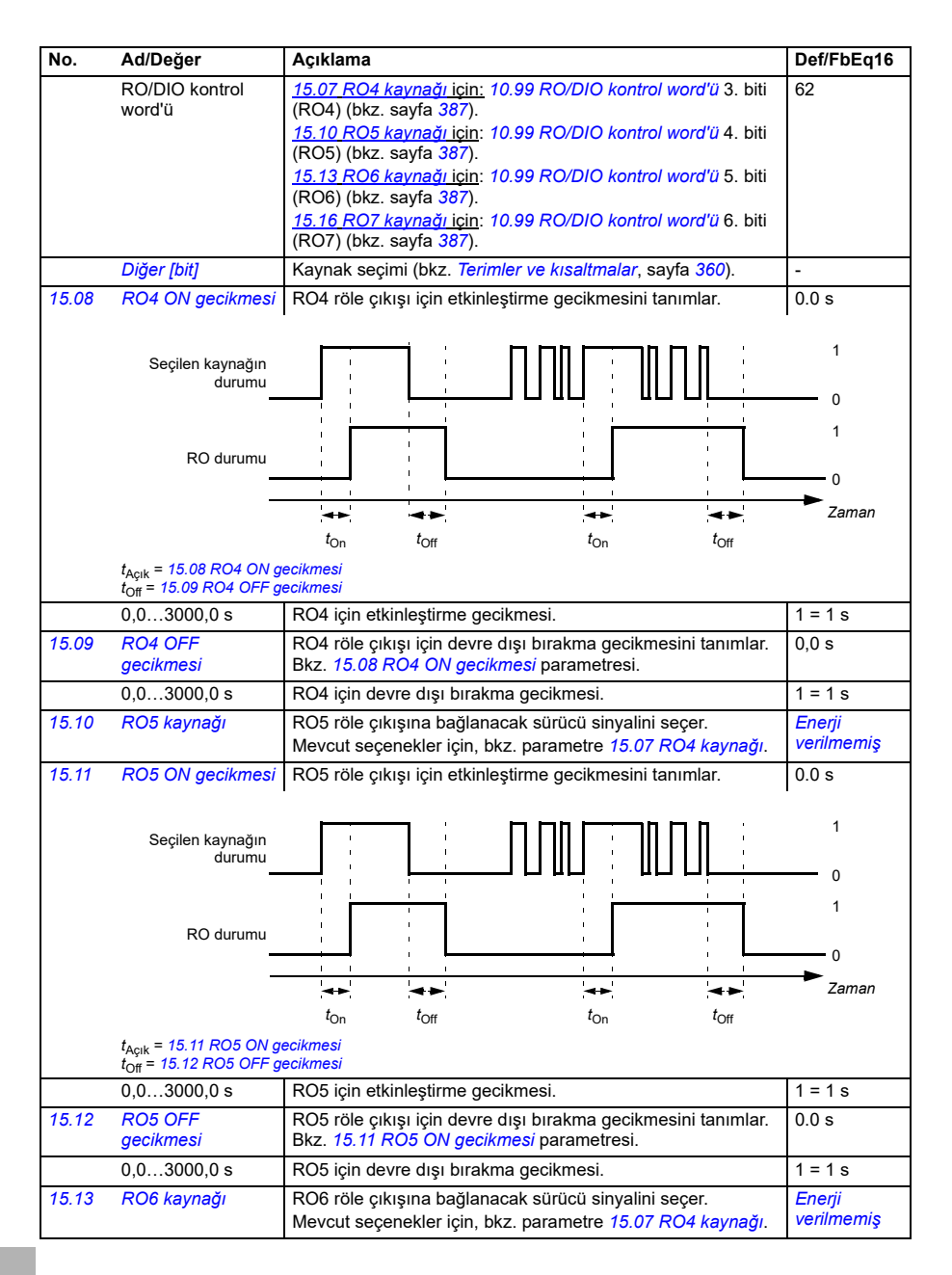

<span id="page-412-5"></span><span id="page-412-4"></span><span id="page-412-3"></span><span id="page-412-2"></span><span id="page-412-1"></span><span id="page-412-0"></span>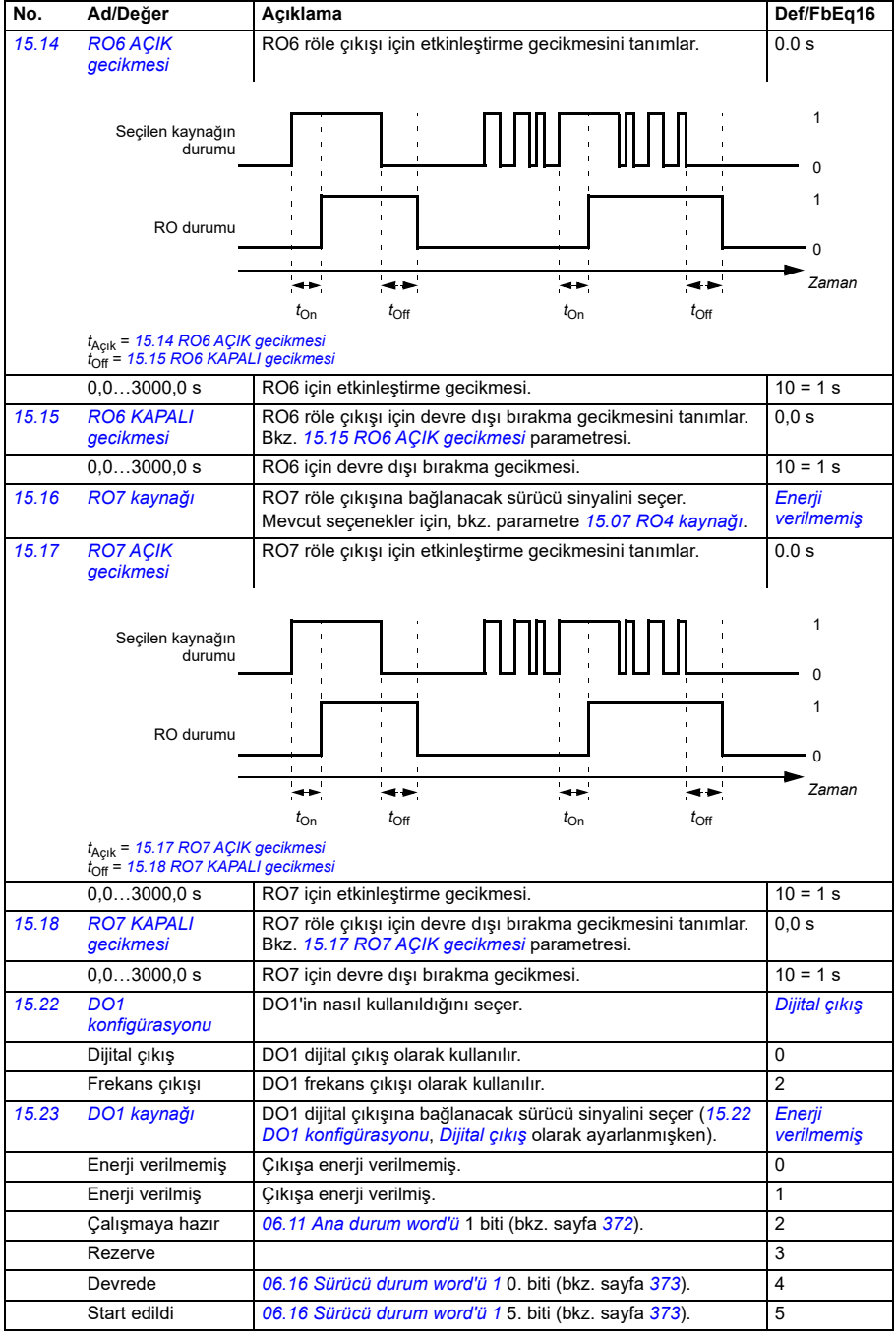

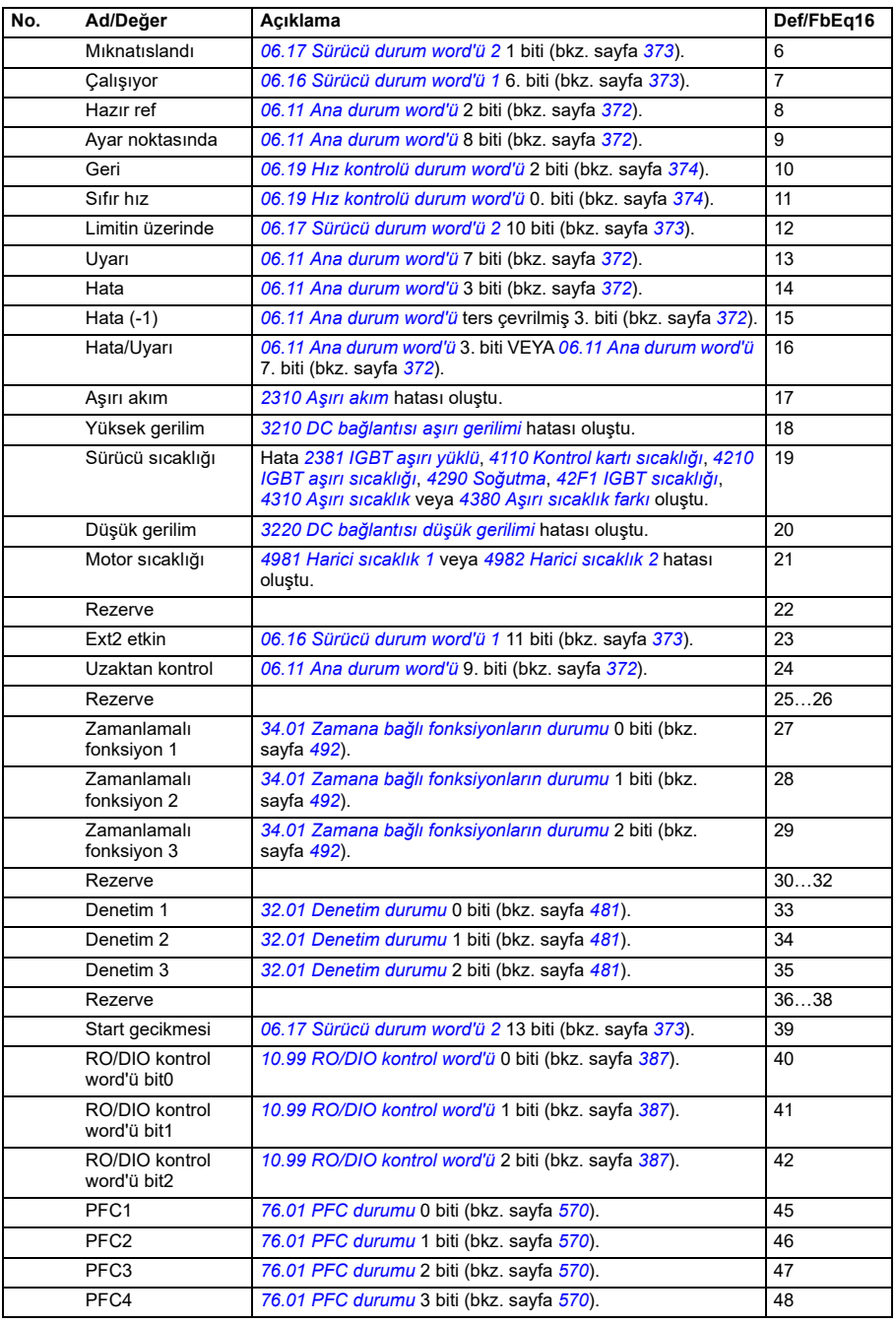

<span id="page-414-2"></span><span id="page-414-1"></span><span id="page-414-0"></span>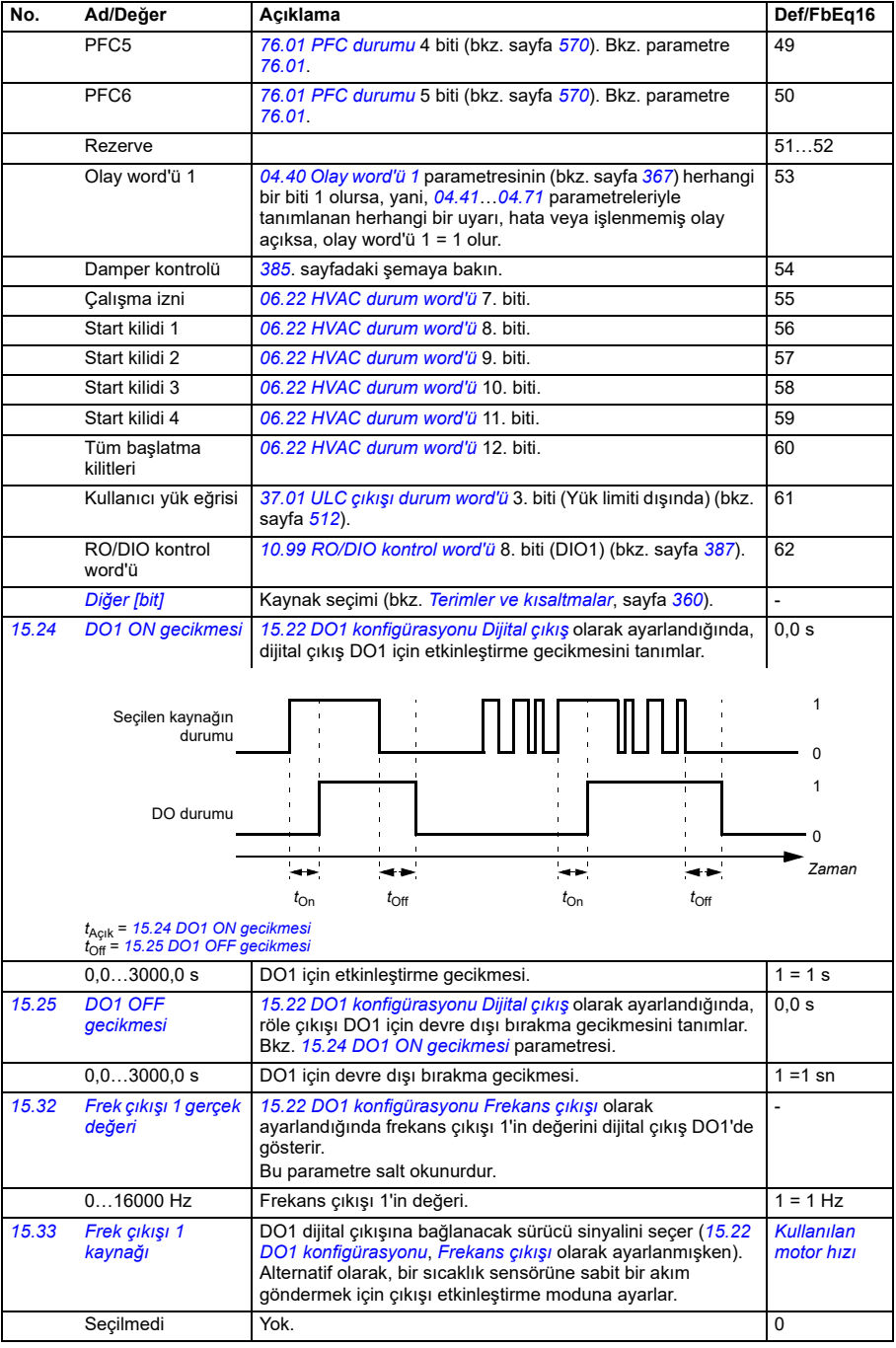

<span id="page-415-0"></span>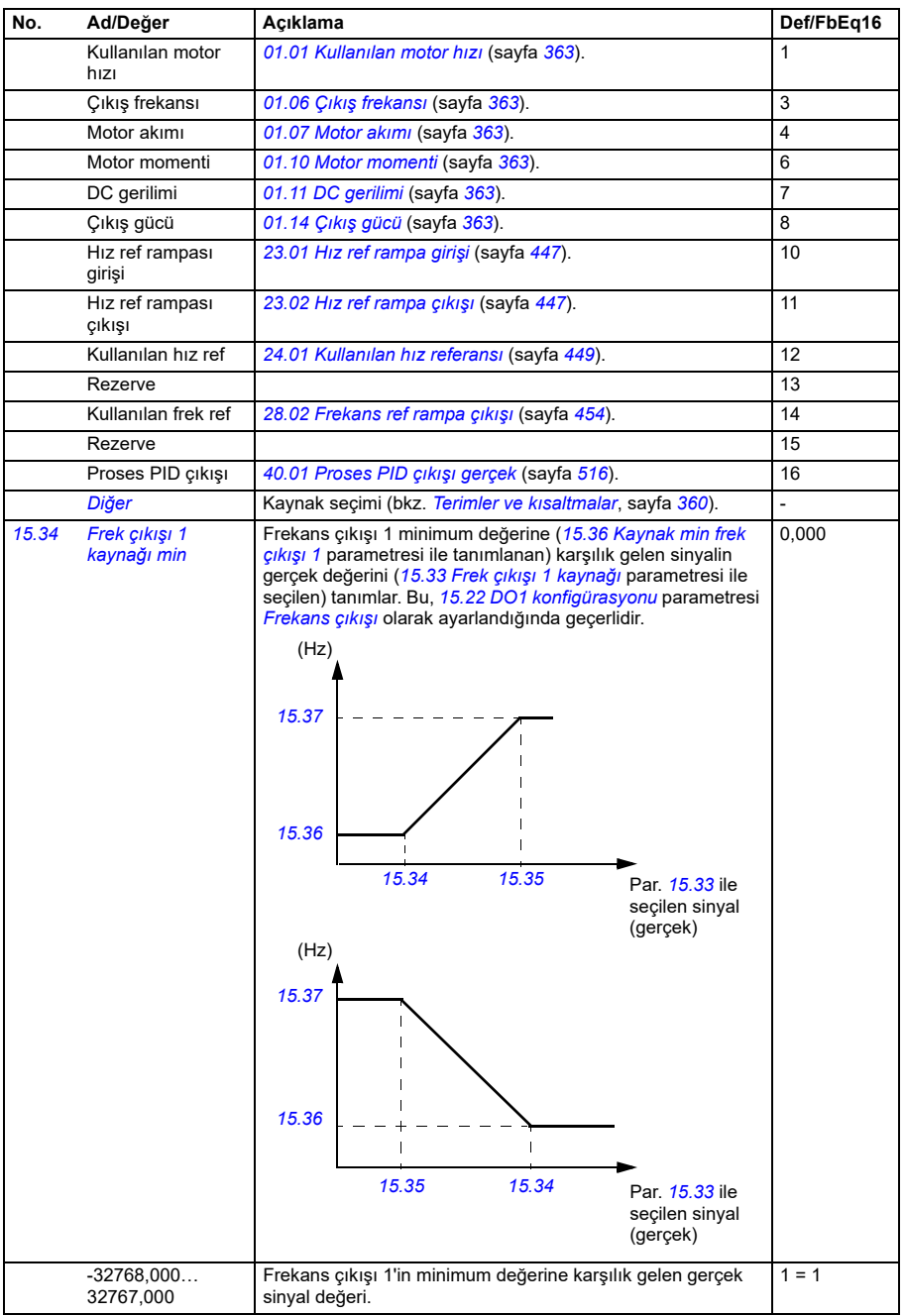

<span id="page-416-3"></span><span id="page-416-2"></span><span id="page-416-1"></span><span id="page-416-0"></span>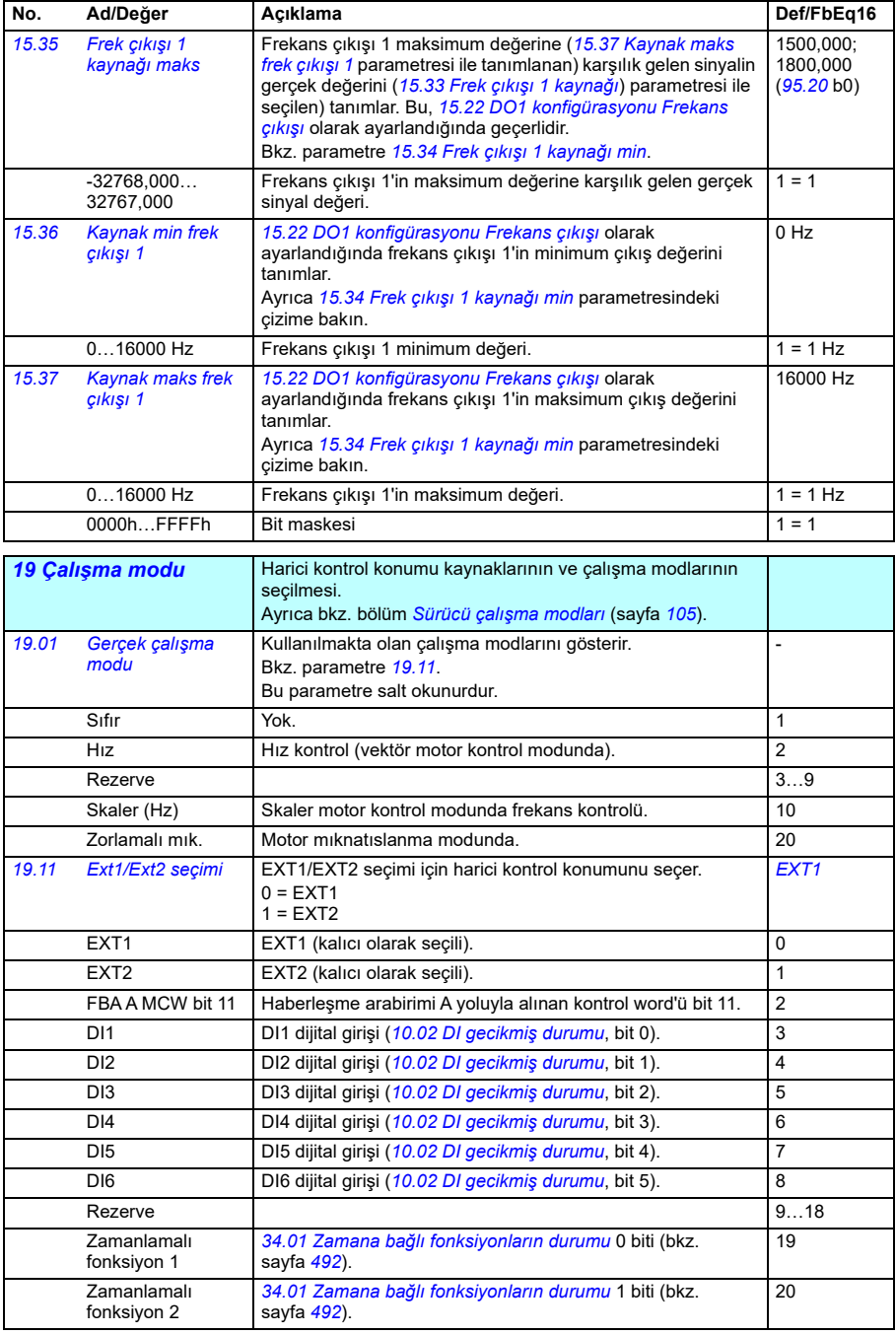

<span id="page-417-1"></span><span id="page-417-0"></span>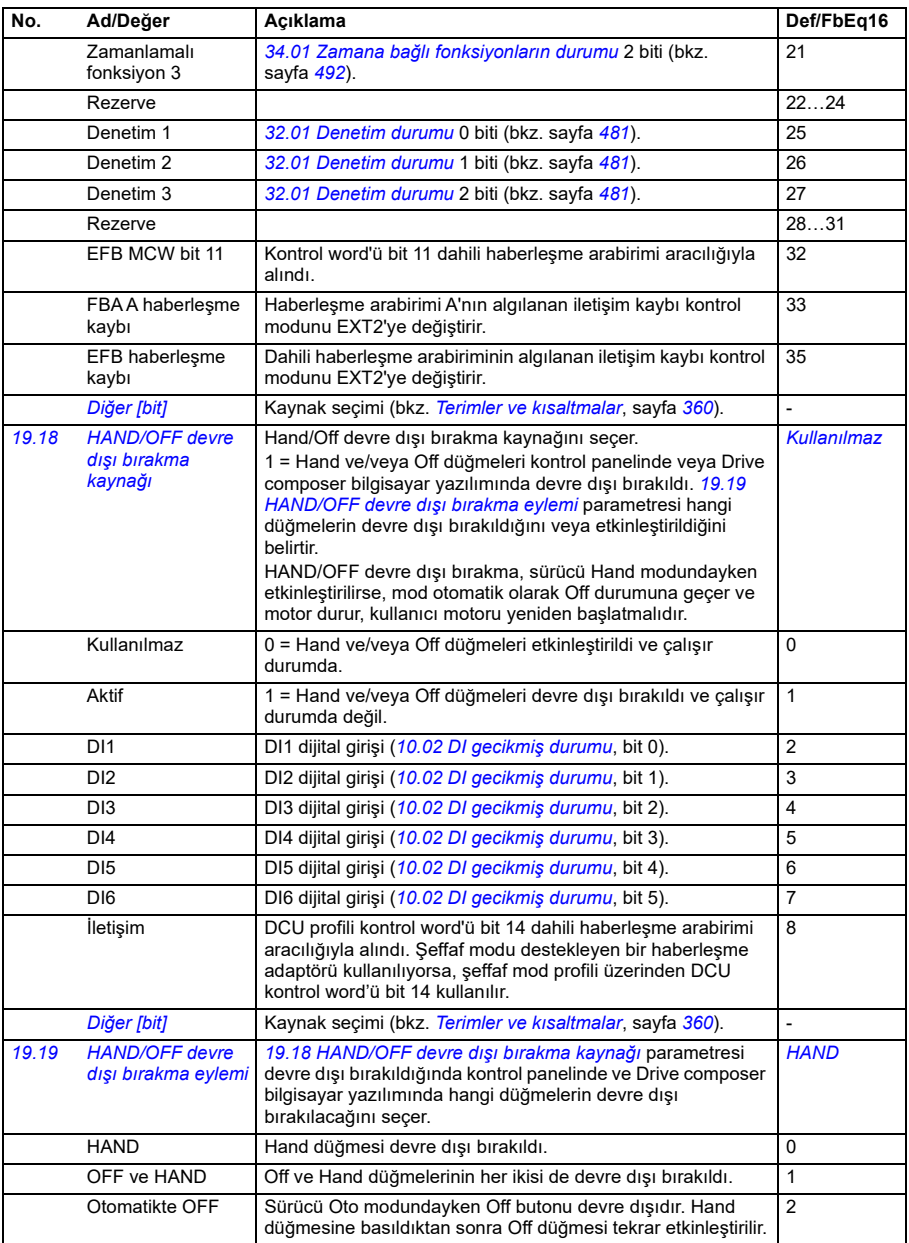

<span id="page-418-0"></span>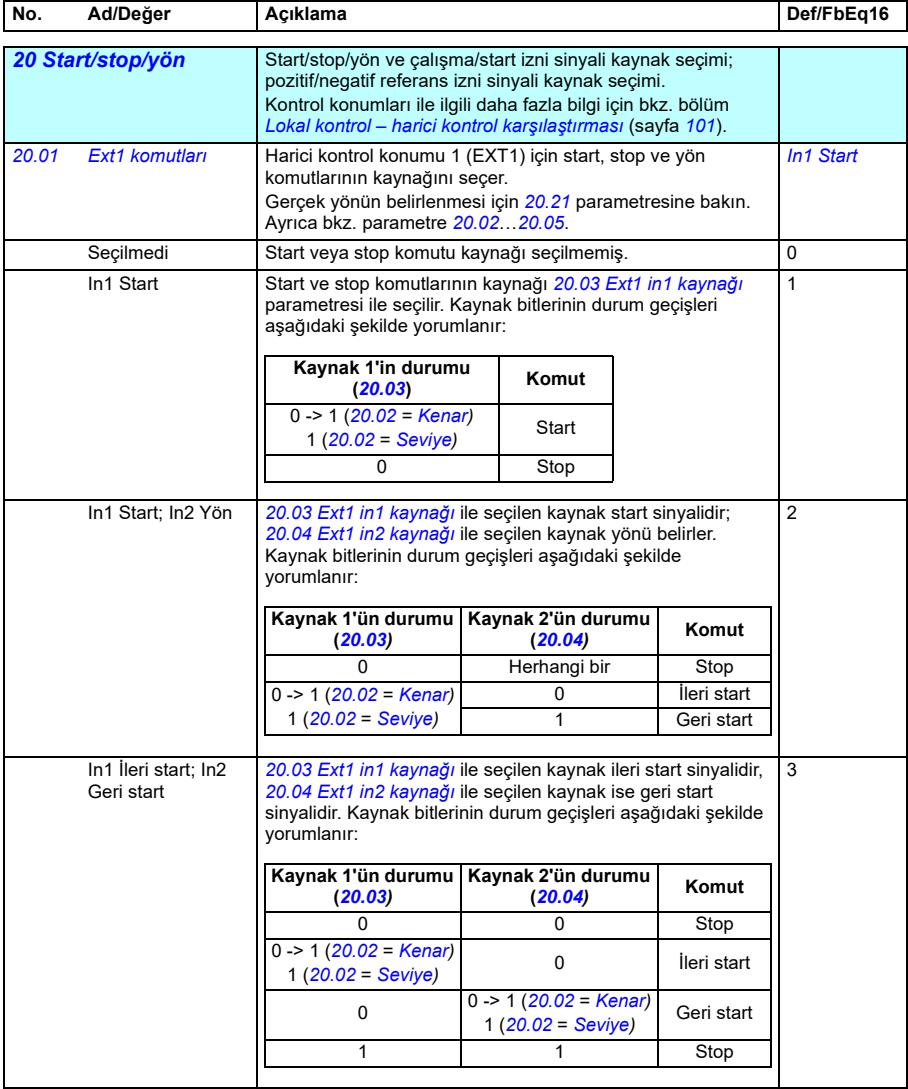

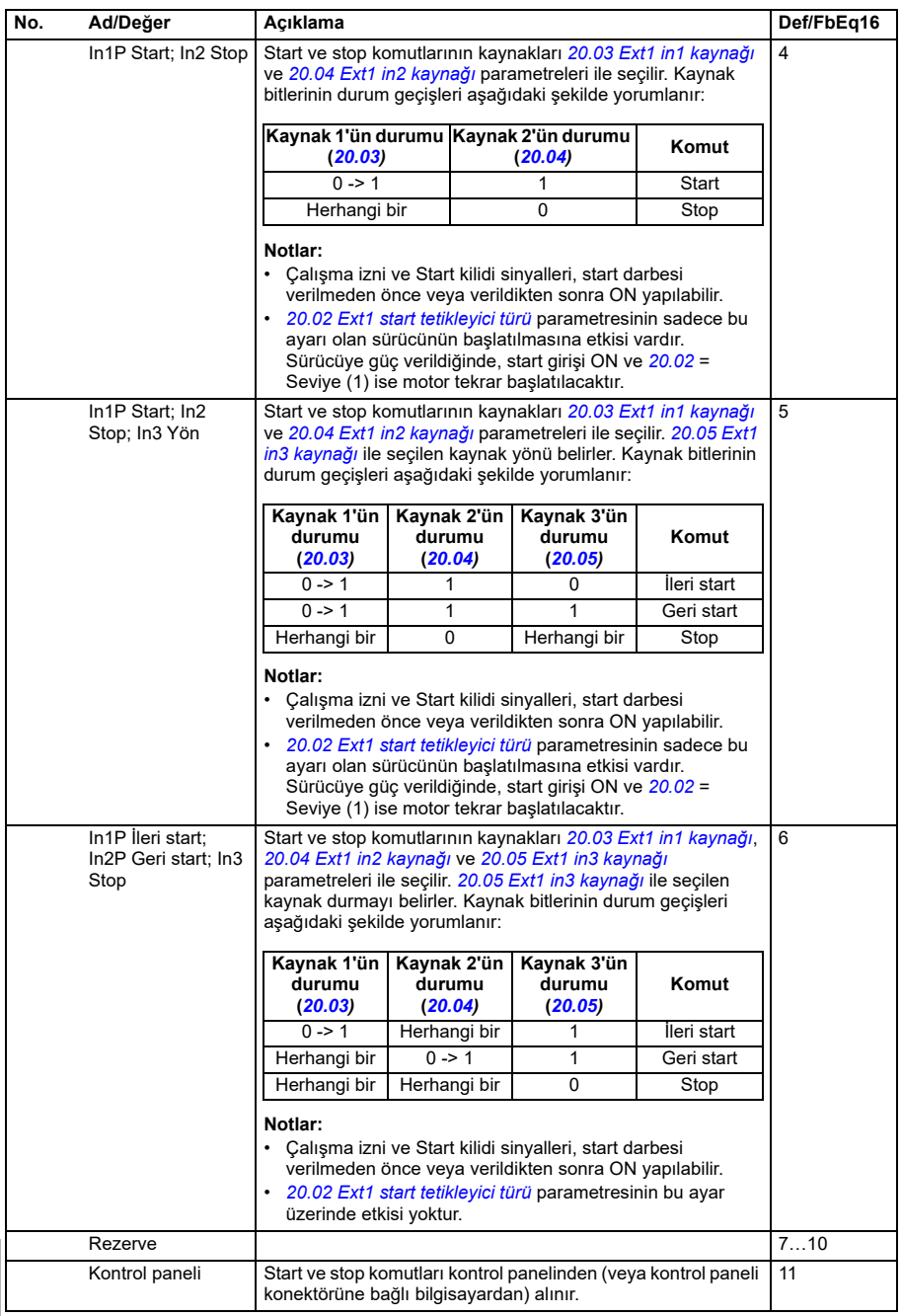

<span id="page-420-4"></span><span id="page-420-3"></span><span id="page-420-2"></span><span id="page-420-1"></span><span id="page-420-0"></span>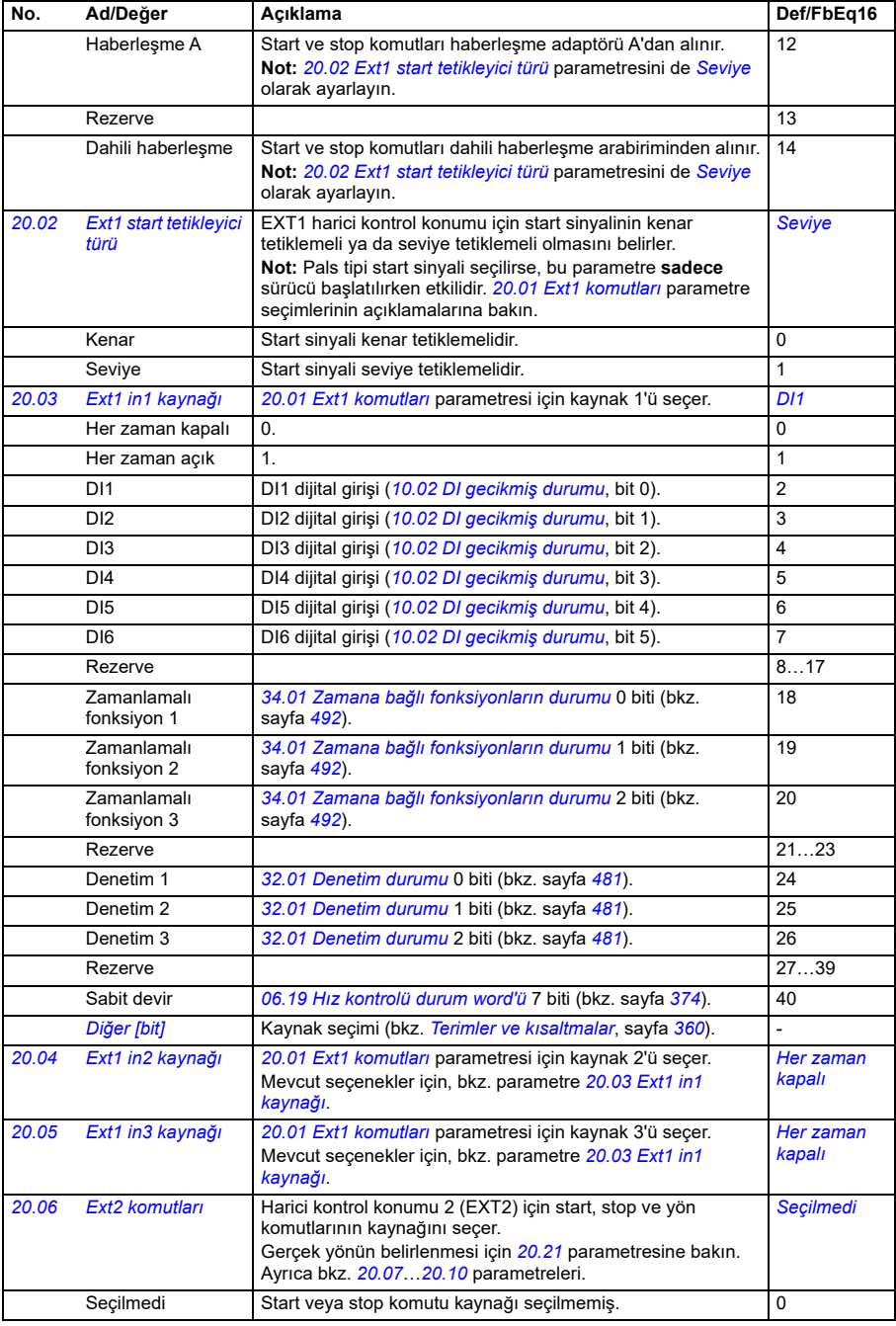

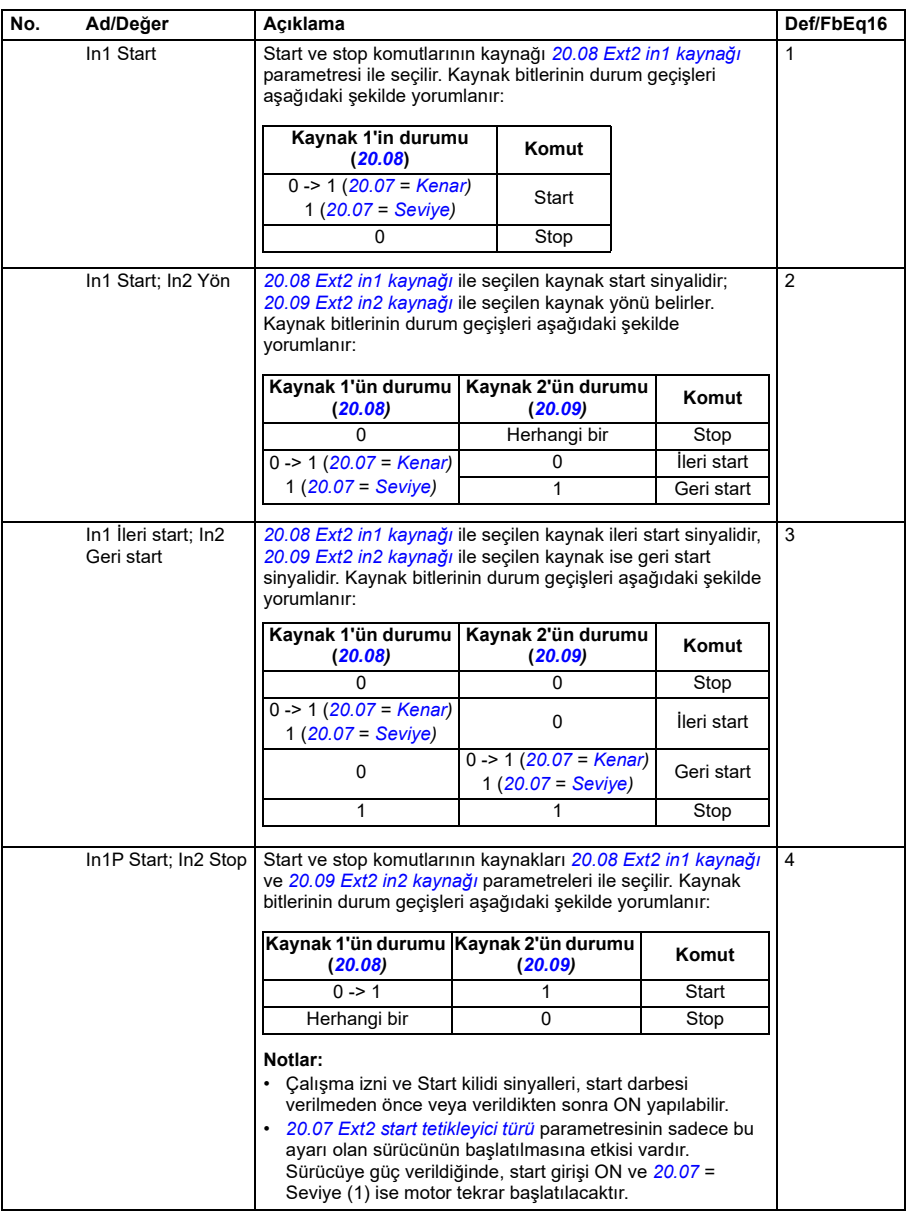

<span id="page-422-0"></span>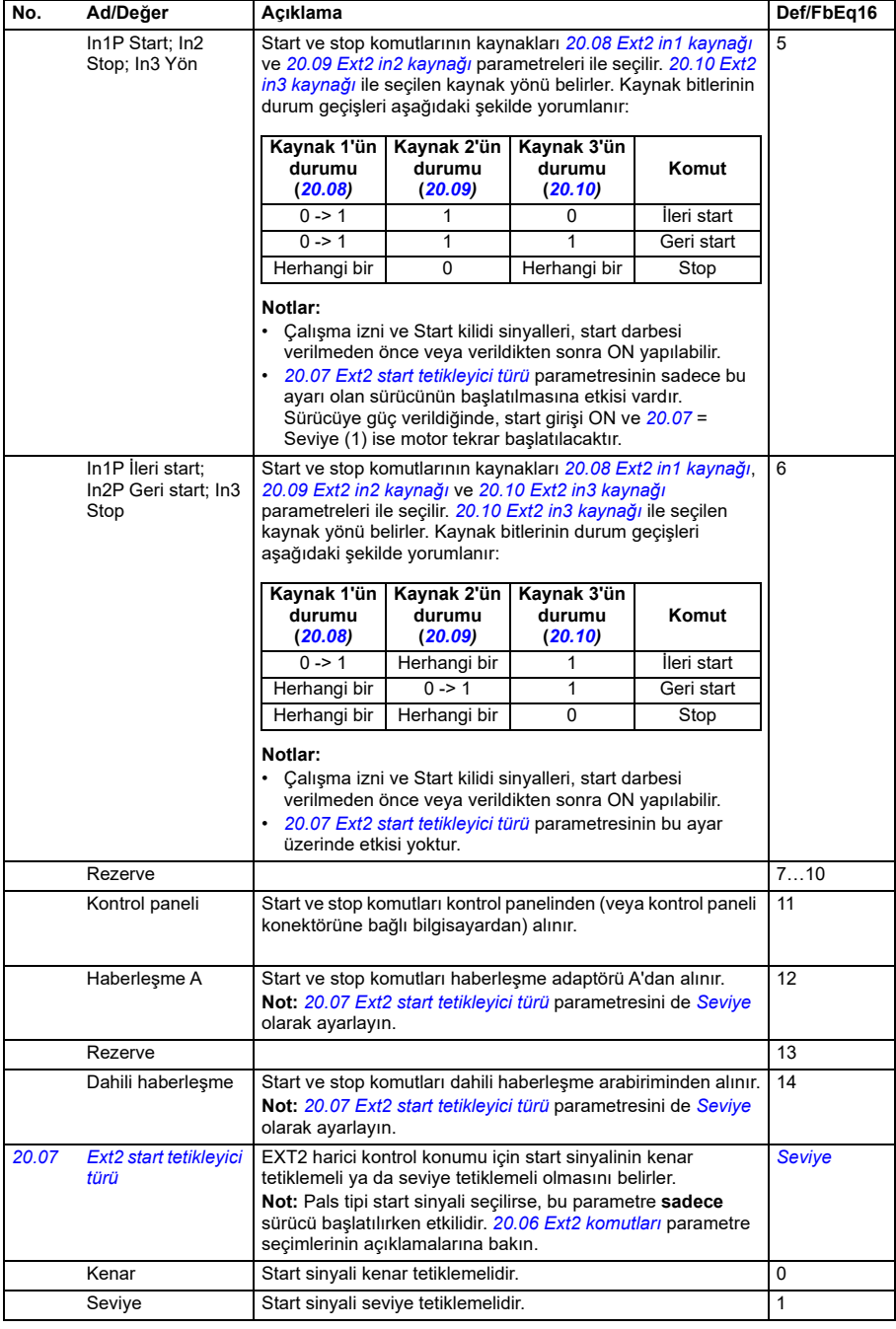

<span id="page-423-8"></span><span id="page-423-7"></span><span id="page-423-6"></span><span id="page-423-5"></span><span id="page-423-4"></span><span id="page-423-3"></span><span id="page-423-2"></span><span id="page-423-1"></span><span id="page-423-0"></span>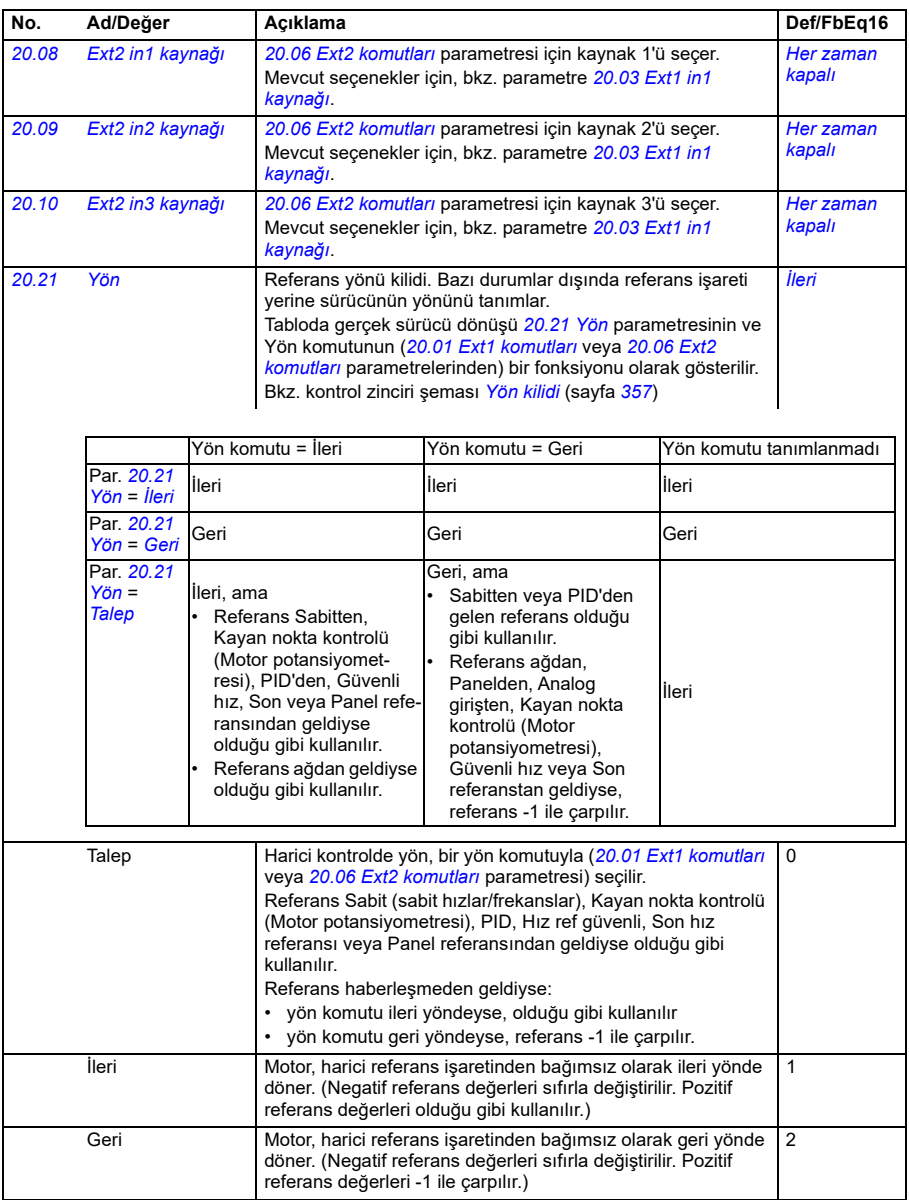

<span id="page-424-0"></span>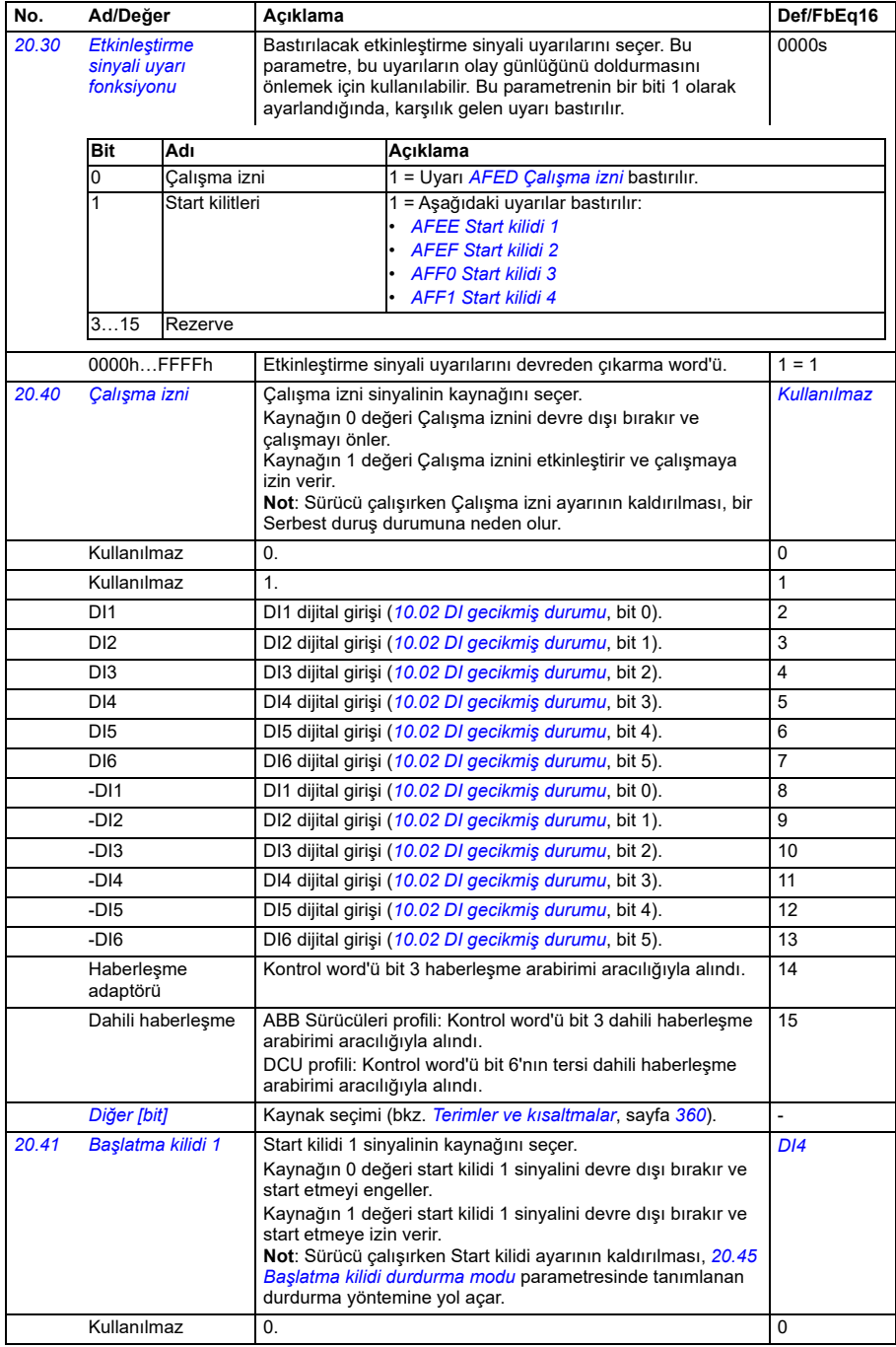

<span id="page-425-1"></span><span id="page-425-0"></span>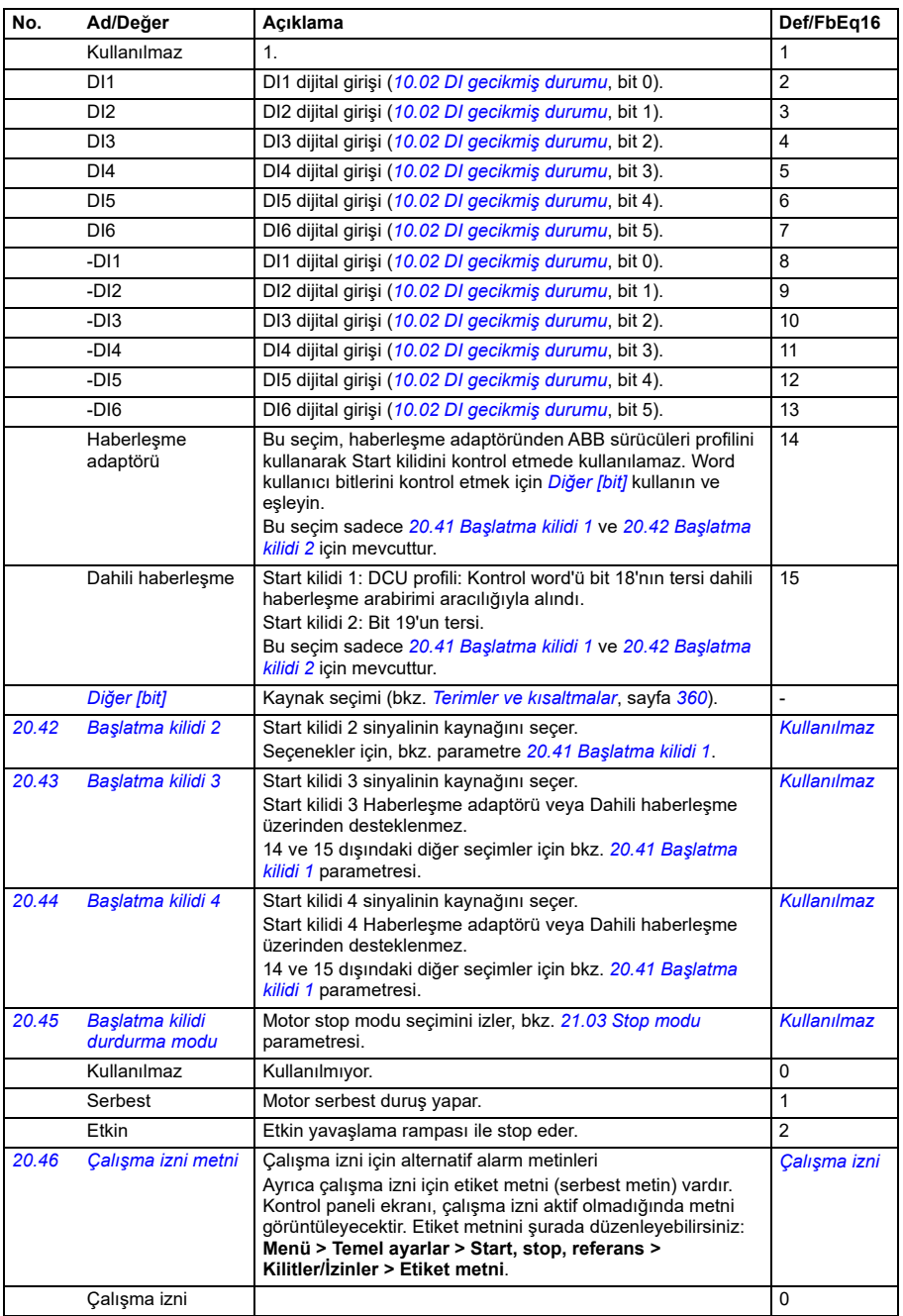

<span id="page-426-0"></span>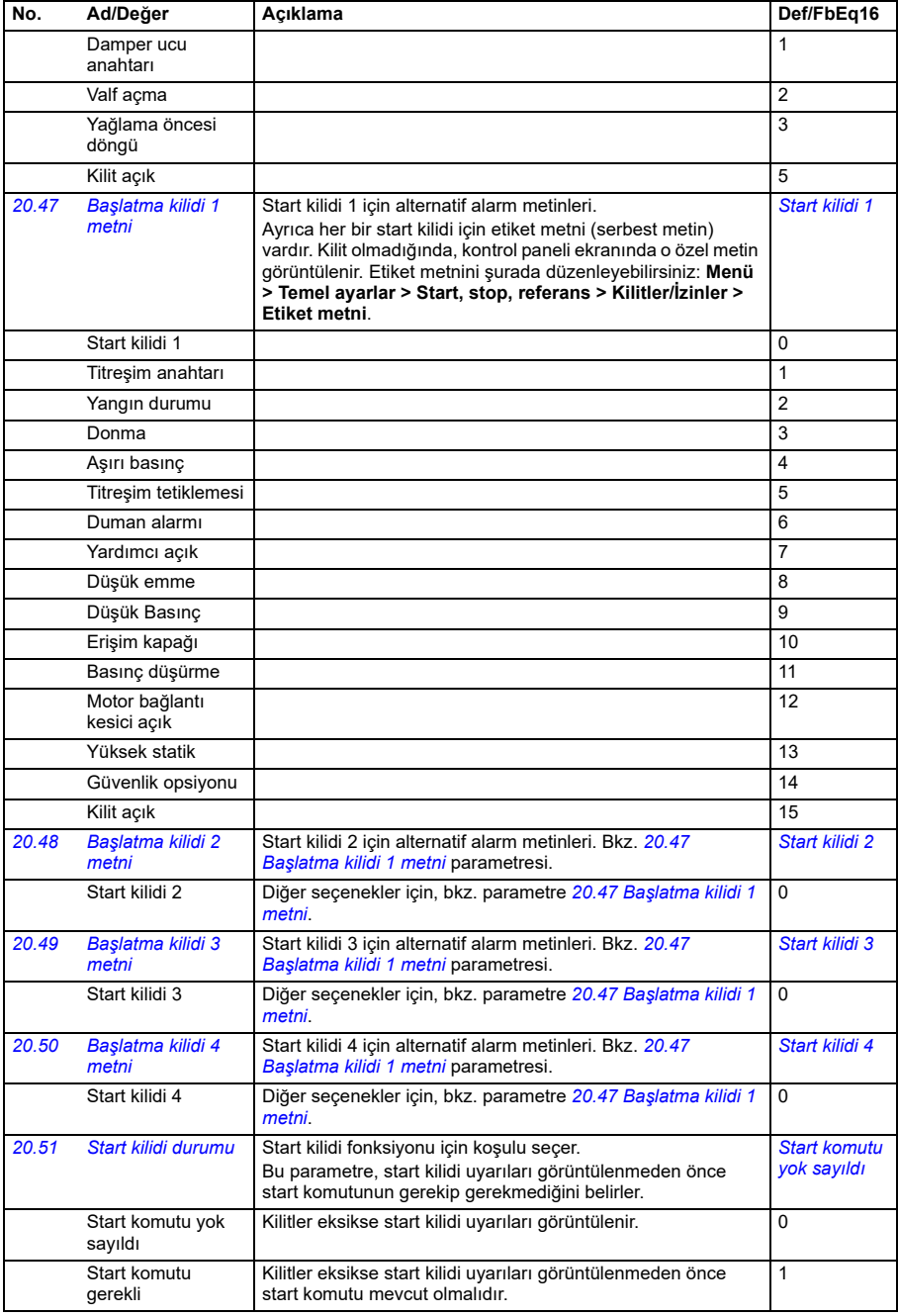

<span id="page-427-0"></span>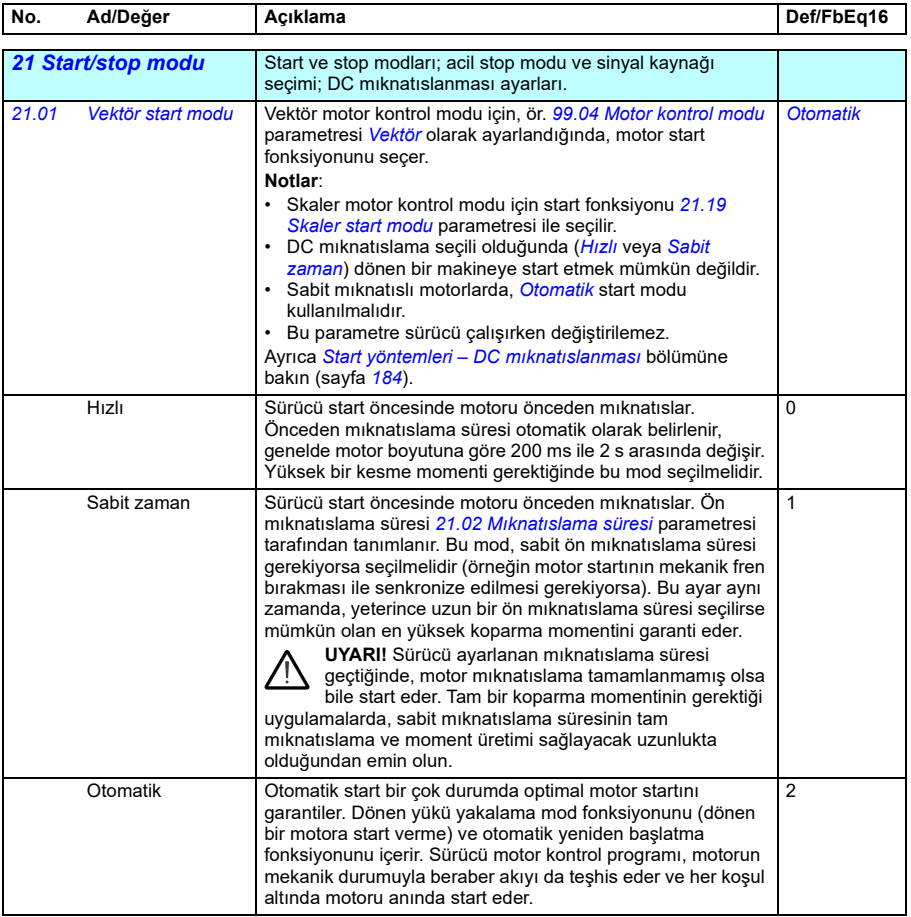

<span id="page-428-2"></span><span id="page-428-1"></span><span id="page-428-0"></span>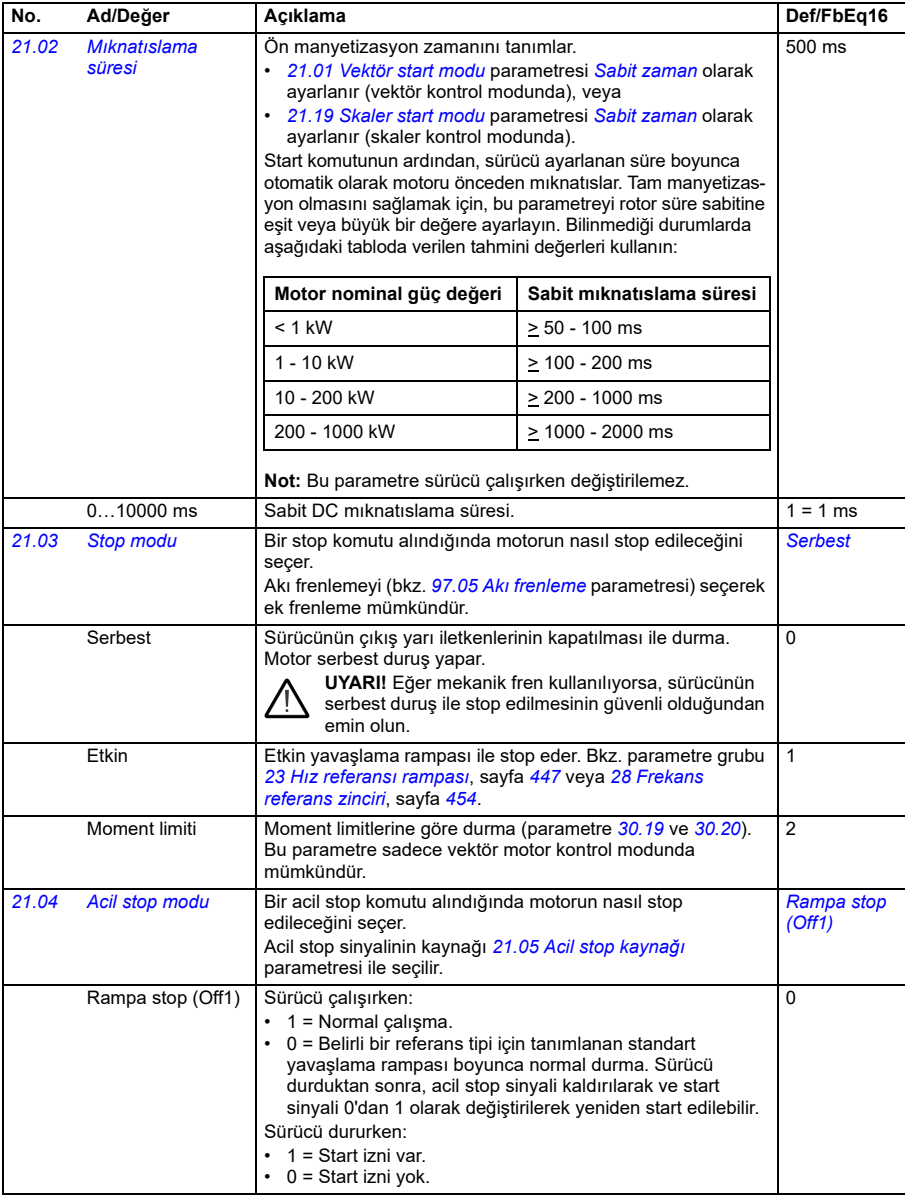

<span id="page-429-1"></span><span id="page-429-0"></span>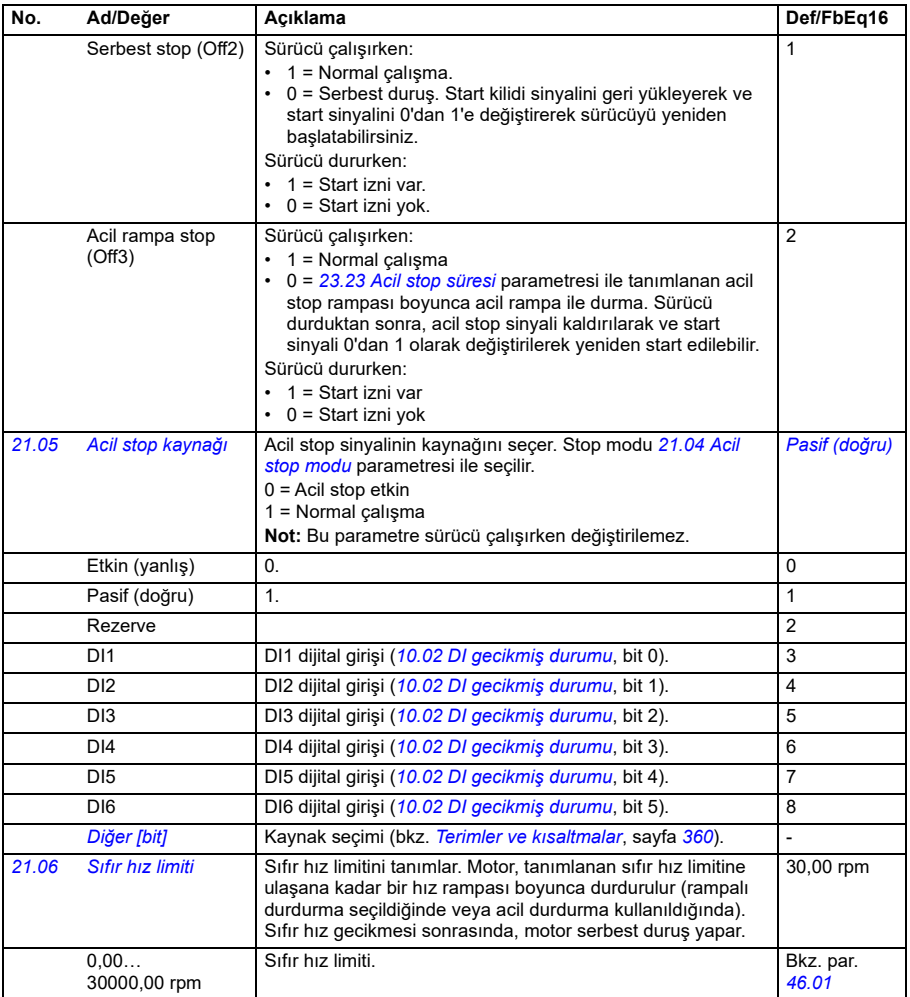

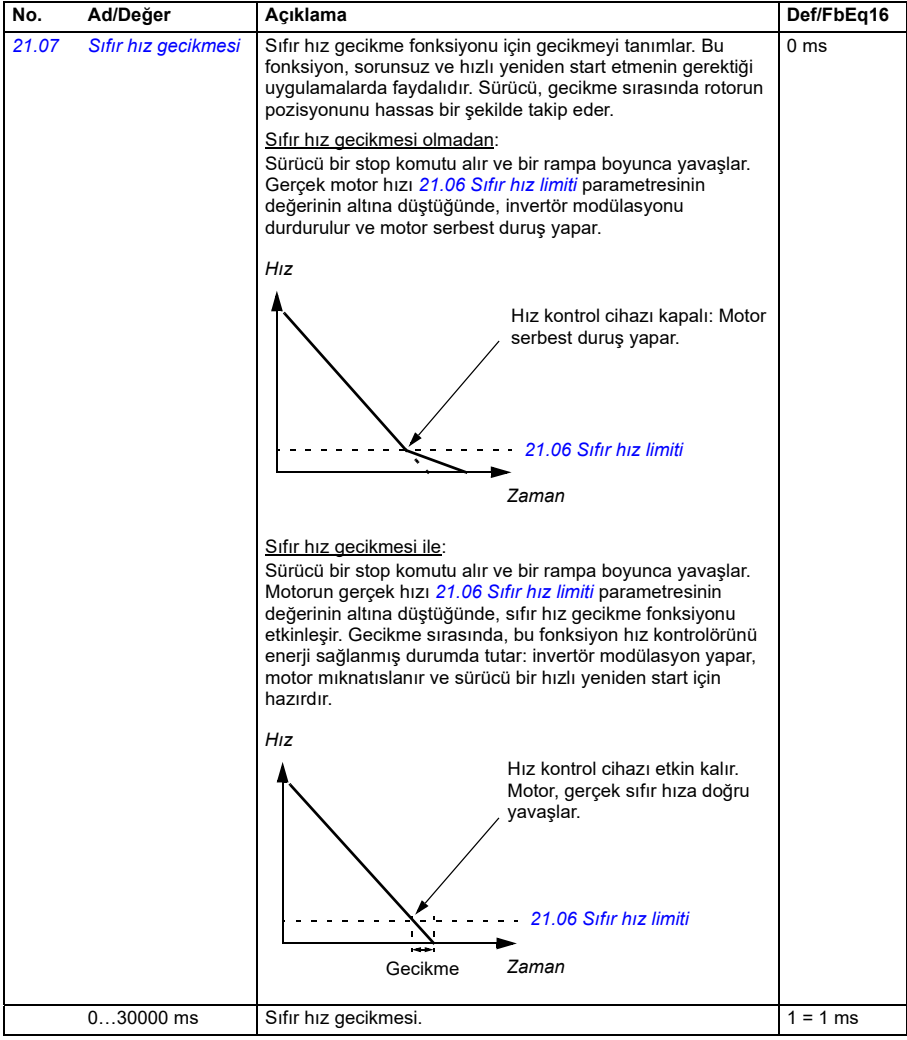

<span id="page-431-2"></span><span id="page-431-1"></span><span id="page-431-0"></span>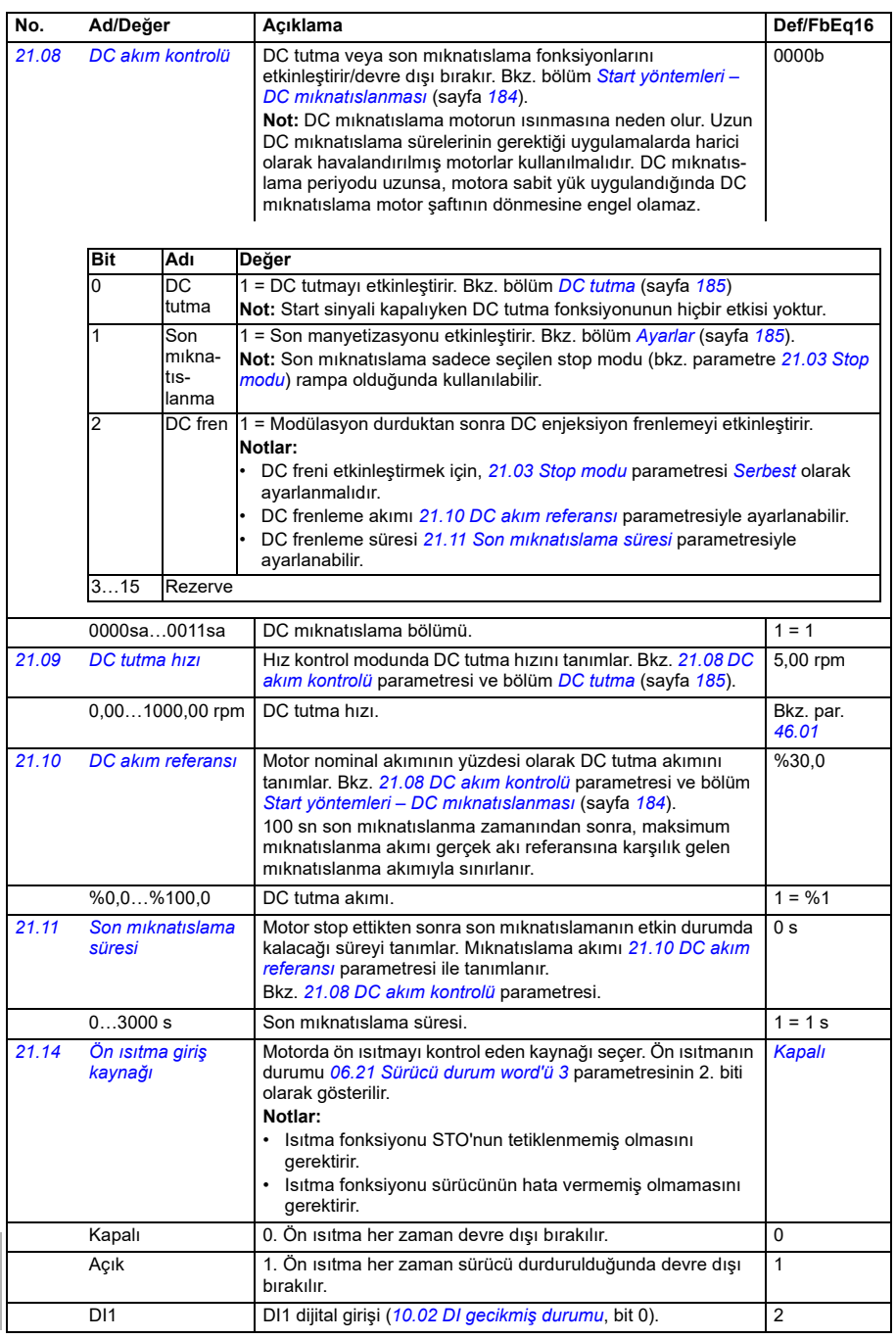
<span id="page-432-0"></span>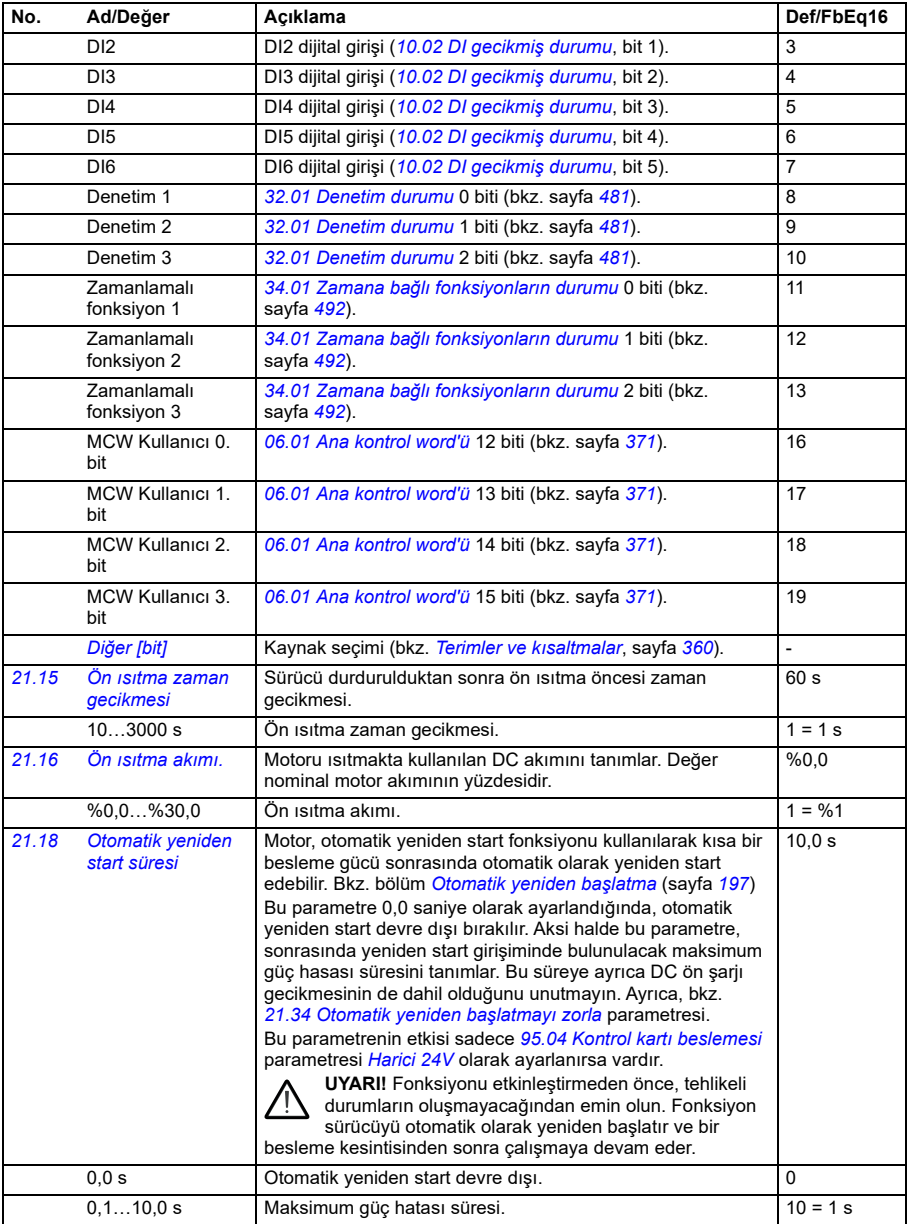

<span id="page-433-0"></span>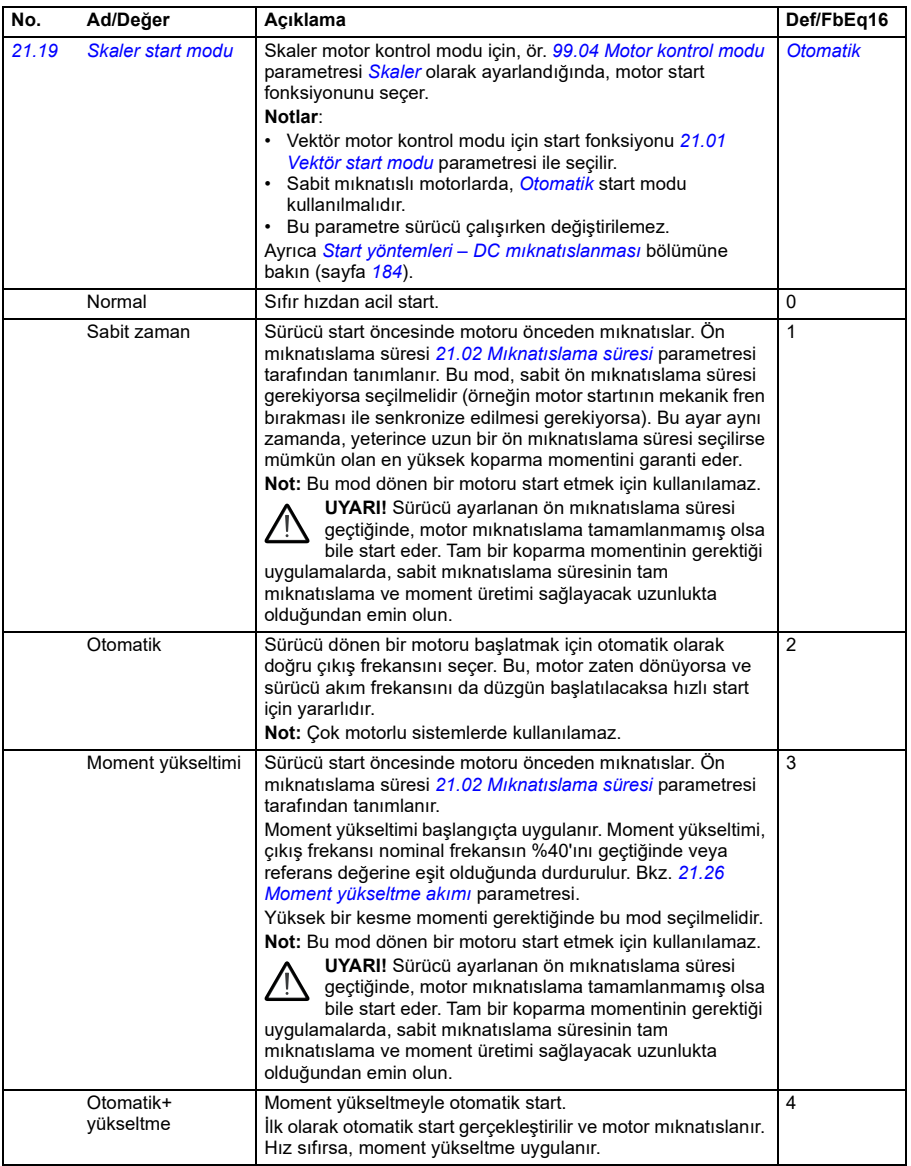

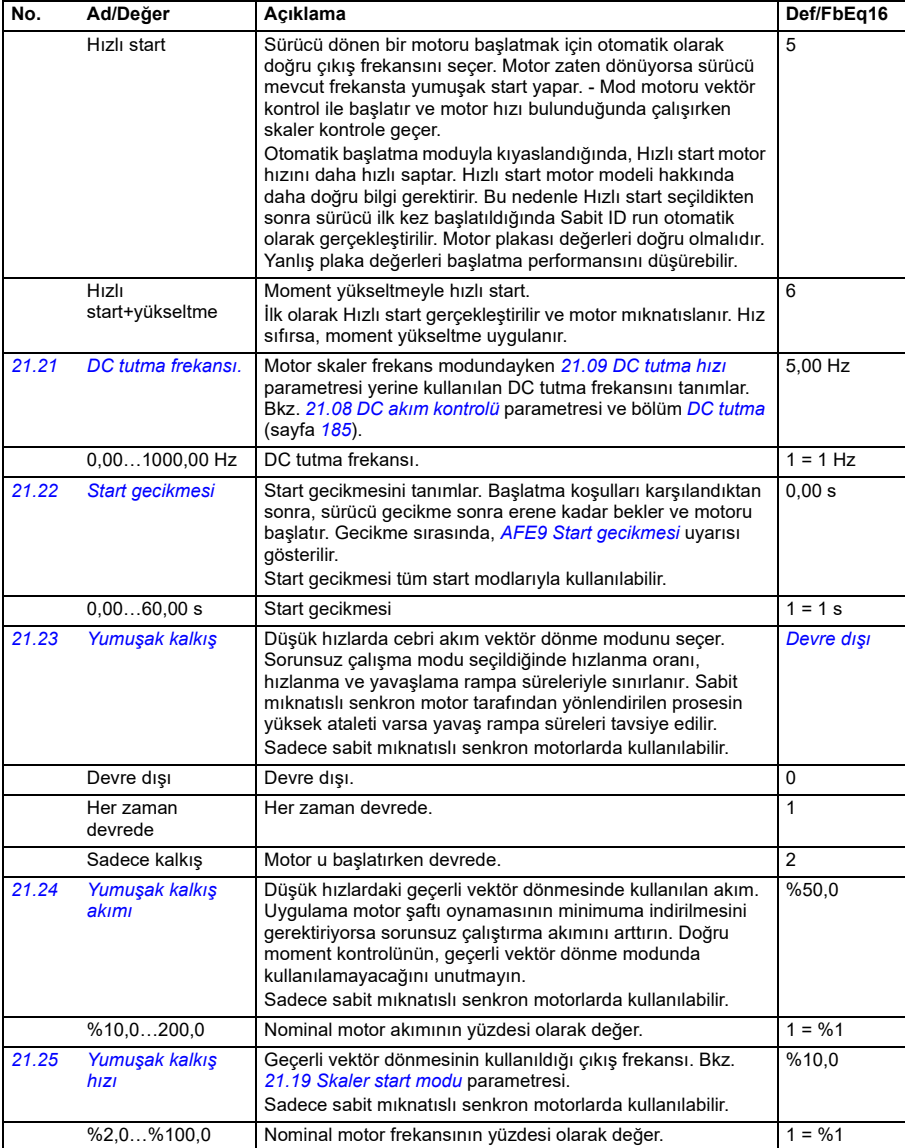

<span id="page-435-1"></span><span id="page-435-0"></span>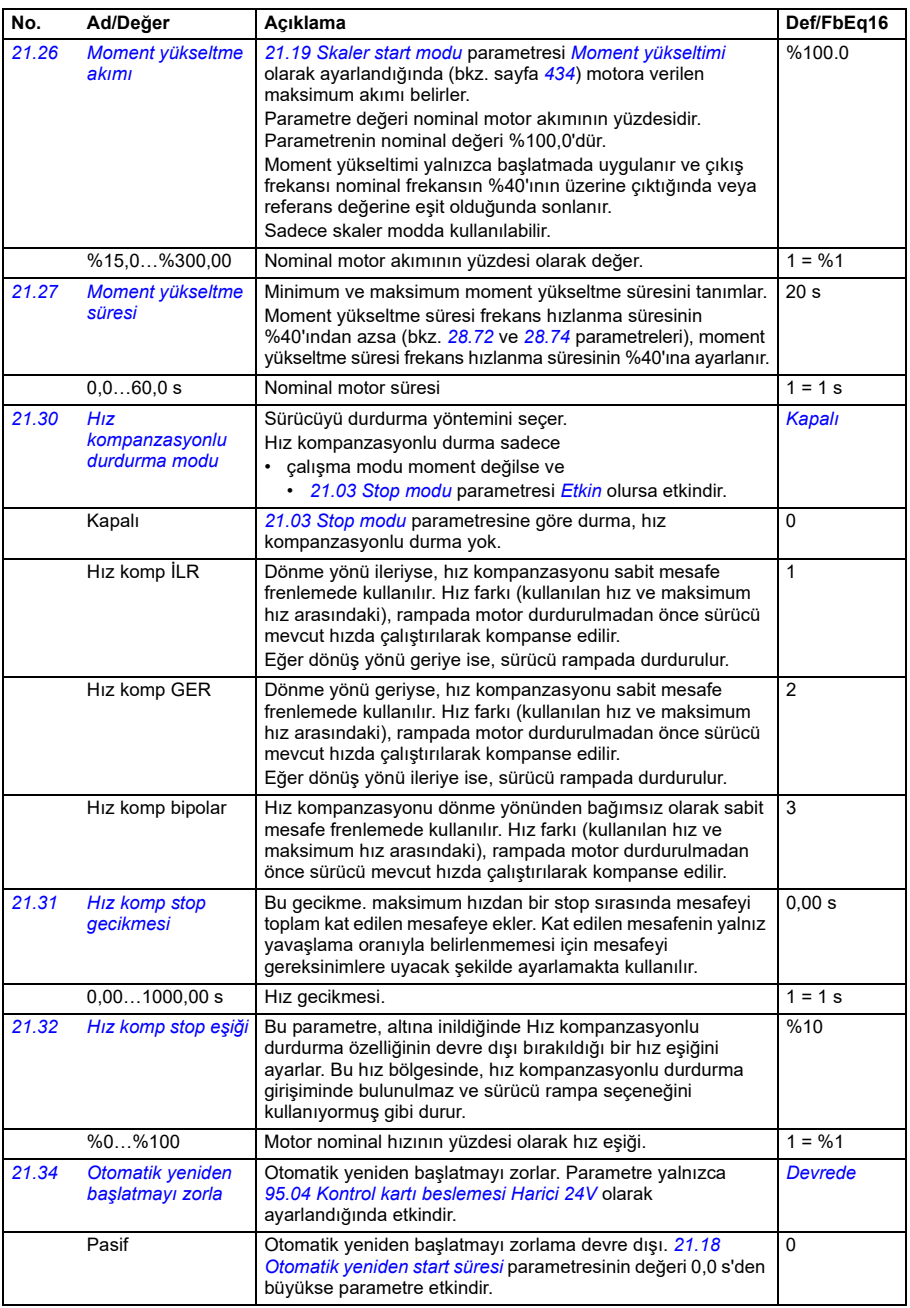

<span id="page-436-0"></span>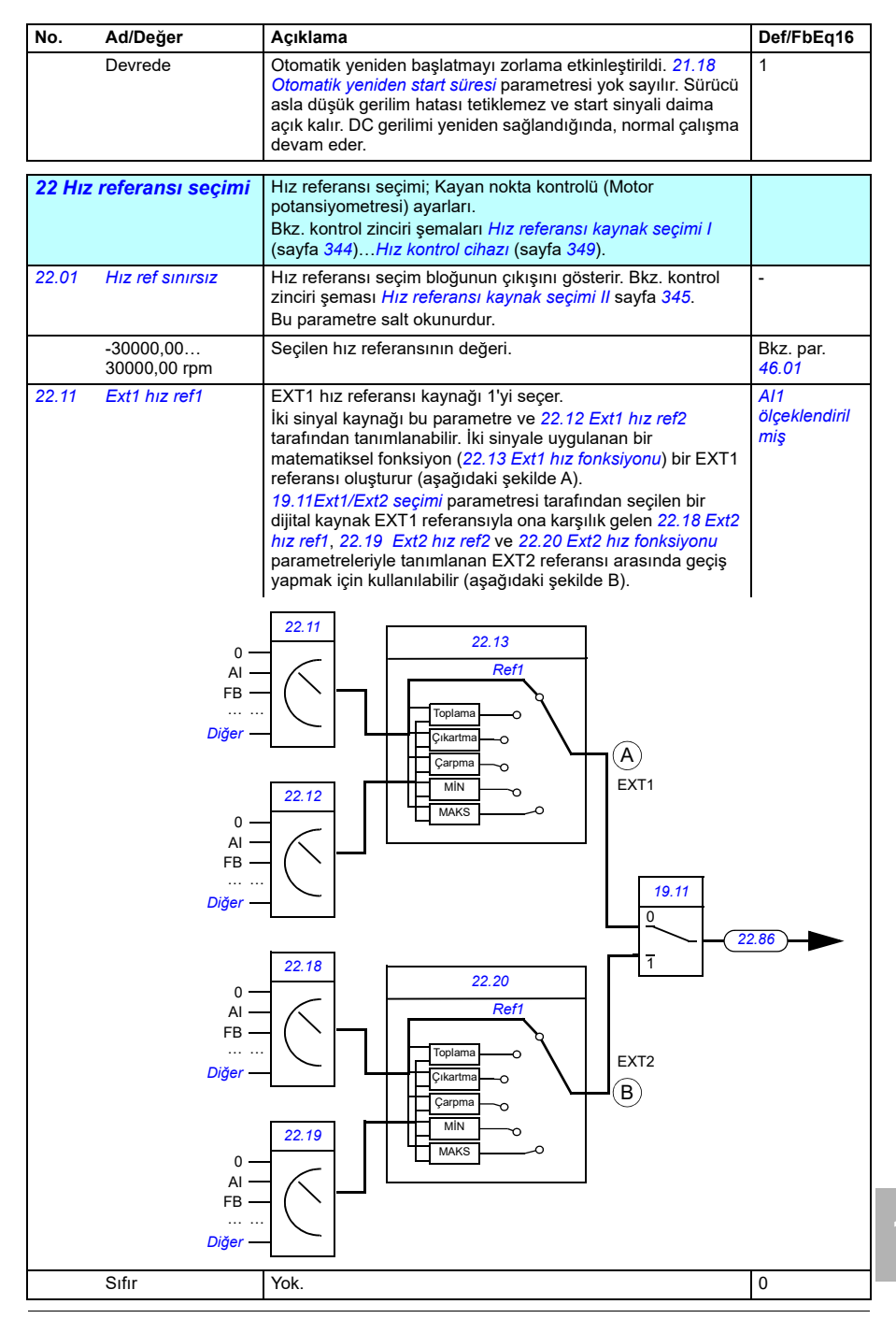

**[13](#page-358-0)**

<span id="page-437-3"></span><span id="page-437-2"></span><span id="page-437-1"></span><span id="page-437-0"></span>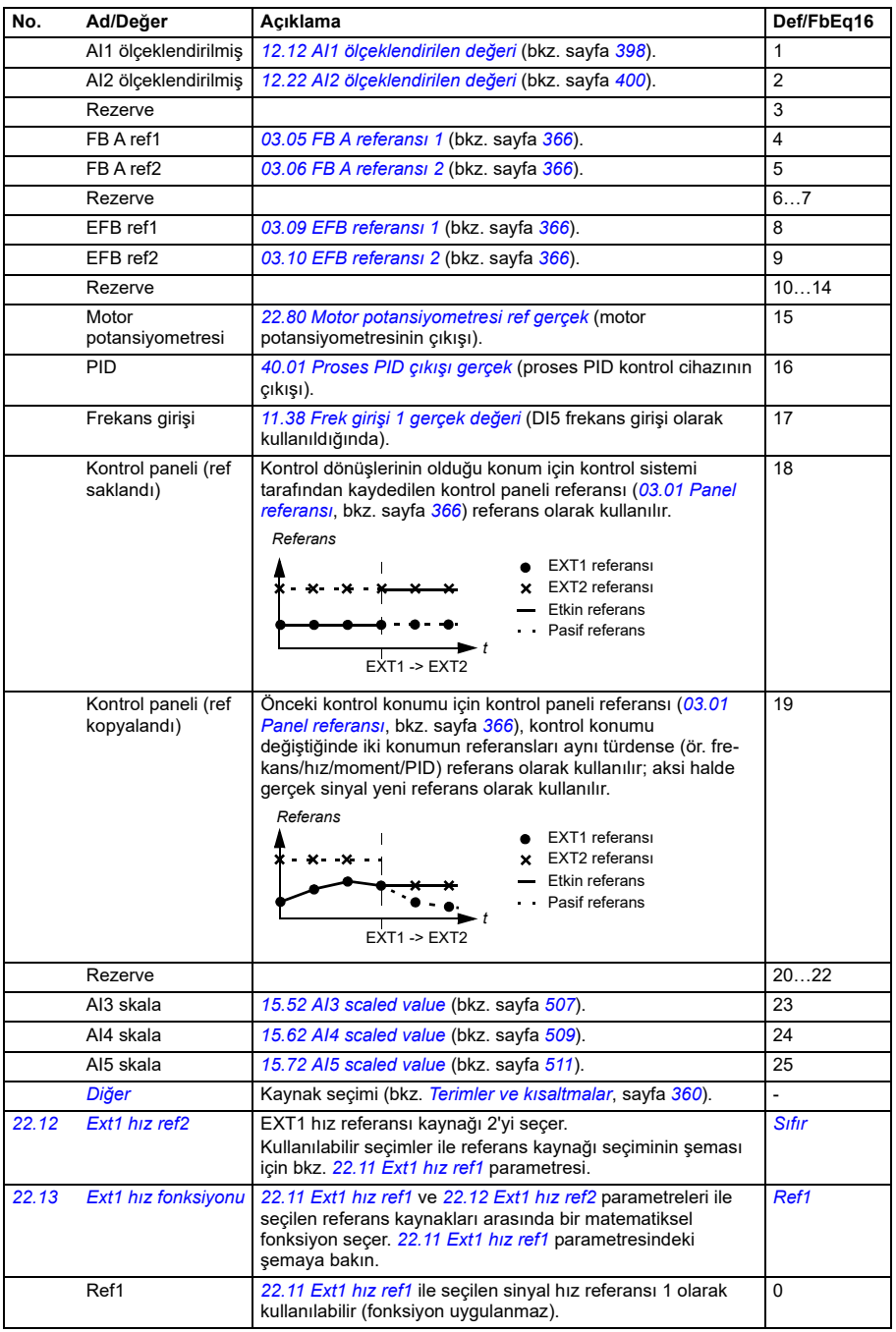

<span id="page-438-0"></span>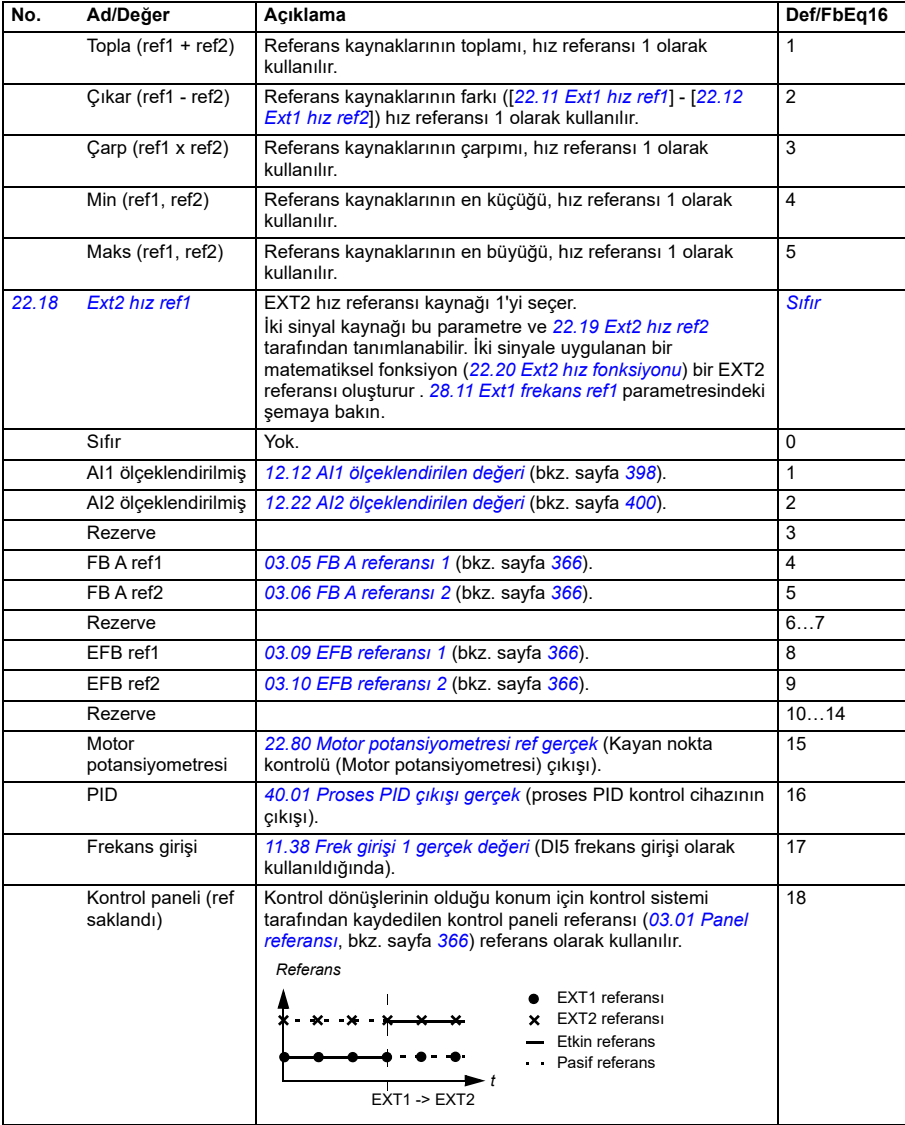

<span id="page-439-3"></span><span id="page-439-2"></span><span id="page-439-1"></span><span id="page-439-0"></span>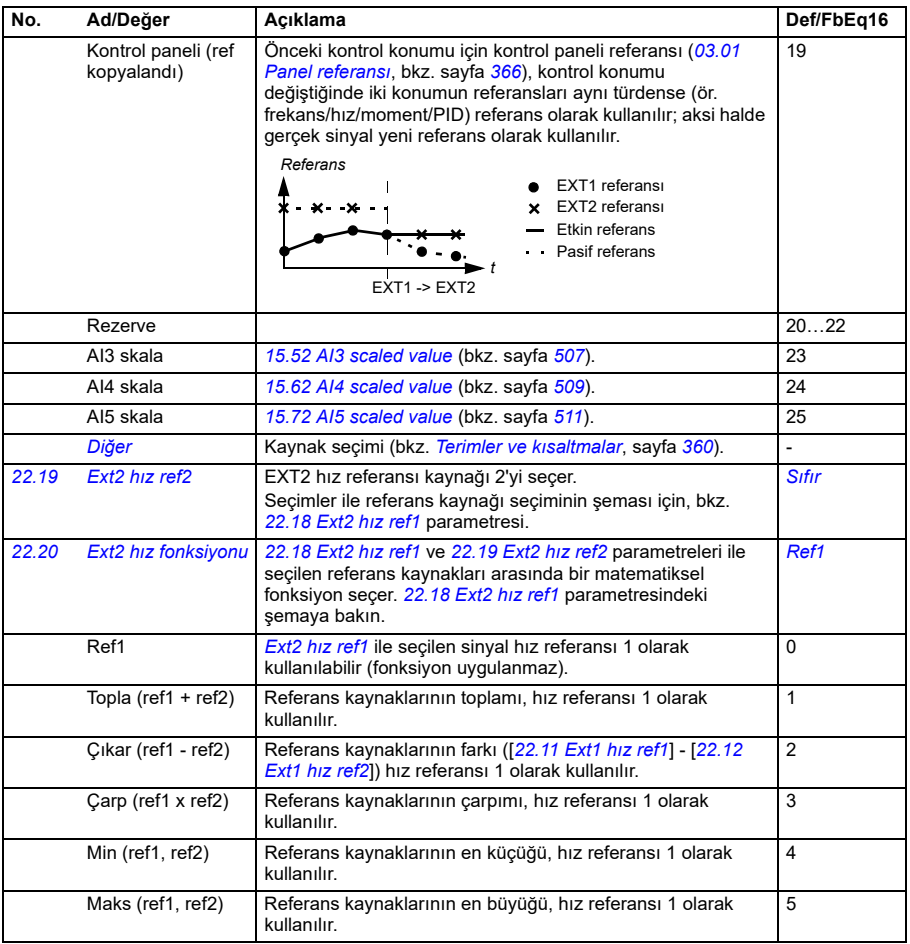

<span id="page-440-1"></span><span id="page-440-0"></span>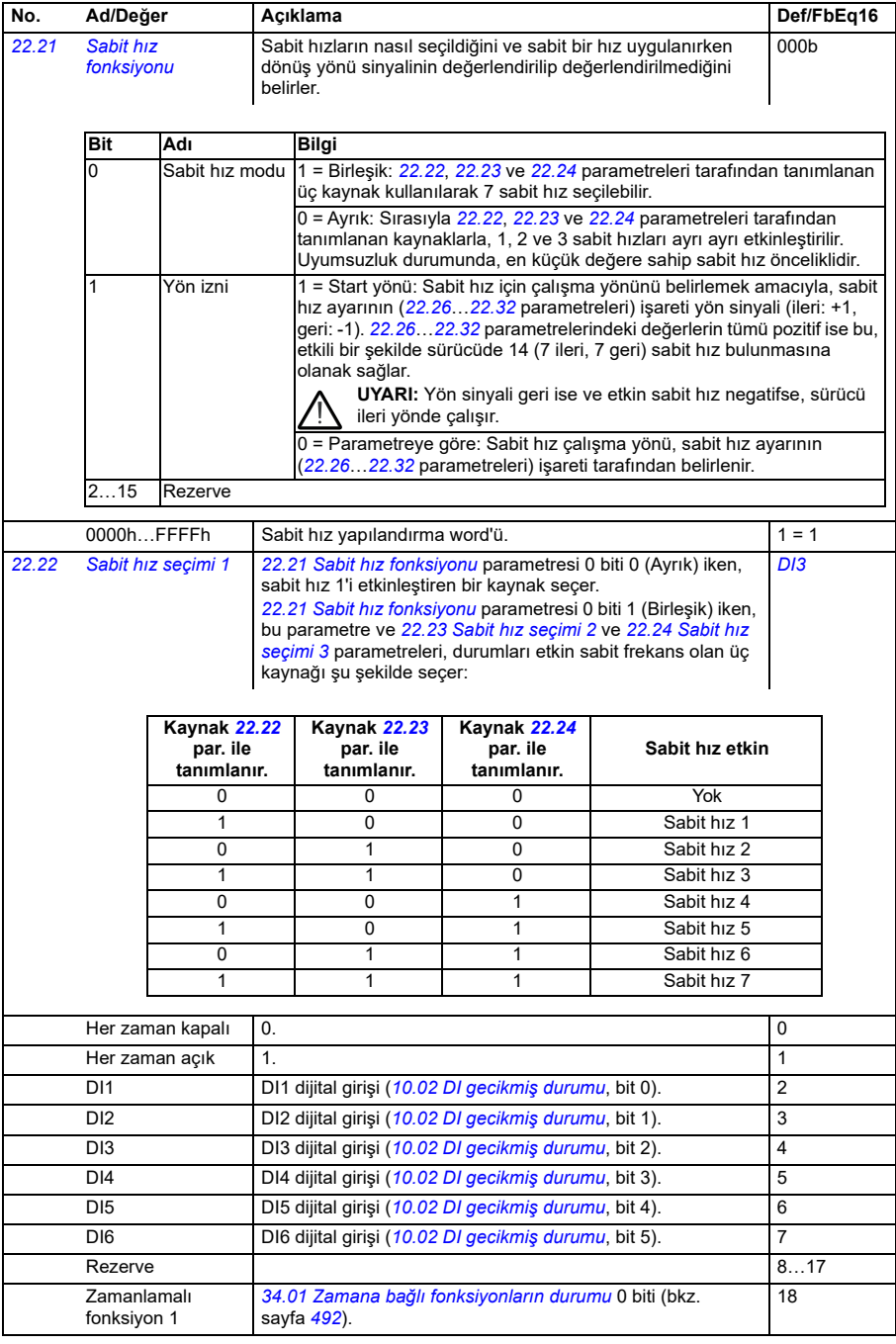

<span id="page-441-2"></span><span id="page-441-1"></span><span id="page-441-0"></span>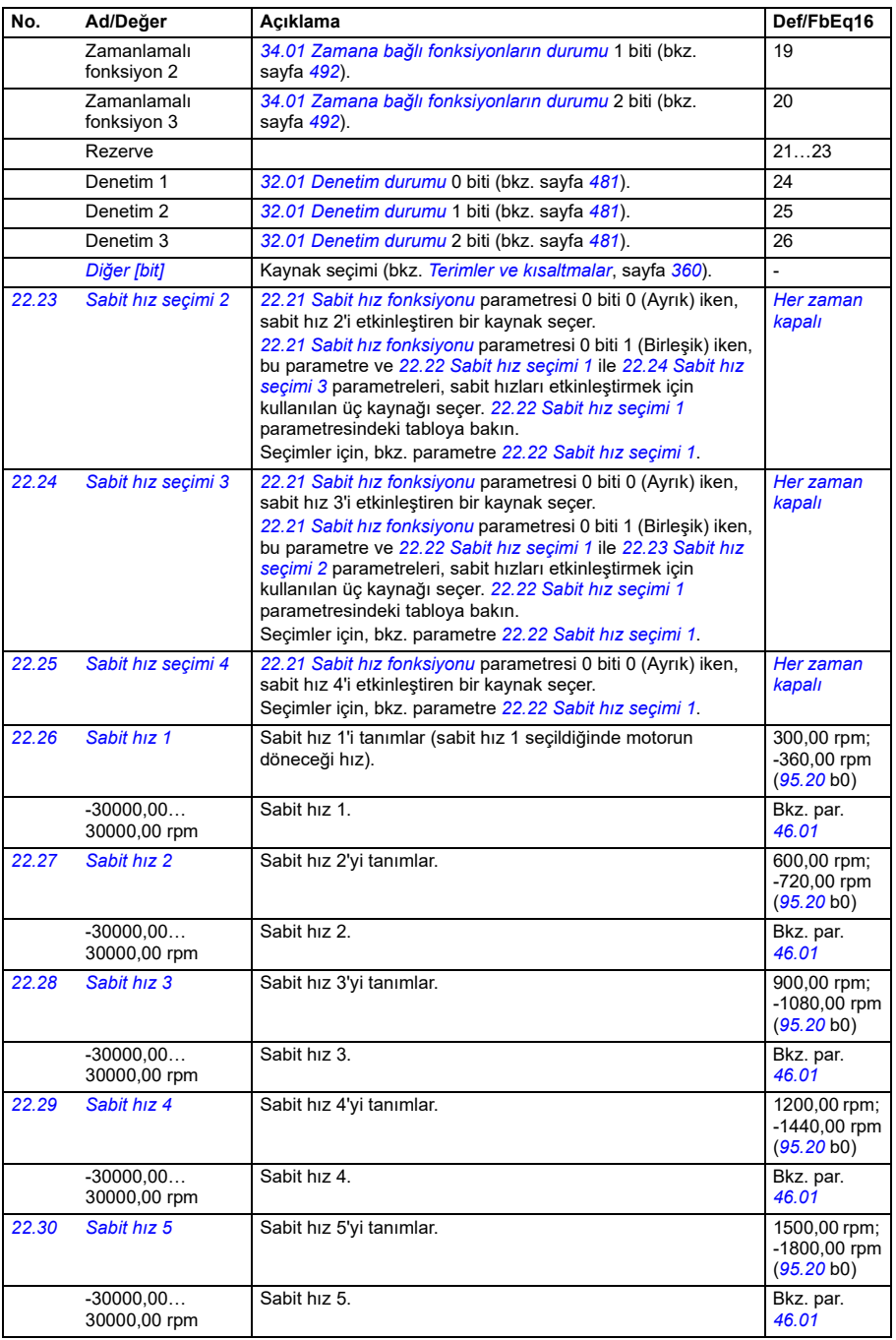

<span id="page-442-2"></span><span id="page-442-1"></span><span id="page-442-0"></span>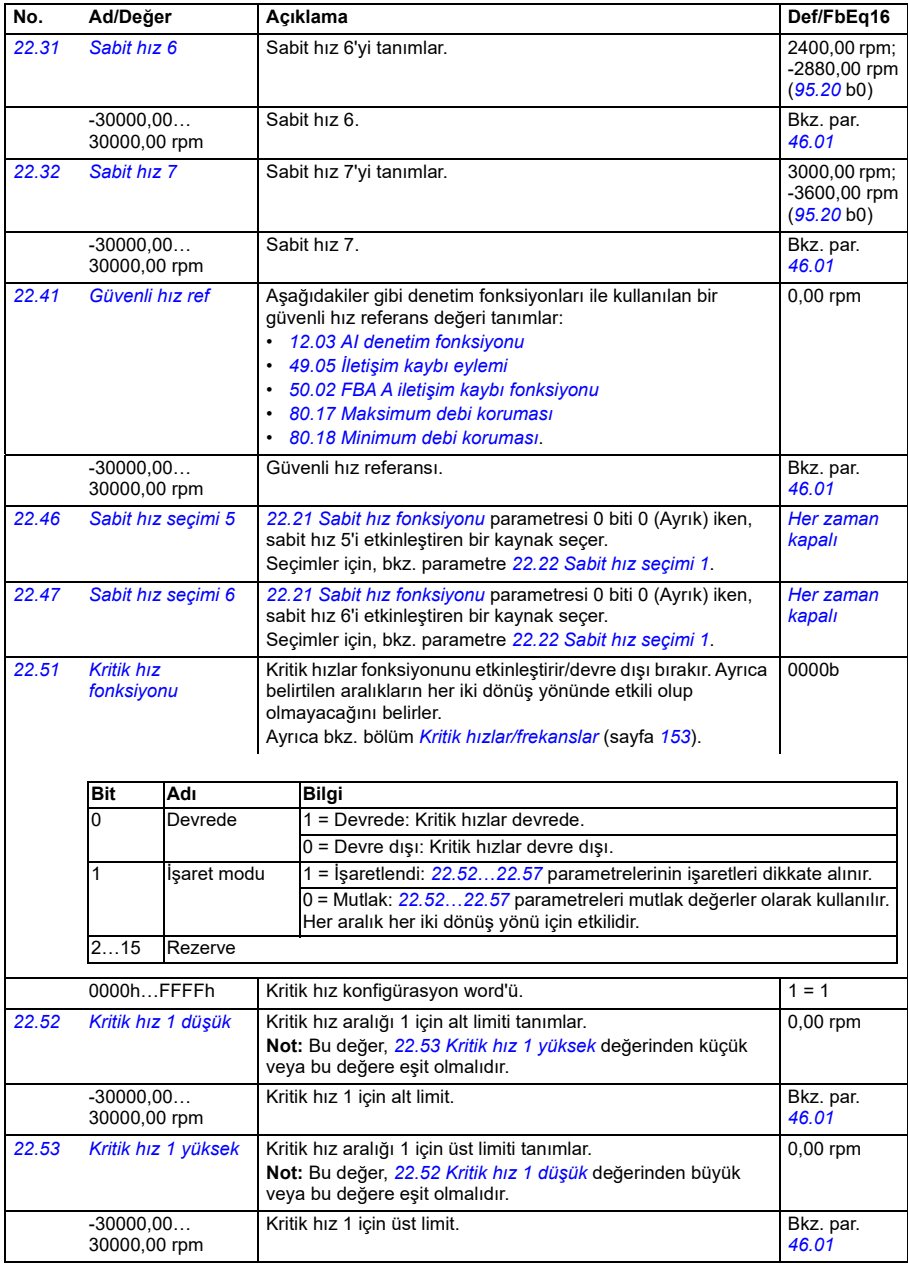

<span id="page-443-5"></span><span id="page-443-4"></span><span id="page-443-3"></span><span id="page-443-2"></span><span id="page-443-1"></span><span id="page-443-0"></span>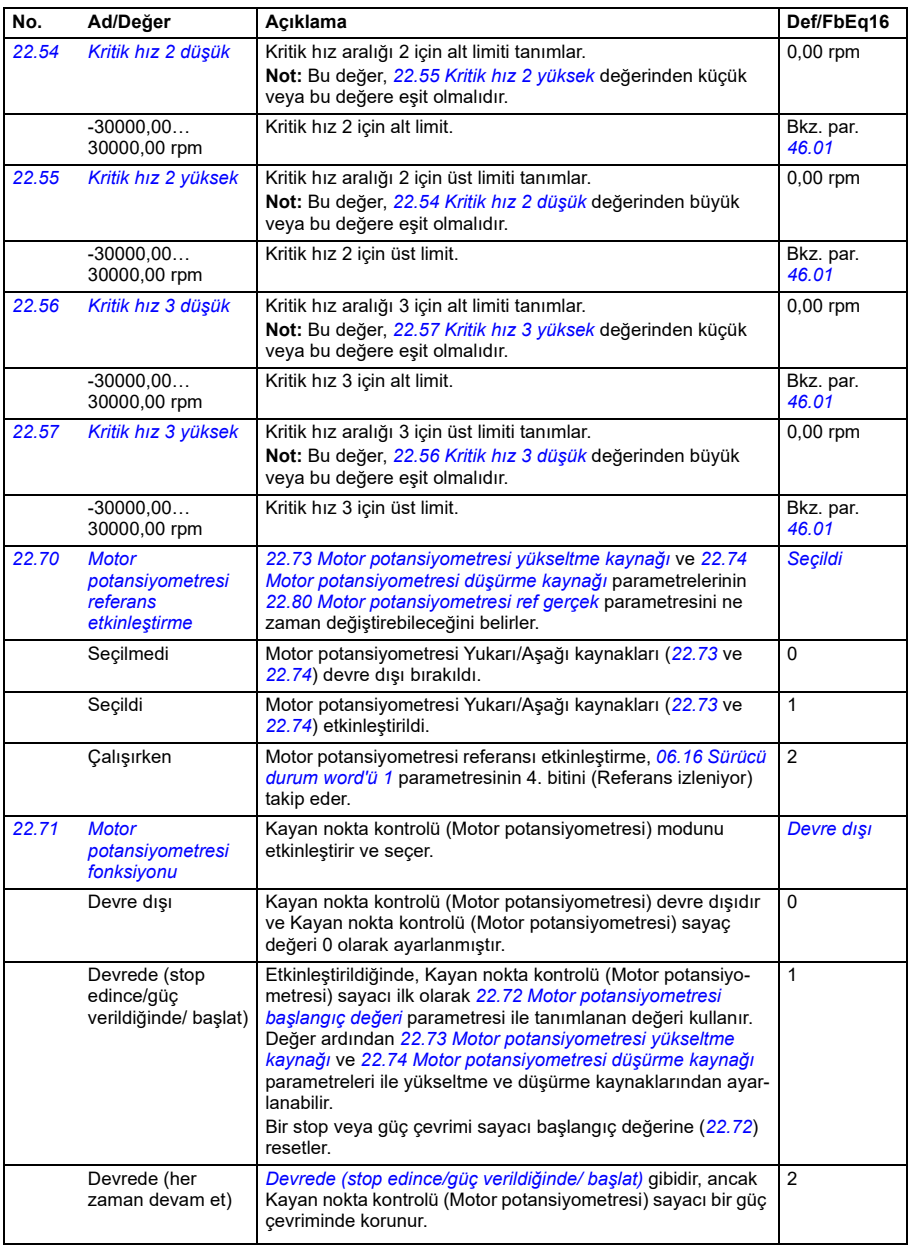

<span id="page-444-1"></span><span id="page-444-0"></span>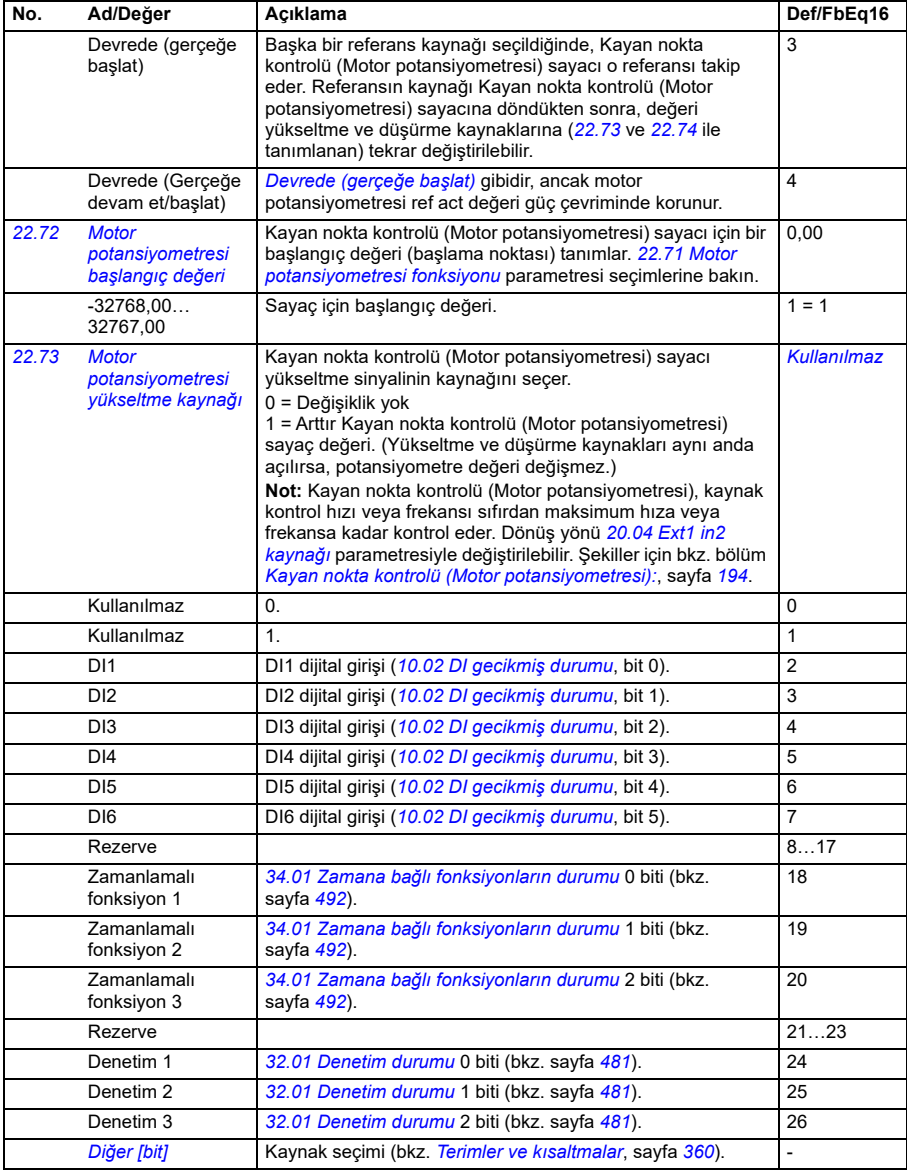

<span id="page-445-4"></span><span id="page-445-3"></span><span id="page-445-2"></span><span id="page-445-1"></span><span id="page-445-0"></span>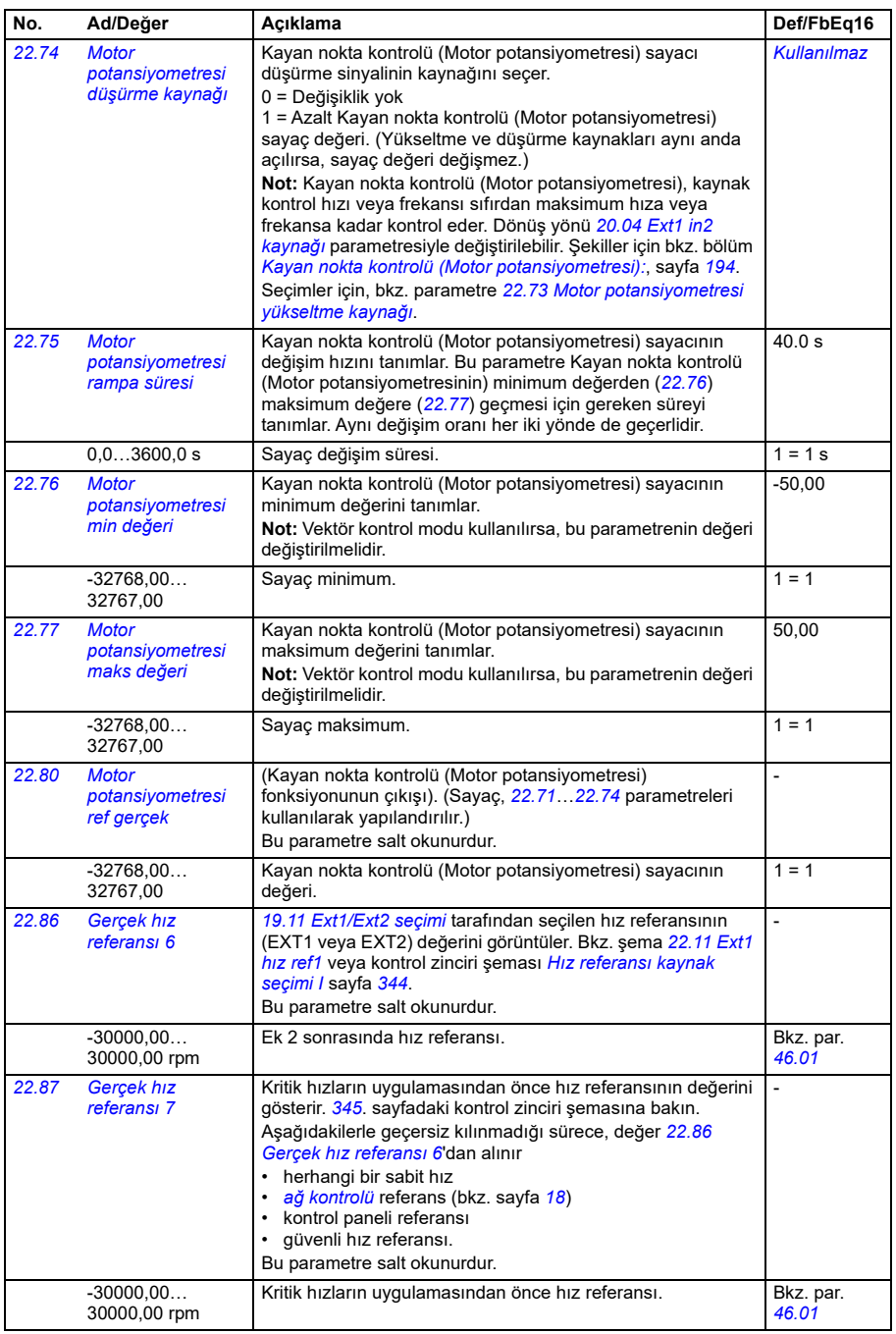

<span id="page-446-2"></span><span id="page-446-1"></span><span id="page-446-0"></span>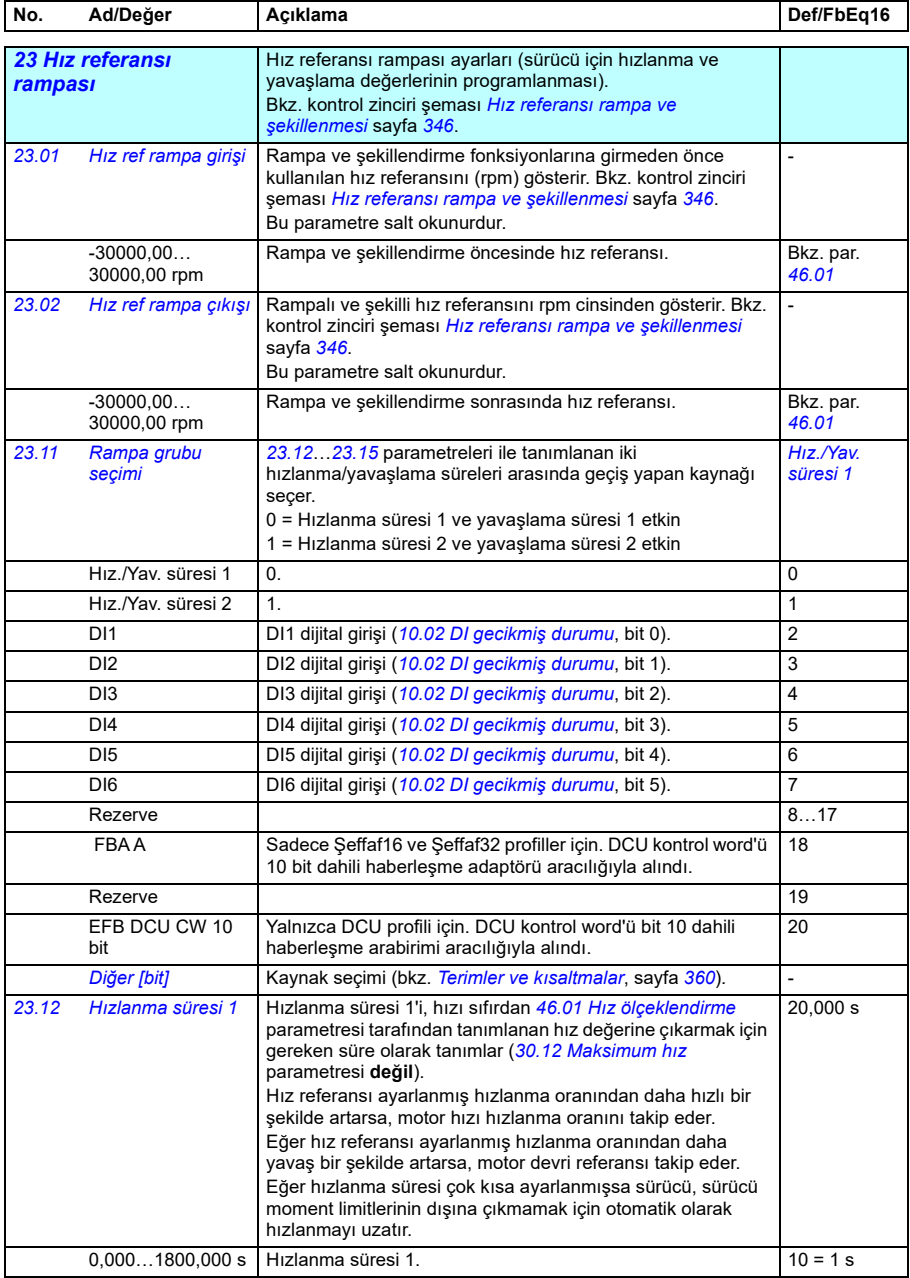

<span id="page-447-1"></span><span id="page-447-0"></span>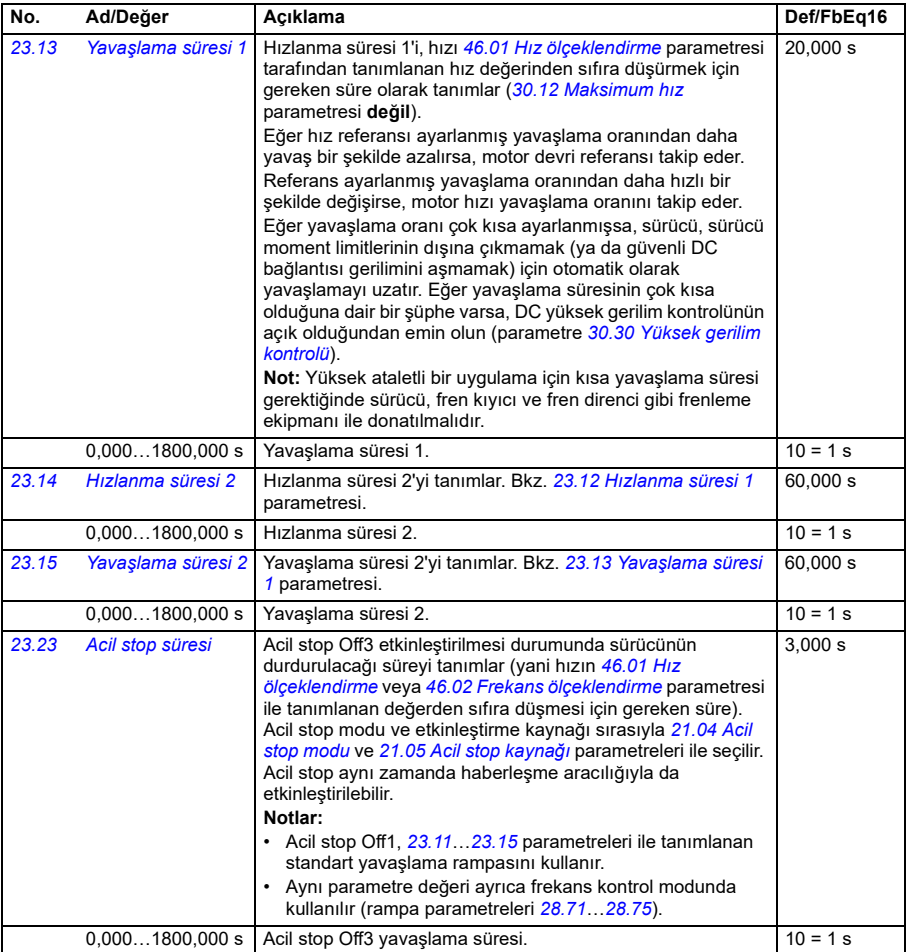

<span id="page-448-3"></span><span id="page-448-2"></span><span id="page-448-1"></span><span id="page-448-0"></span>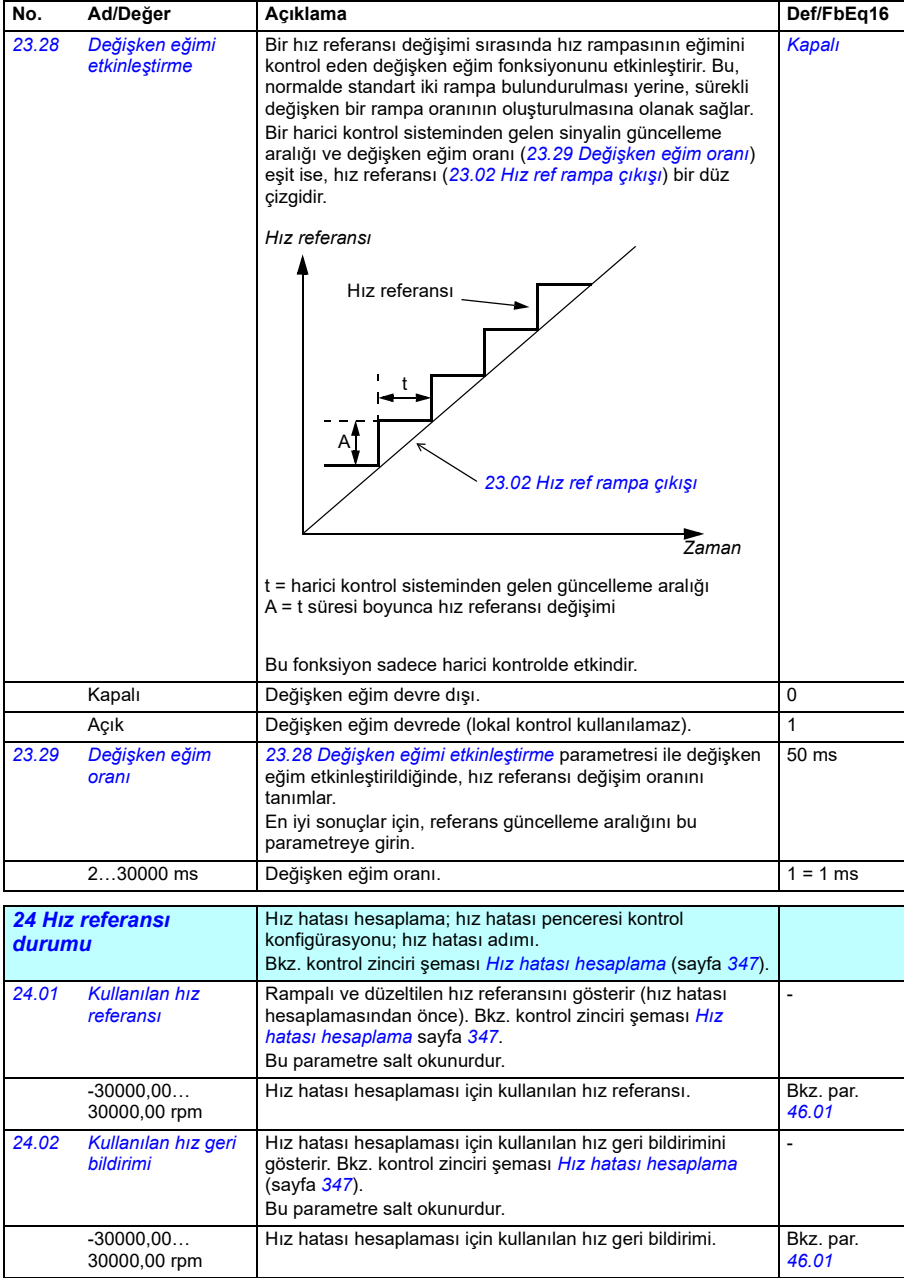

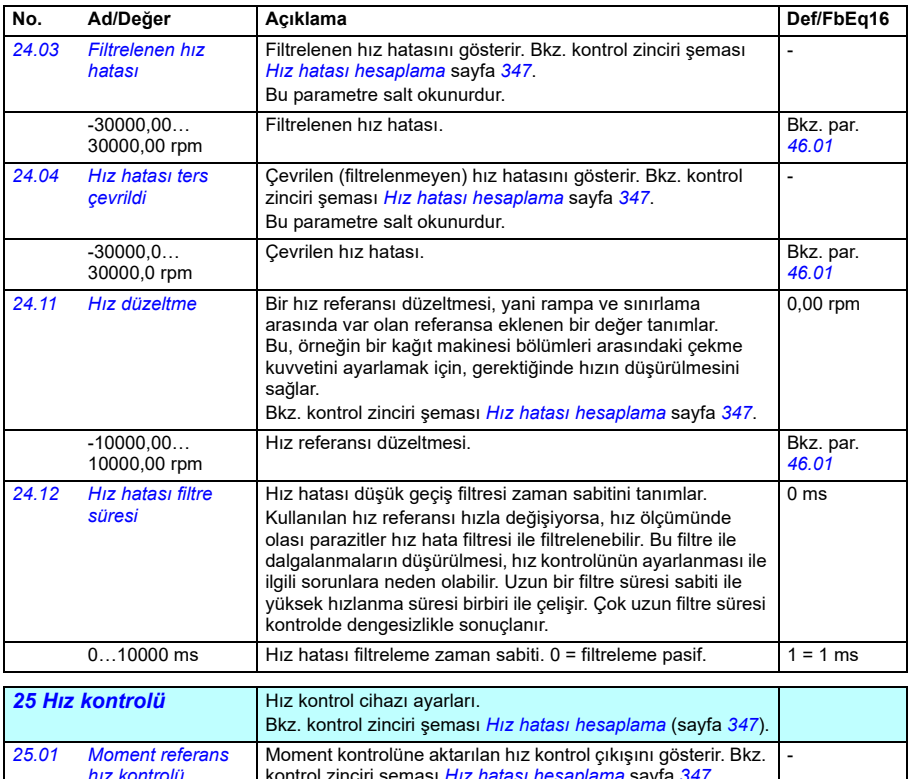

<span id="page-449-0"></span>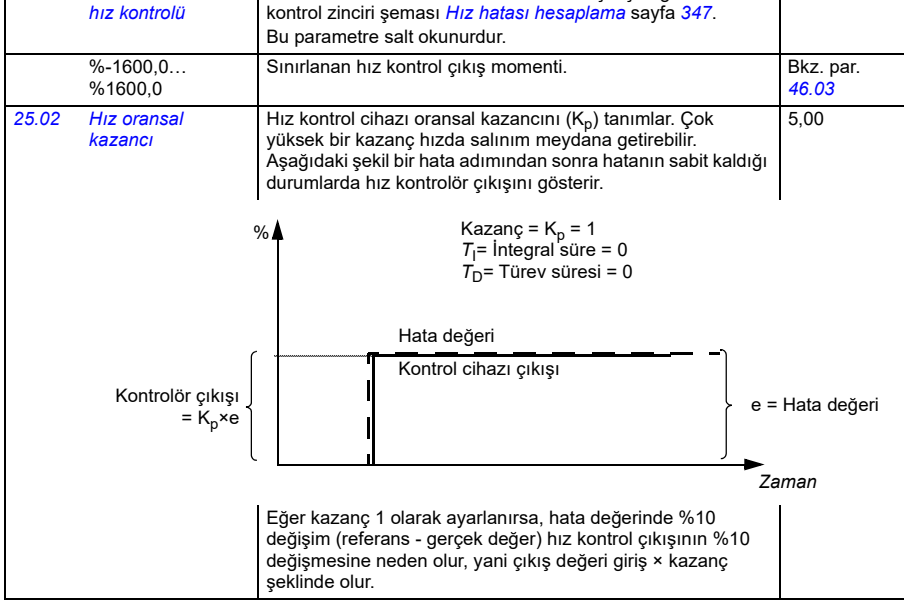

**[13](#page-358-0)**

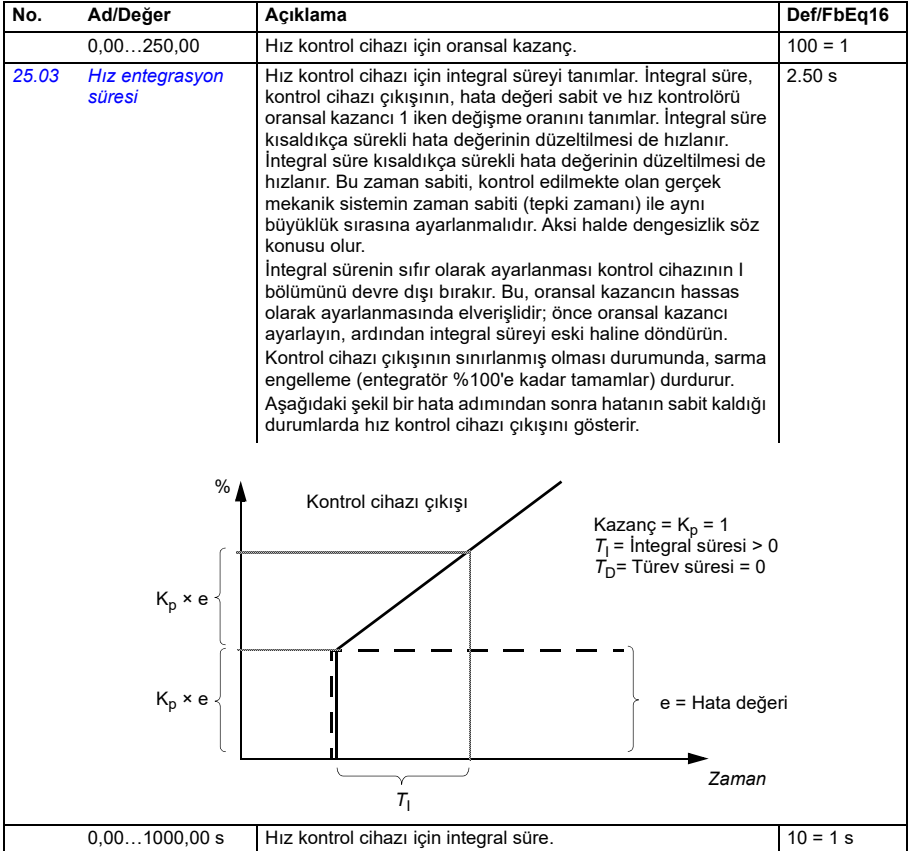

<span id="page-451-0"></span>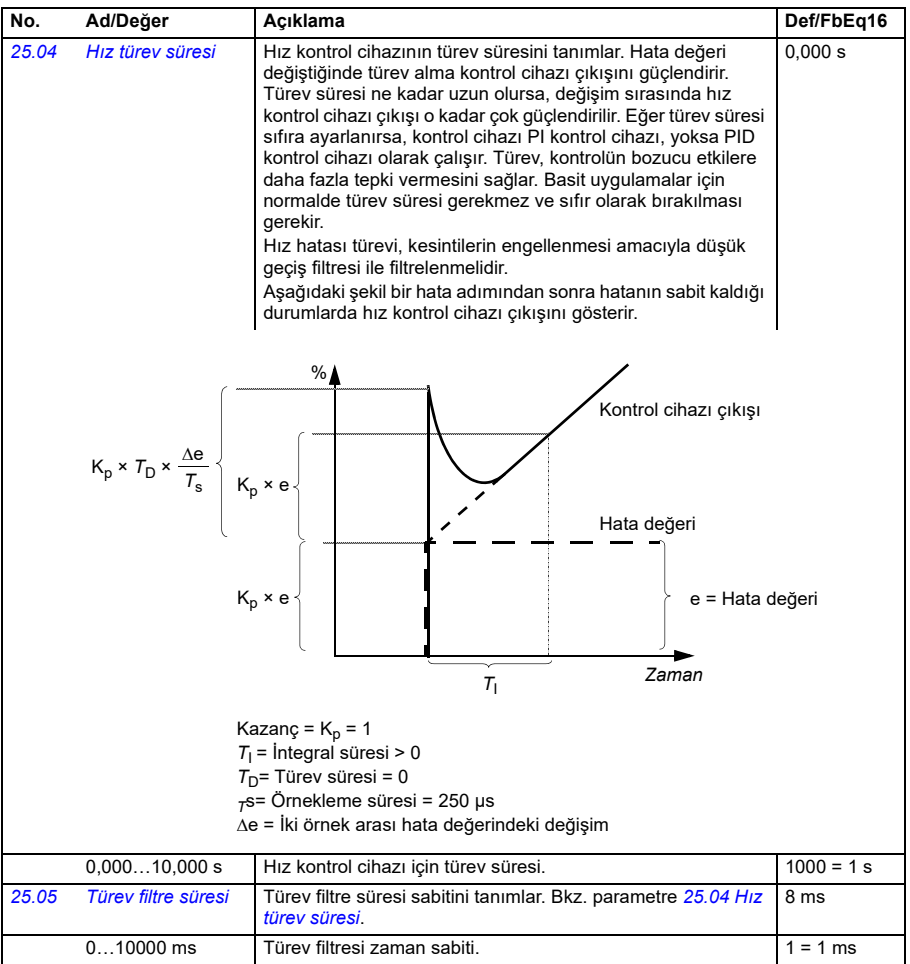

<span id="page-452-0"></span>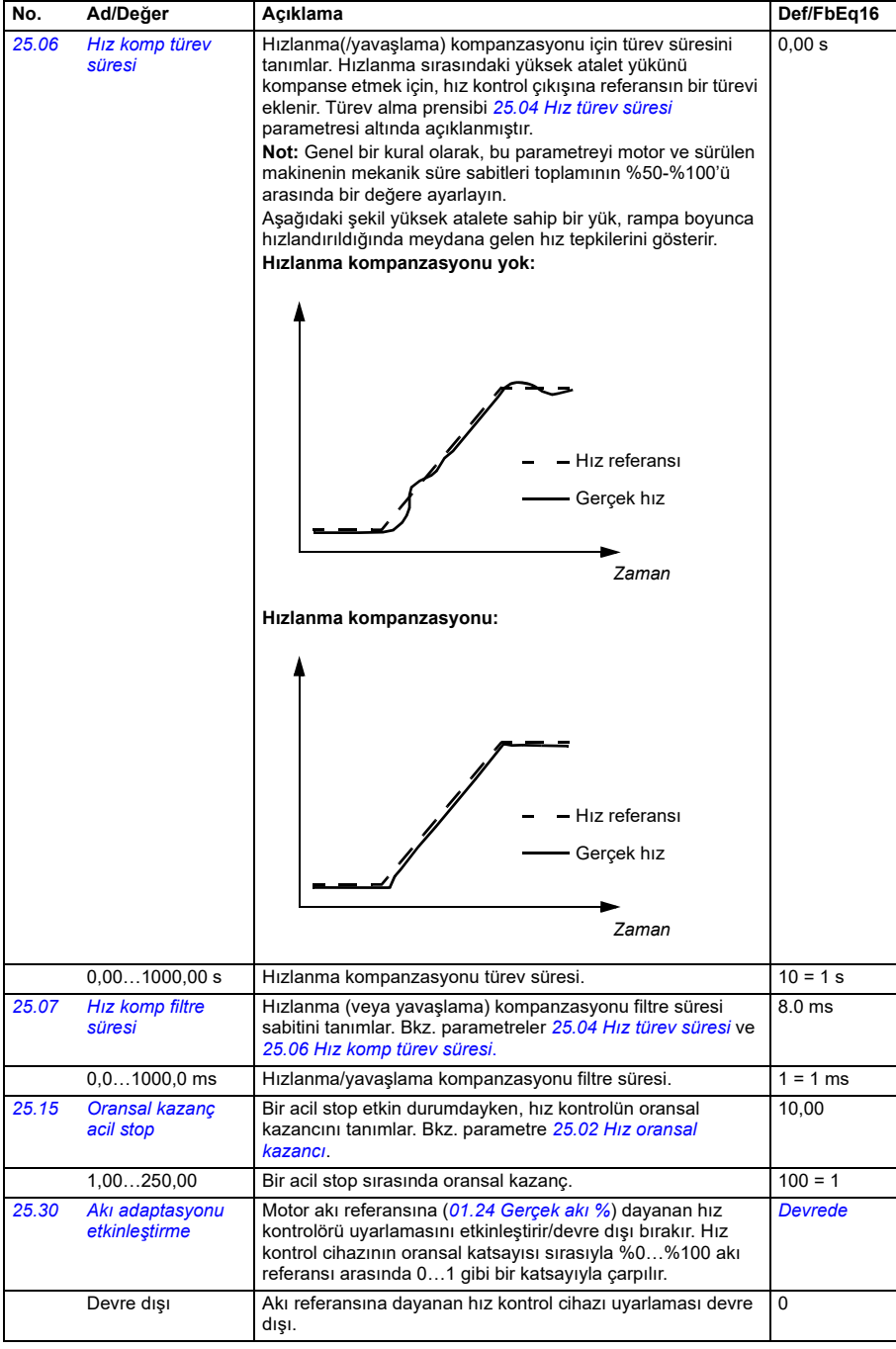

<span id="page-453-0"></span>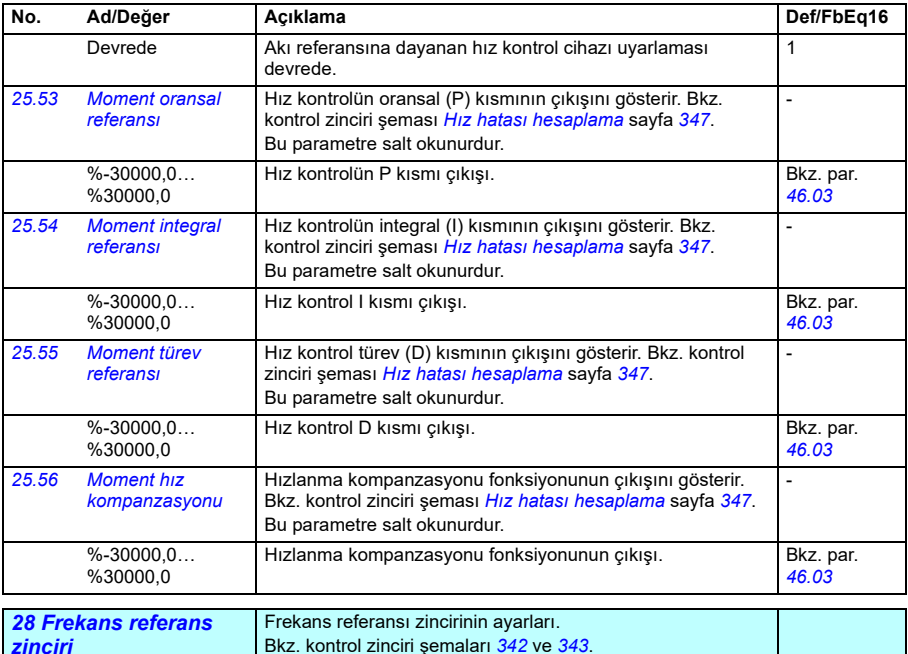

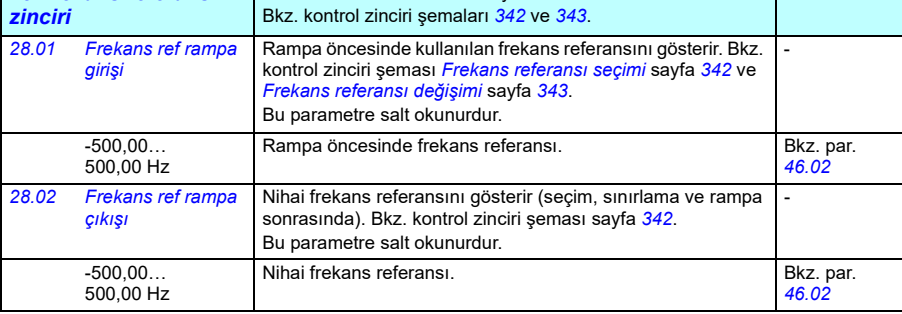

<span id="page-454-0"></span>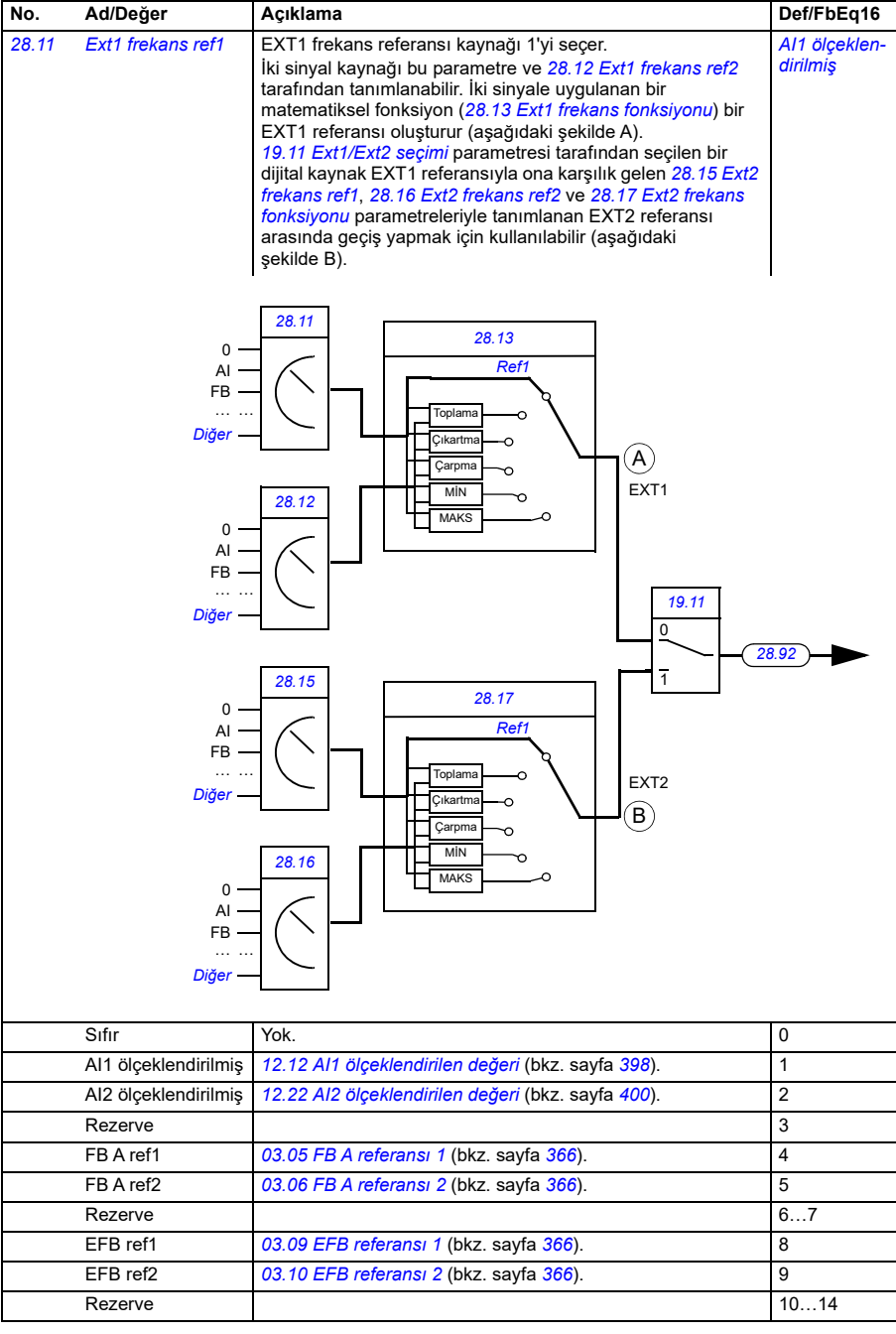

<span id="page-455-3"></span><span id="page-455-2"></span><span id="page-455-1"></span><span id="page-455-0"></span>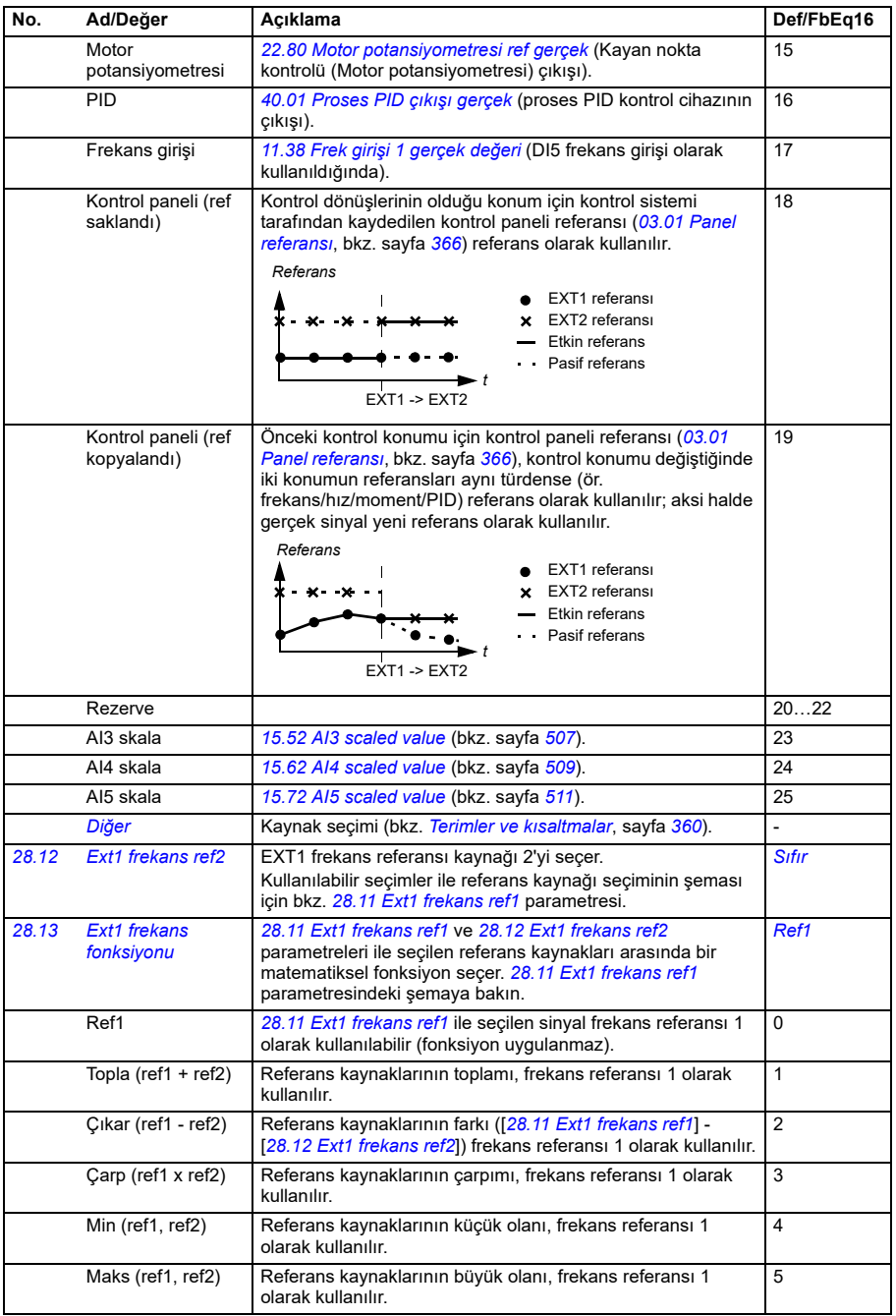

<span id="page-456-0"></span>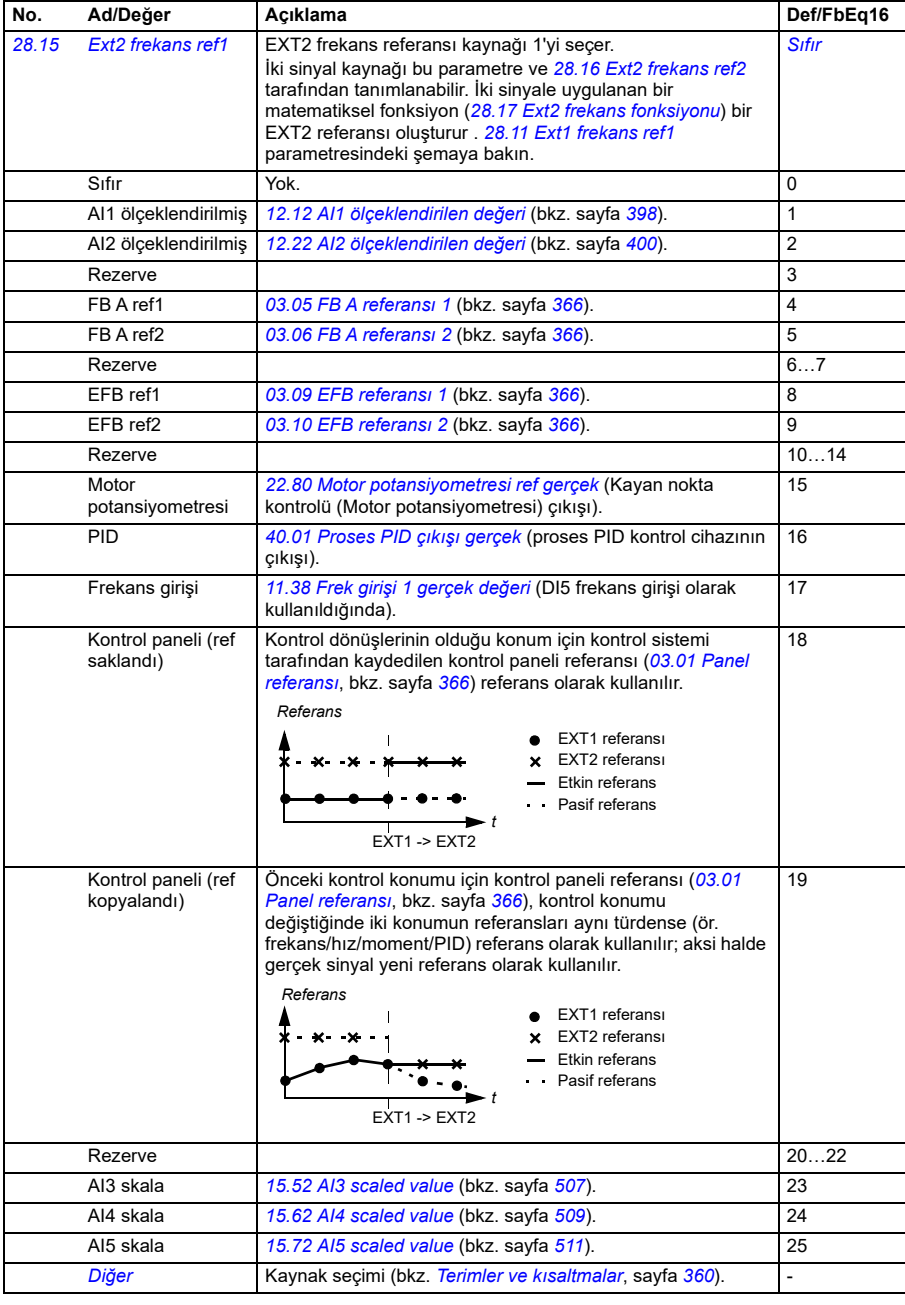

<span id="page-457-4"></span><span id="page-457-3"></span><span id="page-457-2"></span><span id="page-457-1"></span><span id="page-457-0"></span>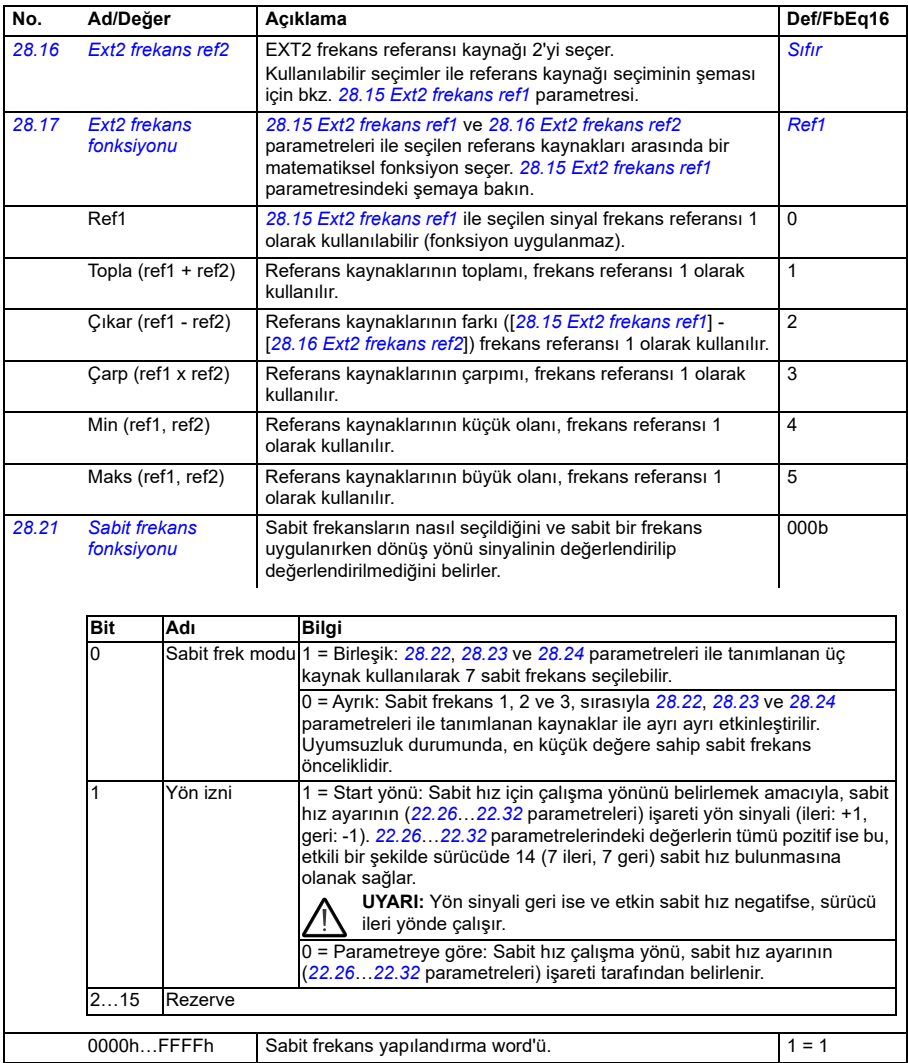

<span id="page-458-1"></span><span id="page-458-0"></span>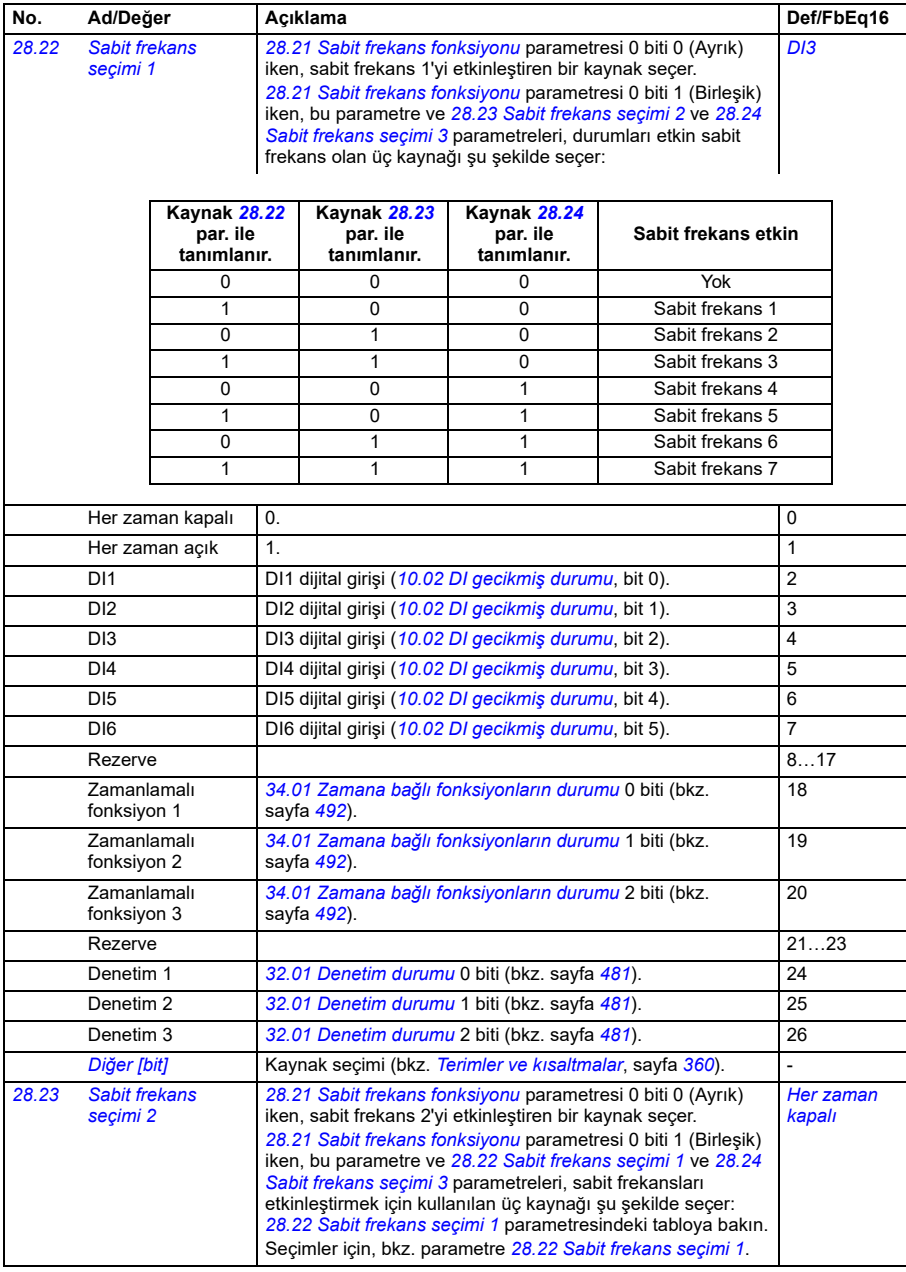

<span id="page-459-0"></span>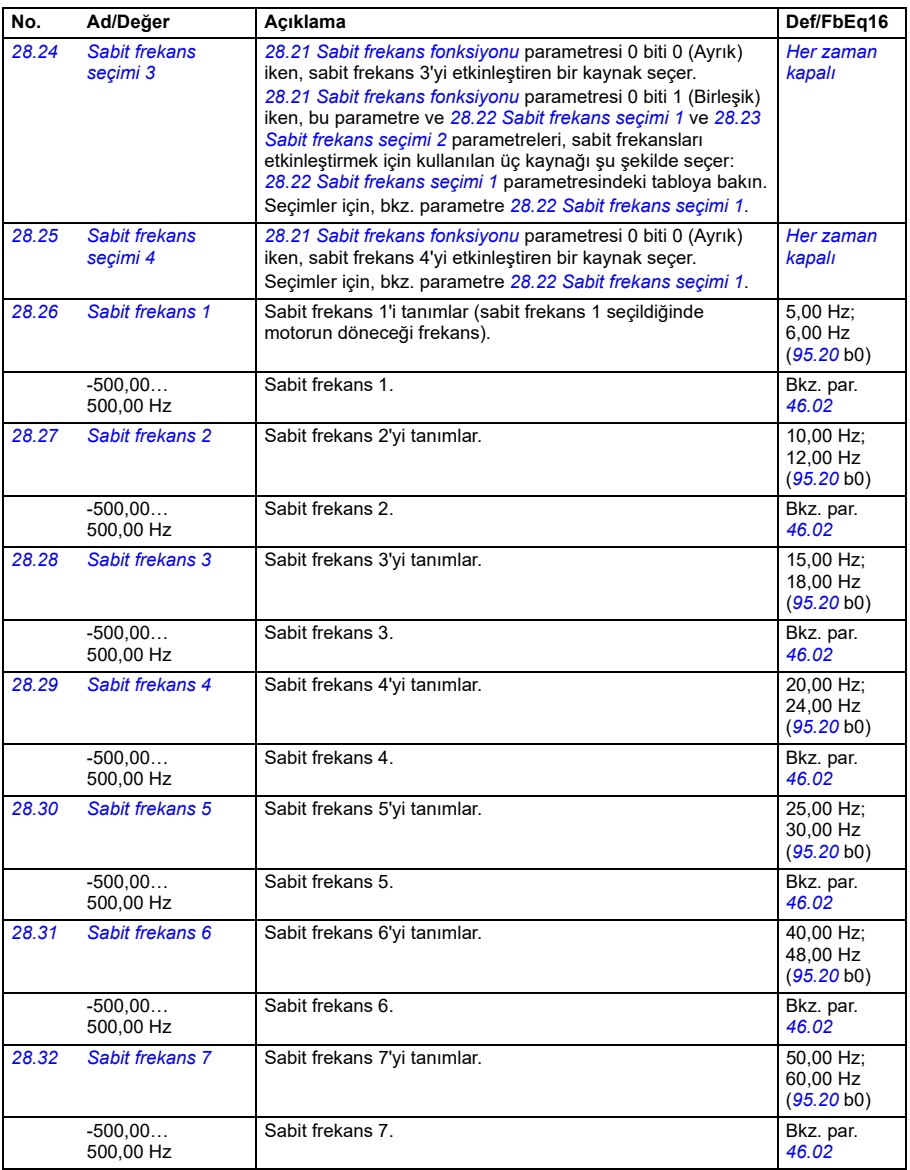

<span id="page-460-3"></span><span id="page-460-2"></span><span id="page-460-1"></span><span id="page-460-0"></span>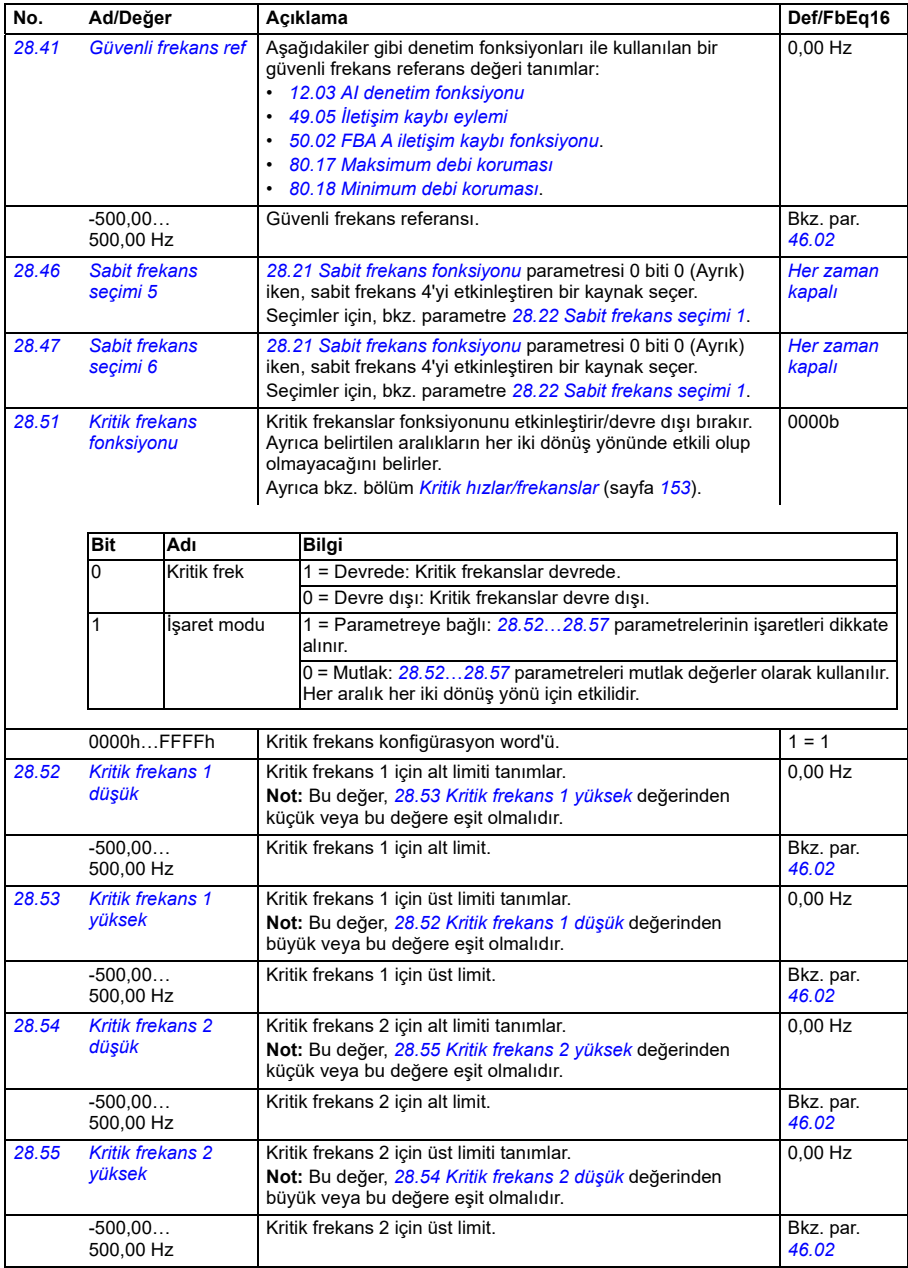

<span id="page-461-3"></span><span id="page-461-2"></span><span id="page-461-1"></span><span id="page-461-0"></span>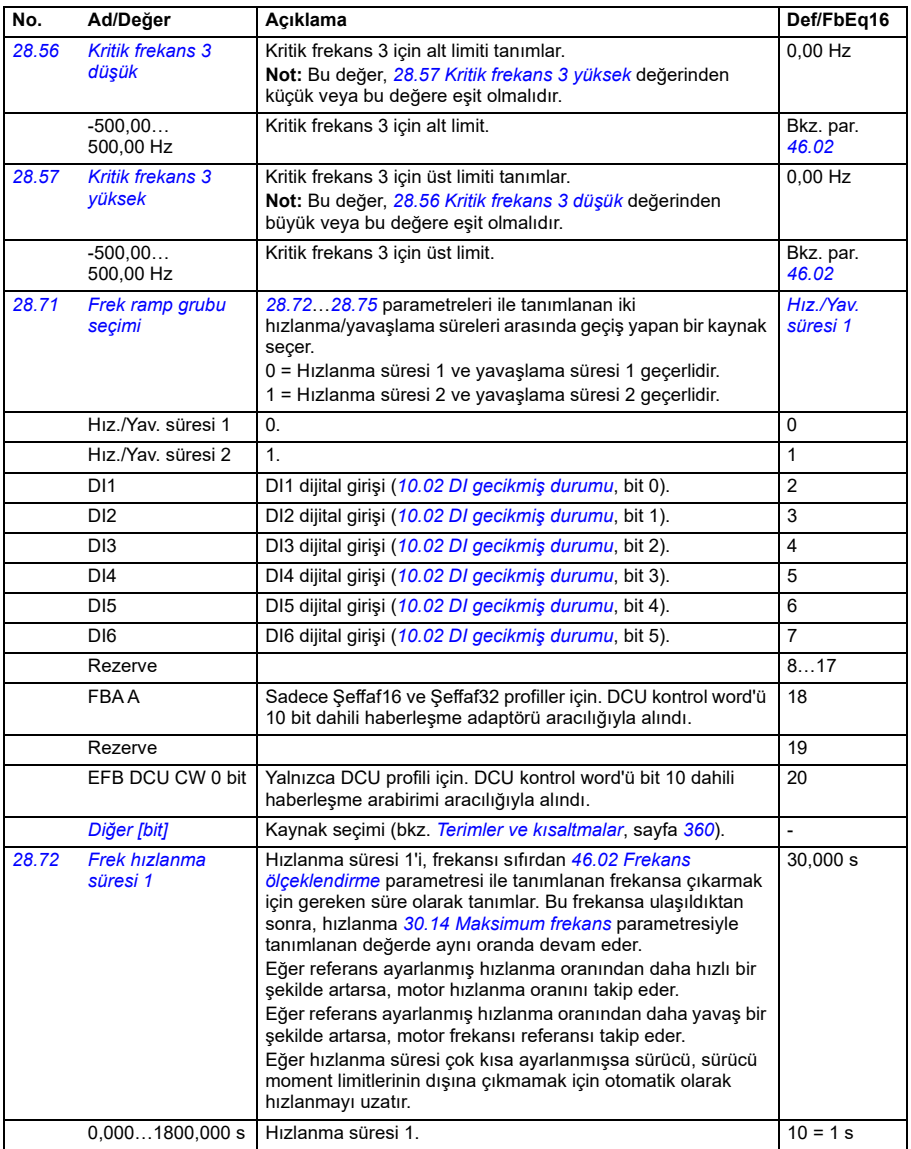

<span id="page-462-3"></span><span id="page-462-2"></span><span id="page-462-1"></span><span id="page-462-0"></span>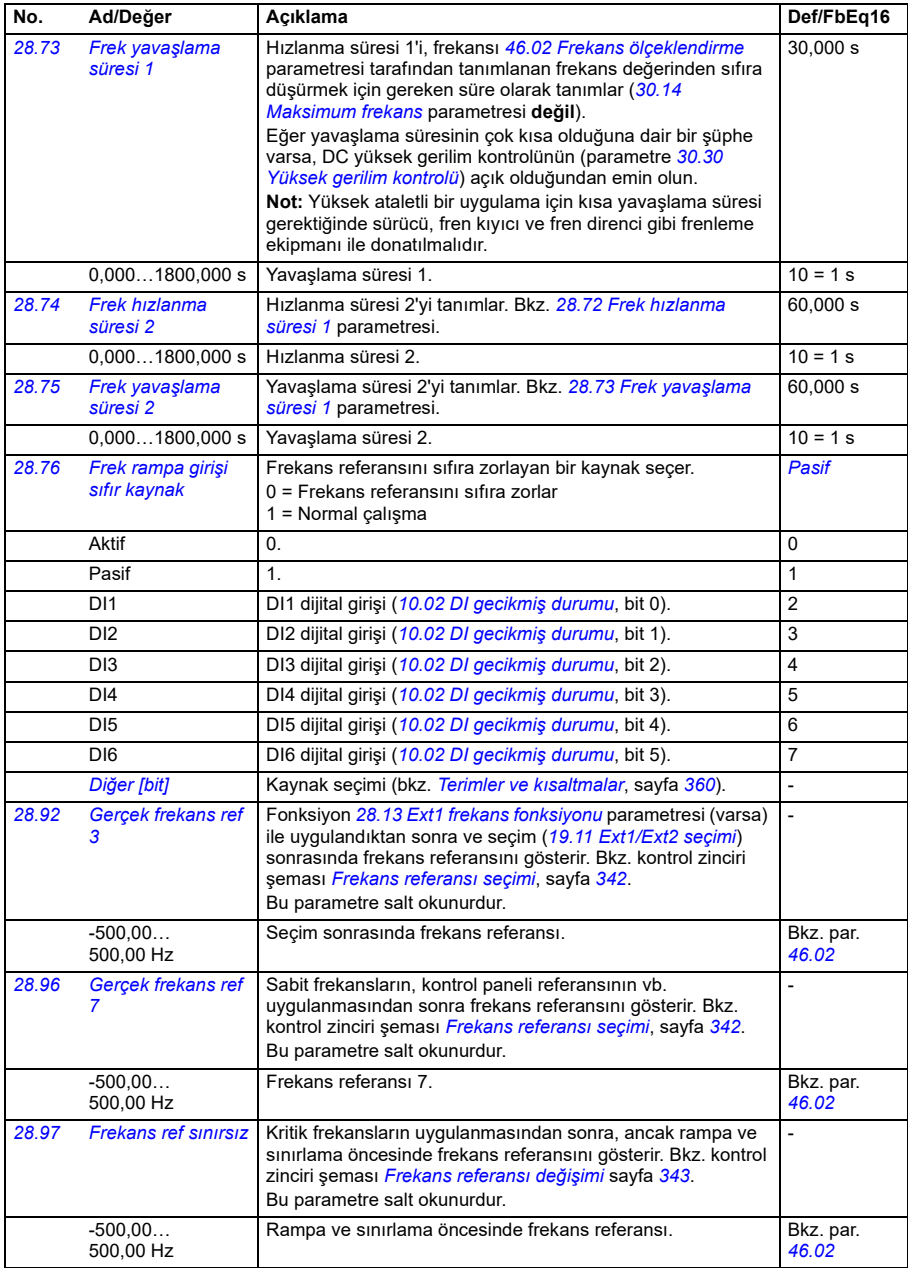

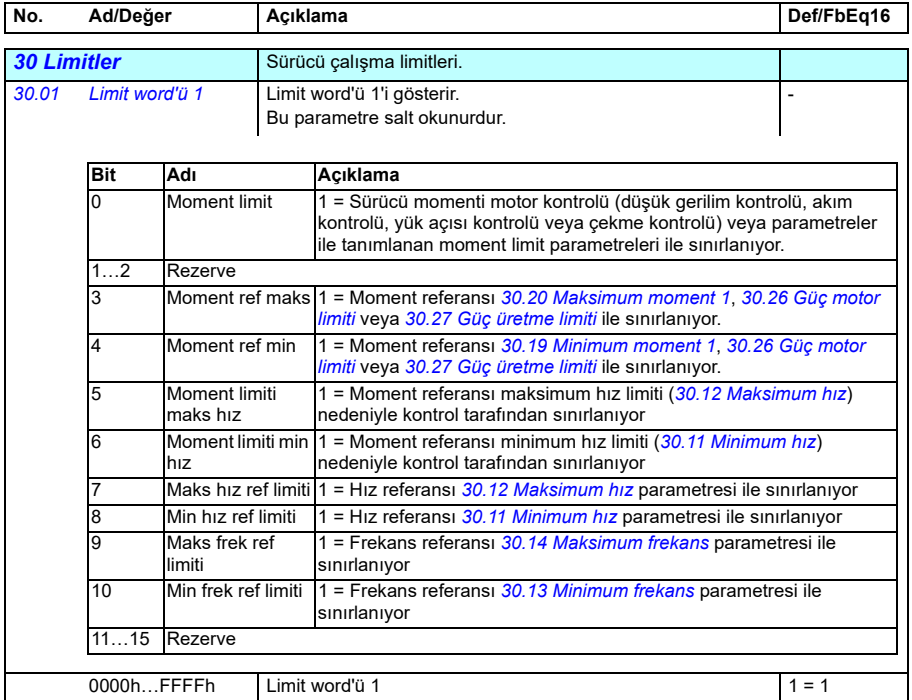

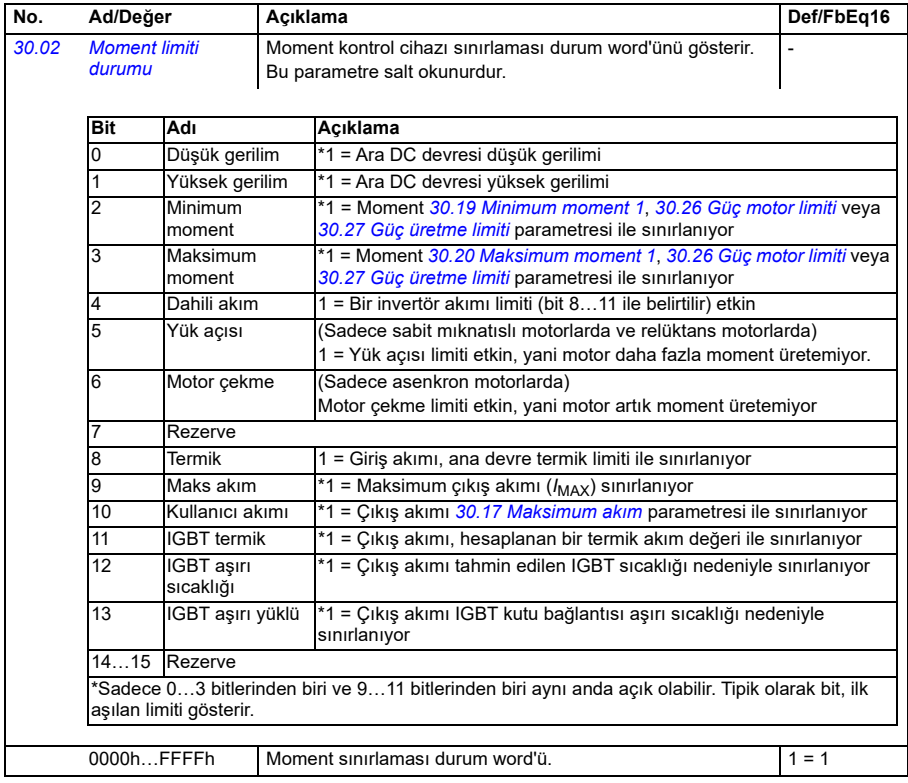

<span id="page-465-1"></span><span id="page-465-0"></span>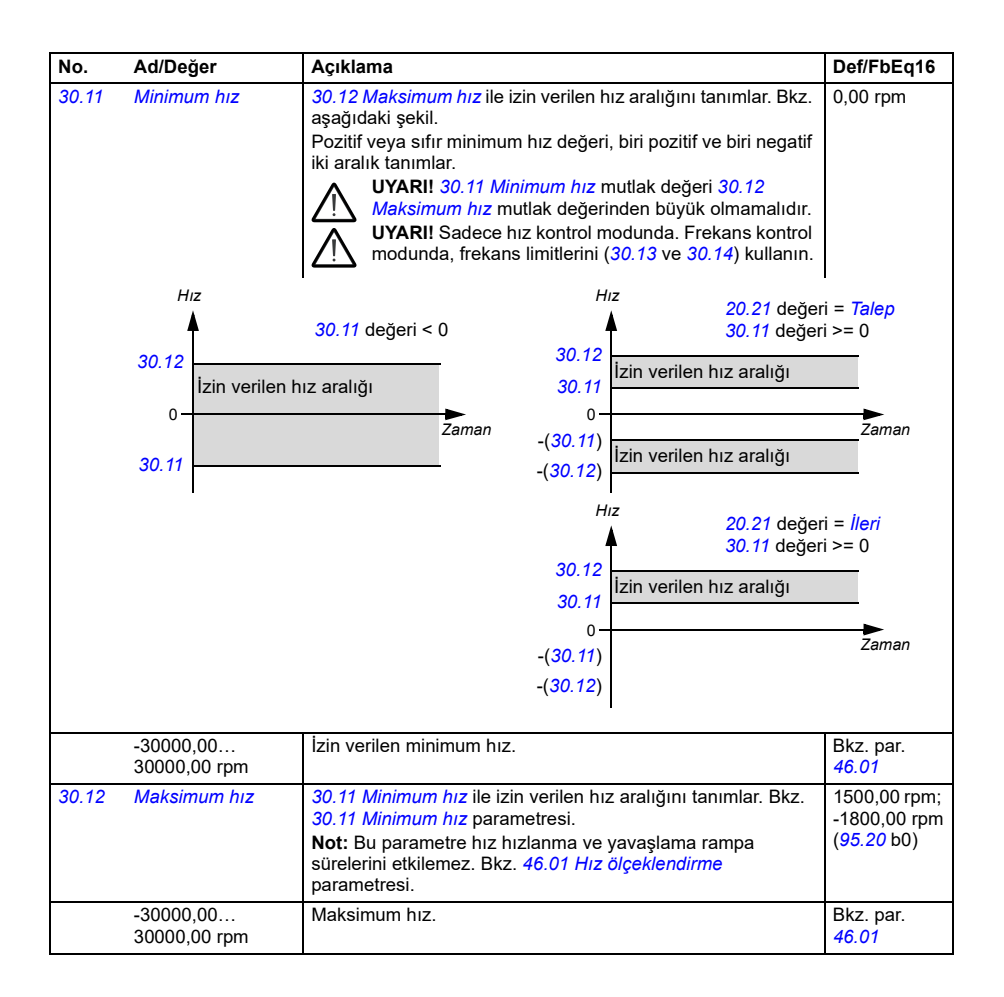

<span id="page-466-2"></span><span id="page-466-1"></span><span id="page-466-0"></span>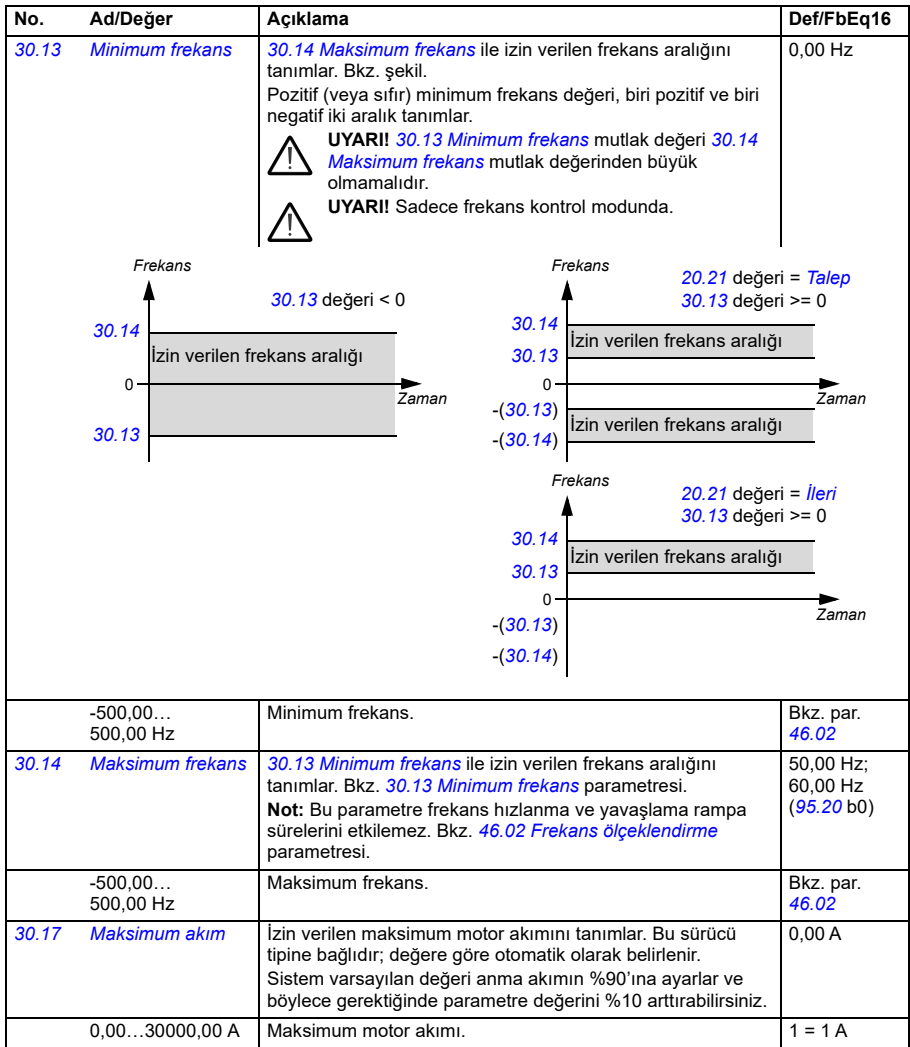

<span id="page-467-0"></span>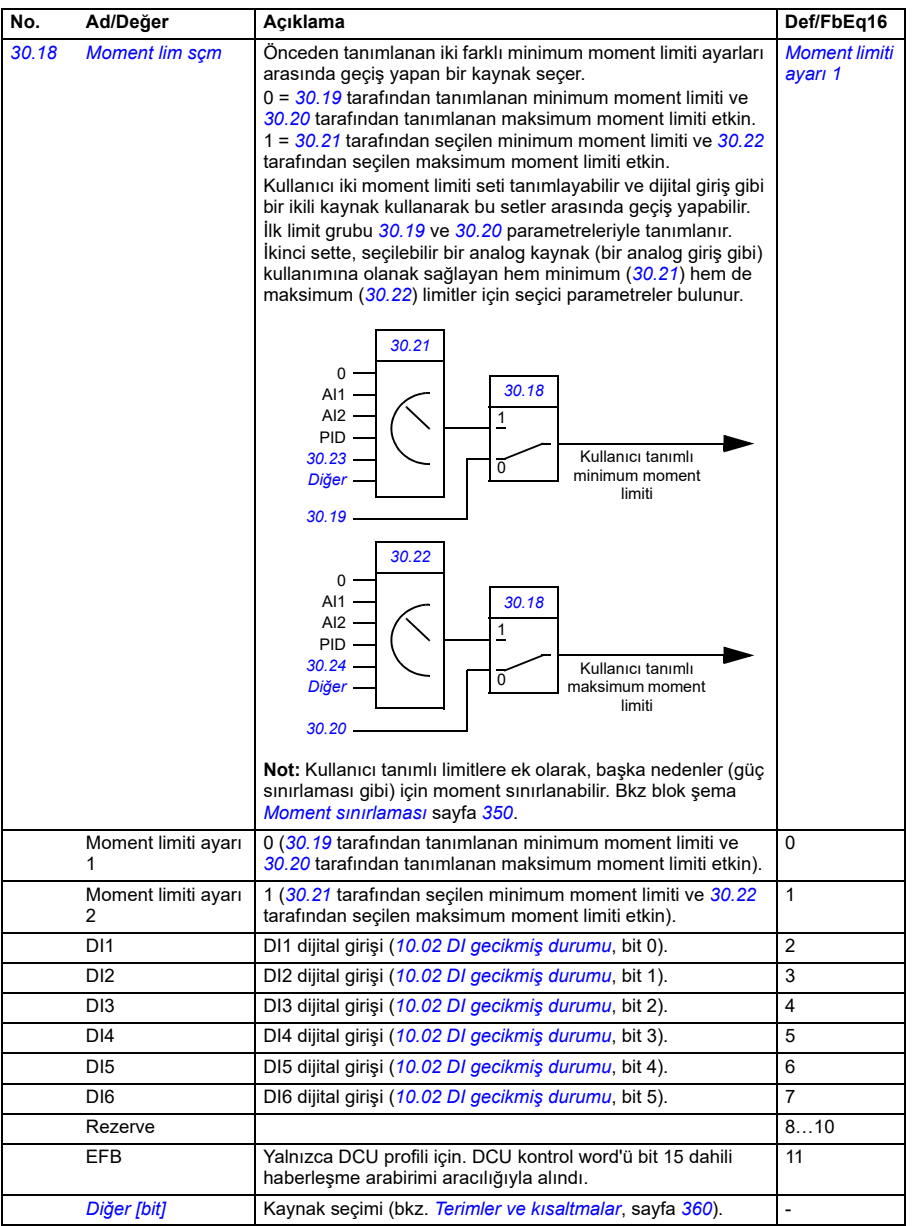
<span id="page-468-2"></span><span id="page-468-1"></span><span id="page-468-0"></span>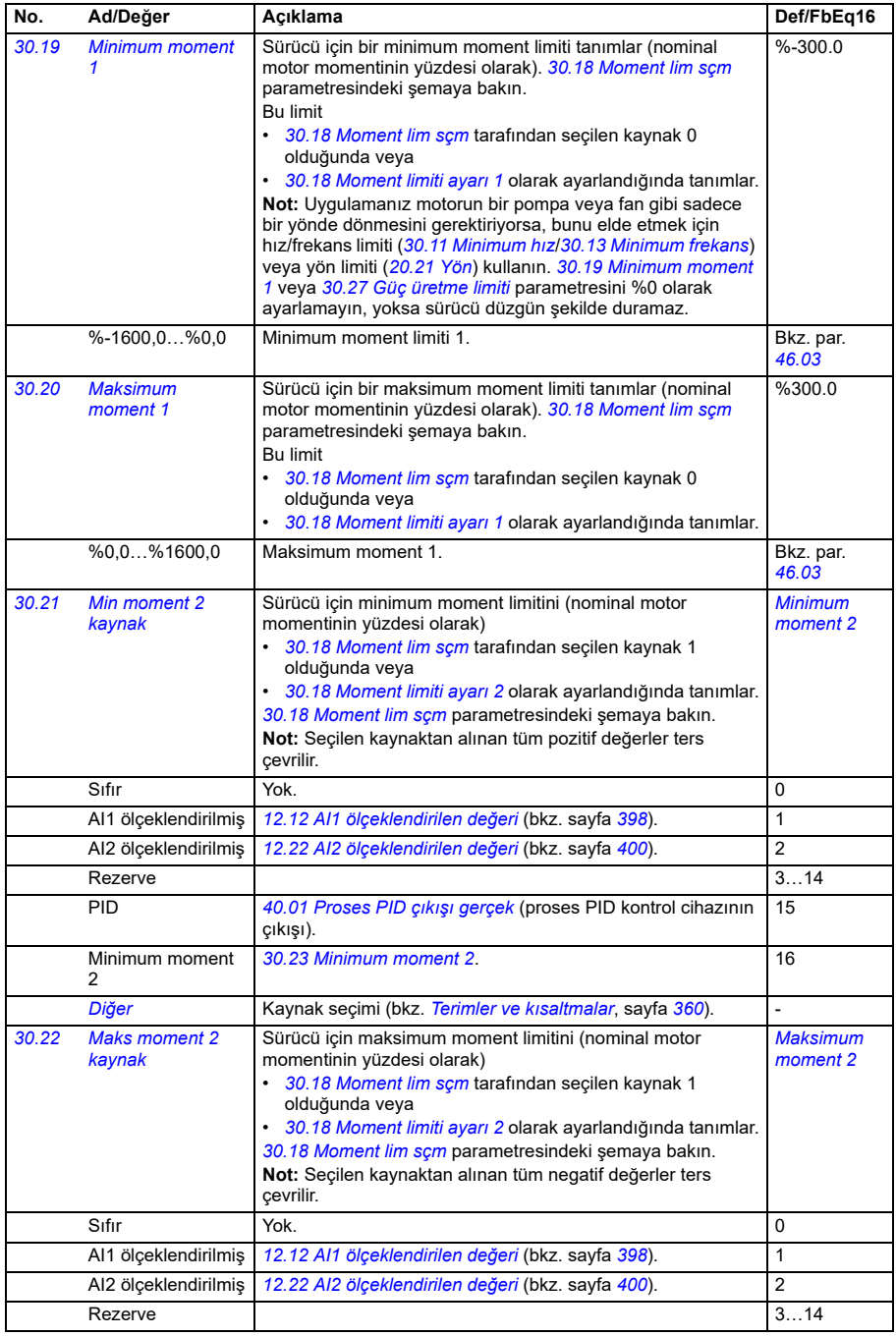

<span id="page-469-2"></span><span id="page-469-1"></span><span id="page-469-0"></span>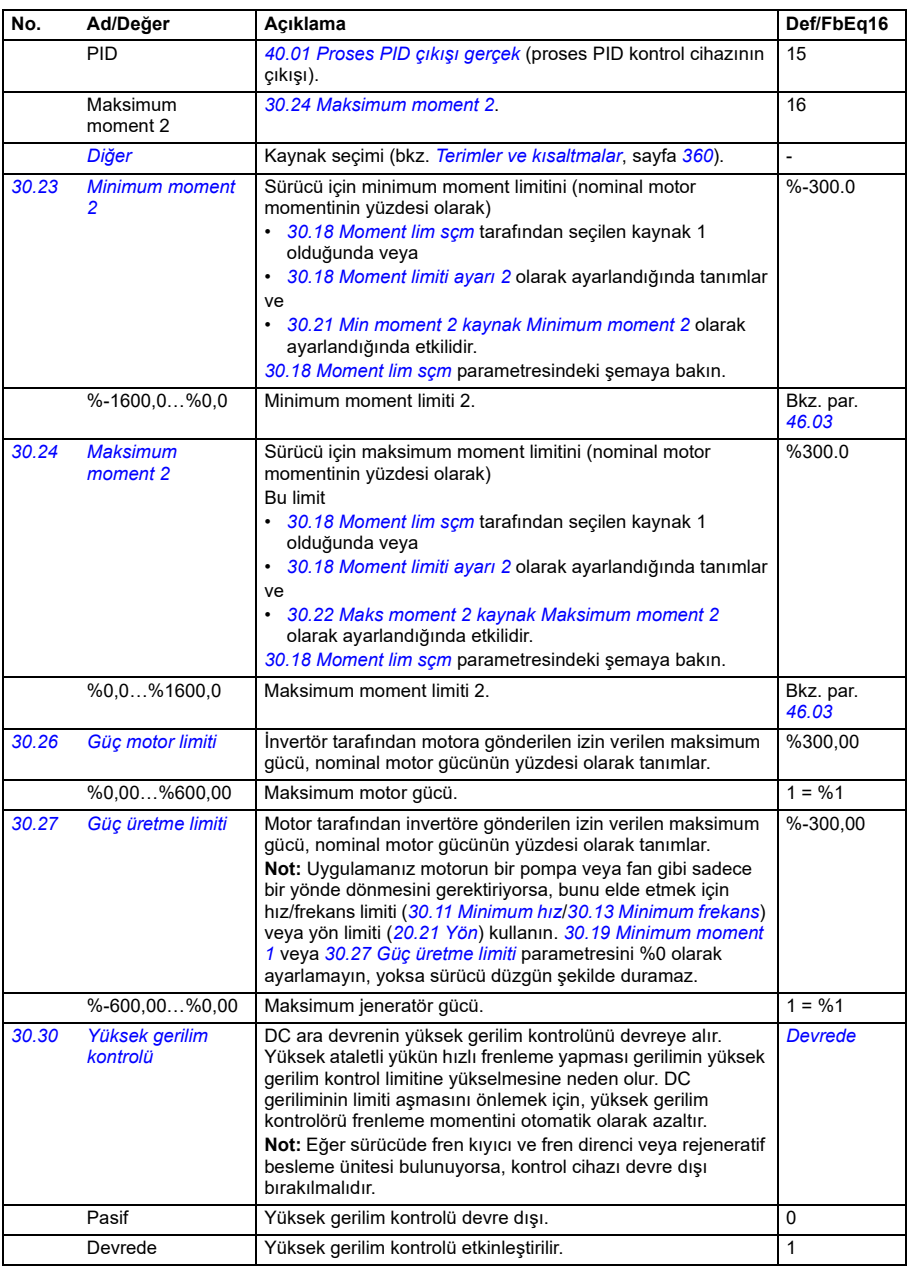

<span id="page-470-0"></span>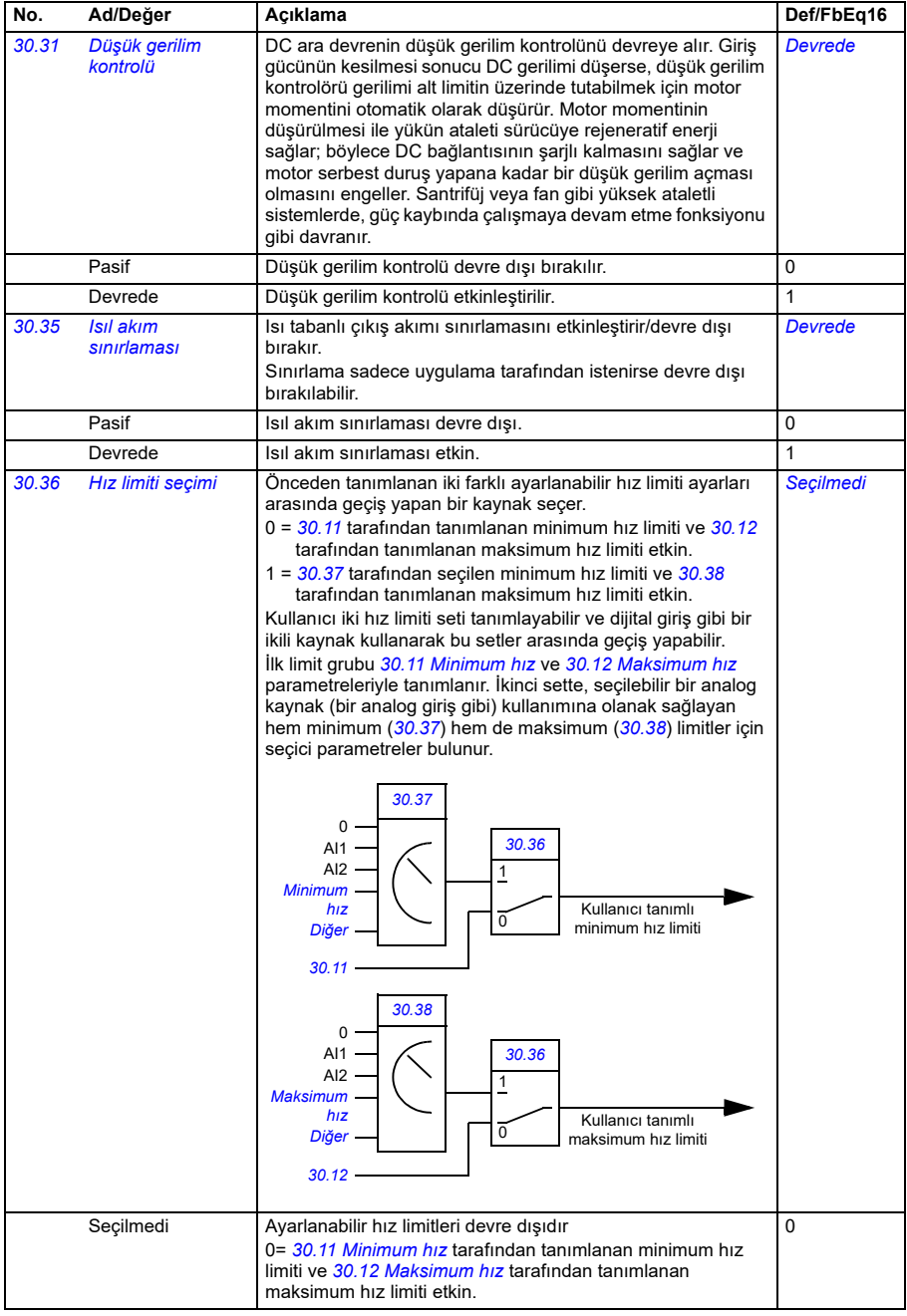

<span id="page-471-2"></span><span id="page-471-1"></span><span id="page-471-0"></span>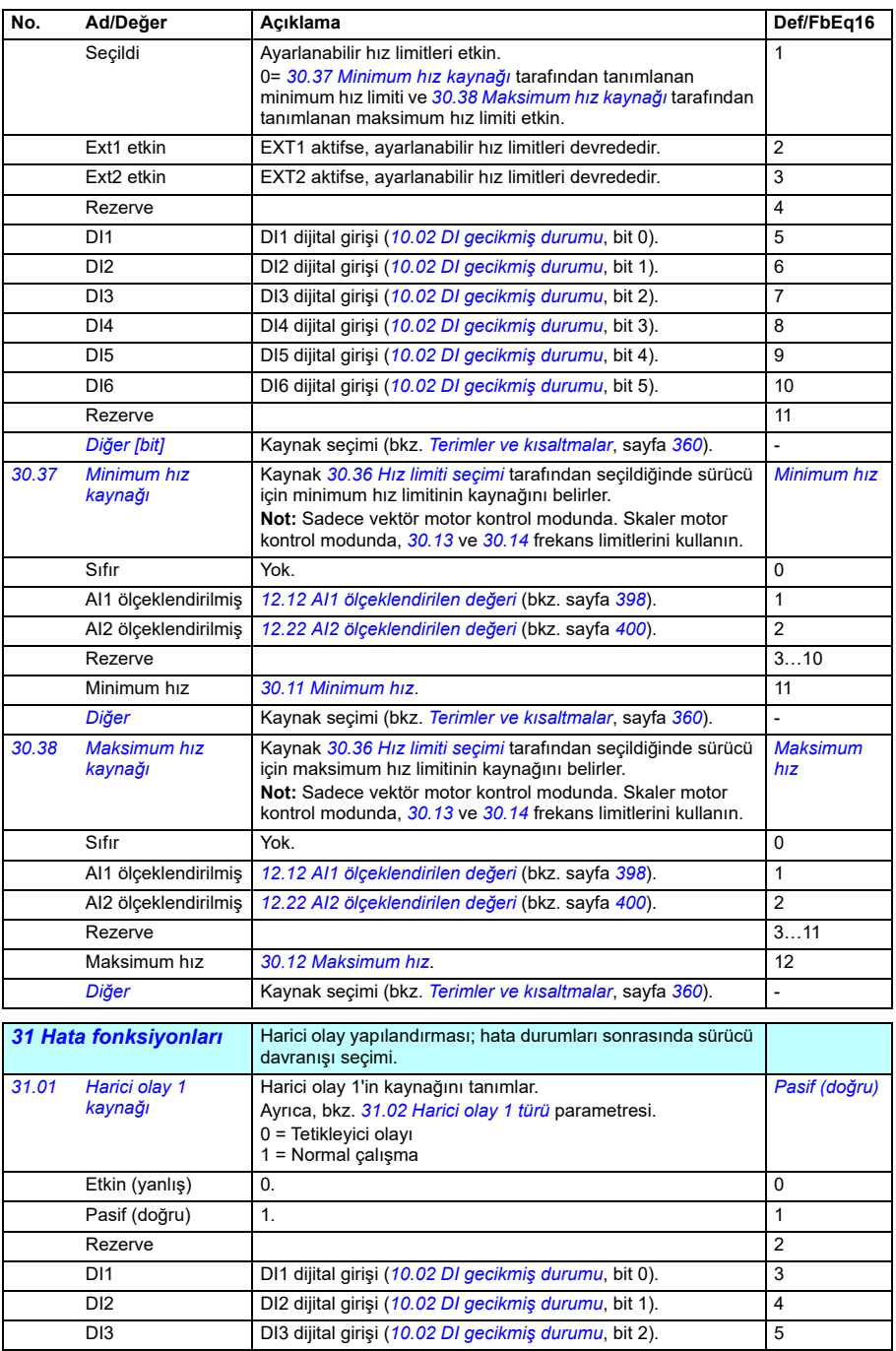

<span id="page-472-8"></span><span id="page-472-7"></span><span id="page-472-6"></span><span id="page-472-5"></span><span id="page-472-4"></span><span id="page-472-3"></span><span id="page-472-2"></span><span id="page-472-1"></span><span id="page-472-0"></span>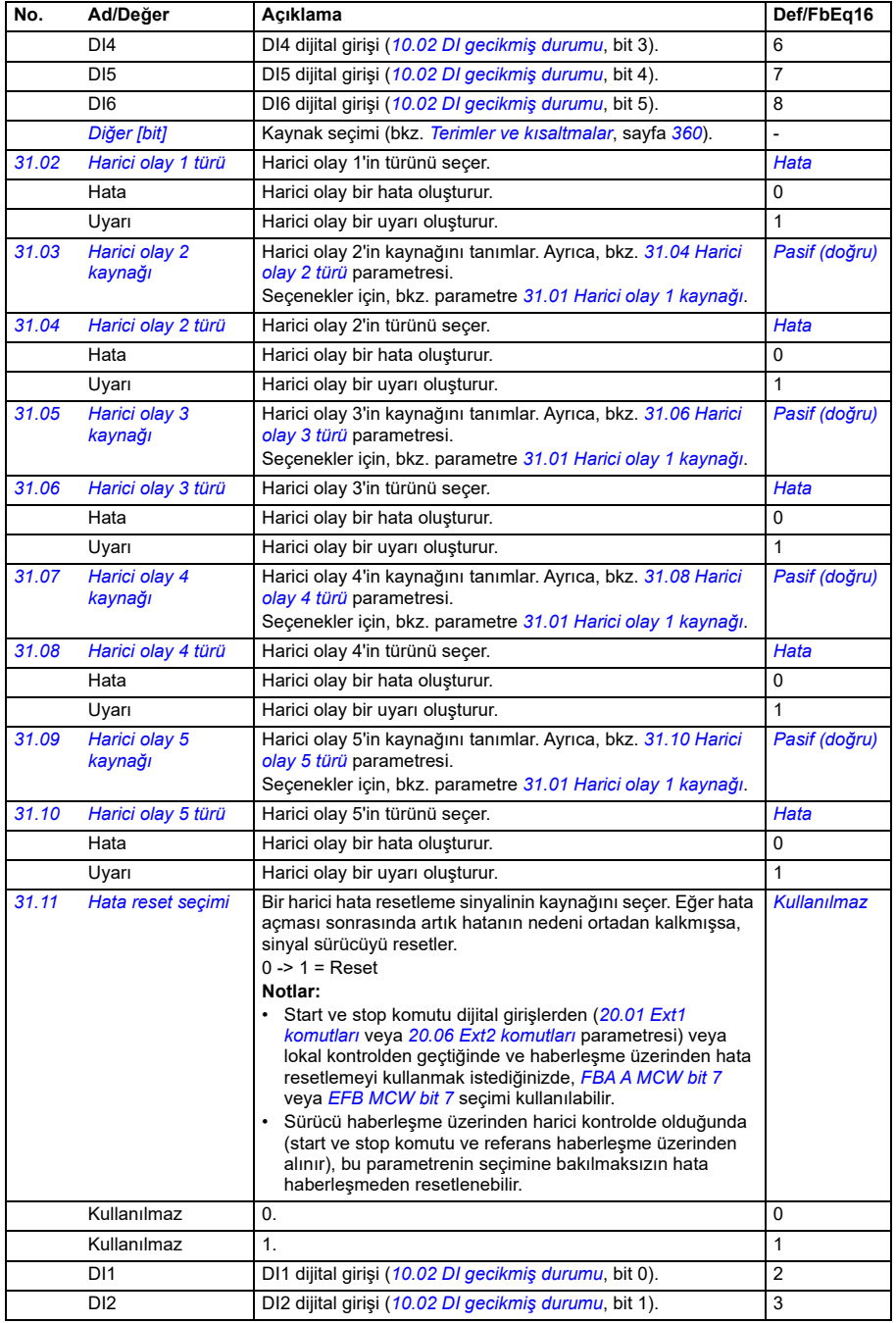

<span id="page-473-2"></span><span id="page-473-1"></span><span id="page-473-0"></span>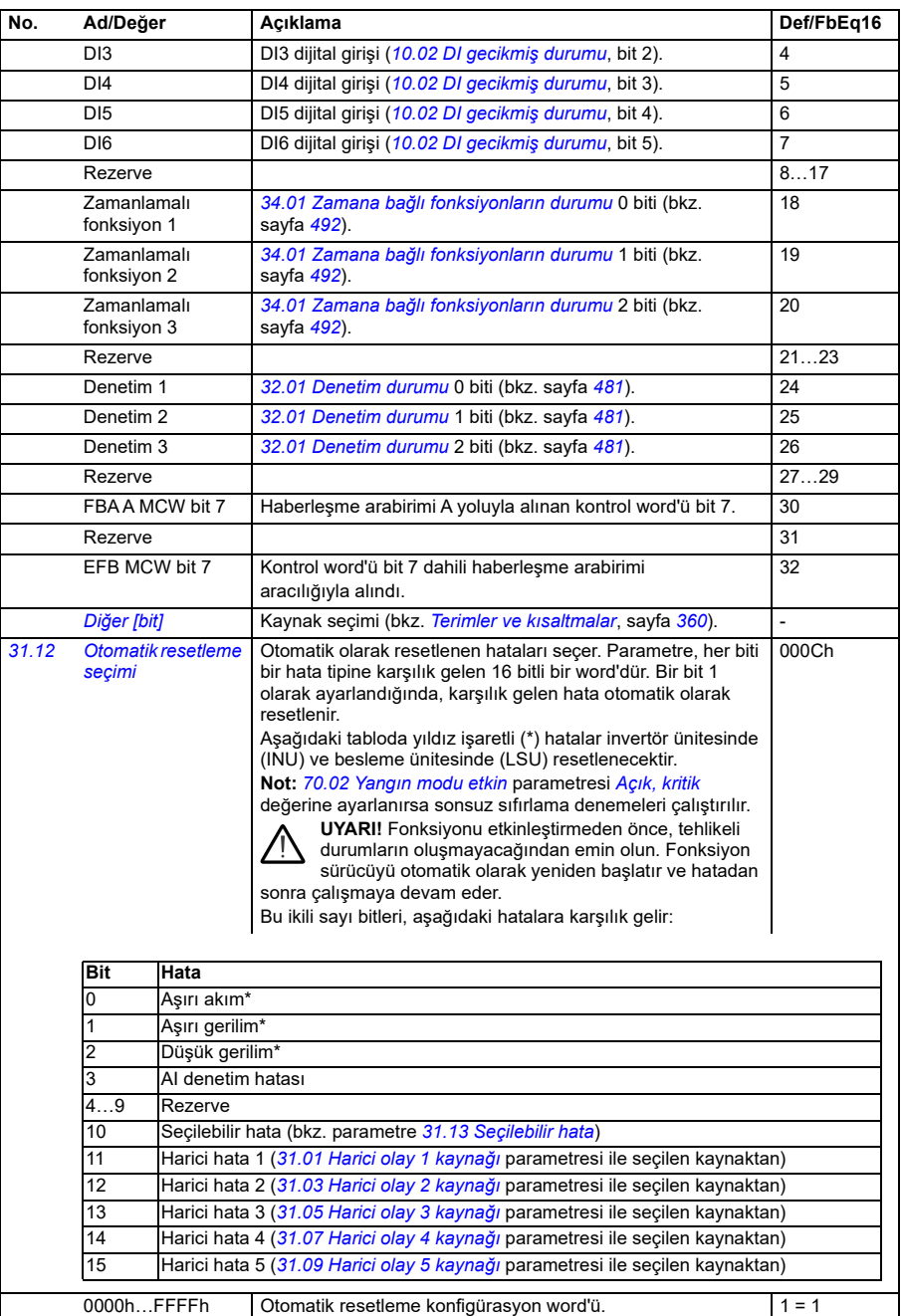

<span id="page-474-4"></span><span id="page-474-3"></span><span id="page-474-2"></span><span id="page-474-1"></span><span id="page-474-0"></span>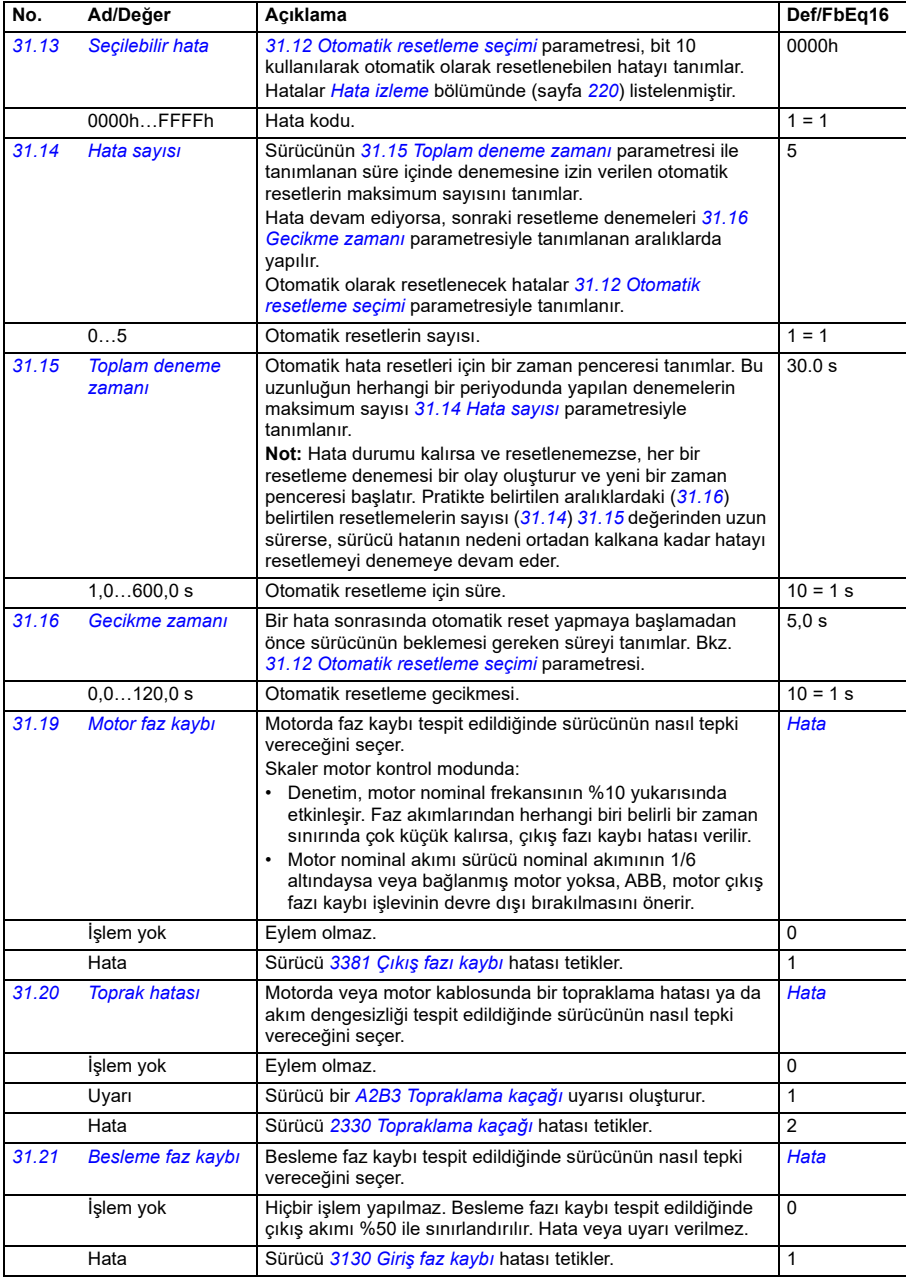

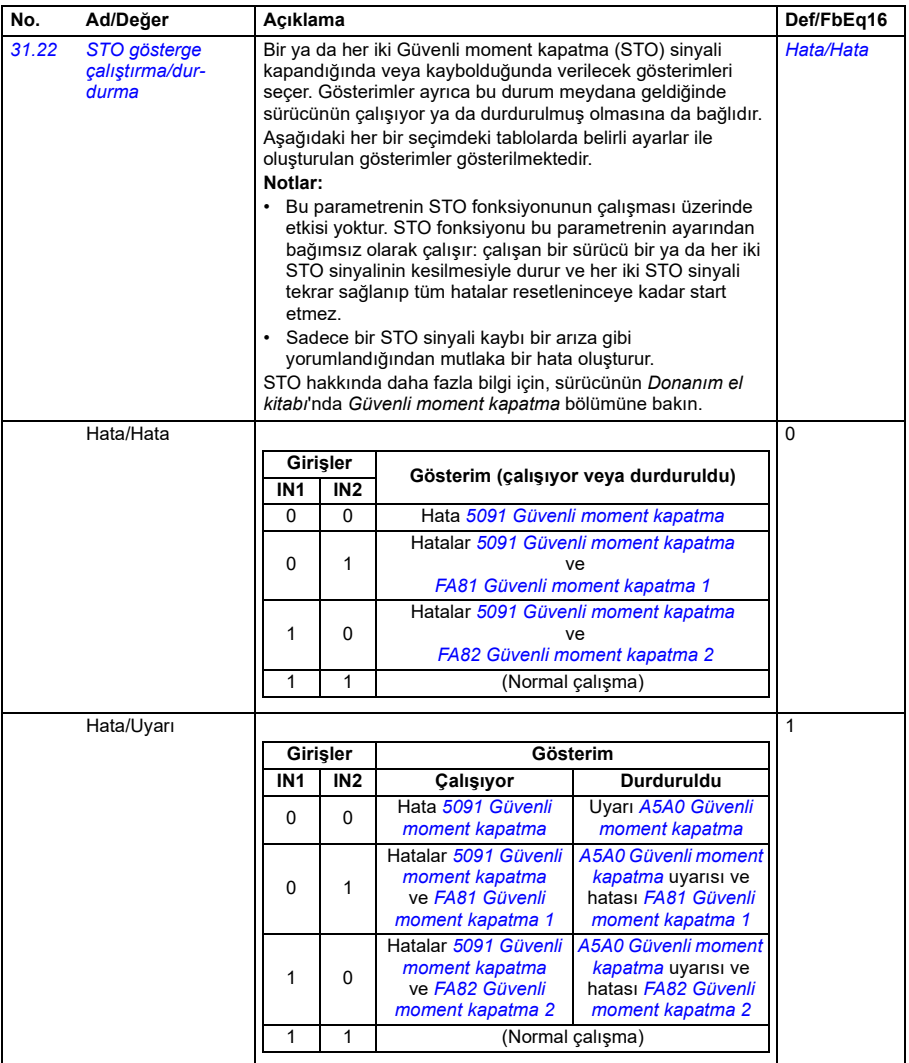

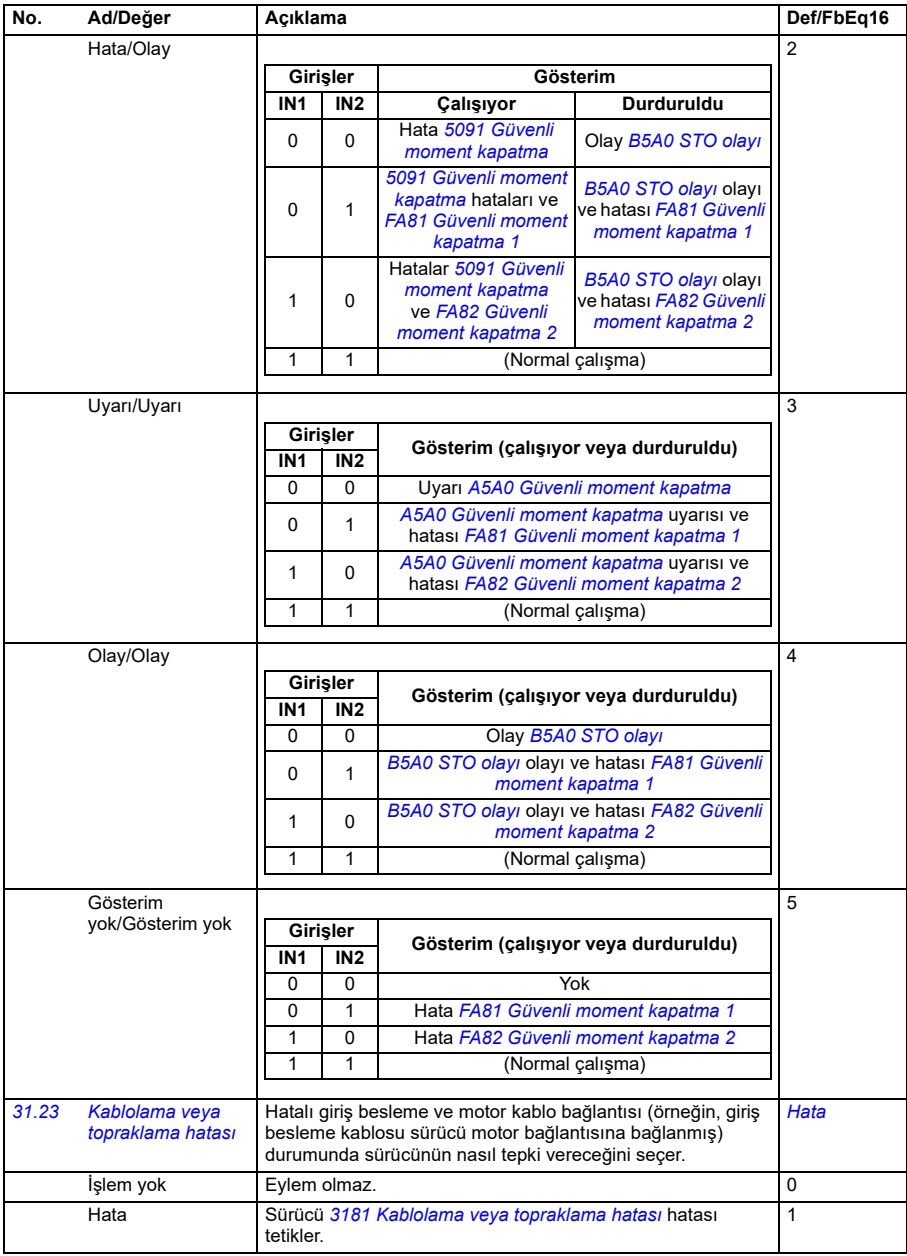

<span id="page-477-4"></span><span id="page-477-3"></span><span id="page-477-2"></span><span id="page-477-1"></span><span id="page-477-0"></span>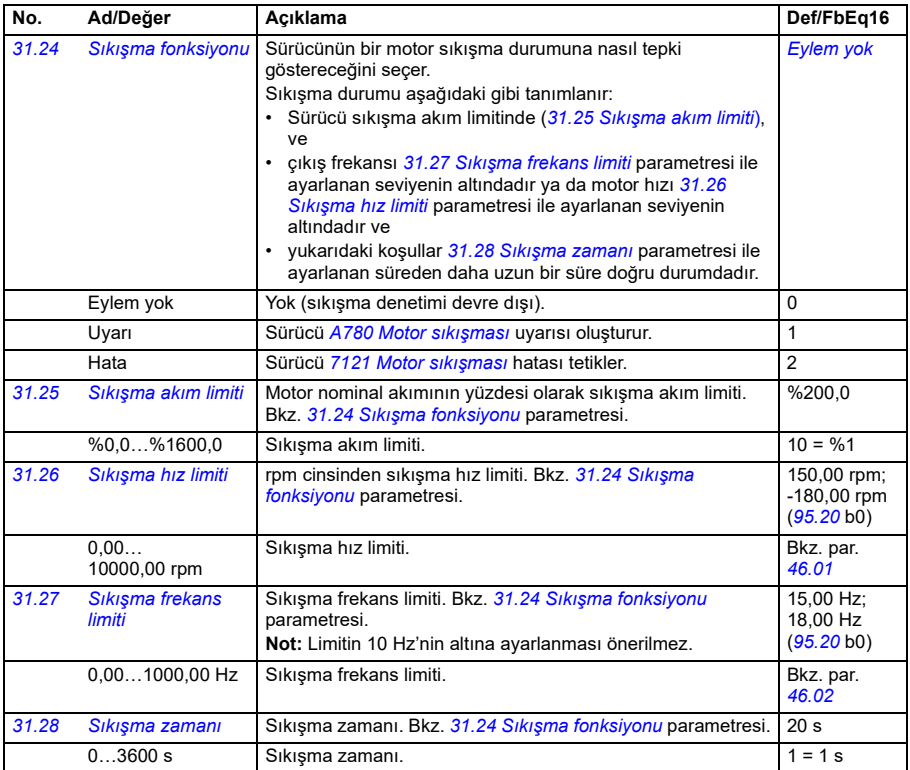

<span id="page-478-0"></span>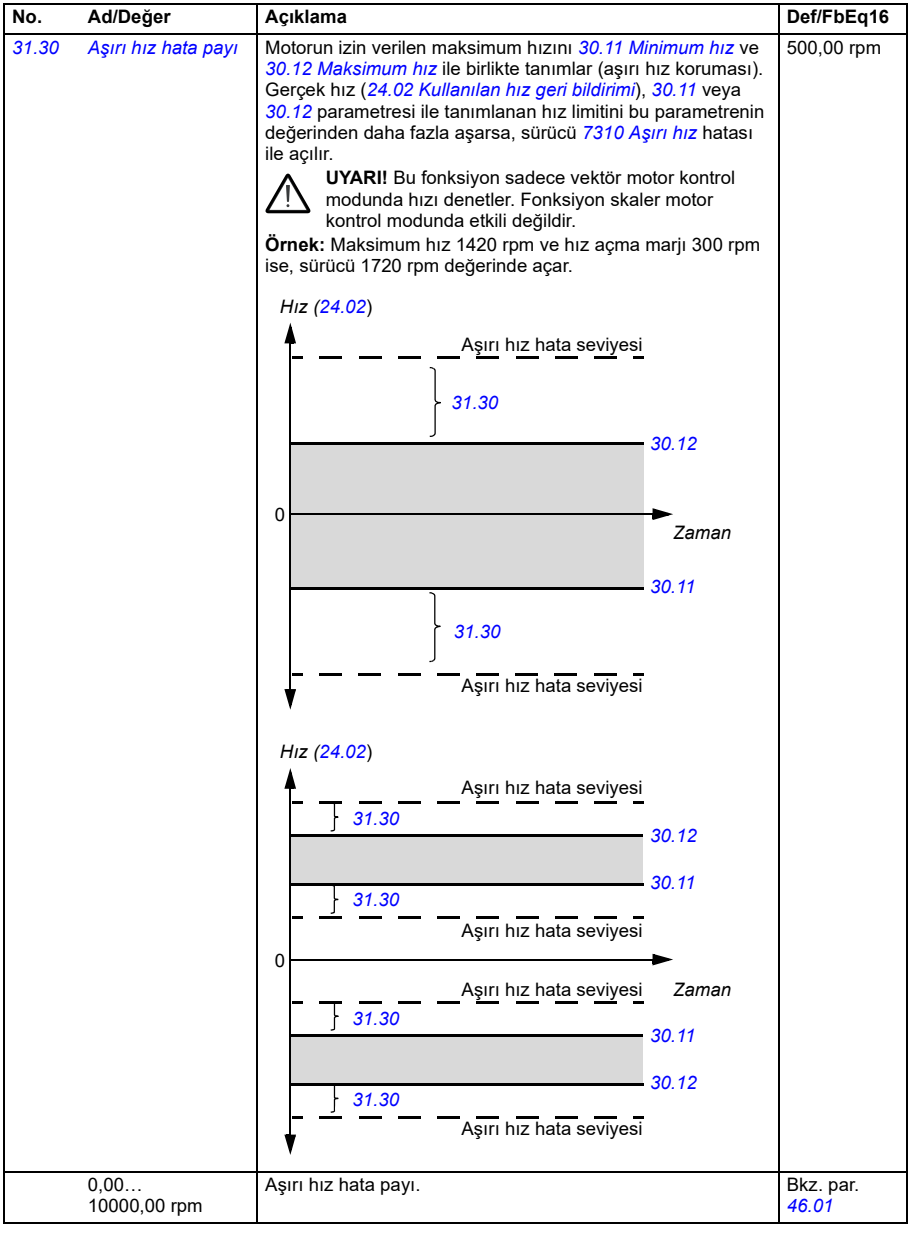

<span id="page-479-1"></span><span id="page-479-0"></span>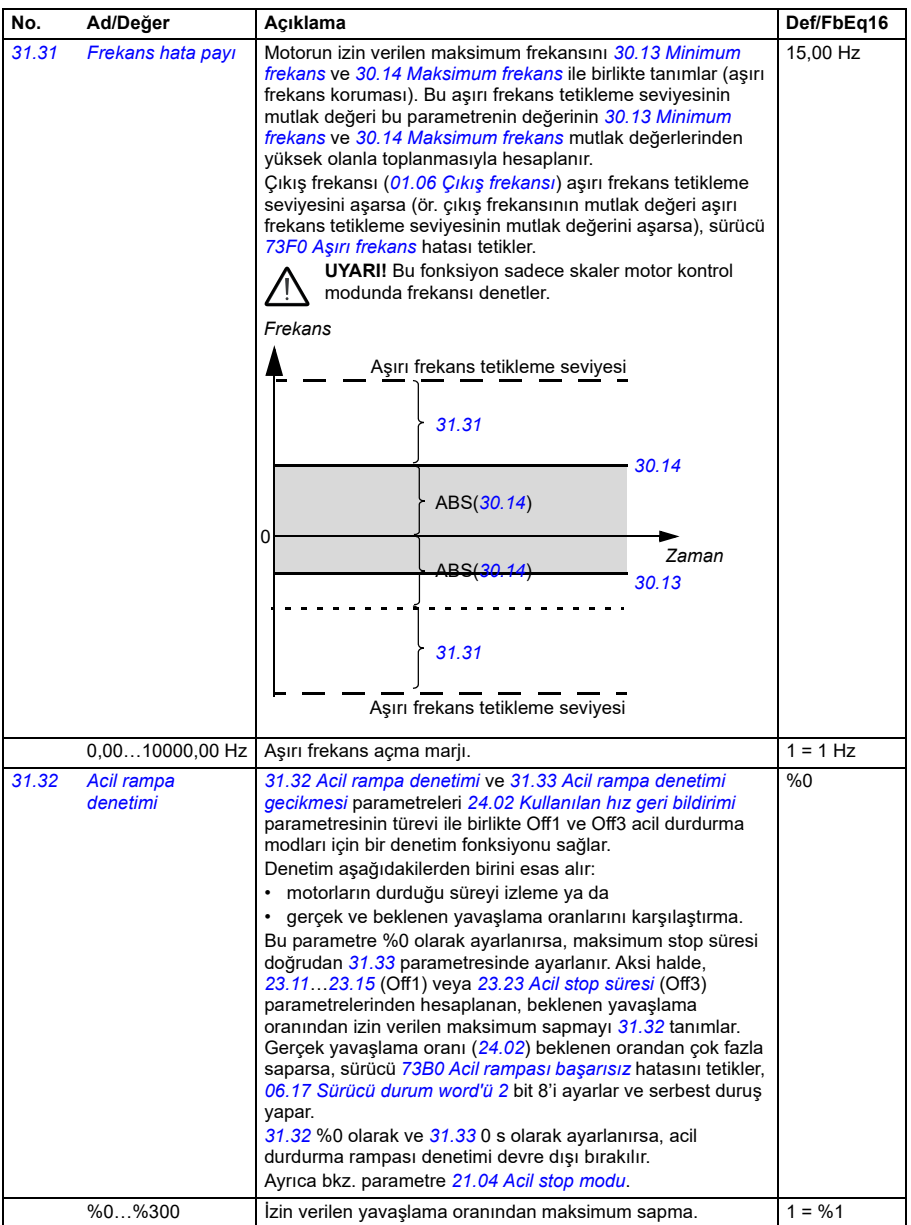

<span id="page-480-1"></span><span id="page-480-0"></span>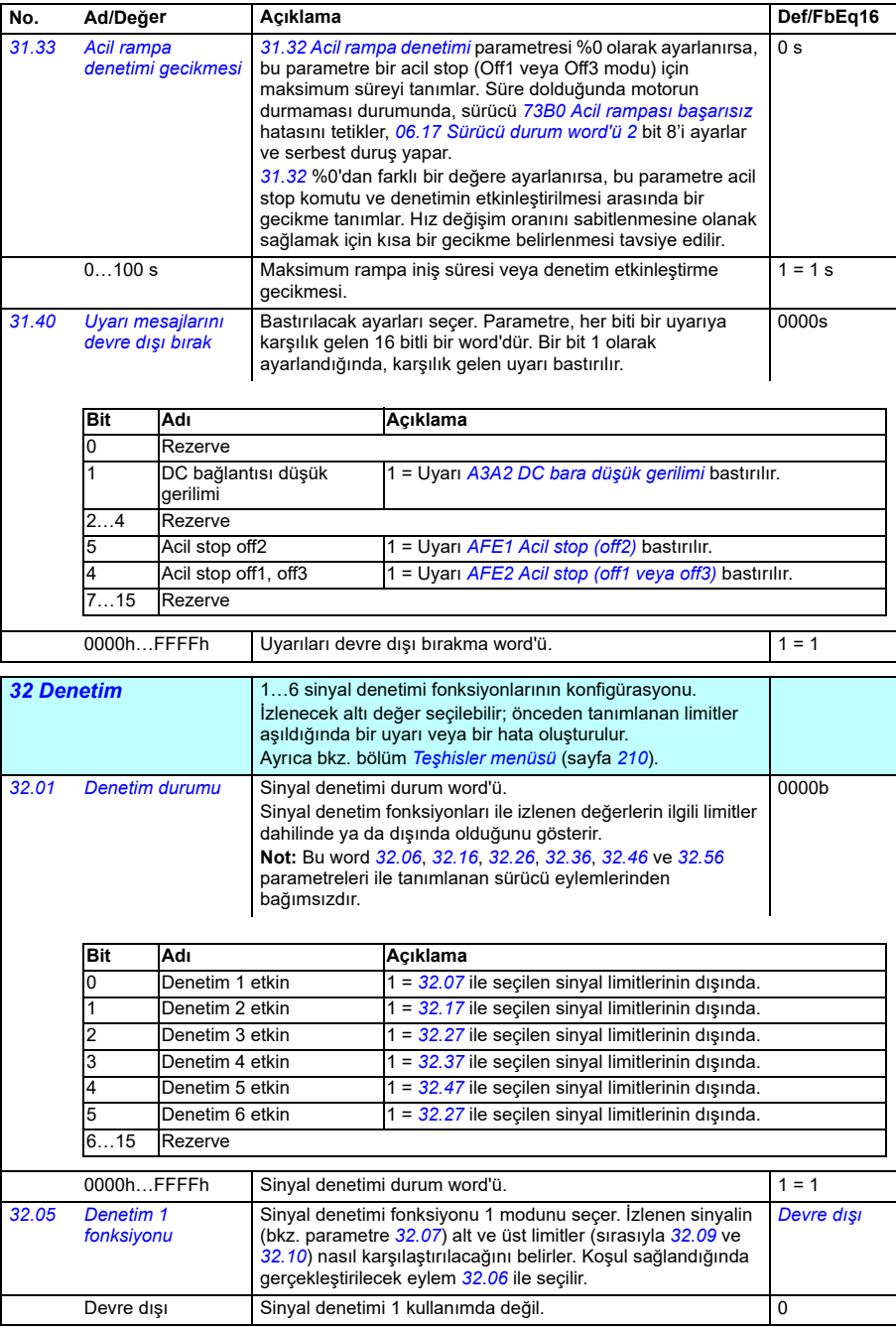

<span id="page-480-2"></span>**[13](#page-358-0)**

<span id="page-481-0"></span>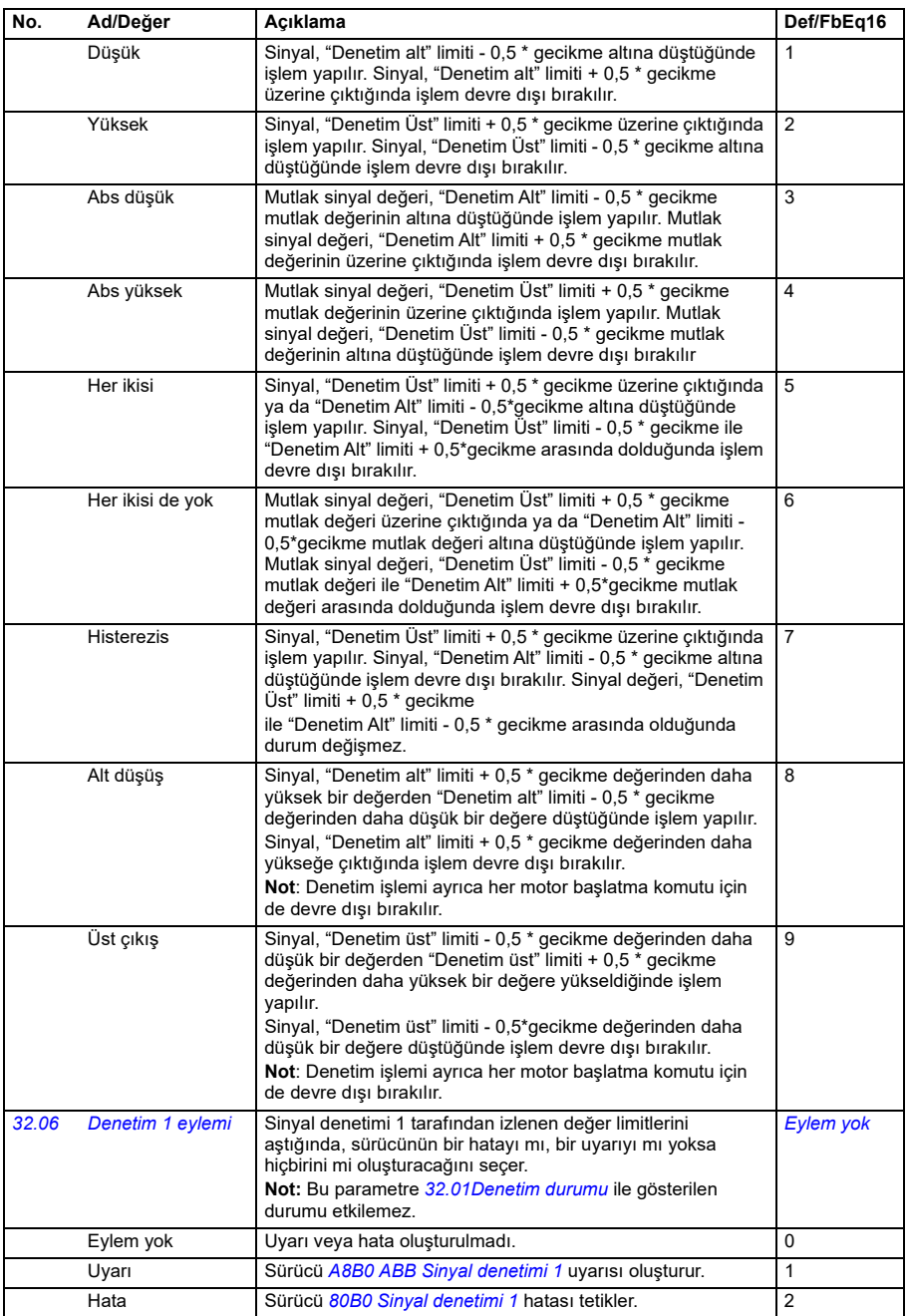

<span id="page-482-2"></span><span id="page-482-1"></span><span id="page-482-0"></span>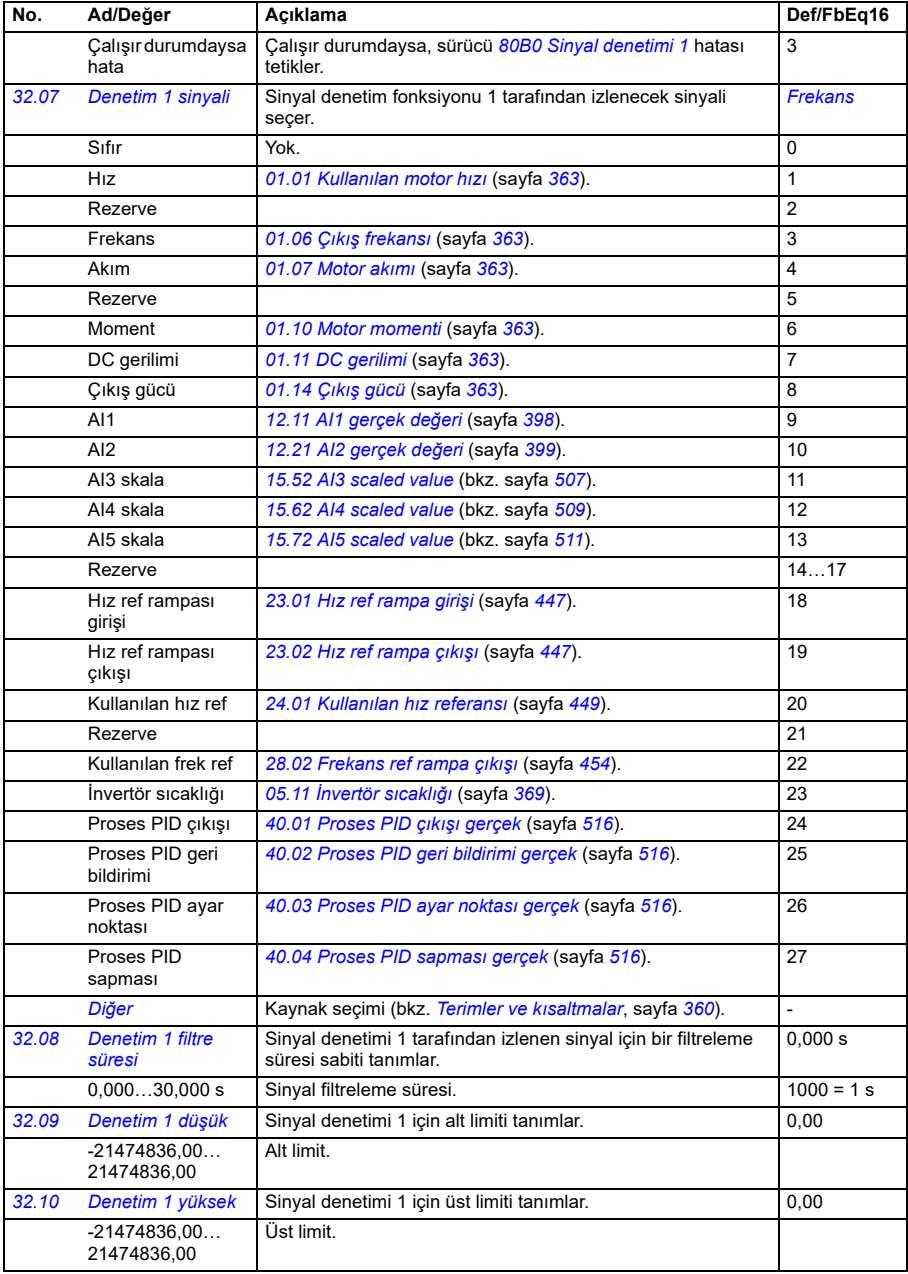

<span id="page-483-0"></span>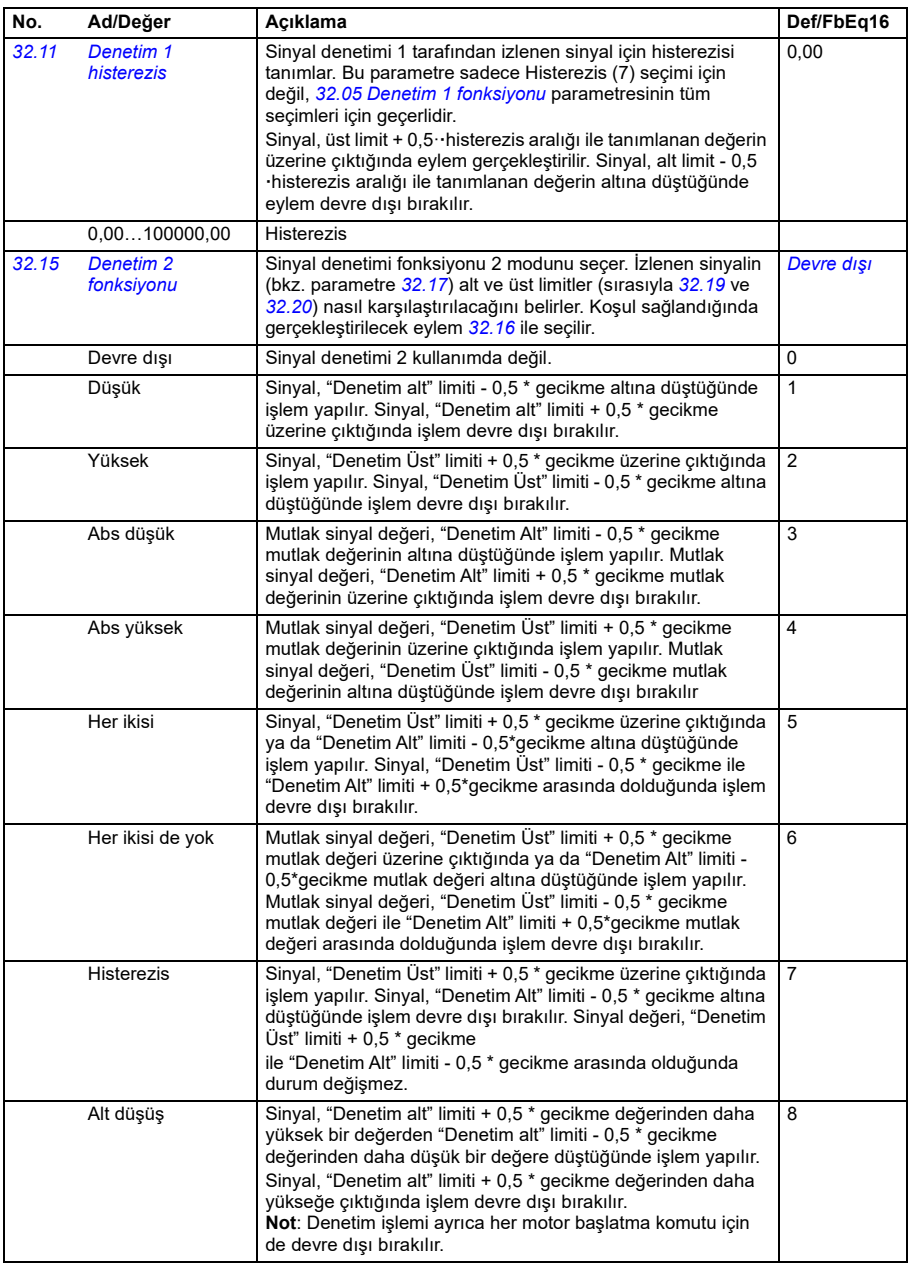

<span id="page-484-4"></span><span id="page-484-3"></span><span id="page-484-2"></span><span id="page-484-1"></span><span id="page-484-0"></span>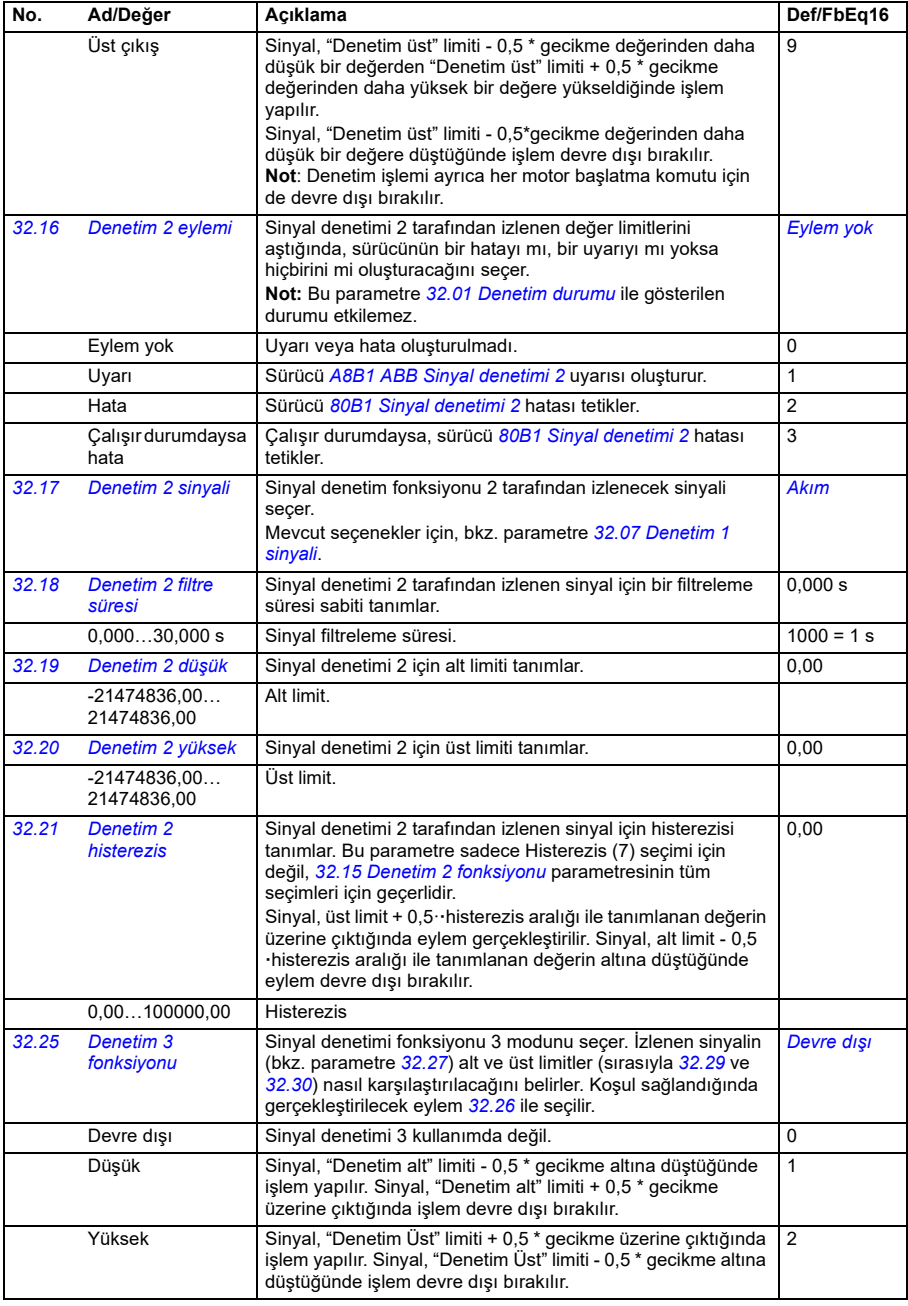

<span id="page-485-1"></span><span id="page-485-0"></span>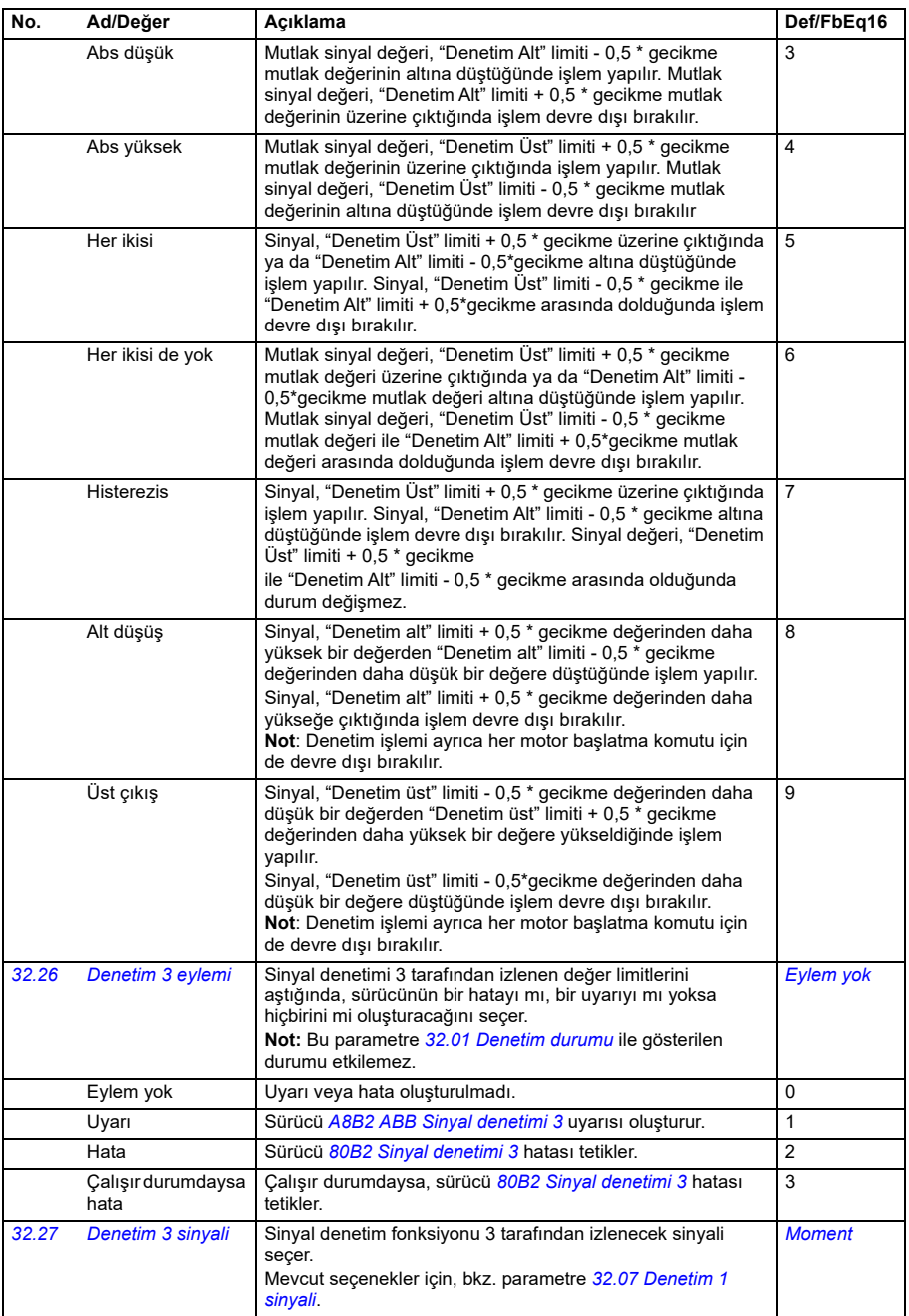

<span id="page-486-2"></span><span id="page-486-1"></span><span id="page-486-0"></span>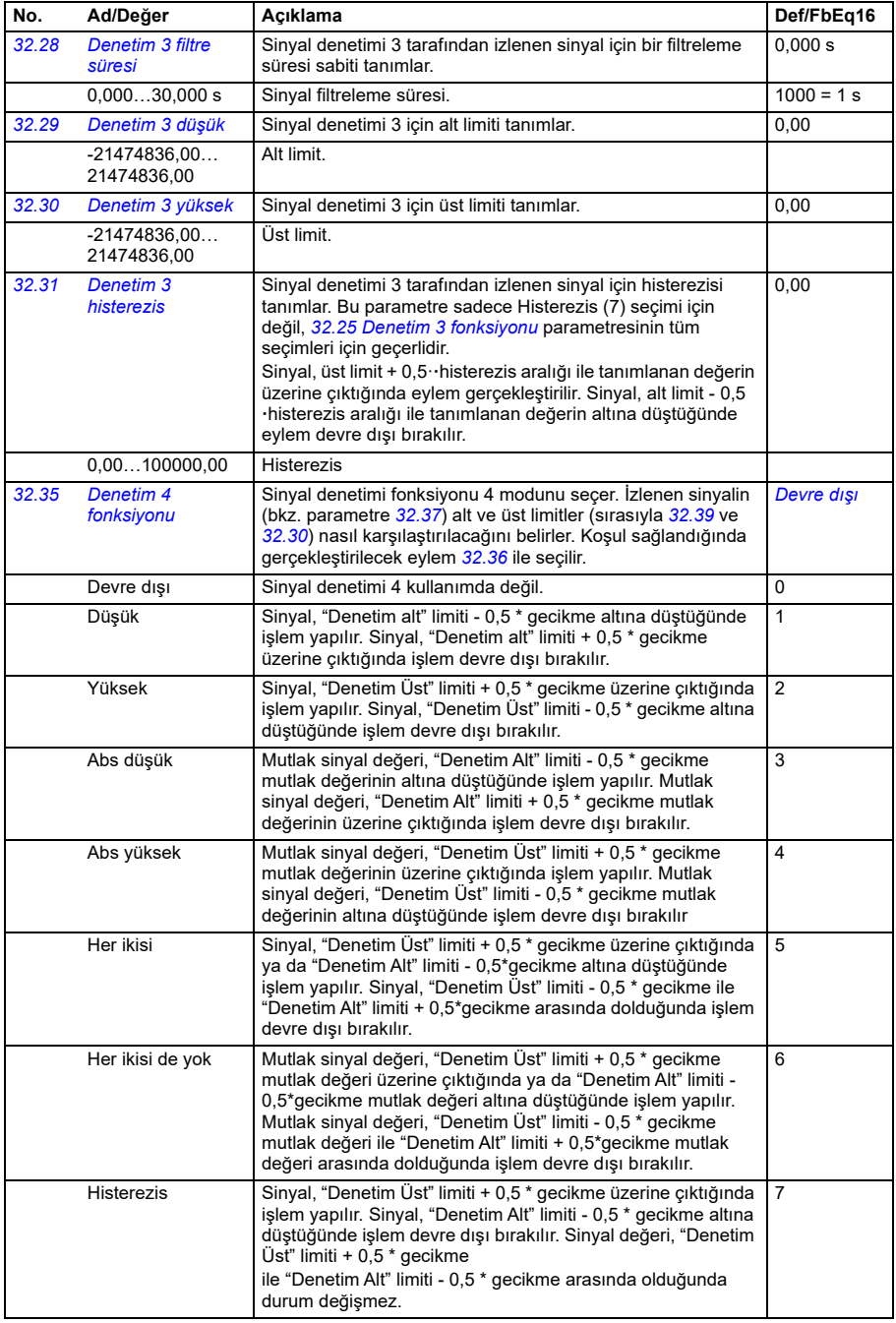

<span id="page-487-4"></span><span id="page-487-3"></span><span id="page-487-2"></span><span id="page-487-1"></span><span id="page-487-0"></span>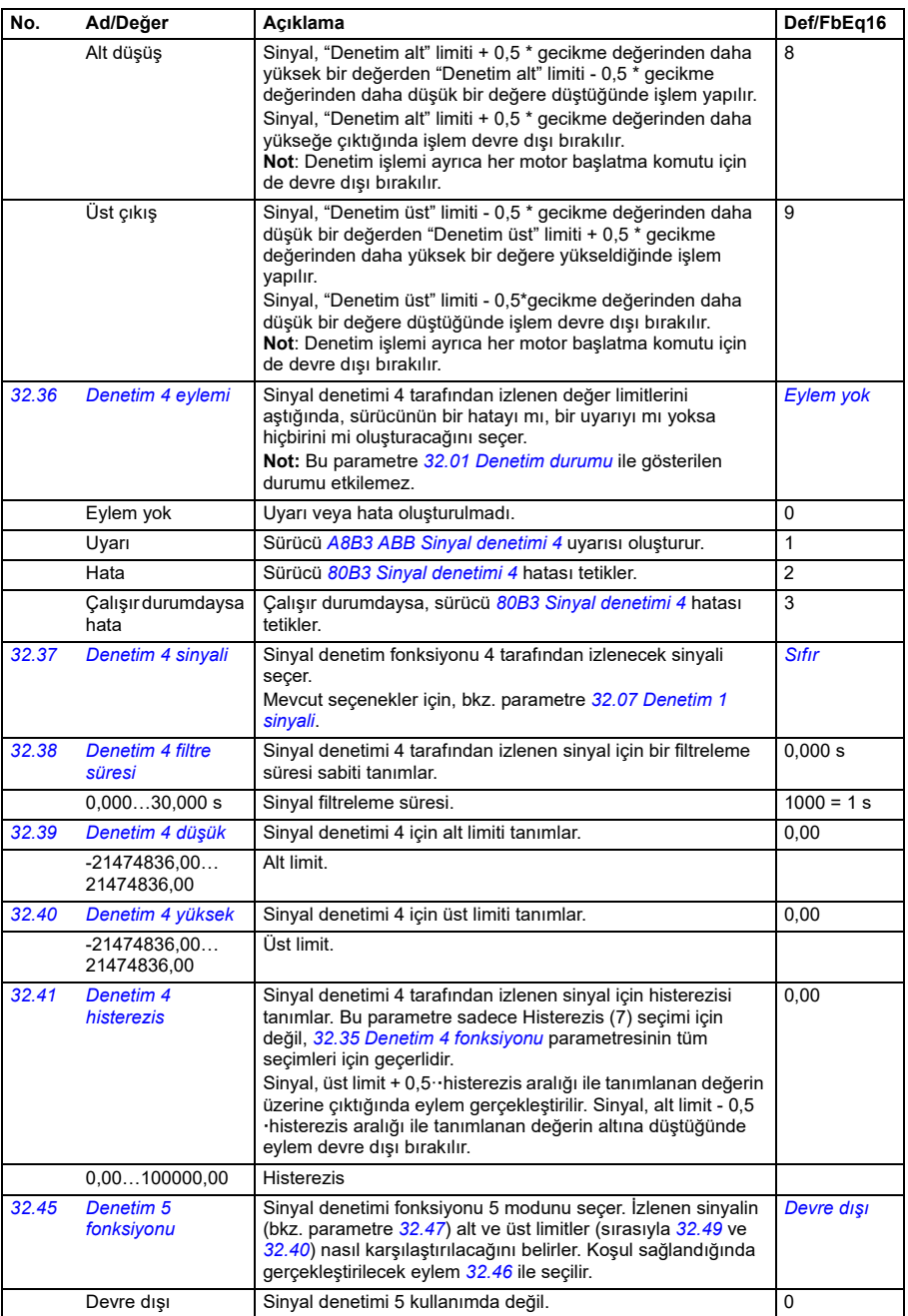

<span id="page-488-0"></span>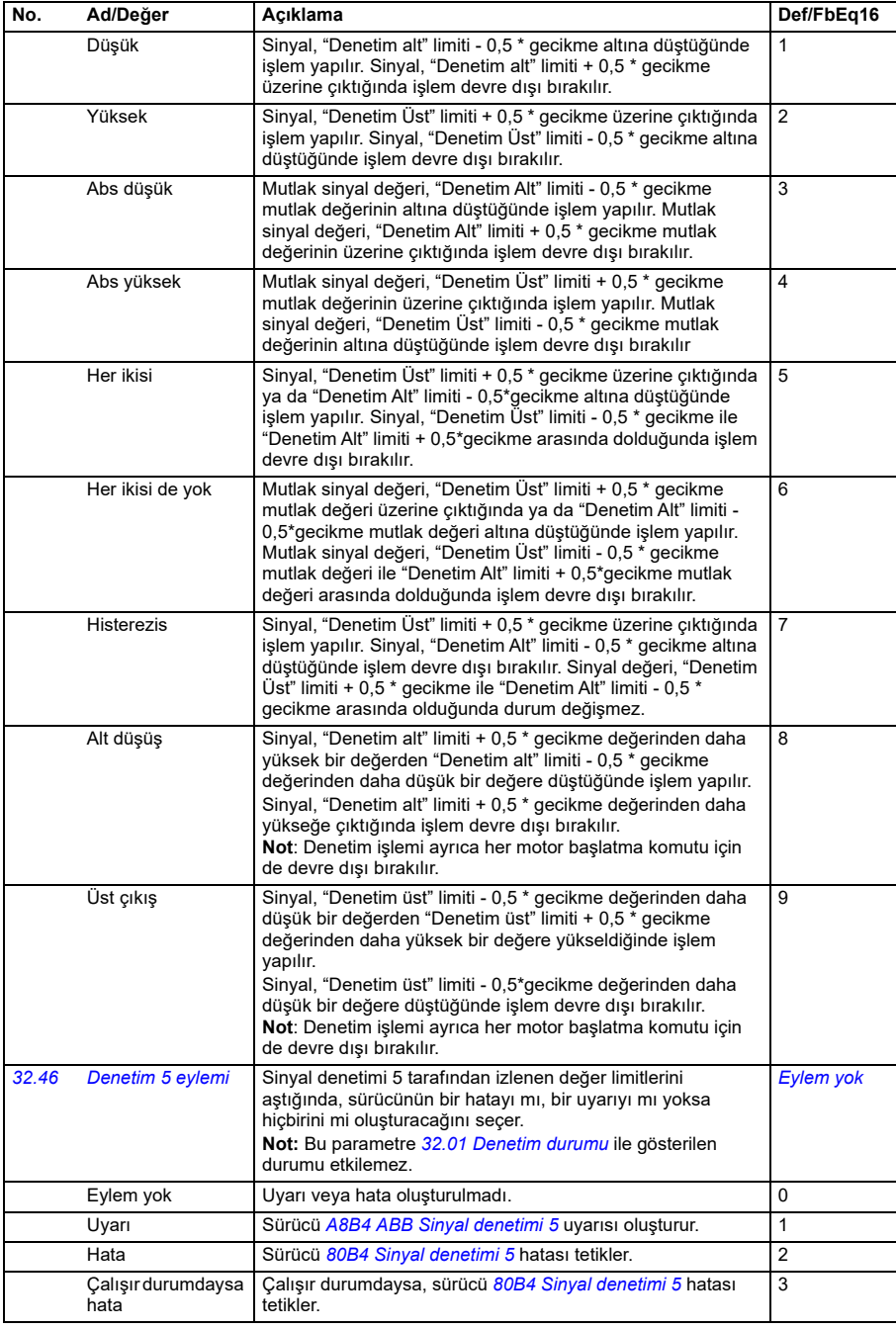

<span id="page-489-3"></span><span id="page-489-2"></span><span id="page-489-1"></span><span id="page-489-0"></span>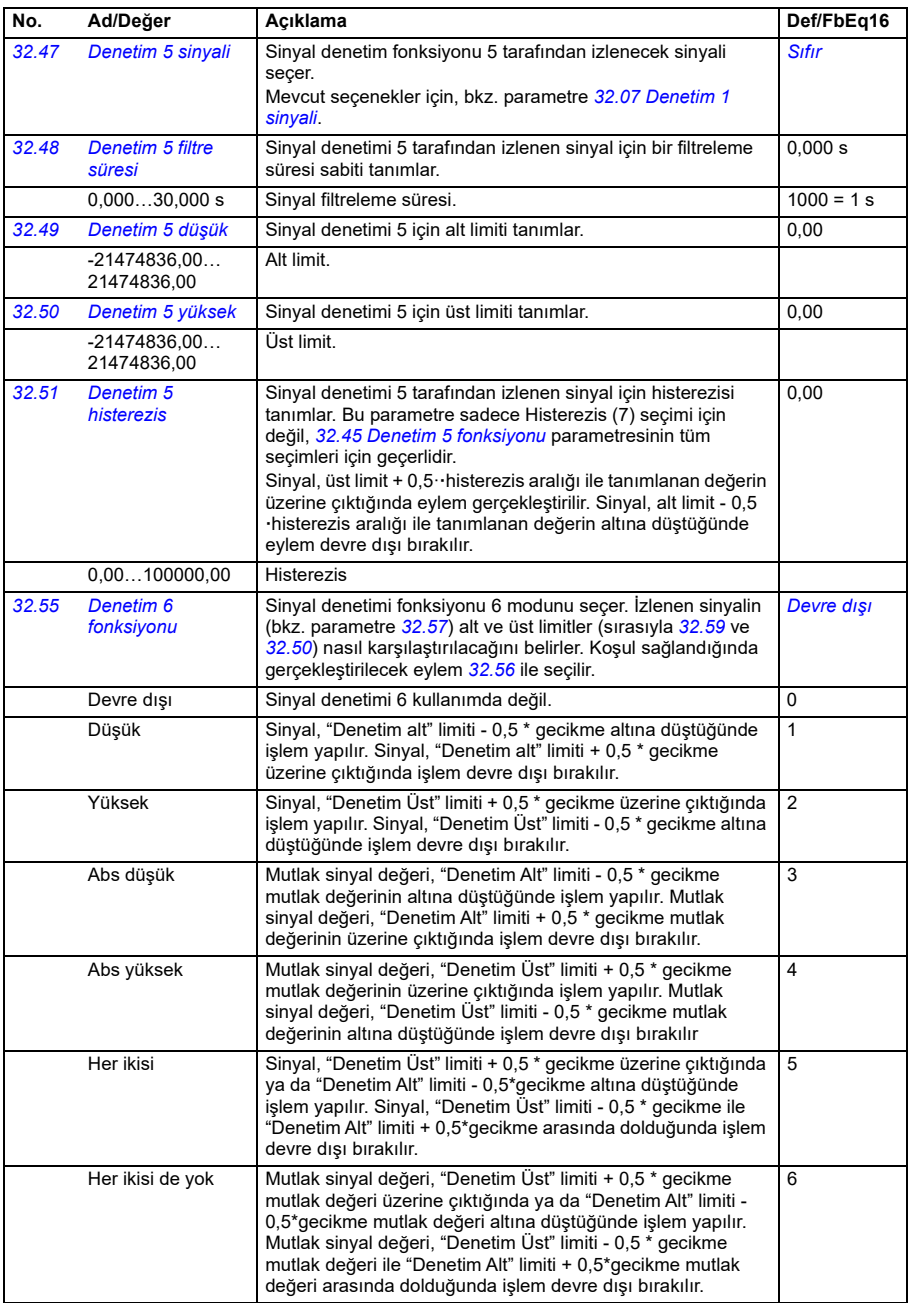

<span id="page-490-2"></span><span id="page-490-1"></span><span id="page-490-0"></span>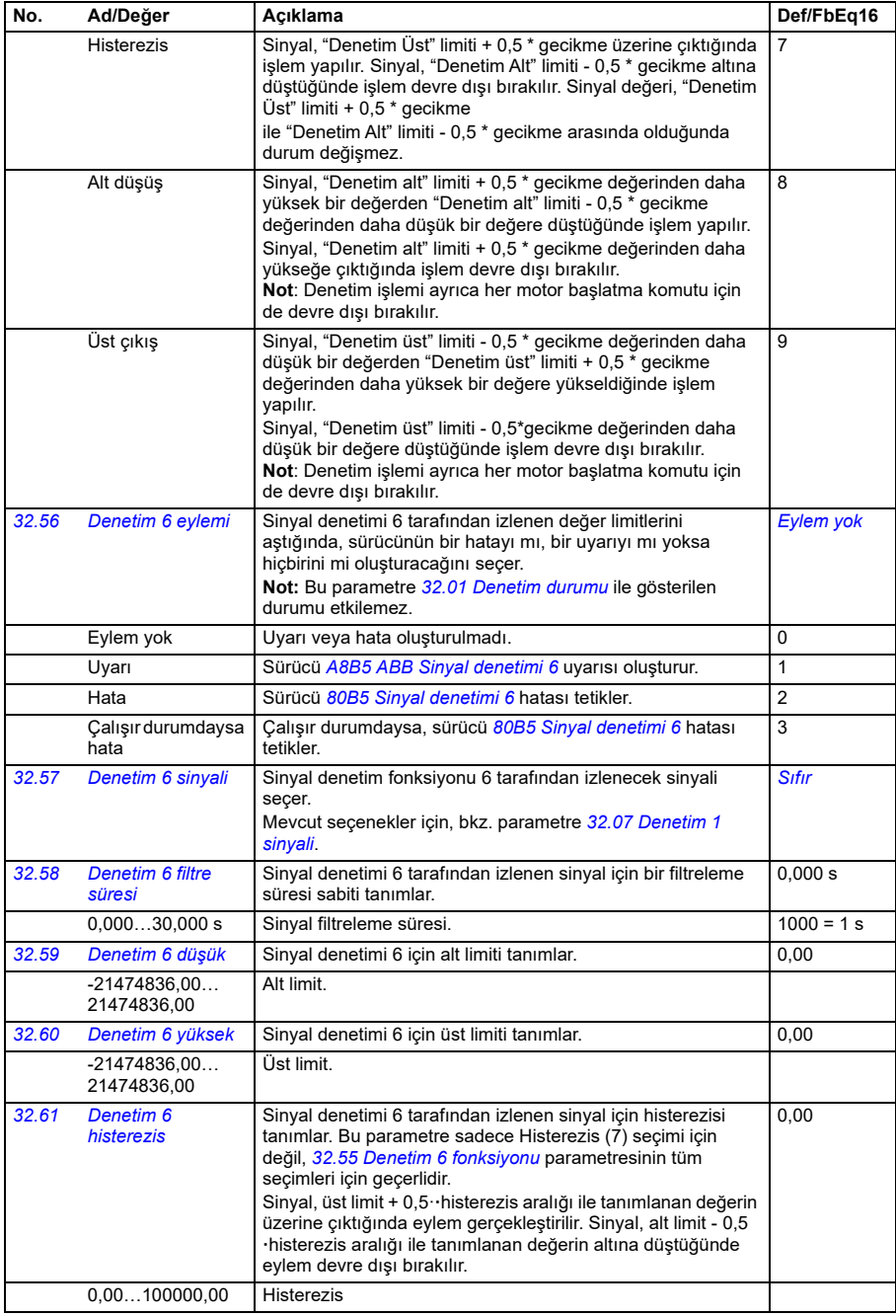

<span id="page-491-0"></span>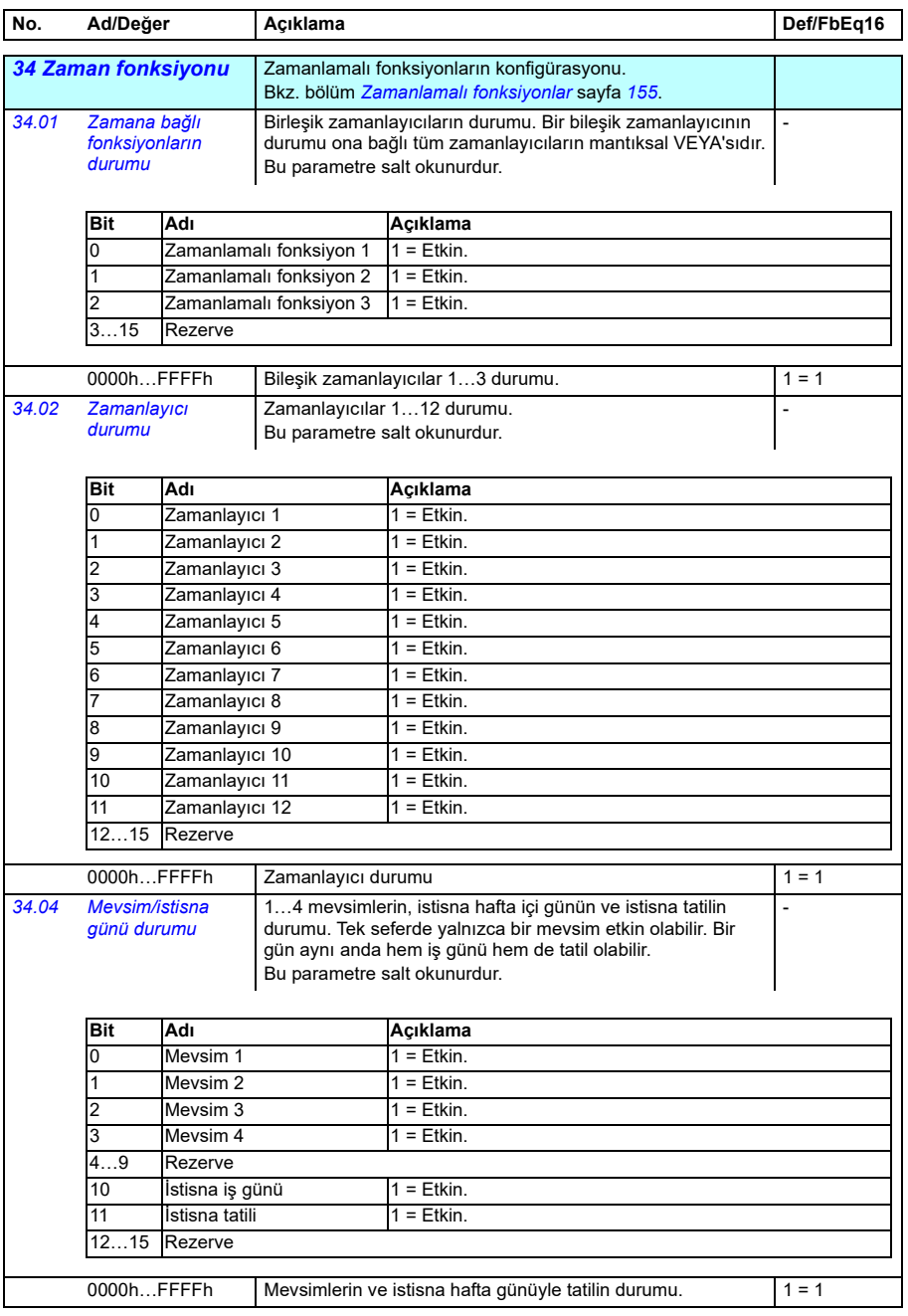

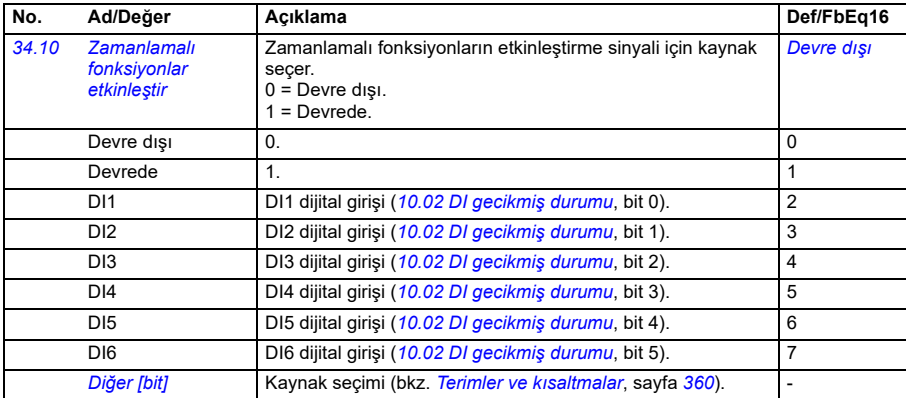

<span id="page-493-0"></span>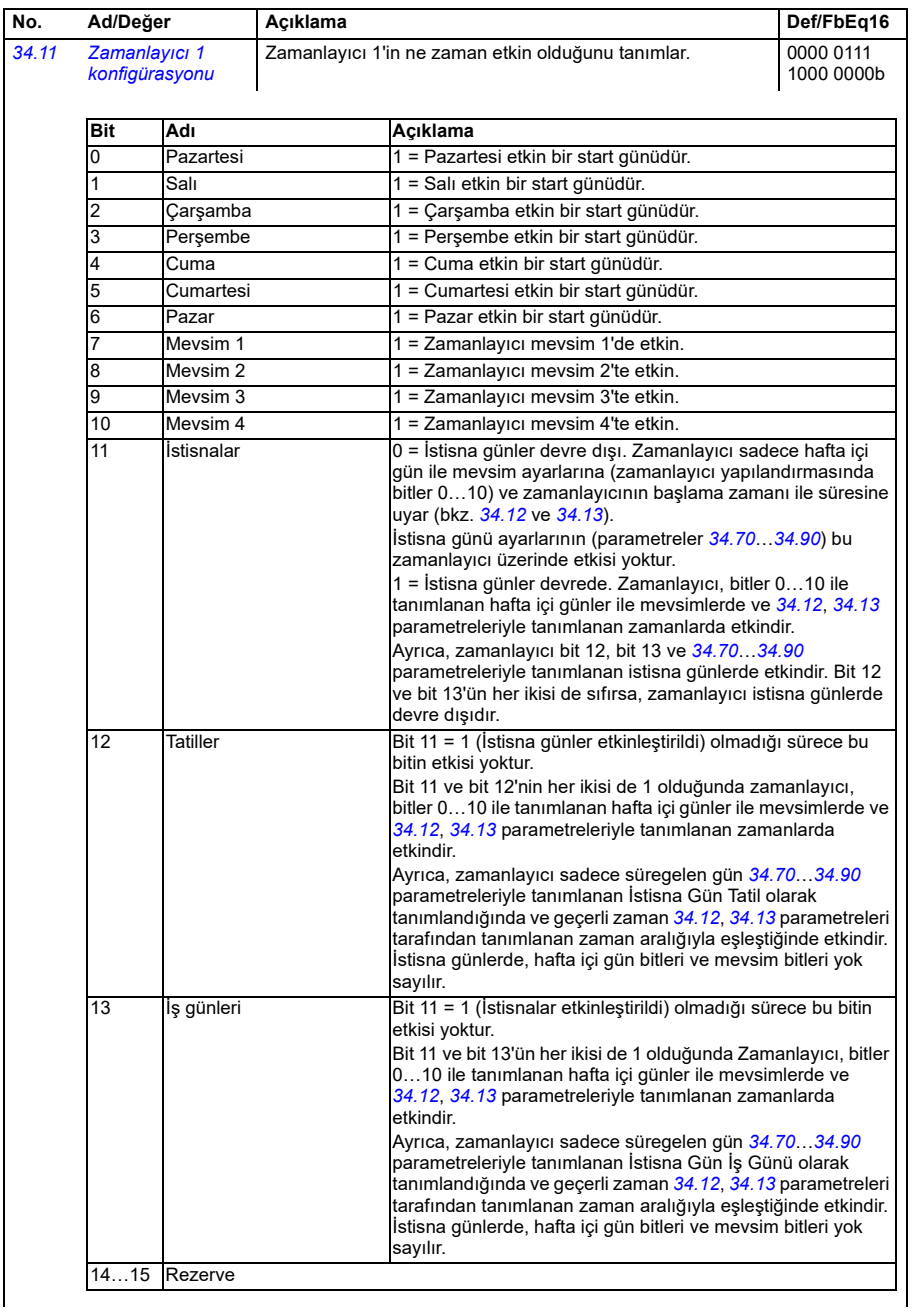

**[13](#page-358-0)**

<span id="page-494-0"></span>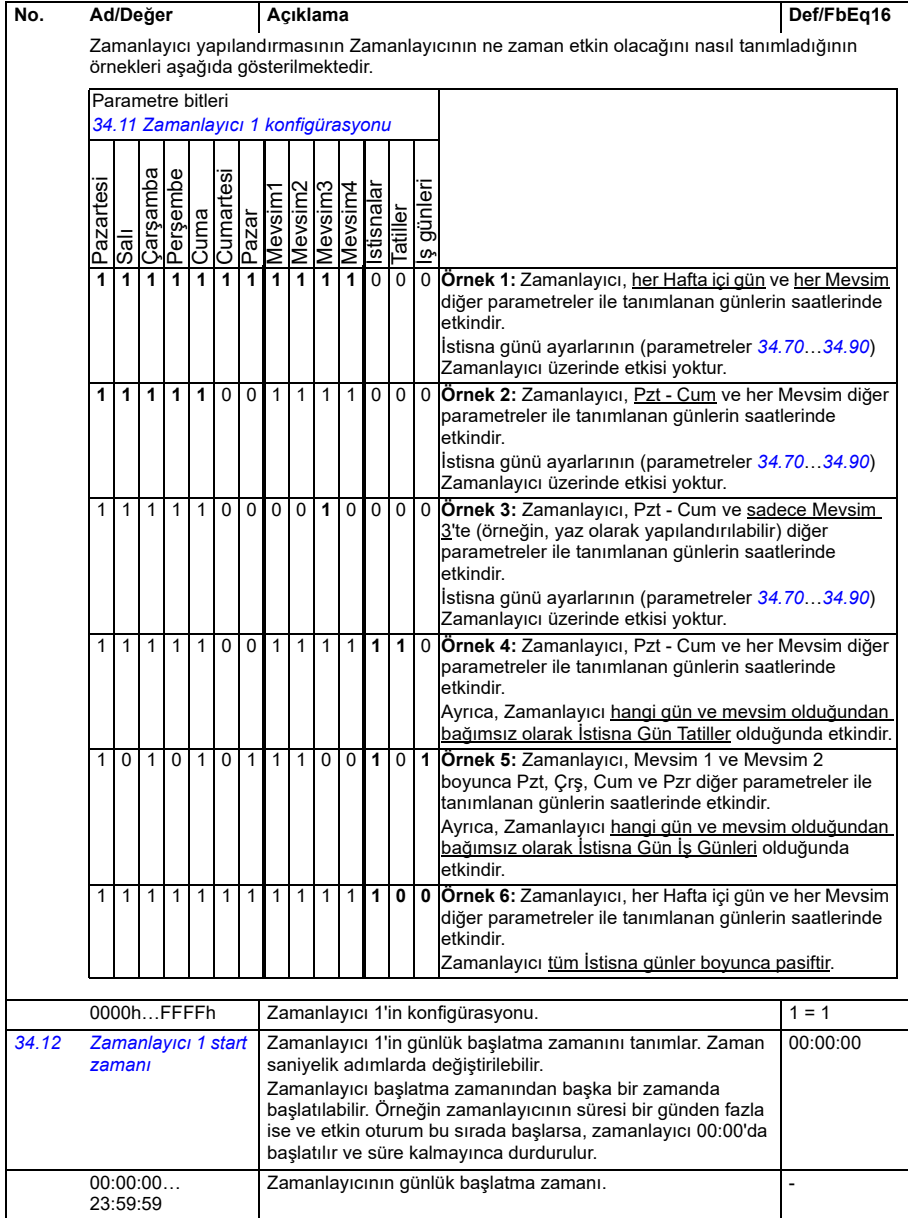

**[13](#page-358-0)**

<span id="page-495-0"></span>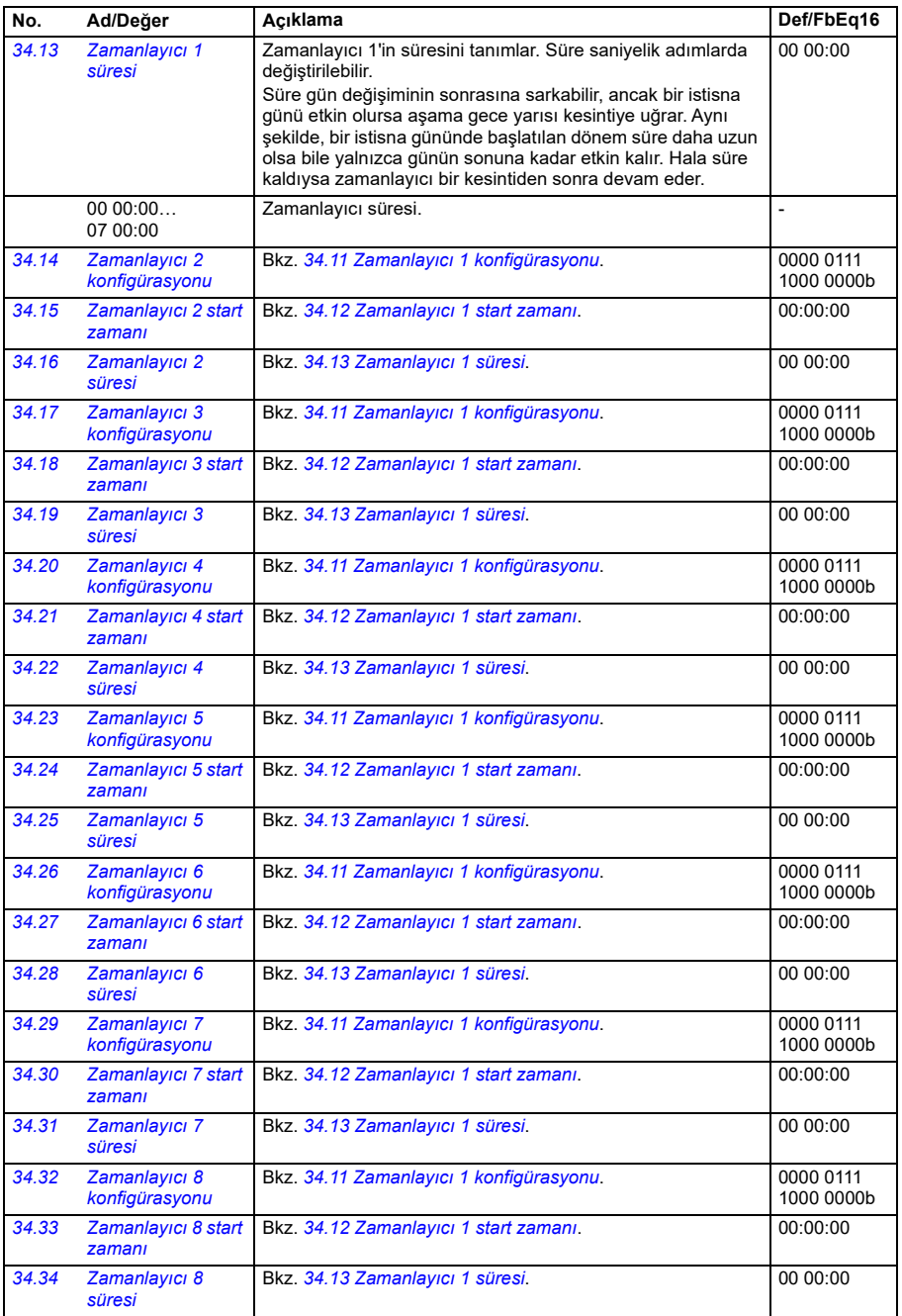

<span id="page-496-1"></span><span id="page-496-0"></span>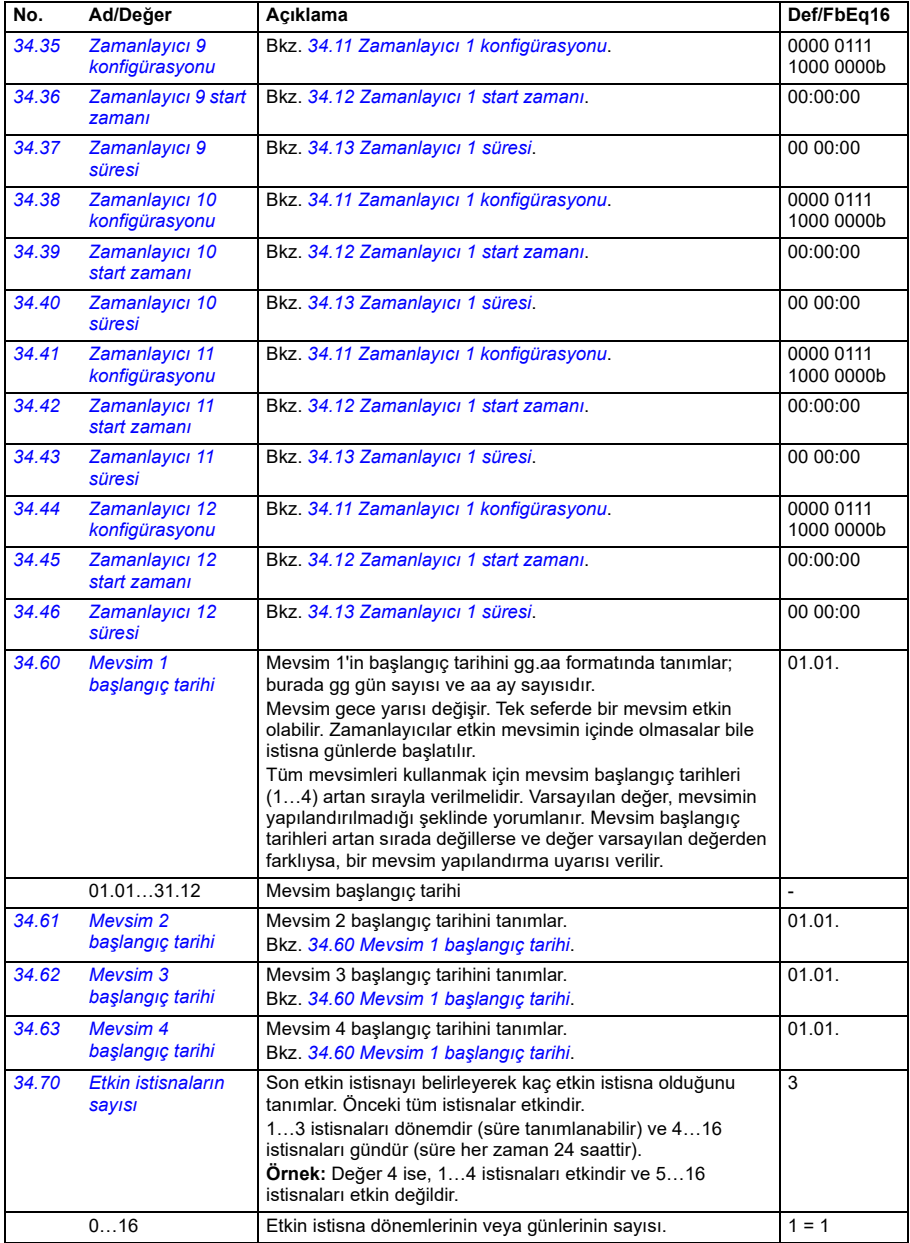

<span id="page-497-2"></span><span id="page-497-1"></span><span id="page-497-0"></span>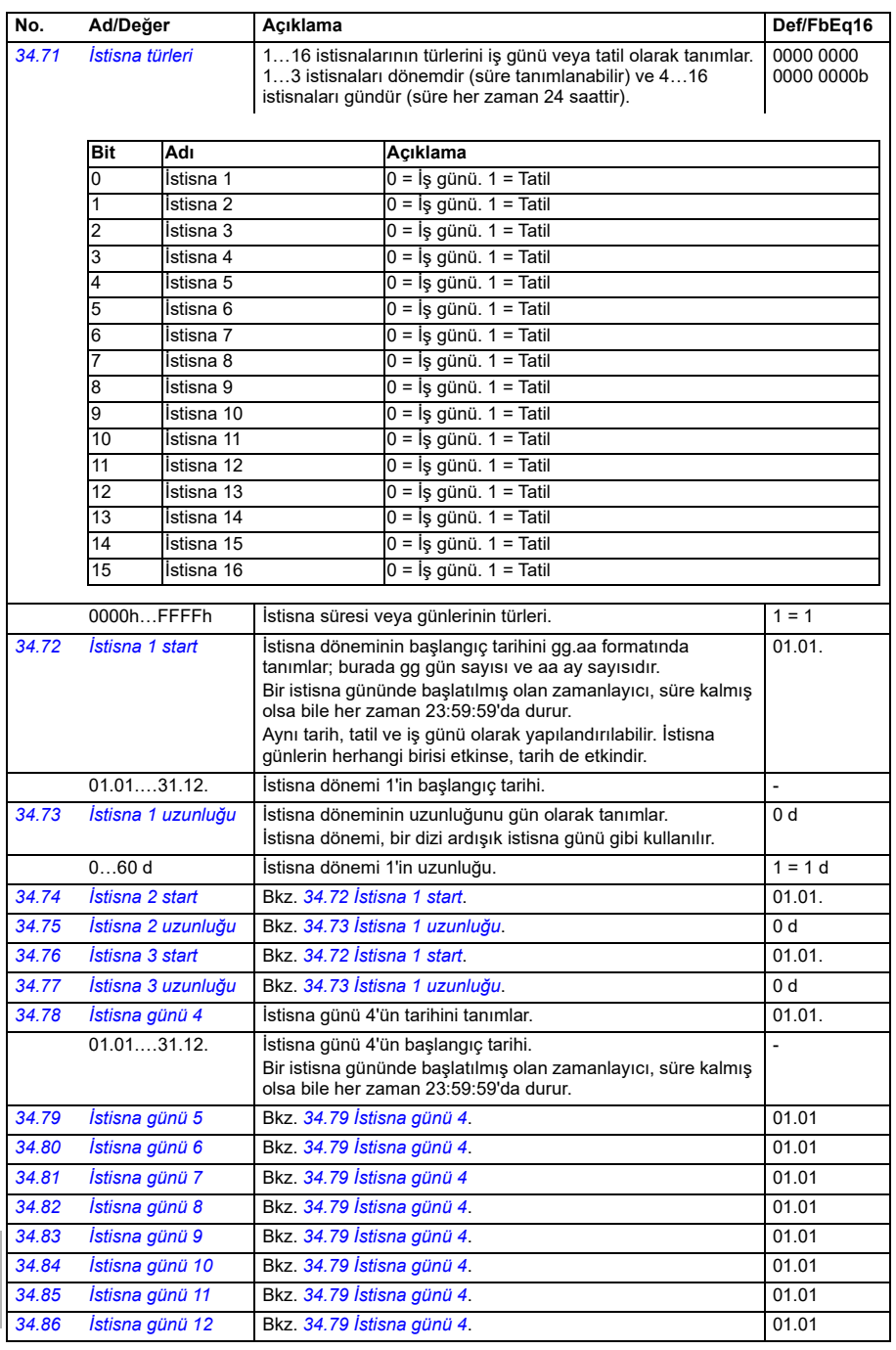

<span id="page-498-1"></span><span id="page-498-0"></span>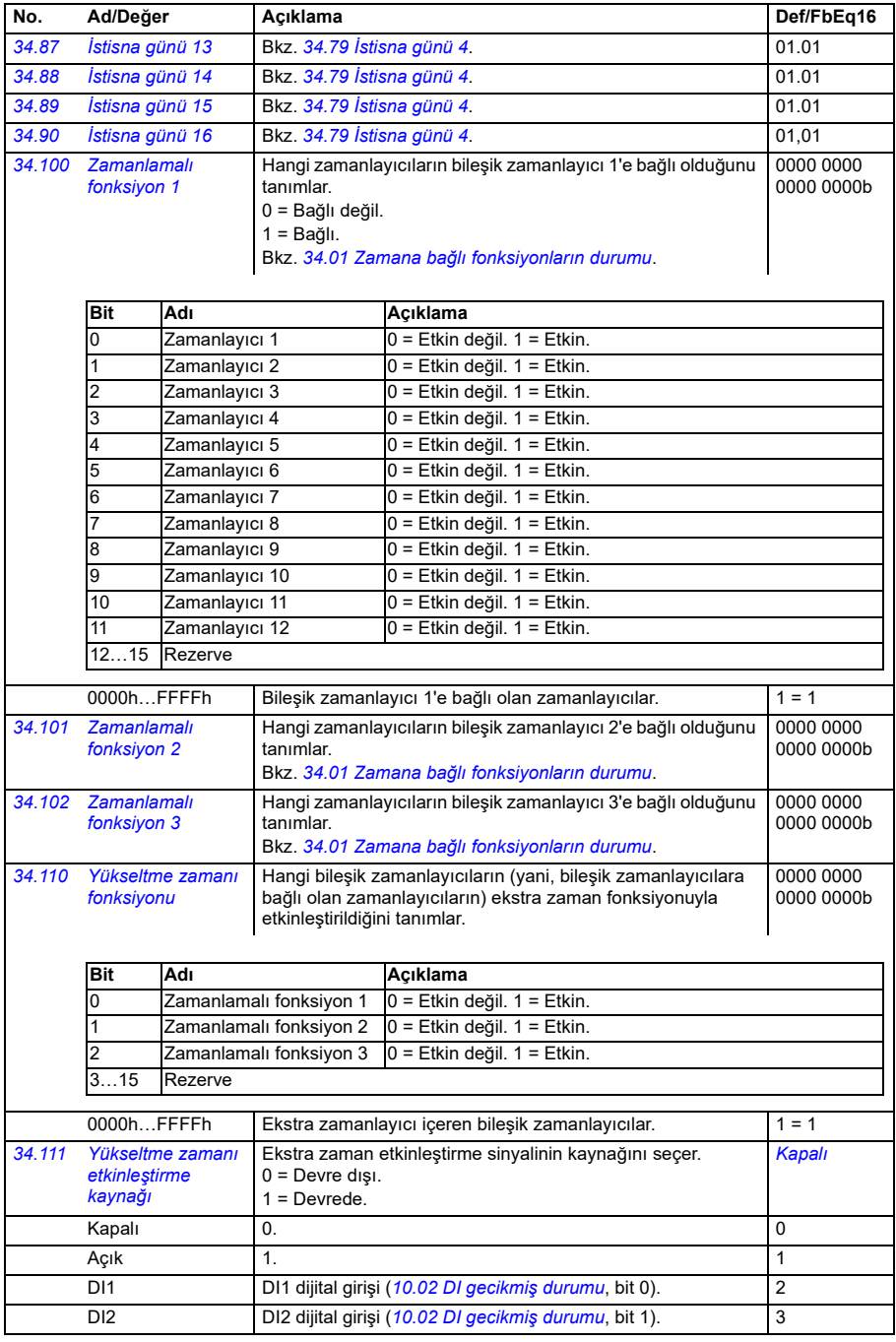

<span id="page-499-2"></span><span id="page-499-1"></span><span id="page-499-0"></span>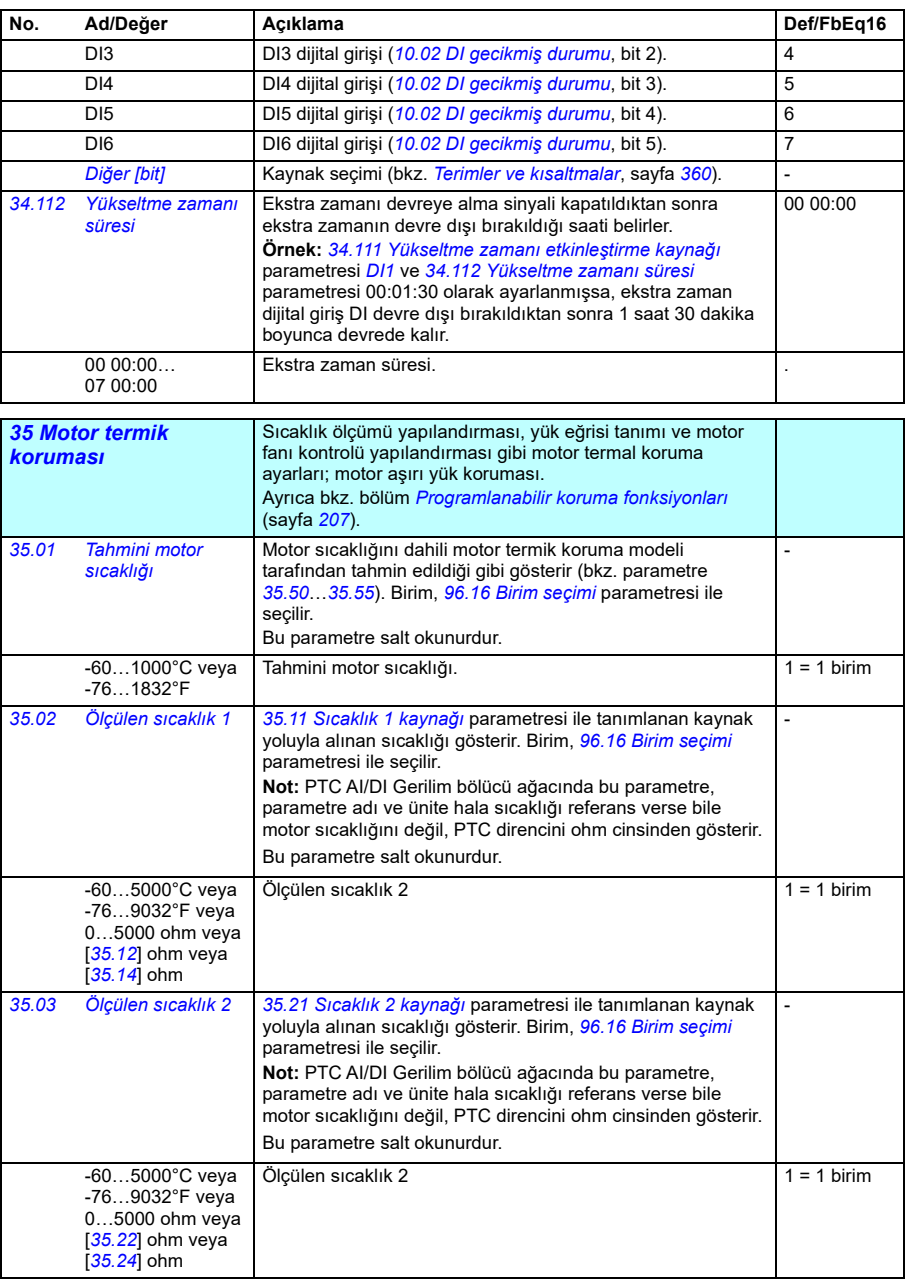

<span id="page-500-1"></span><span id="page-500-0"></span>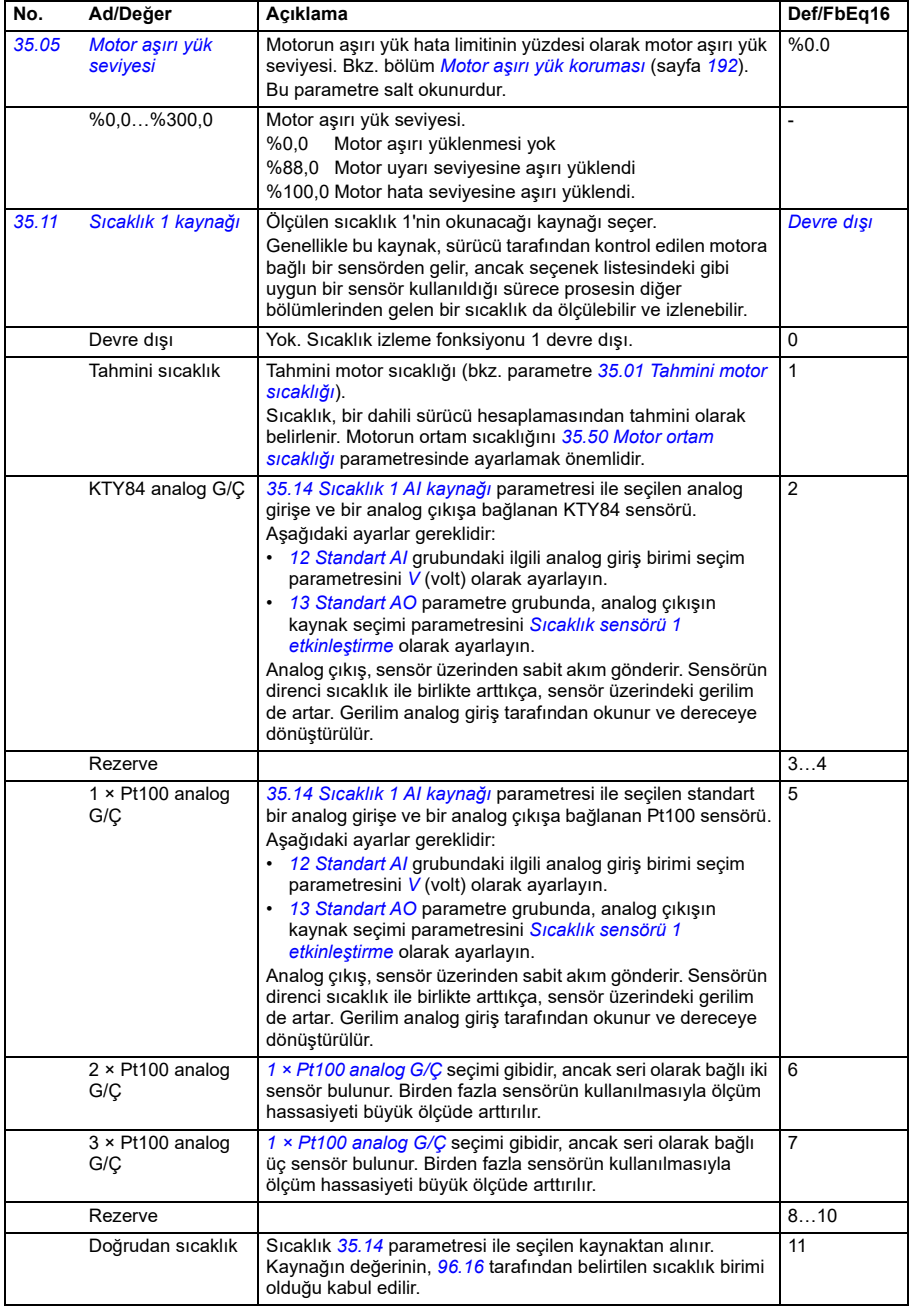

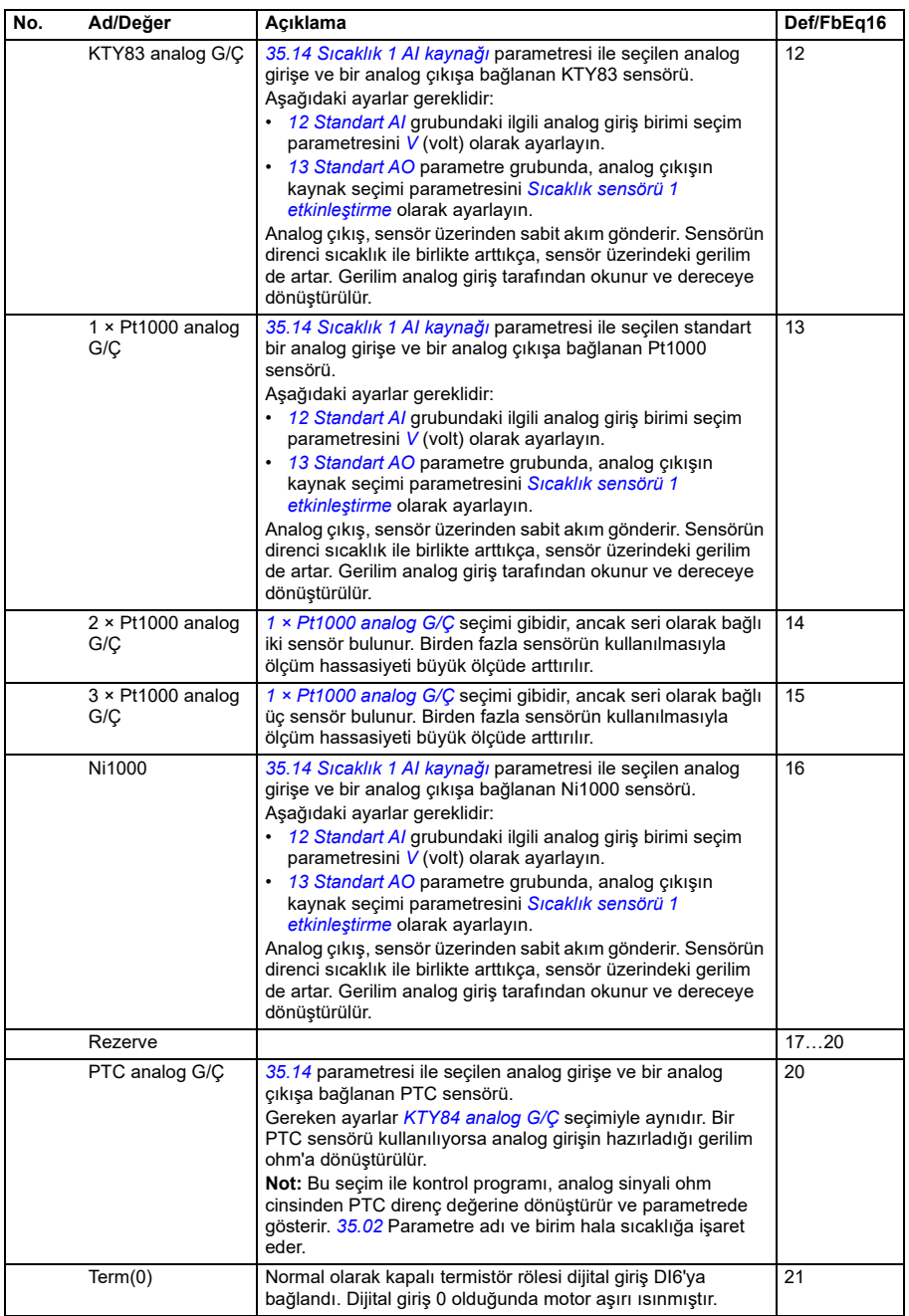

<span id="page-502-2"></span><span id="page-502-1"></span><span id="page-502-0"></span>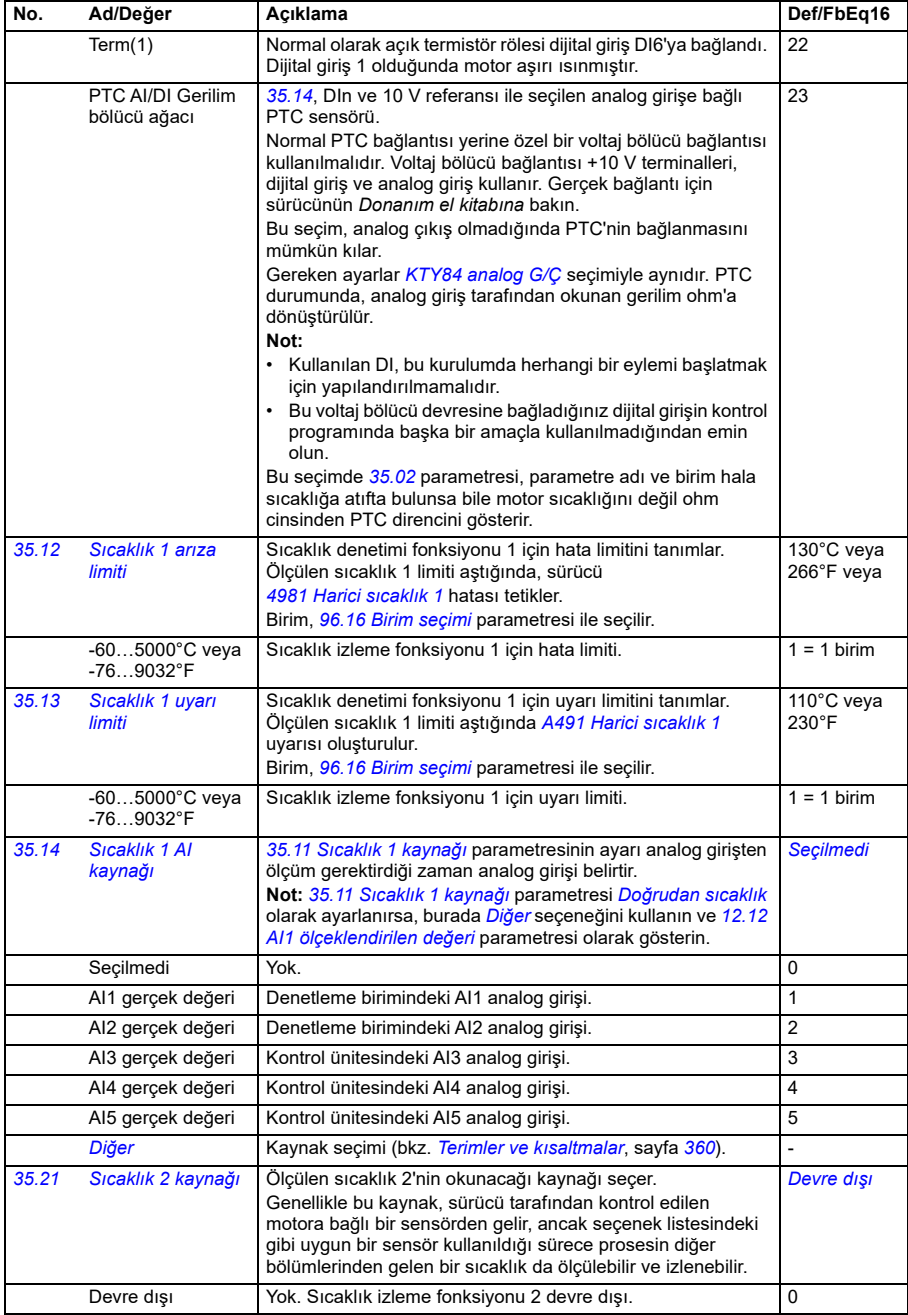

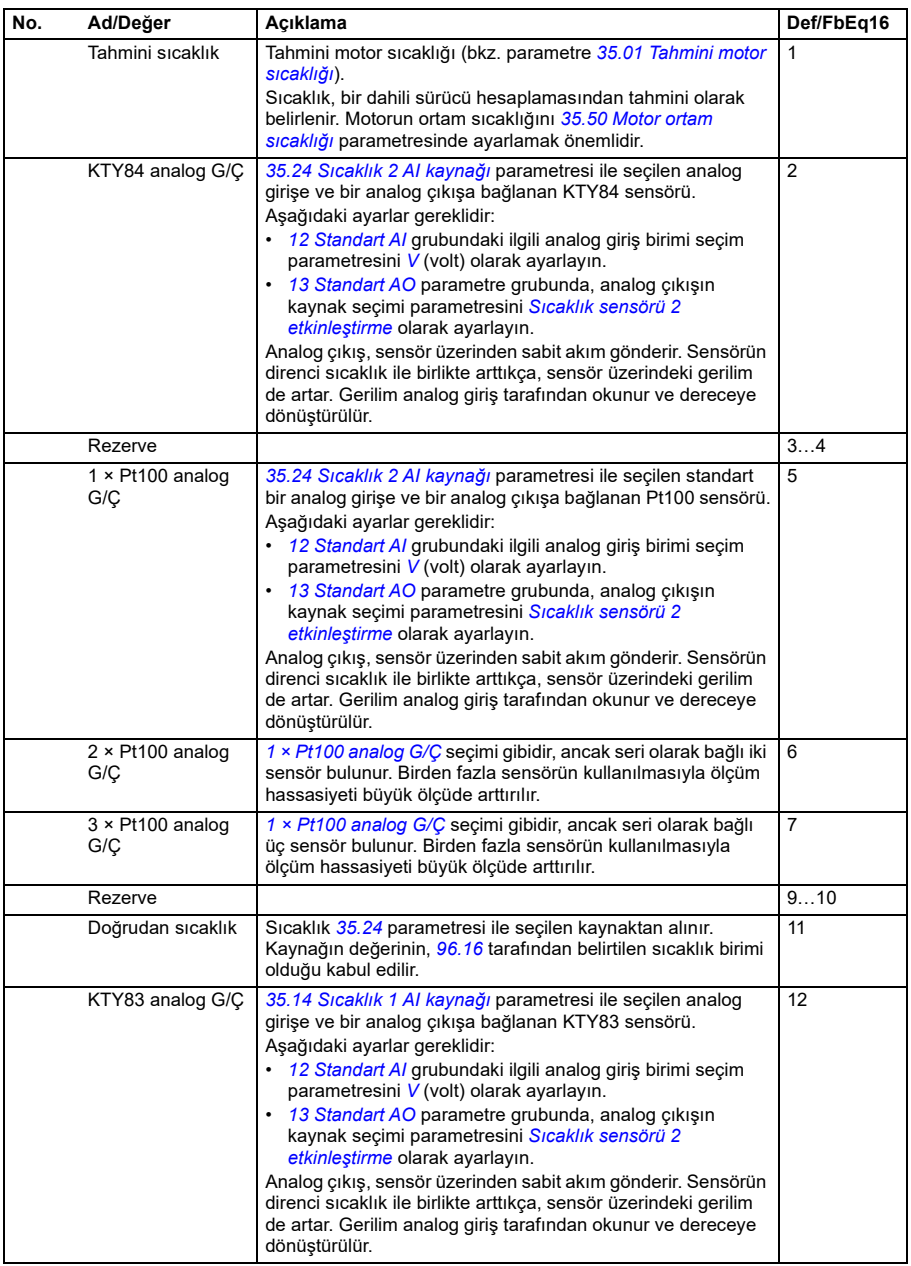
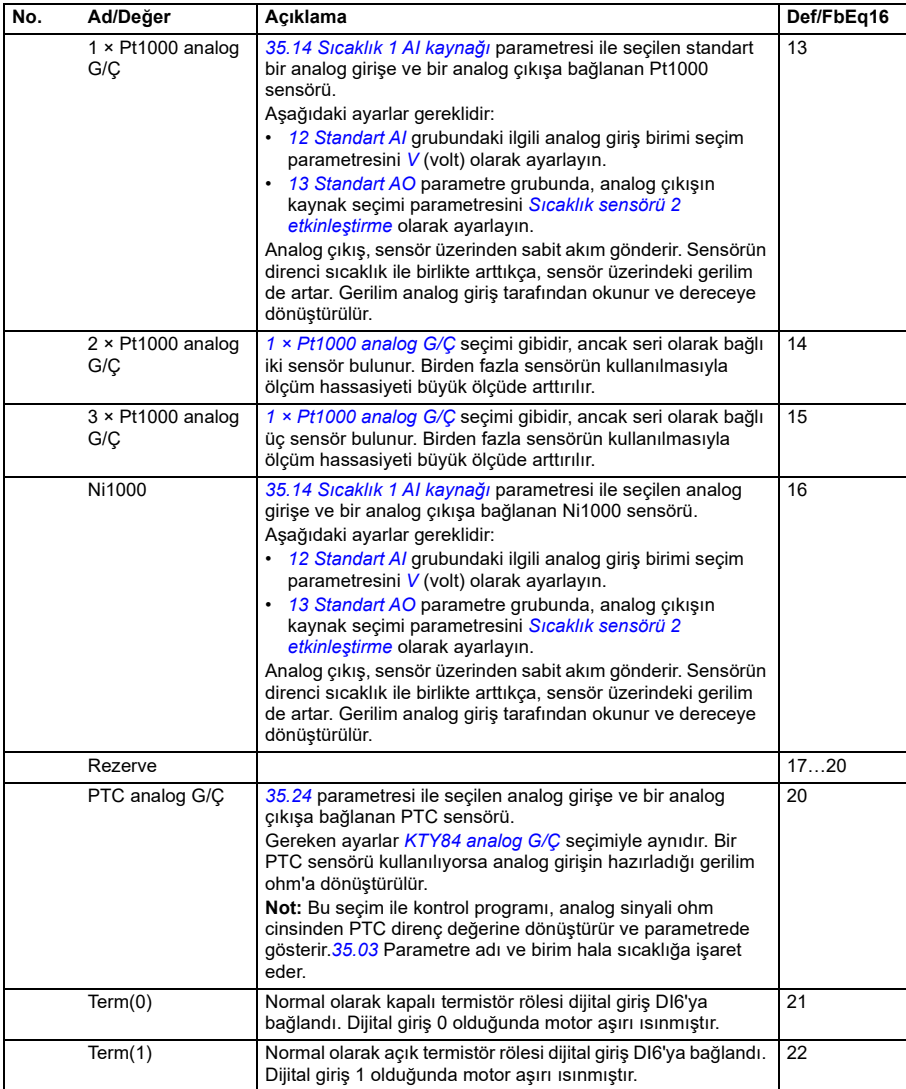

<span id="page-505-0"></span>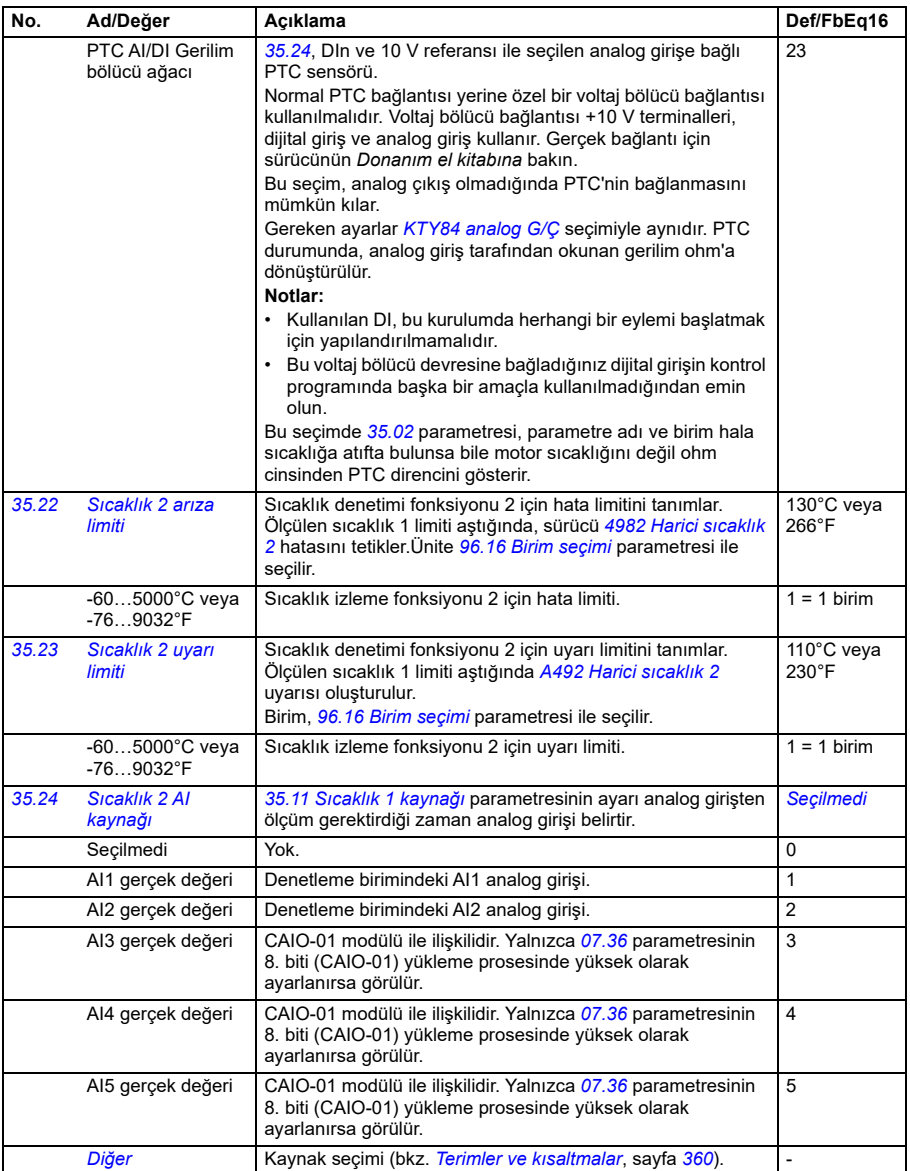

<span id="page-506-3"></span><span id="page-506-2"></span><span id="page-506-1"></span><span id="page-506-0"></span>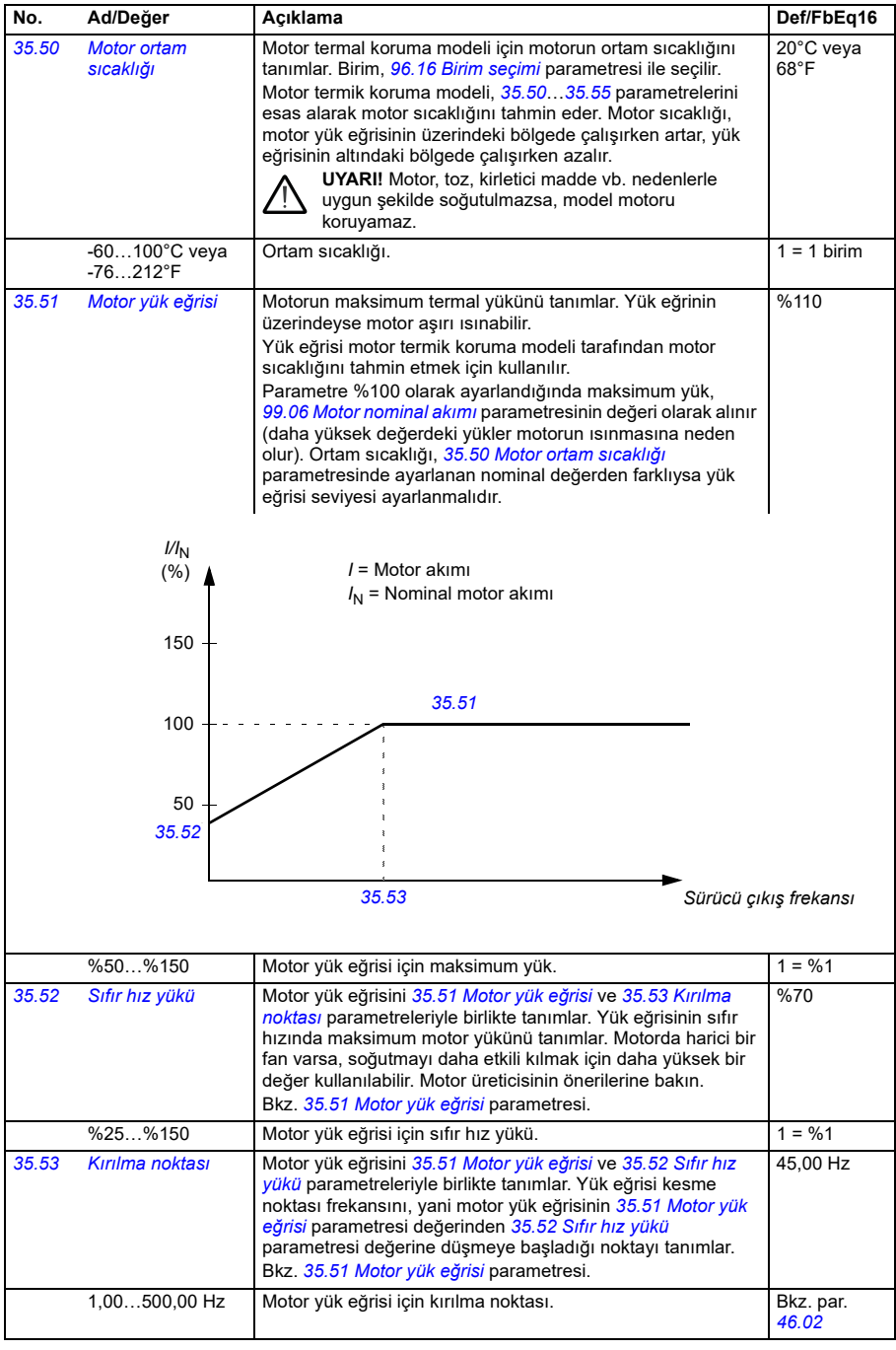

<span id="page-507-0"></span>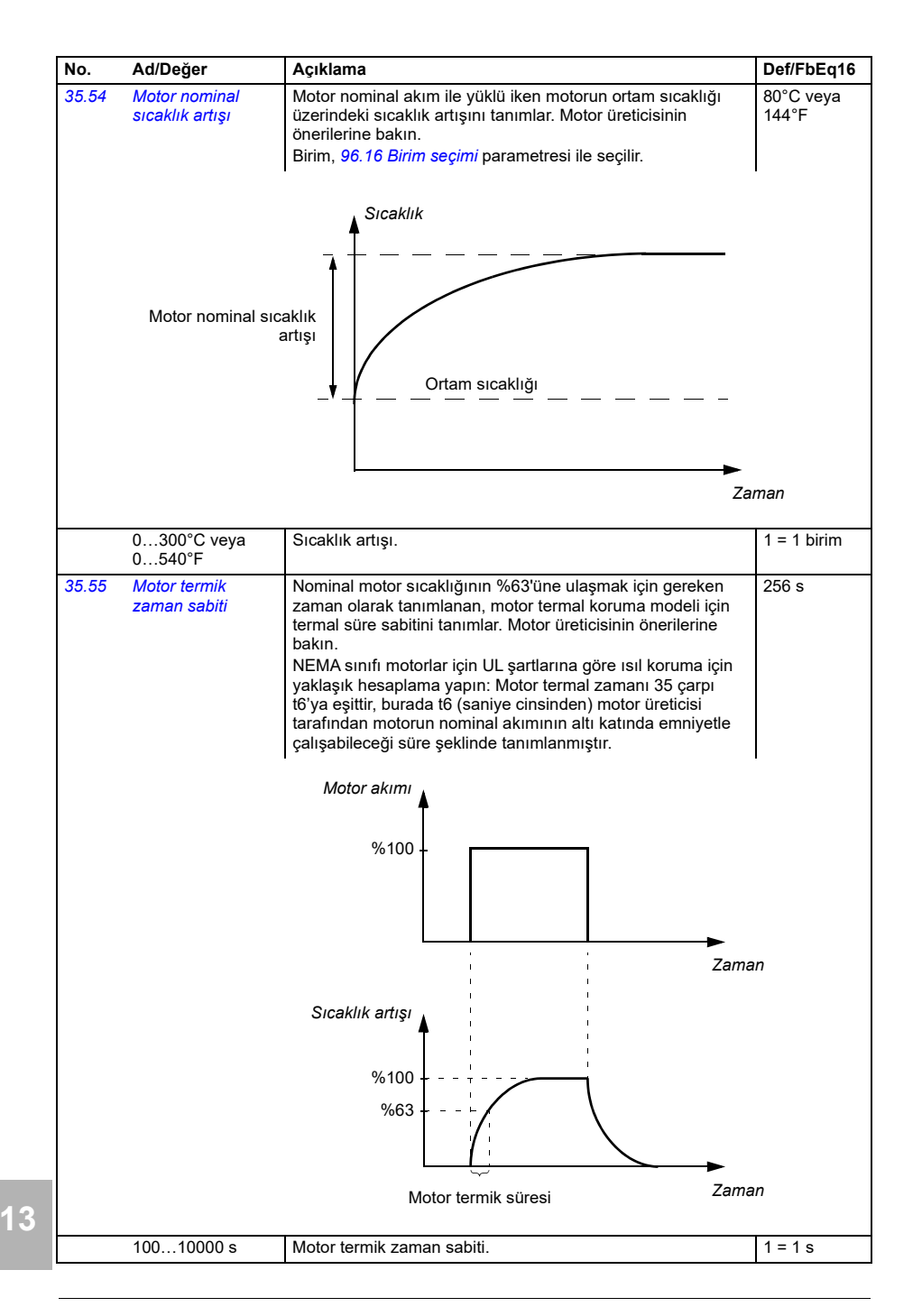

<span id="page-508-2"></span><span id="page-508-1"></span><span id="page-508-0"></span>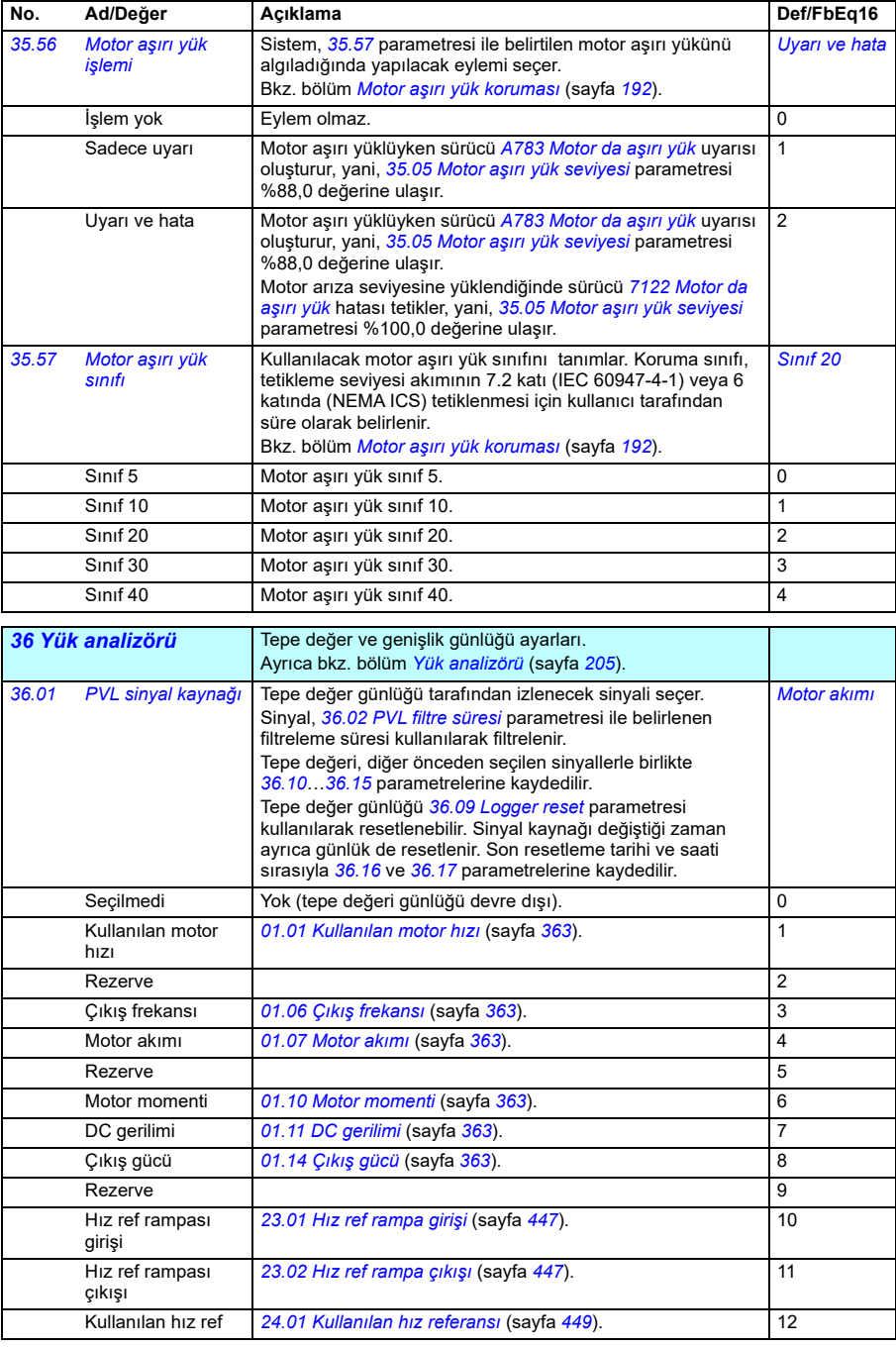

<span id="page-509-3"></span><span id="page-509-2"></span><span id="page-509-1"></span><span id="page-509-0"></span>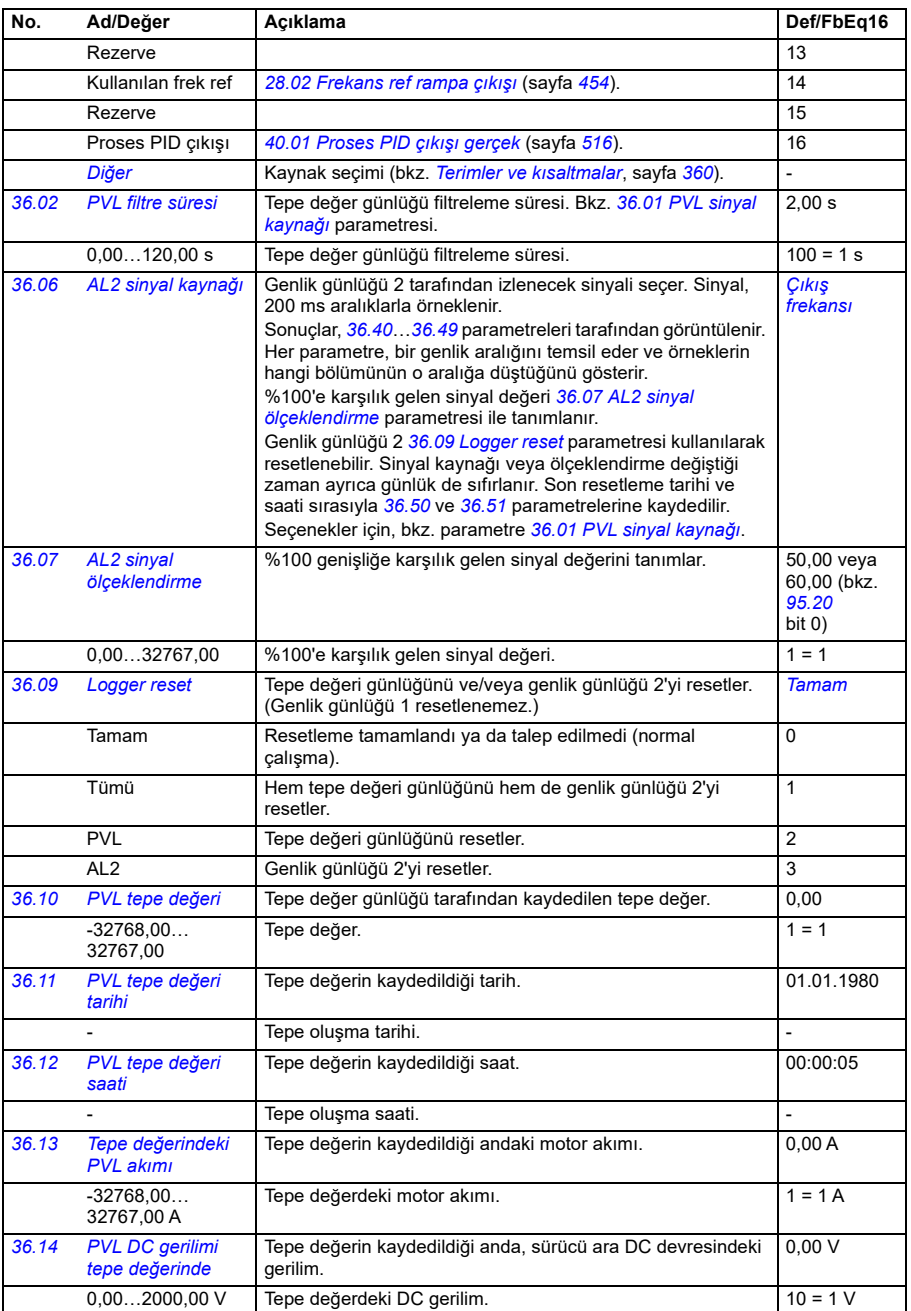

<span id="page-510-3"></span><span id="page-510-2"></span><span id="page-510-1"></span><span id="page-510-0"></span>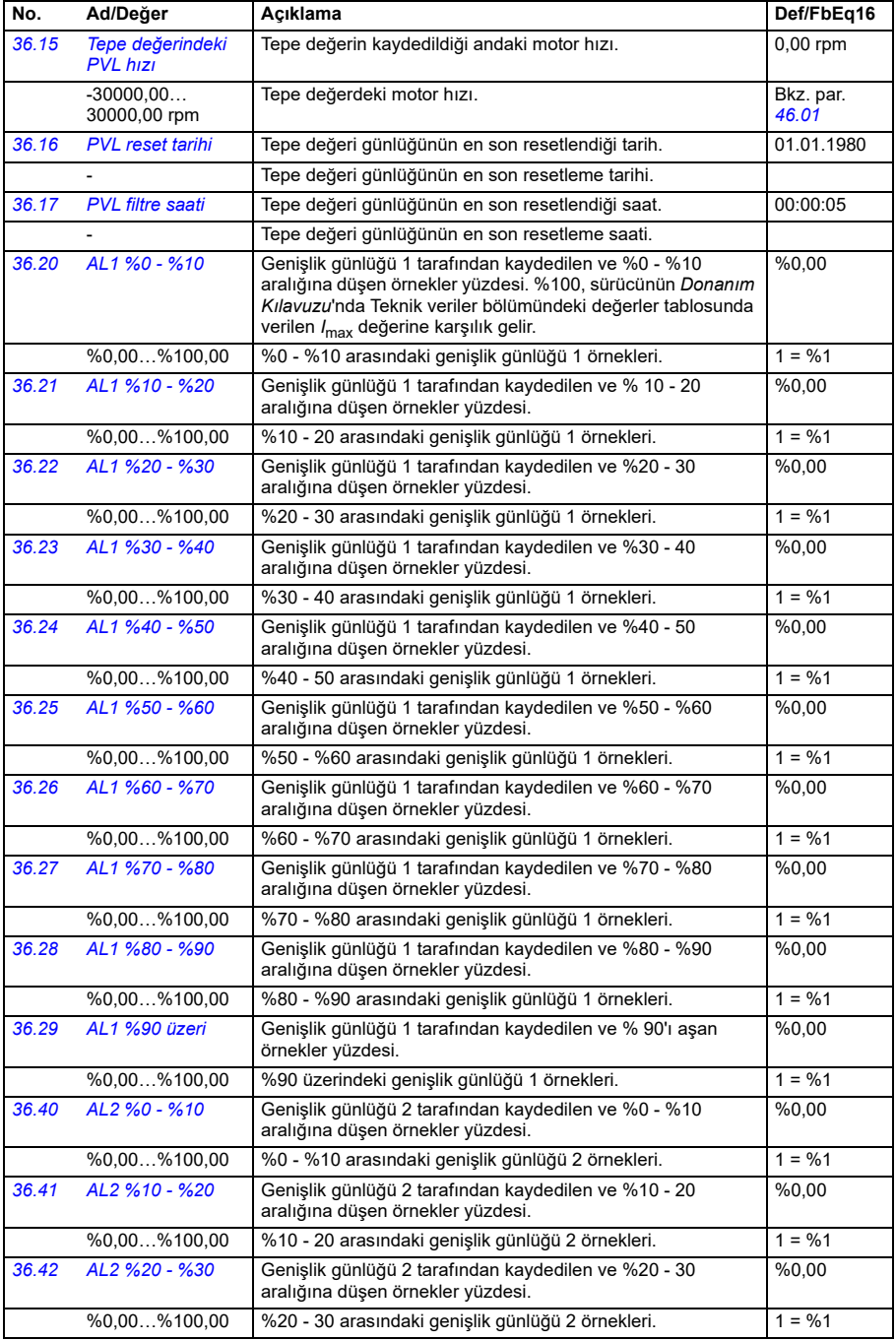

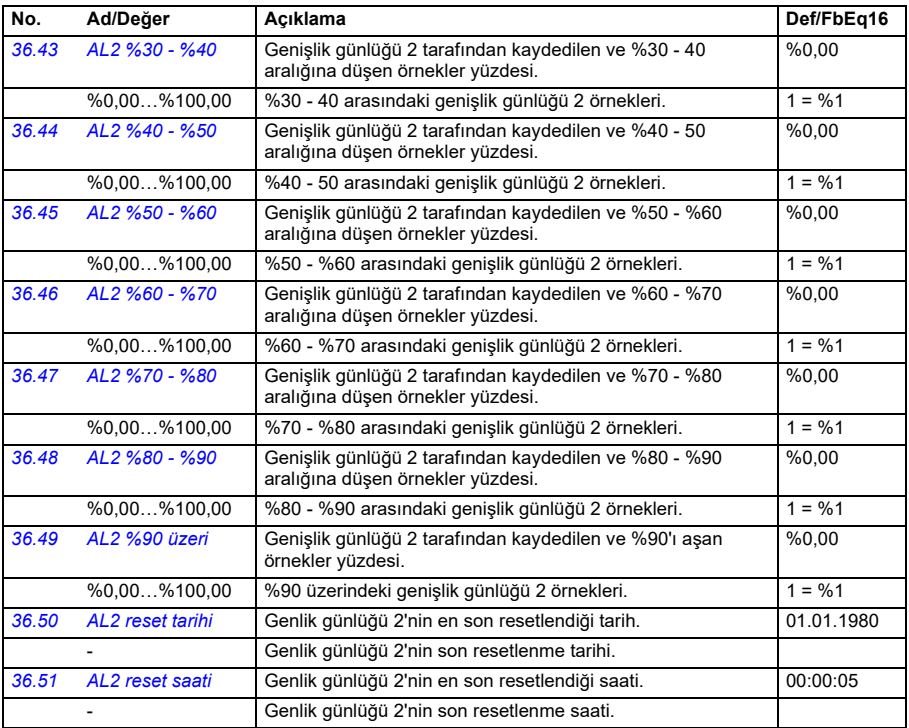

<span id="page-511-2"></span><span id="page-511-1"></span><span id="page-511-0"></span>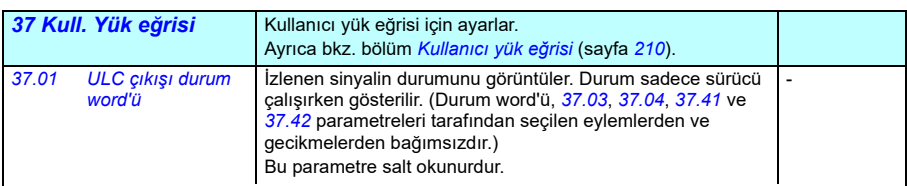

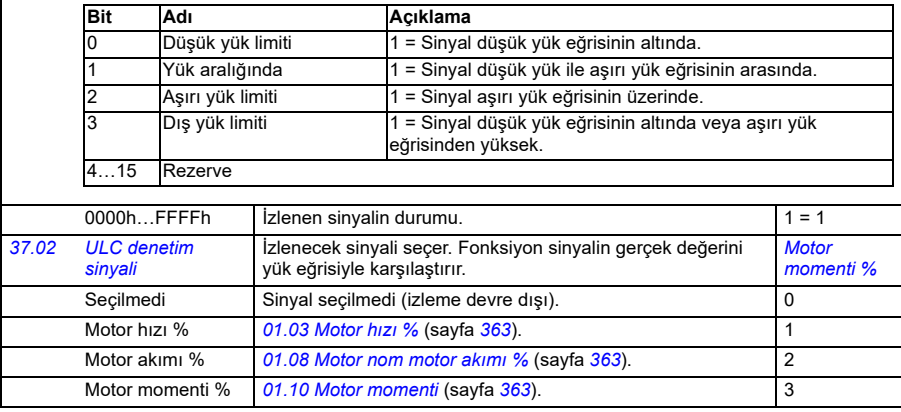

<span id="page-512-2"></span><span id="page-512-1"></span><span id="page-512-0"></span>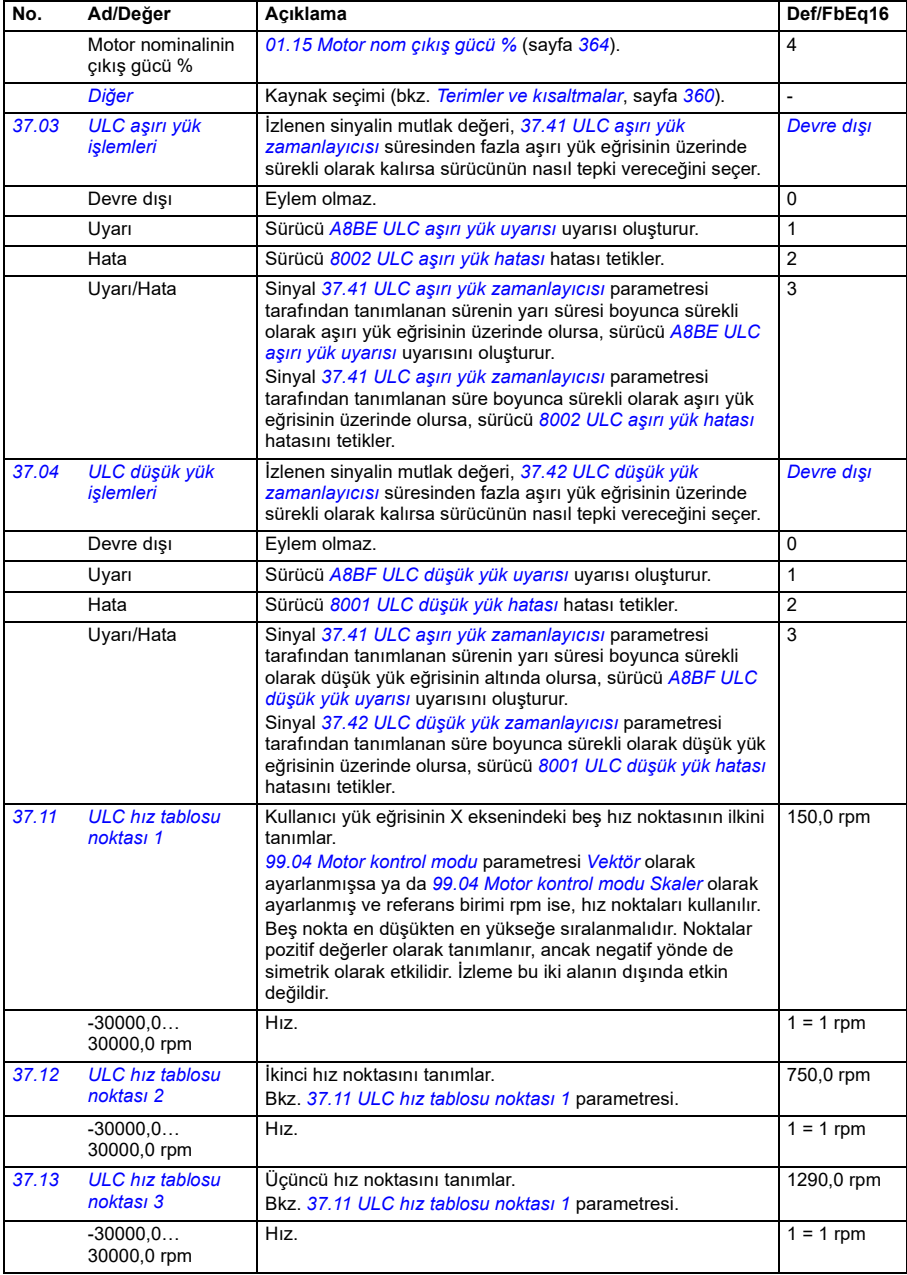

<span id="page-513-3"></span><span id="page-513-2"></span><span id="page-513-1"></span><span id="page-513-0"></span>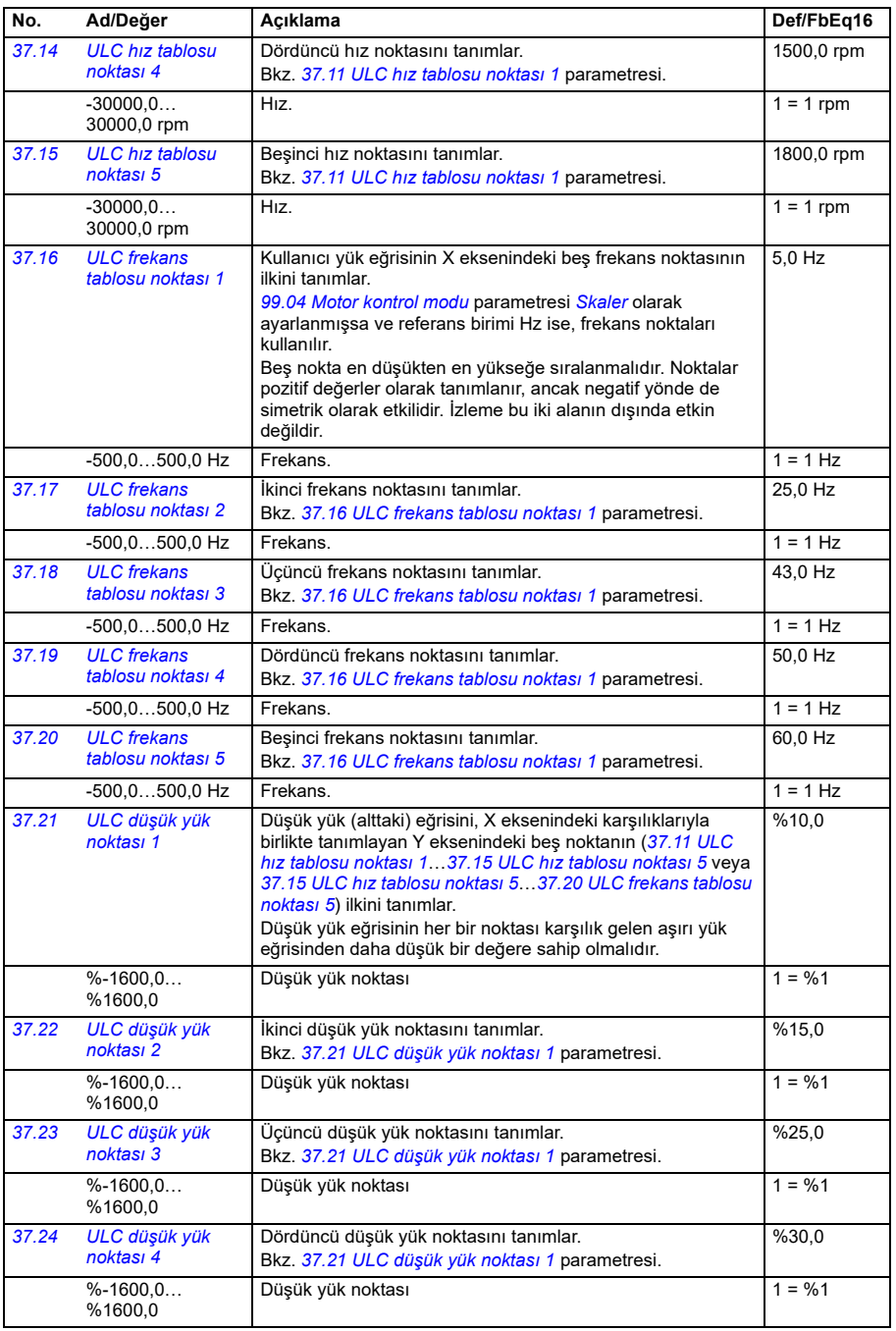

<span id="page-514-2"></span><span id="page-514-1"></span><span id="page-514-0"></span>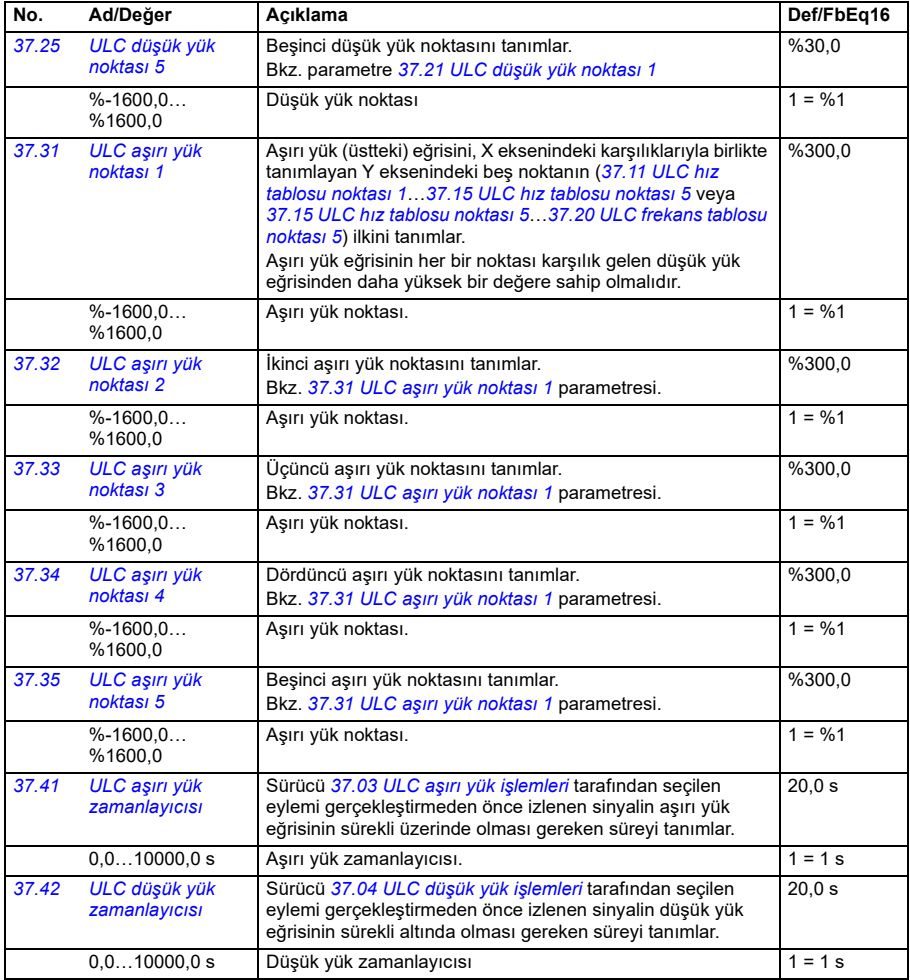

<span id="page-515-4"></span><span id="page-515-3"></span><span id="page-515-2"></span><span id="page-515-1"></span><span id="page-515-0"></span>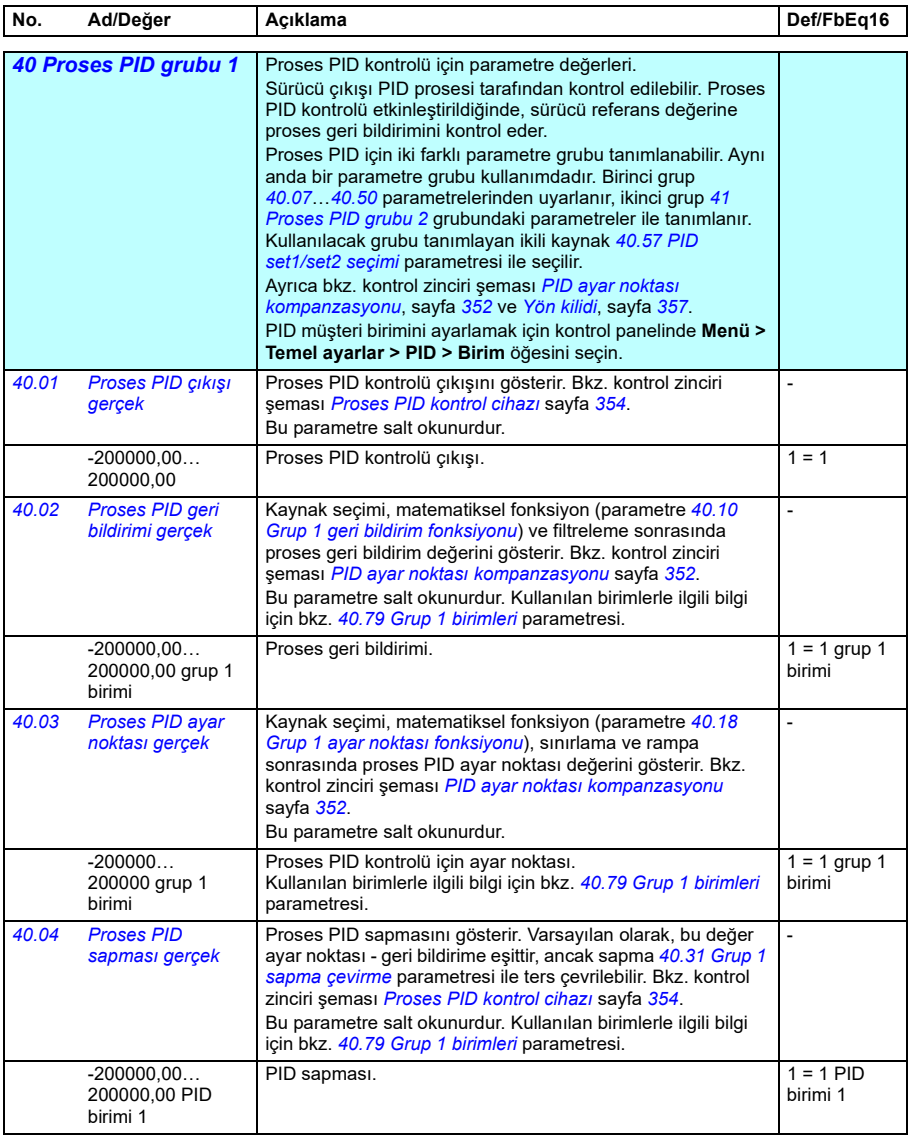

<span id="page-516-2"></span><span id="page-516-1"></span><span id="page-516-0"></span>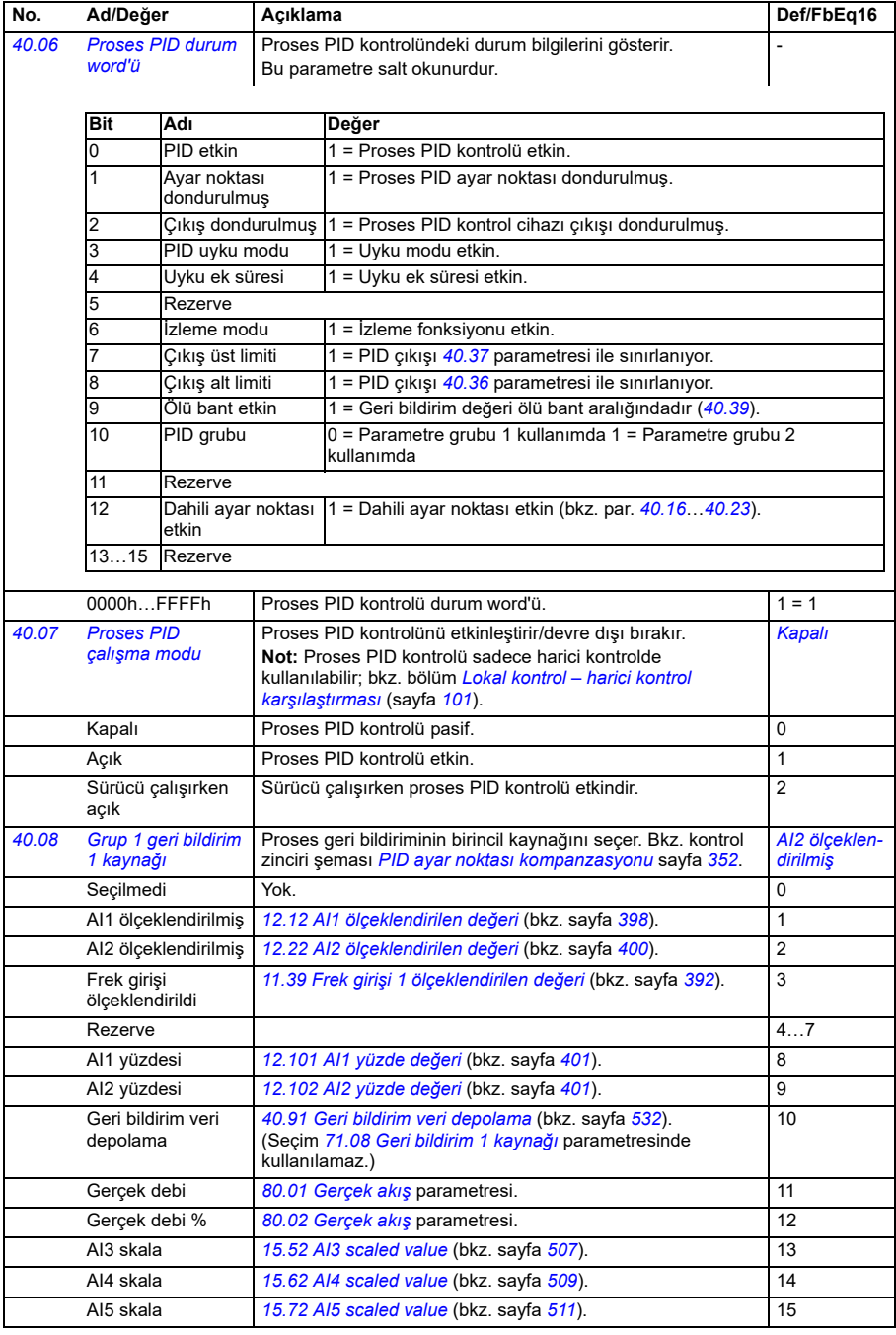

<span id="page-517-3"></span><span id="page-517-2"></span><span id="page-517-1"></span><span id="page-517-0"></span>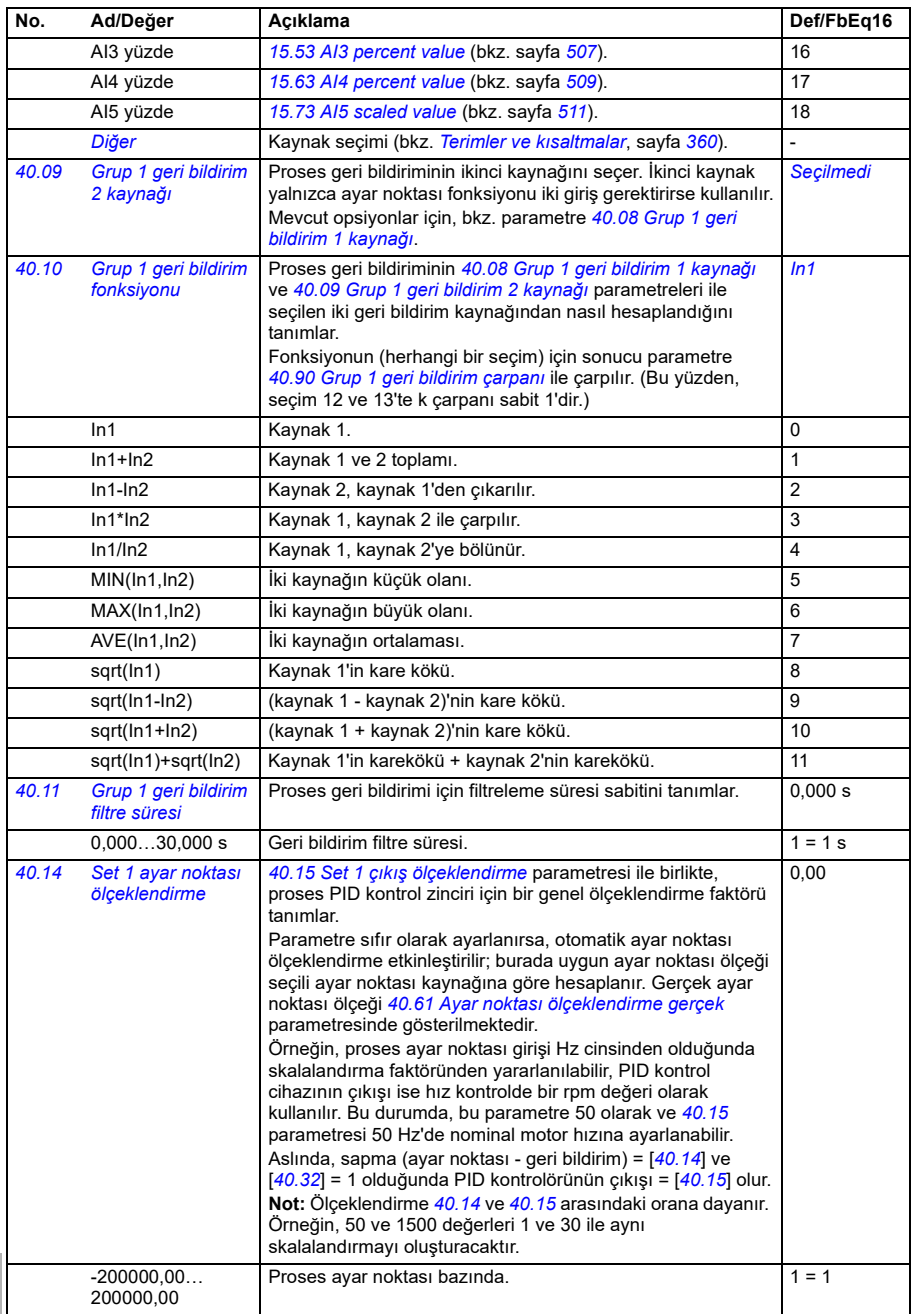

<span id="page-518-2"></span><span id="page-518-1"></span><span id="page-518-0"></span>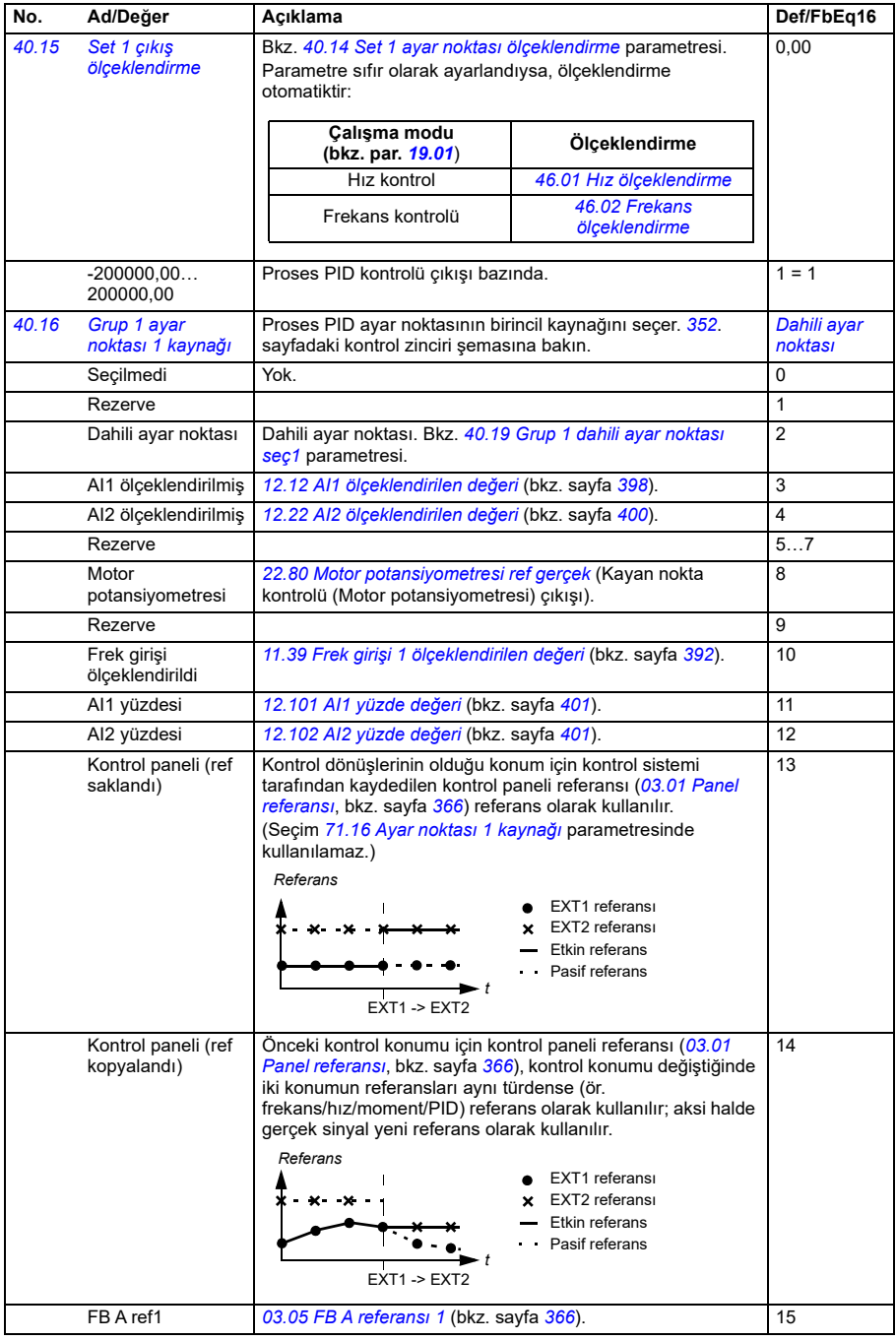

<span id="page-519-1"></span><span id="page-519-0"></span>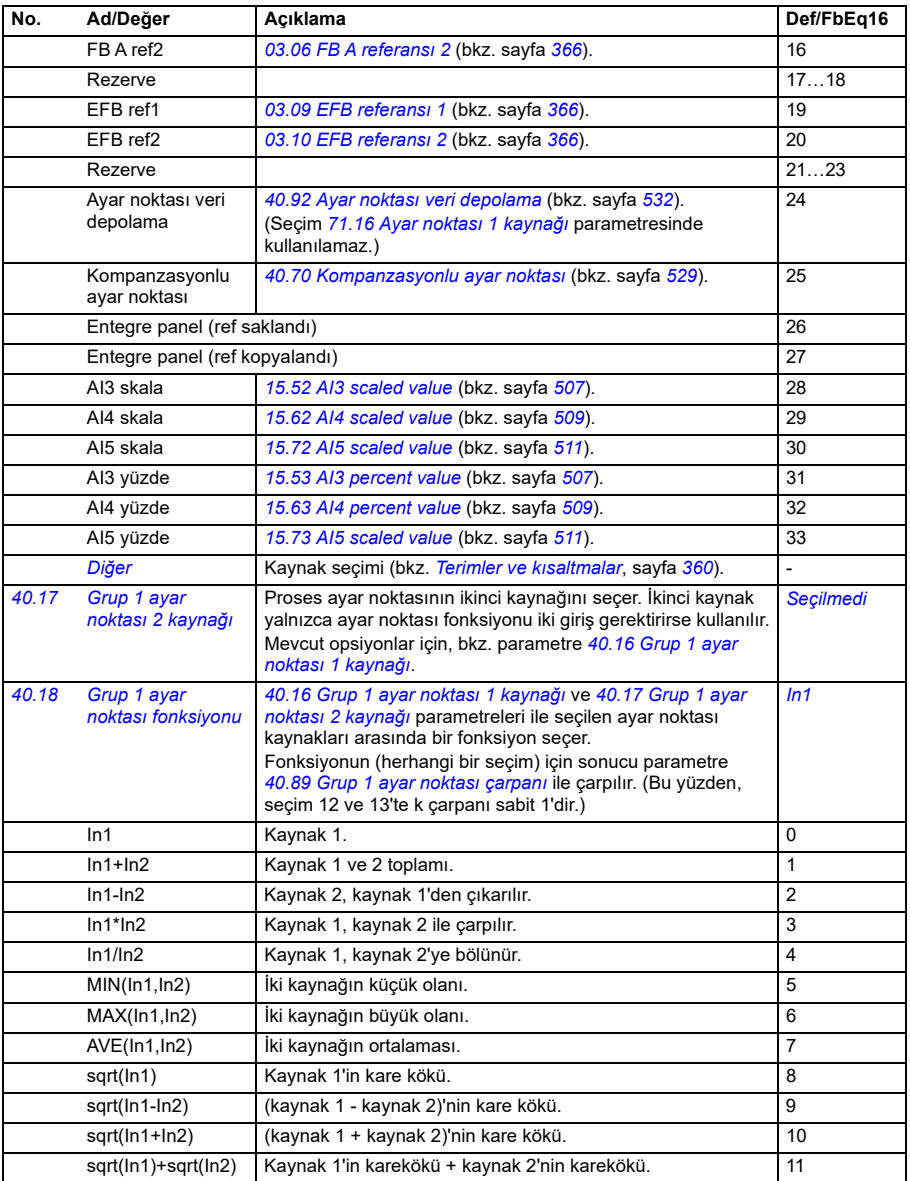

<span id="page-520-1"></span><span id="page-520-0"></span>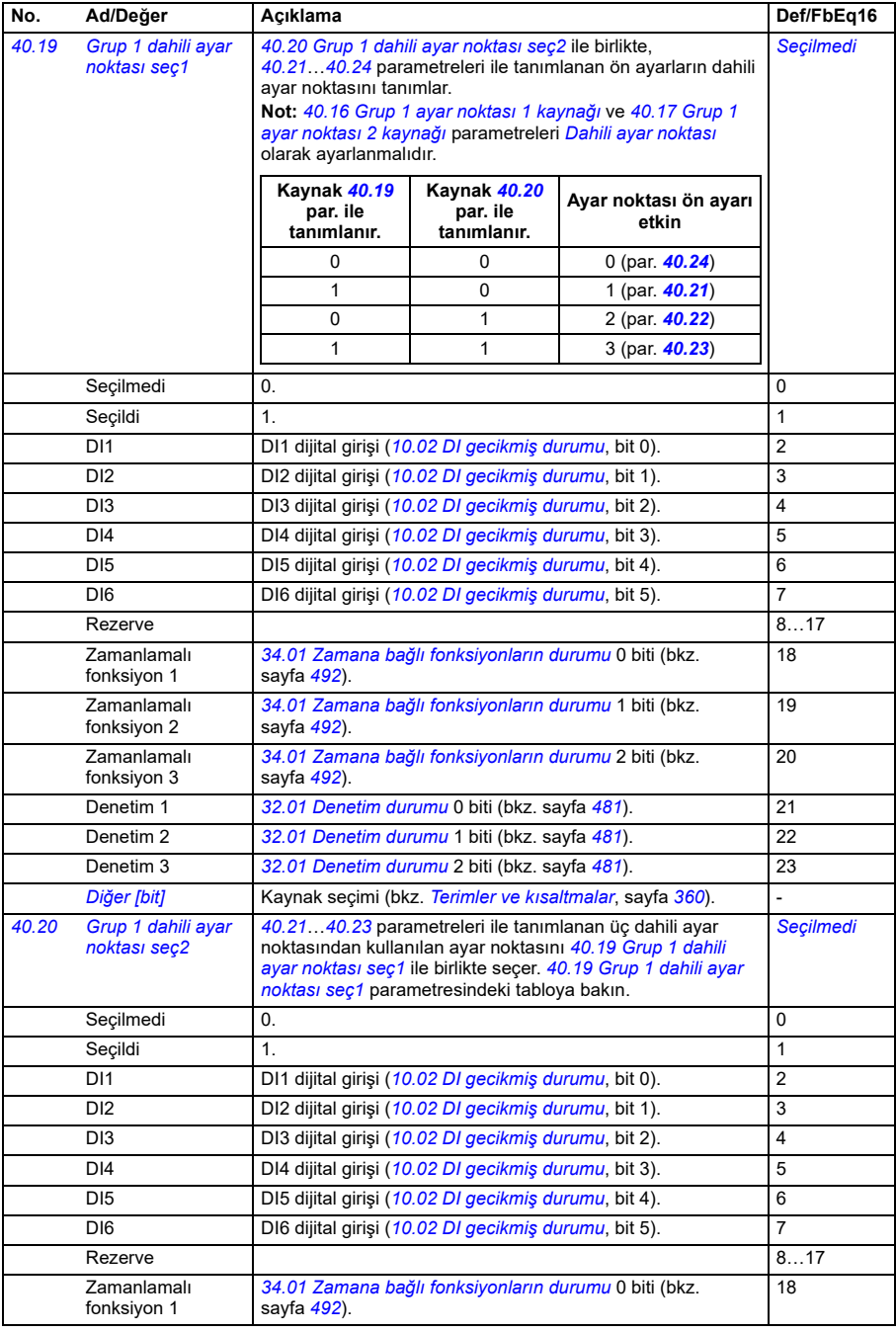

<span id="page-521-7"></span><span id="page-521-6"></span><span id="page-521-5"></span><span id="page-521-4"></span><span id="page-521-3"></span><span id="page-521-2"></span><span id="page-521-1"></span><span id="page-521-0"></span>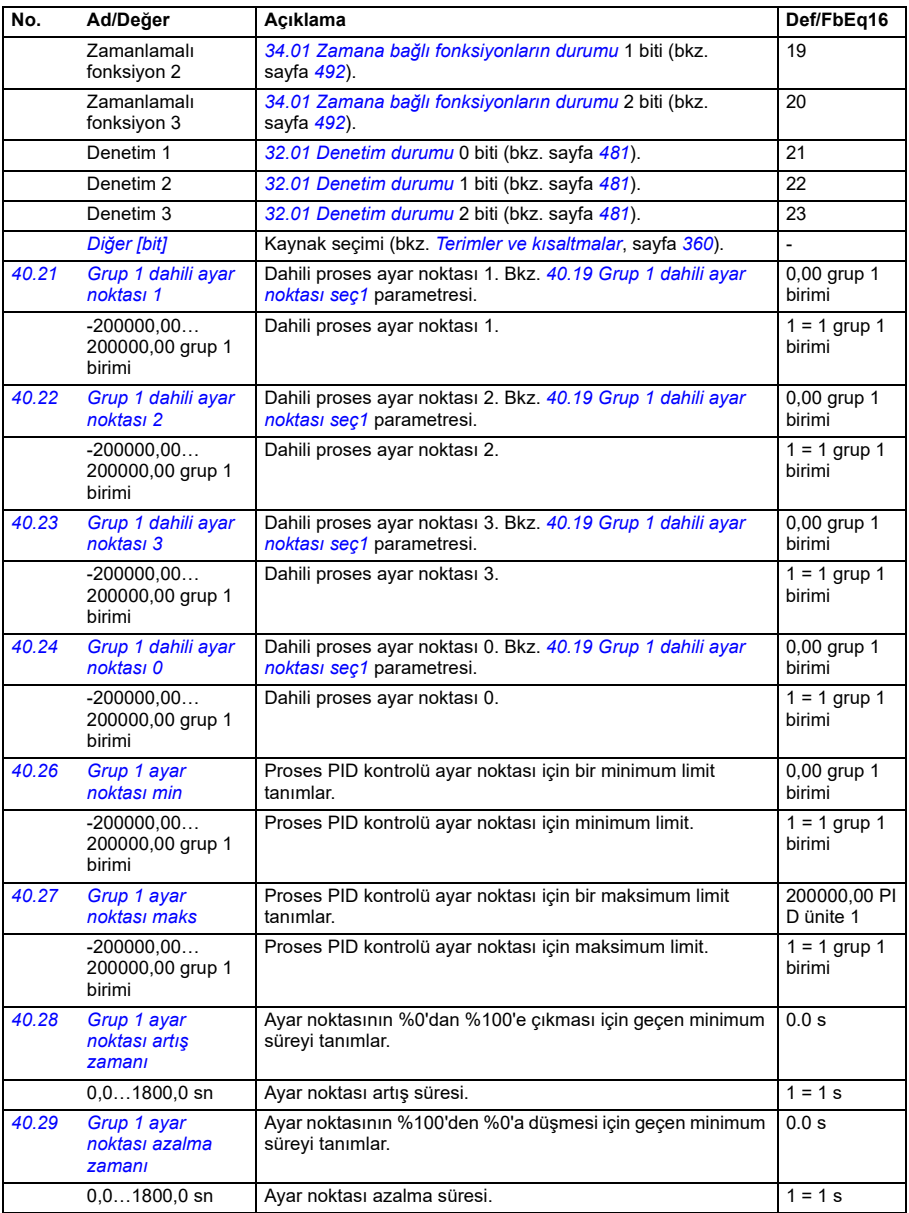

<span id="page-522-2"></span><span id="page-522-1"></span><span id="page-522-0"></span>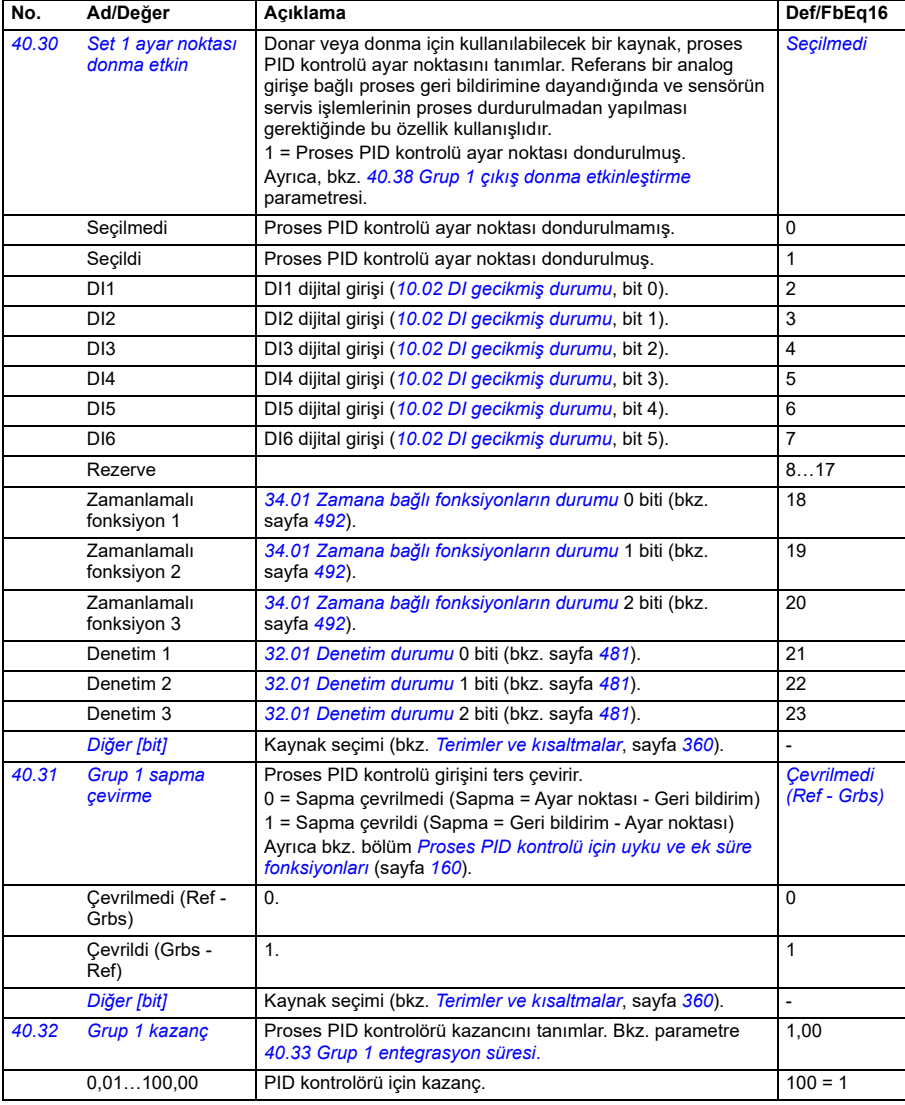

<span id="page-523-1"></span><span id="page-523-0"></span>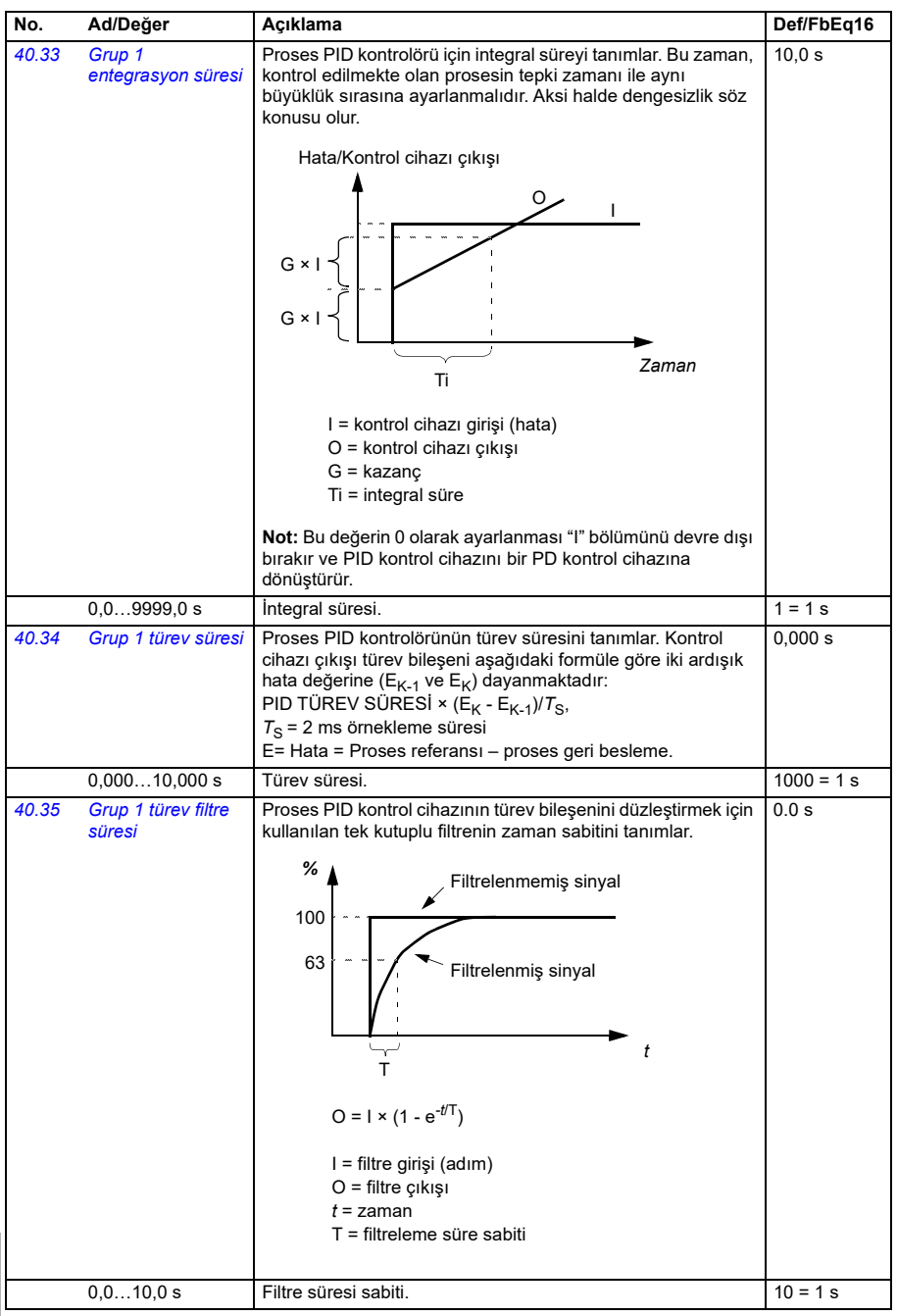

<span id="page-523-2"></span>**[13](#page-358-0)**

<span id="page-524-2"></span><span id="page-524-1"></span><span id="page-524-0"></span>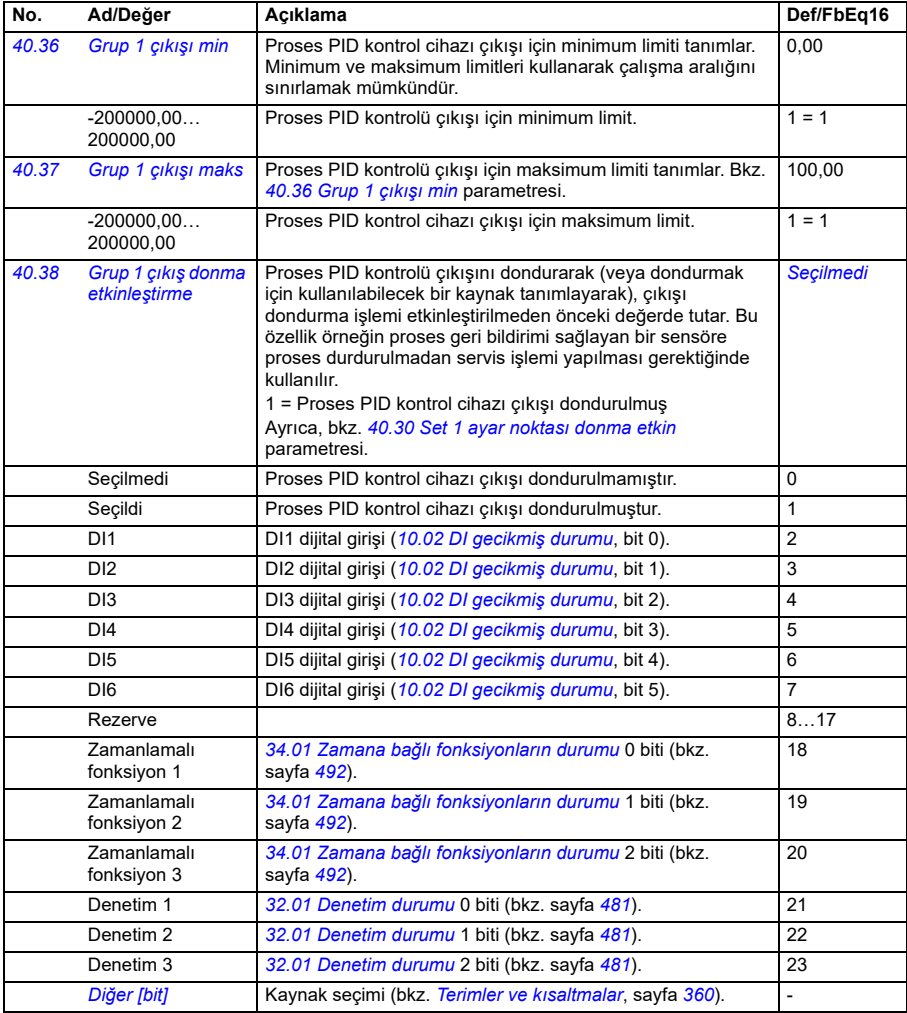

<span id="page-525-5"></span><span id="page-525-4"></span><span id="page-525-3"></span><span id="page-525-2"></span><span id="page-525-1"></span><span id="page-525-0"></span>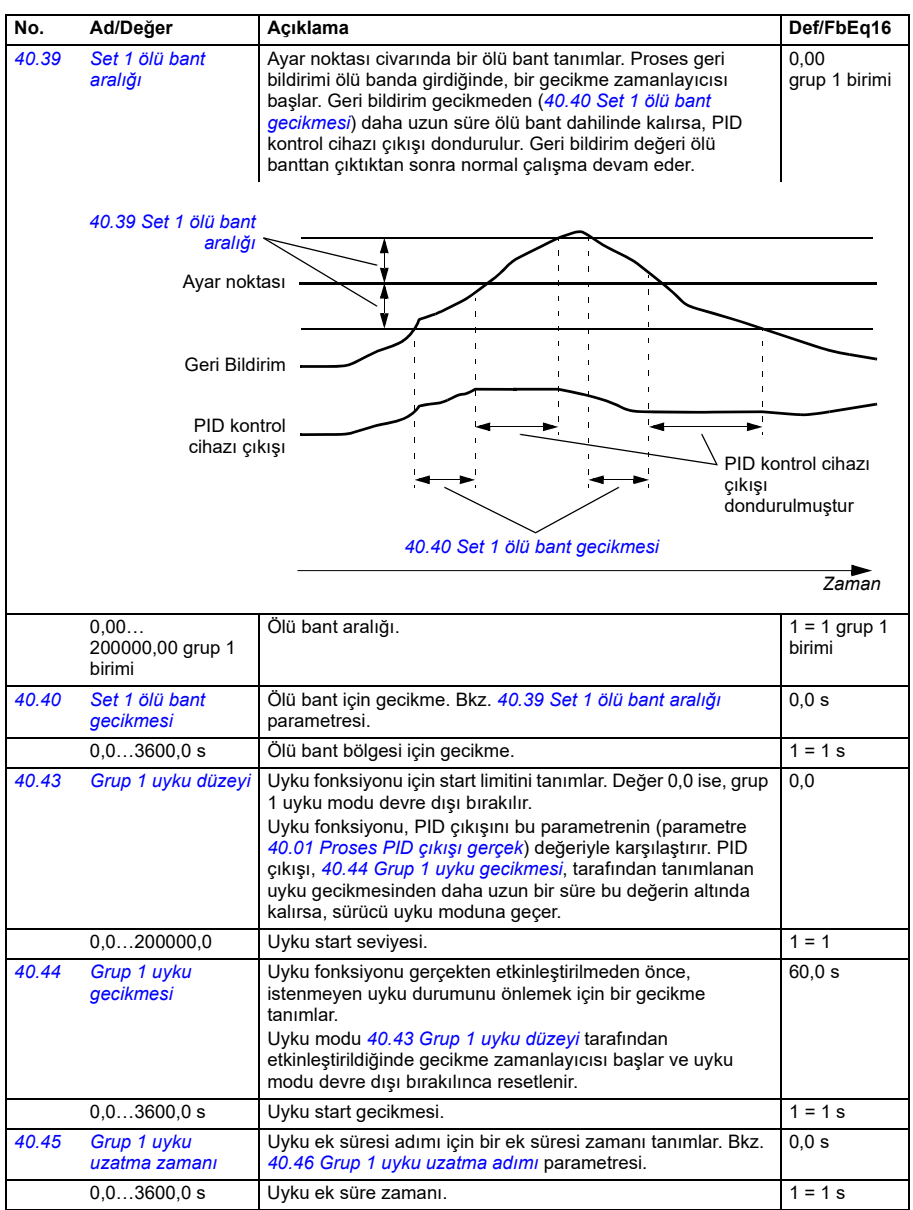

<span id="page-526-4"></span><span id="page-526-3"></span><span id="page-526-2"></span><span id="page-526-1"></span><span id="page-526-0"></span>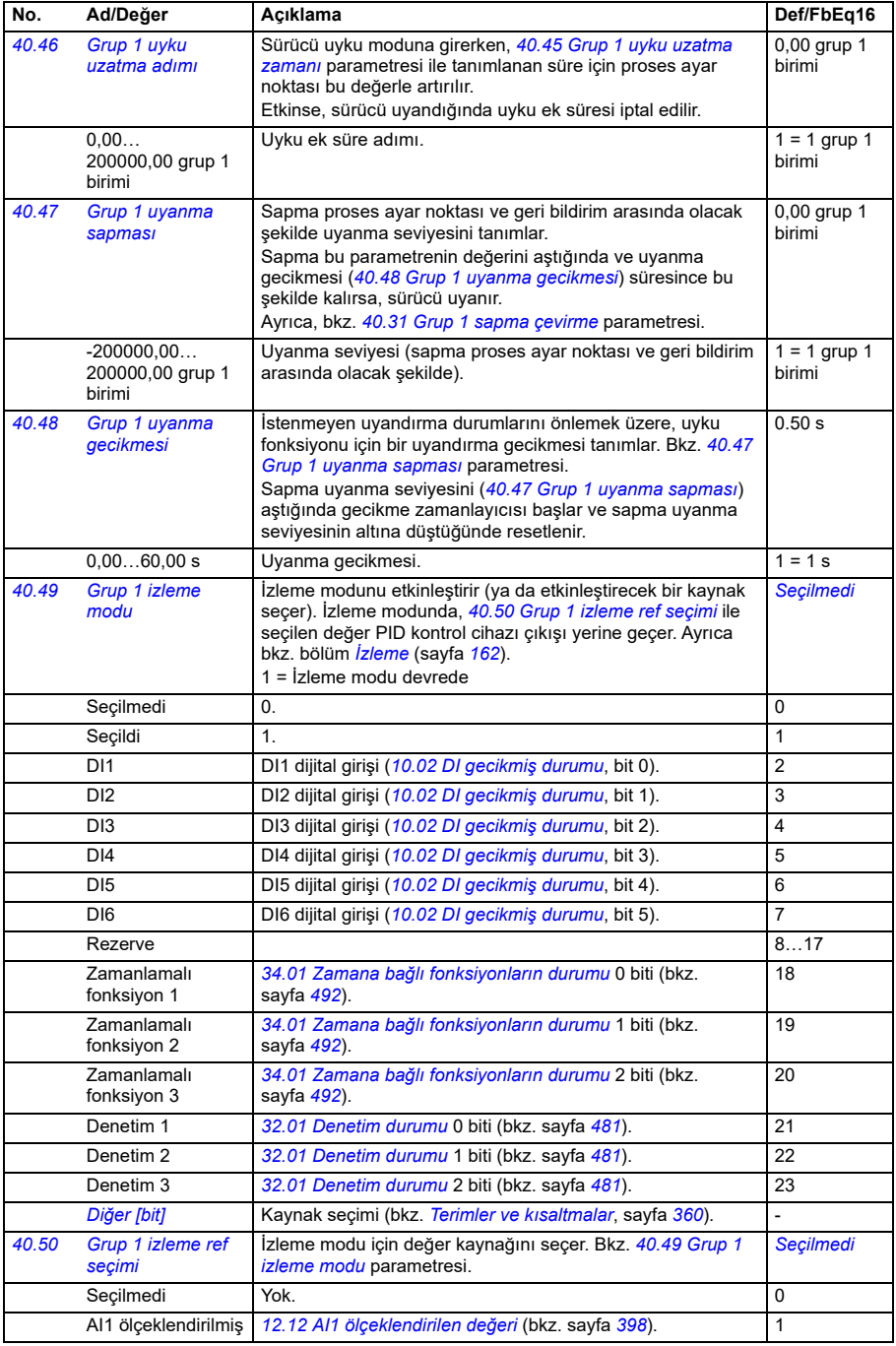

<span id="page-527-3"></span><span id="page-527-2"></span><span id="page-527-1"></span><span id="page-527-0"></span>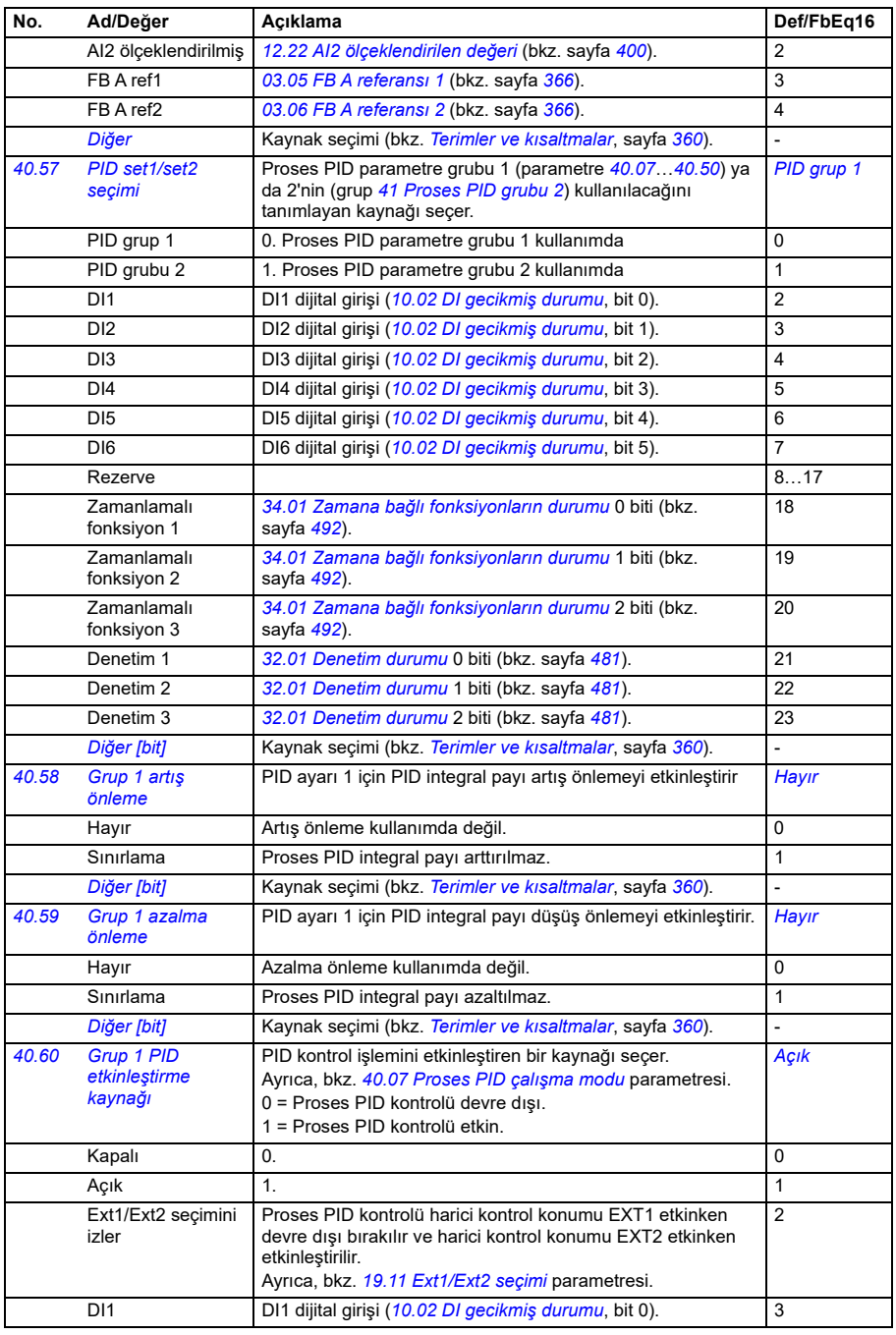

<span id="page-528-1"></span><span id="page-528-0"></span>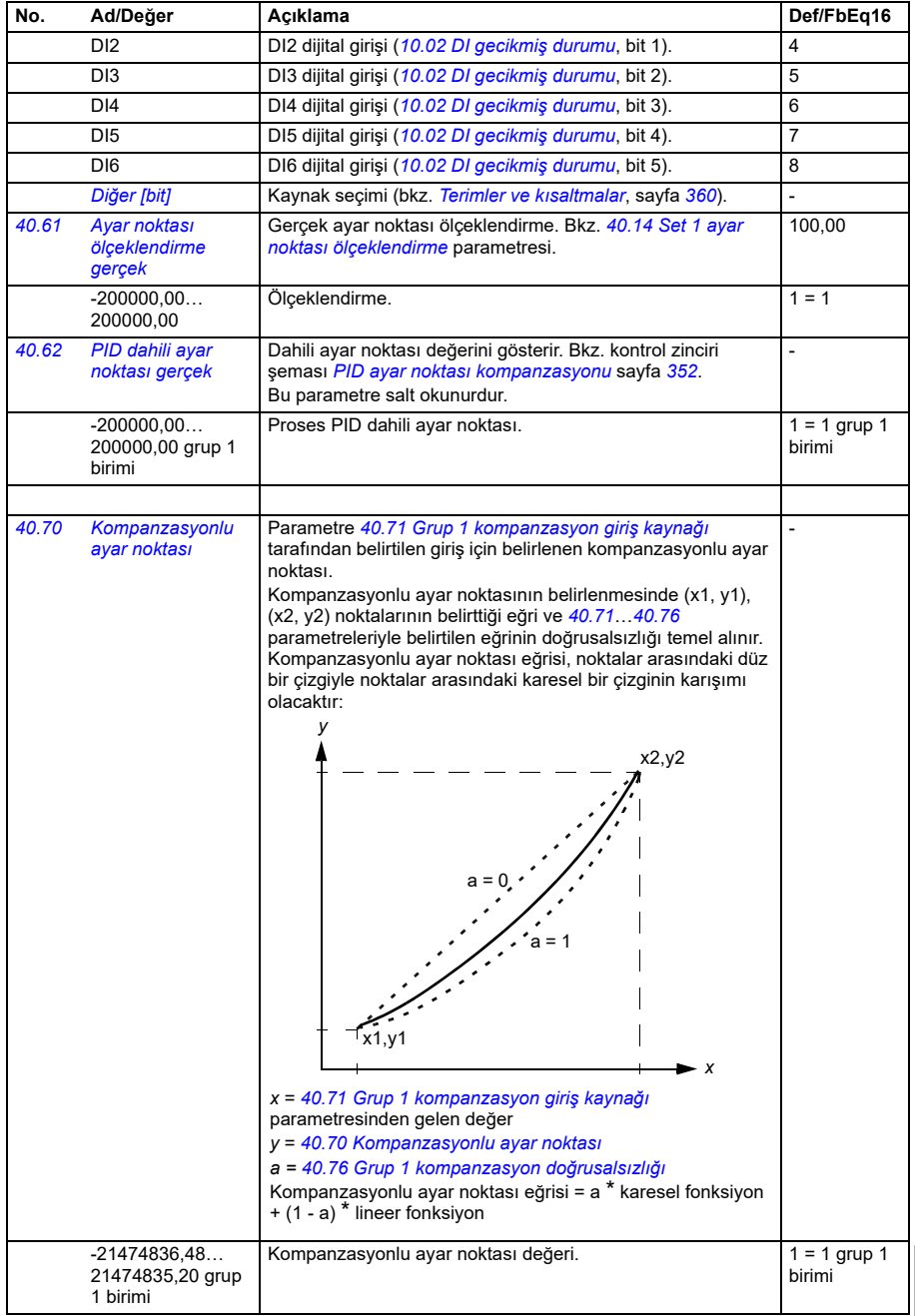

<span id="page-529-4"></span><span id="page-529-3"></span><span id="page-529-2"></span><span id="page-529-1"></span><span id="page-529-0"></span>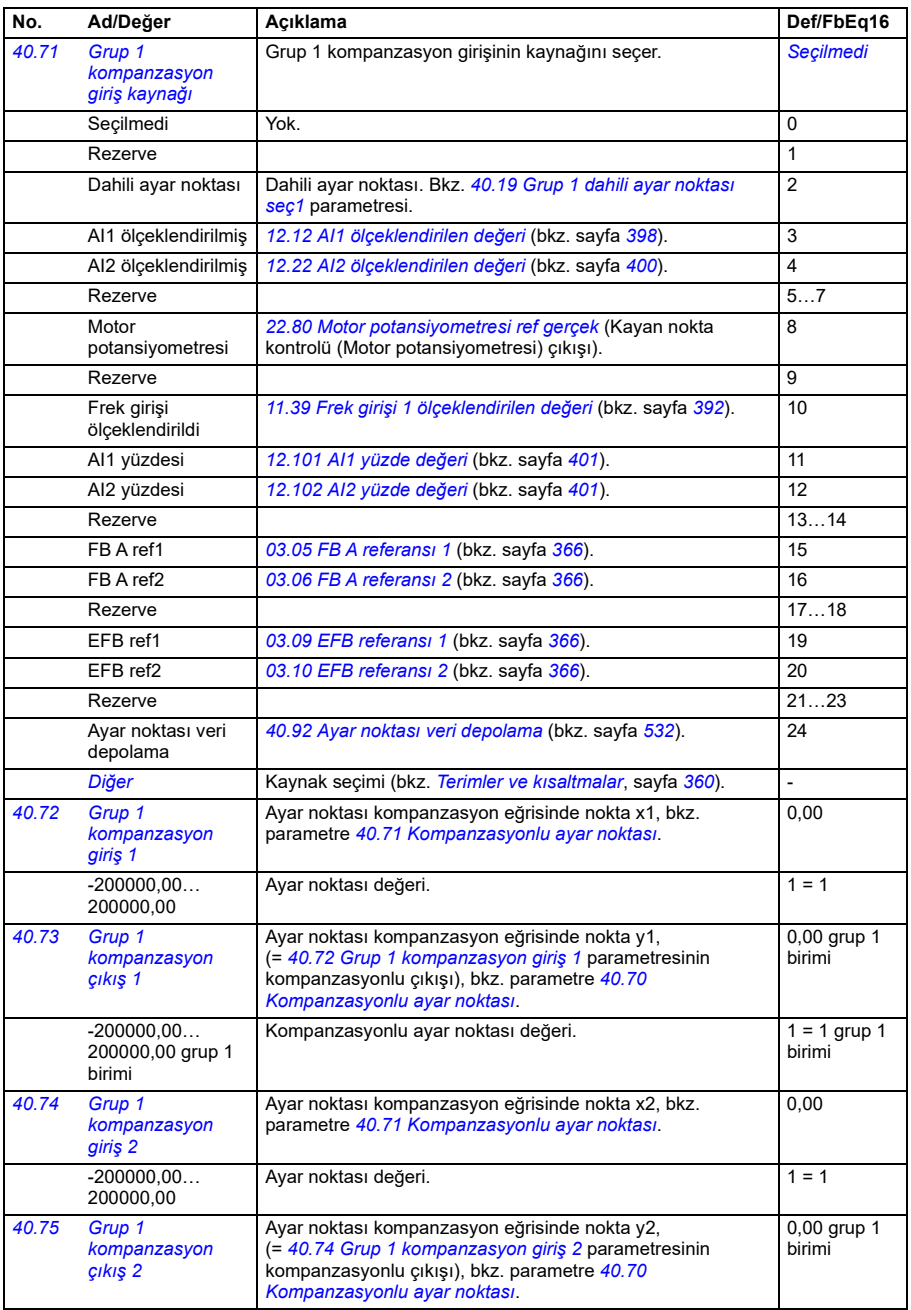

<span id="page-530-1"></span><span id="page-530-0"></span>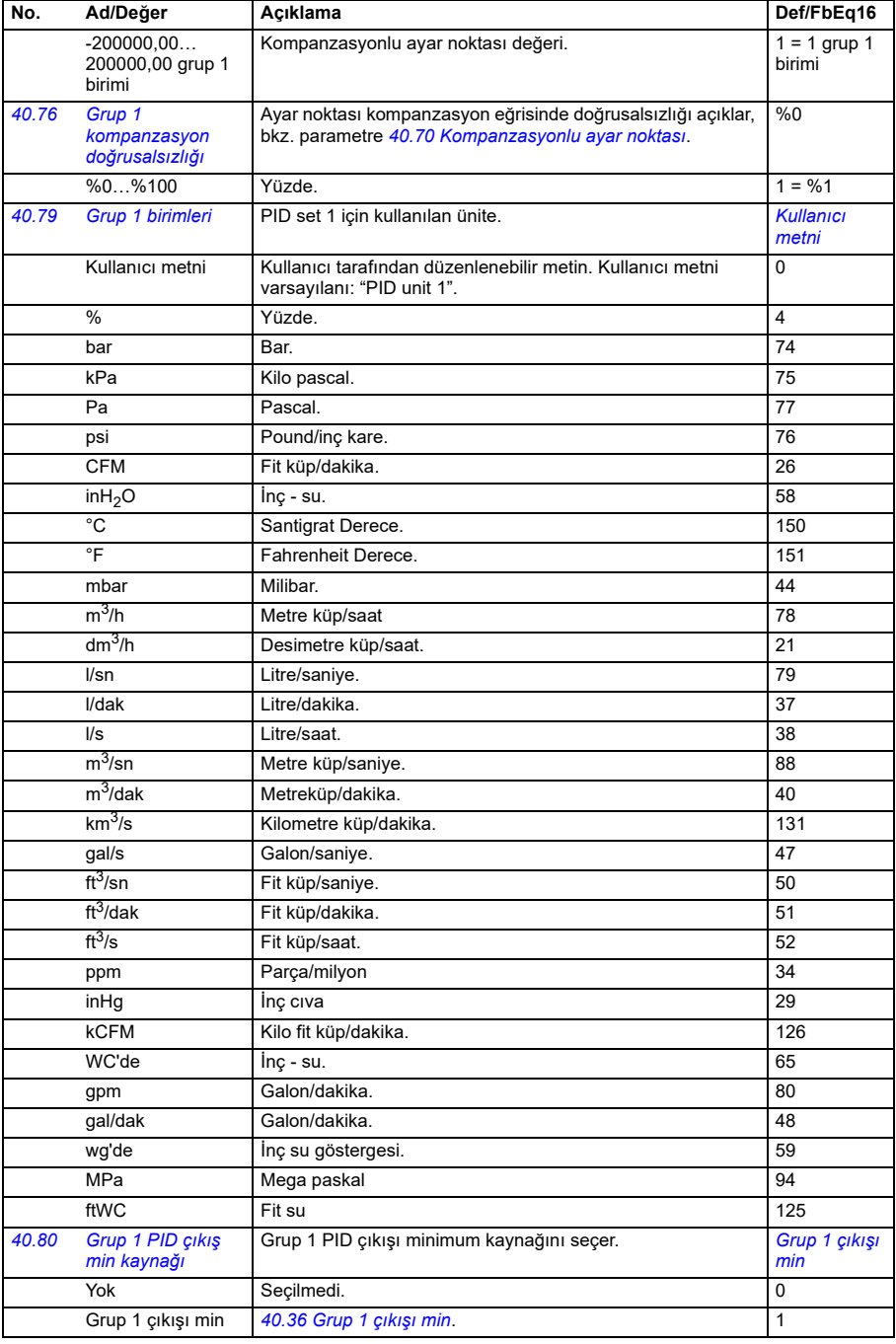

<span id="page-531-3"></span><span id="page-531-2"></span><span id="page-531-1"></span><span id="page-531-0"></span>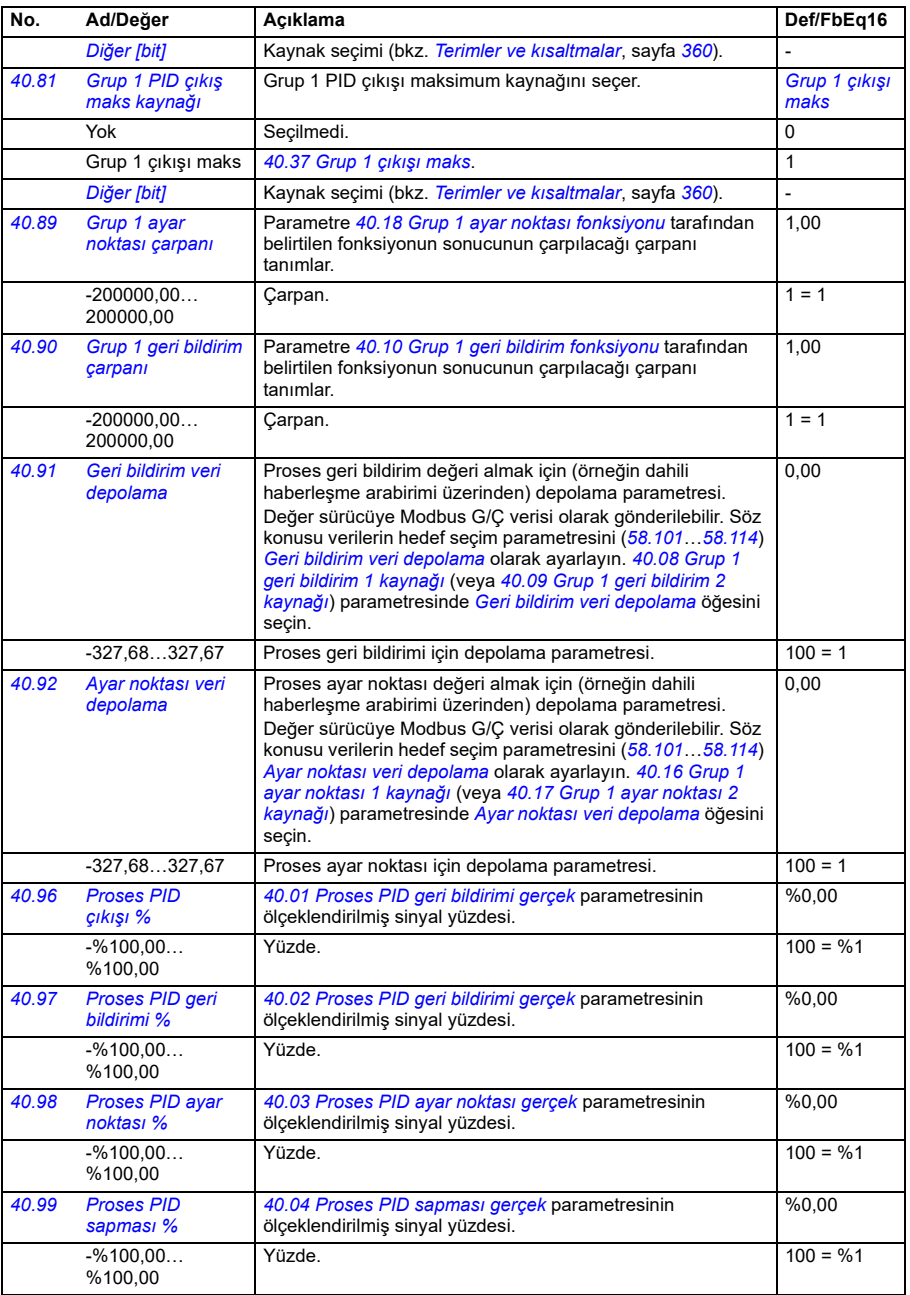

<span id="page-532-1"></span><span id="page-532-0"></span>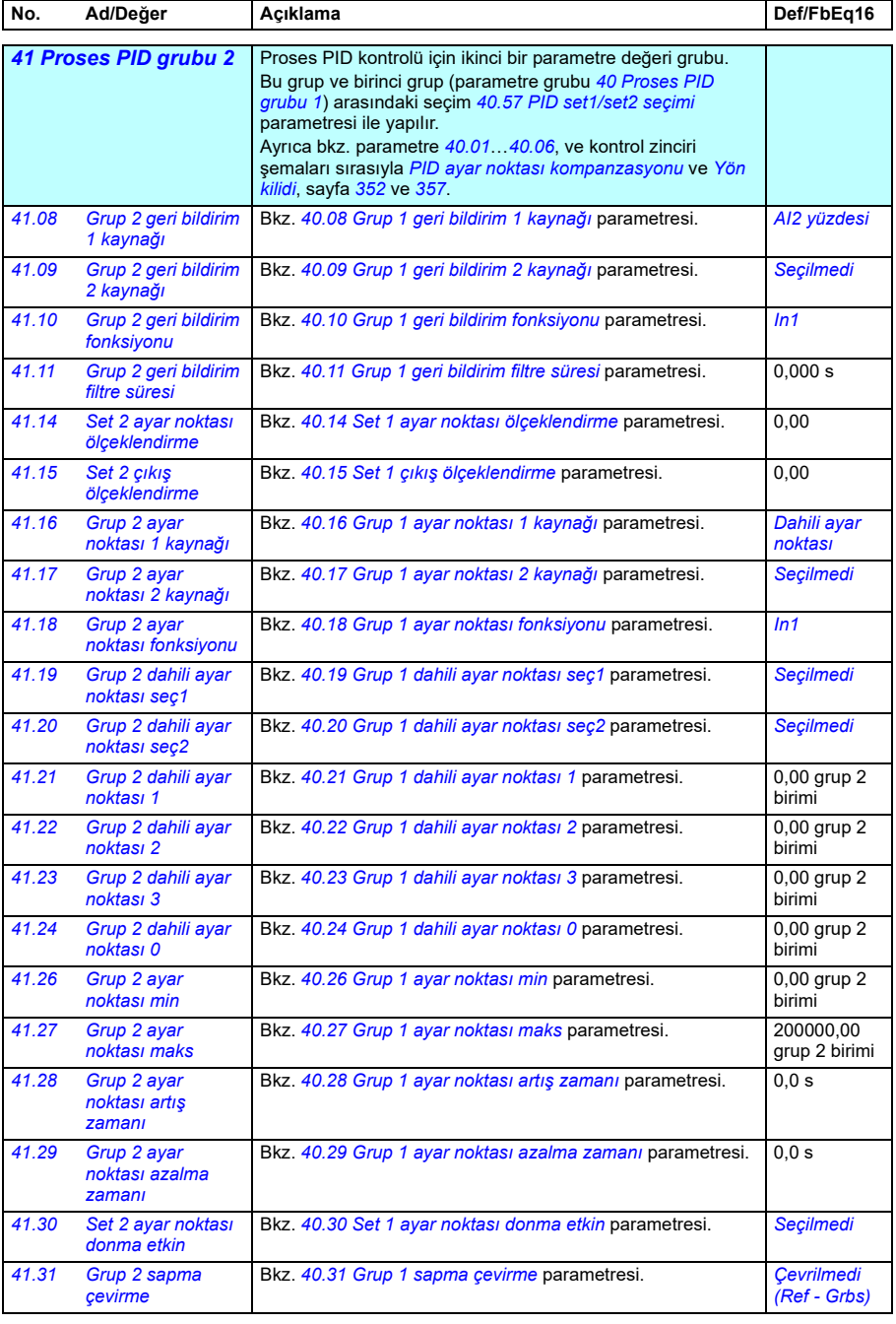

<span id="page-533-1"></span><span id="page-533-0"></span>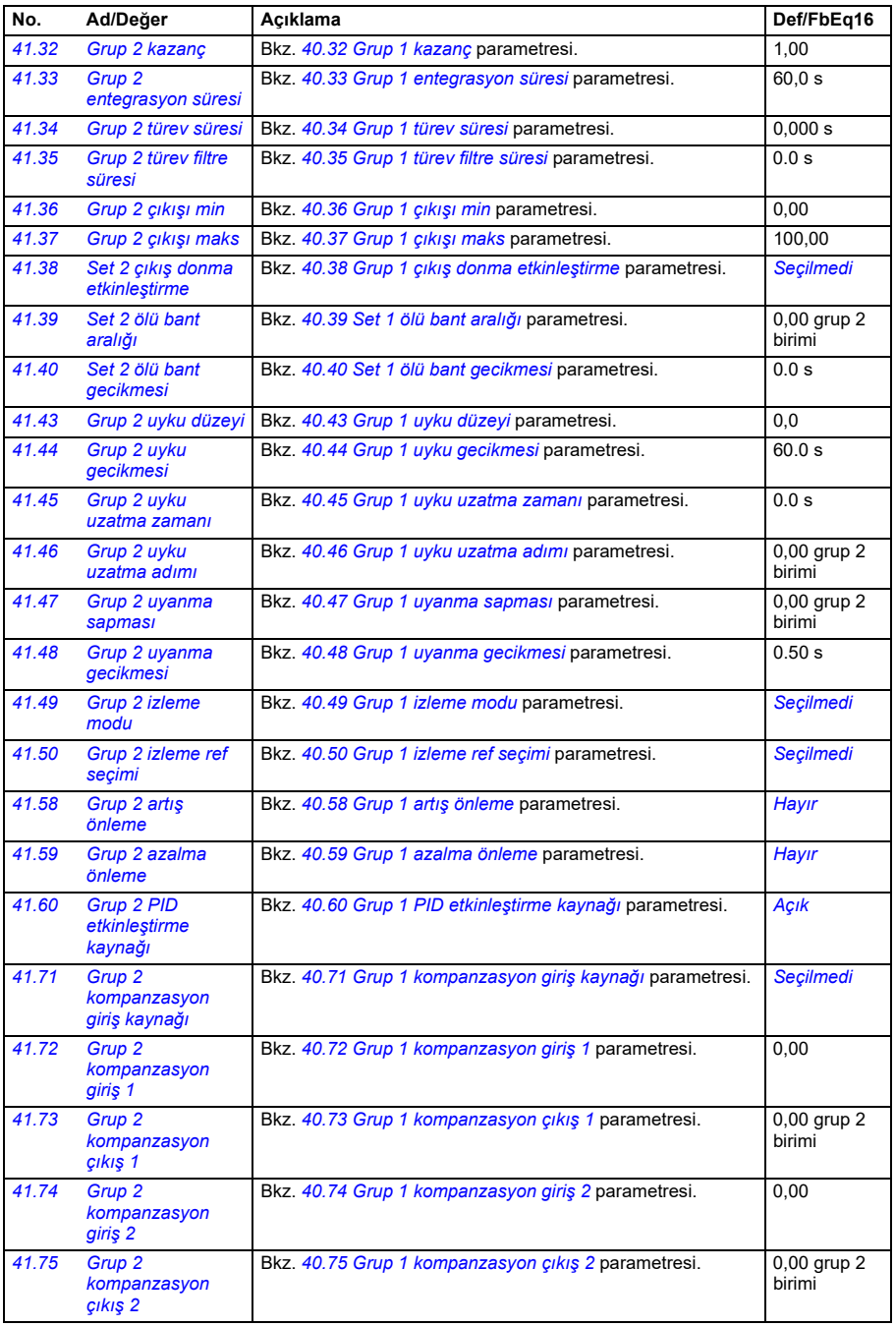

<span id="page-534-0"></span>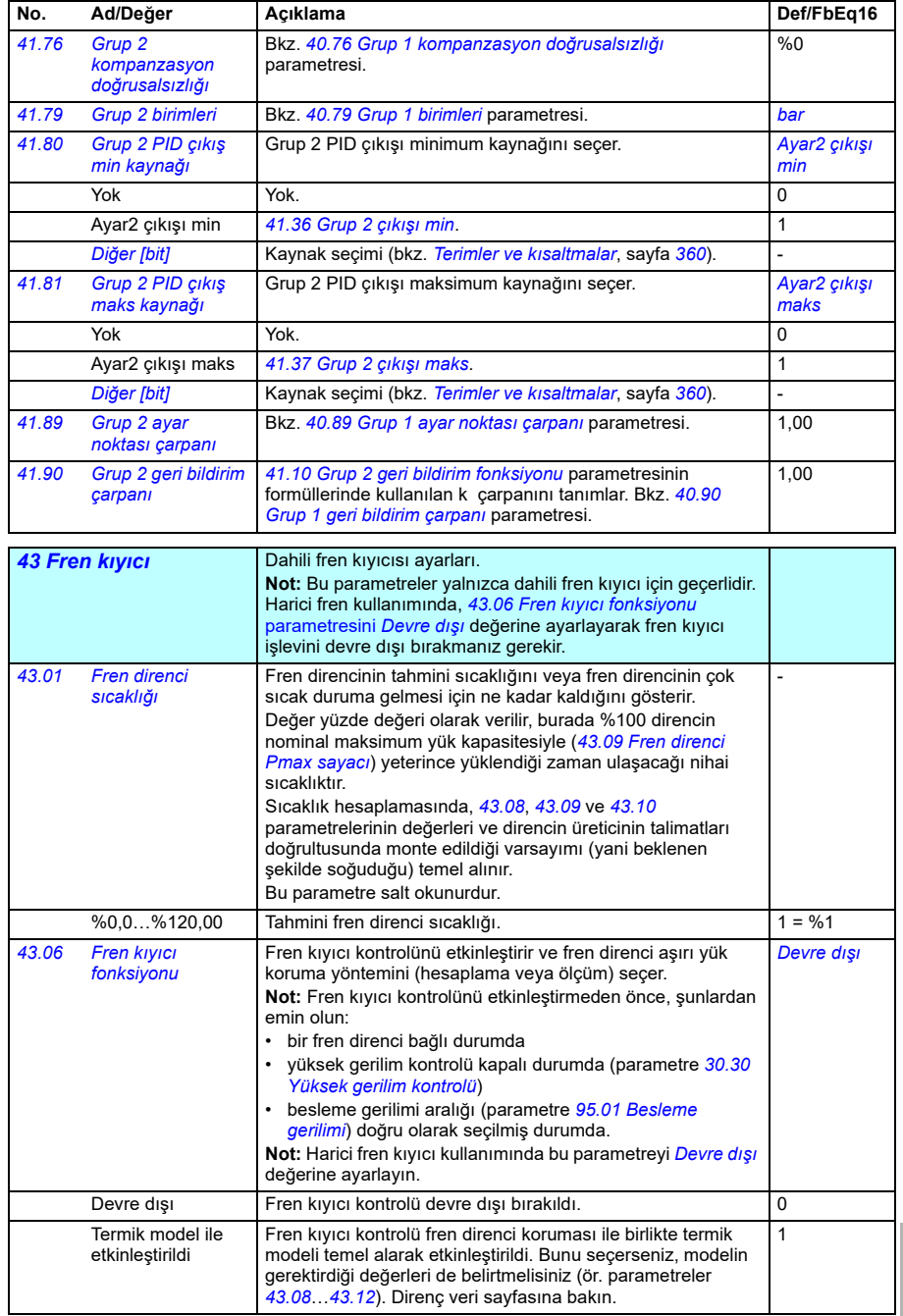

<span id="page-535-2"></span><span id="page-535-1"></span><span id="page-535-0"></span>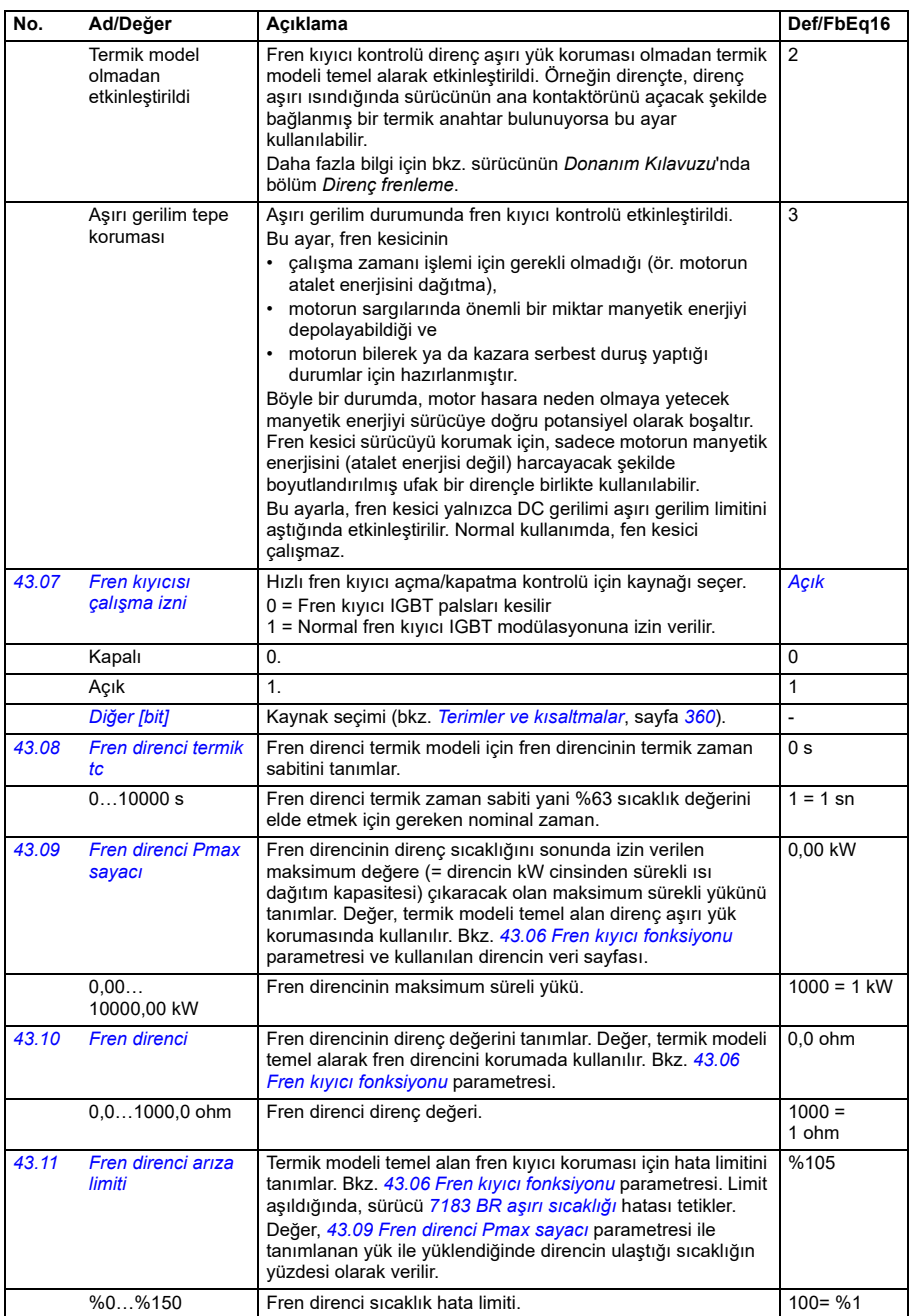

<span id="page-536-0"></span>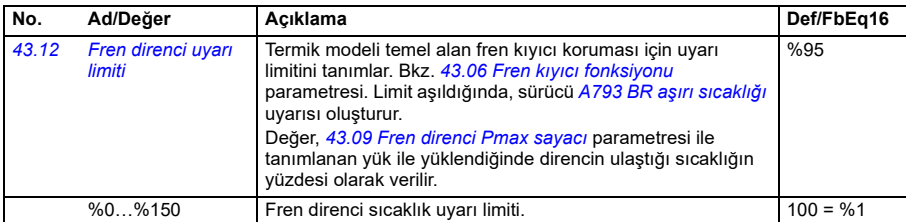

<span id="page-536-3"></span><span id="page-536-2"></span><span id="page-536-1"></span>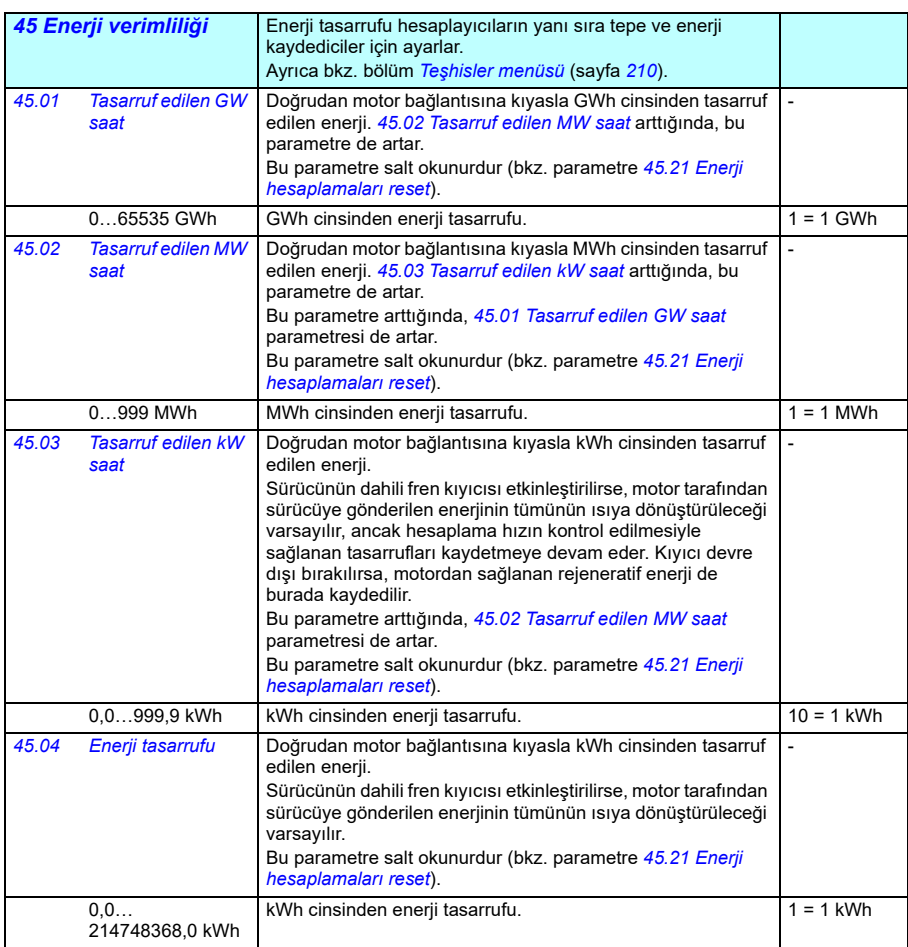

<span id="page-537-3"></span><span id="page-537-2"></span><span id="page-537-1"></span><span id="page-537-0"></span>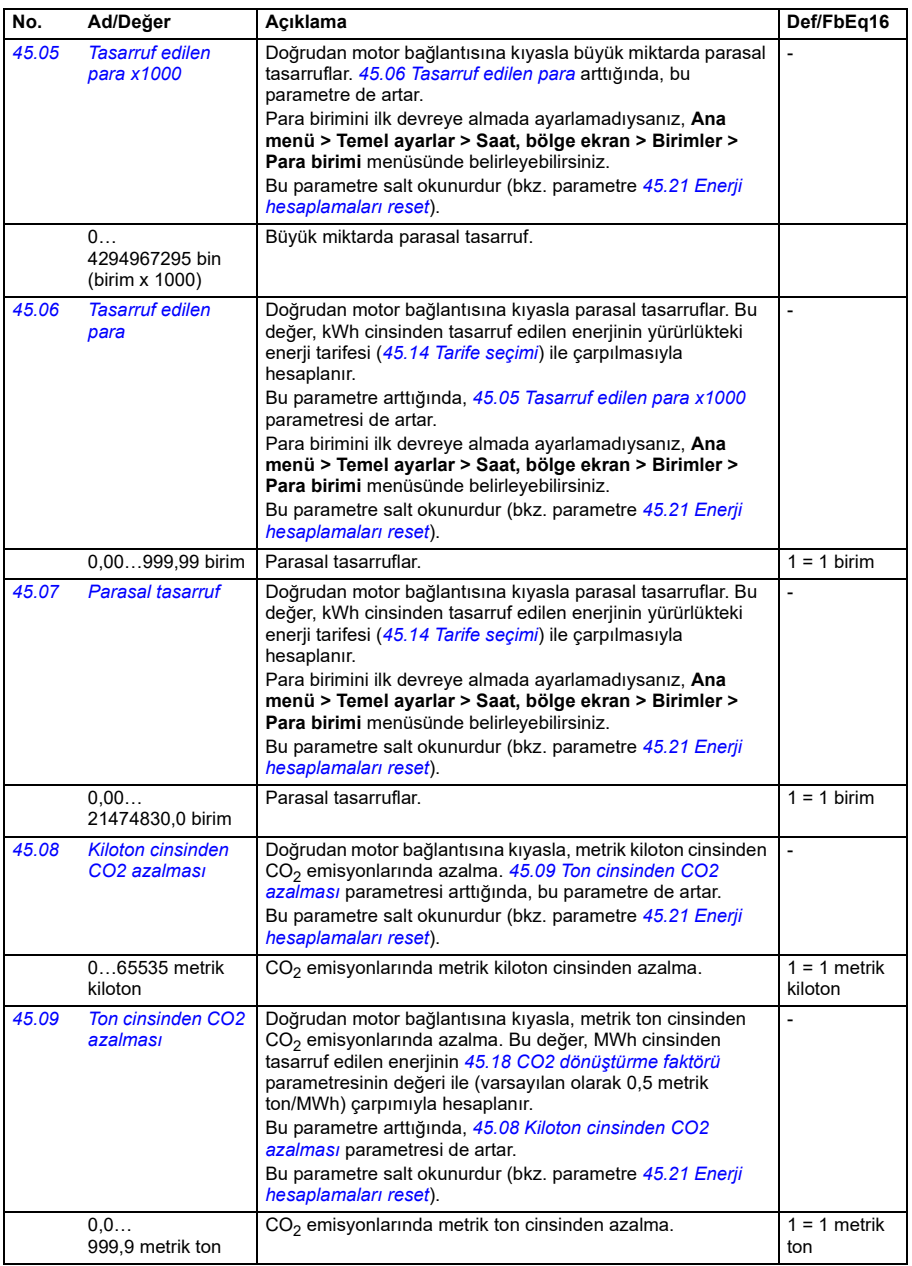

<span id="page-538-3"></span><span id="page-538-2"></span><span id="page-538-1"></span><span id="page-538-0"></span>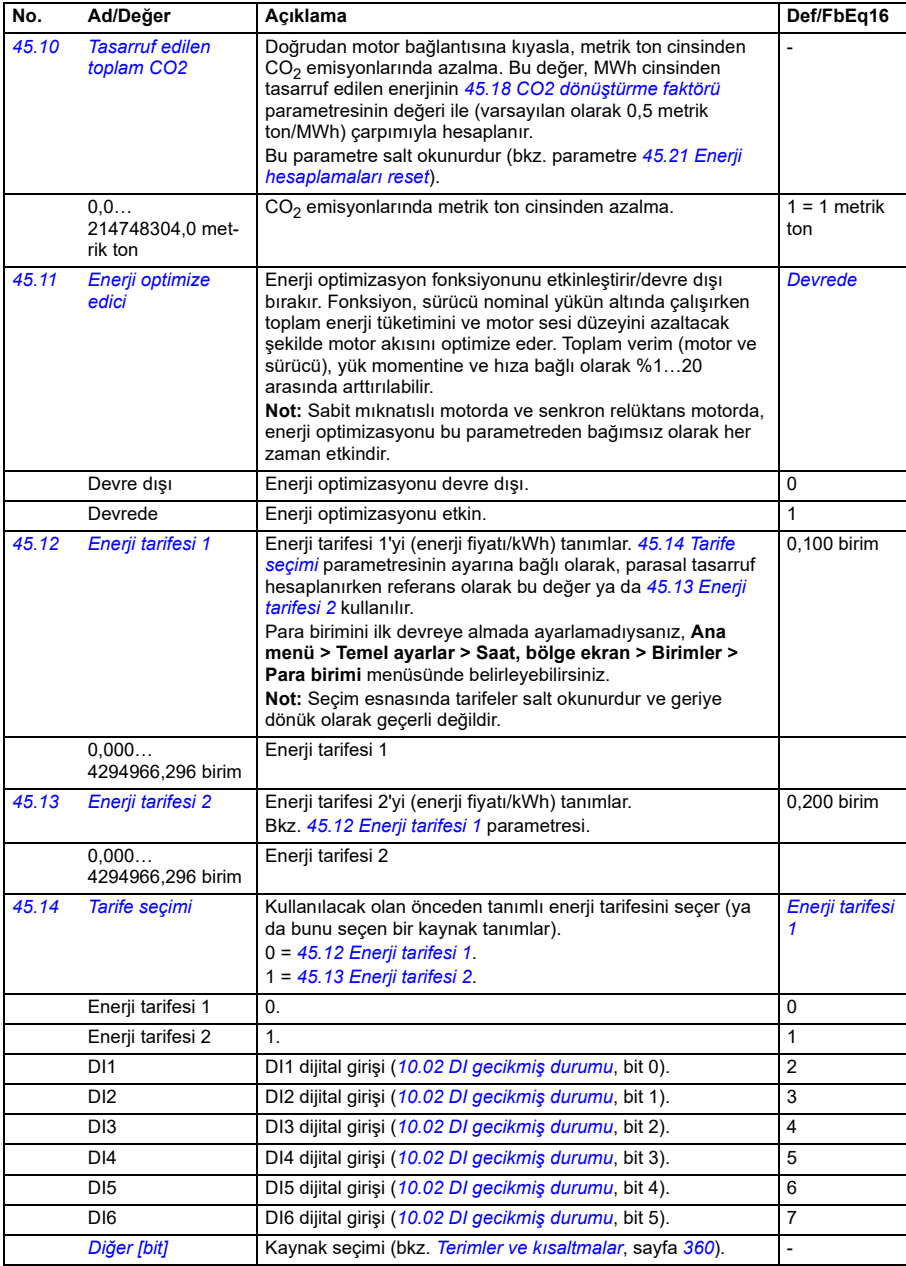

<span id="page-539-1"></span><span id="page-539-0"></span>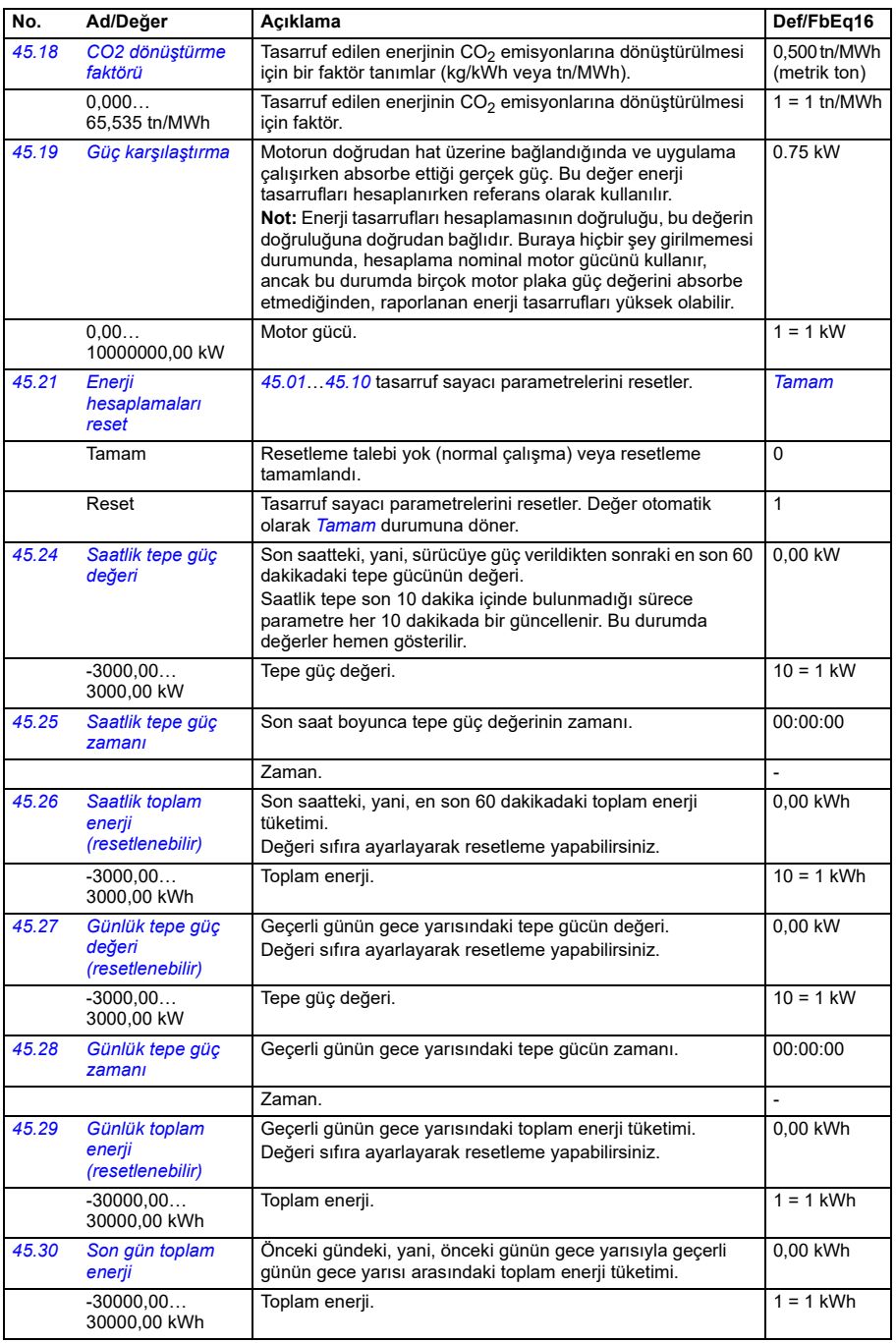
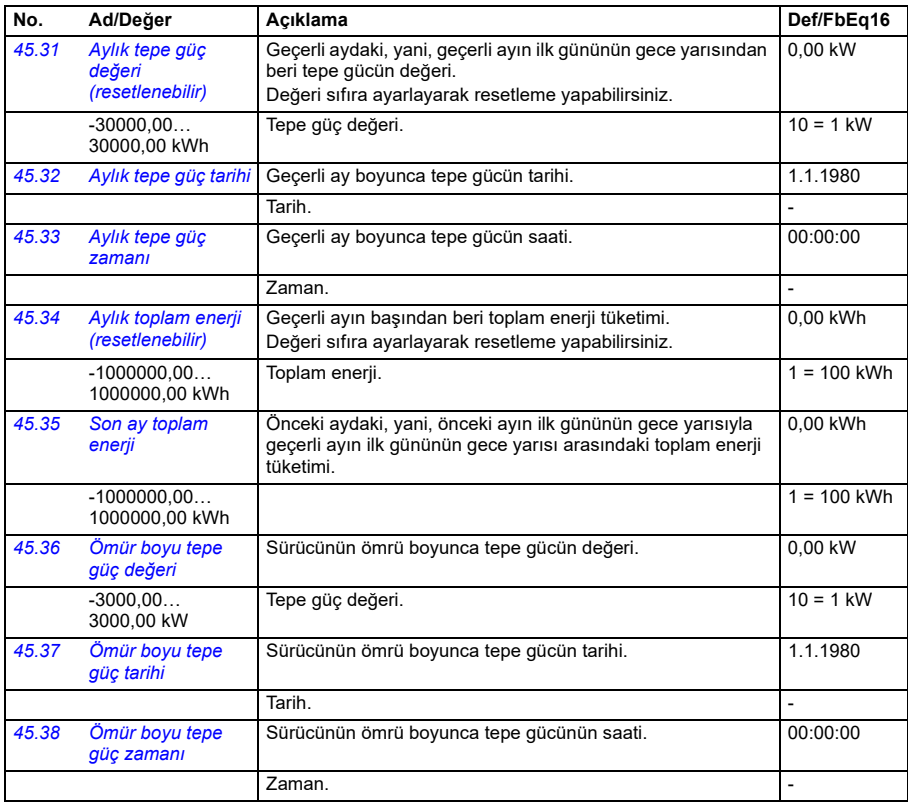

<span id="page-540-1"></span><span id="page-540-0"></span>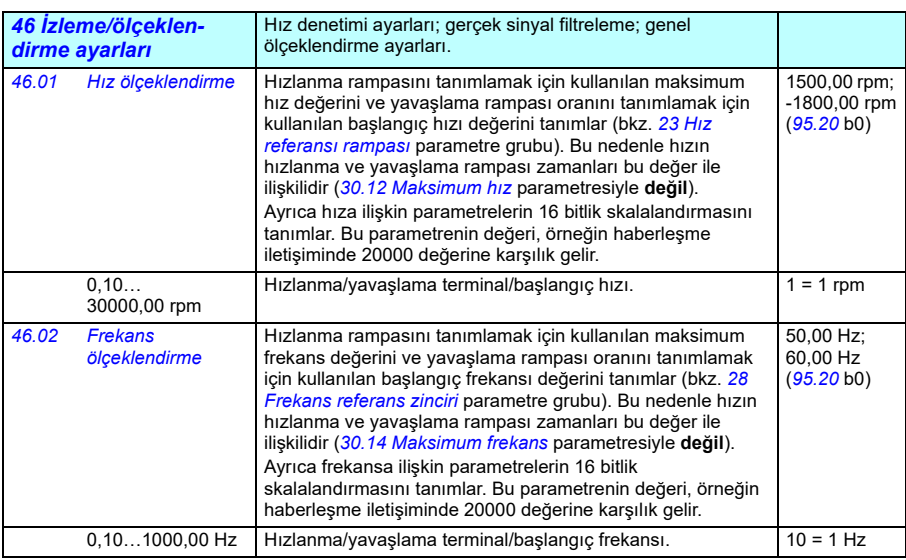

<span id="page-541-2"></span><span id="page-541-1"></span><span id="page-541-0"></span>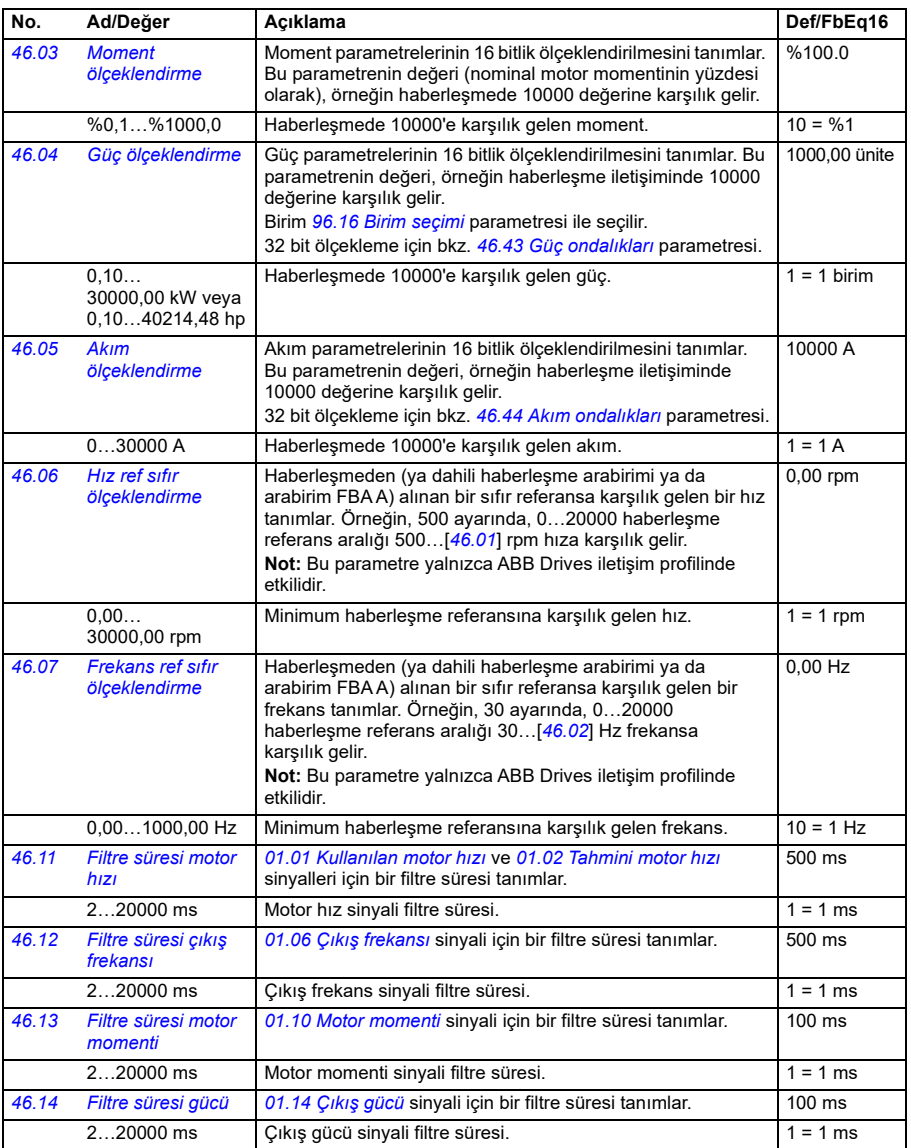

<span id="page-542-1"></span><span id="page-542-0"></span>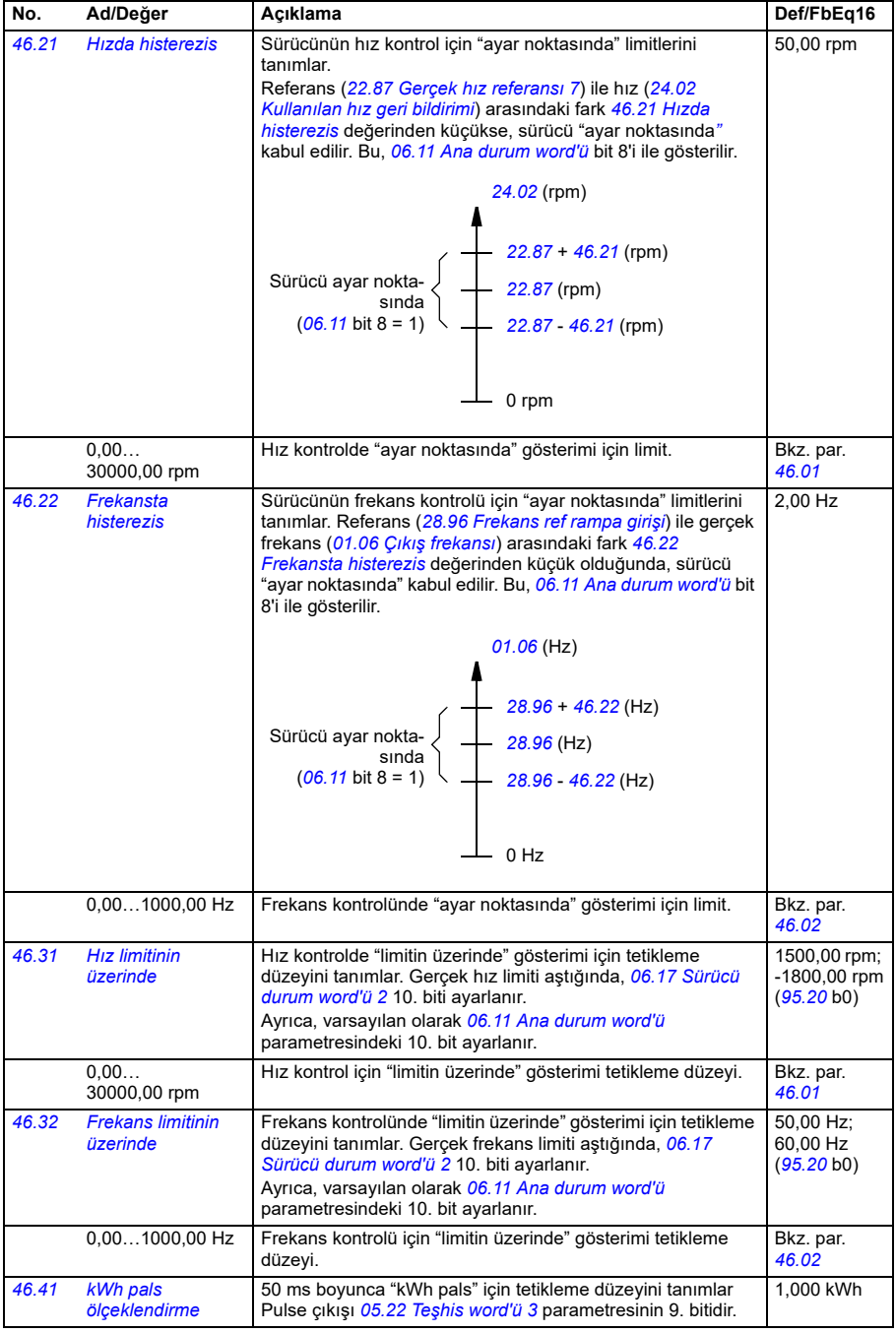

<span id="page-543-1"></span><span id="page-543-0"></span>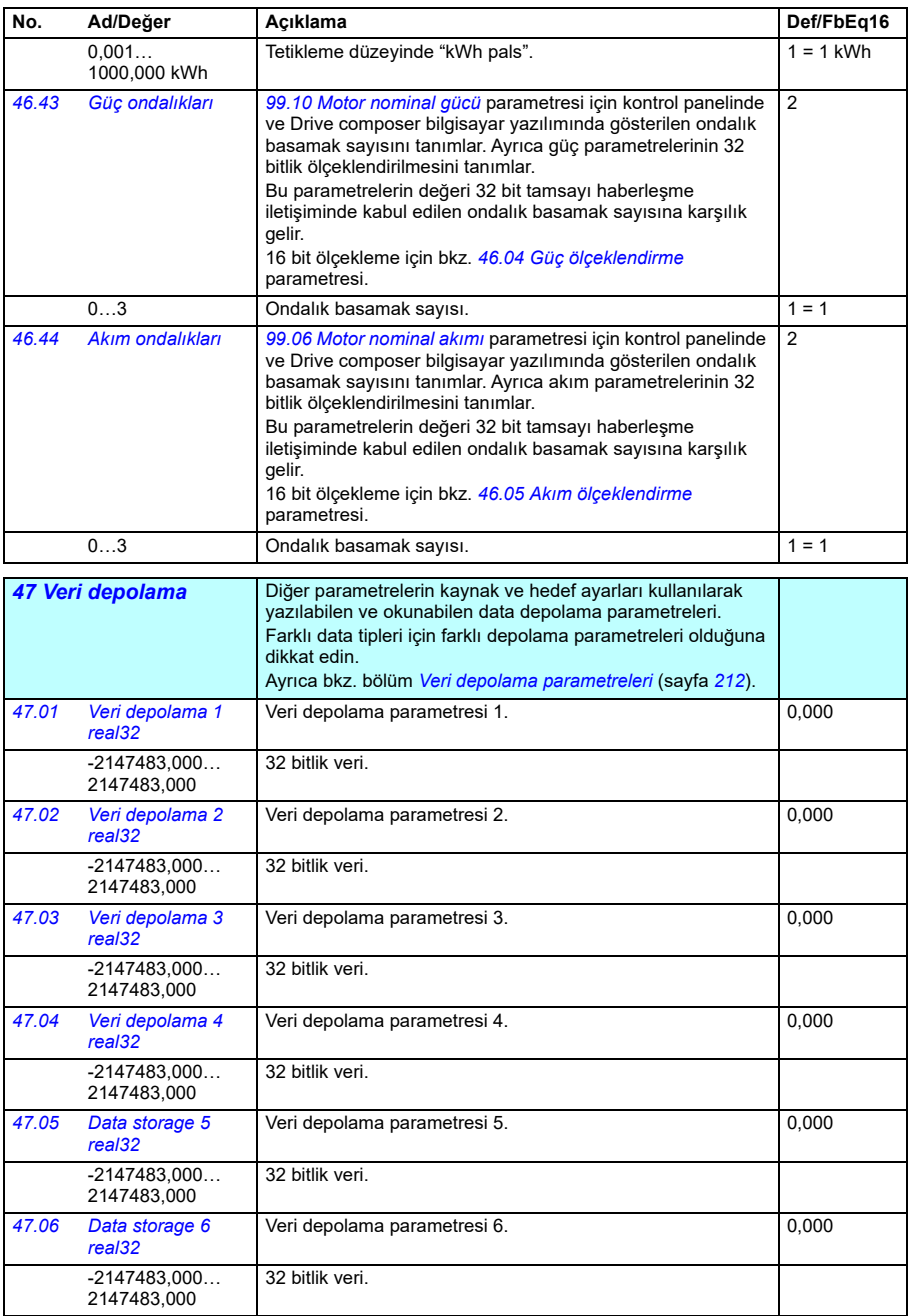

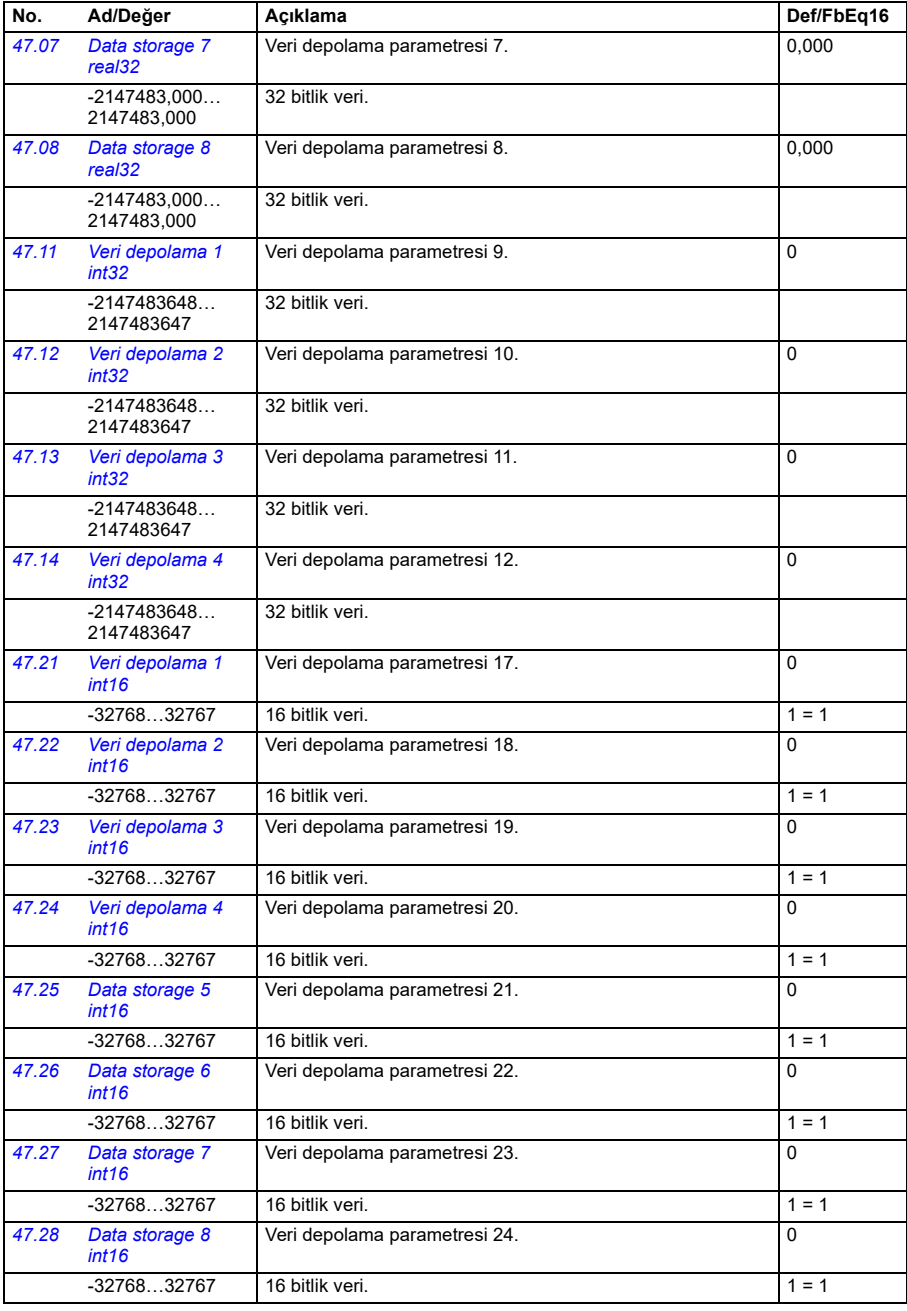

<span id="page-545-1"></span><span id="page-545-0"></span>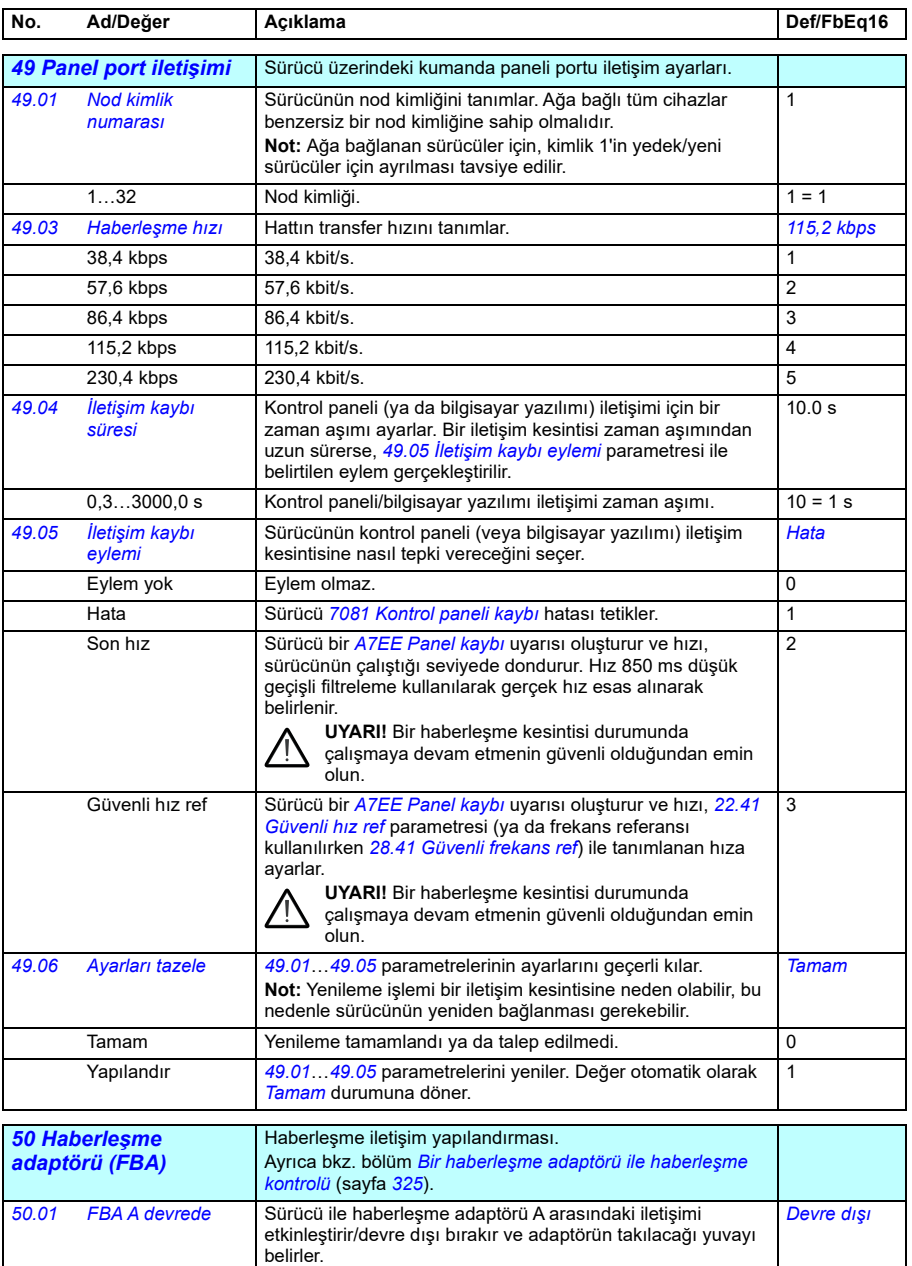

<span id="page-545-2"></span>Devre dışı Sürücü ile haberleşme adaptörü A arasındaki iletişim devre dışı.

0

<span id="page-546-1"></span><span id="page-546-0"></span>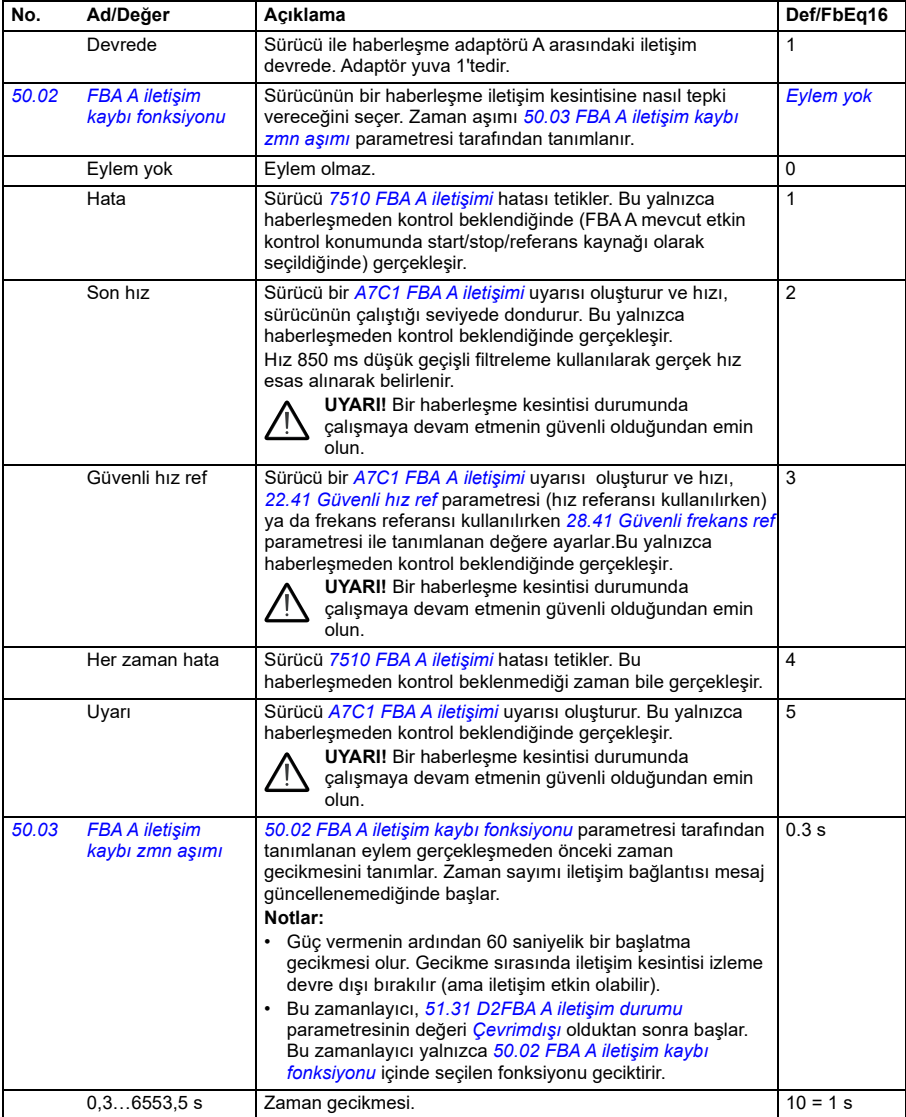

<span id="page-547-0"></span>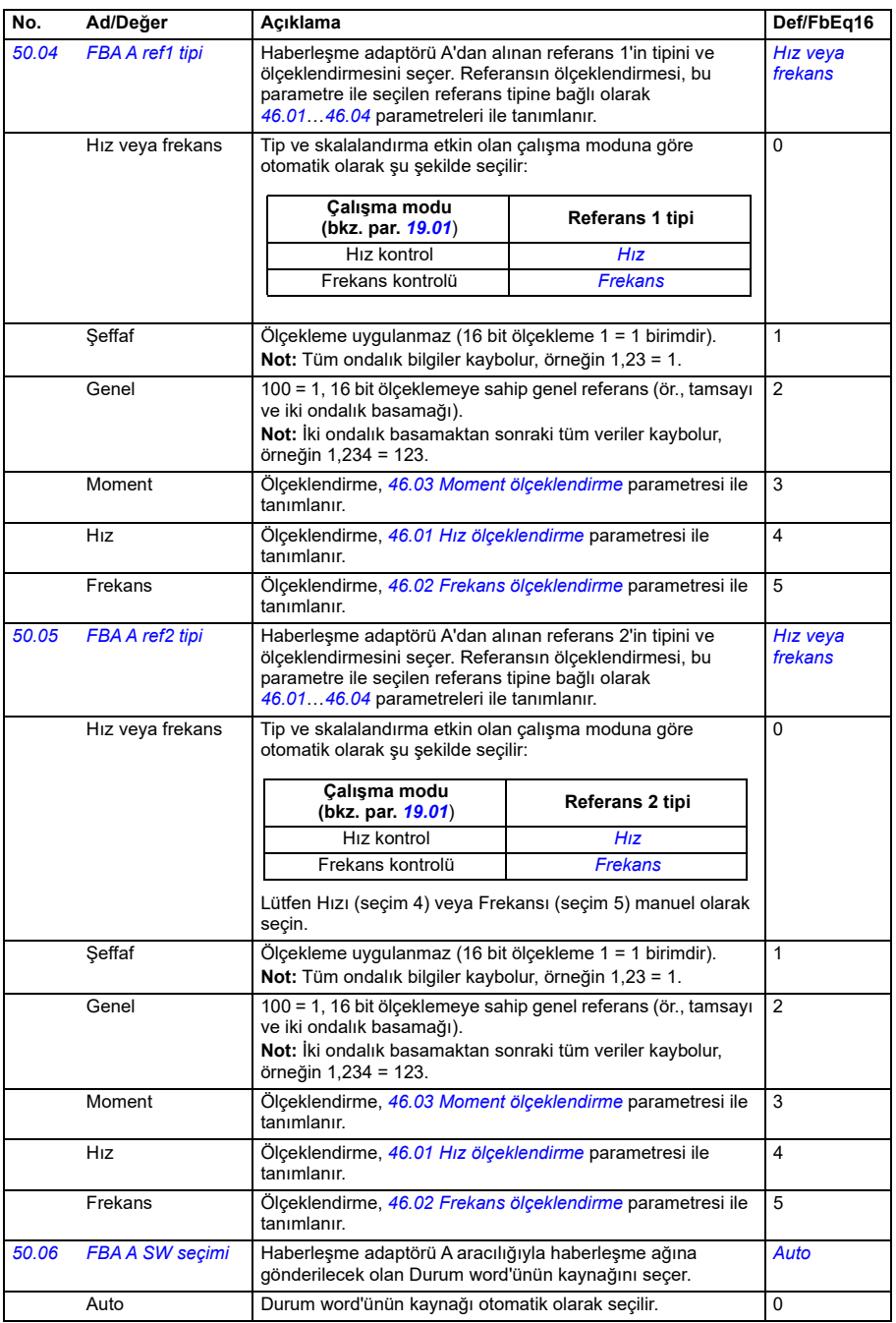

<span id="page-548-1"></span><span id="page-548-0"></span>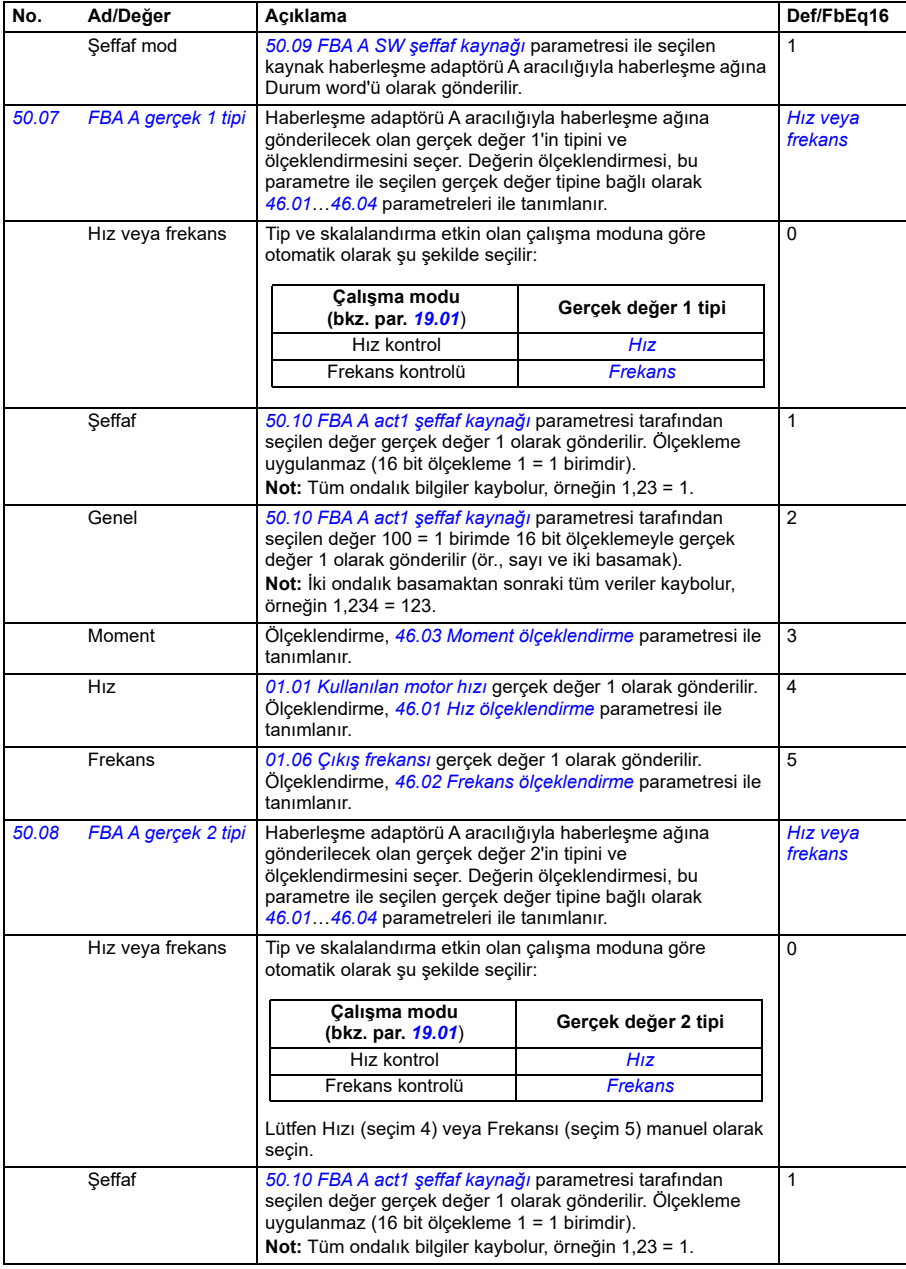

<span id="page-549-3"></span><span id="page-549-2"></span><span id="page-549-1"></span><span id="page-549-0"></span>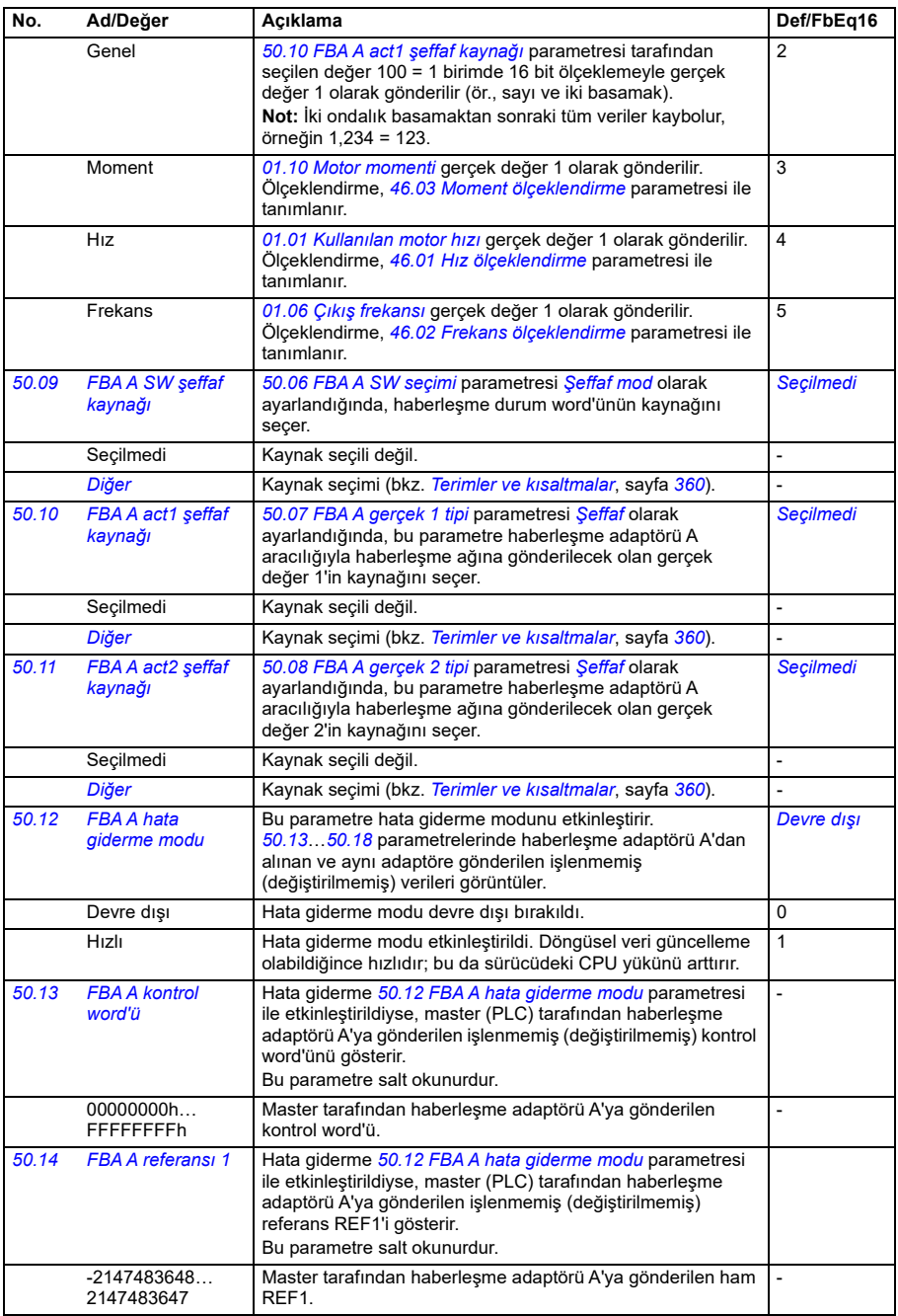

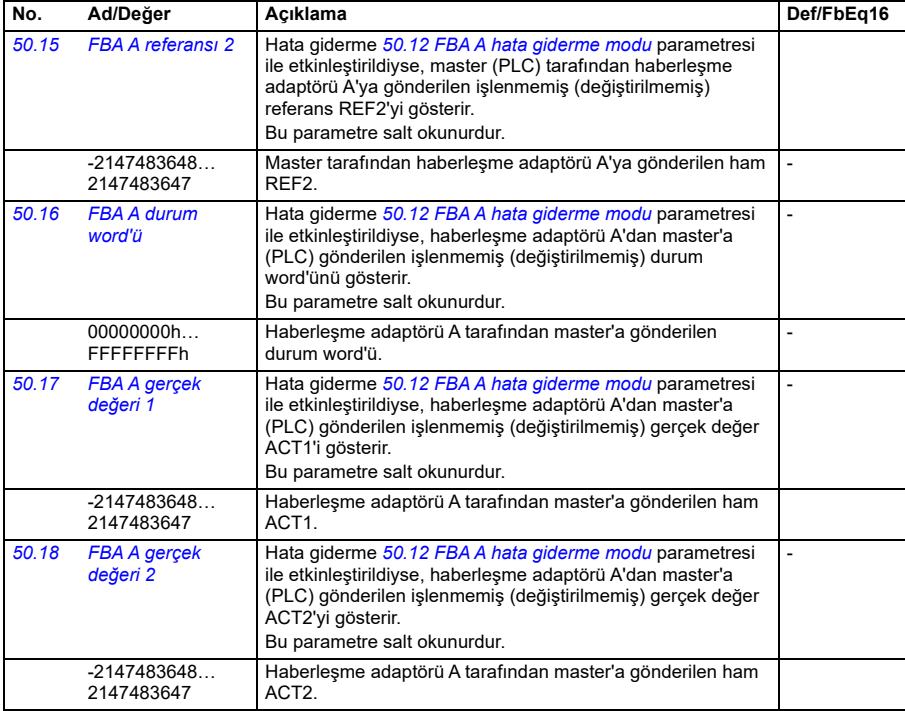

<span id="page-550-0"></span>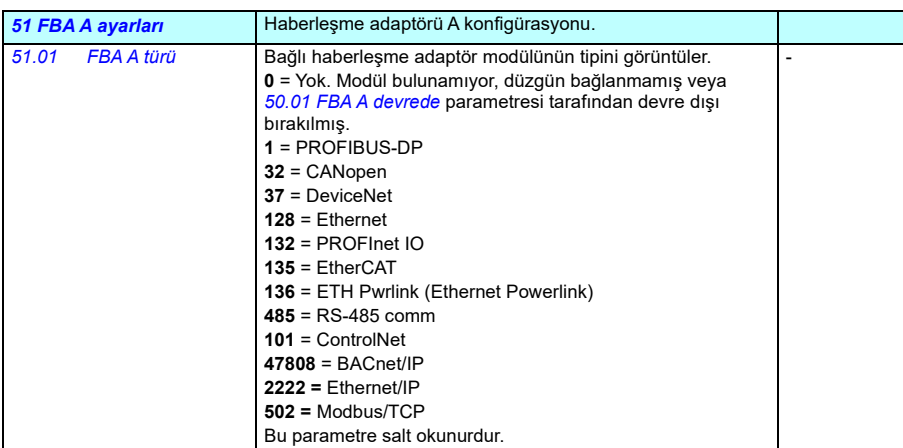

<span id="page-551-3"></span><span id="page-551-2"></span><span id="page-551-1"></span><span id="page-551-0"></span>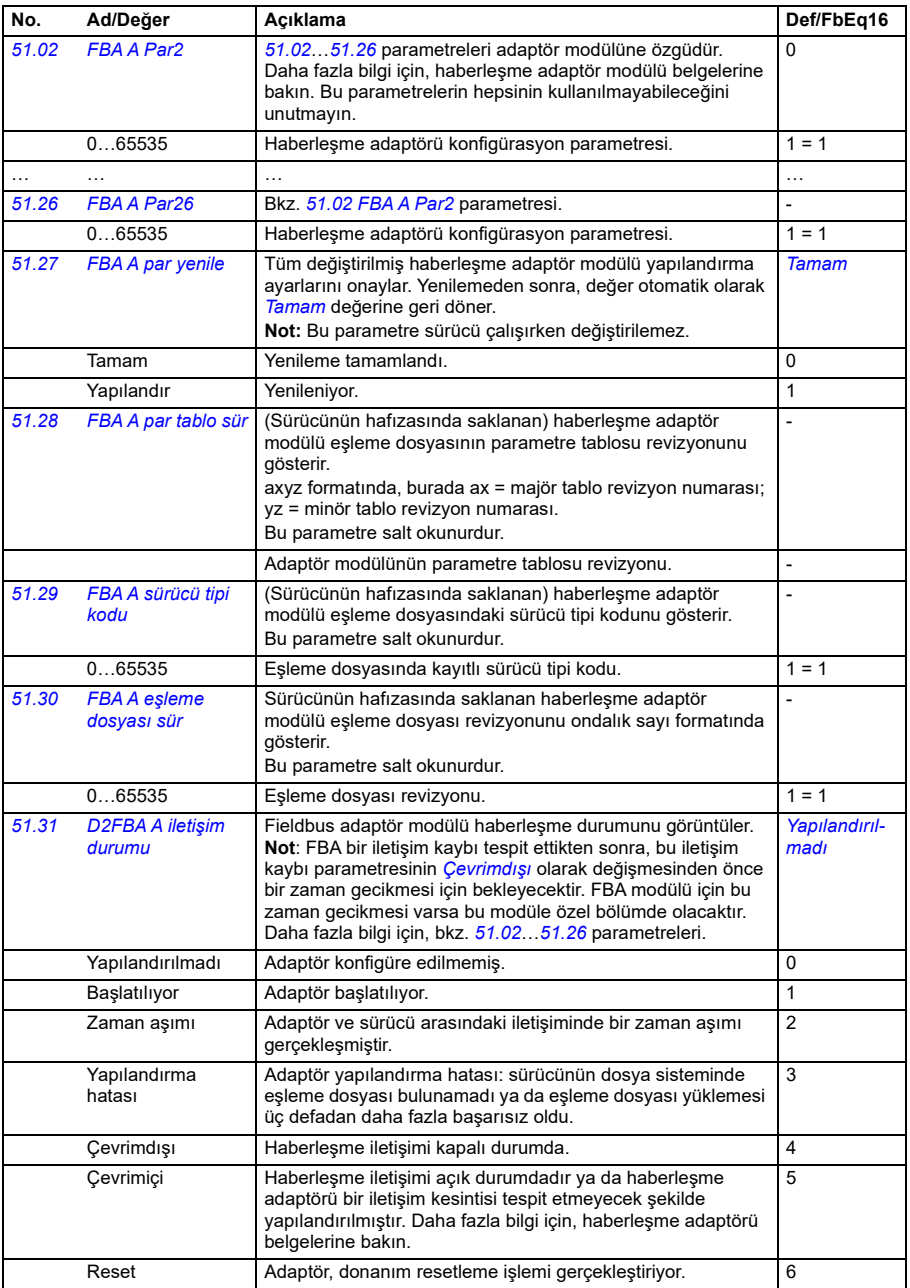

<span id="page-552-2"></span><span id="page-552-1"></span><span id="page-552-0"></span>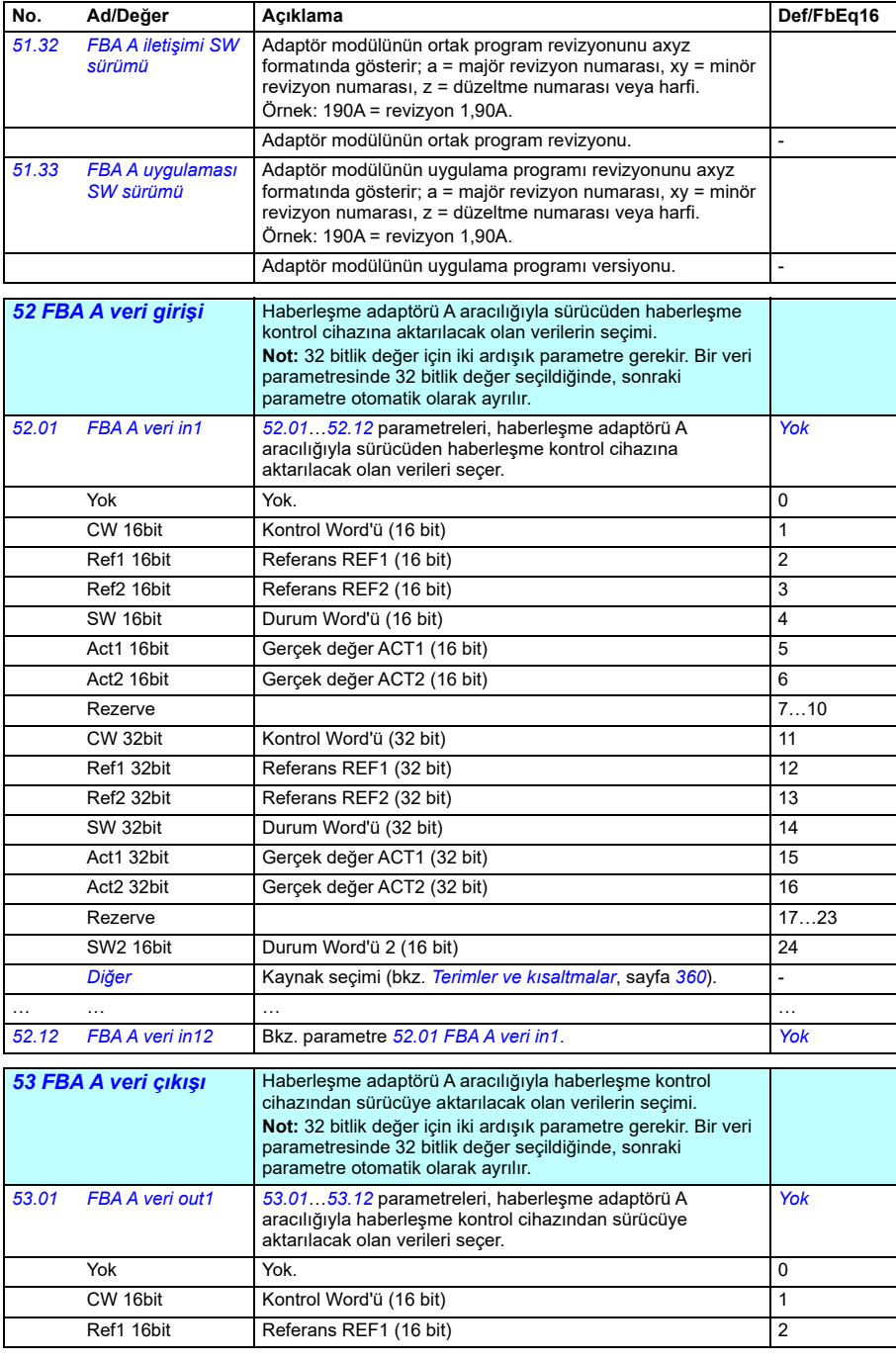

<span id="page-553-2"></span><span id="page-553-1"></span><span id="page-553-0"></span>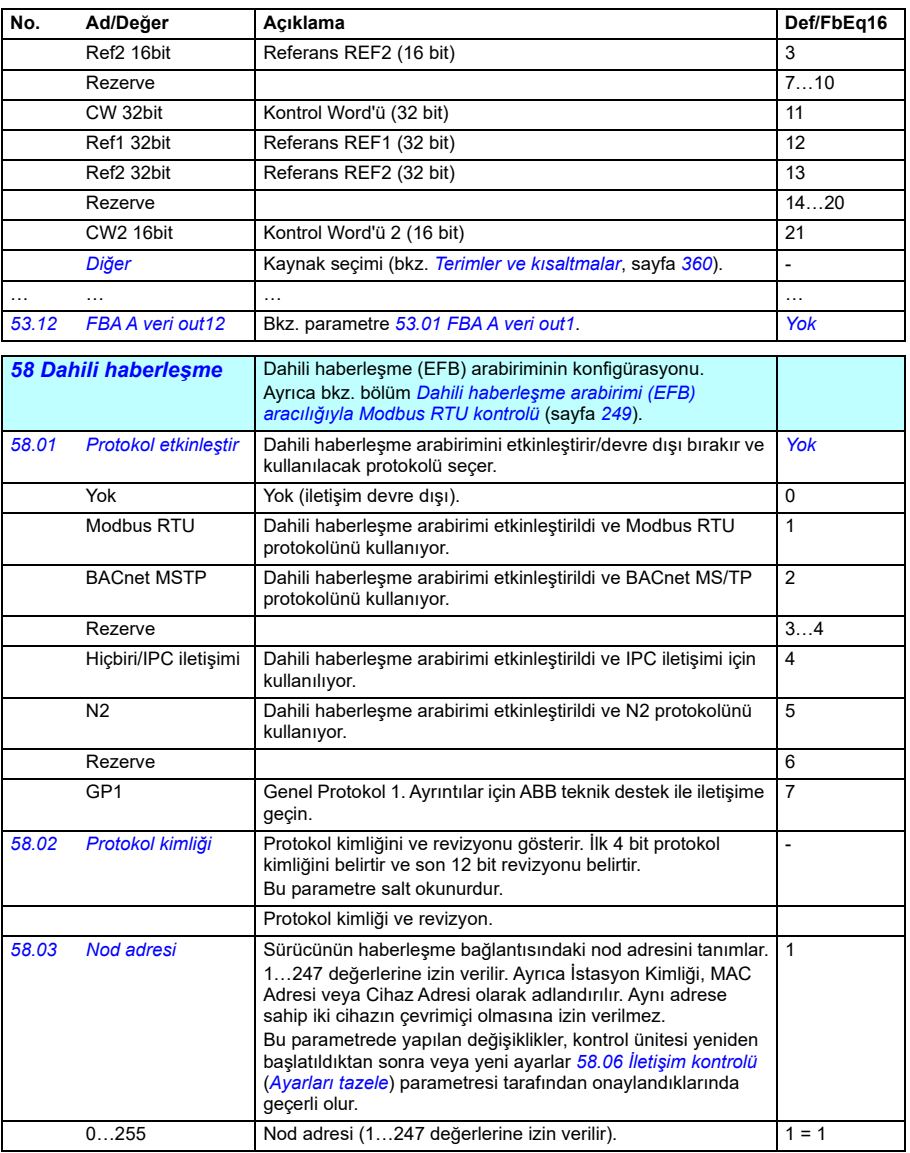

<span id="page-554-2"></span><span id="page-554-1"></span><span id="page-554-0"></span>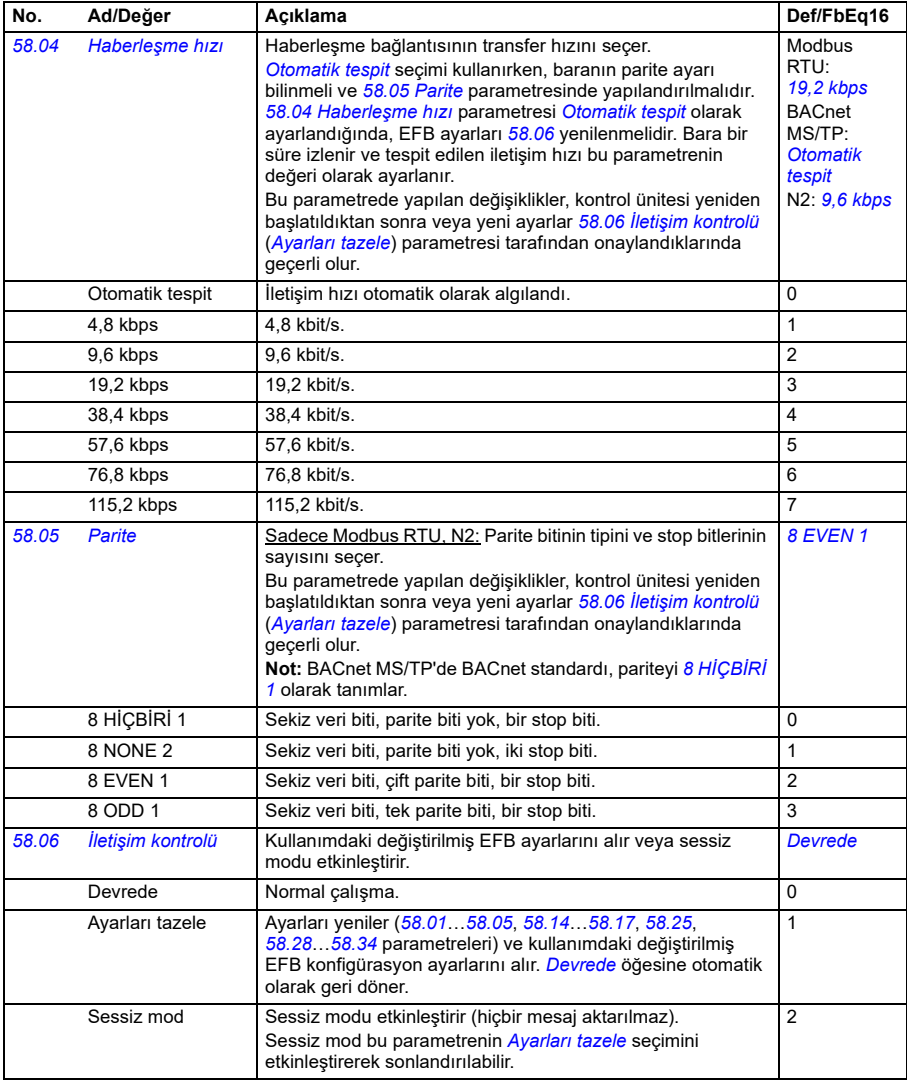

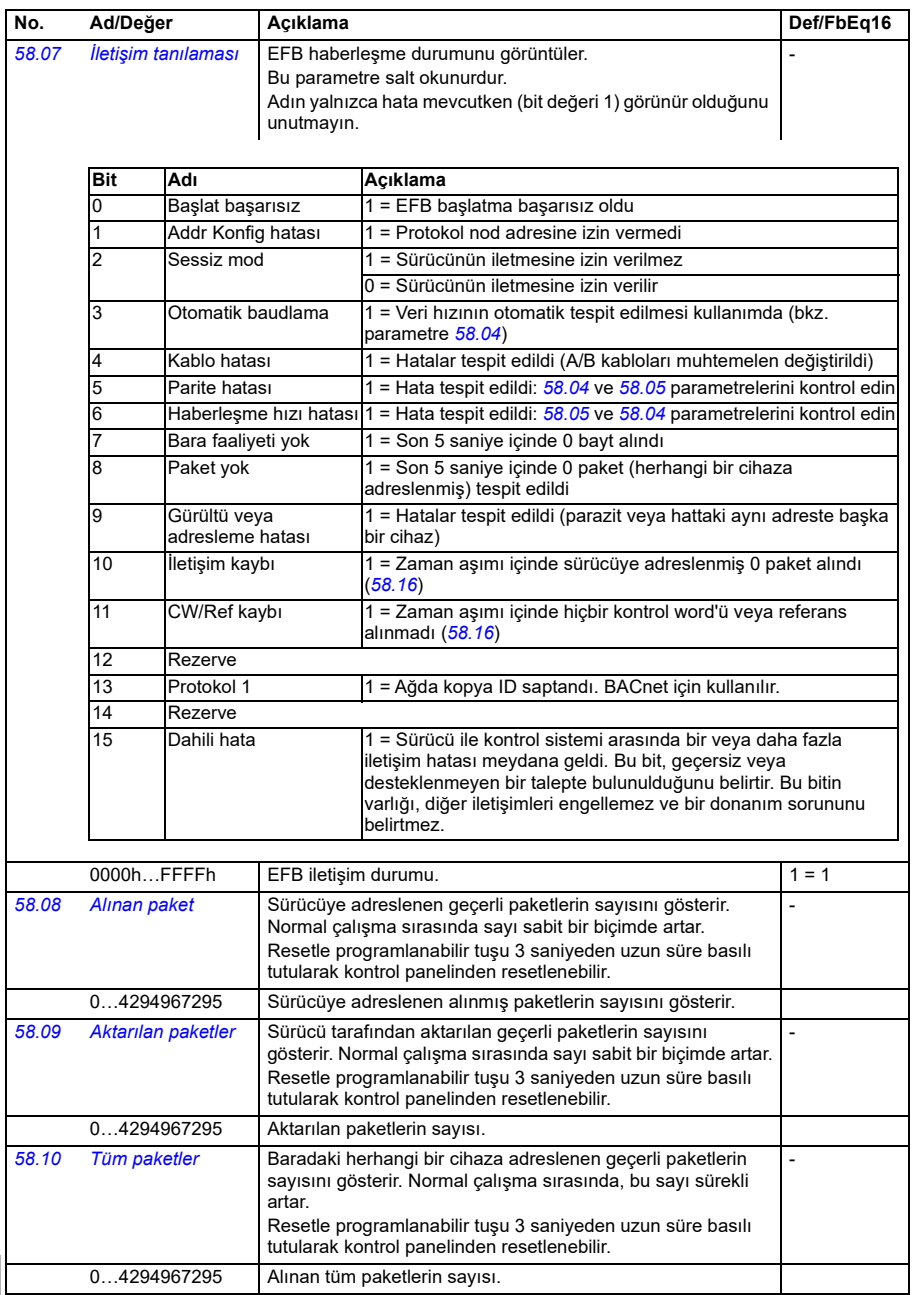

<span id="page-556-0"></span>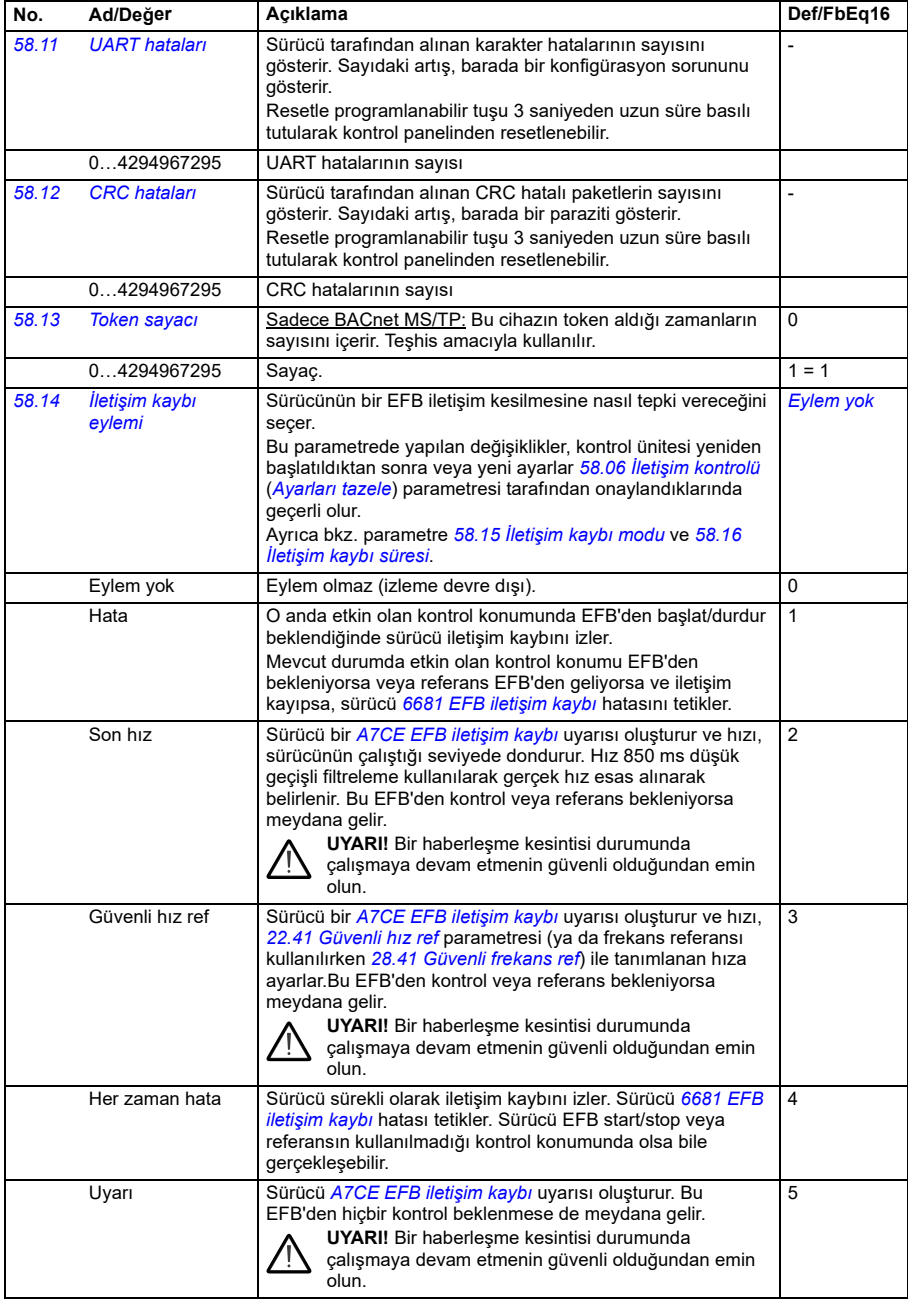

<span id="page-557-3"></span><span id="page-557-2"></span><span id="page-557-1"></span><span id="page-557-0"></span>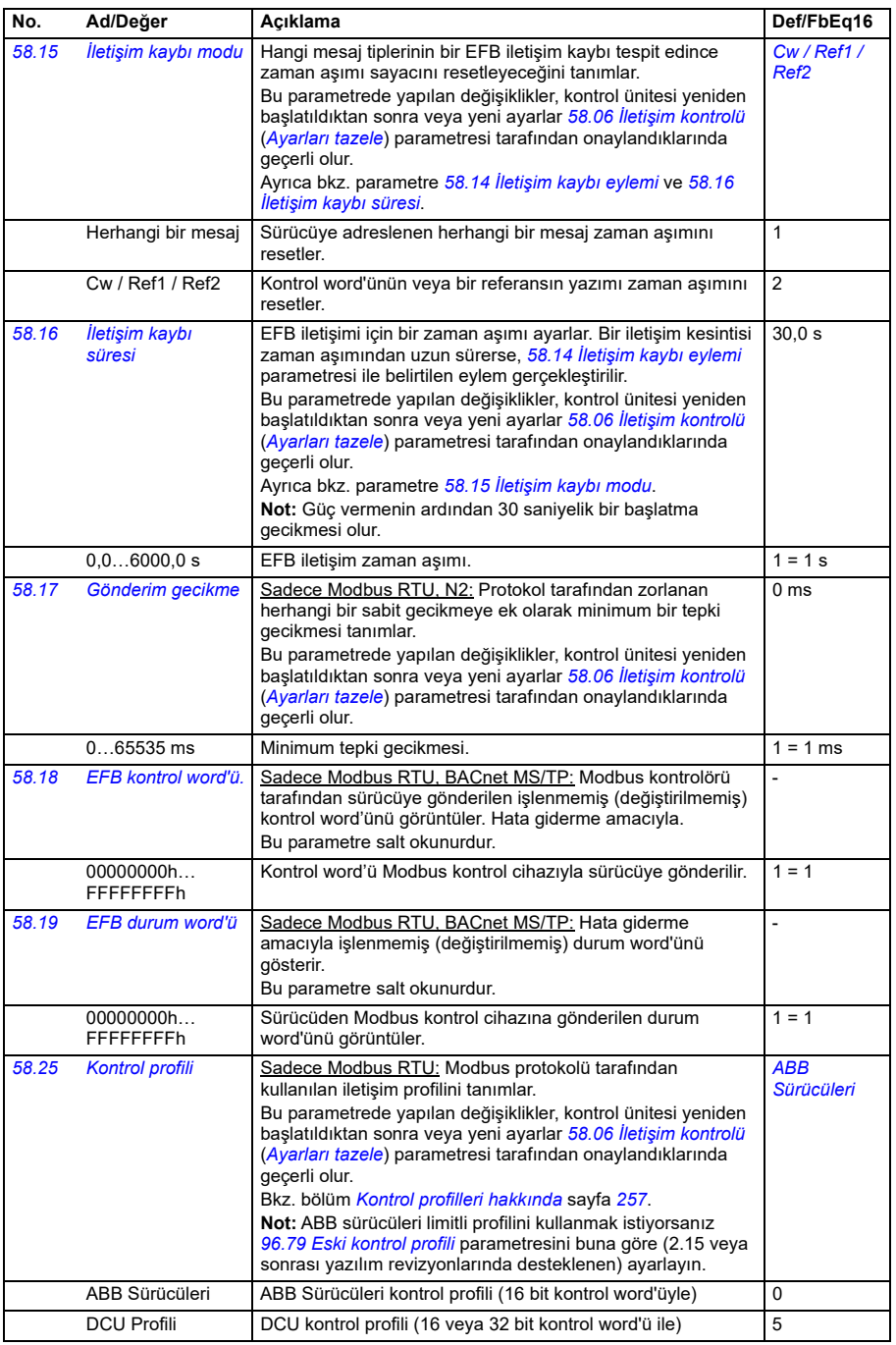

<span id="page-558-1"></span><span id="page-558-0"></span>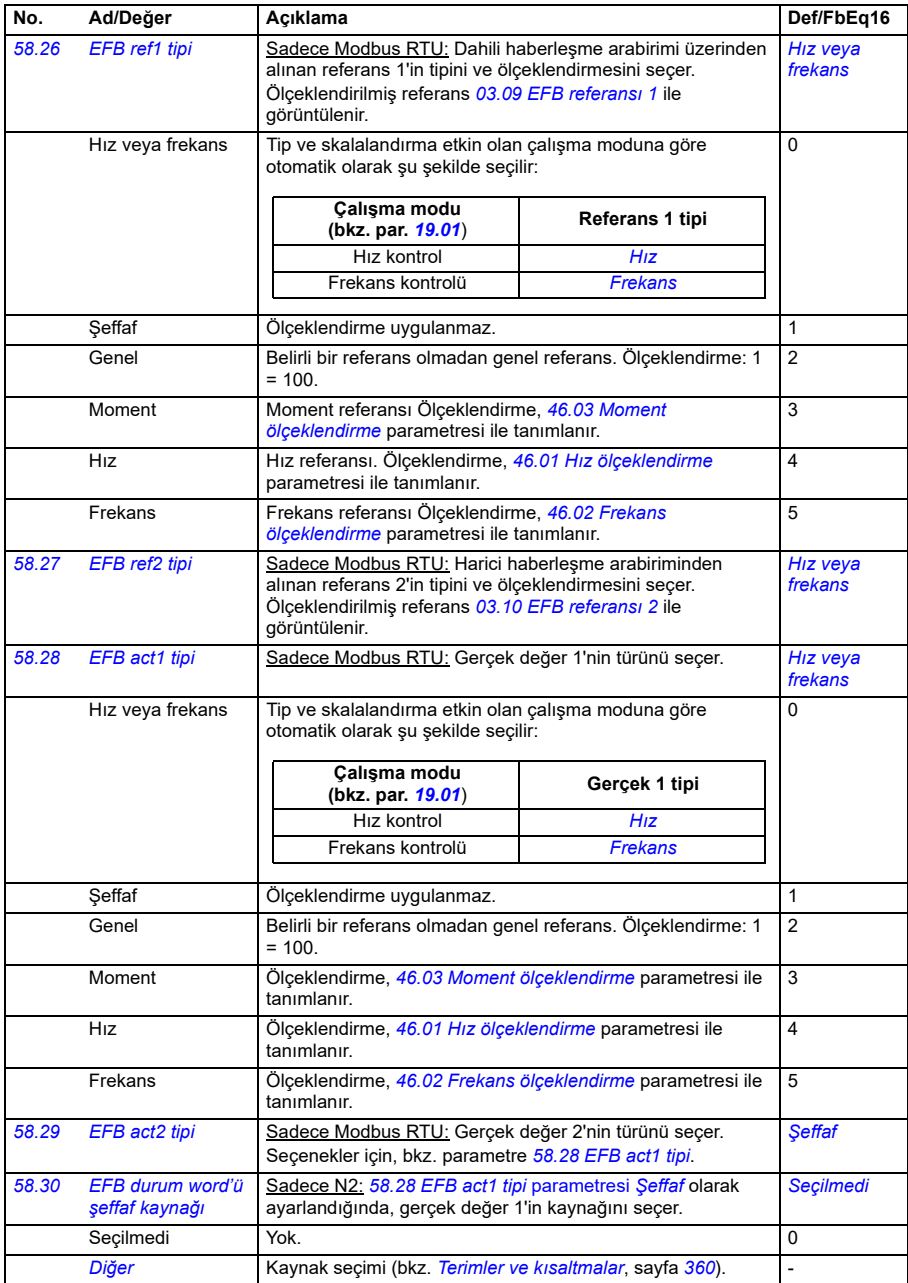

<span id="page-559-0"></span>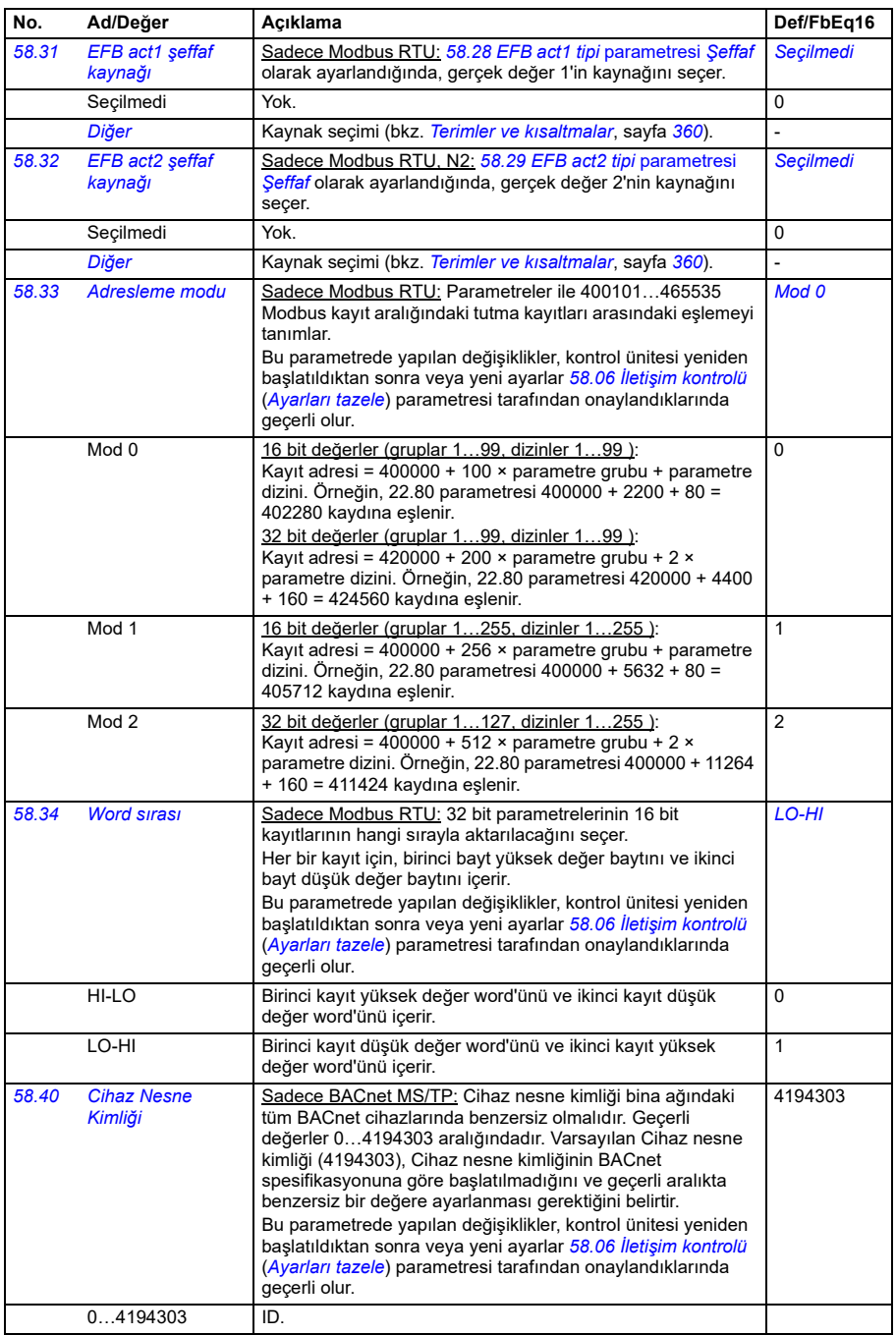

<span id="page-560-0"></span>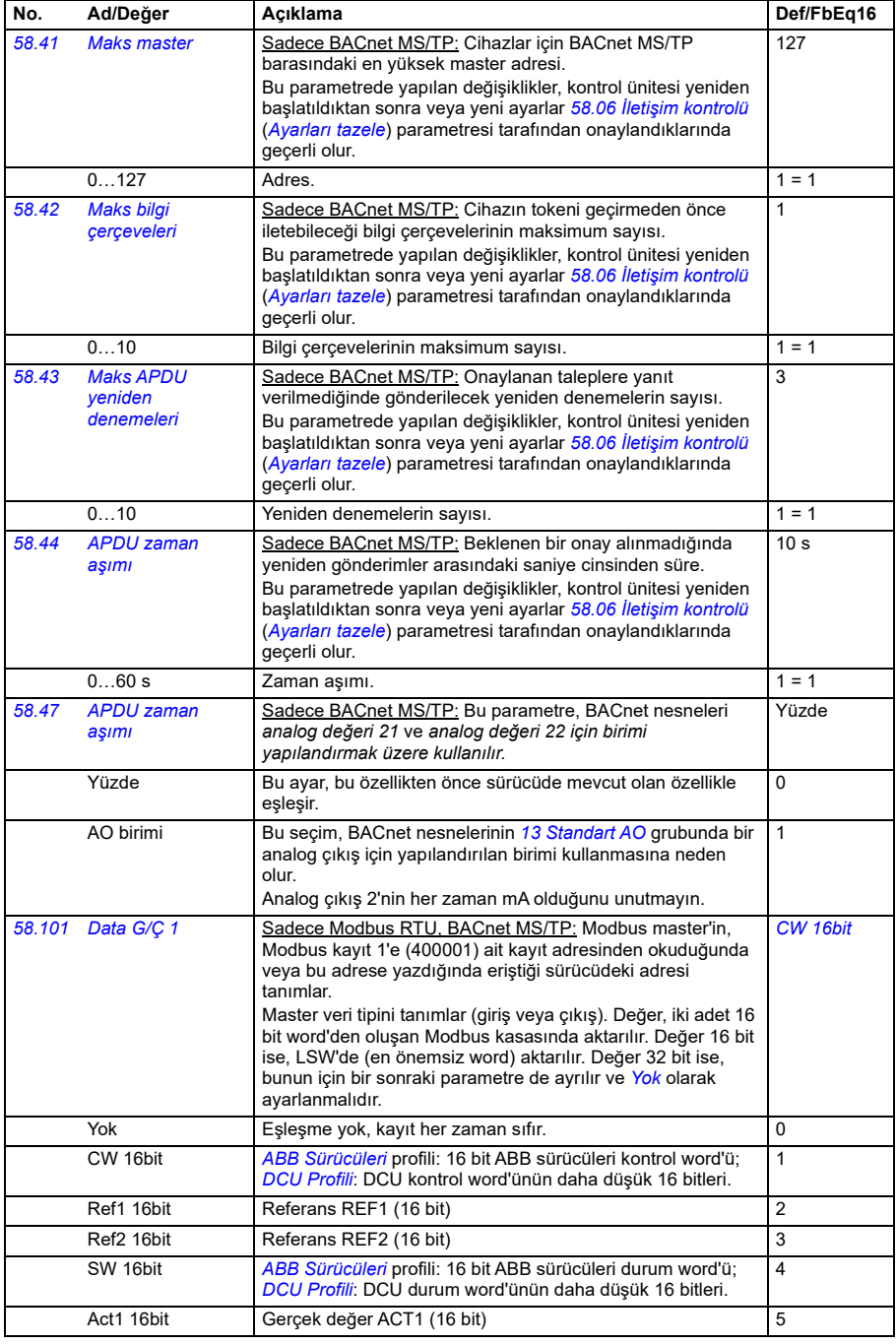

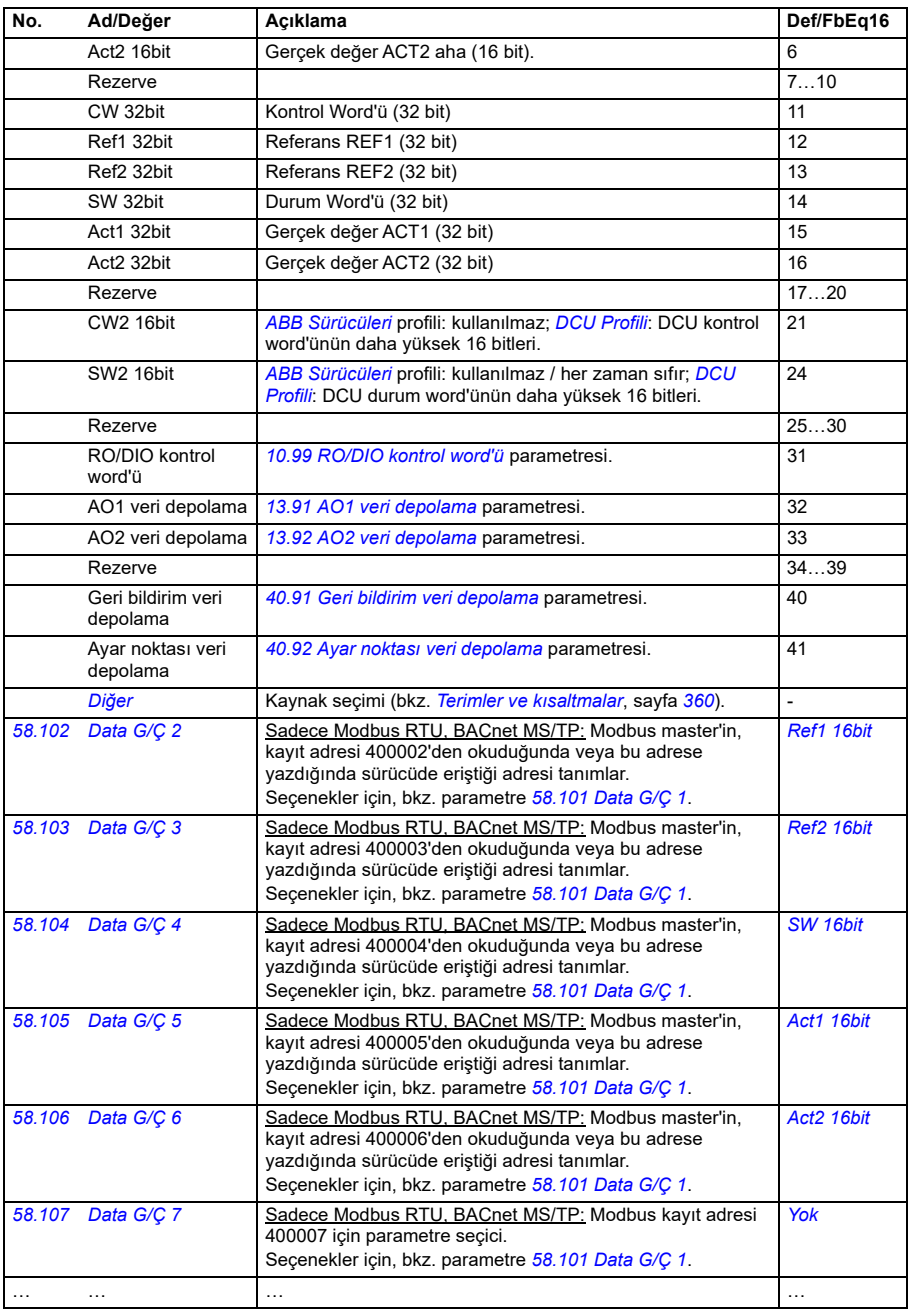

**[13](#page-358-0)**

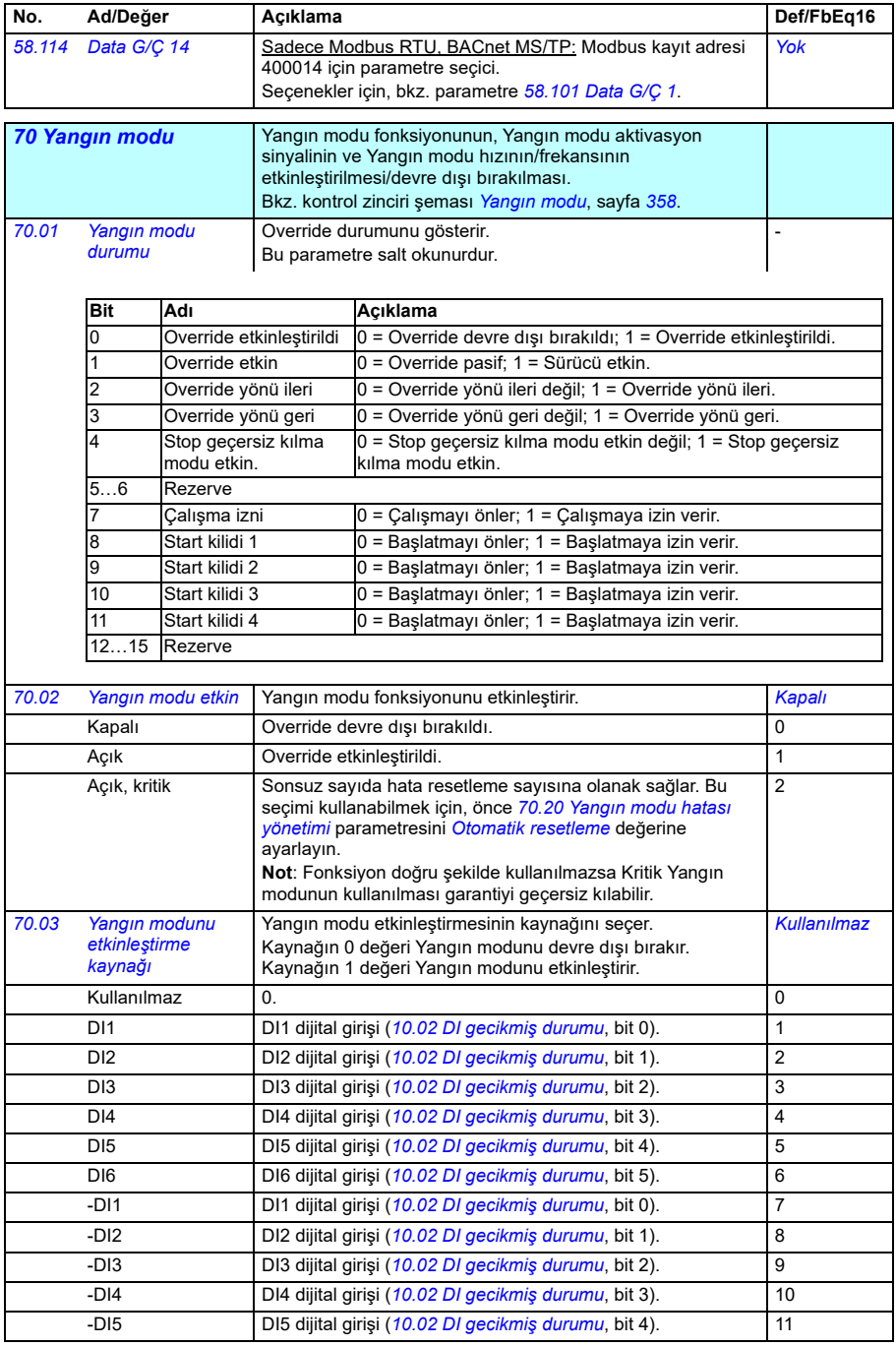

<span id="page-563-5"></span><span id="page-563-4"></span><span id="page-563-3"></span><span id="page-563-2"></span><span id="page-563-1"></span><span id="page-563-0"></span>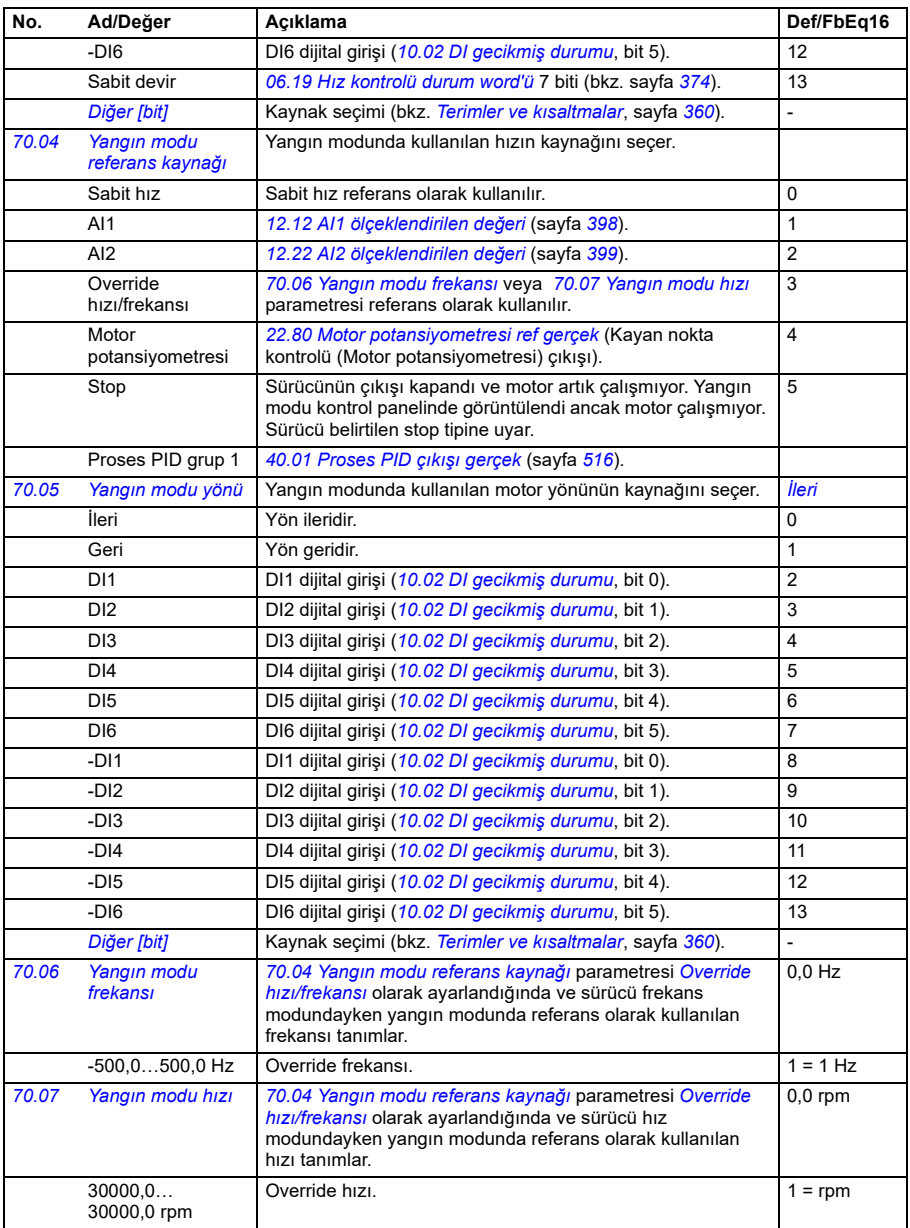

<span id="page-564-5"></span><span id="page-564-4"></span><span id="page-564-3"></span><span id="page-564-2"></span><span id="page-564-1"></span><span id="page-564-0"></span>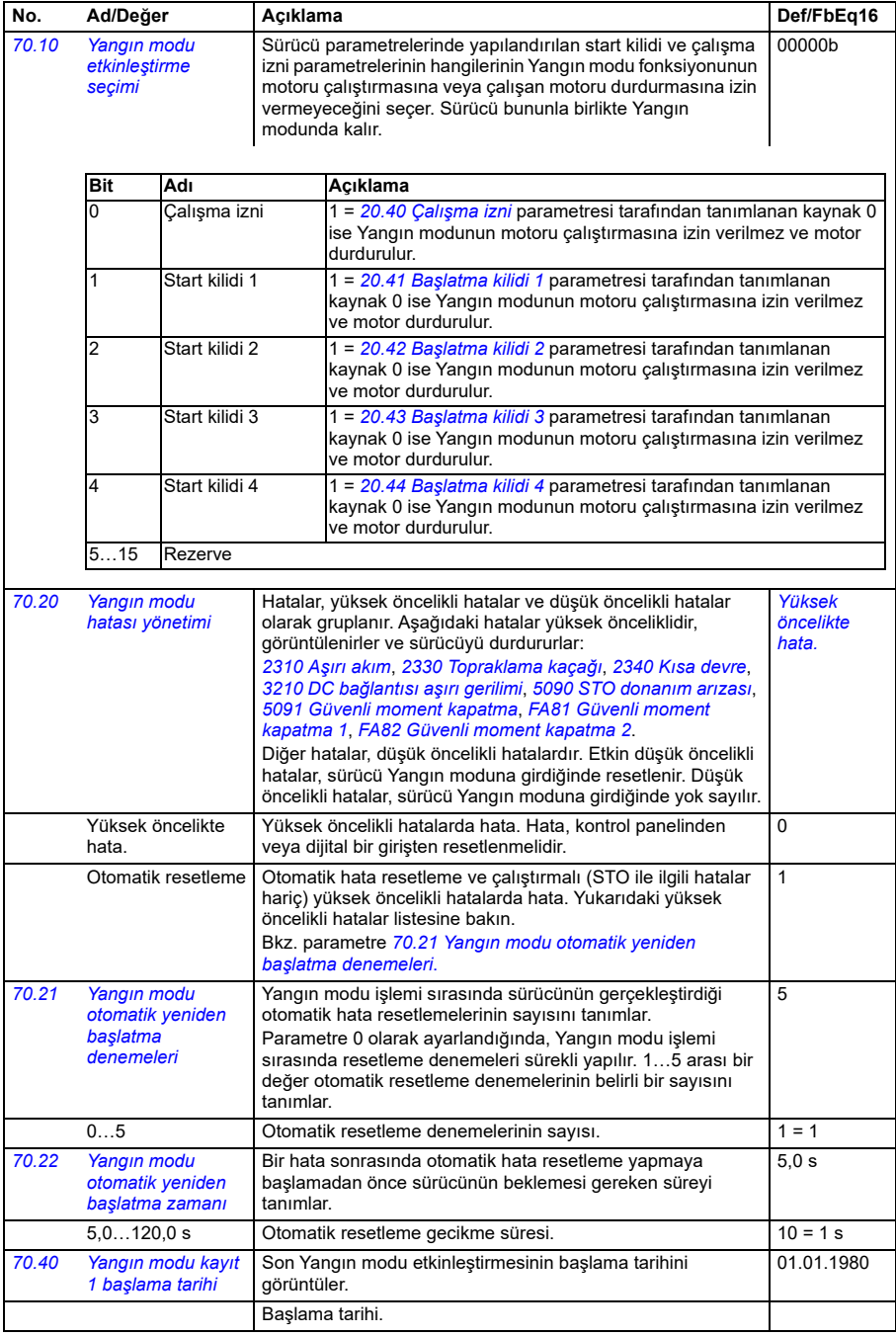

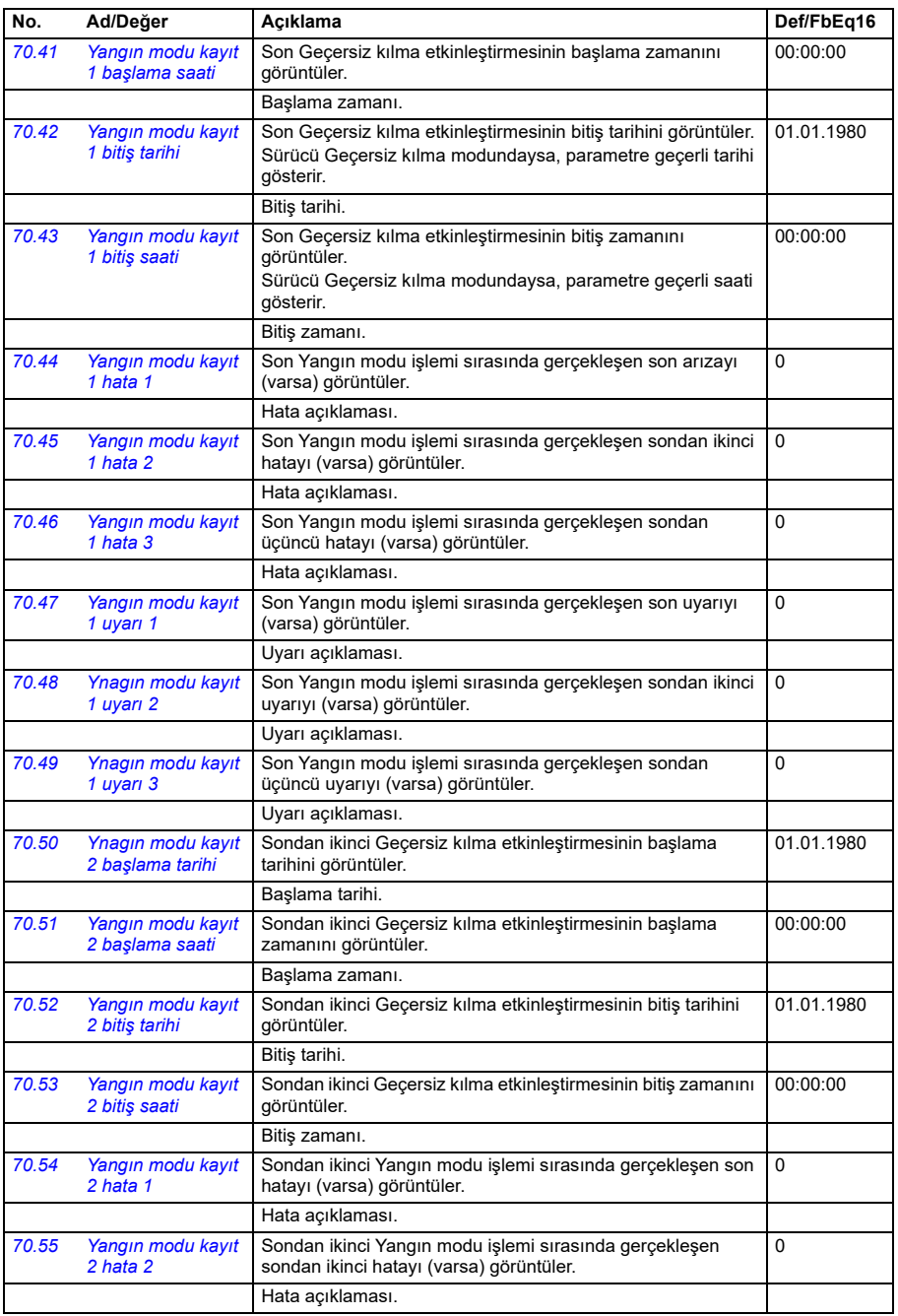

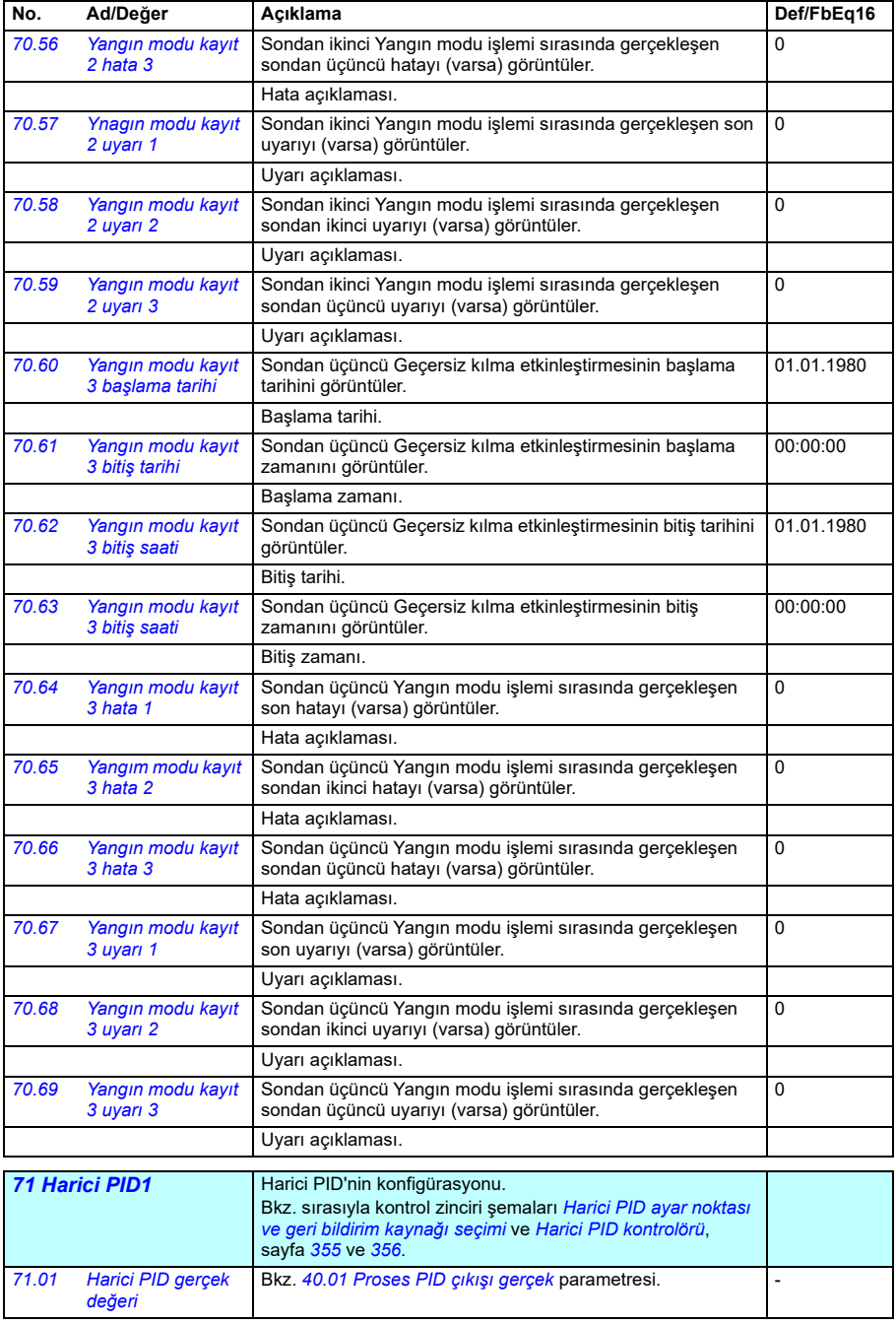

<span id="page-567-4"></span><span id="page-567-3"></span><span id="page-567-2"></span><span id="page-567-1"></span><span id="page-567-0"></span>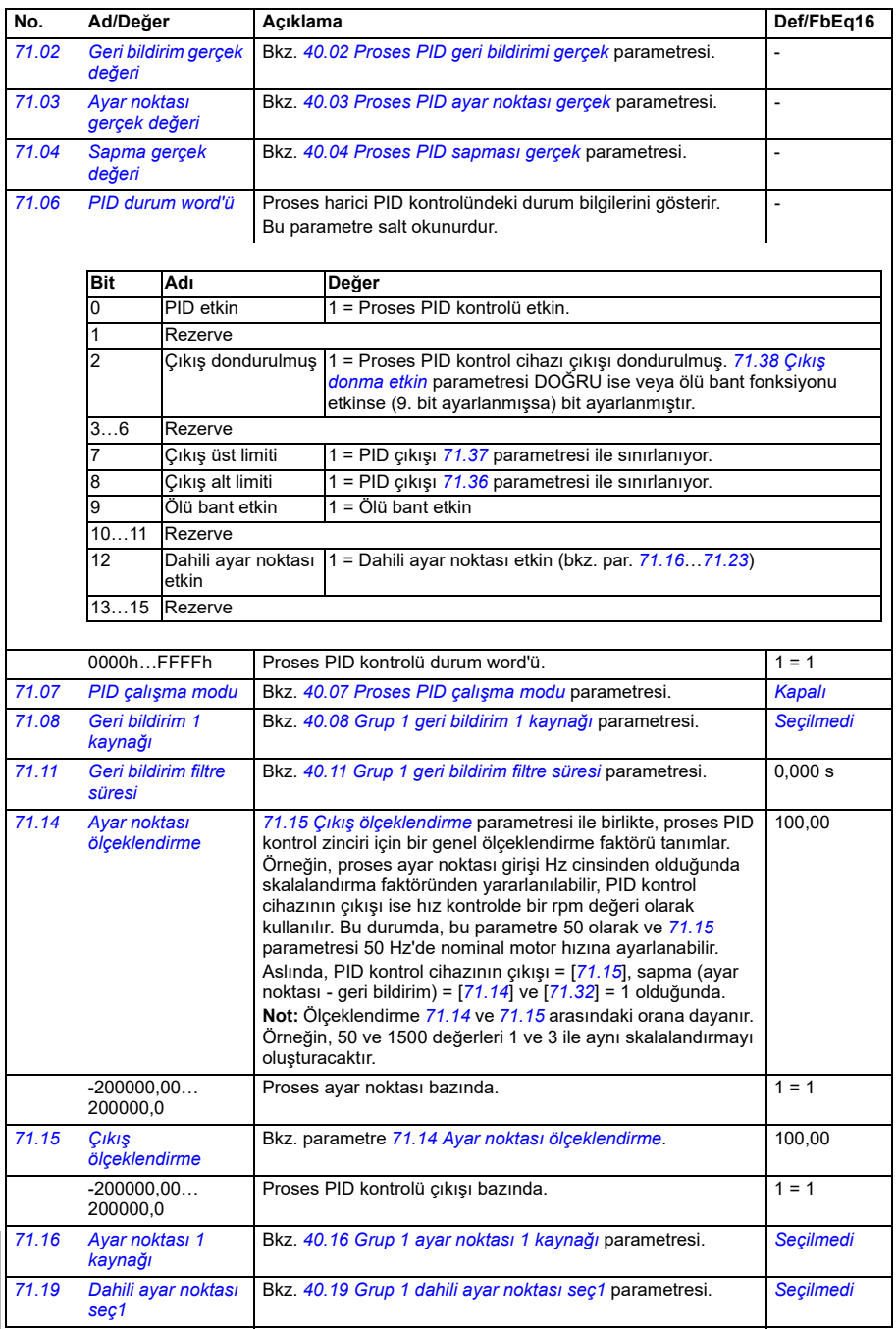

<span id="page-568-6"></span><span id="page-568-5"></span><span id="page-568-4"></span><span id="page-568-3"></span><span id="page-568-2"></span><span id="page-568-1"></span><span id="page-568-0"></span>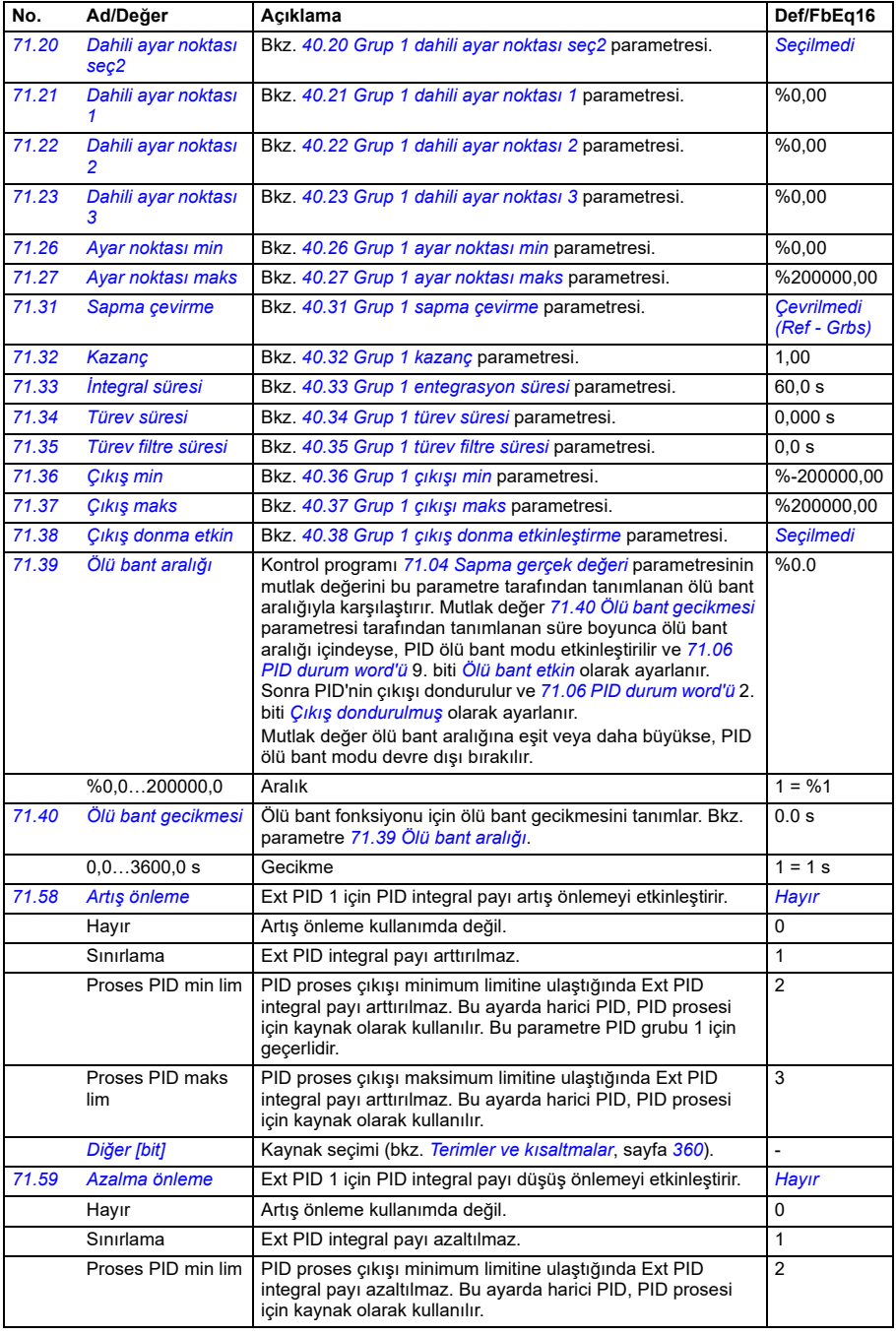

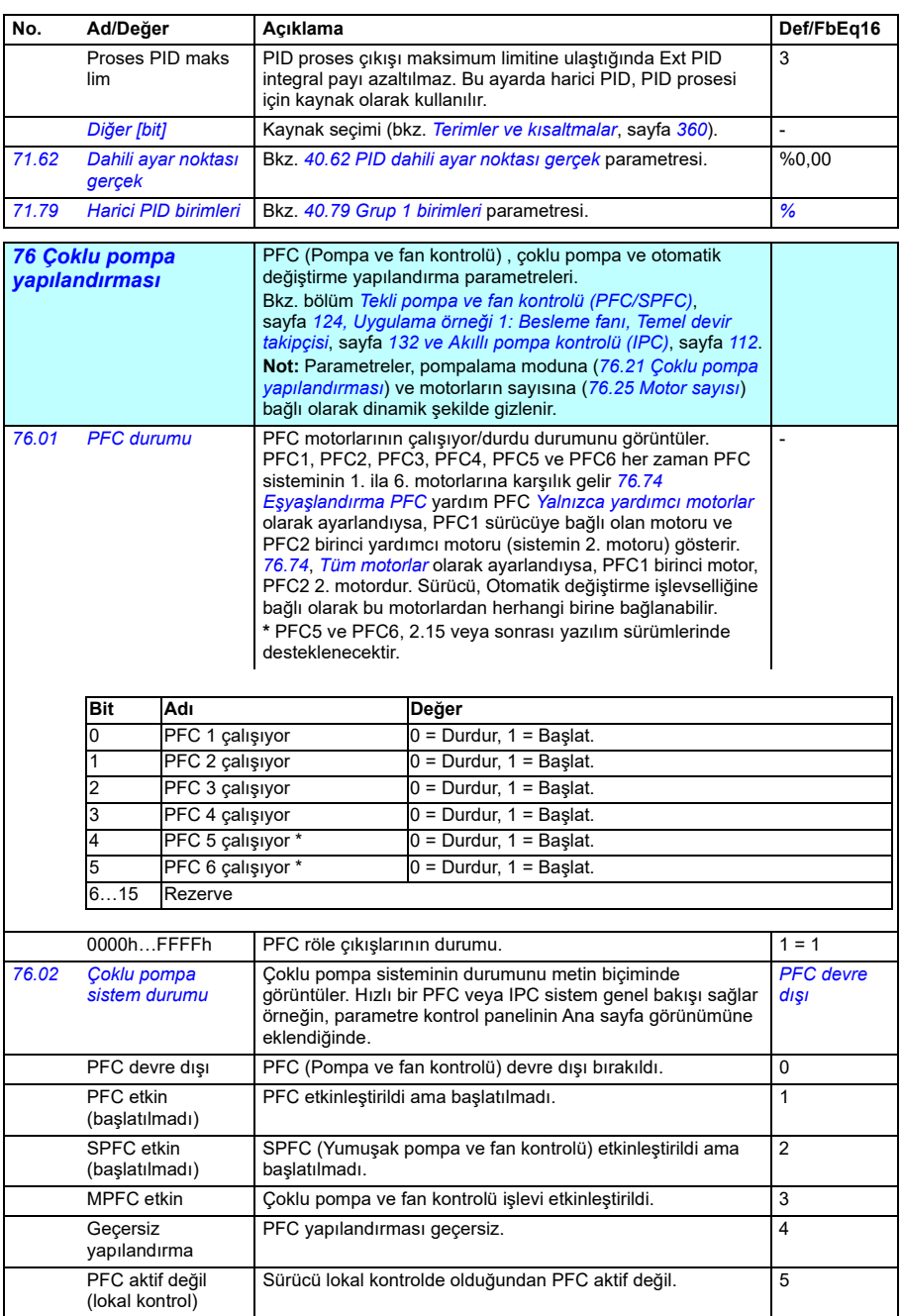

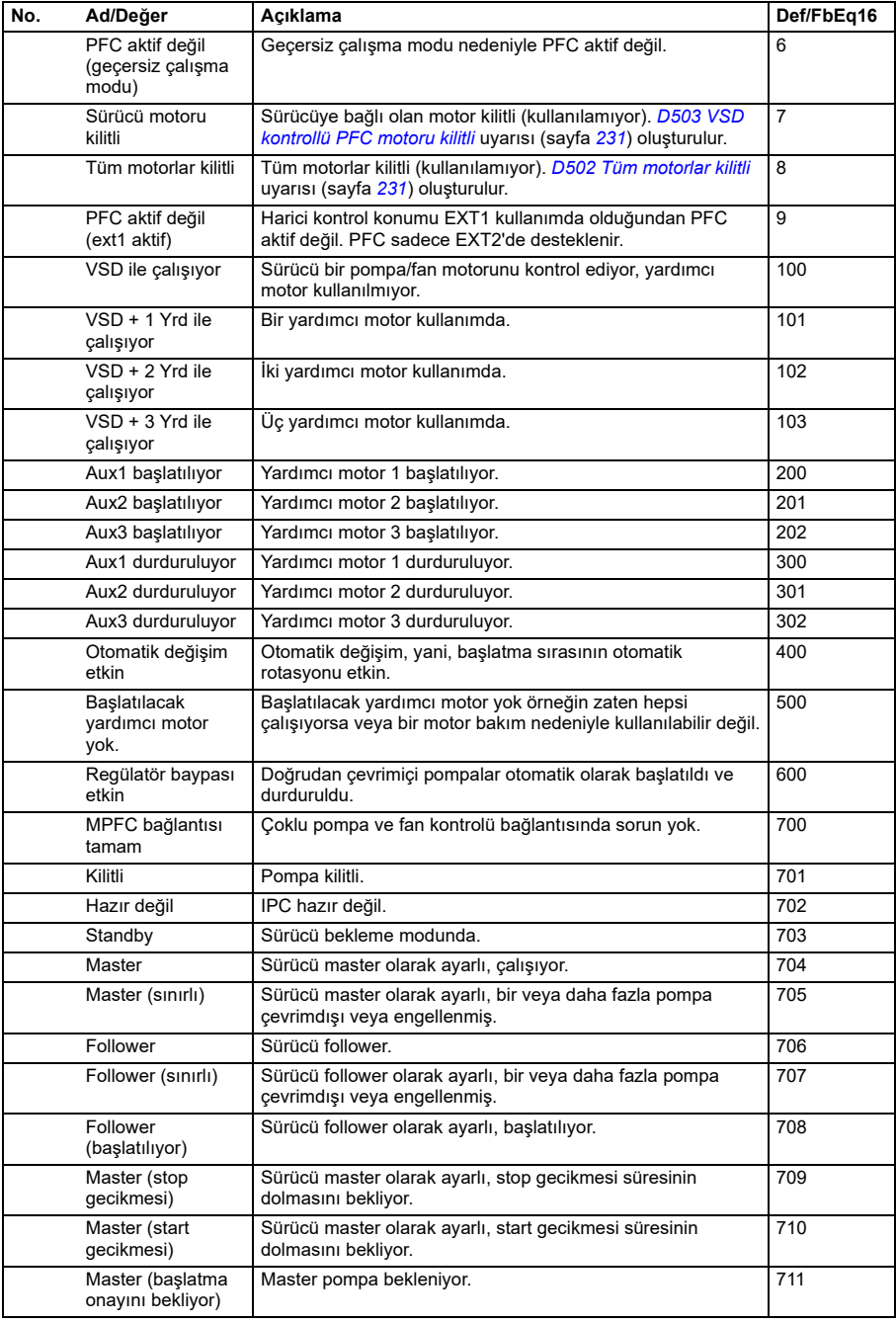

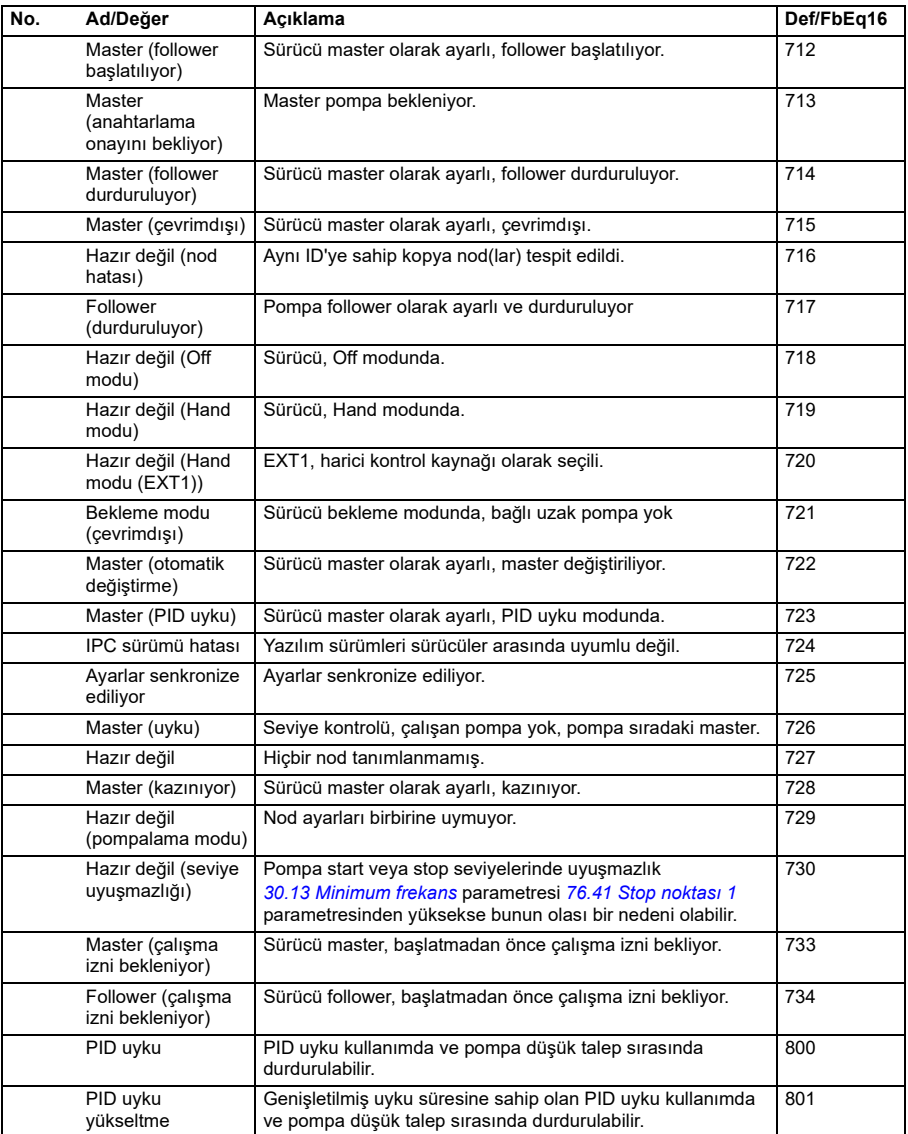

<span id="page-572-5"></span><span id="page-572-4"></span><span id="page-572-3"></span><span id="page-572-2"></span><span id="page-572-1"></span><span id="page-572-0"></span>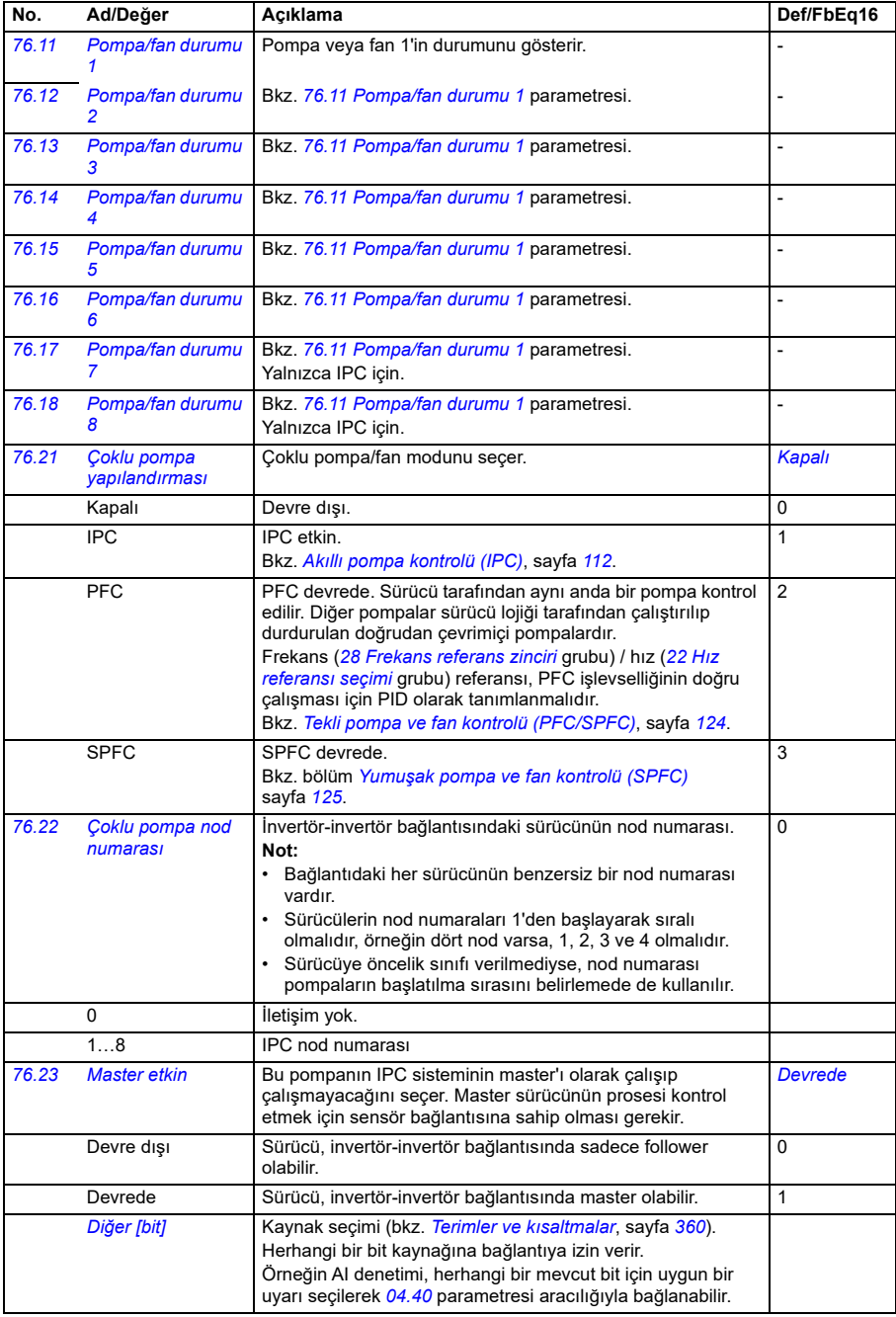

<span id="page-573-0"></span>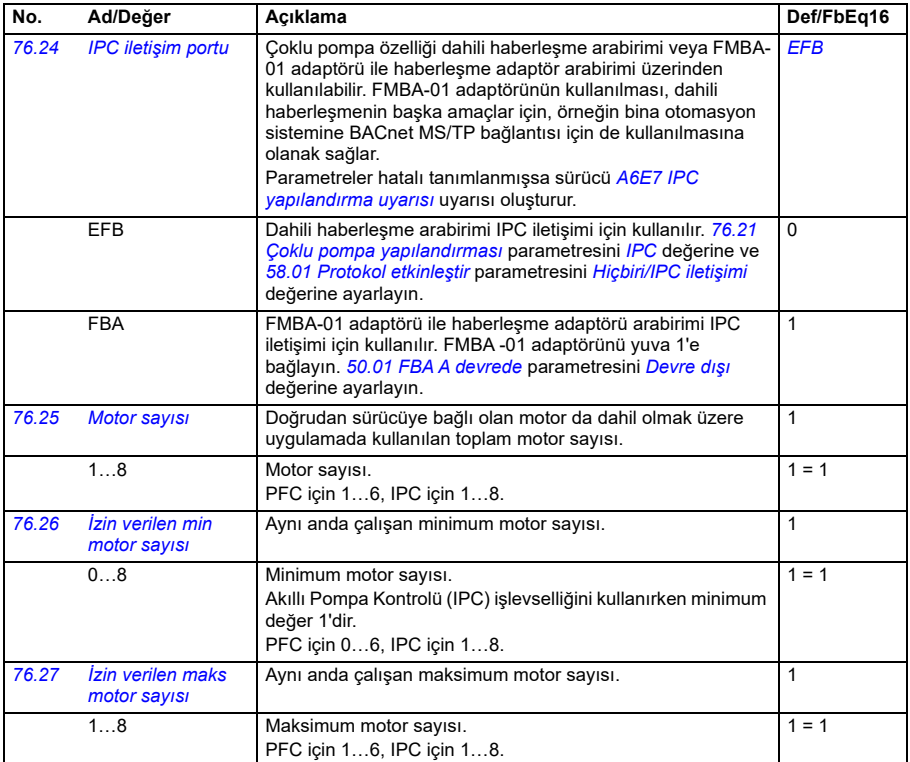

<span id="page-574-1"></span><span id="page-574-0"></span>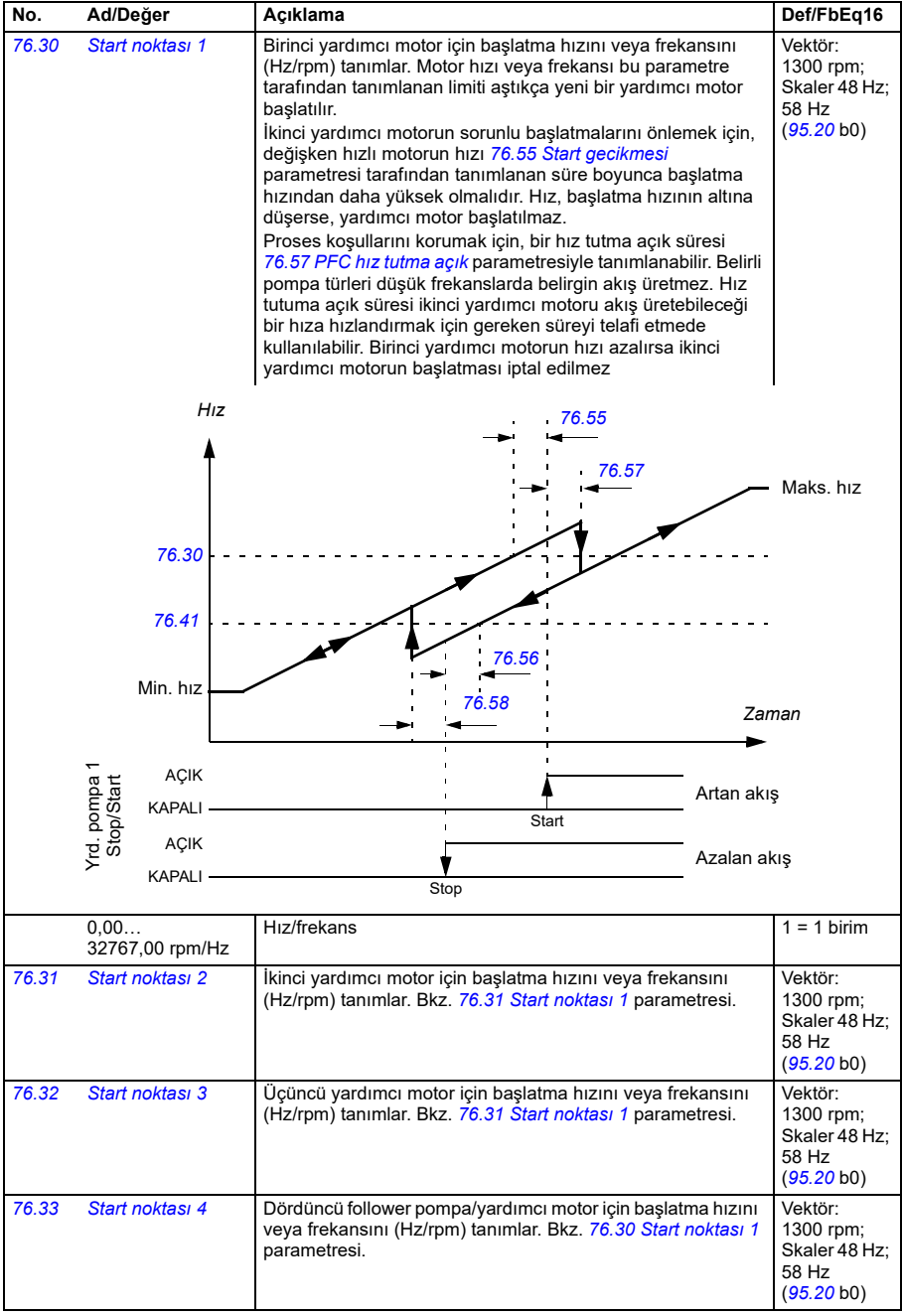

<span id="page-575-0"></span>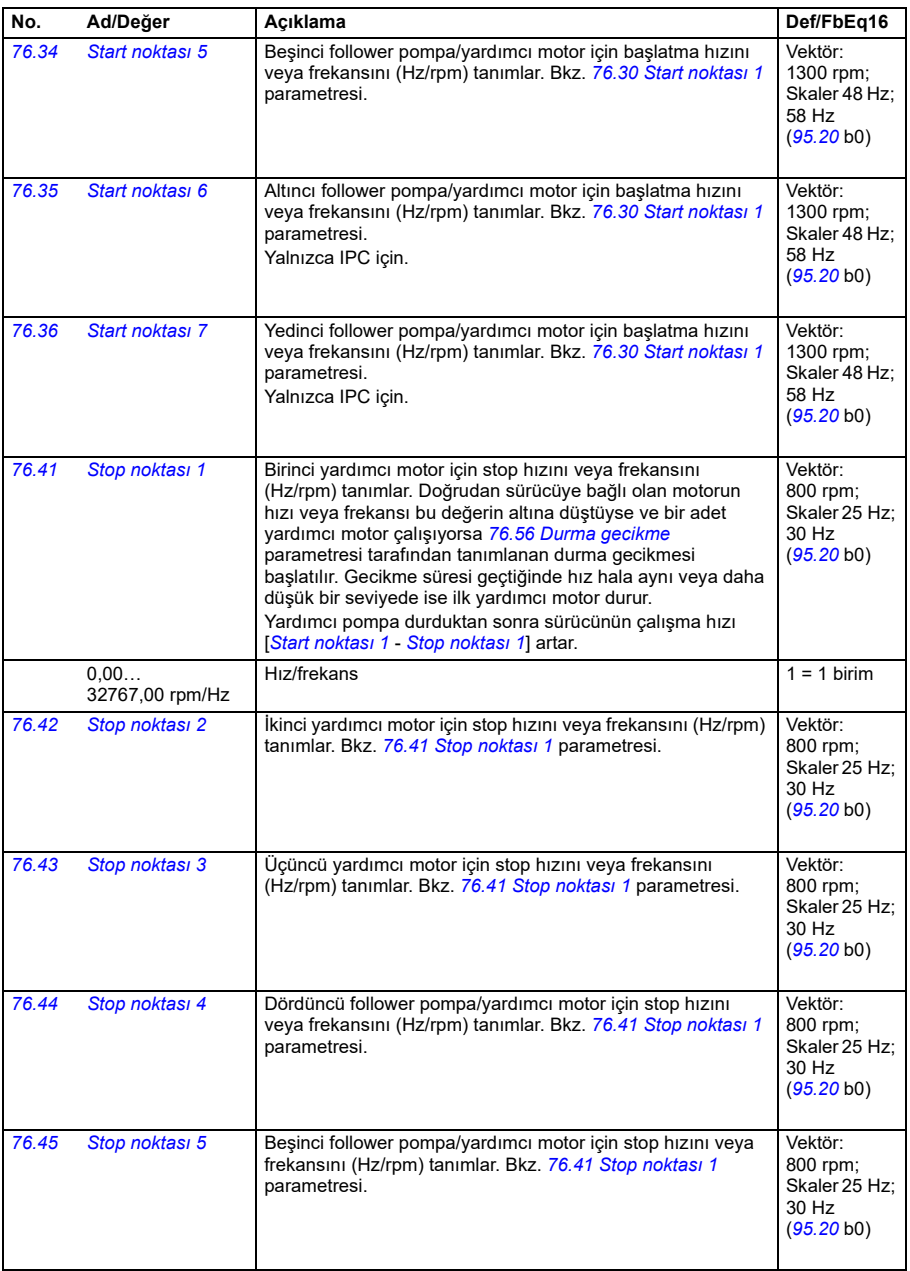
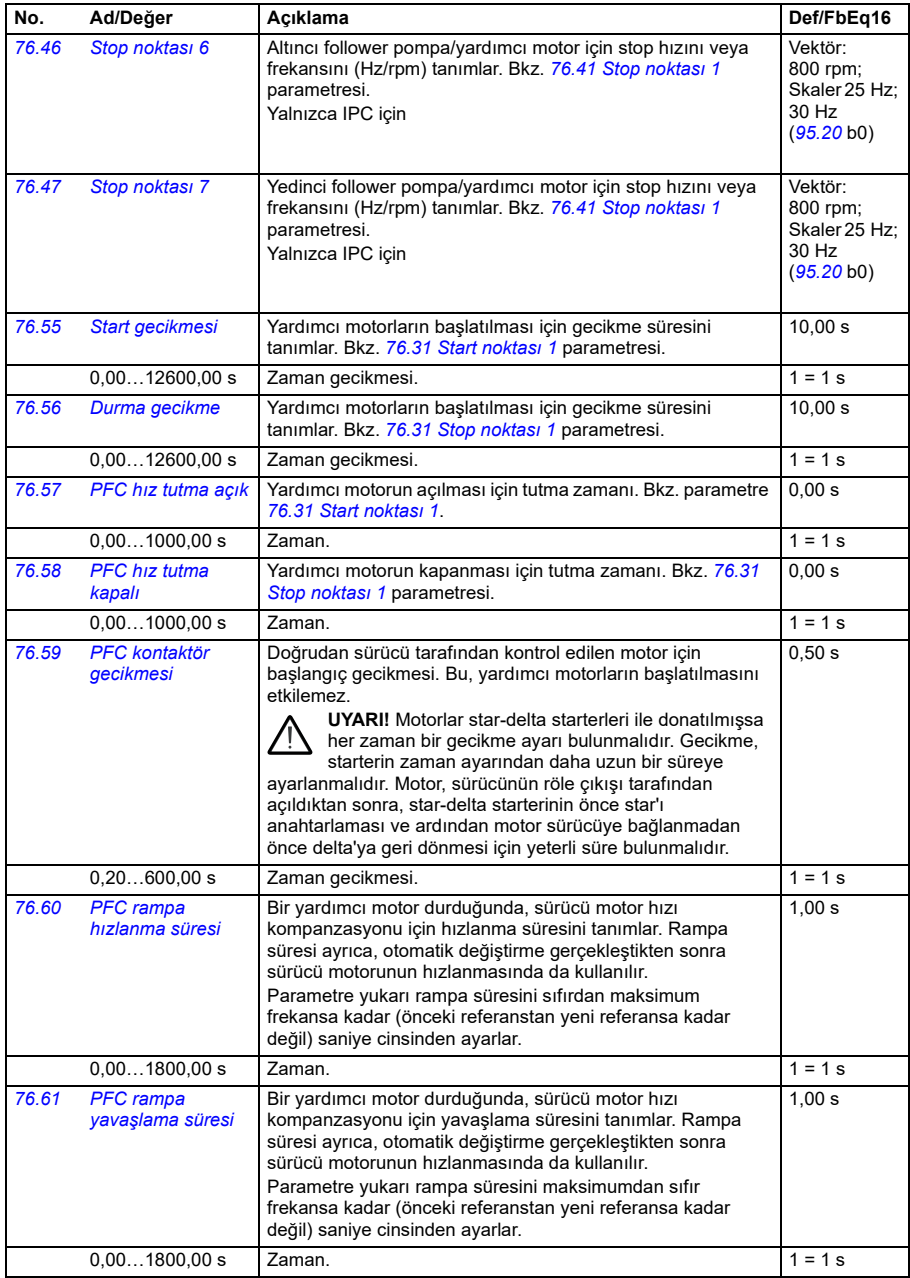

<span id="page-577-0"></span>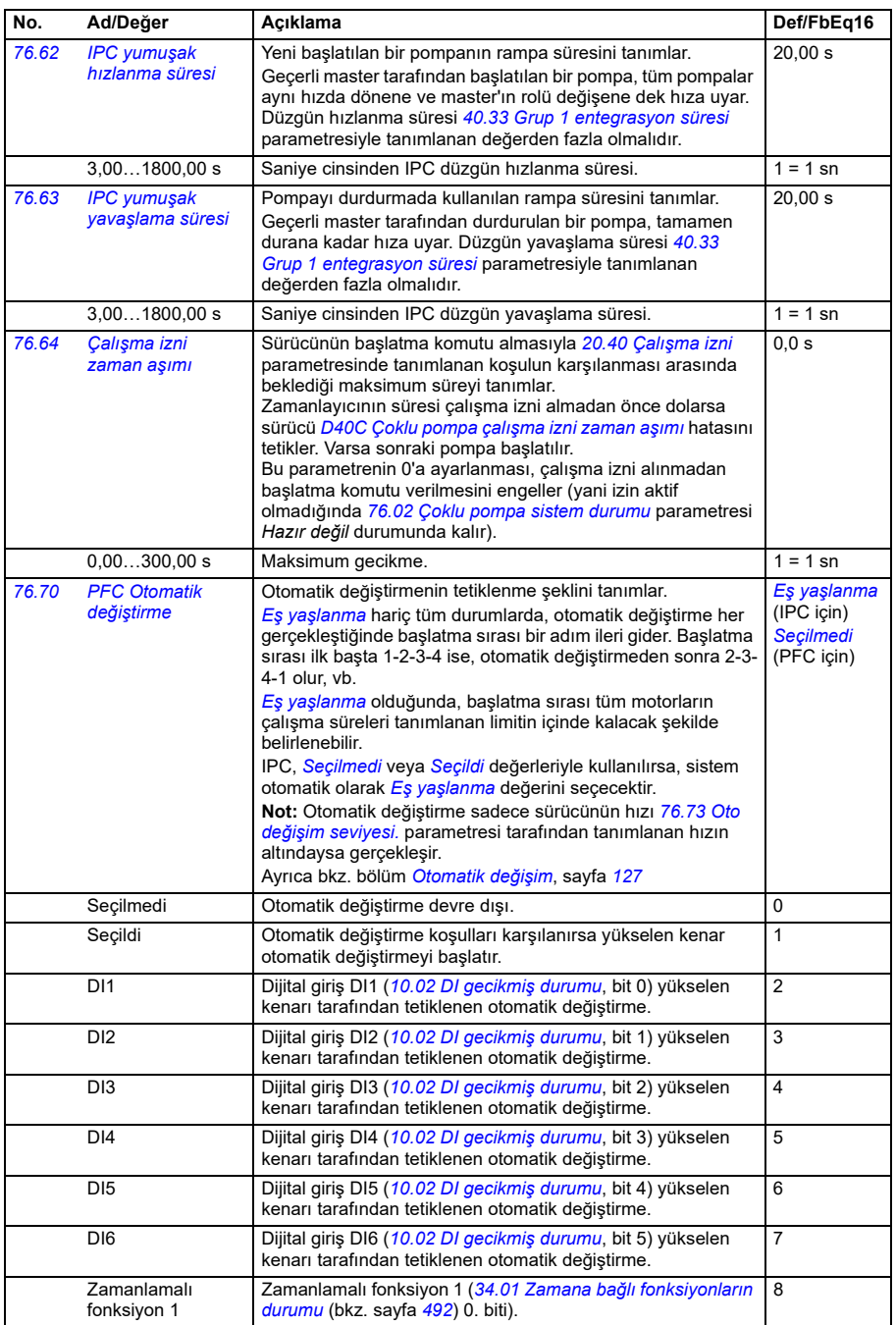

<span id="page-578-2"></span><span id="page-578-1"></span><span id="page-578-0"></span>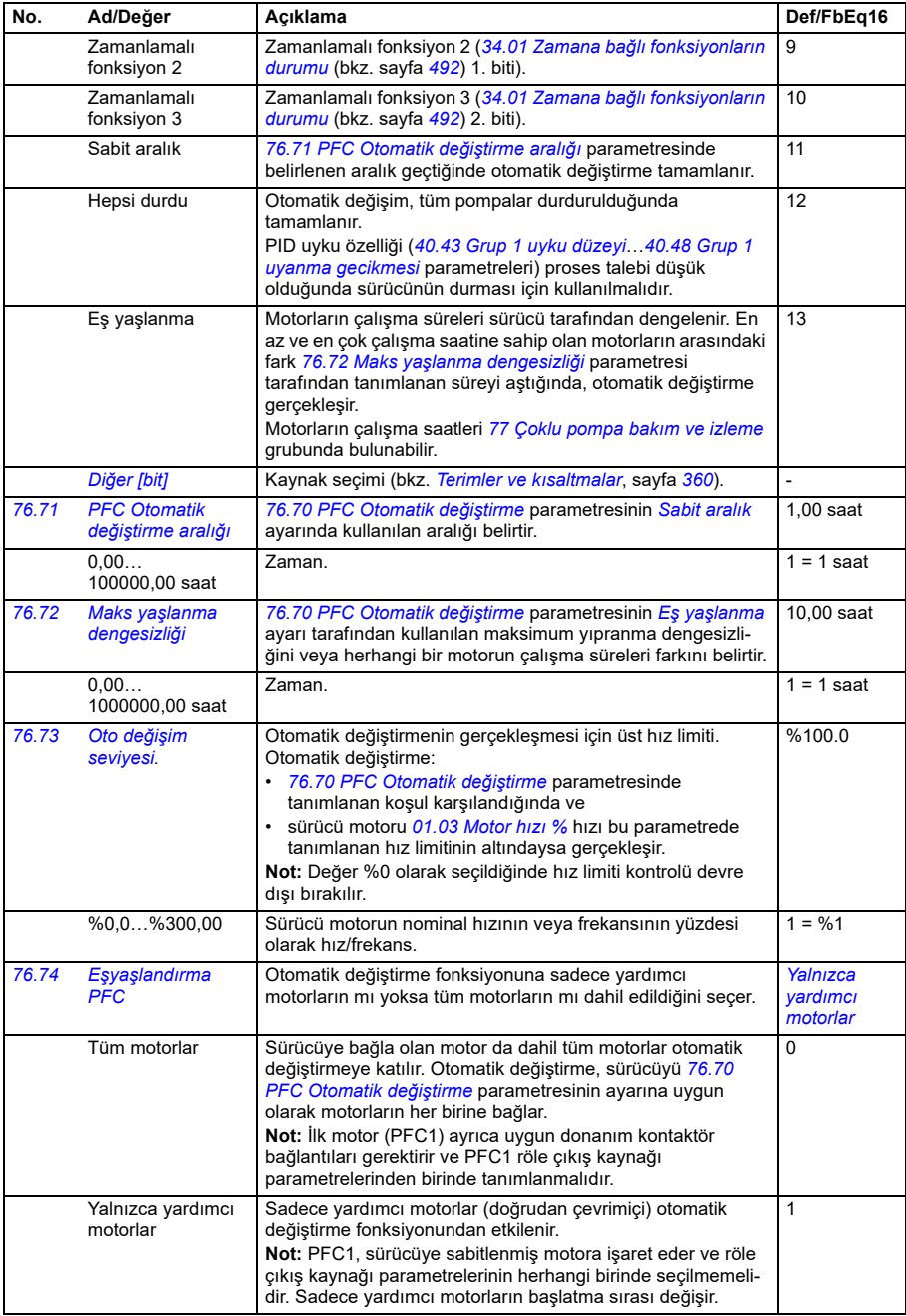

<span id="page-579-2"></span><span id="page-579-1"></span><span id="page-579-0"></span>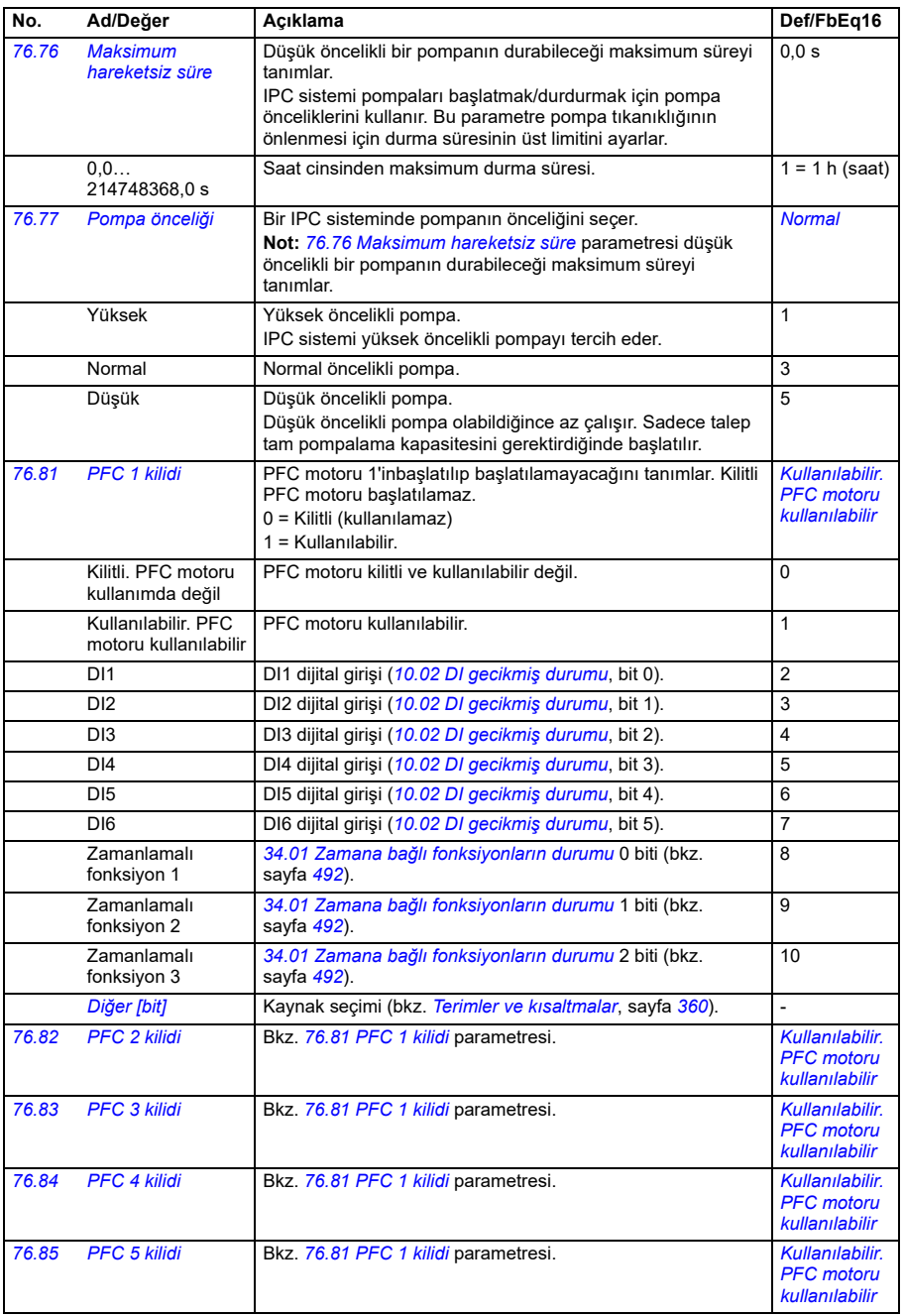

<span id="page-580-3"></span><span id="page-580-2"></span><span id="page-580-1"></span><span id="page-580-0"></span>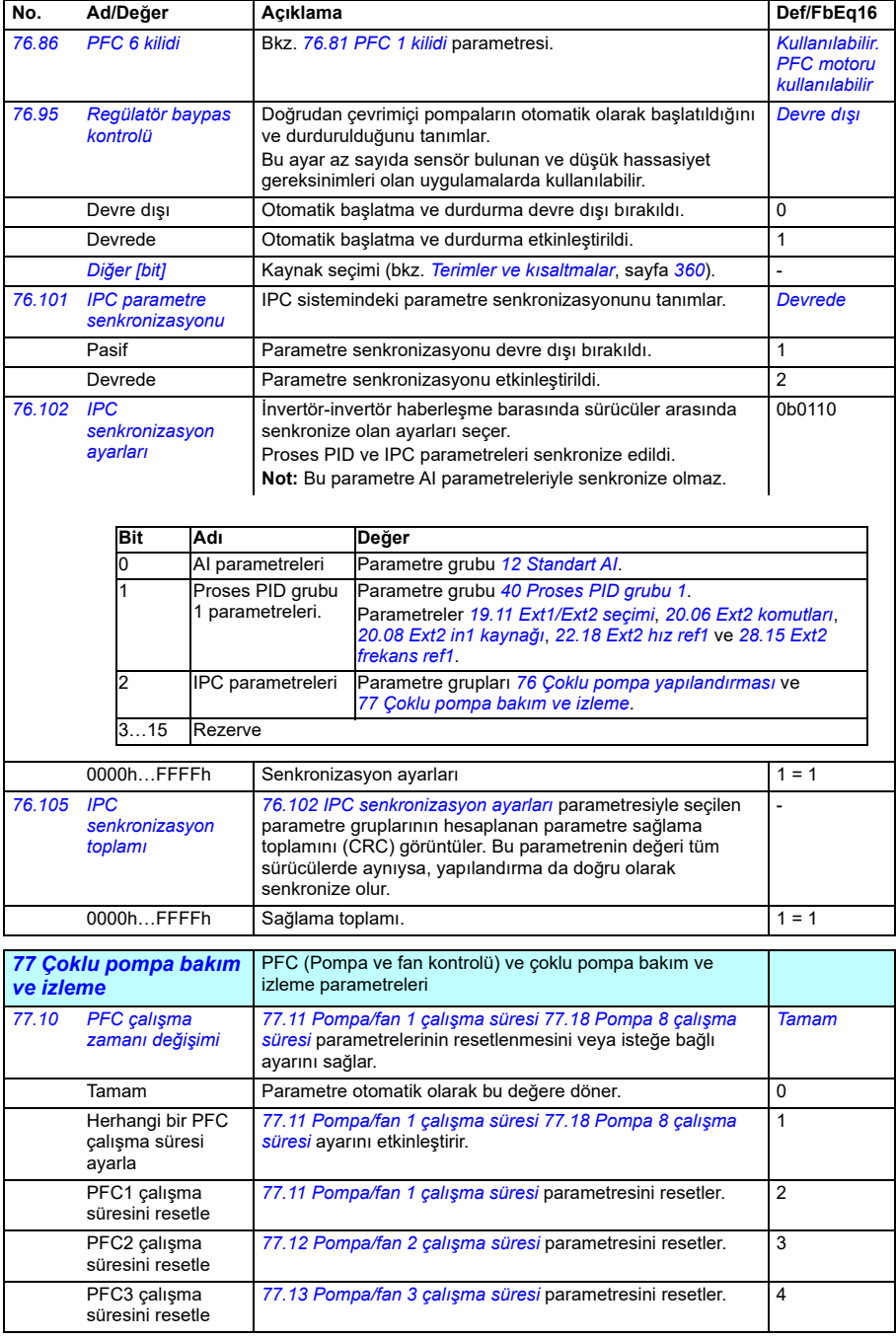

<span id="page-581-6"></span><span id="page-581-5"></span><span id="page-581-4"></span><span id="page-581-3"></span><span id="page-581-2"></span><span id="page-581-1"></span><span id="page-581-0"></span>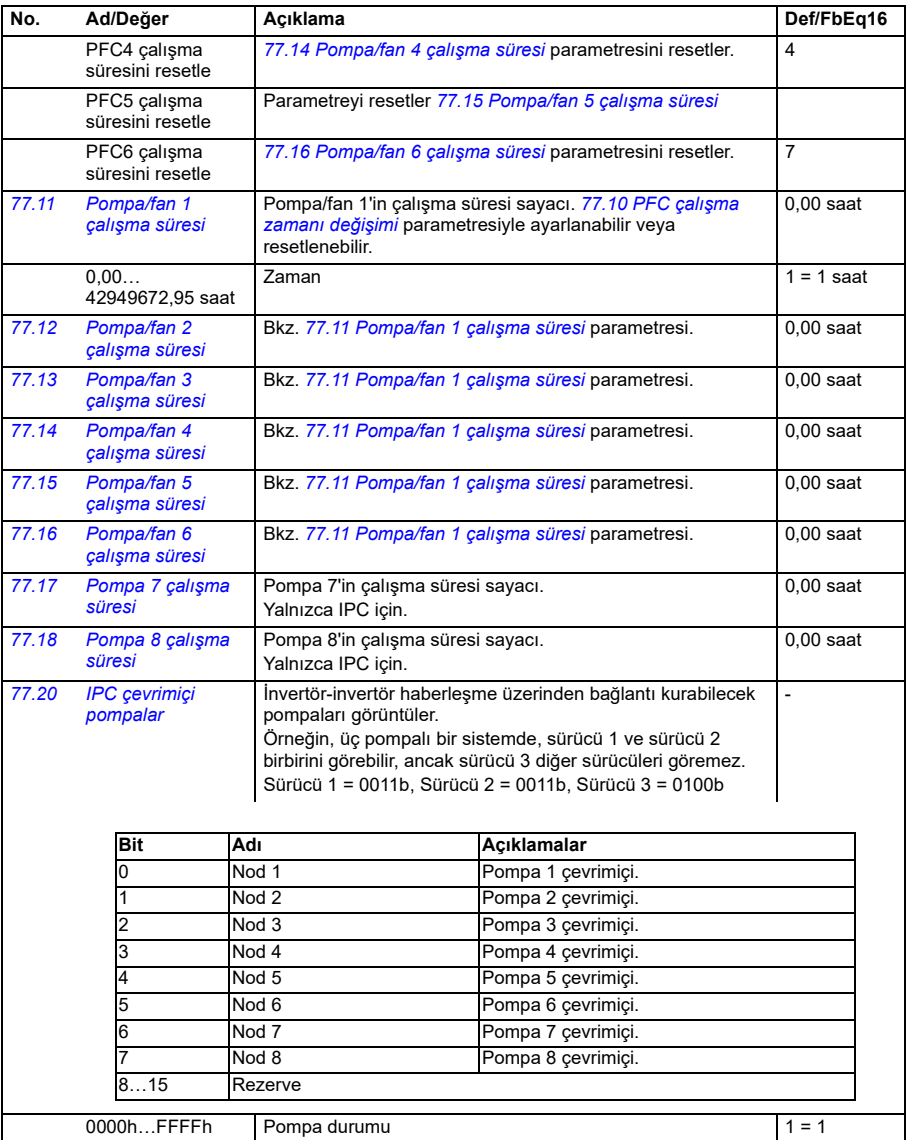

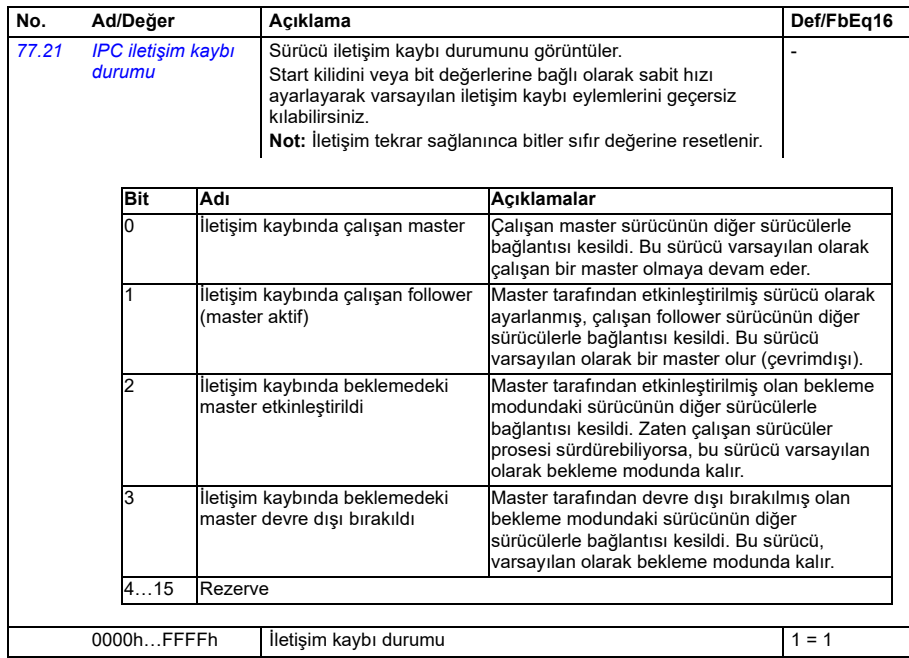

<span id="page-582-3"></span><span id="page-582-2"></span><span id="page-582-1"></span><span id="page-582-0"></span>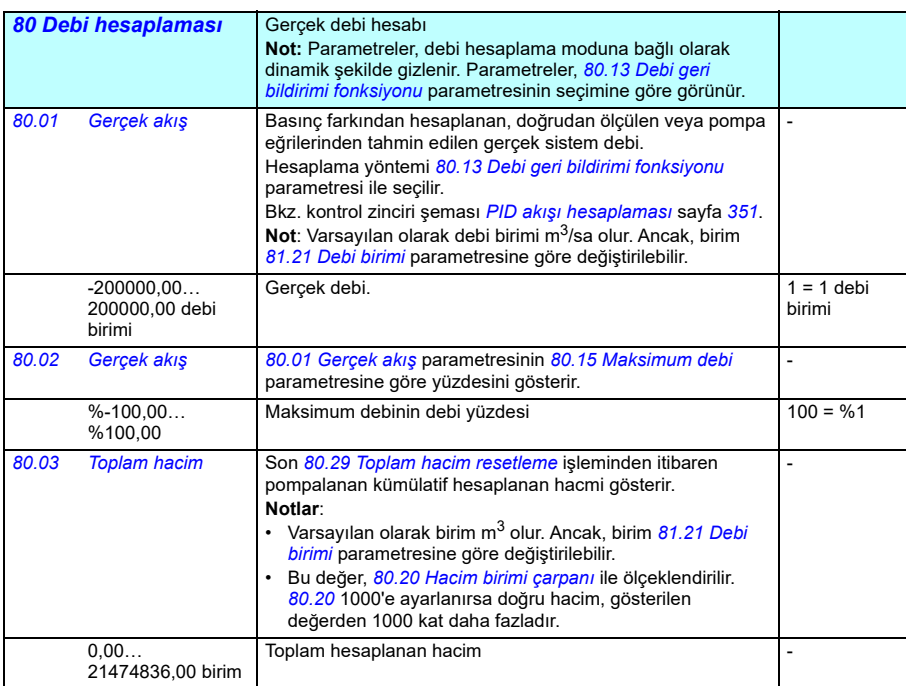

<span id="page-583-2"></span><span id="page-583-1"></span><span id="page-583-0"></span>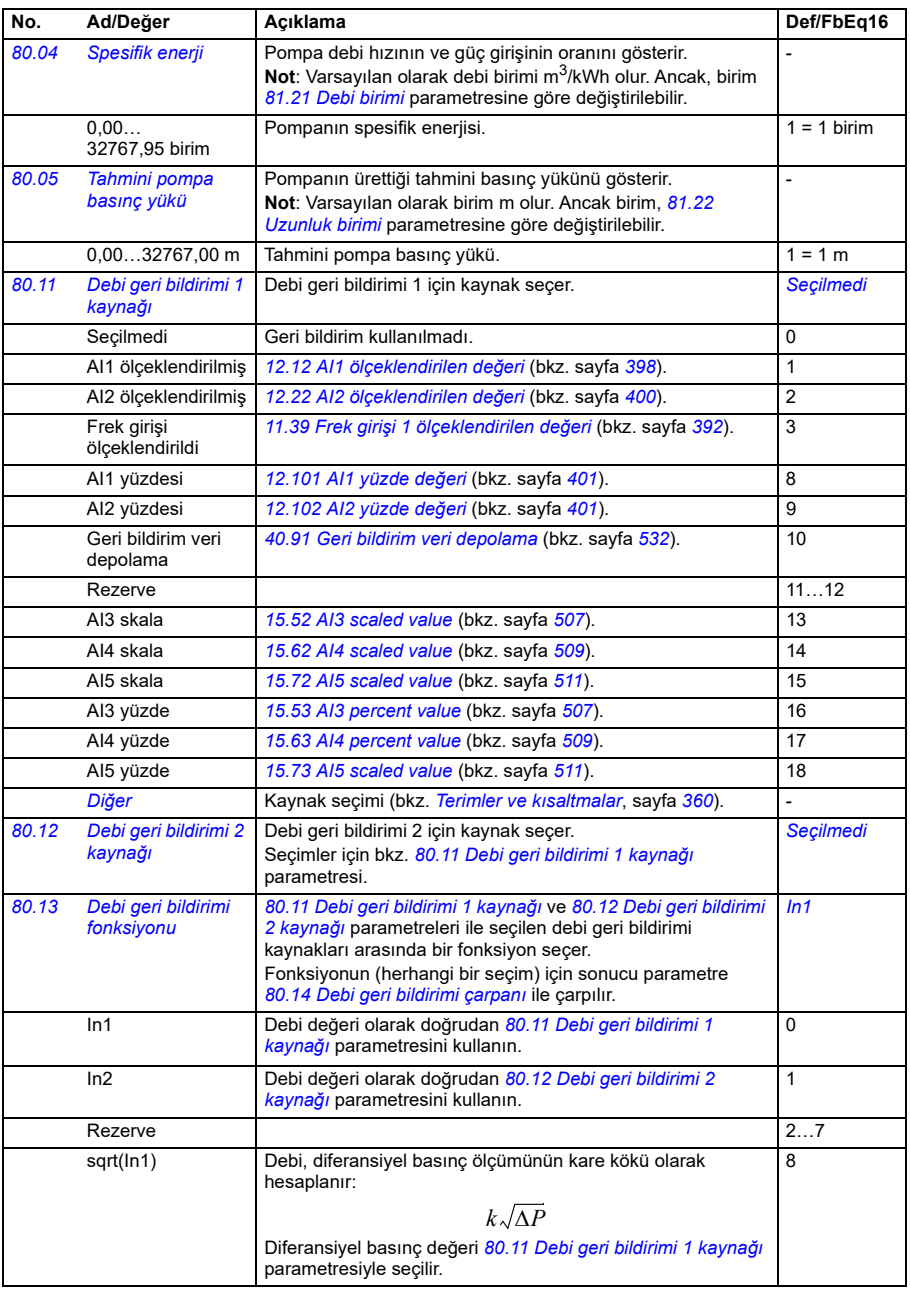

<span id="page-584-1"></span><span id="page-584-0"></span>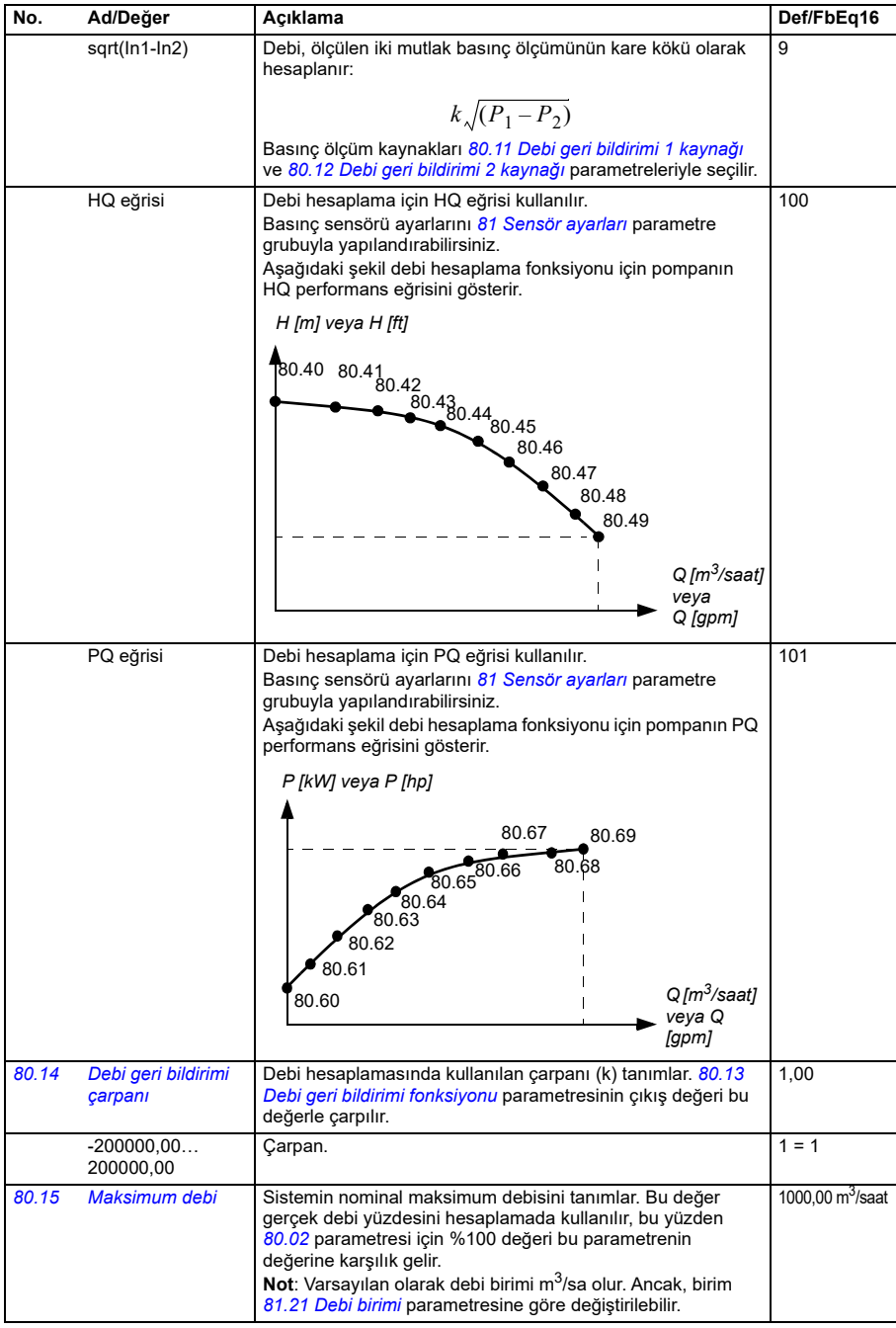

<span id="page-585-1"></span><span id="page-585-0"></span>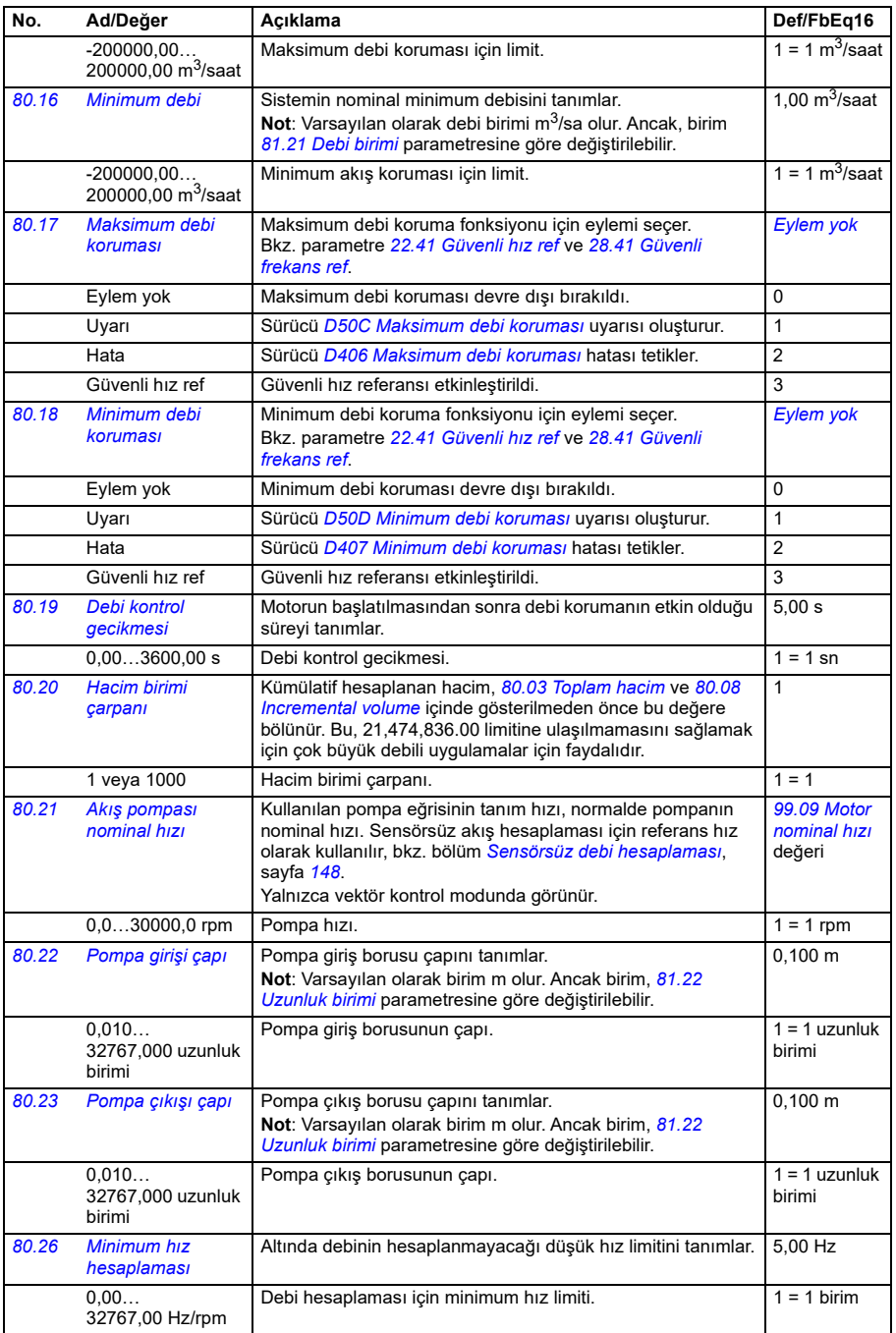

<span id="page-586-7"></span><span id="page-586-6"></span><span id="page-586-5"></span><span id="page-586-4"></span><span id="page-586-3"></span><span id="page-586-2"></span><span id="page-586-1"></span><span id="page-586-0"></span>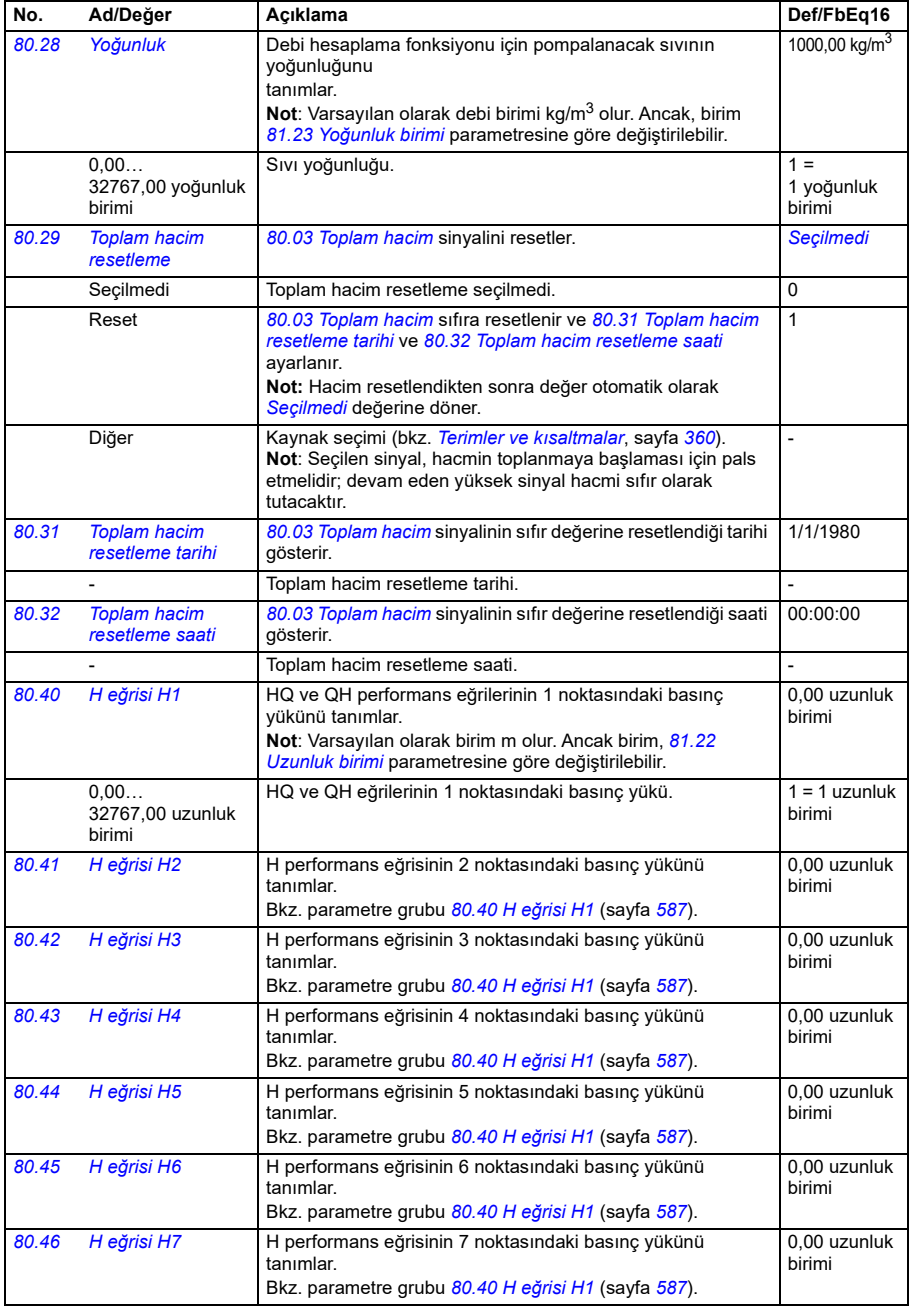

<span id="page-587-3"></span><span id="page-587-2"></span><span id="page-587-1"></span><span id="page-587-0"></span>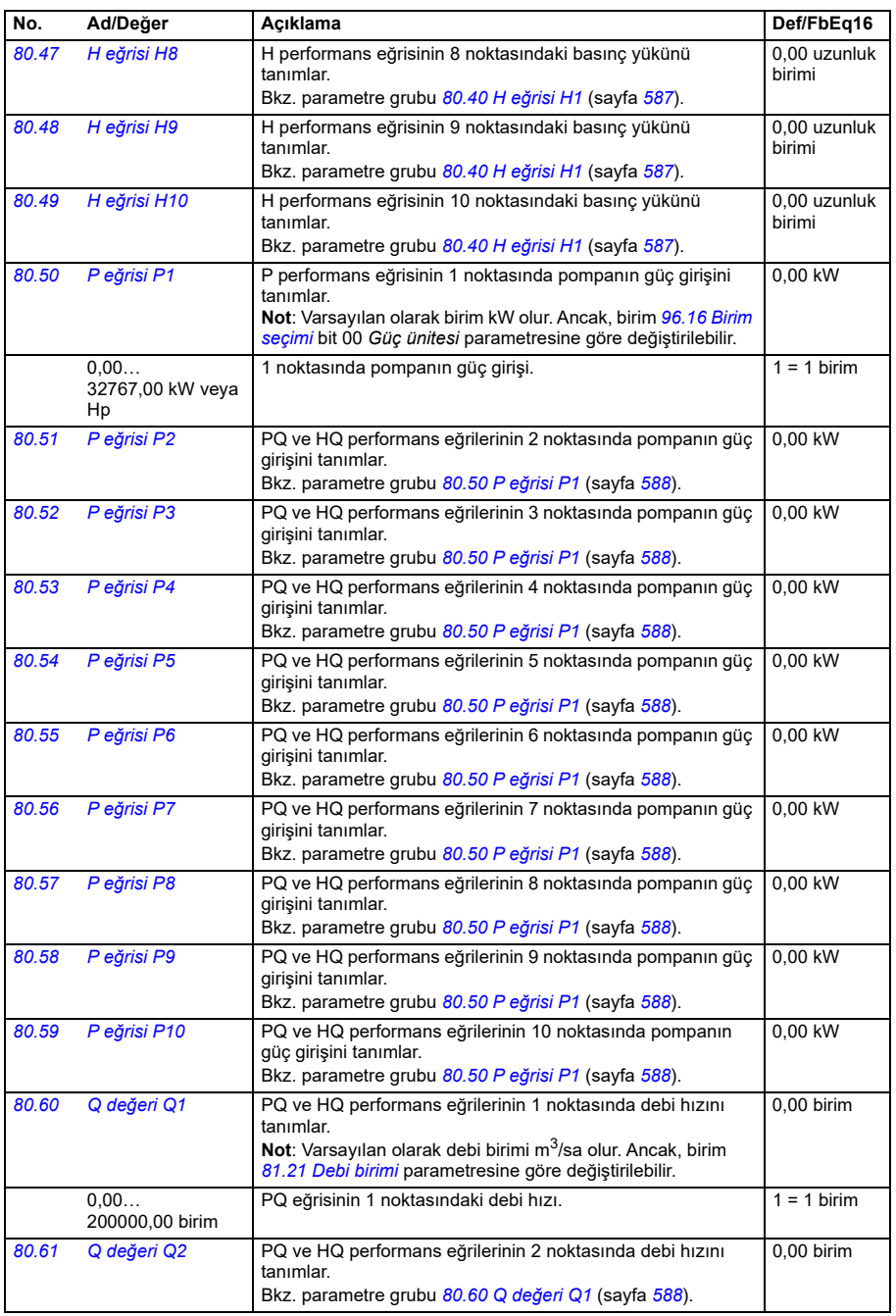

**[13](#page-358-0)**

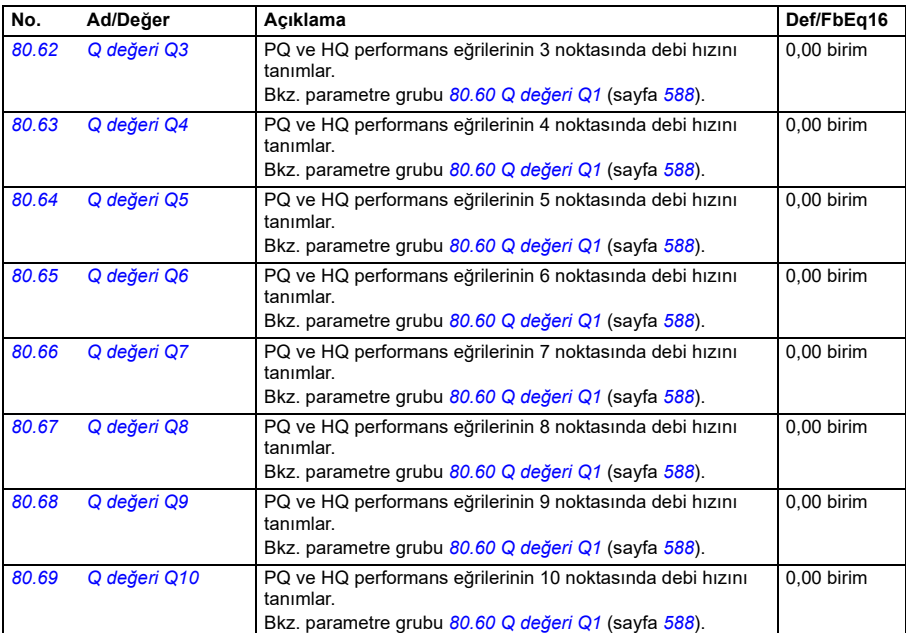

<span id="page-588-2"></span><span id="page-588-1"></span><span id="page-588-0"></span>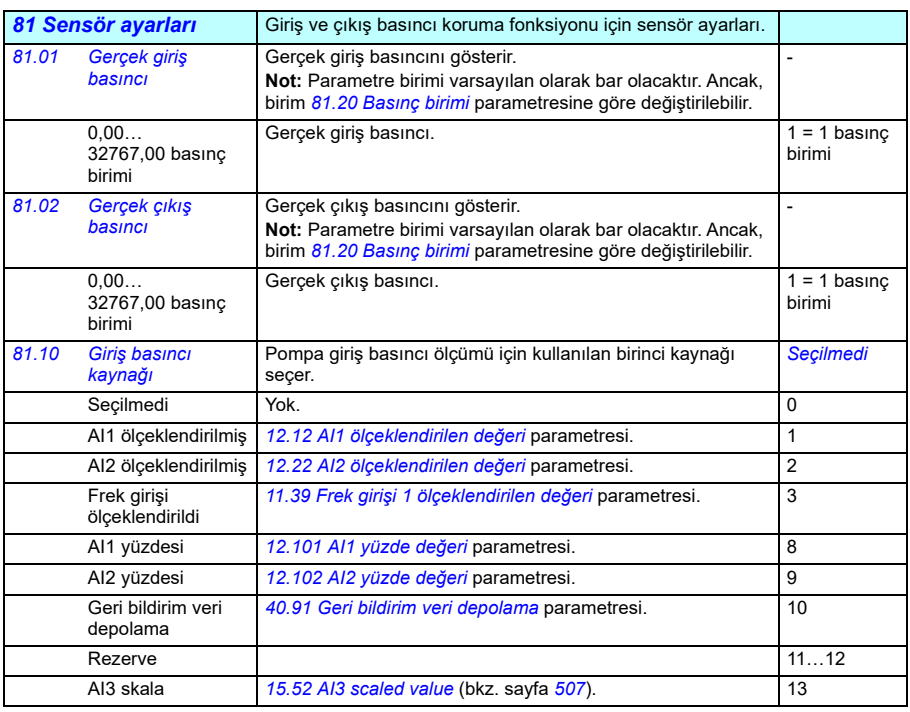

<span id="page-589-6"></span><span id="page-589-5"></span><span id="page-589-4"></span><span id="page-589-3"></span><span id="page-589-2"></span><span id="page-589-1"></span><span id="page-589-0"></span>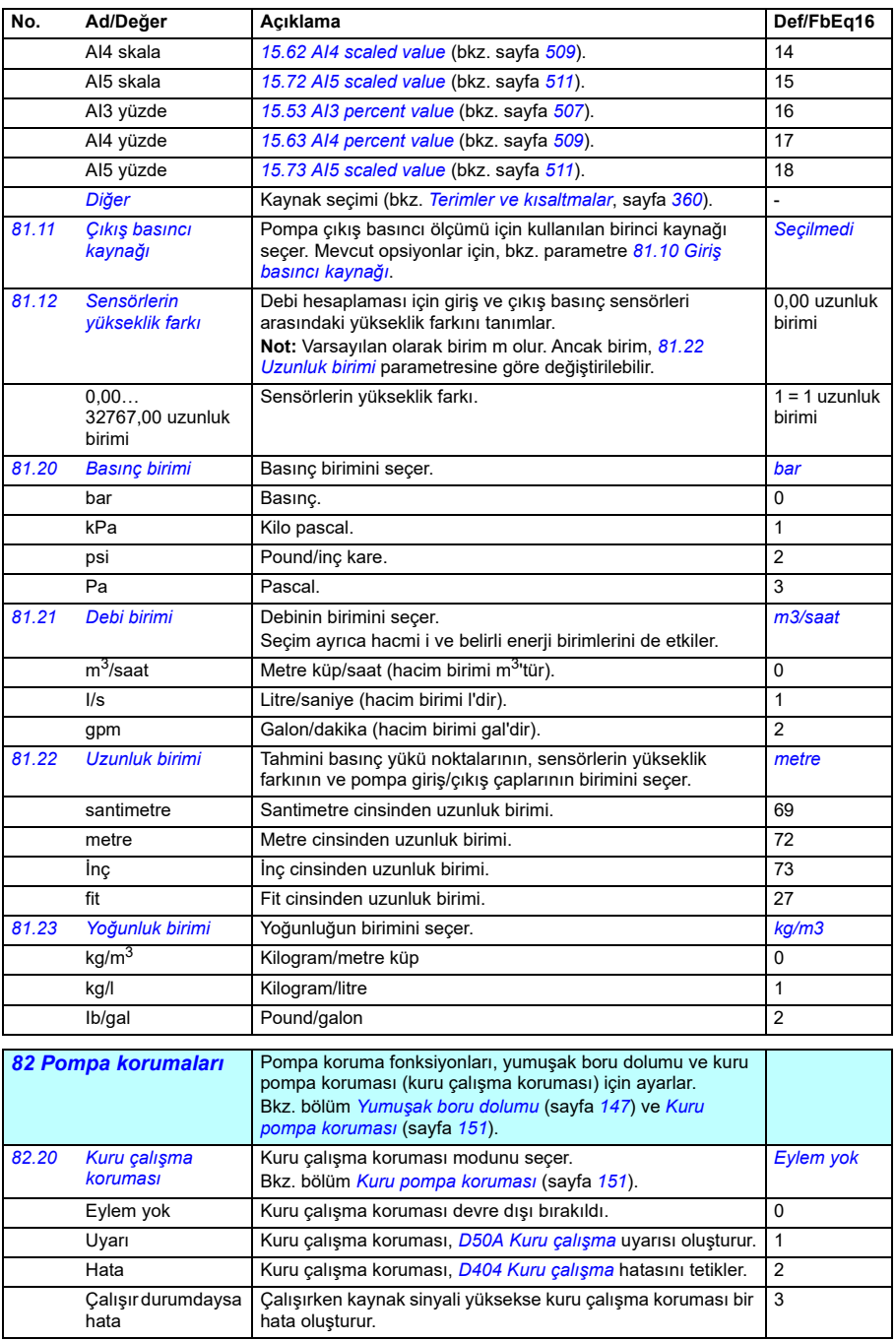

<span id="page-590-0"></span>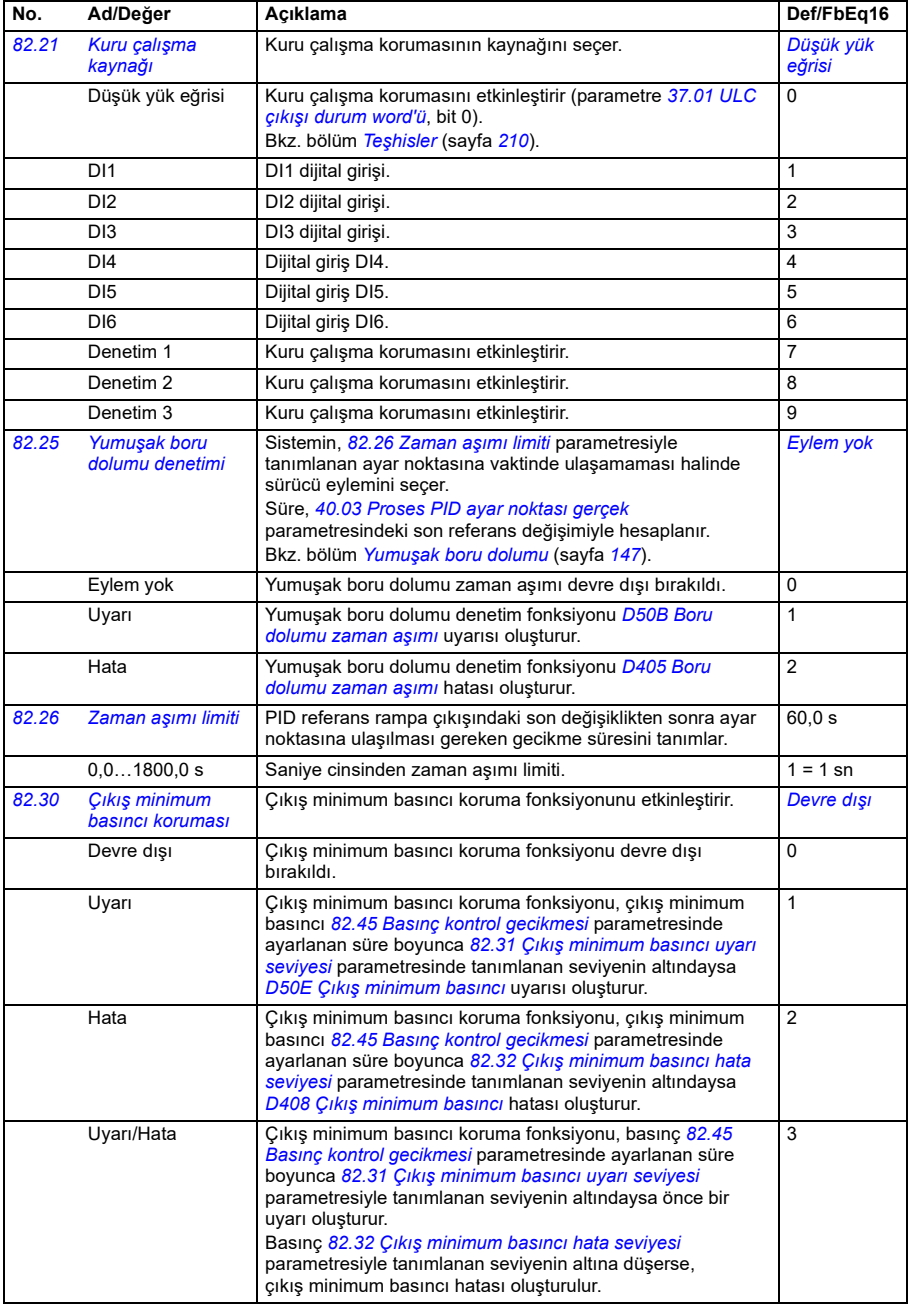

<span id="page-591-3"></span><span id="page-591-2"></span><span id="page-591-1"></span><span id="page-591-0"></span>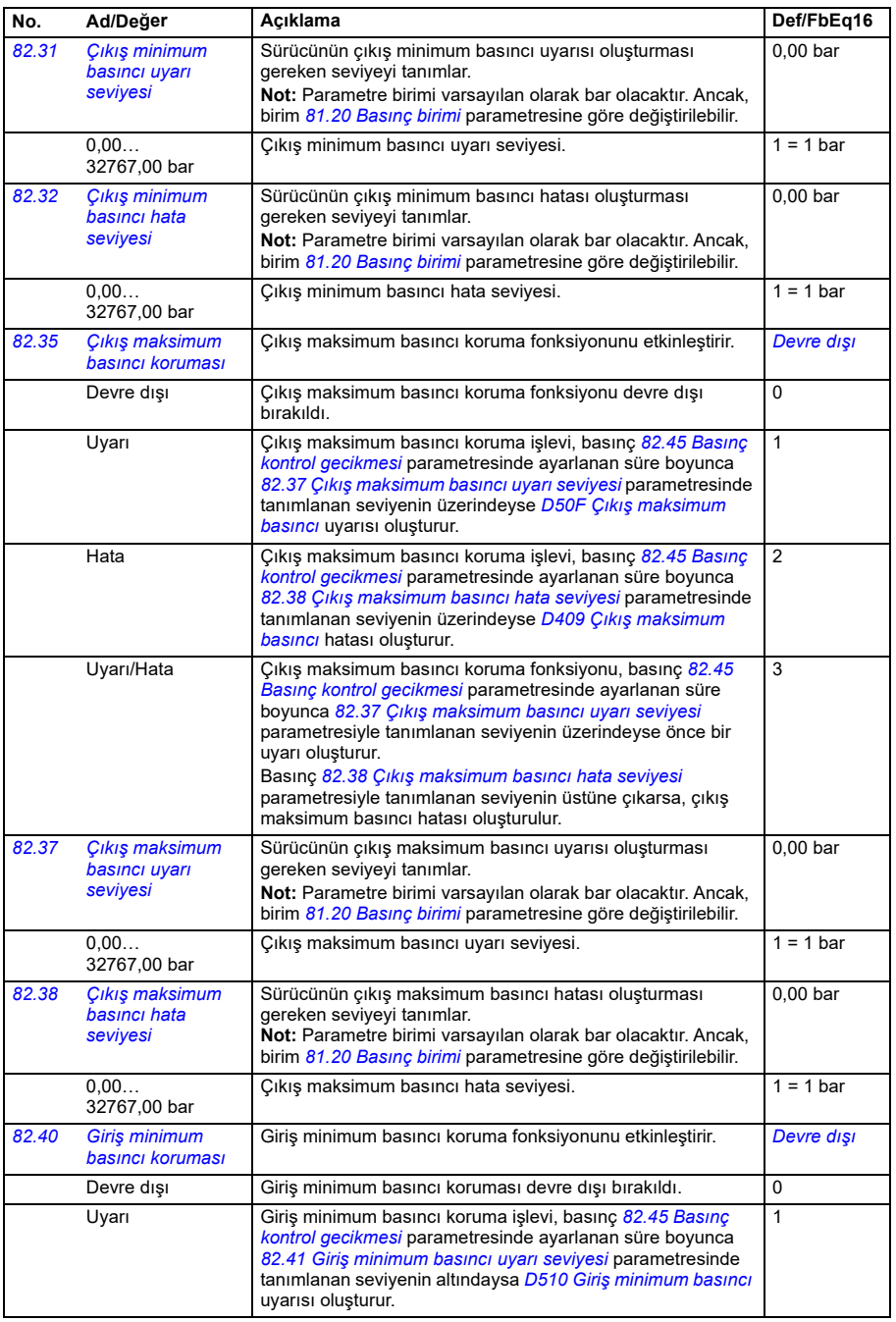

<span id="page-592-2"></span><span id="page-592-1"></span>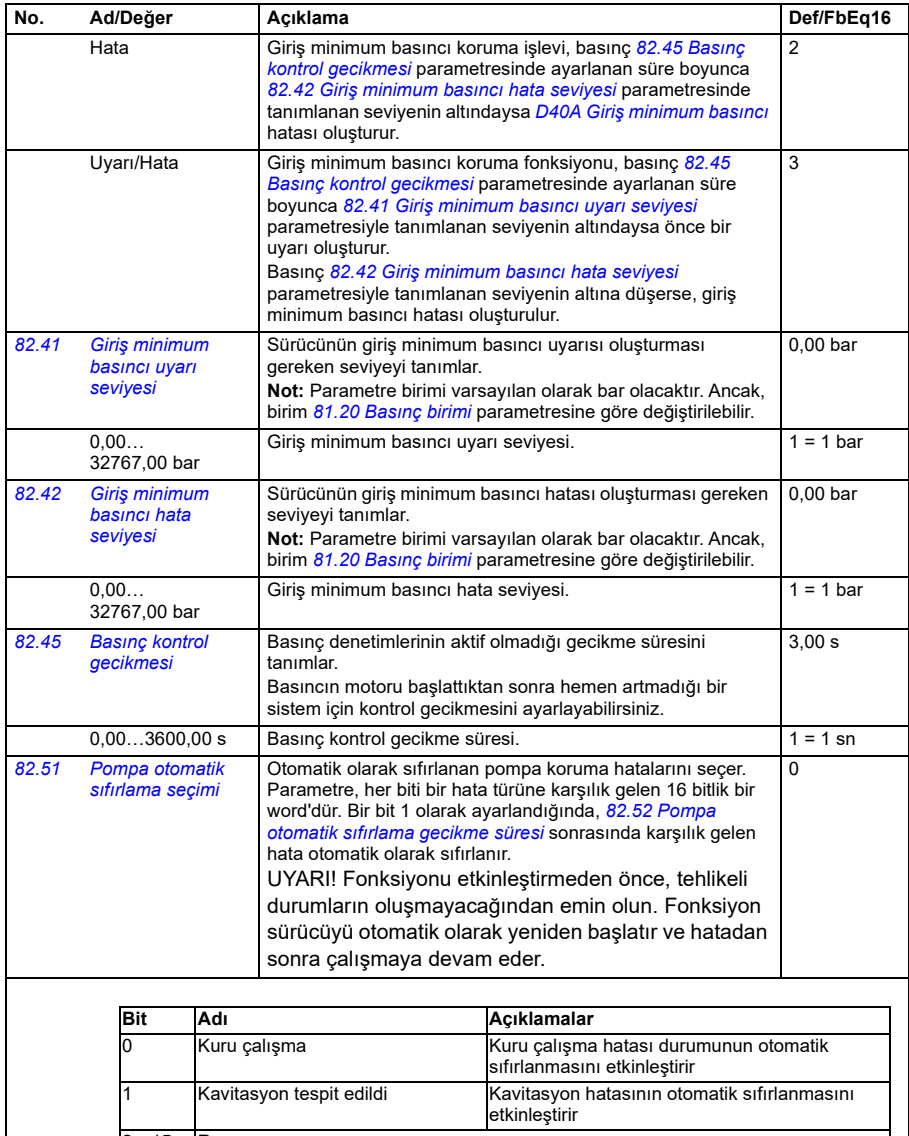

<span id="page-592-4"></span><span id="page-592-3"></span>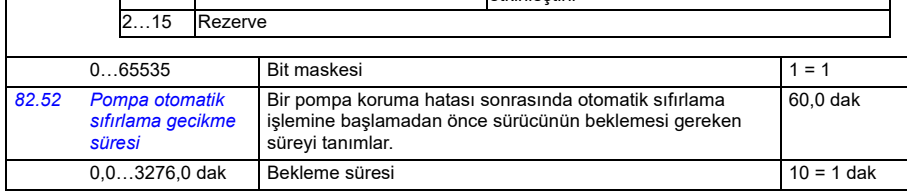

<span id="page-592-0"></span>1 Kavitasyon tespit edildi Kavitasyon hatasının otomatik sıfırlanmasını etkinleştirir

**[13](#page-358-0)**

<span id="page-593-1"></span><span id="page-593-0"></span>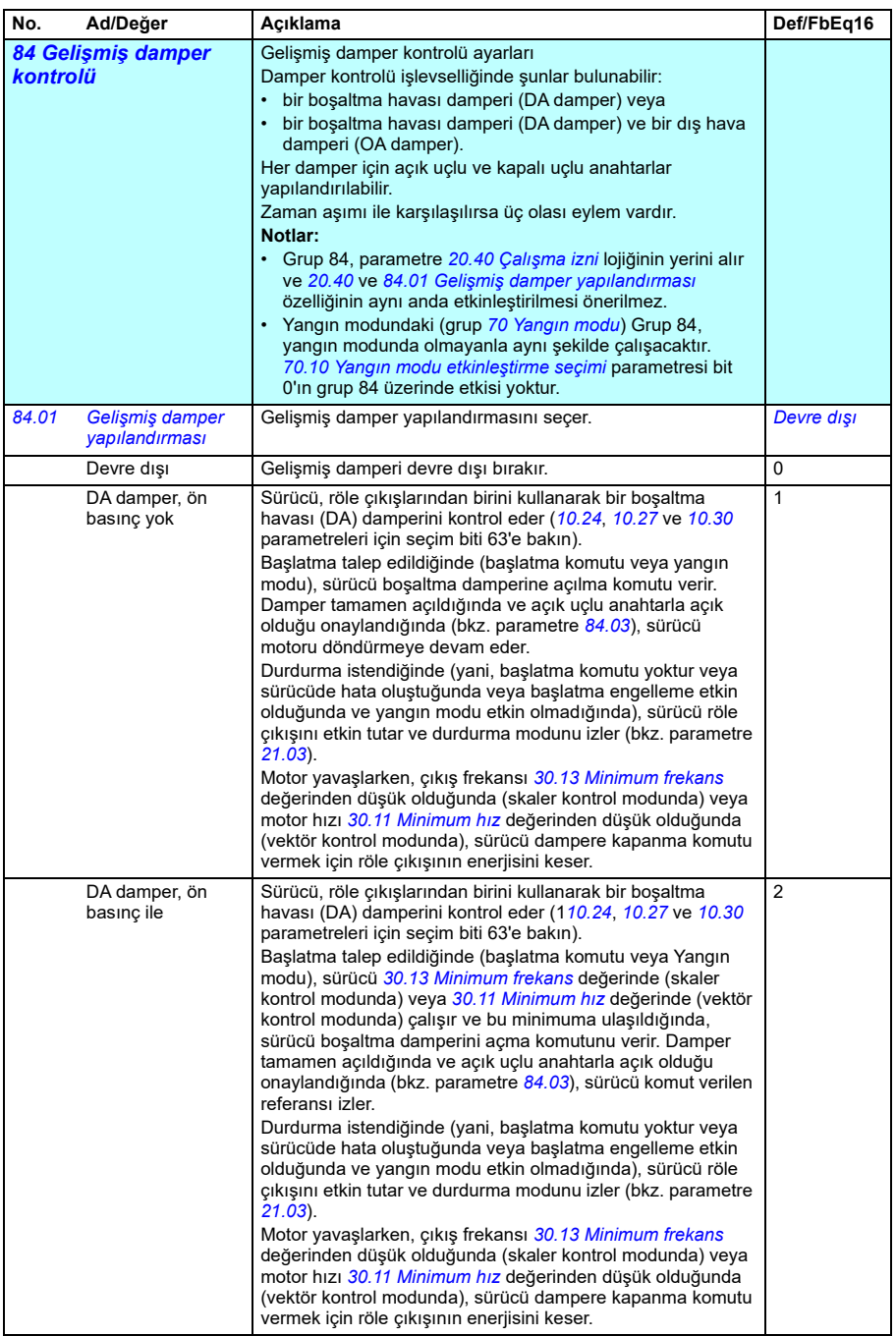

<span id="page-594-0"></span>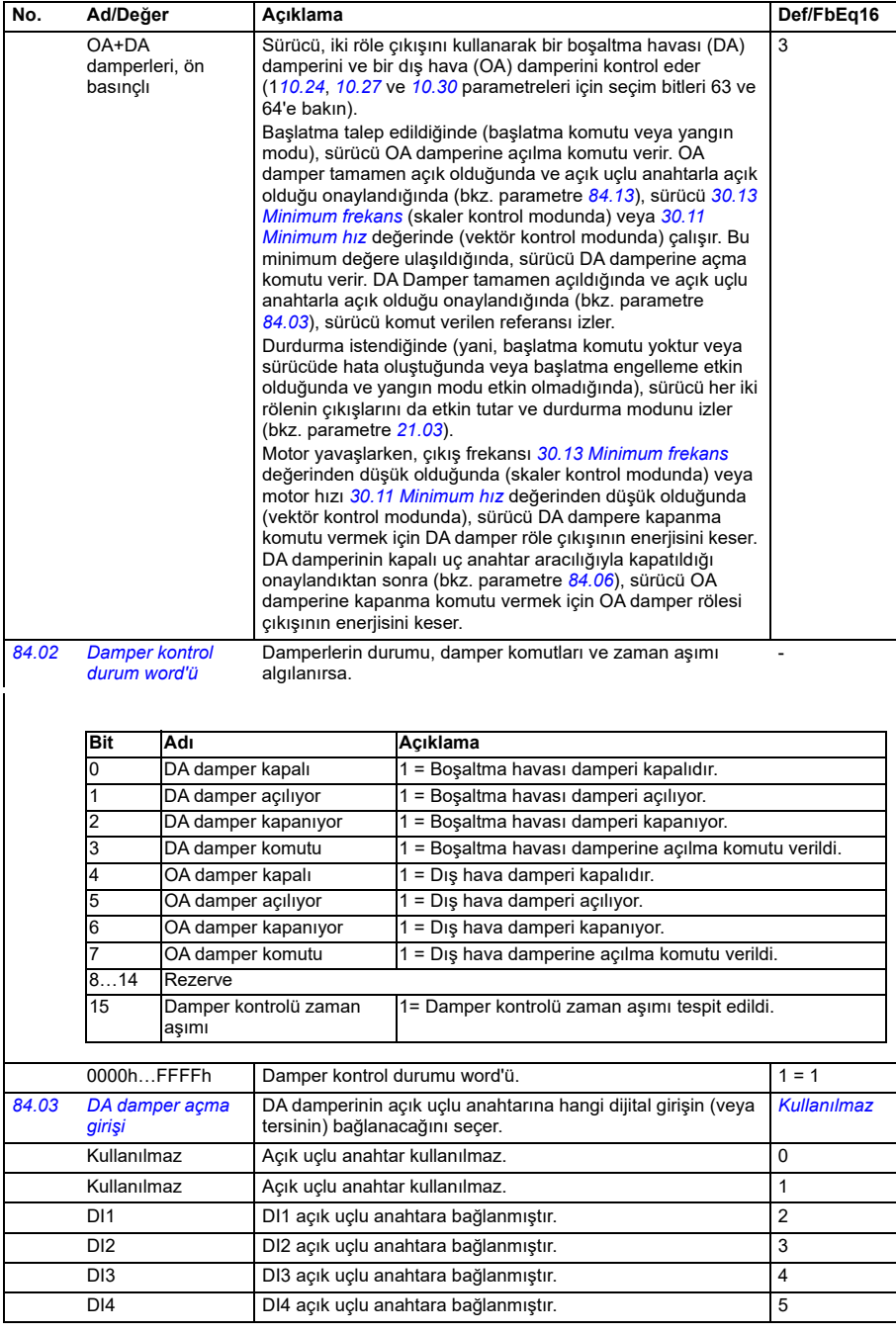

<span id="page-595-2"></span><span id="page-595-1"></span><span id="page-595-0"></span>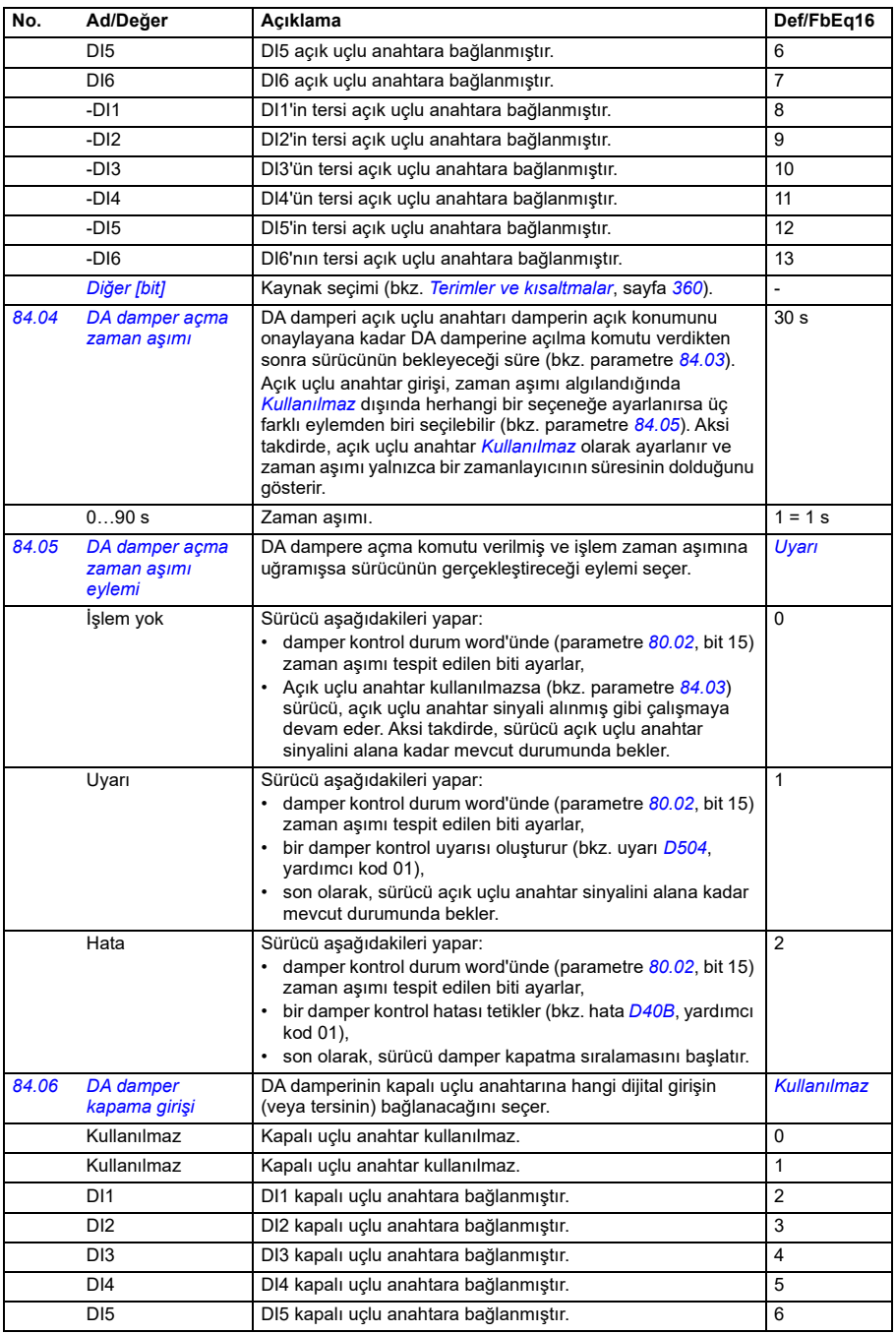

<span id="page-596-2"></span><span id="page-596-1"></span><span id="page-596-0"></span>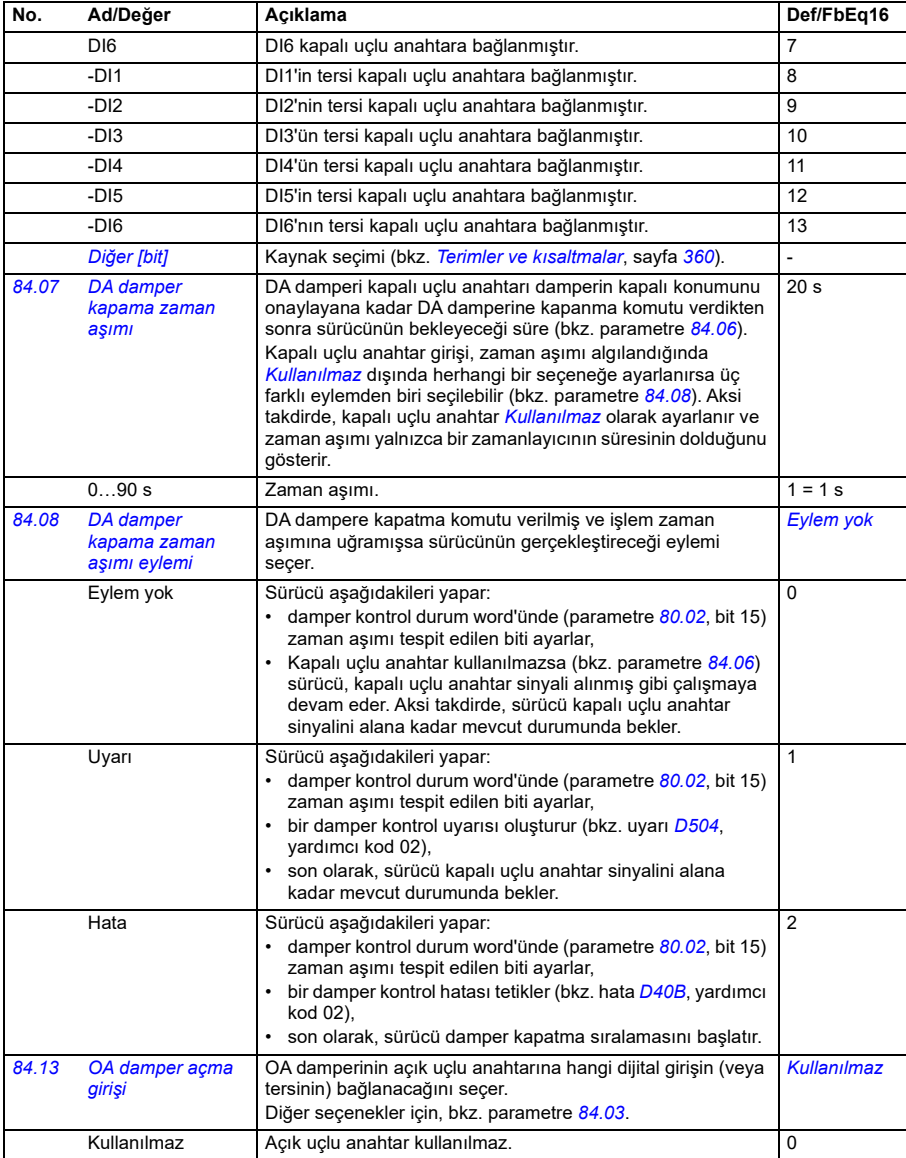

<span id="page-597-3"></span><span id="page-597-2"></span><span id="page-597-1"></span><span id="page-597-0"></span>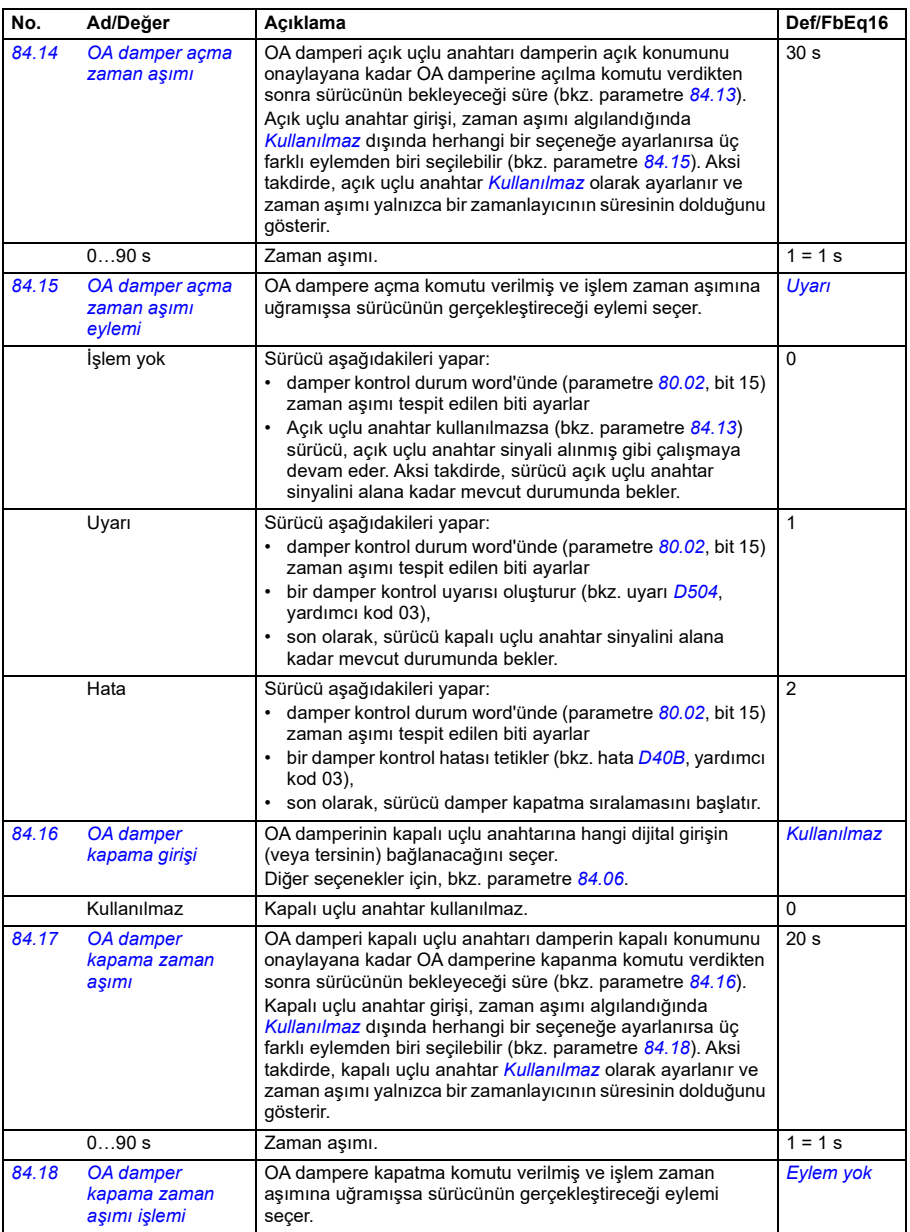

<span id="page-598-0"></span>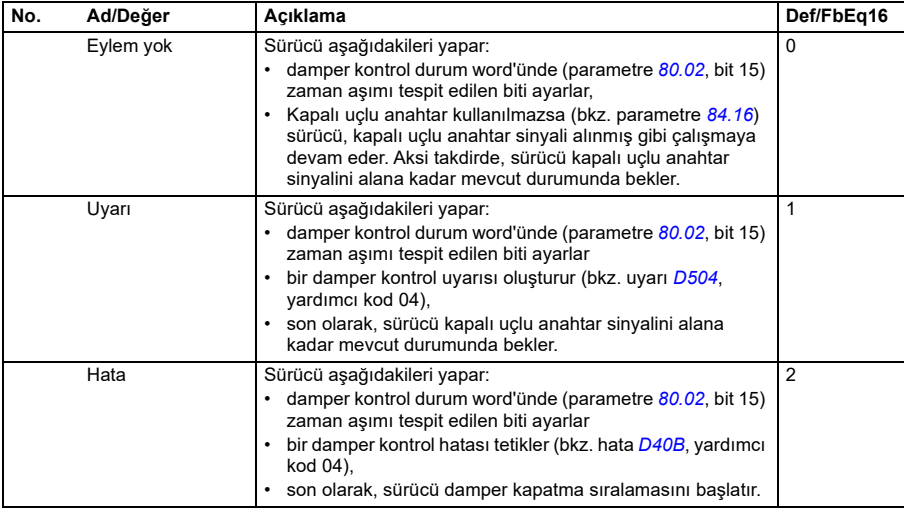

**84**

<span id="page-598-1"></span>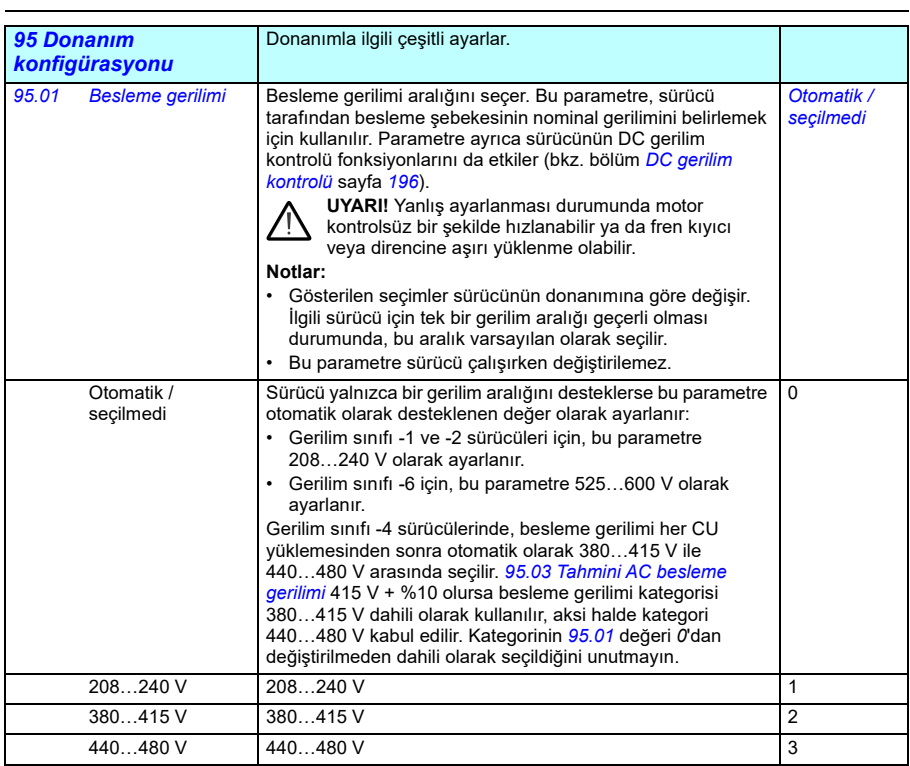

**[13](#page-358-0)**

<span id="page-599-0"></span>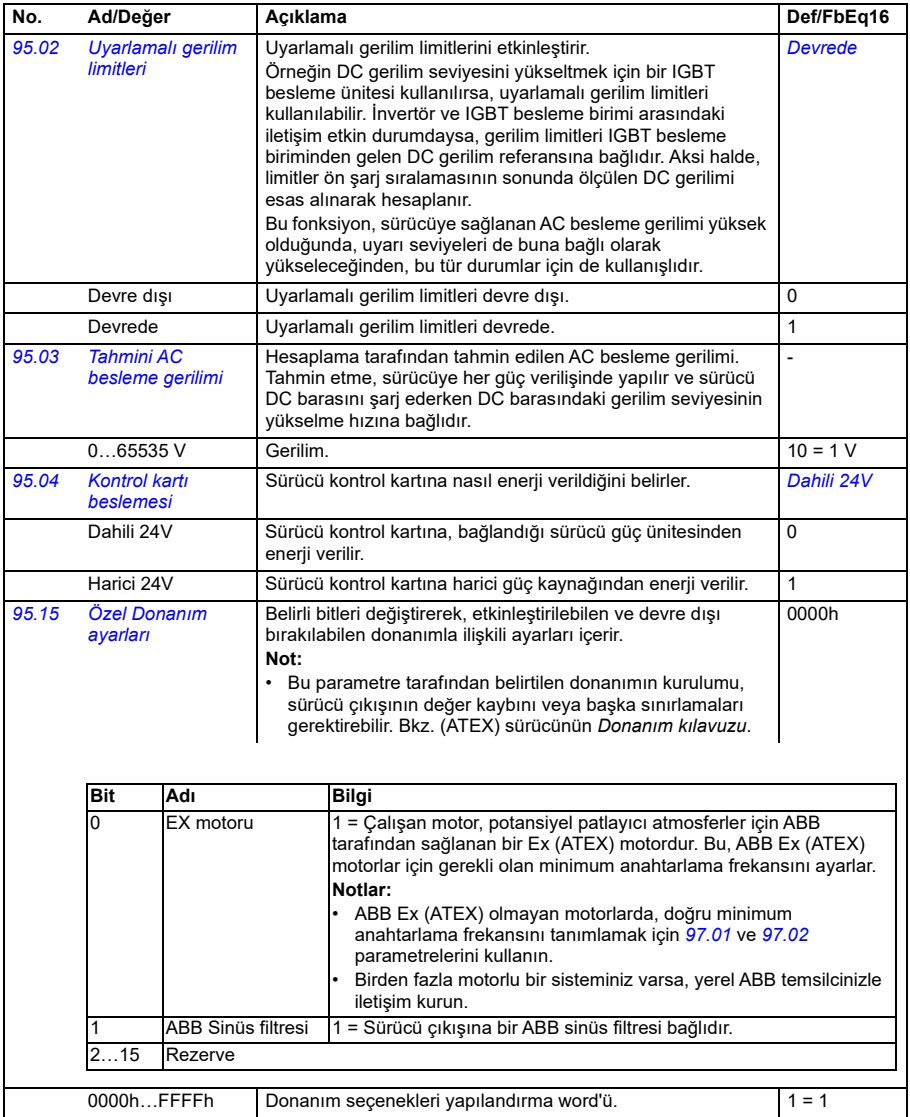

<span id="page-600-1"></span><span id="page-600-0"></span>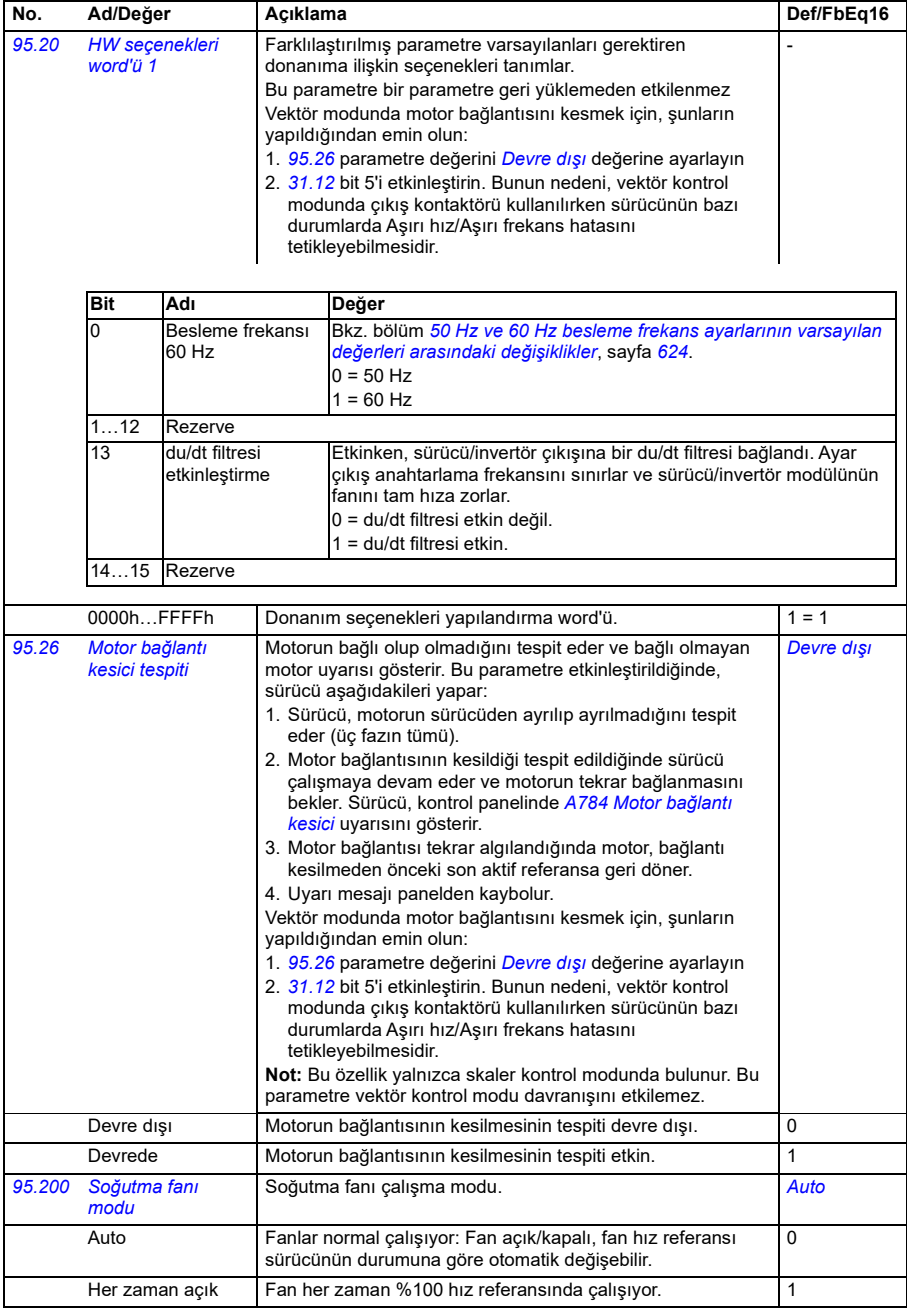

<span id="page-601-0"></span>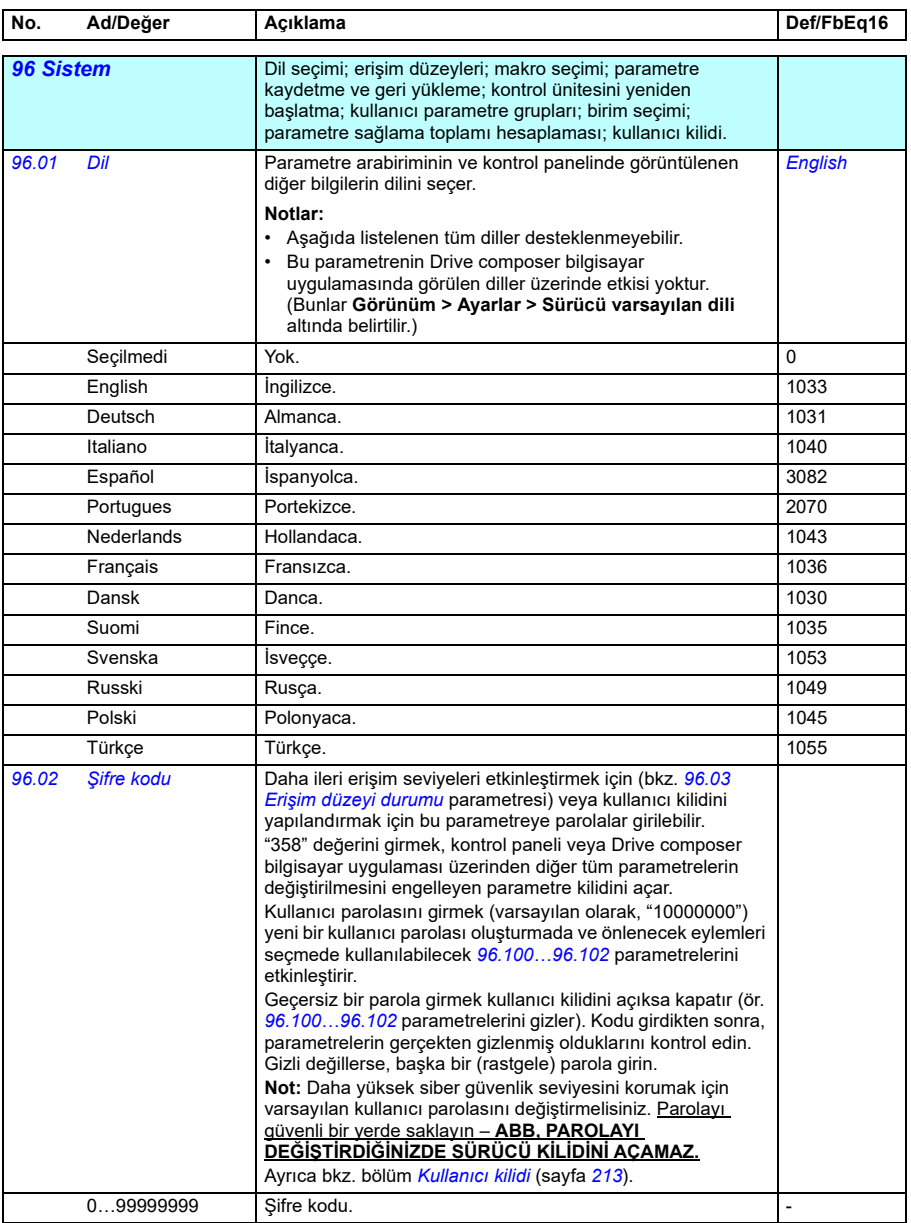

<span id="page-602-1"></span><span id="page-602-0"></span>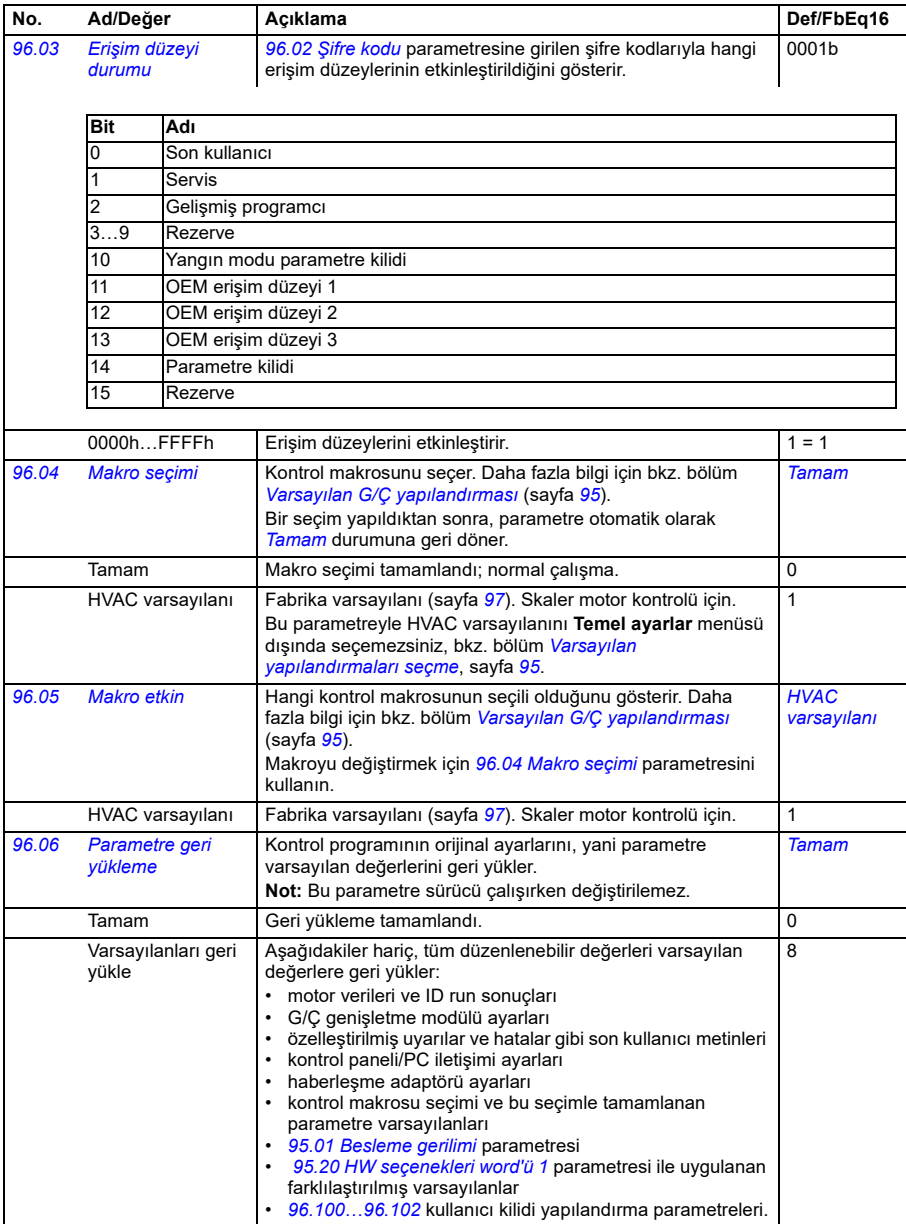

<span id="page-603-0"></span>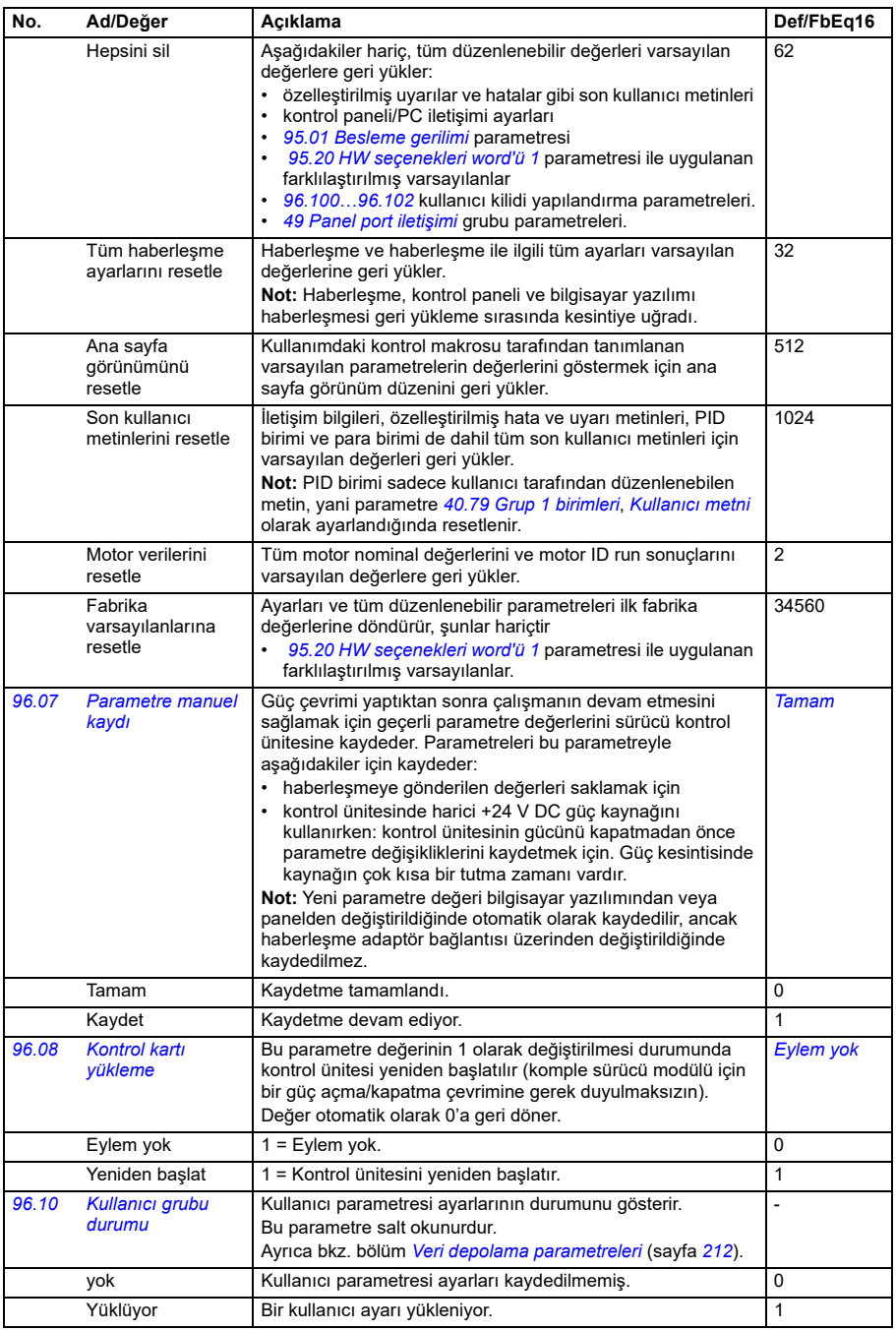

<span id="page-604-0"></span>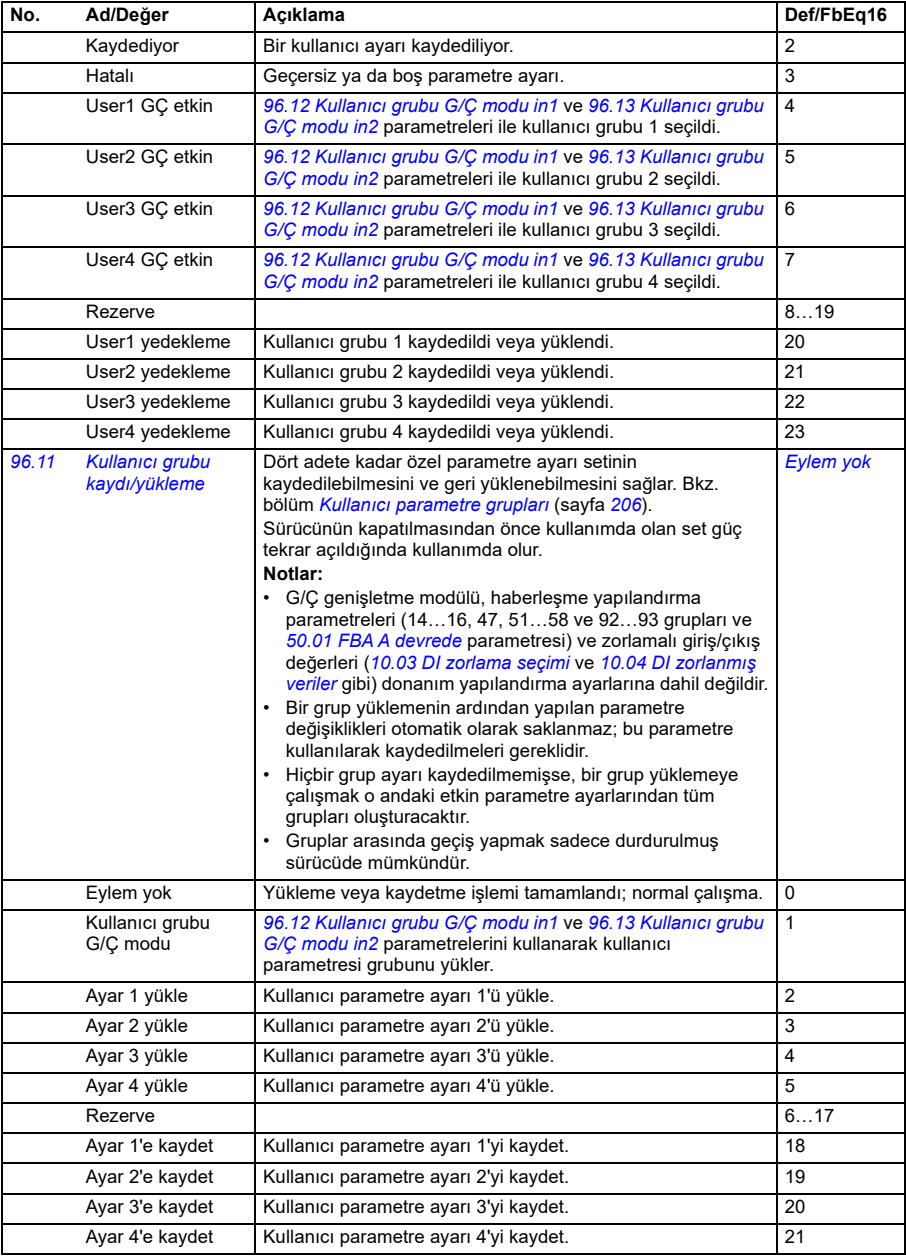

<span id="page-605-1"></span><span id="page-605-0"></span>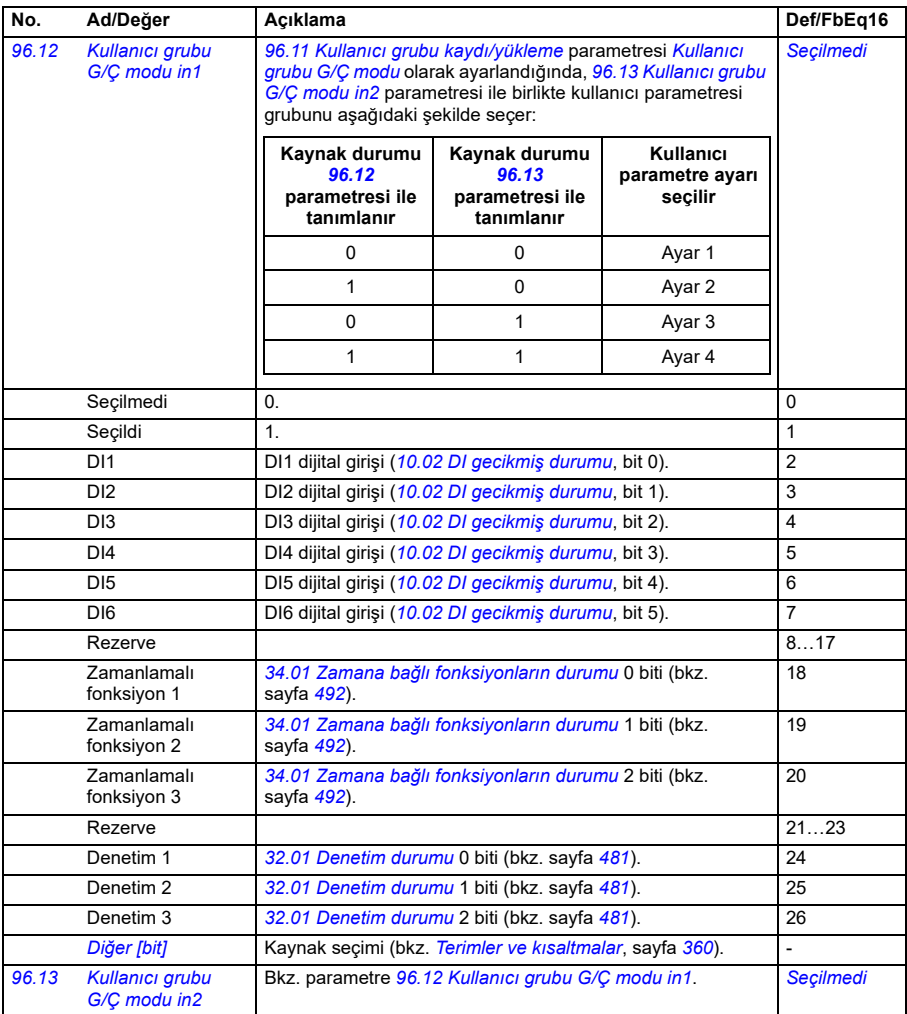

<span id="page-606-7"></span><span id="page-606-6"></span><span id="page-606-5"></span><span id="page-606-4"></span><span id="page-606-3"></span><span id="page-606-2"></span><span id="page-606-1"></span><span id="page-606-0"></span>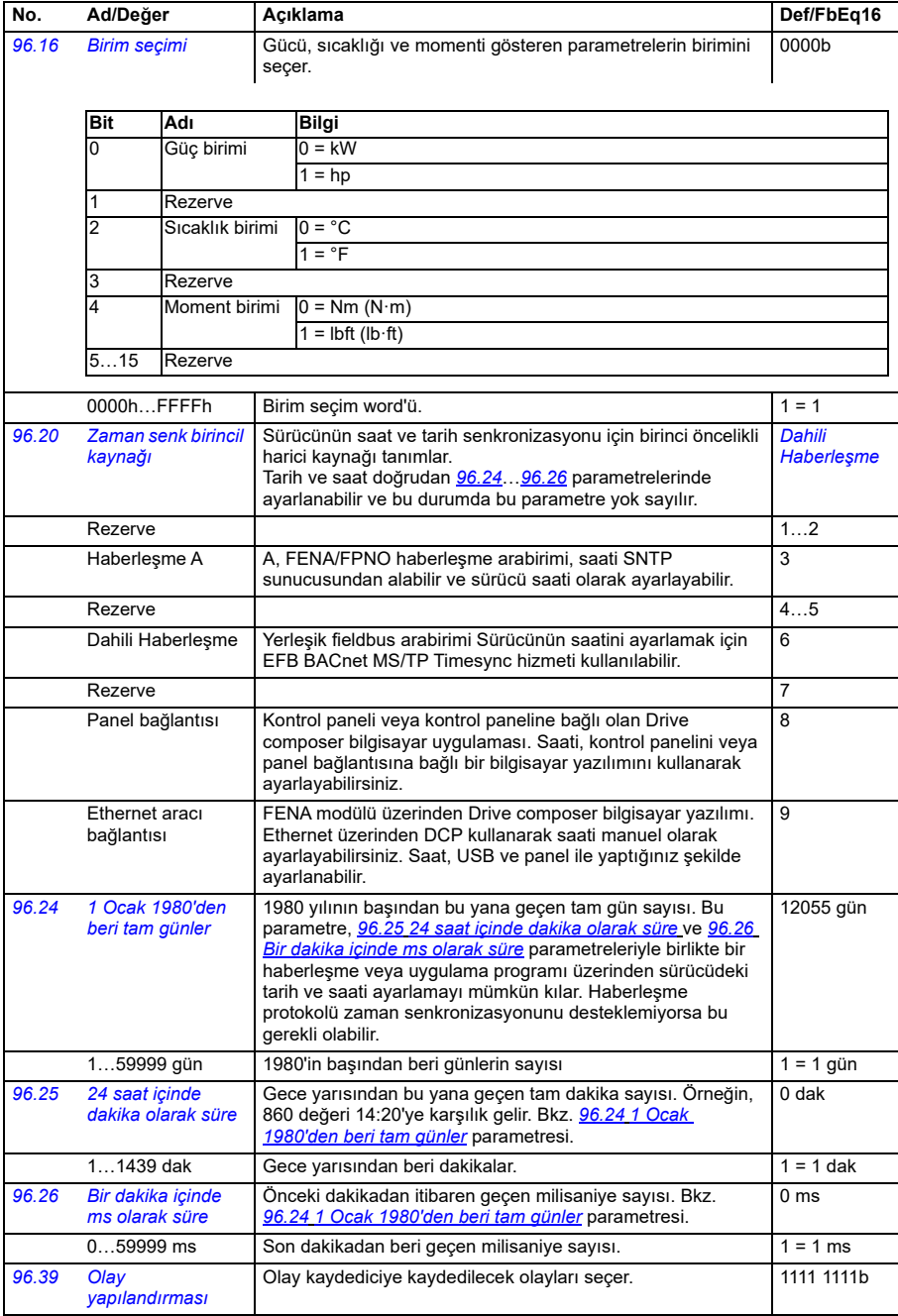

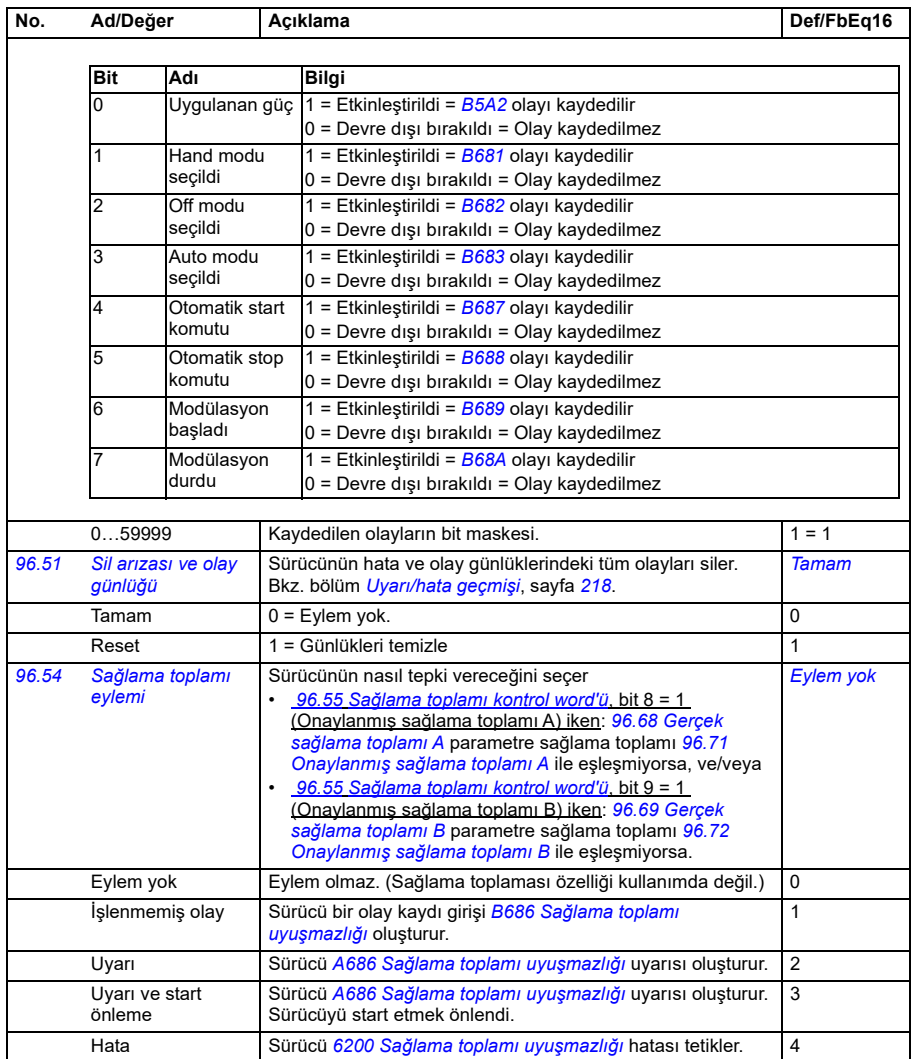

<span id="page-608-1"></span><span id="page-608-0"></span>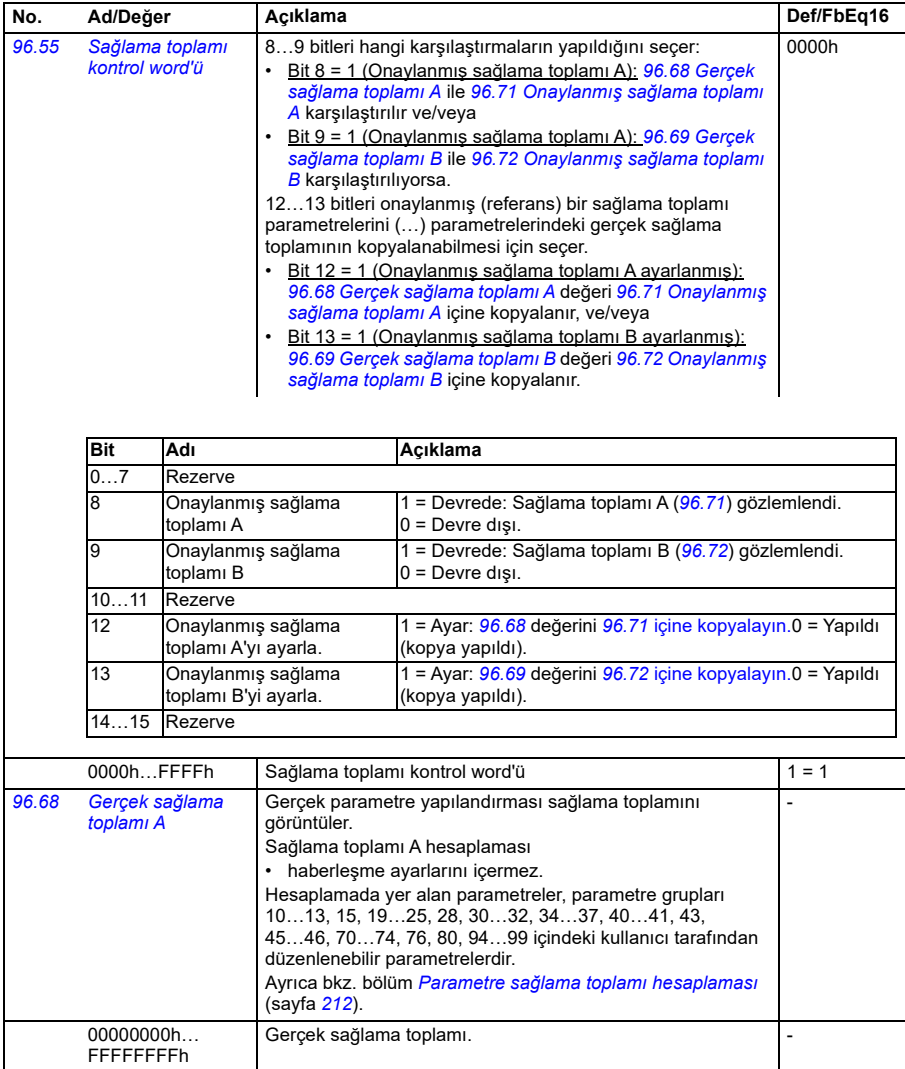

<span id="page-609-4"></span><span id="page-609-3"></span><span id="page-609-2"></span><span id="page-609-1"></span><span id="page-609-0"></span>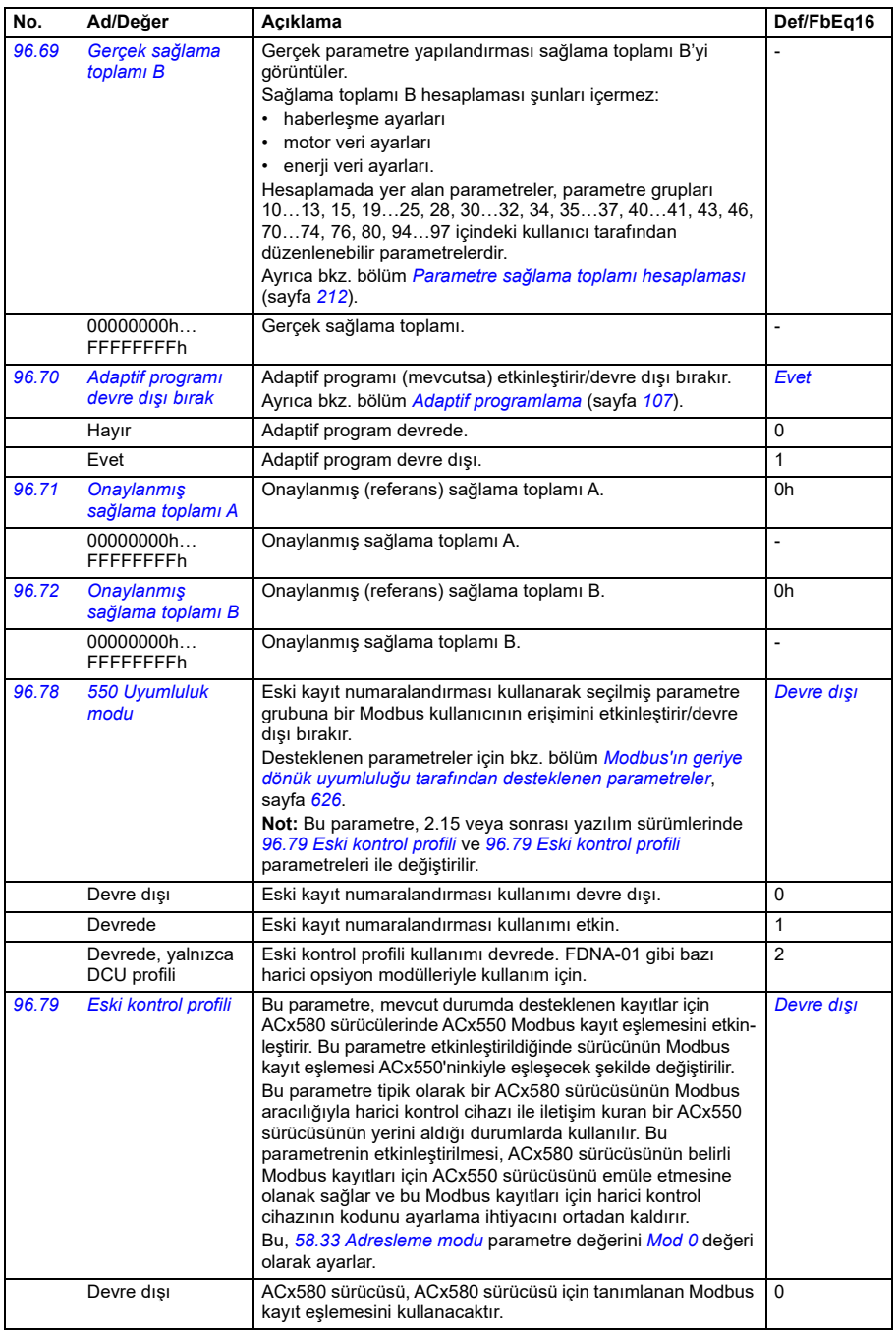

<span id="page-610-2"></span><span id="page-610-1"></span><span id="page-610-0"></span>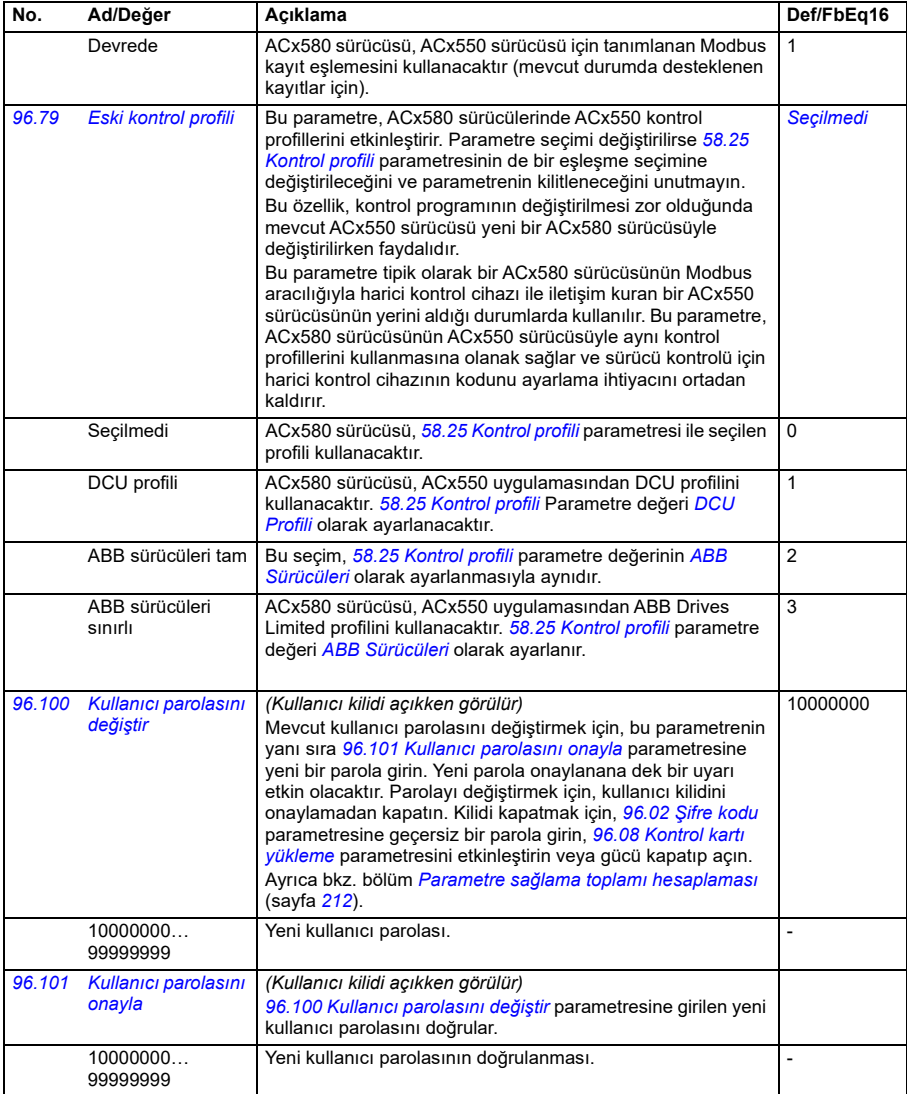

<span id="page-611-0"></span>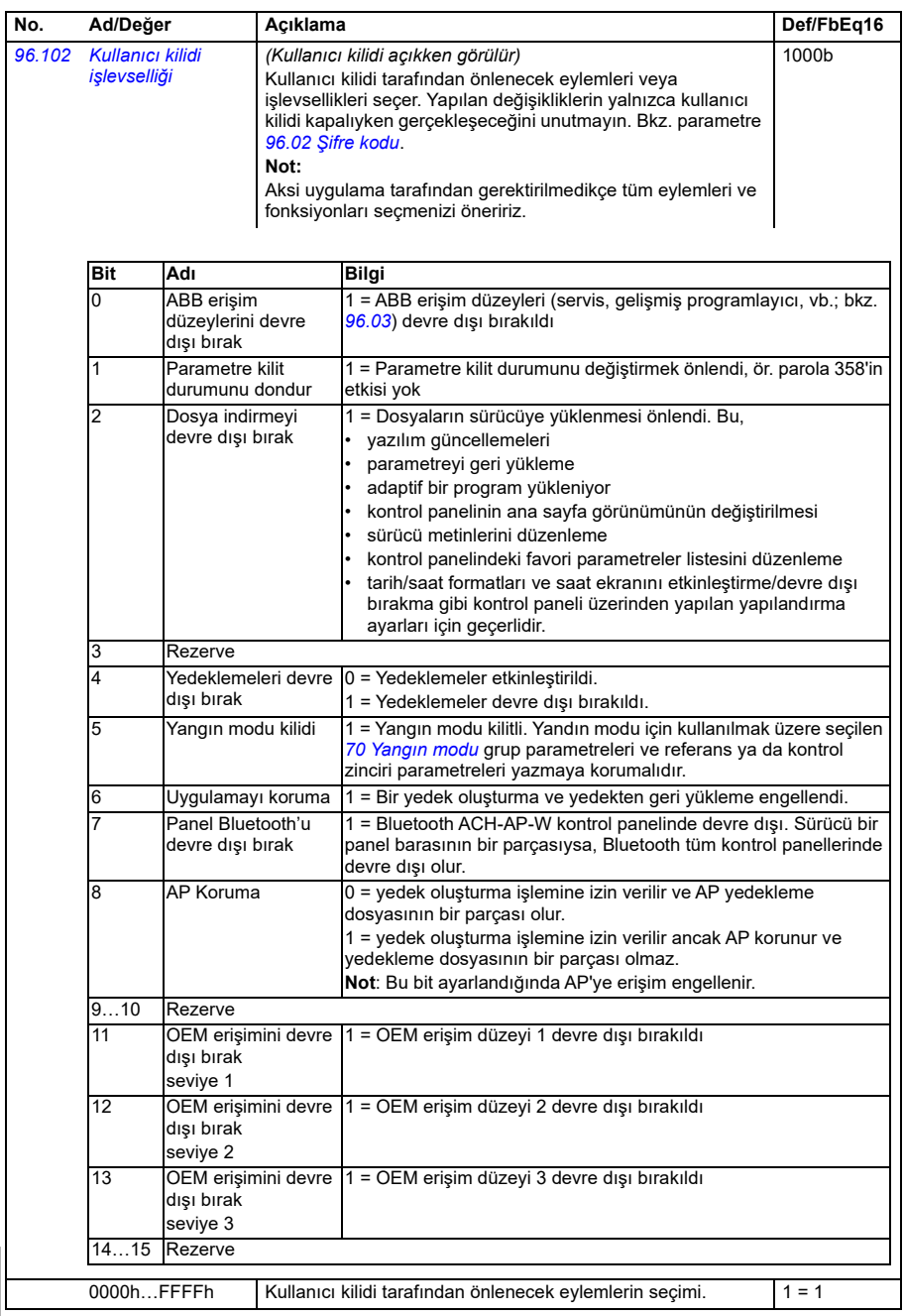
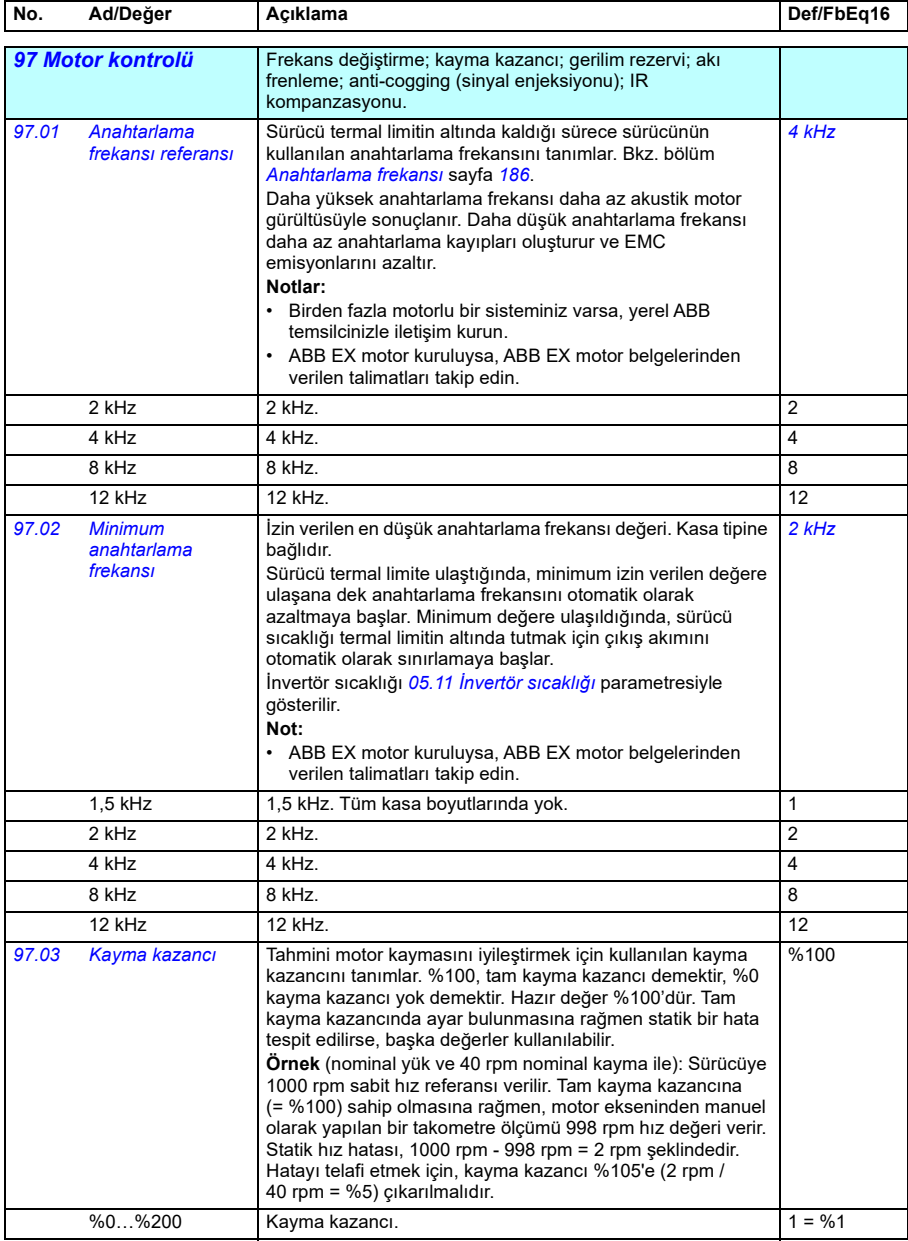

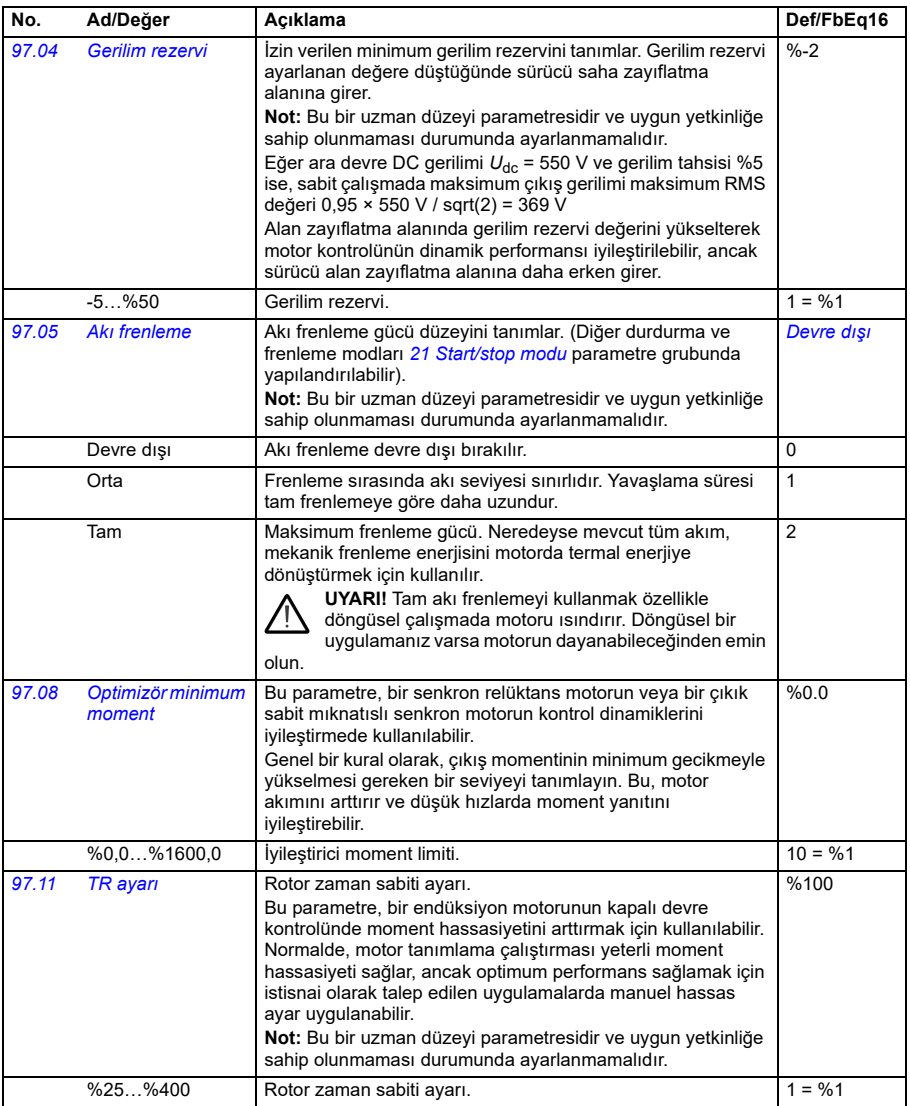

<span id="page-614-1"></span><span id="page-614-0"></span>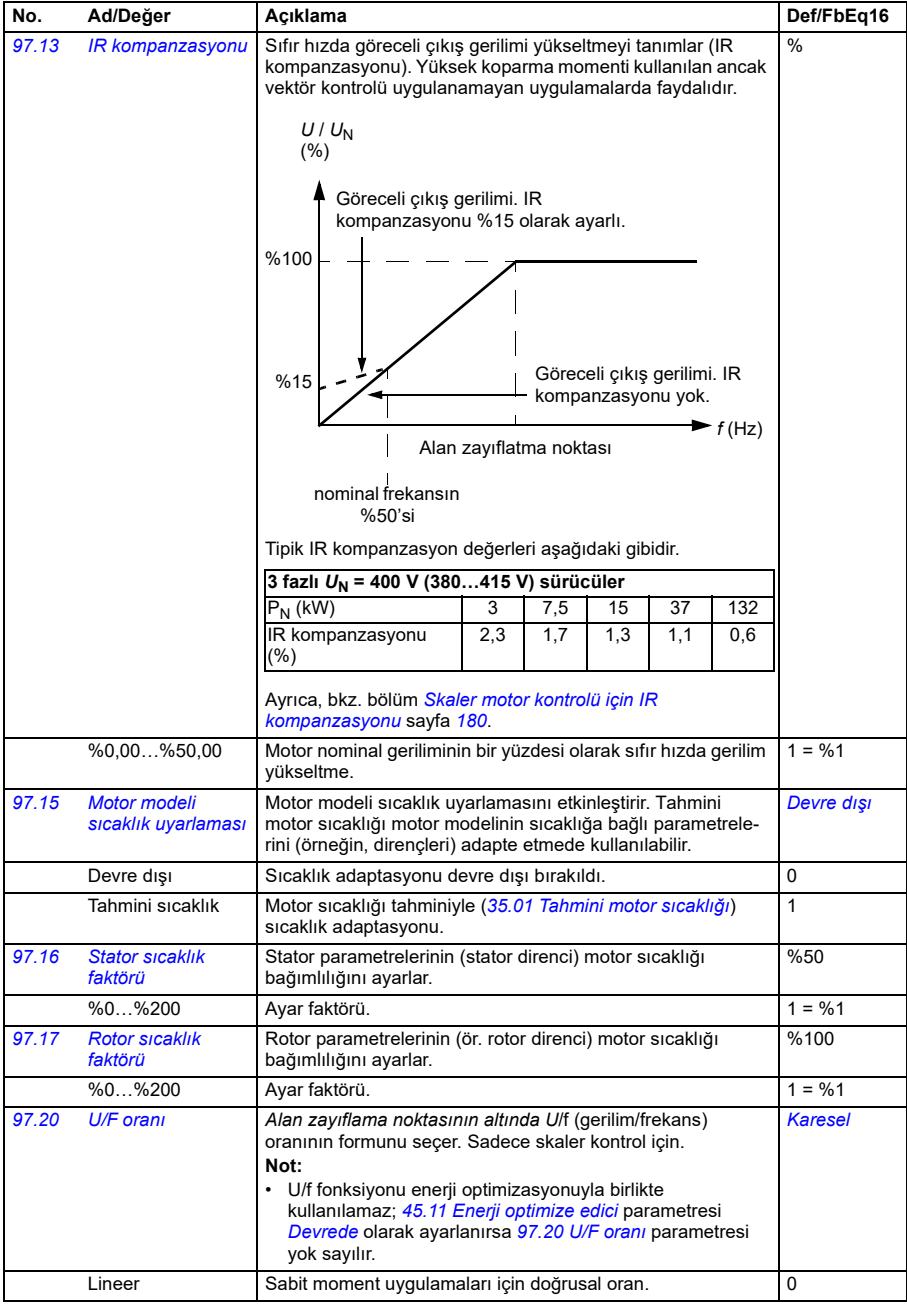

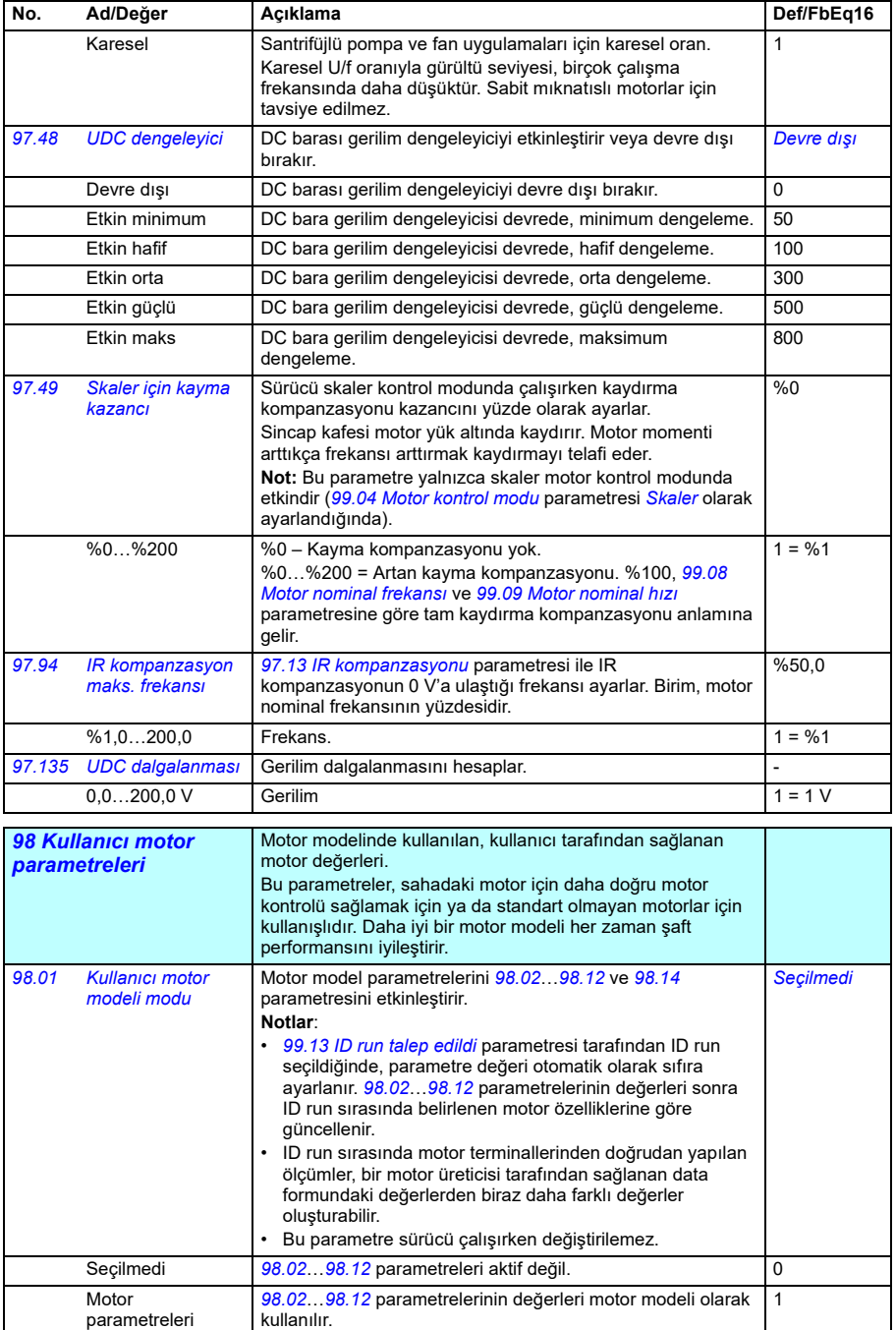

<span id="page-616-0"></span>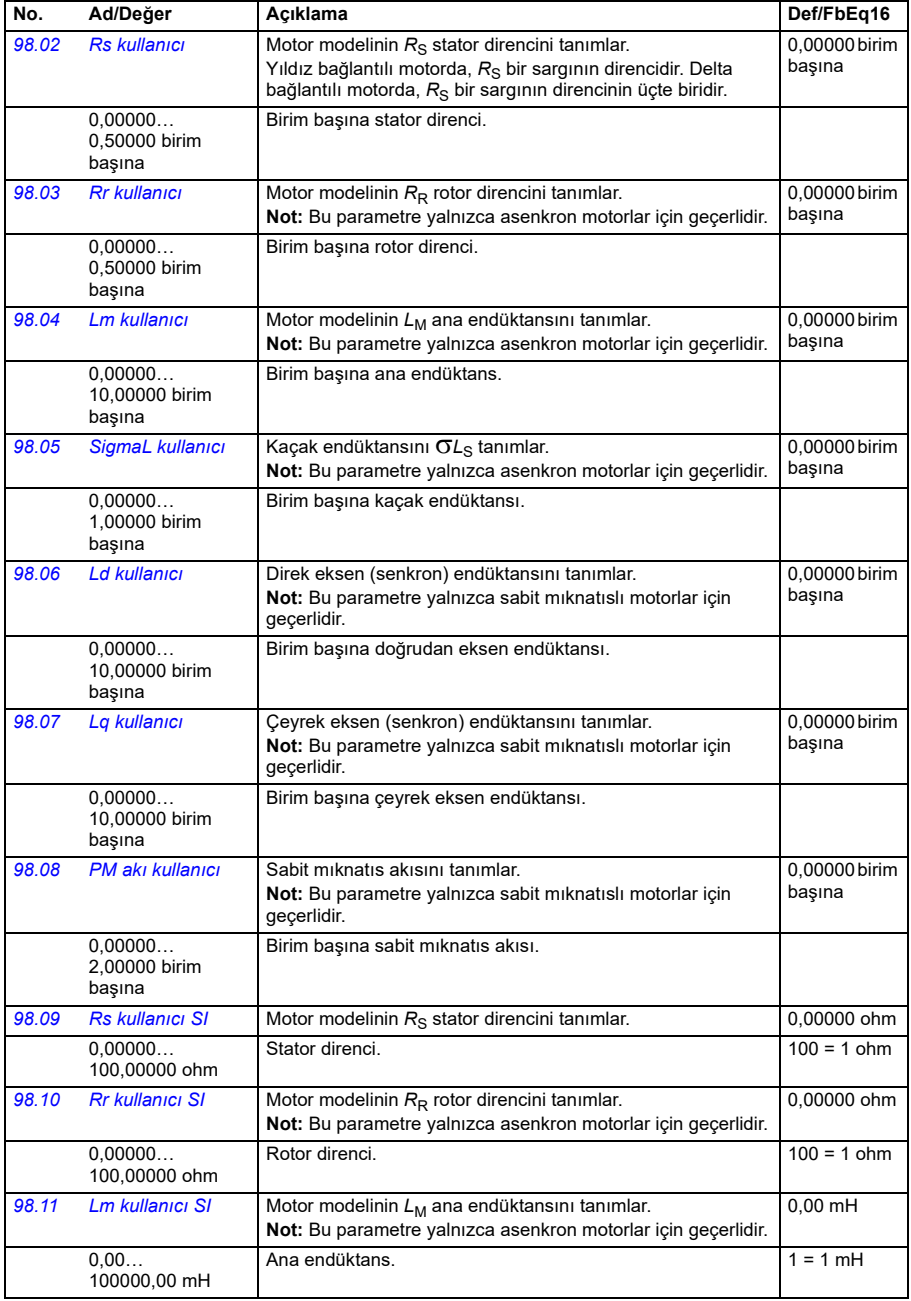

<span id="page-617-1"></span>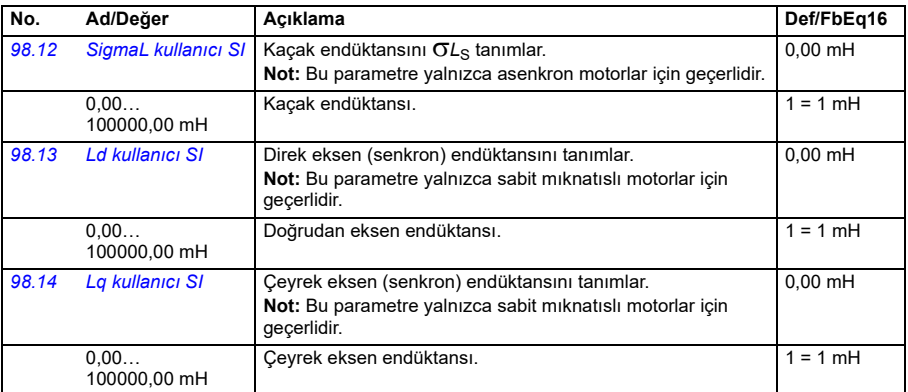

<span id="page-617-3"></span><span id="page-617-2"></span><span id="page-617-0"></span>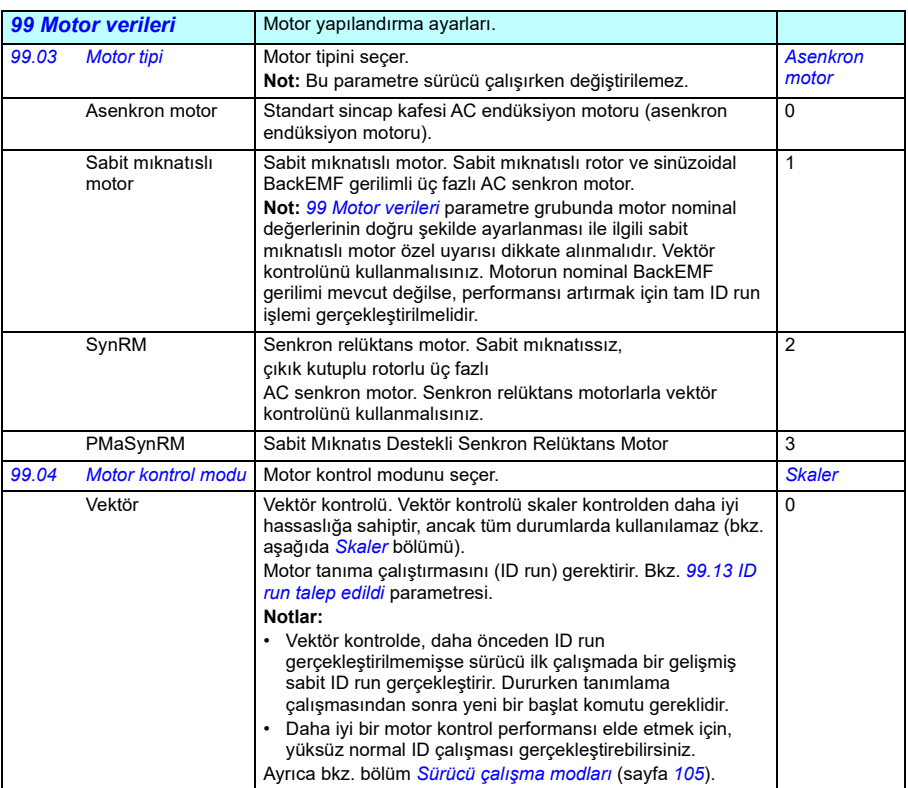

<span id="page-618-2"></span><span id="page-618-1"></span><span id="page-618-0"></span>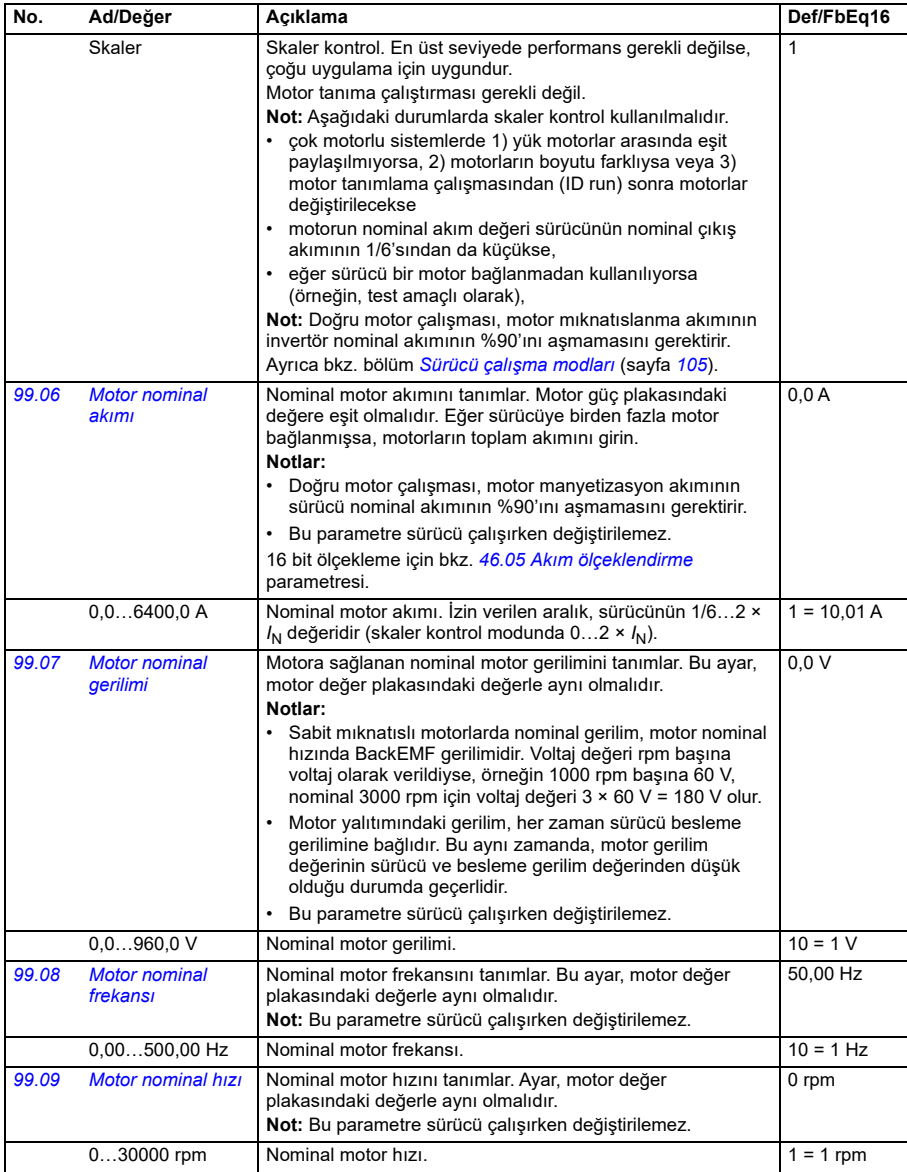

<span id="page-619-0"></span>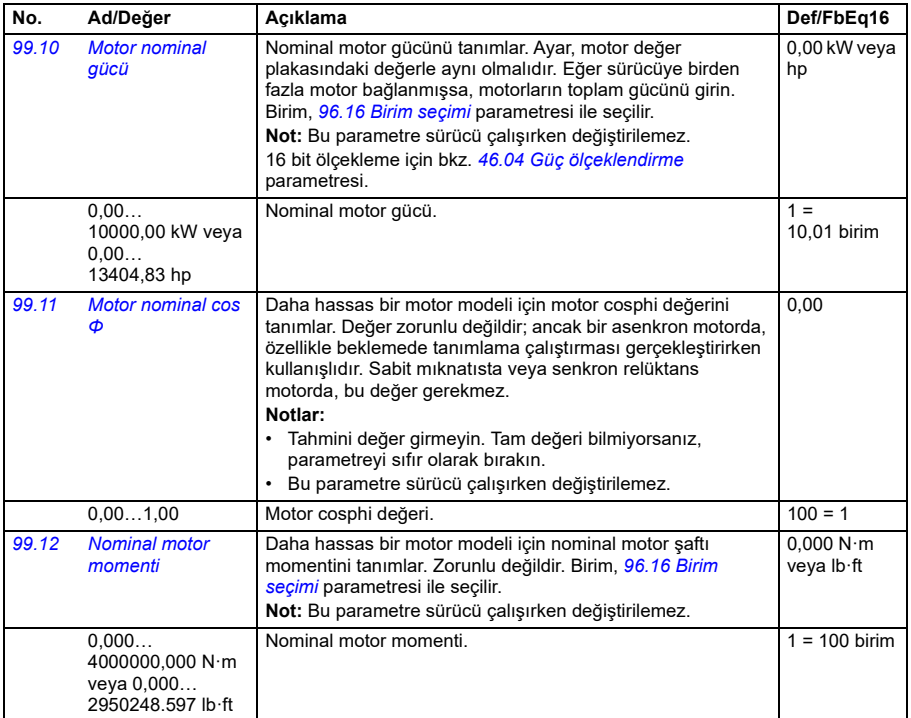

<span id="page-620-0"></span>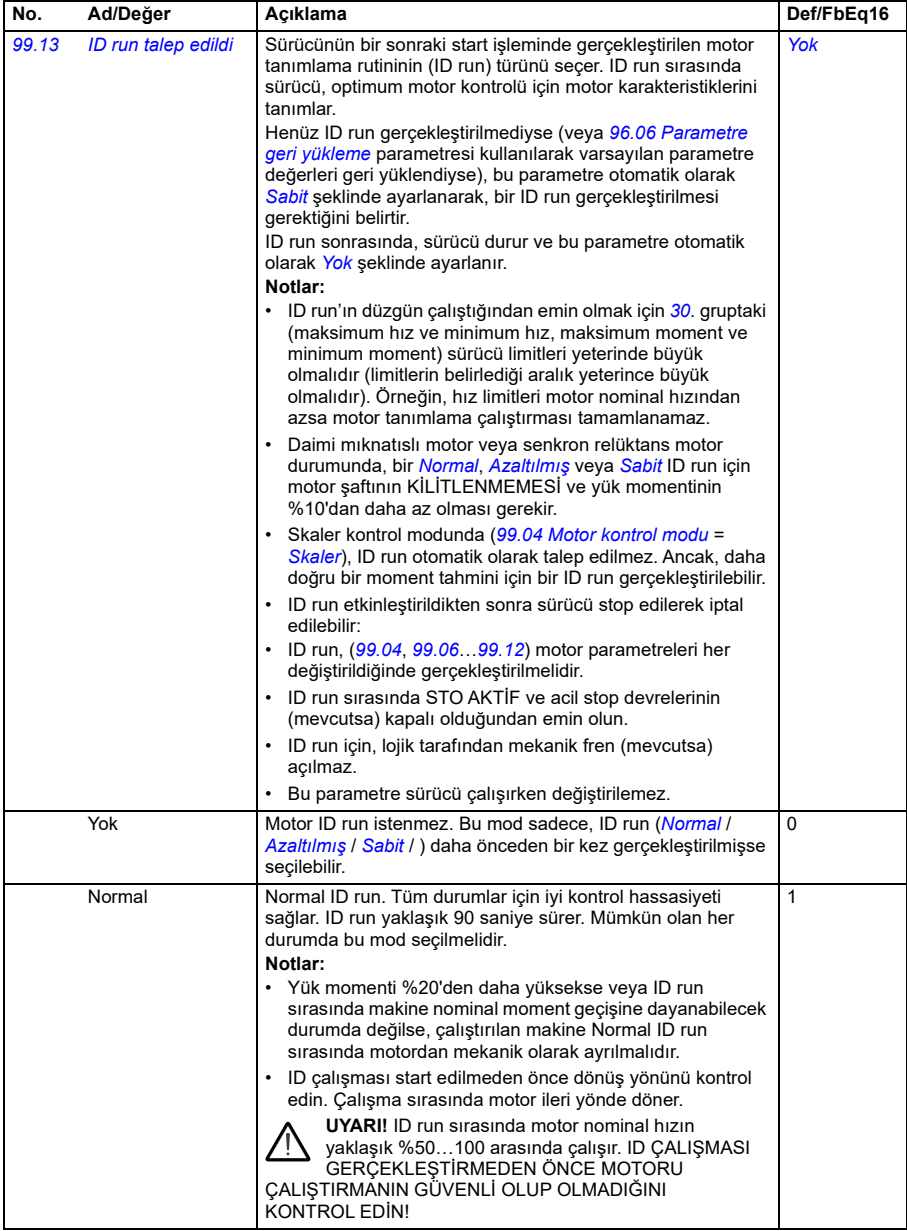

<span id="page-621-0"></span>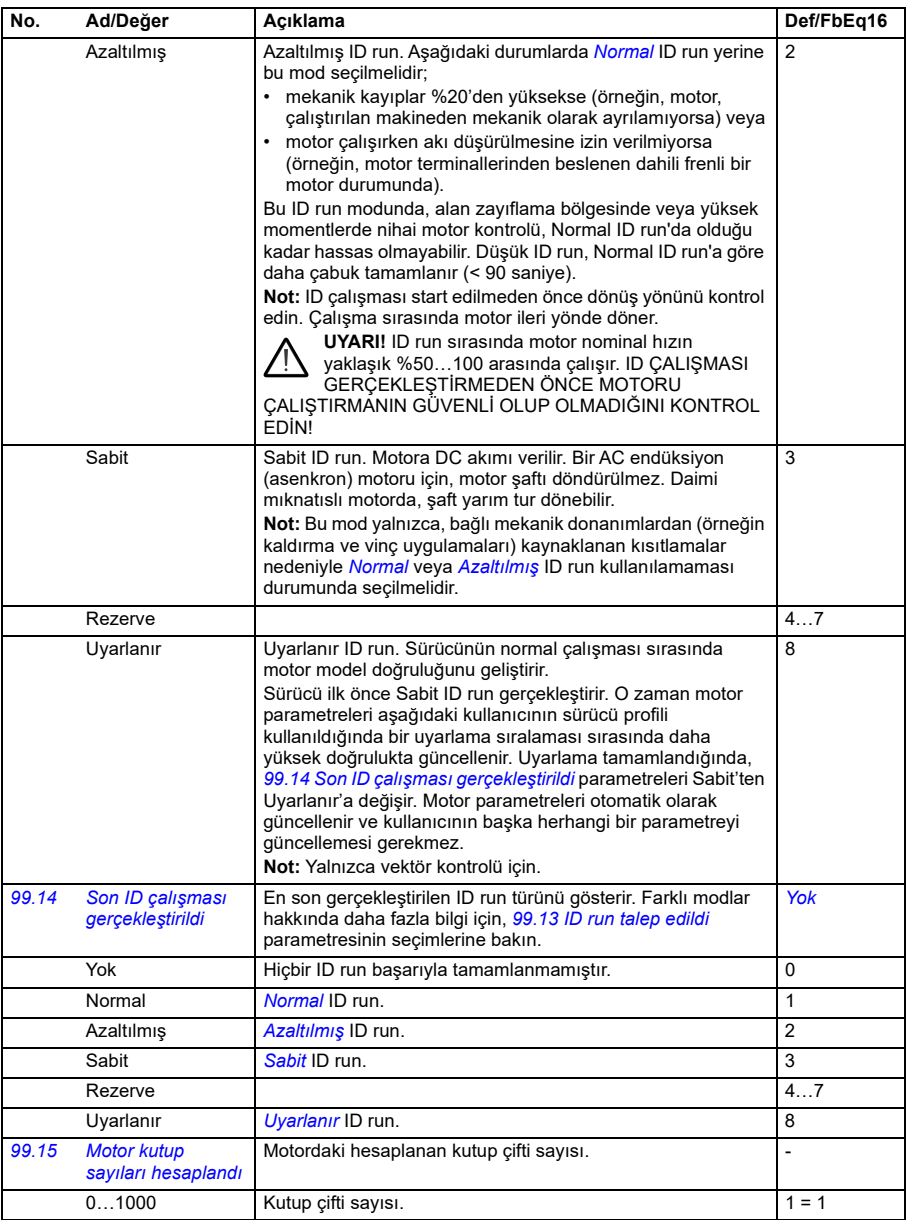

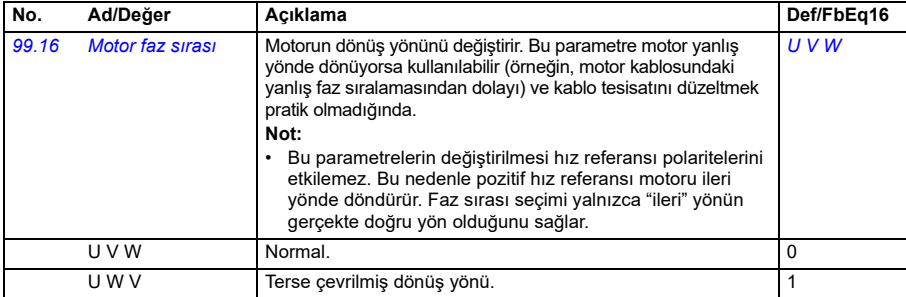

#### **50 Hz ve 60 Hz besleme frekans ayarlarının varsayılan değerleri arasındaki değişiklikler**

*[95.20](#page-600-0) HW seçenekleri word'ü 1* parametresi 0. biti *Besleme frekansı 60 Hz*, sürücü parametresi varsayılan değerleri 50 Hz veya 60 Hz besleme frekansına uygun olarak değişir. Bit, sürücü teslim edilmeden önce piyasaya uygun olarak ayarlanır.

50 Hz'den 60 Hz'e veya tam tersine geçmeniz gerekirse, bitin değerini değiştirin sonra sürücüyü tamamen resetleyin. Ondan sonra kullanılacak makroyu yeniden secmeniz gerekir.

Aşağıdaki tablo varsayılan değerleri besleme frekans kaynağına bağlı olan parametreleri gösterir.Besleme frekansı ayarı, sürücünün tip koduyla birlikte ayrıca *[99 Motor verileri](#page-617-3)* Grubu parametre değerlerini de etkiler, ancak bu parametreler tabloda listelenmez.

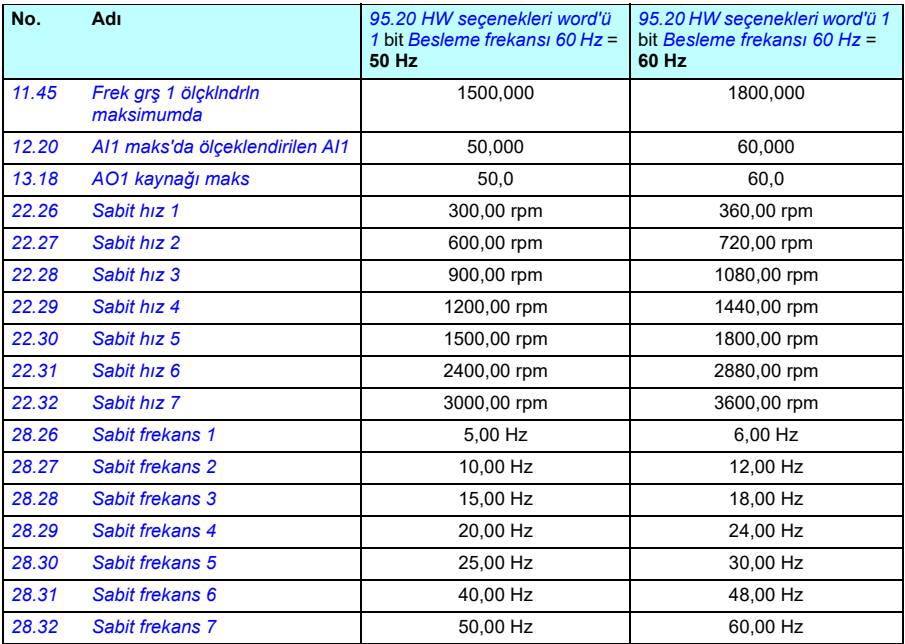

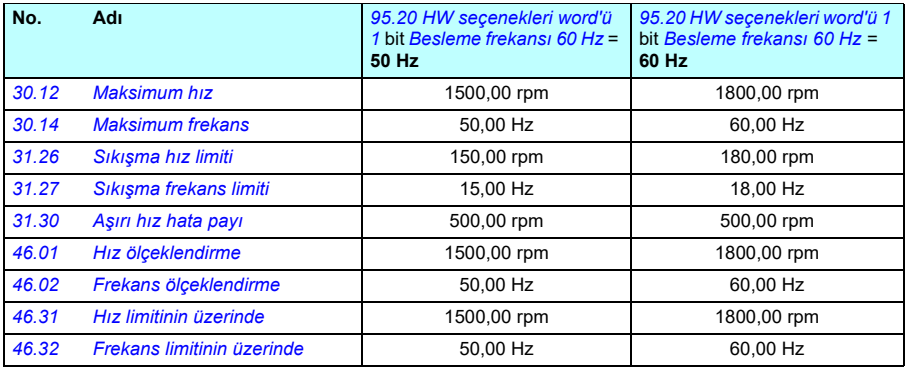

#### **Modbus'ın geriye dönük uyumluluğu tarafından desteklenen parametreler**

Eski uyumluluk modu, eski sürücü ile Modbus RTU veya Modbus TCP üzerinden eski sürücü gibi görünecek şekilde iletişim kurmanın bir yoludur. Bu mod, *[96.79](#page-609-0) Eski kontrol profili* parametresi *Devrede* olarak değiştirilerek etkinleştirilebilir.

Eski uyumluluk modunda, desteklenen tüm parametreler sürücü eski bir sürücüymüş gibi okunabilir. Bazı parametreler salt okunurdur ve yazma işlemlerini desteklemez. Hangi parametrelerin yazma işlemini desteklediğini görmek için aşağıdaki tabloya bakın.

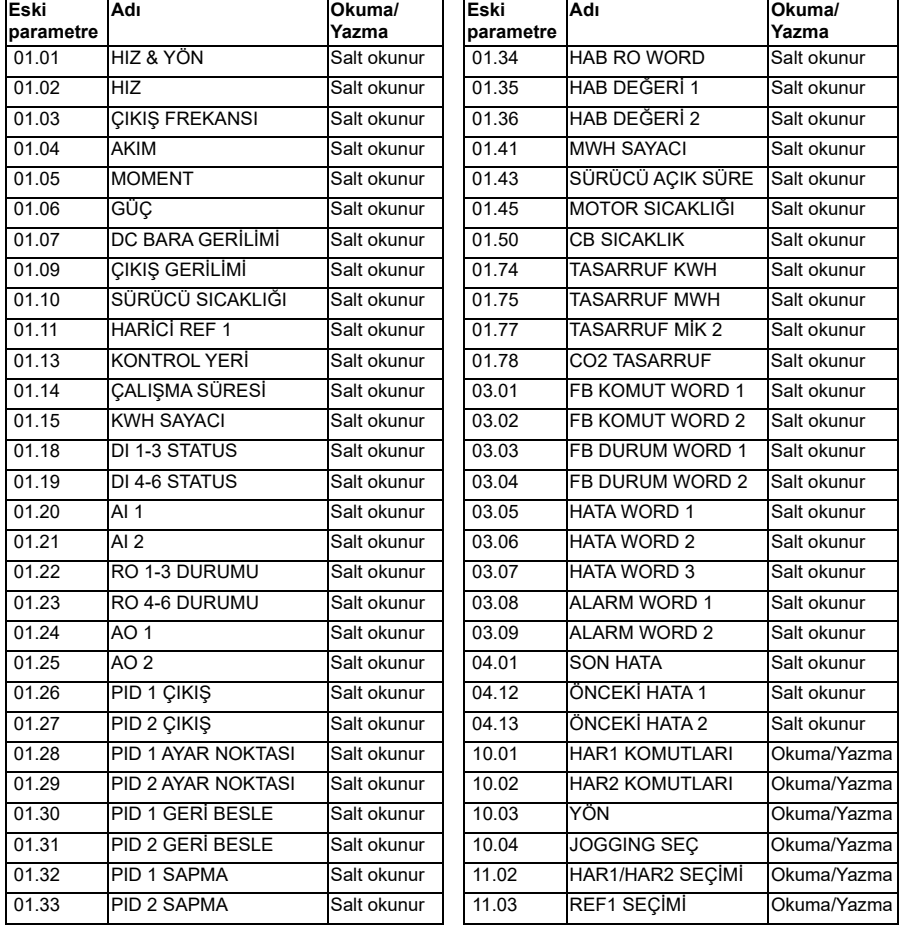

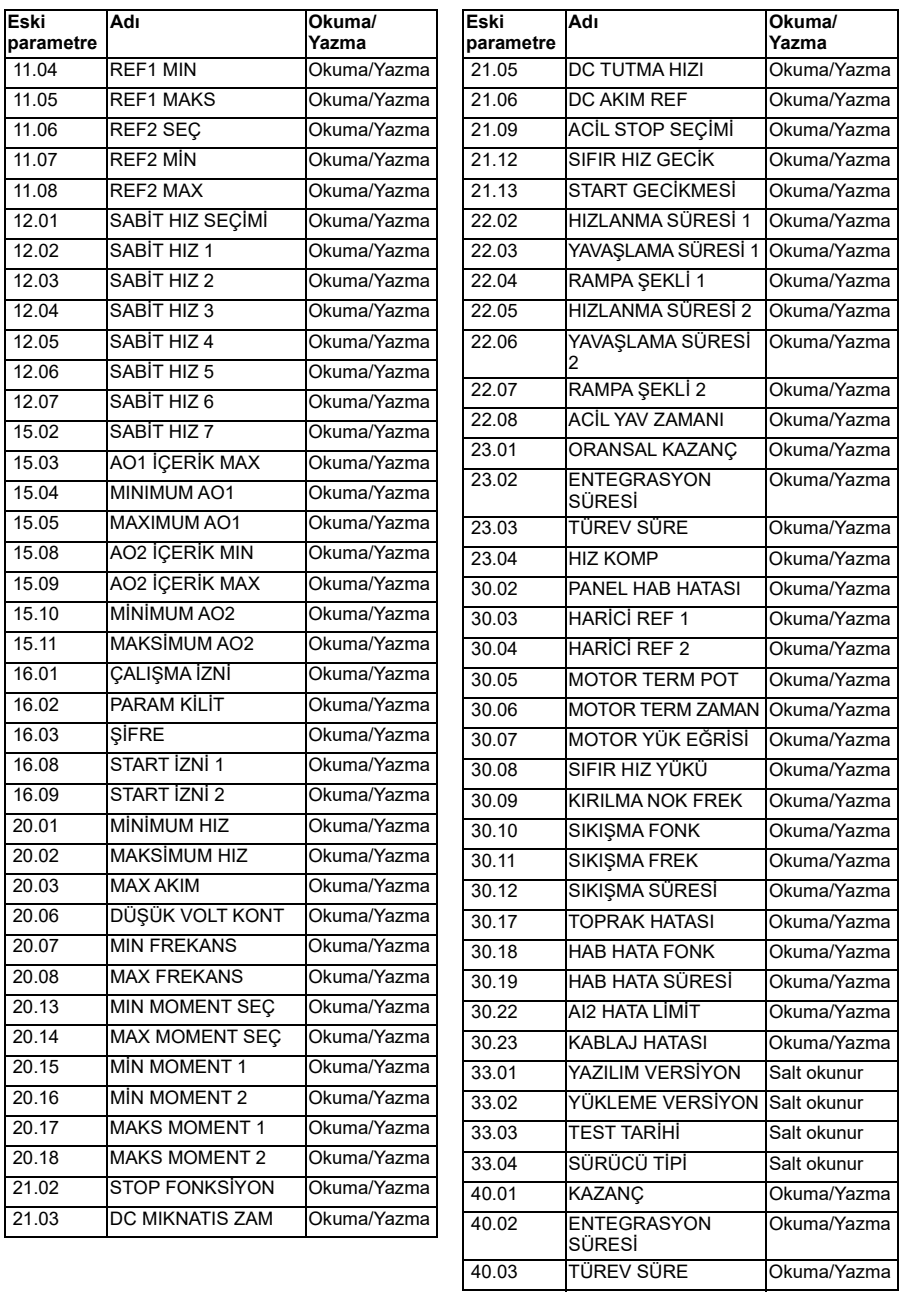

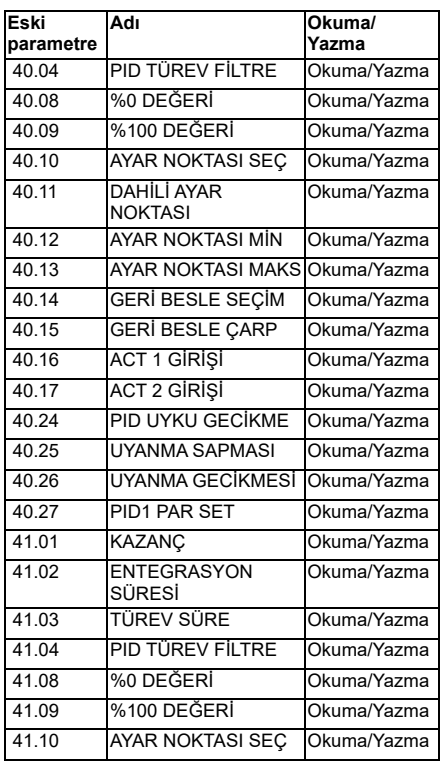

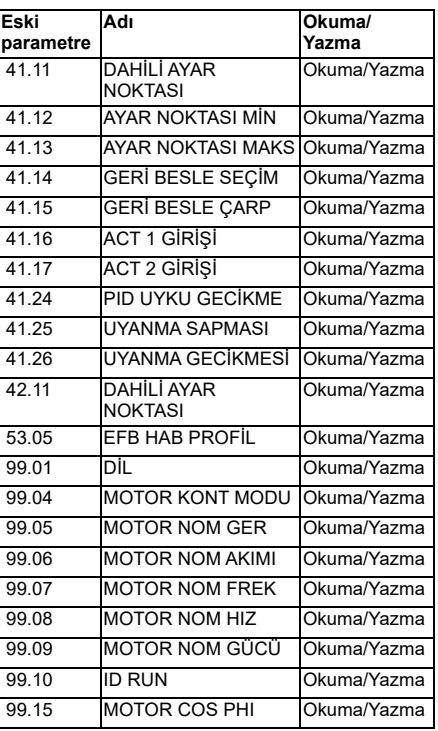

# <span id="page-628-0"></span>14

# **Ek parametre verileri**

#### **Bu bölümün içindekiler**

Bu bölümde, kendine ait aralıkları ve 32 bitlik haberleşme ölçeklendirme gibi bazı ilave verilerin bulunduğu parametreler listelenmektedir. Parametre açıklamaları için *[Parametreler](#page-358-1)* bölümüne (sayfa *[359](#page-358-1)*) bakın.

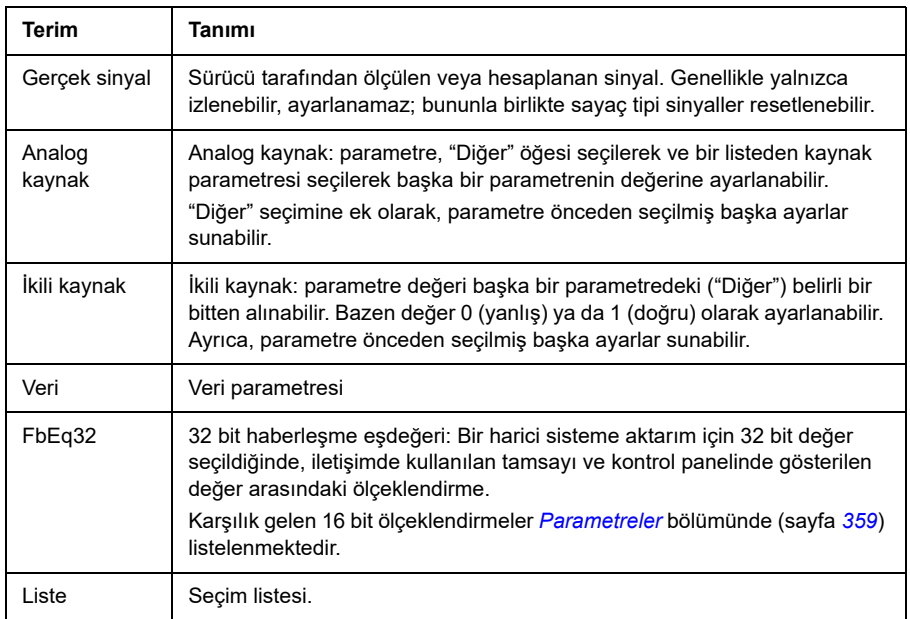

#### **Terimler ve kısaltmalar**

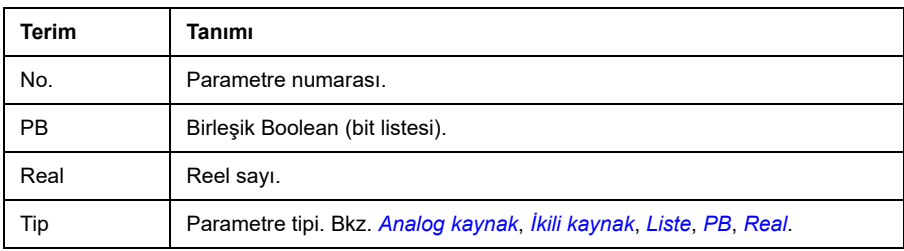

#### **Haberleşme adresleri**

Haberleşme adaptörünün *Kullanıcı el kitabı*'na bakın.

## **Parametre grupları 1…9**

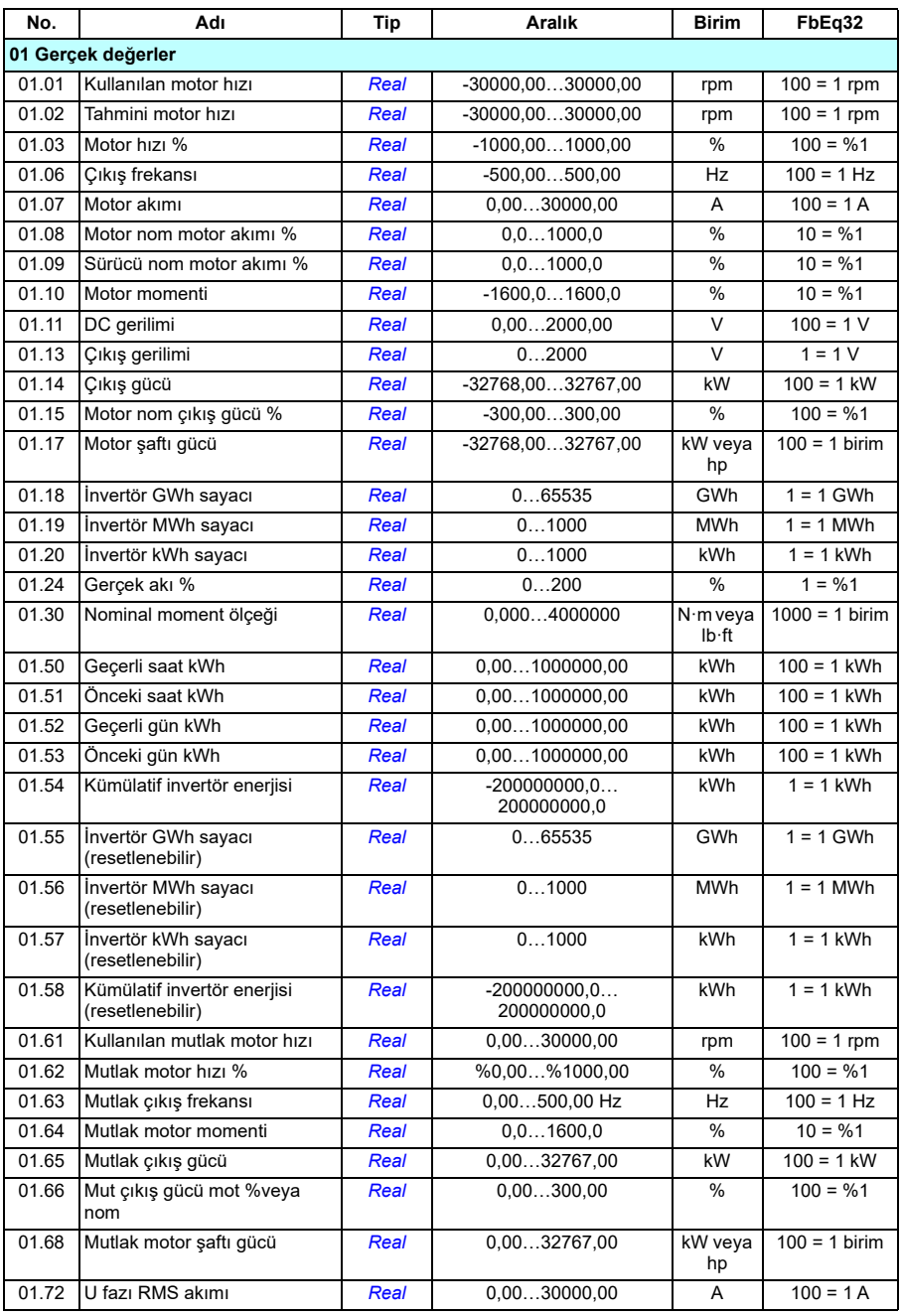

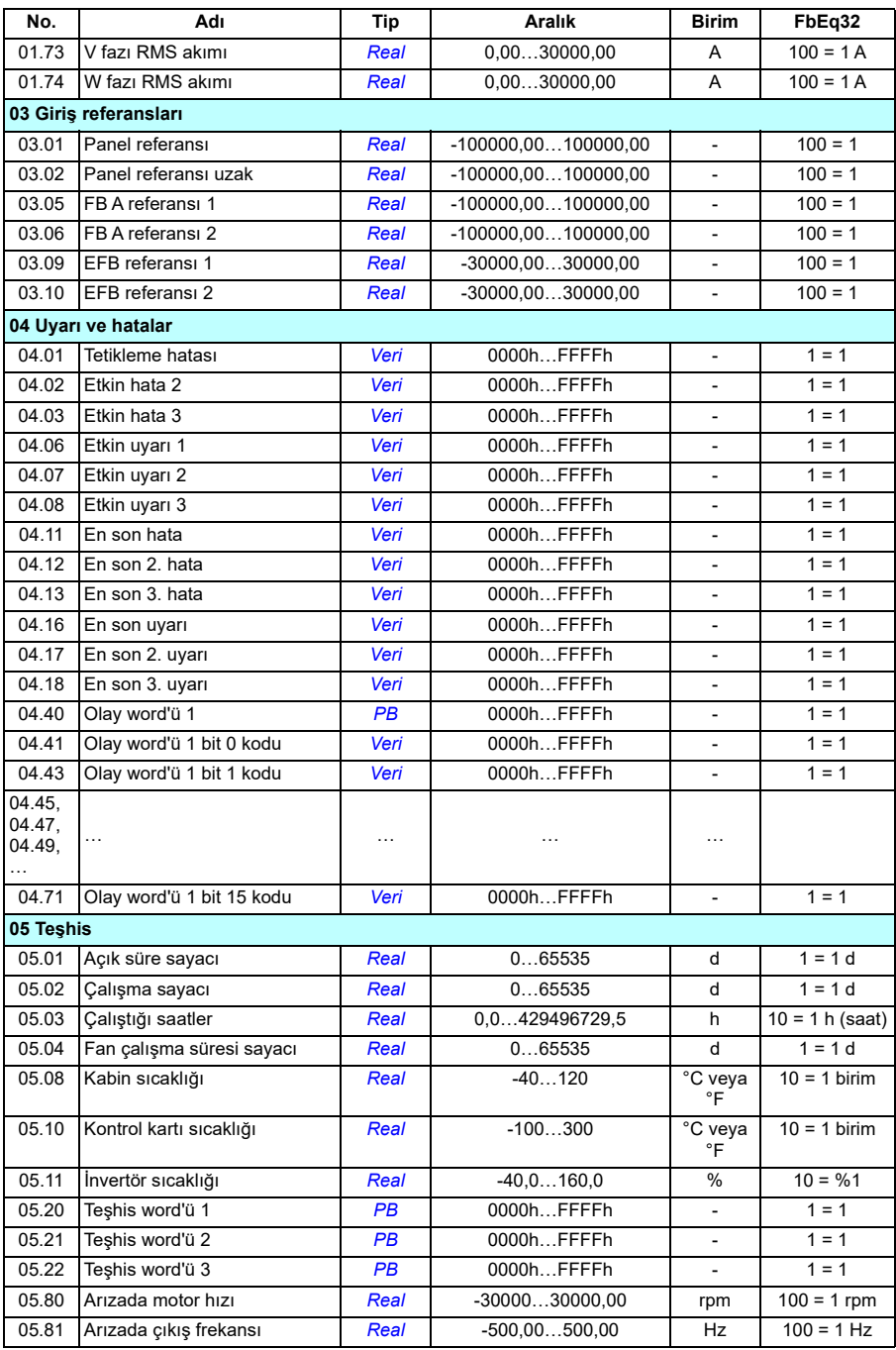

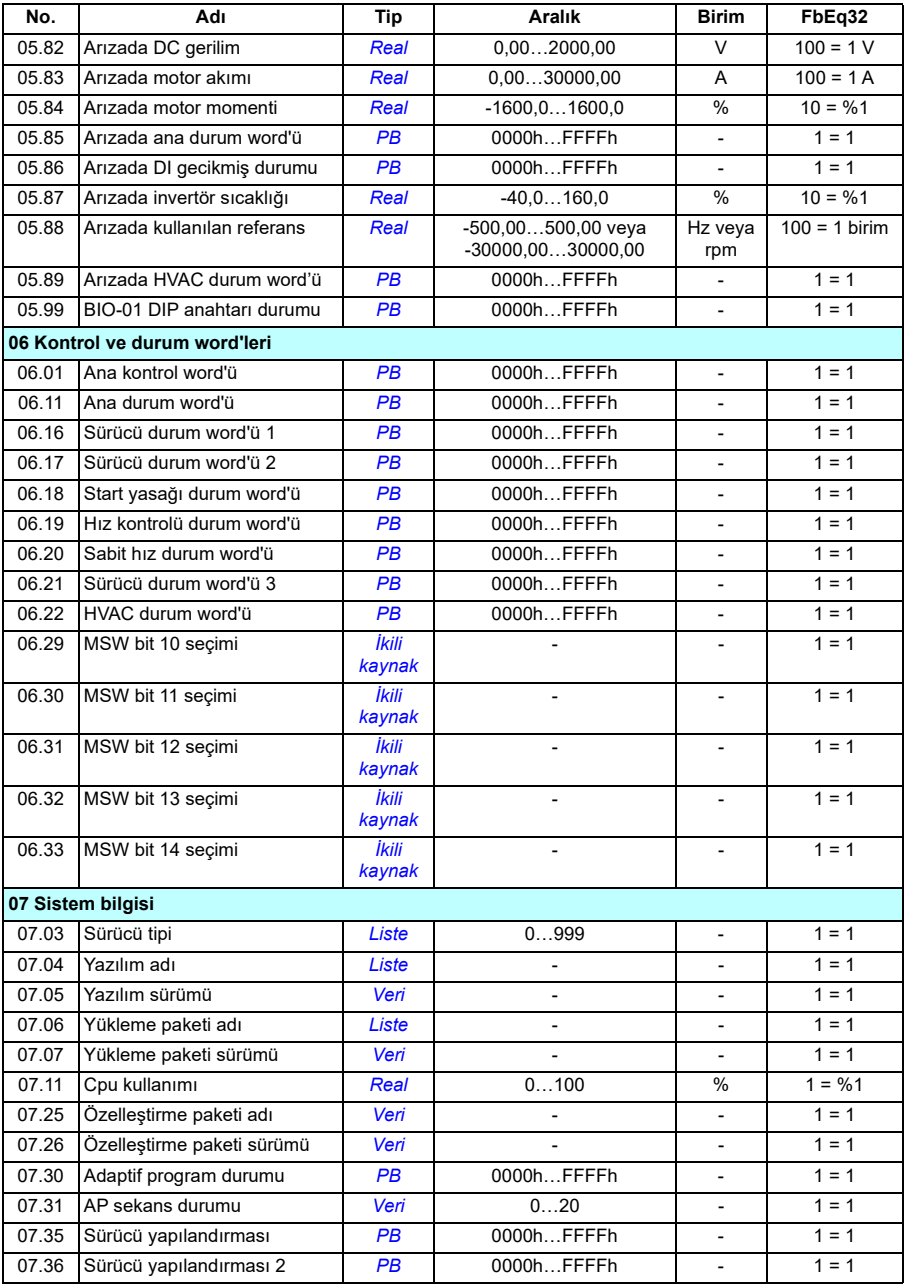

## **Parametre grupları 10…99**

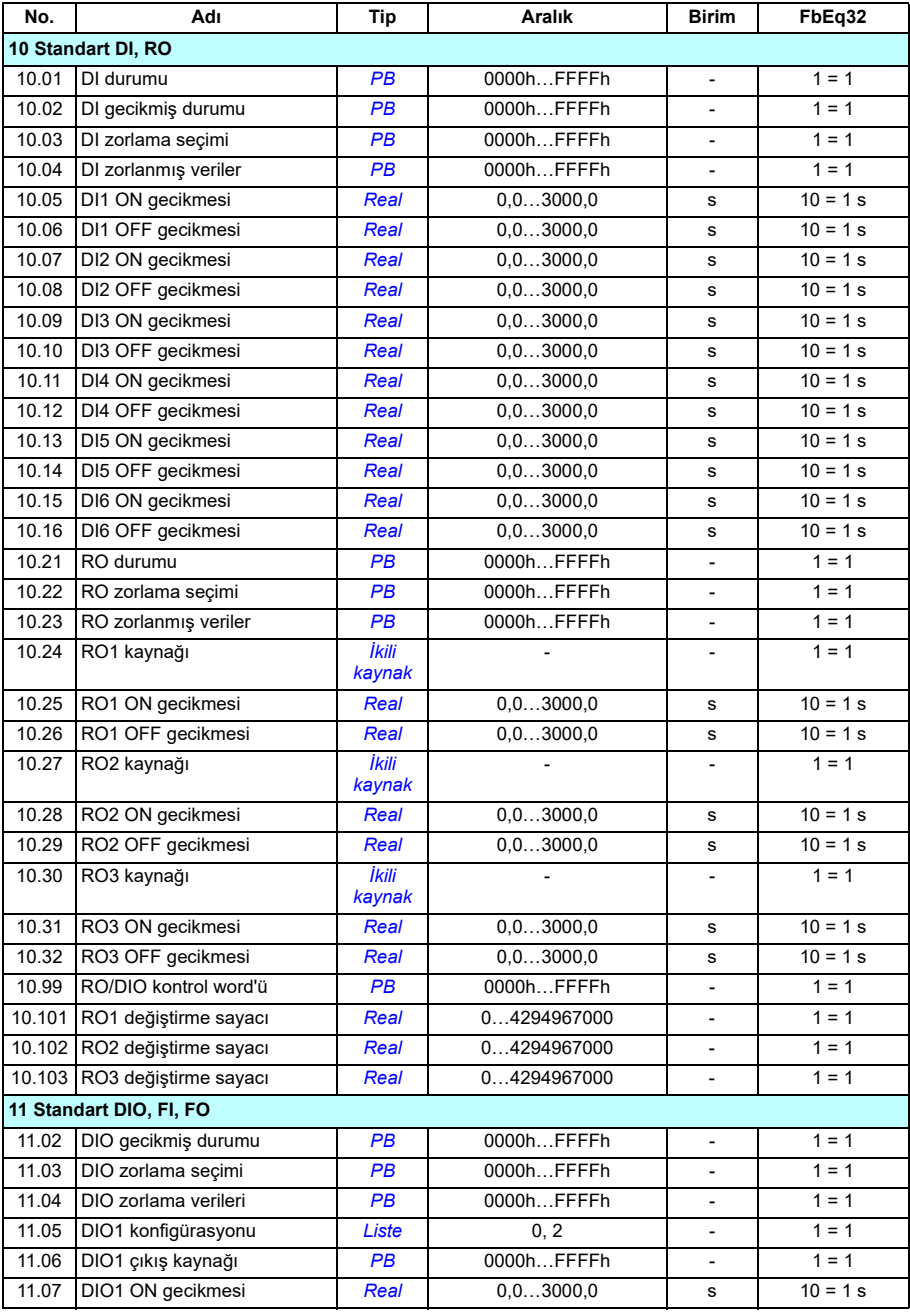

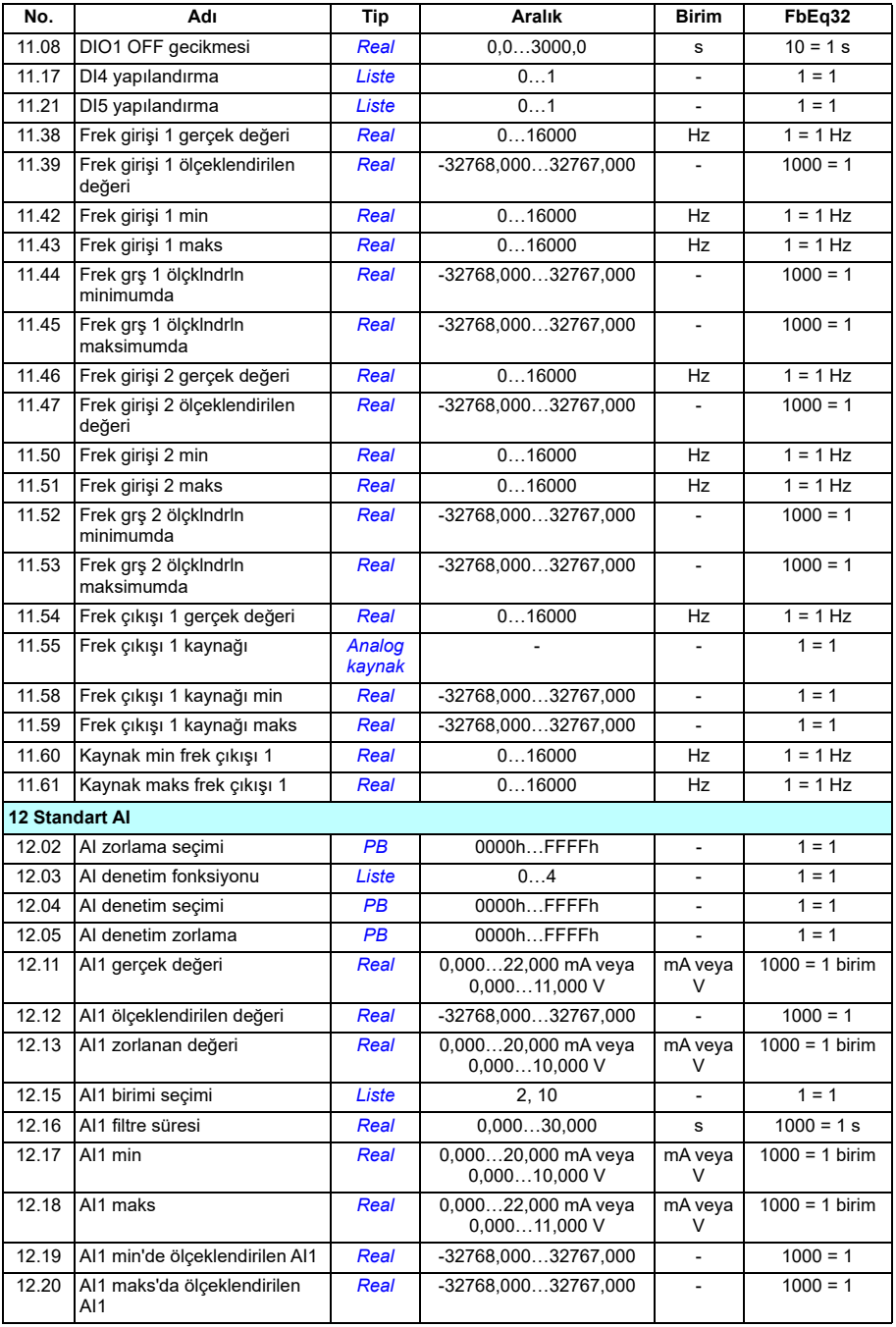

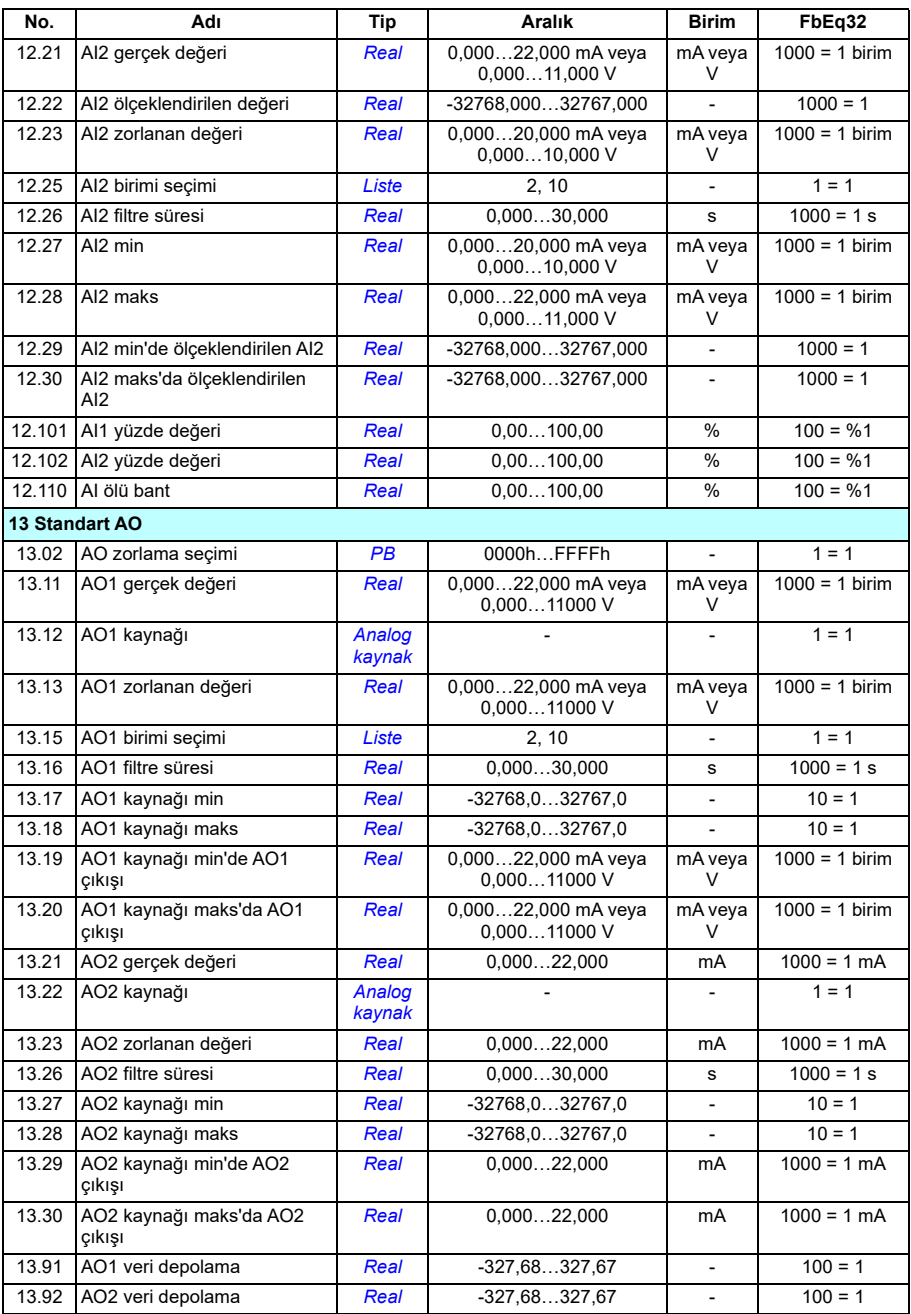

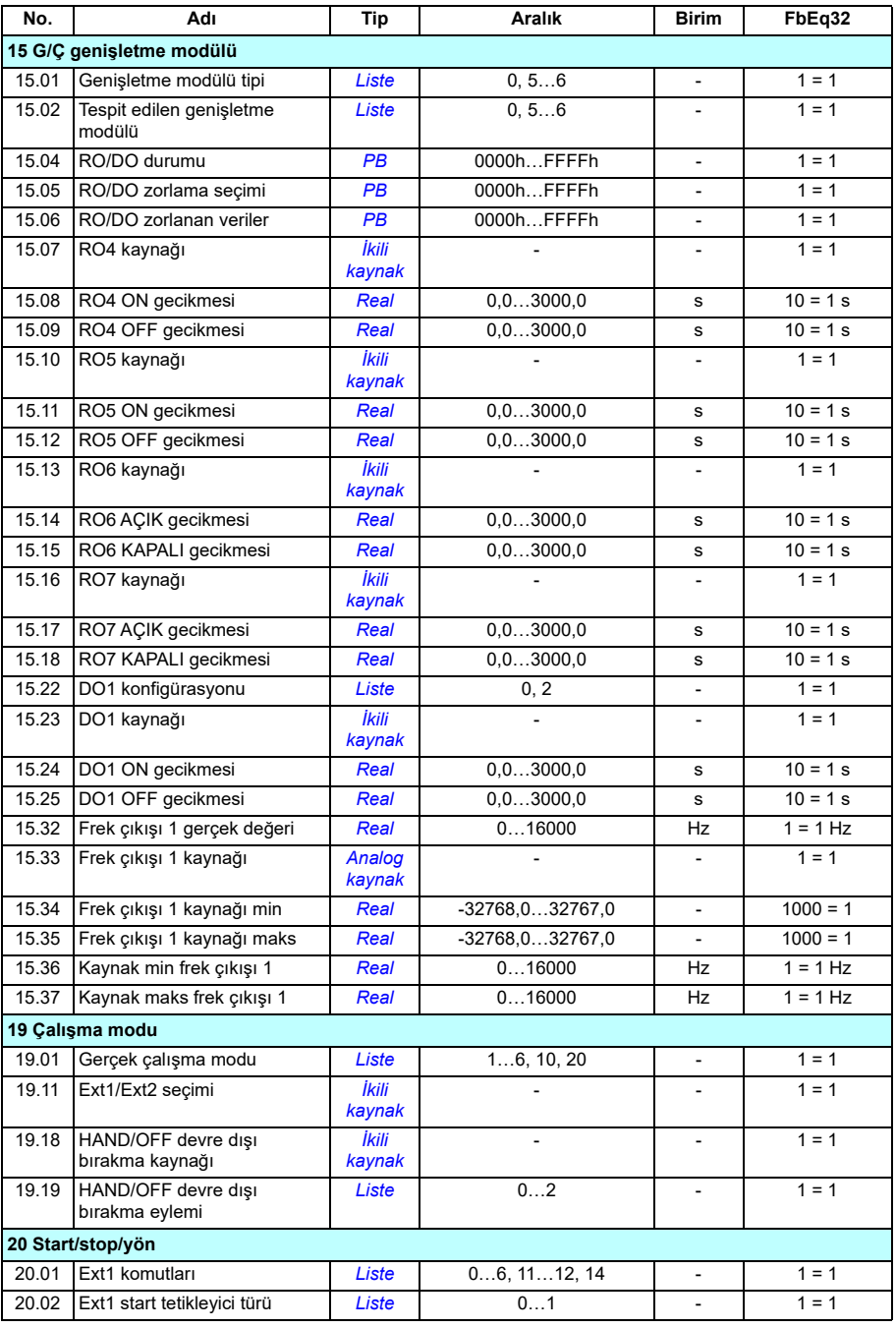

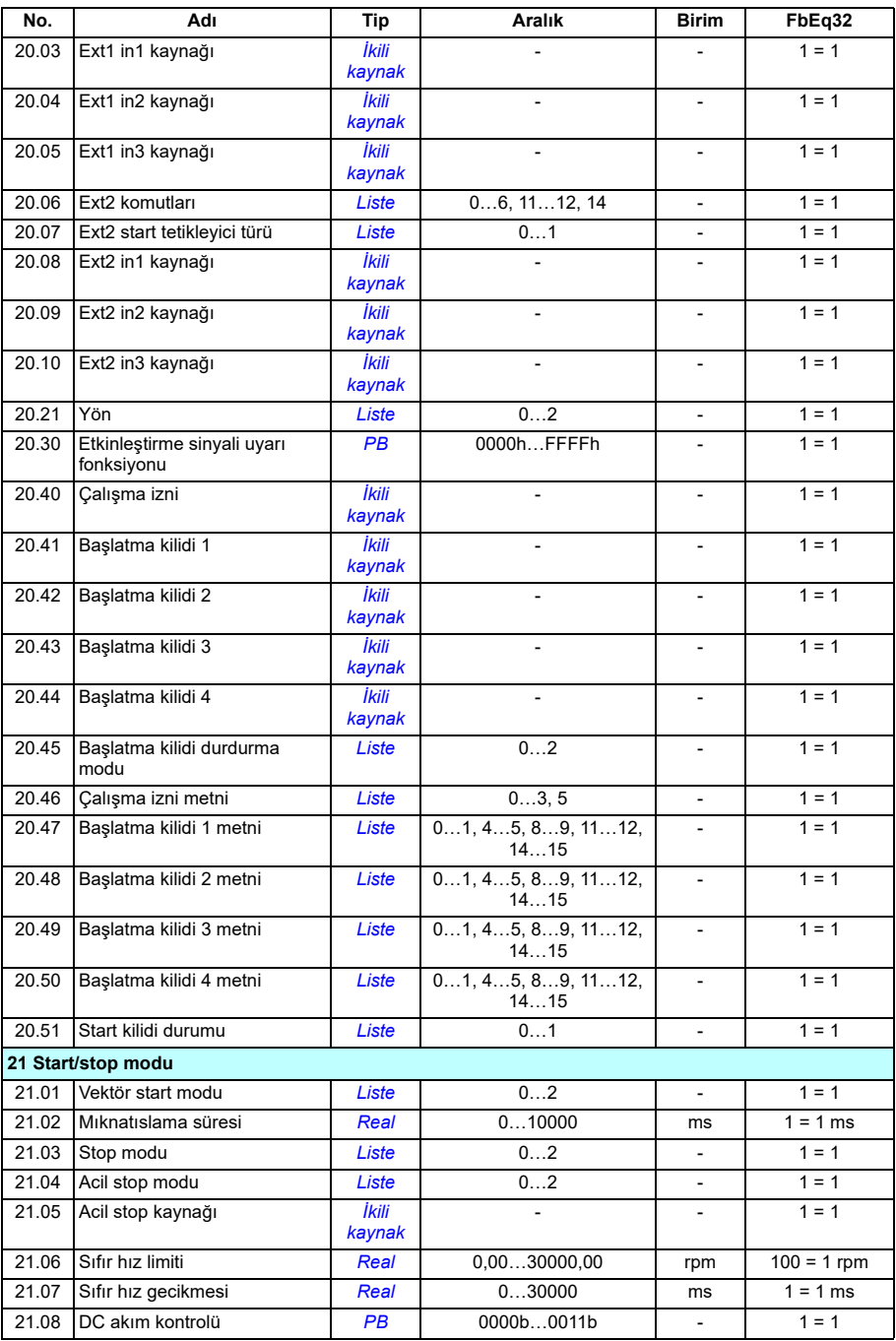

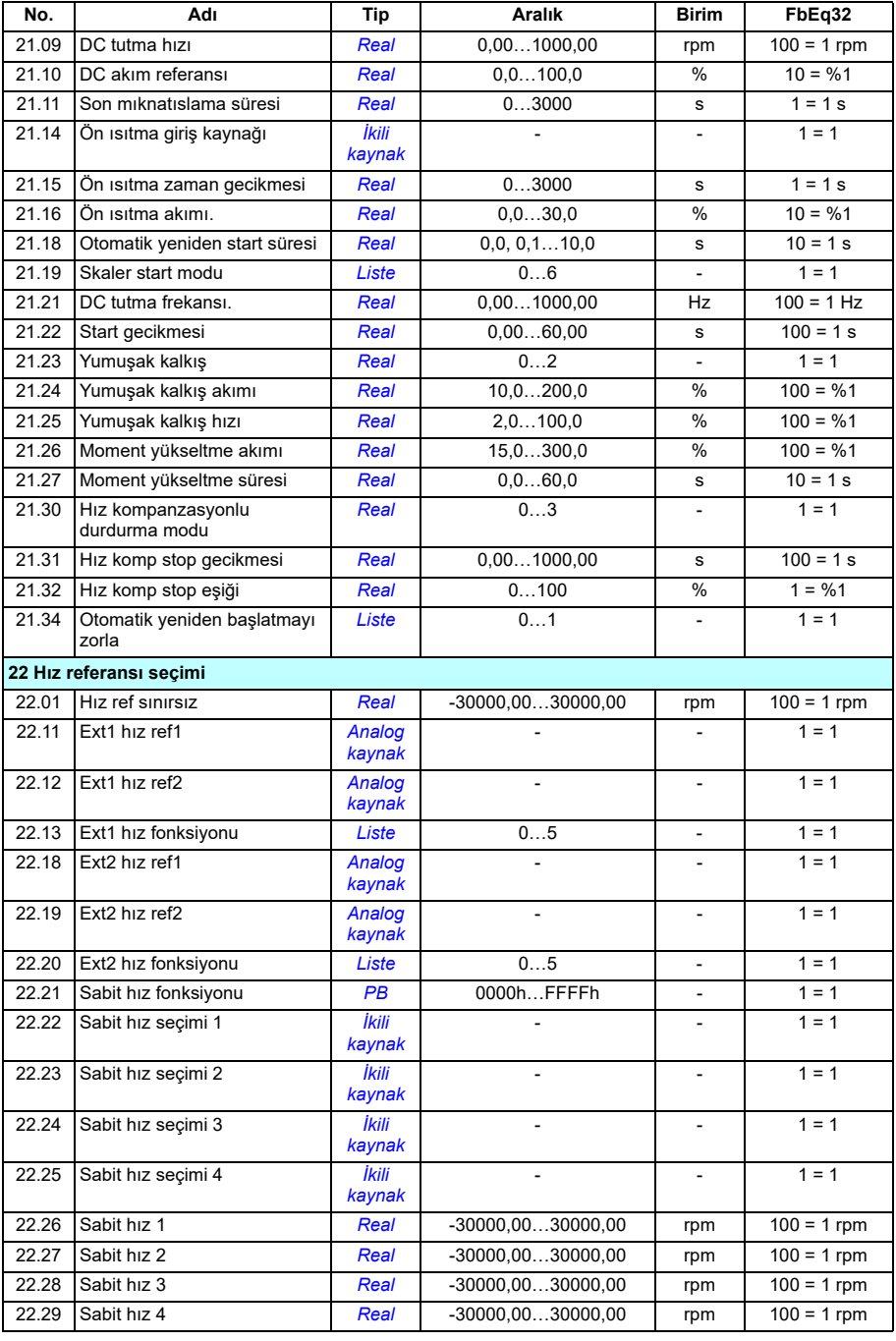

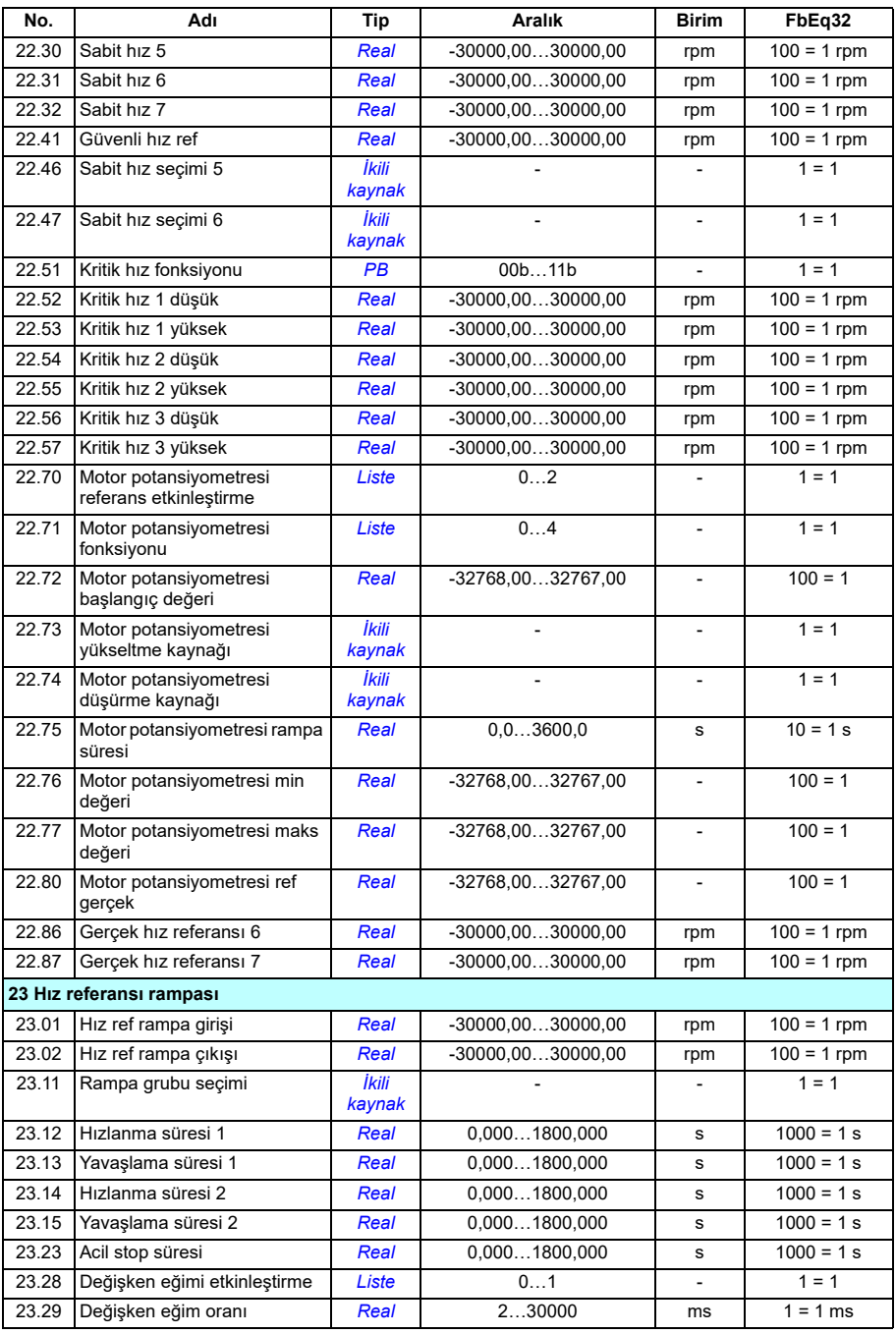

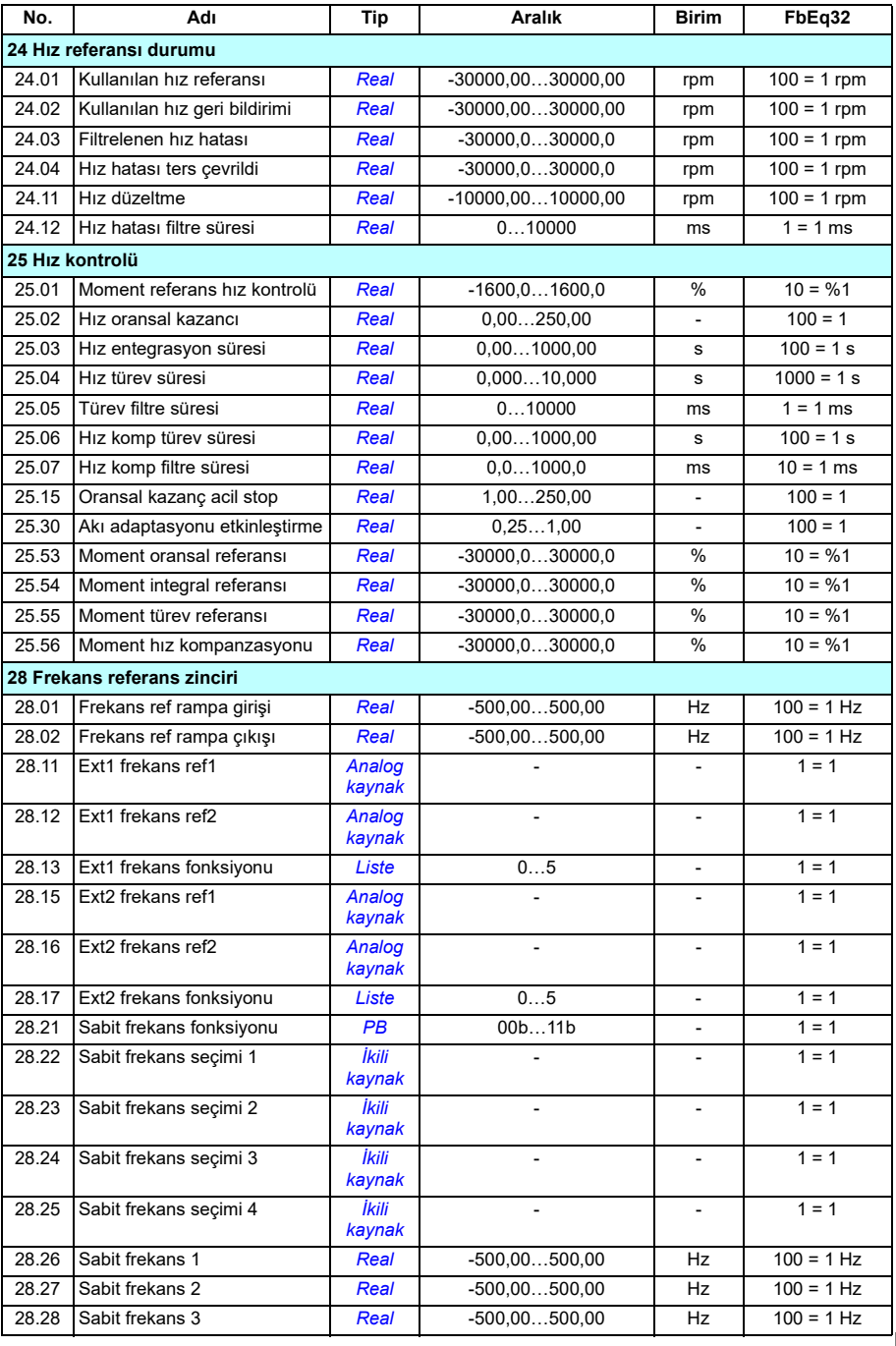

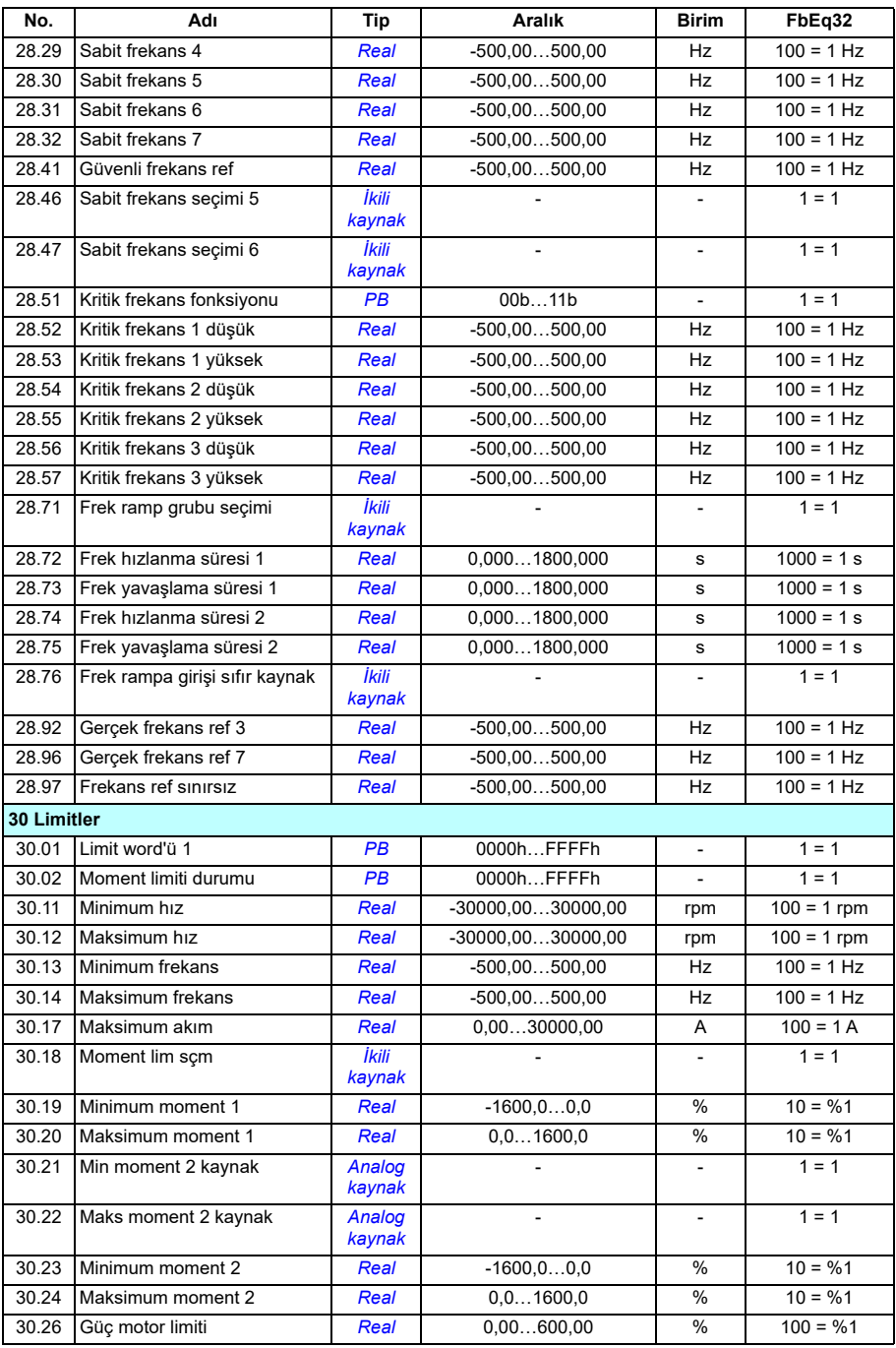

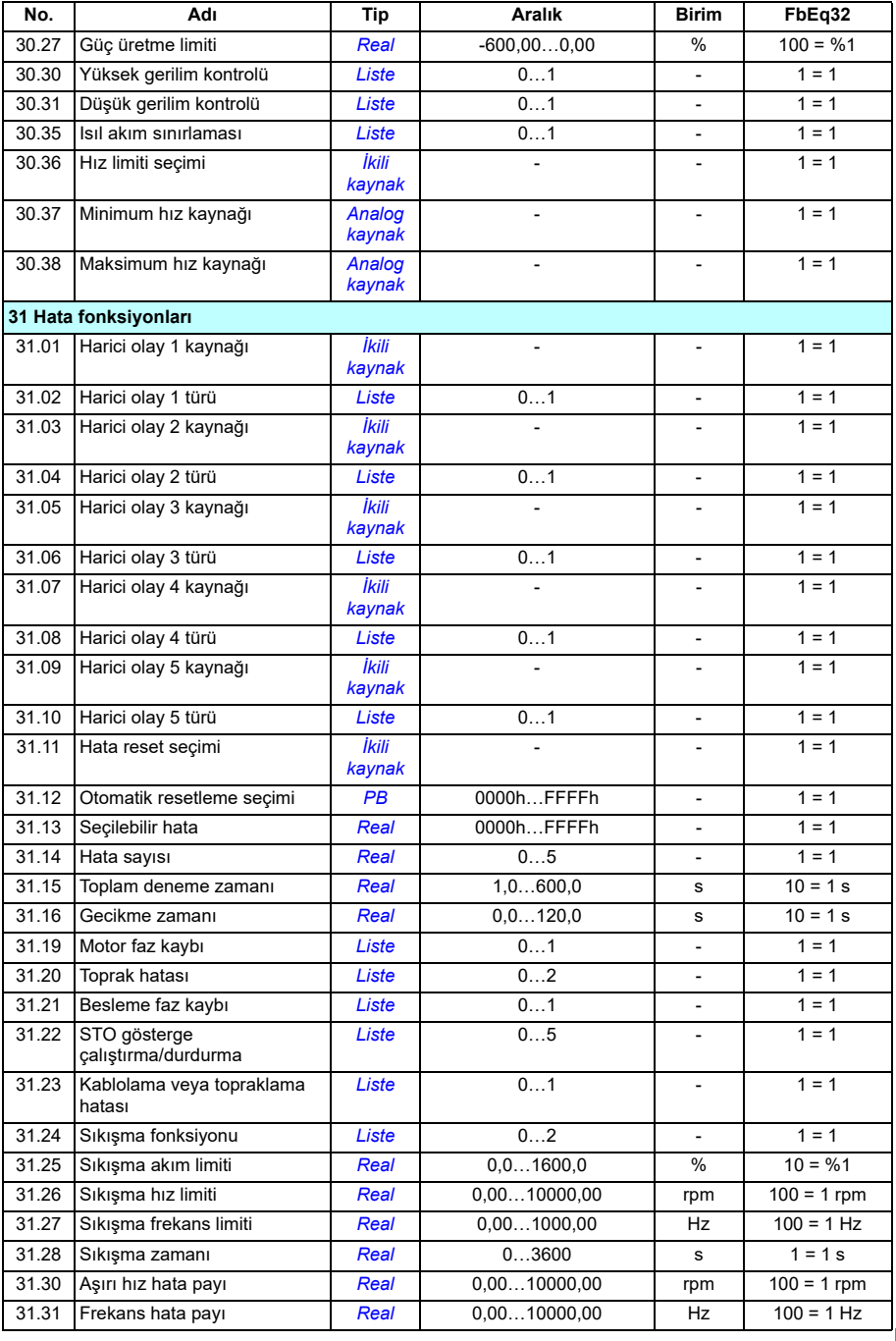

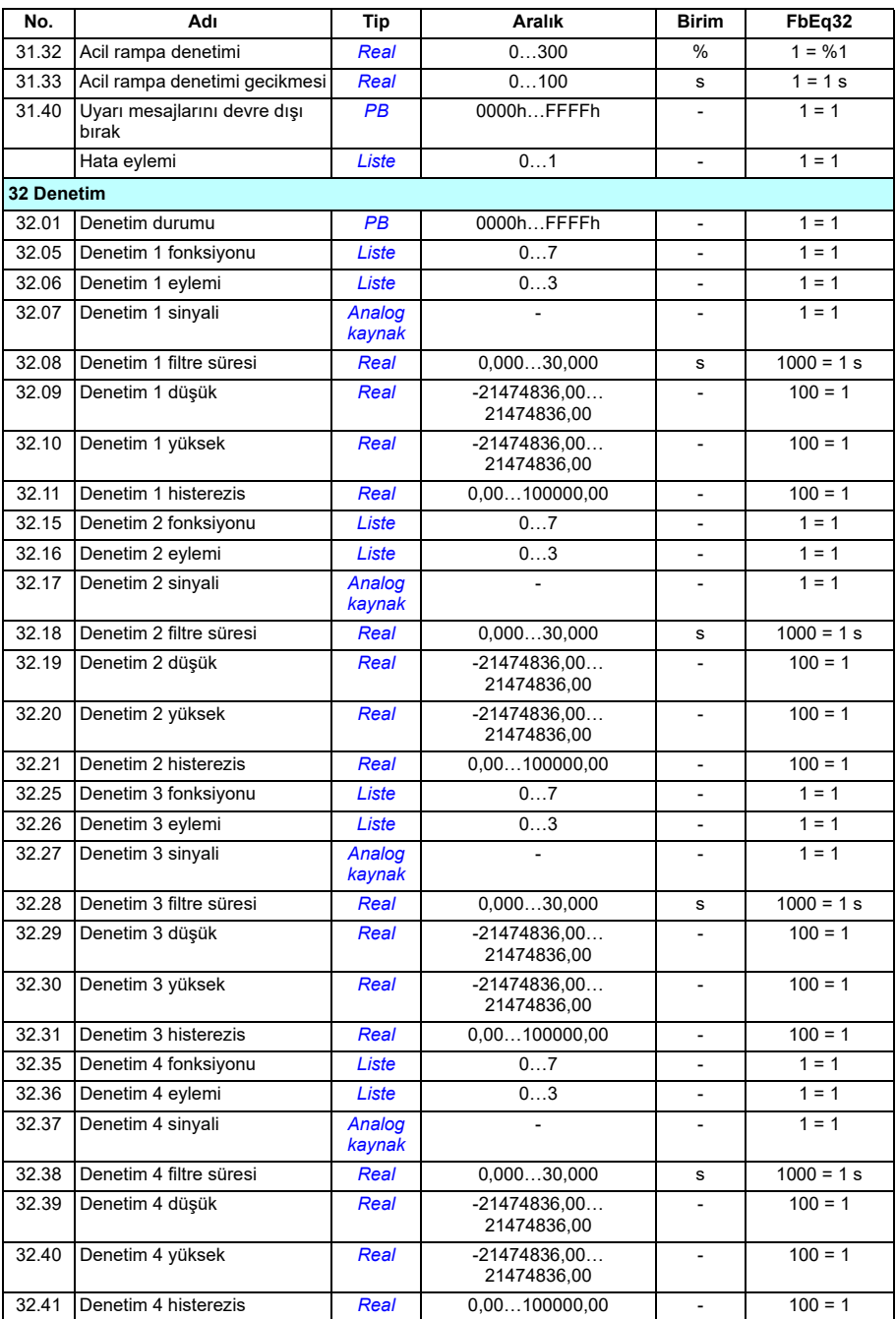

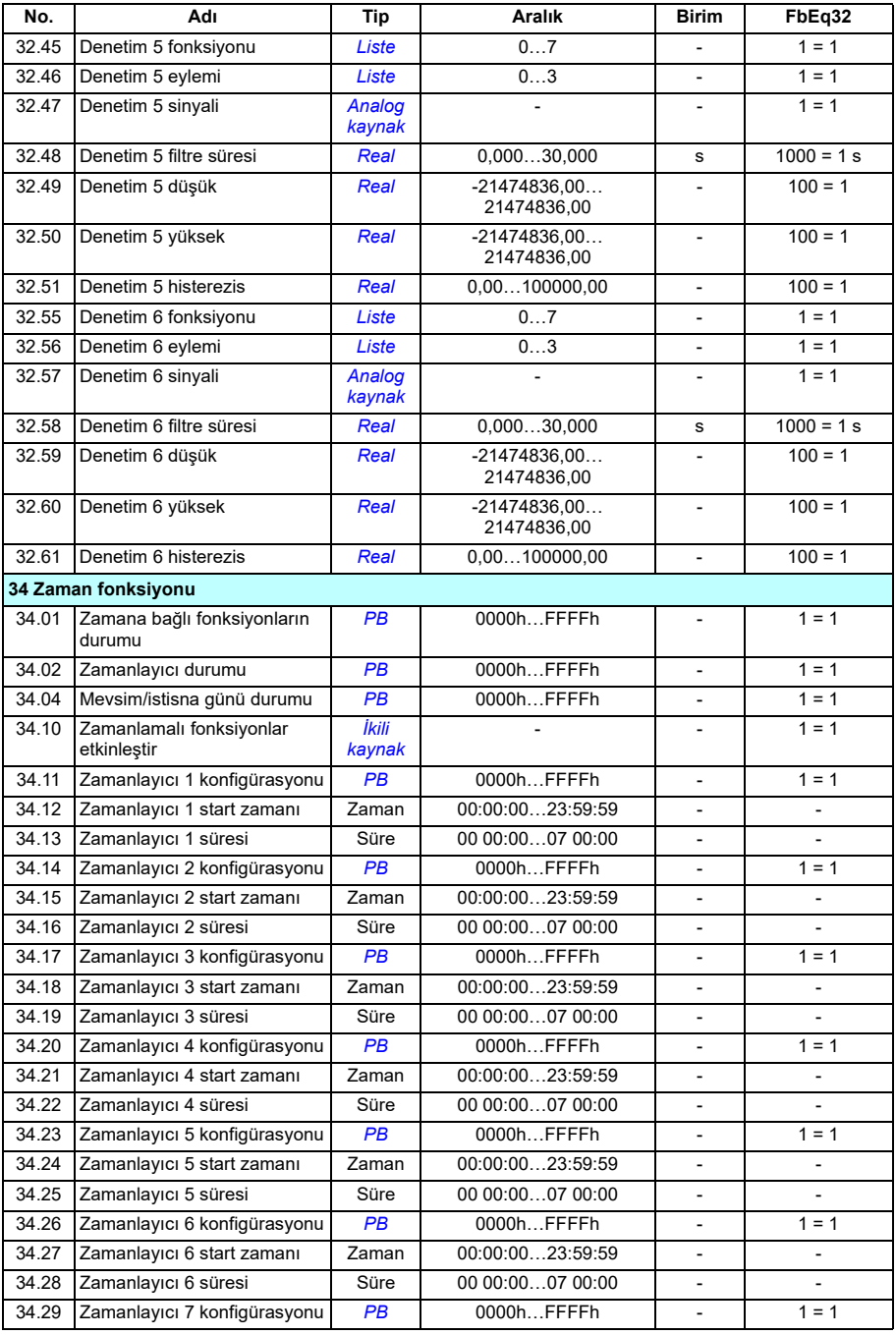

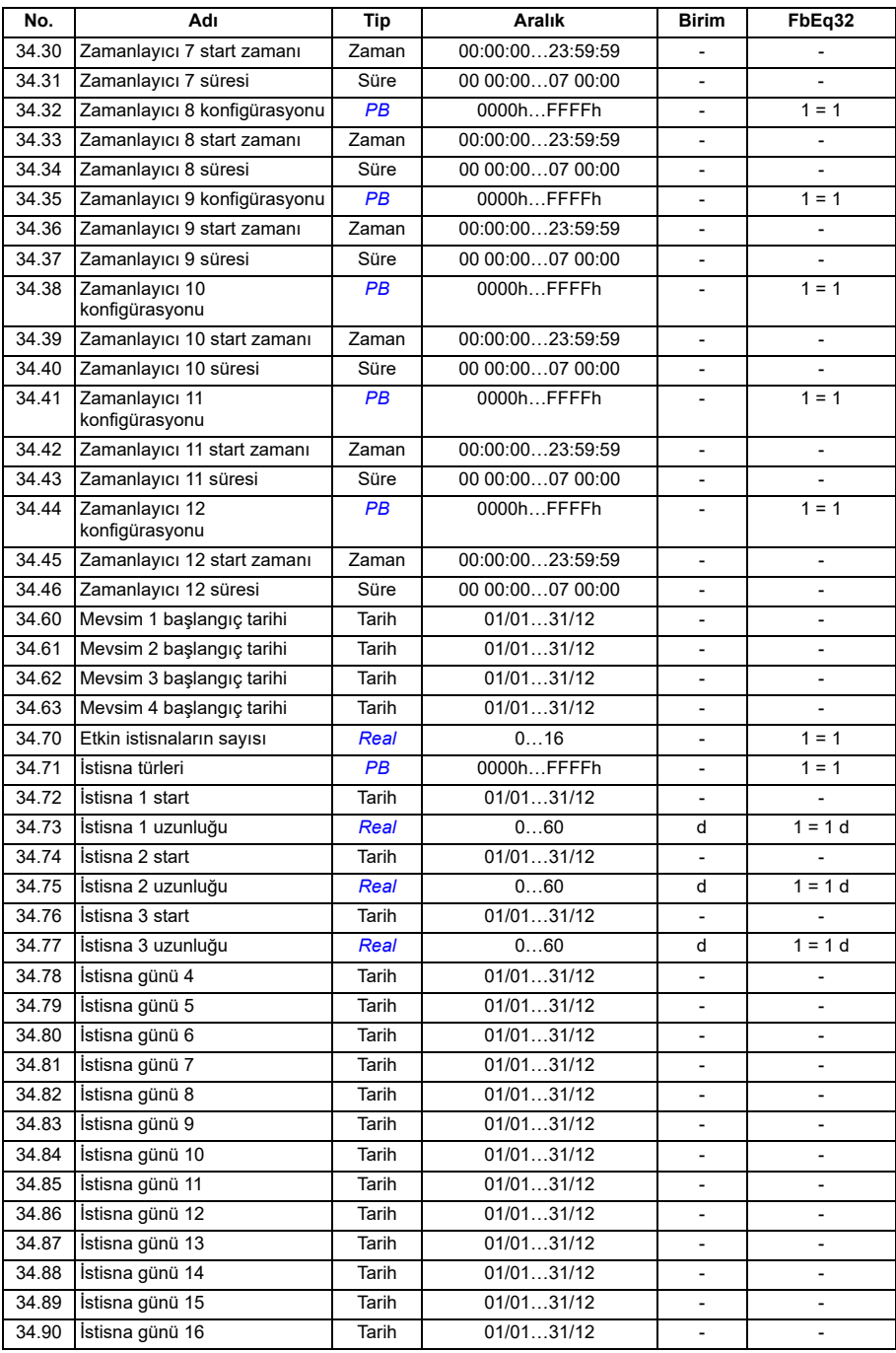

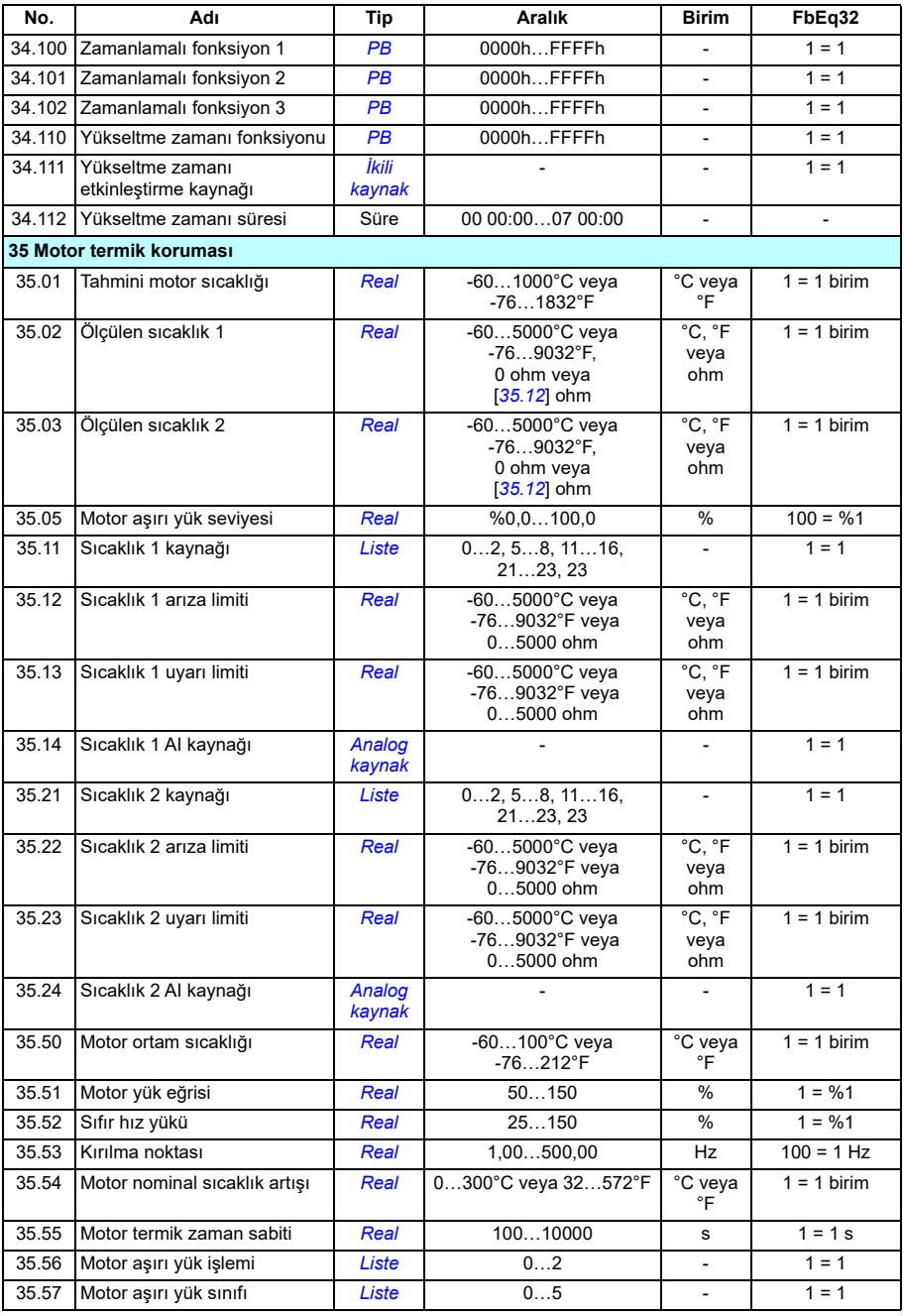

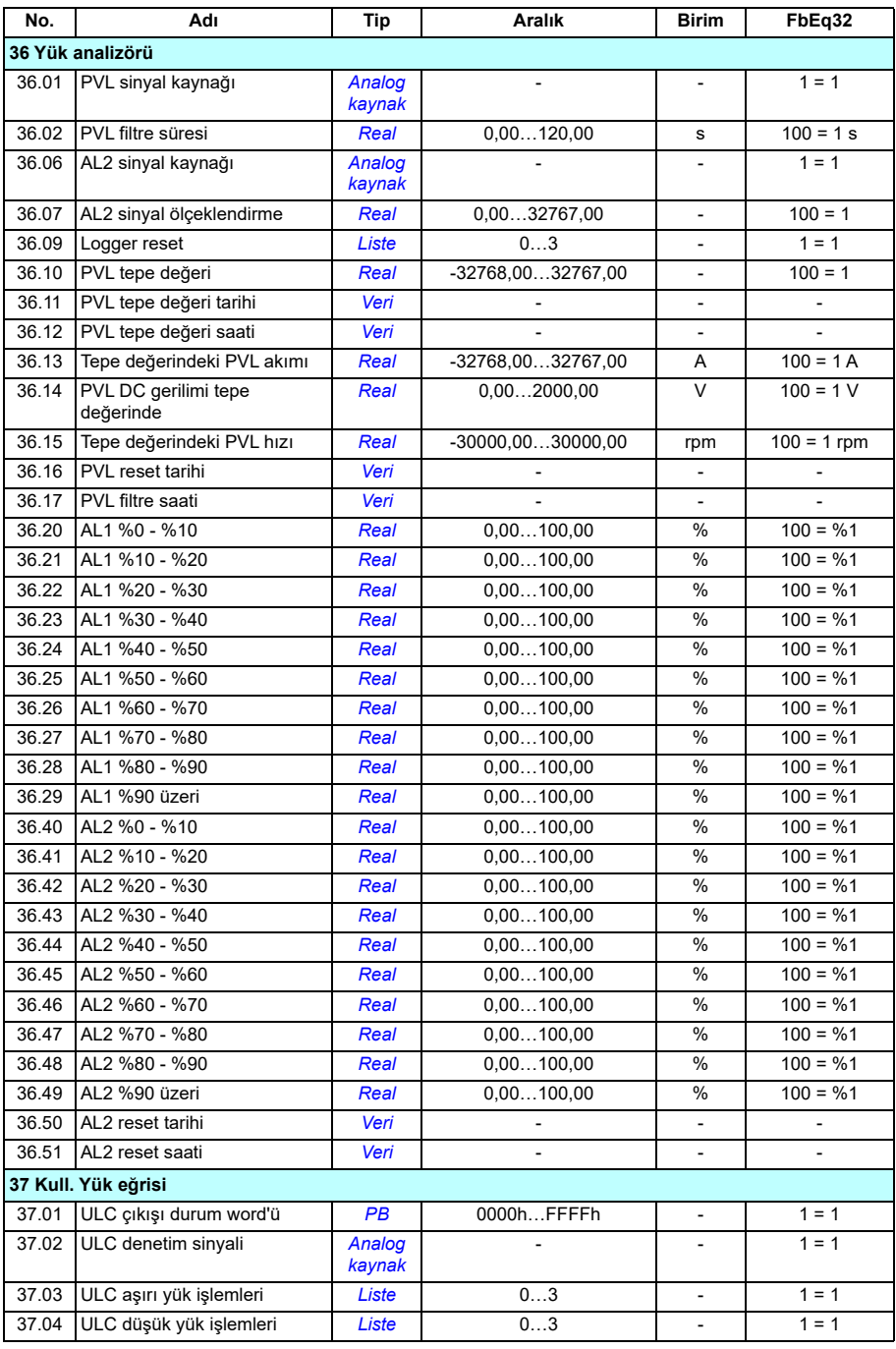
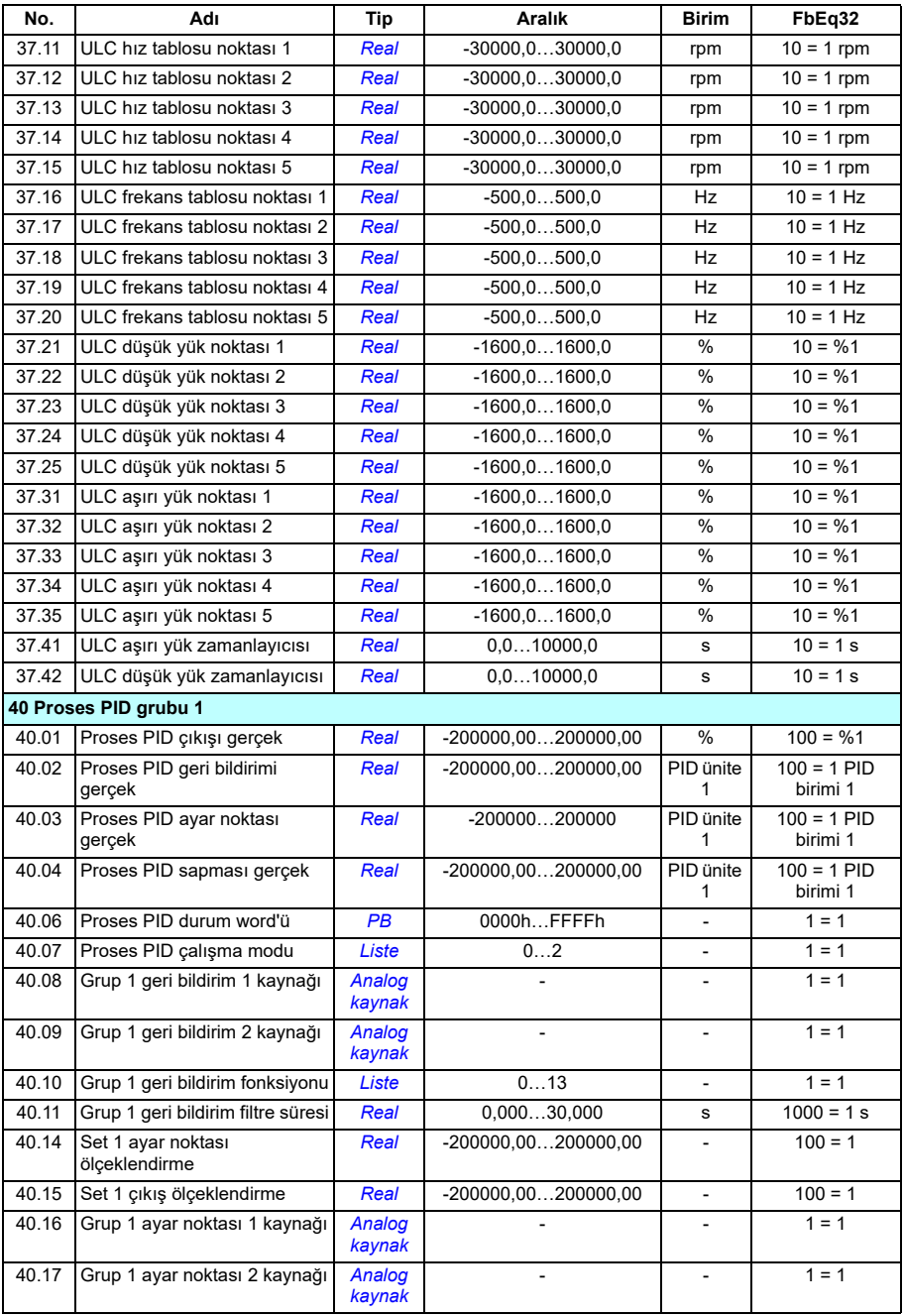

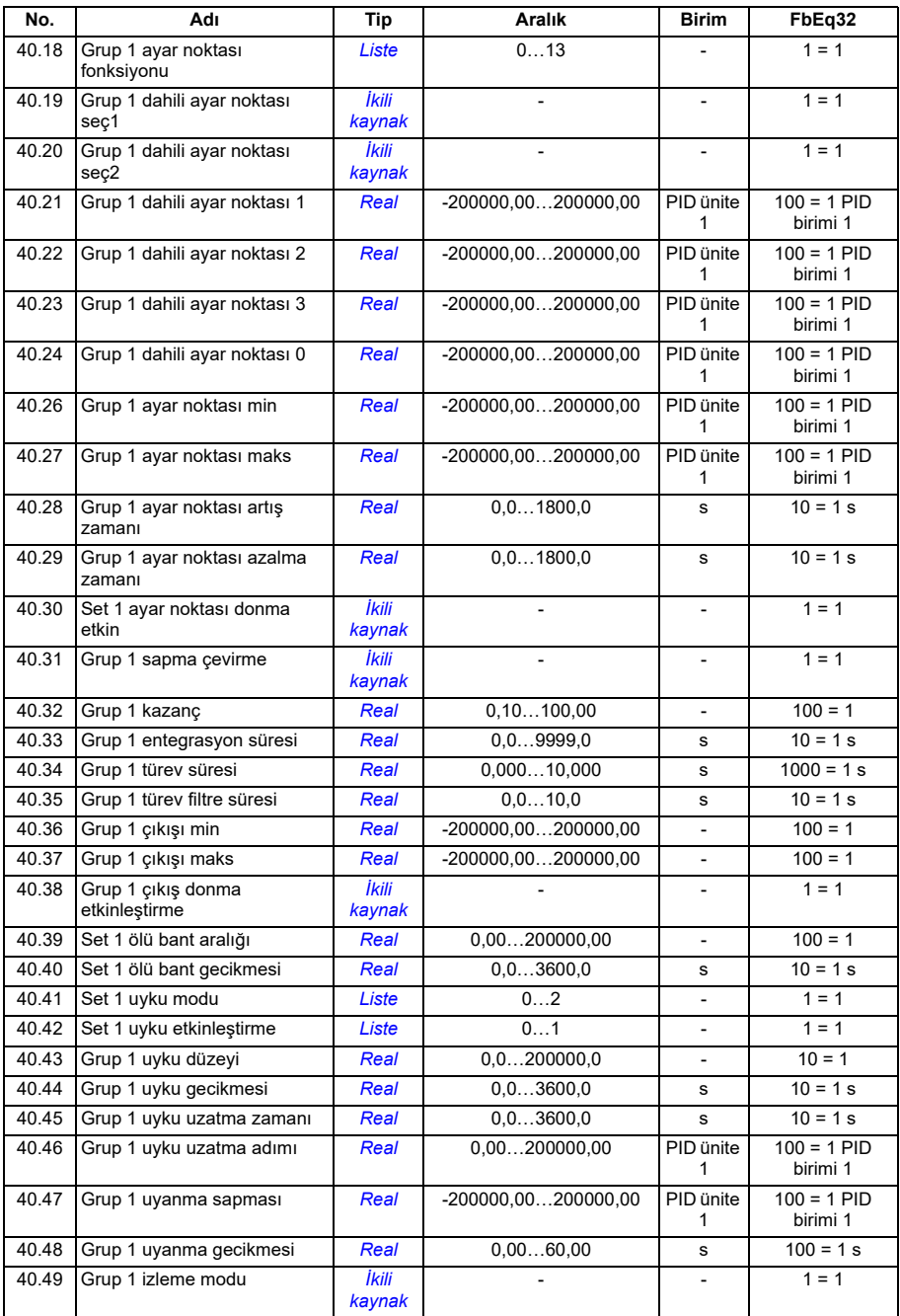

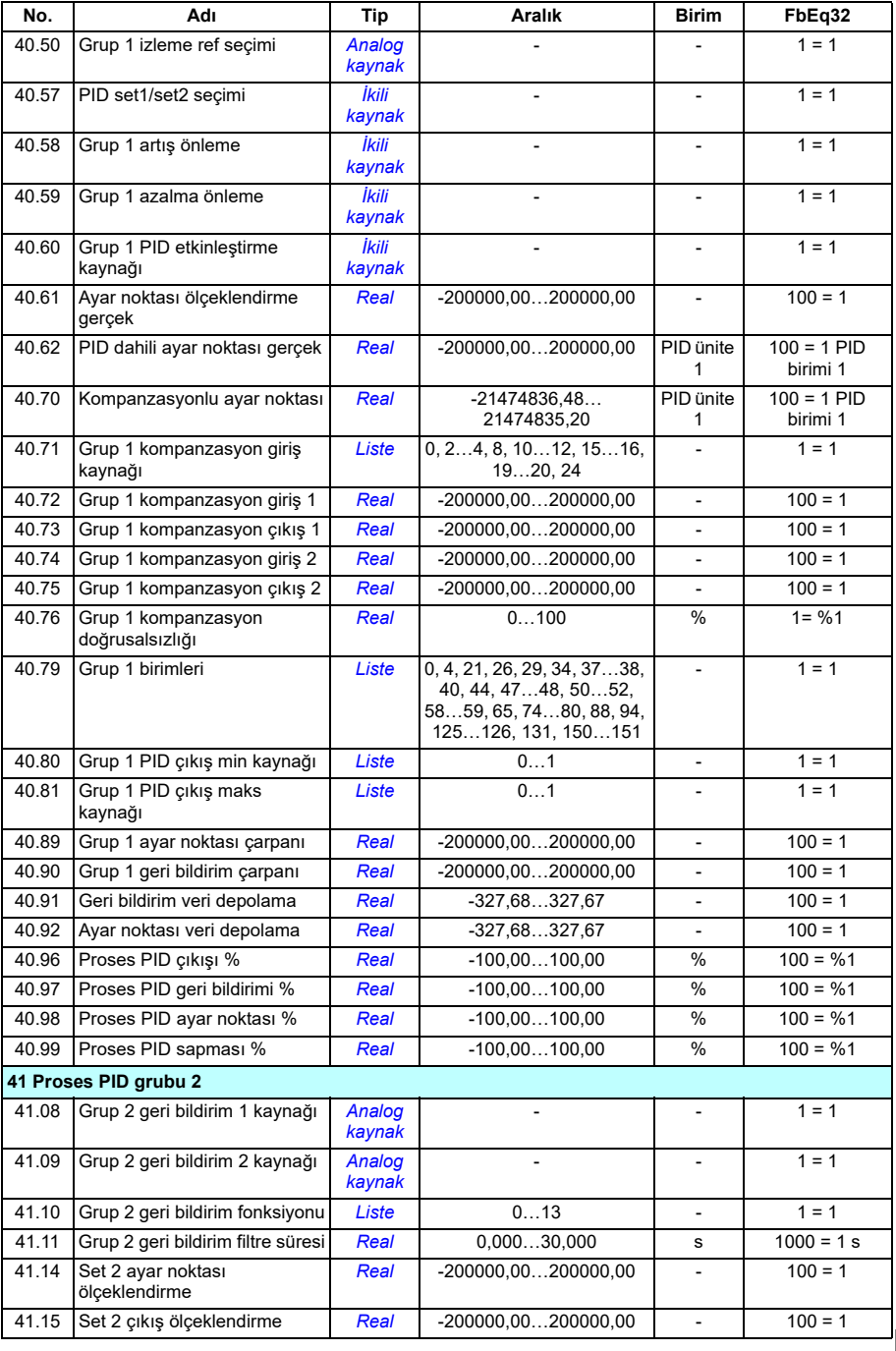

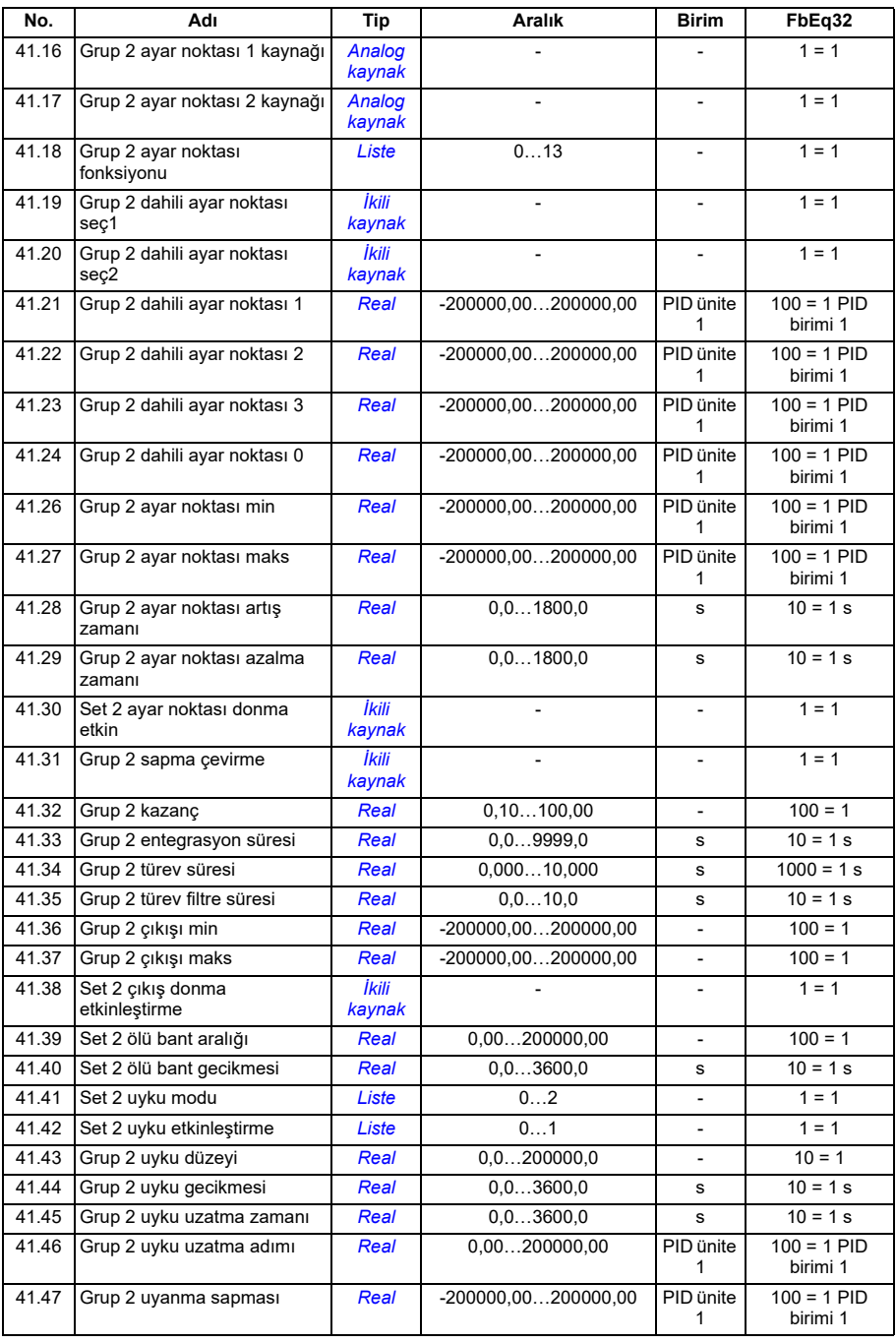

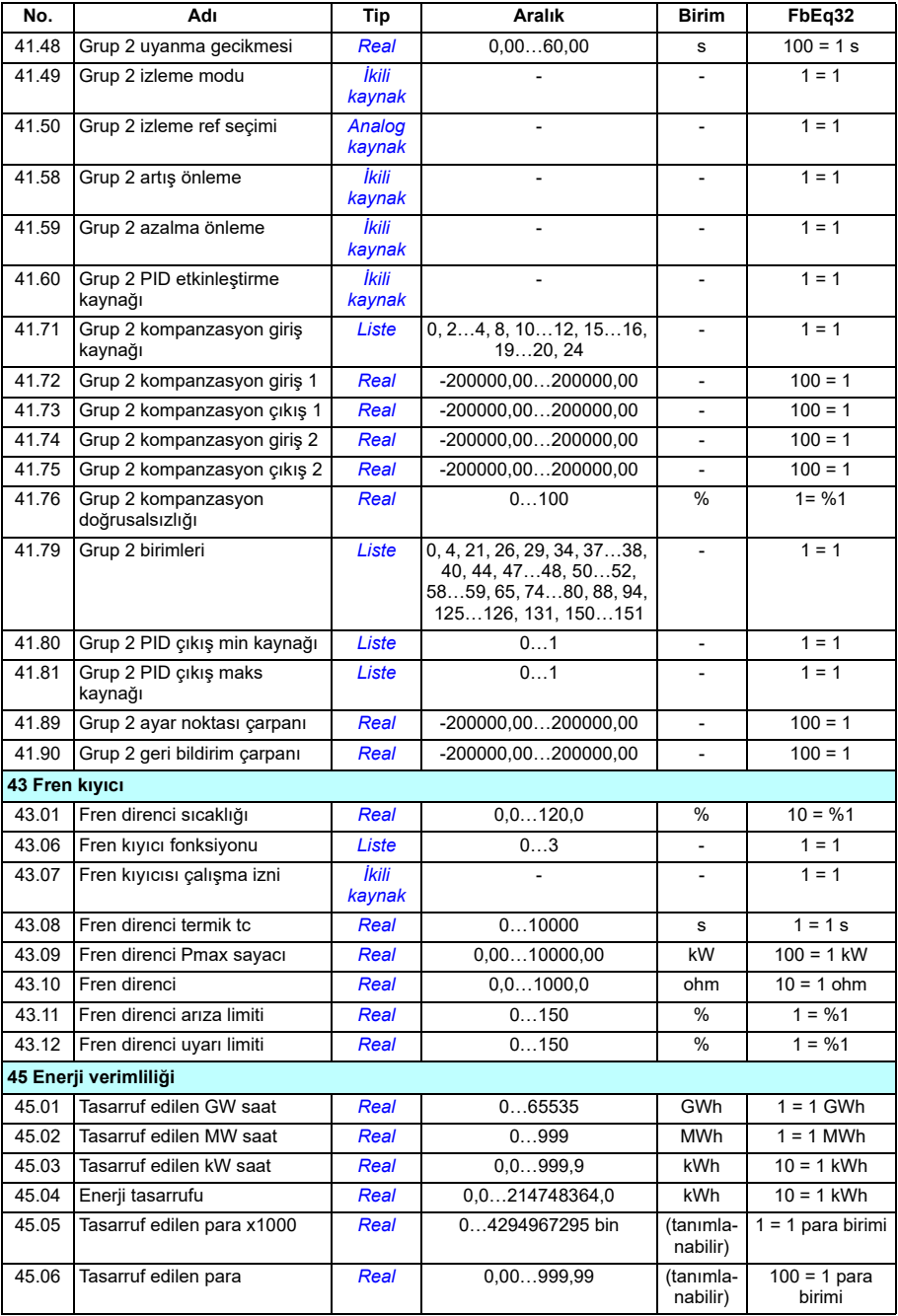

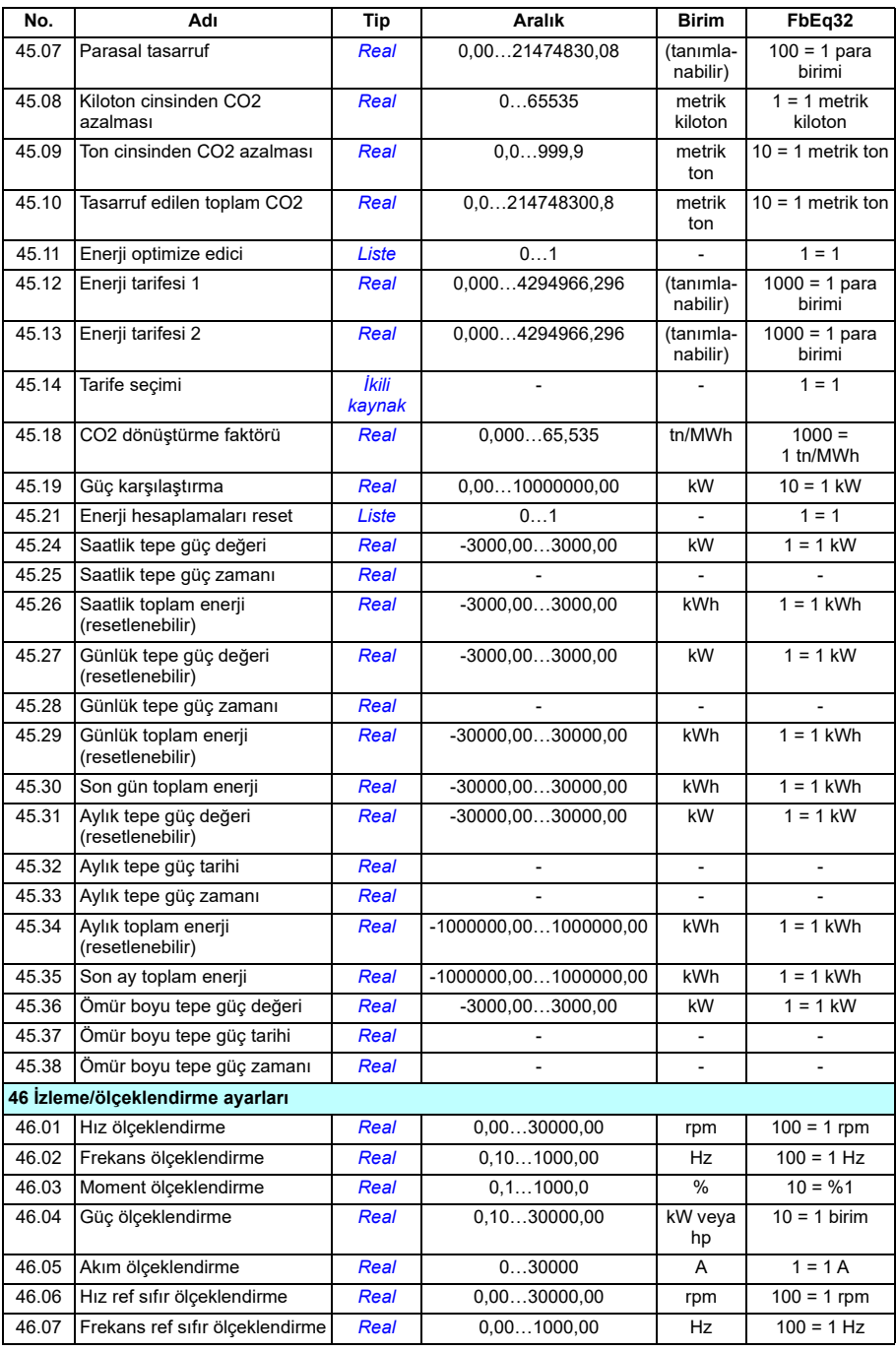

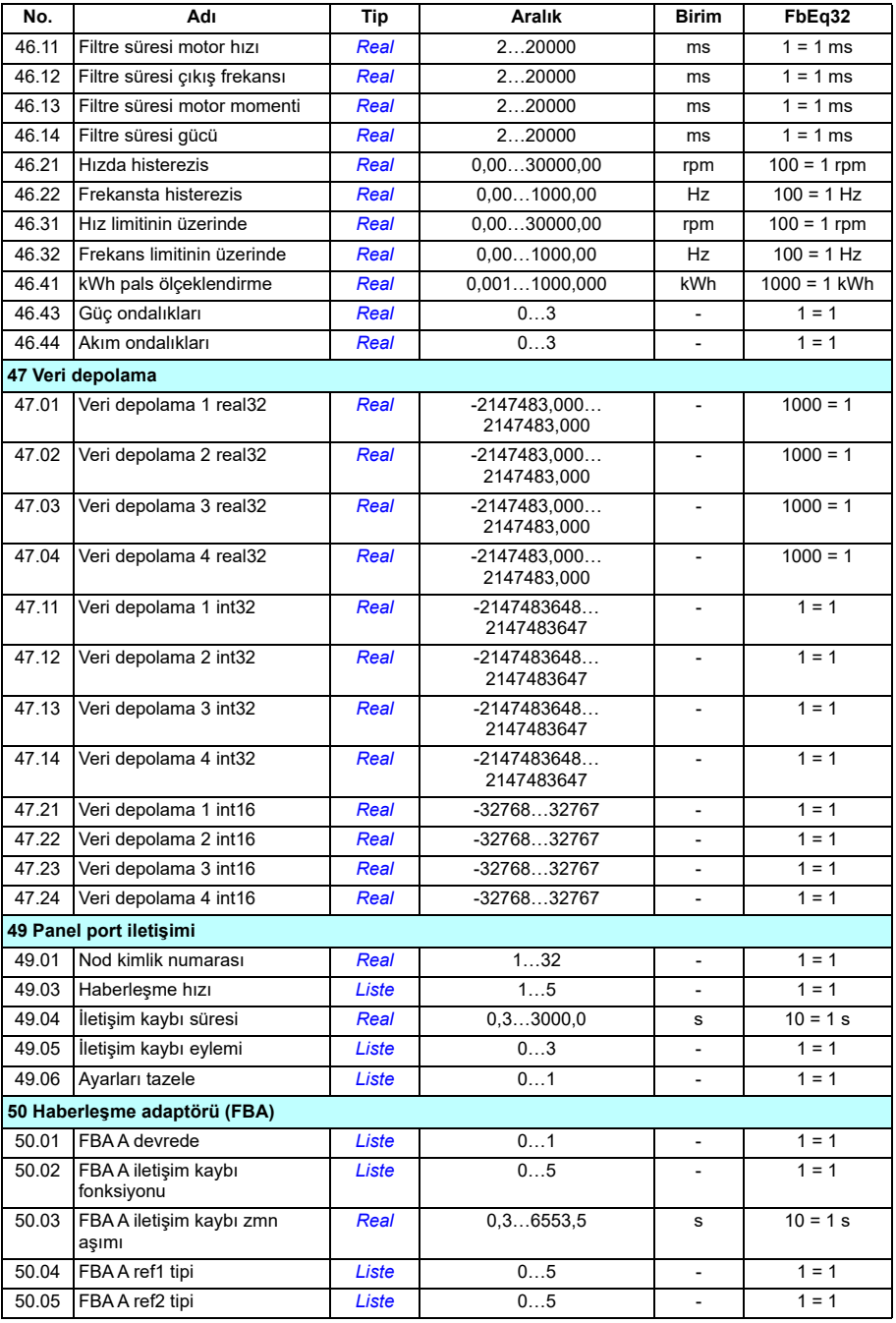

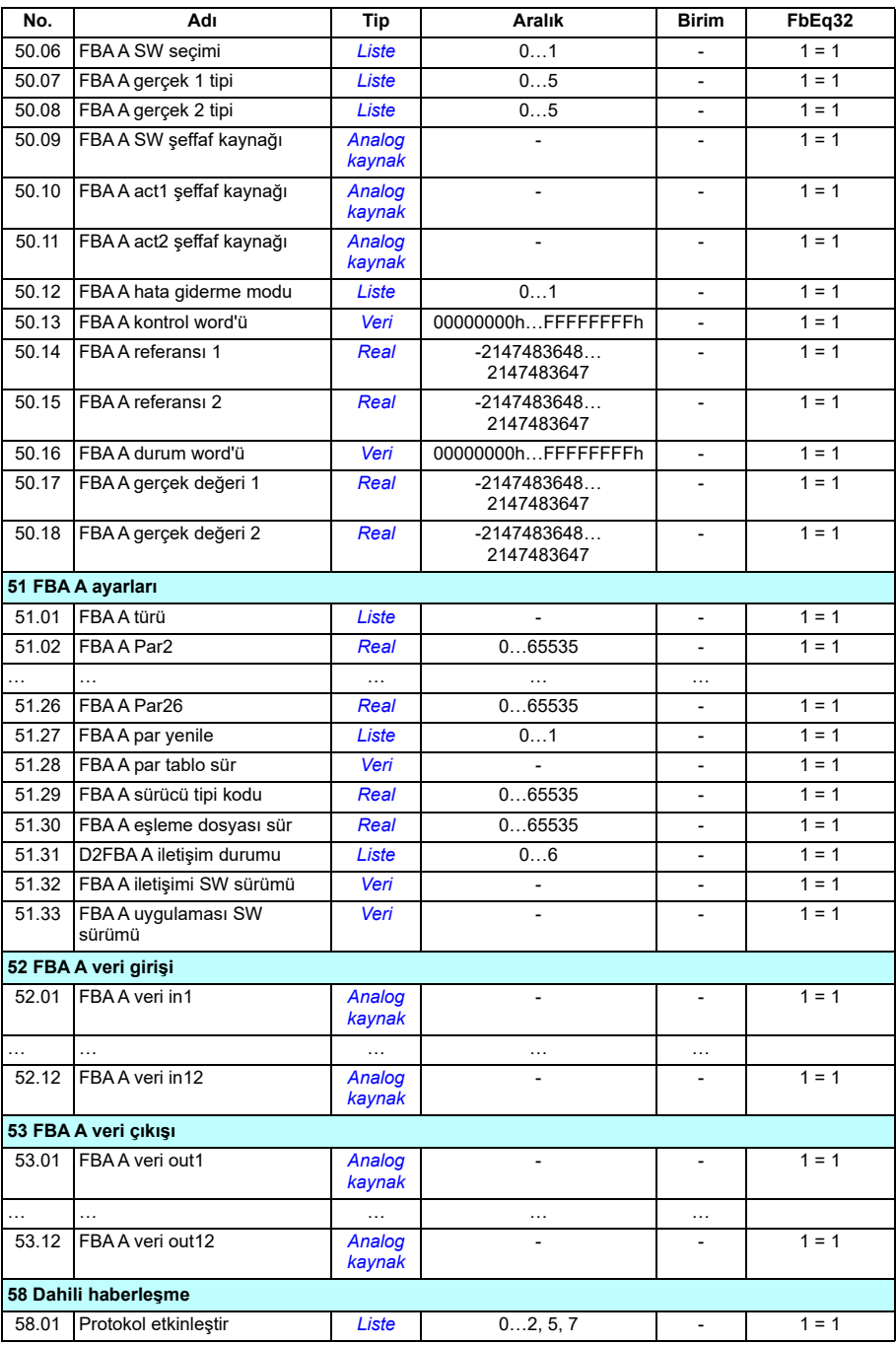

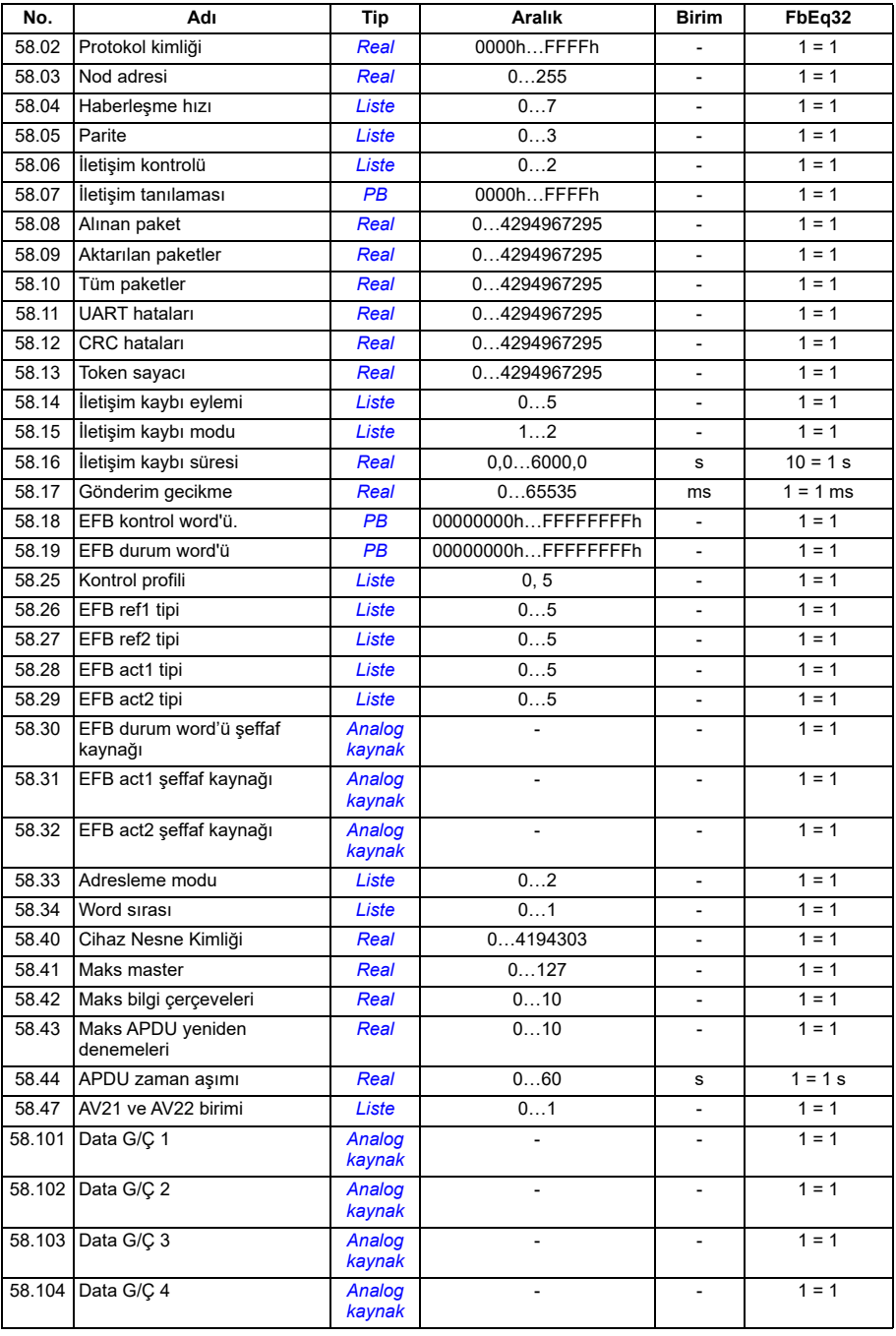

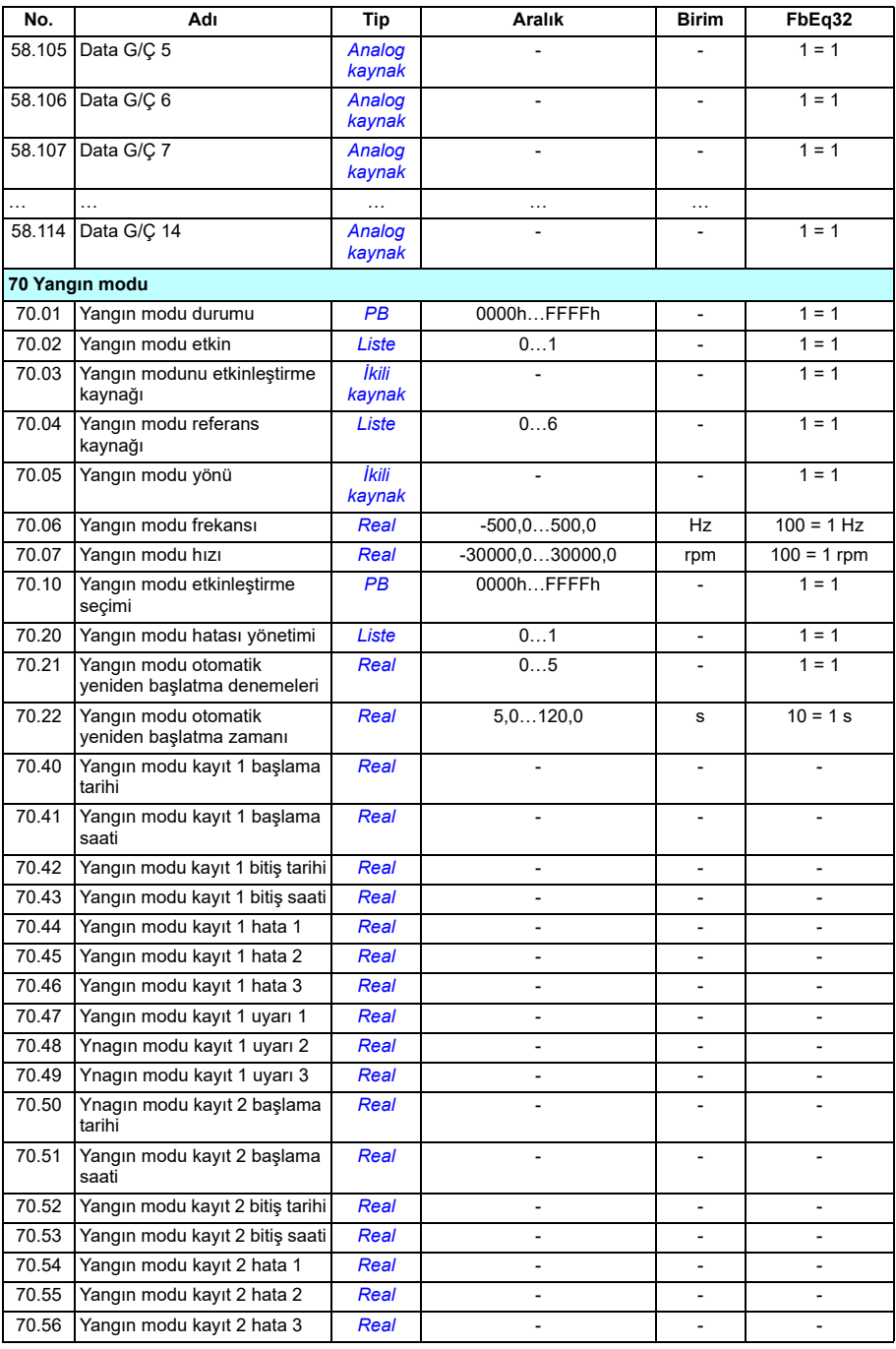

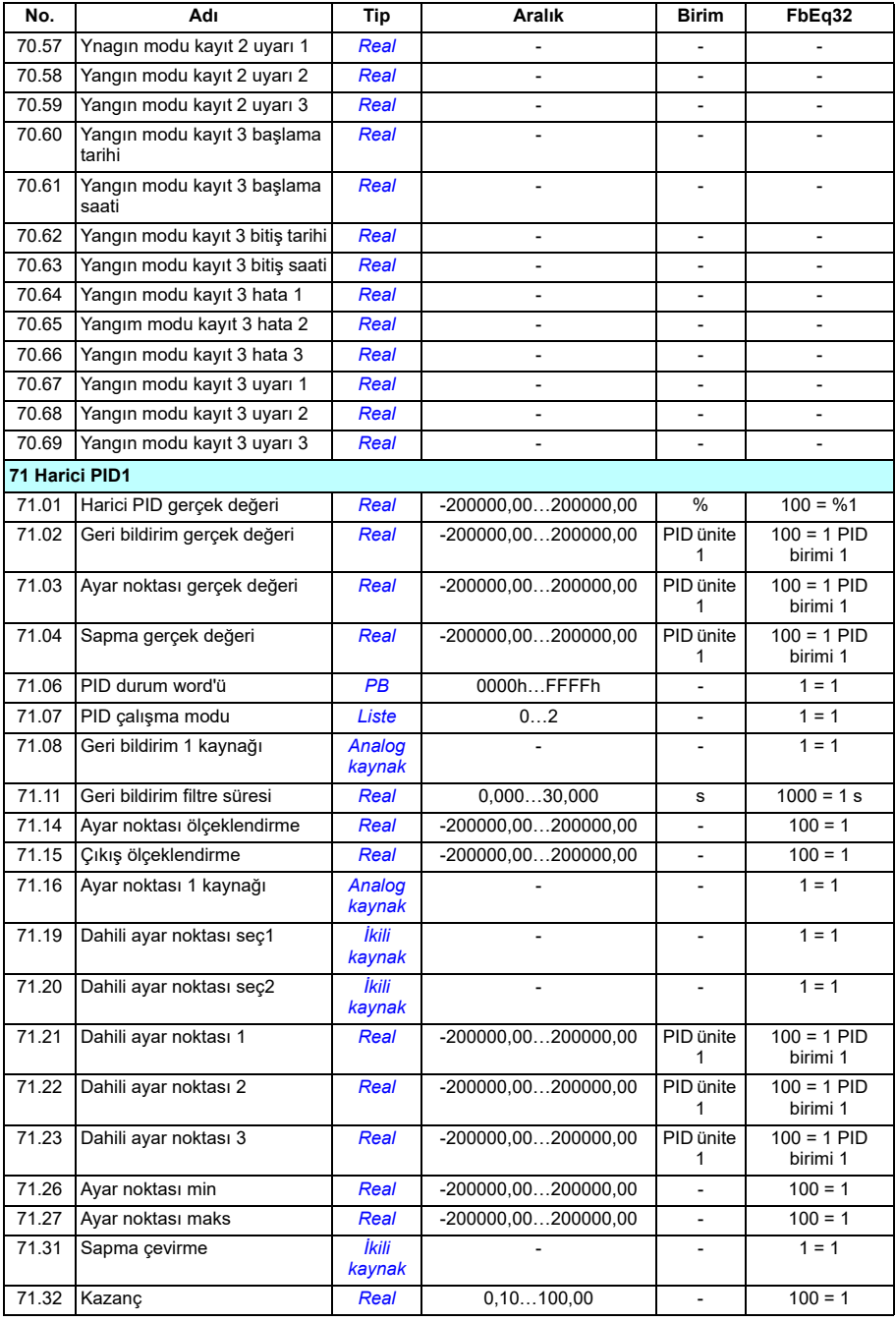

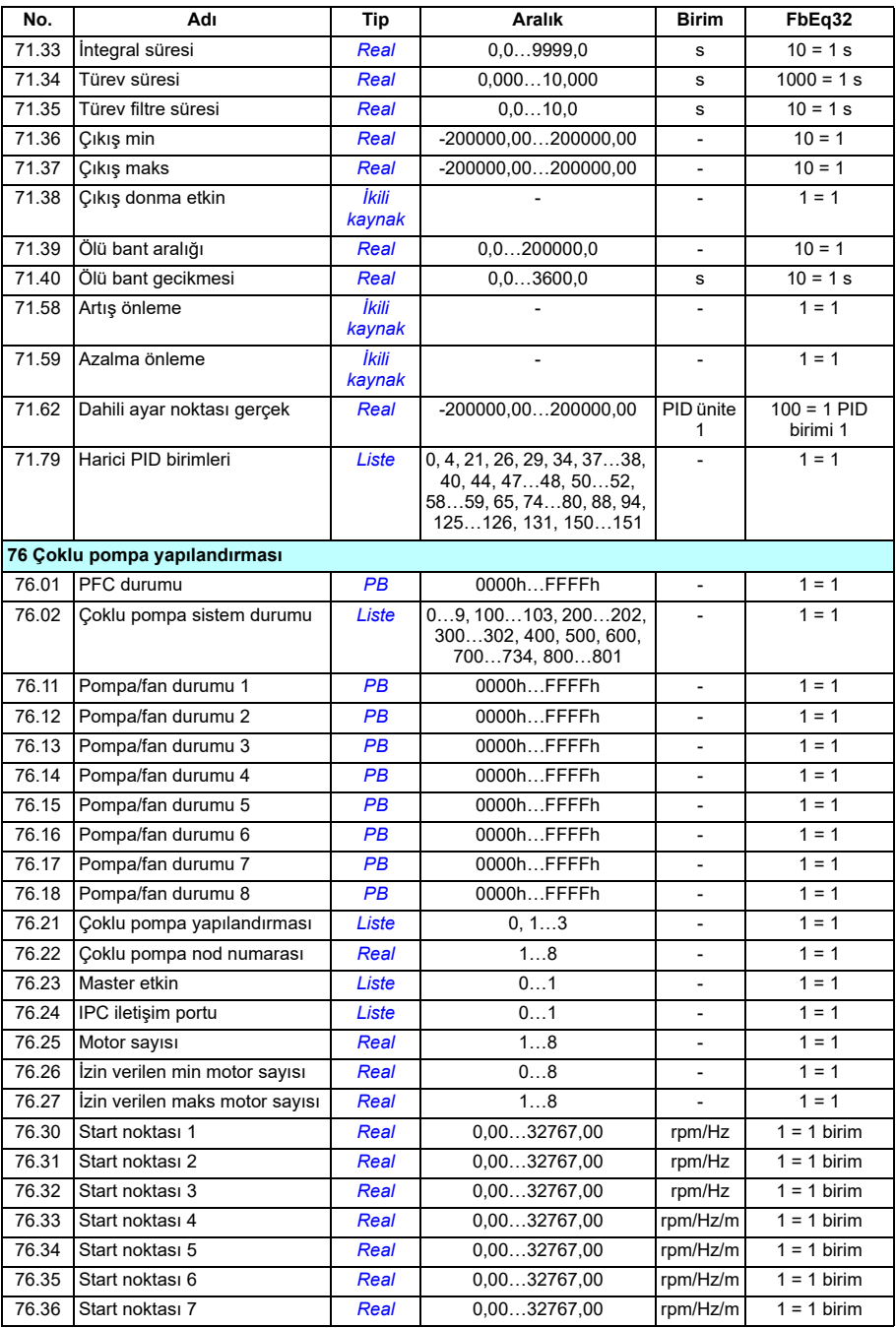

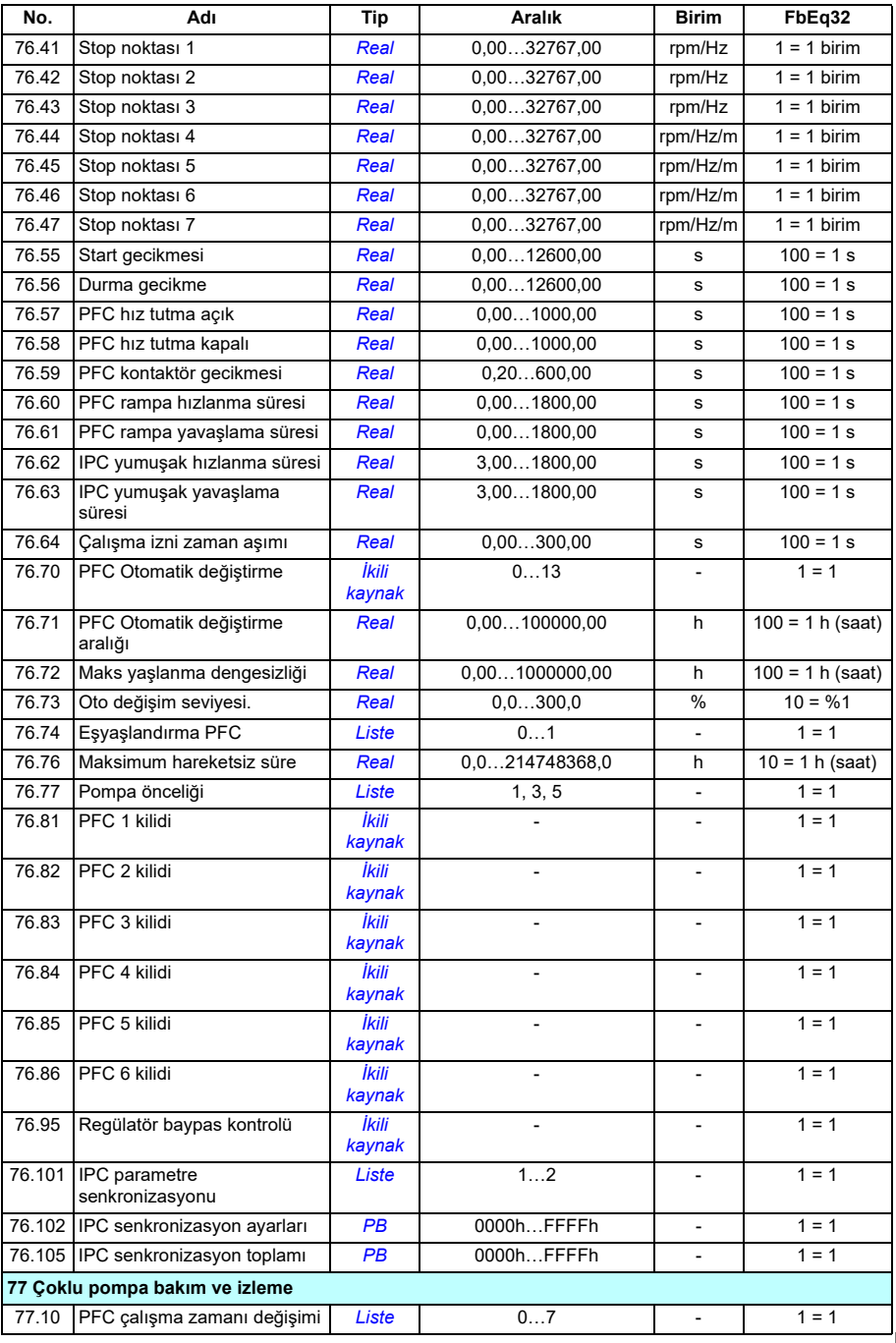

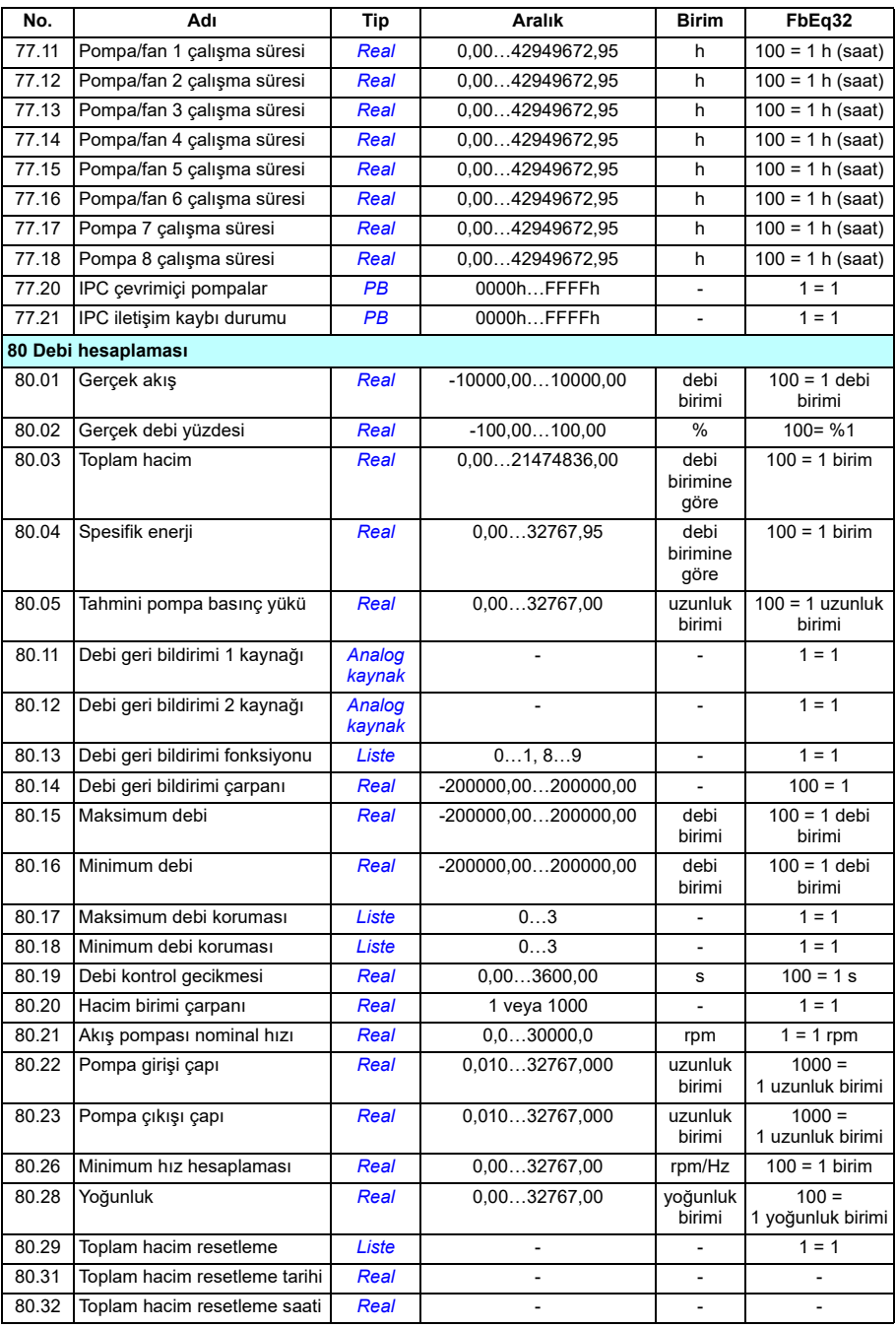

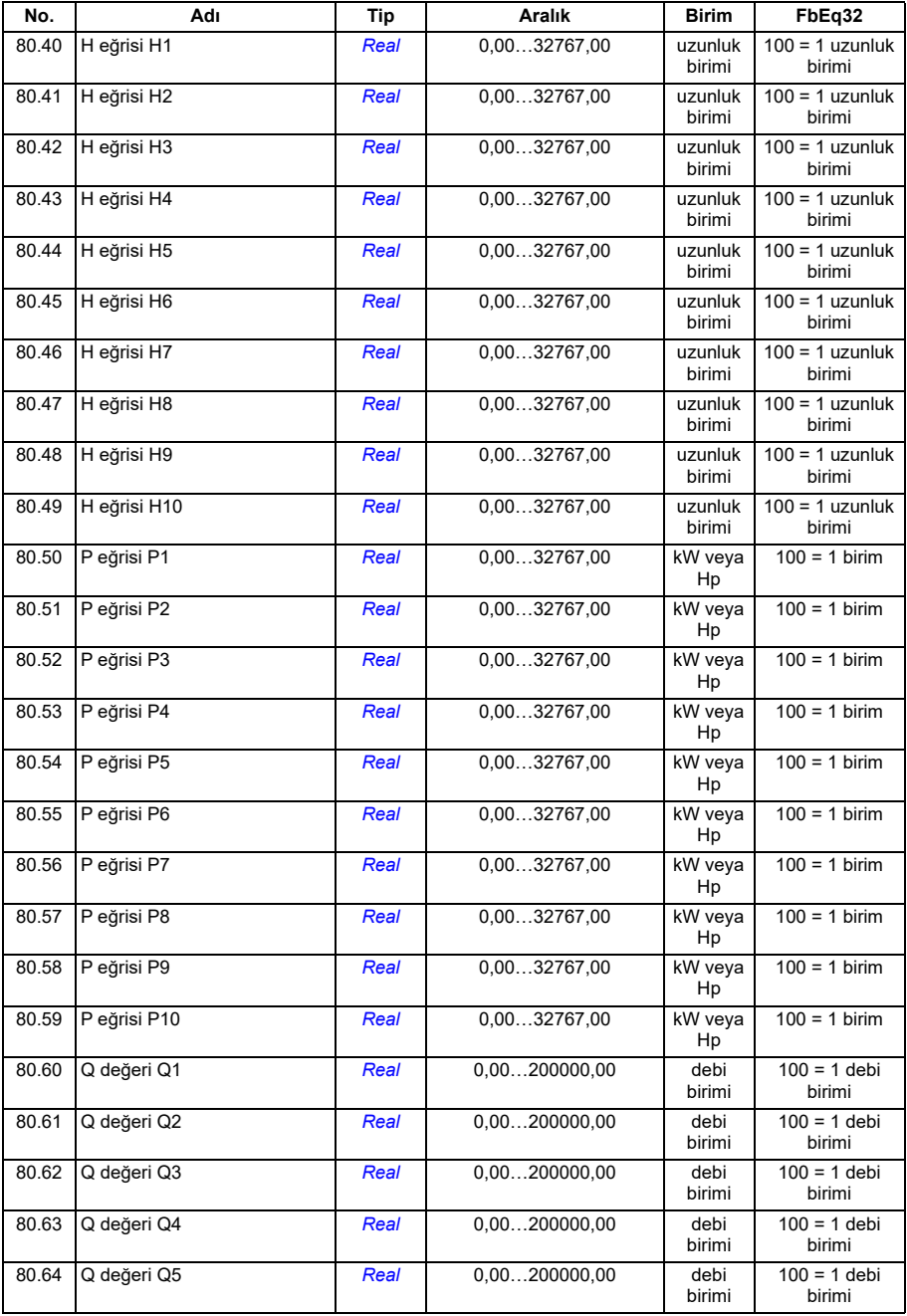

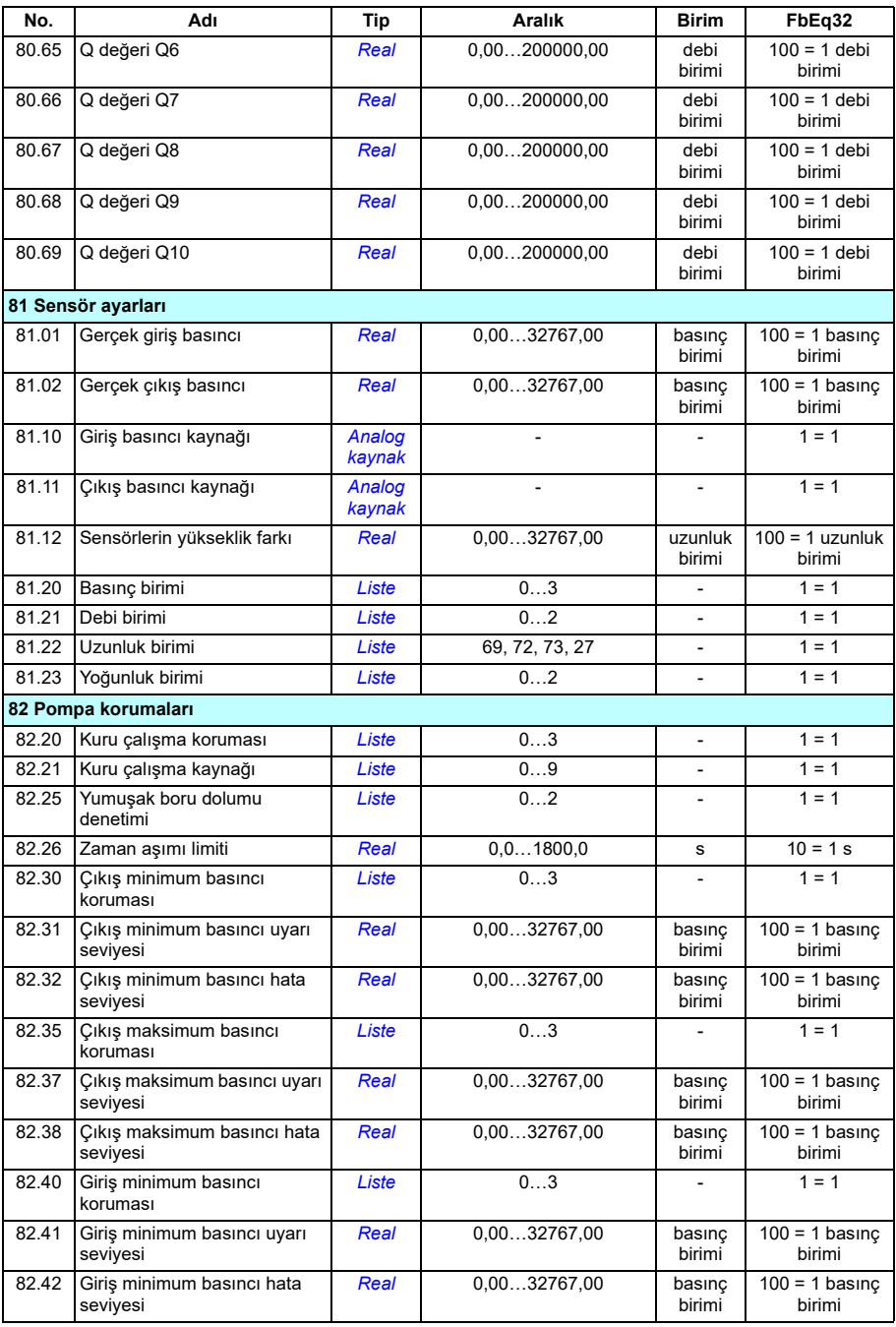

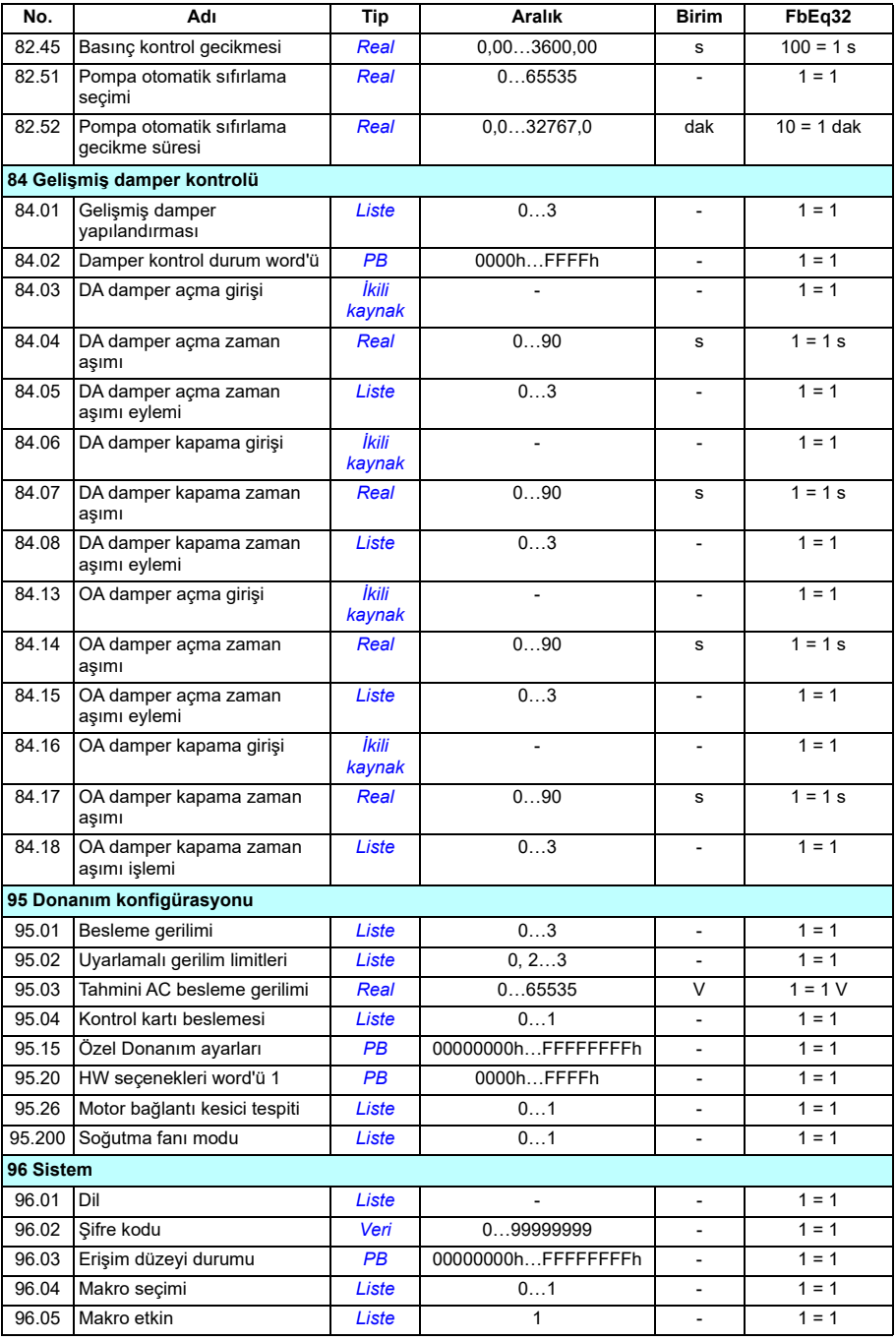

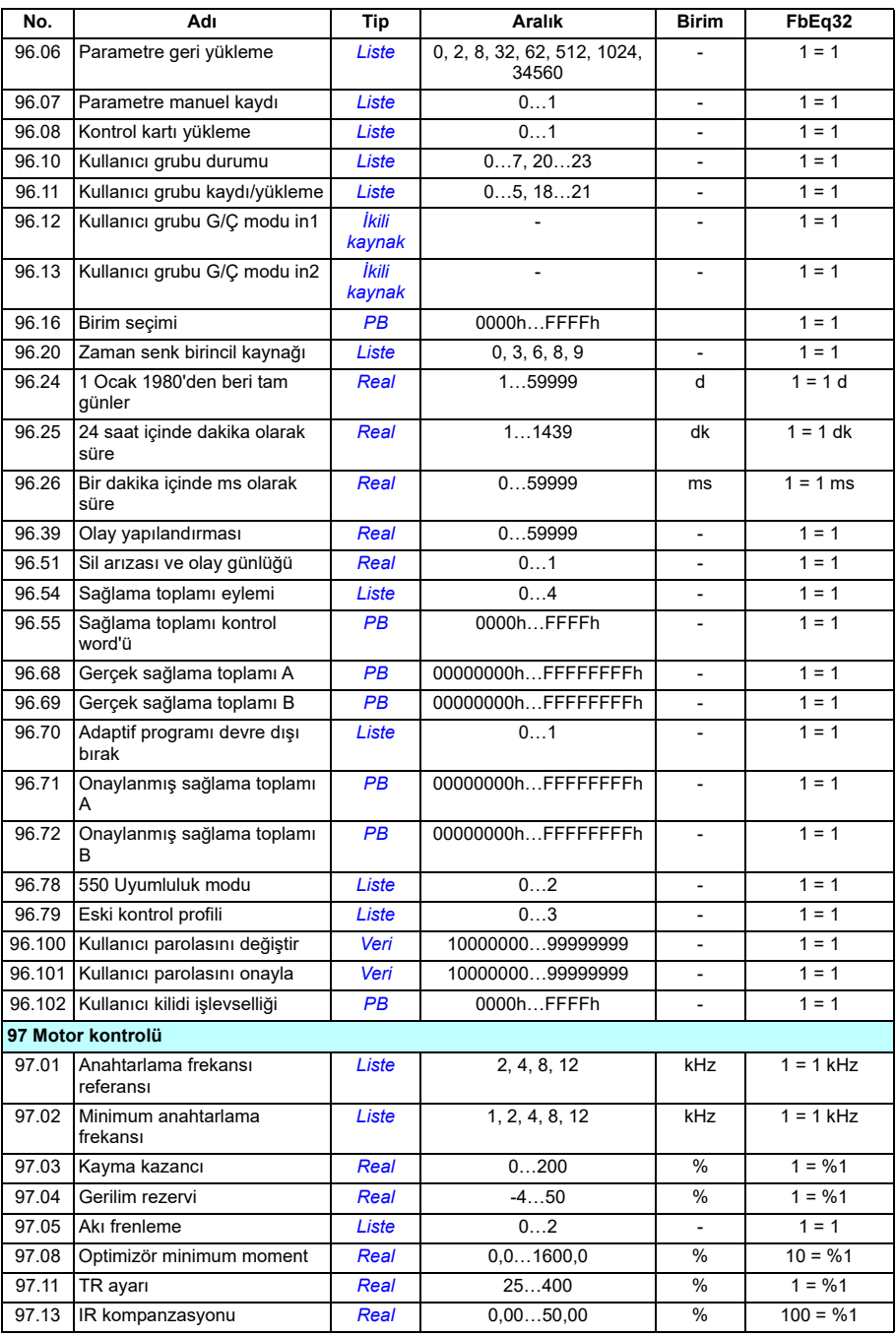

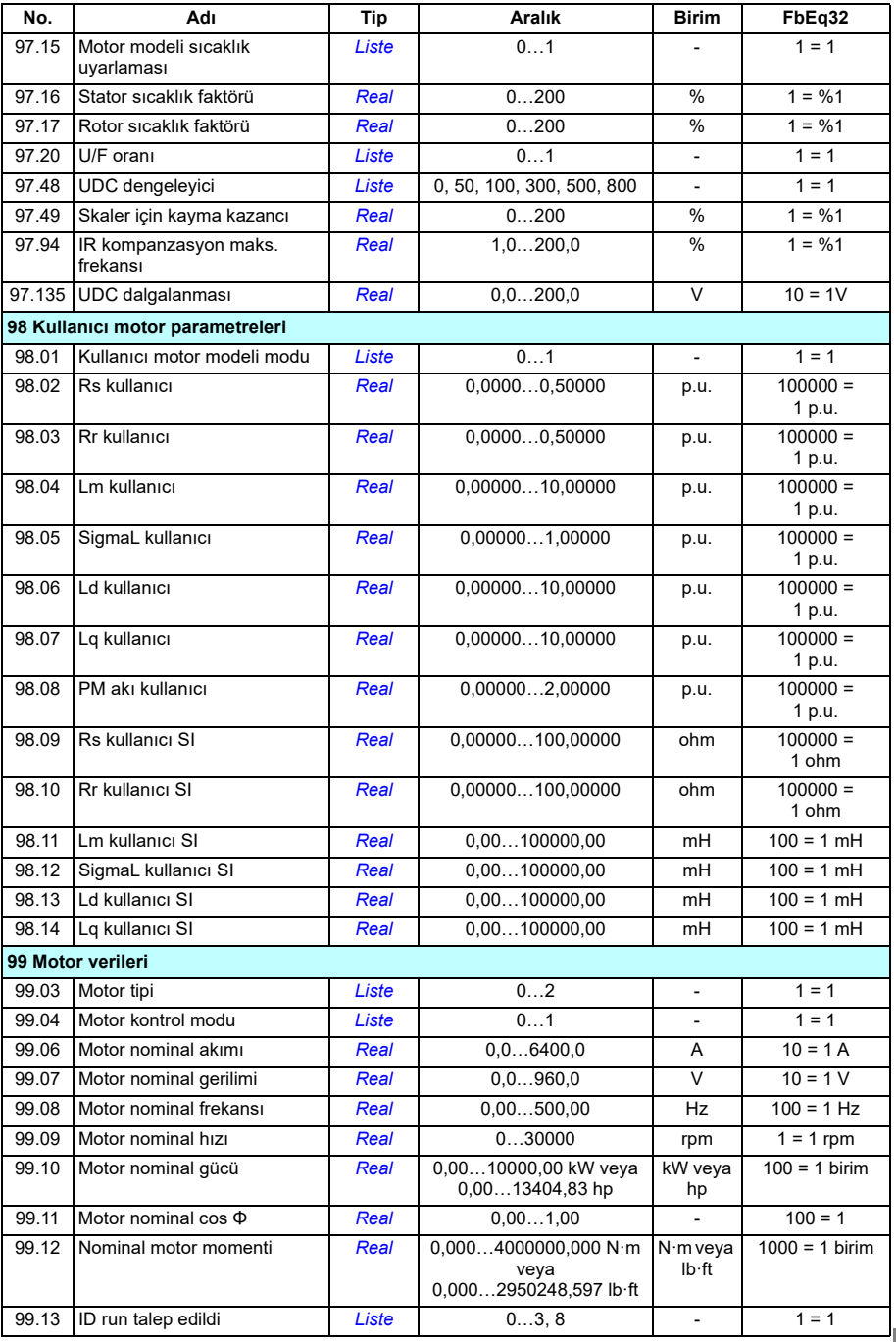

## *668 Ek parametre verileri*

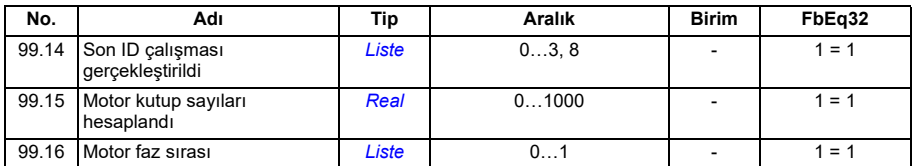

## Daha fazla bilgi

Ürün ve servis ile ilgili sorular

Ürün ile ilgili her türlü sorunuzu, söz konusu ünitenin tip kodu ve seri numarası ile birlikte lokal ABB temsilcinize yöneltin. ABB satış, destek ve servis noktaları <https://new.abb.com/channel-partners/search> adresinde bulunabilir.

Ürün eğitimi

ABB ürün eğitimi hakkında bilgi almak için, [new.abb.com/service/training](http://new.abb.com/service/training) adresine gidin.

ABB Sürücüleri el kitapları hakkında geri bildirimde bulunulması

Kılavuzlarımız hakkındaki yorumlarınızı bekliyoruz. [new.abb.com/drives/manuals-feedback-form](http://new.abb.com/drives/manuals-feedback-form) adresine gidin.

Internet'teki Belge Kütüphanesi

El kitaplarını ve diğer ürün belgelerini internette<https://library.abb.com/>adresinde PDF formatında bulabilirsiniz.

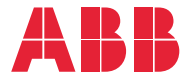

**abb.com/drives**

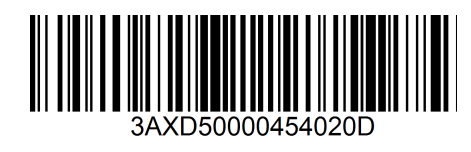

© Telif Hakkı 2023 ABB. Tüm hakları saklıdır. Teknik veriler, herhangi bir bildirim yapılmaksızın değiştirilebilir.